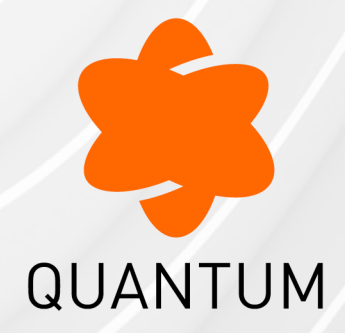

29 May 2024

## **QUANTUM SPARK 1500, 1600, 1800, 1900, 2000 APPLIANCES**

## **R81.10.X**

CLI Reference Guide

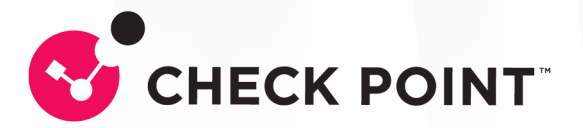

# Check Point Copyright Notice

© 2022 - 2024 Check Point Software Technologies Ltd.

All rights reserved. This product and related documentation are protected by copyright and distributed under licensing restricting their use, copying, distribution, and decompilation. No part of this product or related documentation may be reproduced in any form or by any means without prior written authorization of Check Point. While every precaution has been taken in the preparation of this book, Check Point assumes no responsibility for errors or omissions. This publication and features described herein are subject to change without notice.

#### RESTRICTED RIGHTS LEGEND:

Use, duplication, or disclosure by the government is subject to restrictions as set forth in subparagraph (c)(1)(ii) of the Rights in Technical Data and Computer Software clause at DFARS 252.227-7013 and FAR 52.227-19.

#### TRADEMARKS:

Refer to the [Copyright](https://www.checkpoint.com/copyright/) page for a list of our trademarks.

Refer to the Third Party [copyright](https://www.checkpoint.com/about-us/third-party-trademarks-and-copyrights/) notices for a list of relevant copyrights and third-party **licenses** 

## Important Information

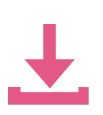

#### Latest Software

We recommend that you install the most recent software release to stay up-todate with the latest functional improvements, stability fixes, security enhancements and protection against new and evolving attacks.

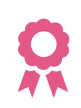

#### **Certifications**

For third party independent certification of [Check](https://www.checkpoint.com/products-solutions/certified-check-point-solutions/) Point products, see the Check Point [Certifications](https://www.checkpoint.com/products-solutions/certified-check-point-solutions/) page.

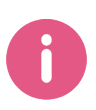

#### Check Point R81.10.X Quantum Spark 1500, 1600, 1800, 1900, 2000 Appliances CLI Reference Guide

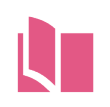

#### Latest Version of this Document in English Open the latest version of this [document](https://sc1.checkpoint.com/documents/SMB_R81.10.X/CLI/EN/Default.htm) in a Web browser.

Download the latest version of this [document](https://sc1.checkpoint.com/documents/SMB_R81.10.X/CLI/EN/CP_R81.10.X_1500_1600_1800_1900_2000_Appliances_CLI_Guide.pdf) in PDF format.

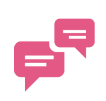

#### Feedback

Check Point is engaged in a continuous effort to improve its documentation. Please help us by sending your [comments.](mailto:cp_techpub_feedback@checkpoint.com?subject=Feedback on R81.10.X Quantum Spark 1500, 1600, 1800, 1900, 2000 Appliances CLI Reference Guide)

#### Revision History

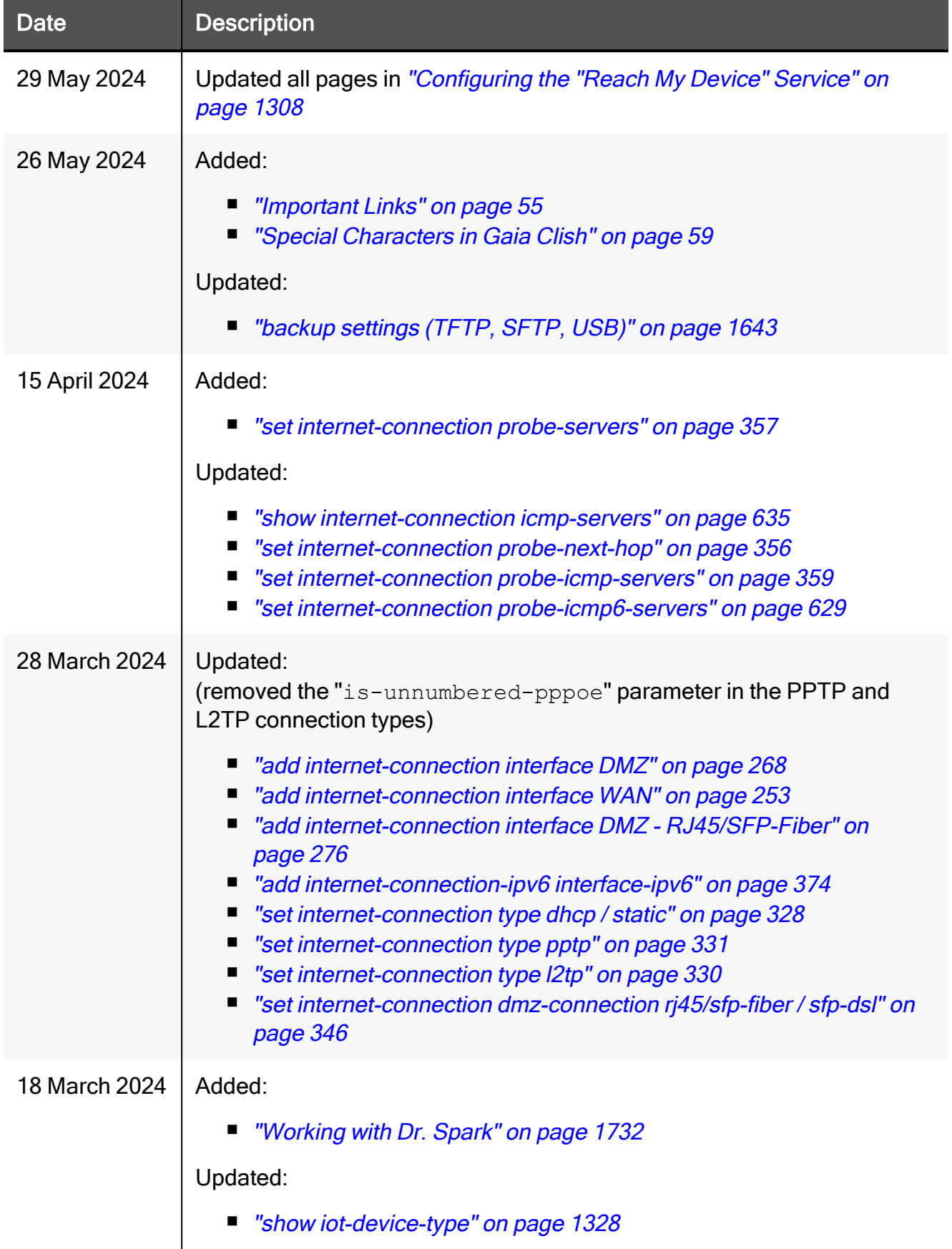

#### Important Information

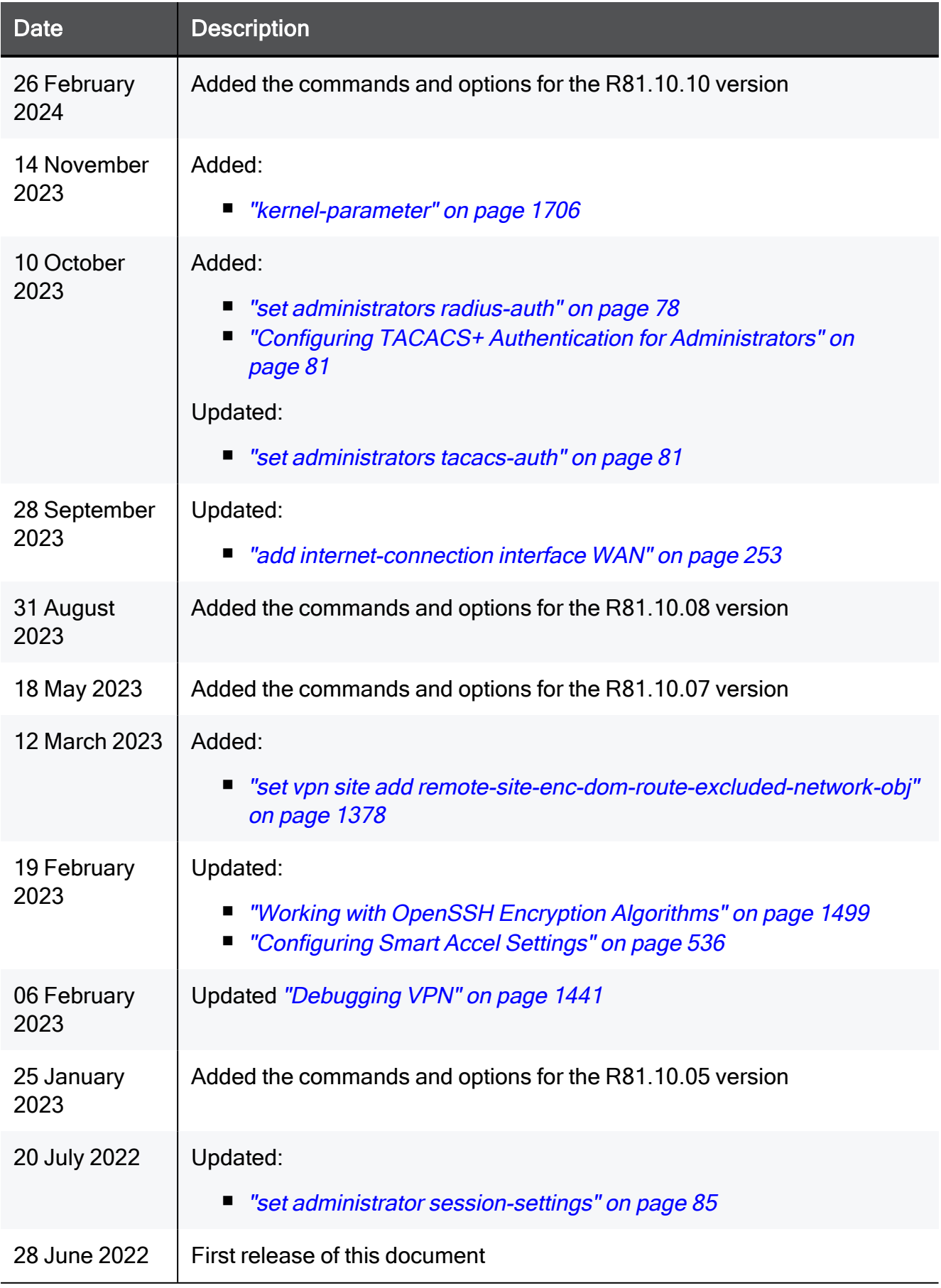

# Table of Contents

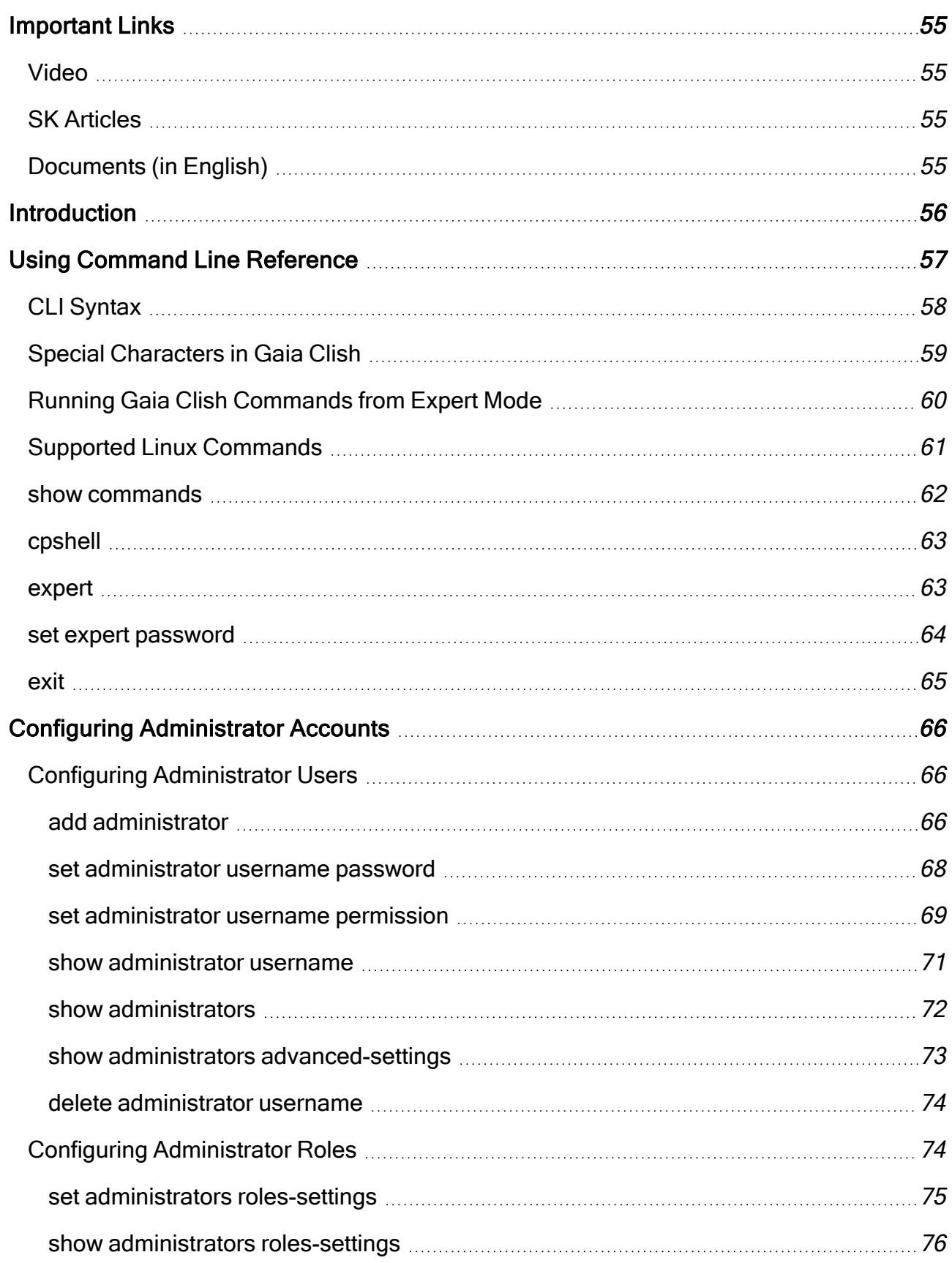

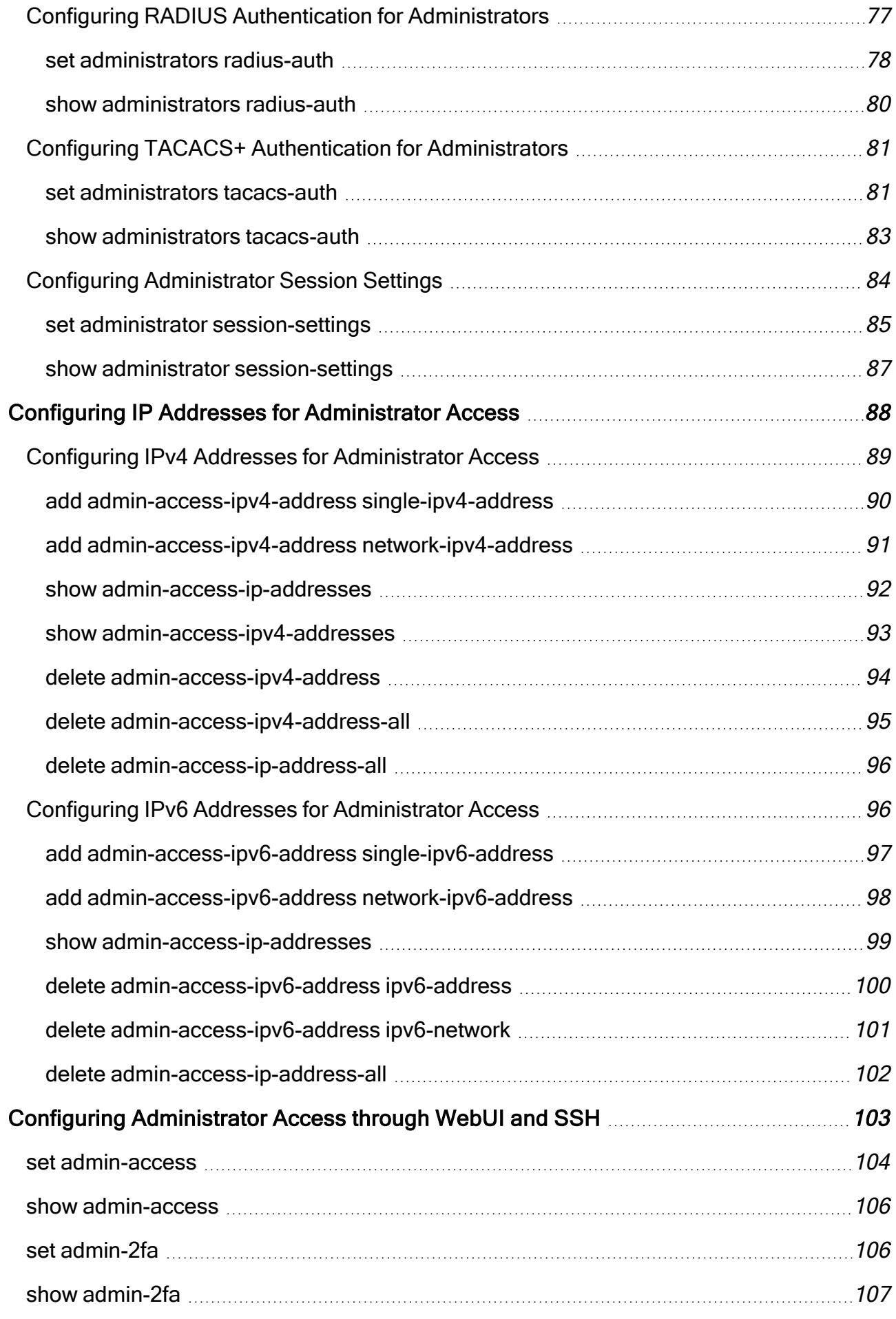

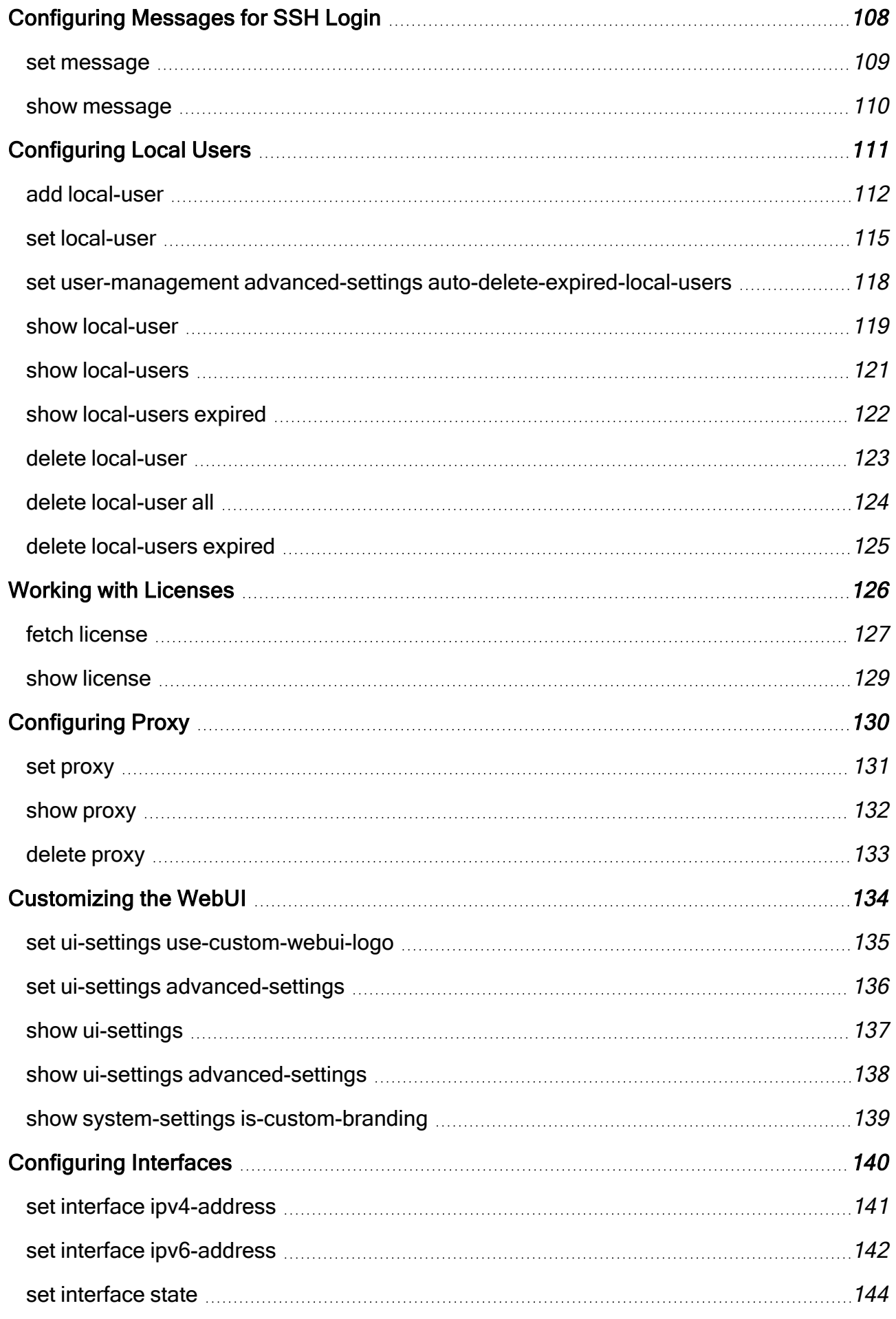

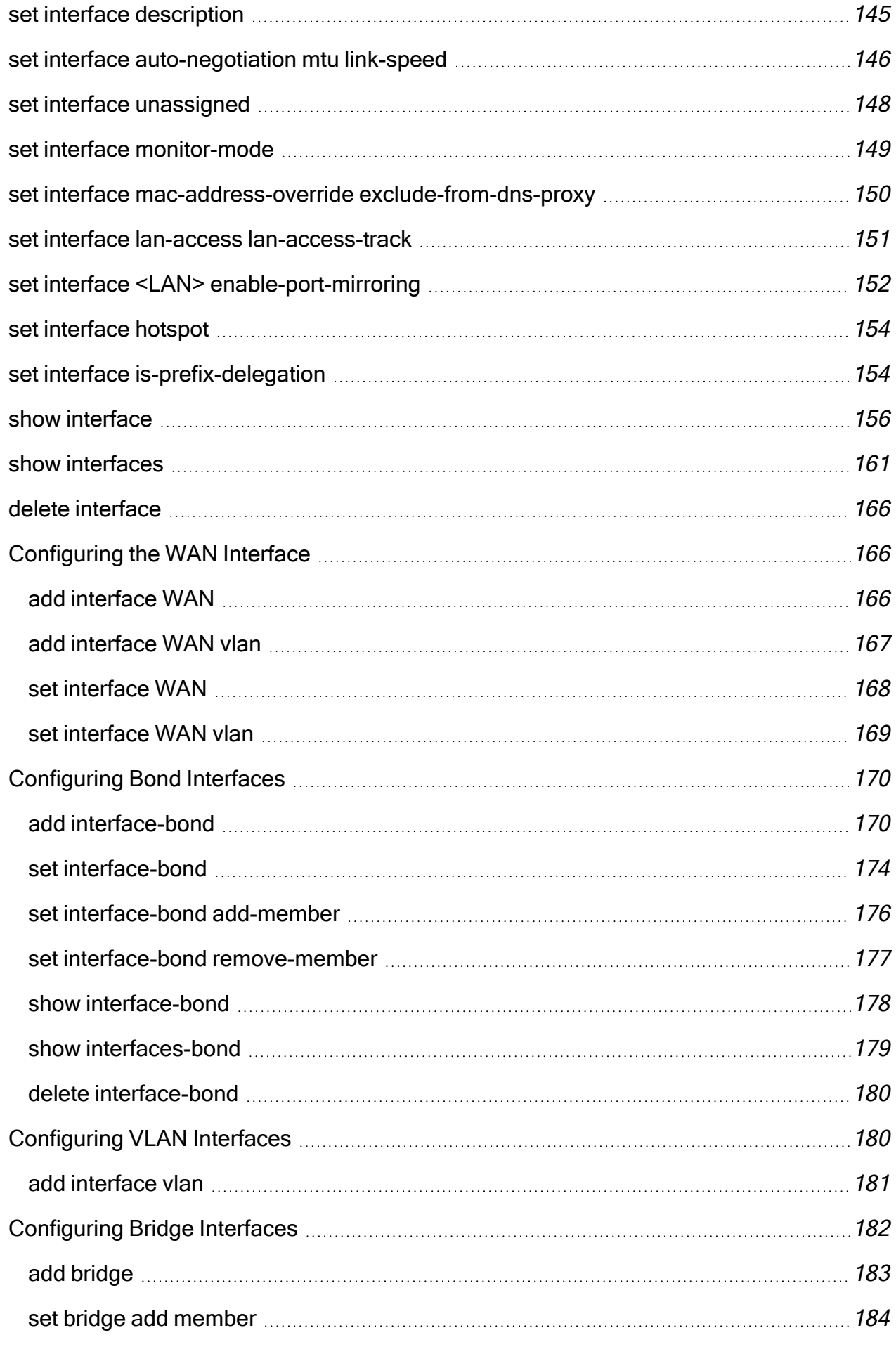

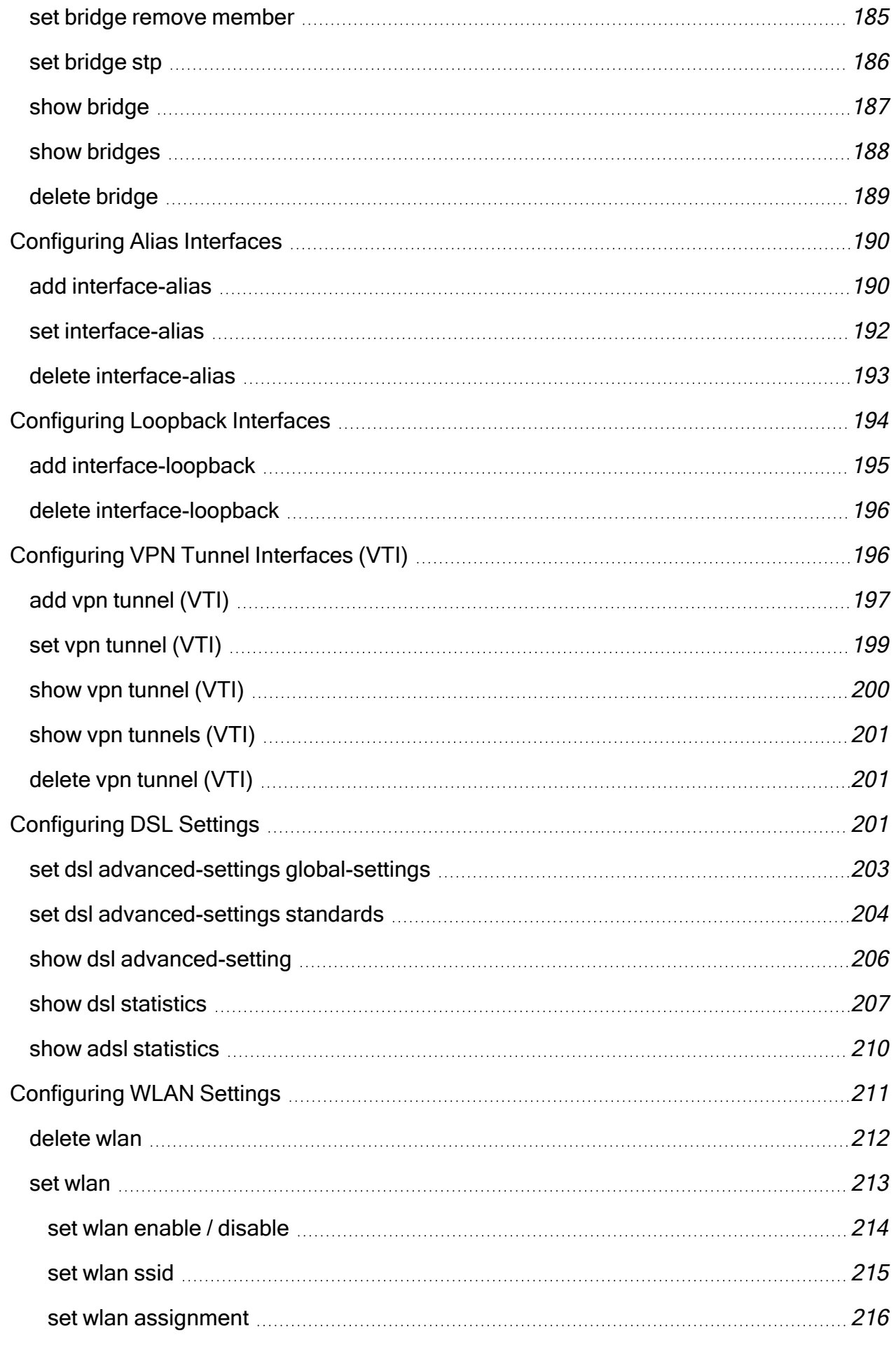

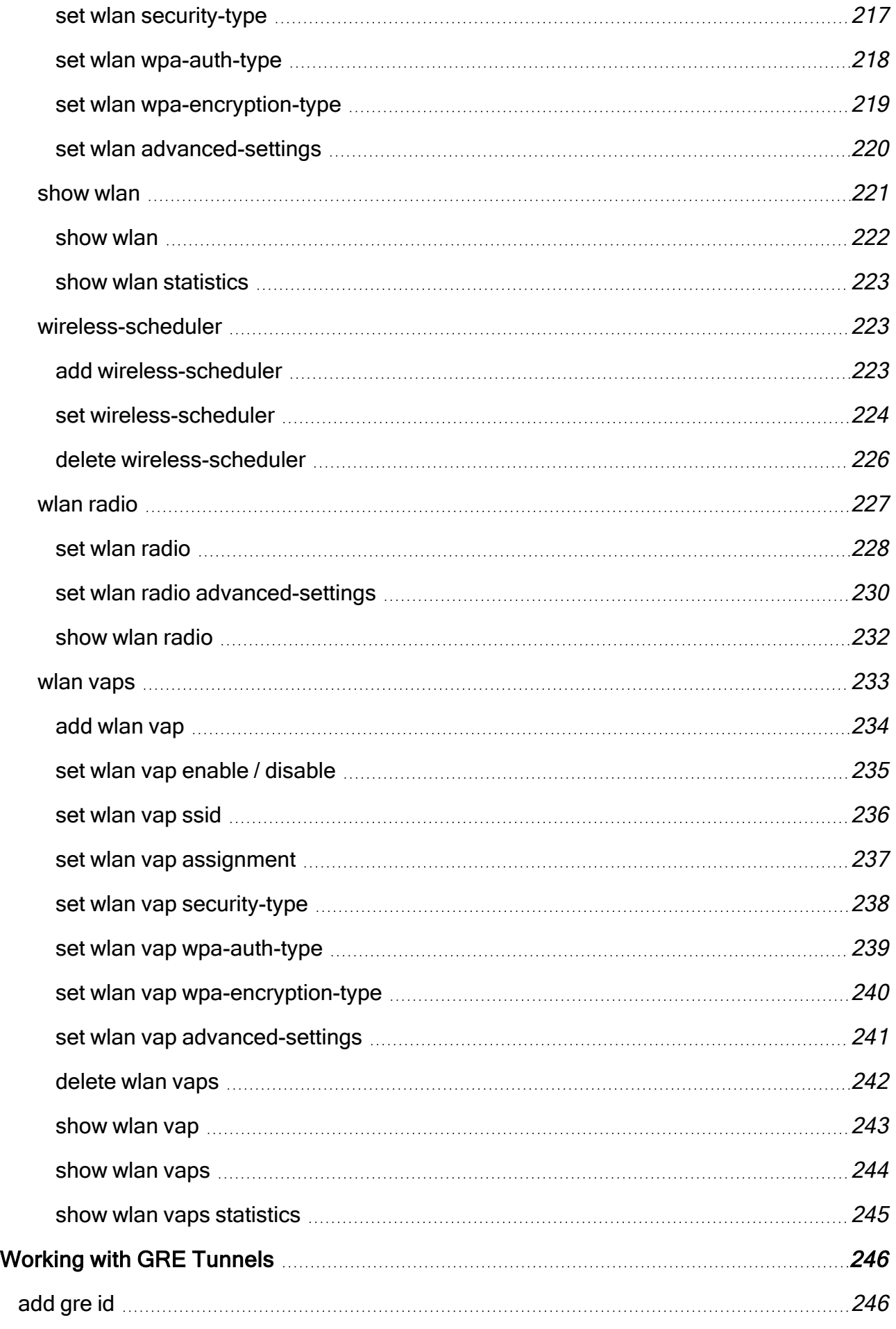

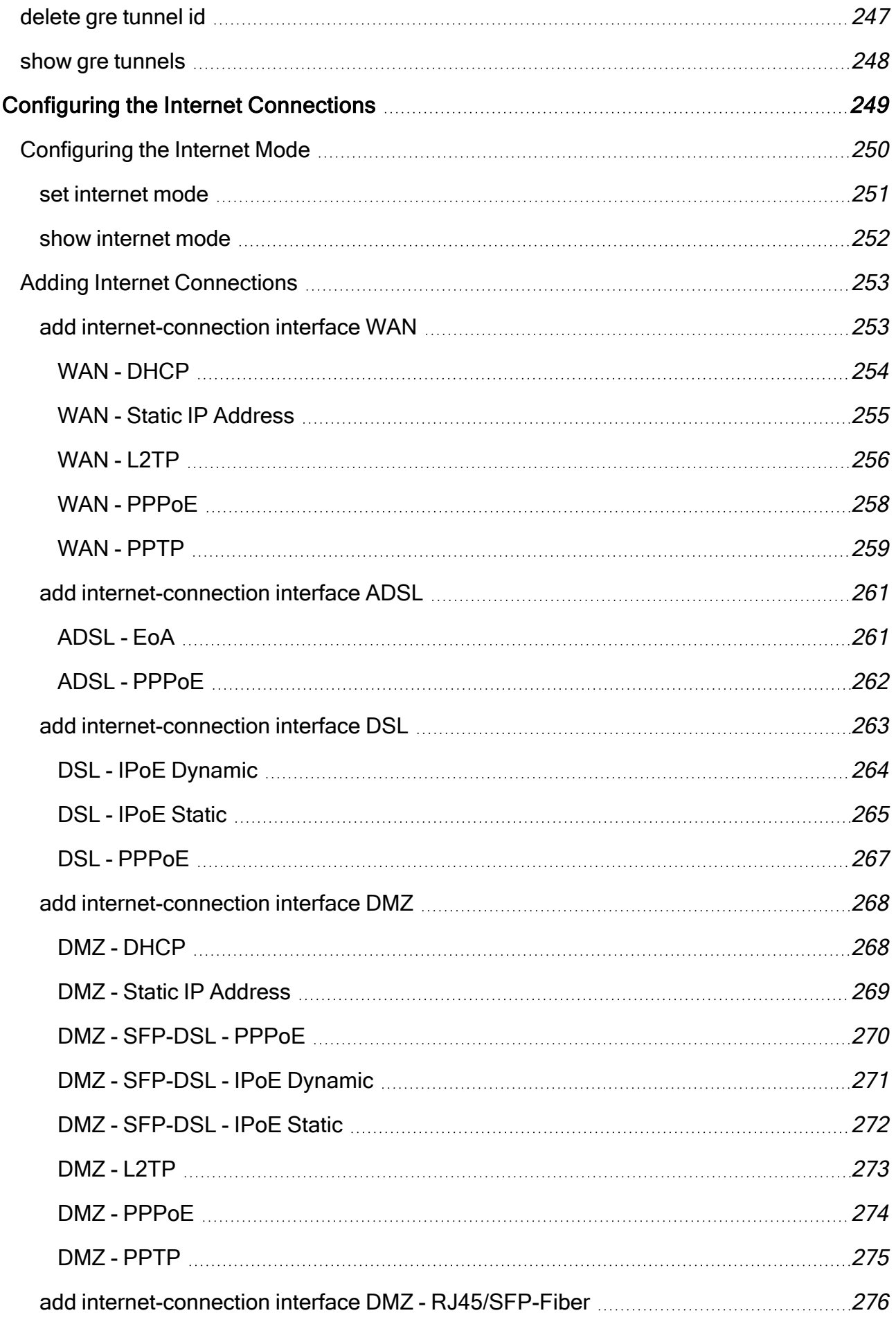

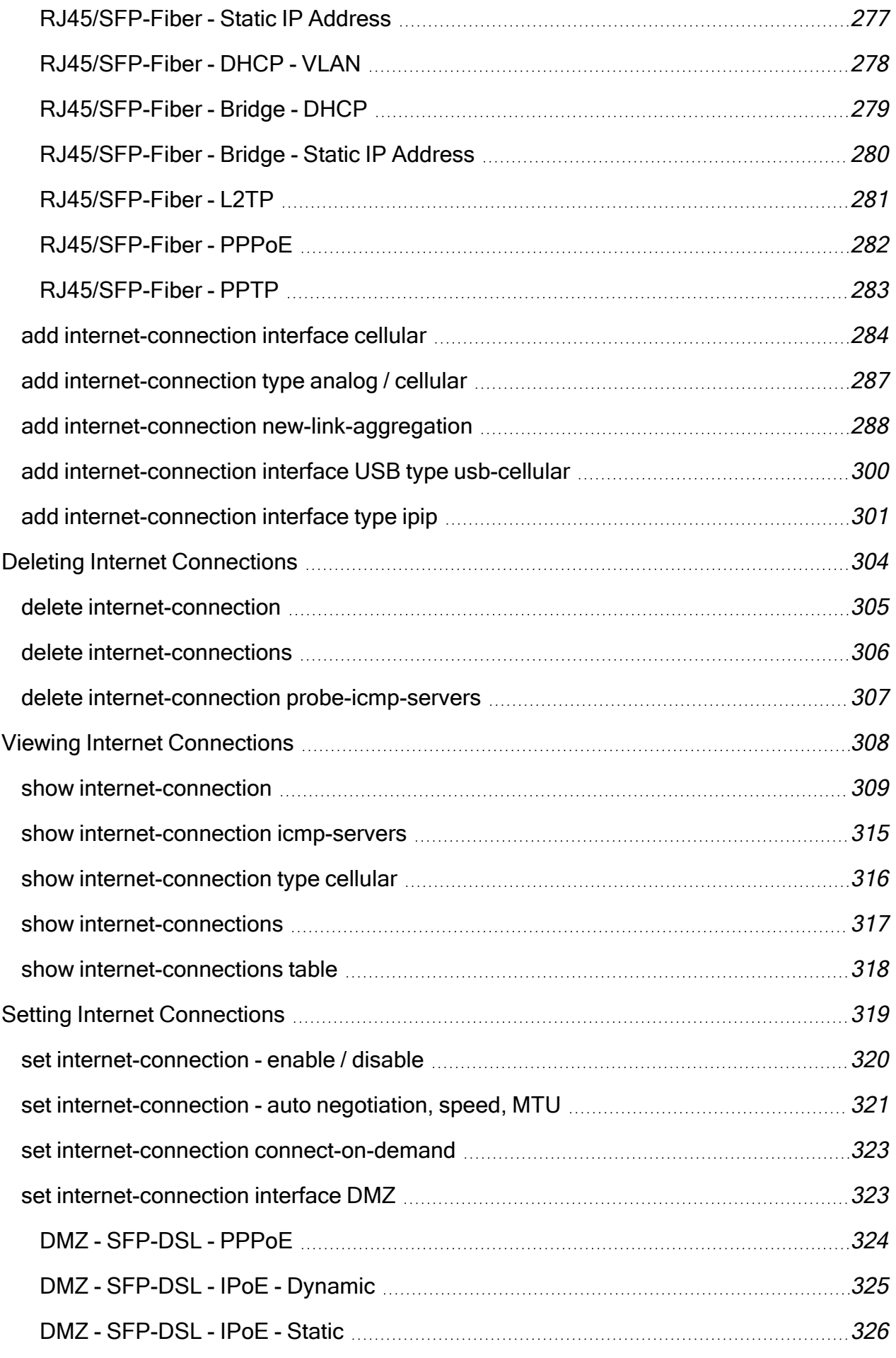

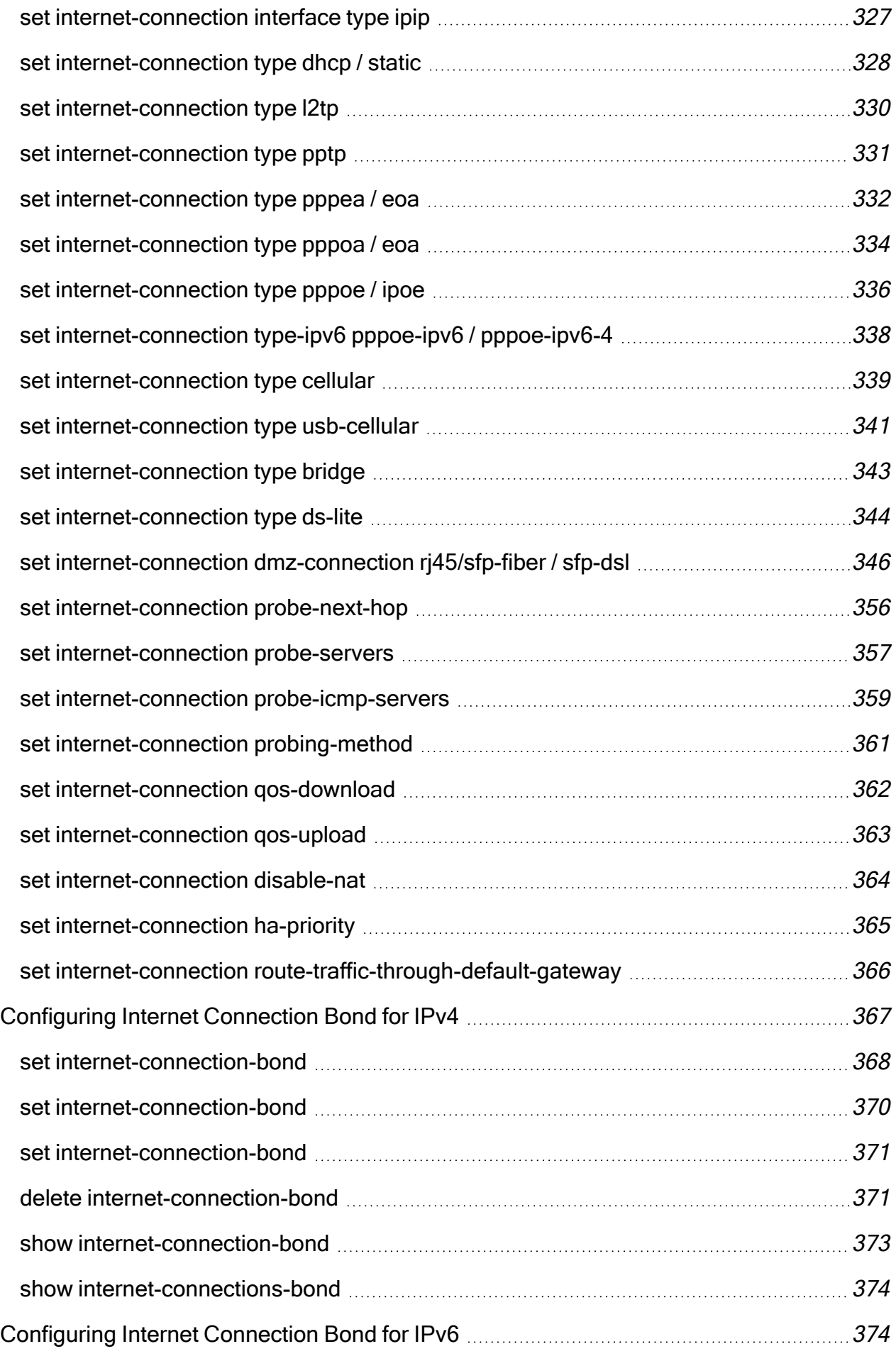

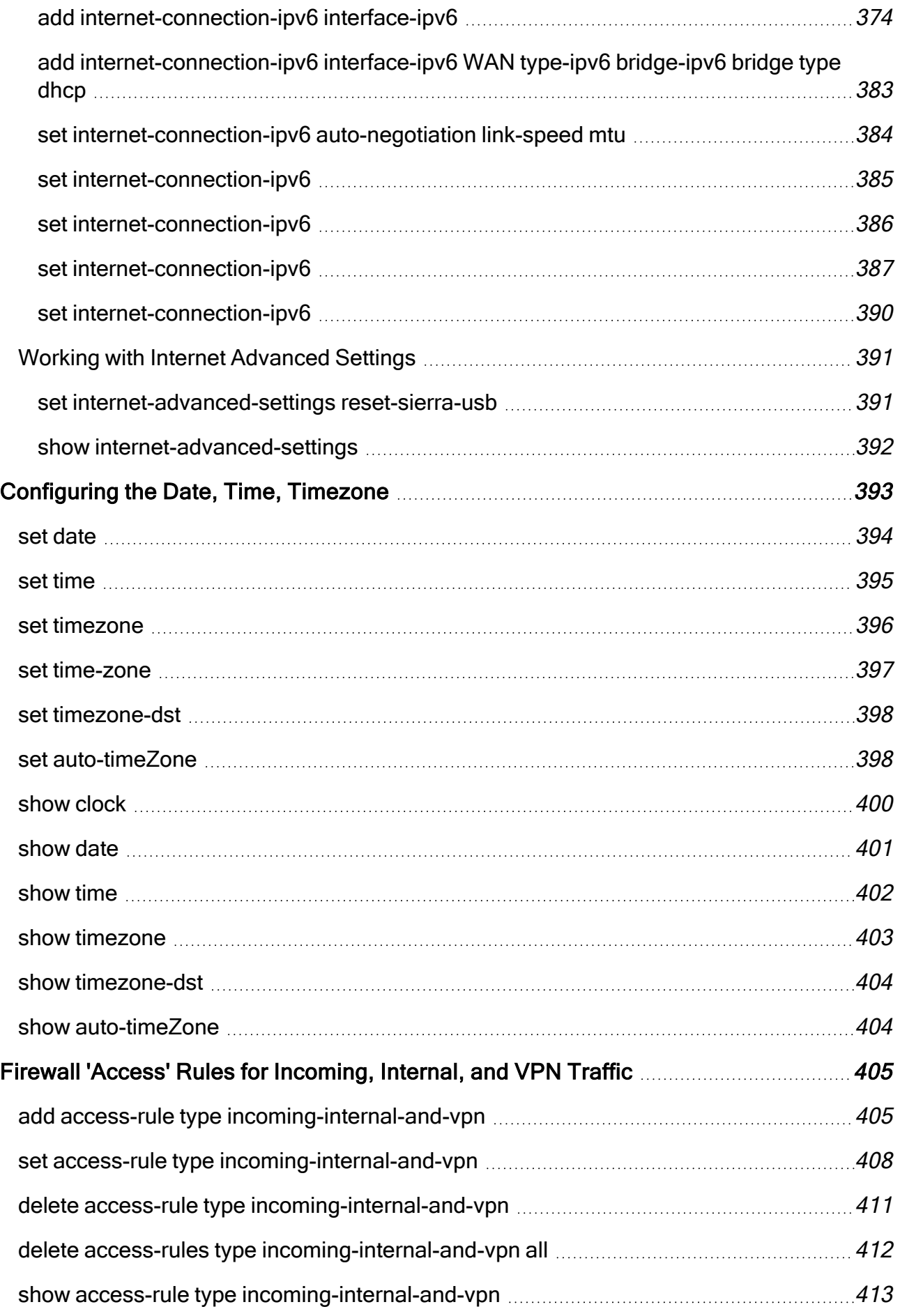

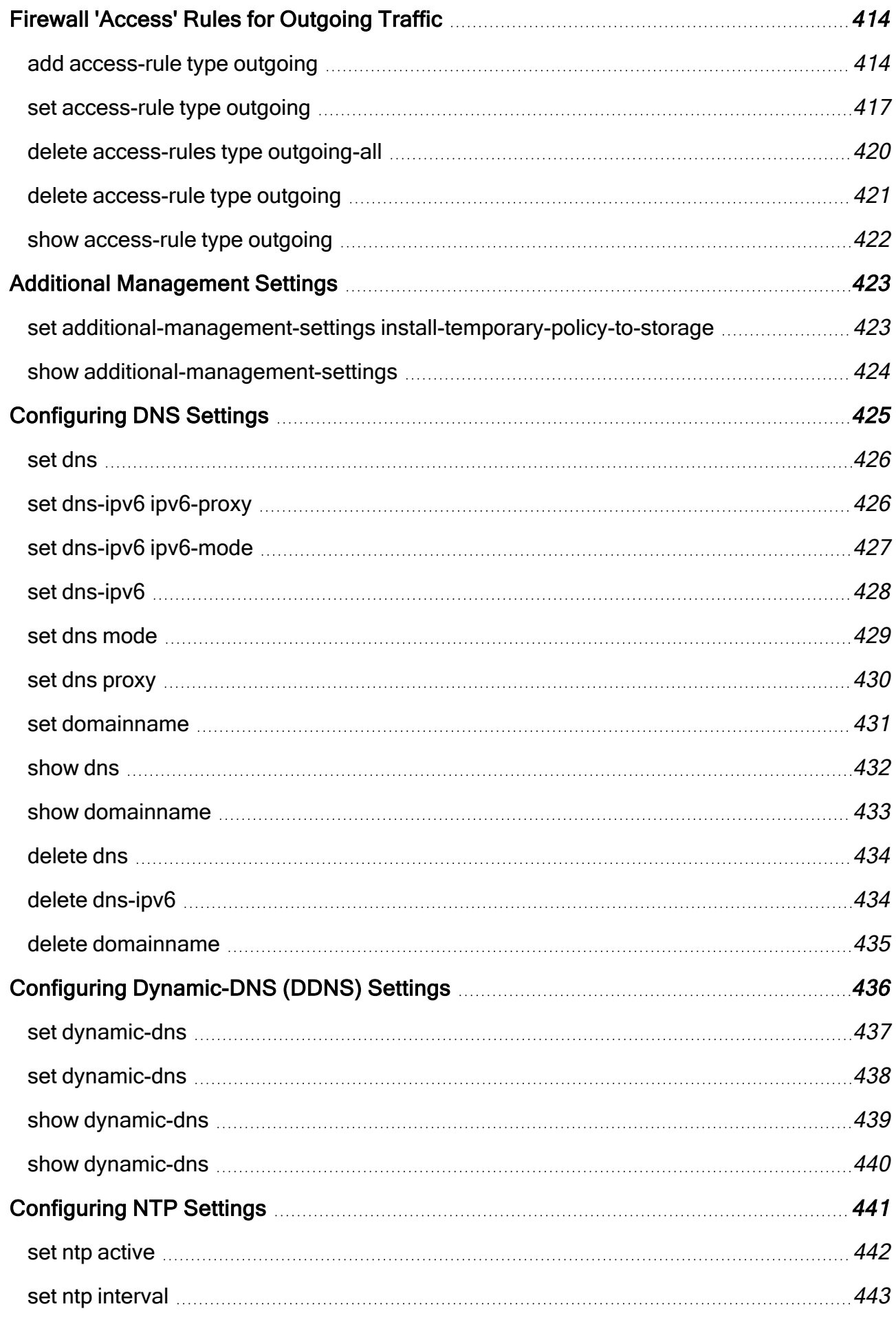

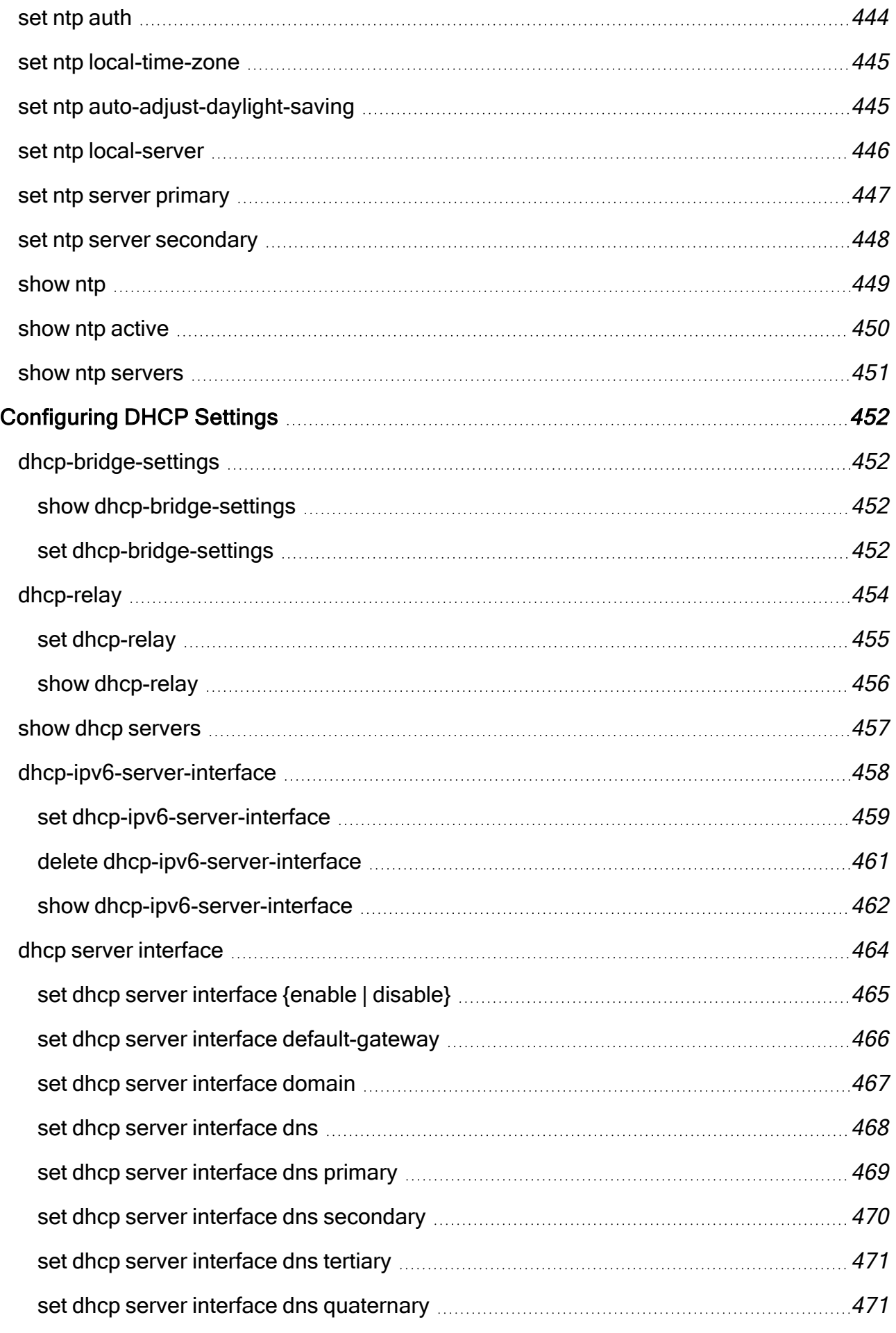

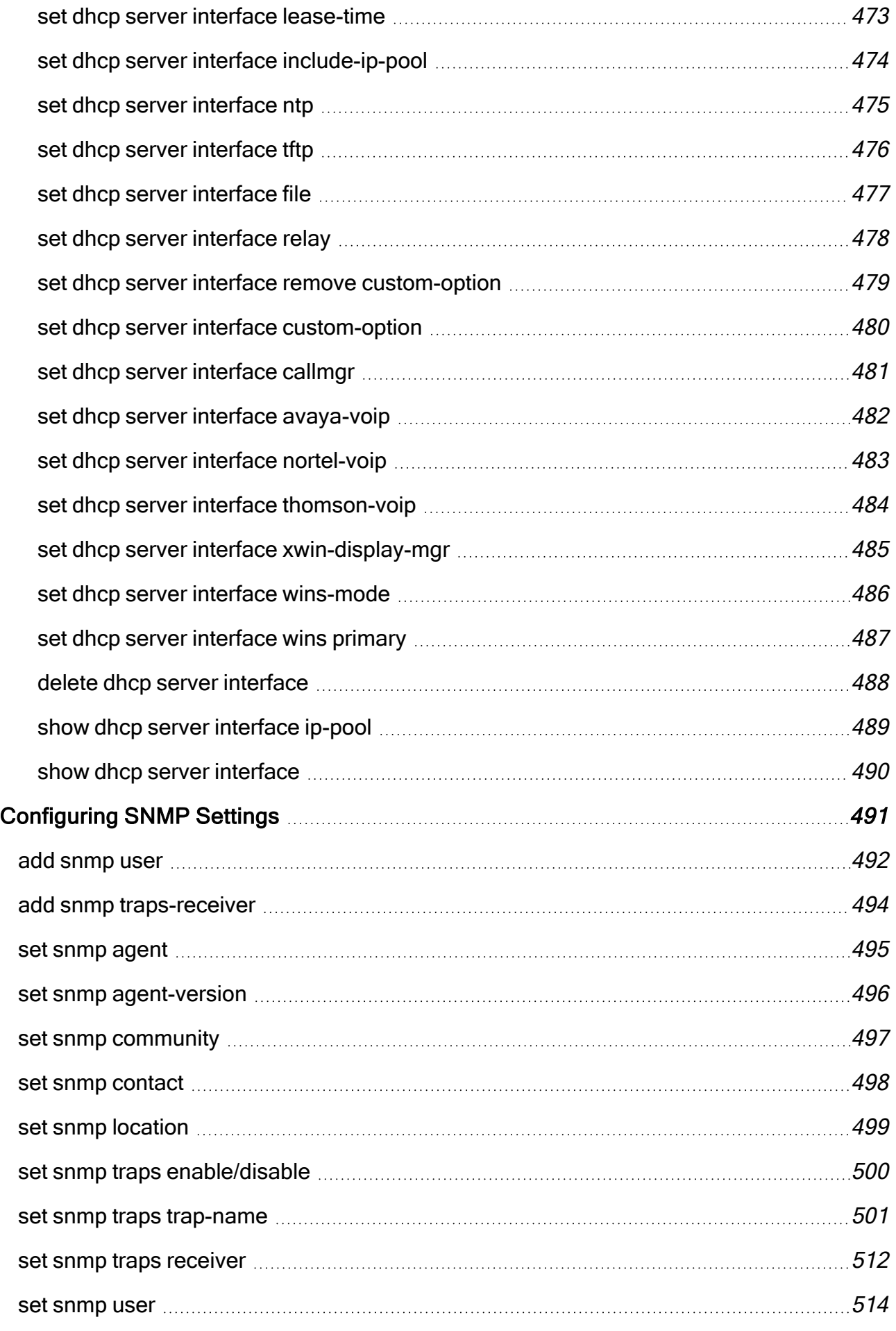

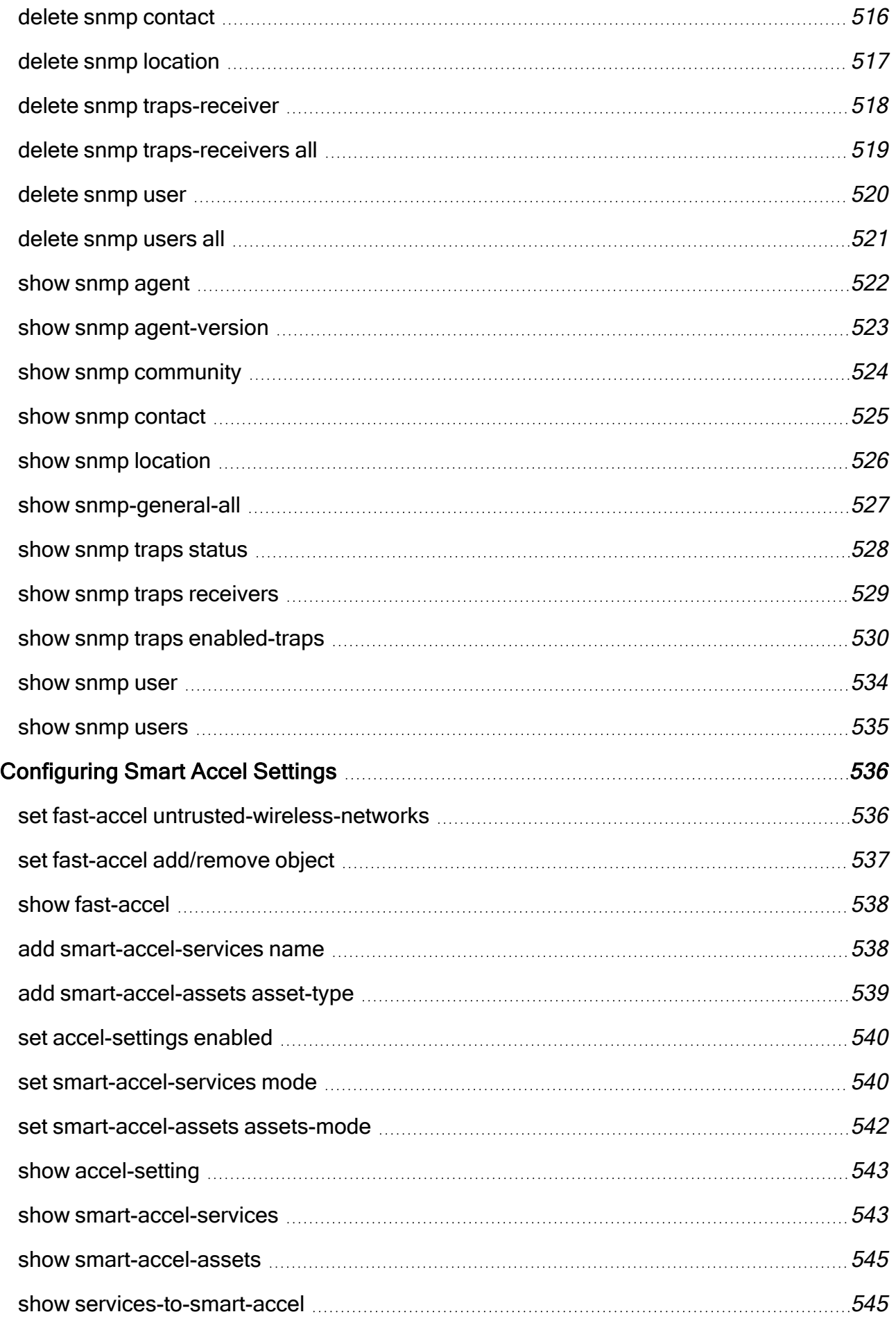

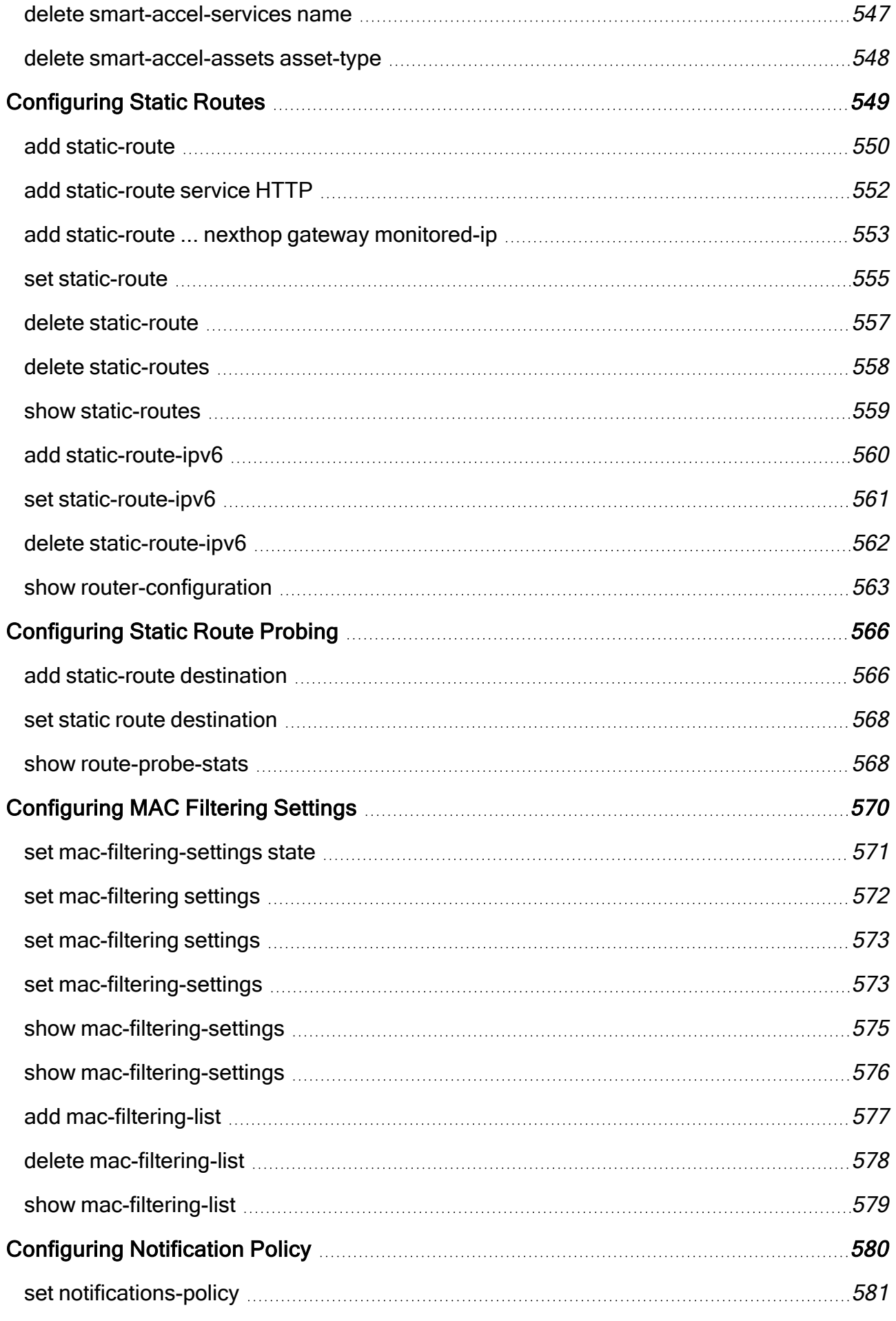

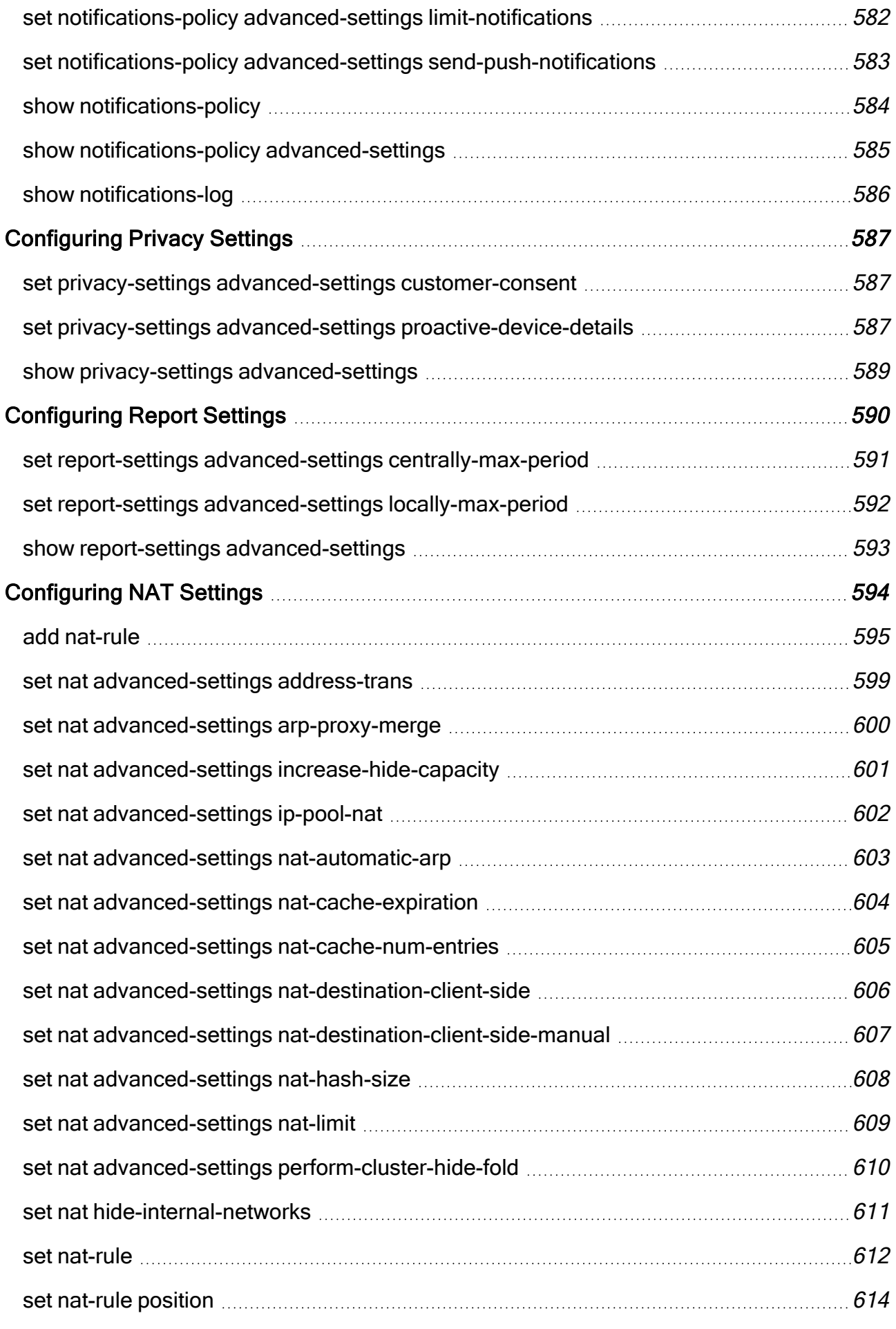

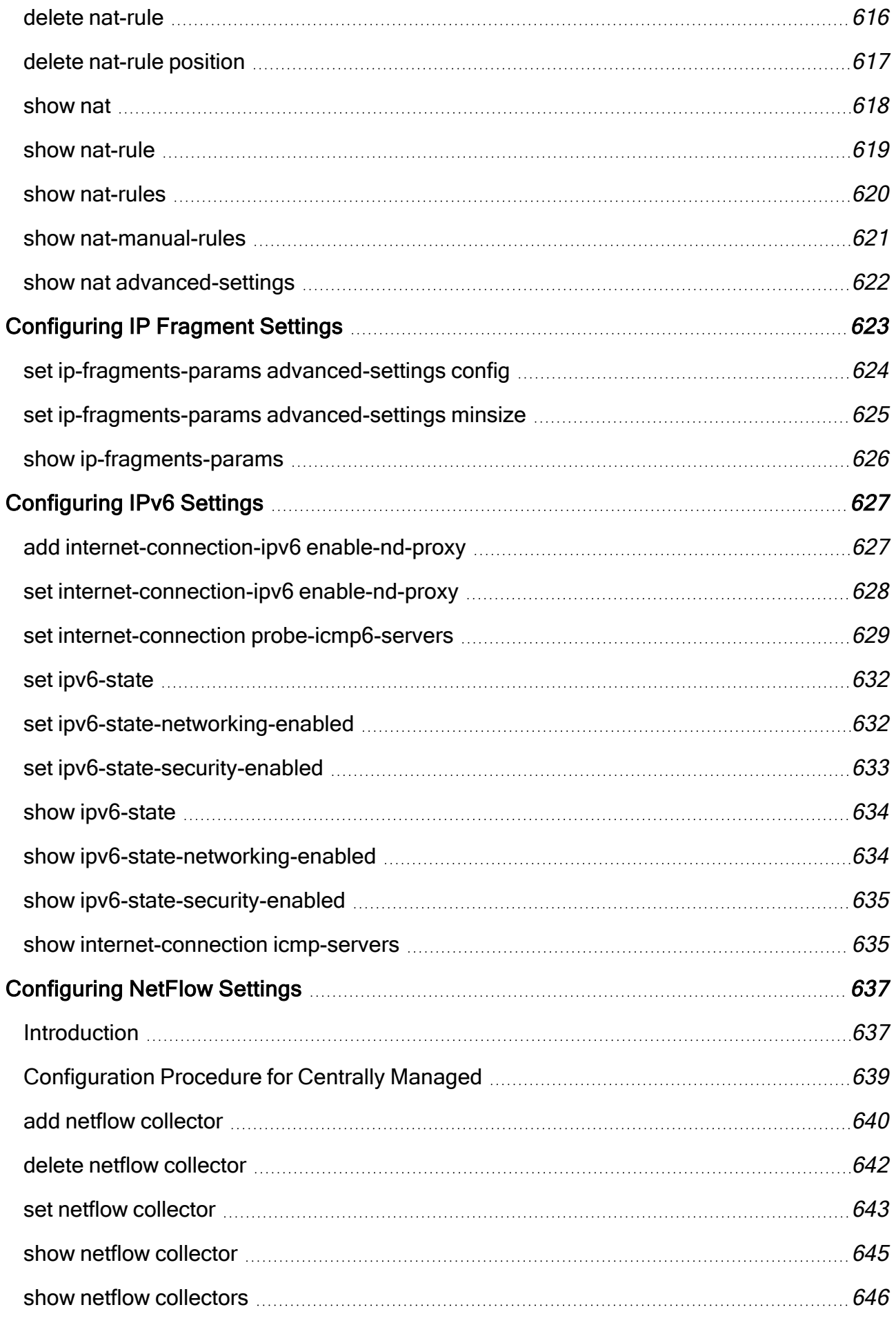

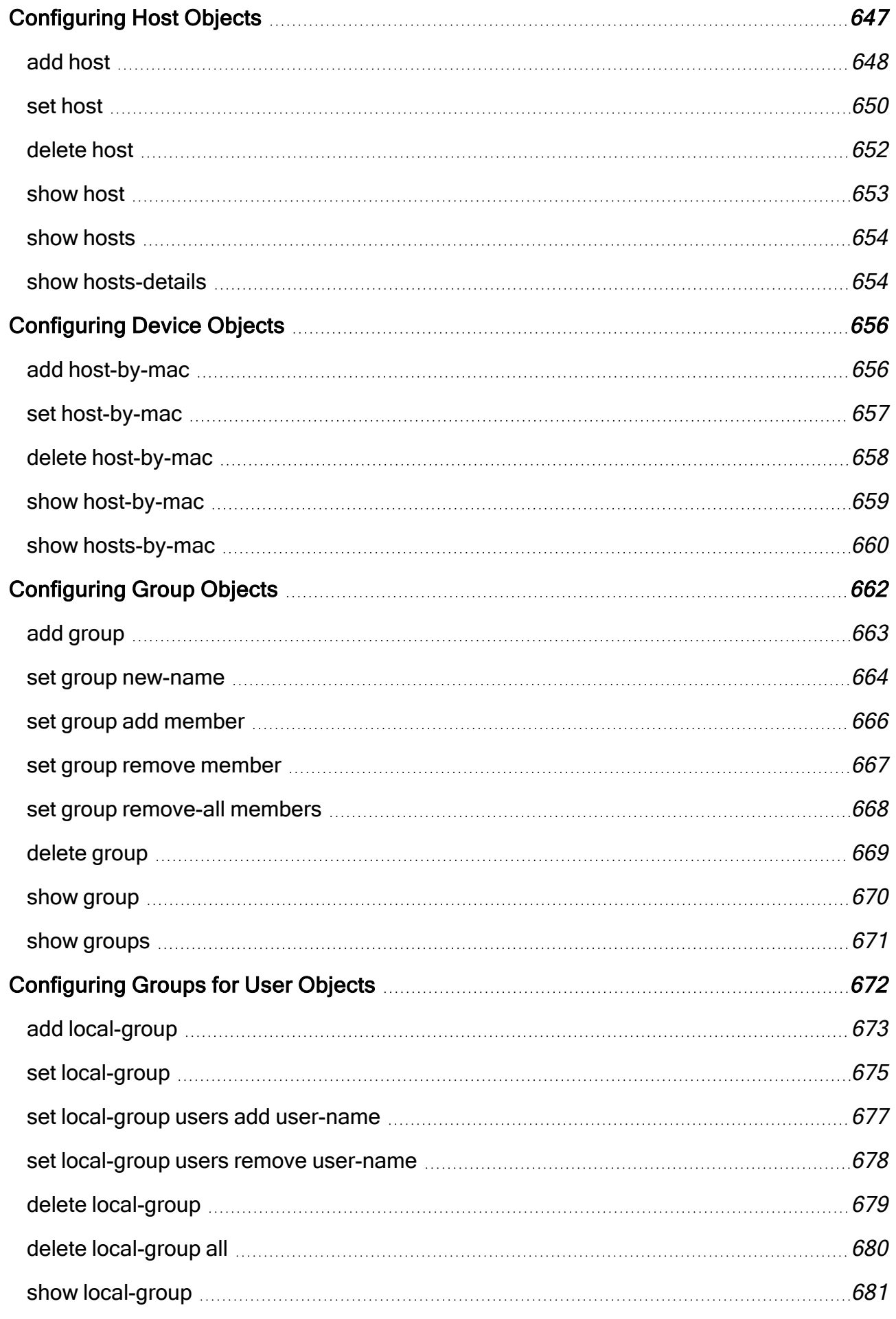

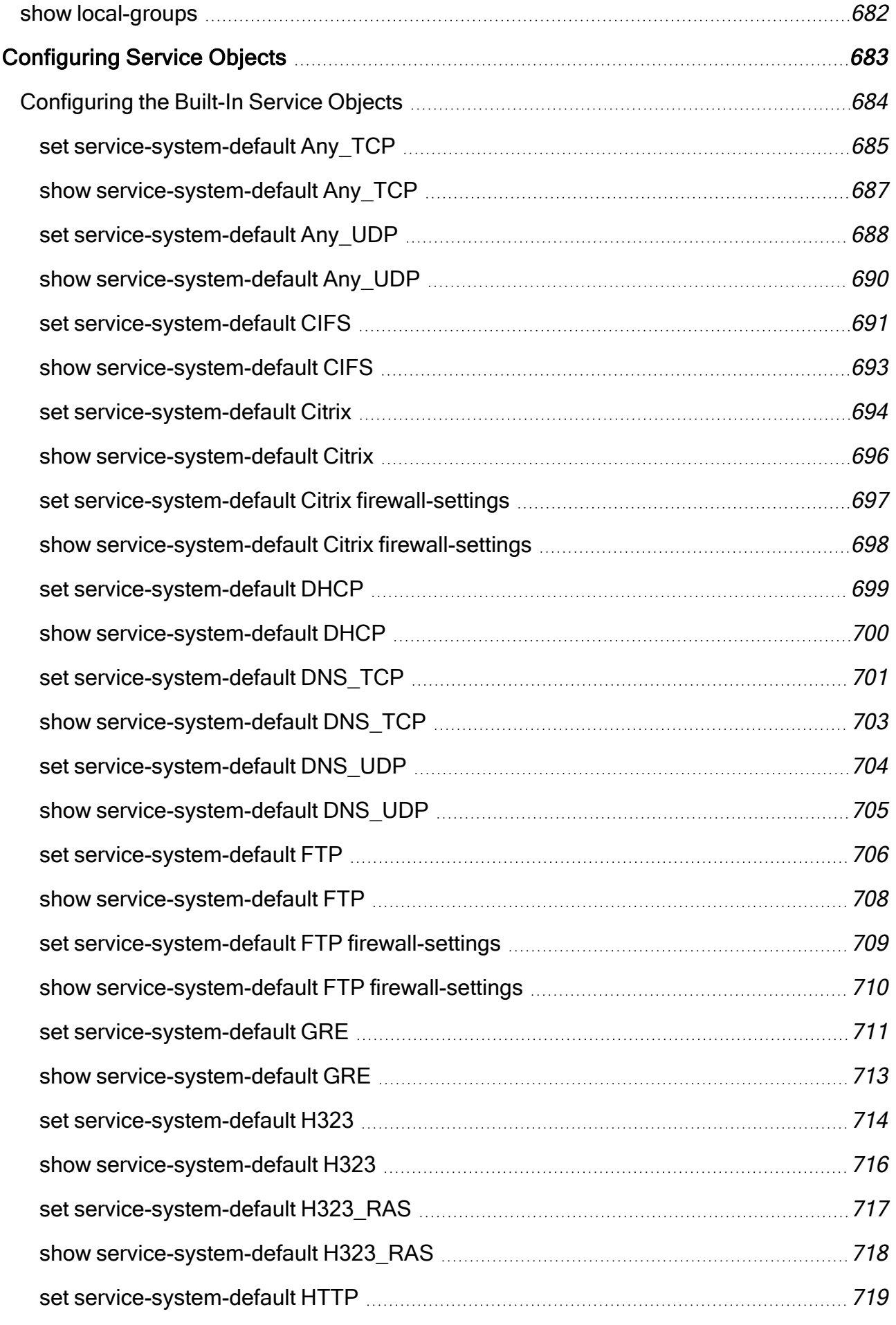

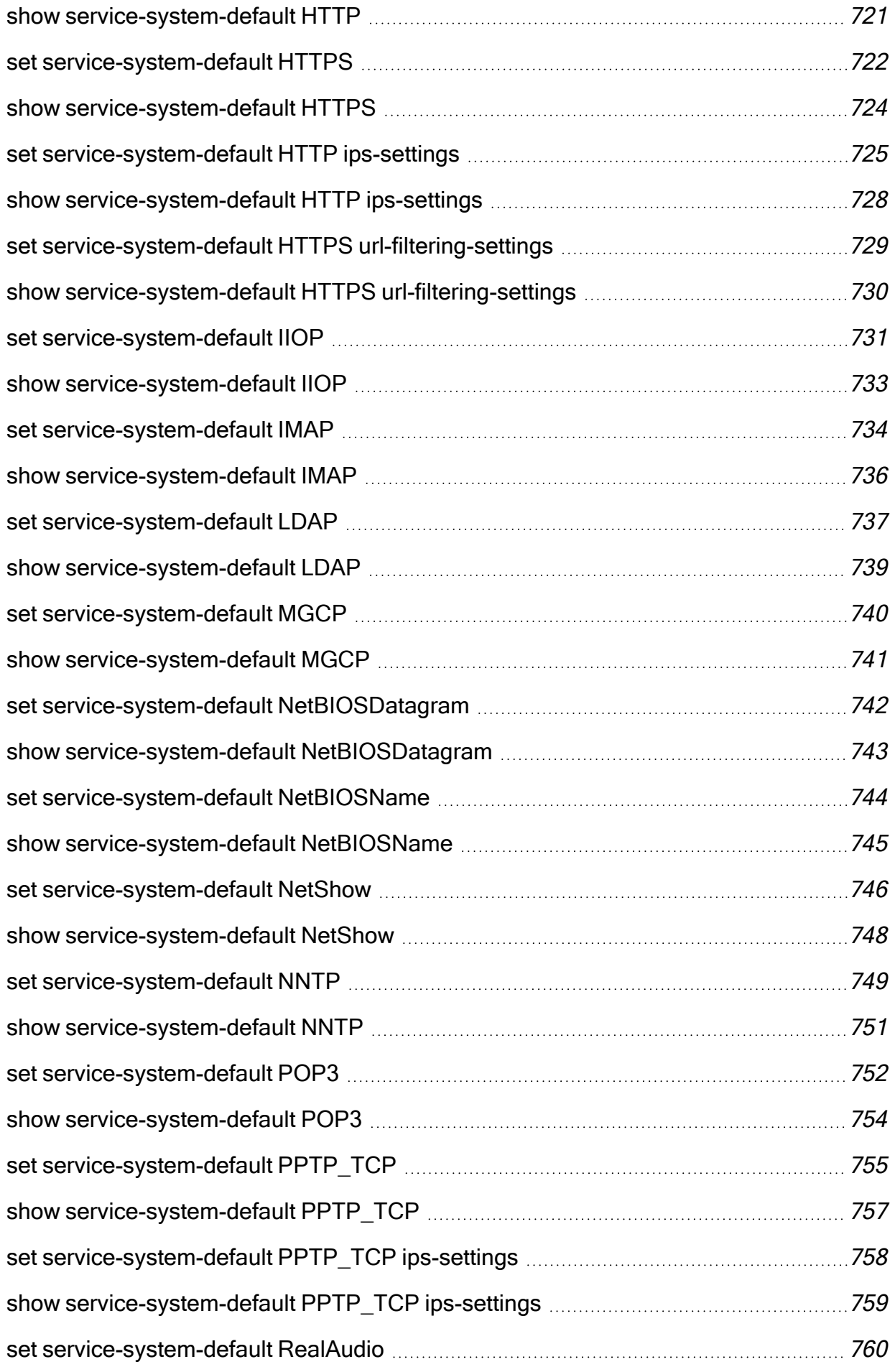

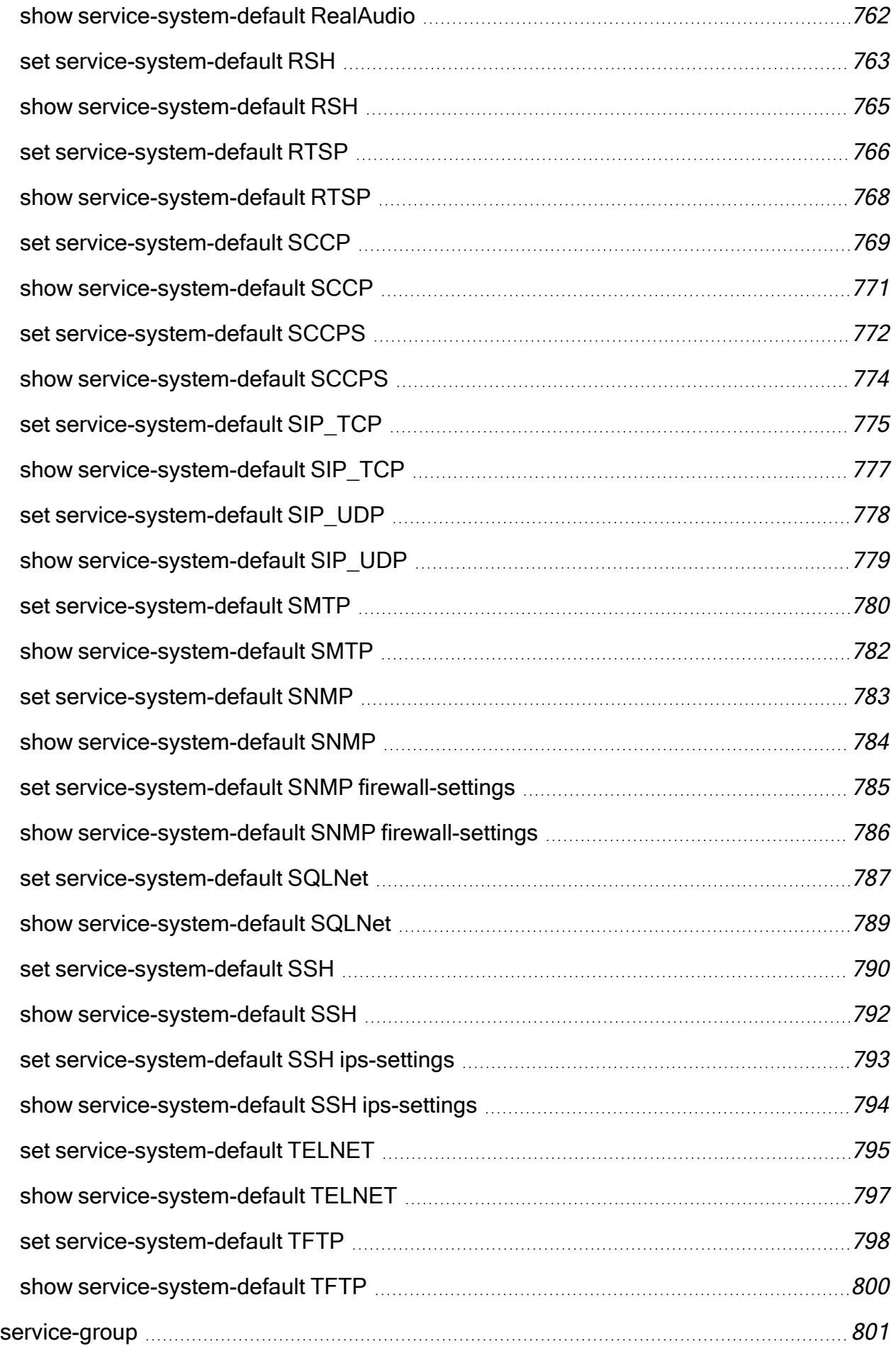

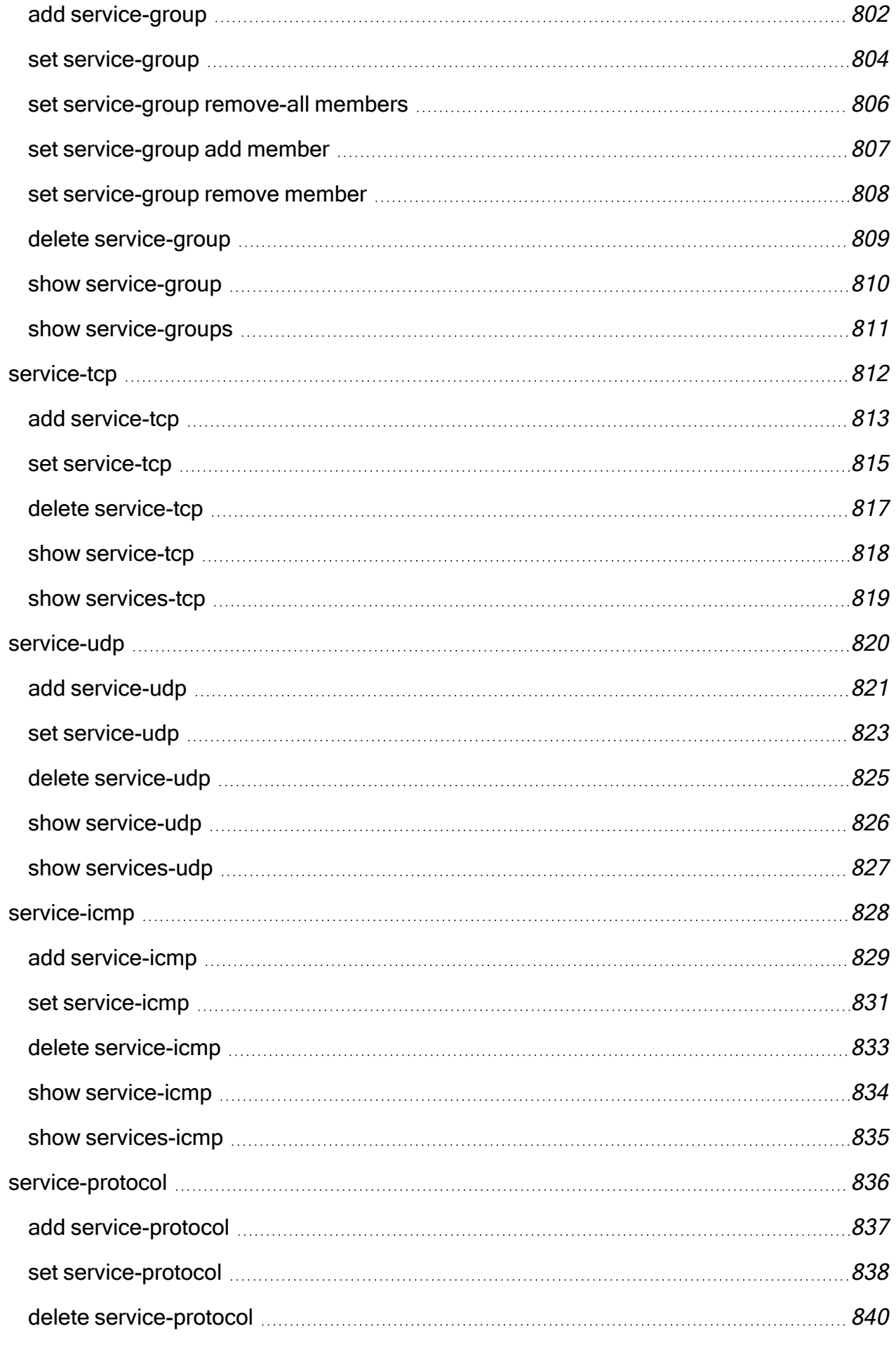

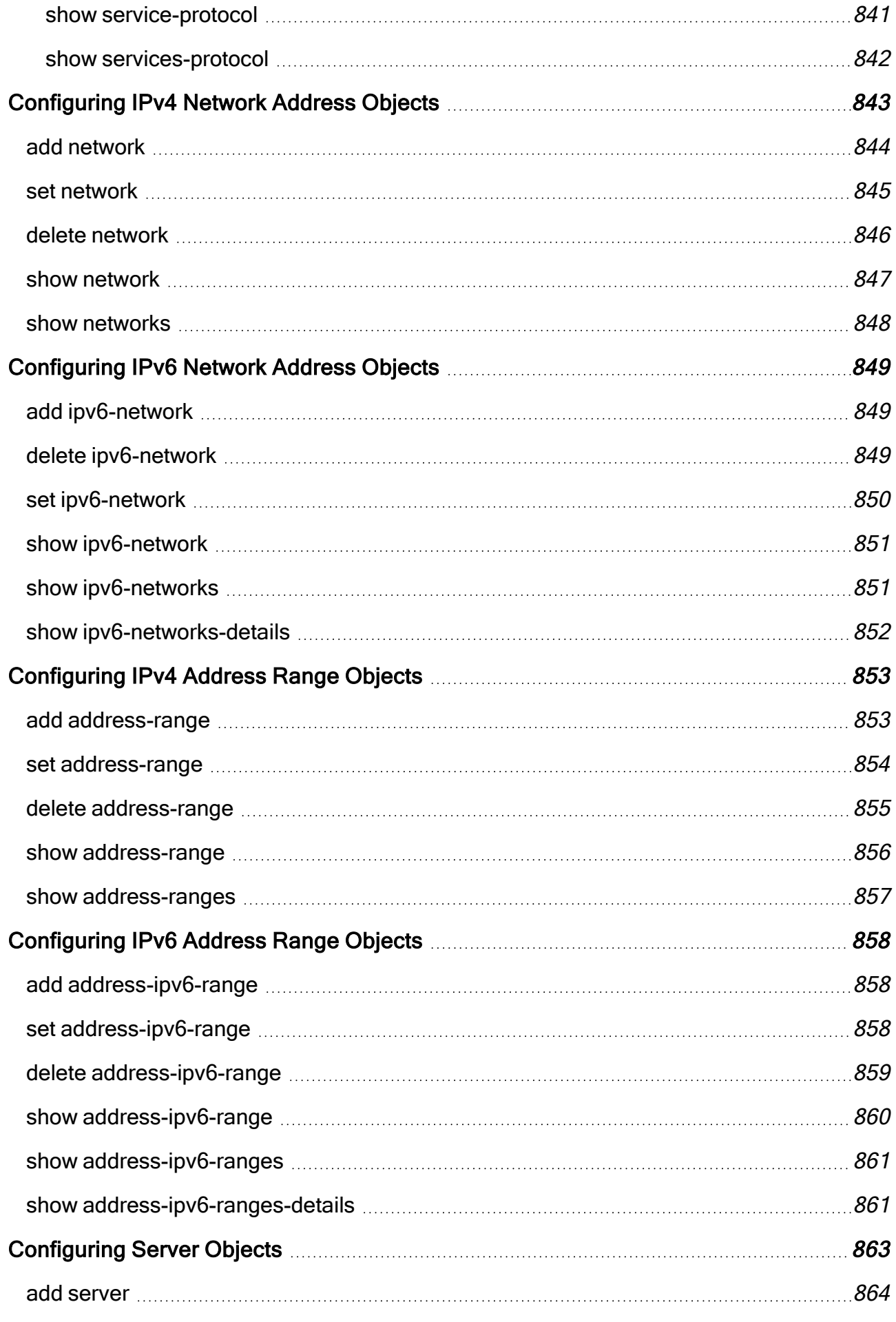

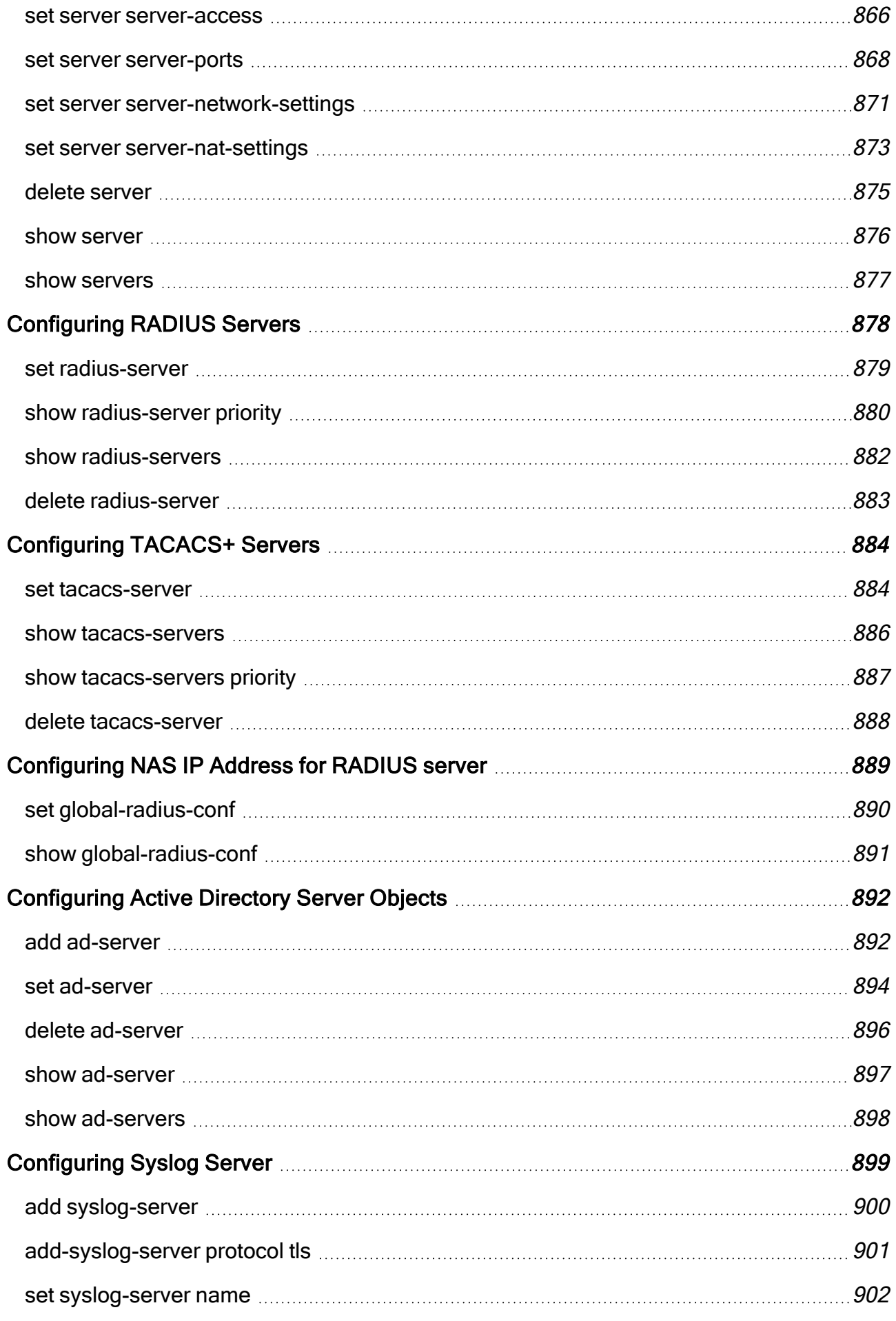

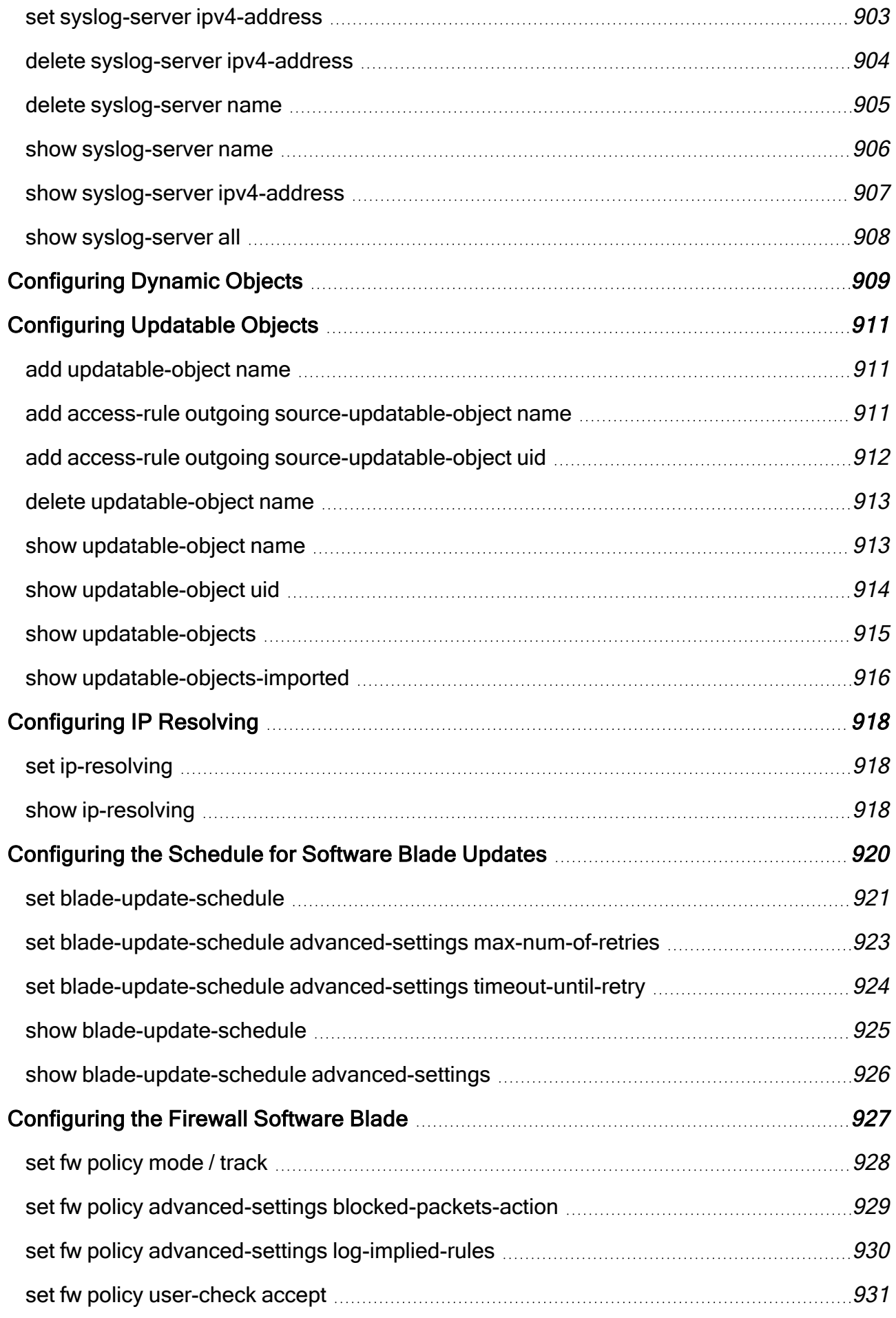

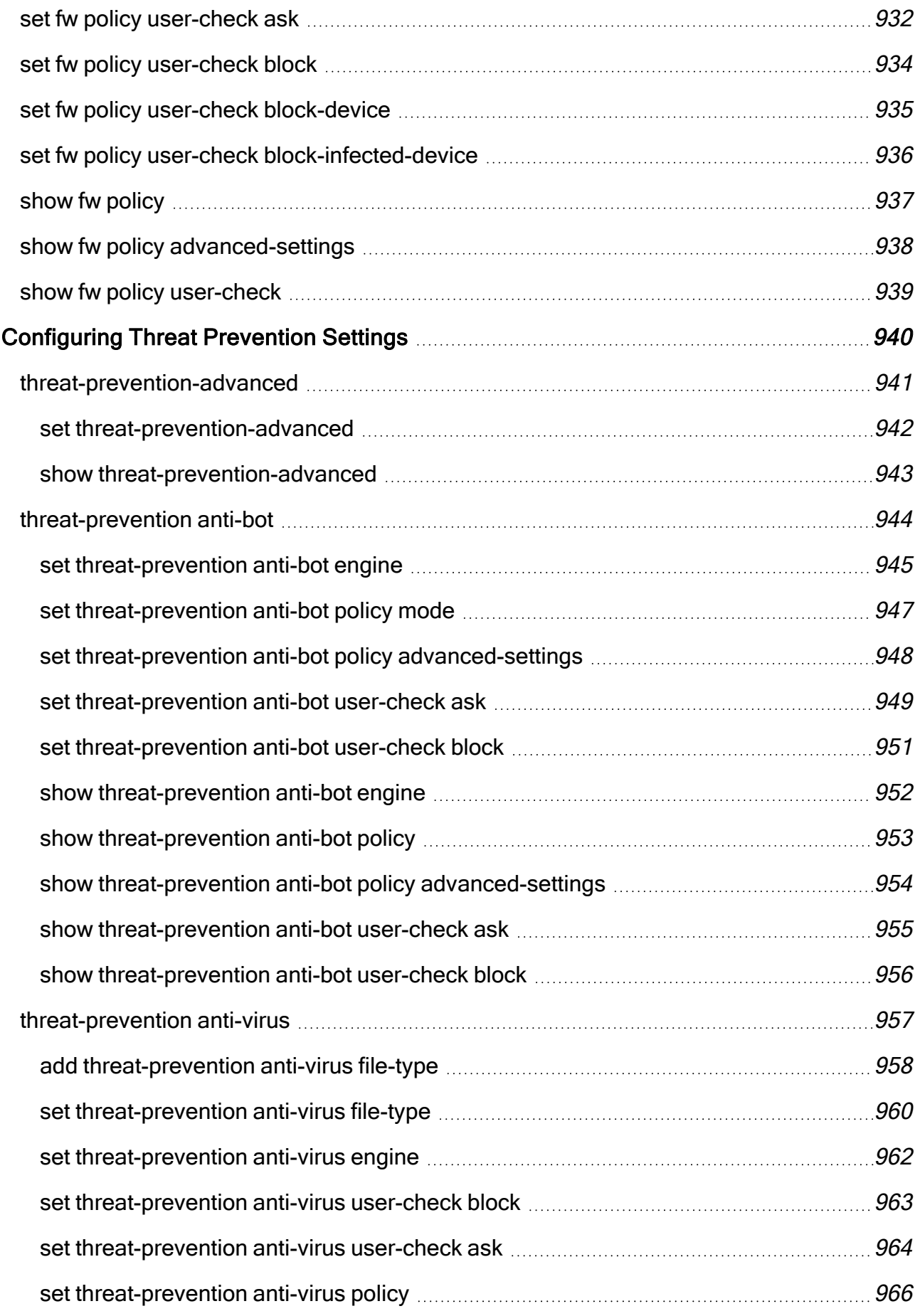

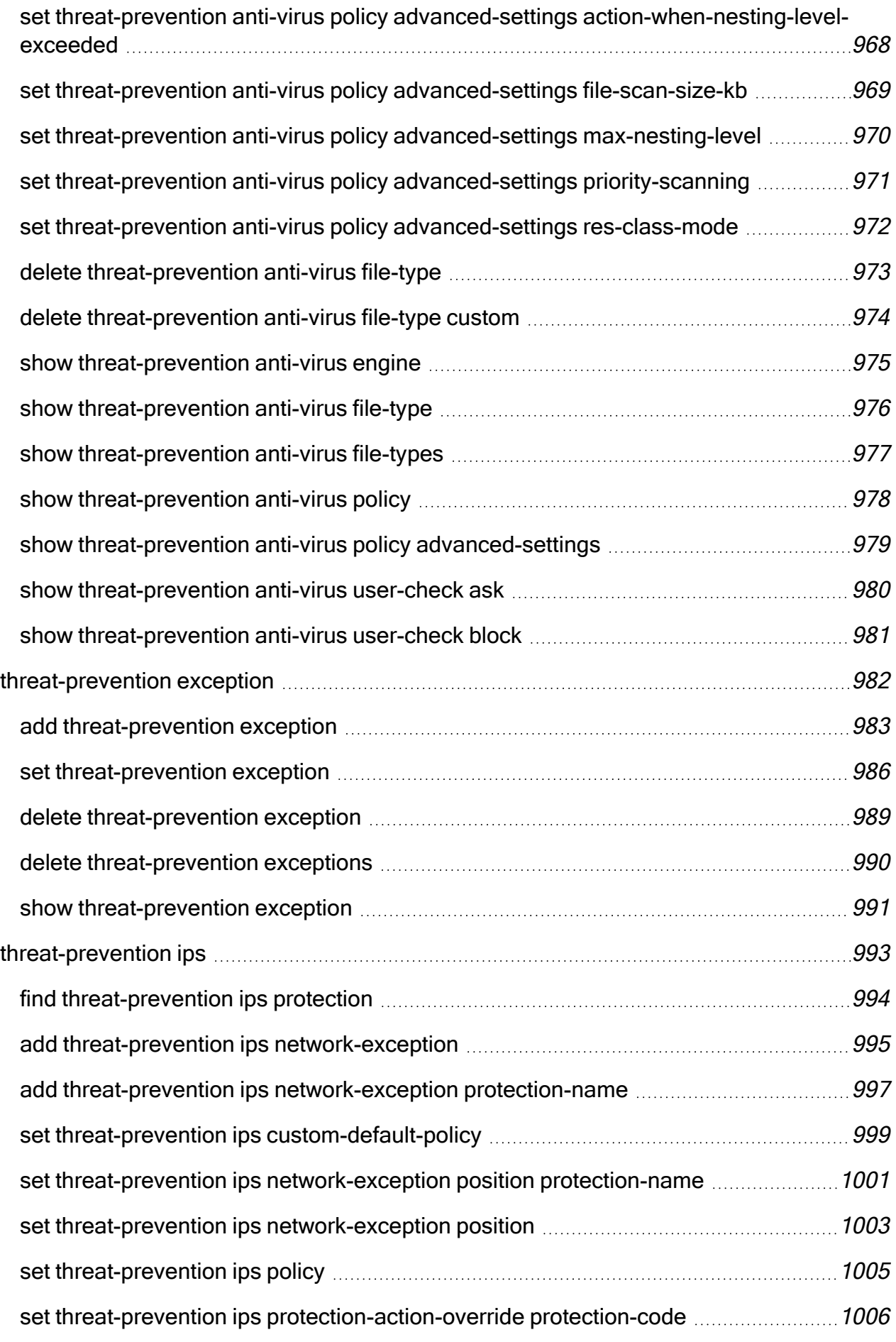

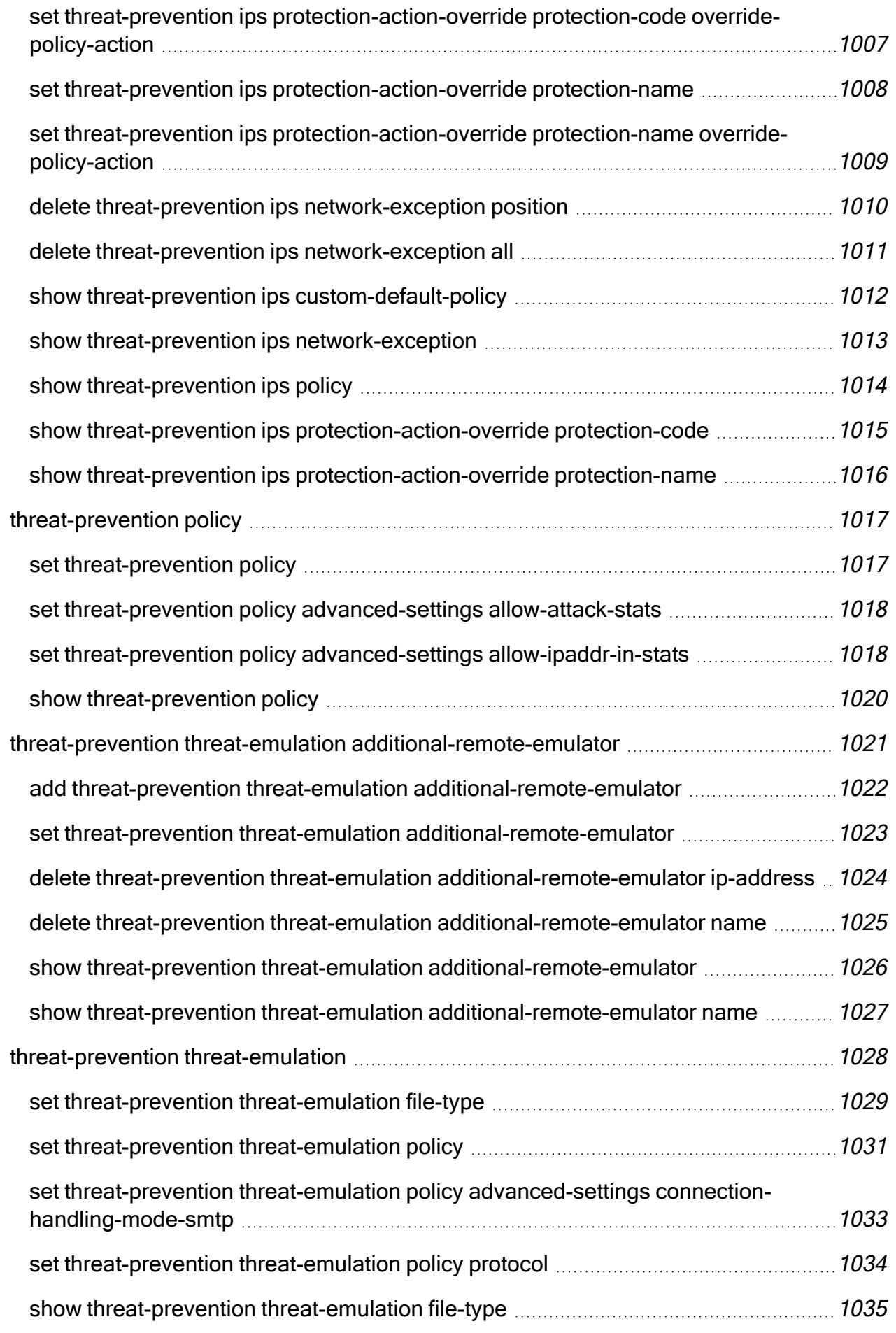

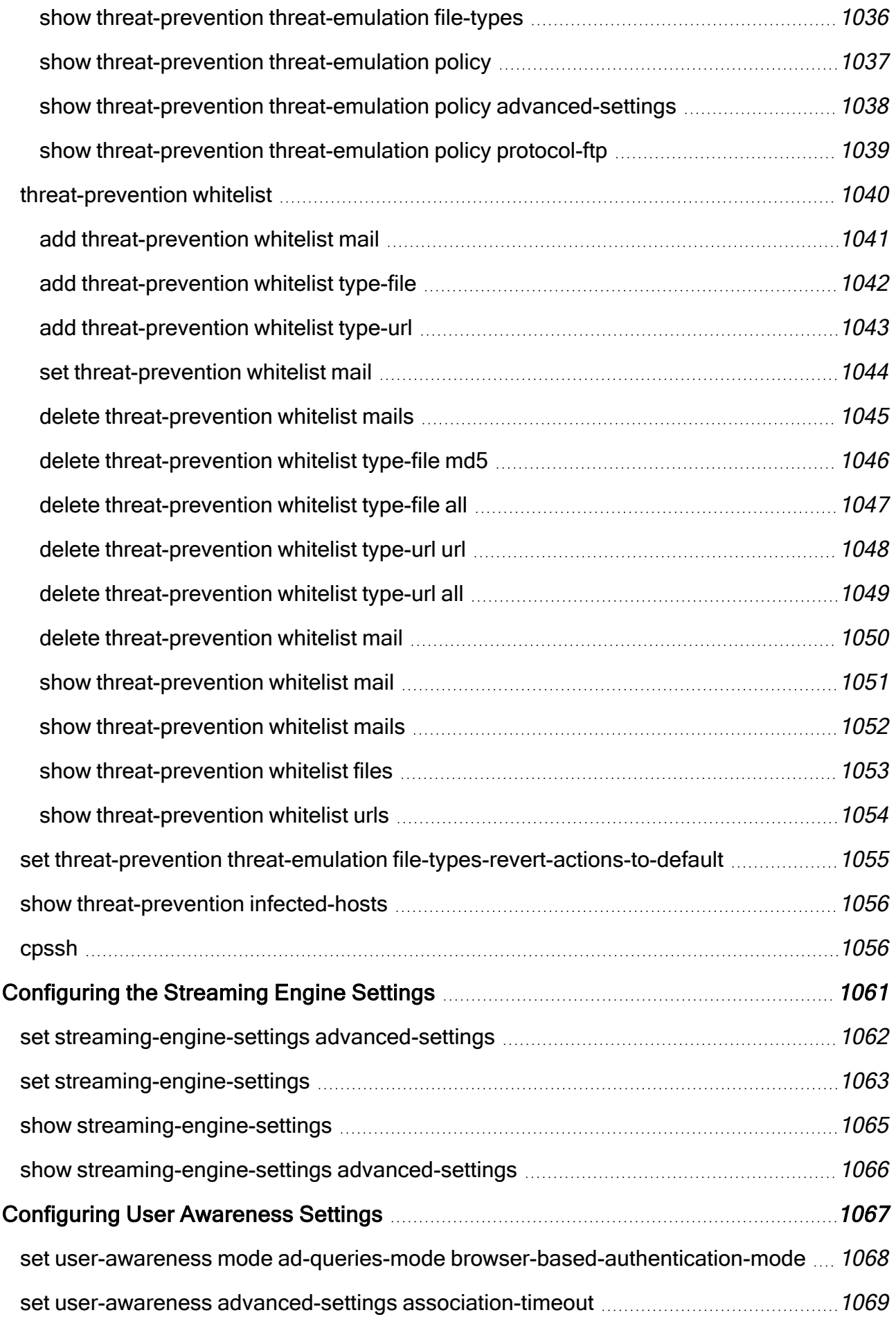

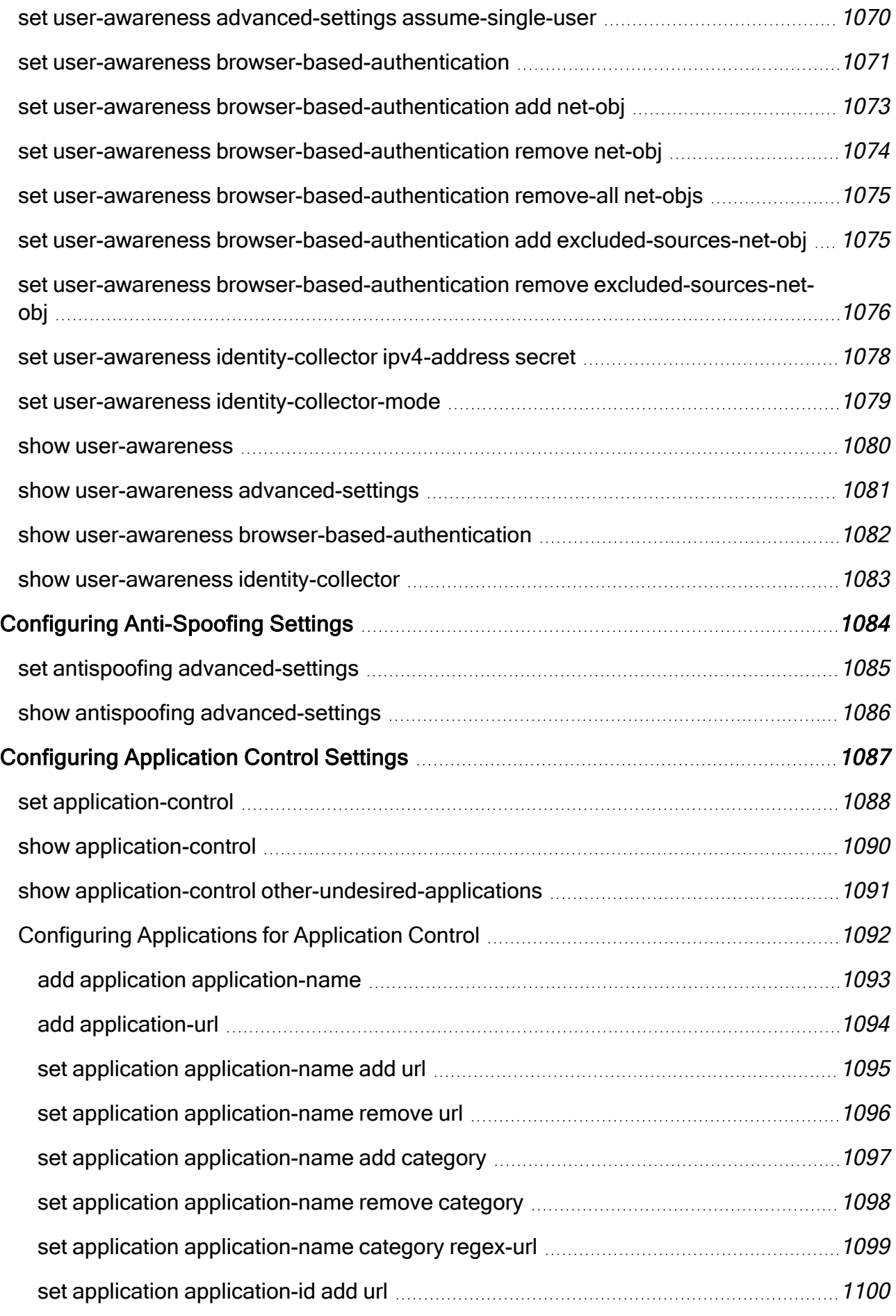

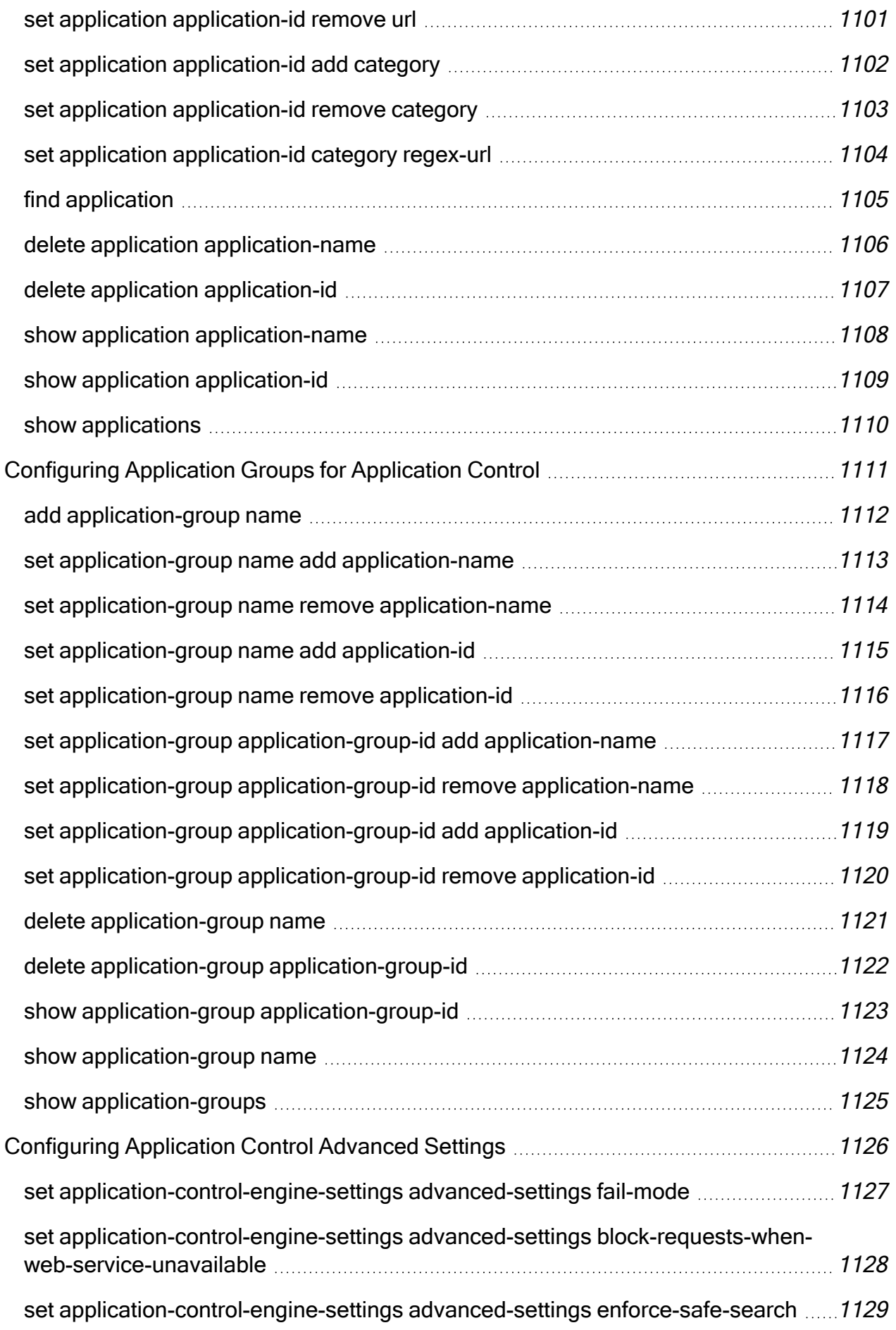
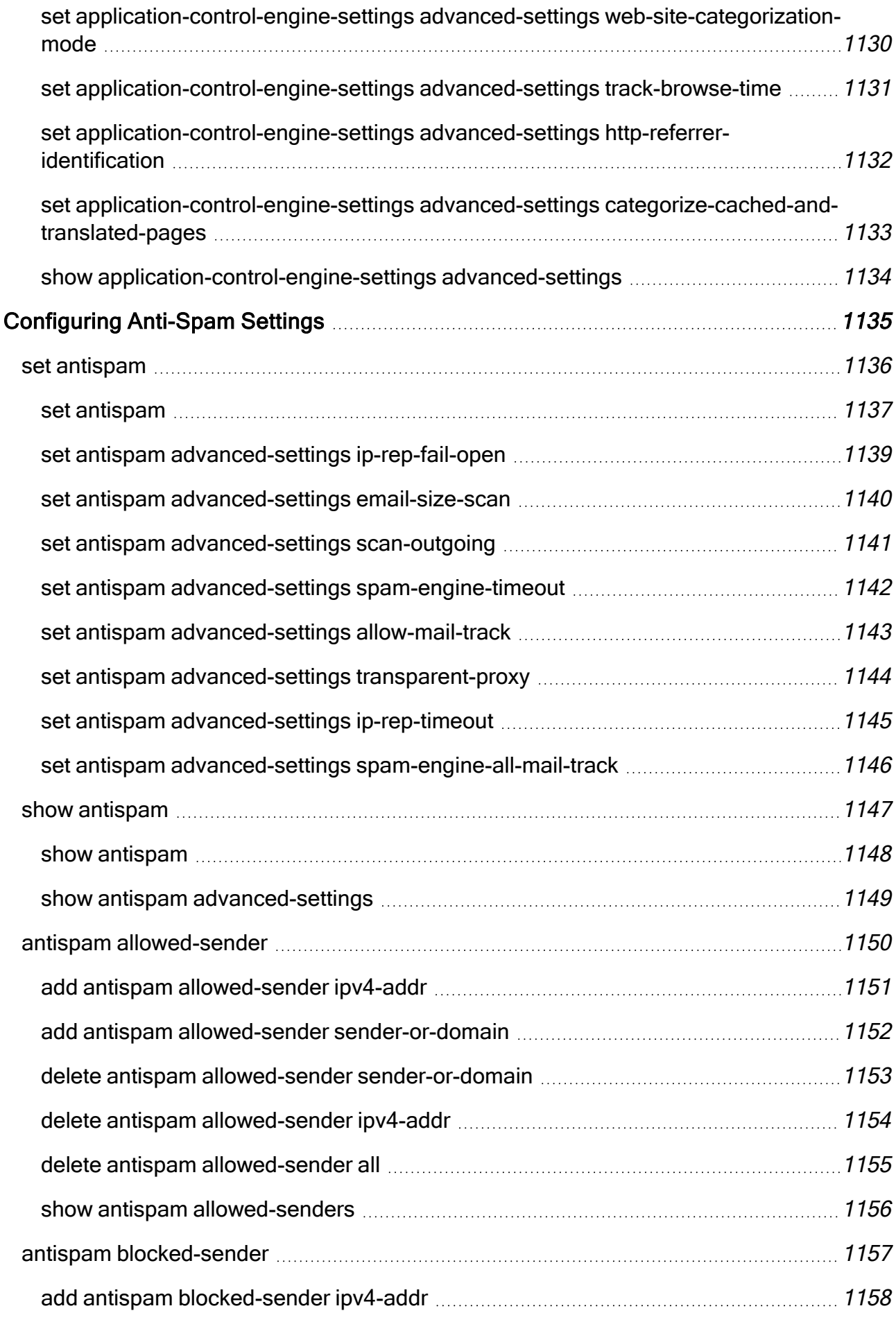

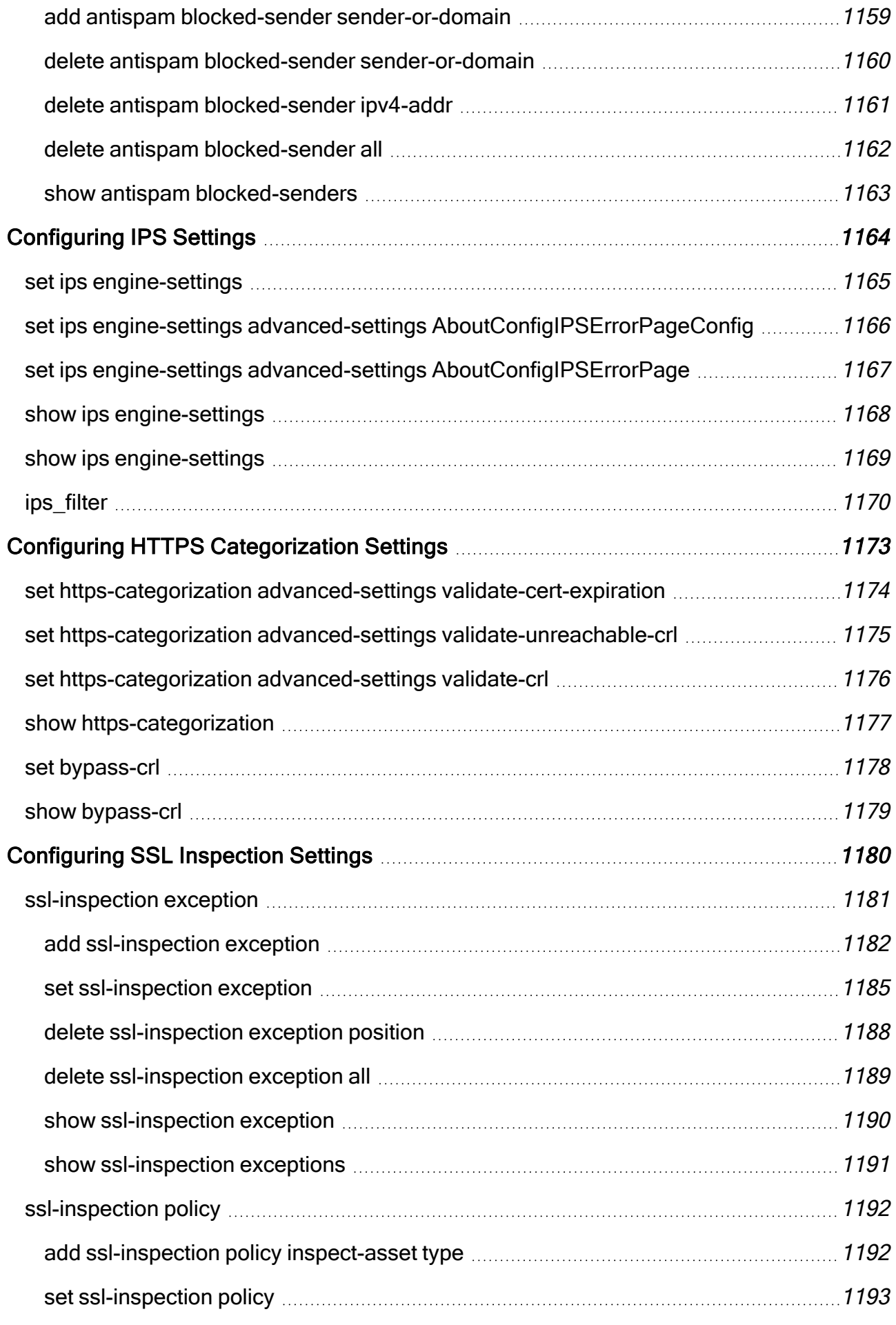

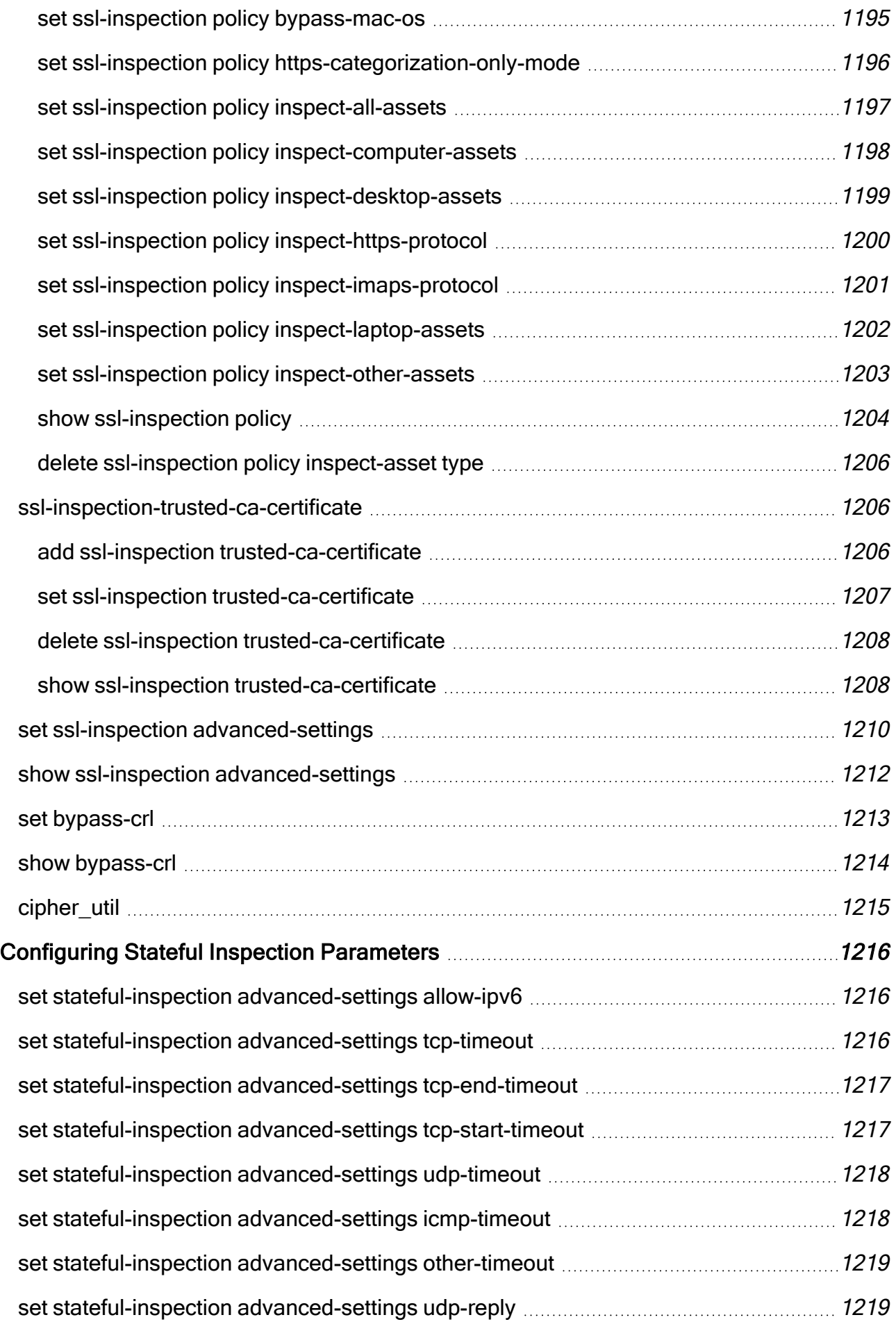

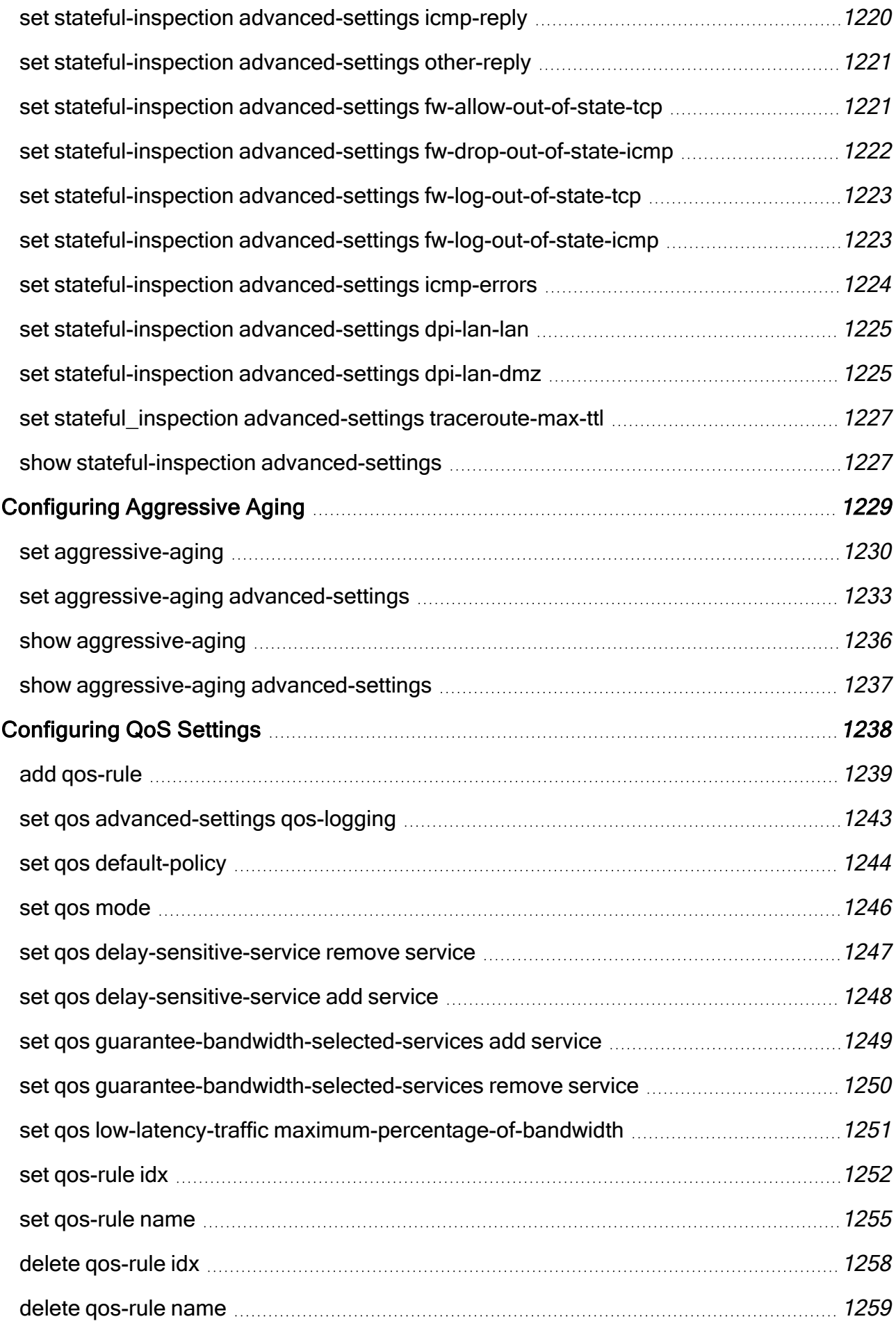

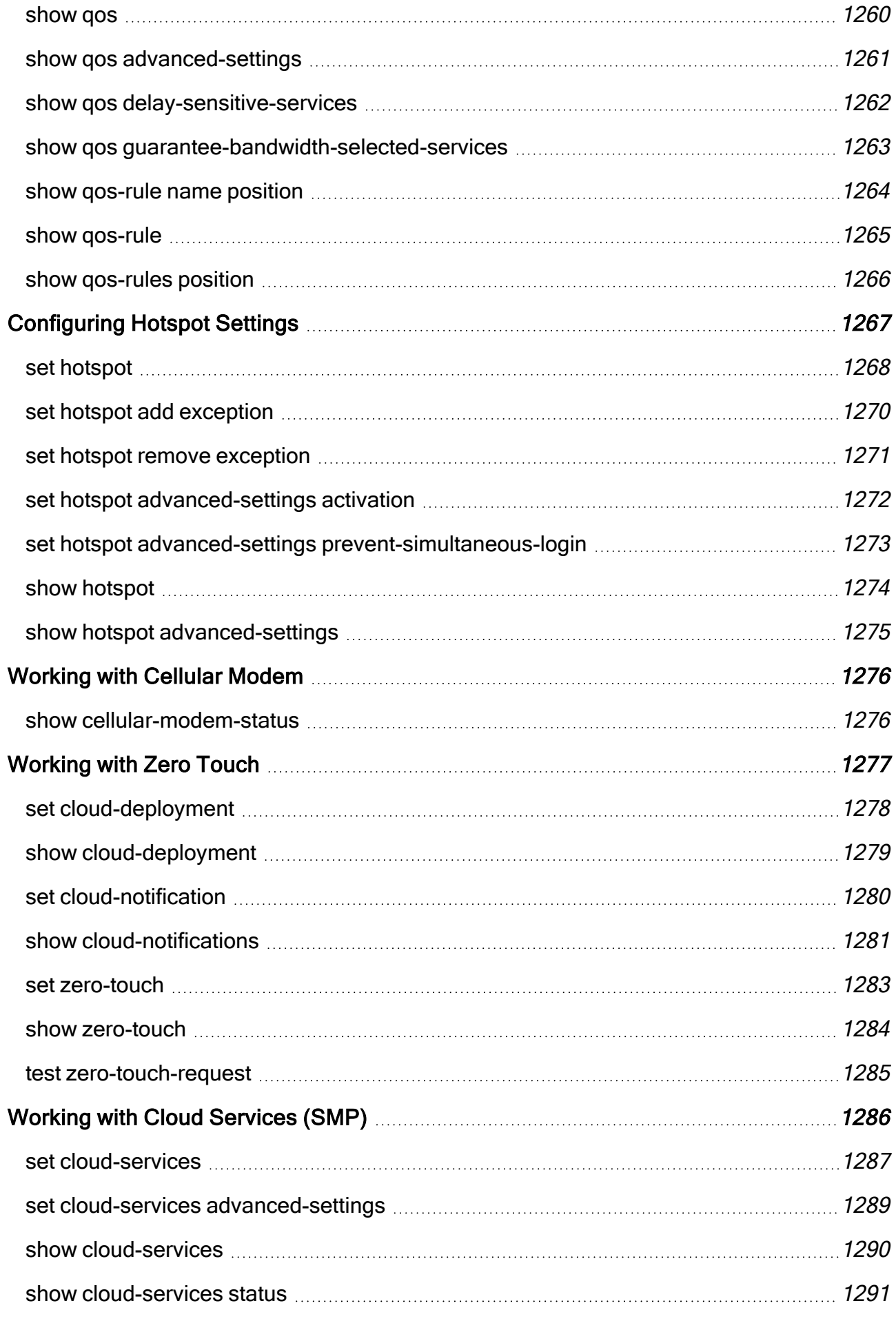

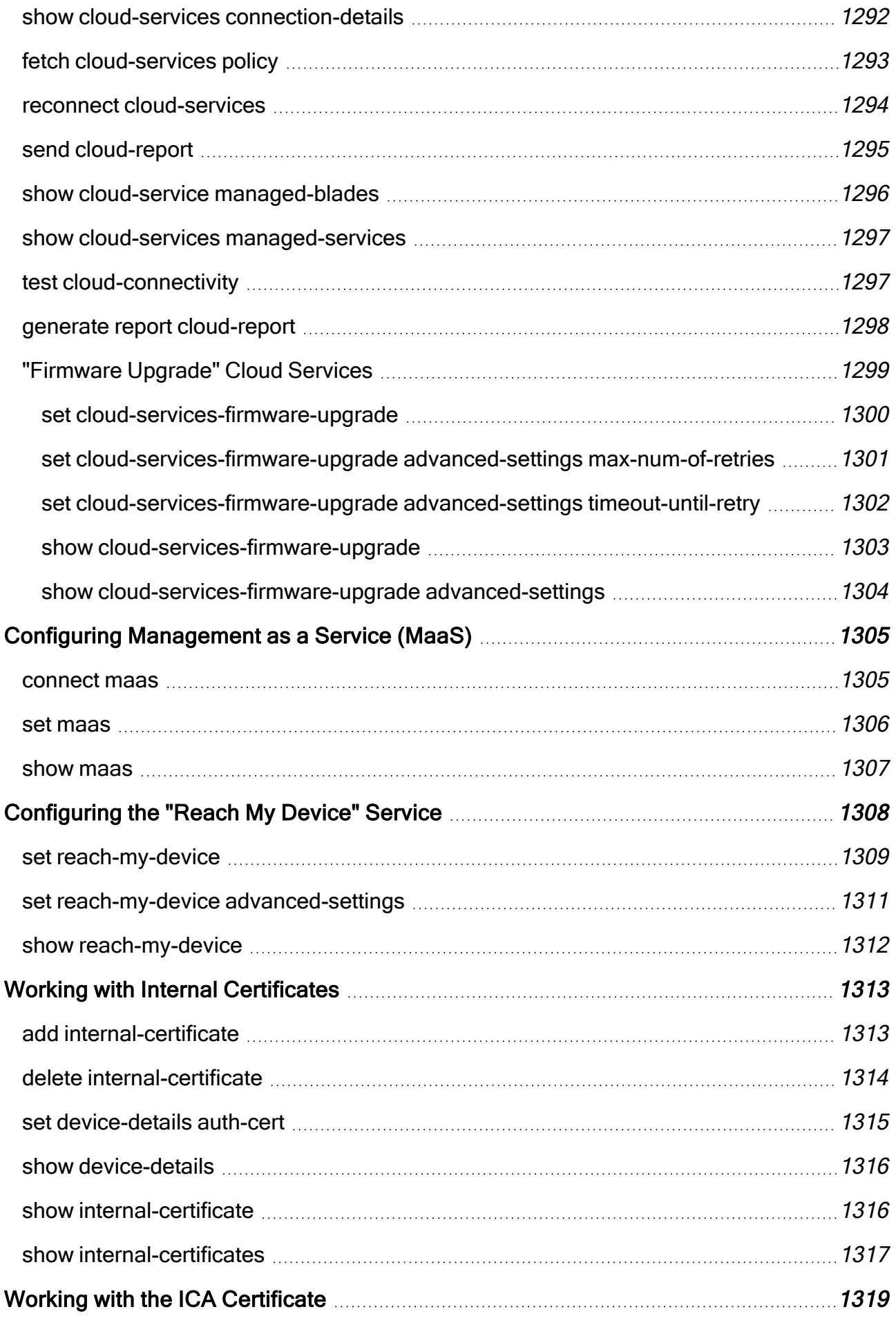

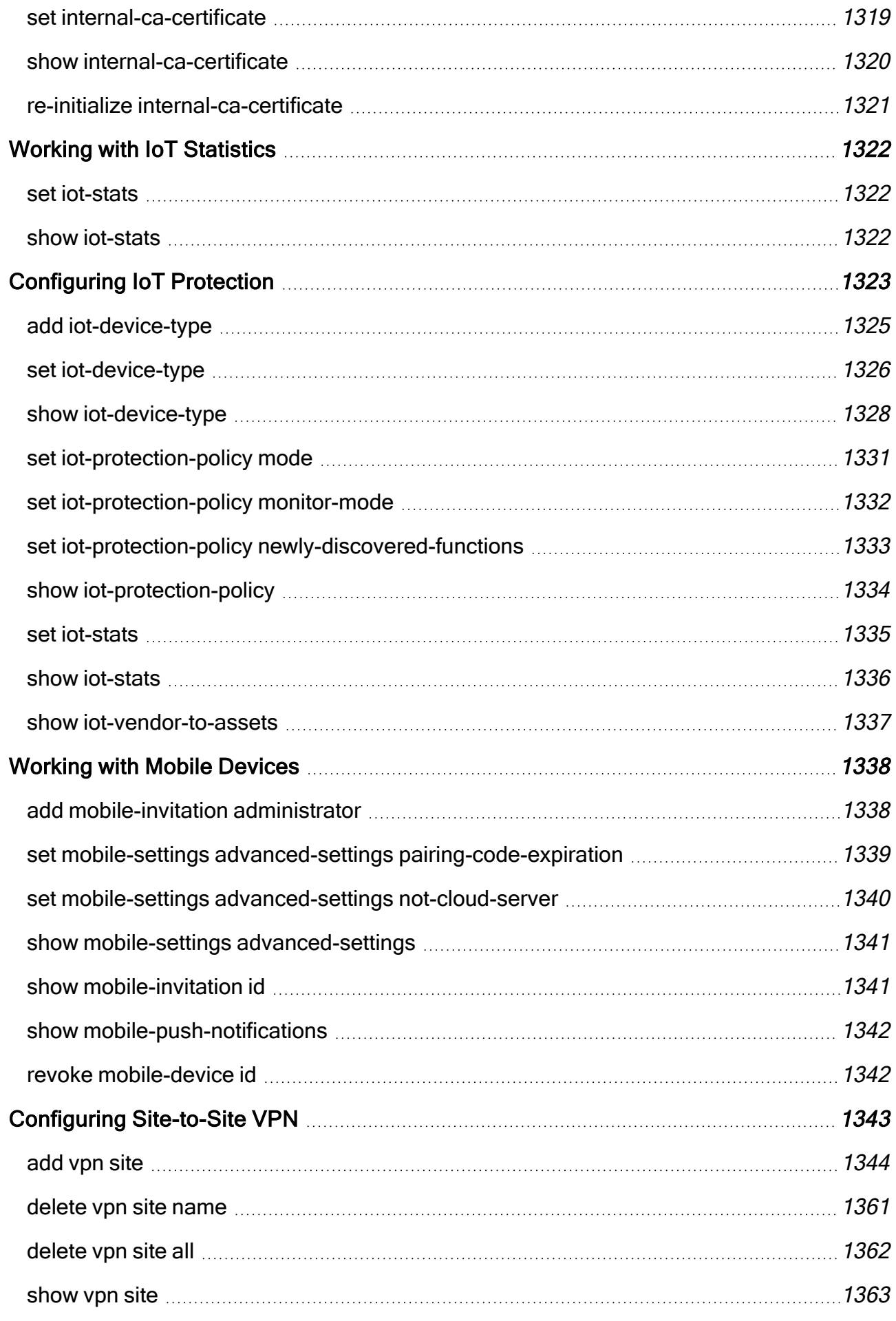

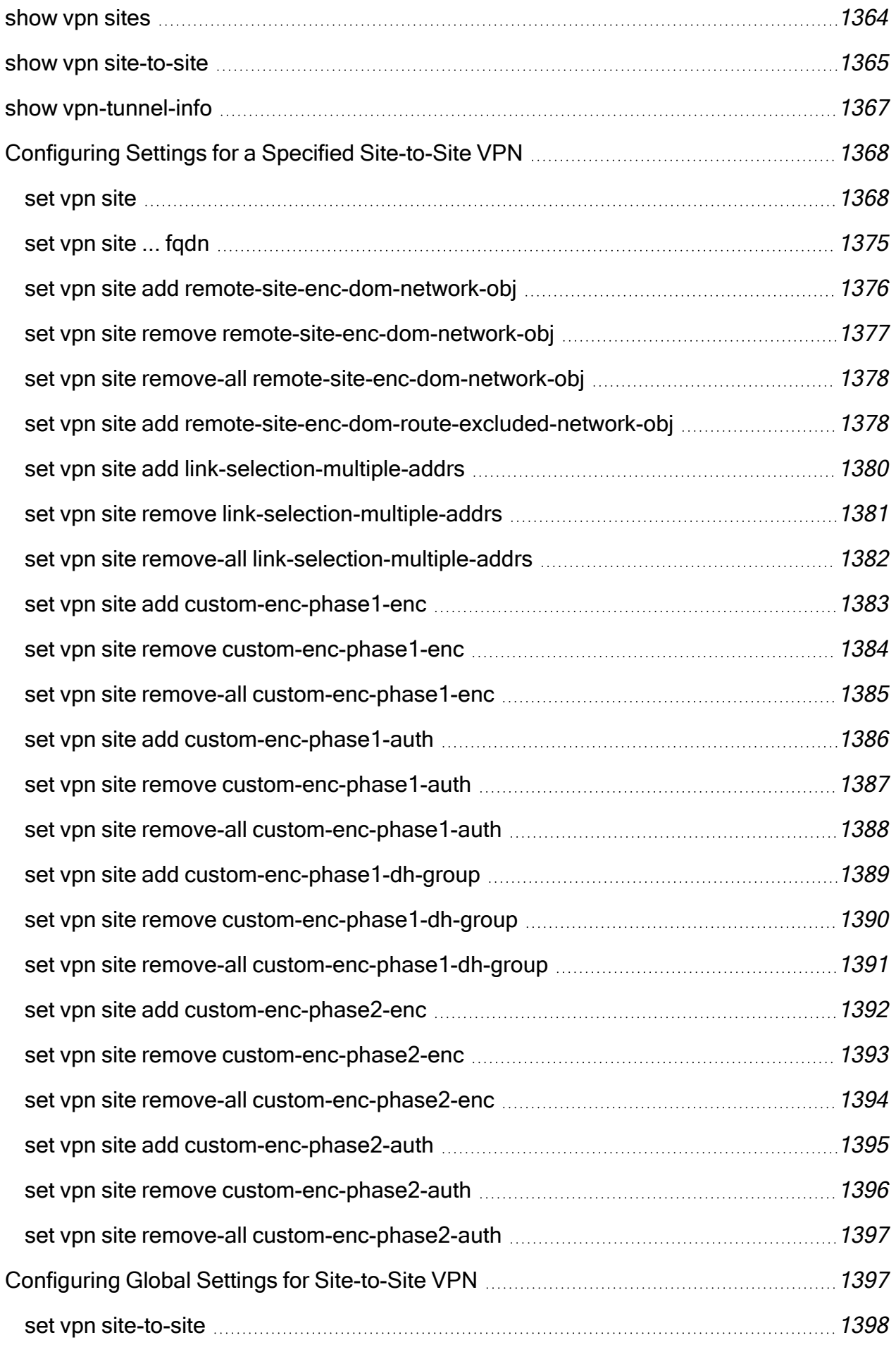

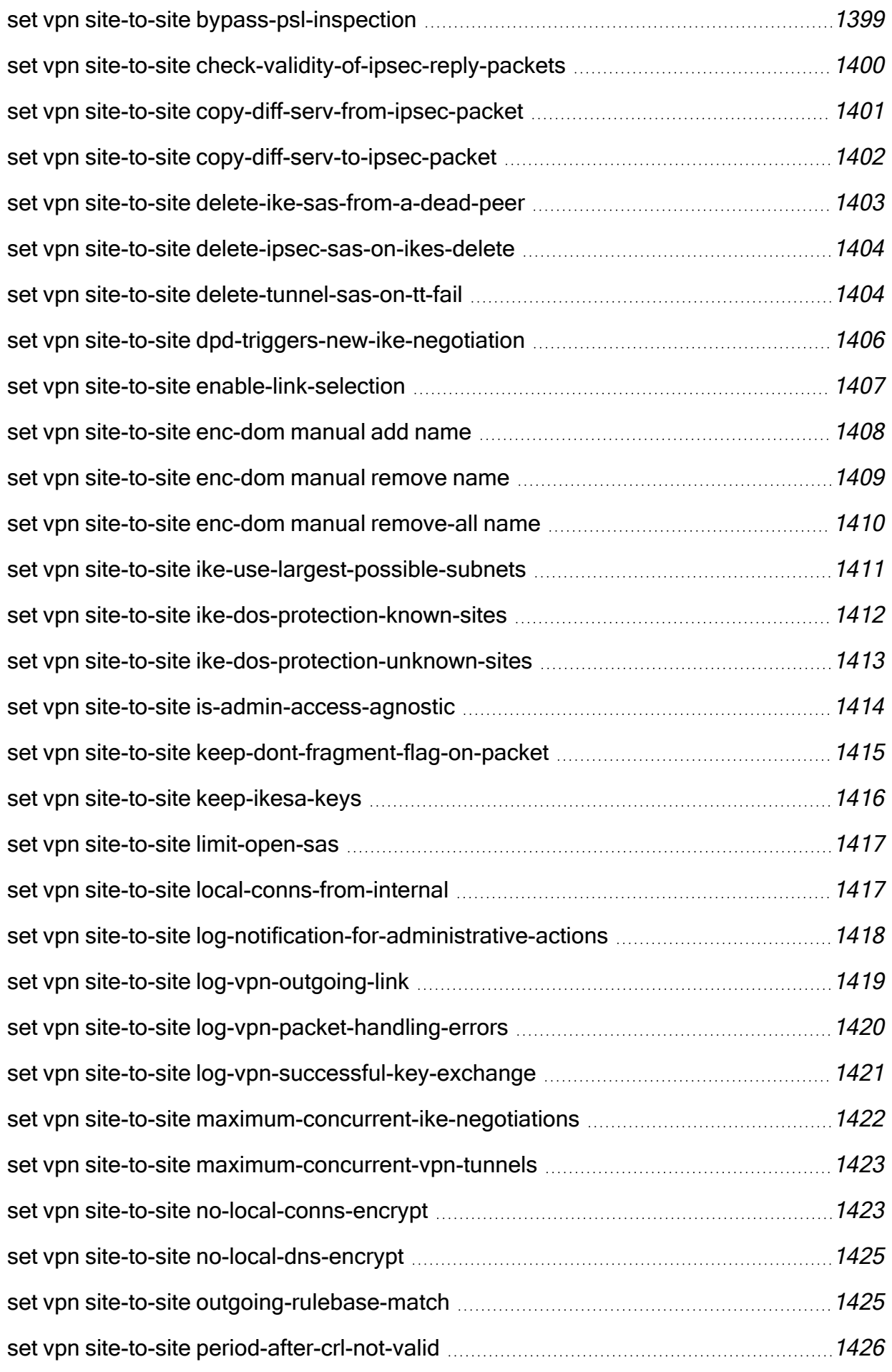

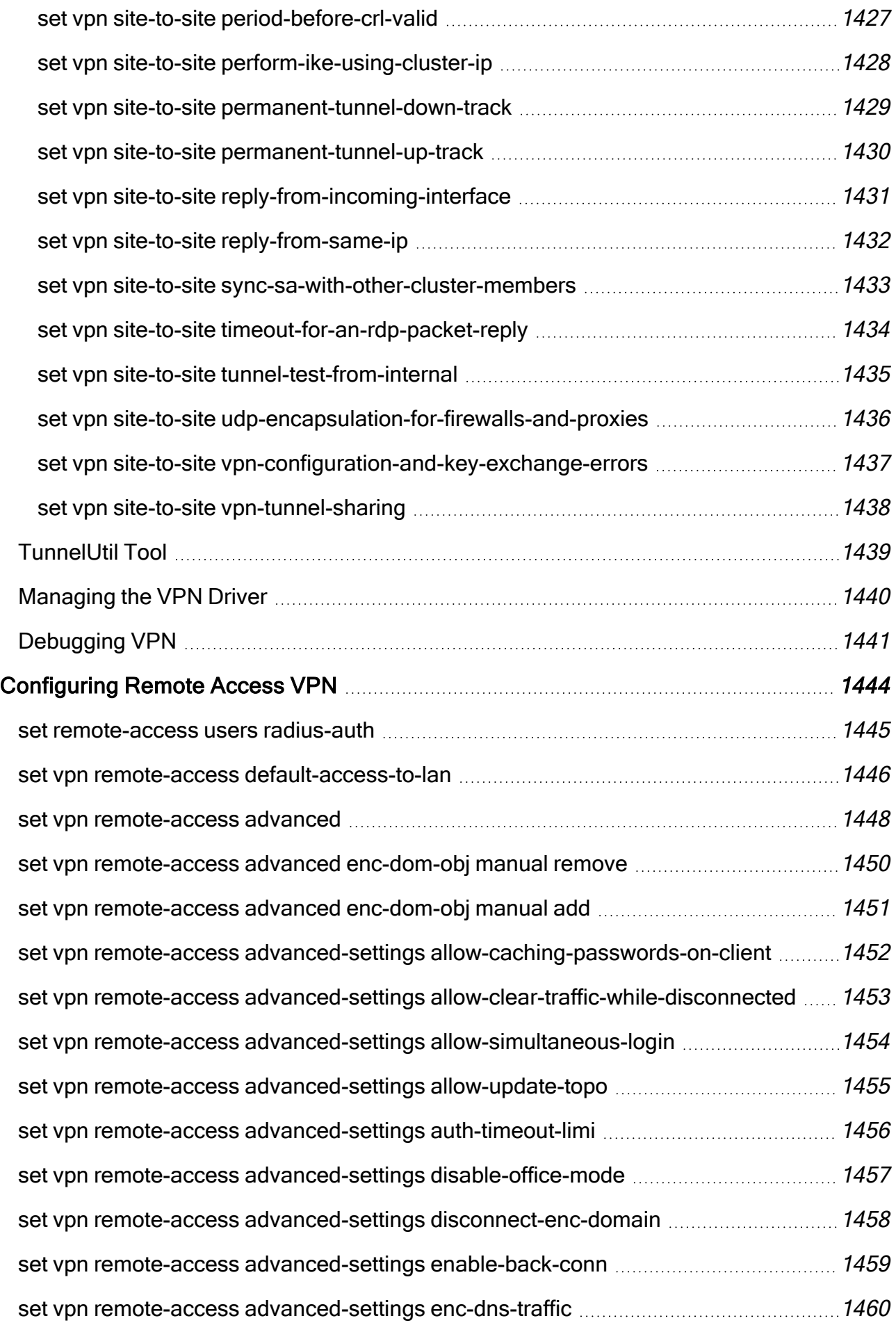

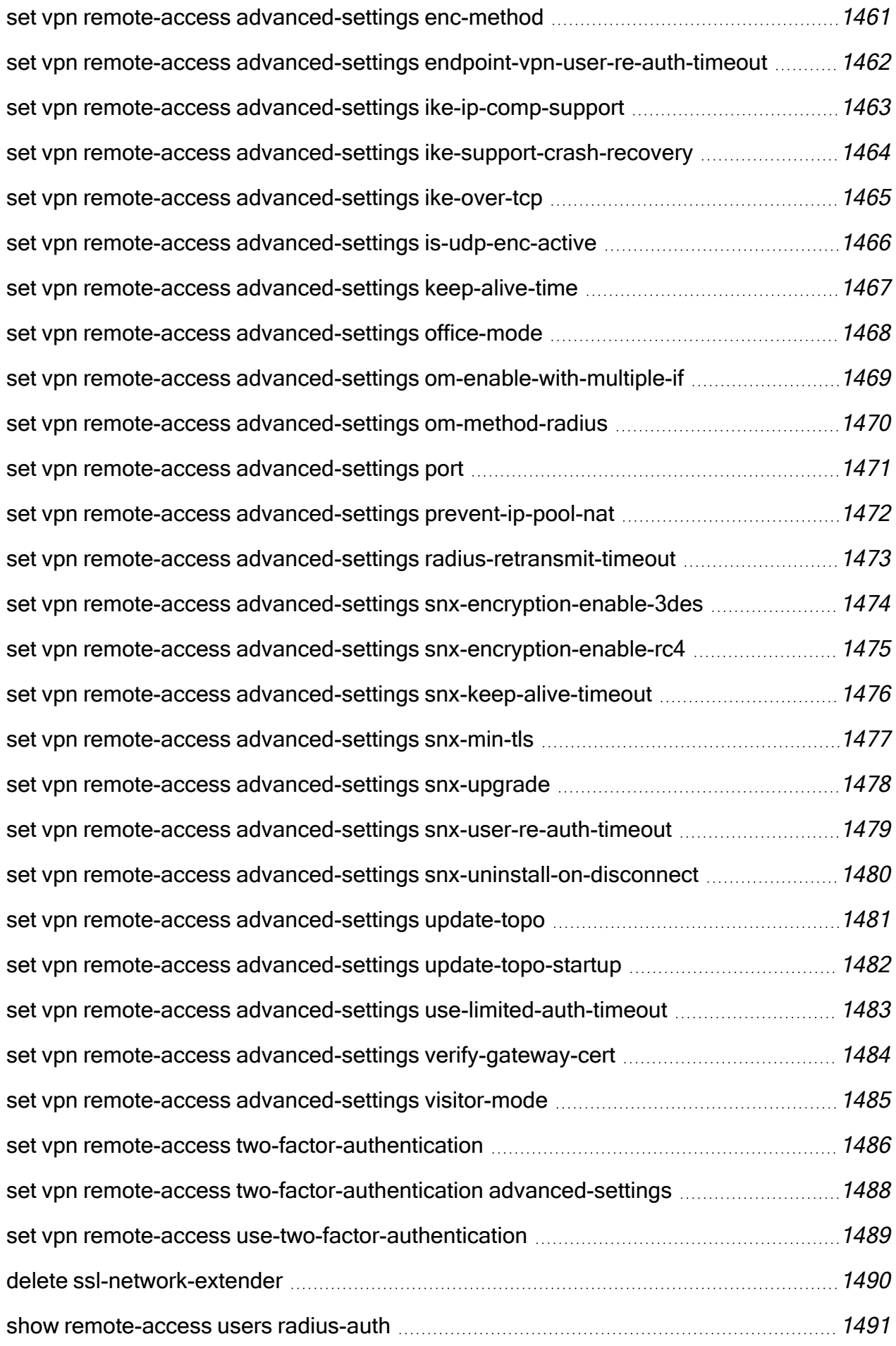

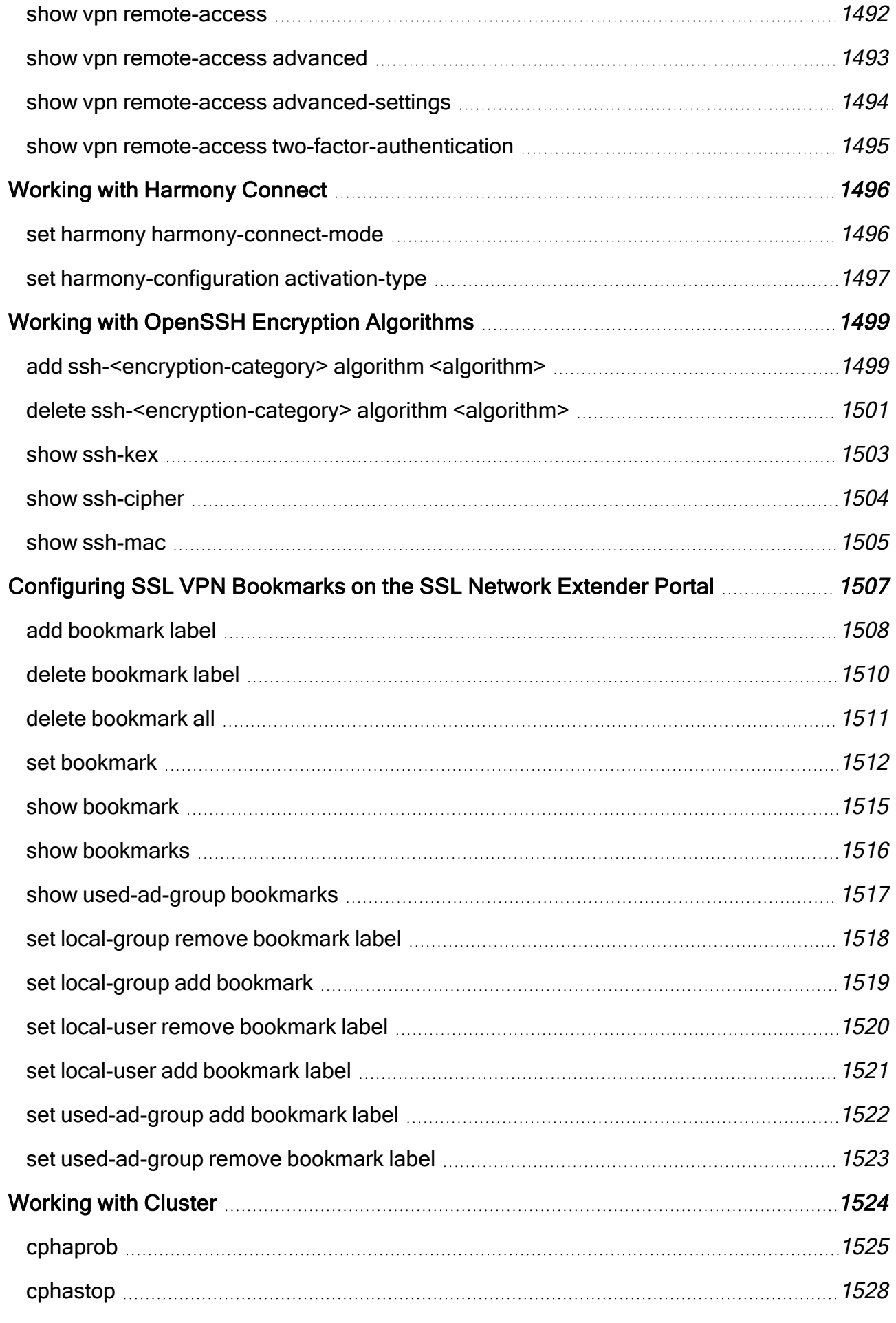

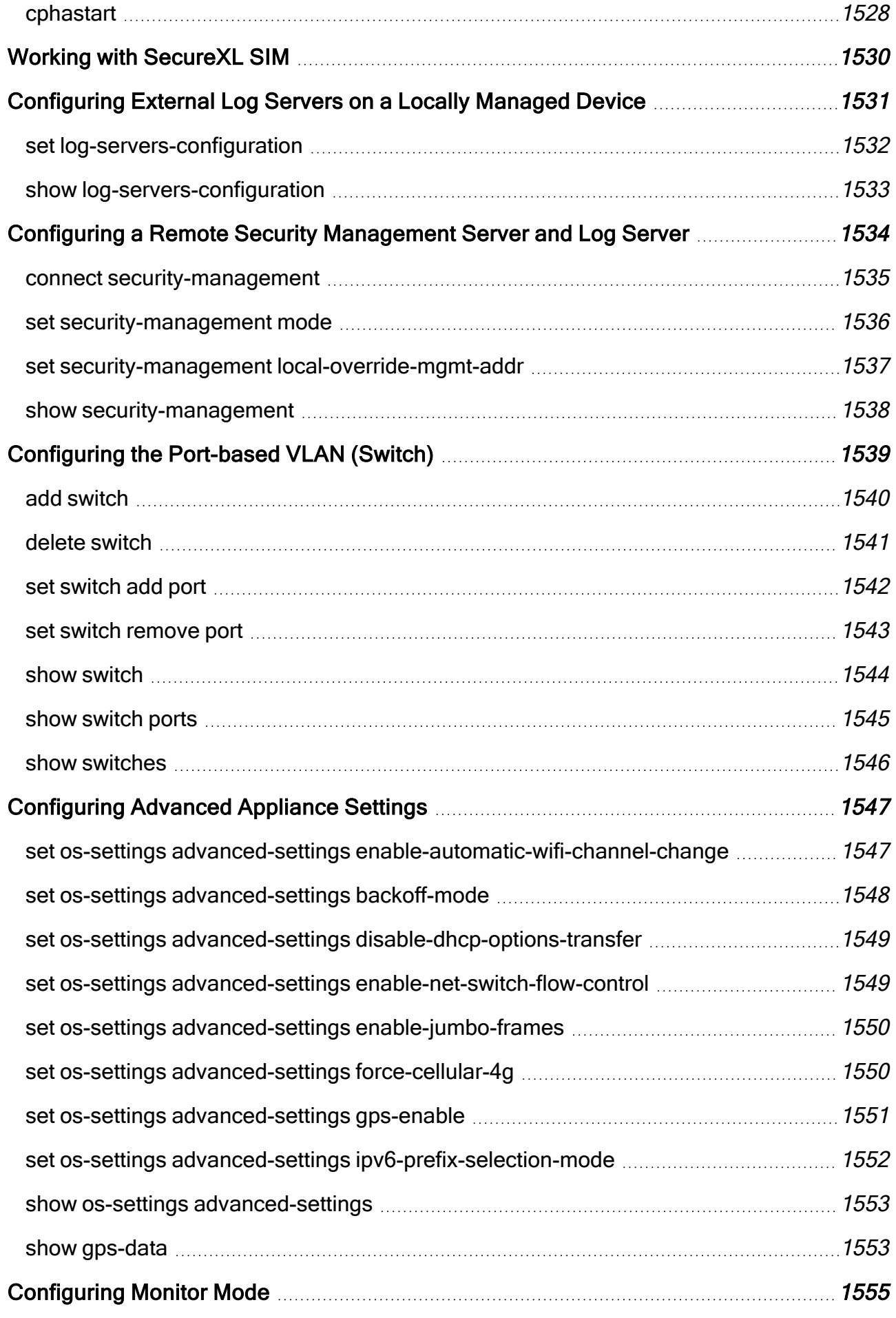

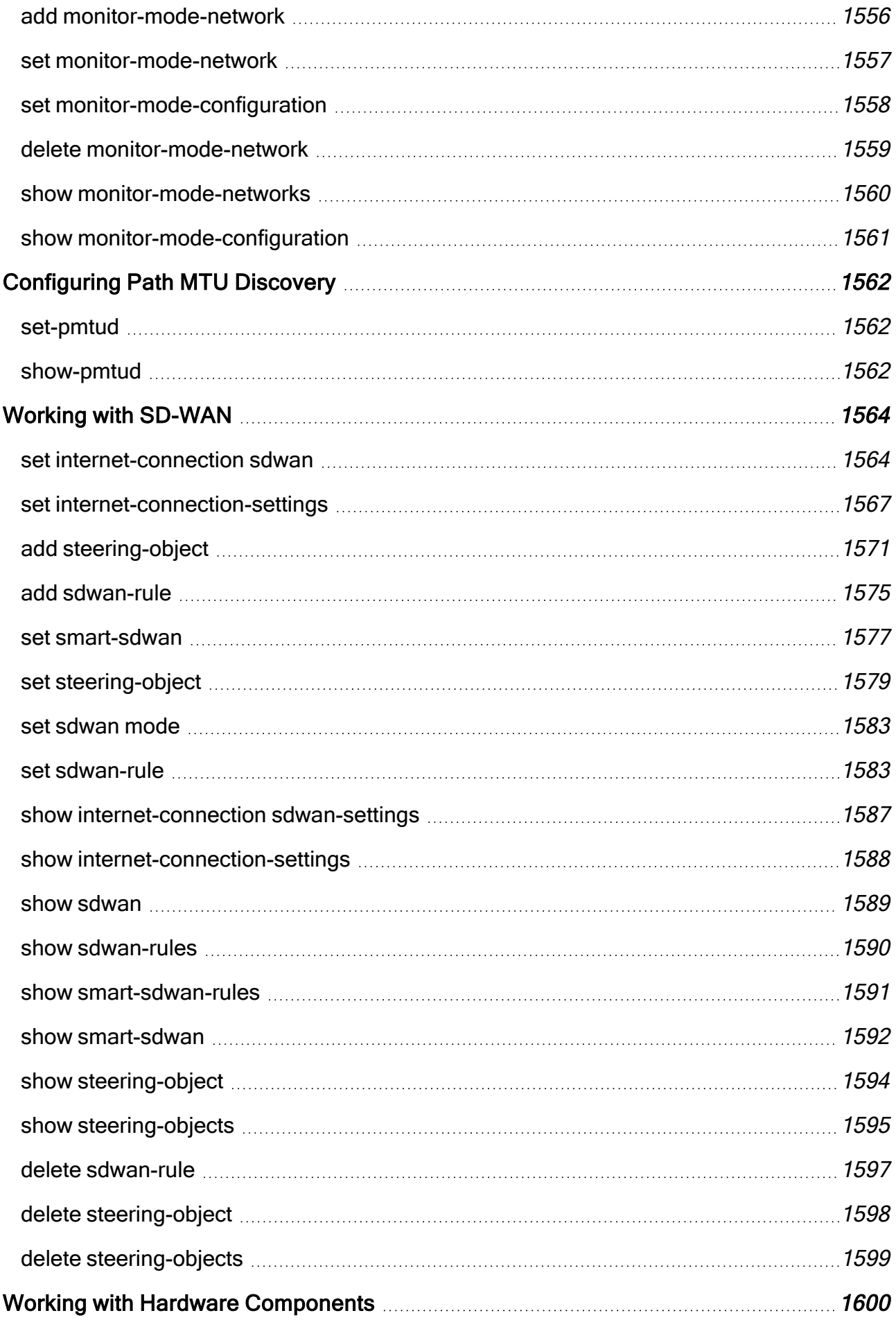

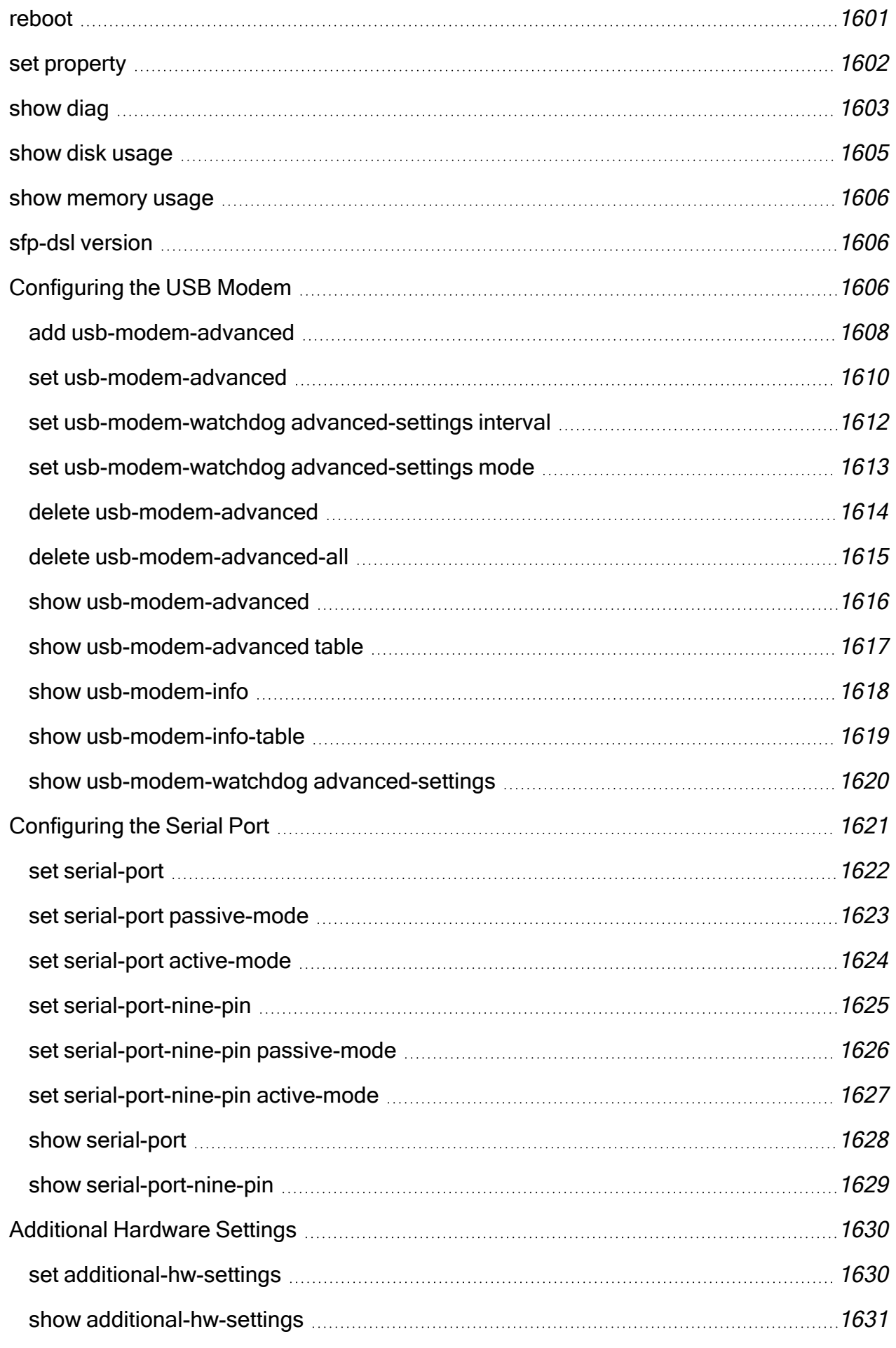

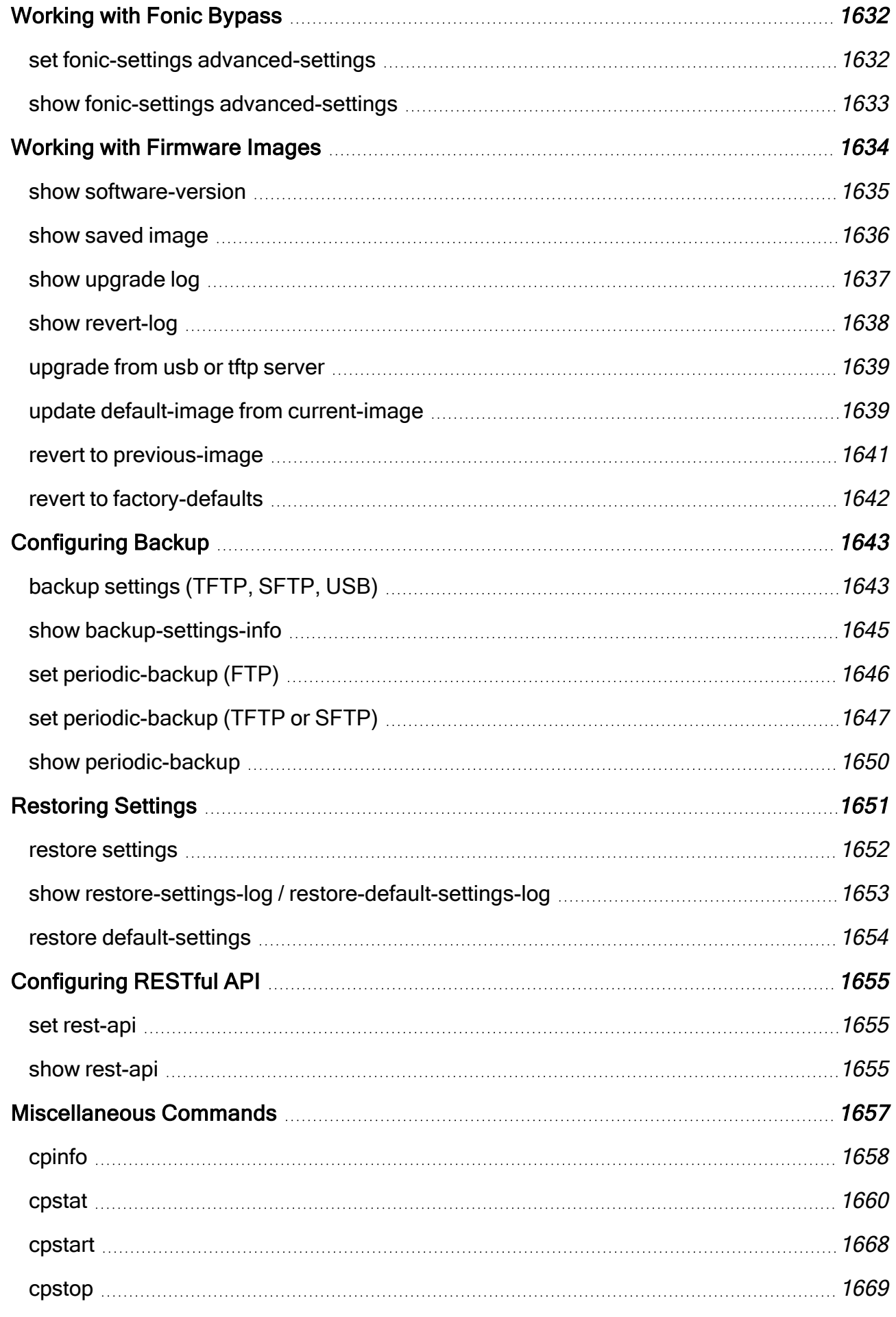

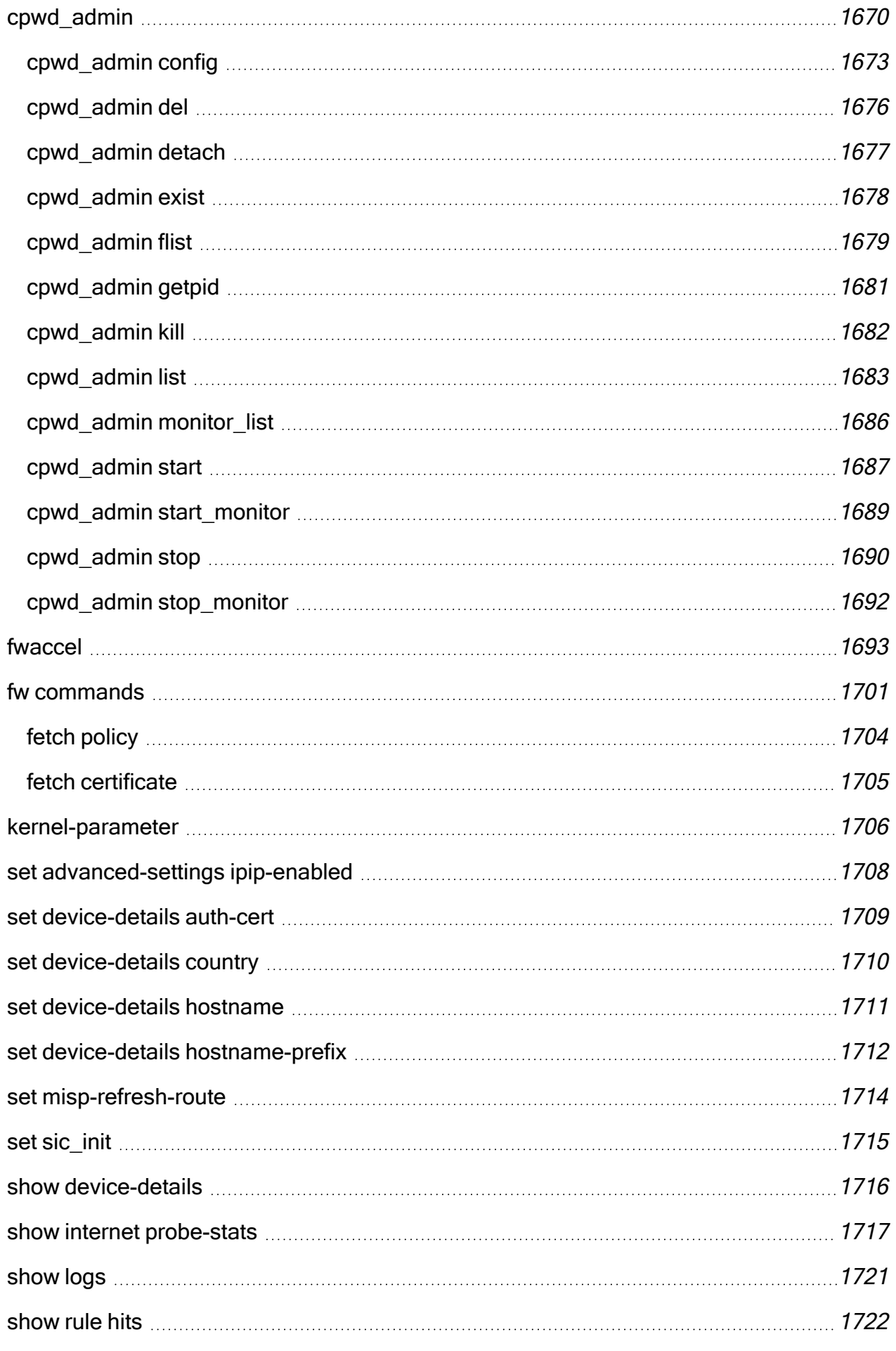

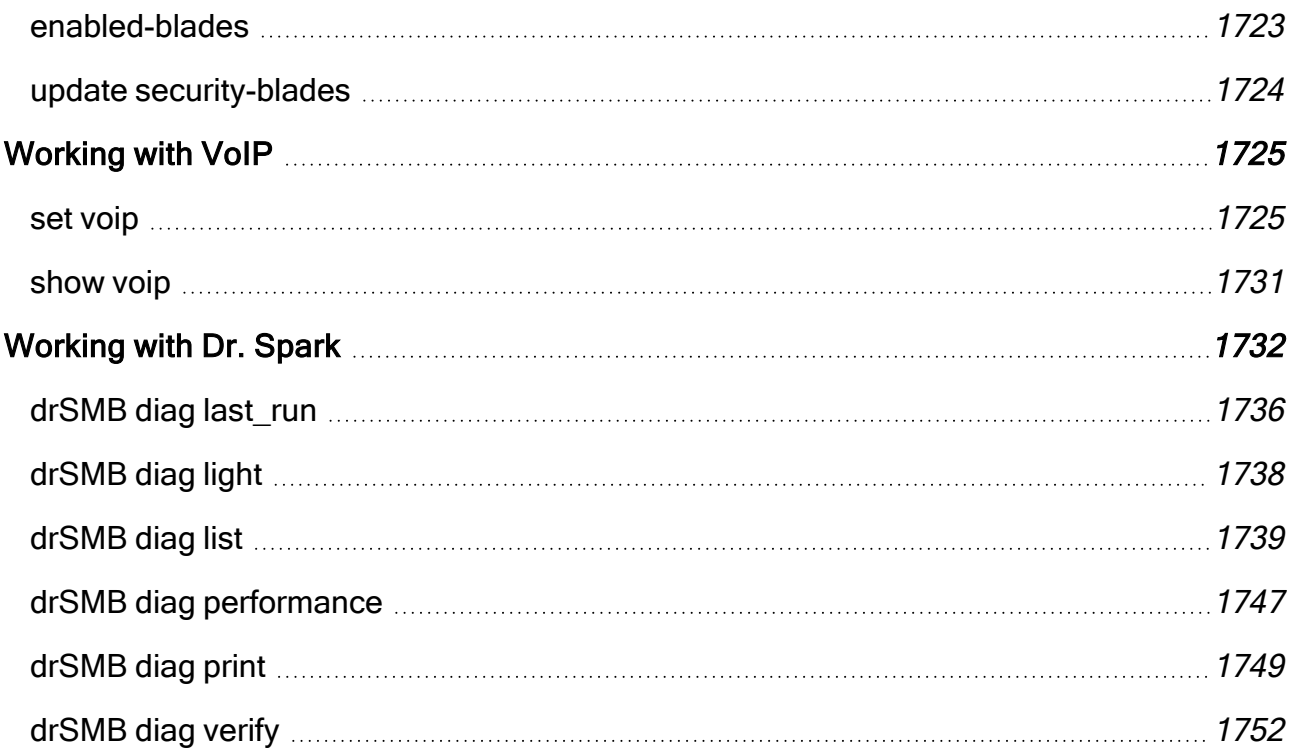

# Important Links

Important - Review these materials before configuring your Quantum Spark appliance.

## Video

Small Business Cyber [Security](https://www.youtube.com/playlist?list=PLMAKXIJBvfAhDnKJwzE5dFGiChiSqVVoW) video channel

## SK Articles

- sk179615 Quantum Spark [Appliances](https://support.checkpoint.com/results/sk/sk179615) Releases R81.10.X
- sk178604 Quantum Spark R81.10.X Known [Limitations](https://support.checkpoint.com/results/sk/sk178604)
- [sk181134](https://support.checkpoint.com/results/sk/sk181134) Quantum Spark R81.10.X Resolved Issues
- [sk182234](https://support.checkpoint.com/results/sk/sk182234) Quantum Spark FAQ
- sk181924 Quantum Spark [Appliances](https://support.checkpoint.com/results/sk/sk181924) 1900 and 2000 Models
- sk168880 Quantum Spark [Appliances](https://support.checkpoint.com/results/sk/sk168880) 1600 and 1800 Models
- sk157412 Quantum Spark [Appliances](https://support.checkpoint.com/results/sk/sk157412) 1500 Models

## Documents (in English)

- **A** Note Some topics in an Administration Guide only apply to specific appliances or models.
	- R81.10.X Quantum Spark Release Notes for 1500, 1600, 1800, 1900, 2000 [Appliances](https://sc1.checkpoint.com/documents/SMB_R81.10.X/RN/EN/Default.htm)
	- R81.10.X Quantum Spark Locally Managed [Administration](https://sc1.checkpoint.com/documents/SMB_R81.10.X/AdminGuides_Locally_Managed/EN/Default.htm) Guide for 1500, 1600, 1800, 1900, 2000 [Appliances](https://sc1.checkpoint.com/documents/SMB_R81.10.X/AdminGuides_Locally_Managed/EN/Default.htm)
	- R81.10.X Quantum Spark Centrally Managed [Administration](https://sc1.checkpoint.com/documents/SMB_R81.10.X/AdminGuides_Centrally_Managed/EN/Default.htm) Guide for 1500, 1600, 1800, 1900, 2000 [Appliances](https://sc1.checkpoint.com/documents/SMB_R81.10.X/AdminGuides_Centrally_Managed/EN/Default.htm)
	- R81.10.X Quantum Spark [Dynamic](https://sc1.checkpoint.com/documents/SMB_R81.10.X/Dynamic_Routing/EN/Default.htm) Routing CLI Guide for 1500, 1600, 1800, 1900, 2000 **[Appliances](https://sc1.checkpoint.com/documents/SMB_R81.10.X/Dynamic_Routing/EN/Default.htm)**

# Introduction

This guide contains all relevant CLI commands for these Quantum Spark / Small and Medium Business (SMB) appliance models:

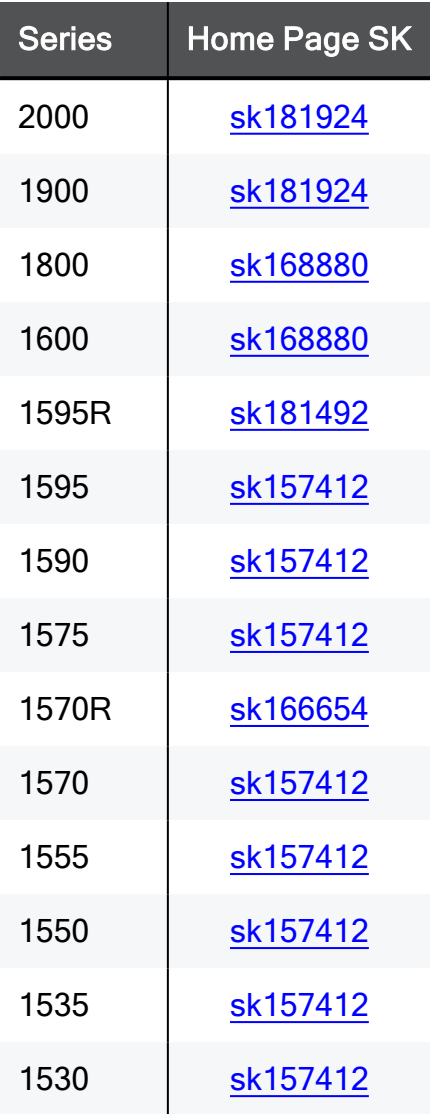

# Using Command Line Reference

You can make changes to your appliance with the WebUI or Command Line Interface (CLI). When using CLI note these aspects:

- The CLI default shell (Gaia Clish) covers all the operations that are supported from the WebUI. It also supports auto-completion capabilities, similar to Gaia. For advanced operations that require direct access to the file system (such as redirecting debug output to a file), log in to Expert mode.
- SSH to the appliance is supported and is enabled through the WebUI.
- You can enable login directly to expert mode.

To do this:

- 1. Login to the Expert mode using the Expert mode password.
- 2. Run this command: bashUser on

From now, you always log in directly to the Expert mode.

To turn this mode off, run this command: bashUser off

■ SCP to the appliance is supported but you need to enable direct login to the Expert mode.

Note that SFTP that is commonly used by WinSCP is not supported.

For more information, see [sk52763.](https://supportcenter.checkpoint.com/supportcenter/portal?eventSubmit_doGoviewsolutiondetails=&solutionid=sk52763)

#### Gaia Clish auto-completion

All Gaia Clish commands support auto-completion.

Standard Check Point and native Linux commands can be used from the Gaia Clish shell but do not support auto-completion.

These are examples of the different commands:

- $\blacksquare$  Gaia Clish set, show
- **E** Standard Check Point fw, vpn, cphaprob
- Native Linux ping, tcpdump

## CLI Syntax

The CLI commands are formatted according to these syntax rules.

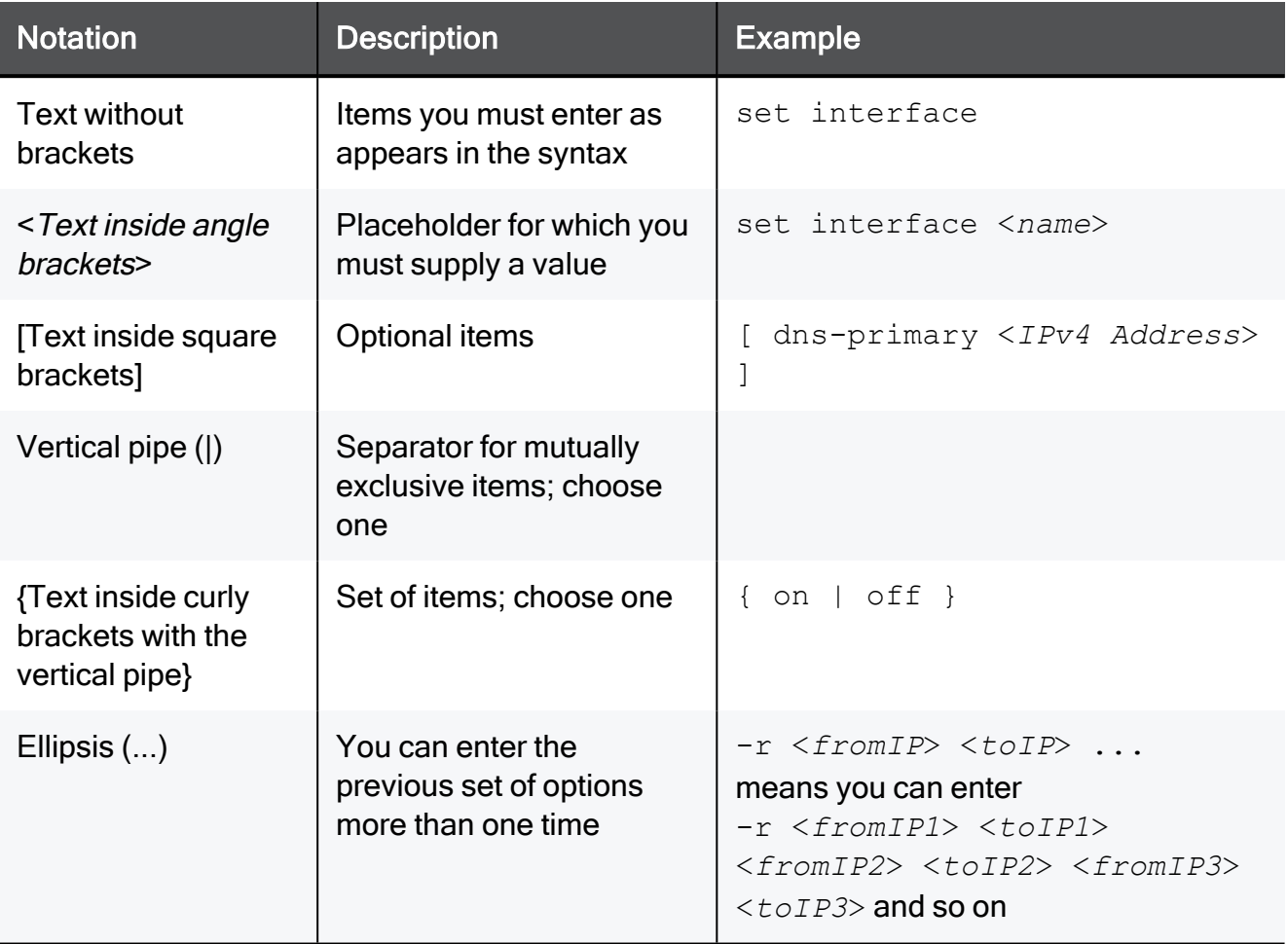

### Special Characters in Gaia Clish

To enter the "?" character, press the CTRL V keys and then press the SHIFT ? keys.

To enter the "\" character, enter \\.

# Running Gaia Clish Commands from Expert Mode

You can run Gaia Clish commands from Expert mode.

#### **Syntax**

clish [ -h -A -i { -c <*Cmd*> | -f <*File*> -v} -C ]

#### **Parameters**

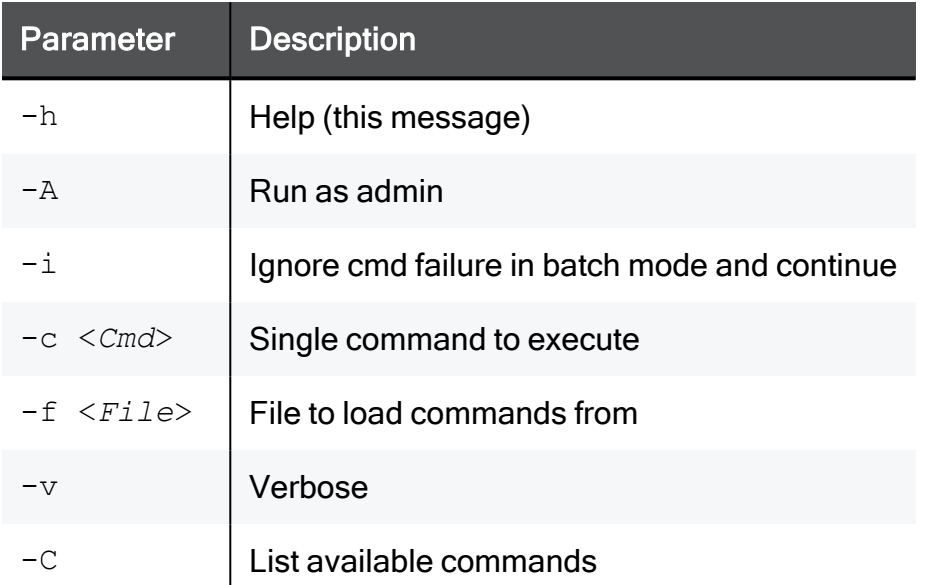

**A** Note - If the default shell, in which you logged in, was Gaia Clish, and then you logged in to the Expert mode from it, you cannot run the clish command from the Expert mode (running clish -> expert -> clish commands does not work, but running expert-> clish commands works).

## Supported Linux Commands

These standard Linux commands are also supported by the Check Point Quantum Spark Appliance CLI:

- n arp
- $n$  netstat
- nslookup
- n ping
- $r$  resize
- n sleep
- $\blacksquare$  tcpdump
- n top
- $\blacksquare$  traceroute
- $\n *uptime*\n$

### show commands

In the R81.10.X releases, this command is available starting from the R81.10.00 version.

#### Description

Shows all available Gaia Clish commands.

#### **Syntax**

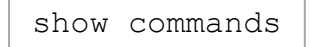

## cpshell

In the R81.10.X releases, this command is available starting from the R81.10.00 version.

#### **Description**

Switches from the current shell (Expert mode of Gaia Clish) to the Check Point Shell mode.

The Check Point Shell mode allows to run specific Expert mode commands.

❸ Note - Enter the "exit" command to return to the previous shell. See "exit" on [page 65](#page-64-0).

#### **Syntax**

cpshell

### expert

In the R81.10.X releases, this command is available starting from the R81.10.00 version.

#### **Description**

Switches from the current shell to the Expert mode, which is an unrestricted shell.

Note - Enter the "exit" command to return to the previous shell. See "exit" on [page 65](#page-64-0).

#### **Syntax**

expert

### set expert password

In the R81.10.X releases, this command is available starting from the R81.10.00 version.

#### **Description**

Configures the initial password or password hash for the Expert mode.

#### **Syntax**

```
set expert password <password>
set expert password-hash <password_hash>
```
#### **Parameters**

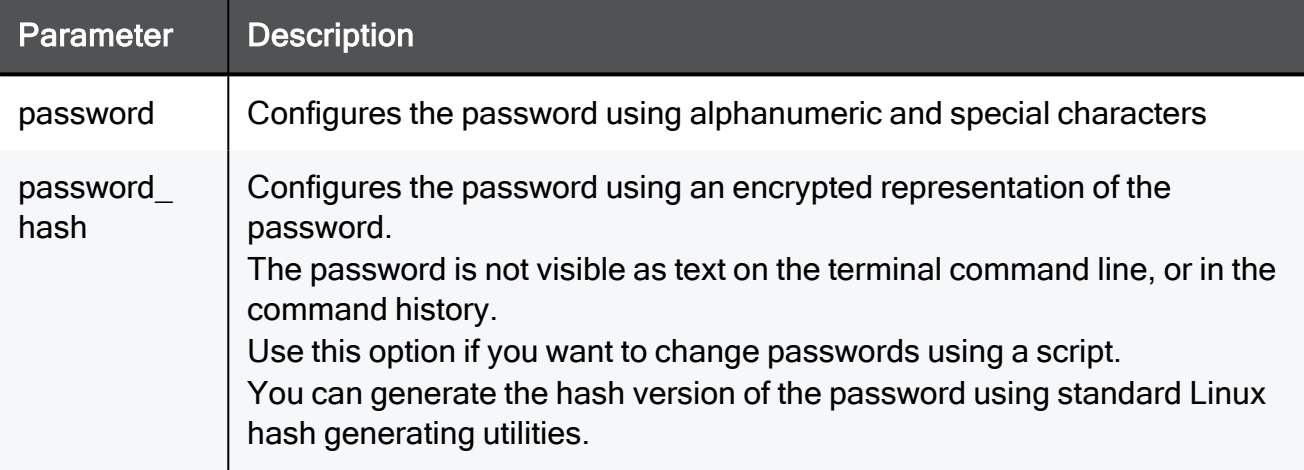

#### Example Command

set expert password-hash \$1\$fGT7pGX6\$oo9LUBJTkLOGKLhjRQ2rw1

#### **Comments**

To generate a password-hash, you can use this command on any Check Point Quantum Spark Appliance (in the Expert mode):

cryptpw -a md5 <*password string*>

### <span id="page-64-0"></span>exit

In the R81.10.X releases, this command is available starting from the R81.10.00 version.

#### Description

Exits from the current shell.

#### **Syntax**

exit

# Configuring Administrator **Accounts**

In the R81.10.X releases, this feature is available starting from the R81.10.00 version.

This section provides commands to configure administrator accounts.

## Configuring Administrator Users

In the R81.10.X releases, this feature is available starting from the R81.10.00 version.

<span id="page-65-0"></span>This section provides commands to configure administrator users.

### add administrator

In the R81.10.X releases, this command is available starting from the R81.10.00 version.

#### **Description**

Configures a new administrator user, who can access the appliance through WebUI and SSH. See:

- "set administrator username [password"](#page-67-0) on page 68
- "set administrator username [permission"](#page-68-0) on page 69
- "show [administrator](#page-70-0) username" on page 71
- "show [administrators"](#page-71-0) on page 72
- "show administrators [advanced-settings"](#page-72-0) on page 73
- "delete [administrator](#page-73-0) username" on page 74

#### **Syntax**

```
add administrator username <username> [ password-hash <password-
hash> ] permission <permission>
```
#### **Parameters**

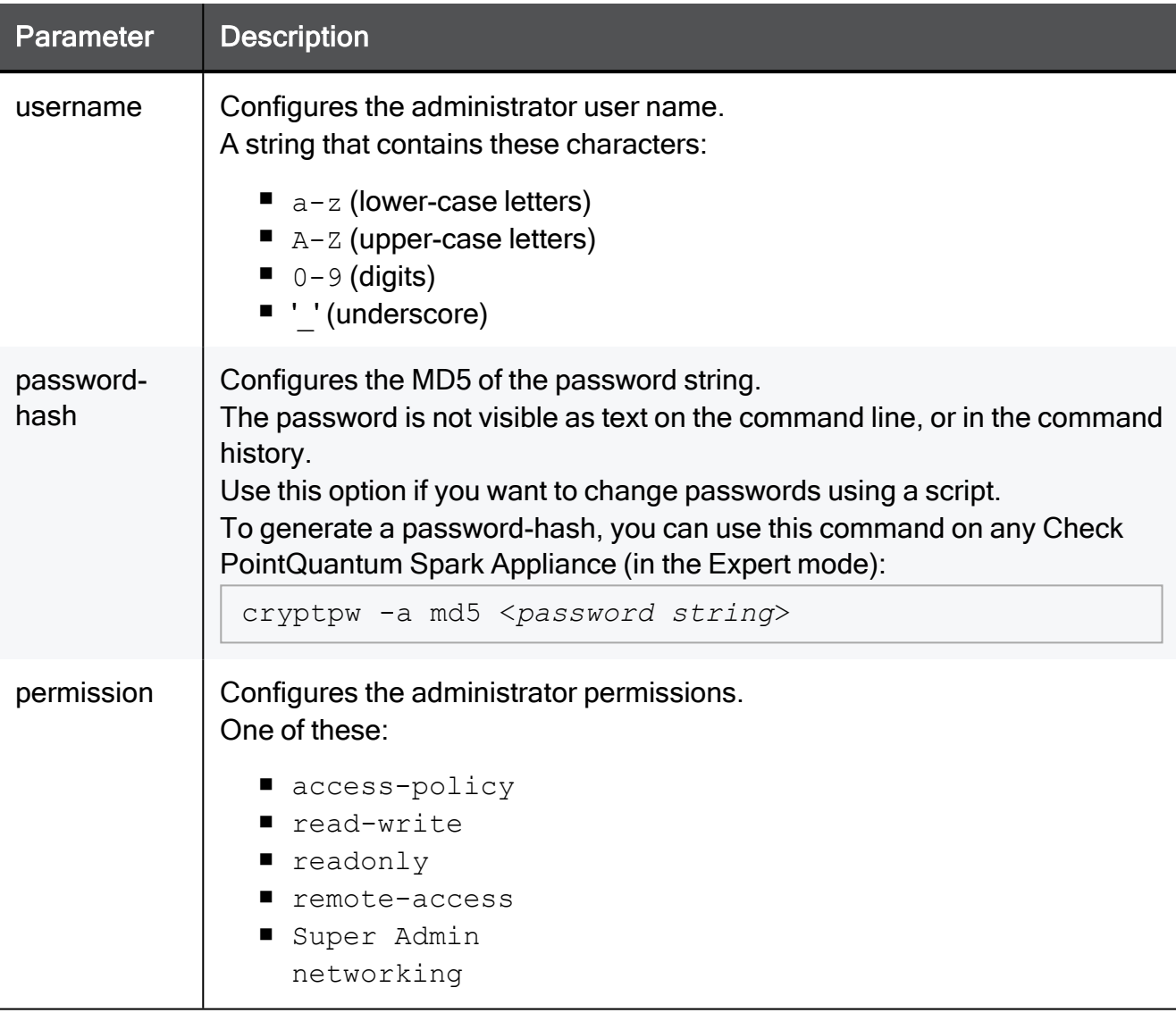

#### Example Command

```
add administrator username user1 password-hash TZXPLs20bN0RA
permission read-write
```
### <span id="page-67-0"></span>set administrator username password

In the R81.10.X releases, this command is available starting from the R81.10.00 version.

#### **Description**

Configures a new password for an existing administrator.

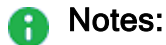

- The Gaia Embedded operating system prompts you to add a new password.
- You cannot use this command in a script.

See:

- "add [administrator"](#page-65-0) on page 66
- "set administrator username [permission"](#page-68-0) on page 69
- "show [administrator](#page-70-0) username" on page 71
- "show [administrators"](#page-71-0) on page 72
- "show administrators [advanced-settings"](#page-72-0) on page 73
- "delete [administrator](#page-73-0) username" on page 74

#### **Syntax**

set administrator username <*username*> password

#### **Parameters**

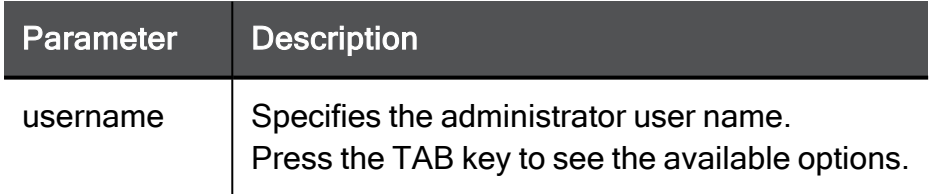

#### Example Command

set administrator username user1 password

### <span id="page-68-0"></span>set administrator username permission

In the R81.10.X releases, this command is available starting from the R81.10.00 version.

#### **Description**

Configures an existing administrator's permission level and password (by hash).

See:

- "add [administrator"](#page-65-0) on page 66
- "set administrator username [password"](#page-67-0) on page 68
- "show [administrator](#page-70-0) username" on page 71
- "show [administrators"](#page-71-0) on page 72
- "show administrators [advanced-settings"](#page-72-0) on page 73
- "delete [administrator](#page-73-0) username" on page 74

#### **Syntax**

set administrator username <*username*> permission <*permission*> [ password-hash <*password-hash*> ]

#### **Parameters**

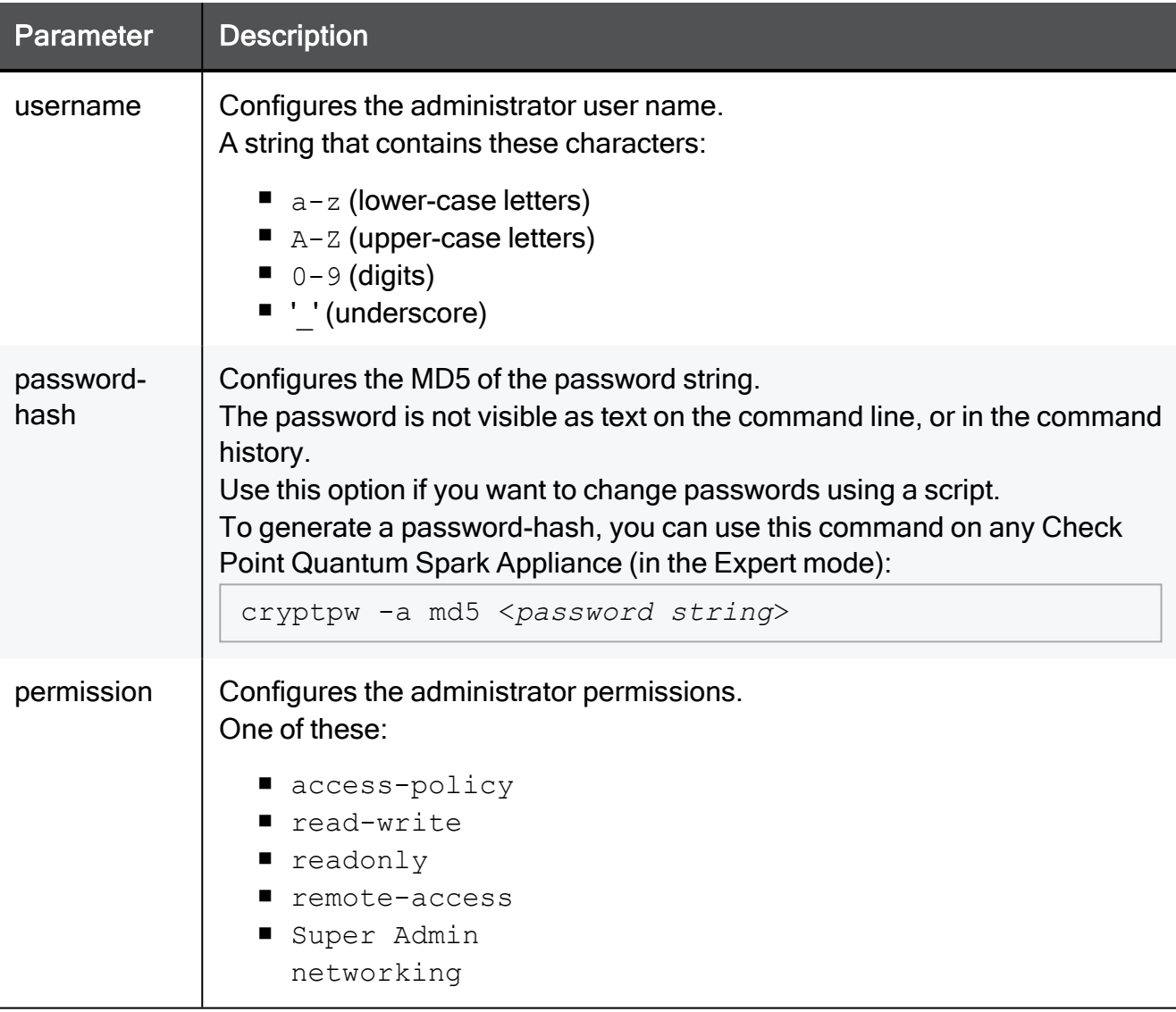

#### Example Command

```
set administrator username user1 permission read-write password-
hash TZXPLs20bN0RA
```
### <span id="page-70-0"></span>show administrator username

In the R81.10.X releases, this command is available starting from the R81.10.00 version.

#### **Description**

Shows the settings of an existing administrator user.

See:

- "add [administrator"](#page-65-0) on page 66
- "set administrator username [password"](#page-67-0) on page 68
- "set administrator username [permission"](#page-68-0) on page 69
- "show [administrators"](#page-71-0) on page 72
- "show administrators [advanced-settings"](#page-72-0) on page 73
- "delete [administrator](#page-73-0) username" on page 74

#### **Syntax**

show administrator username <*username*>

#### **Parameters**

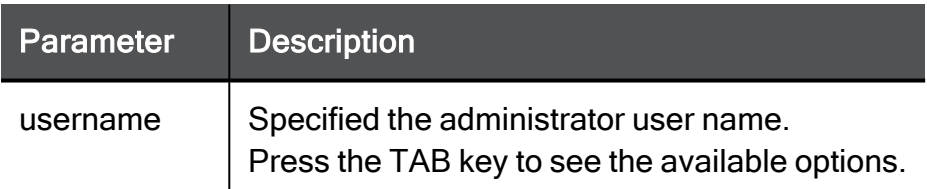

#### Example Command

show administrator username user1

### <span id="page-71-0"></span>show administrators

In the R81.10.X releases, this command is available starting from the R81.10.00 version.

#### **Description**

Shows the settings of all administrator users.

See:

- "add [administrator"](#page-65-0) on page 66
- "set administrator username [password"](#page-67-0) on page 68
- "set administrator username [permission"](#page-68-0) on page 69
- "show [administrator](#page-70-0) username" on page 71
- "show administrators [advanced-settings"](#page-72-0) on page 73
- "delete [administrator](#page-73-0) username" on page 74

#### **Syntax**

show administrators
## <span id="page-72-0"></span>show administrators advanced-settings

In the R81.10.X releases, this command is available starting from the R81.10.00 version.

#### **Description**

Shows the advanced settings of all administrator users.

See:

- "add [administrator"](#page-65-0) on page 66
- "set administrator username [password"](#page-67-0) on page 68
- "set administrator username [permission"](#page-68-0) on page 69
- "show [administrator](#page-70-0) username" on page 71
- "show [administrators"](#page-71-0) on page 72
- "delete [administrator](#page-73-0) username" on page 74

#### **Syntax**

show administrators advanced-settings

### <span id="page-73-0"></span>delete administrator username

In the R81.10.X releases, this command is available starting from the R81.10.00 version.

#### **Description**

Deletes an existing defined administrator.

The system does not allow you to delete the last administrator.

See:

- "add [administrator"](#page-65-0) on page 66
- "set administrator username [password"](#page-67-0) on page 68
- "set administrator username [permission"](#page-68-0) on page 69
- "show [administrator](#page-70-0) username" on page 71
- "show [administrators"](#page-71-0) on page 72
- "show administrators [advanced-settings"](#page-72-0) on page 73

#### **Syntax**

delete administrator username <*username*>

#### **Parameters**

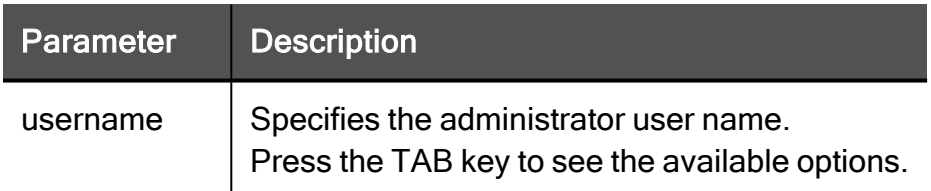

#### Example Command

```
delete administrator username user1
```
## Configuring Administrator Roles

In the R81.10.X releases, this feature is available starting from the R81.10.00 version.

This section provides commands to configure administrator roles.

### <span id="page-74-0"></span>set administrators roles-settings

In the R81.10.X releases, this command is available starting from the R81.10.00 version.

#### **Description**

Configures the settings for administrator roles.

See "show administrators [roles-settings"](#page-75-0) on the next page.

#### **Syntax**

```
set administrators roles-settings customize-roles true roles-conf
<Base64-string>
```
set administrators roles-settings customize-roles false

#### **Parameters**

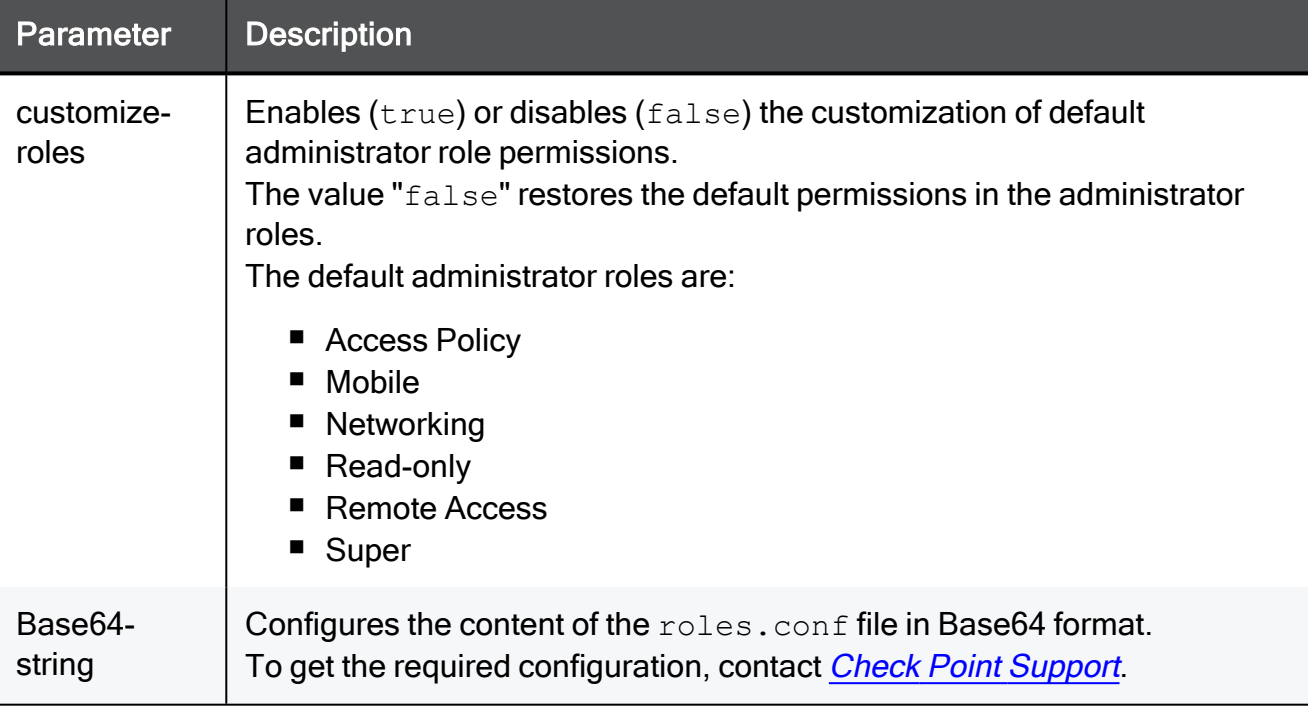

```
set administrators roles-settings customize-roles true roles-conf
ew0KCSJST0xF...(truncated)...Q0KCX0NCn0=
```
## <span id="page-75-0"></span>show administrators roles-settings

In the R81.10.X releases, this command is available starting from the R81.10.00 version.

#### Description

Shows the settings for administrator roles.

See "set administrators [roles-settings"](#page-74-0) on the previous page.

#### **Syntax**

show administrators roles-settings

## Configuring RADIUS Authentication for **Administrators**

In the R81.10.X releases, this feature is available starting from the R81.10.00 version.

This section provides commands to configure RADIUS authentication for administrators.

### <span id="page-77-0"></span>set administrators radius-auth

In the R81.10.X releases, this command is available starting from the R81.10.00 version.

#### **Description**

Configures the RADIUS authentication for administrators.

**A** Note - You must configure the applicable RADIUS server. See ["Configuring](#page-877-0) RADIUS Servers" on [page 878](#page-877-0).

See "show [administrators](#page-79-0) radius-auth" on page 80.

#### **Syntax**

```
set administrators radius-auth enable use-radius-roles true
set administrators radius-auth enable use-radius-roles false [ 
permission <Administrator Role> ] [ use-radius-groups true radius-
groups <Group1>,<Group2>,...,<GroupN> ]
```
set administrators radius-auth disable

#### **Parameters**

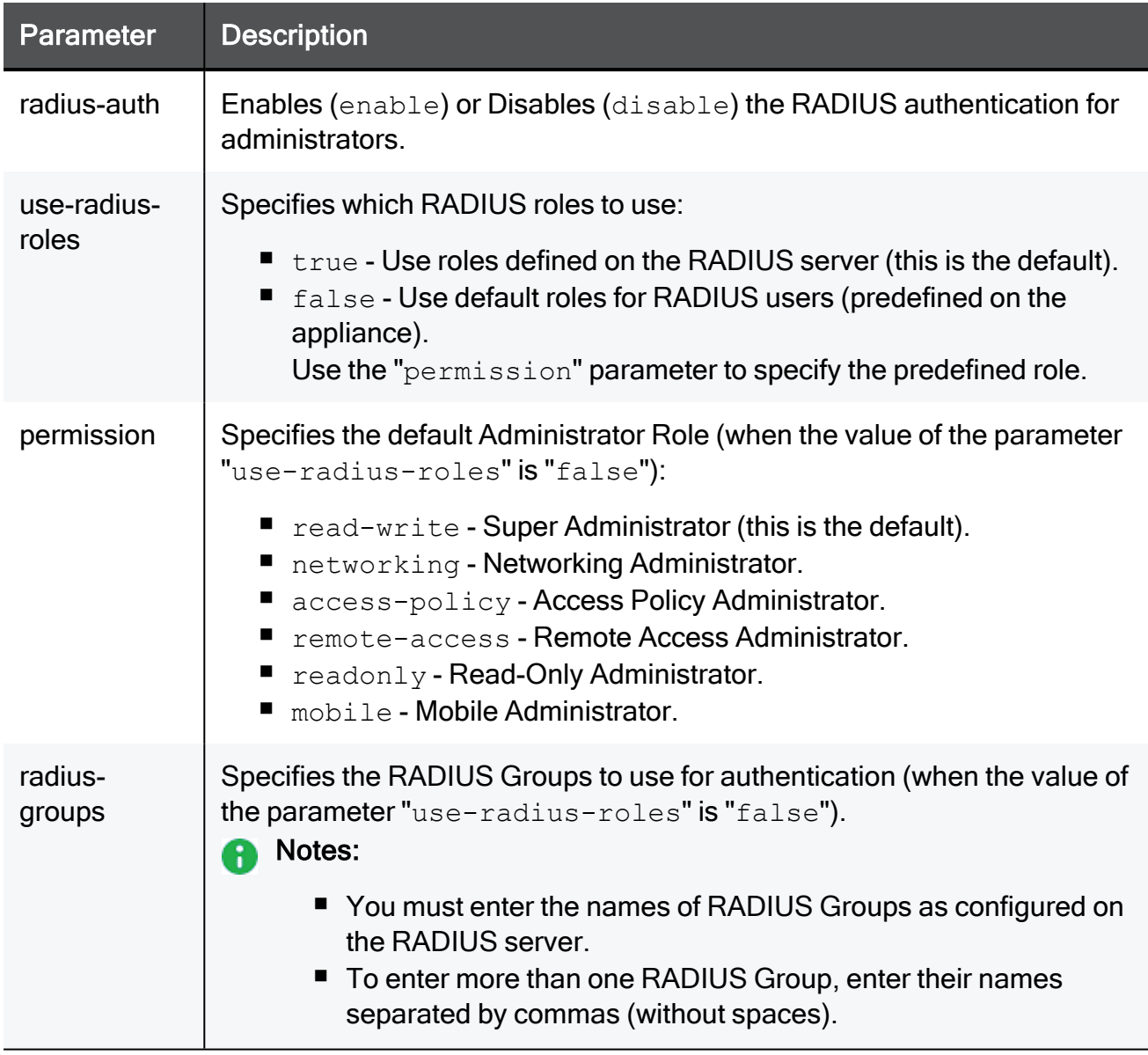

```
set administrators tacacs-auth enable use-tacacs-roles false
permission mobile use-radius-groups true radius-groups
MyGroup1,MyGroup2
```
## <span id="page-79-0"></span>show administrators radius-auth

In the R81.10.X releases, this command is available starting from the R81.10.00 version.

#### **Description**

Shows the configured RADIUS authentication for administrators.

See "set [administrators](#page-77-0) radius-auth" on page 78.

#### **Syntax**

show administrators radius-auth

#### Example Output

```
HostName> show administrators radius-auth
radius-auth: enable
use-radius-groups: true
radius-groups: MyGroup
permission: read-write
use-radius-roles: false
```
## Configuring TACACS+ Authentication for **Administrators**

In the R81.10.X releases, this feature is available starting from the R81.10.00 version.

<span id="page-80-0"></span>This section provides commands to configure TACACS+ authentication for administrators.

### set administrators tacacs-auth

In the R81.10.X releases, this command is available starting from the R81.10.05 version.

#### **Description**

Configures the TACACS+ authentication for administrators.

A Note - You must configure the applicable TACACS+ server. See ["Configuring](#page-883-0)" TACACS+ Servers" on [page 884](#page-883-0).

See "show [administrators](#page-82-0) tacacs-auth" on page 83.

#### **Syntax**

```
set administrators tacacs-auth enable use-tacacs-roles true
```
set administrators tacacs-auth enable use-tacacs-roles false [ permission <*Administrator Role*> ]

set administrators tacacs-auth disable

#### **Parameters**

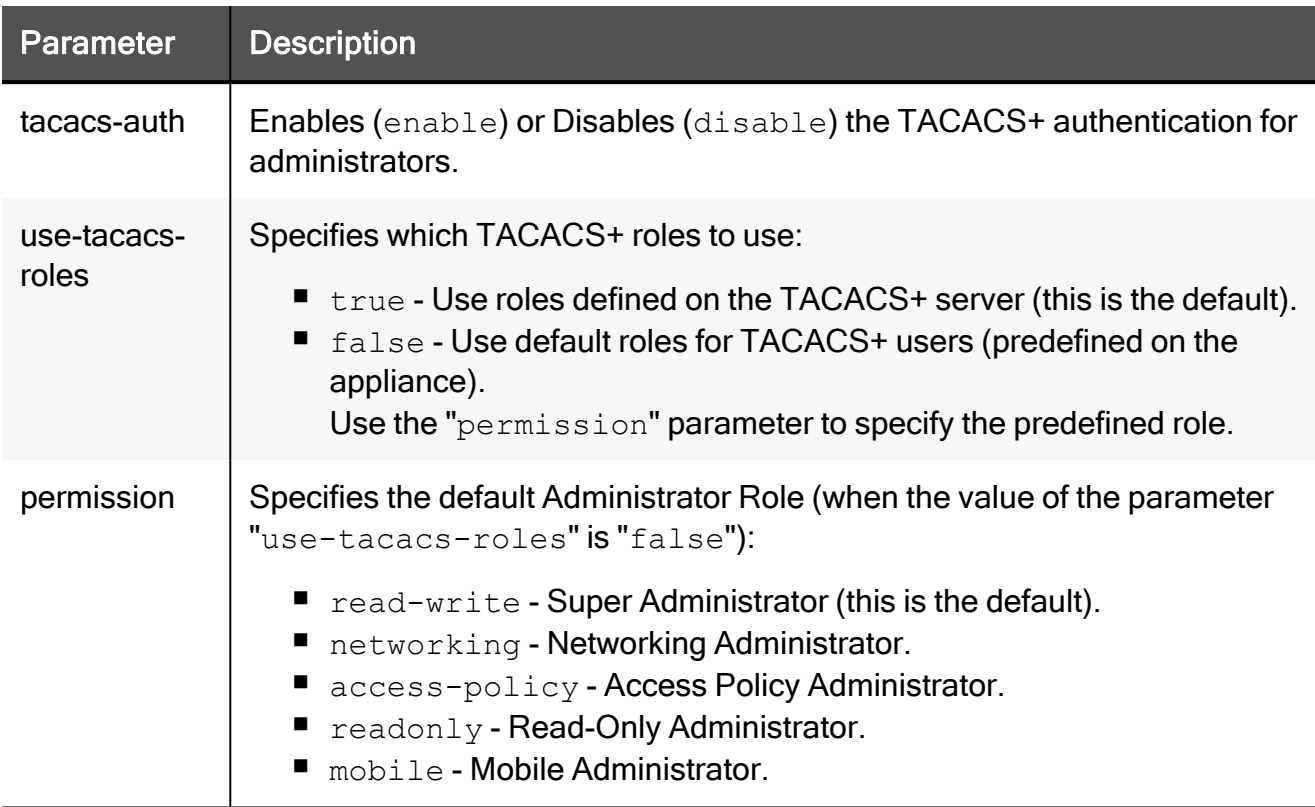

```
set administrators radius-auth enable use-radius-roles false
permission mobile
```
## <span id="page-82-0"></span>show administrators tacacs-auth

In the R81.10.X releases, this command is available starting from the R81.10.05 version.

#### **Description**

Show the authorized administrators on the TACACS+ server and associated permission and role.

See "set [administrators](#page-80-0) tacacs-auth" on page 81.

#### **Syntax**

```
show administrators tacacs-auth
```

```
HostName> show administrators tacacs-auth
tacacs-auth: enable
permission: mobile
use-tacacs-roles: false
```
## Configuring Administrator Session Settings

In the R81.10.X releases, this feature is available starting from the R81.10.00 version.

This section provides commands to configure session settings for administrators.

### <span id="page-84-0"></span>set administrator session-settings

In the R81.10.X releases, this command is available starting from the R81.10.00 version.

#### **Description**

Configures the session settings for administrators.

These settings are global for all administrators.

**A** Note - We strongly recommend the use of complex passwords. Password must be at least 12 characters in length and contain uppercase, lowercase, numeric and nonalphanumeric characters. Allowed alphanumeric characters: ! @ # % ^ & \* ( )  $-$  + : ;

See "show administrator [session-settings"](#page-86-0) on page 87.

#### **Syntax**

```
set administrator session-settings
      [ inactivity-timeout 1-999 ]
      [ lock-period 5-59940 ]
      [ lockout-enable {on | off} ]
      [ max-lockout-attempts 1-999 ]
      [ password-complexity-level {low | high} ]
      [ password-expiration-timeout 1-360 ]
      [ password-history-mechanism {true | false } ]
```
#### **Parameters**

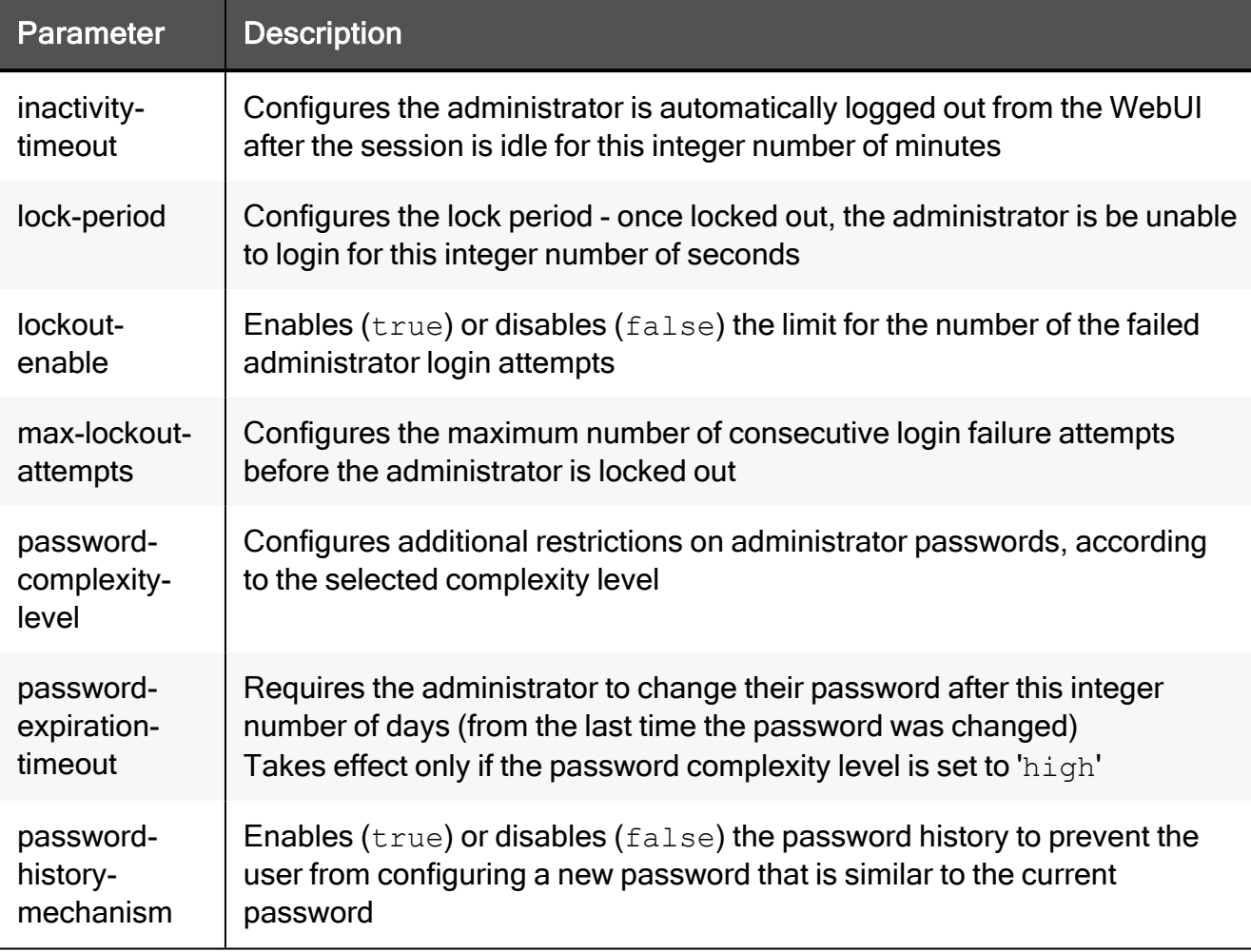

#### Example Command

set administrator session-settings lockout-enable on max-lockoutattempts 5 lock-period 20 inactivity-timeout 360 passwordcomplexity-level low password-expiration-timeout 60 passwordhistory-mechanism true

## <span id="page-86-0"></span>show administrator session-settings

In the R81.10.X releases, this command is available starting from the R81.10.00 version.

#### Description

Shows the session settings for administrator users.

See "set administrator [session-settings"](#page-84-0) on page 85.

#### **Syntax**

show administrator session-settings

#### Example Output

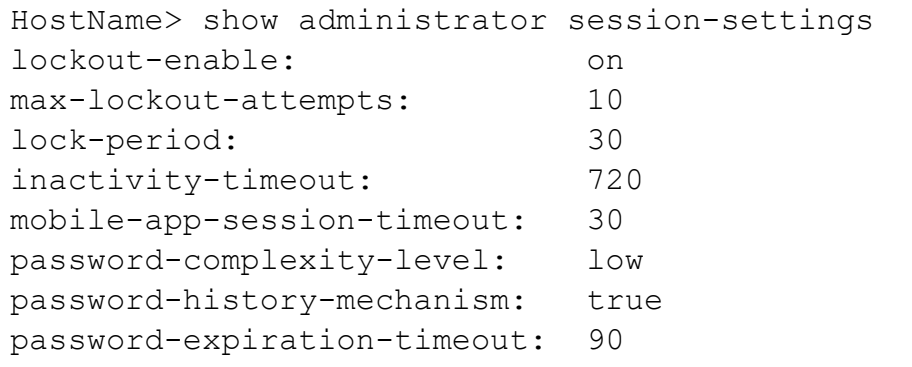

# Configuring IP Addresses for Administrator Access

In the R81.10.X releases, this feature is available starting from the R81.10.00 version.

This section provides commands to configure IP addresses on the appliances for administrator access.

## Configuring IPv4 Addresses for Administrator Access

In the R81.10.X releases, this feature is available starting from the R81.10.00 version.

This section provides commands to configure IPv4 addresses for administrator access.

## <span id="page-89-0"></span>add admin-access-ipv4-address single-ipv4-address

In the R81.10.X releases, this command is available starting from the R81.10.00 version.

#### **Description**

Configures a specific IPv4 address, from which the administrator can remotely access the appliance according to configuration.

See:

- "add [admin-access-ipv4-address](#page-90-0) network-ipv4-address" on page 91
- "show [admin-access-ip-addresses"](#page-98-0) on page 99
- "show [admin-access-ipv4-addresses"](#page-92-0) on page 93
- "delete [admin-access-ipv4-address"](#page-93-0) on page 94
- "delete [admin-access-ipv4-address-all"](#page-94-0) on page 95
- "delete [admin-access-ip-address-all"](#page-101-0) on page 102

#### **Syntax**

add admin-access-ipv4-address single-ipv4-address <*single-ipv4 address*>

#### **Parameters**

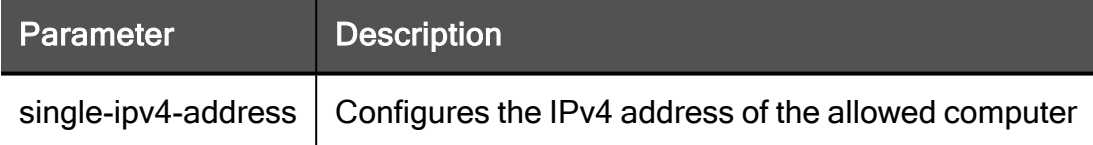

```
add admin-access-ipv4-address single-ipv4-address 192.168.22.33
```
## <span id="page-90-0"></span>add admin-access-ipv4-address network-ipv4-address

In the R81.10.X releases, this command is available starting from the R81.10.00 version.

#### **Description**

Configures an IPv4 address network and mask, from which the administrator can remotely access the appliance according to configuration.

See:

- "add [admin-access-ipv4-address](#page-89-0) single-ipv4-address" on page 90
- "show [admin-access-ip-addresses"](#page-98-0) on page 99
- "show [admin-access-ipv4-addresses"](#page-92-0) on page 93
- "delete [admin-access-ipv4-address"](#page-93-0) on page 94
- "delete [admin-access-ipv4-address-all"](#page-94-0) on page 95
- "delete [admin-access-ip-address-all"](#page-101-0) on page 102

#### **Syntax**

```
add admin-access-ipv4-address network-ipv4-address <network-ipv4-
address> { subnet-mask <subnet-mask> | [ mask-length <mask-length>
] }
```
#### **Parameters**

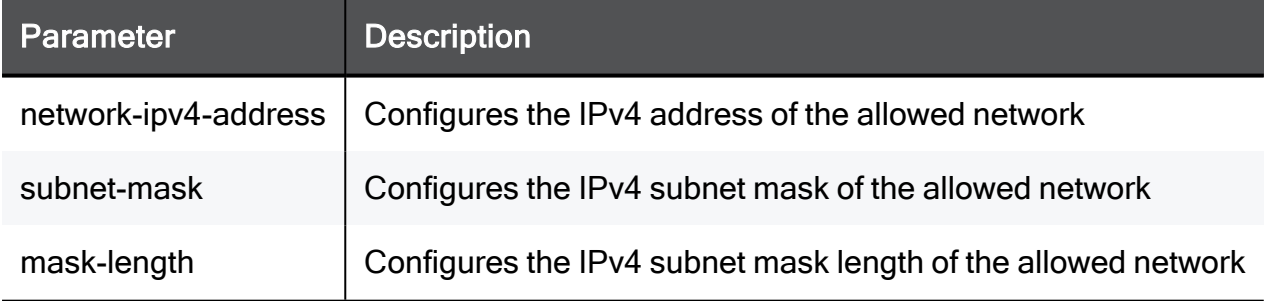

```
add admin-access-ipv4-address network-ipv4-address 192.168.22.0
subnet-mask 255.255.255.0
```
## show admin-access-ip-addresses

In the R81.10.X releases, this command is available starting from the R81.10.00 version.

#### **Description**

Shows all the configured IPv4 and IPv6 addresses, from which the administrator can remotely access the appliance according to configuration.

See:

- "add [admin-access-ipv4-address](#page-89-0) single-ipv4-address" on page 90
- "add [admin-access-ipv6-address](#page-96-0) single-ipv6-address" on page 97
- "add [admin-access-ipv4-address](#page-90-0) network-ipv4-address" on page 91
- "add [admin-access-ipv6-address](#page-97-0) network-ipv6-address" on page 98
- "show [admin-access-ipv4-addresses"](#page-92-0) on page 93
- "delete [admin-access-ipv4-address"](#page-93-0) on page 94
- "delete [admin-access-ipv4-address-all"](#page-94-0) on page 95
- "delete [admin-access-ipv6-address](#page-99-0) ipv6-address" on page 100
- "delete [admin-access-ipv6-address](#page-100-0) ipv6-network" on page 101
- "delete [admin-access-ip-address-all"](#page-101-0) on page 102

#### **Syntax**

show admin-access-ip-addresses

### <span id="page-92-0"></span>show admin-access-ipv4-addresses

In the R81.10.X releases, this command is available starting from the R81.10.00 version.

#### **Description**

Shows allowed IP addresses, from which the administrator can remotely access the appliance according to configuration.

See:

- "add [admin-access-ipv4-address](#page-89-0) single-ipv4-address" on page 90
- "add [admin-access-ipv4-address](#page-90-0) network-ipv4-address" on page 91
- "show [admin-access-ip-addresses"](#page-98-0) on page 99
- "delete [admin-access-ipv4-address"](#page-93-0) on page 94
- "delete [admin-access-ipv4-address-all"](#page-94-0) on page 95
- "delete [admin-access-ip-address-all"](#page-101-0) on page 102

#### **Syntax**

show admin-access-ipv4-addresses

## <span id="page-93-0"></span>delete admin-access-ipv4-address

In the R81.10.X releases, this command is available starting from the R81.10.00 version.

#### **Description**

Deletes a specific IPv4 address or an IPv4 network and subnet, from which the administrator can remotely access the appliance according to configuration.

See:

- "add [admin-access-ipv4-address](#page-89-0) single-ipv4-address" on page 90
- "add [admin-access-ipv4-address](#page-90-0) network-ipv4-address" on page 91
- "show [admin-access-ip-addresses"](#page-98-0) on page 99
- "show [admin-access-ipv4-addresses"](#page-92-0) on page 93
- "delete [admin-access-ipv4-address-all"](#page-94-0) on page 95
- "delete [admin-access-ip-address-all"](#page-101-0) on page 102

#### **Syntax**

delete admin-access-ipv4-address <*ipv4-address*>

#### **Parameters**

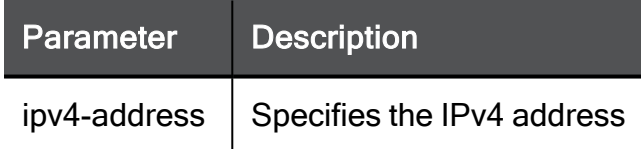

#### Example Command

delete admin-access-ipv4-address 192.168.22.33

## <span id="page-94-0"></span>delete admin-access-ipv4-address-all

In the R81.10.X releases, this command is available starting from the R81.10.00 version.

#### **Description**

Deletes all configured IPv4 addresses, from which the administrator can remotely access the appliance according to configuration.

See:

- "add [admin-access-ipv4-address](#page-89-0) single-ipv4-address" on page 90
- "add [admin-access-ipv4-address](#page-90-0) network-ipv4-address" on page 91
- "show [admin-access-ip-addresses"](#page-98-0) on page 99
- "show [admin-access-ipv4-addresses"](#page-92-0) on page 93
- "delete [admin-access-ip-address-all"](#page-101-0) on page 102

#### **Syntax**

delete admin-access-ipv4-address-all

## delete admin-access-ip-address-all

In the R81.10.X releases, this command is available starting from the R81.10.00 version.

#### **Description**

Deletes all the configured IPv4 and IPv6 addresses, from which the administrator can remotely access the appliance according to configuration.

See:

- "add [admin-access-ipv4-address](#page-89-0) single-ipv4-address" on page 90
- n add [admin-access-ipv6-address](#page-96-0) single-ipv6-address" on the next page
- "add [admin-access-ipv4-address](#page-90-0) network-ipv4-address" on page 91
- "add [admin-access-ipv6-address](#page-97-0) network-ipv6-address" on page 98
- "show [admin-access-ipv4-addresses"](#page-92-0) on page 93
- "delete [admin-access-ipv4-address"](#page-93-0) on page 94
- "delete [admin-access-ipv4-address-all"](#page-94-0) on page 95
- "delete [admin-access-ipv6-address](#page-99-0) ipv6-address" on page 100
- "delete [admin-access-ipv6-address](#page-100-0) ipv6-network" on page 101

#### **Syntax**

delete admin-access-ip-address-all

## Configuring IPv6 Addresses for Administrator Access

In the R81.10.X releases, this feature is available starting from the R81.10.00 version.

This section provides commands to configure IPv6 addresses for administrator access.

## <span id="page-96-0"></span>add admin-access-ipv6-address single-ipv6-address

In the R81.10.X releases, this command is available starting from the R81.10.00 version.

#### **Description**

Configures an IPv6 address, from which the administrator can remotely access the appliance according to configuration.

See:

- "add [admin-access-ipv6-address](#page-97-0) network-ipv6-address" on the next page
- "show [admin-access-ip-addresses"](#page-98-0) on page 99
- "delete [admin-access-ipv6-address](#page-99-0) ipv6-address" on page 100
- "delete [admin-access-ipv6-address](#page-100-0) ipv6-network" on page 101
- "delete [admin-access-ip-address-all"](#page-101-0) on page 102

#### **Syntax**

```
add admin-access-ipv6-address single-ipv6-address <single-ipv6-
address>
```
#### **Parameters**

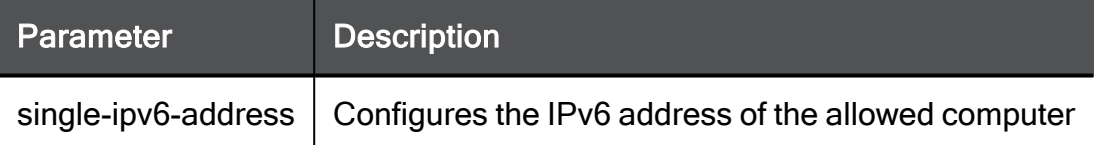

```
add admin-access-ipv6-address single-ipv6-address
0:0:0:0:0:ffff:c0a8:0101
```
## <span id="page-97-0"></span>add admin-access-ipv6-address network-ipv6-address

In the R81.10.X releases, this command is available starting from the R81.10.00 version.

#### **Description**

Configures an IPv6 address with a prefix, from which the administrator can remotely access the appliance according to configuration.

See:

- "add [admin-access-ipv6-address](#page-96-0) single-ipv6-address" on the previous page
- "add [admin-access-ipv6-address](#page-97-0) network-ipv6-address" above
- "show [admin-access-ip-addresses"](#page-98-0) on page 99
- "delete [admin-access-ipv6-address](#page-99-0) ipv6-address" on page 100
- "delete [admin-access-ipv6-address](#page-100-0) ipv6-network" on page 101

#### **Syntax**

```
add admin-access-ipv6-address network-ipv6-address <network-ipv6-
address> ipv6-prefix <ipv6-prefix>
```
#### **Parameters**

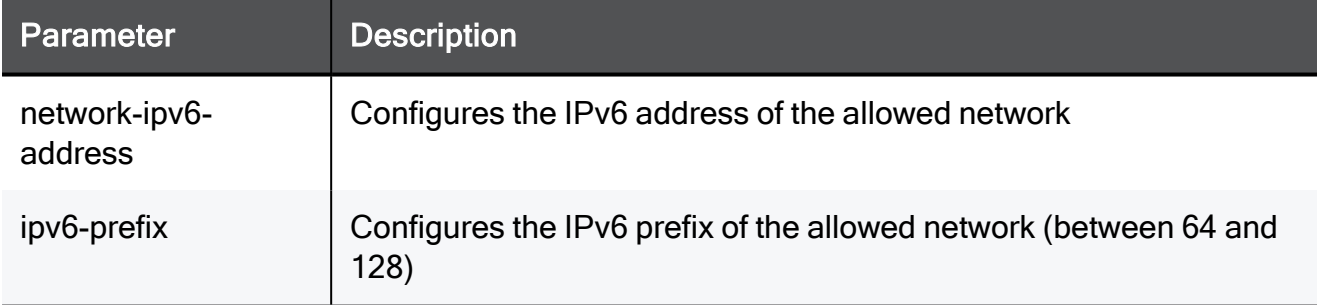

```
add admin-access-ipv6-address network-ipv6-address
0:0:0:0:0:ffff:c0a8:0100 ipv6-prefix 64
```
## <span id="page-98-0"></span>show admin-access-ip-addresses

In the R81.10.X releases, this command is available starting from the R81.10.00 version.

#### **Description**

Shows all the configured IPv4 and IPv6 addresses, from which the administrator can remotely access the appliance according to configuration.

See:

- "add [admin-access-ipv4-address](#page-89-0) single-ipv4-address" on page 90
- "add [admin-access-ipv6-address](#page-96-0) single-ipv6-address" on page 97
- "add [admin-access-ipv4-address](#page-90-0) network-ipv4-address" on page 91
- "add [admin-access-ipv6-address](#page-97-0) network-ipv6-address" on page 98
- "show [admin-access-ipv4-addresses"](#page-92-0) on page 93
- "delete [admin-access-ipv4-address"](#page-93-0) on page 94
- "delete [admin-access-ipv4-address-all"](#page-94-0) on page 95
- "delete [admin-access-ipv6-address](#page-99-0) ipv6-address" on the next page
- "delete [admin-access-ipv6-address](#page-100-0) ipv6-network" on page 101
- "delete [admin-access-ip-address-all"](#page-101-0) on page 102

#### **Syntax**

show admin-access-ip-addresses

## <span id="page-99-0"></span>delete admin-access-ipv6-address ipv6-address

In the R81.10.X releases, this command is available starting from the R81.10.00 version.

#### **Description**

Deletes an IPv6 address, from which the administrator can remotely access the appliance according to configuration.

See:

- "add [admin-access-ipv6-address](#page-96-0) single-ipv6-address" on page 97
- "add [admin-access-ipv6-address](#page-97-0) network-ipv6-address" on page 98
- "show [admin-access-ip-addresses"](#page-98-0) on the previous page
- "delete [admin-access-ipv6-address](#page-99-0) ipv6-address" above
- "delete [admin-access-ipv6-address](#page-100-0) ipv6-network" on the next page
- "delete [admin-access-ip-address-all"](#page-101-0) on page 102

#### **Syntax**

delete admin-access-ipv6-address ipv6-address <*ipv6-address*>

#### **Parameters**

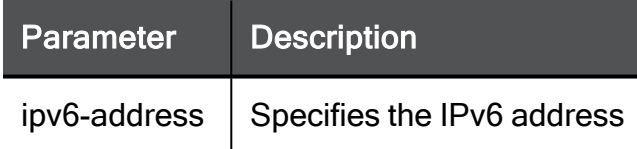

```
delete admin-access-ipv6-address ipv6-address
0:0:0:0:0:ffff:c0a8:1600
```
## <span id="page-100-0"></span>delete admin-access-ipv6-address ipv6-network

In the R81.10.X releases, this command is available starting from the R81.10.00 version.

#### **Description**

Deletes an IPv6 address, from which the administrator can remotely access the appliance according to configuration.

See:

- "add [admin-access-ipv6-address](#page-96-0) single-ipv6-address" on page 97
- "add [admin-access-ipv6-address](#page-97-0) network-ipv6-address" on page 98
- "show [admin-access-ip-addresses"](#page-98-0) on page 99
- "delete [admin-access-ipv6-address](#page-99-0) ipv6-address" on the previous page
- "delete [admin-access-ipv6-address](#page-100-0) ipv6-network" above
- "delete [admin-access-ip-address-all"](#page-101-0) on page 102

#### **Syntax**

delete admin-access-ipv6-address ipv6-network <*ipv6-network*>

#### **Parameters**

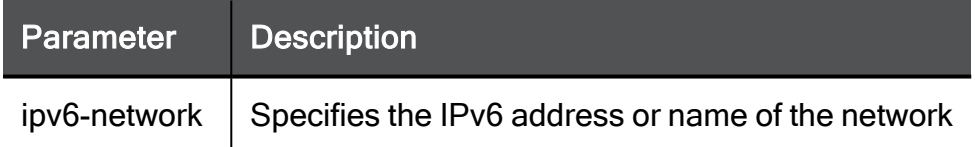

#### Example Command

delete admin-access-ipv6-address ipv6-network MyIPv6Network

## <span id="page-101-0"></span>delete admin-access-ip-address-all

In the R81.10.X releases, this command is available starting from the R81.10.00 version.

#### **Description**

Deletes all the configured IPv4 and IPv6 addresses, from which the administrator can remotely access the appliance according to configuration.

See:

- "add [admin-access-ipv4-address](#page-89-0) single-ipv4-address" on page 90
- "add [admin-access-ipv6-address](#page-96-0) single-ipv6-address" on page 97
- "add [admin-access-ipv4-address](#page-90-0) network-ipv4-address" on page 91
- "add [admin-access-ipv6-address](#page-97-0) network-ipv6-address" on page 98
- "show [admin-access-ipv4-addresses"](#page-92-0) on page 93
- "delete [admin-access-ipv4-address"](#page-93-0) on page 94
- "delete [admin-access-ipv4-address-all"](#page-94-0) on page 95
- "delete [admin-access-ipv6-address](#page-99-0) ipv6-address" on page 100
- "delete [admin-access-ipv6-address](#page-100-0) ipv6-network" on page 101

#### **Syntax**

delete admin-access-ip-address-all

# Configuring Administrator Access through WebUI and SSH

In the R81.10.X releases, this feature is available starting from the R81.10.00 version.

This section provides commands to configure various parameters for administrator access to the appliance through WebUI and SSH.

## <span id="page-103-0"></span>set admin-access

In the R81.10.X releases, this command is available starting from the R81.10.00 version.

#### **Description**

Configures various parameters for administrator access to the appliance through WebUI and SSH.

See "show [admin-access"](#page-105-0) on page 106.

#### **Syntax**

```
set admin-access
      [ allowed-ipv4-addresses {any | any-except-internet | from-
ip-list} ]
      [ interfaces any access {allow | block} ]
      [ interfaces LAN access {true | false} ]
      [ interfaces VPN access {true | false} ]
      [ interfaces WAN access {true | false} ]
      [ interfaces Wireless access {true | false} ]
      [ ssh-access-port <ssh-access-port> ]
      [ support-weak-tls-version {true | false} ]
      [ web-access-port <web-access-port> ]
```
#### **Parameters**

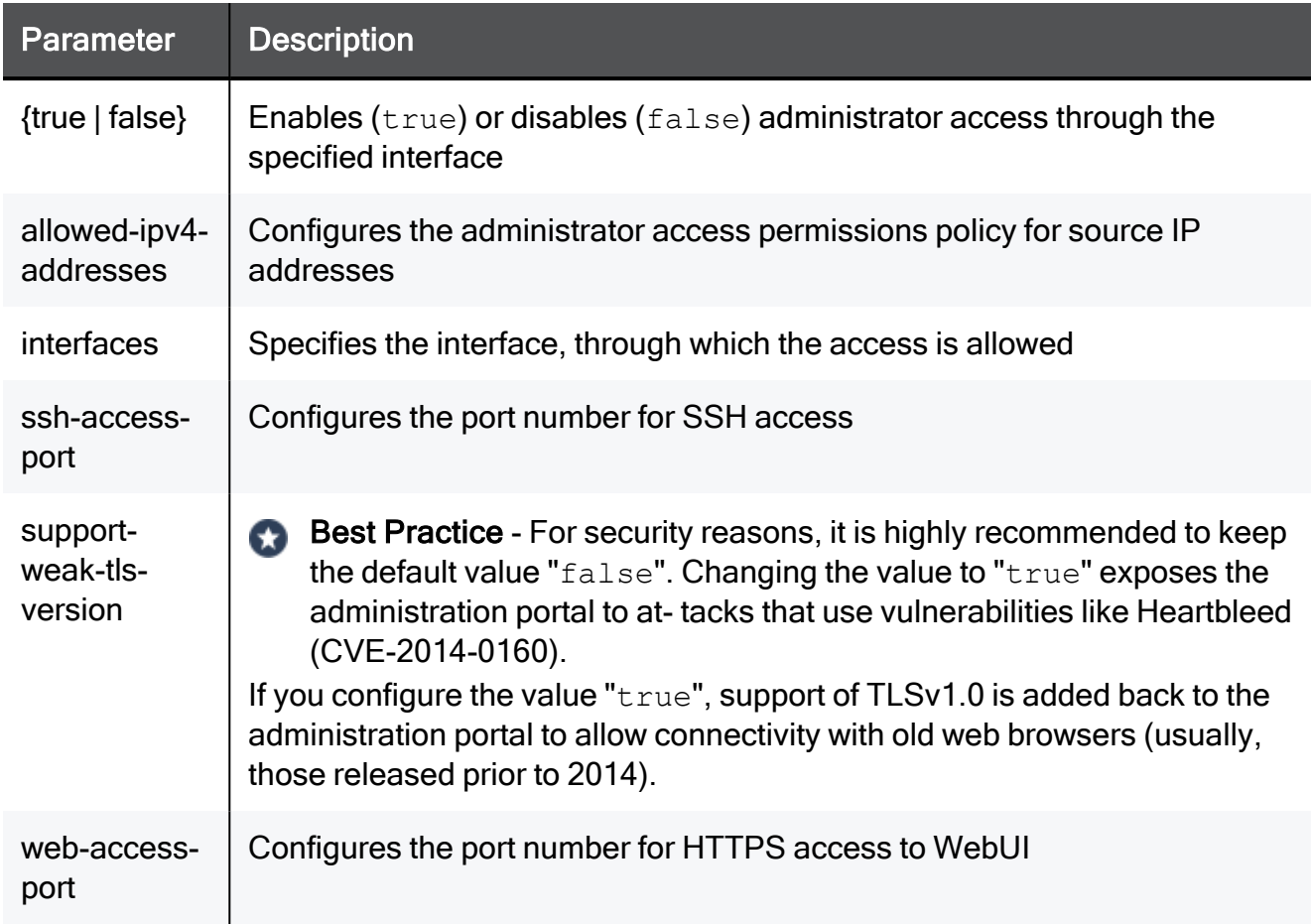

```
set admin-access interfaces LAN access true web-access-port 8080
ssh-access-port 9090 allowed-ipv4-addresses any
```
## <span id="page-105-0"></span>show admin-access

In the R81.10.X releases, this command is available starting from the R81.10.00 version.

#### **Description**

Shows the configured settings of administrator access to the appliance through WebUI and **SSH** 

See "set [admin-access"](#page-103-0) on page 104.

#### **Syntax**

<span id="page-105-1"></span>show admin-access

## set admin-2fa

In the R81.10.X releases, this command is available starting from the R81.10.10 version.

#### **Description**

Enable/disable Two-Factor Authentication for all administrators to access the Security Gateway. All administrators must have both an email address and phone number configured. If any administrators are missing either an email address or a phone number, you cannot enable the feature. Once enabled, Two-Factor Authentication is required for all logins/access to the gateway.

Before Two-Factor Authentication is activated for the gateway, all administrators receive an email explaining how to use the Authenticator app. The email also contains a QR code and emergency keys. Confirm that you received the email or request to resend (yes/resend/quit). All administrators will receive an email containing instructions and their own keys.

See "show [admin-2fa"](#page-106-0) on the next page.

#### **Syntax**

set admin-2fa { on | off }

#### **Parameters**

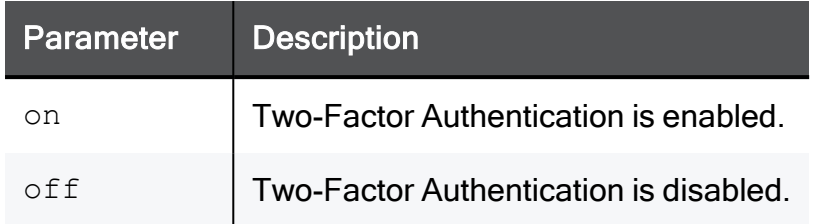

#### Example Command

```
set admin-2fa on
```
## show admin-2fa

In the R81.10.X releases, this command is available starting from the R81.10.10 version.

#### Description

Shows if Two-Factor Authentication is enabled or disabled:

- **n** enabled: true Enabled
- $\blacksquare$  enabled: false Disabled

See "set [admin-2fa"](#page-105-1) on the previous page.

#### **Syntax**

```
show admin-2fa
```
#### Example Output

```
>show admin-2fa
enabled: true
```
# Configuring Messages for SSH Login

In the R81.10.X releases, this feature is available starting from the R81.10.00 version.

This section provides commands to configure messages for SSH Login.
# <span id="page-108-0"></span>set message

In the R81.10.X releases, this command is available starting from the R81.10.00 version.

### **Description**

Configures a message to show during the SSH login.

See "show message" on [page 110](#page-109-0).

#### **Syntax**

set message <*type*> { on | off } [ line msgvalue "<*text*>" ]

#### **Parameters**

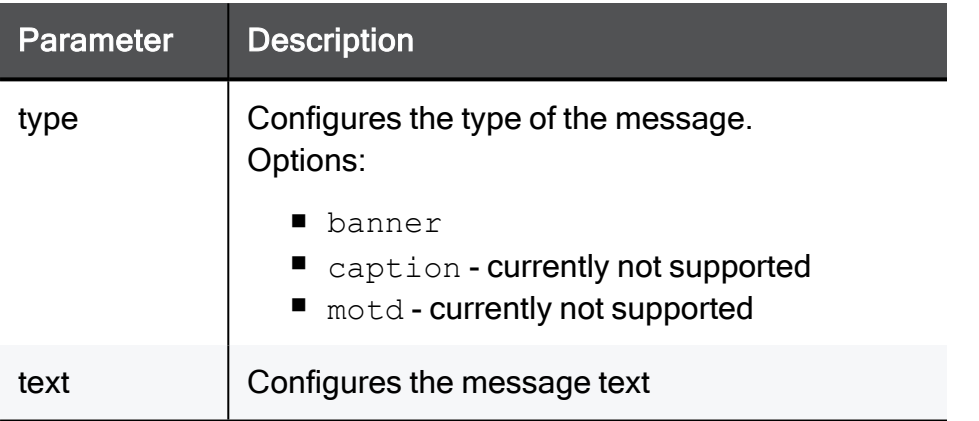

### Example Command

set message banner on line msgvalue "My Banner Message"

# <span id="page-109-0"></span>show message

In the R81.10.X releases, this command is available starting from the R81.10.00 version.

### **Description**

Shows the configured message for the SSH login.

See "set message" on [page 109](#page-108-0).

### **Syntax**

show message <*type*>

#### **Parameters**

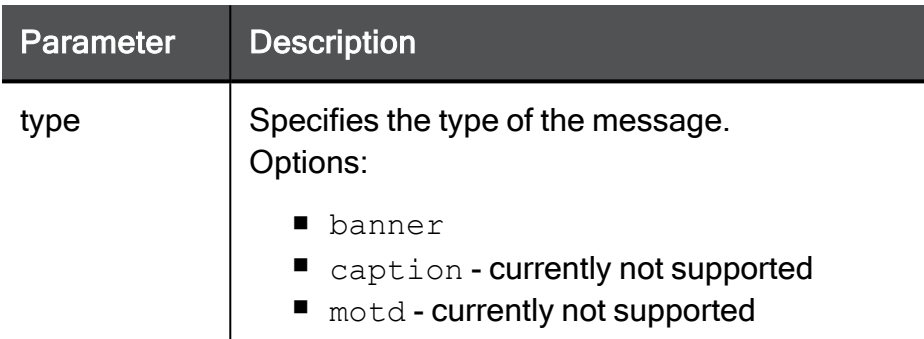

### Example Command

show message banner

# Configuring Local Users

In the R81.10.X releases, this feature is available starting from the R81.10.00 version.

This section provides commands to configure local users on the appliance.

# <span id="page-111-0"></span>add local-user

In the R81.10.X releases, this command is available starting from the R81.10.00 version.

# **Description**

Adds a new locally-defined user object and configure its remote access VPN permissions.

See:

- "add [local-user"](#page-111-0) above
- "show local-user" on [page 119](#page-118-0)
- "show [local-users"](#page-120-0) on page 121
- "delete local-user" on [page 123](#page-122-0)
- "delete local-user all" on [page 124](#page-123-0)
- "delete local-users expired" on [page 125](#page-124-0)

# **Syntax**

```
add local-user name <name> { password <password> | password-hash
<password-hash> }
      [ comments "<comments>" ]
      [ email <email> ]
      [ is-temp-user { false | true expiration-date <expiration-
date> [ expiration-time <expiration-time> ] } ]
      [ phone-number <phone-number> ]
      [ remote-access-always-on {true | false} ]
```
### **Parameters**

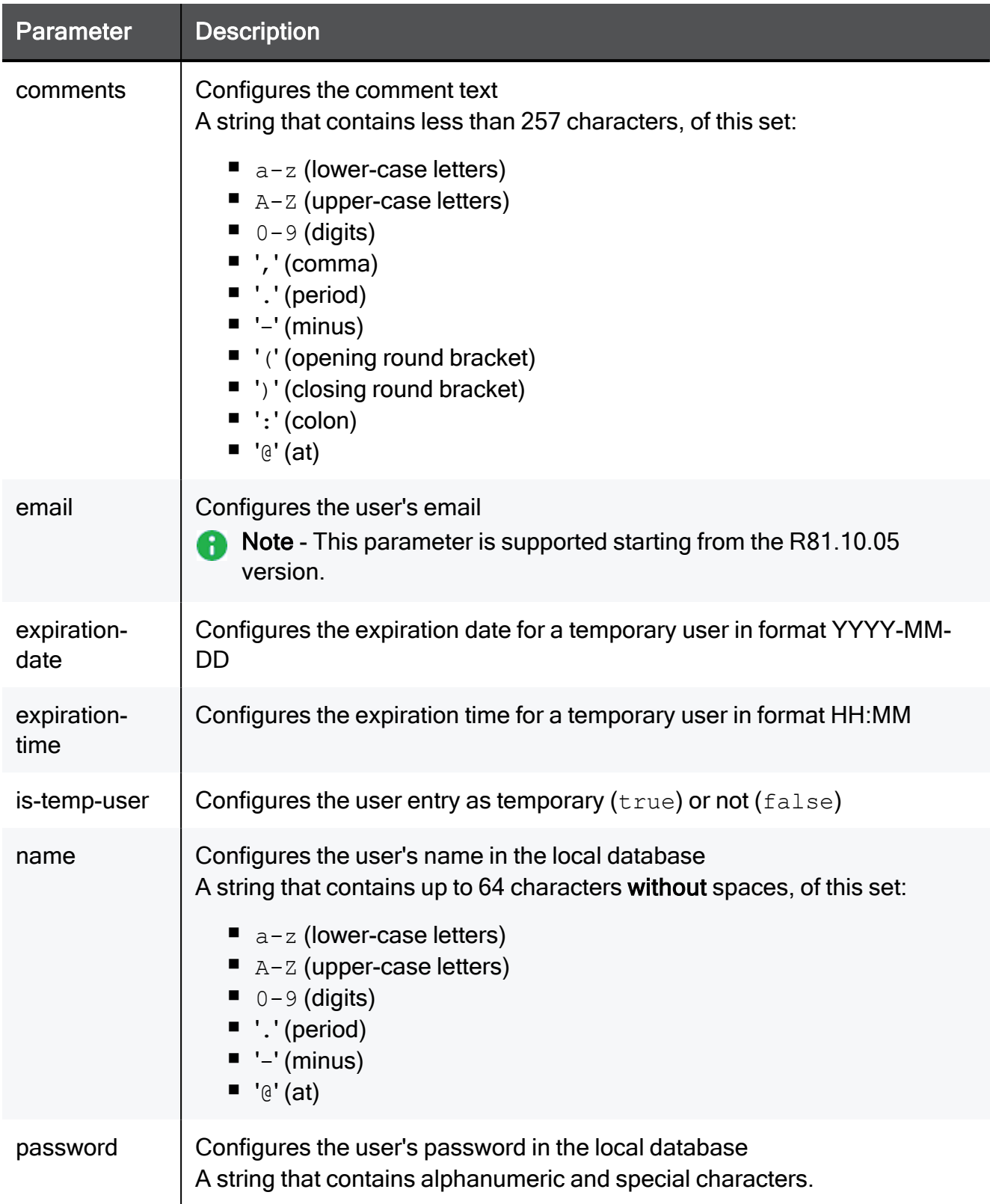

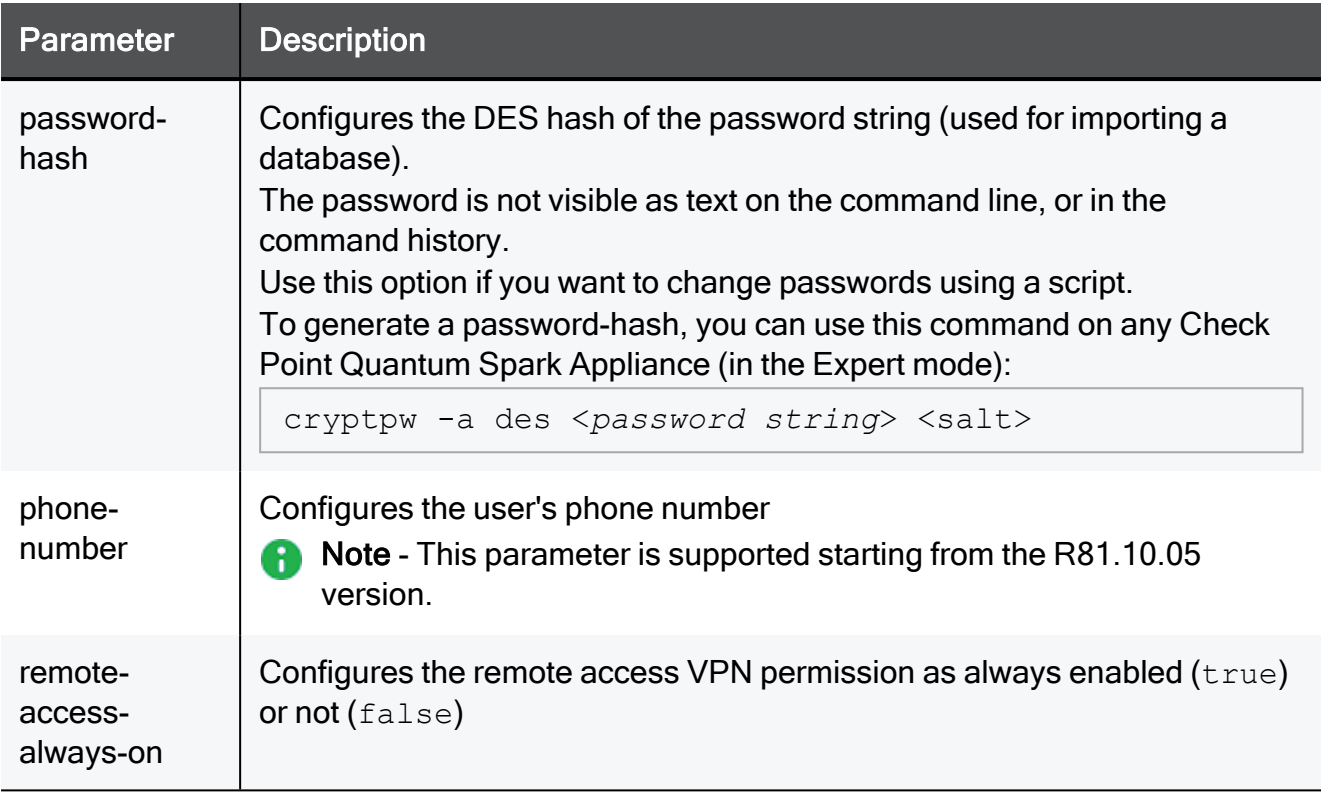

## Example Command

add local-user name user1 password-hash TZXPLs20bN0RA comments "This is User 1" is-temp-user true expiration-date 2021-01-30 expiration-time 23:59 remote-access-always-on true

# set local-user

In the R81.10.X releases, this command is available starting from the R81.10.00 version.

# **Description**

Configures an existing locally-defined user object.

See:

- "add local-user" on [page 112](#page-111-0)
- "show local-user" on [page 119](#page-118-0)
- "show [local-users"](#page-120-0) on page 121
- "delete local-user" on [page 123](#page-122-0)
- "delete local-user all" on [page 124](#page-123-0)
- "delete local-users expired" on [page 125](#page-124-0)

# **Syntax**

```
set local-user name <name> email <email> phone-number <phone-
number>
      [ comments "comments" ]
      [ is-temp-user { false | true expiration-date <expiration-
date> [ expiration-time <expiration-time>] } ]
      [ new-name <new-name> ]
      [ { password-hash <password-hash> | password <password> } ]
      [ remote-access-always-on <remote-access-always-on> ]
```
## **Parameters**

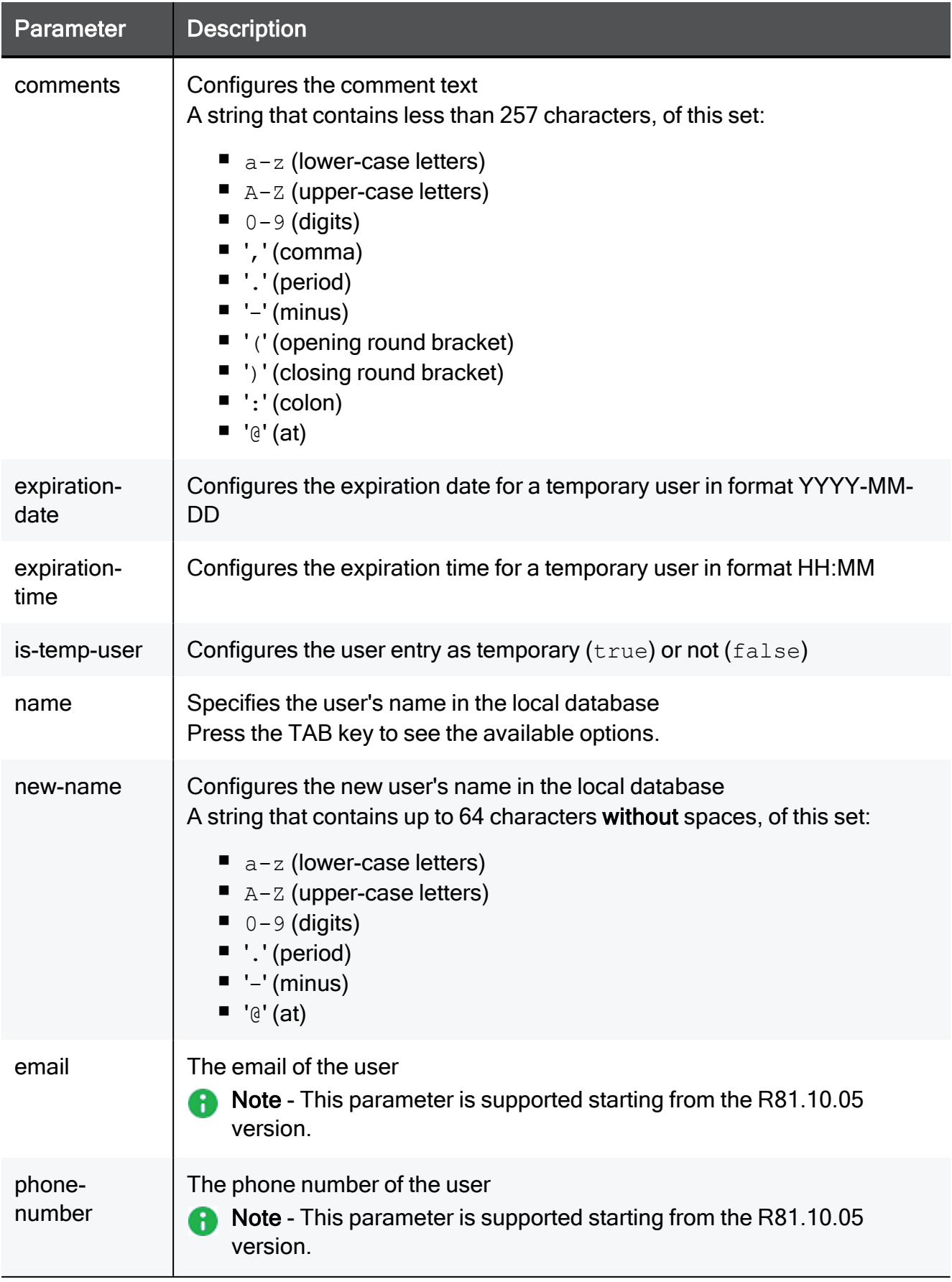

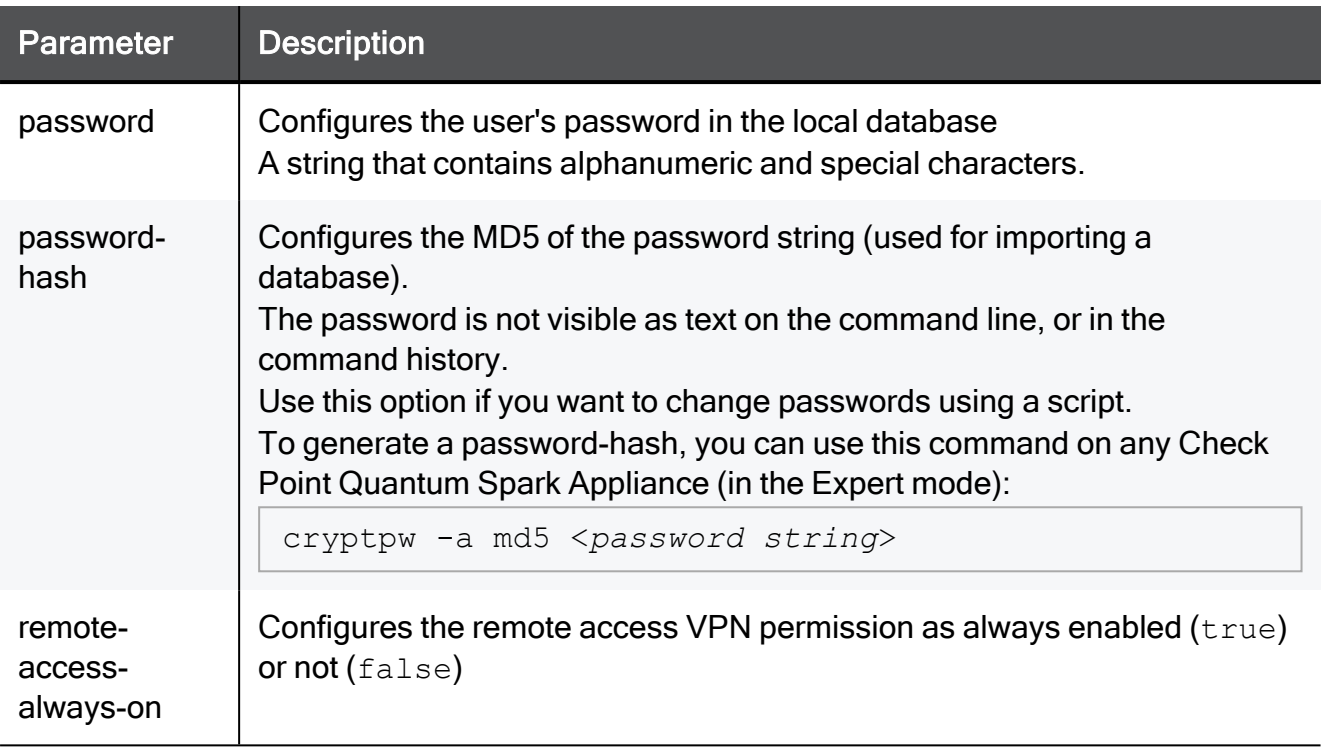

## Example Command

set local-user name user1 new-name user2 password-hash TZXPLs20bN0RA comments "This is User 2" is-temp-user true expiration-date 2021-01-30 expiration-time 23:59 remote-accessalways-on true

# set user-management advanced-settings autodelete-expired-local-users

In the R81.10.X releases, this command is available starting from the R81.10.00 version.

## **Description**

Configures whether to delete the expired locally-defined users automatically.

### **Syntax**

```
set user-management advanced-settings auto-delete-expired-local-
users {true | false}
```
To see the configuration, run:

```
show user-management advanced-settings
```
## Example Command

set user-management advanced-settings auto-delete-expired-localusers true

# <span id="page-118-0"></span>show local-user

In the R81.10.X releases, this command is available starting from the R81.10.00 version.

## **Description**

Shows the configuration of a locally-defined user.

See:

- "add local-user" on [page 112](#page-111-0)
- "show [local-user"](#page-118-0) above
- "show [local-users"](#page-120-0) on page 121
- "delete local-user" on [page 123](#page-122-0)
- "delete local-user all" on [page 124](#page-123-0)
- "delete local-users expired" on [page 125](#page-124-0)

## **Syntax**

show local-user name <*name*>

### **Parameters**

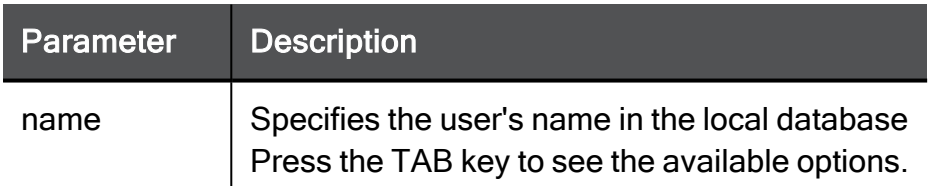

### Example Output

```
HostName> show local-user name user1
name: user1
remote-access-always-on: true
email:
phone-number:
is-temp-user: true
expiration-date: Fri Sep 03 2021
expiration-time: 23:00
remote-access-on:
created-on:
comments: test user
ra-groups-counter: 0
password-hash: $5$... (truncated)...2cCbookmarks:
```
# <span id="page-120-0"></span>show local-users

In the R81.10.X releases, this command is available starting from the R81.10.00 version.

### **Description**

Shows the configuration of all locally-defined users.

See:

- "add local-user" on [page 112](#page-111-0)
- "show [local-users"](#page-120-0) above
- "show local-user" on [page 119](#page-118-0)
- "delete local-user" on [page 123](#page-122-0)
- "delete local-user all" on [page 124](#page-123-0)
- "delete local-users expired" on [page 125](#page-124-0)

#### **Syntax**

show local-users

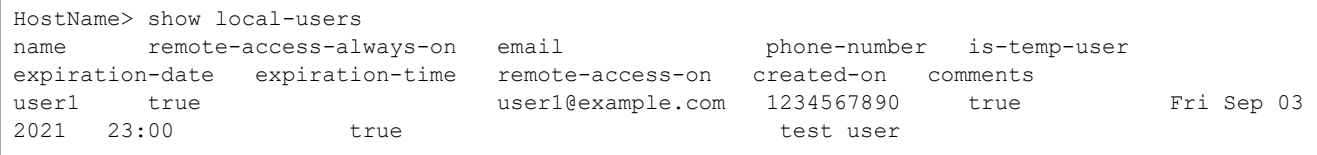

# <span id="page-121-0"></span>show local-users expired

In the R81.10.X releases, this command is available starting from the R81.10.00 version.

## **Description**

Shows all expired locally-defined users.

See:

- "add local-user" on [page 112](#page-111-0)
- "show [local-users](#page-121-0) expired" above
- "show local-user" on [page 119](#page-118-0)
- "show [local-users"](#page-120-0) on page 121
- "delete local-user" on [page 123](#page-122-0)
- "delete local-user all" on [page 124](#page-123-0)
- "delete local-users expired" on [page 125](#page-124-0)

# **Syntax**

show local-users expired

# <span id="page-122-0"></span>delete local-user

In the R81.10.X releases, this command is available starting from the R81.10.00 version.

### **Description**

Deletes an existing locally-defined user object by user name.

See:

- "add local-user" on [page 112](#page-111-0)
- "delete [local-user"](#page-122-0) above
- "show local-user" on [page 119](#page-118-0)
- "show [local-users"](#page-120-0) on page 121
- "show local-users expired" on [page 122](#page-121-0)
- "delete local-user all" on [page 124](#page-123-0)
- "delete local-users expired" on [page 125](#page-124-0)

### **Syntax**

delete local-user name <*name*>

### **Parameters**

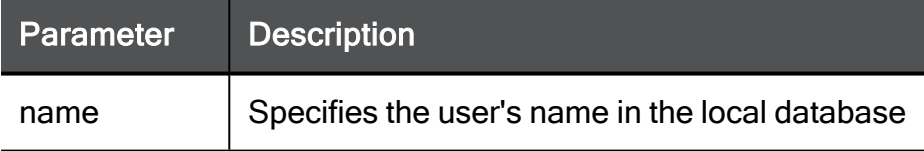

```
delete local-user name user1
```
# <span id="page-123-0"></span>delete local-user all

In the R81.10.X releases, this command is available starting from the R81.10.00 version.

## **Description**

Deletes all existing locally-defined user objects by user name.

See:

- "add local-user" on [page 112](#page-111-0)
- "delete [local-user](#page-123-0) all" above
- "show local-user" on [page 119](#page-118-0)
- "show [local-users"](#page-120-0) on page 121
- "show local-users expired" on [page 122](#page-121-0)
- "delete local-user" on [page 123](#page-122-0)
- "delete local-users expired" on [page 125](#page-124-0)

## **Syntax**

delete local-user all

# <span id="page-124-0"></span>delete local-users expired

In the R81.10.X releases, this command is available starting from the R81.10.00 version.

## **Description**

Deletes all expired locally-defined user objects from the database.

See:

- "add local-user" on [page 112](#page-111-0)
- "delete [local-users](#page-124-0) expired" above
- "show local-user" on [page 119](#page-118-0)
- "show [local-users"](#page-120-0) on page 121
- "show local-users expired" on [page 122](#page-121-0)
- "delete local-user" on [page 123](#page-122-0)
- "delete local-user all" on [page 124](#page-123-0)

### **Syntax**

delete local-users expired

# Working with Licenses

In the R81.10.X releases, this feature is available starting from the R81.10.00 version.

This section provides commands to work with local licenses.

# <span id="page-126-0"></span>fetch license

In the R81.10.X releases, this command is available starting from the R81.10.00 version.

## **Description**

Fetches a license from a file in one of these locations:

- **Local appliance**
- Check Point User Center
- $\blacksquare$  USB device

See "show license" on [page 129](#page-128-0).

### **Syntax**

```
fetch license local [file <file_name>]
fetch license usercenter [ retry 0-60 ]
fetch license usb [ file <file_name> ]
```
## **Parameters**

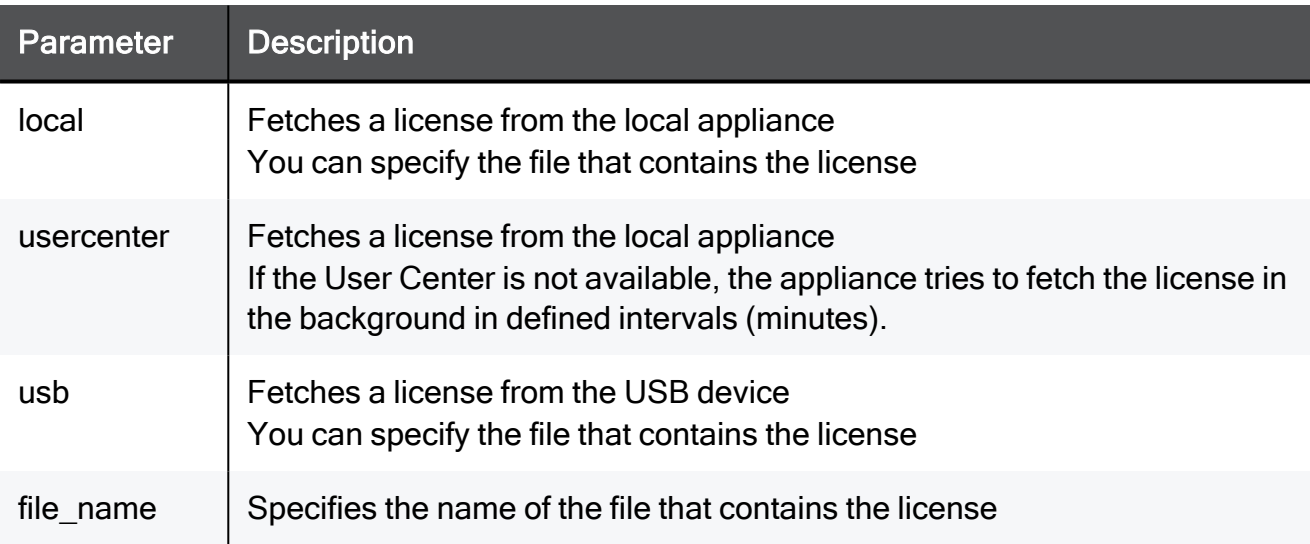

# Return Value

- $\blacksquare$  0 success.
- $\blacksquare$  1 failure.

# Example 1

fetch license usb file LicenseFile.xml

# Example 2

fetch license usercenter retry 15

# <span id="page-128-0"></span>show license

In the R81.10.X releases, this command is available starting from the R81.10.00 version.

### **Description**

Shows the installed licenses and contract coverage.

See "fetch license" on [page 127](#page-126-0).

### **Syntax**

show license

## Example Output

```
HostName> show license
Host Expiration Features<br>192.168.10.20 never CPAP-AP1
                  192.168.10.20 never CPAP-AP1550 CPWIFI-IL CPSB-FW CPSG-C-4-U CPSB-VPN CPSB-IA CPSB-ADNC CPSB-ADNC-M CPSB-SSLVPN-50 CPSB-SSLVPN-
50 CPSB-IPS-S1 CPSB-URLF CPSB-APCL-S1 CPSB-AV CPSB-ABOT-S CPSB-ASPM CPAP-CLOUD-MGMT CK-00-XX-XX-XX-XX-XX
Contract Coverage:
  # ID Expiration SKU
===+===========+============+====================
1 | XXXXXXX | 16Feb2022 | CPSB-APCL-S-1Y
    +-----------+------------+--------------------
   |Covers: CPAP-AP1550 CPWIFI-IL CPSB-FW CPSG-C-4-U CPSB-VPN CPSB-IA CPSB-ADNC CPSB-ADNC-M CPSB-SSLVPN-50 CPSB-SSLVPN-50 CPSB-IPS-S1
CPSB-URLF CPSB-APCL-S1 CPSB-AV CPSB-ABOT-S CPSB-ASPM CPAP-CLOUD-MGMT CK-00-XX-XX-XX-XX-XX
===+===========+============+====================
... ... (truncated for brevity) ... ...
===+===========+============+====================
10 | YYYYYYY | 16Feb2022 | CPES-SS-PREMIUM-1550W-BUN-ADD
 +-----------+------------+--------------------
 |Covers: CPAP-AP1550 CPWIFI-IL CPSB-FW CPSG-C-4-U CPSB-VPN CPSB-IA CPSB-ADNC CPSB-ADNC-M CPSB-SSLVPN-50 CPSB-SSLVPN-50 CPSB-IPS-S1
CPSB-URLF CPSB-APCL-S1 CPSB-AV CPSB-ABOT-S CPSB-ASPM CPAP-CLOUD-MGMT CK-00-XX-XX-XX-XX-XX
===+===========+============+====================
HostName>
```
# Configuring Proxy

In the R81.10.X releases, this feature is available starting from the R81.10.00 version.

This section provides commands to configure proxy settings the appliance must use to connect to Check Point update and license servers.

# <span id="page-130-0"></span>set proxy

In the R81.10.X releases, this command is available starting from the R81.10.00 version.

## **Description**

Configure an IPv4 proxy server to connect to Check Point servers to get updates and licenses.

See:

- "show proxy" on [page 132](#page-131-0)
- "delete proxy" on [page 133](#page-132-0)

## **Syntax**

```
set proxy
     {enable | disable}
       port <port_number>
       server {<hostname> | <ipv4_address>}
```
## **Parameters**

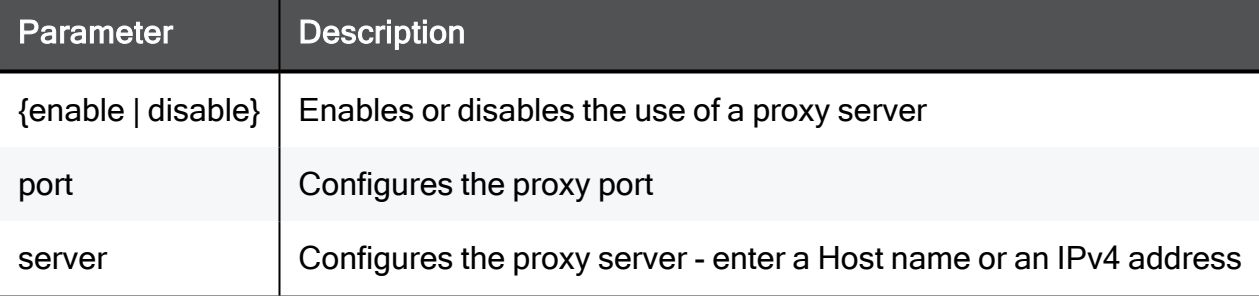

```
set proxy server MyProxy.com port 8080
set proxy enable
```
# <span id="page-131-0"></span>show proxy

In the R81.10.X releases, this command is available starting from the R81.10.00 version.

# **Description**

Show the IPv4 proxy server configuration.

See:

- "set proxy" on [page 131](#page-130-0)
- "delete proxy" on [page 133](#page-132-0)

# **Syntax**

show proxy

# Example Output

HostName> show proxy use-proxy: true server: proxy.example.com port: 8080 HostName>

# <span id="page-132-0"></span>delete proxy

In the R81.10.X releases, this command is available starting from the R81.10.00 version.

## **Description**

Delete the configured IPv4 proxy server settings.

See:

- "set proxy" on [page 131](#page-130-0)
- "show proxy" on [page 132](#page-131-0)

## **Syntax**

delete proxy

# Customizing the WebUI

In the R81.10.X releases, this feature is available starting from the R81.10.00 version.

# set ui-settings use-custom-webui-logo

In the R81.10.X releases, this command is available starting from the R81.10.00 version.

## **Description**

Configure a custom logo that will appear in the administration portal.

The logo can be reached through a URL.

### **Syntax**

```
set ui-settings use-custom-webui-logo {false | true custom-webui-
logo-url <custom-webui-logo-url> }
```
## **Parameters**

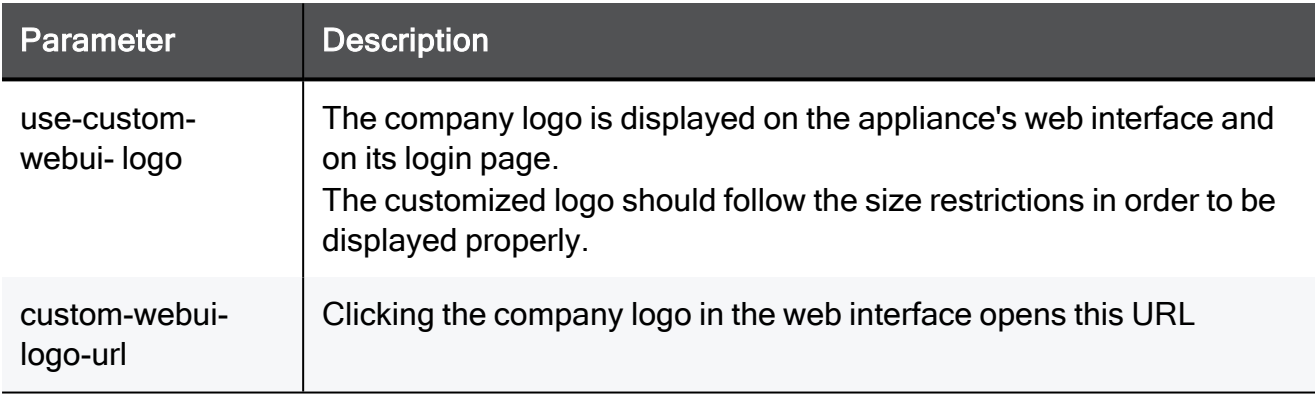

```
set ui-settings use-custom-webui-logo true custom-webui-logo-url
http://example.com/mylogo.png
```
# set ui-settings advanced-settings

In the R81.10.X releases, this command is available starting from the R81.10.00 version.

## **Description**

Configures customizations that can be done for the administration portal.

### **Syntax**

```
set ui-settings advanced-settings AboutConfigCustomLogos [ custom-
webui-logo-url <custom-webui-logo-url> ] [ use-custom-webui-logo
<use-custom-webui-logo> ]
```

```
set ui-settings advanced-settings AboutConfigCustomLogos custom-
webui-logo-url urlWithHttp use-custom-webui-logo true
```
# show ui-settings

In the R81.10.X releases, this command is available starting from the R81.10.00 version.

## **Description**

Shows web interface settings and customizations.

## **Syntax**

show ui-settings

## Example Command

show ui-settings

# show ui-settings advanced-settings

In the R81.10.X releases, this command is available starting from the R81.10.00 version.

### **Description**

Shows web Interface advanced settings.

### **Syntax**

```
show ui-settings advanced-settings
```

```
show ui-settings advanced-settings
```
# show system-settings is-custom-branding

In the R81.10.X releases, this command is available starting from the R81.10.00 version.

### **Description**

Shows whether white labeling has been enabled and the appliance has been customized with a particular brand.

## **Syntax**

```
show system-settings is-custom-branding
```

```
show system-settings is-custom-branding
```
# Configuring Interfaces

In the R81.10.X releases, this feature is available starting from the R81.10.00 version.

This section provides commands to configure different interfaces on the appliance.

# set interface ipv4-address

In the R81.10.X releases, this command is available starting from the R81.10.00 version.

## **Description**

Configures an IPv4 address and DNSv4 servers on the local interface / connection.

See:

- Other "set" commands
- "show interface" on [page 156](#page-155-0)
- "delete interface" on [page 166](#page-165-0)

**Syntax** 

```
set interface <name> ipv4-address <ipv4-address> subnet-mask
<subnet-mask> default-gw <default-gw> [ dns-primary <dns-primary>
[ dns-secondary <dns-secondary> [ dns-tertiary <dns-tertiary> ] ]
]
```

```
set interface <name> ipv4-address <ipv4-address> mask-length
<mask-length> default-gw <default-gw> [ dns-primary <dns-primary>
[ dns-secondary <dns-secondary> [ dns-tertiary <dns-tertiary> ] ]
]
```
### **Parameters**

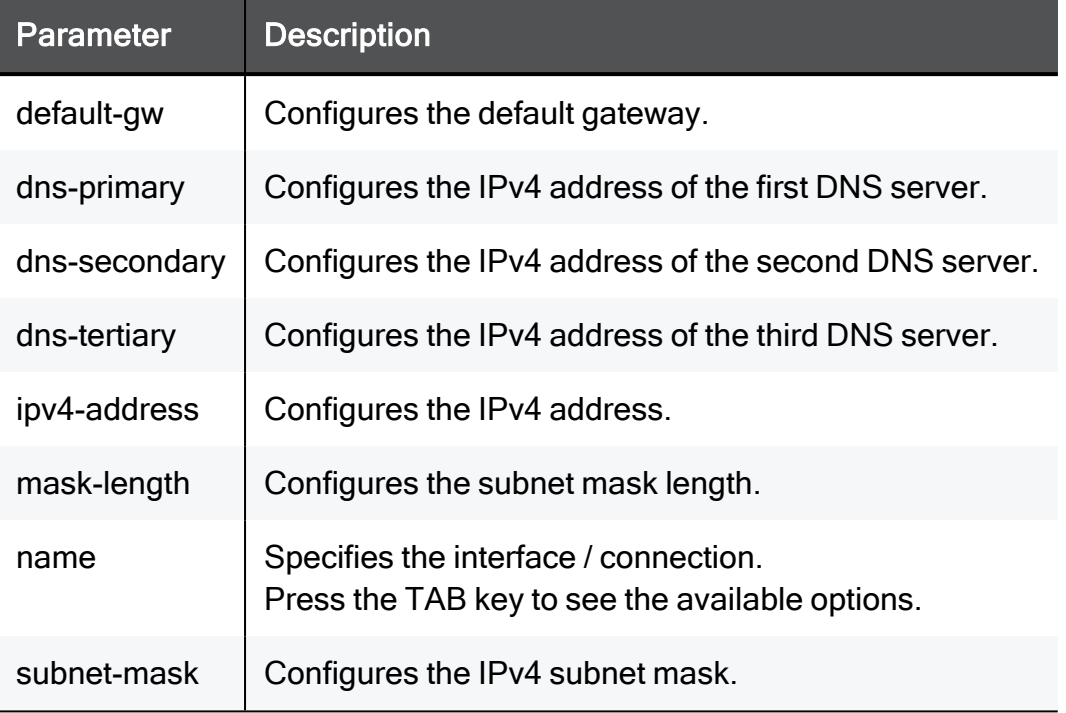

## Example Command

```
set interface My Network ipv4-address 192.168.1.100 subnet-mask
255.255.255.0 default-gw 192.168.1.1 dns-primary 192.168.1.1 dns-
secondary 192.168.1.2 dns-tertiary 192.168.1.3
```
# set interface ipv6-address

In the R81.10.X releases, this command is available starting from the R81.10.00 version.

### **Description**

Configures an IPv6 address on the local interface / connection.

See:

- Other "set" commands
- "show interface" on [page 156](#page-155-0)
- "delete interface" on [page 166](#page-165-0)

### **Syntax**

```
set interface <name> ipv6-address <ip6-address> ipv6-prefix-length
<ipv6-prefix-length>
```
#### **Parameters**

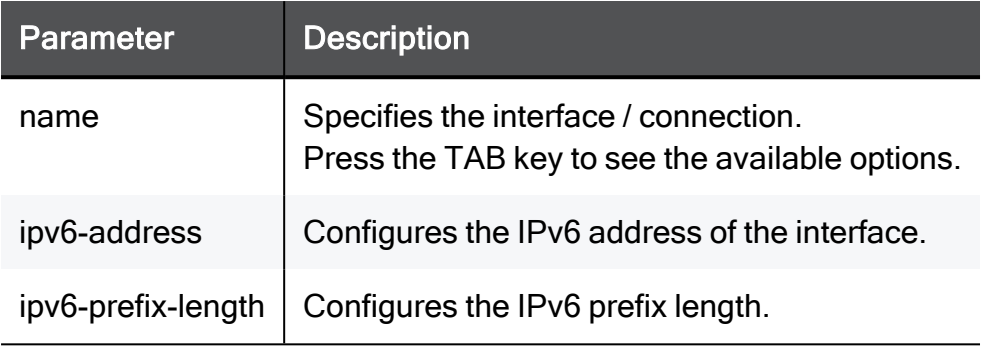

```
set interface My_Network ipv6-address
2001:db8:3333:4444:5555:6666:7777:8888 ipv6-prefix-length 64
```
# set interface state

In the R81.10.X releases, this command is available starting from the R81.10.00 version.

## **Description**

Enables or disables an existing local network / interface.

See:

- Other "set" commands
- "show interface" on [page 156](#page-155-0)
- "delete interface" on [page 166](#page-165-0)

### **Syntax**

set interface <*name*> state { on | off }

### **Parameters**

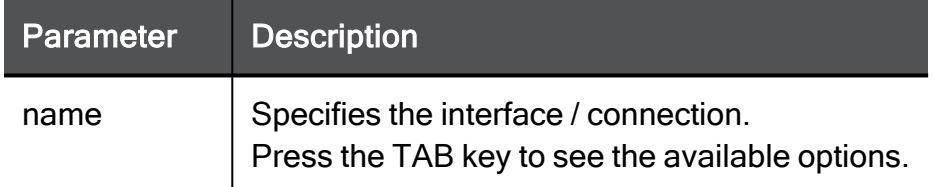

### Example Command

set interface My\_Network state on
## set interface description

In the R81.10.X releases, this command is available starting from the R81.10.00 version.

#### **Description**

Configures a description for an existing local interface / connection.

See:

- Other "set" commands
- "show interface" on [page 156](#page-155-0)
- "delete interface" on [page 166](#page-165-0)

#### **Syntax**

set interface <*name*> [ description "<*description*>" ]

#### **Parameters**

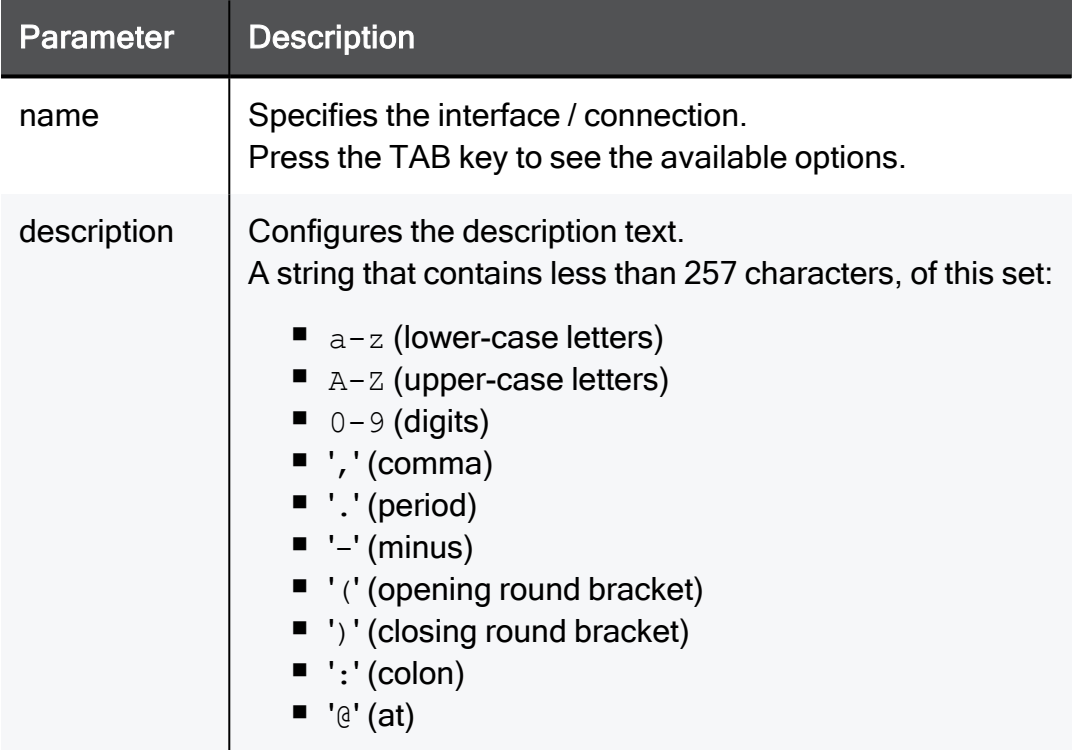

```
set interface My_Network description "This is a my internal
network"
```
## set interface auto-negotiation mtu link-speed

In the R81.10.X releases, this command is available starting from the R81.10.00 version.

#### **Description**

Configures networking settings on an existing local interface / IPv4 connection.

See:

- Other "set" commands
- "show interface" on [page 156](#page-155-0)
- "delete interface" on [page 166](#page-165-0)

#### **Syntax**

```
set interface <name> [ auto-negotiation {on | off} ] [ link-speed
<link-speed> ] [ mtu 68-1500 ]
```
#### **Parameters**

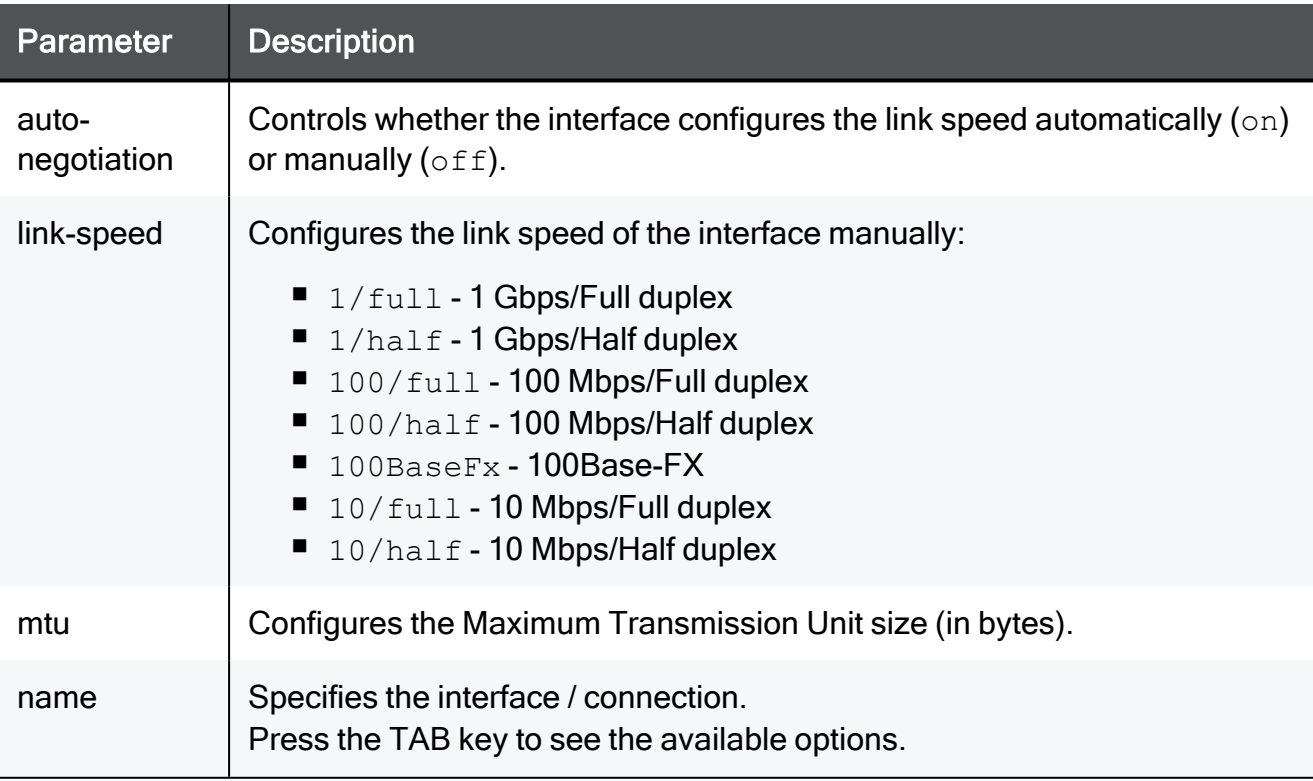

#### Example Command

set interface My\_Network auto-negotiation on mtu 1460 link-speed 1/full

## set interface unassigned

In the R81.10.X releases, this command is available starting from the R81.10.00 version.

#### **Description**

Removes a physical interface from existing networks, in which it is configured.

See:

- Other "set" commands
- "show interface" on [page 156](#page-155-0)
- "delete interface" on [page 166](#page-165-0)

#### **Syntax**

set interface <*name*> unassigned

#### **Parameters**

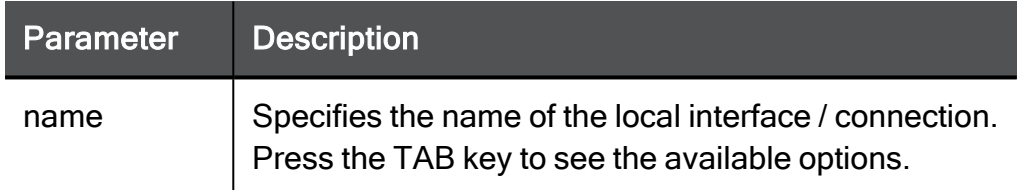

#### Example Command

set interface LAN2 unassigned

## set interface monitor-mode

In the R81.10.X releases, this command is available starting from the R81.10.00 version.

#### **Description**

Configures the monitor mode on an existing local interface / connection.

See ["Configuring](#page-1554-0) Monitor Mode" on page 1555.

See:

- Other "set" commands
- "show interface" on [page 156](#page-155-0)
- "delete interface" on [page 166](#page-165-0)

#### **Syntax**

```
set interface <name> monitor-mode
```
#### **Parameters**

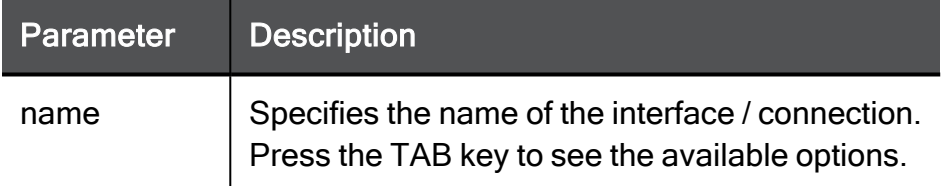

#### Example Command

set interface My\_Network monitor-mode

# set interface mac-address-override excludefrom-dns-proxy

In the R81.10.X releases, this command is available starting from the R81.10.00 version.

#### **Description**

Configures advanced settings on an existing local interface / connection:

- Custom MAC address
- Exclusion from DNS Proxy

See:

- Other "set" commands
- "show interface" on [page 156](#page-155-0)
- "delete interface" on [page 166](#page-165-0)

#### **Syntax**

```
set interface <name> [ mac-address-override <mac-address-override>
] [ exclude-from-dns-proxy {on | off} ]
```
#### **Parameters**

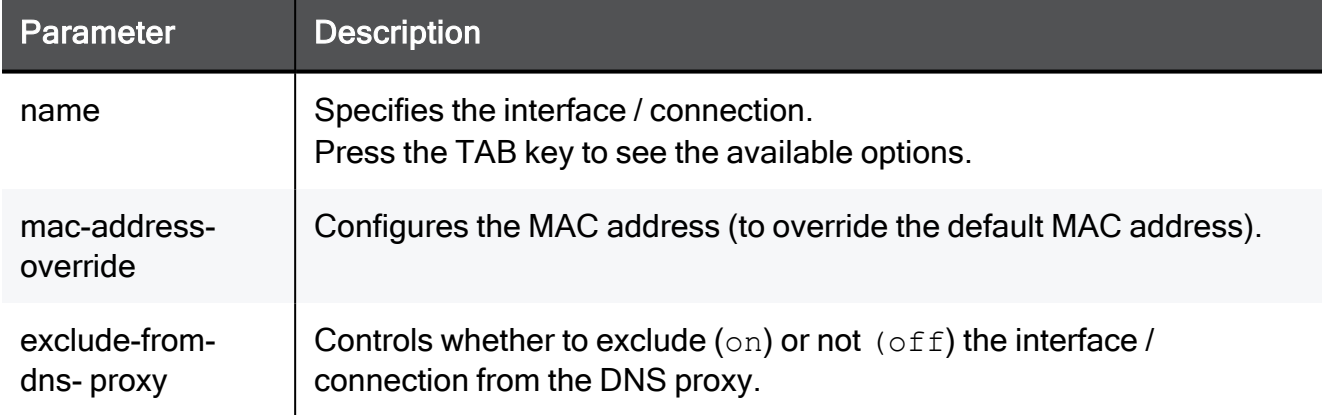

#### Example Command

set interface My Network mac-address-override 00:1C:7F:21:05:BE exclude-from-dns-proxy on

### set interface lan-access lan-access-track

In the R81.10.X releases, this command is available starting from the R81.10.00 version.

#### **Description**

Configures the automatic access policy for an existing local interface / connection.

Important - This configuration applies only if the appliance is Locally Managed.

See:

- Other "set" commands
- "show interface" on [page 156](#page-155-0)
- "delete interface" on [page 166](#page-165-0)

#### **Syntax**

```
set interface <name> [ lan-access {accept | block} ] [ lan-access-
track {log | none}
```
#### **Parameters**

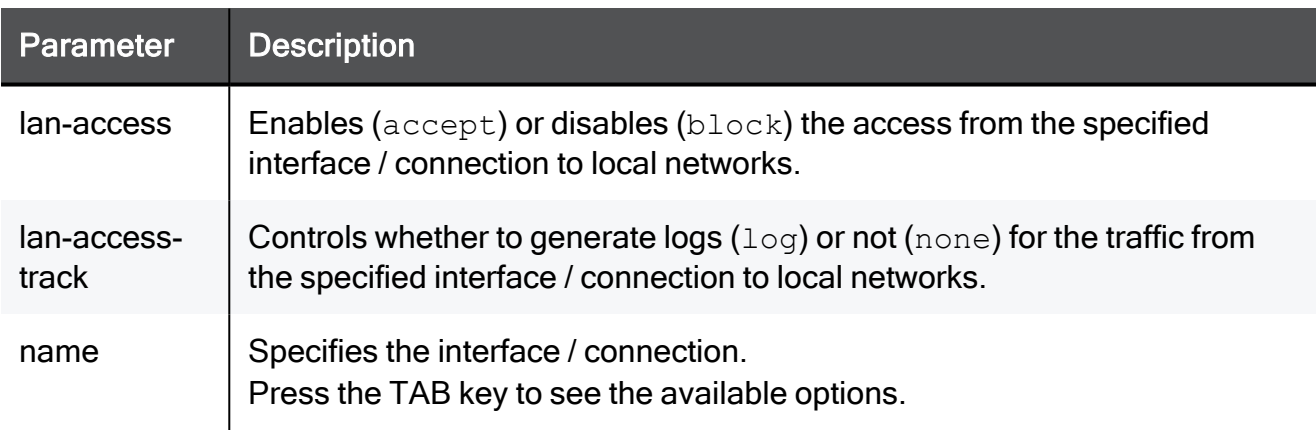

#### Example Command

set interface My Network lan-access block lan-access-track none

## set interface <LAN> enable-port-mirroring

In the R81.10.X releases, this command is available starting from the R81.10.00 version.

#### **Description**

All traffic that goes through one or more LAN ports of the appliance can be duplicated into one designated mirror port.

For example, all traffic that passes through LAN1 and LAN2 ports is duplicated into LAN5 port, which is configured as the mirror port. If an external device is connected to the mirror port, it receives all traffic that goes through LAN1/LAN2 of the appliance. This enables you to monitor traffic that goes through the appliance from the external device.

- You can only configure one port to be mirrored at a time.
- You can configure more than one port to be mirrored to the same port.

#### See:

- Other "set" commands
- "show interface" on [page 156](#page-155-0)
- "delete interface" on [page 166](#page-165-0)

#### **Syntax**

set interface <*LAN*> enable-port-mirroring { on | off } port <*LAN*>

#### **Parameters**

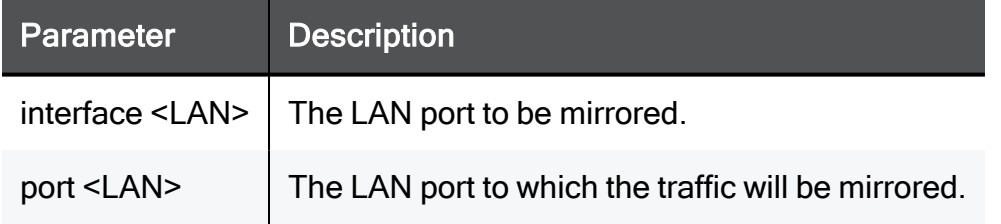

```
set interface LAN1 enable-port-mirroring on port LAN5
set interface LAN2 enable-port-mirroring on port LAN5
```
#### To see the mirror configuration

1. Run:

show interface LAN5

2. Examine these rows:

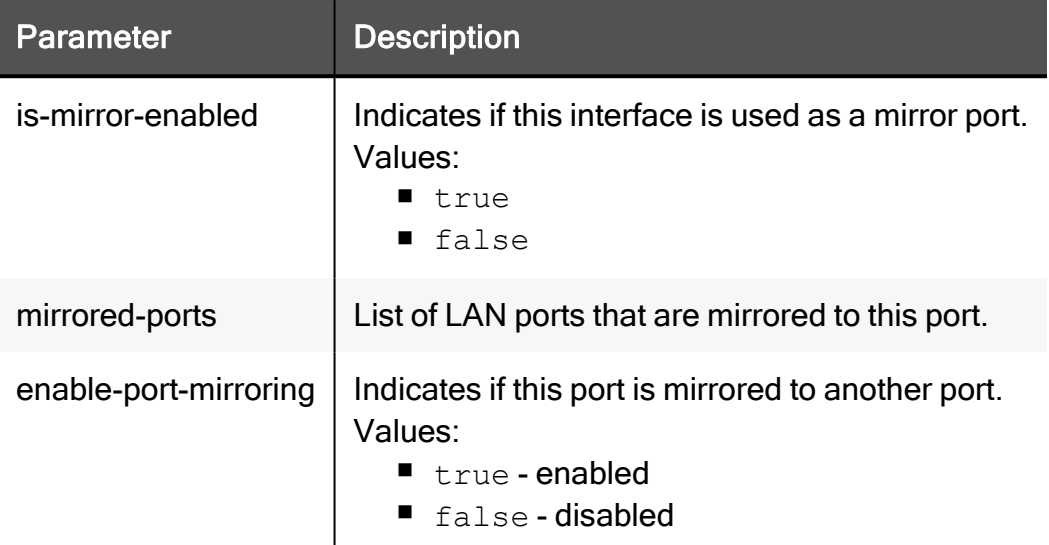

#### Example:

```
show interface LAN5
...(truncated for brevity)...
is-mirror-enabled: true
mirrored-ports: LAN1, LAN2
enable-port-mirroring: false
...(truncated for brevity)...
```
LAN5 is used as the mirror port, but is not mirrored to another port.

## set interface hotspot

In the R81.10.X releases, this command is available starting from the R81.10.00 version.

#### **Description**

Controls whether to redirect users to the Hotspot portal before allowing access from an existing local interface / connection.

See:

- Other "set" commands
- "show interface" on [page 156](#page-155-0)
- "delete interface" on [page 166](#page-165-0)

#### **Syntax**

set interface <*name*> hotspot {on | off}

#### **Parameters**

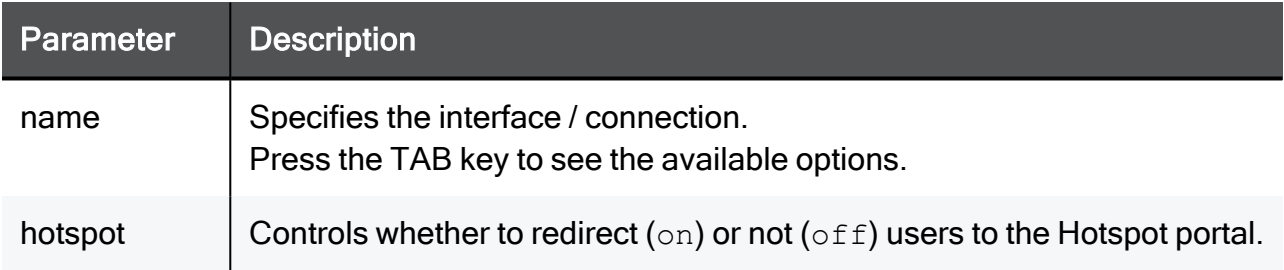

#### Example Command

set interface My\_Network hotspot on

## set interface is-prefix-delegation

In the R81.10.X releases, this command is available starting from the R81.10.00 version.

#### **Description**

Configures the prefix delegation for an IPv6 interface / connection.

See:

- Other "set" commands
- "show interface" on [page 156](#page-155-0)
- "delete interface" on [page 166](#page-165-0)

#### **Syntax**

```
set interface <name> is-prefix-delegation true
      [ prefix-delegation-internet-connection <prefix-delegation-
internet-connection> ]
      [ prefix-delegation-prefix-length <prefix-delegation-prefix-
length> ]
      [ prefix-delegation-subnet <prefix-delegation-subnet> ]
set interface <name> is-prefix-delegation false
```
#### **Parameters**

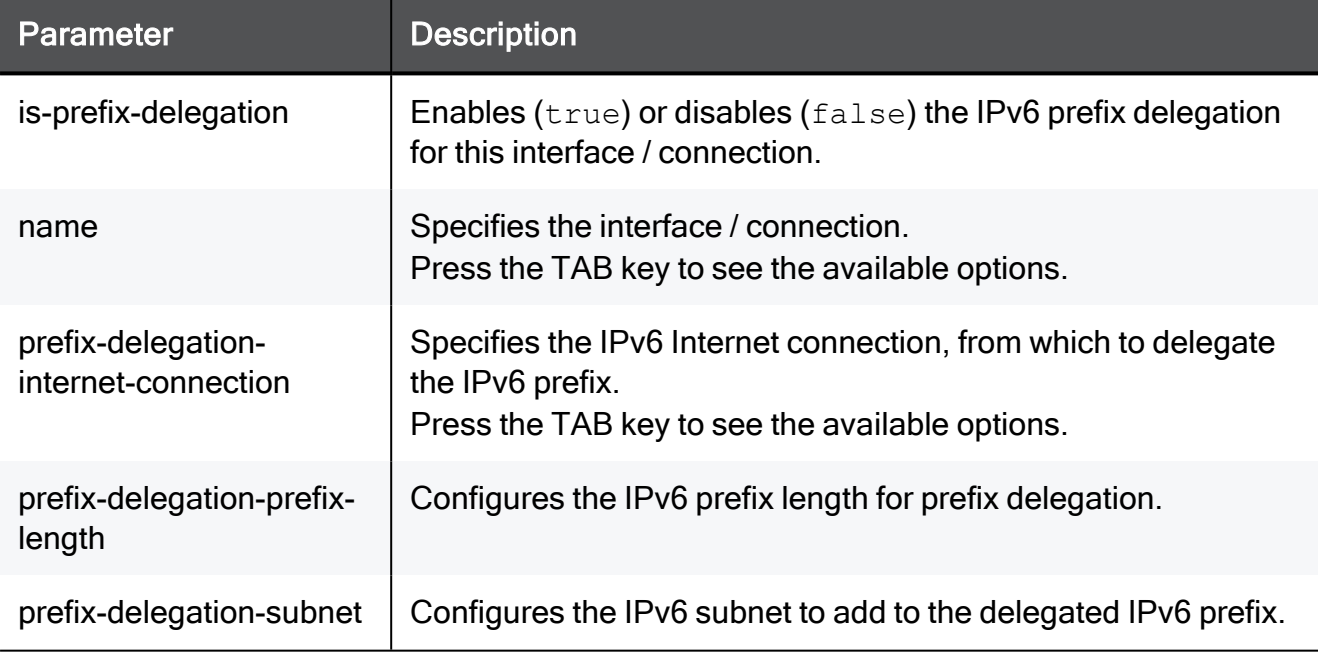

```
set interface My Network is-prefix-delegation true prefix-
delegation-internet-connection MyConnection prefix-delegation-
subnet 2001:db8:3333:4444:5555:6666:7777:0000 prefix-delegation-
prefix-length 64
```
## <span id="page-155-0"></span>show interface

In the R81.10.X releases, this command is available starting from the R81.10.00 version.

#### **Description**

Shows the configuration and details of a specified local interface or Internet connection.

See:

- The "set" commands
- "show interfaces" on [page 161](#page-160-0)
- "delete interface" on [page 166](#page-165-0)

#### **Syntax**

show interface <*name*>

#### **Parameters**

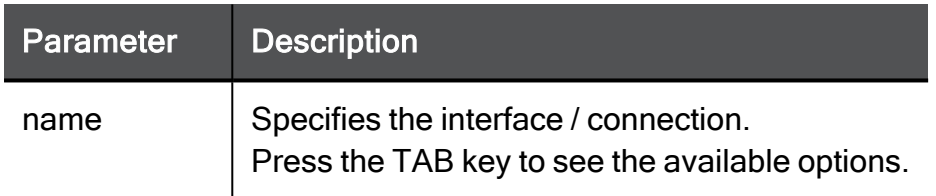

```
MyAppliance> show interface Internet1
dhcp-exclude-end-range:
vti-is-numbered:
dhcp-range-end:
bond-master:
lan-access-track:
prefix-delegation-subnet:
other-config-flag: off
alias-physical-port:
bridge-stp-hello-time: 2
managed-config-flag: off
rts-threshold: 2346
subnet-mask: 255.255.255.0
alias-id: 1
ssid:
mac-address:
min-advertisement-interval:
bond-mode: 802.3ad
dns-primary:
port:
xr: off
vti-number: 0
dhcp-ipv6-range-end:
dns-tertiary:
mac-address-override:
tkip-group-key-update-interval:600
max-advertisement-interval: 600
advertisement-lifetime:
default-gw:
dhcp-ipv6:
type: internet
is-mirror-enabled:
internet-connection: table: 0xf5ac9bb0
mirrored-ports:
network-ports:
bridge-stp-aging-time: 20
802dot1x-authentication: off
wds-peer-mac-address:
dhcp-options: table: 0xf5acbe98
dns-ipv6 secondary:
dhcp-ipv6-exclude-end-range:
interface-type: internet-connection
```
#### show interface

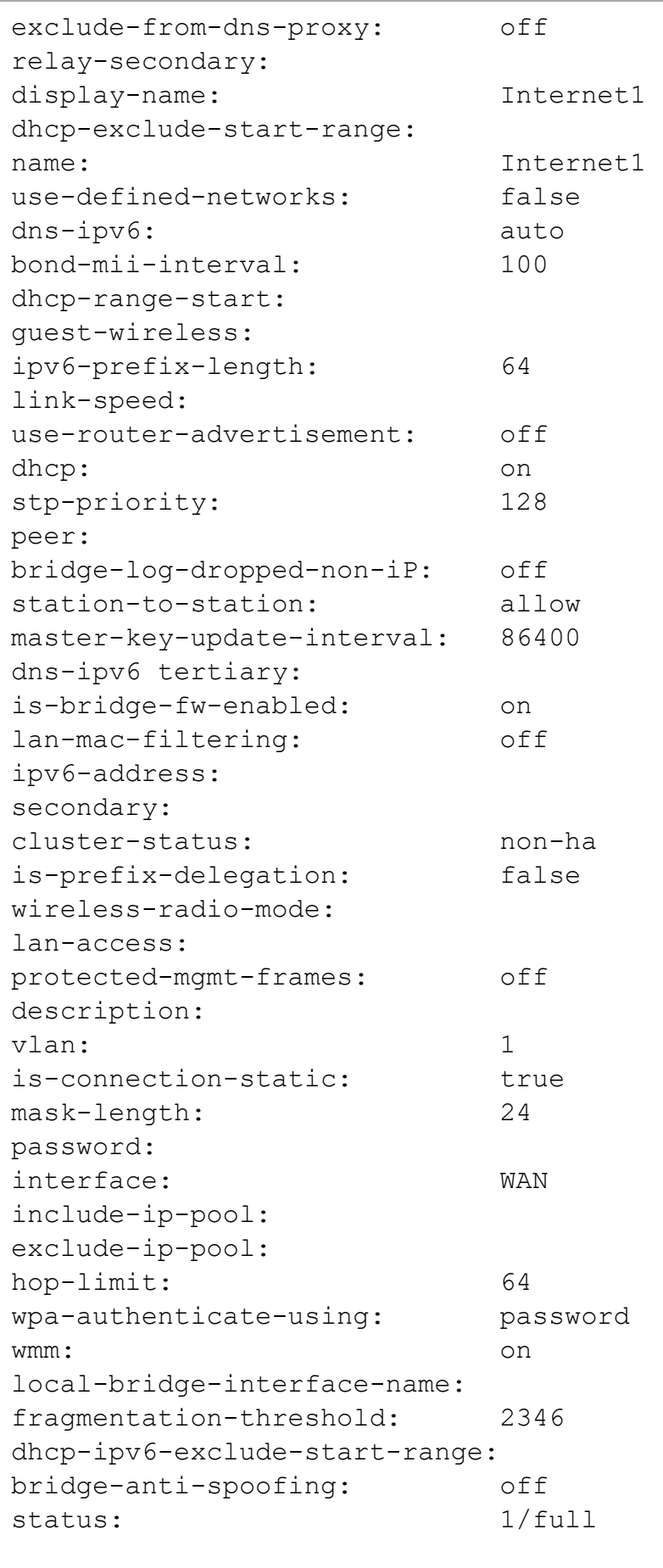

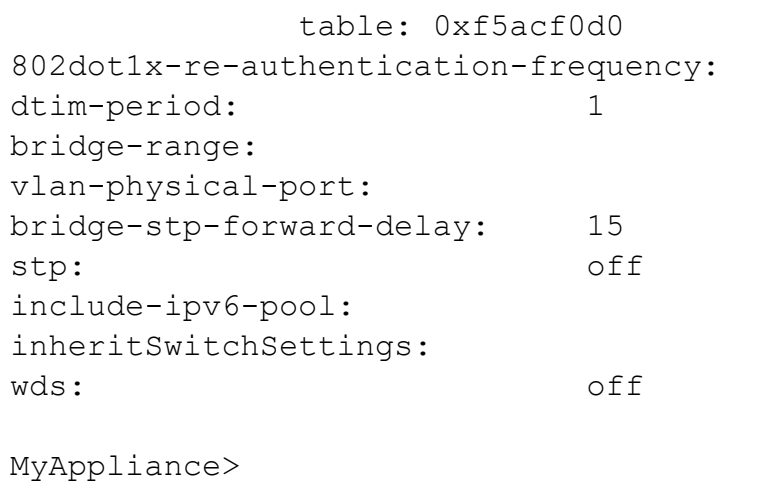

## <span id="page-160-0"></span>show interfaces

In the R81.10.X releases, this command is available starting from the R81.10.00 version.

#### **Description**

Shows the list (or table) with the local interfaces and Internet connections with these details:

- Interface IPv4 address
- Interface IPv6 address
- Interface Status
- $\blacksquare$  Interface Description (use the parameter "all")
- Interface IPv4 Mask Length (use the parameter "table")
- Interface IPv6 Prefix Length (use the parameter "table")
- $\blacksquare$  VLAN Physical Port (use the parameter "table")

#### See:

- The "set" commands
- "show interface" on [page 156](#page-155-0)
- "delete interface" on [page 166](#page-165-0)

#### **Syntax**

show interfaces [all | table]

### Example 1

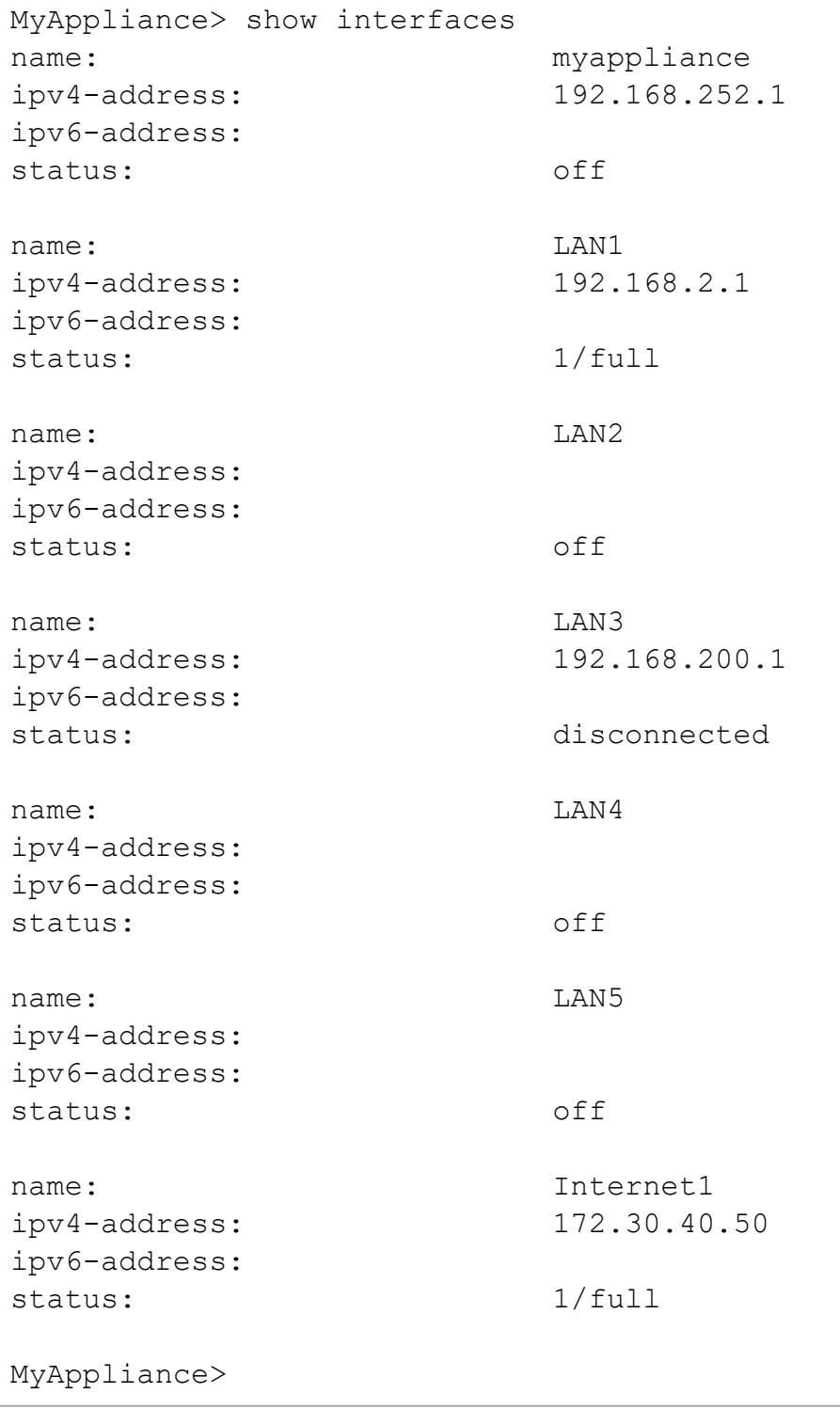

Example 2

MyAppliance> show interfaces all name: myappliance ipv4-address: 192.168.252.1 ipv6-address: status: off mac-address: XX:XX:XX:XX:XX:XX description: name: LAN1 ipv4-address: 192.168.2.1 ipv6-address: status: 1/full mac-address: YY:YY:YY:YY:YY:YY description: name: LAN2 ipv4-address: ipv6-address: status: off mac-address: YY:YY:YY:YY:YY:YY description: name: LAN3 ipv4-address: 192.168.200.1 ipv6-address: status: disconnected mac-address: YY:YY:YY:YY:YY:YY description: name: LAN4 ipv4-address: ipv6-address: status: off mac-address: YY:YY:YY:YY:YY:YY description: name: LAN5 ipv4-address: ipv6-address: status: off mac-address: YY:YY:YY:YY:YY:YY description: name: Internet1 ipv4-address: 172.30.40.50 ipv6-address: status: 1/full

```
mac-address:
description:
```
MyAppliance>

### Example 3

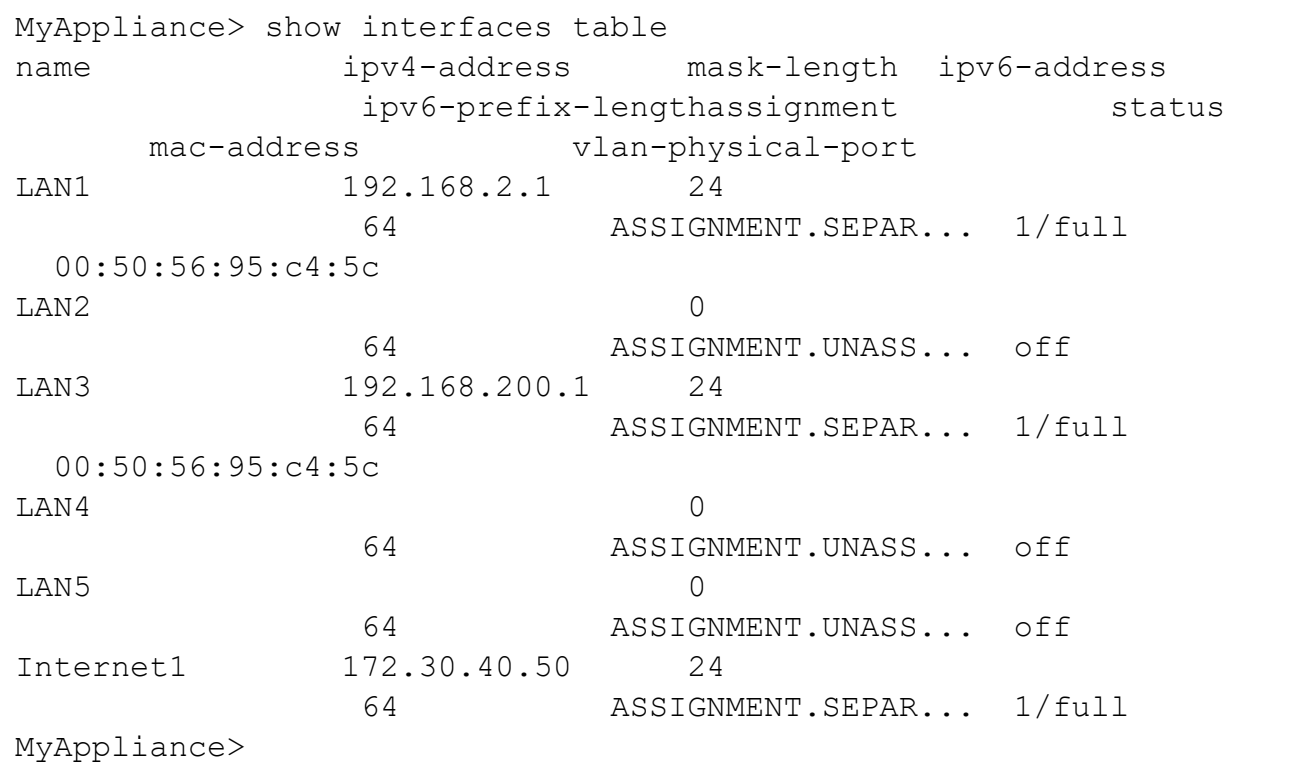

### Example 4 (for IPv6 loopback)

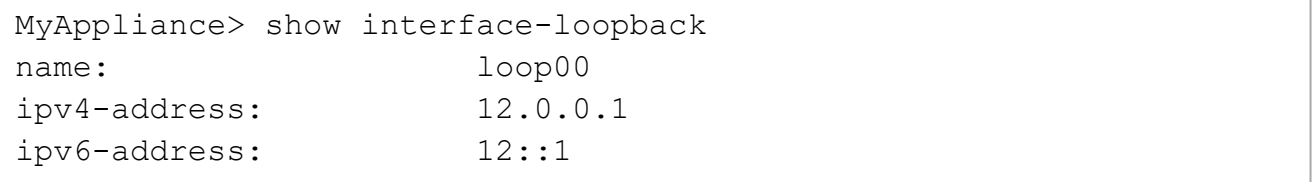

## <span id="page-165-0"></span>delete interface

In the R81.10.X releases, this command is available starting from the R81.10.00 version.

#### **Description**

Deletes an existing interface / connection.

#### **Syntax**

delete interface <*name*>

#### **Parameters**

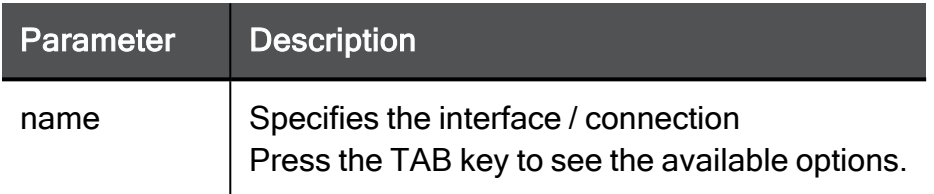

#### Example Command

delete interface My\_Network

## Configuring the WAN Interface

In the R81.10.X releases, this command is available starting from the R81.10.00 version.

This section provides commands to configure the WAN interface.

### add interface WAN

In the R81.10.X releases, this command is available starting from the R81.10.00 version.

#### **Description**

Assign WAN to a separate (LAN) network.

#### See:

- "add [interface](#page-166-0) WAN vlan" on the next page
- "set interface WAN" on [page 168](#page-167-0)
- "set interface WAN vlan" on [page 169](#page-168-0)

#### **Syntax**

```
add interface WAN ipv4-address <ipv4-address> subnet-mask <subnet-
mask>
```
#### **Parameters**

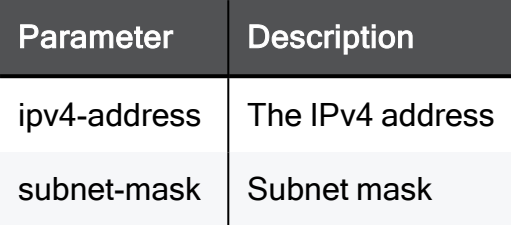

#### Example Command

```
add interface WAN ipv4-address 192.168.20.100 subnet-mask
255.255.255.0
```
### add interface WAN vlan

In the R81.10.X releases, this command is available starting from the R81.10.00 version.

#### **Description**

Create VLAN over flexi-WAN.

See:

- "add [interface](#page-166-0) WAN vlan" above
- "set [interface](#page-167-0) WAN" on the next page
- "set interface WAN vlan" on [page 169](#page-168-0)

#### **Syntax**

```
add interface WAN vlan <VLAN_ID> ipv4-address <ip4-address>
subnet-mask <subnet-mask>
```
#### **Parameters**

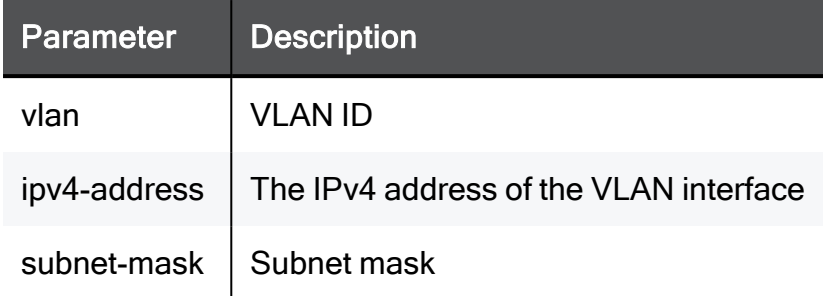

#### Example Command

```
add interface WAN vlan 100 ipv4-address 192.168.20.100 subnet-mask
255.255.255.0
```
### <span id="page-167-0"></span>set interface WAN

In the R81.10.X releases, this command is available starting from the R81.10.00 version.

#### **Description**

Configure WAN as a separate (LAN) network.

See:

- "set [interface](#page-167-0) WAN" above
- "add interface WAN vlan" on the [previous](#page-166-0) page
- "set [interface](#page-168-0) WAN vlan" on the next page

#### **Syntax**

```
set interface WAN ipv4-address <ipv4-address> subnet-mask <subnet-
mask>
```
#### **Parameters**

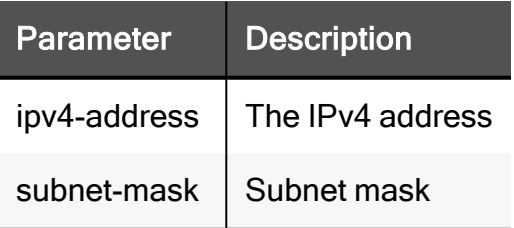

#### Example Command

```
set interface WAN ipv4-address 192.168.20.100 subnet-mask
255.255.0.0
```
### <span id="page-168-0"></span>set interface WAN vlan

In the R81.10.X releases, this command is available starting from the R81.10.00 version.

#### **Description**

Configure settings for VLAN over flexi-WAN.

See:

- "set [interface](#page-168-0) WAN vlan" above
- "add interface WAN vlan" on [page 167](#page-166-0)
- "set interface WAN" on the [previous](#page-167-0) page

#### **Syntax**

```
set interface WAN vlan <VLAN_ID> ipv4-address <ip4-address>
subnet-mask <subnet-mask>
```
#### **Parameters**

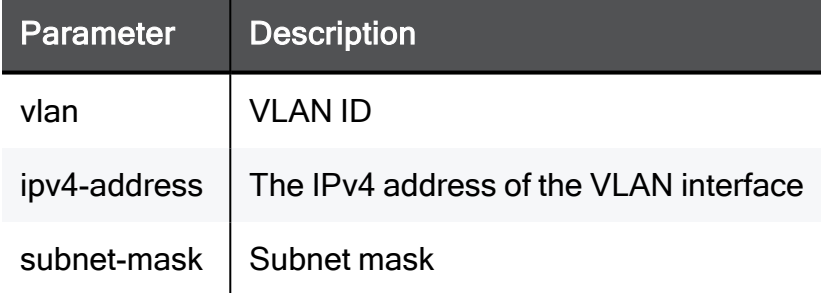

#### Example Command

set interface WAN vlan 100 ipv4-address 192.168.20.100 subnet-mask 255.255.255.0

## Configuring Bond Interfaces

In the R81.10.X releases, this command is available starting from the R81.10.00 version.

<span id="page-169-0"></span>This section provides commands to configure Bond interfaces.

### add interface-bond

In the R81.10.X releases, this command is available starting from the R81.10.00 version.

#### **Description**

Create a new bond interface that contains two subordinate interfaces.

Note - The appliance gives names to bond interfaces automatically, starting with 0:

- **I** LANBONDO
- **LANBOND1**
- $\blacksquare$  and so on

#### See:

- "add [interface-bond"](#page-169-0) above
- "set [interface-bond](#page-175-0) add-member" on page 176
- "set interface-bond [remove-member"](#page-176-0) on page 177
- "show [interface-bond"](#page-177-0) on page 178
- "show [interfaces-bond"](#page-178-0) on page 179
- "delete [interface-bond"](#page-179-0) on page 180

#### **Syntax**

```
add interface-bond
       slave-port-1 <name-of-interface-1>
       slave-port-2 <name-of-interface-2>
       bond-mode
             802.3ad
                   [ bond-hash-policy <bond-hash-policy> ]
                   [ bond-mii-interval <bond-mii-interval> ]
             high-availability
                   [ bond-master <name-of-subordinate-interface> ]
                   [ bond-mii-interval <bond-mii-interval> ]
             round-robin
                  [ bond-mii-interval <bond-mii-interval> ]
             xor
                   [ bond-hash-policy <bond-hash-policy> ]
                   [ bond-mii-interval <bond-mii-interval> ]
       ipv4-address <ipv4-address> {mask-length <mask-length> |
subnet-mask <subnet-mask>}
```
#### Notes: A

- These parameters are mandatory:
	- slave-port-1
	- $\bullet$  slave-port-2
	- bond-master (High Availability mode only)
	- bond-mode
	- ipv4-address
- When you create a new bond interface, you can add only two subordinate interfaces.

To add more subordinate interfaces, use the ""set [interface-bond](#page-175-0) add-member" on [page 176](#page-175-0)" command.

#### **Parameters**

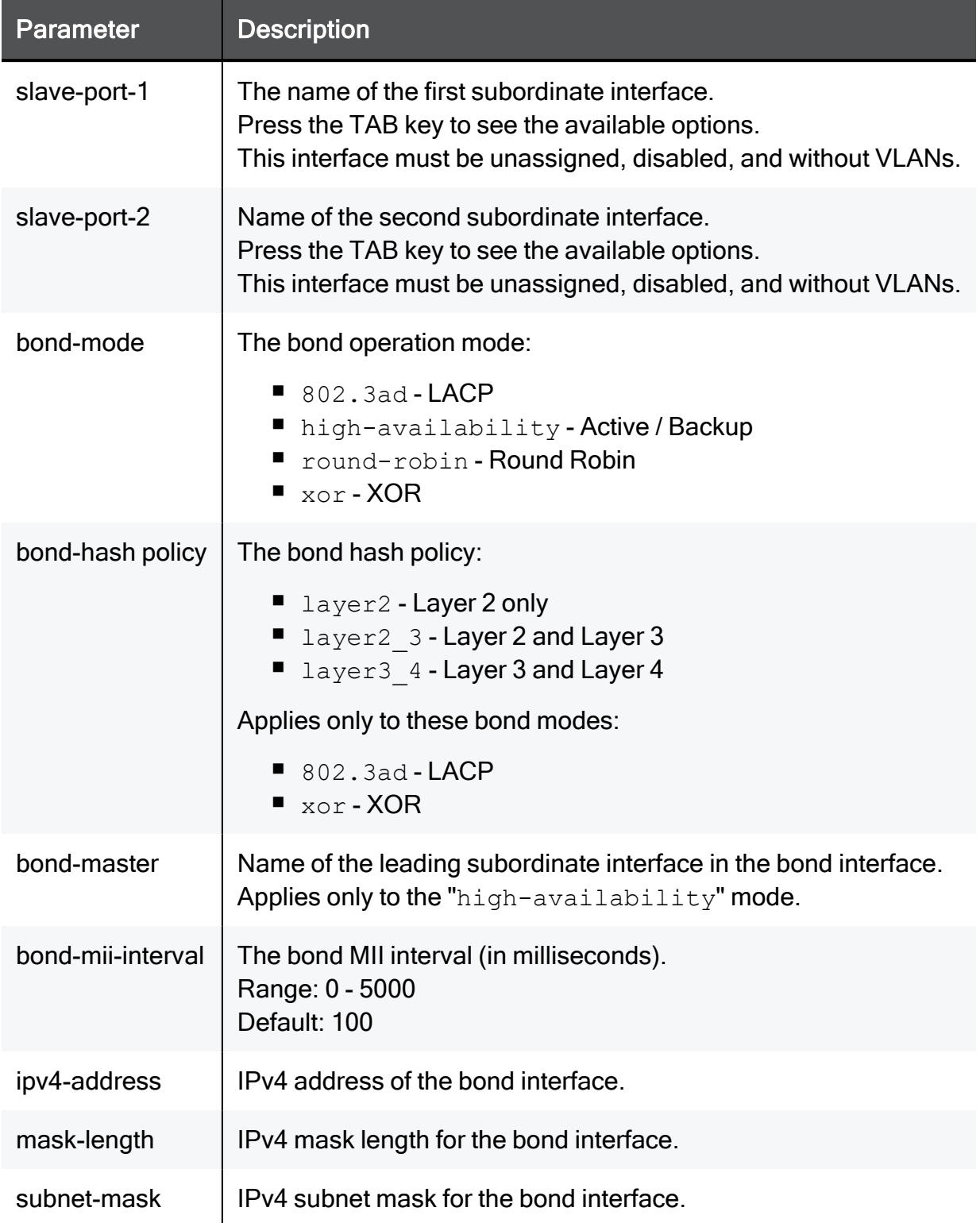

#### Example Commands

add interface-bond slave-port-1 LAN2 slave-port-2 LAN3 bond-mode high-availability bond-master LAN2 ipv4-address 172.30.40.50 subnet-mask 255.255.255.0

add interface-bond slave-port-1 LAN4 slave-port-2 LAN5 bond-mode xor bond-hash-policy layer2 bond-mii-interval 200 ipv4-address 172.30.50.60 mask-length 24

### set interface-bond

In the R81.10.X releases, this command is available starting from the R81.10.00 version.

#### **Description**

Configure the settings for an existing bond interface.

See:

- "add [interface-bond"](#page-169-0) on page 170
- "set [interface-bond](#page-175-0) add-member" on page 176
- "set interface-bond [remove-member"](#page-176-0) on page 177
- "show [interface-bond"](#page-177-0) on page 178
- "show [interfaces-bond"](#page-178-0) on page 179
- "delete [interface-bond"](#page-179-0) on page 180

#### **Syntax**

```
set interface-bond <Name of Bond Interface>
      [ bond-mode <bond-mode> ]
      [ bond-master <bond-master> ]
      [ bond-hash-policy <bond-hash-policy> ]
      [ bond-mii-interval <bond-mii-interval> ]
```
#### **Parameters**

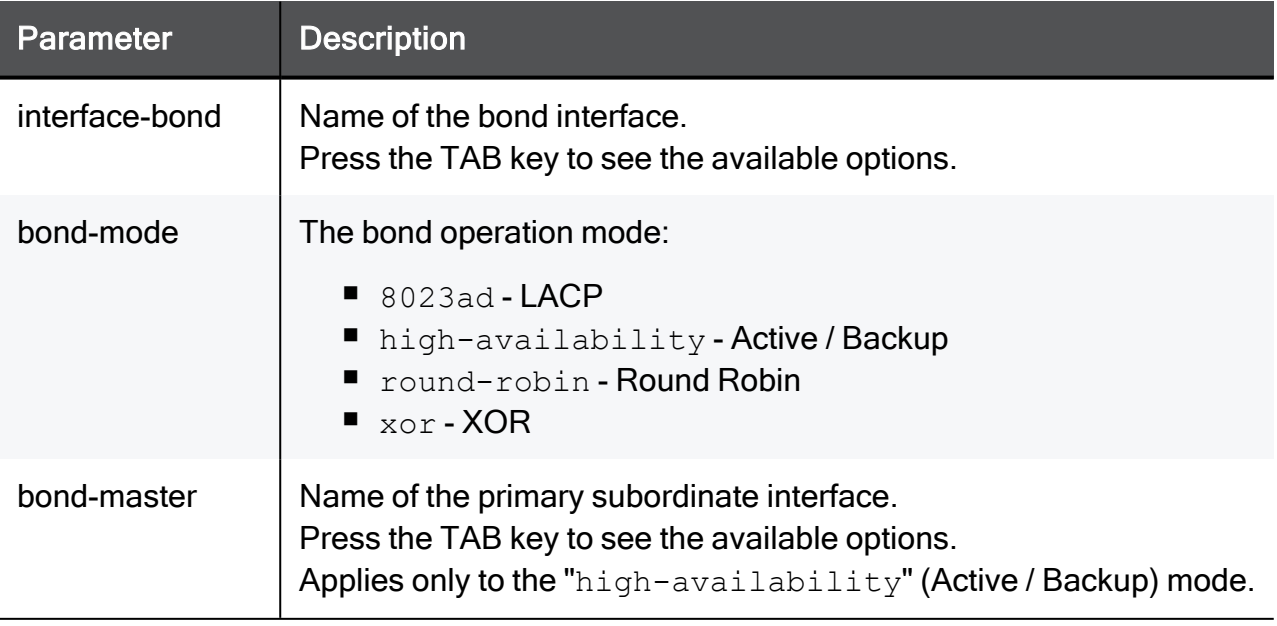

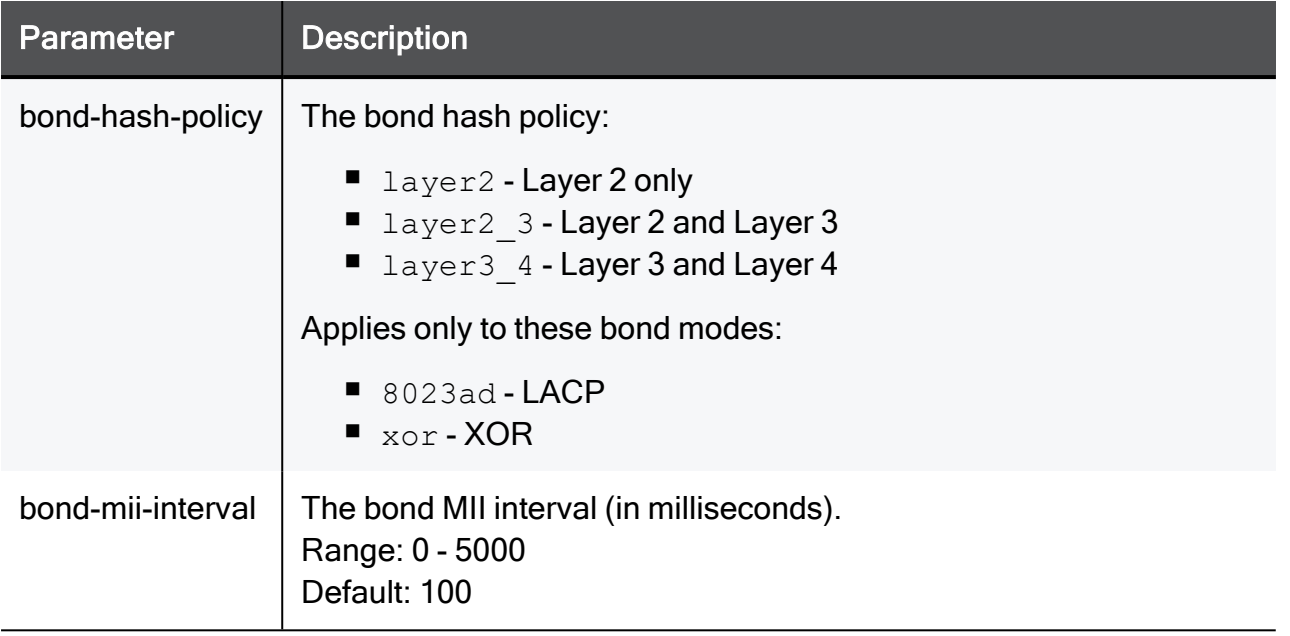

#### Example Command

set interface-bond LANBOND0 bond-mode 8023ad bond-master LAN2 bond-mii-interval 200 bond-hash-policy layer2

### <span id="page-175-0"></span>set interface-bond add-member

In the R81.10.X releases, this command is available starting from the R81.10.00 version.

#### **Description**

Adds a specified subordinate interface to an existing bond interface.

See:

- "add [interface-bond"](#page-169-0) on page 170
- "set [interface-bond](#page-175-0) add-member" above
- "set interface-bond [remove-member"](#page-176-0) on page 177
- "show [interface-bond"](#page-177-0) on page 178
- "show [interfaces-bond"](#page-178-0) on page 179
- "delete [interface-bond"](#page-179-0) on page 180

#### **Syntax**

set interface-bond <*Name of Bond Interface*> add-member <*interface*>

#### **Parameters**

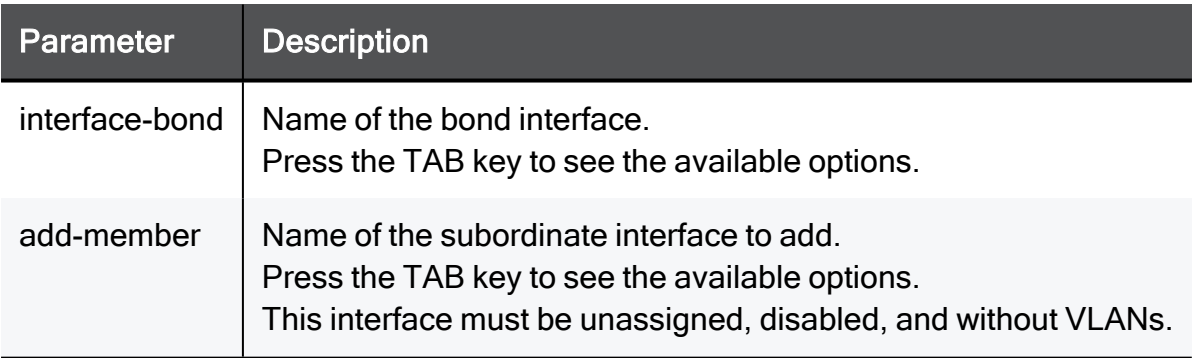

#### Example Command

set interface-bond LANBOND0 add-member LAN5

### <span id="page-176-0"></span>set interface-bond remove-member

In the R81.10.X releases, this command is available starting from the R81.10.00 version.

#### **Description**

Removes a specified subordinate interface from an existing bond interface.

See:

- "add [interface-bond"](#page-169-0) on page 170
- "set interface-bond [remove-member"](#page-176-0) above
- "set [interface-bond](#page-175-0) add-member" on page 176
- "show [interface-bond"](#page-177-0) on page 178
- "show [interfaces-bond"](#page-178-0) on page 179
- "delete [interface-bond"](#page-179-0) on page 180

#### **Syntax**

set interface-bond <*name*> remove-member <*interface*>

#### **Parameters**

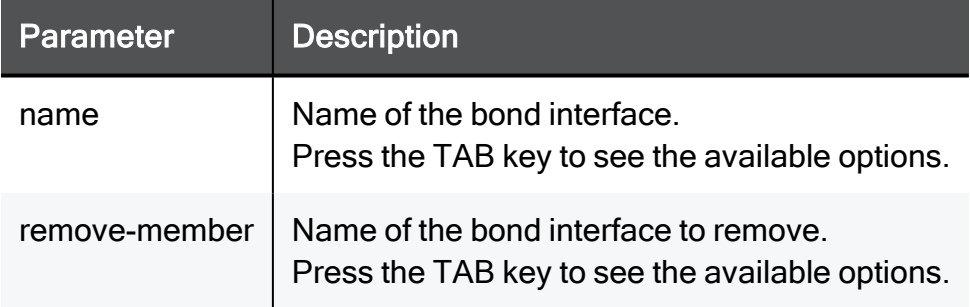

```
set interface-bond My_Network remove-member LAN1
```
### <span id="page-177-0"></span>show interface-bond

In the R81.10.X releases, this command is available starting from the R81.10.00 version.

#### **Description**

Show the settings of a specified bond interface.

See:

- "add [interface-bond"](#page-169-0) on page 170
- "show [interface-bond"](#page-177-0) above
- "set [interface-bond](#page-175-0) add-member" on page 176
- "set interface-bond [remove-member"](#page-176-0) on page 177
- "show [interface-bond"](#page-177-0) above
- "show [interfaces-bond"](#page-178-0) on page 179
- "delete [interface-bond"](#page-179-0) on page 180

#### **Syntax**

show interface-bond <*Name of Bond Interface*>

#### **Parameters**

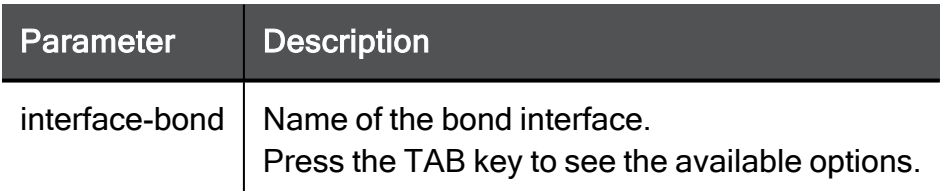

```
MyAppliance> show interface-bond LANBOND0
network-ports: LAN4, LAN5
bond-mode: high-availability
bond-master: LAN5
bond-mii-interval: 100
bond-hash-policy: layer2
MyAppliance>
```
### <span id="page-178-0"></span>show interfaces-bond

In the R81.10.X releases, this command is available starting from the R81.10.00 version.

#### **Description**

Show the interfaces in the bond (LAN).

See:

- "add [interface-bond"](#page-169-0) on page 170
- "show [interfaces-bond"](#page-178-0) above
- "set [interface-bond](#page-175-0) add-member" on page 176
- "set interface-bond [remove-member"](#page-176-0) on page 177
- "show [interface-bond"](#page-177-0) on page 178
- "show [interfaces-bond"](#page-178-0) above
- "delete [interface-bond"](#page-179-0) on page 180

#### **Syntax**

show interfaces-bond

```
MyAppliance> show interfaces-bond
name network-ports bond-mode bond-master bond-
mii-interval bond-hash-policy
LANBOND0 LAN4,LAN5 high-availability LAN5 100
          layer2
MyAppliance>
```
### <span id="page-179-0"></span>delete interface-bond

In the R81.10.X releases, this command is available starting from the R81.10.00 version.

#### **Description**

Delete a specified bond interface.

See:

- "add [interface-bond"](#page-169-0) on page 170
- "delete [interface-bond"](#page-179-0) above
- "set [interface-bond](#page-175-0) add-member" on page 176
- "set interface-bond [remove-member"](#page-176-0) on page 177
- "show [interface-bond"](#page-177-0) on page 178
- "show [interfaces-bond"](#page-178-0) on page 179
- "delete [interface-bond"](#page-179-0) above

#### **Syntax**

delete interface-bond <*Name of Bond Interface*>

#### **Parameters**

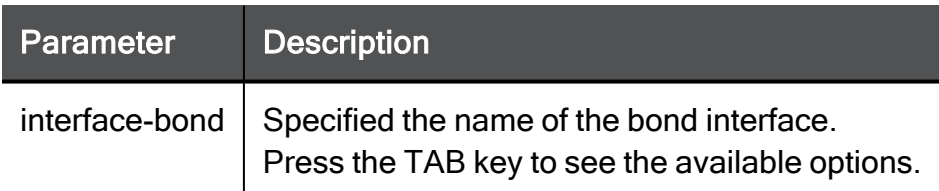

#### Example Command

delete interface-bond LANBOND0

## Configuring VLAN Interfaces

In the R81.10.X releases, this command is available starting from the R81.10.00 version.

This section provides commands to configure VLAN interfaces.
### add interface vlan

In the R81.10.X releases, this command is available starting from the R81.10.00 version.

#### **Description**

Configures a new 802.1q tag-based VLAN on an existing physical interface.

Important - To configure an existing VLAN interface, use the "set interface" A commands.

#### **Syntax**

add interface <*name*> vlan 1-4094

#### **Parameters**

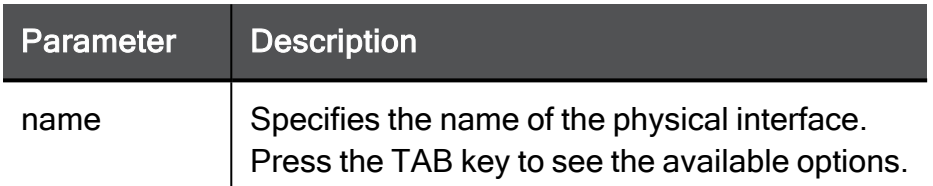

#### Example Command

```
add interface LAN5 vlan 12
```
# Configuring Bridge Interfaces

In the R81.10.X releases, this command is available starting from the R81.10.00 version.

This section provides commands to configure Bridge interfaces.

### add bridge

In the R81.10.X releases, this command is available starting from the R81.10.00 version.

#### **Description**

Adds a new bridge interface.

#### **Syntax**

add bridge [ name <*name*> ]

#### **Parameters**

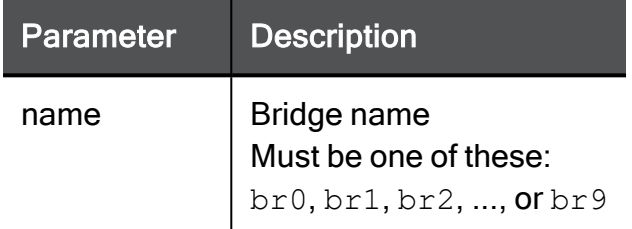

#### Example Command

add bridge name br7

### set bridge add member

In the R81.10.X releases, this command is available starting from the R81.10.00 version.

#### **Description**

Adds an existing physical interface (or a network object) to an existing bridge interface.

#### **Syntax**

set bridge <*name*> add member <*member*>

#### **Parameters**

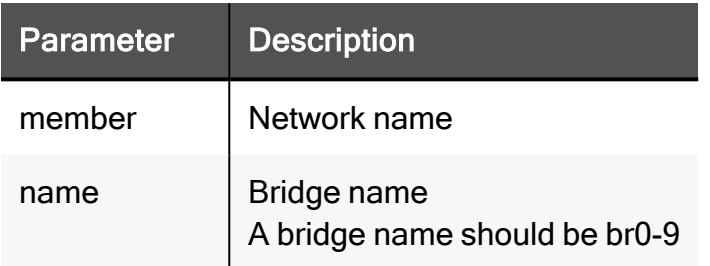

#### Example Command

set bridge br7 add member My\_Network

### set bridge remove member

In the R81.10.X releases, this command is available starting from the R81.10.00 version.

#### **Description**

Removes a physical interface (or a network object) from an existing bridge interface.

#### **Syntax**

set bridge <*name*> remove member <*member*>

#### **Parameters**

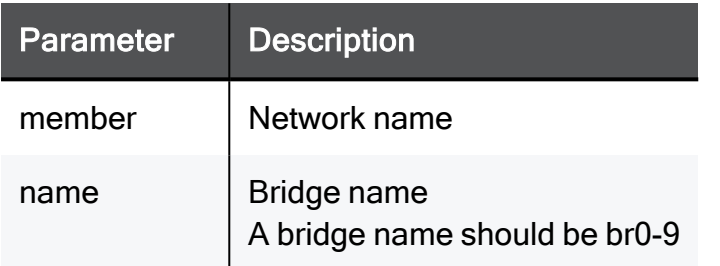

#### Example Command

set bridge br7 remove member My\_Network

### set bridge stp

In the R81.10.X releases, this command is available starting from the R81.10.00 version.

#### **Description**

Configures an existing bridge interface.

#### **Syntax**

set bridge <*name*> stp <*stp*>

#### **Parameters**

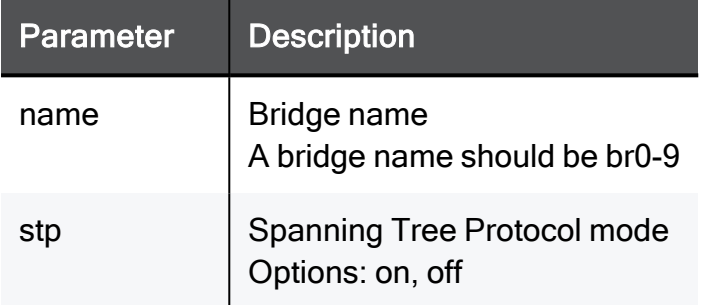

#### Example Command

set bridge br7 stp on

## show bridge

In the R81.10.X releases, this command is available starting from the R81.10.00 version.

#### **Description**

Shows configuration and statistics of a defined bridge.

#### **Syntax**

show bridge <*name*>

#### **Parameters**

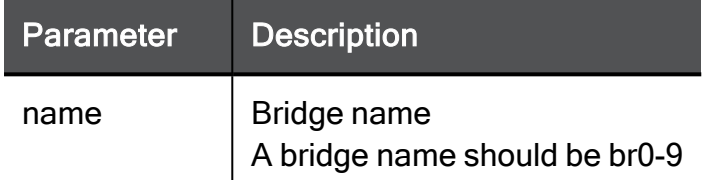

#### Example Command

show bridge br7

### show bridges

In the R81.10.X releases, this command is available starting from the R81.10.00 version.

#### **Description**

Shows details of all defined bridges.

#### **Syntax**

show bridges

#### **Parameters**

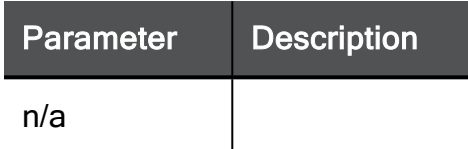

#### Example Command

show bridges

## delete bridge

In the R81.10.X releases, this command is available starting from the R81.10.00 version.

#### **Description**

Deletes an existing bridge interface.

#### **Syntax**

delete bridge <*name*>

#### **Parameters**

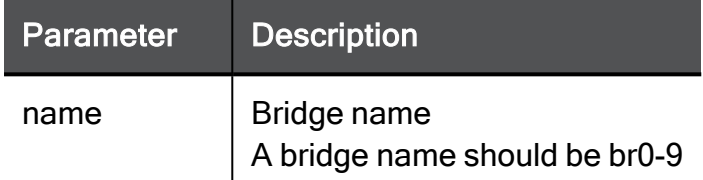

#### Example Command

delete bridge br7

# Configuring Alias Interfaces

In the R81.10.X releases, this command is available starting from the R81.10.00 version.

This section provides commands to configure alias interfaces.

### add interface-alias

In the R81.10.X releases, this command is available starting from the R81.10.00 version.

#### **Description**

Associate more than one IP address to a network interface.

#### **Syntax**

```
add interface-alias alias-physical-port <alias-physical-port> [ 
ipv4-address <ipv4-address> ] [ {mask-length <mask-length> |
subnet-mask <subnet-mask> } ]
```
#### **Parameters**

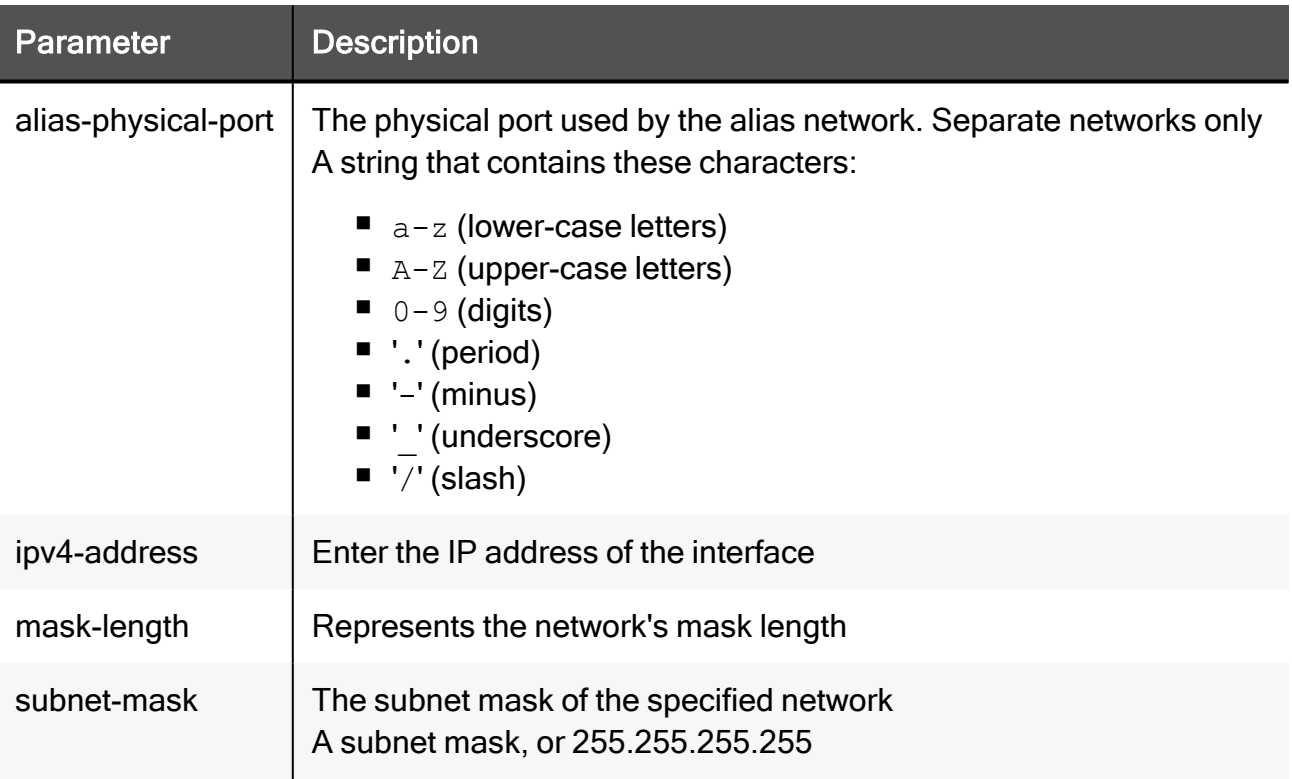

#### Example Command

```
add interface-alias alias-physical-port My_Network ipv4-address
192.168.1.1 mask-length 20
```
### set interface-alias

In the R81.10.X releases, this command is available starting from the R81.10.00 version.

#### **Description**

Configure the settings for an alias IP.

#### **Syntax**

```
set interface-alias <name> [ ipv4-address <ipv4-address> ] [ {
mask-length <mask-length> | subnet-mask <subnet-mask> } ] [ state
<state> ]
```
#### **Parameters**

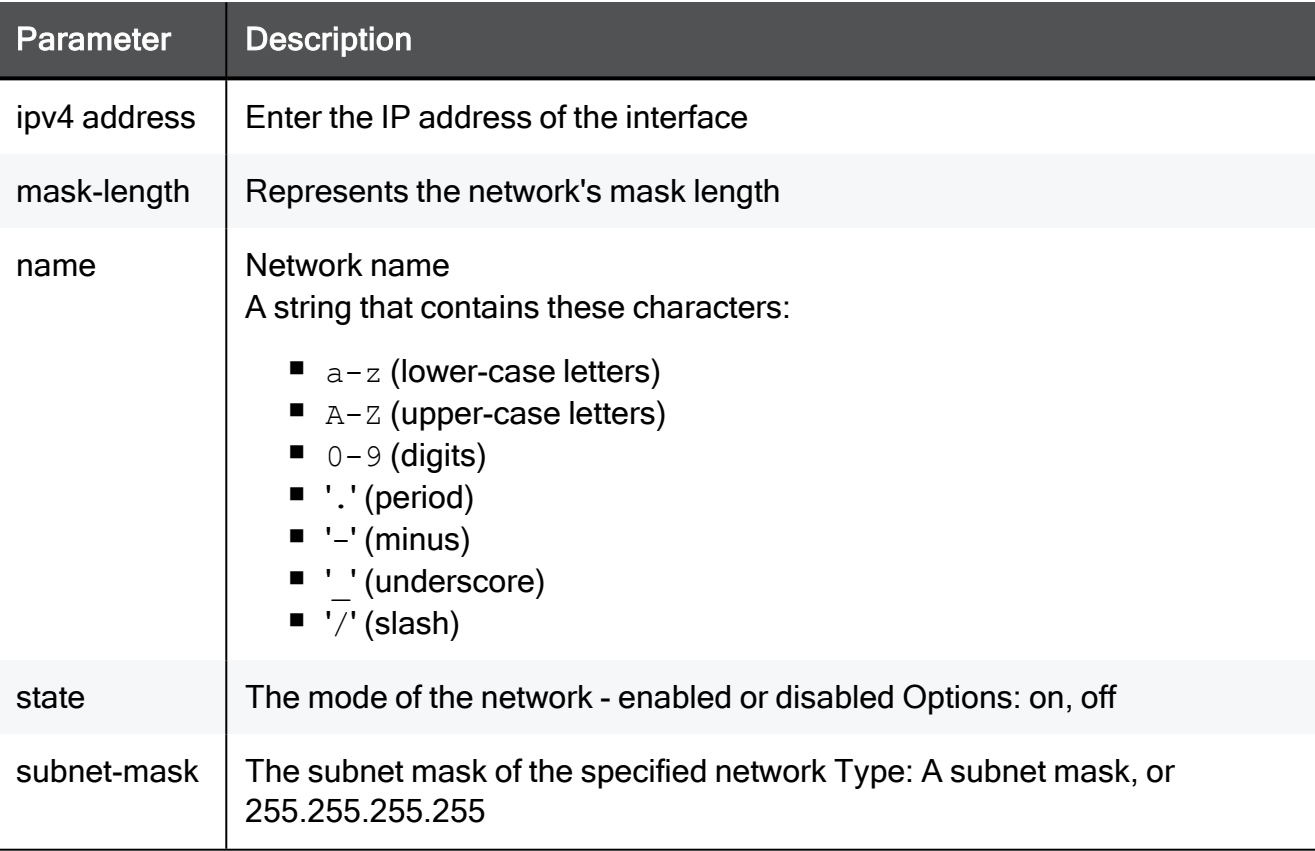

#### Example Command

set interface-alias My\_Network ipv4-address 192.168.1.1 masklength 20 state on

### delete interface-alias

In the R81.10.X releases, this command is available starting from the R81.10.00 version.

#### **Description**

Delete one of multiple IP addresses associated to a network interface.

#### **Syntax**

delete interface-alias <name>

#### **Parameters**

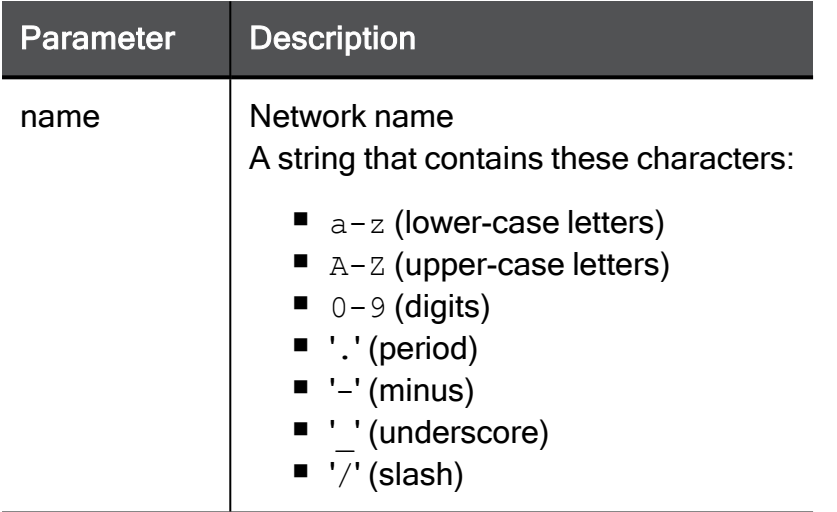

#### Example Command

delete interface-alias My\_Network

## Configuring Loopback Interfaces

In the R81.10.X releases, this command is available starting from the R81.10.00 version.

This section provides commands to configure Loopback interfaces.

### add interface-loopback

In the R81.10.X releases, this command for the IPv4 loopback is available starting from the R81.10.00 version. IPv6 loopback is available starting from the R81.10.07 version.

#### **Description**

Adds a new loopback interface (A fixed interface in the system that is commonly used for dynamic routing purposes).

#### **Syntax**

```
add interface-loopback
........ipv4-address <ipv4-address> { mask-length <mask-length> |
subnet-mask <subnet-mask> }
........ipv6-address <ipv6-address> ipv6-prefix-length
<ipv6prefix-length>
```
#### **Parameters**

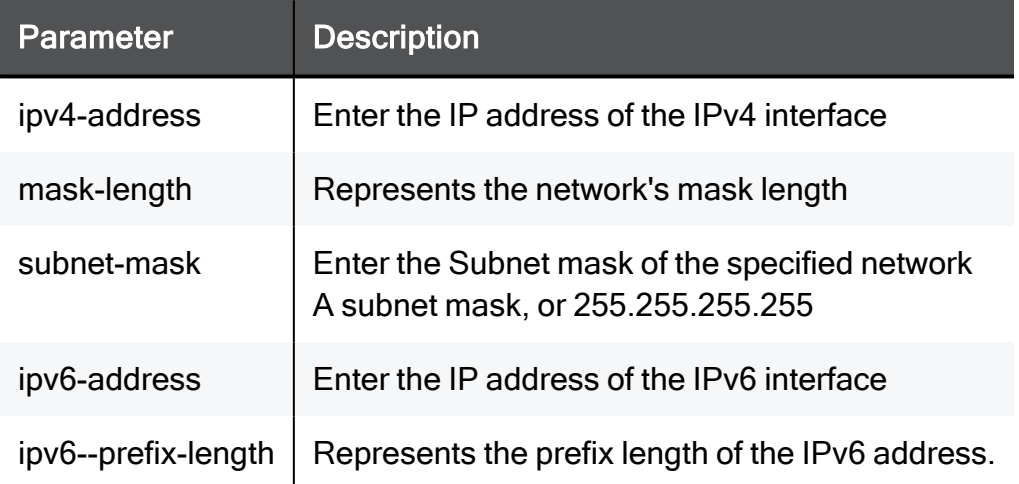

#### Example Command

```
add interface-loopback ipv4-address 192.168.1.1 mask-length 20
add interface-loopback ipv4-address 12.0.0.1 mask-length 24 ipv6-
address 12::1 ipv6-prefix-length 64
```
### delete interface-loopback

In the R81.10.X releases, this command is available starting from the R81.10.00 version.

#### **Description**

Deletes an existing configured loopback interface.

#### **Syntax**

```
delete interface-loopback <name>
```
#### **Parameters**

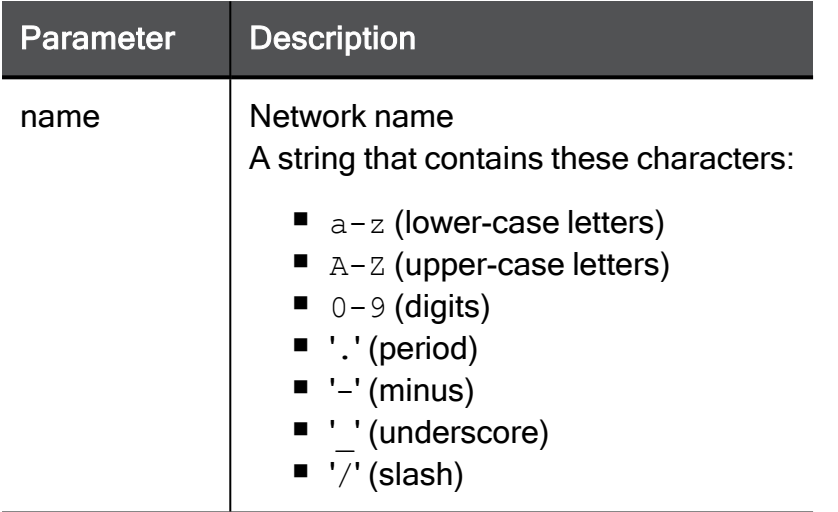

#### Example Command

```
delete interface-loopback My_Network
```
# Configuring VPN Tunnel Interfaces (VTI)

In the R81.10.X releases, this command is available starting from the R81.10.00 version.

This section provides commands to configure VPN Tunnel Interfaces (VTI).

## add vpn tunnel (VTI)

In the R81.10.X releases, this command is available starting from the R81.10.00 version.

#### **Description**

Adds a new numbered or unnumbered Virtual Tunnel Interface (VTI) to be used for Routebased VPN purposes.

#### **Syntax**

```
add vpn tunnel <vpn tunnel> type { unnumbered peer <peer>
internet-connection <internet-connection> | numbered local <local>
remote <remote> peer <peer> }
```
#### **Parameters**

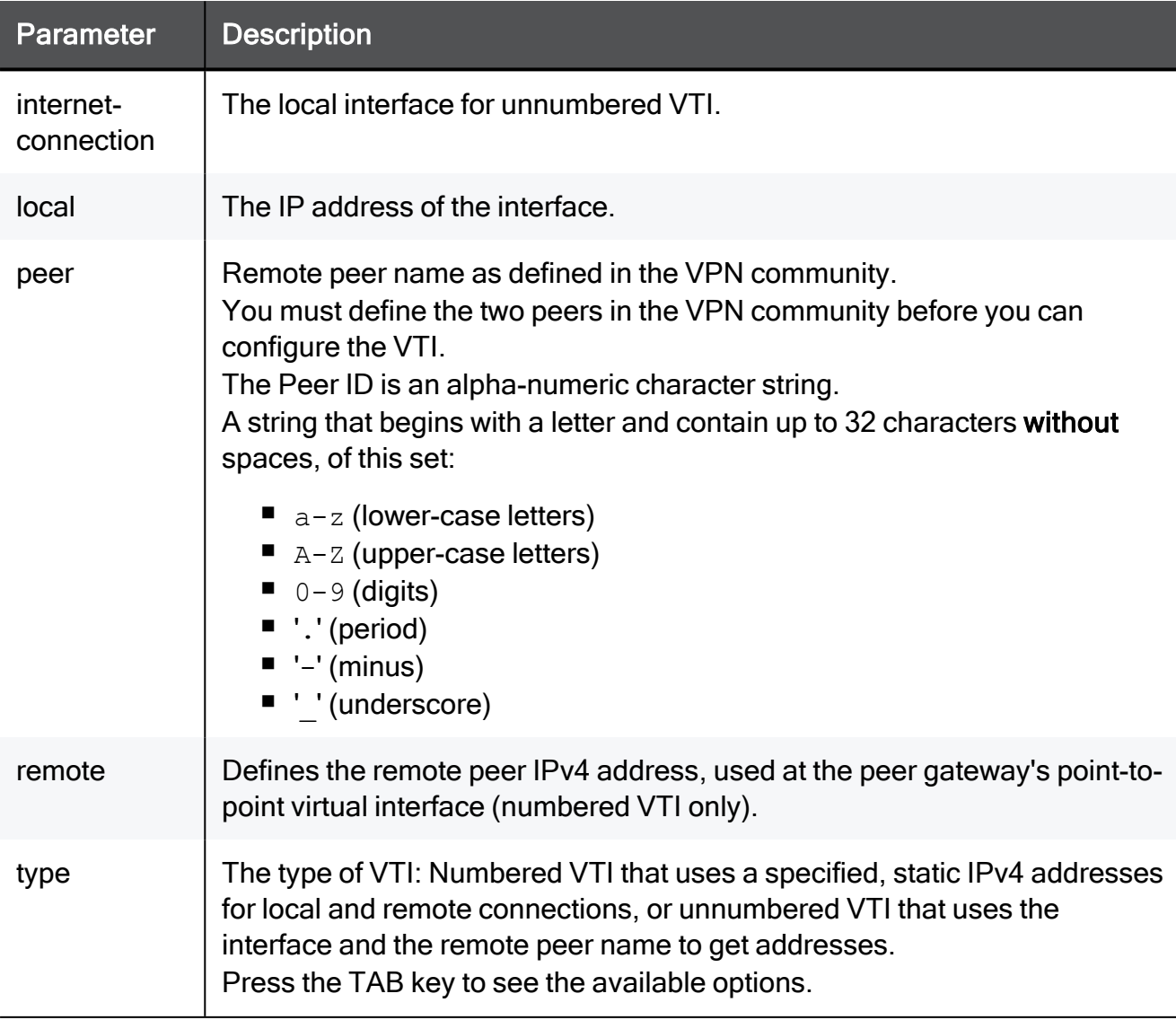

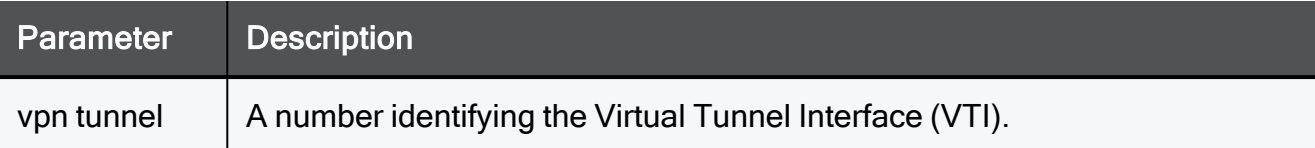

#### Example Command

```
add vpn tunnel 12 type unnumbered peer site17 internet-connection
My connection
```
## set vpn tunnel (VTI)

In the R81.10.X releases, this command is available starting from the R81.10.00 version.

#### **Description**

Configures an existing Virtual Tunnel Interface (VTI) for route based VPN.

#### **Syntax**

```
set vpn tunnel <tunnel> type
       numbered [ local <local> ] [ remote <remote> ] [ peer <peer>
]
       unnumbered [ peer <peer> ] [ internet-connection <internet-
connection> ]
```
#### **Parameters**

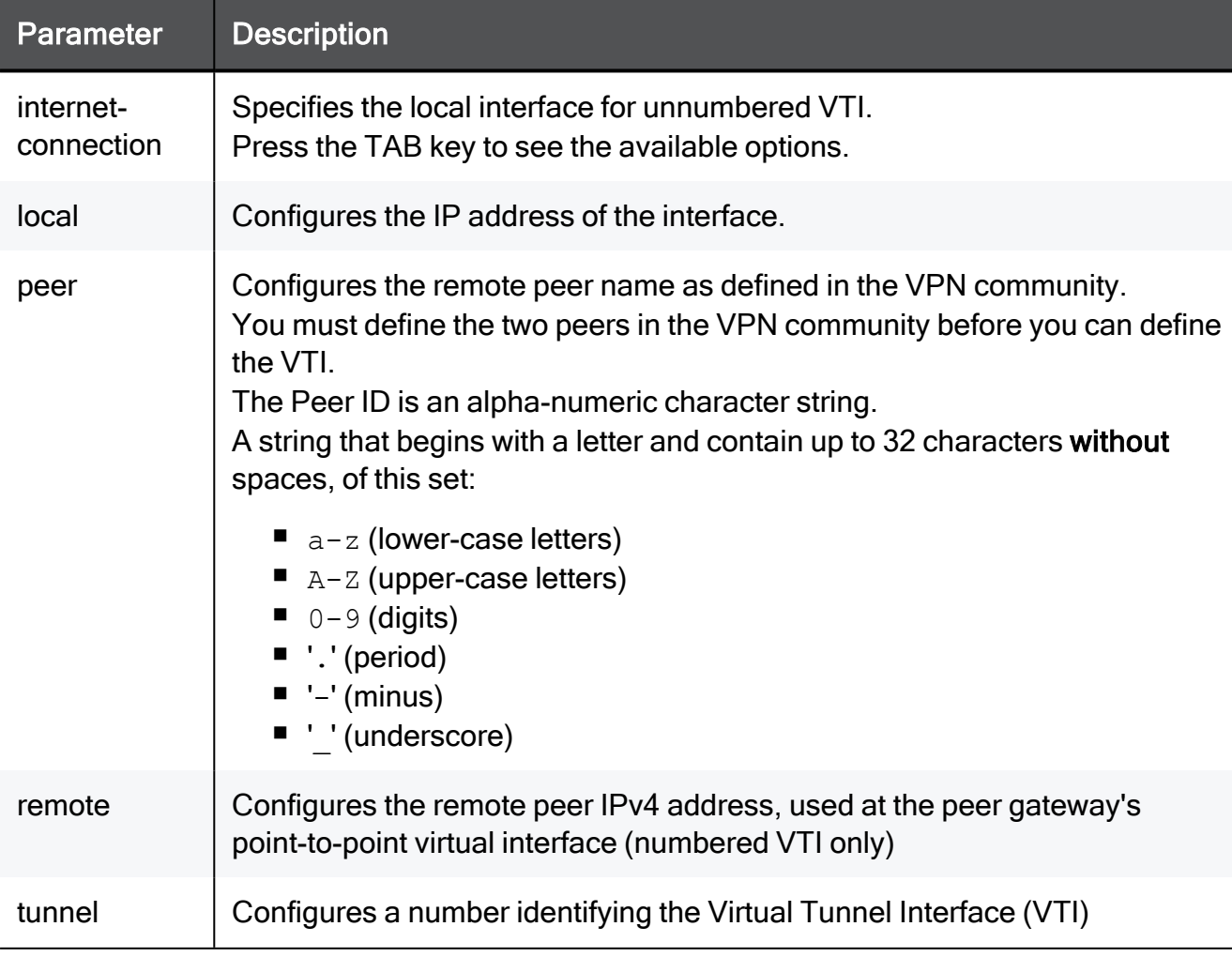

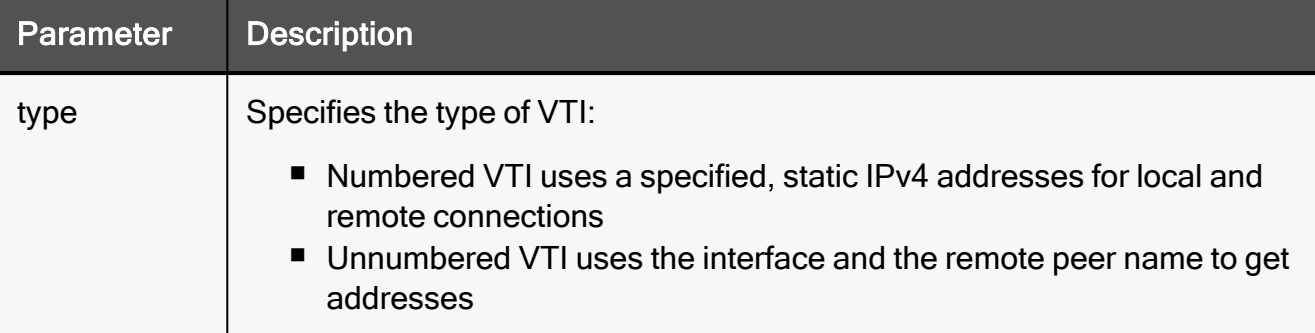

#### Example Command

```
set vpn tunnel 15 type unnumbered peer Site17 internet-connection
MyConnection
```
### show vpn tunnel (VTI)

In the R81.10.X releases, this command is available starting from the R81.10.00 version.

#### **Description**

Shows the configuration of a Virtual Tunnel Interface (VTI) used for route-based VPN.

#### **Syntax**

```
show vpn tunnel <tunnel>
```
#### **Parameters**

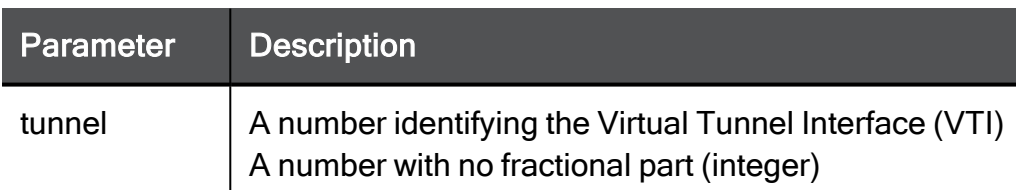

#### Example Command

```
show vpn tunnel 12
```
## show vpn tunnels (VTI)

In the R81.10.X releases, this command is available starting from the R81.10.00 version.

#### **Description**

Shows all Virtual Tunnel Interfaces (VTIs).

#### **Syntax**

```
show vpn tunnels
```
#### Example Command

```
show vpn tunnels
```
## delete vpn tunnel (VTI)

In the R81.10.X releases, this command is available starting from the R81.10.00 version.

#### **Description**

Delete a configured Virtual Tunnel Interface (VTI) by tunnel ID.

#### **Syntax**

```
delete vpn tunnel <tunnel>
```
#### **Parameters**

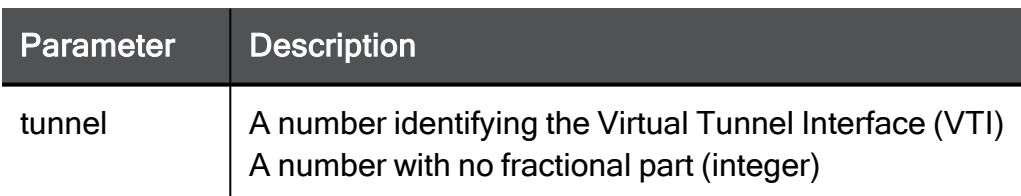

#### Example Command

```
delete vpn tunnel 12
```
# Configuring DSL Settings

In the R81.10.X releases, this command is available starting from the R81.10.00 version.

This section provides commands to configure DSL Settings.

### set dsl advanced-settings global-settings

In the R81.10.X releases, this command is available starting from the R81.10.00 version.

#### **Description**

Set DSL configuration parameters.

#### **Syntax**

```
set dsl advanced-settings global-settings [ ginp <ginp> ] [ sra
<sra> ]
```
#### **Parameters**

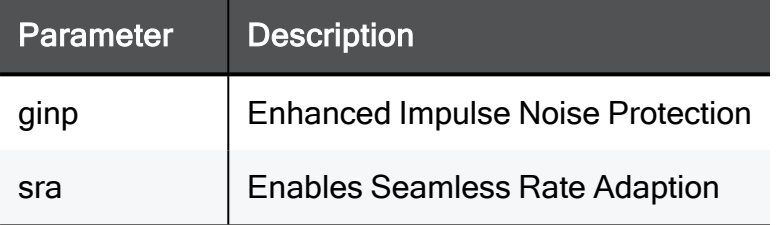

#### Example Command

```
set dsl advanced-settings global-settings ginp downstream-and-
upstream sra true
```
### set dsl advanced-settings standards

In the R81.10.X releases, this command is available starting from the R81.10.00 version.

#### **Description**

Set DSL standard related configuration parameters.

#### **Syntax**

```
set dsl advanced-settings standards [ vdsl2 {true | false} ] [ dmt
{true | false} ] [ adsl-lite {true | false} ] [ adsl2 {true |
false} ] [ adsl2plus {true | false} ] [ t1413 {true | false} ] [ 
annex-m {true | false} [ annex-l {true | false} ] [ vdsl-8a {true
| false} ] [ vdsl-8b {true | false} ] [ vdsl-8c {true | false} ] [ 
vdsl-8d {true | false} ] [ vdsl-12a {true | false}] [ vdsl-12b
{true | false}] [ vdsl-17a {true | false}] [ vdsl-us0 {true |
false} ]
```
#### **Parameters**

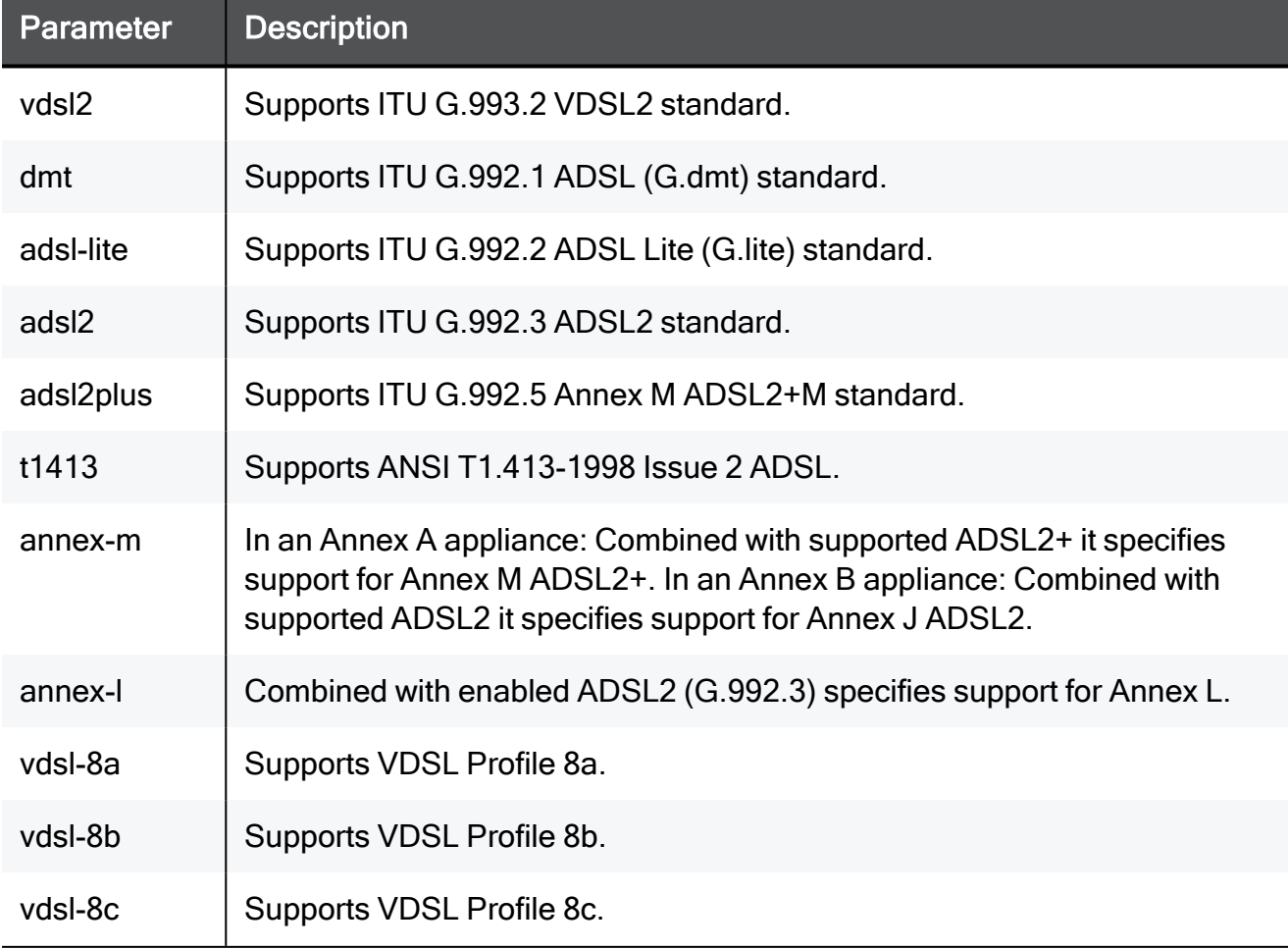

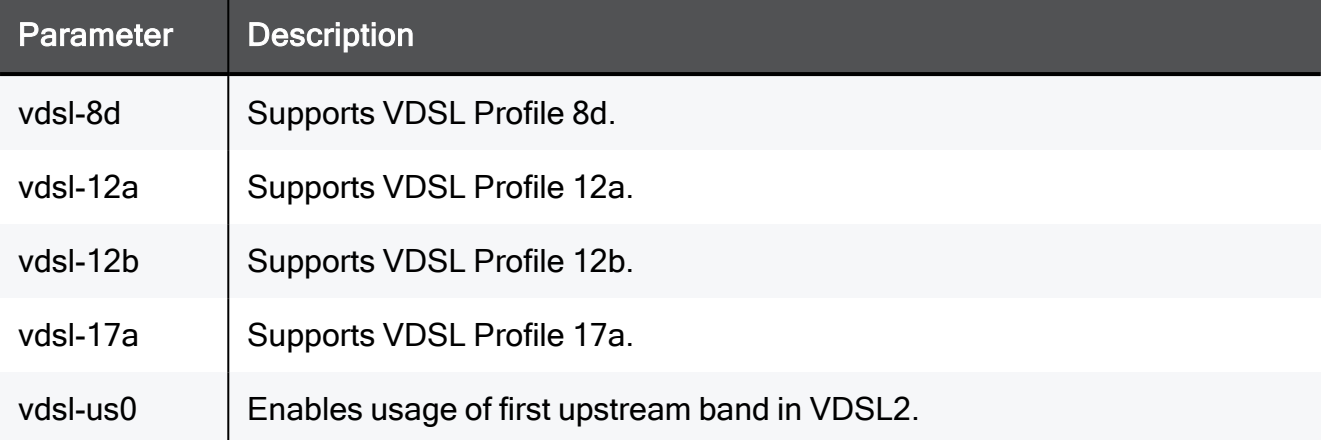

#### Example Command

set dsl advanced-settings standards adsl2plus false

### show dsl advanced-setting

In the R81.10.X releases, this command is available starting from the R81.10.00 version.

#### **Description**

Show all DSL advanced settings parameters.

#### **Syntax**

```
show dsl advanced-settings
```
#### Example Command

show dsl advanced-settings

#### Sample Output

```
adsl2plus: true
vdsl-8d: true
vdsl-8c: true
vdsl-8b: true
annex-m: false
t1413: true
vdsl-17a: true
adsl-lite: true
vdsl2: true
annex-l: false
vdsl-12b: true
adsl2: true
dmt: true
ginp: disabled
sra: false
vdsl8a: true
vdsl-us0: true
vdsl-12a: true
```
### show dsl statistics

In the R81.10.X releases, this command is available starting from the R81.10.00 version.

#### **Description**

Show DSL statistics.

#### **Syntax**

show dsl statistics

#### **Parameters**

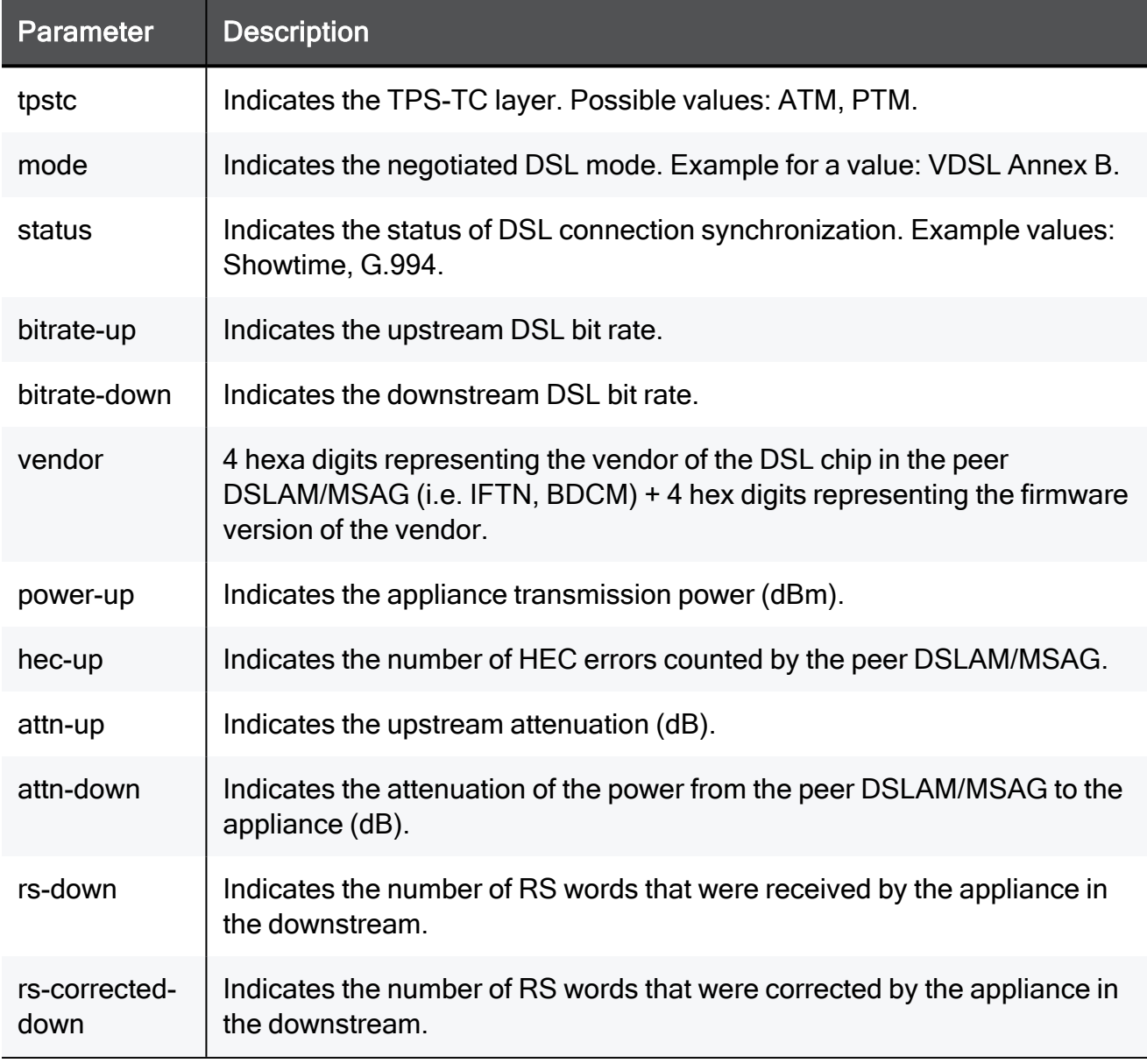

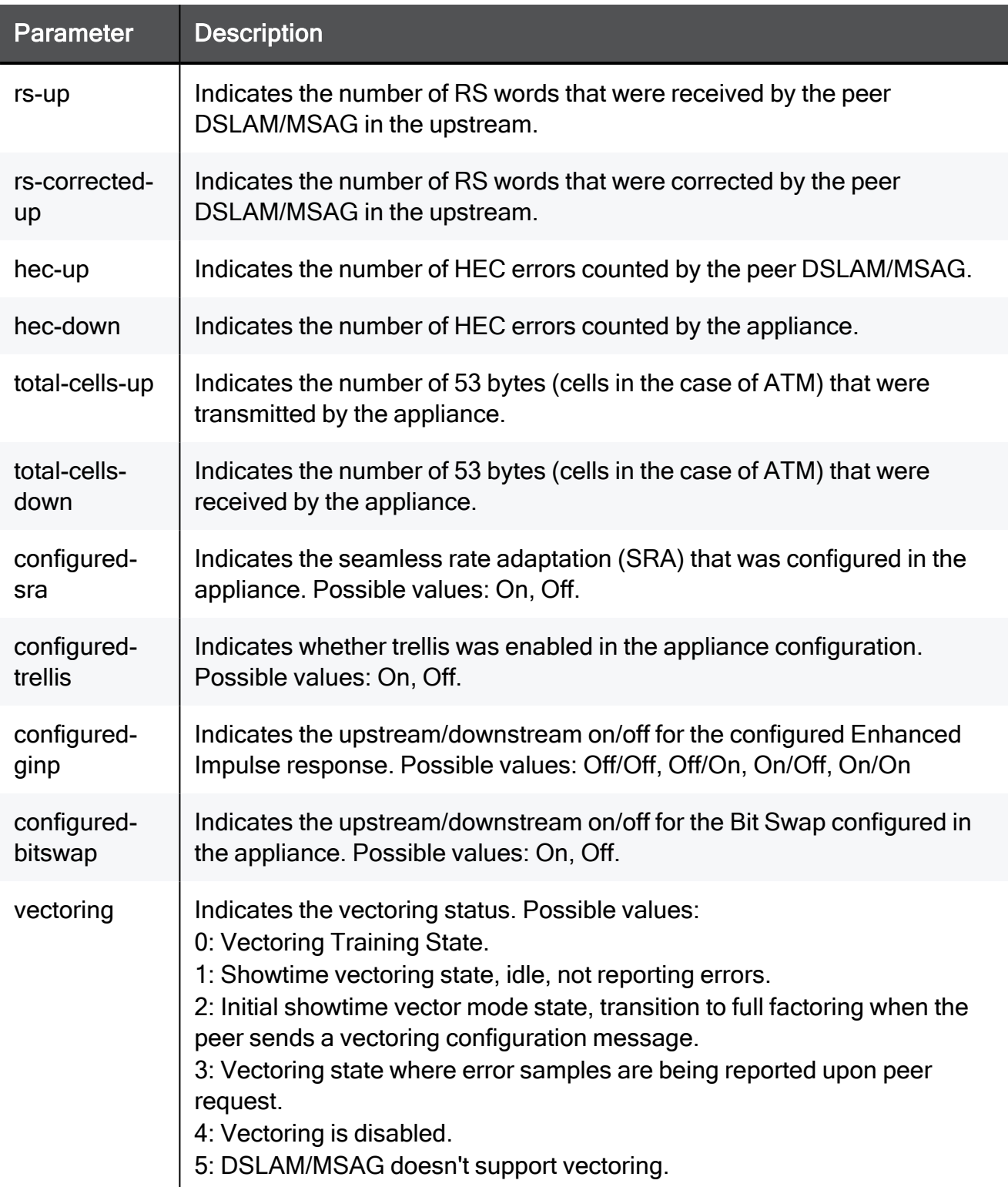

### Example Command

show dsl statistics

#### Sample Output

```
snr-down: 8.7
configured-ginp: Off/Off
power-up: 7.6
rs-corrected-down: 421298
rs-corrected-up: 208
configured-sra: Off
rs-up: 1610329207
configured-trellis: On
total-cells-down: 2609810117
snr-up: 15.4
tpstc: PTM
bitrate-up: 5024
vectoring: 5 (DSLAM is not a vectored DSLAM)
vendor: IFTN:0xb206
status: Showtime
rs-down: 2127995393
mode: VDSL2 Annex B
hec-up: 0
bitrate-down: 48470
training: Showtime
power-down: 7.7
total-cells-up: 0
hec-down: 0
attn-down: 25.9
attn-up: 0.0
configured-bitswap: Off
```
### show adsl statistics

In the R81.10.X releases, this command is available starting from the R81.10.00 version.

#### **Description**

Shows statistics regarding the DSL internet connection (applicable on appliance models with DSL).

#### **Syntax**

```
show adsl statistics
```
#### Example Command

show adsl statistics

# Configuring WLAN Settings

In the R81.10.X releases, this command is available starting from the R81.10.00 version.

This section provides commands to configure WLAN (Wireless) settings.

### delete wlan

In the R81.10.X releases, this command is available starting from the R81.10.00 version.

#### **Description**

Delete an existing wireless Virtual Access Point (VAP) by SSID.

#### **Syntax**

delete wlan vap <*vap*>

#### **Parameters**

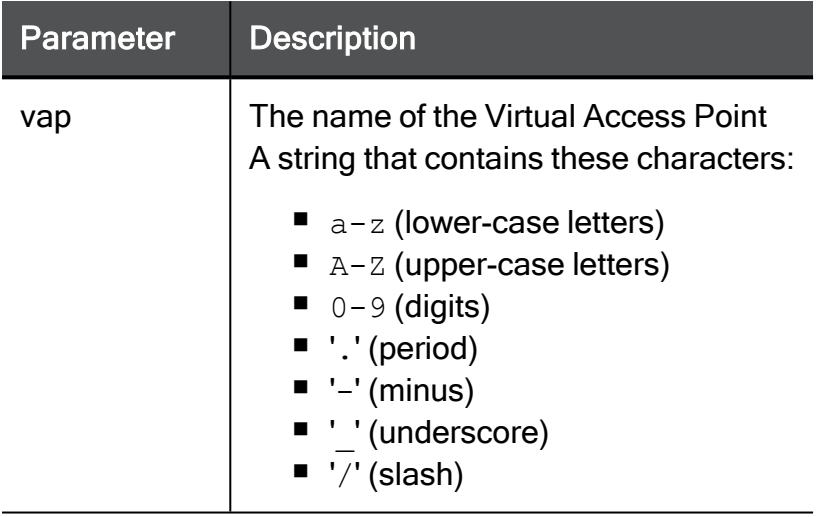

#### Example Command

```
delete wlan vap My_Network
```
## set wlan

In the R81.10.X releases, this command is available starting from the R81.10.00 version.

Configures a Virtual Access Point (VAP) wireless network in appliance models that contain wireless options).

#### **Syntax**

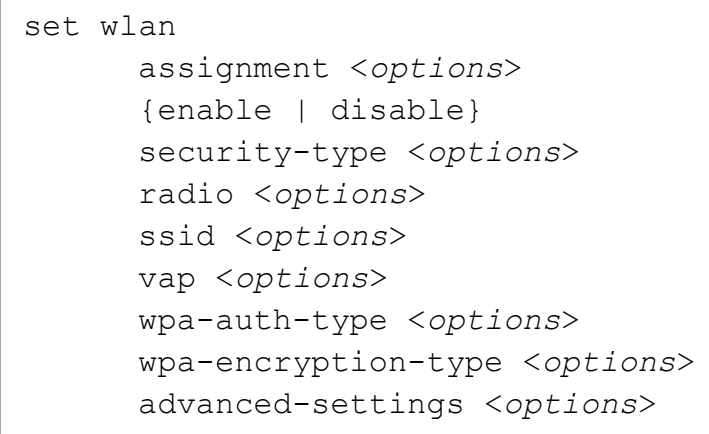

#### **Parameters**

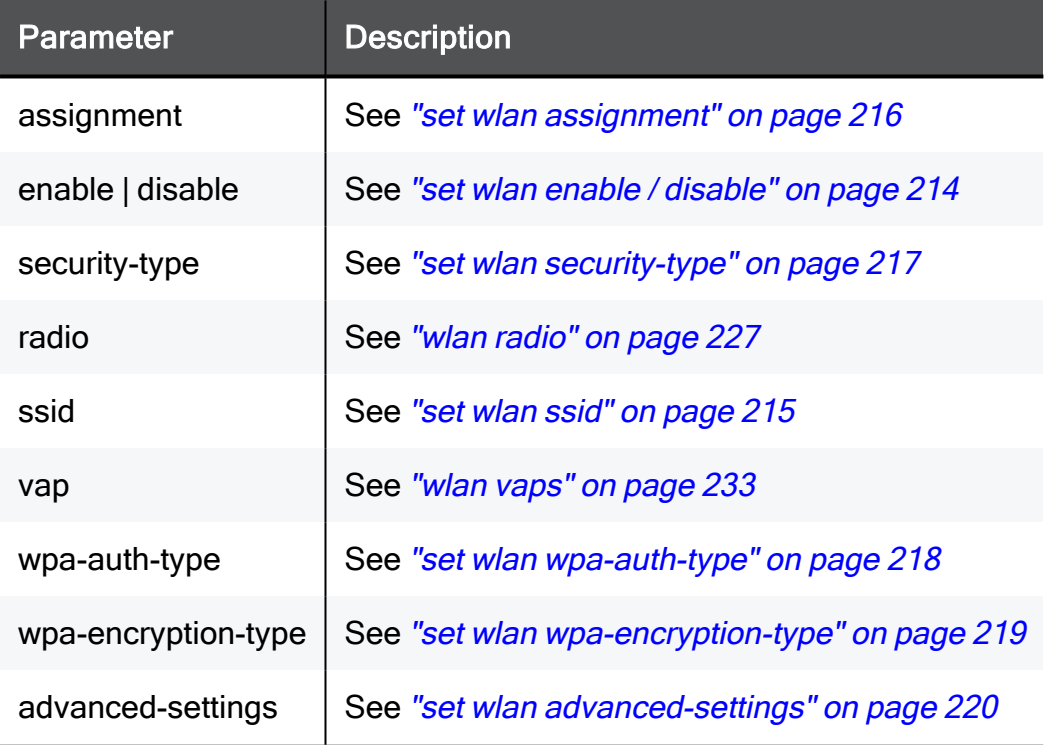

### <span id="page-213-0"></span>set wlan enable / disable

In the R81.10.X releases, this command is available starting from the R81.10.00 version.

#### **Description**

Enables or disables the first wireless network that was created.

#### **Syntax**

```
set wlan { enable | disable }
```
#### Example Command

set wlan enable

### <span id="page-214-0"></span>set wlan ssid

In the R81.10.X releases, this command is available starting from the R81.10.00 version.

#### Description

Configures the SSID of the first wireless network that was created.

#### **Syntax**

set wlan ssid <*ssid*>

#### **Parameters**

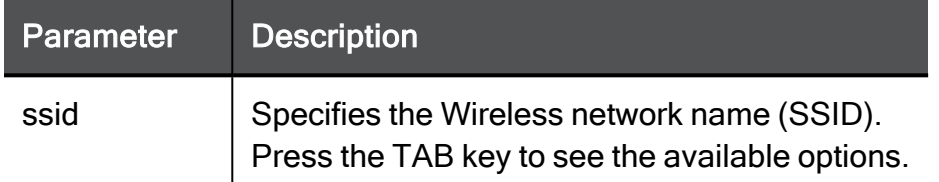

#### Example Command

set wlan ssid My wireless

### <span id="page-215-0"></span>set wlan assignment

In the R81.10.X releases, this command is available starting from the R81.10.00 version.

#### Description

Assigns the network to the Virtual Access Point.

#### **Syntax**

set wlan assignment <*assignment*>

#### **Parameters**

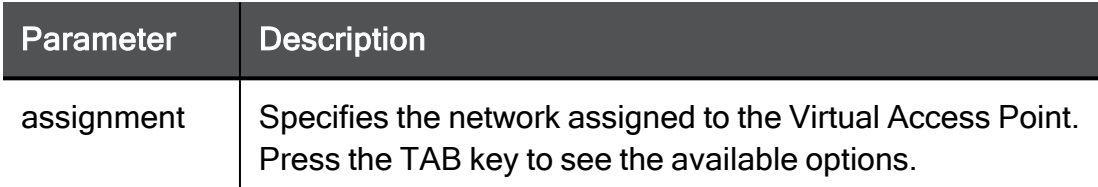

#### Example Command

set wlan assignment My\_Network
### set wlan security-type

In the R81.10.X releases, this command is available starting from the R81.10.00 version.

### Description

Configures the WLAN security type for the first wireless network that was created.

### **Syntax**

set wlan security-type <*security-type*>

### **Parameters**

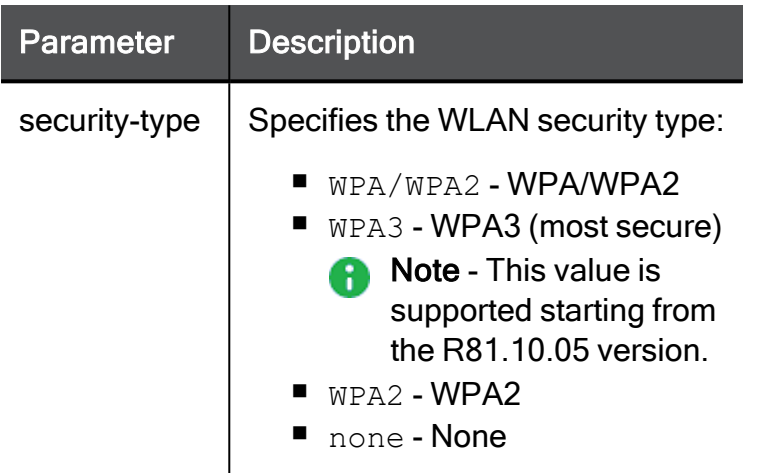

### Example Command

set wlan security-type WPA2

### set wlan wpa-auth-type

In the R81.10.X releases, this command is available starting from the R81.10.00 version.

#### **Description**

Configures the WPA authentication type for the first wireless network that was created.

#### **Syntax**

```
set wlan wpa-auth-type
      password-set-as-mac-with-prefix <password> [ hotspot {on |
off} ]
      password <password> [ hotspot {on | off}
       radius hotspot {on | off} ]
```
#### **Parameters**

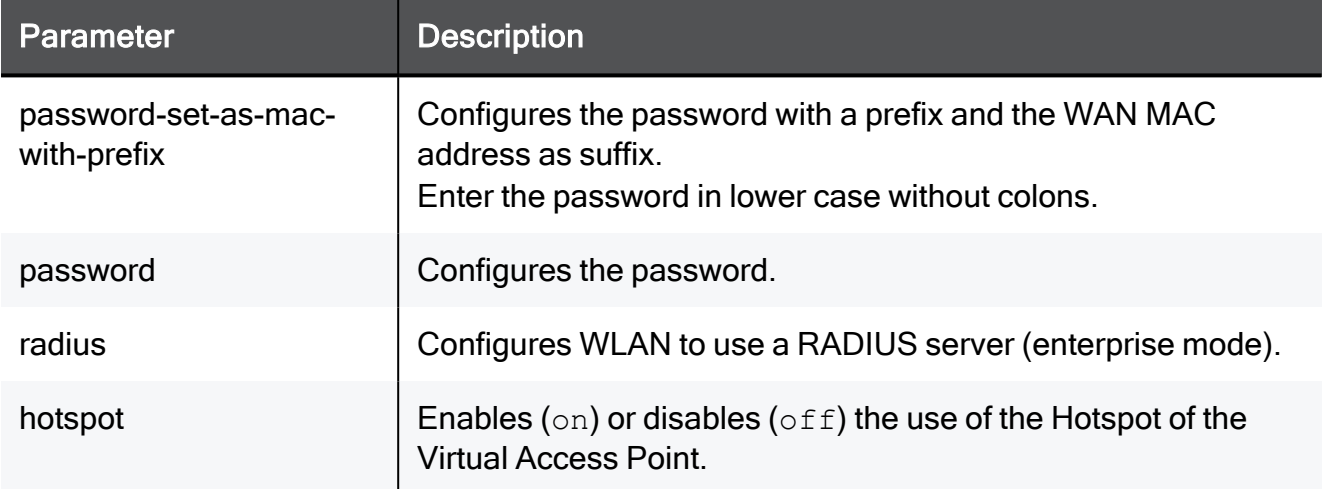

### Example Command

```
set wlan wpa-auth-type password gTd&3(gha_ hotspot on
```
### set wlan wpa-encryption-type

In the R81.10.X releases, this command is available starting from the R81.10.00 version.

### **Description**

Configures the WPA encryption type for the first wireless network that was created.

Configures the WPA encryption type for the Virtual Access Point.

### **Syntax**

set wlan wpa-encryption-type <*wpa-encryption-type*>

### **Parameters**

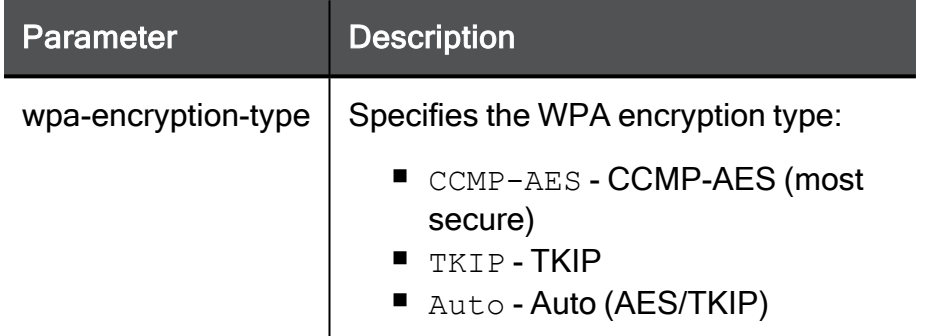

### Example Command

set wlan wpa-encryption-type Auto

### set wlan advanced-settings

In the R81.10.X releases, this command is available starting from the R81.10.00 version.

### **Description**

Configures advanced WLAN settings.

### **Syntax**

```
set wlan <main-wireless-name> advanced-settings
       hide-ssid {on | off}
       protected-mgmt-frames { on | off }
       station-to-station {allow | block}
       wds {on | off}
```
### **Parameters**

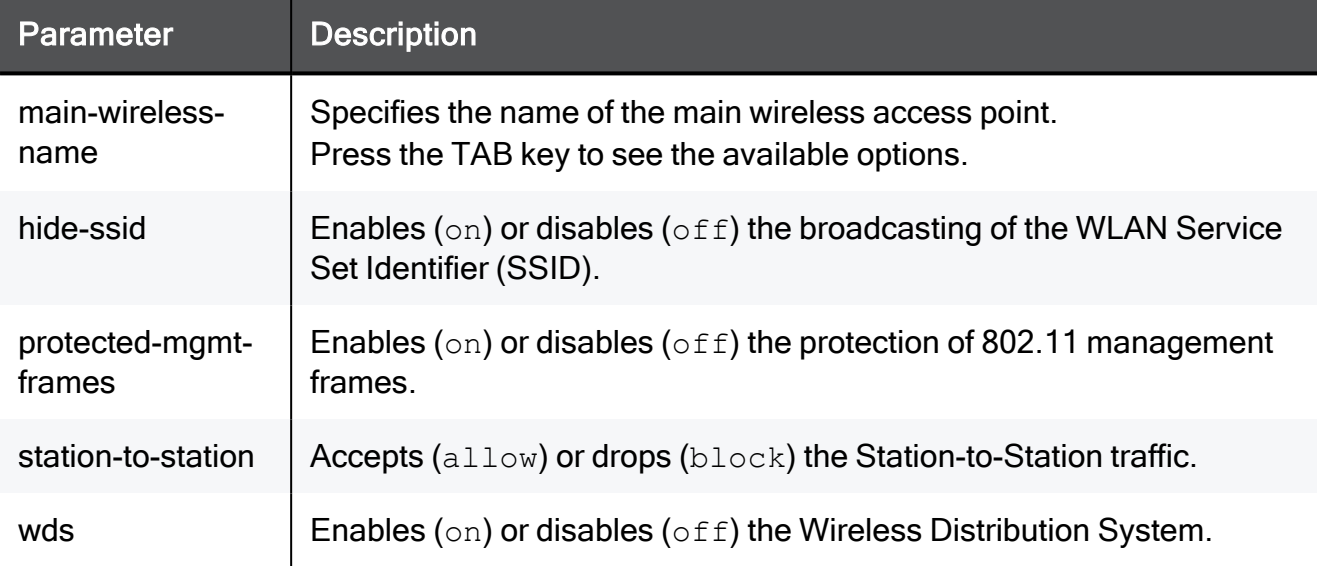

### Example Command

```
set wlan My Network advanced-settings hide-ssid on station-to-
station allow wds on
set wlan My_Network advanced-settings protected-mgmt-frames off
```
### show wlan

In the R81.10.X releases, this command is available starting from the R81.10.00 version.

Shows configuration for wireless networks (relevant to hardware models with wireless).

### show wlan

In the R81.10.X releases, this command is available starting from the R81.10.00 version.

### Description

Shows configuration of the wireless radio.

### **Syntax**

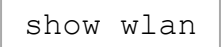

### Example Command

show wlan

### show wlan statistics

In the R81.10.X releases, this command is available starting from the R81.10.00 version.

### **Description**

Shows statistics of the wireless radio.

### **Syntax**

show wlan statistics

### **Parameters**

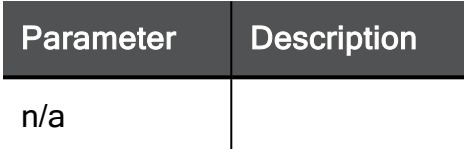

### Example Command

show wlan statistics

### wireless-scheduler

Configure the settings for the wireless scheduler.

In the R81.10.X releases, this feature is available starting from the R81.10.00 version.

### add wireless-scheduler

In the R81.10.X releases, this command is available starting from the R81.10.00 version.

### **Description**

Add specific times for the wireless scheduler.

Important - During these time periods, the WLAN radio transmitter is active or inactive.

- You control the state of the scheduler with the "set wlan radio scheduler-mode {off | on}" command.
- $\blacksquare$  You control the state of the WLAN radio transmitter with the "set wlan radio scheduler-inactive-period {off | on}" command.

#### **Syntax**

```
add wireless-scheduler time-window radio-band {2.4GHz | 5GHz}
start-time <start-time> end-time <end-time> [ monday {on | off} ]
[ tuesday {on | off} ] [ wednesday {on | off} ] [ thursday {on |
off} ] [ friday {on | off} ] [ saturday {on | off} ] [ sunday {on
| off} ]
```
### **Parameters**

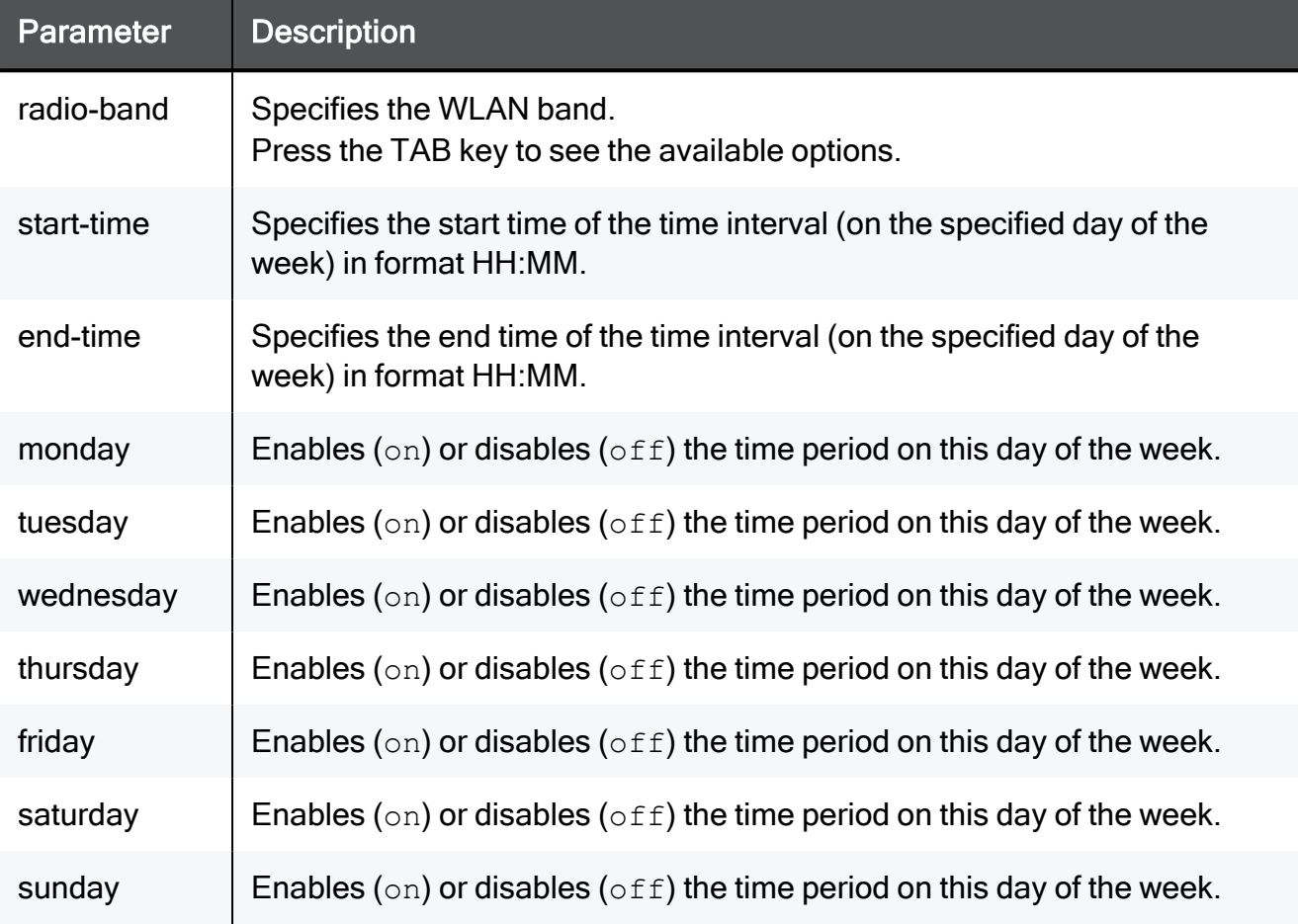

#### Example Command

```
add wireless-scheduler time-window radio-band 5GHz start-time
22:00 end-time 23:00 monday on tuesday on wednesday on thursday on
friday on saturday on sunday on
```
### set wireless-scheduler

In the R81.10.X releases, this command is available starting from the R81.10.00 version.

### **Description**

Configures the wireless scheduler time period.

Important - During these time periods, the WLAN radio transmitter is active or A inactive.

- You control the state of the scheduler with the "set wlan radio scheduler-mode {off | on}" command.
- You control the state of the WLAN radio transmitter with the "set wlan radio scheduler-inactive-period {off | on}" command.

#### **Syntax**

```
set wireless-scheduler band {2.4GHz | 5GHz} time-window index
<index> [ start-time <start-time> ] [ end-time <end-time> ] [ 
monday {on | off} ] [ tuesday {on | off} ] [ wednesday {on | off}
] [ thursday {on | off} ] [ friday {on | off} ] [saturday {on |
off} ] [ sunday {on | off} ]
```
#### **Parameters**

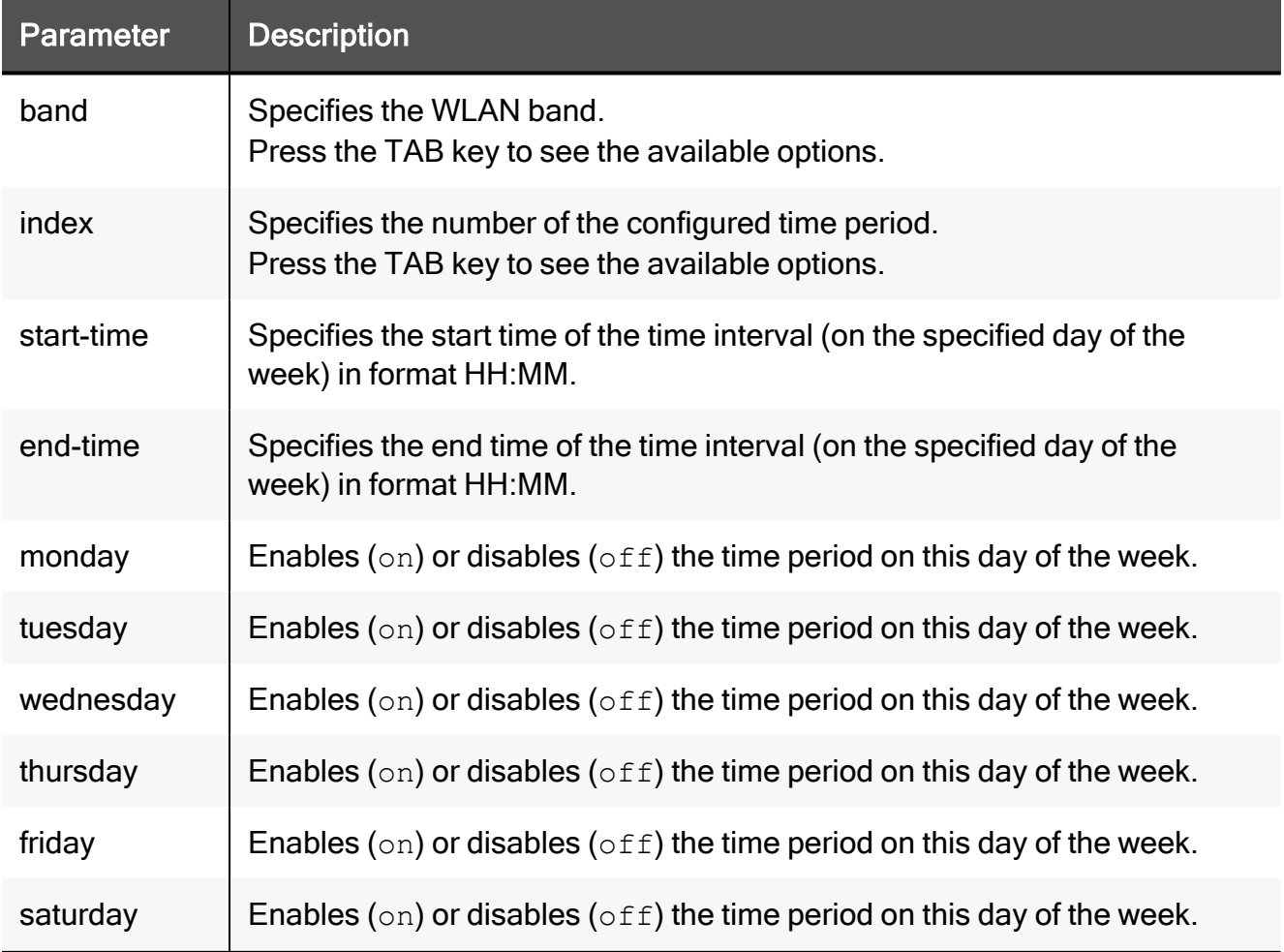

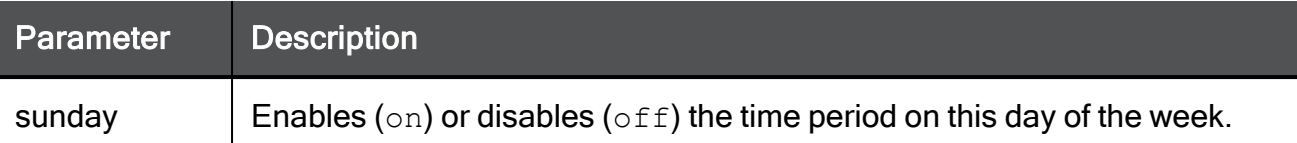

#### Example Command

```
set wireless-scheduler band 2.4GHz time-window index 1 start-time
22:00 end-time 23:00 monday on tuesday on wednesday on thursday on
friday on saturday on sunday on
```
### delete wireless-scheduler

In the R81.10.X releases, this command is available starting from the R81.10.00 version.

### **Description**

Deletes the configured time period in the wireless scheduler.

#### **Syntax**

```
delete wireless-scheduler band {2.4GHz | 5GHz} time-window index
<index>
```
#### **Parameters**

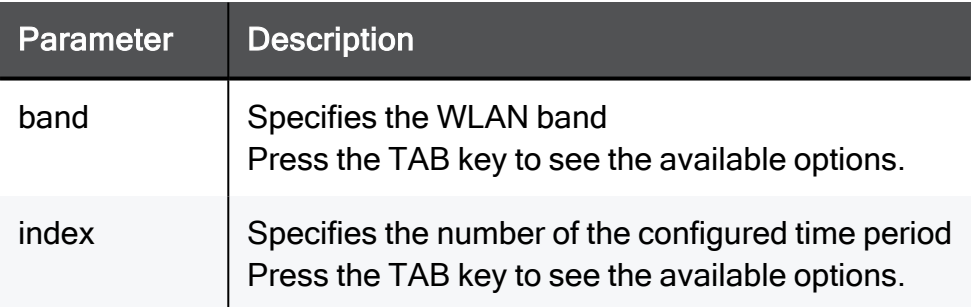

### Example Command

```
delete wireless-scheduler band 2.4GHz time-window index 2
```
### wlan radio

In the R81.10.X releases, this command is available starting from the R81.10.00 version.

### set wlan radio

In the R81.10.X releases, this command is available starting from the R81.10.00 version.

### **Description**

Configures the radio settings of wireless antennas.

### **Syntax**

```
set wlan radio [ band {2.4GHz | 5GHz} ]
       channel-width <channel-width>
       channel <channel-number>
       country <country>
       operation-mode <mode>
      scheduler-inactive-period {off | on}
       scheduler-mode {off | on}
       off
       on
```
### **Parameters**

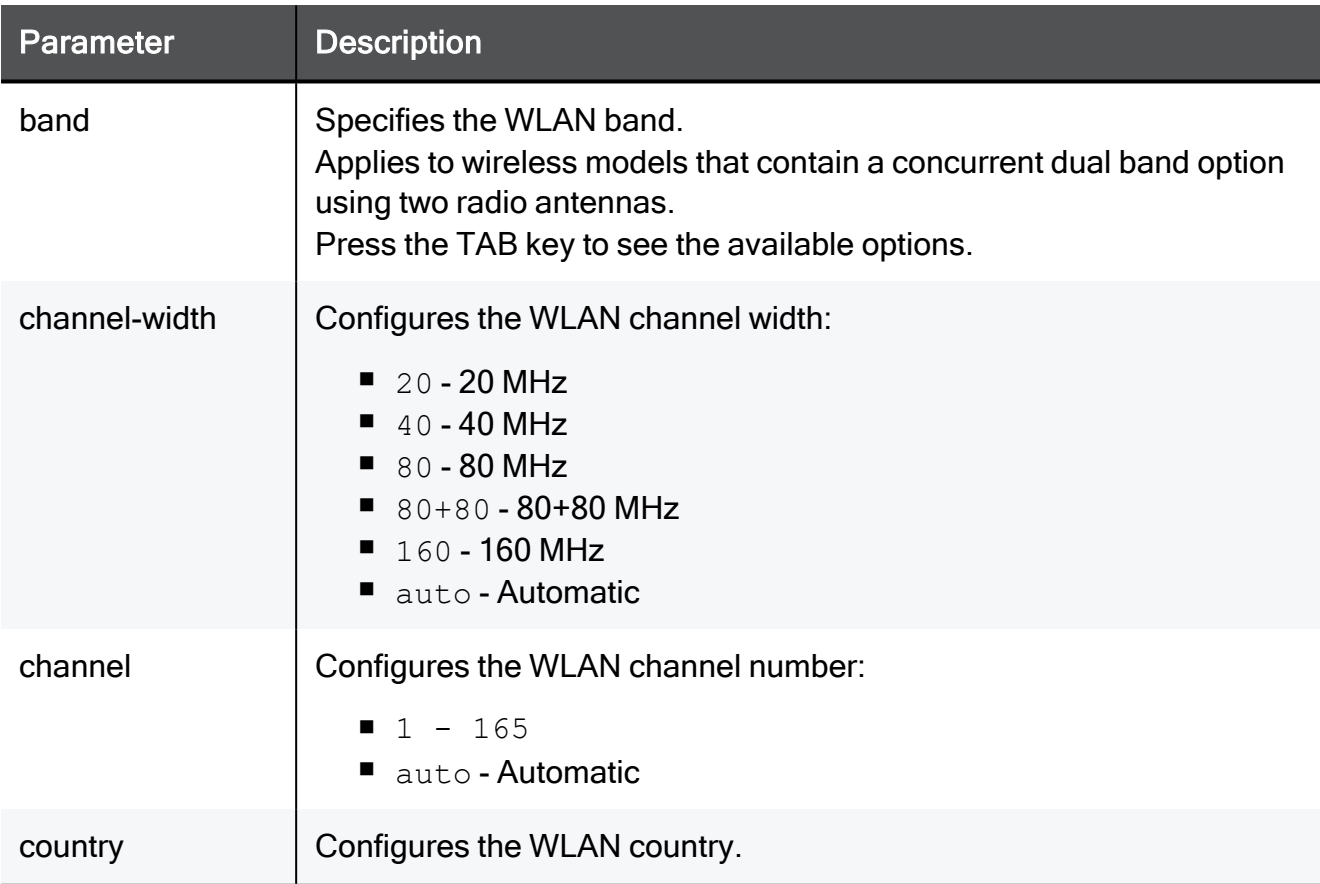

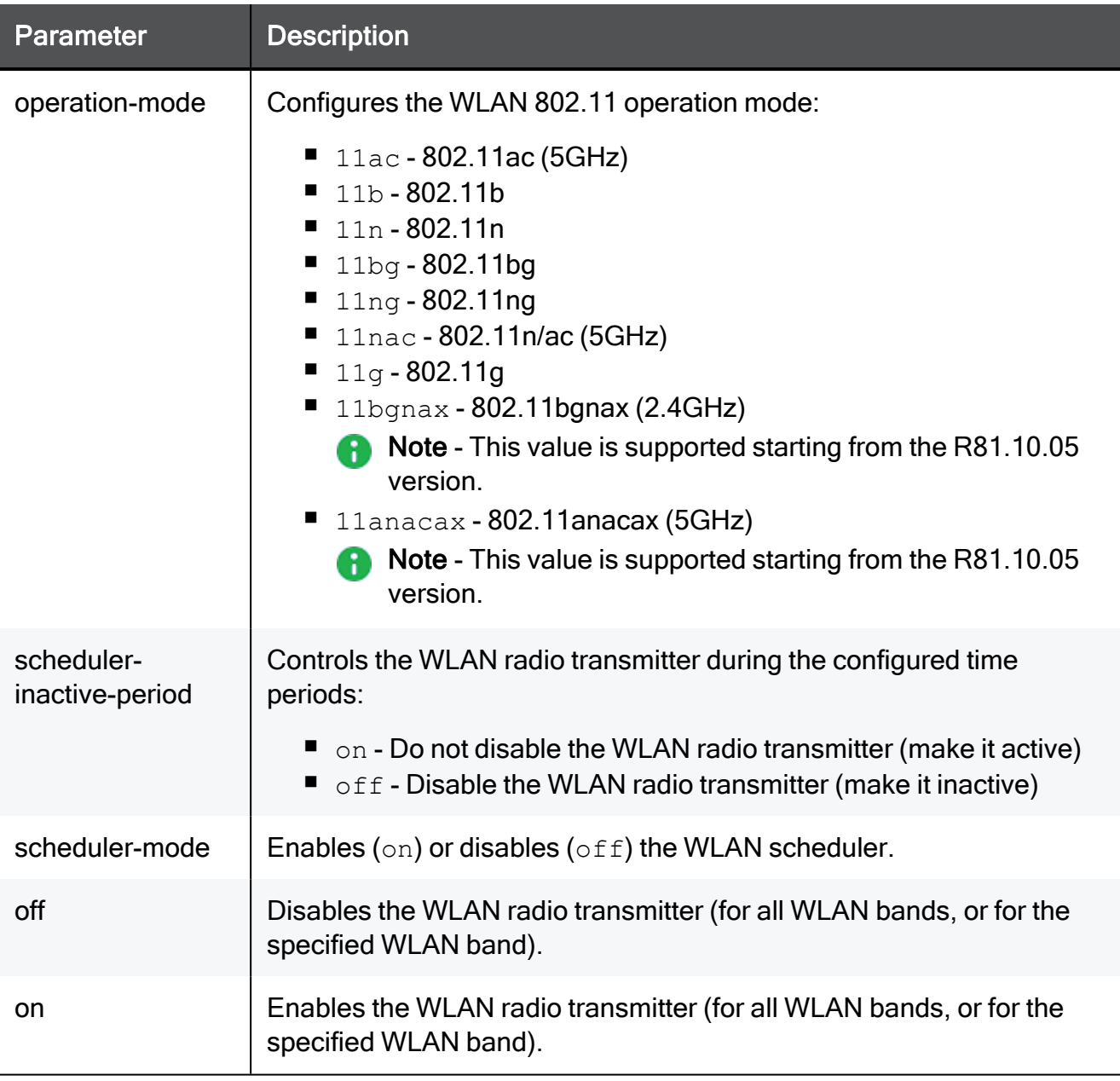

### **Examples**

```
set wlan radio country italy operation-mode 11b channel auto
channel-width auto
set wlan radio band 2.4GHz country italy operation-mode 11b
channel auto channel-width auto
set wlan radio band 5GHz off
```
### set wlan radio advanced-settings

In the R81.10.X releases, this command is available starting from the R81.10.00 version.

### Description

Configures advanced settings for the wireless radio.

### **Syntax**

```
set wlan radio [ band {2.4GHz | 5GHz} ] advanced-settings
      [ antenna <antenna> ]
      [ guard-interval <guard-interval> ]
      [ transmitter-power <transmitter-power> ]
```
### **Parameters**

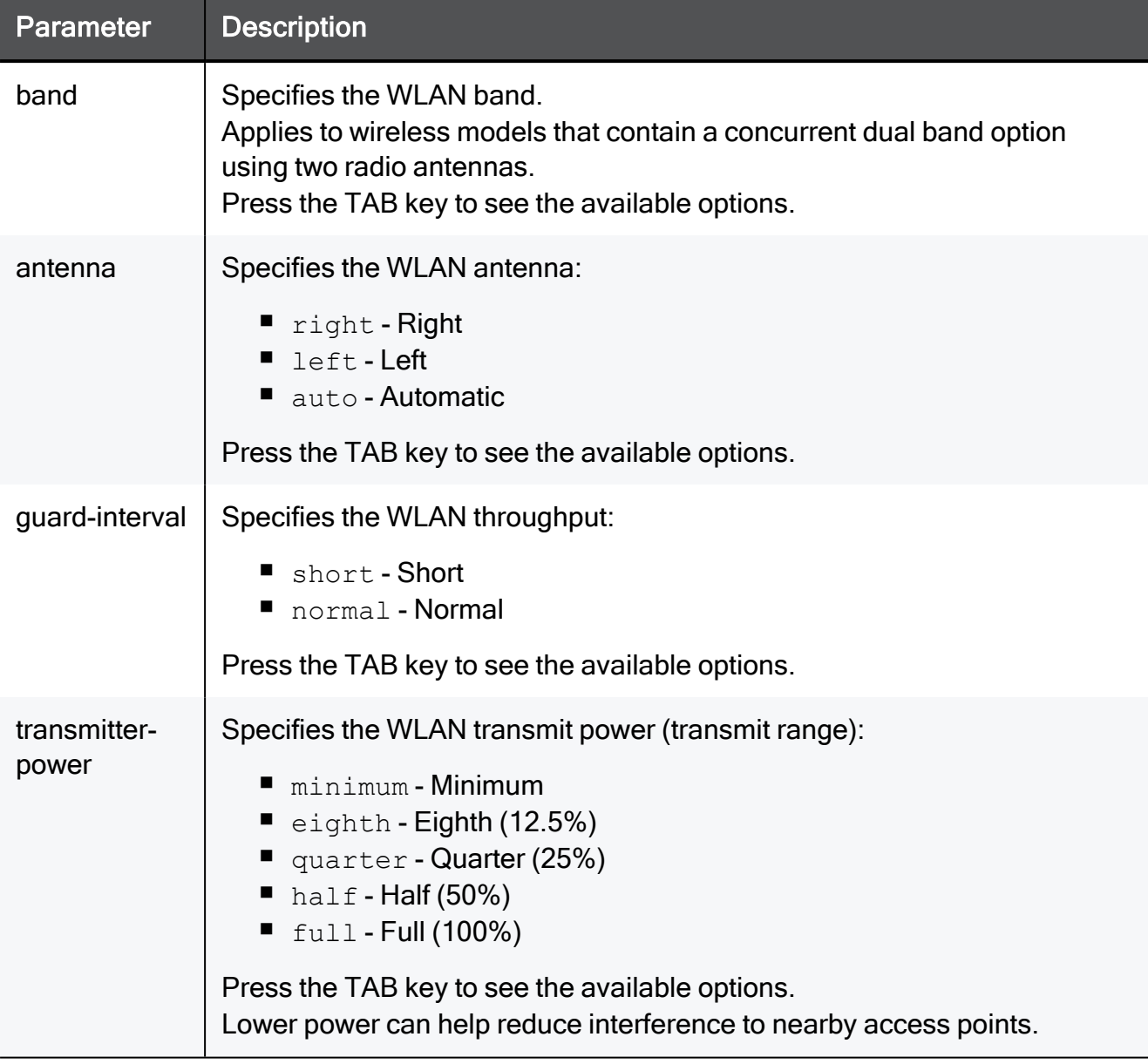

### Example Command

```
set wlan radio advanced-settings antenna auto guard-interval short
transmitter-power minimum
```
### show wlan radio

In the R81.10.X releases, this command is available starting from the R81.10.00 version.

### Description

Shows configuration of the wireless radio.

### **Syntax**

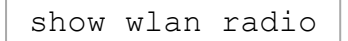

### **Parameters**

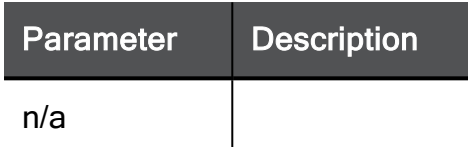

### Example Command

show wlan radio

## wlan vaps

In the R81.10.X releases, this command is available starting from the R81.10.00 version.

### add wlan vap

In the R81.10.X releases, this command is available starting from the R81.10.00 version.

### **Description**

Adds a new wireless network (Virtual Access Point or VAP) to an available wireless radio. In hardware models were dual antennas are available, during configuration of a wireless network the specific band for the network must be selected (2.4Ghz/5Ghz).

### **Syntax**

add wlan vap ssid <*ssid*> band <*band*>

### **Parameters**

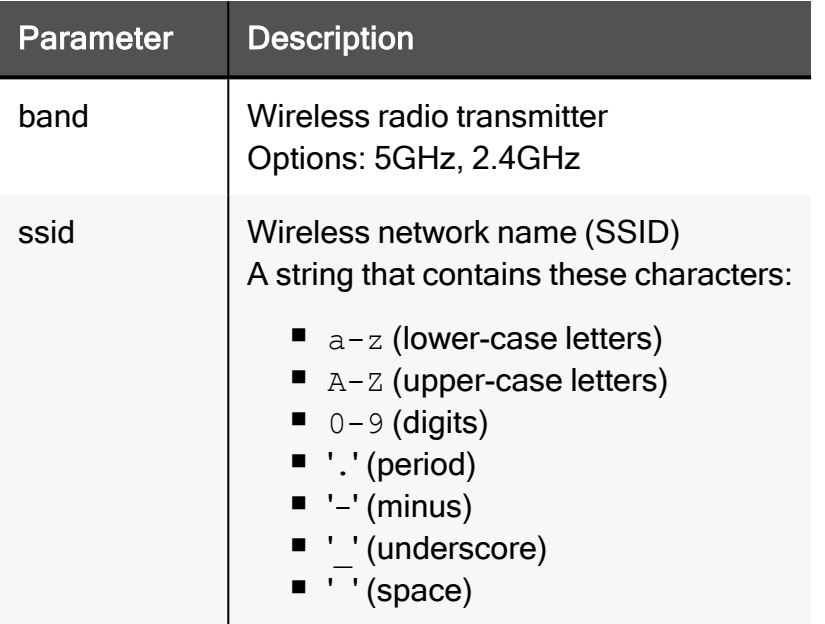

### Example Command

add wlan vap ssid My wireless band 5GHz

### set wlan vap enable / disable

In the R81.10.X releases, this command is available starting from the R81.10.00 version.

### Description

Enables or disables an existing wireless Virtual Access Point network (VAP).

### **Syntax**

set wlan vap <*vap*>{ enable | disable }

### **Parameters**

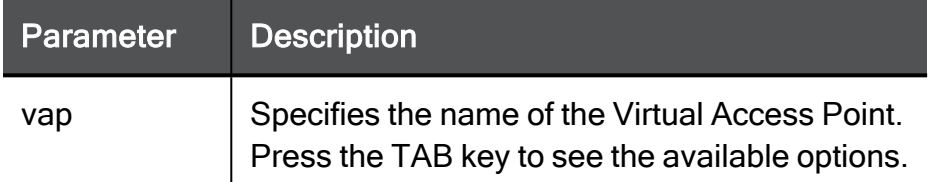

### Example Command

set wlan vap My\_Network enable

### set wlan vap ssid

In the R81.10.X releases, this command is available starting from the R81.10.00 version.

### Description

Configures the SSID of an existing wireless network (VAP).

#### **Syntax**

set wlan vap <*vap*> ssid <*ssid*>

### **Parameters**

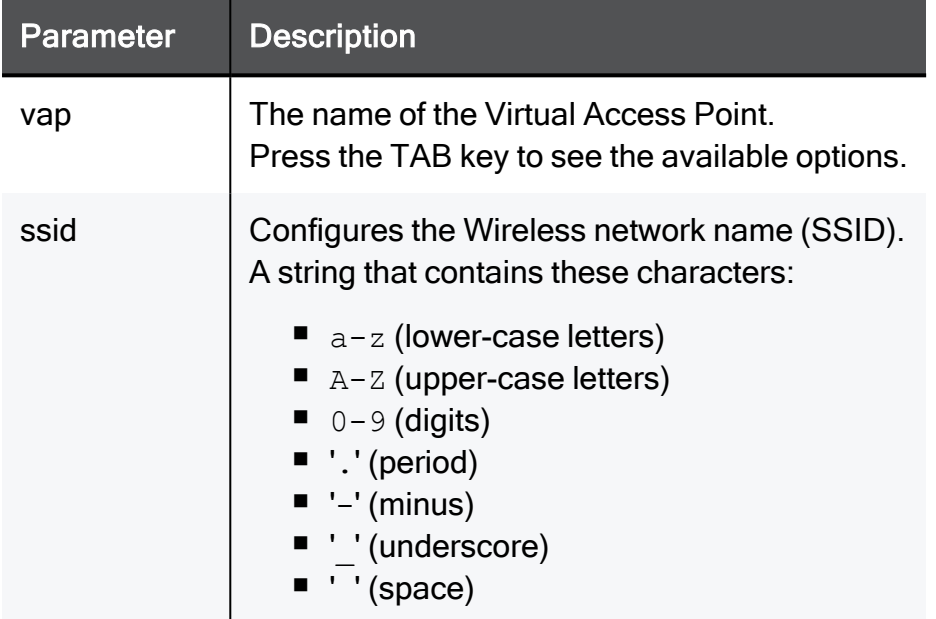

### Example Command

set wlan vap My Network ssid "My Wireless"

### set wlan vap assignment

In the R81.10.X releases, this command is available starting from the R81.10.00 version.

### **Description**

Assigns the network to the Virtual Access Point.

### **Syntax**

set wlan vap <*vap*> assignment <*assignment*>

### **Parameters**

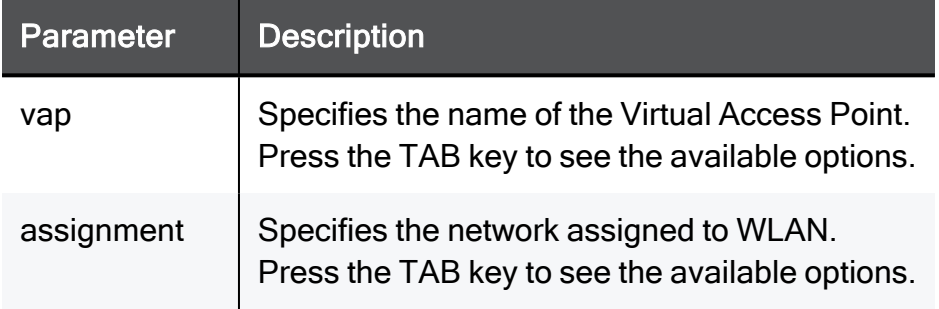

### Example Command

```
set wlan vap My_Network assignment My_Network
```
### set wlan vap security-type

In the R81.10.X releases, this command is available starting from the R81.10.00 version.

### Description

Configures the WLAN security type for the Virtual Access Point.

#### **Syntax**

set wlan vap <*vap*> security-type <*security-type*>

### **Parameters**

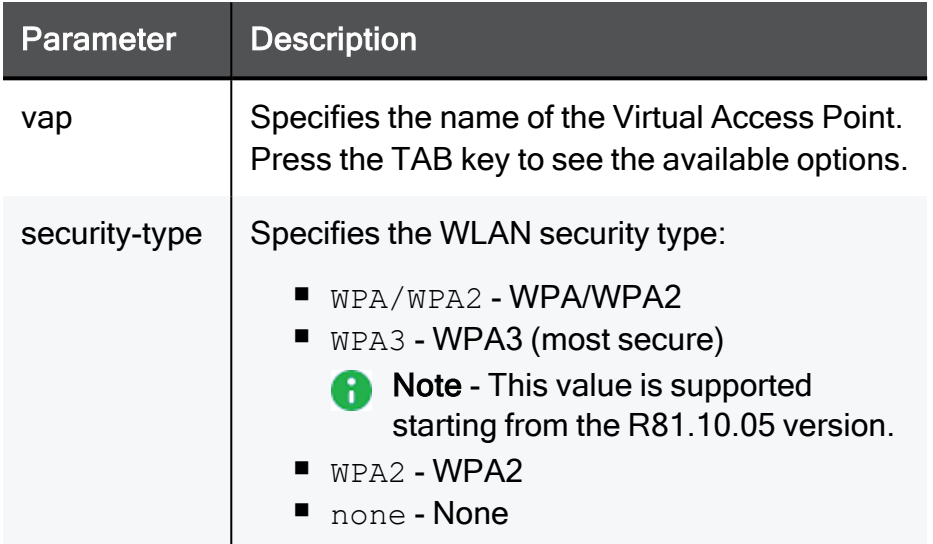

### Example Command

set wlan vap My\_Network security-type WPA2

### set wlan vap wpa-auth-type

In the R81.10.X releases, this command is available starting from the R81.10.00 version.

#### **Description**

Configures the WPA authentication type for the Virtual Access Point.

#### **Syntax**

```
set wlan vap <vap> wpa-auth-type
       password-set-as-mac-with-prefix <password> [ hotspot {on |
off} ]
       password <password> [ hotspot {on | off}
       radius hotspot {on | off} ]
```
#### **Parameters**

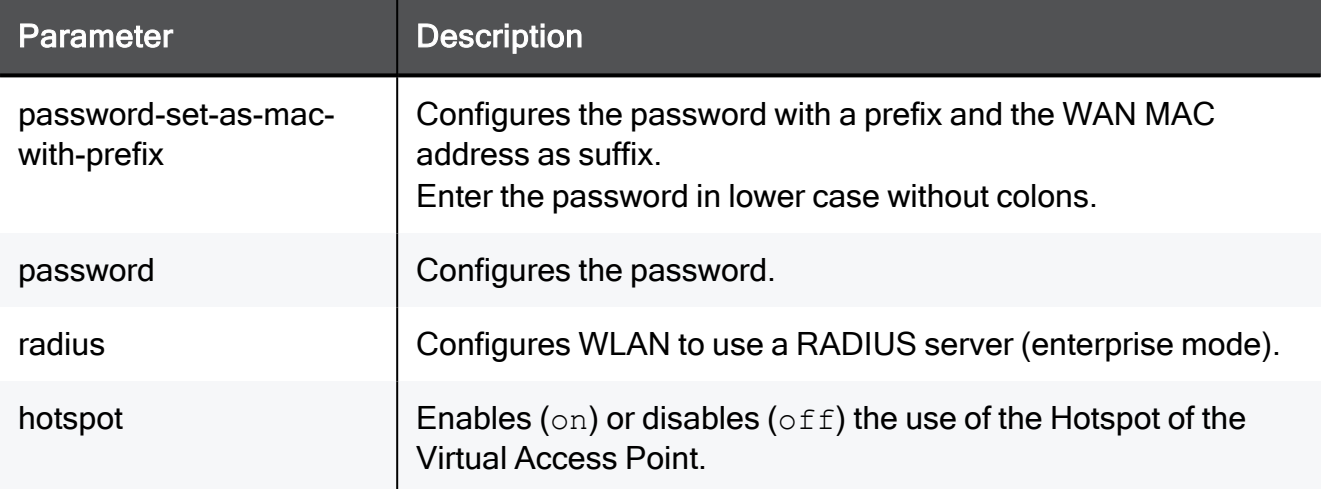

### Example Command

```
set wlan vap My Network wpa-auth-type password gTd&3(gha hotspot
on
```
### set wlan vap wpa-encryption-type

In the R81.10.X releases, this command is available starting from the R81.10.00 version.

### Description

Configures the WPA encryption type for the Virtual Access Point.

### **Syntax**

set wlan vap <*vap*> wpa-encryption-type <*wpa-encryption-type*>

### **Parameters**

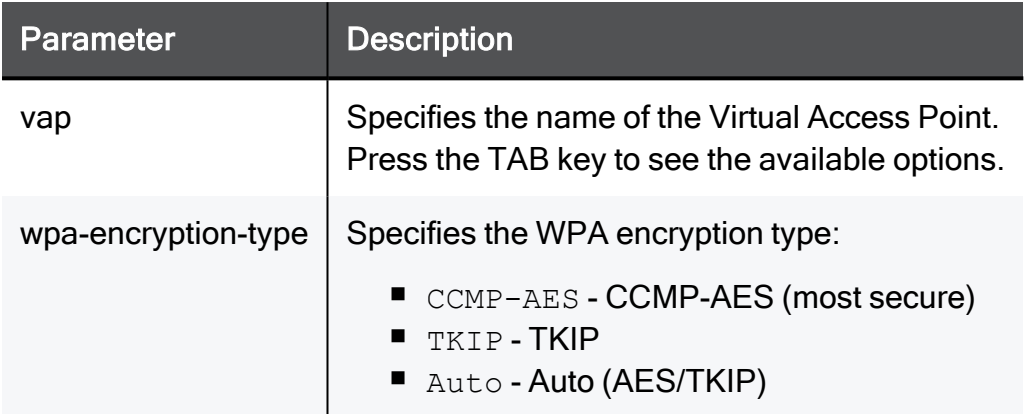

### Example Command

set wlan vap My Network wpa-encryption-type Auto

### set wlan vap advanced-settings

In the R81.10.X releases, this command is available starting from the R81.10.00 version.

### **Description**

Configures advanced WLAN settings for the Virtual Access Point.

### **Syntax**

```
set wlan vap <vap> advanced-settings
       hide-ssid {on | off}
       protected-mgmt-frames { on | off }
       station-to-station {allow | block}
       wds {on | off}
```
### **Parameters**

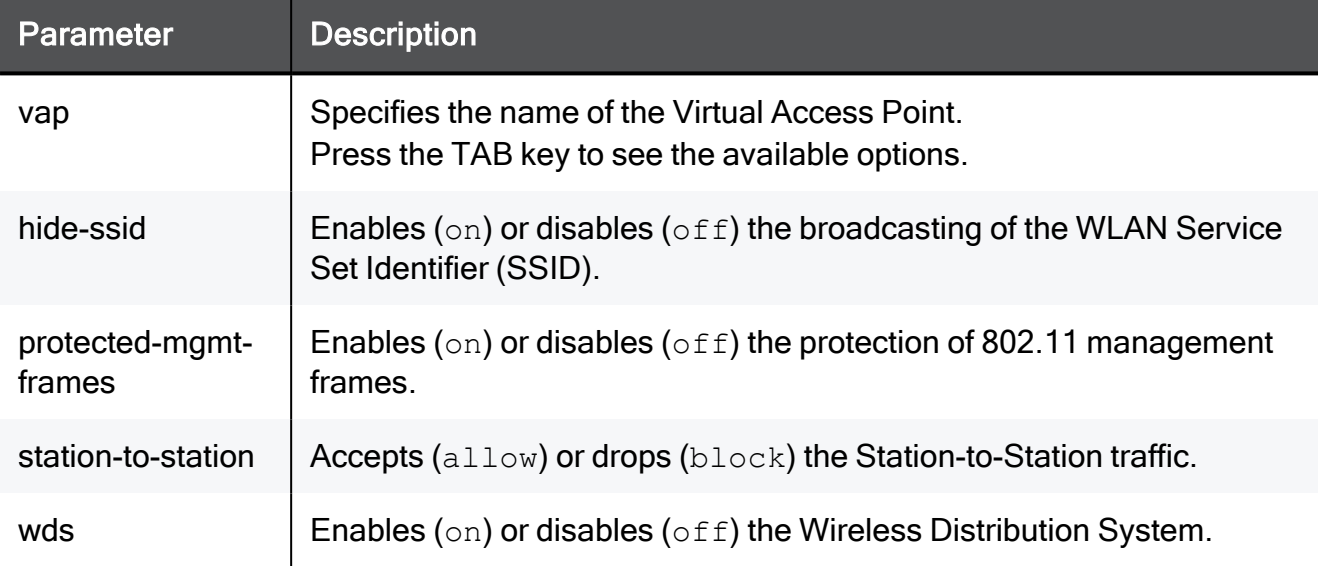

### **Examples**

```
set wlan vap My Network advanced-settings hide-ssid on station-to-
station allow wds on
set wlan vap My Network advanced-settings protected-mgmt-frames
off
```
### delete wlan vaps

In the R81.10.X releases, this command is available starting from the R81.10.00 version.

### Description

Deletes all existing wireless Virtual Access Points (VAP).

### **Syntax**

delete wlan vaps

### show wlan vap

In the R81.10.X releases, this command is available starting from the R81.10.00 version.

### Description

Shows the configuration for a Virtual Access Point (VAP or wireless network).

### **Syntax**

show wlan vap <*vap*>

### **Parameters**

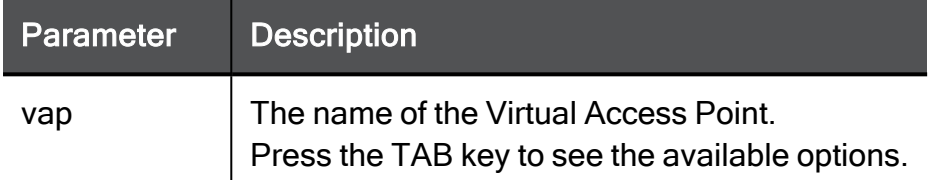

### Example Command

show wlan vap My\_Network

### show wlan vaps

In the R81.10.X releases, this command is available starting from the R81.10.00 version.

### Description

Shows all Virtual Access Points (VAPs or wireless network).

### **Syntax**

show wlan vaps

### show wlan vaps statistics

In the R81.10.X releases, this command is available starting from the R81.10.00 version.

### Description

Shows the wireless radio statistics for each Virtual Access Point.

### **Syntax**

show wlan vaps statistics

# Working with GRE Tunnels

In the R81.10.X releases, this feature is available starting from the R81.10.07 version.

This section provides commands to work with GRE Tunnels.

Users can create GRE (Generic Routing Encapsulation) tunnels as a LAN interface with a remote peer and route all traffic through them. GRE tunnels can connect to any peer on the cloud and route all traffic from there.

<span id="page-245-0"></span>Note - GRE is not secure (by design).

## add gre id

In the R81.10.X releases, this command is available starting from the R81.10.07 version.

### **Description**

Create GRE (Generic Routing Encapsulation) tunnel as a LAN interface with a remote peer and route all traffic between the two sites.

Each site has its own routable physical IP address. The GRE tunnel is created on top of a physical network interface, and each tunnel side is assigned a tunnel IP which is different than the physical IP.

Because the GRE tunnel connects two remote sites over the internet, Quantum Spark appliances must support such interfaces.

See also:

- "show gre tunnels" on [page 248](#page-247-0)
- ["delete](#page-246-0) gre tunnel id" on the next page

### **Syntax**

```
add gre tunnel id <id> local-ip <physical-local-ip> remote-ip
<physical-remote-ip> gre-ip <virtual-local-ip> gre-peer-ip
<virtual-remote-ip> ttl <seconds>
```
### **Parameters**

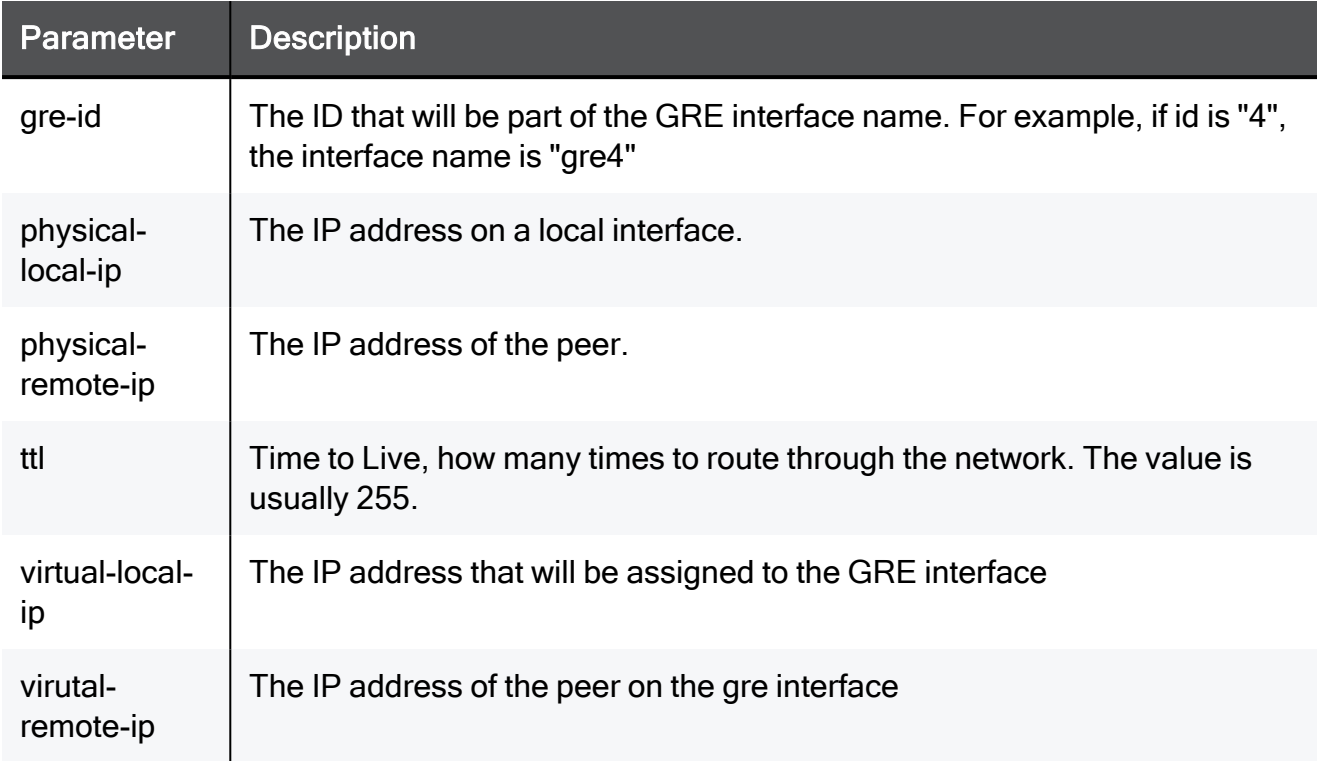

### Example Command

```
add gre tunnel id 1 local-ip 172.28.4.172 remote-ip 201.105.75.2
gre-ip 1.1.1.1 gre-peer-ip 1.1.1.2 ttl 255
```
## delete gre tunnel id

In the R81.10.X releases, this command is available starting from the R81.10.07 version.

### **Description**

Delete the GRE tunnel.

See also:

- "add gre id" on the [previous](#page-245-0) page
- "show gre [tunnels"](#page-247-0) on the next page

#### **Syntax**

```
delete gre tunnel id <ID>
```
### **Parameters**

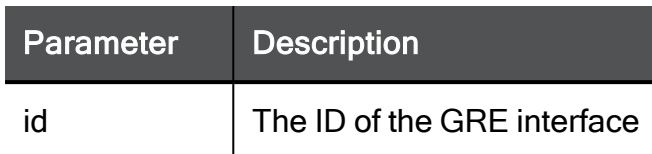

### Example Command

<span id="page-247-0"></span>delete gre tunnel id 4

## show gre tunnels

In the R81.10.X releases, this command is available starting from the R81.10.07 version.

### **Description**

Show the existing GRE tunnels.

#### See also:

- and are id" on [page 246](#page-245-0)
- "delete gre tunnel id" on the [previous](#page-246-0) page

#### **Syntax**

show gre tunnels

### Example Command

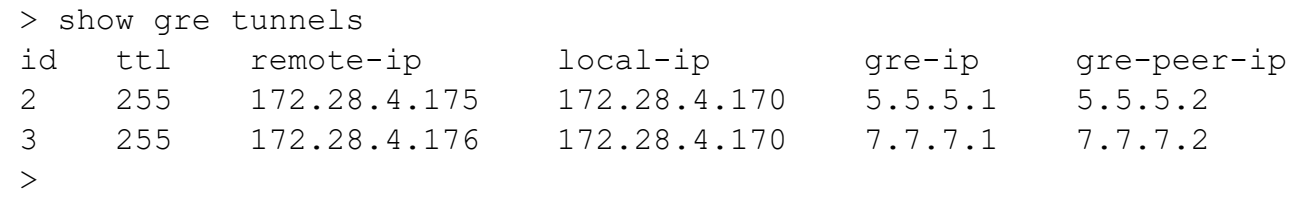

# Configuring the Internet **Connections**

In the R81.10.X releases, this feature is available starting from the R81.10.00 version.

This section provides commands to configure the Internet connections.

## Configuring the Internet Mode

In the R81.10.X releases, this feature is available starting from the R81.10.00 version.

This section provides commands to configure the Internet mode when multiple ISP internet connections are configured.

### set internet mode

In the R81.10.X releases, this command is available starting from the R81.10.00 version.

### **Description**

Configures how to use multiple ISP internet connections.

Determines whether the appliance:

- Uses the default High Availability behavior based on priorities of each Internet connection.
- Uses the Load Sharing behavior distributes the traffic automatically between the configured active Internet connections according to the configured load balancing weights

### **Syntax**

set internet mode { load-balancing | high-availability }

### Example Command

set internet mode load-balancing

### show internet mode

In the R81.10.X releases, this command is available starting from the R81.10.00 version.

### Description

Shows the configured Internet mode (High Availability or Load Sharing).

### **Syntax**

show internet mode

### Example Output

HostName> show internet mode Load Balancing mode
# Adding Internet Connections

In the R81.10.X releases, this feature is available starting from the R81.10.00 version.

Adds a new internet connection.

# add internet-connection interface WAN

In the R81.10.X releases, this command is available starting from the R81.10.00 version.

#### **Description**

Adds a new internet connection using the WAN physical interface (multiple internet connection can engage in High Availability/Load Sharing).

### WAN - DHCP

#### **Syntax**

add internet-connection name "<*name*>" interface **WAN** type **dhcp**

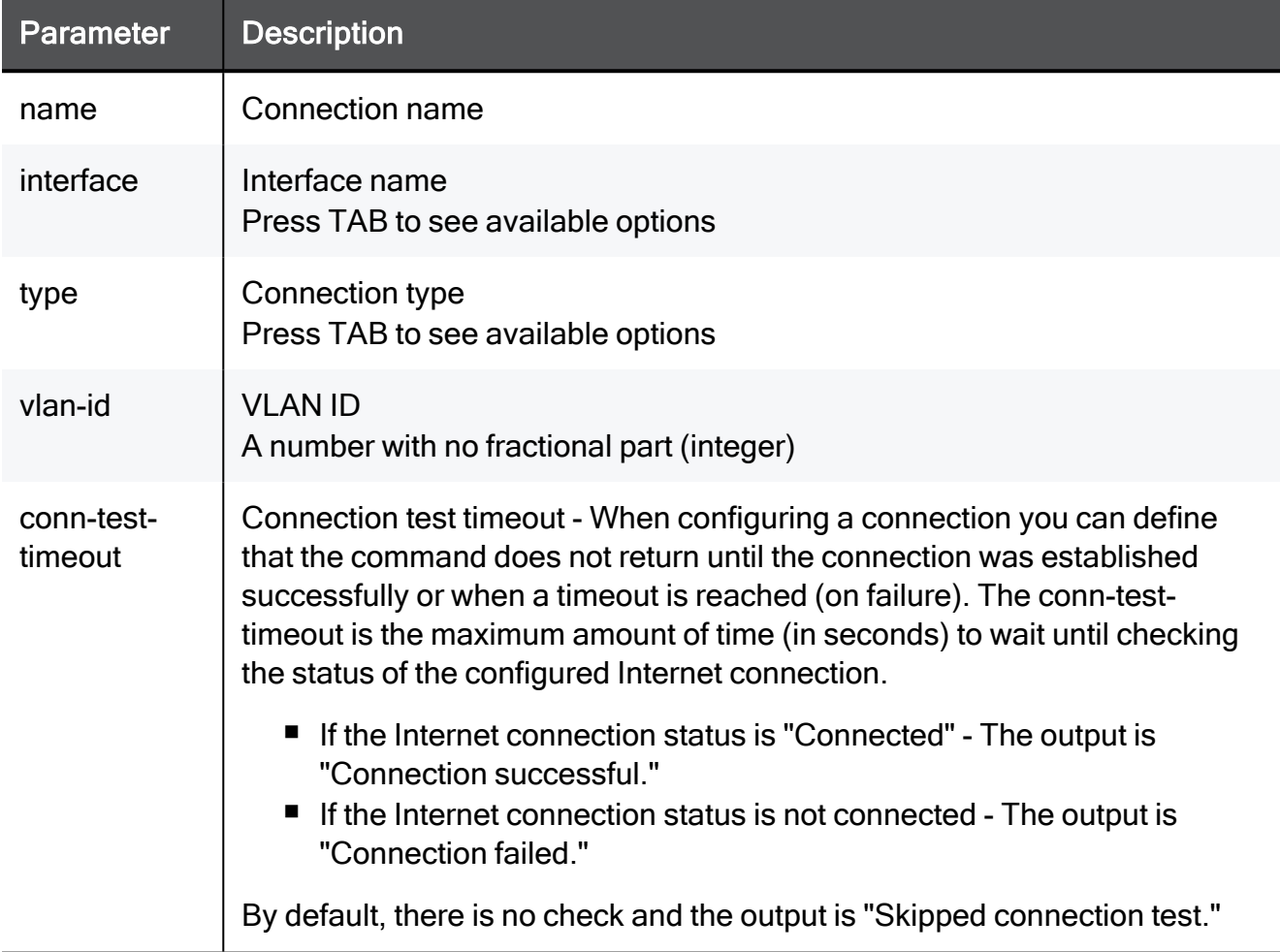

### WAN - Static IP Address

#### **Syntax**

```
add internet-connection name "<name>" interface WAN type static
default-gw <default-gw> ipv4-address <ipv4-address> mask-length
<mask-length>
```
add internet-connection name "<*name*>" interface **WAN** type **static** default-gw <*default-gw*> ipv4-address <*ipv4-address*> subnet-mask <*subnet-mask*> { dns-primary <*dns-primary*>dns-secondary <*dnssecondary*> dns-tertiary <*dns-tertiary*>} { use-connection-as-vlan vlan-id <*vlan-id*>} { conn-test-timeout <*conn-test-timeout*> }

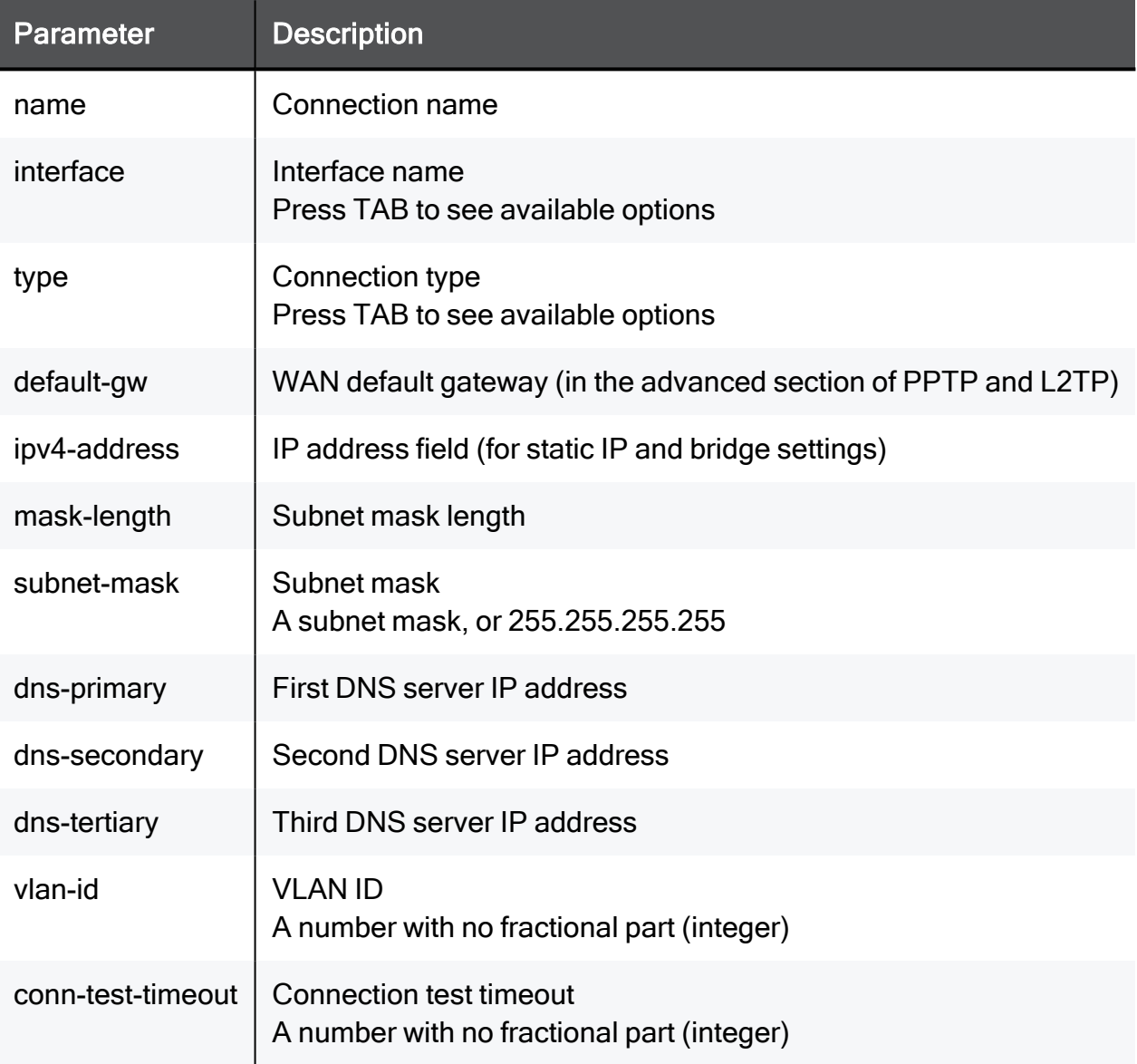

### WAN - L2TP

#### **Syntax**

```
add internet-connection name "<name>" interface WAN type l2tp
server <server> password-hash <password-hash>
```
add internet-connection name "<*name*>" interface **WAN** type **l2tp** server <*server*> password <*password*> username <*username*> { localipv4-address <*local-ipv4-address*> wan-ipv4-address <*wan-ipv4 address*> wan-mask-length <*wan-mask-length*> }

add internet-connection name "<*name*>" interface **WAN** type **l2tp** server <*server*> password <*password*> username <*username*> { localipv4-address <*local-ipv4-address*> wan-ipv4-address <*wan-ipv4 address*> wan-subnet-mask <*wan-mask-length*> default-gw <*defaultgw*>} { local-ipv4-address <*local-ipv4-address*> }

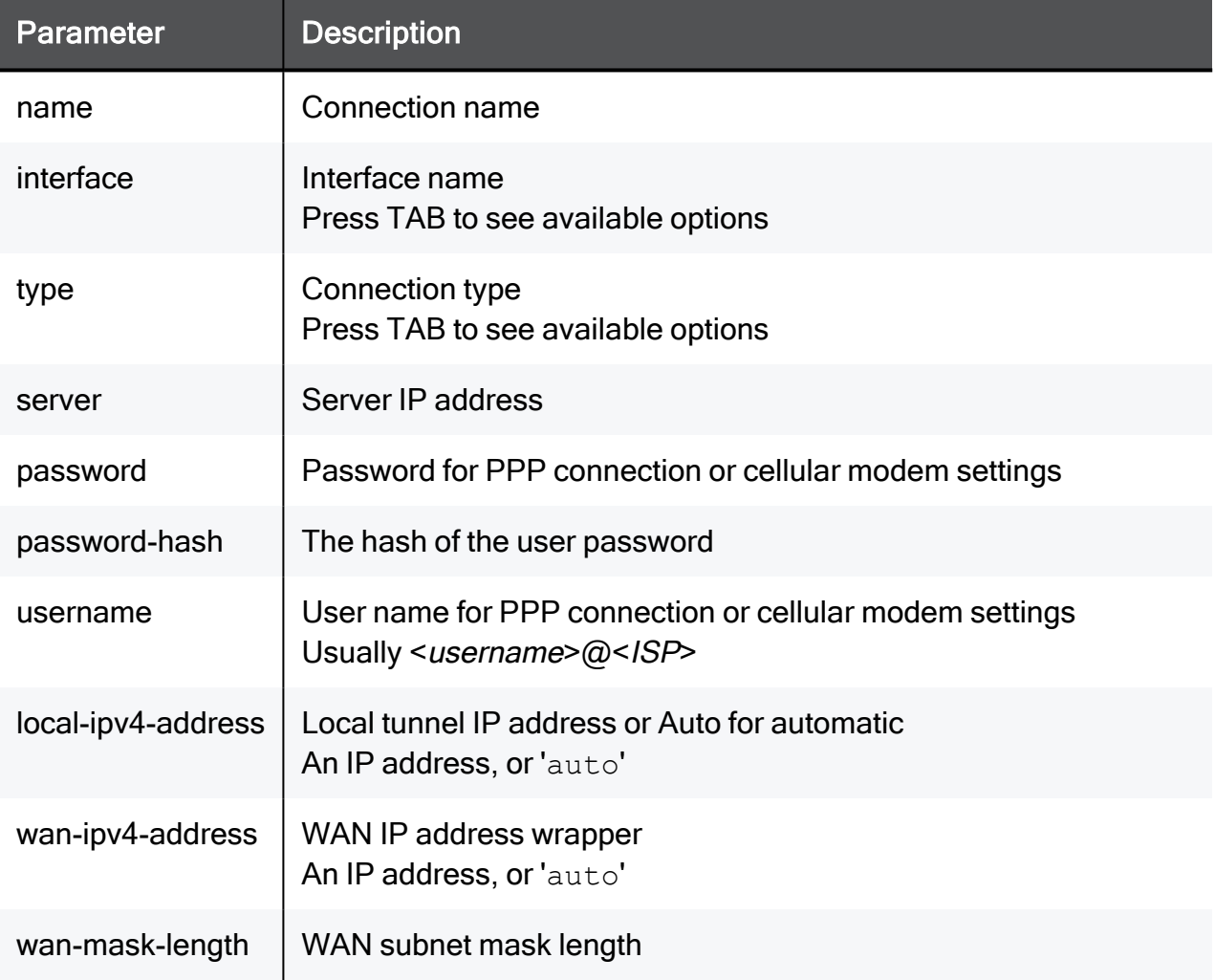

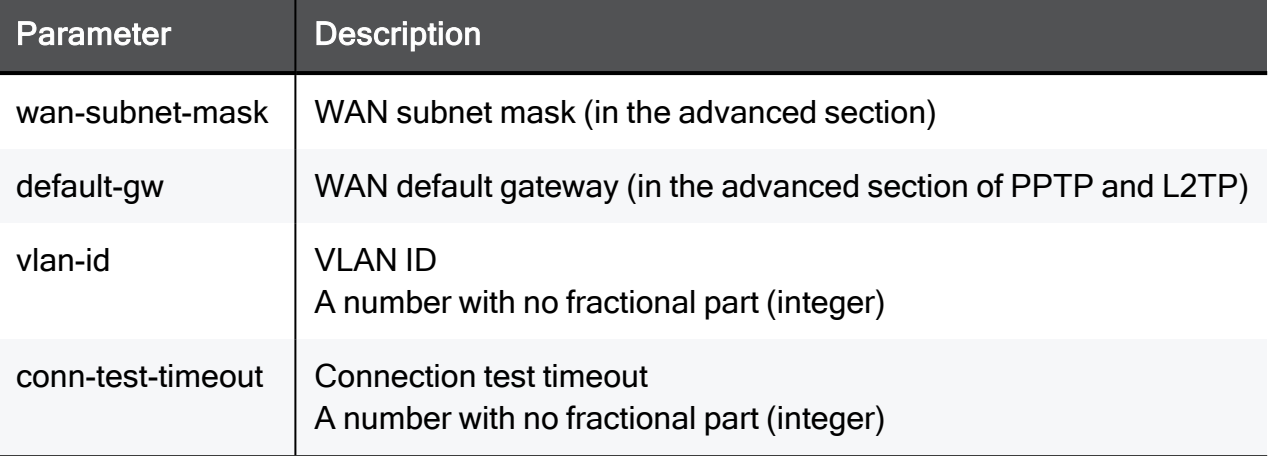

### WAN - PPPoE

#### **Syntax**

```
add internet-connection name < name> interface WAN type pppoe
username <username> password-hash <password-hash>
add internet-connection name "<name>" interface WAN type pppoe
```

```
username <username> password <password-hash> { is-unnumbered-pppoe
{true | false} local-ipv4-address <local-ipv4-address> }
```
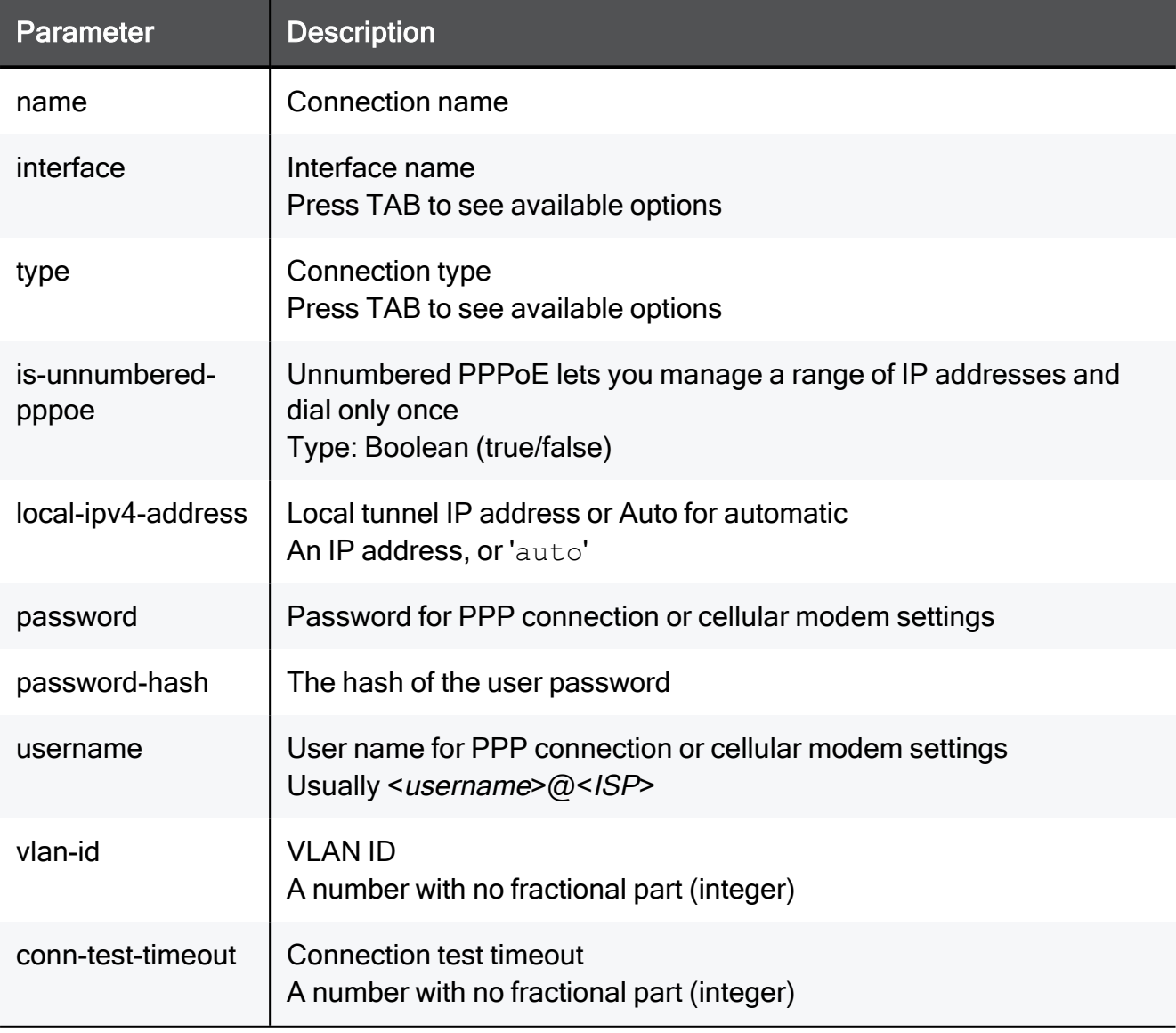

### WAN - PPTP

#### **Syntax**

```
add internet-connection name "<name>" interface WAN type pptp
server <server> password-hash <password-hash>
```
command\_synadd internet-connection name "<*name*>" interface **WAN** type **pptp**server <*server*> password <*password* > username <*username*> { { local-ipv4-address <*local-ipv4-address*> wan-ipv4-address <*wanipv4-address*> wan-mask-length <*wan-mask-length*>

add internet-connection name "<*name*>" interface **WAN** type **pptp** server <*server*> password <*password*> username <*username*> { localipv4-address <*local-ipv4-address*> wan-ipv4-address <*wan-ipv4 address*> wan-subnet-mask <*wan-subnet-mask*> default-gw <*defaultgw*>} { local-ipv4-address <*local-ipv4-address*> }

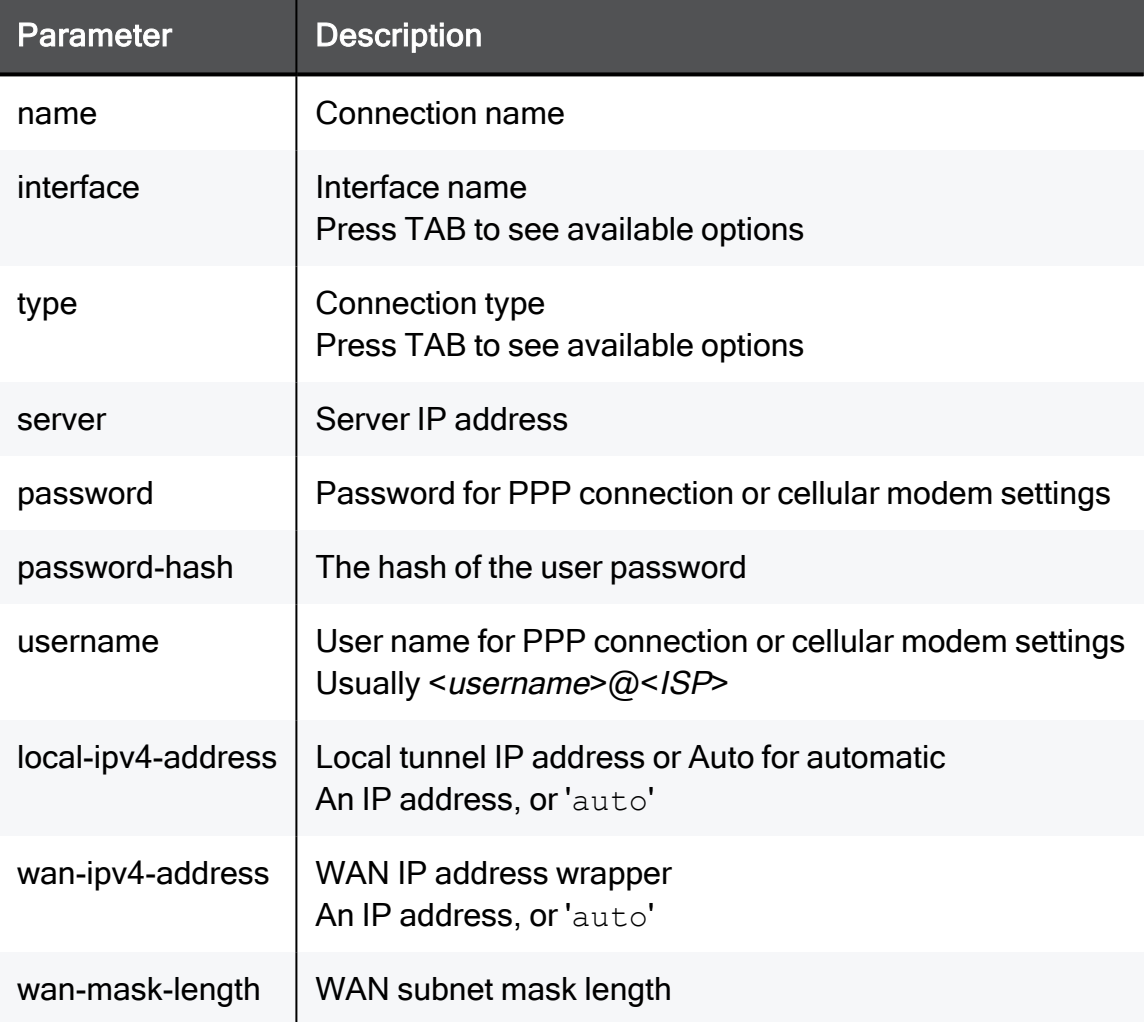

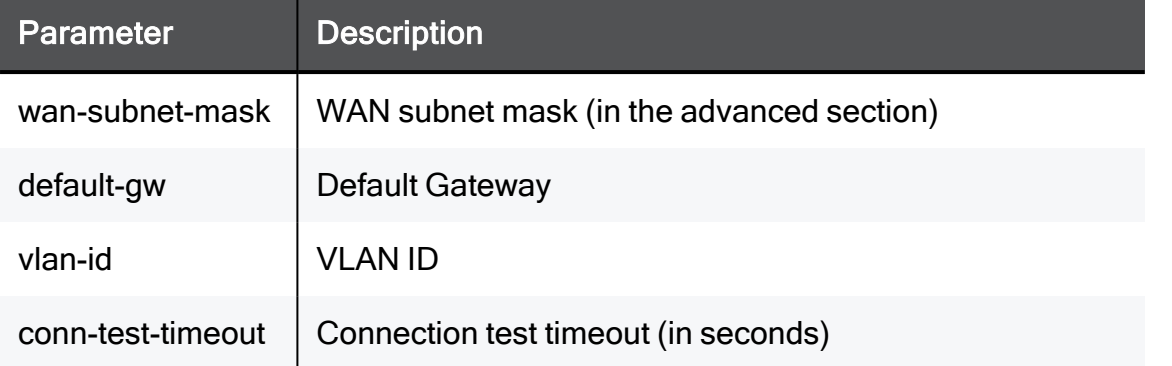

#### Example Command

add internet-connection name "My connection" interface WAN true vlan-id 200 type static ipv4-address 192.168.1.1 subnet-mask 255.255.255.0 default-gw 192.168.1.1 dns-primary 192.168.1.1 dnssecondary 192.168.1.1 dns-tertiary 192.168.1.1 conn-test-timeout 50

# add internet-connection interface ADSL

In the R81.10.X releases, this command is available starting from the R81.10.00 version.

#### **Description**

Adds a new internet connection using the ADSL physical interface (multiple internet connection can engage in High Availability/Load Sharing).

### ADSL - EoA

#### **Syntax**

add internet-connection name "<*name*>" interface **ADSL** type **eoa**

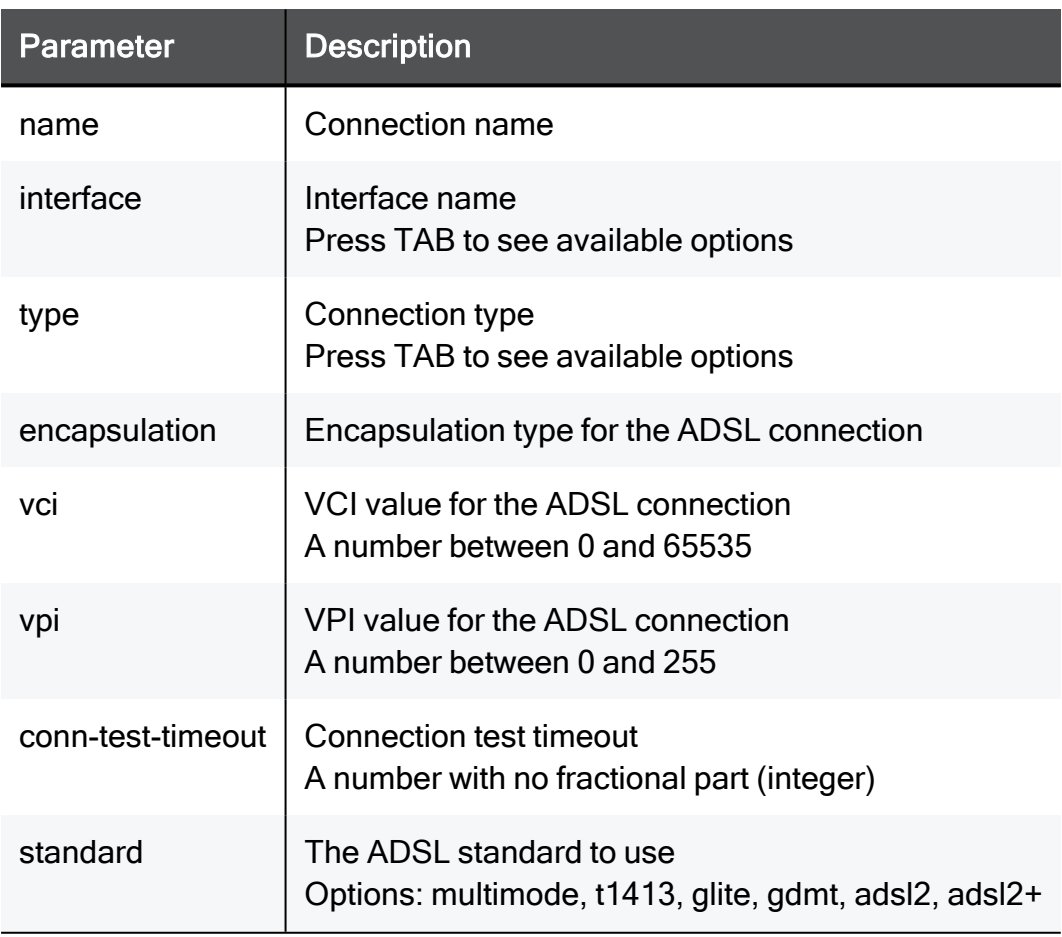

### ADSL - PPPoE

#### **Syntax**

add internet-connection name "<*name*>" interface **ADSL** type **pppoe** username <*username*> password-hash <*password-hash*>

```
add internet-connection name "<name>" interface ADSLtype pppoe
username <username> password <password> { encapsulation {llc |
vcmux} is-unnumbered-pppoe {true | false} local-ipv4-address
<local-ipv4-address> vci <vci> vpi <vpi> }
```
add internet-connection name "<*name*>" interface **ADSL**type **pppoe** username <*username*> password <*password*> { encapsulation {llc | vcmux} vci <*vci*> vpi <*vpi*>} { conn-test-timeout <*conn-testtimeout*> standard <*standard*> }

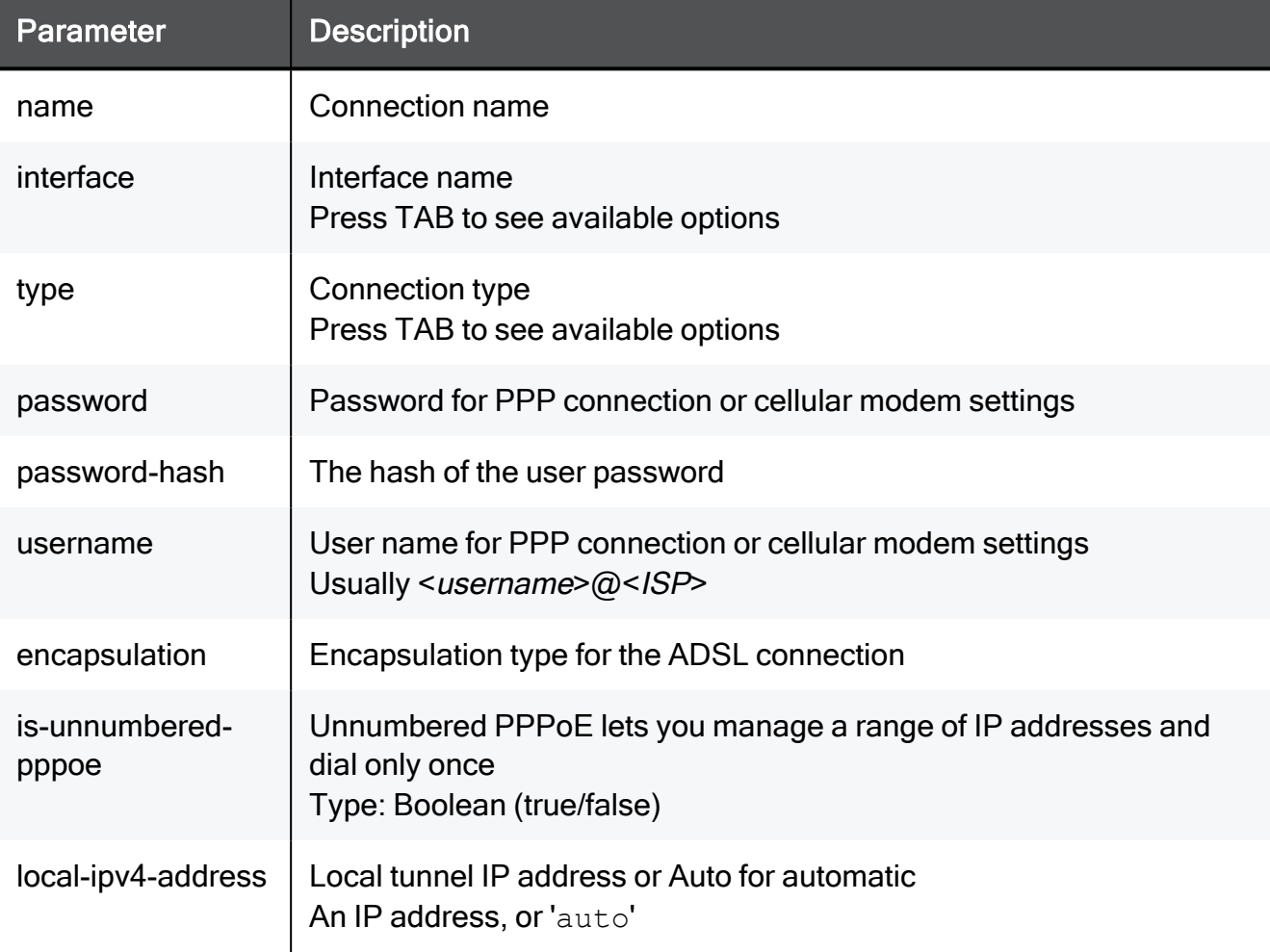

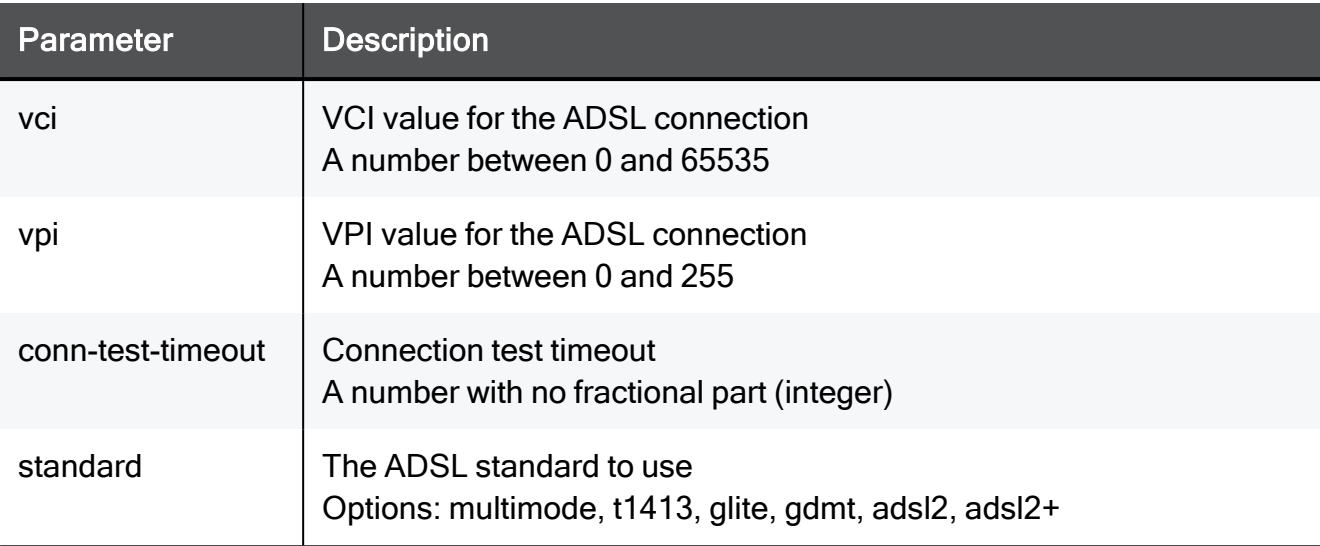

# add internet-connection interface DSL

In the R81.10.X releases, this command is available starting from the R81.10.00 version.

#### **Description**

Adds a new internet connection using the DSL physical interface (multiple internet connection can engage in High Availability/Load Sharing).

### DSL - IPoE Dynamic

#### **Syntax**

```
add internet-connection name "<name>" interface DSL type ipoe-
dynamic
```
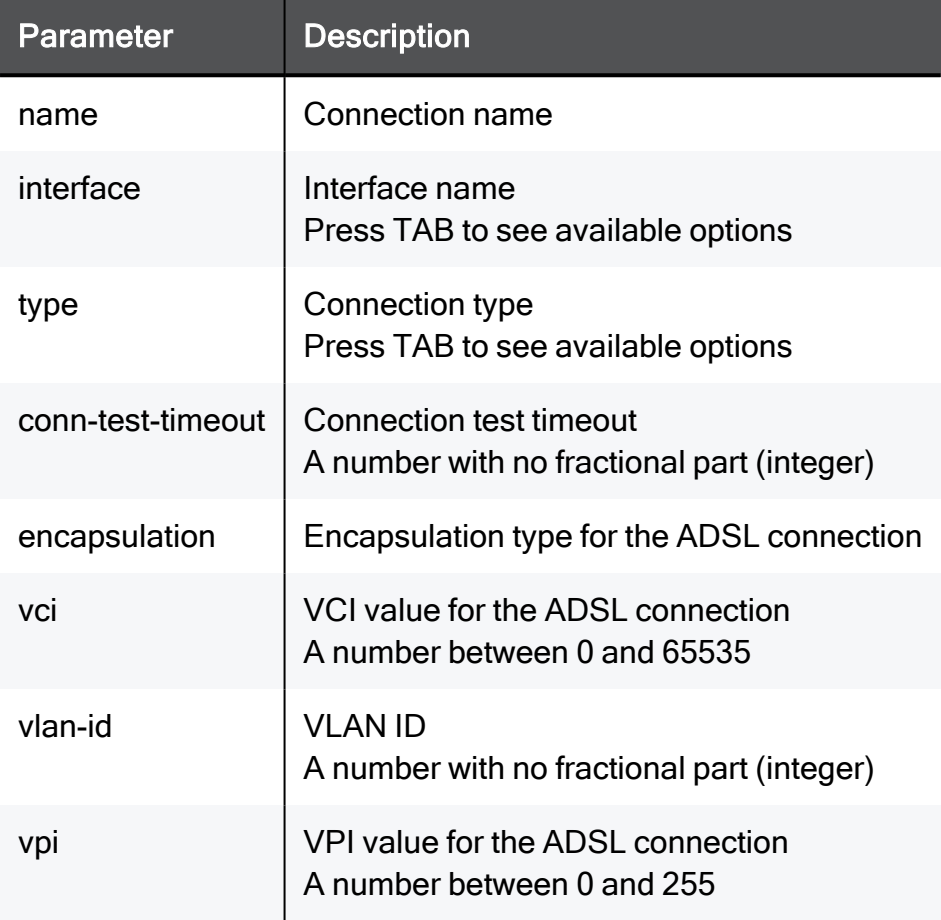

### DSL - IPoE Static

#### **Syntax**

```
add internet-connection name "<name>" interface DSL type ipoe-
static default-gw <default-gw> ipv4-address <ipv4-address> mask-
length <mask-length>
```

```
add internet-connection name "<name>" interface DSL type ipoe-
static default-gw <default-gw> ipv4-address <ipv4-address> subnet-
mask <subnet-mask> { dns-primary <dns-primary> dns-secondary <dns-
secondary> dns-tertiary <dns-tertiary> }
```
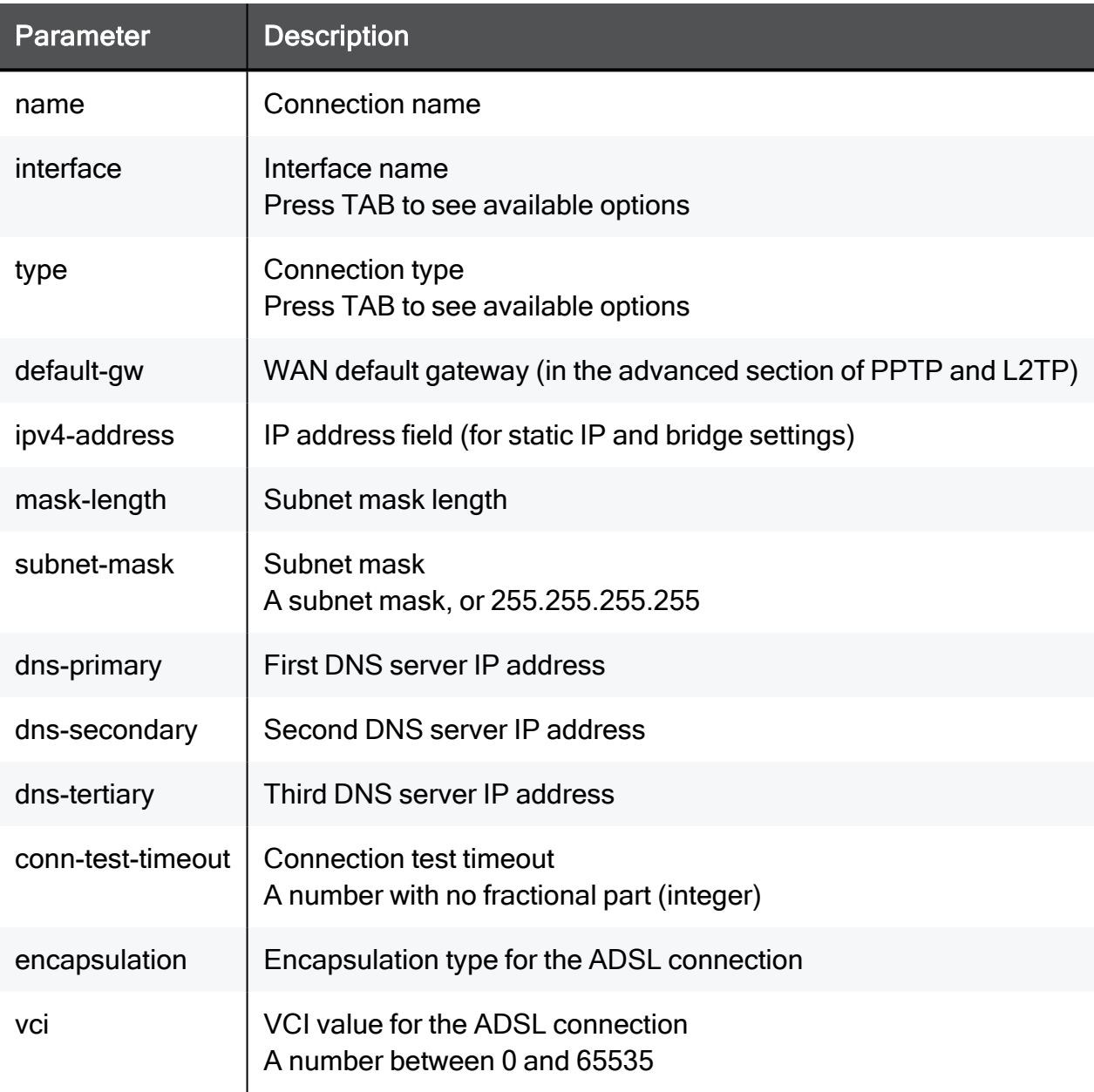

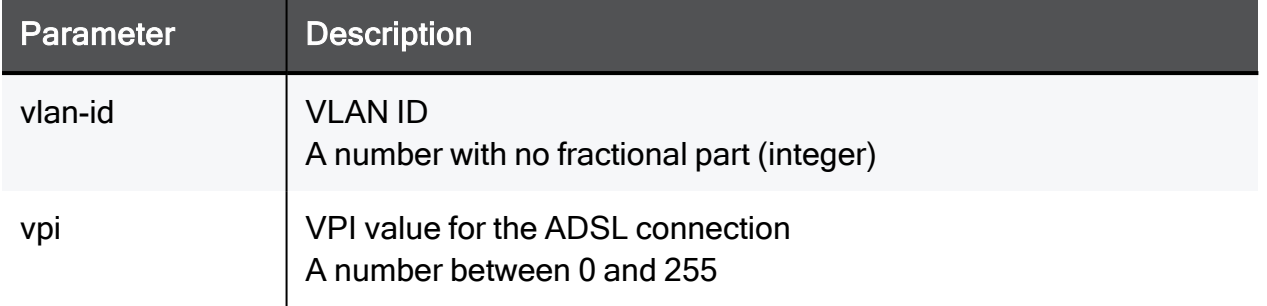

### DSL - PPPoE

#### **Syntax**

```
add internet-connection name "<name>" interface DSL type pppoe
username <username> password-hash <password-hash>
```

```
add internet-connection name "<name>" interface DSL type pppoe
username <username> password <password> { encapsulation {llc |
vcmux} is-unnumbered-pppoe {true | false} local-ipv4-address
<local-ipv4-address> vci <vci> vpi <vpi> } { encapsulation {llc |
vcmux} vci <vci> vpi <vpi> } { use-connection-as-vlan vlan-id
<vlan-id> } { conn-test-timeout <conn-test-timeout>}
```
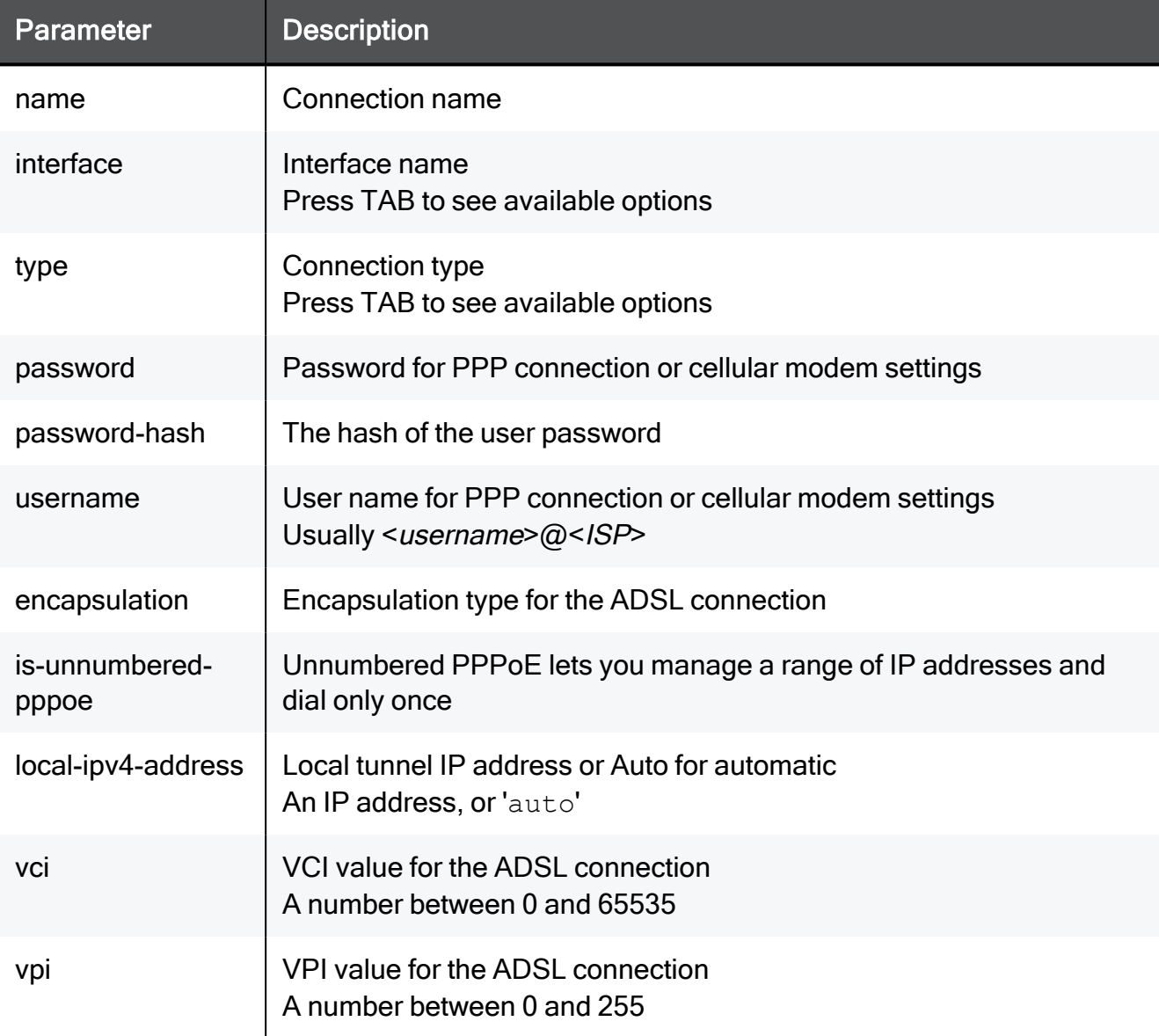

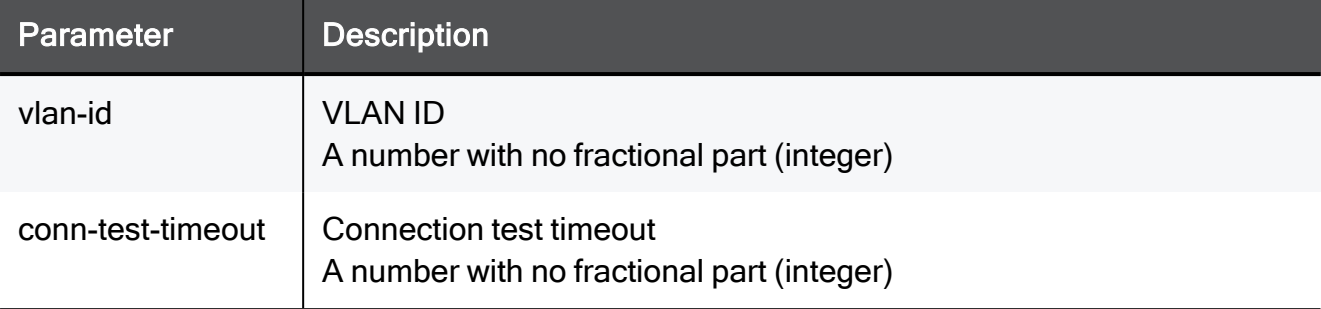

# add internet-connection interface DMZ

In the R81.10.X releases, this command is available starting from the R81.10.00 version.

#### **Description**

Adds a new internet connection using the DMZ physical interface (multiple internet connection can engage in High Availability/Load Sharing).

See "set [internet-connection](#page-322-0) interface DMZ" on page 323.

### DMZ - DHCP

#### **Syntax**

add internet-connection name "<*name*>" interface **DMZ** type **dhcp**

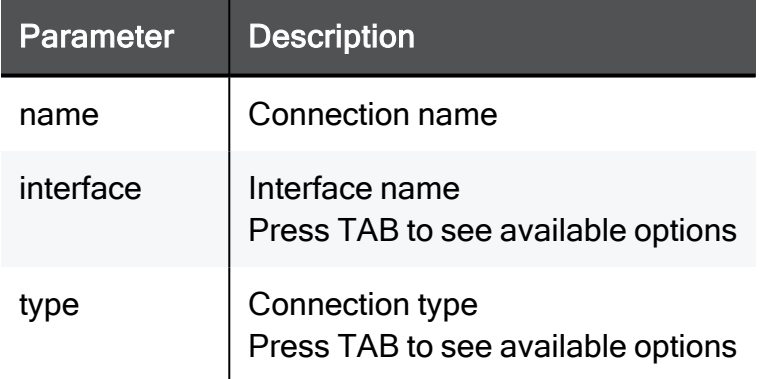

### DMZ - Static IP Address

#### **Syntax**

```
add internet-connection name "<name>" interface DMZ type static
ipv4-address <ipv4-address> mask-length <mask-length> default-gw
<default-gw>
```
add internet-connection name "<*name*>" interface **DMZ** type **static** ipv4-address <*ipv4-address*> subnet-mask <*subnet-mask*> default-gw <*default-gw*> [ dns-primary <*dns-primary*> ] [ dns-secondary <*dnssecondary*> ] [ dns-tertiary <*dns-tertiary*> ] [ use-connection-asvlan vlan-id <*vlan-id*> ] [ conn-test-timeout <*conn-test-timeout*> ] [ probe-next-hop {on | off} ] [ probe-servers {on | off} ]

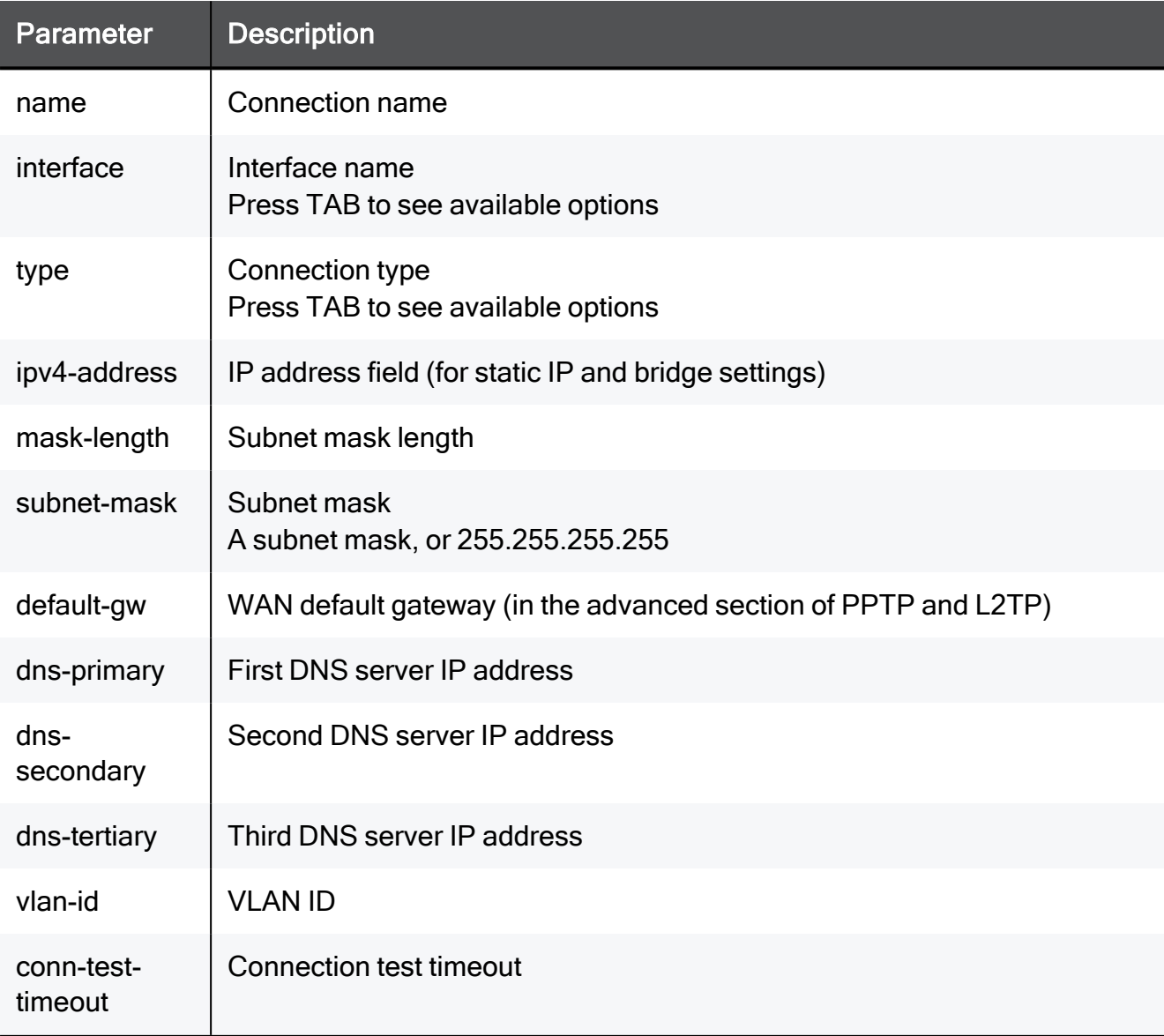

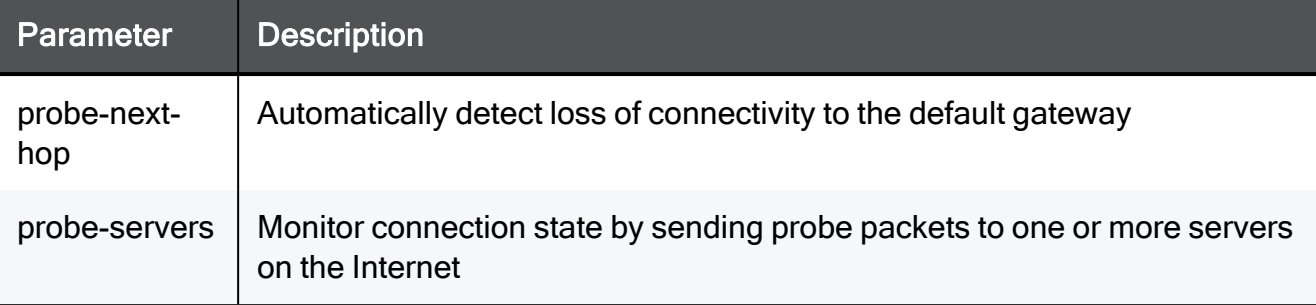

### DMZ - SFP-DSL - PPPoE

#### **Syntax**

```
add internet-connection name interface DMZ dmz-connection sfp-dsl
type pppoe username <username> password <password>
```
#### **Parameters**

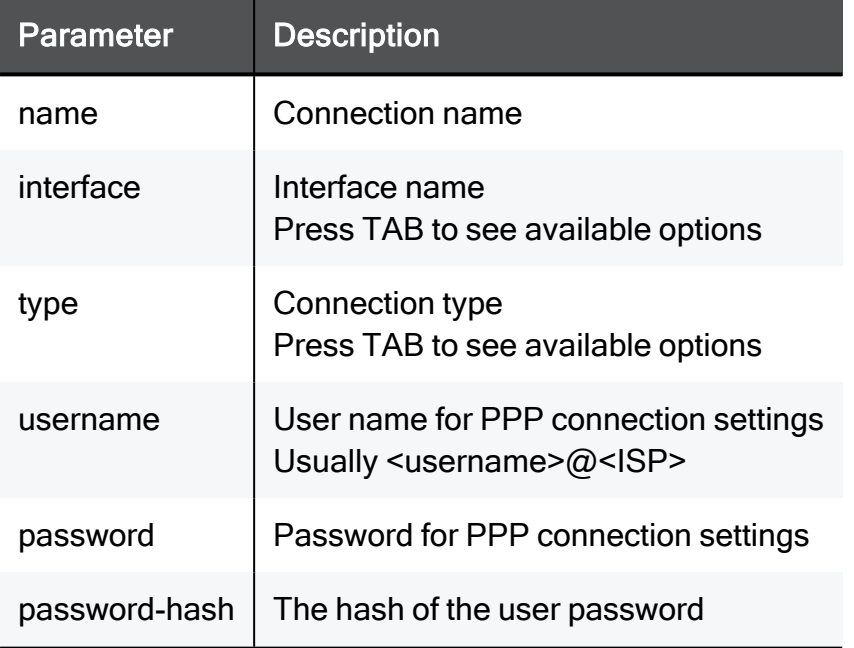

#### Example Command

```
add internet-connection name "My connection" interface DMZ dmz-
connection sfp-dsl type pppoe username admin@exampleisp password
12345
```
### DMZ - SFP-DSL - IPoE Dynamic

#### **Syntax**

```
add internet-connection name "<name>" interface DMZ dmz-connection
sfp-dsl type ipoe-dynamic
```
#### **Parameters**

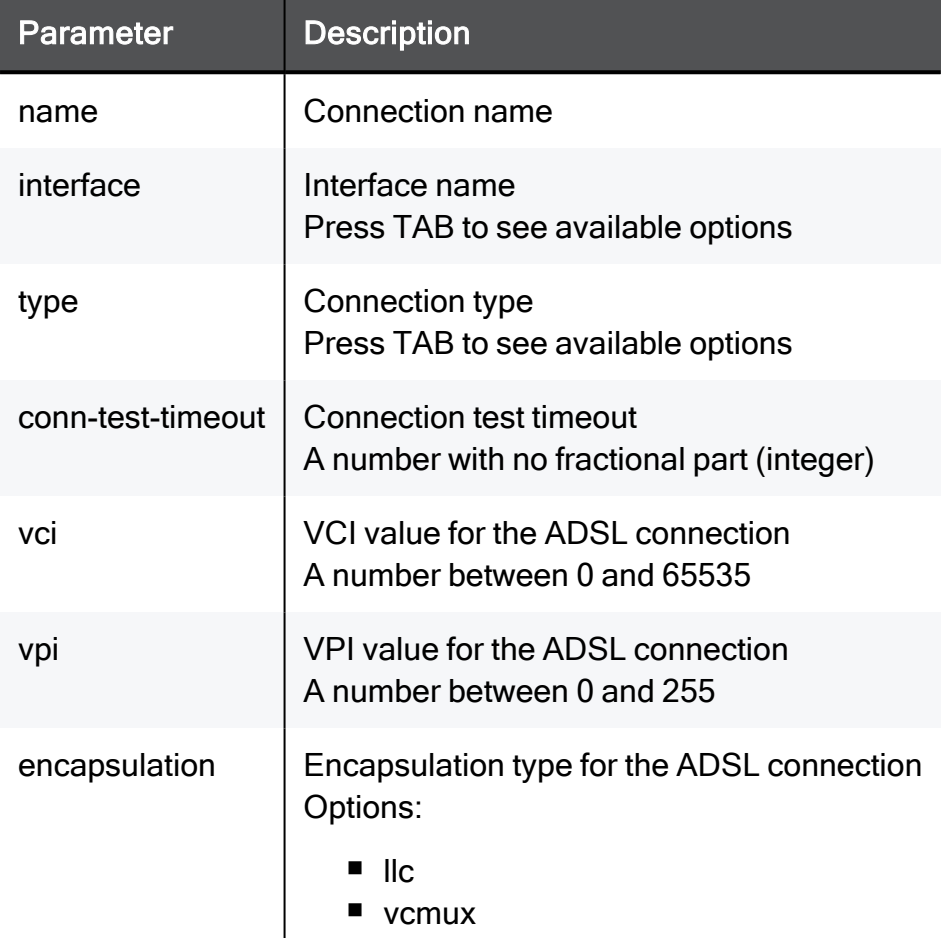

#### Example Command

```
add internet-connection name "My connection" interface DMZ dmz-
connection sfp-dsl type ipoe-dynamic
```
### DMZ - SFP-DSL - IPoE Static

#### **Syntax**

```
add internet-connection name "<name>" interface DMZ dmz-connection
sfp-dsl type ipoe-static default-gw ipv4-address <ipv4-address>
mask-length <mask-length>
```
add internet-connection name "<*name*>" interface **DMZ** dmz-connection sfp-dsl type **ipoe-static** default-gw ipv4-address <*ipv4-address*> subnet-mask <*subnet-mask*> { dns-primary <*dns-primary*> dnssecondary <*dns-secondary*> dns-tertiary <*dns-tertiary*> }

#### **Parameters**

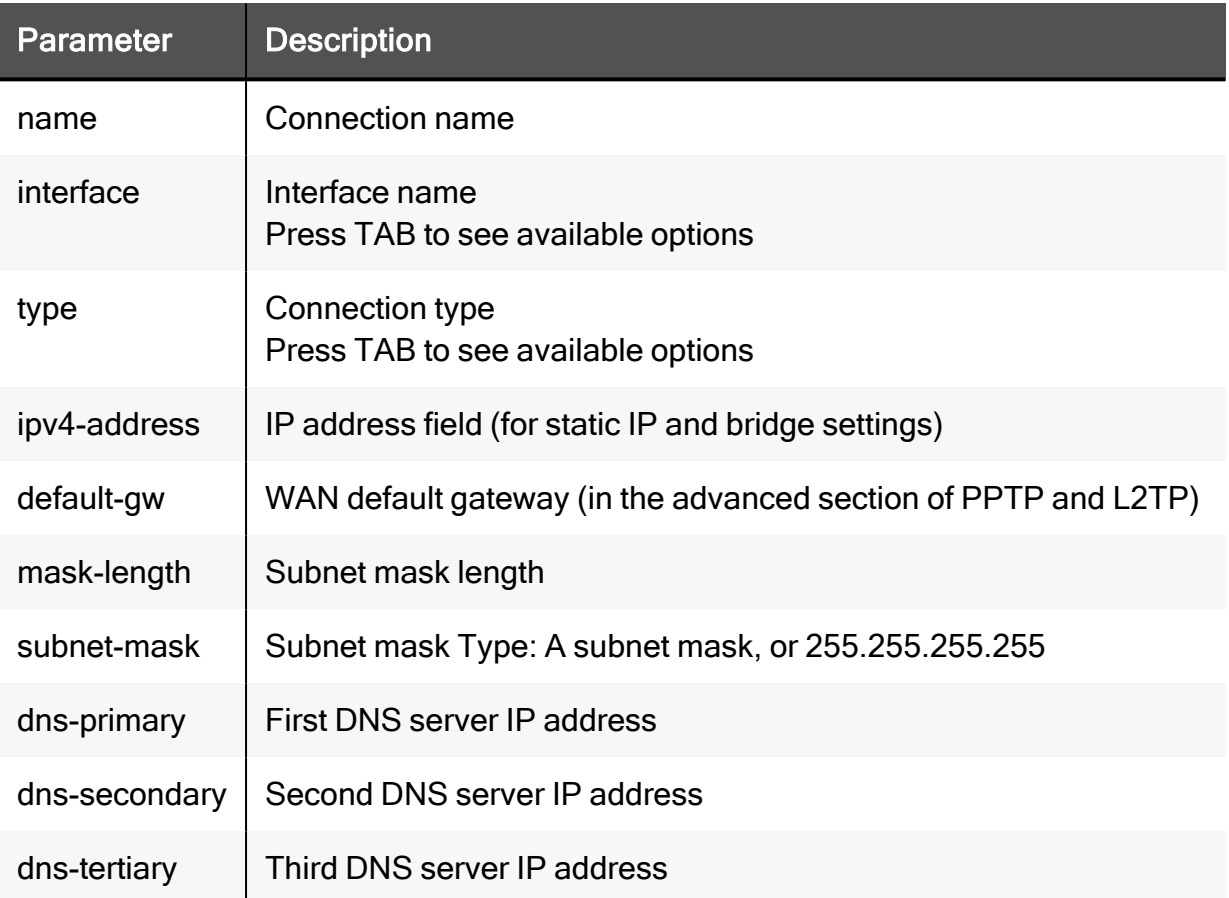

#### Example Command

add internet-connection name "My connection" interface DMZ dmzconnection sfp-dsl type ipoe-static default-gw ipv4-address 172.15.47.4 mask-length 255.255.255.

### DMZ - L2TP

#### **Syntax**

add internet-connection name "<*name*>" interface **DMZ** type **l2tp** server <*server*> password-hash <*password-hash*>

add internet-connection name "<*name*>" interface **DMZ** type **l2tp** server <*server*> password <*password*> username <*username*> { localipv4-address <*local-ipv4-address*> wan-ipv4-address <*wan-ipv4 address*> wan-mask-length <*wan-mask-length*> }

add internet-connection name "<*name*>" interface **DMZ** type **l2tp** server <*server*> password <*password*> username <*username*> { localipv4-address <*local-ipv4-address*> wan-ipv4-address <*wan-ipv4 address*> wan-subnet-mask <*wan-mask-length*> default-gw <*defaultgw*>} local-ipv4-address <*local-ipv4-address*> }

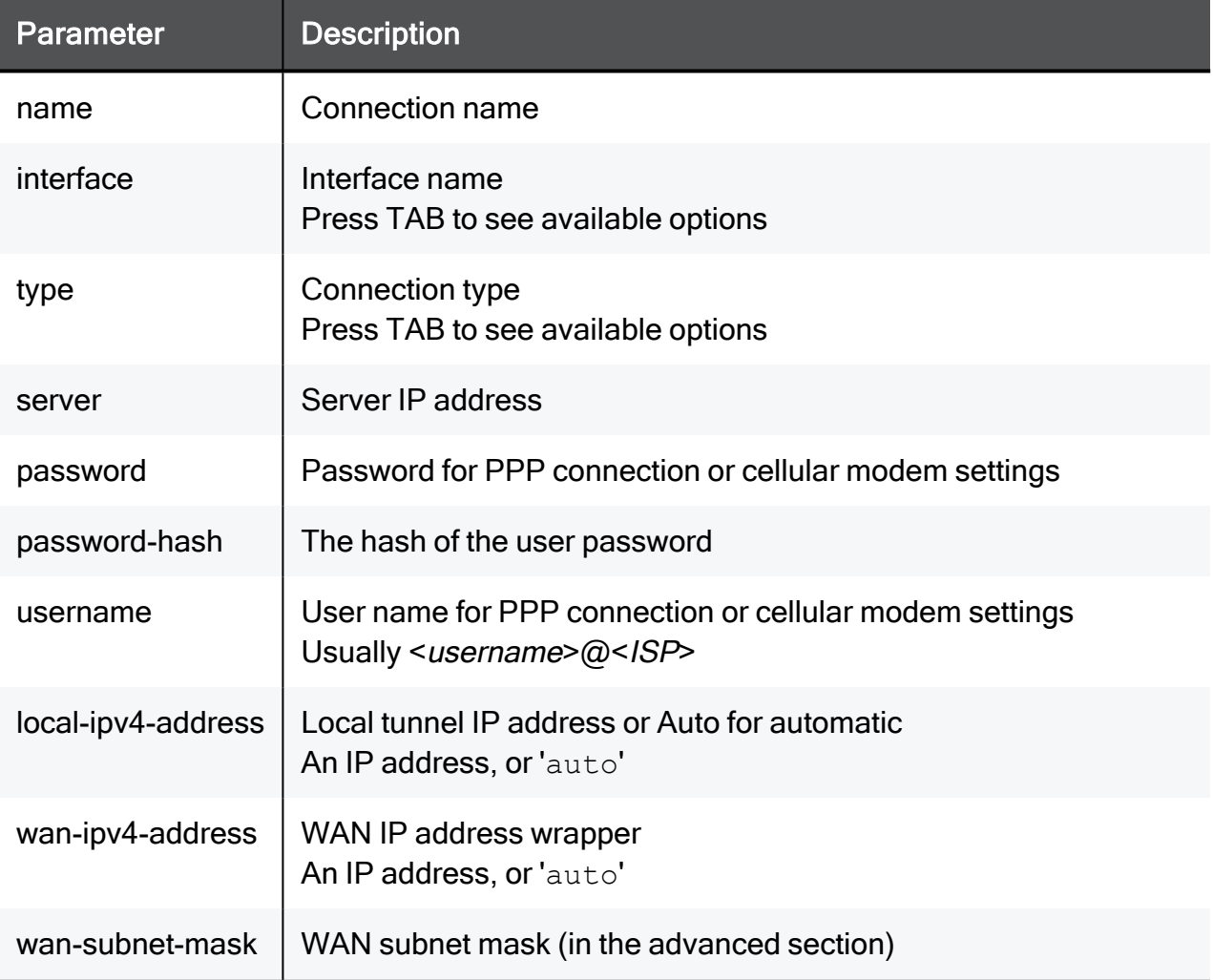

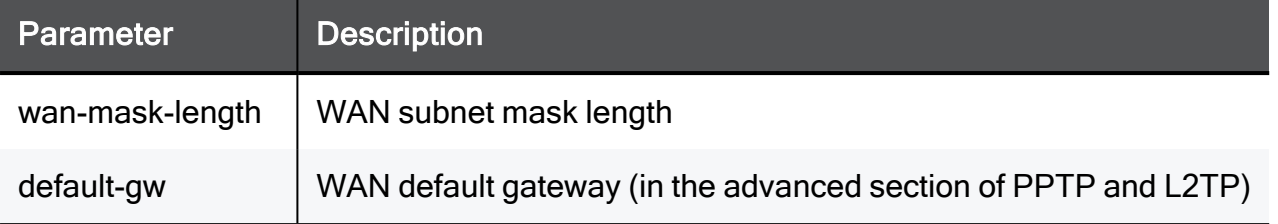

### DMZ - PPPoE

#### **Syntax**

```
add internet-connection name "<name>" interface DMZ type pppoe
username <username> password-hash <password>
```

```
add internet-connection name "<name>" interface DMZ type pppoe
username <username> password <password> { is-unnumbered-pppoe
{true | false} local-ipv4-address <local-ipv4-address> }
```
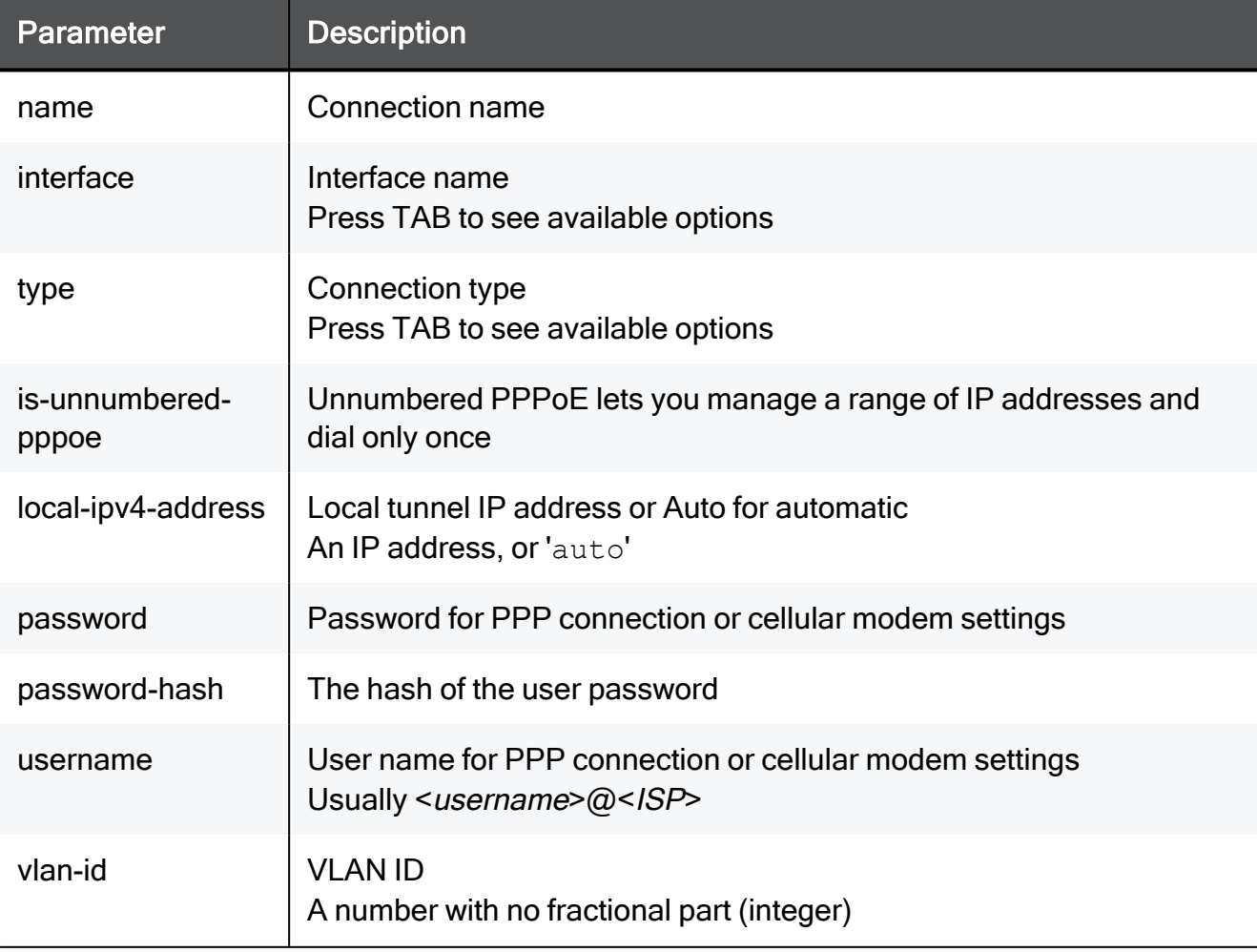

### DMZ - PPTP

#### Syntax for PPTP

add internet-connection name "<*name*>" interface **DMZ** type **pptp** server <*server*> password-hash <*password-hash*>

add internet-connection name "<*name*>" interface **DMZ** type **pptp** server <*server*> password <*password*> username <*username*> { localipv4-address <*local-ipv4-address*> wan-ipv4-address <*wan-ipv4 address*> wan-mask-length <*wan-mask-length*> }

add internet-connection name "<*name*>" interface **DMZ** type **pptp** server <*server*> password <*password*> username <*username*> { localipv4-address <*local-ipv4-address*> wan-ipv4-address <*wan-ipv4 address*> wan-subnet-mask <*wan-subnet-mask*> default-gw <*default-gw*> } { local-ipv4-address <*local-ipv4-address*> }

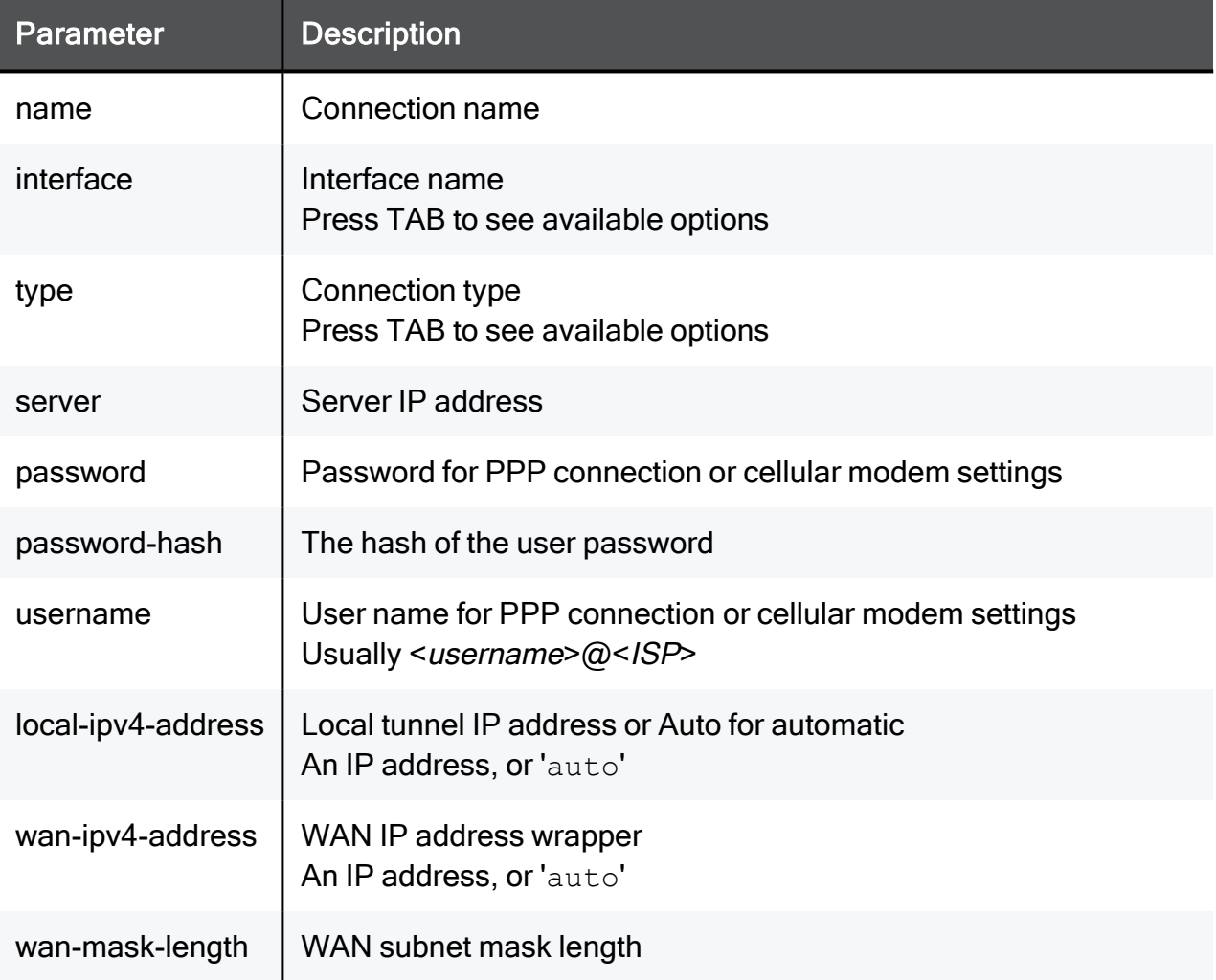

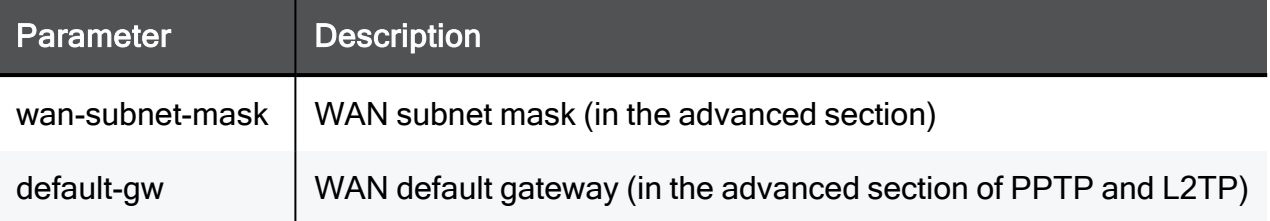

# add internet-connection interface DMZ - RJ45/SFP-Fiber

In the R81.10.X releases, this command is available starting from the R81.10.00 version.

#### Description

Add a DMZ interface connection of type RJ45/SFP fiber.

See "set [internet-connection](#page-345-0) dmz-connection rj45/sfp-fiber / sfp-dsl" on page 346.

### RJ45/SFP-Fiber - Static IP Address

#### **Syntax**

add internet-connection name "<*name*>" interface **DMZ** dmz-connection rj45/sfp-fiber type **static** default-gw <*default-gw*> ipv4-address <*ipv4-address*> subnet-mask <*subnet-mask*> { dns-primary <*dnsprimary*> dns-secondary <*dns-secondary*> dns-tertiary <*dns-tertiary*> } { use-connection-as-vlan vlan-id <*vlan-id*>} { conn-test-timeout <*conn-test-timeout*> }

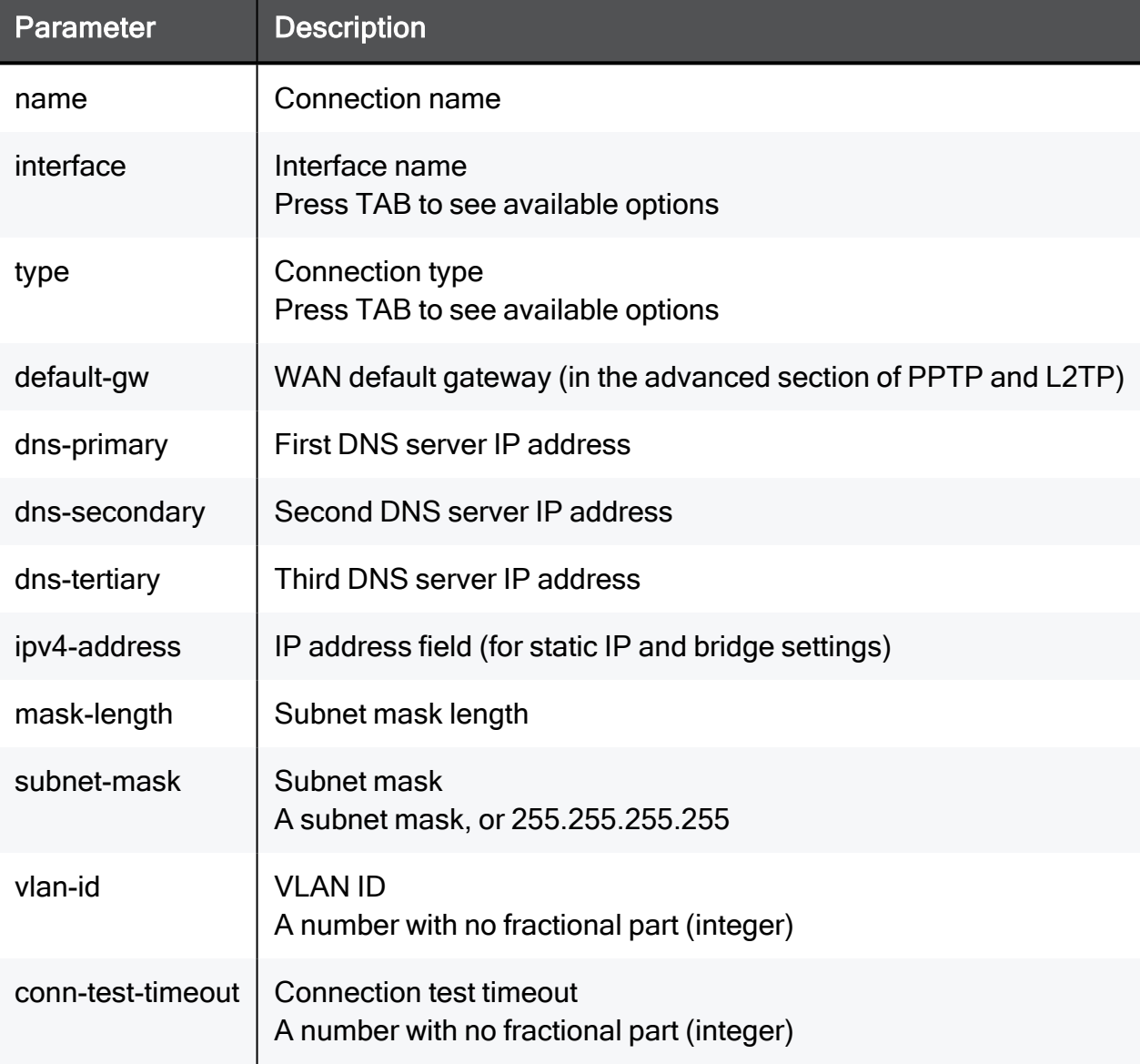

### RJ45/SFP-Fiber - DHCP - VLAN

#### **Syntax**

```
add internet-connection name "<name>" interface DMZ dmz-connection
rj45/sfp-fiber type dhcp { use-connection-as-vlan vlan-id <vlan-
id> }
```
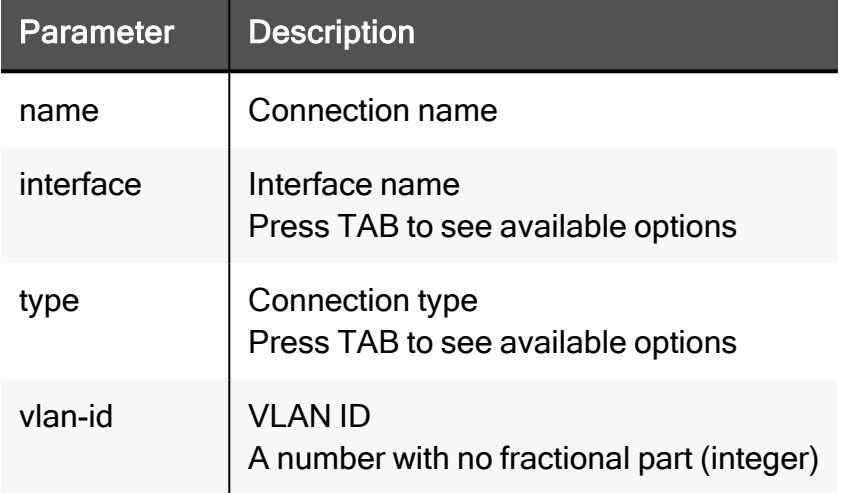

### RJ45/SFP-Fiber - Bridge - DHCP

#### **Syntax**

```
add internet-connection name "<name>" interface DMZ dmz-connection
rj45/sfp-fiber type bridge bridge-name <bridge-name> bridge-type
dhcp { use-connection-as-vlan vlan-id <vlan-id> }
```
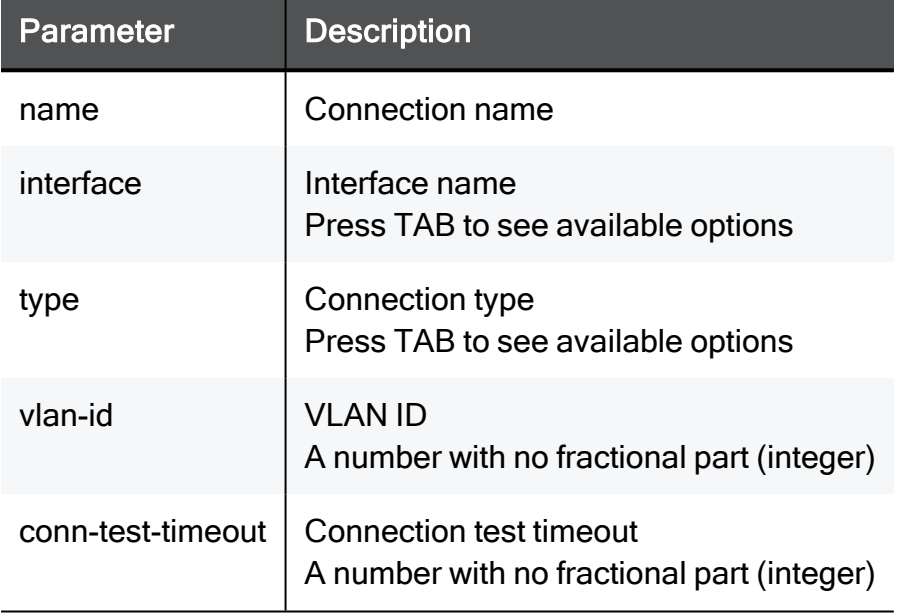

### RJ45/SFP-Fiber - Bridge - Static IP Address

#### **Syntax**

```
add internet-connection name "<name>" interface DMZ dmz-connection
rj45/sfp-fiber type bridge bridge-name <bridge-name> bridge-type
static
```
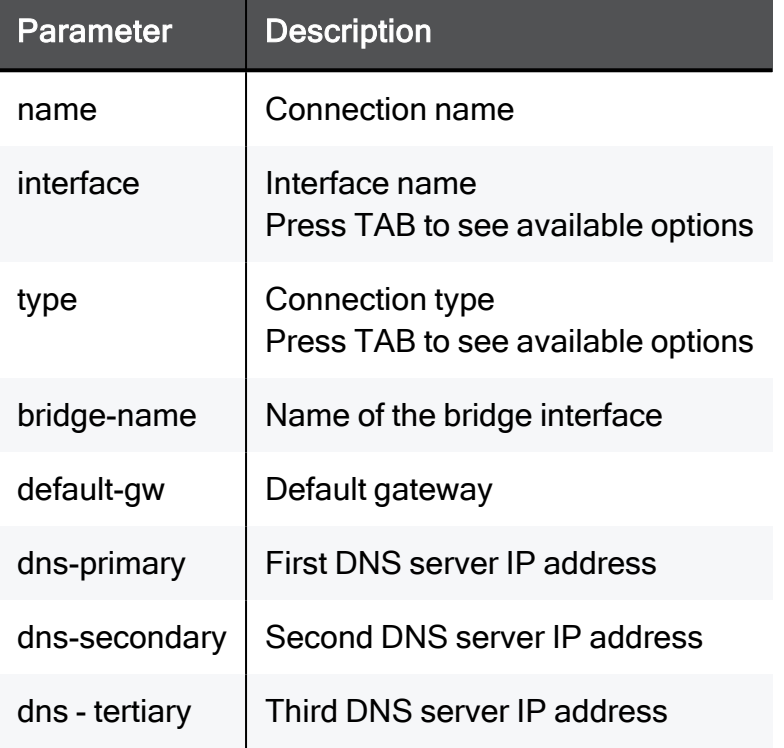

### RJ45/SFP-Fiber - L2TP

#### **Syntax**

add internet-connection name "<*name*>" interface **DMZ** dmz-connection rj45/sfp-fiber type **l2tp** server <*server*> password <*password*> username <*username*> { local-ipv4-address <*local-ipv4-address*> wanipv4-address <*wan-ipv4-address*> wan-subnet-mask <*wan-mask-length*> default-gw <*default-gw*> } { local-ipv4-address <*local-ipv4 address*> }

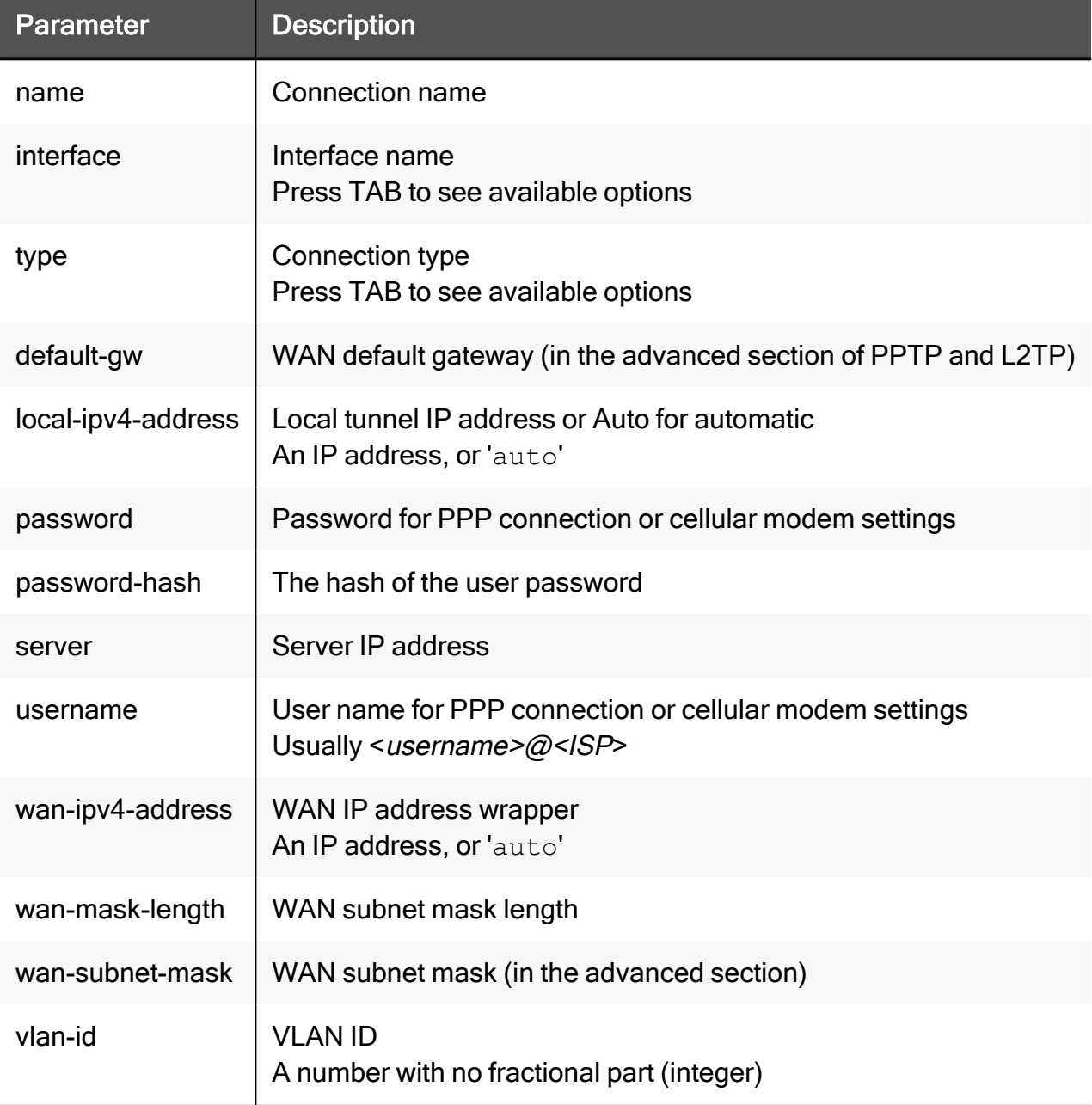

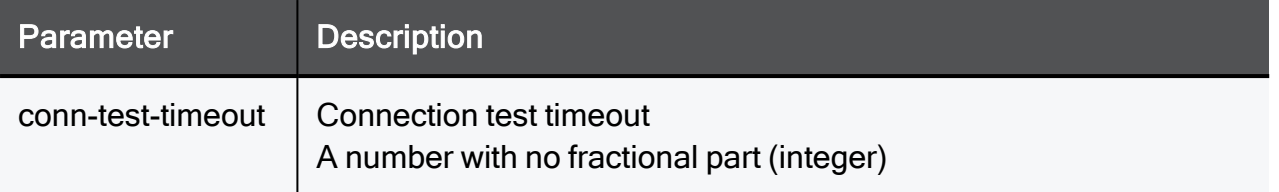

### RJ45/SFP-Fiber - PPPoE

#### **Syntax**

```
add internet-connection name "<name>" interface DMZ dmz-connection
rj45/sfp-fiber type pppoe username <username> password <password>
{ is-unnumbered-pppoe {true | false} local-ipv4-address <local-
ipv4-address> }
```
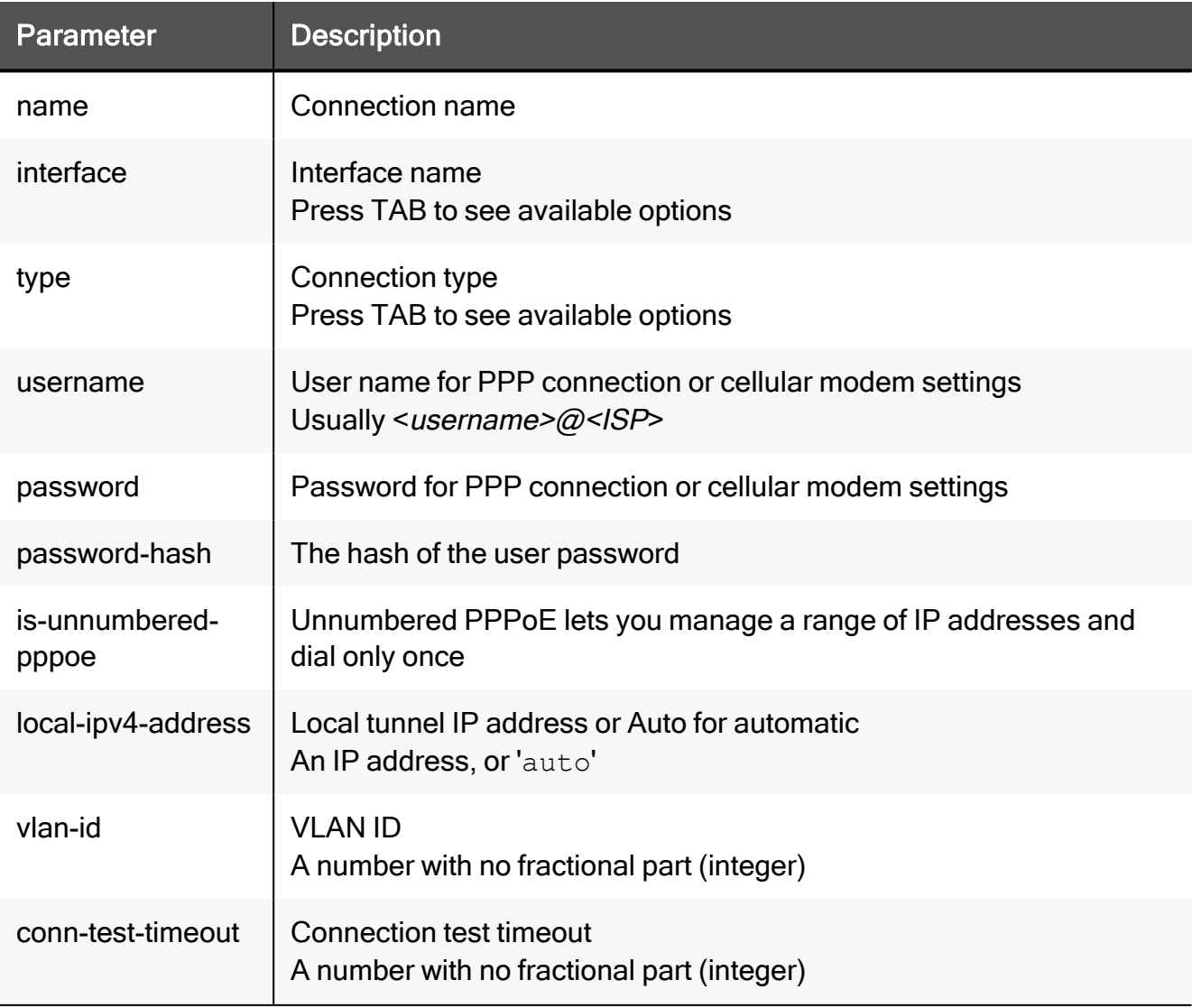

### RJ45/SFP-Fiber - PPTP

#### **Syntax**

add internet-connection name "<*name*>" interface **DMZ** dmz-connection rj45/sfp-fiber type **pptp** server <*server*> password <*password*> username <*username*> { local-ipv4-address <*local-ipv4-address*> wanipv4-address <*wan-ipv4-address*> wan-subnet-mask <*wan-subnet-mask*> default-gw <*default-gw*> } { local-ipv4-address <*local-ipv4 address*> }

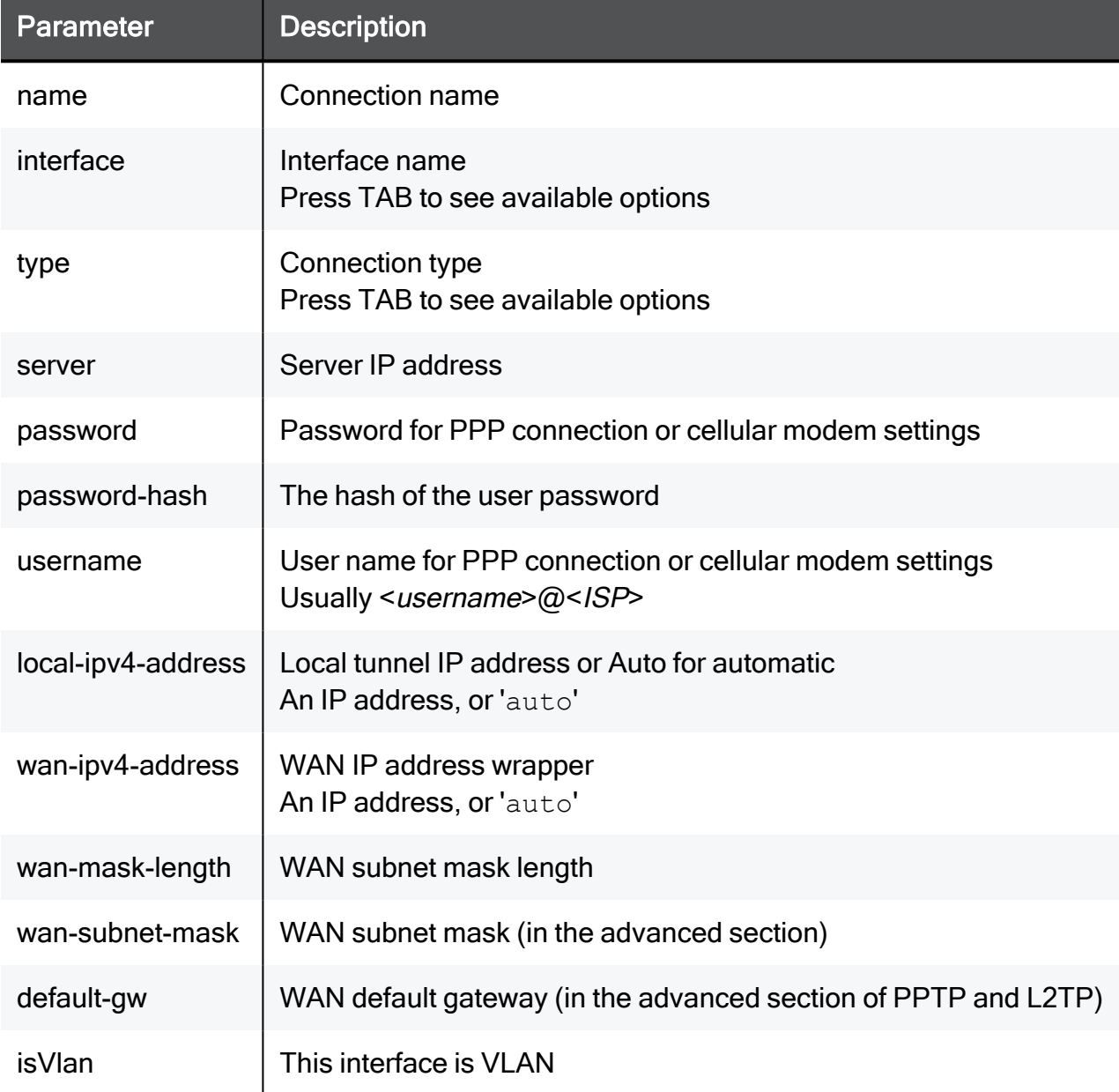

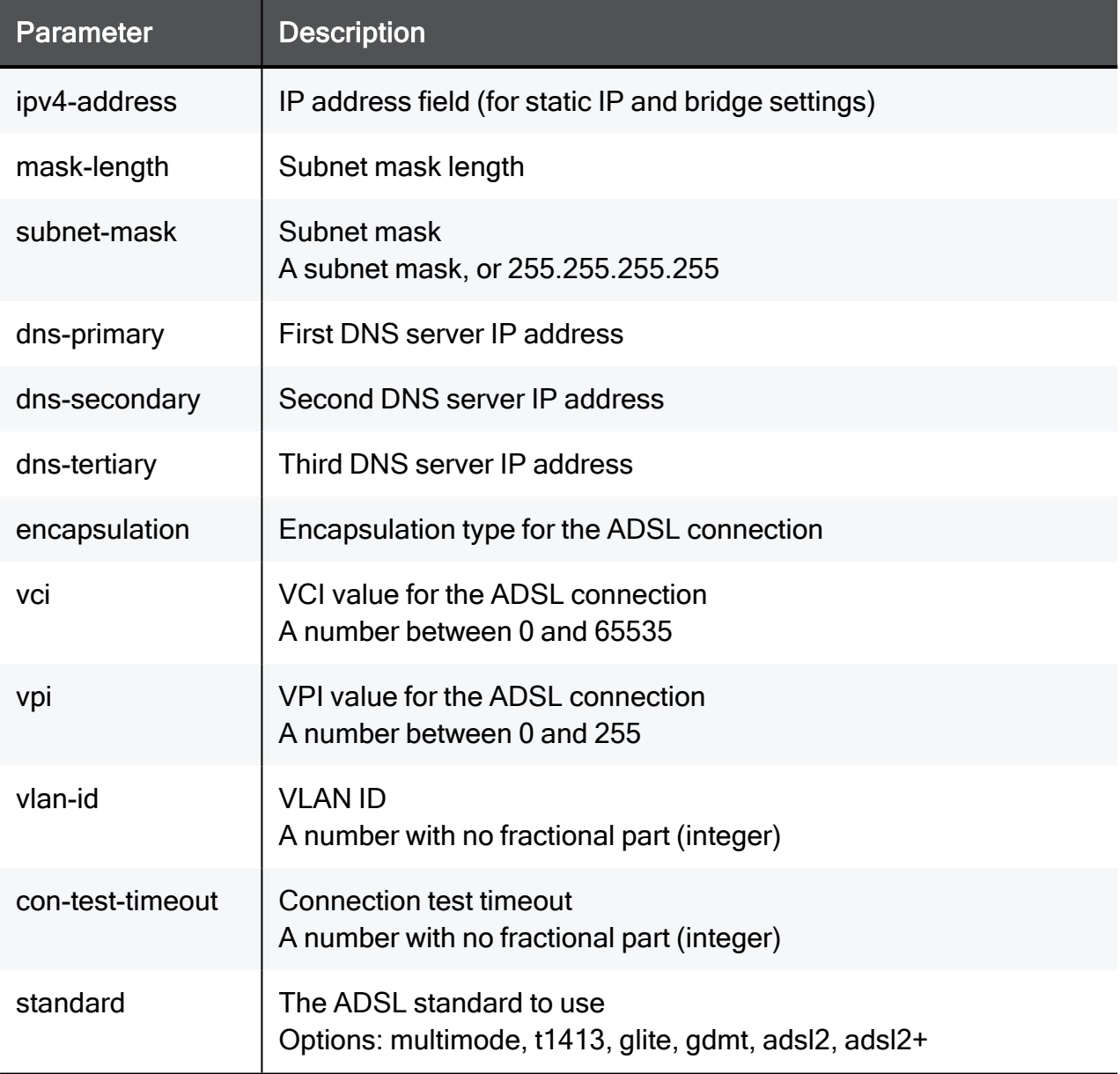

#### Example Command

```
add internet-connection name "My connection" interface DMZ dmz-
connection rj45/sfp-fiber type static ipv4-address 172.15.47.4
subnet-mask 255.255.255.0 default-gw 172.15.2.2
```
## add internet-connection interface cellular

In the R81.10.X releases, this command is available starting from the R81.10.00 version.

#### **Description**

Add a new cellular (LTE) internet connection.

See also: "set [internet-connection](#page-338-0) type cellular" on page 339

#### **Syntax**

add internet-connection interface **cellular** [apn <*VALUE*>] [pin <*VALUE*>] [apn-sim1-authentication-method <*VALUE*>] [apn-sim1 password <*VALUE*>] [apn-sim2-username <*VALUE*>] [apn-sim2 authentication-method <*VALUE*>] [apn-sim2-password <*VALUE*>] [apnsim2-username <*VALUE*>] [apn-sim2 <*VALUE*>] [pin-sim2 <*VALUE*>] [primary-sim {sim1 | sim2}] [disable-sim {sim1 | sim2 | none}] [name <*VALUE*>]

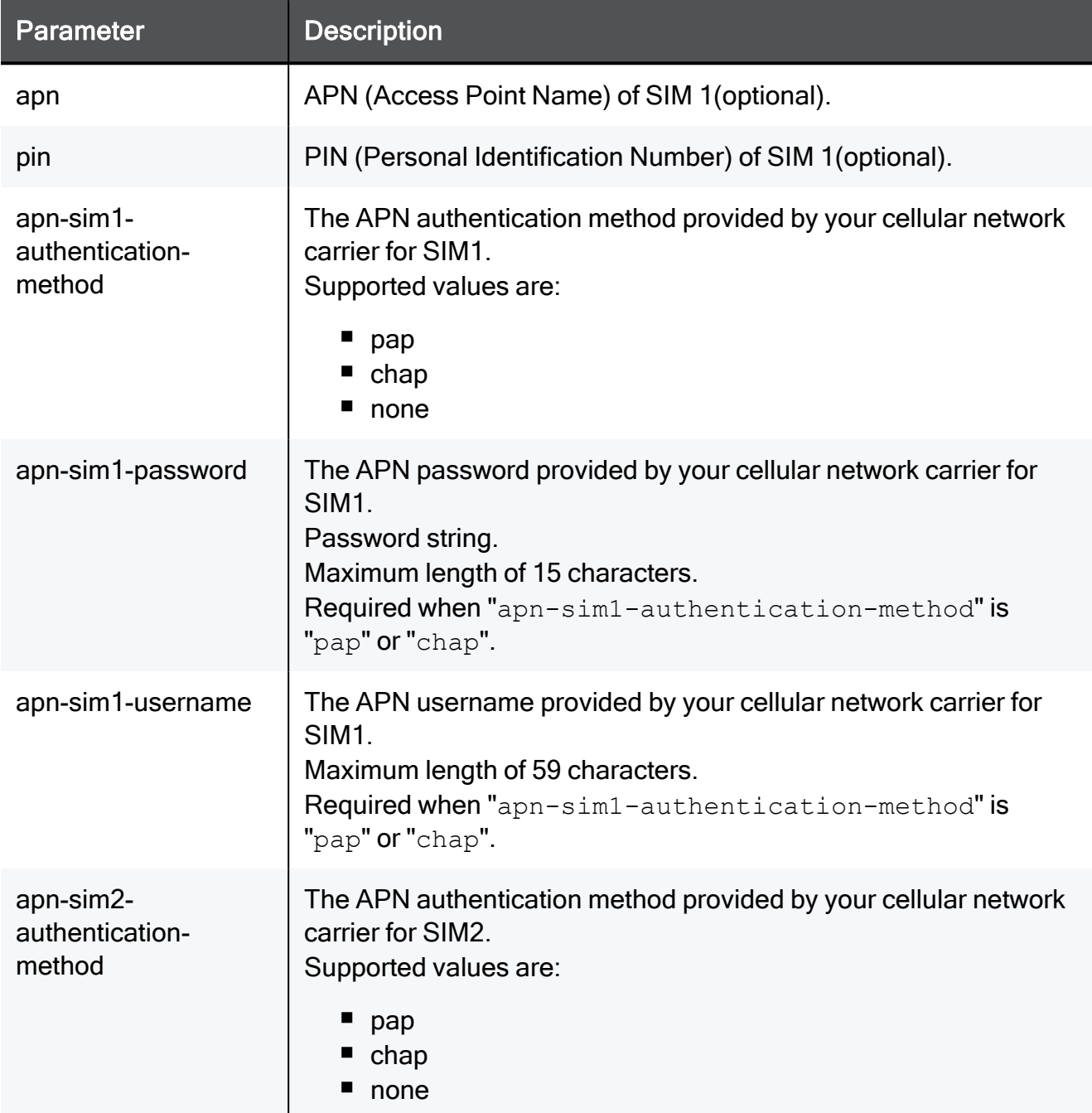

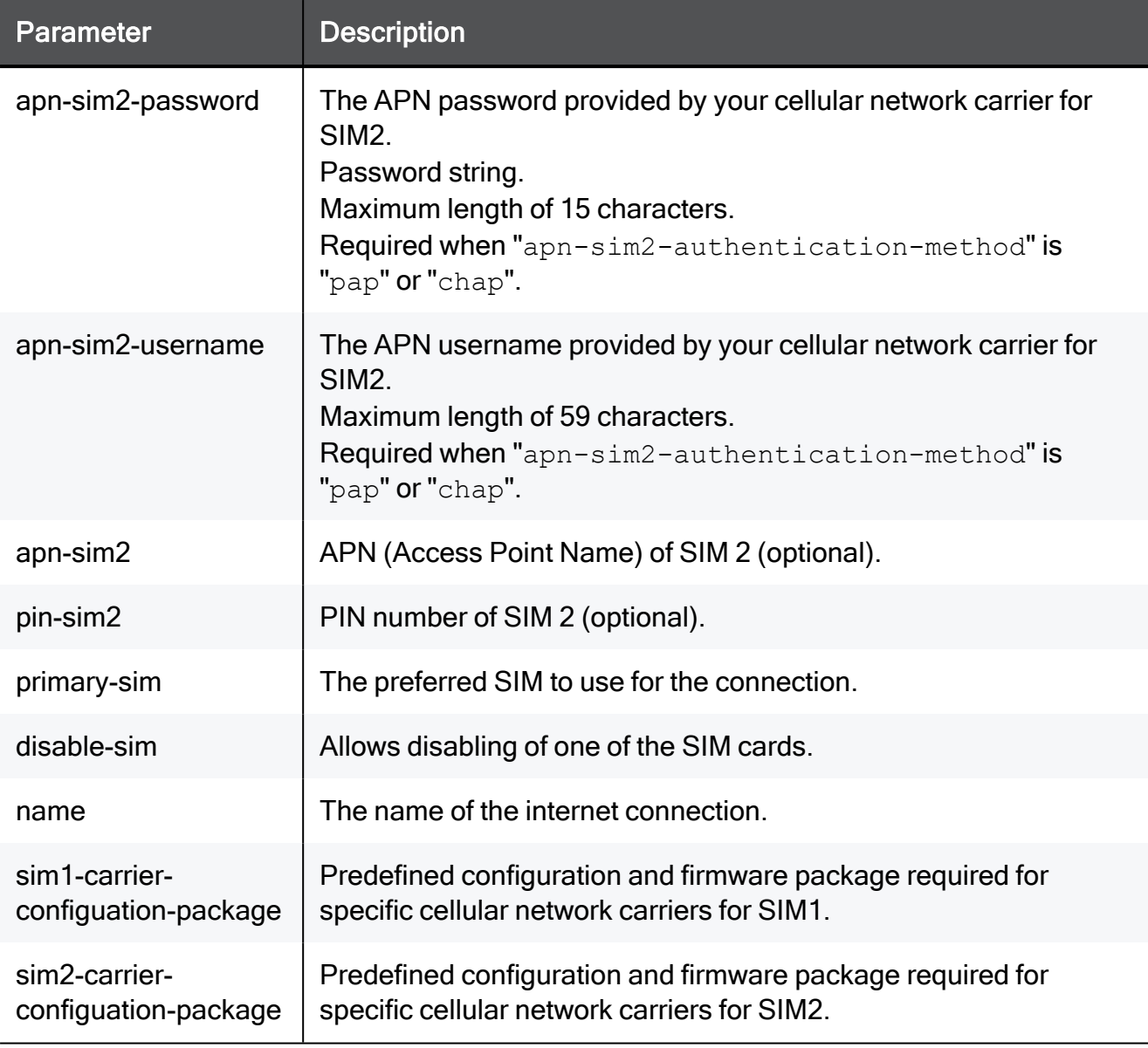

#### Example Command

add internet-connection interface cellular apn sim1apn.com pin 1111 apn-sim1-authentication-method pap apn-sim1-username my\_sim1\_ username apn-sim1-password my\_sim1\_password apn-sim2 authentication-method none apn-sim2 sim2apn.com pin-sim2 2222 disable-sim none primary-sim sim1 name Internet1

# add internet-connection type analog / cellular

In the R81.10.X releases, this command is available starting from the R81.10.00 version.

#### **Description**

Adds a new internet connection using an external 3G/4G modem connected directly to the appliance (multiple internet connection can engage in High Availability/Load Sharing).

#### **Syntax**

add internet-connection name "<*name*>" type **analog** use-serial-port {**true | false**} number <*number*> { username <*username*> password-hash <*password-hash*> }

add internet-connection name "<*name*>" type **analog** use-serial-port **false** number <*number*> { username <*username*> password <*password*> }

add internet-connection name "<*name*>" type **analog** use-serial-port **true** number <*number*> username <*username*> password <*password*> { flow-control <*flow-control*> port-speed <*port-speed*> } { conn-testtimeout <*conn-test-timeout*> }

add internet-connection name "<*name*>" type **cellular** number <*number*> { conn-test-timeout <*conn-test-timeout*> } name "<*name*>" } { apn <*apn*> username <*username*> password-hash <*password-hash*> }

```
add internet-connection name "<name>" type cellular number
<number> { conn-test-timeout <conn-test-timeout> name "<name>" } { 
apn <apn> username <username> password <password> }
```
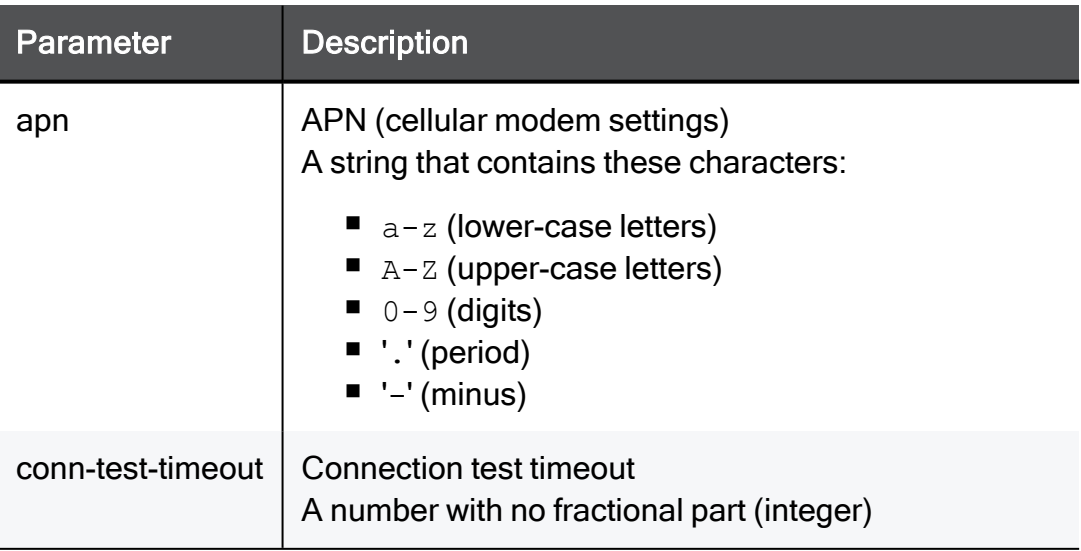

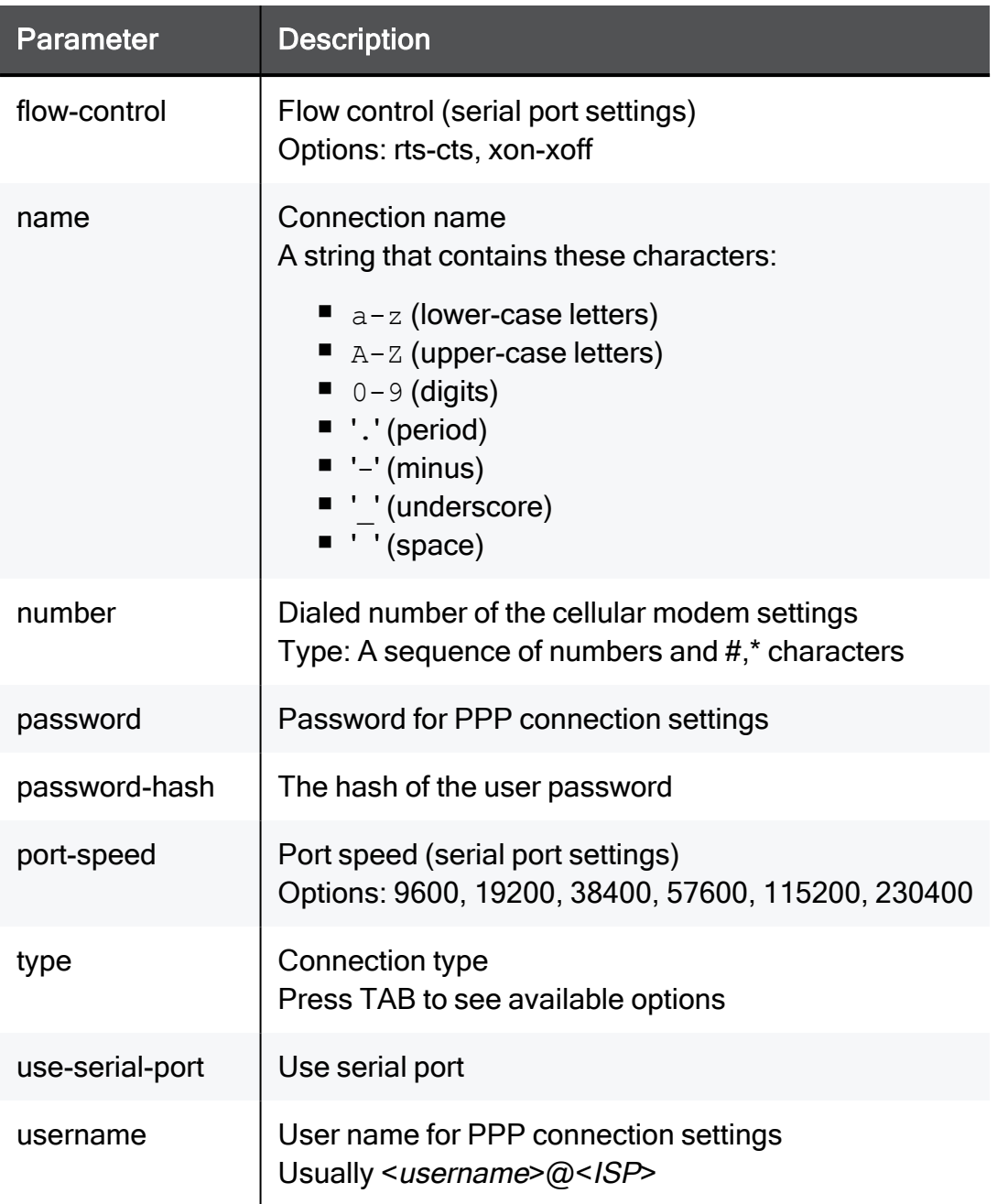

#### Example Command

```
add internet-connection type analog use-serial-port true number
758996 username MyUsername@MyISP password internetPassword port-
speed 9600 flow-control rts-cts conn-test-timeout 50 name My
connection
```
# add internet-connection new-link-aggregation

In the R81.10.X releases, this command is available starting from the R81.10.00 version.
#### **Description**

Add new internet connection (new link aggregation).

**Syntax** 

```
add internet-connection [ name "<name>" ] interface
{
```
new-link-aggregation slave-port-1 <*slave-port-1*> slave-port-2 <*slave-port-2*> [ bond-mode { xor [ bond-hash-policy <*bond-hashpolicy*> ] [bond-mii-interval <*bond-mii-interval*> ] | round-robin [ bond-mii-interval <*bond-mii-interval*> ] | high-availability bondmaster <*bond-master*> [ bond-mii-interval <*bond-mii-interval*> ] | 802.3ad [ bond-hash-policy <*bond-hash-policy*> ] [ bond-miiinterval <*bond-mii-interval*> ] } ] [ { use-connection-as-vlan } vlan-id <*vlan-id*> ] type { dhcp | static ipv4-address <*ipv4 address*> { subnet-mask <*subnet-mask*> | mask-length <*mask-length*> } [ default-gw <*default-gw*> ] [ probe-next-hop {true | false} ] [ probe-servers {true | false} ] [ dns-primary <*dns-primary*> ] [ dns-secondary <*dns-secondary*> ] [ dns-tertiary <*dns-tertiary*> ] | l2tp username <*username*> { password <*password*> | password-hash <*password-hash*> } [ local-ipv4-address <*local-ipv4-address*>] [ isunnumbered-pppoe {true | false} ] server <*server*> [ local-ipv4 address <*local-ipv4-address*> ] [ wan-ipv4-address <*wan-ipv4 address*> { wan-subnet-mask <*wan-subnet-mask*> | wan-mask-length <*wan-mask-length*> } default-gw <*default-gw*> ] | bridge bridge-name <*bridge-name*> bridge-type { static default-gw <*default-gw*> [ dnsprimary <*dns-primary*> ] [ dns-secondary <*dns-secondary*> ] [ dnstertiary <*dns-tertiary*> ] | dhcp } | pptp username <*username*> { password <*password*> | password-hash <*password-hash*> } [ localipv4-address <*local-ipv4-address*> ] [ is-unnumbered-pppoe {true | false} ] server <*server*> [ local-ipv4-address <*local-ipv4-address*> ] [ wan-ipv4-address <*wan-ipv4-address*> { wan-subnet-mask <*wansubnet-mask*> | wan-mask-length <*wan-mask-length*> } default-gw <*default-gw*> ] | pppoe username <*username*> { password <*password*> | password-hash <*password-hash*> } [ local-ipv4-address <*local-ipv4 address*> ] [ is-unnumbered-pppoe {true | false} ] | ds-lite linked-ipv6-connection <*linked-ipv6-connection*> [ aftr-address <*aftr-address*> ] [ dns-primary <*dns-primary*> ] [ dns-secondary <*dns-secondary*> ] [ dns-tertiary <*dns-tertiary*> ] } [ conn-testtimeout <*conn-test-timeout*> ]

|

**WAN** [ { use-connection-as-vlan } vlan-id <*vlan-id*> ] type { dhcp | static ipv4-address <*ipv4-address*> { subnet-mask <*subnet-mask*> | mask-length <*mask-length*> } [ default-gw <*default-gw*> ] [ probenext-hop {true | false} ] [ probe-servers {true | false} ] [ dnsprimary <*dns-primary*> ] [ dns-secondary <*dns-secondary*> ] [ dnstertiary <*dns-tertiary*> ] | l2tp username <*username*> { password <*password*> | password-hash <*password-hash*> } [ local-ipv4-address <*local-ipv4-address*>] [ is-unnumbered-pppoe {true | false} ] server <*server*> [ local-ipv4-address <*local-ipv4-address*> ] [ wanipv4-address <*wan-ipv4-address*> { wan-subnet-mask <*wan-subnetmask*> | wan-mask-length <*wan-mask-length*> } default-gw <*defaultgw*> ] | bridge bridge-name <*bridge-name*> bridge-type { static default-gw <*default-gw*> [ dns-primary <*dns-primary*> ] [ dnssecondary <*dns-secondary*> ] [ dns-tertiary <*dns-tertiary*> ] | dhcp } | pptp username <*username*> { password <*password*> | password-hash <*password-hash*> } [ local-ipv4-address <*local-ipv4-address*> ] [ is-unnumbered-pppoe {true | false} ] server <*server*> [ local-ipv4 address <*local-ipv4-address*> ] [ wan-ipv4-address <*wan-ipv4 address*> { wan-subnet-mask <*wan-subnet-mask*> | wan-mask-length <*wan-mask-length*> } default-gw <*default-gw*> ] | pppoe username <*username*> { password <*password*> | password-hash <*password-hash*> } [ local-ipv4-address <*local-ipv4-address*> ] [ is-unnumbered-pppoe {true | false} ] | ds-lite linked-ipv6-connection <*linked-ipv6 connection*> [ aftr-address <*aftr-address*> ] [ dns-primary <*dnsprimary*> ] [ dns-secondary <*dns-secondary*> ] [ dns-tertiary <*dnstertiary*> ] } [ conn-test-timeout <*conn-test-timeout*> ]

 $\perp$ 

**ADSL** type { pppoa username <*username*> { password <*password*> | password-hash <*password-hash*> } [ local-ipv4-address <*local-ipv4 address*> ] [is-unnumbered-pppoe {true | false} ] [ vpi <*vpi*> ] [ vci <*vci*> ] [ encapsulation {llc | vcmux} ] | pppoe username <*username*> { password <*password*> | password-hash <*password-hash*> } [ local-ipv4-address <*local-ipv4-address*> ] [ is-unnumbered-pppoe {true | false} ] [ vpi <*vpi*> ] [ vci <*vci*> ] [ encapsulation {llc | vcmux} ] | eoa } [ vpi <*vpi*>] [ vci <*vci*> ] [ encapsulation {llc | vcmux} ] [ standard <*standard*> ] [ conn-test-timeout <*conn-testtimeout*> ]

|

**DSL** [ { use-connection-as-vlan } vlan-id <*vlan-id*> ] type { pppoe username <*username*> { password <*password*> | password-hash <*password-hash*> } [ local-ipv4-address <*local-ipv4-address*> ] [ is-unnumbered-pppoe {true | false} ] [ vpi <*vpi*> ] [ vci <*vci*> ] [ encapsulation {llc | vcmux} | | ipoe-dynamic | ipoe-static ipv4address <*ipv4-address*>{ subnet-mask <*subnet-mask*> | mask-length <*mask-length*> } [ default-gw <*default-gw*> ] [ probe-next-hop {true | false} ] [ probe-servers {true | false} ] [ dns-primary <*dnsprimary*> ] [ dns-secondary <*dns-secondary*> ] [ dns-tertiary <*dnstertiary*> ] } [ vpi <*vpi*> ] [ vci <*vci*> ] [ encapsulation {llc | vcmux} ] [ conn-test-timeout <*conn-test-timeout*> ]

 $\overline{\phantom{a}}$ 

#### **Parameters**

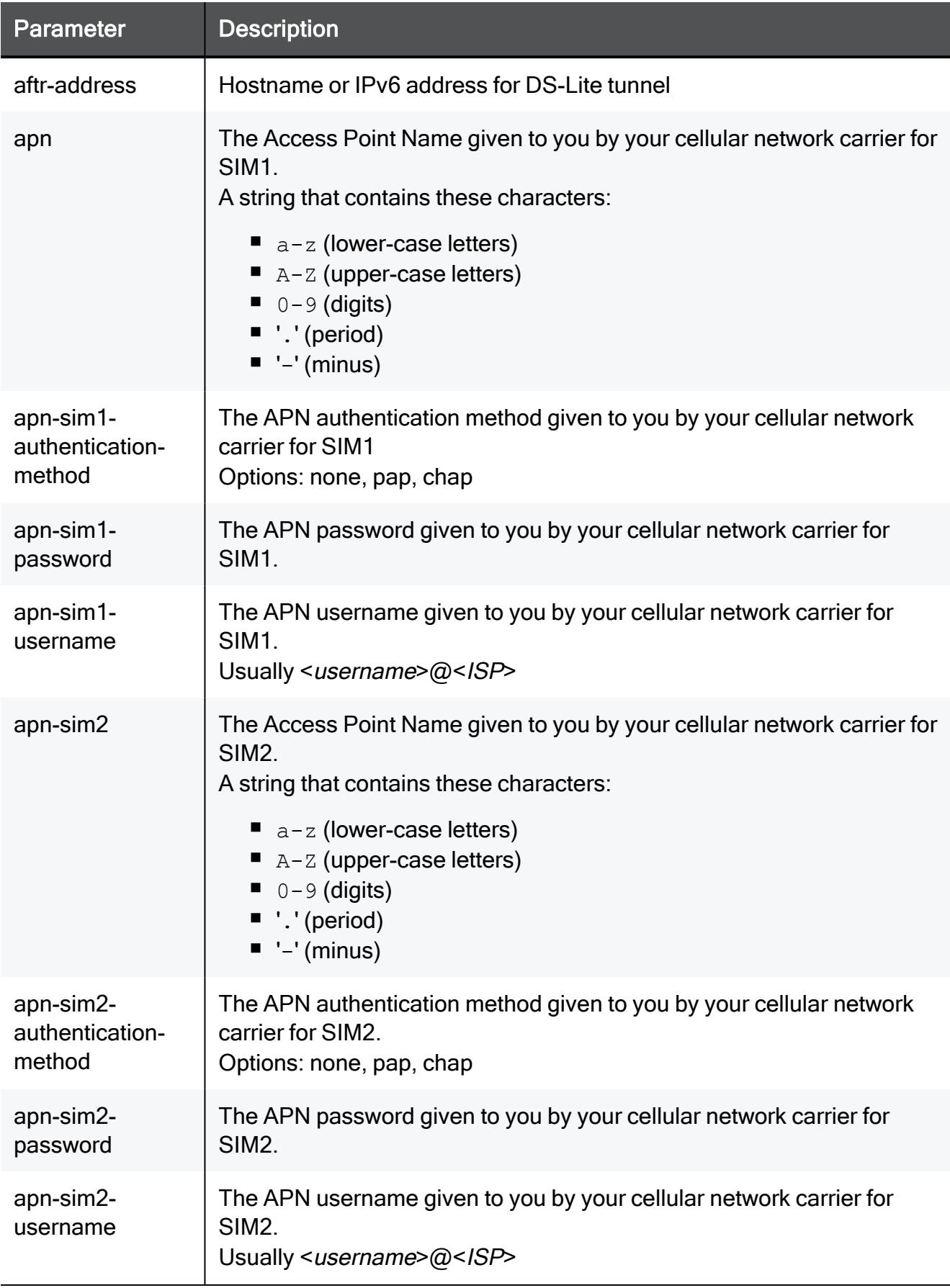

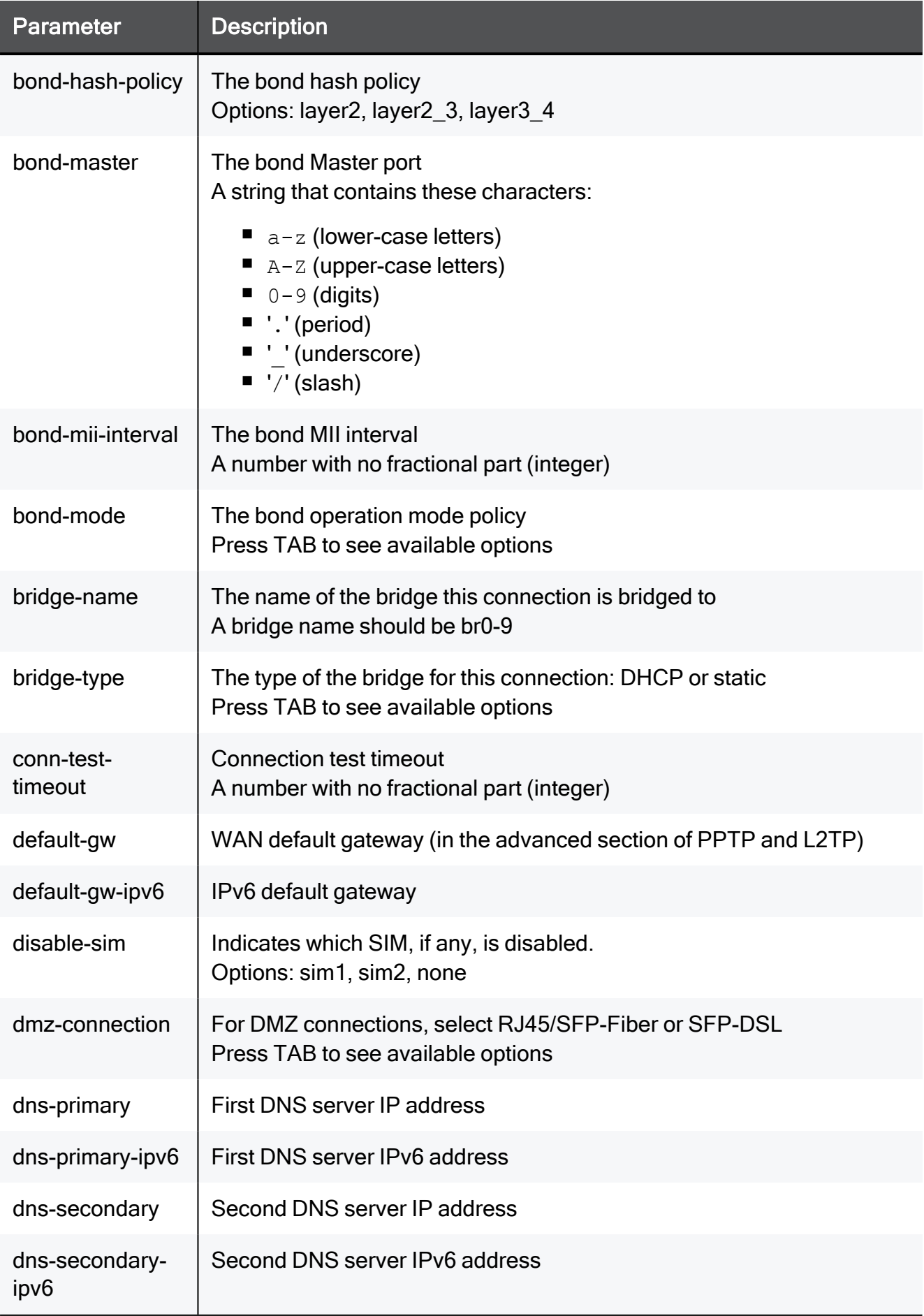

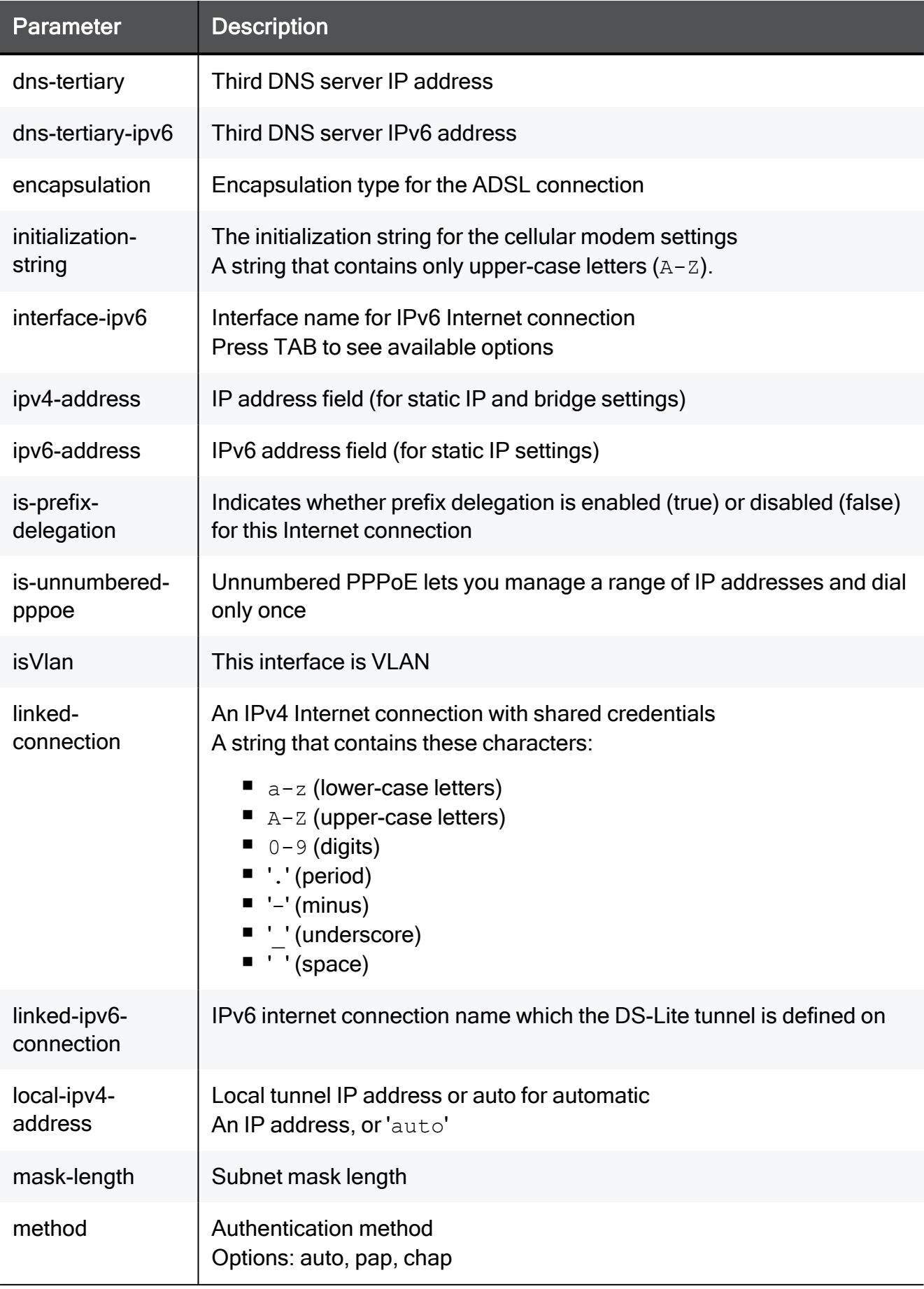

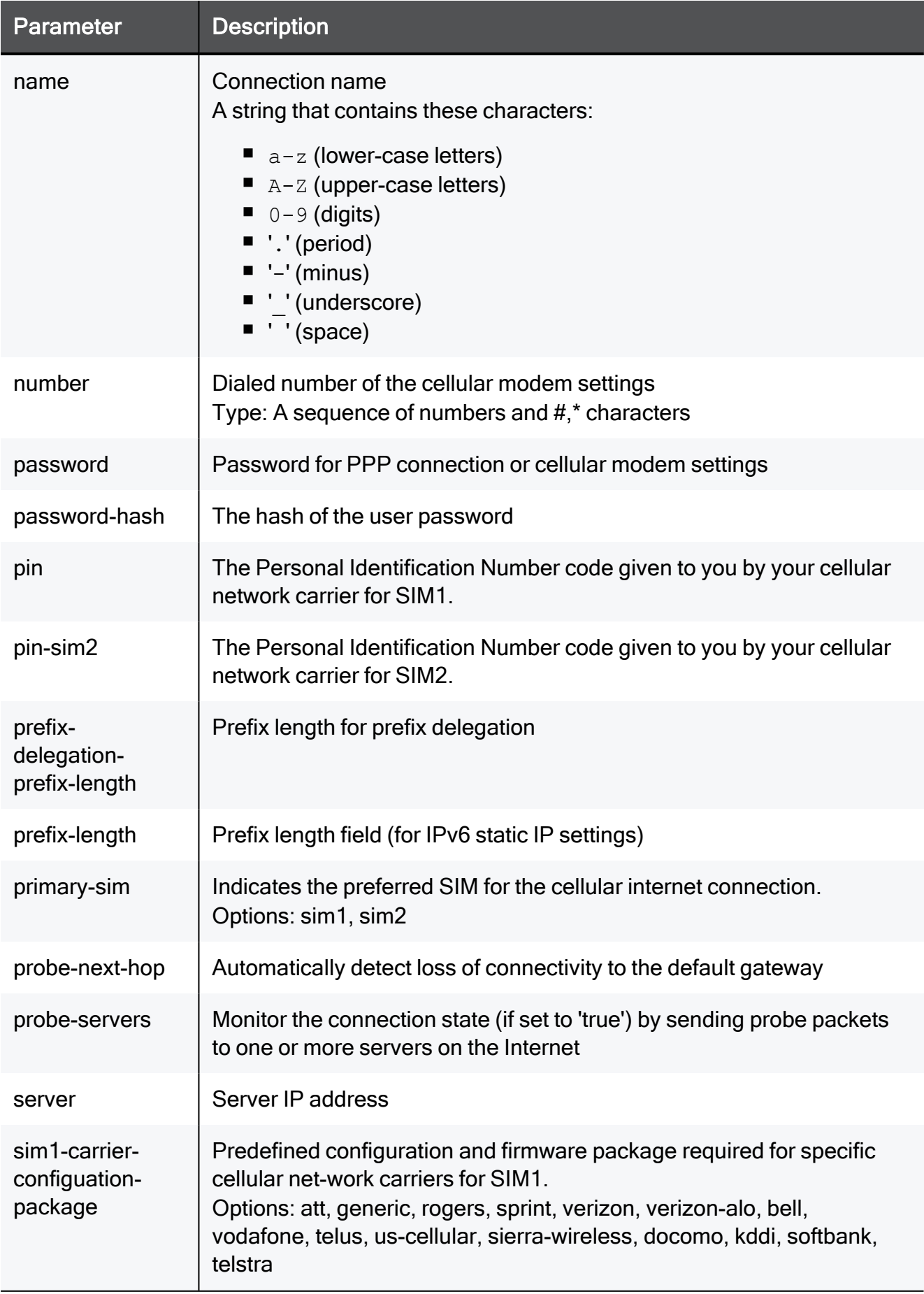

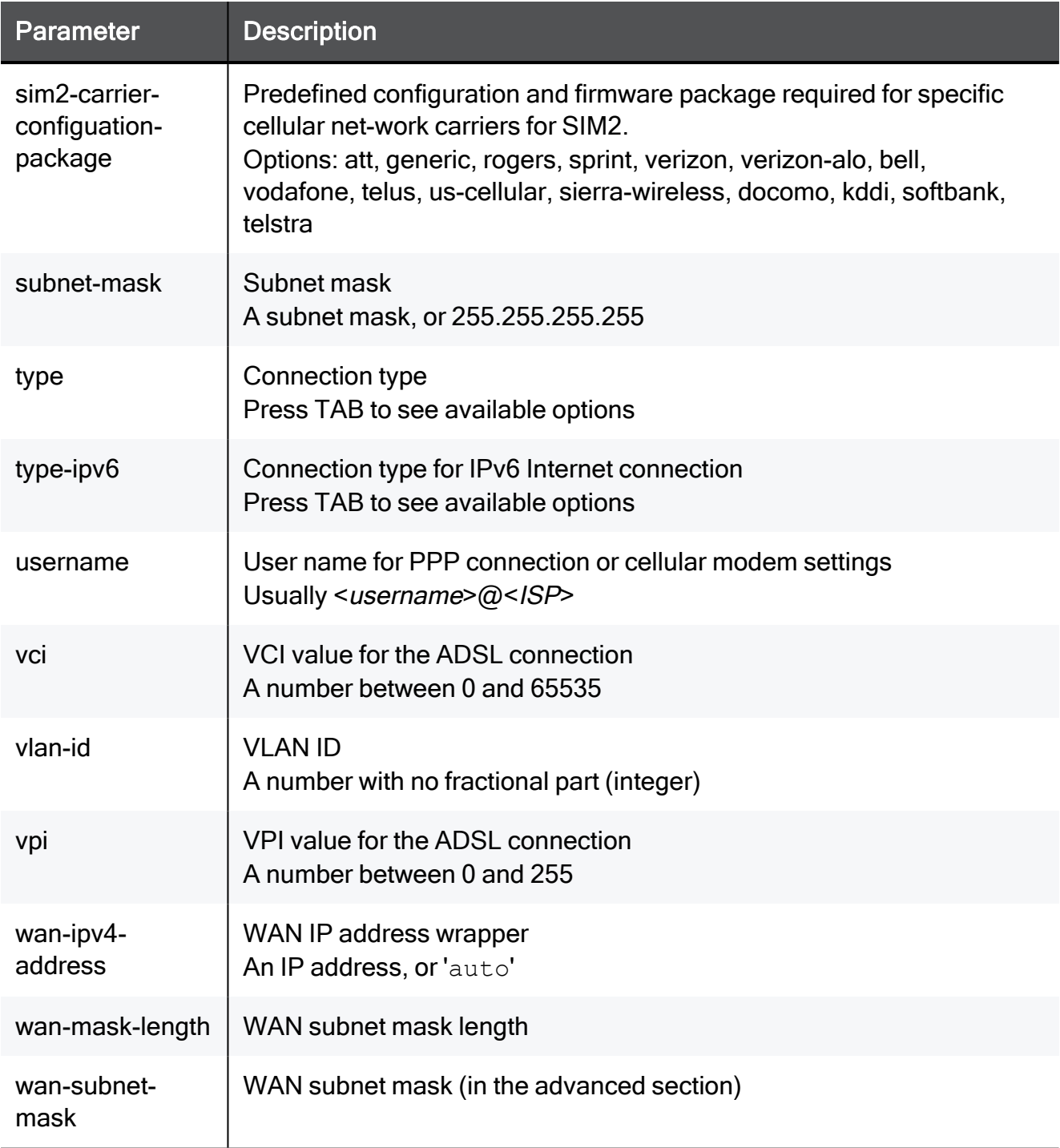

#### Example Command

add internet-connection name "My connection" interface new-linkaggregation slave-port-1 My\_Network slave-port-2 My\_Network bondmode xor bond-hash-policy layer2 bond-mii-interval zzzMUST\_ENTER\_ REAL\_EXAMPLE\_VALUEzzz true vlan-id zzzMUST\_ENTER\_REAL\_EXAMPLE\_ VALUEzzz type dhcp conn-test-timeout zzzMUST\_ENTER\_REAL\_EXAMPLE\_ VALUEzzz

### add internet-connection interface USB type usb-cellular

In the R81.10.X releases, this command is available starting from the R81.10.00 version.

#### Description

Adds a new cellular interface (USB).

#### **Syntax**

```
add internet-connection interface USB type usb-cellular
<parameters>
```
#### **Parameters**

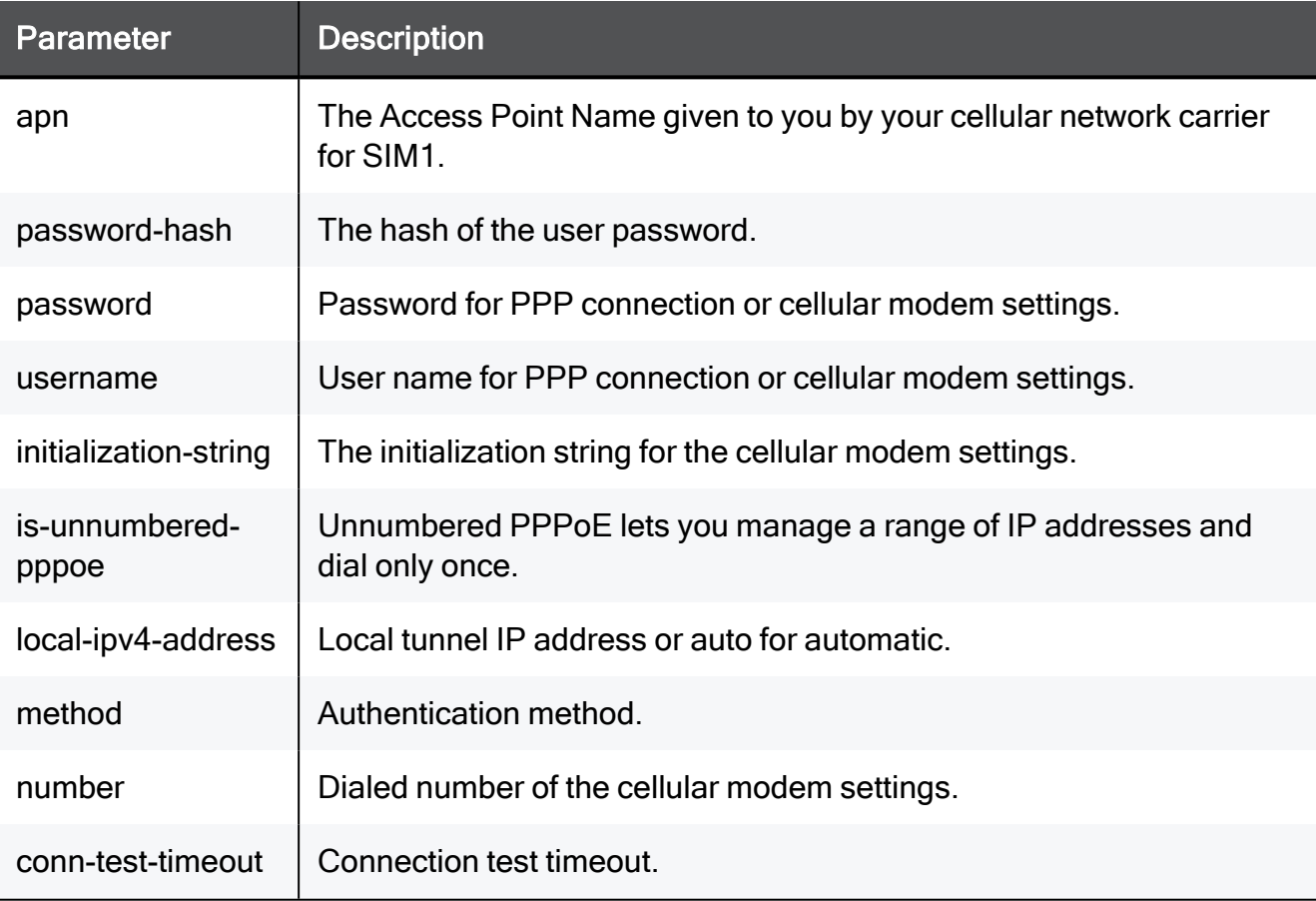

### add internet-connection interface type ipip

In the R81.10.X releases, this command is available starting from the R81.10.00 version.

#### **Description**

Adds an internet connection of type IPIP to the specified interface.

IPIP, a variation of DS-Lite, is used to tunnel IPv4 traffic over IPv6-only networks. As in DS-Lite, the IPv4 traffic is tunneled over an existing IPv6 connection. The DS-Lite/IPIP tunnel is created between the client (gateway) and a peer (AFTR which resides on the ISP and is configured statically or acquired via DHCPv6).

**A** Important - Before you can run this command, you must enable the IPIP feature. See "set [advanced-settings](#page-1707-0) ipip-enabled" on page 1708.

See also:

■ "set [internet-connection](#page-326-0) interface type ipip" on page 327

#### **Syntax**

add internet-connection interface <*interface name*> type ipip linked-ipv6-connection <*name of IPv6 connection*> aftr-address <*AFTR address*> vne-service-name <*VNE service name*> vne-updateserver-url <*VNE server URL*> vne-update-server-username <*VNE server user name*> vne-update-server-password <*vne server password*> ipv4 address <*IPv4 address*> subnet-mask <*subnet mask*>

add internet-connection interface <interface name> type ipip ipv4 address <ipv4 address> subnet-mask <subnet mask> linked-ipv6 connection <ipv6 internet connection name> aftr-address <AFTRaddress (ipv6 address)> vne-service-name xpass vne-update-serverurl <server url> vne-update-server-username <VNE server user name> vne-update-server-password <VNE server user password> vne-fqdn <VNE fqdn> vne-ddns-id <VNE ddns id> vne-ddns-password <VNE ddns password> enable-vne-unnumbered-ip { on | off }

#### **Parameters**

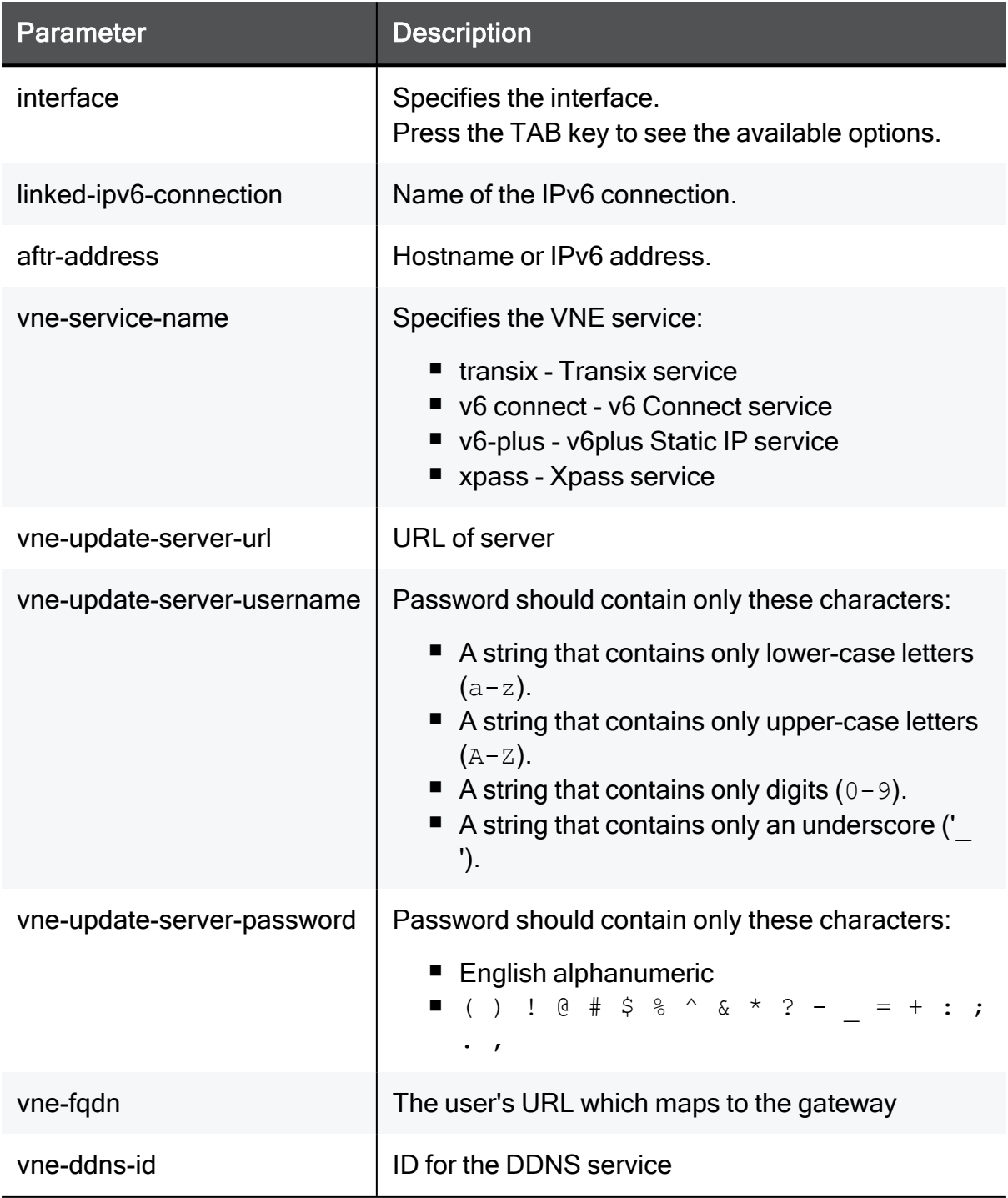

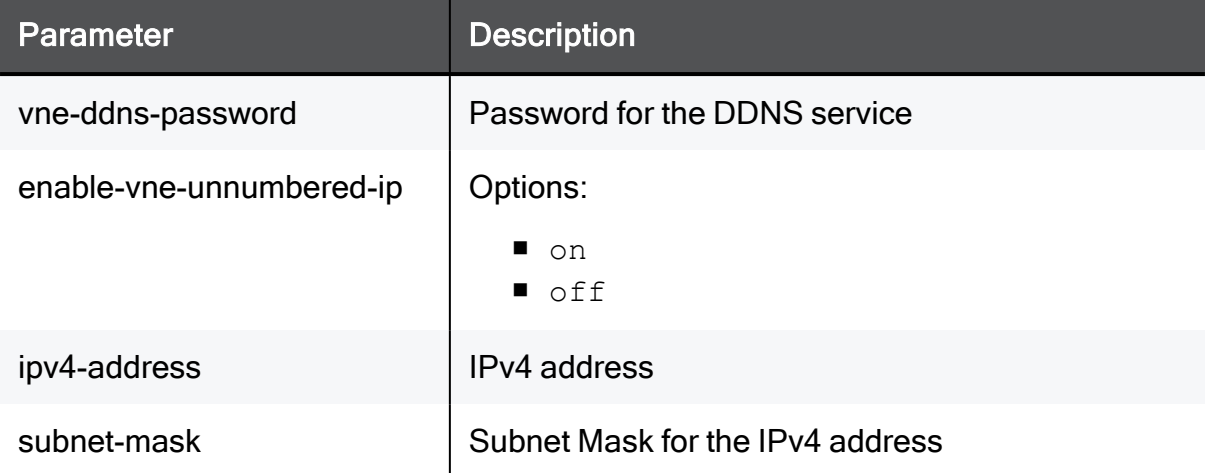

#### Example Command

add internet-connection interface WAN type ipip linked-ipv6 connection Internet2 aftr-address ::abcd vne-service-name transix vne-update-server-url https://mysite.com vne-update-serverusername myuserName vne-update-server-password pass12345678 ipv4 address 1.1.1.1 subnet-mask 255.255.255.0

add internet-connection interface WAN type ipip ipv4-address 1.2.3.4 subnet-mask 255.255.255.0 linked-ipv6-connection Internet3 aftr-address 12::1 vne-service-name xpass vne-update-server-url https://myserverurl.com vne-update-server-username myUser vneupdate-server-password mypassword1 vne-fqdn myurl.com vne-ddns-id myurl vne-ddns-password myddnspassword1 enable-vne-unnumbered-ip on

# Deleting Internet Connections

In the R81.10.X releases, this feature is available starting from the R81.10.00 version.

Deletes an existing internet connection or internet connection related configuration.

### delete internet-connection

In the R81.10.X releases, this command is available starting from the R81.10.00 version.

#### **Description**

Deletes an existing internet connection by name.

#### **Syntax**

delete internet-connection "<*name*>"

#### **Parameters**

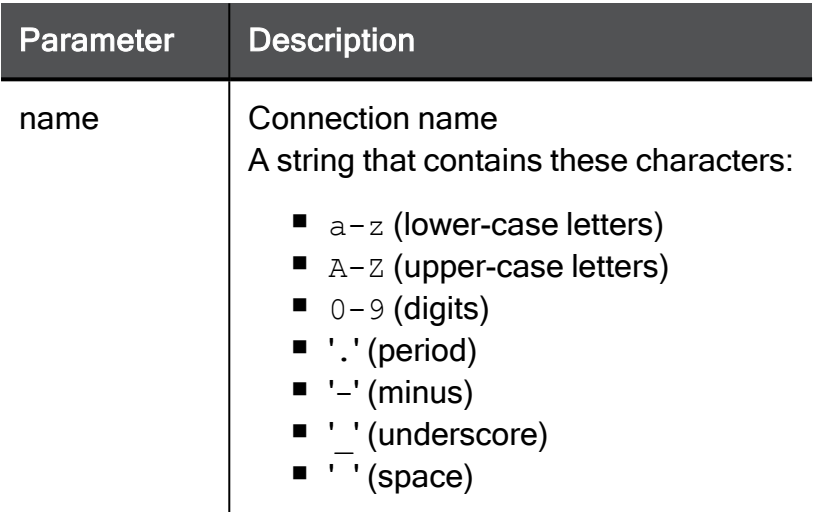

#### Example Command

delete internet-connection "My connection"

## delete internet-connections

In the R81.10.X releases, this command is available starting from the R81.10.00 version.

#### **Description**

Deletes all existing internet connections.

#### **Syntax**

delete internet-connections

#### Example Command

delete internet-connections

### delete internet-connection probe-icmp-servers

In the R81.10.X releases, this command is available starting from the R81.10.00 version.

#### **Description**

Deletes an existing internet connection's ping servers, configured for connection health monitoring.

#### **Syntax**

```
delete internet-connection <name> probe-icmp-servers [ first ] [ 
second ] [ third ]
```
#### **Parameters**

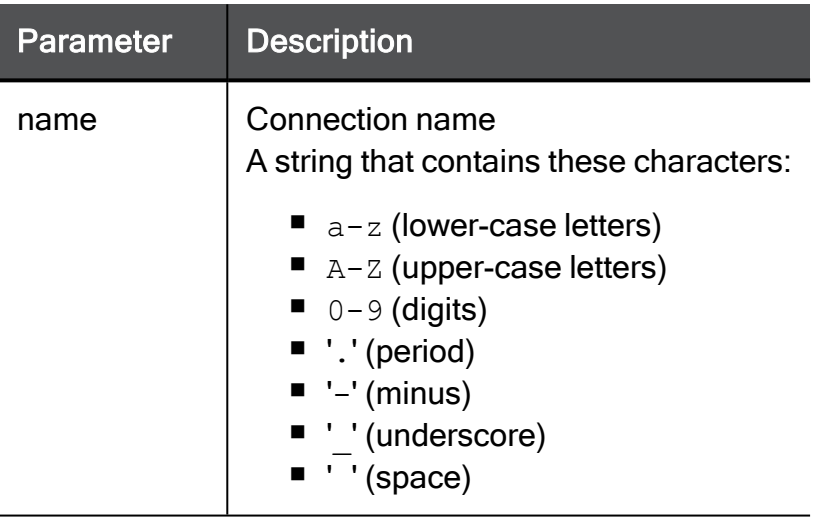

#### Example Command

delete internet-connection "My connection" probe-icmp-servers first second third

# Viewing Internet Connections

In the R81.10.X releases, this feature is available starting from the R81.10.00 version.

Shows configuration and details of defined internet connections.

# show internet-connection

In the R81.10.X releases, this command is available starting from the R81.10.00 version.

#### **Description**

Shows configuration and details of a defined internet connection.

#### **Syntax**

show internet-connection "<*name*>"

#### **Parameters**

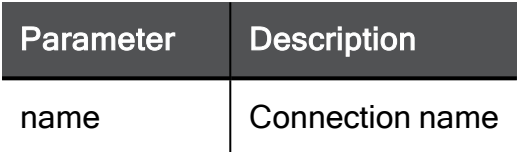

#### Example Command

```
> show internet-connection Internet1
high-availability-recovery-time:60
load-balancing-weight: 10
operator: MyISP
signal-strength: -61
bond-master:
username:
isVlan: false
conn-test-timeout:
local-tunnel-ip-assignment: automatic
subnet-mask: 255.255.255.240
alias-id: 0
mac-addr:
custom-mtu: true
access-point-security-type:
idle-time: 20
dns-primary: 172.16.30.1
apn-sim2-password:
dns-secondary: 172.16.30.2
probe-next-hop: true
dns-tertiary:
is-bond: false
lan-default-mac-address: 00:1C:7F:95:E8:26
username:
qos-download: false
third: dns.opendns.com
username:
number: *99#
pin-sim2:
second: b.resolvers.Level3.net
max-latency-allowed: 900
probing-window-size: 10
use-default-mac-addr: on
link-status: internet
type: cellular
wan-ip-address:
signal-strength-level: 5
local-tunnel-ip:
wan-ipv4-address: auto
initialization-string:
password:
first: dns.google.com
link-speed: 10/half
password-hash:
dns-tertiary-ipv6:
```

```
first-name: Google Public DNS
number: *99#
is-active: true
wan-subnet-mask:
is-unnumbered-pppoe: false
type: cellular
access-point-ssid:
prefix-length: 64
dns-secondary-ipv6:
type: pppoa
qos-upload: false
ipv6-address: ::
apn-sim2:
failover-after-ping-failure-percent:63
local-ipv4-address: auto
cellular-generation: 4g
bridge-name:
bridge-type: dhcp
interface-ipv6: WAN
type: usb-cellular
cluster-status: non-ha
interface: cellular
disable-sim: none
hostname-via-dhcp: false
ip-version: ipv4
inbound-bandwidth: 1000000
probing-method: icmp
mask-length: 28
ipv6-address:
state: true
type: pppoe
name: Internet1
primary-sim: sim1
wan-ip-assignment: automatic
country:
dns-primary-ipv6:
probingStatus: table: 0xf6dd0a48
username:
vci: 0
access-point-password:
status:
bond-id:
second-name: Level 3 Communications
connect-on-demand: false
access-point-signal-strength:
```

```
apn-sim1-authentication-method:none
route-traffic-through-default-gateway:true
use-serial-port: false
pin:
interface: cellular
server:
default-gw: 172.16.30.10
apn-sim1-username:
dmz-link-speed: 10/half
mtu: 1500
wan-default-mac-address: 00:1C:7F:95:E8:25
standard:
sim1-carrier-configuation-package:
bond-slaves:
access-point-wpa-password:
probe-servers: true
disable-nat: false
dmz-default-mac-address: 00:1C:7F:95:E8:27
apn:
bond-hash-policy: layer2
active-sim: sim2
default-gw:
auto-negotiation: on
ipv4-address: 172.16.30.40
apn-sim2-username:
ip-address: 172.16.30.40
password:
access-point-radio-type:
number: *99#
vlan-id: 0
failover-after-ping-failures: 1
apn-sim2-authentication-method:none
lan-link-speed:
linked-connection-id:
access-point-operation-mode:
wan-mask-length:
conn-duration: 3396
cellularRadioMode: on
password:
outbound-bandwidth: 1000000
status-type:
username:
type-ipv6: auto-obtain
wan-link-speed: 10/half
bond-mode: 802.3ad
```

```
password:
access-point-user-name:
mtu: 1500
apn-sim1-password:
ha-priority: 1
port-speed: 115200
type-ipv6: pppoe-ipv6
vpi: 0
encapsulation: llc
service-rovider:
third-name: OpenDNS
service-name:
mac-addr: default
dial: tone
bond-mii-interval: 100
password:
probing-frequency: 3
flow-control: rts-cts
method: auto
sim2-carrier-configuation-package:
linked-connection:
default-gw-ipv6:
```
### show internet-connection icmp-servers

In the R81.10.X releases, this command is available starting from the R81.10.00 version.

#### **Description**

Shows configured IPv4 and IPv6 probing servers for health monitoring of defined internet connection.

If there is no connectivity to these servers, the connection reports its status as failed.

In Web UI, this corresponds to:

- 1. Click the Device view > Network section > Internet page.
- 2. Click the Configure monitoring link.
- 3. Click Cancel.

See:

- "set internet-connection [probe-icmp-servers"](#page-358-0) on page 359
- "set internet-connection [probe-icmp6-servers"](#page-628-0) on page 629

#### **Syntax**

show internet-connection <*name*> icmp-servers

#### Parameters

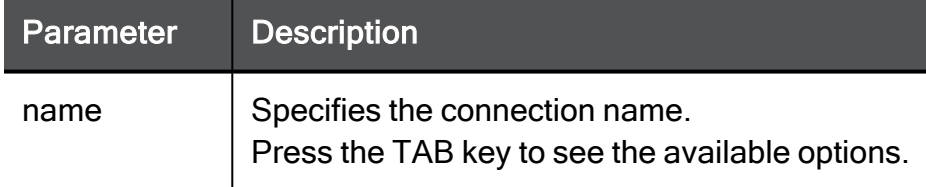

#### Example Output

```
HostName> show internet-connection Internet2 icmp-servers
first: cloudflare.com
second: dns.opendns.com
third: dns.opendns.com
first-ipv6: 2001:4860:4860::8888
second-ipv6: dns.cloudflare.com
third-ipv6: dns.opendns.com
```
### show internet-connection type cellular

In the R81.10.X releases, this command is available starting from the R81.10.00 version.

#### Description

Shows the carrier connection name for LTE internal modem.

#### **Syntax**

show internet-connection "<*name*>" type cellular

#### Example Command

```
show internet-connection Internet1 type cellular
```
# show internet-connections

In the R81.10.X releases, this command is available starting from the R81.10.00 version.

#### **Description**

Shows details and configuration of all internet connections.

#### **Syntax**

```
show internet-connections
```
#### Example Command

show internet-connections

# show internet-connections table

In the R81.10.X releases, this command is available starting from the R81.10.00 version.

#### **Description**

Shows details and configuration of all internet connections in a table.

#### **Syntax**

```
show internet-connections table
```
#### Example Command

```
show internet-connections table
```
# Setting Internet Connections

In the R81.10.X releases, this feature is available starting from the R81.10.00 version.

Configures internet connections settings.

### set internet-connection - enable / disable

In the R81.10.X releases, this command is available starting from the R81.10.00 version.

#### **Description**

Enable or disable an existing internet connection.

#### **Syntax**

set internet-connection "<*name*>" { enable | disable }

#### **Parameters**

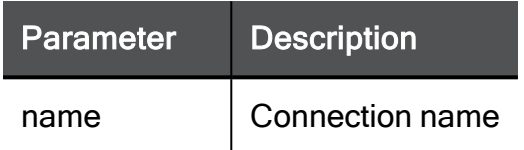

#### Example Command

set internet-connection "My connection" true

### set internet-connection - auto negotiation, speed, MTU

In the R81.10.X releases, this command is available starting from the R81.10.00 version.

#### **Description**

Configures an existing internet connection.

In Web UI, this corresponds to:

- 1. Click the Device view > Network section > Internet page.
- 2. Edit an Internet connection.
- 3. Click the Advanced tab.
- 4. To configure the MTU manually, select Use custom MTU value.
- 5. To configure the MAC Address manually, select Override default MAC Address.
- 6. To configure the Speed and Duplex manually, select Disable auto negotiation.
- 7. Click Save.

#### **Syntax**

```
set internet-connection "<name>" [ auto-negotiation <auto-
negotiation> ] [ link-speed <link-speed> ] [ mtu <mtu> ] [ mac-
addr <mac-addr> ]
```
#### **Parameters**

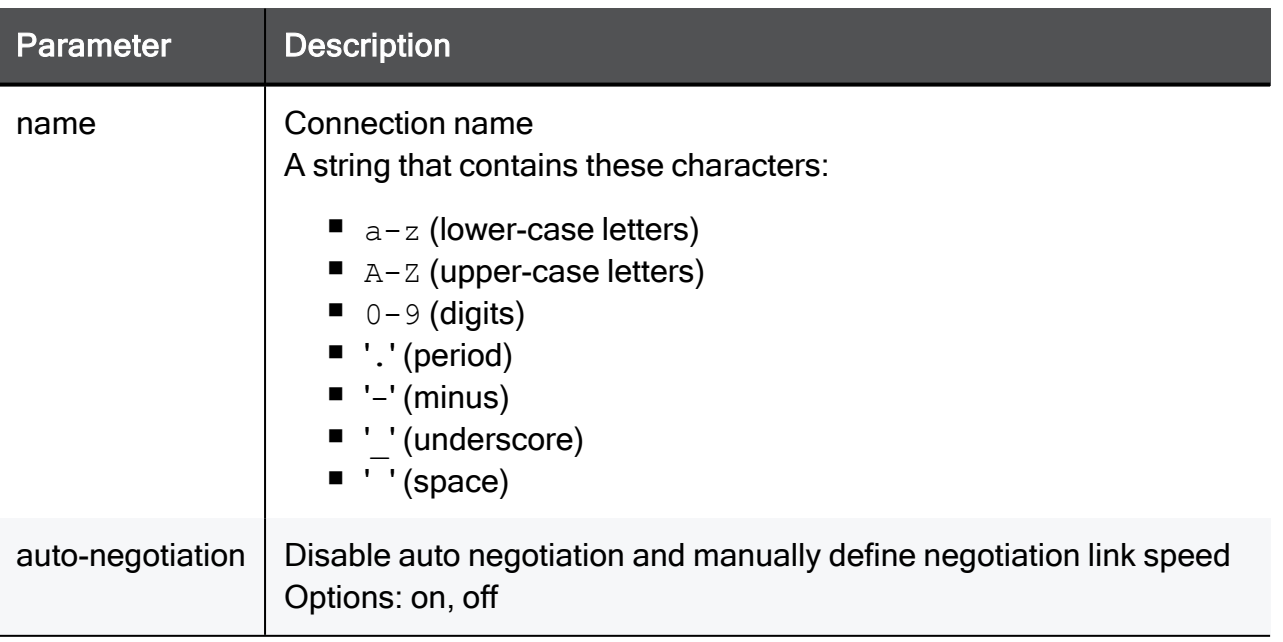

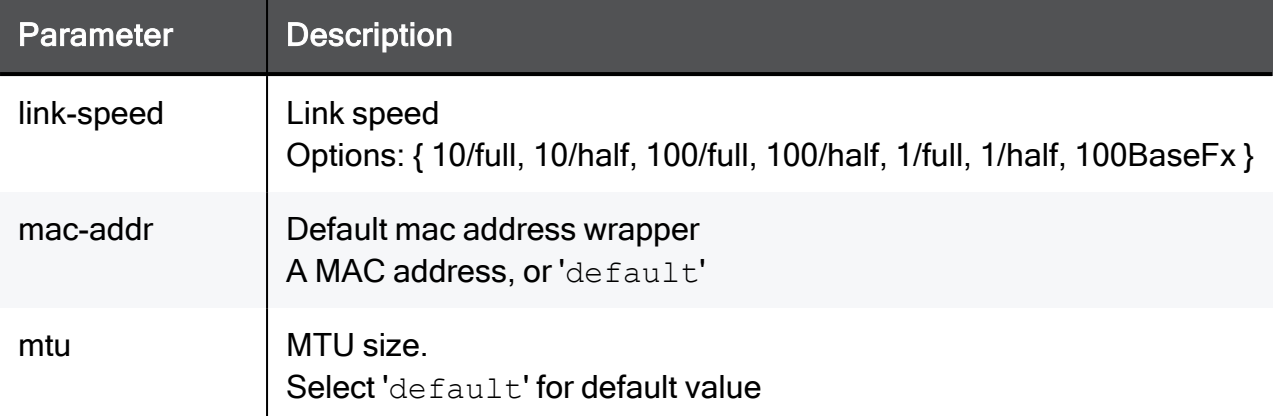

#### Example Command

set internet-connection "My connection" auto-negotiation on linkspeed 100/full mtu 1500 mac-addr 00:1C:7F:21:05:BE

### set internet-connection connect-on-demand

In the R81.10.X releases, this command is available starting from the R81.10.00 version.

#### **Description**

Configures advanced settings for an existing internet connection.

#### **Syntax**

set internet-connection "<*name*>" connect-on-demand {true | false}

#### **Parameters**

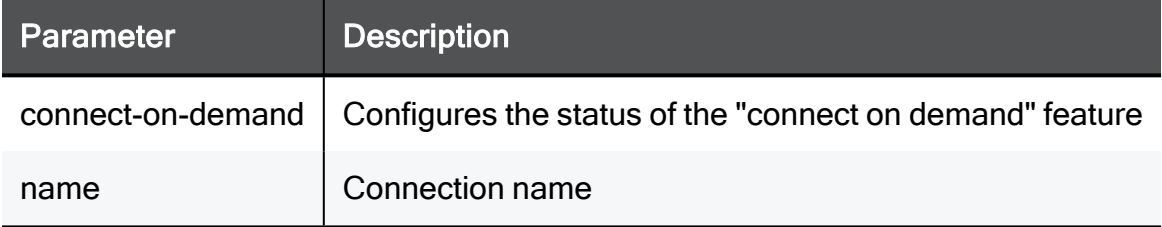

#### Example Command

set internet-connection "My connection" connect-on-demand true

### set internet-connection interface DMZ

In the R81.10.X releases, this command is available starting from the R81.10.00 version.

#### **Description**

Configure settings for an SFP DSL internet connection over the DMZ port in 1570 / 1590 appliances that do not have an internal DSL port.

See "add [internet-connection](#page-267-0) interface DMZ" on page 268.

### DMZ - SFP-DSL - PPPoE

#### **Syntax**

```
set internet-connection "<name>" dmz-connection sfp-dsl type pppoe
username <username> password <password>
```
#### **Parameters**

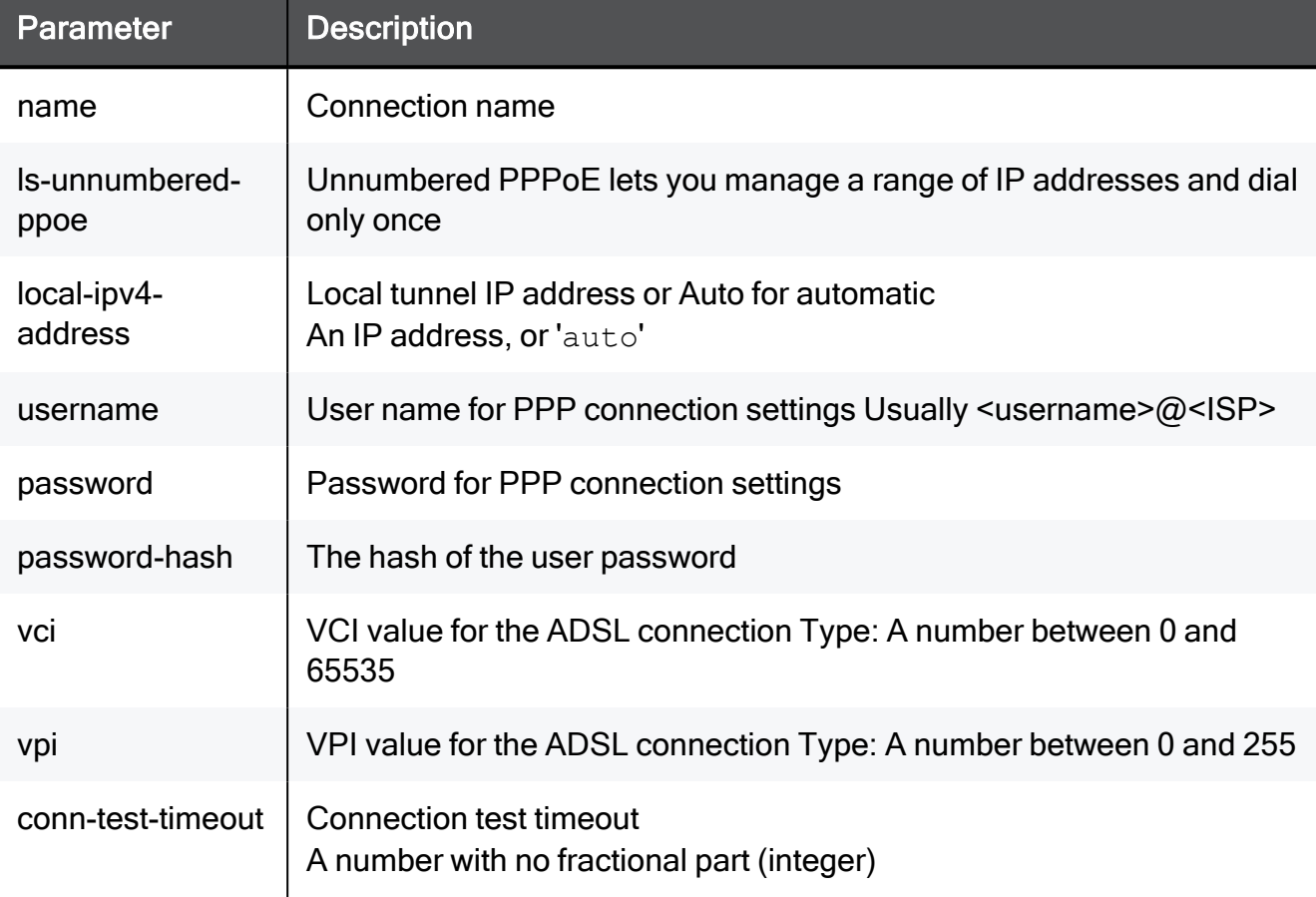

#### Example Command

set internet-connection name interface DMZ dmz-connection sfp-dsl type pppoe username admin@isp password XXXXXX
# DMZ - SFP-DSL - IPoE - Dynamic

### **Syntax**

```
set internet-connection "<name>" dmz-connection sfp-dsl type ipoe-
dynamic
```
### **Parameters**

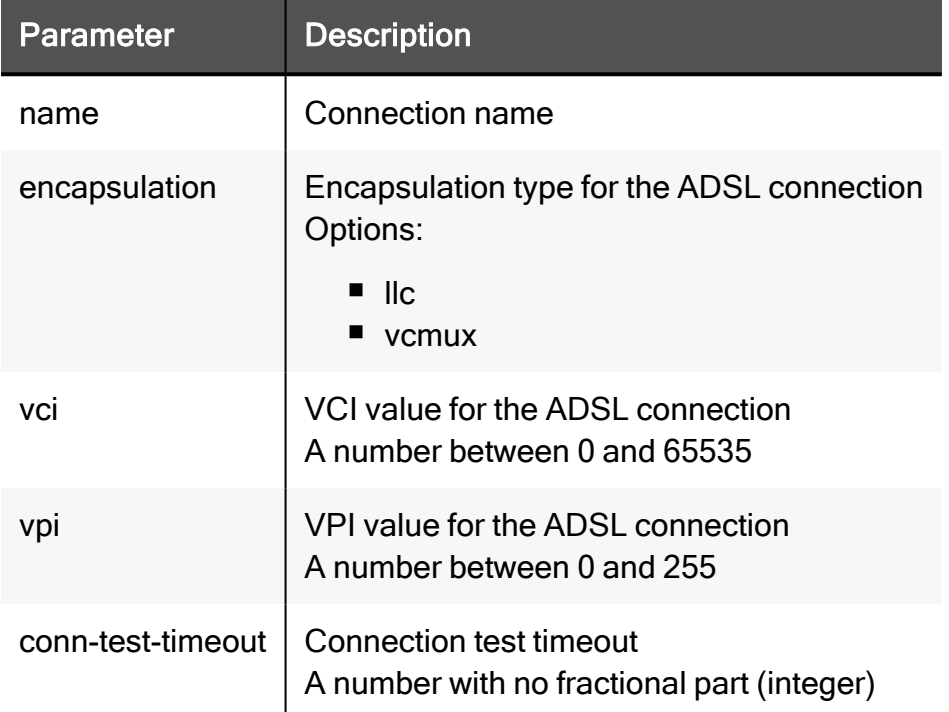

# Example Command

```
set internet-connection name interface DMZ dmz-connection sfp-dsl
type ipoe-dynamic
```
# DMZ - SFP-DSL - IPoE - Static

### **Syntax**

```
set internet-connection "<name>" dmz-connection sfp-dsl type ipoe-
static default-gw ipv4-address <ipv4-address> subnet-mask <subnet-
mask> { dns-primary <dns-primary> dns-secondary <dns-secondary>
dns-tertiary <dns-tertiary> }
```
### **Parameters**

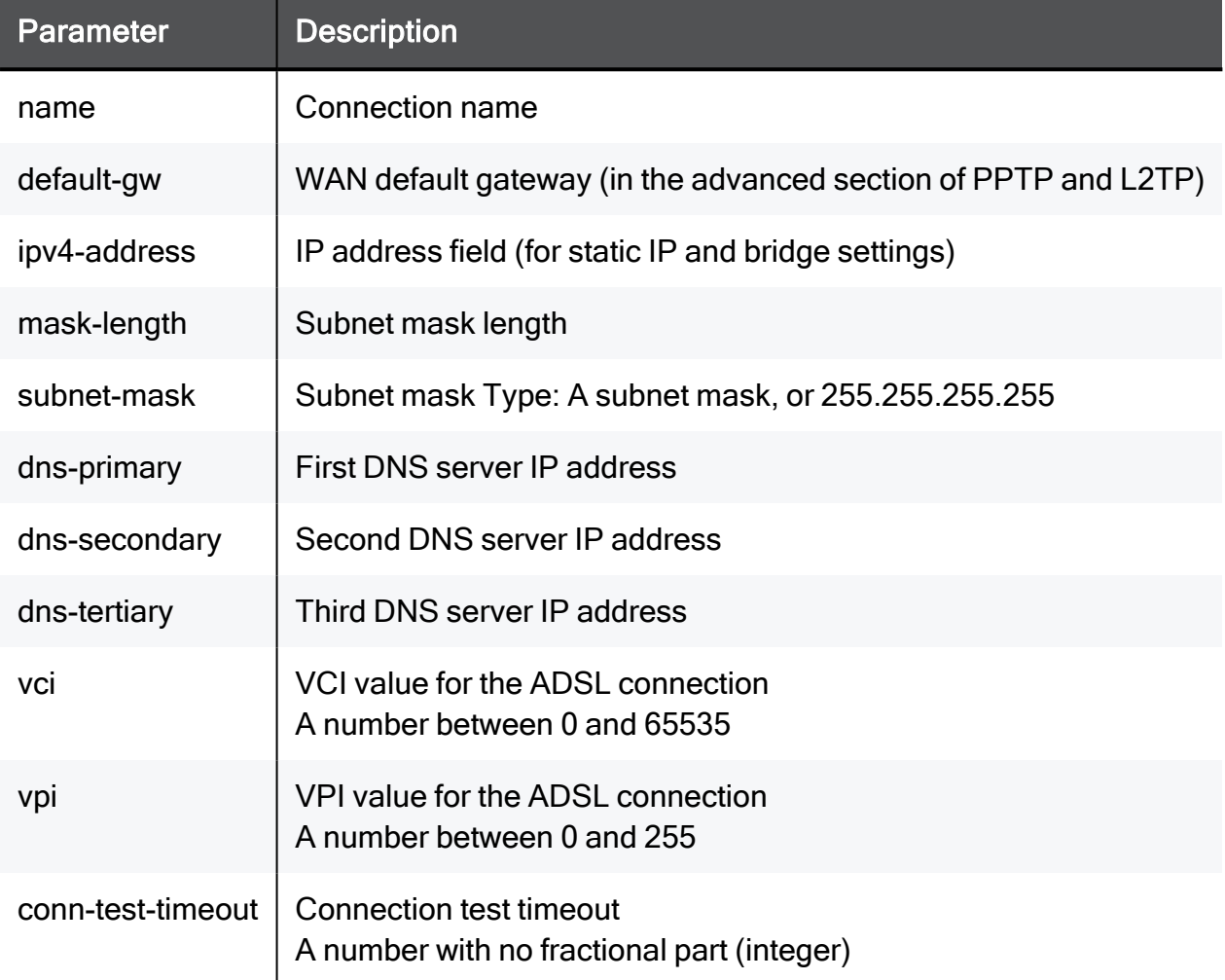

# Example Command

set internet-connection name interface DMZ dmz-connection sfp-dsl type ipoe-static default-gw ipv4-address 172.15.47.4 mask-length 255.255.255.

# set internet-connection interface type ipip

In the R81.10.X releases, this command is available starting from the R81.10.00 version.

### **Description**

Configures settings for an internet connection of type IPIP.

See:

- "set [advanced-settings](#page-1707-0) ipip-enabled" on page 1708
- "add [internet-connection](#page-300-0) interface type ipip" on page 301

### **Syntax**

set internet-connection <*interface name*> type ipip linked-ipv6 connection *<name of IPv6 connection*> aftr-address <*AFTR address*> vne-service-name <*VNE service name*> vne-update-server-url <*VNE server URL*> vne-update-server-username <*VNE server user name*> vneupdate-server-password <*vne server password*> ipv4-address <*IPv4 address*> subnet-mask <*subnet mask*>

### **Parameters**

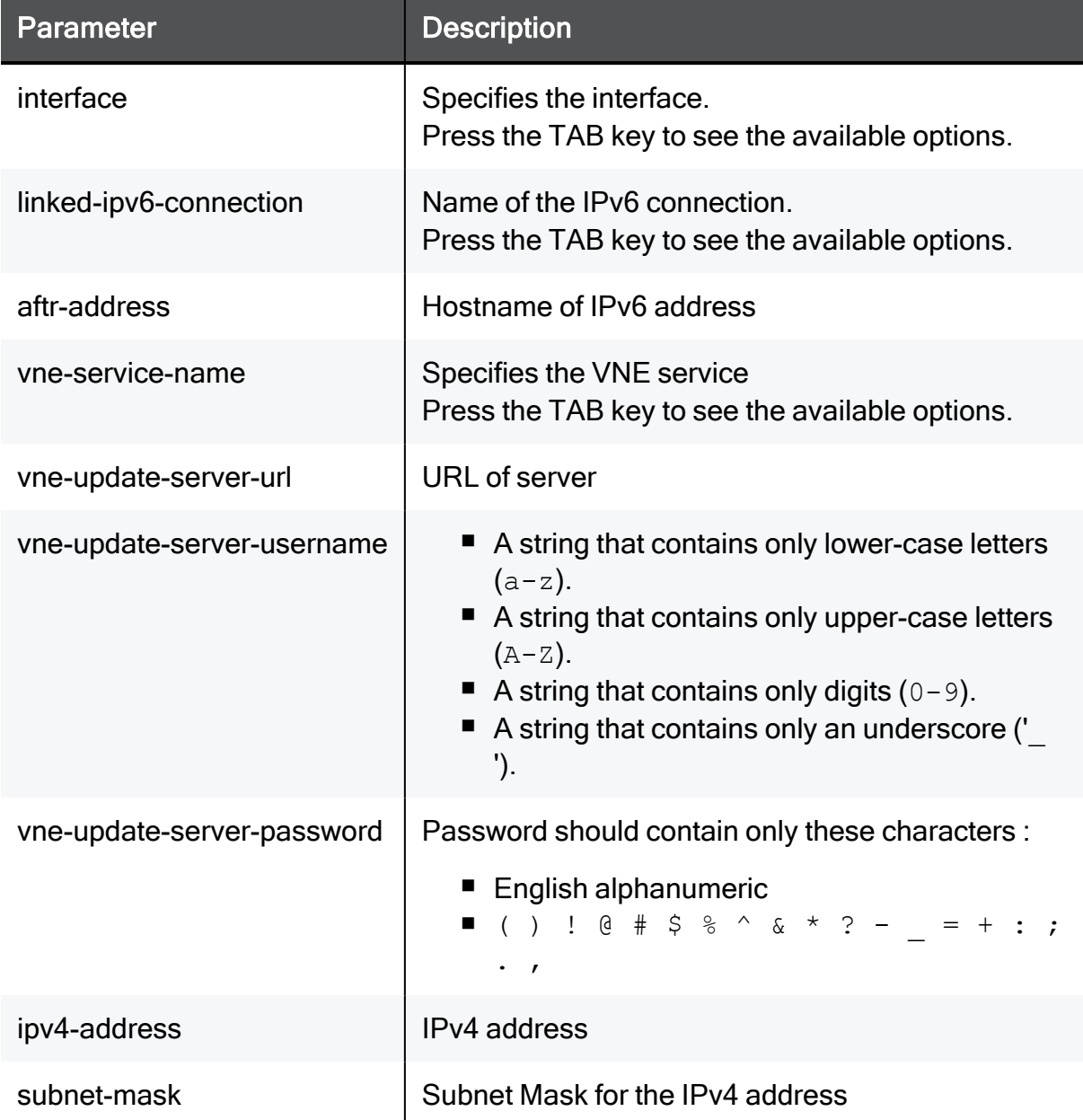

### Example Command

```
set internet-connection Internet3 type ipip linked-ipv6-connection
Internet2 aftr-address ::abcd vne-service-name transix vne-update-
server-url https://mysite.com vne-update-server-username
myuserName vne-update-server-password pass12345678 ipv4-address
1.1.1.1 subnet-mask 255.255.255.0
```
# set internet-connection type dhcp / static

In the R81.10.X releases, this command is available starting from the R81.10.00 version.

### **Description**

Configures settings for an existing internet connection.

### **Syntax**

```
set internet-connection "<name>" type dhcp
set internet-connection "<name>" type static ipv4-address <ipv4-
address> { subnet-mask <subnet-mask> | mask-length <mask-length> }
default-gw <default-gw> [ dns-primary <dns-primary> ] [ dns-
secondary <dns-secondary>] [ dns-tertiary <dns-tertiary> ] [ 
probe-next-hop {on | off} ] [ probe-servers {on | off} ]
```
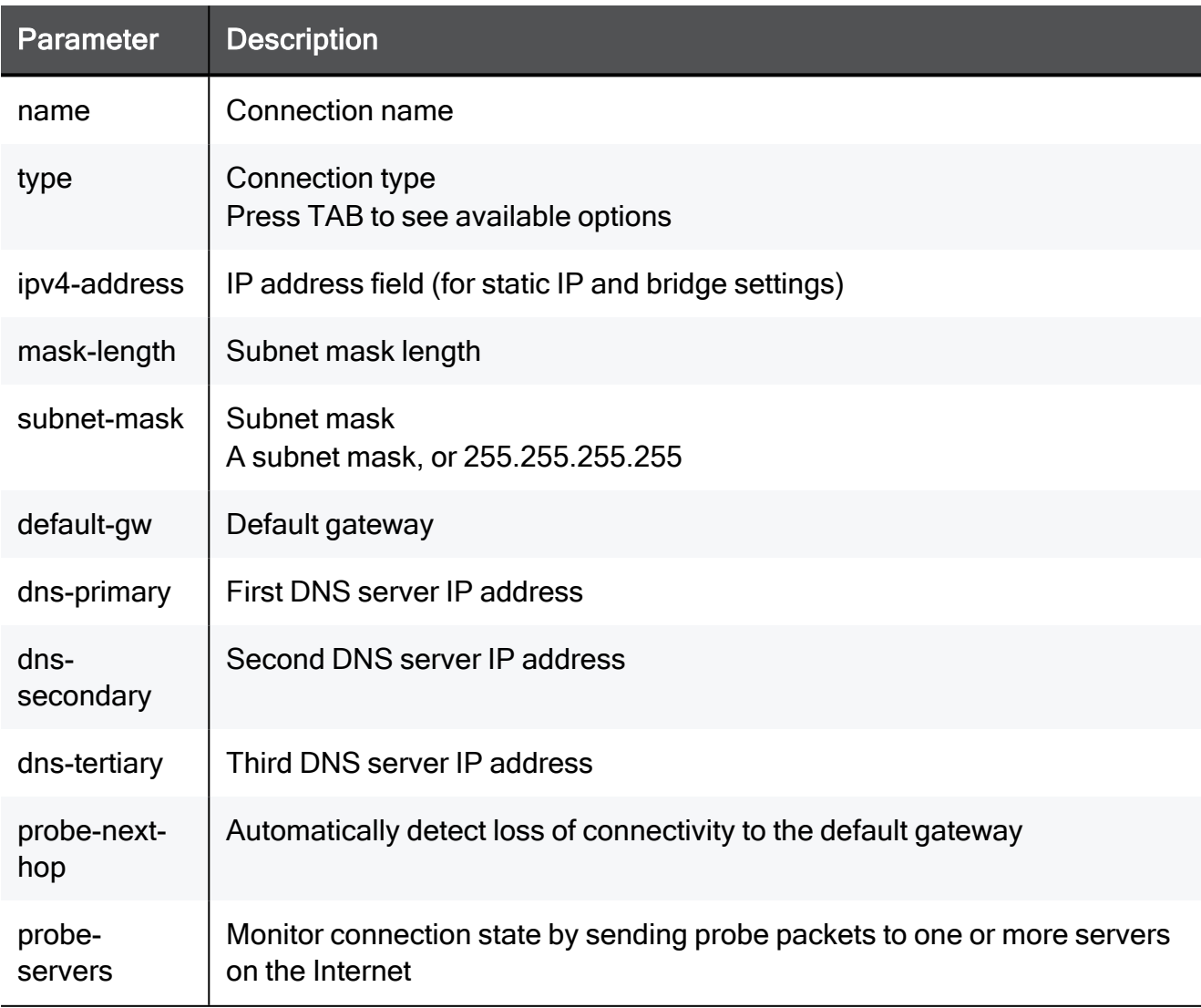

### Example Commands

set internet-connection "My connection" type dhcp set internet-connection "My connection" type static ipv4-address 192.168.22.33 mask-length 24 default-gw 192.168.22.1 dns-primary 192.168.22.251 dns-secondary 192.168.22.252 probe-next-hop on probe-servers on

# set internet-connection type l2tp

In the R81.10.X releases, this command is available starting from the R81.10.00 version.

### **Description**

Configures settings for an existing internet connection.

#### **Syntax**

```
set internet-connection "<name>" type l2tp username <username> { 
password <password> | password-hash <password-hash> } [ local-
ipv4-address <local-ipv4-address>] server <server> [ local-ipv4-
address <local-ipv4-address> ] [ wan-ipv4-address <wan-ipv4-
address> { wan-subnet-mask <wan-subnet-mask> | wan-mask-length
<wan-mask-length> } default-gw <default-gw> ]
```
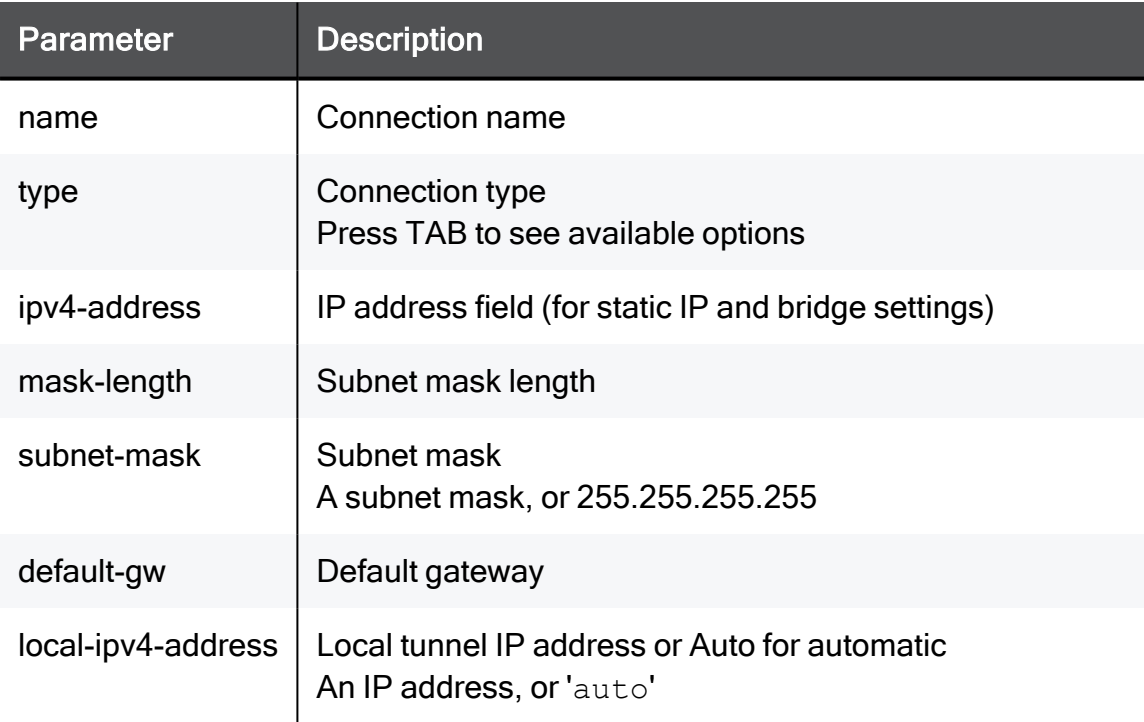

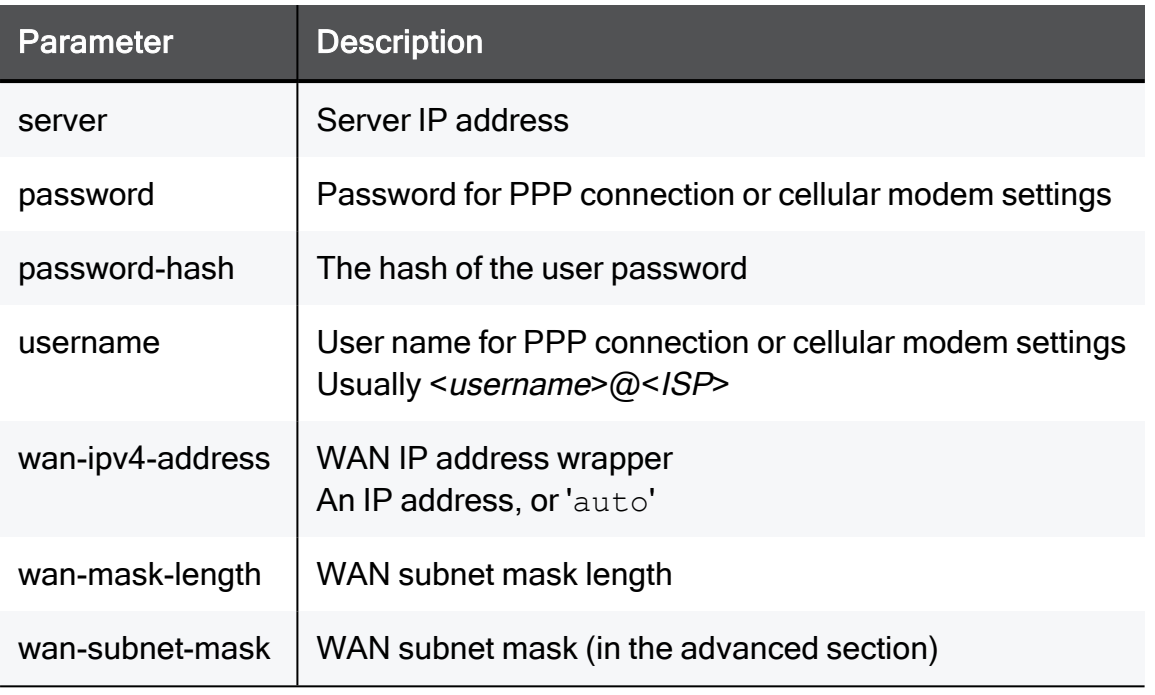

# set internet-connection type pptp

In the R81.10.X releases, this command is available starting from the R81.10.00 version.

### **Description**

Configures settings for an existing internet connection.

### **Syntax**

```
set internet-connection "<name>" type pptp username <username> { 
password <password> | password-hash <password-hash> } [ local-
ipv4-address <local-ipv4-address> ] server <server> [ local-ipv4-
address <local-ipv4-address> ] [ wan-ipv4-address <wan-ipv4-
address> { wan-subnet-mask <wan-subnet-mask> | wan-mask-length
<wan-mask-length> } default-gw <default-gw> ]
```
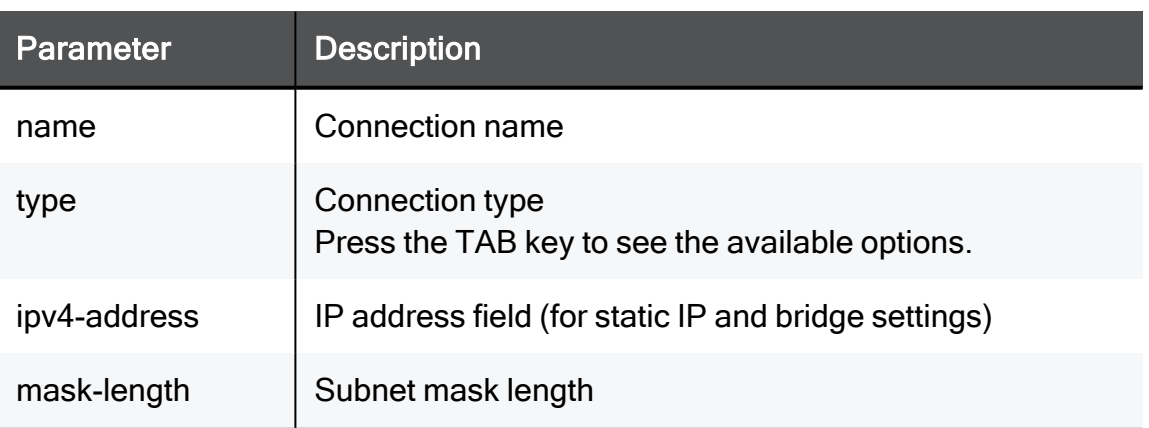

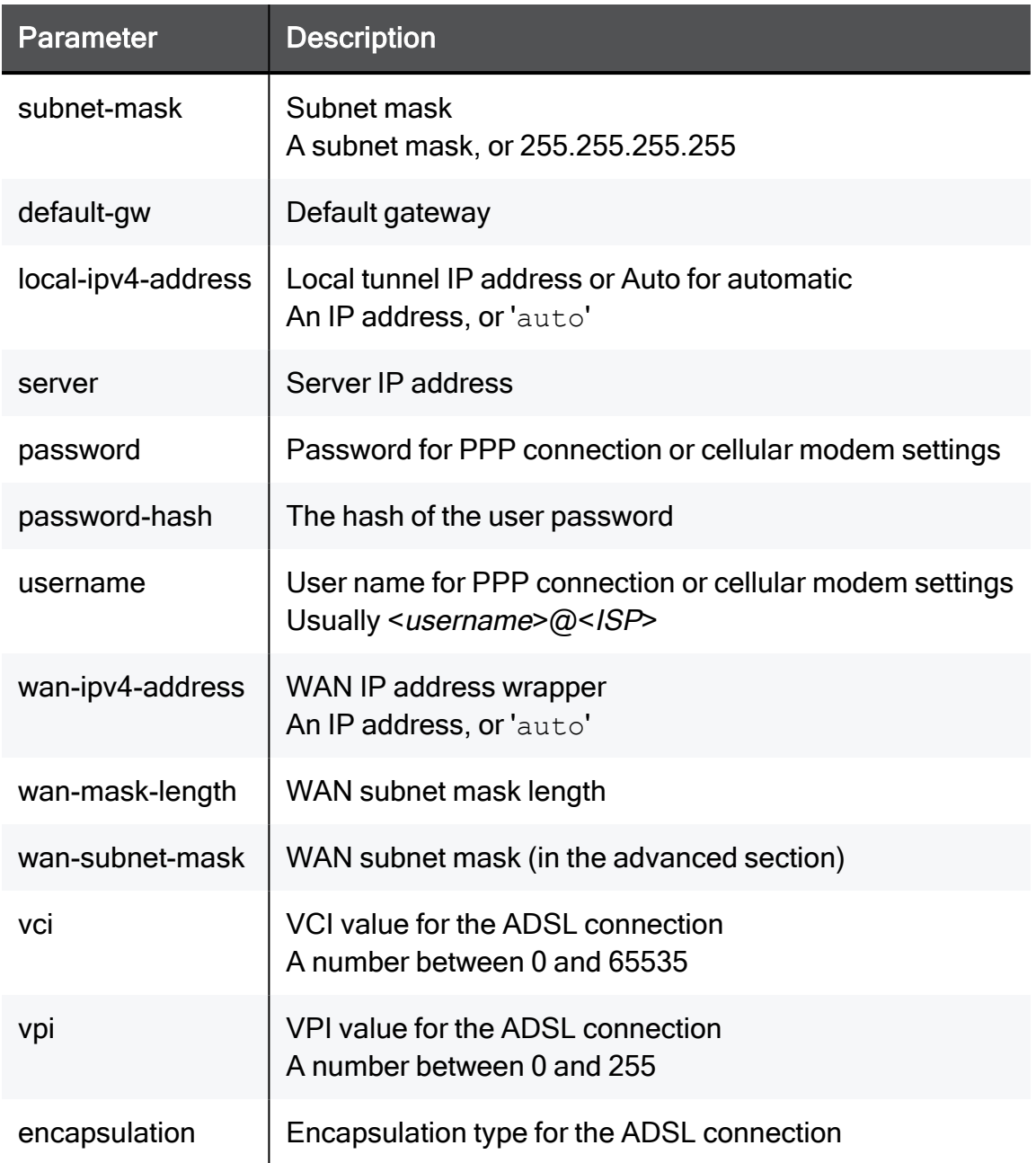

# set internet-connection type pppea / eoa

In the R81.10.X releases, this command is available starting from the R81.10.00 version.

# **Description**

Configures advanced settings for an existing internet connection.

#### **Syntax**

set internet-connection "<*name*>" type **pppoa** username <*username*> { password <*password*> | password-hash <*password-hash*> } [ localipv4-addres <*local-ipv4-address*> ] [ is-unnumbered-pppoe {true | false} ] [ vpi <*vpi*> ] [ vci <*vci*> ] [ encapsulation {llc | vcmux} ] set internet-connection "<*name*>" type **eoa**

#### **Parameters**

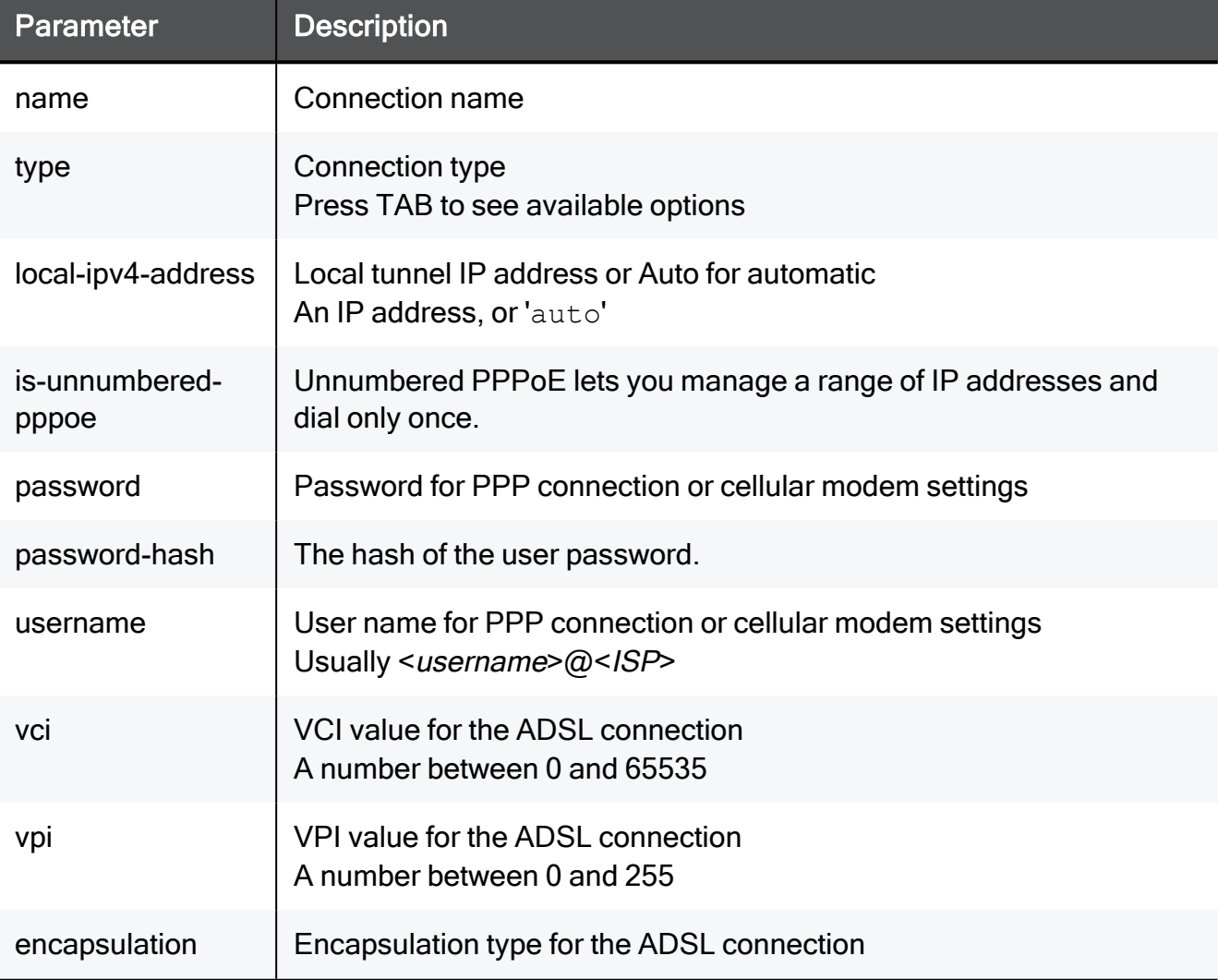

#### Example Command

```
set internet-connection "My connection" type pppoe username
MyUsername@MyISP password internetPassword local-ipv4-address auto
is-unnumbered-pppoe true vpi 42 vci 42 encapsulation llc
```
# set internet-connection type pppoa / eoa

In the R81.10.X releases, this command is available starting from the R81.10.00 version.

### **Description**

Configures advanced settings for an existing internet connection.

This command is available only for hardware that contains a DSL port.

### **Syntax**

```
set internet-connection "<name>" type pppoa [ method <method> ] [ 
idle-time <idle-time> ] [ standard <standard> ]
```

```
set internet-connection "<name>" type eoa [ vpi <vpi> ] [ vci
<vci> ] [ encapsulation {llc | vcmux} ] [ wan-ipv4-address <wan-
ipv4-address> { wan-subnet-mask <wan-subnet-mask> | wan-mask-
length <wan-mask-length> } default-gw <default-gw> ] [ standard
<standard> ]
```
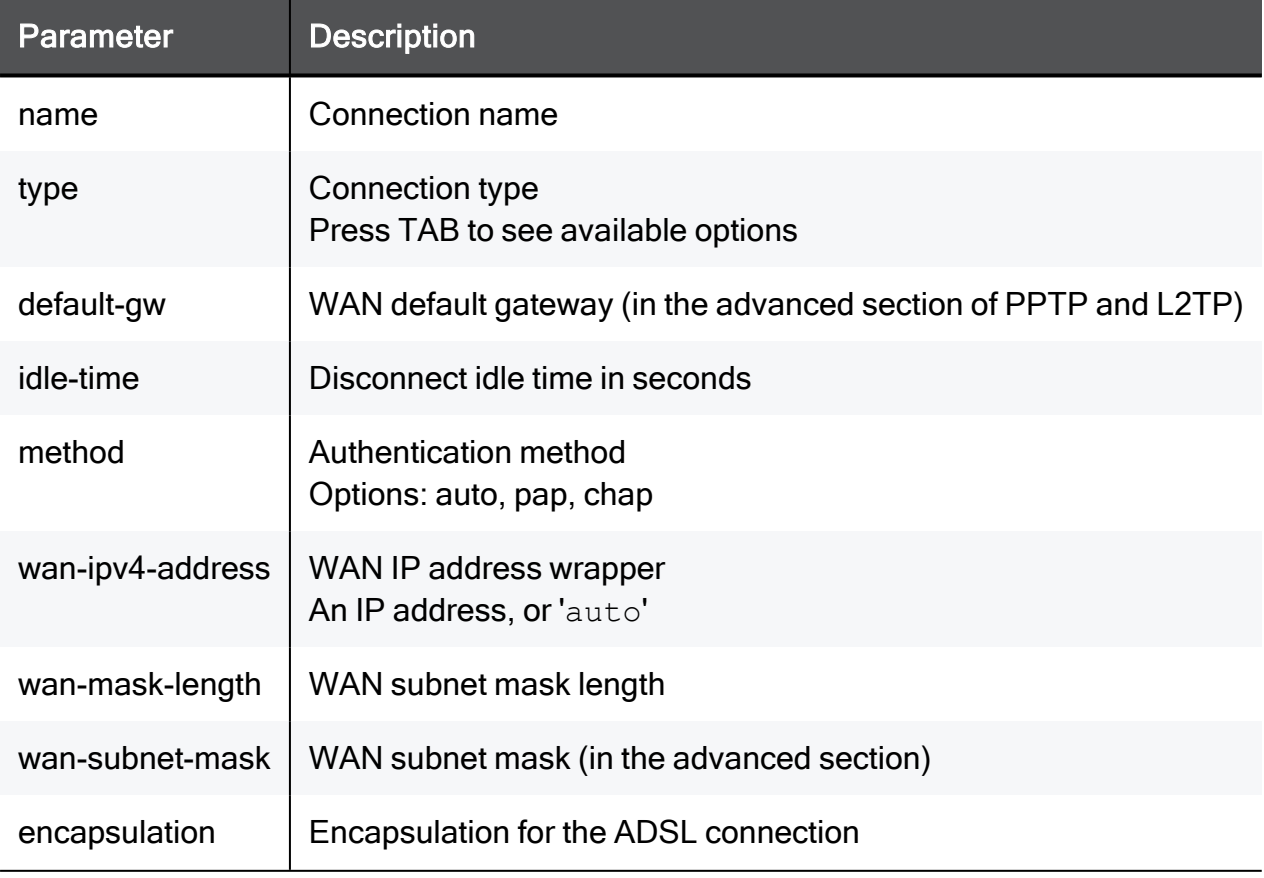

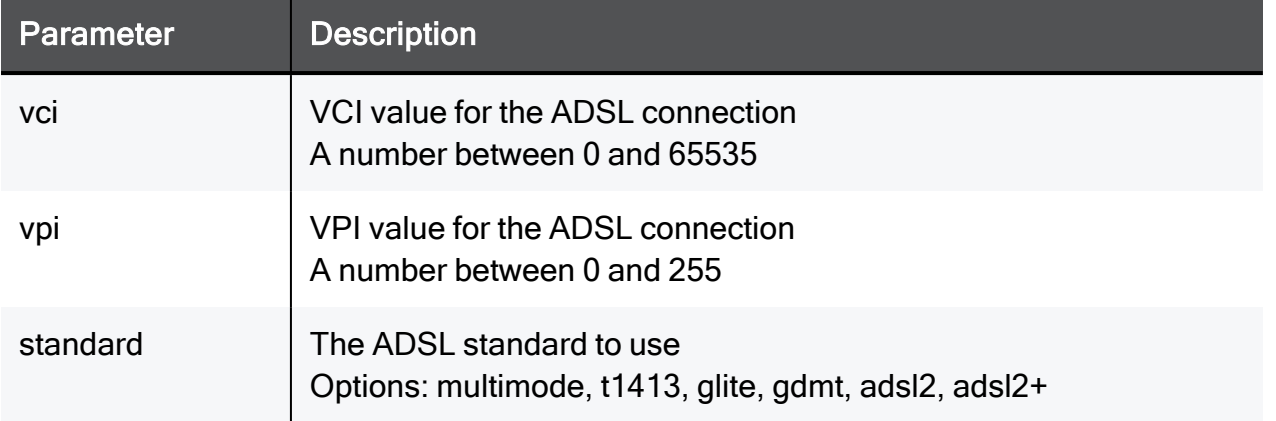

# Example Command

set internet-connection "My connection" type pppoa method auto idle-time 60 standard multimode

# set internet-connection type pppoe / ipoe

In the R81.10.X releases, this command is available starting from the R81.10.00 version.

### **Description**

Configures advanced settings for an existing internet connection.

This command is available only for hardware that contains a DSL port.

### **Syntax**

```
set internet-connection "<name>" type pppoe [ username <username>
] [ { password <password> | password-hash <password-hash> } ] [ 
use-connection-as-vlan vlan-id <vlan-id> ] [ local-ipv4-address
<local-ipv4-address> ] [ is-unnumbered-pppoe {true | false} ] [ 
vpi <vpi> ] [ vci <vci> ] [ encapsulation {llc | vcmux} ] [ method
<method> ] [ idle-time <idle-time> ] [ standard <standard> ]
```
set internet-connection "<*name*>" type **ipoe-static** ipv4-address <*ipv4-address*> { subnet-mask <*subnet-mask*> | mask-length <*masklength*> } default-gw <*default-gw*>[ dns-primary <*dns-primary*>] [ dns-secondary <*dns-secondary*> ] [ dns-tertiary <*dns-tertiary*> ] [ use-connection-as-vlan vlan-id <*vlan-id*> ] [ vpi <*vpi*> ] [ vci <*vci*> ] [ encapsulation {llc | vcmux} ]

```
set internet-connection "<name>" type ipoe-dynamic [ use-
connection-as-vlan vlan-id <vlan-id> ] [ vpi <vpi>] [ vci <vci> ]
[ encapsulation {llc | vcmux} ]
```
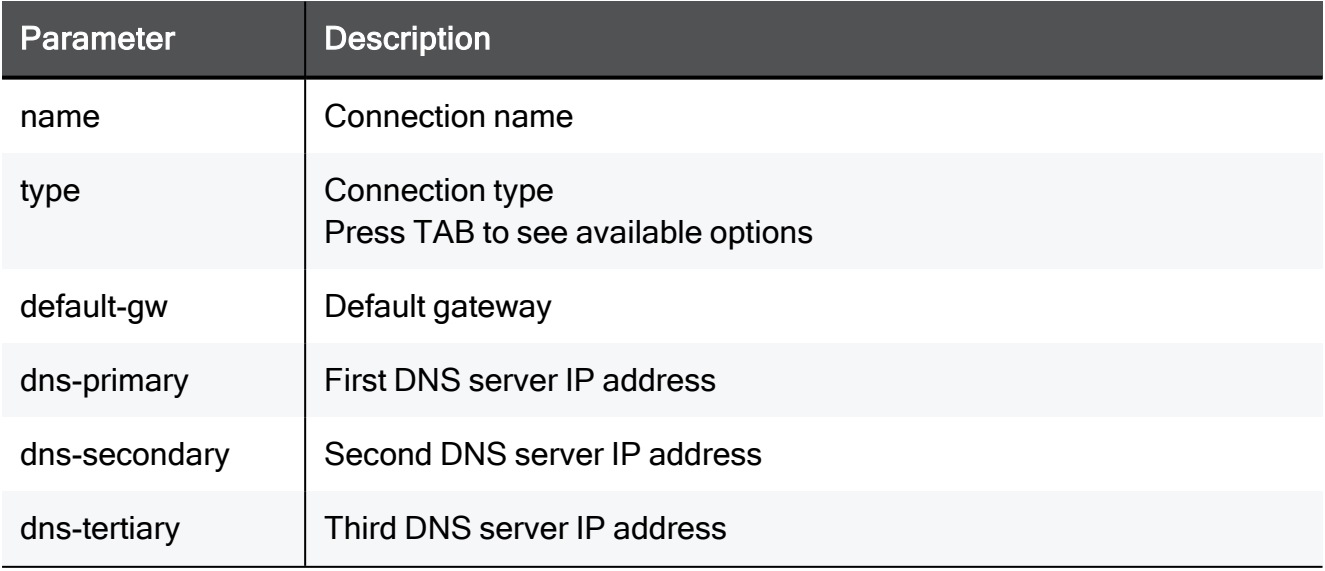

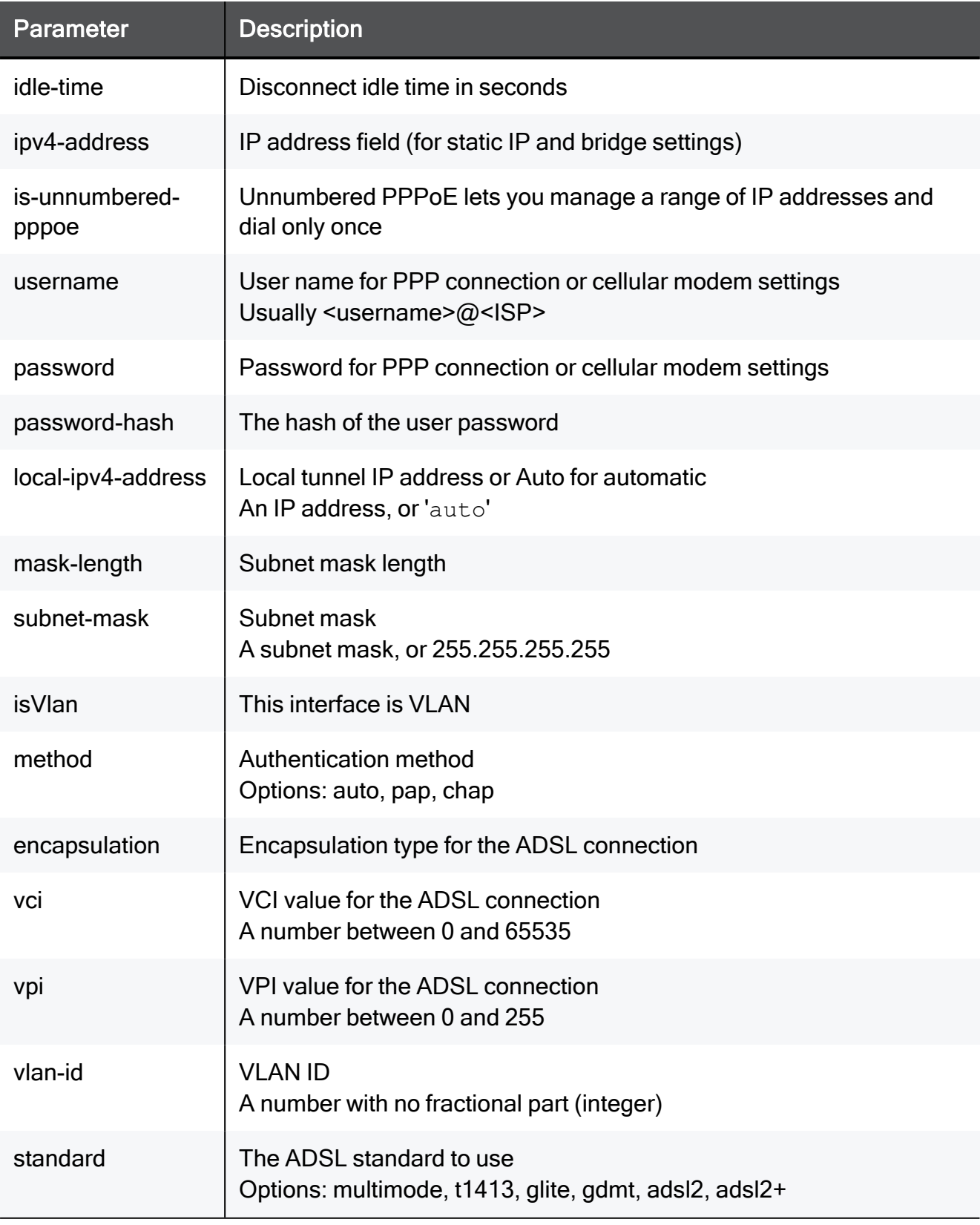

### Example Command

```
set internet-connection "My connection" type pppoe username
MyUsername@MyISP password internetPassword true vlan-id 200 local-
ipv4-address auto is-unnumbered-pppoe true vpi 42 vci 42
encapsulation llc method auto idle-time 60 standard multimode
```
# set internet-connection type-ipv6 pppoe-ipv6 / pppoe-ipv6-4

In the R81.10.X releases, this command is available starting from the R81.10.00 version.

#### **Description**

Configure IPv6 internet connection.

#### **Syntax**

```
set internet-connection "<name>" type-ipv6 pppoe-ipv6 [ method
{auto | pap | chap} ]
set internet-connection "<name>" type-ipv6 pppoe-ipv6-4 [ method
{auto | pap | chap} ]
```
#### **Parameters**

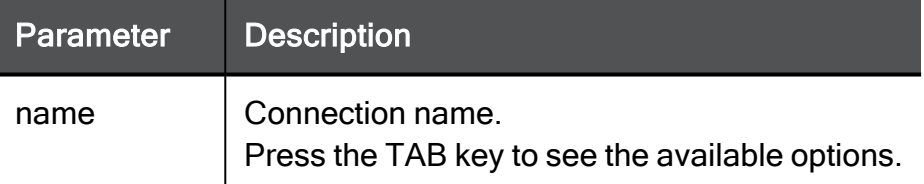

#### Example Command

```
set internet-connection "My connection" type-ipv6 pppoe-ipv6
method auto
```
# set internet-connection type cellular

In the R81.10.X releases, this command is available starting from the R81.10.00 version.

### **Description**

Configures settings for an existing internet connection.

See also: "add [internet-connection](#page-283-0) interface cellular" on page 284

### **Syntax**

```
set internet-connection "<name>" type cellular number <number> [ 
username <username> { password <password> | password-hash
<password-hash> } ] [ apn <apn> ]
```

```
set internet-connection "<name>" type cellular [ primary-sim
<primary-sim> ] [ apn-sim1-username <apn-sim1-username> ] [apn-
sim1-password <apn-sim1-password> ] [ apn-sim1-authentication-
method <apn-sim1-authentication-method> ] [ apn-sim2-username
<apn-sim2-username> ] [ apn-sim2-password <apn-sim2-password> ] [ 
apn-sim2-authentication-method <apn-sim2-authentication-method> ]
[ sim1-carrier-configuation-package <sim1-carrier-configuation-
package> ] [ sim2-carrier-configuation-package <sim2-carrier-
configuation-package> ] [ apn <apn> ] [ pin <pin> ] [ apn-sim2
<apn-sim2> ] [ pin-sim2 <pin-sim2> ] [ disable-sim {true | false}
]
```
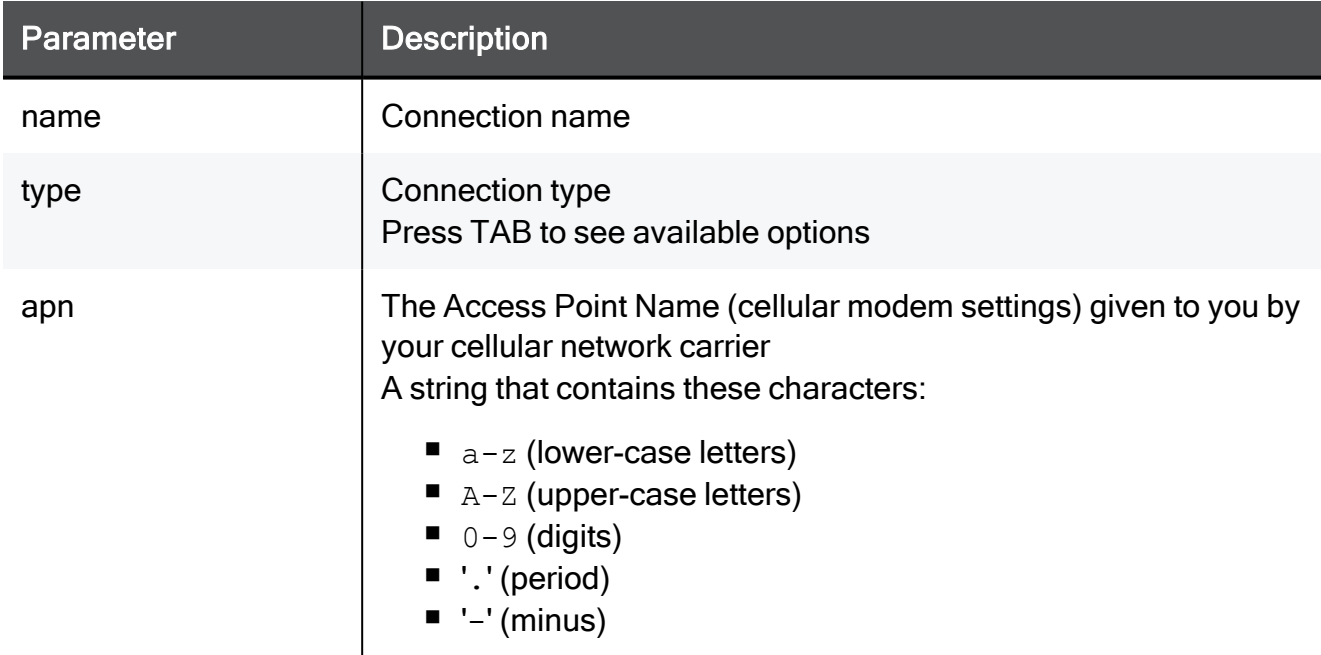

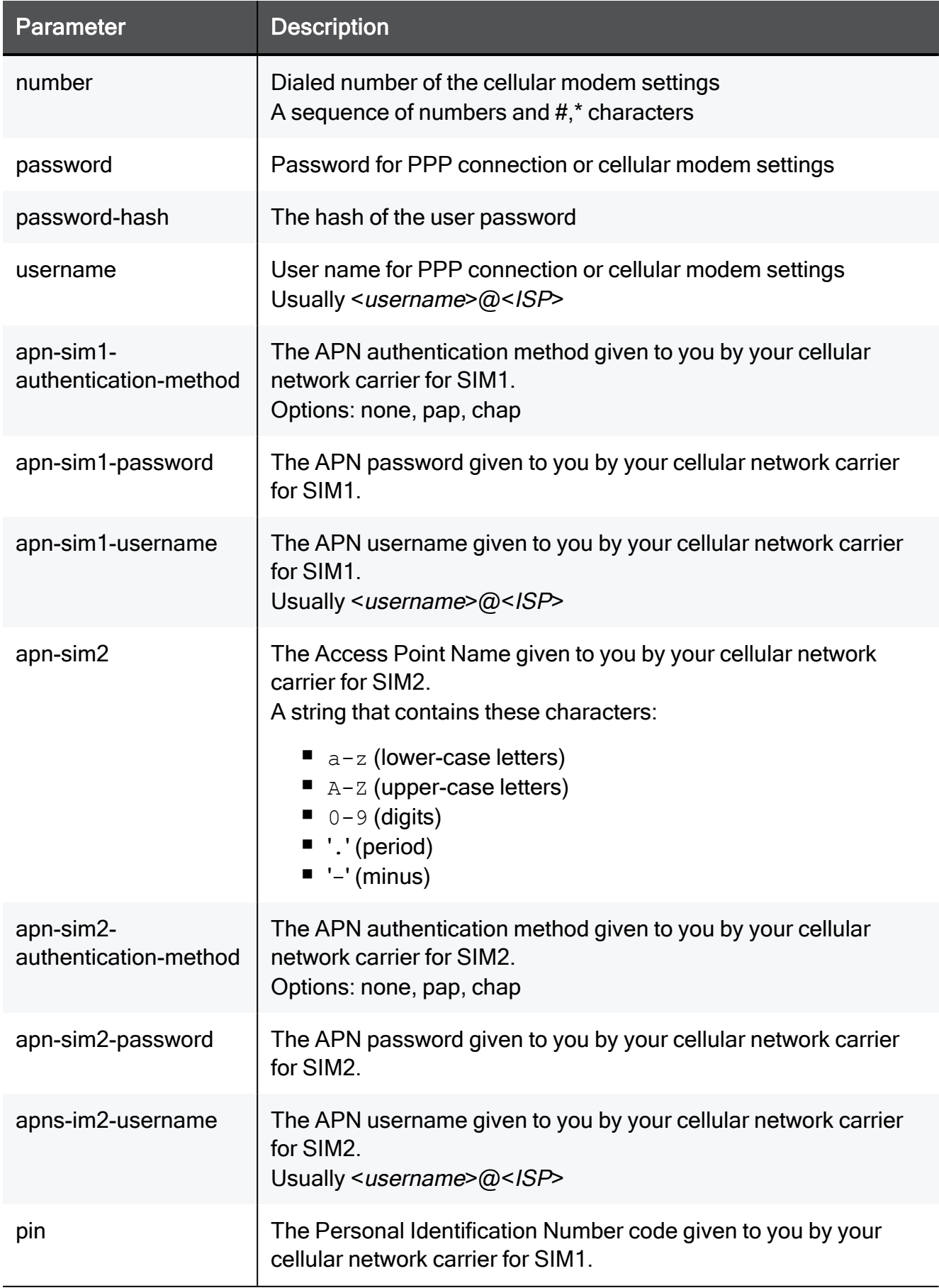

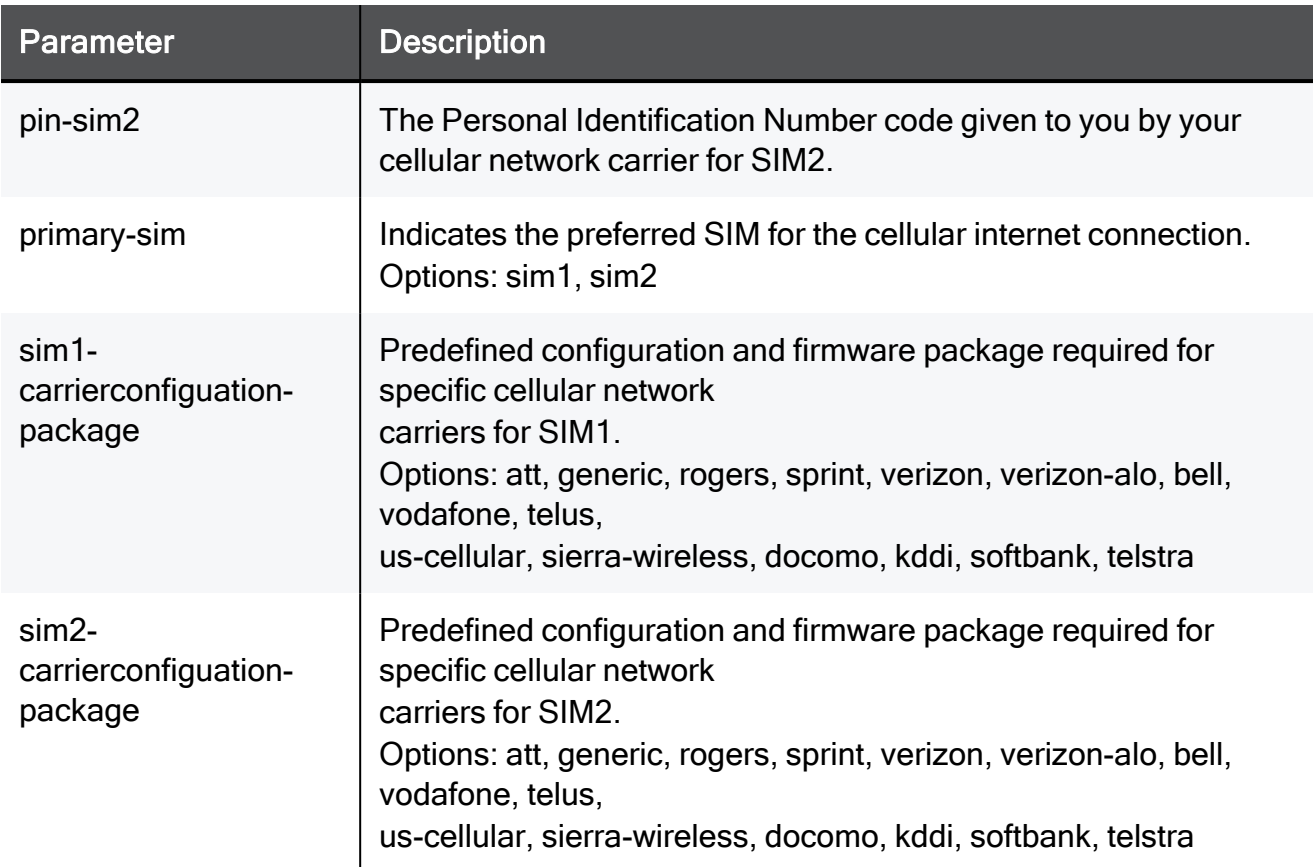

### Example Command

```
set internet-connection "My connection" type cellular number
758996 username MyUsername@MyISP password internetPassword apn my-
apn
```
# set internet-connection type usb-cellular

In the R81.10.X releases, this command is available starting from the R81.10.00 version.

### **Description**

Configure the settings for a new cellular interface (USB).

#### **Syntax**

```
set internet-connection "<name>" type usb-cellular
```
### **Parameters**

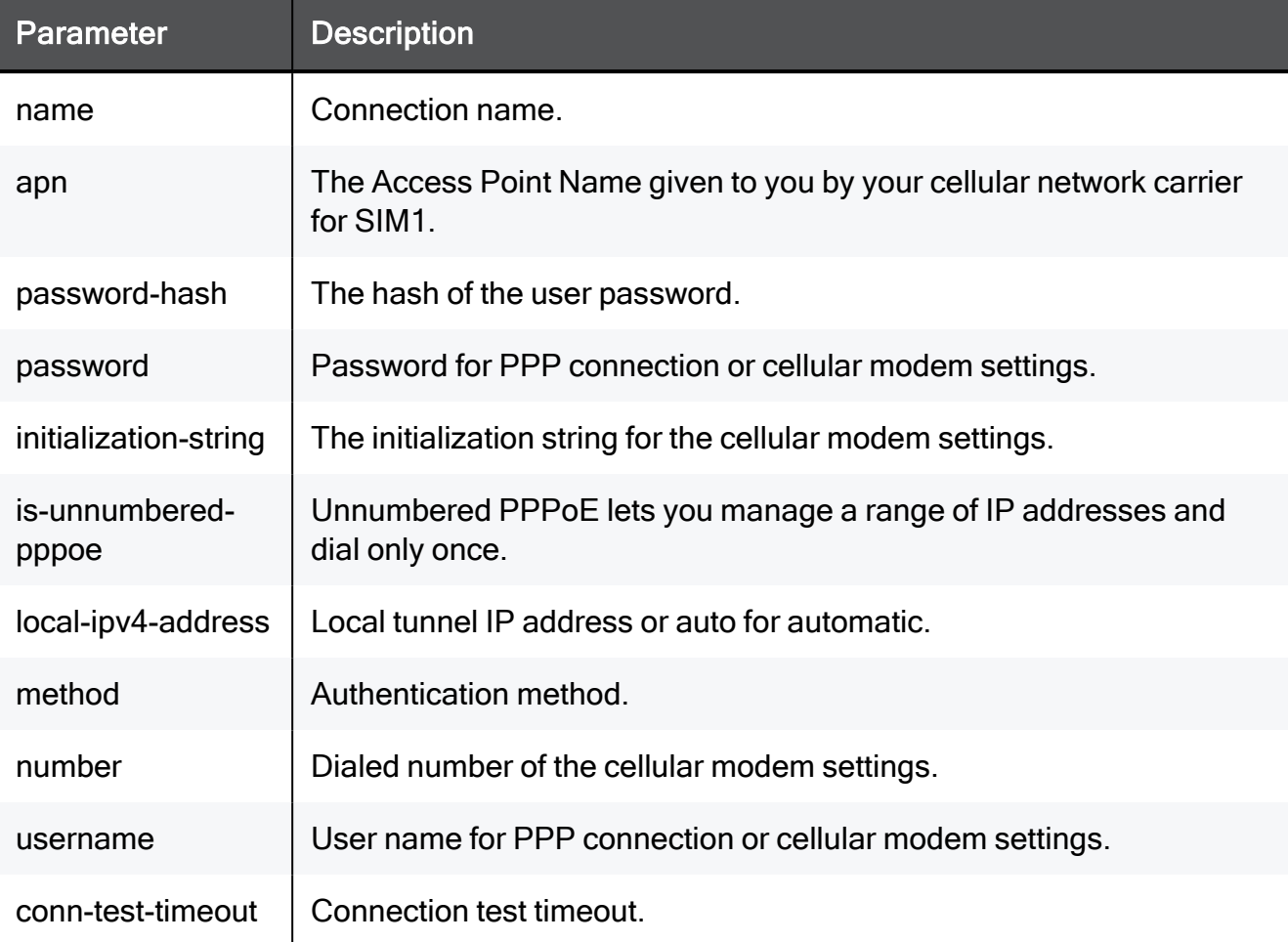

# Example Command

set internet-connection Internet2 type usb-cellular

# set internet-connection type bridge

In the R81.10.X releases, this command is available starting from the R81.10.00 version.

### **Description**

Configure an IPv6 internet connection.

### **Syntax**

```
set internet-connection "<name>" type bridge bridge-name <br/>Aridge-
name> bridge-type static [ default-gw <default-gw> ] [ dns-primary
<dns-primary> ] [ dns-secondary <dns-secondary> ] [ dns-tertiary
<dns-tertiary> ]
```

```
set internet-connection "<name>" type bridge bridge-name <bridge-
name> bridge-type dhcp
```
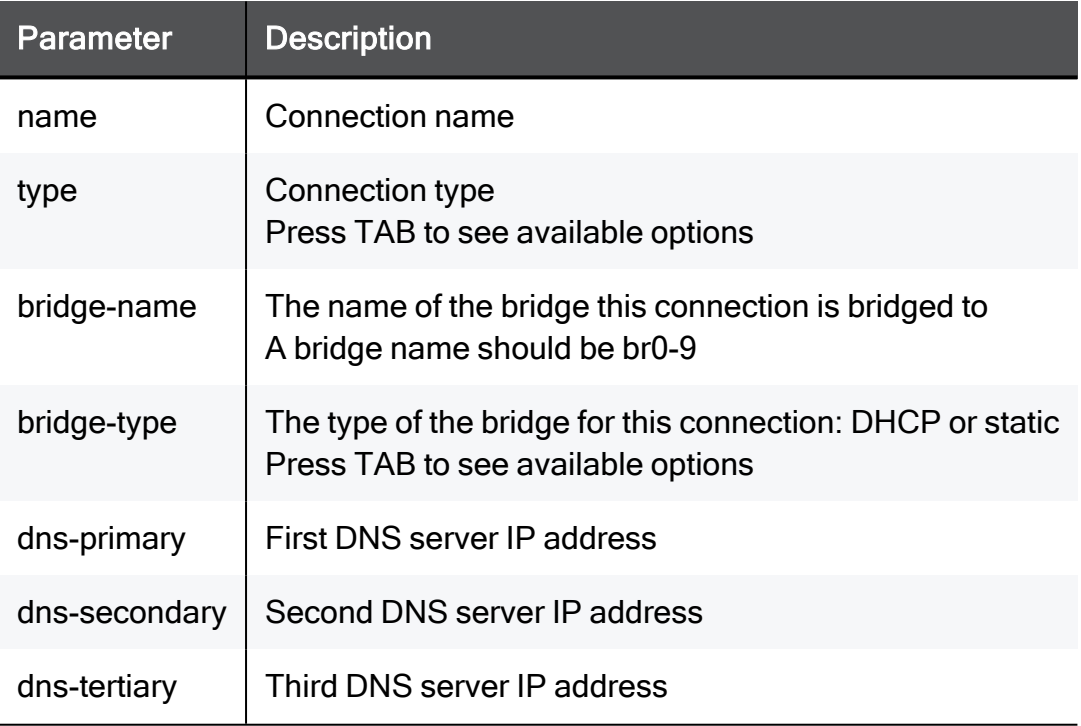

# set internet-connection type ds-lite

In the R81.10.X releases, this command is available starting from the R81.10.00 version.

### **Description**

Configure an IPv6 internet connection.

### **Syntax**

```
set internet-connection "<name>" type ds-lite [ linked-ipv6-
connection <linked-ipv6-connection> ] [ aftr-address <aftr-
address> ] [ dns-primary <dns-primary> ] [ dns-secondary <dns-
secondary> ] [ dns-tertiary <dns-tertiary> ]
```
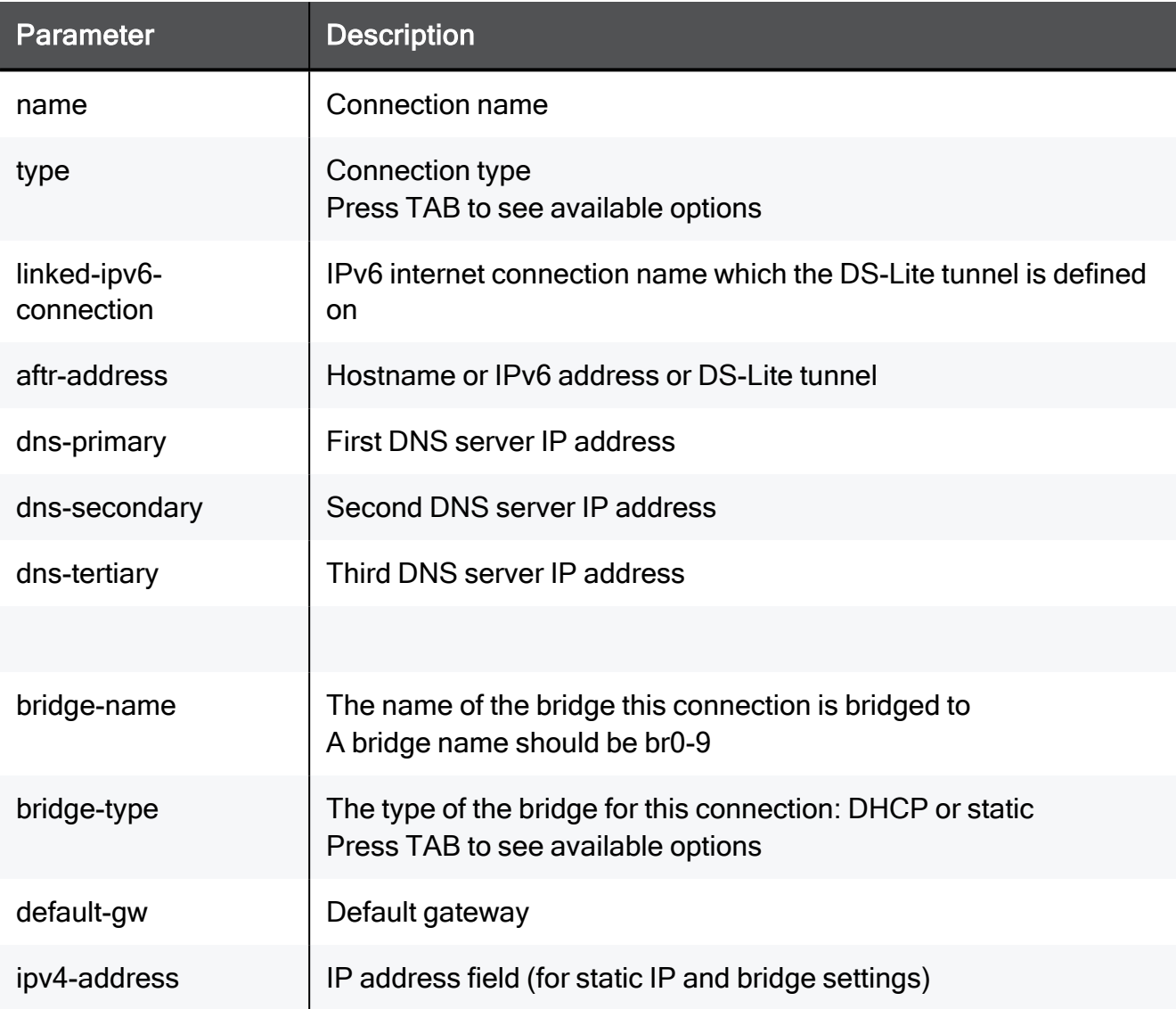

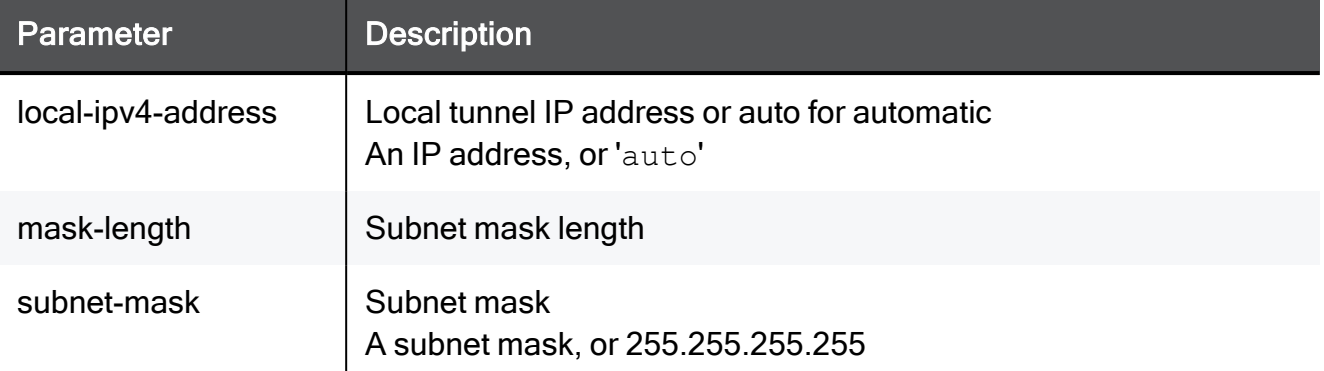

### Example Command

set internet-connection "My connection" type ds-lite linked-ipv6 connection "My connection" aftr-address "My-DS-Lite-Tunnel" dnsprimary 192.168.1.1 dns-secondary 192.168.1.1 dns-tertiary 192.168.1.1

# set internet-connection dmz-connection rj45/sfp-fiber / sfpdsl

In the R81.10.X releases, this command is available starting from the R81.10.00 version.

### Description

Configure an RJ45/SFP-Fiber or SFP-DSL internet connection.

Syntax for RJ45/SFP-Fiber

```
set internet-connection "<Name>" dmz-connection rj45/sfp-fiber
       type
             bridge bridge-name <Name> bridge-type
                   dhcp
                   static
                          default-gw <IPv4-of-Default-Gateway>
                         [ dns-primary <Primary-DNS-Server> ]
                         [ dns-secondary <Secondary-DNS-Server> ]
                         [ dns-tertiary <Tertiary-DNS-Server> ]
             dhcp
             ds-lite
                   aftr-address <IPv6-Tunnel-Address>
                   linked-ipv6-connection <Name>
                   [ dns-primary <Primary-DNS-Server> ]
                   [ dns-secondary <Secondary-DNS-Server>]
                   [ dns-tertiary <Tertiary-DNS-Server> ]
                   [ probe-servers {on | off} ]
             ipip
                   ipv4-address <IPv4-Address>
                          mask-length <Subnet-Mask-Length>
                          subnet-mask <Subnet-Mask> }
                   aftr-address <IPv6-Tunnel-Address>
                   linked-ipv6-connection <Name>
                   vne-service-name
                         [ transix ]
                                vne-update-server-password <VNE-
Update-Password>
                                vne-update-server-url <VNE-Update-
URL> ]
                                vne-update-server-username <VNE-
Update-Username>
                         [ v6-connect
                                vne-update-server-password <VNE-
Update-Password>
                                vne-update-server-url <VNE-Update-
URL> ]
                                vne-update-server-username <VNE-
Update-Username>
                         [ xpass ]
                                enable-vne-unnumbered-ip {on | off}
                                vne-ddns-id <DDNS-ID>
                                vne-ddns-password <DDNS-Password>
                                vne-fqdn <FQDN>
                                vne-update-server-password <VNE-
Update-Password>
```

```
 vne-update-server-url <VNE-Update-
URL>
                                vne-update-server-username <VNE-
Update-Username>
                   [ dns-primary <Primary-DNS-Server> ]
                   [ dns-secondary <Secondary-DNS-Server>]
                   [ dns-tertiary <Tertiary-DNS-Server> ]
                   [ probe-servers {on | off} ]
             l2tp
                   username <Username>
                   password <Password>
                   password-hash <Password-Hash>
                   server <IPv4-Address>
                   [ local-ipv4-address { <Local-IPv4-Address> |
auto} ]
                   [ wan-ipv4-address <IPv4-Address> ]
                          wan-mask-length <Subnet-Mask-Length>
                          wan-subnet-mask <Subnet-Mask> }
                          default-gw <IPv4-of-Default-Gateway>
             pppoe
                   username <Username>
                   { password <Password> | password-hash <Password-
Hash> }
                   [ is-unnumbered-pppoe {true | false} ]
                   [ local-ipv4-address { <Local-IPv4-Address> |
auto }]
                   [ wan-ipv4-address ]
                           auto
                          <IPv4-Address>
                                wan-mask-length <Subnet-Mask-Length>
                                wan-subnet-mask <Subnet-Mask>
                                default-gw <IPv4-of-Default-Gateway>
             pptp
                   username <Username>
                   { password <Password> | password-hash <Password-
Hash> }
                   server <IPv4-Address>
                   [ local-ipv4-address { <Local-IPv4-Address> |
auto }]
                   [ wan-ipv4-address
                         auto
                         <IPv4-Address>
                                wan-mask-length <Subnet-Mask-Length>
                                wan-subnet-mask <Subnet-Mask>
                                default-gw <IPv4-of-Default-Gateway>
```

```
 static
             ipv4-address <IPv4-Address>
             mask-length <Subnet-Mask-Length>
             subnet-mask <Subnet-Mask>
             default-gw <IPv4-of-Default-Gateway>
            [ dns-primary <Primary-DNS-Server> ]
            [ dns-secondary <Secondary-DNS-Server>]
            [ dns-tertiary <Tertiary-DNS-Server> ]
            [ probe-next-hop {on | off} ]
            [ probe-servers {on | off} ]
[ use-connection-as-vlan vlan-id <VLAN-ID> ]
[ conn-test-timeout <Timeout> ]
```
#### Syntax for SFP-DSL

```
set internet-connection "<Name>" dmz-connection sfp-dsl
       type
             ipoe-dynamic
                  [ encapsulation {llc | vcmux} ]
                   [ vci <0-65535> ]
                  [ vpi <0-255> ]
             ipoe-static
                   ipv4-address <IPv4-Address>
                   mask-length <Subnet-Mask-Length>
                   subnet-mask <Subnet-Mask> }
                   default-gw <IPv4-of-Default-Gateway>
                  [ dns-primary <Primary-DNS-Server> ]
                  [ dns-secondary <Secondary-DNS-Server>]
                   [ dns-tertiary <Tertiary-DNS-Server> ]
                   [ encapsulation {llc | vcmux} ]
                   [ vci <0-65535> ]
                   [ vpi <0-255> ]
             pppoe
                   username <Username>
                   password <Password>
                   password-hash <Password-Hash>
                  [ encapsulation {llc | vcmux} ]
                  [ idle-time <0-1440> ]
                   [ is-unnumbered-pppoe {true | false} ]
                   [ local-ipv4-address { <Local-IPv4-Address> |
auto } ]
                   [ method {auto | chap | pap} ]
                   [ standard <ADSL-standard> ]
                   [ vci <0-65535> ]
                   [ vpi <0-255> ]
      [ use-connection-as-vlan vlan-id <VLAN-ID> ]
```
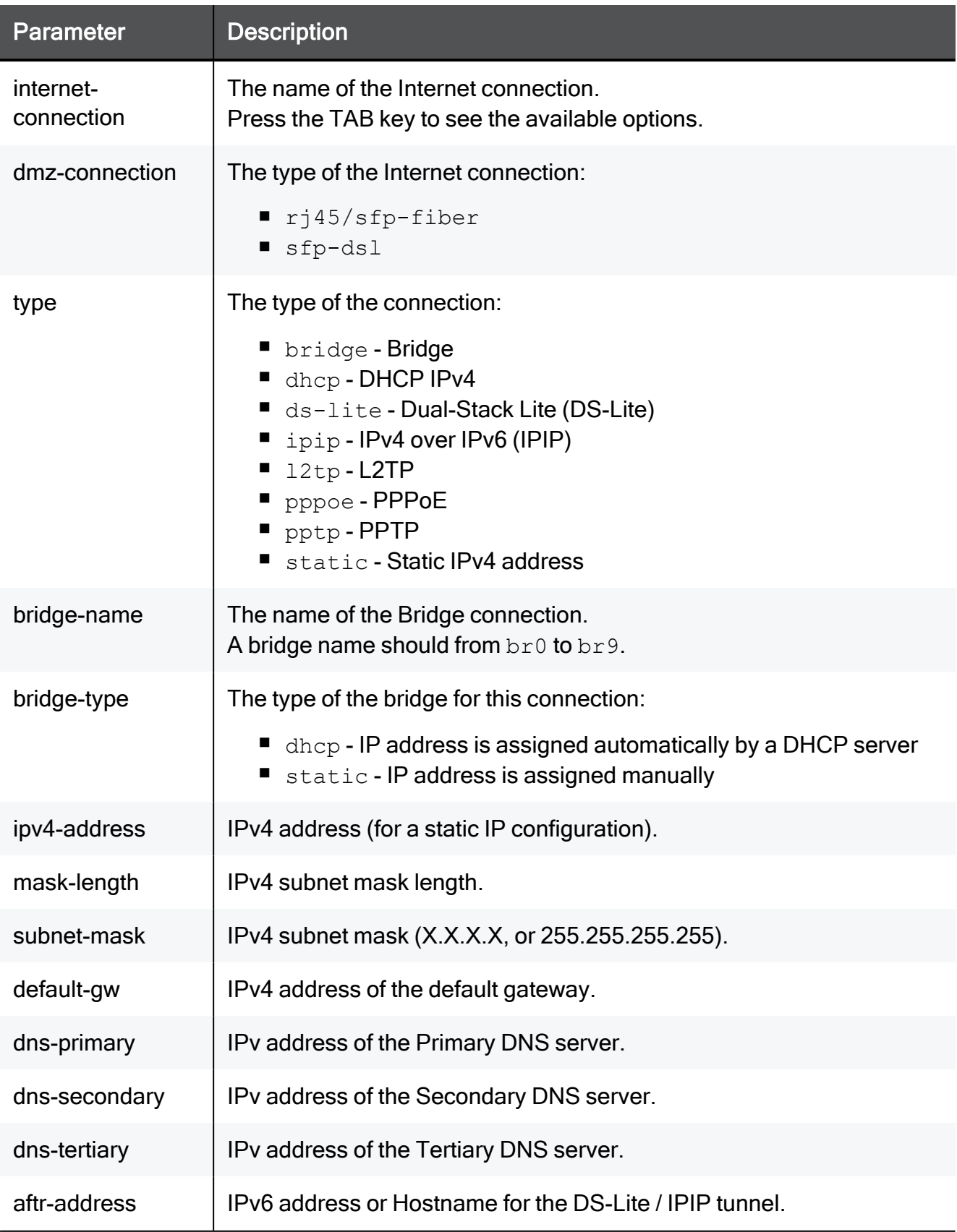

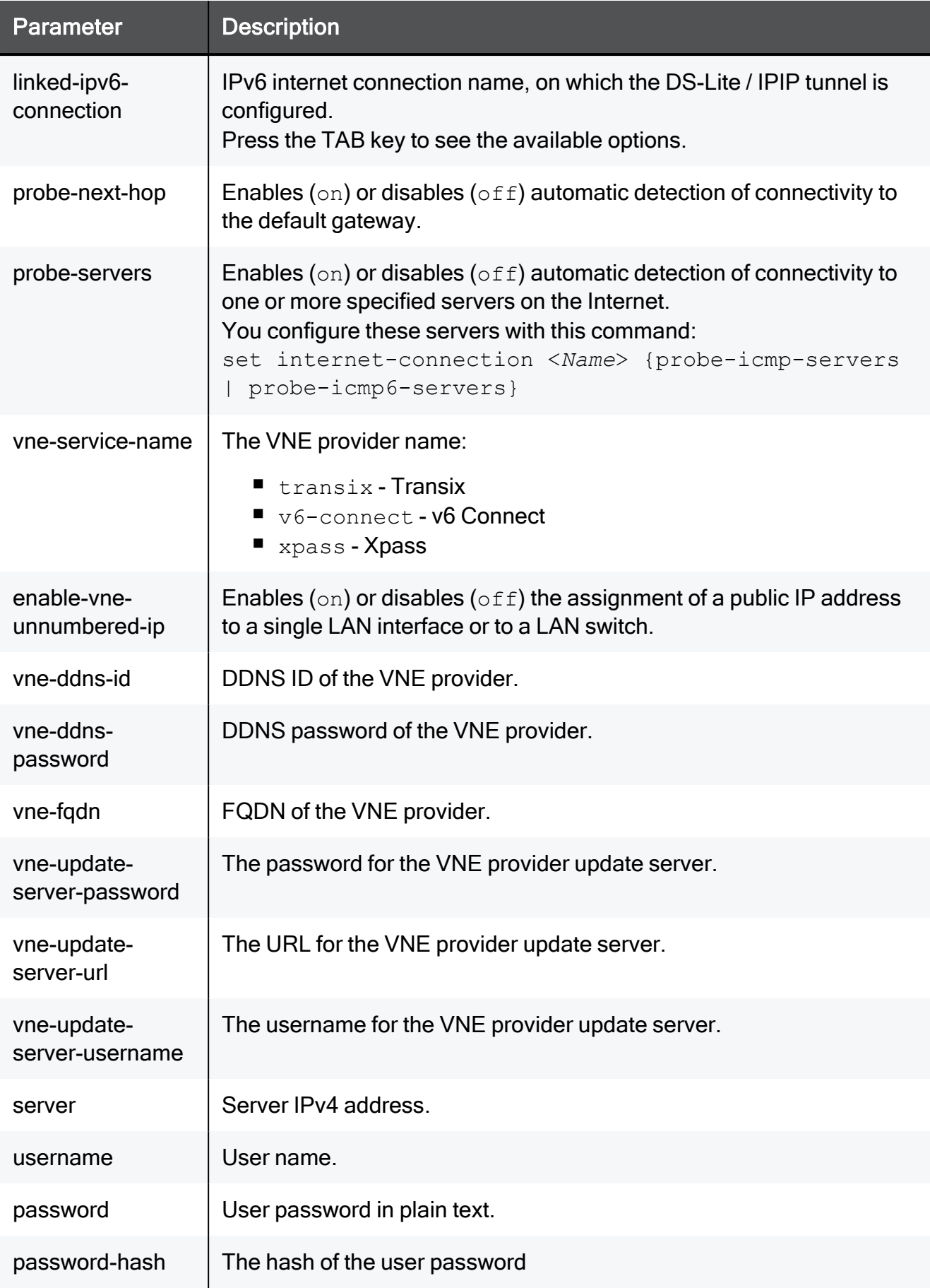

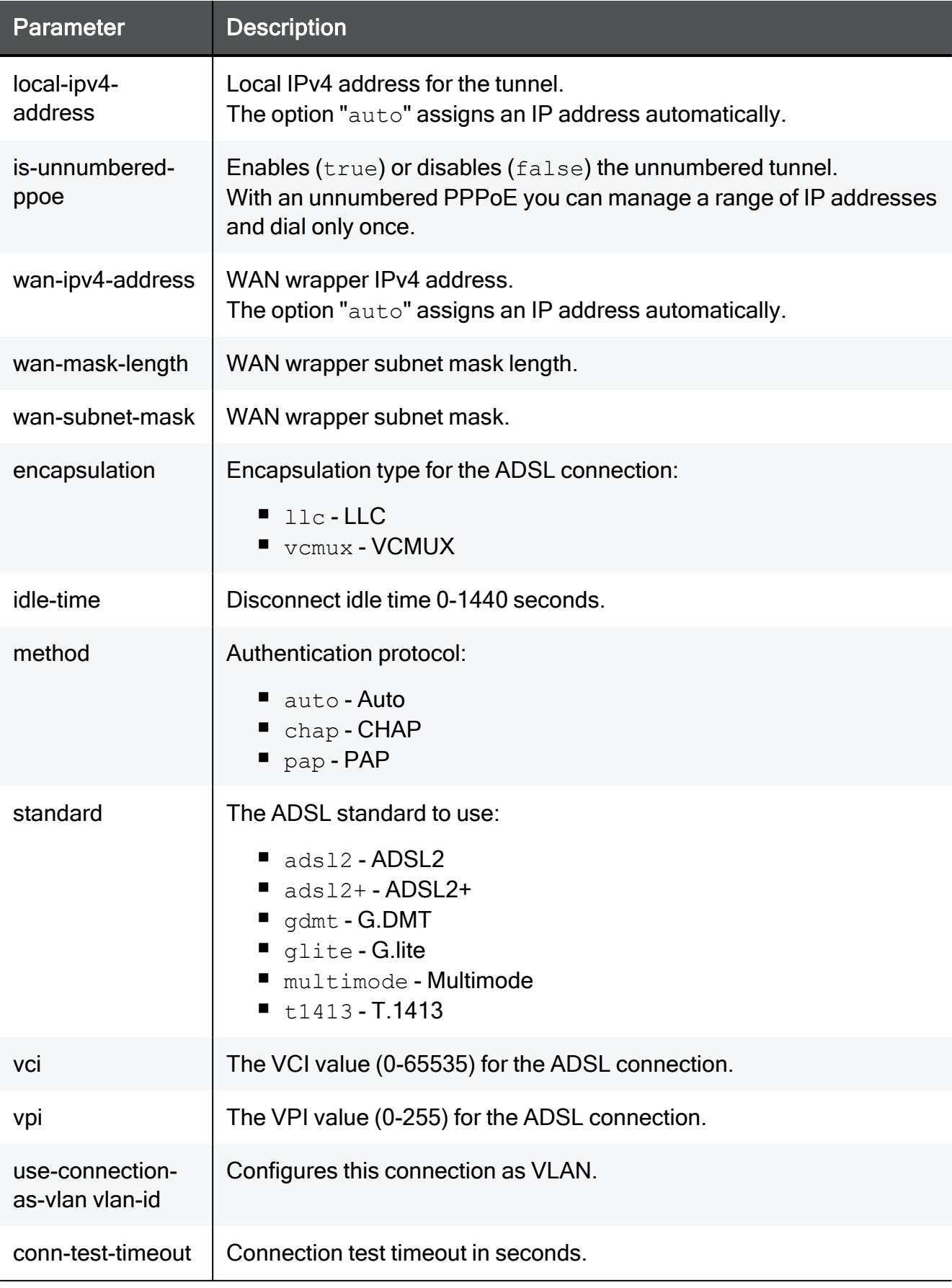

#### Example Commands

■ Configure a static IPv4 address:

```
set internet-connection Internet1 dmz-connection rj45/sfp-
fiber type static ipv4-address 192.168.20.33 subnet-mask
255.255.255.0 default-gw 192.168.20.1
```
■ Configure a VLAN:

```
set internet-connection "My connection" dmz-connection
rj45/sfp-fiber true vlan-id 200 type dhcp conn-test-timeout 50
```
# set internet-connection probe-next-hop

In the R81.10.X releases, this command is available starting from the R81.10.00 version.

### **Description**

Enables or disables the probing of the next hop (default gateway) for an existing internet connection.

In Web UI, this corresponds to:

- 1. Click the Device view > Network section > Internet page.
- 2. Edit an Internet connection.
- 3. Click the Connection Monitoring tab.
- 4. Refer to the checkbox Automatically detect loss of connectivity to the default gateway.
- 5. Click Save.

See:

- "set [internet-connection](#page-356-0) probe-servers" on page 357
- "set internet-connection [probe-icmp-servers"](#page-358-0) on page 359
- "set internet-connection [probe-icmp6-servers"](#page-628-0) on page 629
- "set internet-connection [probing-method"](#page-360-0) on page 361

#### **Syntax**

set internet-connection "<*Name*>" probe-next-hop {true | false}

### **Parameters**

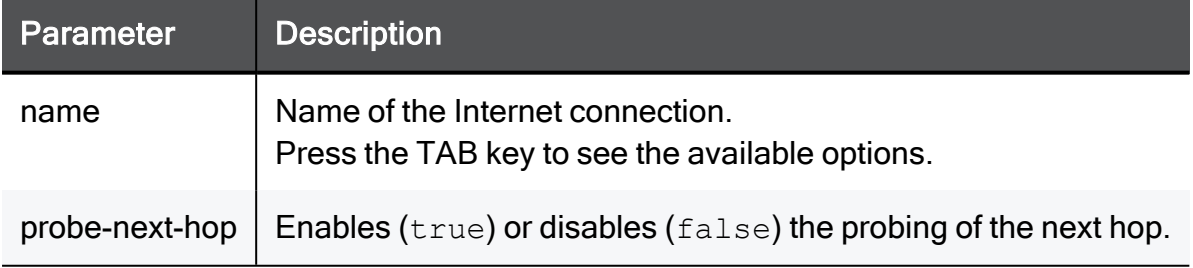

#### Example Command

set internet-connection "My connection" probe-next-hop true

# <span id="page-356-0"></span>set internet-connection probe-servers

In the R81.10.X releases, this command is available starting from the R81.10.00 version.

### **Description**

Enables or disables the probing of the configured servers on the Internet for an existing internet connection.

Note - You configure the probing servers with these commands:

- "set internet-connection [probe-icmp-servers"](#page-358-0) on page 359
- "set internet-connection [probe-icmp6-servers"](#page-628-0) on page 629

In Web UI, this corresponds to:

- 1. Click the Device view > Network section > Internet page.
- 2. To configure the probing servers, click the Configure monitoring link.
- 3. Edit an Internet connection.
- 4. Click the Connection Monitoring tab.
- 5. Refer to the checkbox Monitor connection state by sending probe packets to the specified server on the Internet.
- 6. Click Save.

See:

- "set [internet-connection](#page-356-0) probe-servers" above
- "set internet-connection [probe-icmp-servers"](#page-358-0) on page 359
- "set internet-connection [probe-icmp6-servers"](#page-628-0) on page 629
- "set internet-connection [probing-method"](#page-360-0) on page 361

#### **Syntax**

set internet-connection <*Name*> probe-servers {on | off}

### **Parameters**

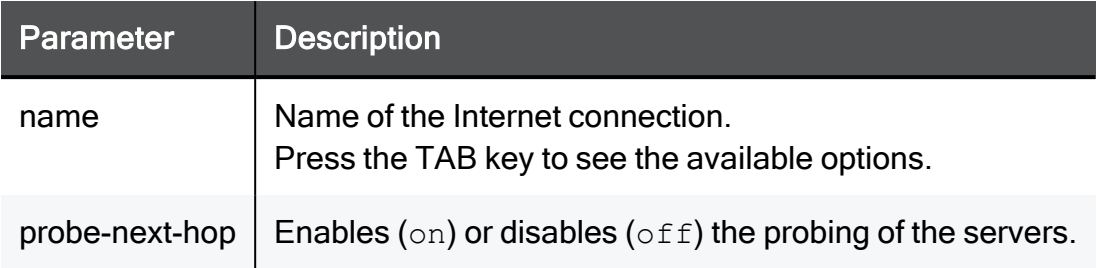

# Example Command

set internet-connection "My connection" probe-servers on

# <span id="page-358-0"></span>set internet-connection probe-icmp-servers

In the R81.10.X releases, this command is available starting from the R81.10.00 version.

### **Description**

Configures the probing IPv4 addresses (or hostnames) to monitor an existing internet connection.

If there is no connectivity to these servers, the connection reports its status as failed.

In Web UI, this corresponds to:

- 1. Click the Device view > Network section > Internet page.
- 2. Click the Configure monitoring link.
- 3. Click Save.

See:

- "show [internet-connection](#page-634-0) icmp-servers" on page 635
- "set internet-connection [probe-icmp-servers"](#page-358-0) above
- "set [internet-connection](#page-356-0) probe-servers" on page 357
- "set internet-connection [probe-icmp6-servers"](#page-628-0) on page 629
- "set internet-connection [probing-method"](#page-360-0) on page 361

**Syntax** 

```
set internet-connection <Name>
       probe-icmp-servers
             first <IPv4-Address>
            [ second <IPv4-Address> ]
            [ third <IPv4-Address> ]
```
### **Parameters**

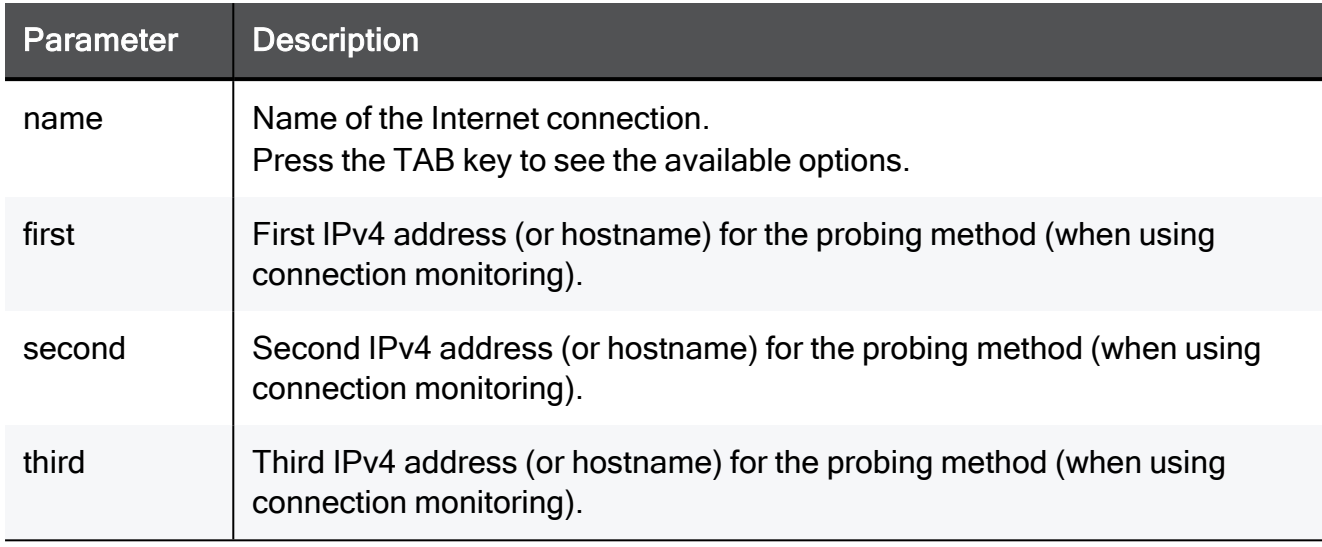

### Example Command

set internet-connection "My connection" probe-icmp-servers first dns.google.com second dns.cloudflare.com third dns.opendns.com
# <span id="page-360-0"></span>set internet-connection probing-method

In the R81.10.X releases, this command is available starting from the R81.10.00 version.

#### **Description**

Configures the probing method for an existing internet connection.

See:

- "set internet-connection [probing-method"](#page-360-0) above
- "set internet-connection [probe-icmp-servers"](#page-358-0) on page 359
- "set internet-connection [probe-icmp6-servers"](#page-628-0) on page 629

#### **Syntax**

set internet-connection "<*Name*>" probing-method dns

#### **Parameters**

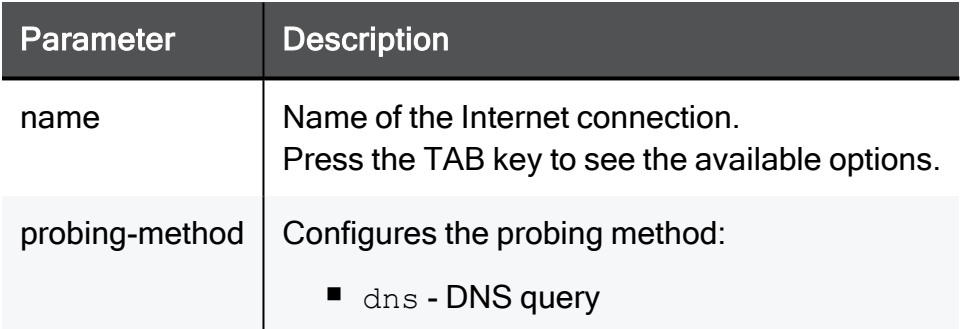

#### Example Command

set internet-connection "My connection" probing-method dns

# set internet-connection qos-download

In the R81.10.X releases, this command is available starting from the R81.10.00 version.

#### **Description**

Configures advanced settings for an existing internet connection.

Configures the QoS blade to run on this Internet connection (for download) in Locally Managed, SMP-managed, or Centrally Managed mode using a SmartLSM profile.

#### **Syntax**

```
set internet-connection "<name>" qos-download { true [ bandwidth
<bandwidth> ] | false }
```
#### **Parameters**

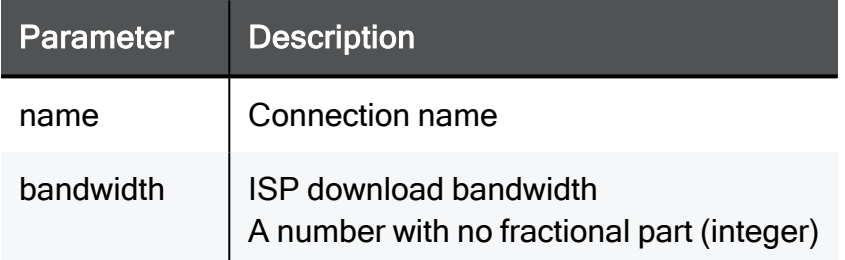

```
set internet-connection "My connection" qos-download true
bandwidth 100
```
# set internet-connection qos-upload

In the R81.10.X releases, this command is available starting from the R81.10.00 version.

### **Description**

Configures advanced settings for an existing internet connection.

Configures the QoS blade to run on this Internet connection (for upload) in Locally Managed, SMP-managed, or Centrally Managed mode using a SmartLSM profile.

#### **Syntax**

```
set internet-connection "<name>" qos-upload { true [ bandwidth
<bandwidth> ] | false }
```
## **Parameters**

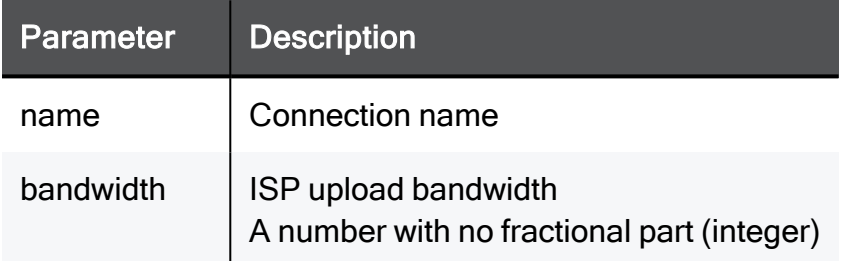

```
set internet-connection "My connection" qos-upload true bandwidth
5
```
# set internet-connection disable-nat

In the R81.10.X releases, this command is available starting from the R81.10.00 version.

### **Description**

Configure hide NAT behavior on an existing internet connection.

It is possible to disable hide-NAT from a specific internet connection.

### **Syntax**

set internet-connection "<*name*>" disable-nat {true | false}

#### **Parameters**

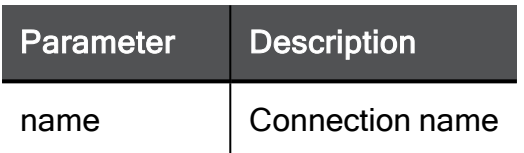

#### Example Command

set internet-connection "My connection" disable-nat true

# set internet-connection ha-priority

In the R81.10.X releases, this command is available starting from the R81.10.00 version.

#### **Description**

Configures multiple ISP settings for an existing internet connection.

#### **Syntax**

```
set internet-connection "<name>" ha-priority <ha-priority> load-
balancing-weight <load-balancing-weight>
```
### **Parameters**

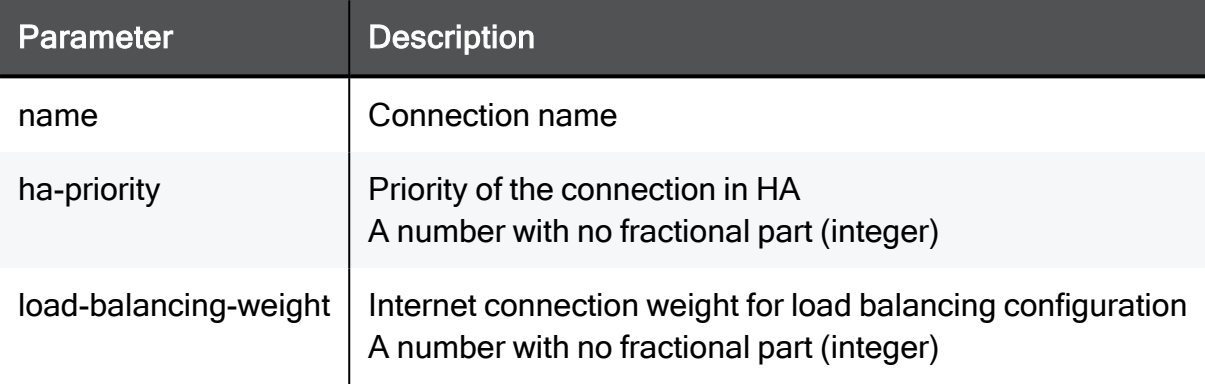

```
set internet-connection "My connection" ha-priority 2 load-
balancing-weight 15
```
# set internet-connection route-traffic-through-defaultgateway

In the R81.10.X releases, this command is available starting from the R81.10.00 version.

## **Description**

Configures advanced settings for an existing internet connection

It is possible to remove a configured internet connection from being used as a default route, making it available for traffic through manual/dynamic routing rules.

To route traffic through this connection you need to add specific routes through it.

### **Syntax**

```
set internet-connection "<name>" route-traffic-through-default-
gateway {true | false}
```
### **Parameters**

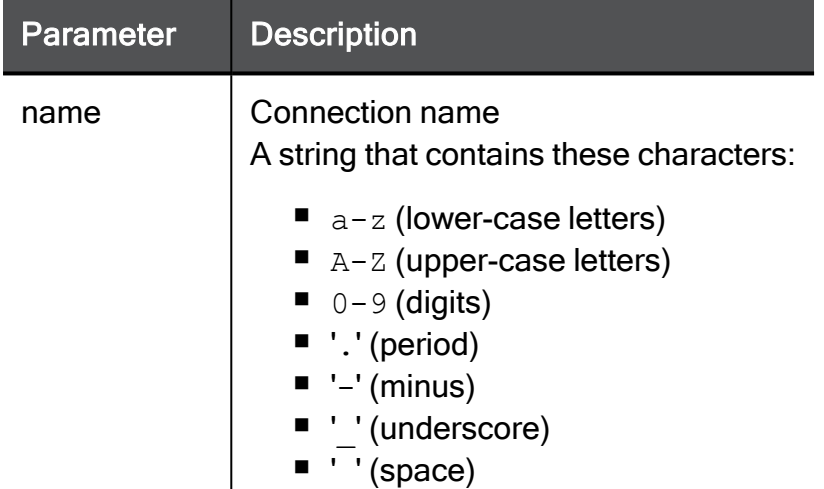

```
set internet-connection "My connection" route-traffic-through-
default-gateway true
```
# Configuring Internet Connection Bond for IPv4

In the R81.10.X releases, this feature is available starting from the R81.10.00 version.

# set internet-connection-bond

In the R81.10.X releases, this command is available starting from the R81.10.00 version.

#### **Description**

Configure a link aggregation (bond) between two or more interfaces (WAN).

#### **Syntax**

```
set internet-connection-bond <name> [ bond-mode <bond-mode> ] [
bond-mii-interval <bond-mii-interval> ] [ bond-hash-policy <bond-
hash-policy> ] [ bond-master <br/> <br/>bond-master> ]
```
### **Parameters**

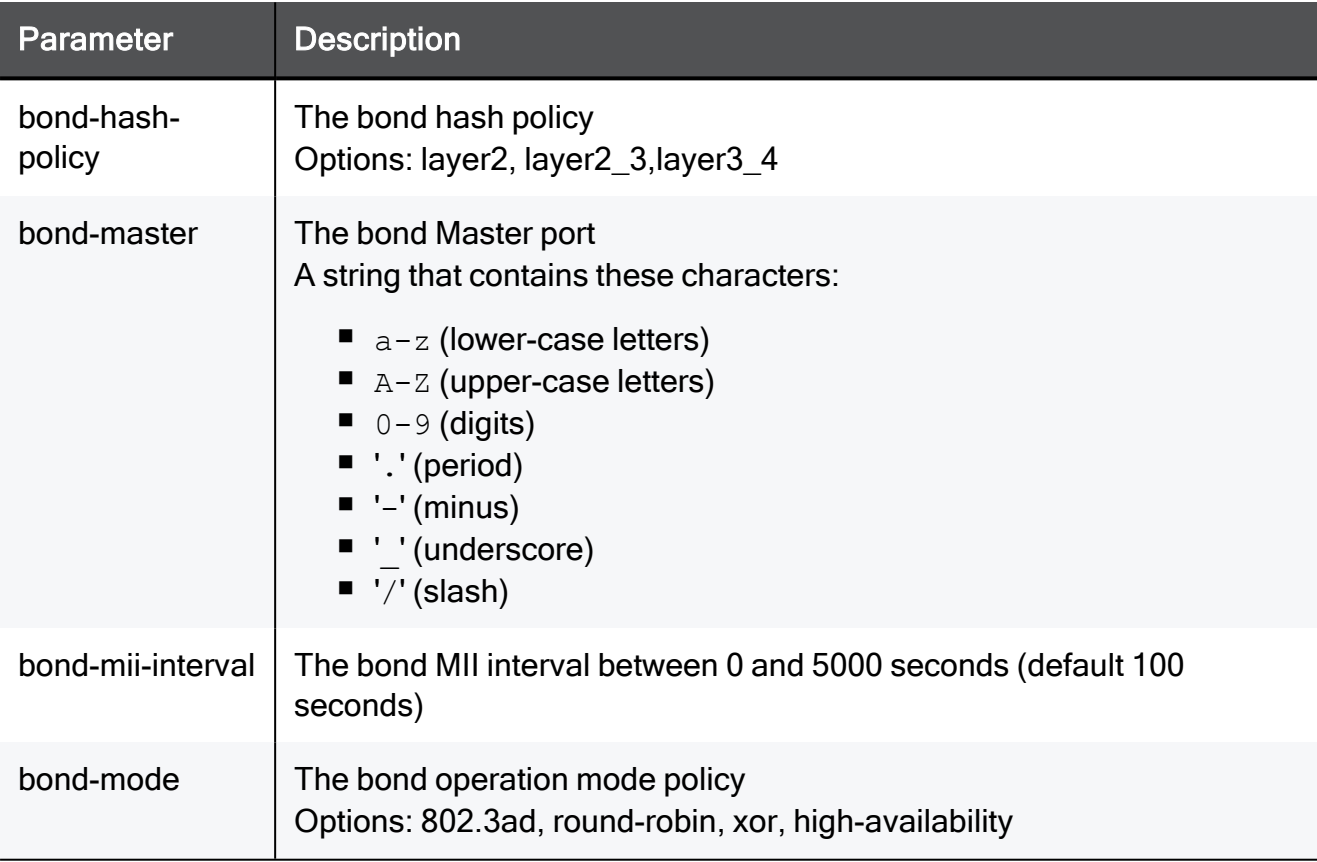

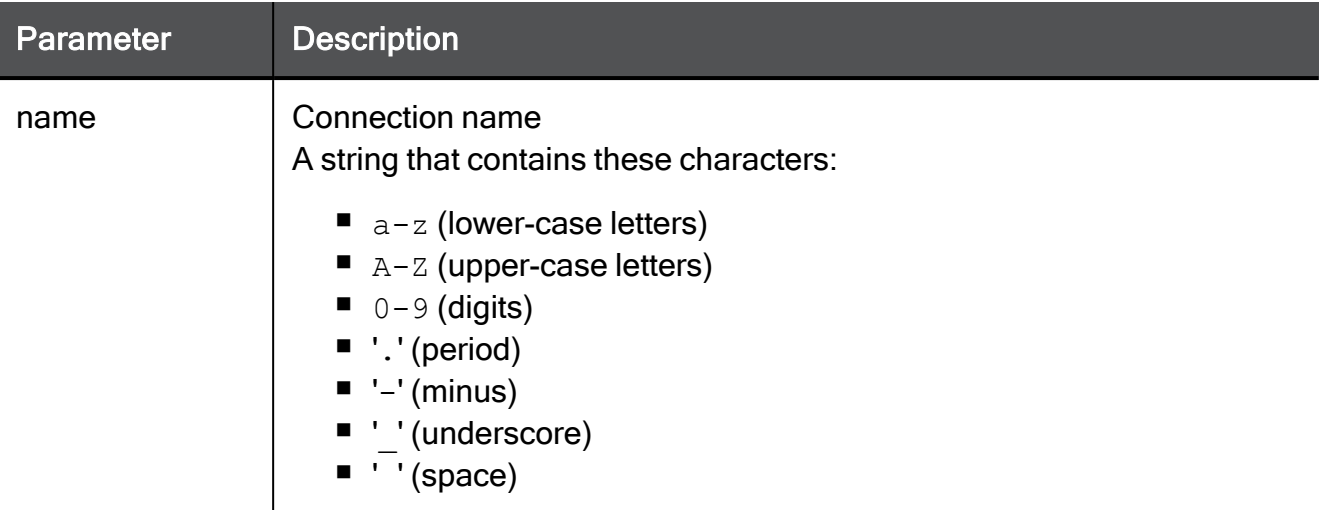

```
set internet-connection-bond "My connection" bond-mode 802.3ad
bond-master My_Network bond-mii-interval 200 bond-hash-policy
layer2
```
# set internet-connection-bond

In the R81.10.X releases, this command is available starting from the R81.10.00 version.

### **Description**

Configure a link aggregation (bond) between two or more interfaces (WAN).

#### **Syntax**

set internet-connection-bond <name> add-member <add-member>

### **Parameters**

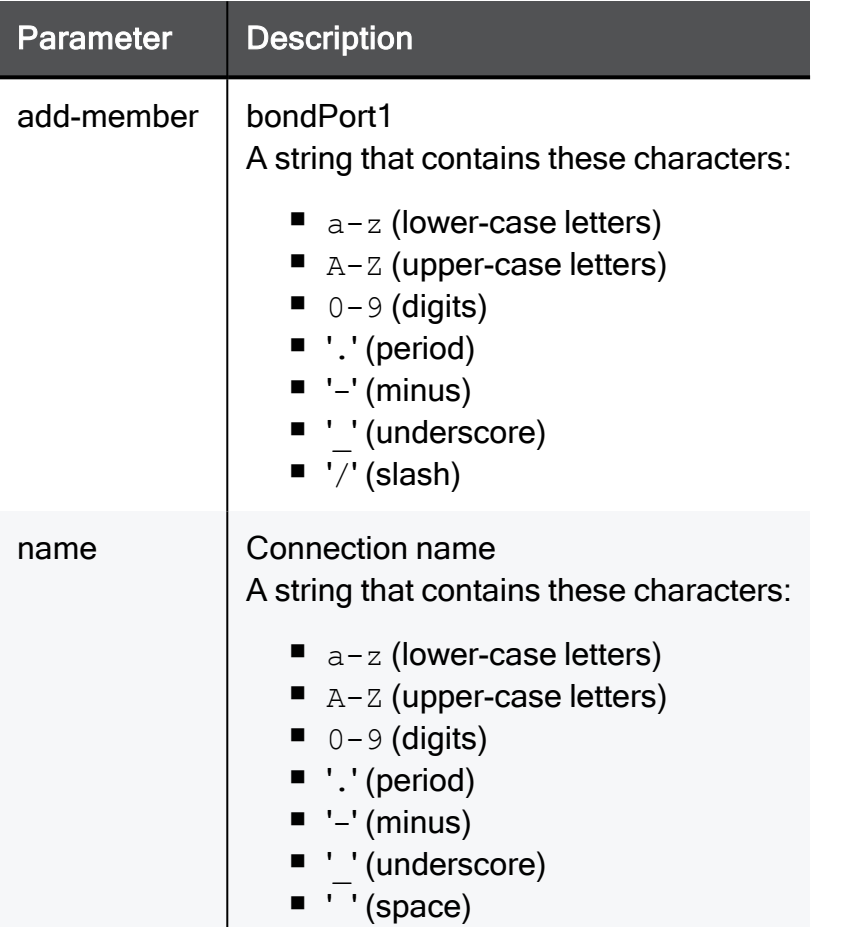

## Example Command

set internet-connection-bond "My connection" add-member My\_Network

# set internet-connection-bond

In the R81.10.X releases, this command is available starting from the R81.10.00 version.

#### **Description**

Configure a link aggregation (bond) between two or more interfaces (WAN).

#### **Syntax**

set internet-connection-bond <name> remove-member <remove-member>

#### **Parameters**

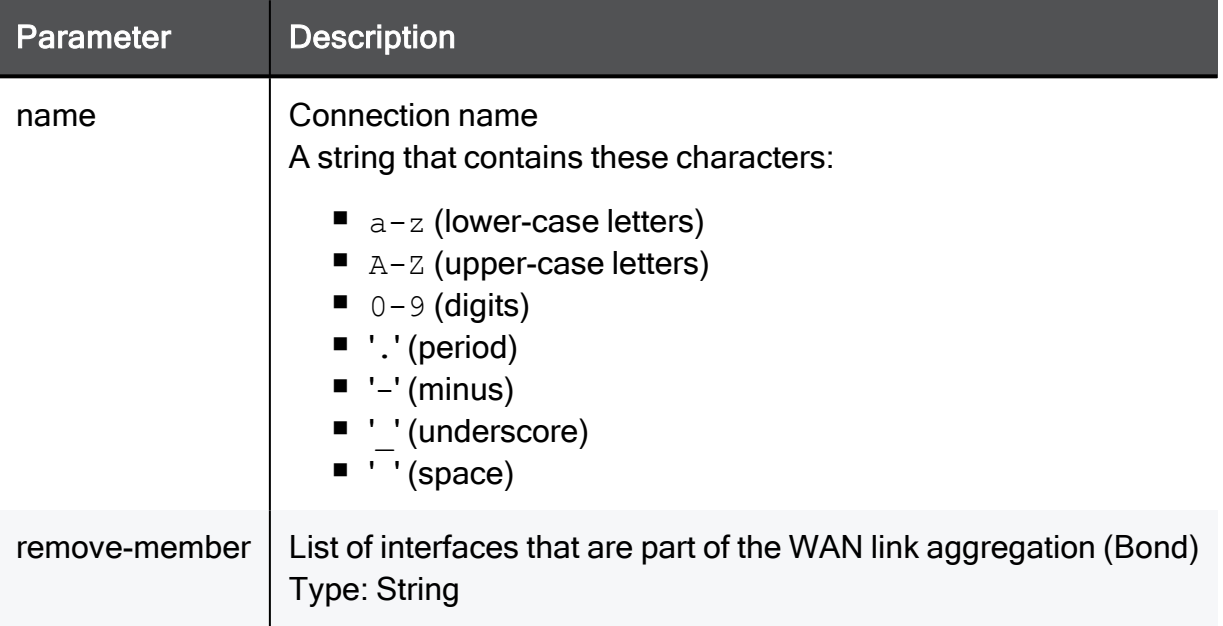

#### Example Command

```
set internet-connection-bond "My connection" remove-member My_
Network
```
# delete internet-connection-bond

In the R81.10.X releases, this command is available starting from the R81.10.00 version.

#### **Description**

Delete a link aggregation (bond) between two or more interfaces (WAN).

### **Syntax**

delete internet-connection-bond <name>

#### **Parameters**

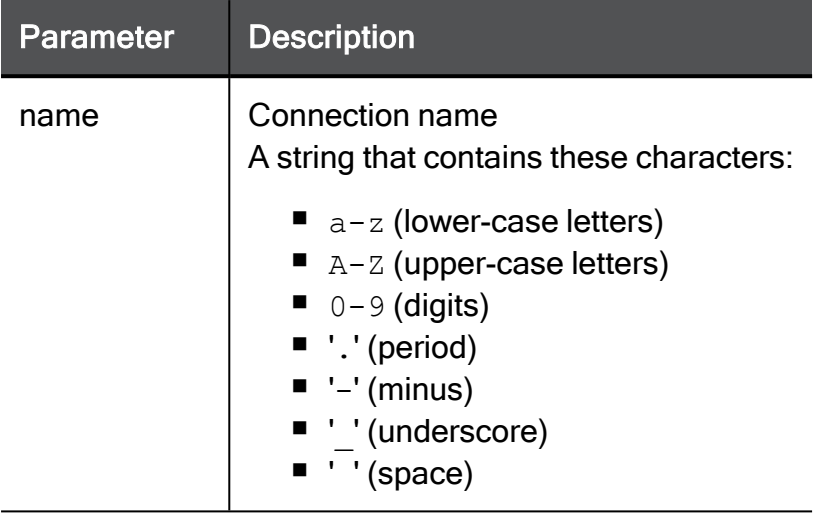

## Example Command

delete internet-connection-bond My connection

# show internet-connection-bond

In the R81.10.X releases, this command is available starting from the R81.10.00 version.

#### **Description**

Show the link aggregation (bond) between two or more interfaces. (WAN).

#### **Syntax**

show internet-connection-bond <name>

### **Parameters**

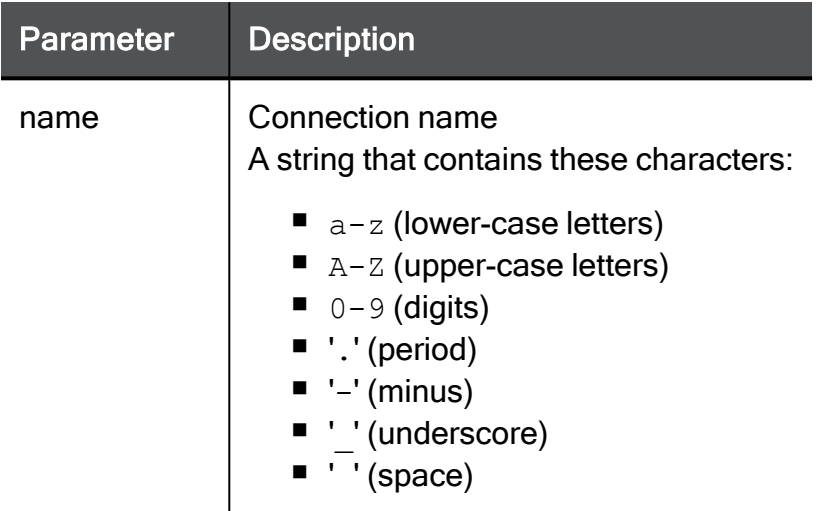

## Example Command

show internet-connection-bond My connection

# show internet-connections-bond

In the R81.10.X releases, this command is available starting from the R81.10.00 version.

### **Description**

Show the link aggregations (bond) between two or more interfaces (WAN).

### **Syntax**

show internet-connections-bond

## Example Command

```
show internet-connections-bond
```
# Configuring Internet Connection Bond for IPv6

In the R81.10.X releases, this feature is available starting from the R81.10.00 version.

# add internet-connection-ipv6 interface-ipv6

In the R81.10.X releases, this command is available starting from the R81.10.00 version.

## **Description**

Add an internet connection of type IPv6.

#### Syntax for the WAN interface

add internet-connection-ipv6 [ name <*name*> ] interface-ipv6 **WAN** [ { use-connection-as-vlan } vlan-id <*vlan-id*> ]

 type-ipv6 **static-ipv6** ipv6-address <*ipv6-address*> prefixlength <*prefix-length*> default-gw-ipv6 <*default-gw-ipv6*> [ dnsprimary-ipv6 <*dns-primary-ipv6*> ] [ dns-secondary-ipv6 <*dnssecondary-ipv6*> ] [ dns-tertiary-ipv6 <*dns-tertiary-ipv6*> ] [ conn-test-timeout <*conn-test-timeout*> ]

 type-ipv6 **pppoe-ipv6** username <*username*> { password <*password*> | password-hash <*password-hash*> } [ is-prefixdelegation {true | false} [ prefix-delegation-prefix-length <*prefix-delegation-prefix-length*> ] ] [ conn-test-timeout <*conntest-timeout*> ]

 type-ipv6 **pppoe-ipv6-4** linked-connection <*linked-connect ion*> [ is-prefix-delegation {true | false} [ prefix-delegationprefix-length <*prefix-delegation-prefix-length*> ] ] [ conn-testtimeout <*conn-test-timeout*> ]

 type-ipv6 **bridge-ipv6** bridge-name <*bridge-name*> [ default-gw <*default-gw*> ] default-gw-ipv6 <*default-gw-ipv6*> | auto-obtain [ is-prefix-delegation {true | false} [ prefix-delegation-prefixlength <*prefix-delegation-prefix-length*> ] ] [ conn-test-timeout <*conn-test-timeout*> ]

#### Syntax for the LAN interfaces

add internet-connection-ipv6 [ name <*name*> ] interface-ipv6 **LAN<***X***>** [ { use-connection-as-vlan } vlan-id <*vlan-id*> ]

type **dhcp**

 type **static** ipv4-address <*ipv4-address*> { subnet-mask <*subnet-mask*> | mask-length <*mask-length*> } [ default-gw <*defaultgw*> ] [ probe-next-hop {true | false} ] [ probe-servers {true | false} ] [ dns-primary <*dns-primary*> ] [ dns-secondary <*dnssecondary*> ] [ dns-tertiary <*dns-tertiary*> ] [ conn-test-timeout <*conn-test-timeout*> ]

 type **bridge** bridge-name <*bridge-name*> bridge-type { static default-gw <*default-gw*> [ dns-primary <*dns-primary*> ] [ dnssecondary <*dns-secondary*> ] [ dns-tertiary <*dns-tertiary*> ] | dhcp } [ conn-test-timeout <*conn-test-timeout*> ]

 type **l2tp** username <*username*> { password <*password*> | password-hash <*password-hash*> } [ local-ipv4-address <*local-ipv4 address*> ] server <*server*> [ local-ipv4-address <*local-ipv4 address*> ] [ wan-ipv4-address <*wan-ipv4-address*> { wan-subnet-mask <*wan-subnet-mask*> | wan-mask-length <*wan-mask-length*> } default-gw <*default-gw*> ] [ conn-test-timeout <*conn-test-timeout*> ]

 type **pptp** username <*username*> { password <*password*> | password-hash <*password-hash*> } [ local-ipv4-address <*local-ipv4 address*> ] server <*server*> [ local-ipv4-address <*local-ipv4 address*> ] [ wan-ipv4-address <*wan-ipv4-address*> { wan-subnet-mask <*wan-subnet-mask*> | wan-mask-length <*wan-mask-length*> } default-gw <*default-gw*> ] [ conn-test-timeout <*conn-test-timeout*> ]

 type **pppoe** username <*username*> { password <*password*> | password-hash <*password-hash*> } [ local-ipv4-address <*local-ipv4 address*> ] [ is-unnumbered-pppoe {true | false} ] [ conn-testtimeout <*conn-test-timeout*> ]

 type **ds-lite** linked-ipv6-connection <*linked-ipv6-connection*> [ aftr-address <*aftr-address*> ] [ dns-primary <*dns-primary*> ] [ dns-secondary <*dns-secondary*> ] [ dns-tertiary <*dns-tertiary*> ] [ conn-test-timeout <*conn-test-timeout*> ]

#### Syntax for the DMZ interface

```
add internet-connection-ipv6 [ name <name> ] interface-ipv6
  DMZ [ { use-connection-as-vlan } vlan-id <vlan-id> ]
       type-ipv6 static-ipv6 ipv6-address <ipv6-address> prefix-
length <prefix-length> default-gw-ipv6 <default-gw-ipv6> [ dns-
primary-ipv6 <dns-primary-ipv6> ] [ dns-secondary-ipv6 <dns-
secondary-ipv6> ] [ dns-tertiary-ipv6 <dns-tertiary-ipv6> ] [ 
conn-test-timeout <conn-test-timeout> ]
       type-ipv6 pppoe-ipv6 username <username> { password
<password> | password-hash <password-hash> } [ is-prefix-
delegation {true | false} [ prefix-delegation-prefix-length
<prefix-delegation-prefix-length> ] ] [ conn-test-timeout <conn-
test-timeout> ]
       type-ipv6 pppoe-ipv6-4 linked-connection <linked-connection>
[ is-prefix-delegation {true | false} [ prefix-delegation-prefix-
length <prefix-delegation-prefix-length> ] ] [ conn-test-timeout
<conn-test-timeout> ]
       type-ipv6 bridge-ipv6 bridge-name <bridge-name> [ default-gw
<default-gw> ] default-gw-ipv6 <default-gw-ipv6> | auto-obtain [ 
is-prefix-delegation {true | false} [ prefix-delegation-prefix-
```
length <*prefix-delegation-prefix-length*> ] ] [ conn-test-timeout <*conn-test-timeout*> ]

#### Syntax for the DSL interface

```
add internet-connection-ipv6 [ name <name> ] interface-ipv6
  DSL [ { use-connection-as-vlan } vlan-id <vlan-id> ]
       type-ipv6 pppoe-ipv6 username <username> { password
<password> | password-hash <password-hash> } [ local-ipv4-address
<local-ipv4-address> ] [ is-unnumbered-pppoe {true | false} ] [ 
vpi <vpi> ] [ vci <vci> ] [ encapsulation <encapsulation> ] [ 
conn-test-timeout <conn-test-timeout> ]
       type-ipv6 pppoe-ipv6-4 linked-connection <linked-connection>
[ is-prefix-delegation {true | false} [ prefix-delegation-prefix-
length <prefix-delegation-prefix-length> ] ] [ conn-test-timeout
```

```
<conn-test-timeout> ]
```
#### Syntax for the Cellular interface

add internet-connection-ipv6 [ name <*name*> ] interface-ipv6 **cellular** [ primary-sim <*primary-sim*> ] [ apn-sim1-username <*apn-sim1-username*> ] [ apn-sim1-password <*apn-sim1-password*> ] [ apn-sim1-authentication-method <*apn-sim1-authentication-method*> ] [ apn-sim2-username <*apn-sim2-username*> ] [ apn-sim2-password <*apn-sim2-password*> ] [ apn-sim2-authentication-method <*apn-sim2 authentication-method*> ] [ sim1-carrier-configuation-package <*sim1-carrier-configuation-package*> ] [ sim2-carrier-configuationpackage <*sim2-carrier-configuation-package*> ] [ apn <*apn*> ] [ pin <*pin*> ] [ apn-sim2 <*apn-sim2*> ] [ pin-sim2 <*pin-sim2*> ] [ disablesim <*disable-sim*> ]

#### **Parameters**

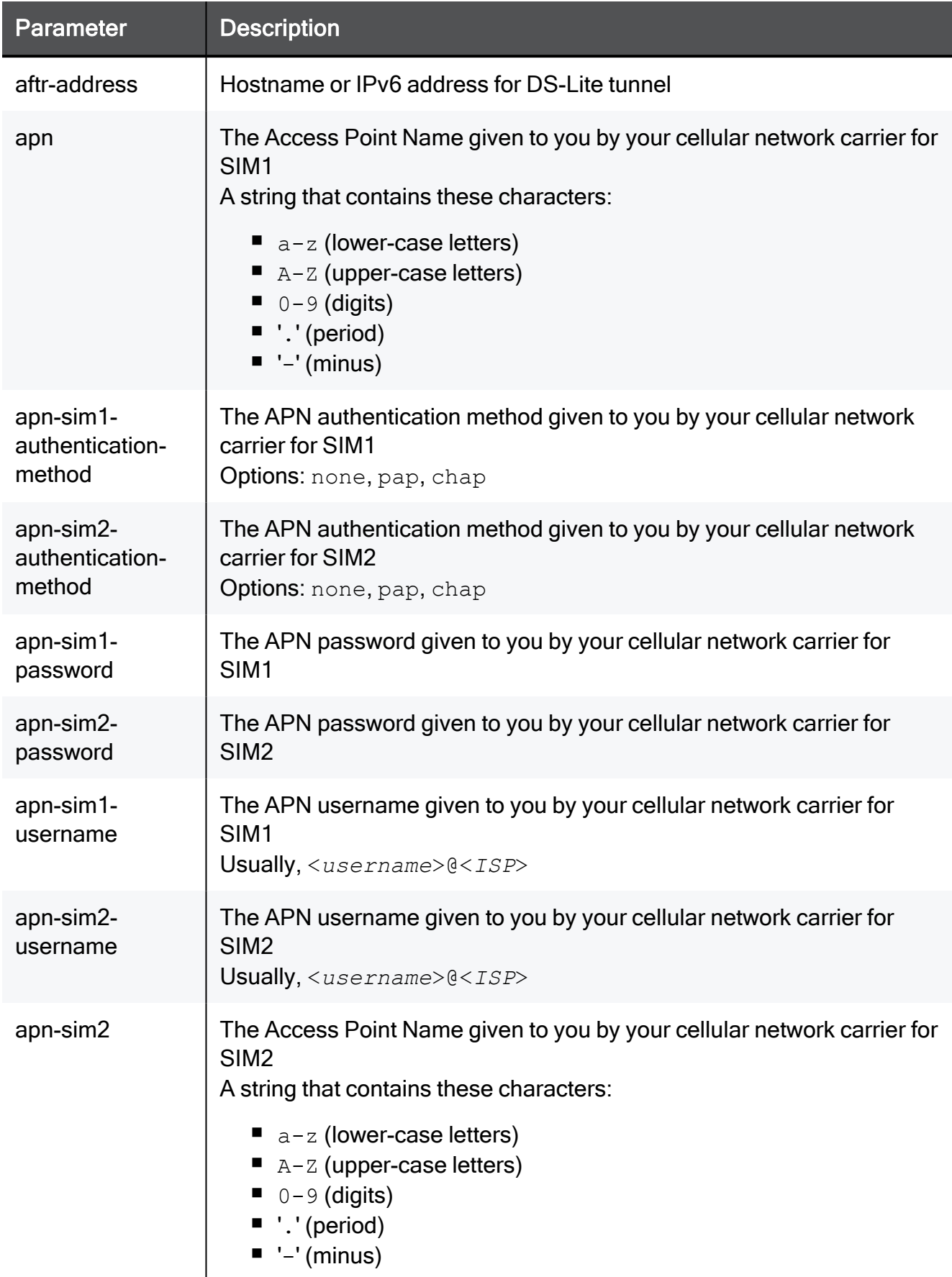

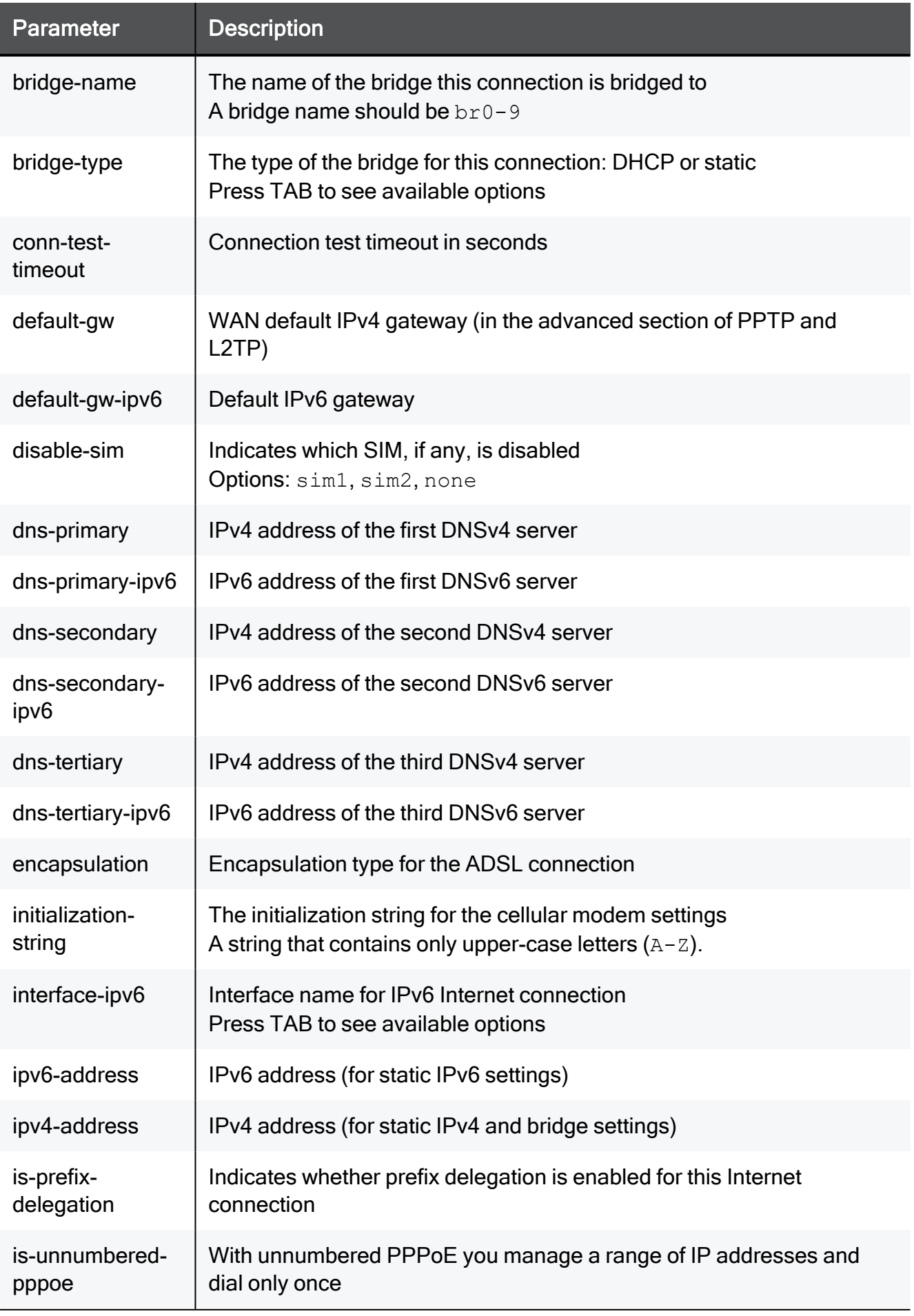

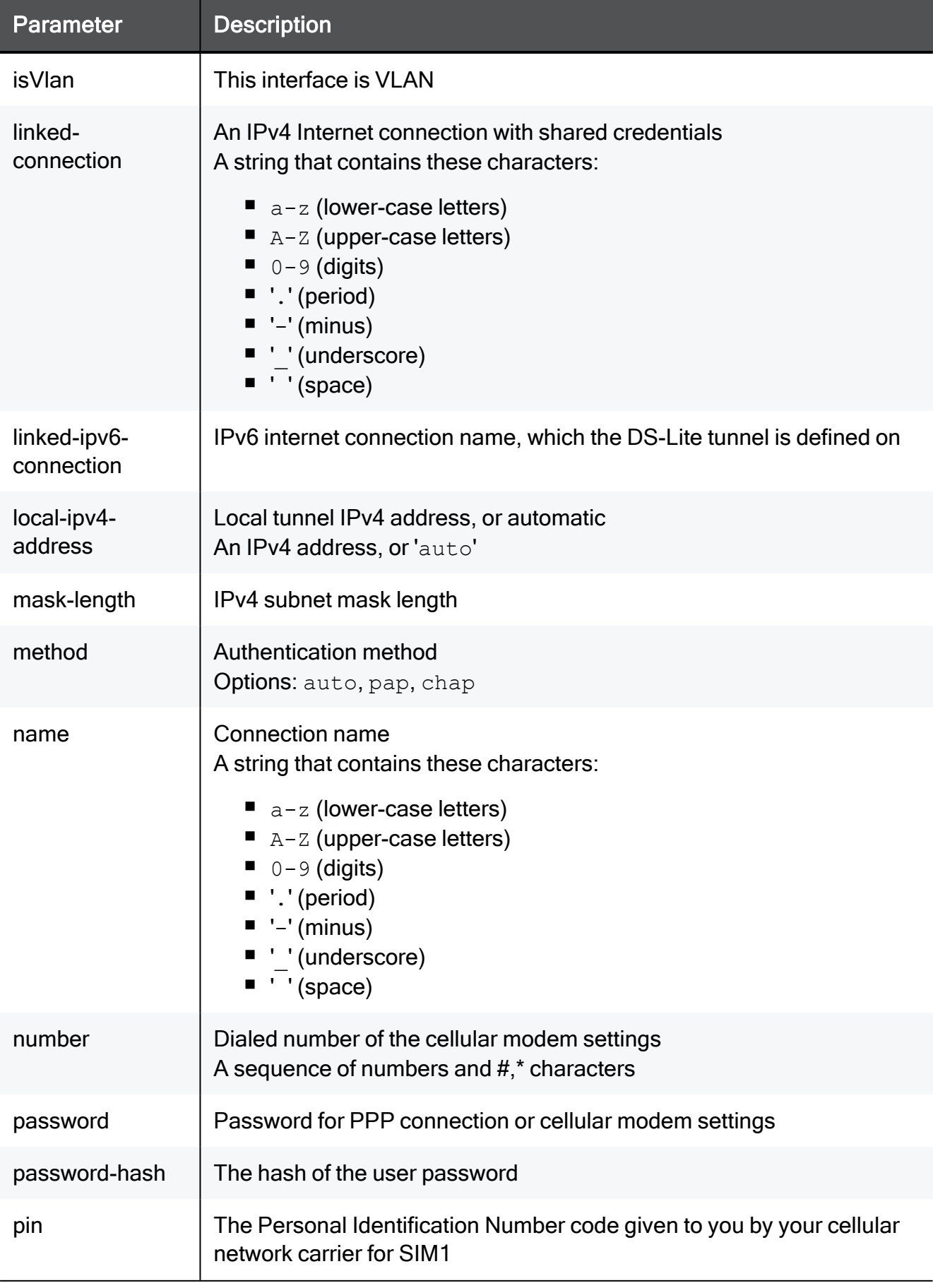

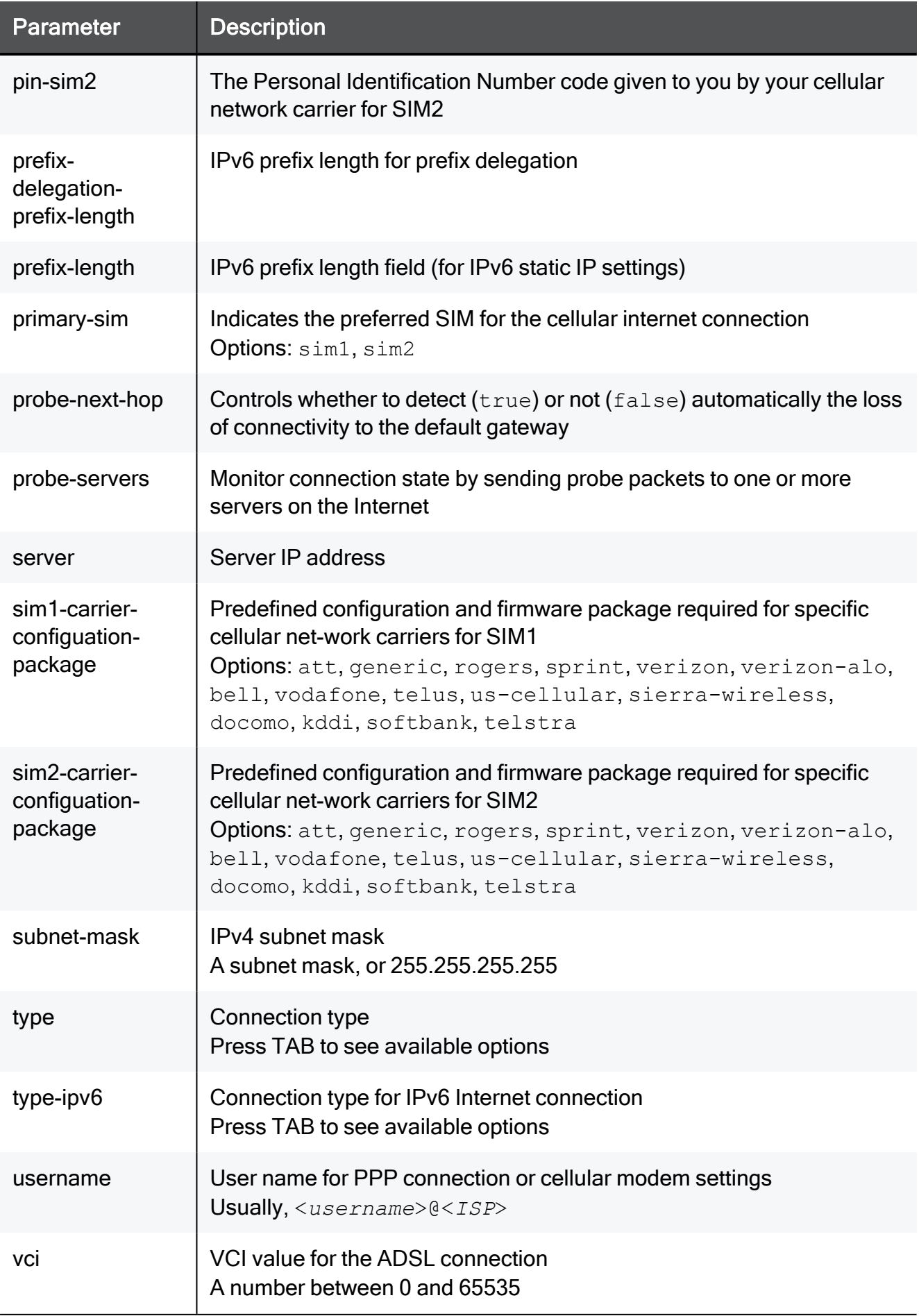

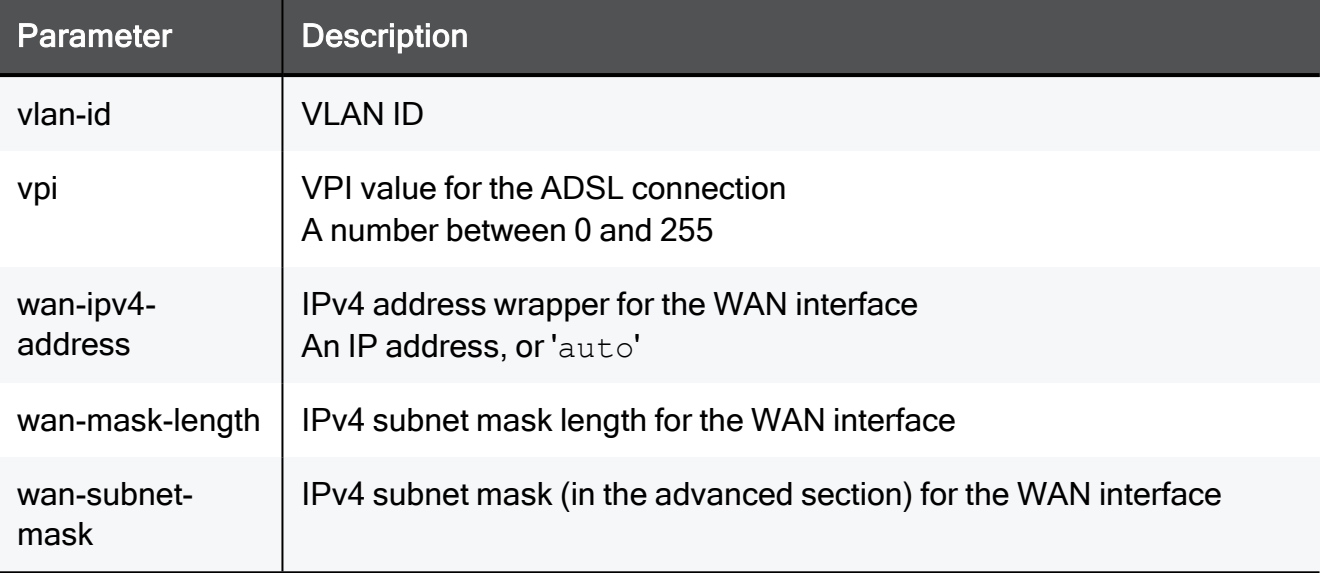

#### Example Command

```
add internet-connection-ipv6 name "My connection" interface-ipv6
LAN4 true vlan-id 200 type dhcp conn-test-timeout 50
```
# add internet-connection-ipv6 interface-ipv6 WAN type-ipv6 bridge-ipv6 bridge type dhcp

In the R81.10.X releases, this command is available starting from the R81.10.08 version.

#### **Description**

When you create a new IPv6 internet connection, you can create a connection type IPv6 Bridge and select type DHCP/SLAAC instead of just Static IP.

Note - When an IPv6 bridge internet connection is defined, no additional internet connections can be defined.

#### **Syntax**

```
add internet-connection-ipv6 interface-ipv6 WAN type-ipv6 bridge-
ipv6 bridge-name <bridge name> bridge type { static-ipv6 | dhcp }
```
#### **Parameters**

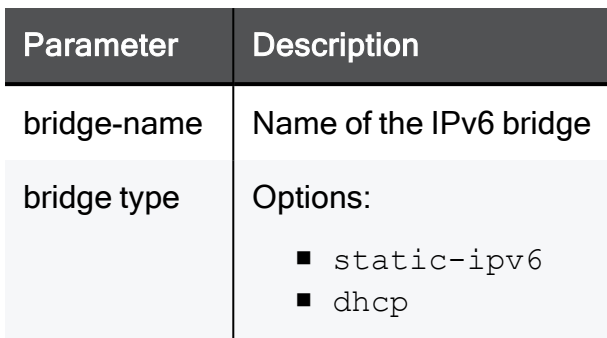

### Example Command

```
add internet-connection-ipv6 interface-ipv6 WAN type-ipv6 bridge-
ipv6 bridge-name br0 bridge type dhcp
```
# set internet-connection-ipv6 auto-negotiation link-speed mtu

In the R81.10.X releases, this command is available starting from the R81.10.00 version.

#### **Description**

Configure an existing IPv6 internet connection.

#### **Syntax**

```
set internet-connection-ipv6 <name> [ auto-negotiation {on | off}
] [ link-speed link-speed ] [ mtu 68-1500 ] [ mac-addr <mac-
address> ]
```
#### **Parameters**

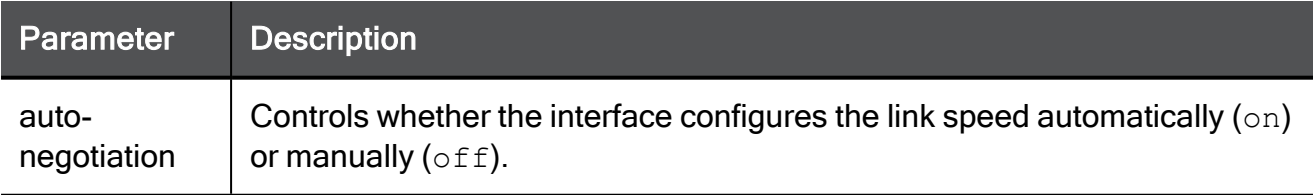

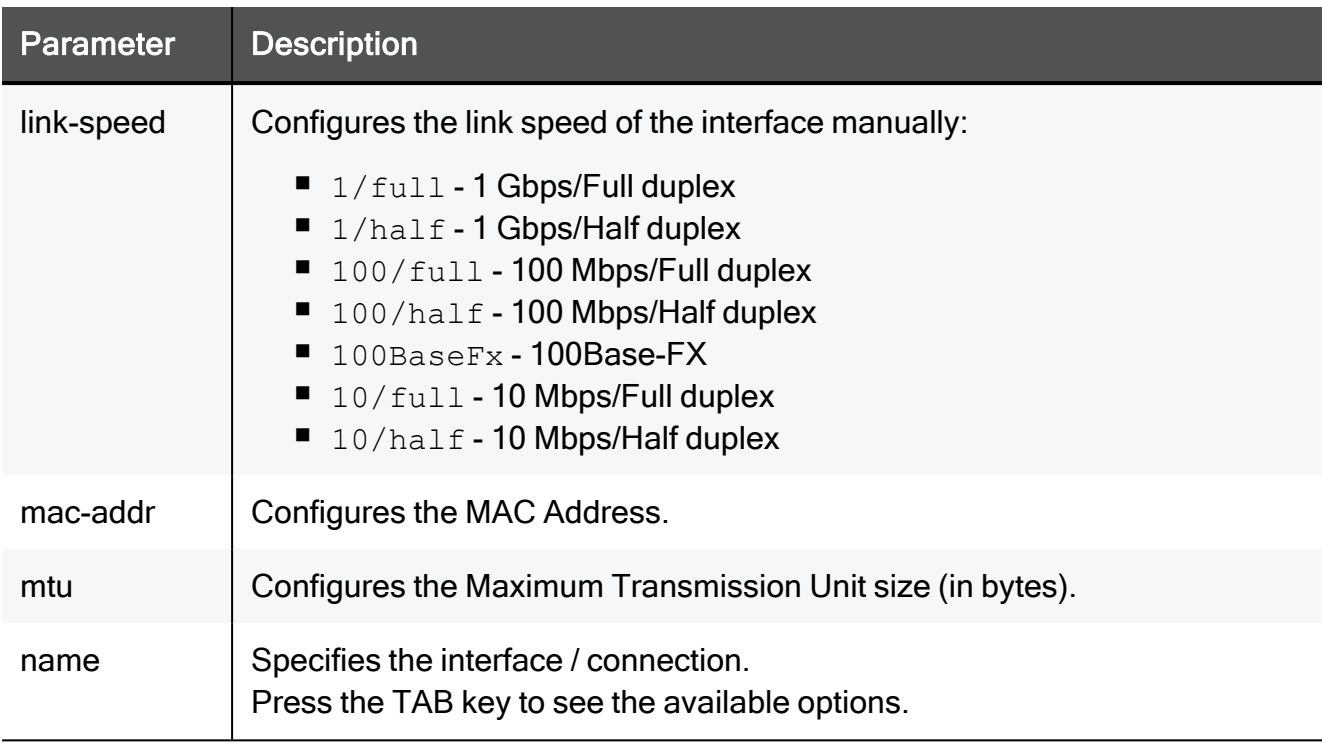

#### Example Command

```
set internet-connection-ipv6 "My connection" auto-negotiation on
link-speed 100/full mtu 1460 mac-addr 00:1C:7F:21:05:BE
```
# set internet-connection-ipv6

In the R81.10.X releases, this command is available starting from the R81.10.00 version.

#### **Description**

Configure an IPv6 internet connection.

#### **Syntax**

```
set internet-connection-ipv6 <name> { enable | disable }
```
#### **Parameters**

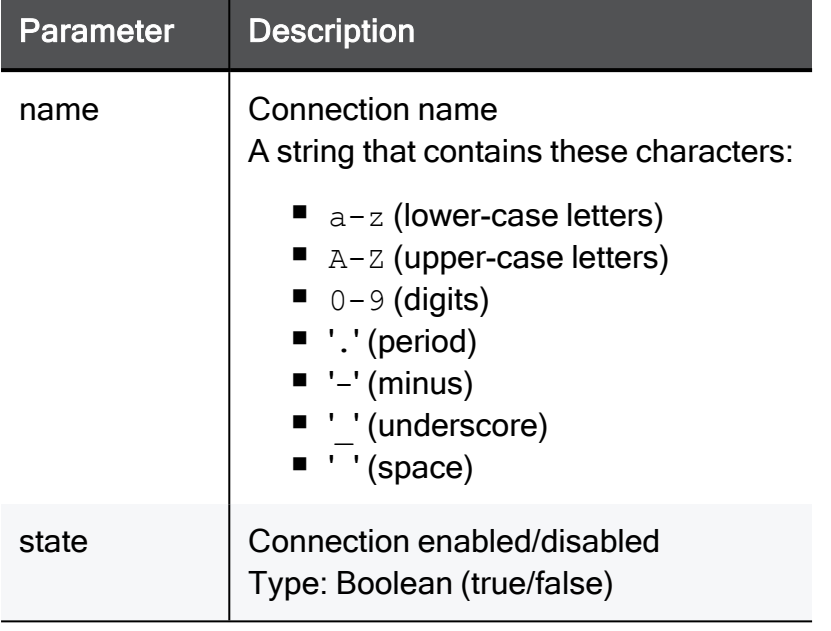

### Example Command

```
set internet-connection-ipv6 "My connection" true
```
# set internet-connection-ipv6

In the R81.10.X releases, this command is available starting from the R81.10.00 version.

#### **Description**

Configure an IPv6 internet connection.

#### **Syntax**

set internet-connection-ipv6 <name> disable-nat <disable-nat>

#### **Parameters**

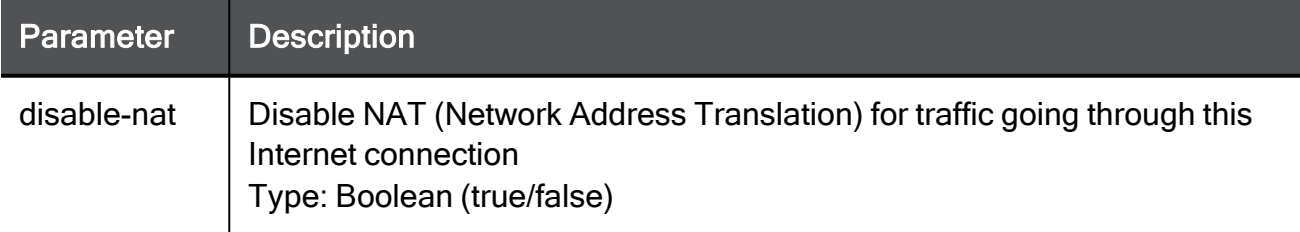

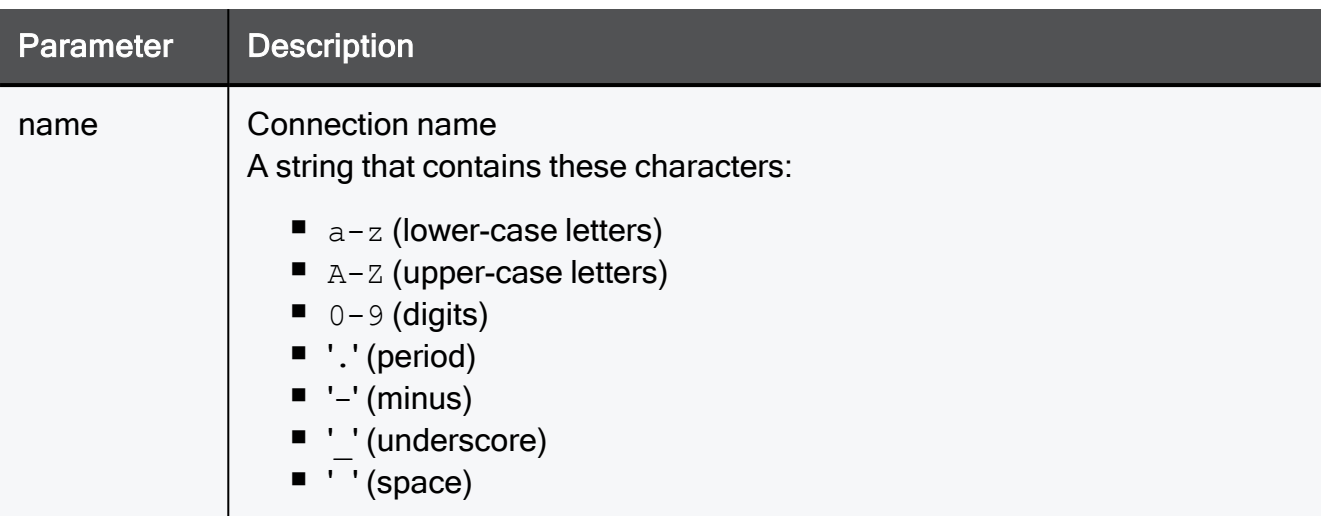

#### Example Command

```
set internet-connection-ipv6 "My connection" disable-nat true
```
# set internet-connection-ipv6

In the R81.10.X releases, this command is available starting from the R81.10.00 version.

#### **Description**

Configure an IPv6 internet connection.

#### **Syntax**

set internet-connection-ipv6 <name> type-ipv6 { pppoe-ipv6-4 linked-connection <linked-connection> [ is-prefix-delegation {true | false} [ prefix-delegation-prefix-length <prefix-delegationprefix-length> ] ] | usb-cellular-ipv6 [ number <number> ] [ username <username>  $| \left[ \right. | \left[ \right.$  password>  $| \left[ \right.$  password-hash <password-hash> } ] [ apn <apn> ] [ local-ipv4-address <localipv4-address> ] [ is-unnumbered-pppoe {true | false} ] [ method <method> ] [ initialization-string <initialization-string> ] [ conn-test-timeout <conn-test-timeout> ] | auto-obtain [ is-prefixdelegation {true | false} [ prefix-delegation-prefix-length <prefix-delegation-prefix-length> ] ] | bridge-ipv6 bridge-name <bridge-name> [ default-gw <default-gw> ] [ default-gw-ipv6 <default-gw-ipv6> ] | pppoe-ipv6 username <username> { password <password> | password-hash <password-hash> } [ is-prefixdelegation {true | false} [ prefix-delegation-prefix-length <prefix-delegation-prefix-length> ] ] | static-ipv6 ipv6-address <ipv6-address> prefix-length <prefix-length> default-gw-ipv6 <default-gw-ipv6> [ dns-primary-ipv6 <dns-primary-ipv6> ] [ dnssecondary-ipv6 <dns-secondary-ipv6> ] [ dns-tertiary-ipv6 <dnstertiary-ipv6> ] }

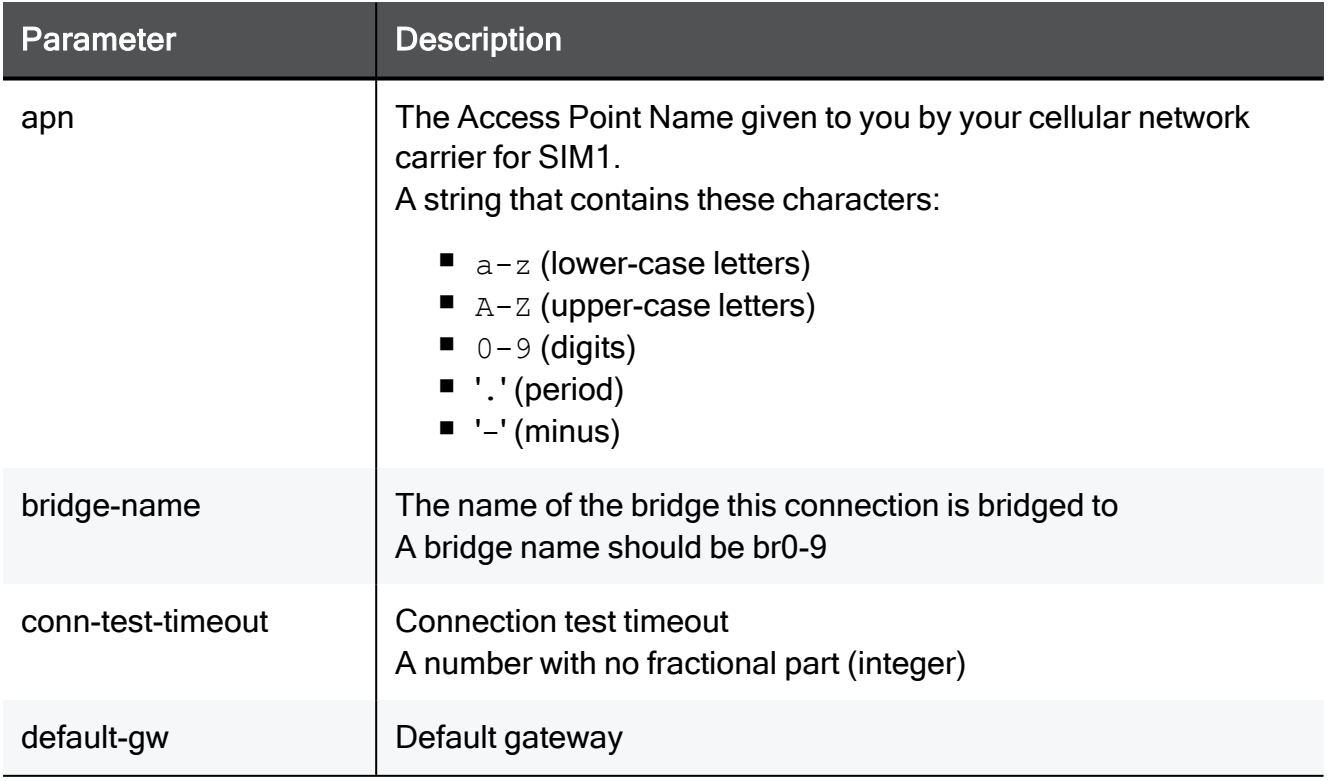

#### **Parameters**

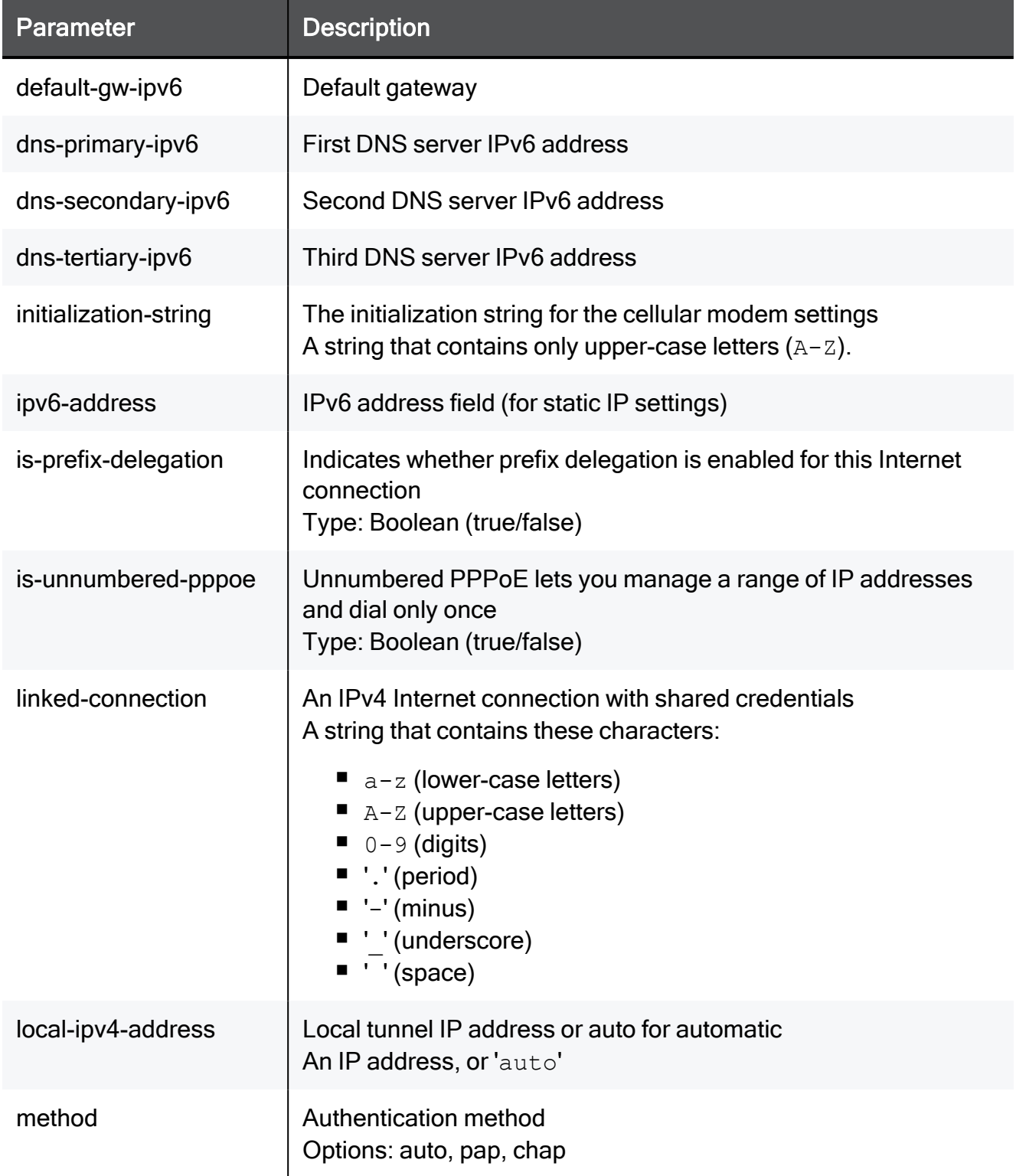

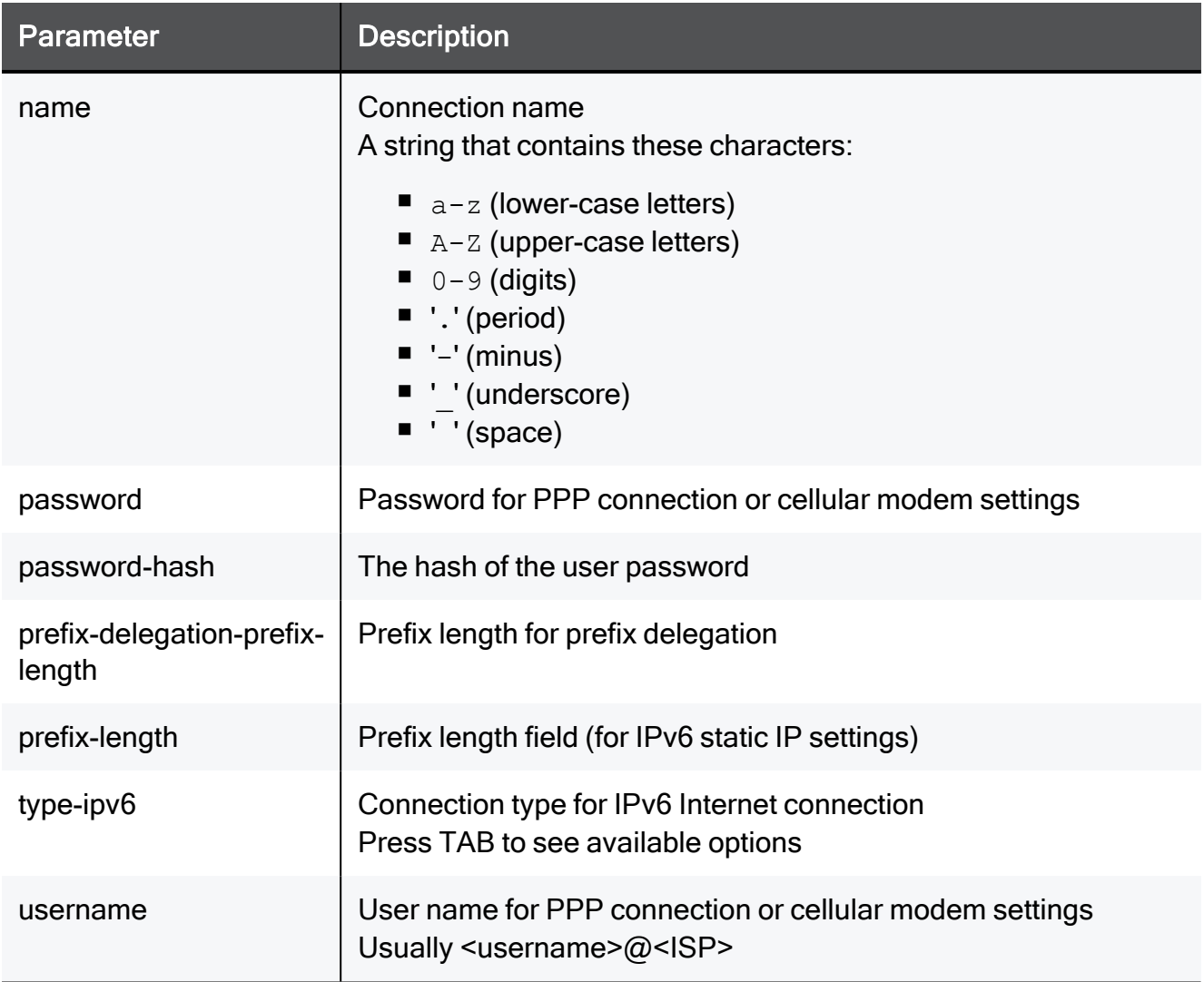

#### Example Command

```
set internet-connection-ipv6 "My connection" type-ipv6 pppoe-ipv6-
4 linked-connection "My connection" is-prefix-delegation true
prefix-delegation-prefix-length ipv6prefixLength
```
# set internet-connection-ipv6

In the R81.10.X releases, this command is available starting from the R81.10.00 version.

#### **Description**

Configure an IPv6 internet connection.

#### **Syntax**

set internet-connection-ipv6 <name> probe-next-hop {true | false}

#### **Parameters**

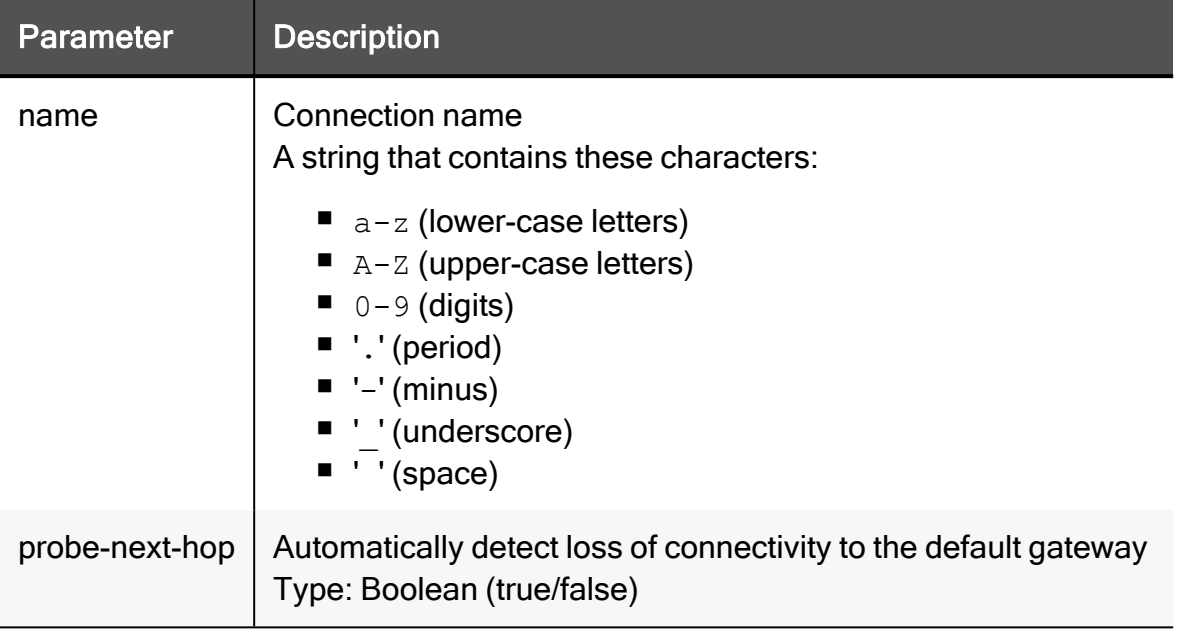

### Example Command

```
set internet-connection-ipv6 "My connection" probe-next-hop true
```
# Working with Internet Advanced Settings

In the R81.10.X releases, this feature is available starting from the R81.10.00 version.

This section provides commands to configure and view the Internet advanced settings.

# set internet-advanced-settings reset-sierra-usb

In the R81.10.X releases, this command is available starting from the R81.10.00 version.

#### **Description**

Configure advanced global internet settings.

#### **Syntax**

```
set internet advanced-settings reset-sierra-usb-on-lsi-event {true
| false}
```
#### **Parameters**

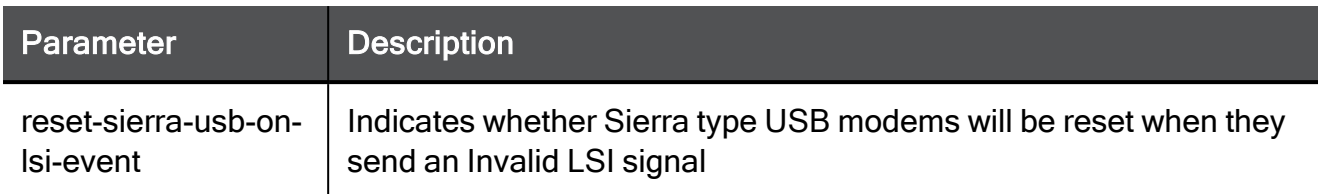

#### Example Command

set internet advanced-settings reset-sierra-usb-on-lsi-event true

# show internet-advanced-settings

In the R81.10.X releases, this command is available starting from the R81.10.00 version.

#### **Description**

Show internet advanced global settings.

#### **Syntax**

show internet advanced-settings

#### Example Command

show internet advanced-settings

# Configuring the Date, Time, **Timezone**

In the R81.10.X releases, this feature is available starting from the R81.10.00 version.

This section provides commands to configure the date, time, and timezone settings.

# set date

In the R81.10.X releases, this command is available starting from the R81.10.00 version.

# Description

Manually configure the device's date.

# **Syntax**

set date <*date*>

## **Parameters**

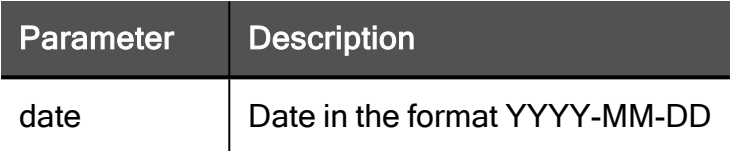

## Example Command

set date 2021-01-30

# set time

In the R81.10.X releases, this command is available starting from the R81.10.00 version.

# Description

Manually configure the device's time.

# **Syntax**

set time <*time*>

## **Parameters**

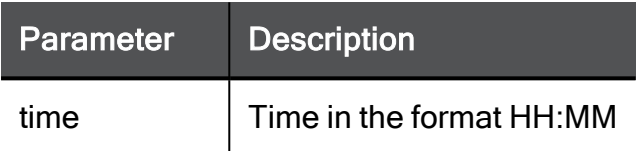

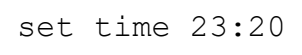

# set timezone

In the R81.10.X releases, this command is available starting from the R81.10.00 version.

## **Description**

Manually configure the device's time zone.

### **Syntax**

set timezone <*timezone*>

#### **Parameters**

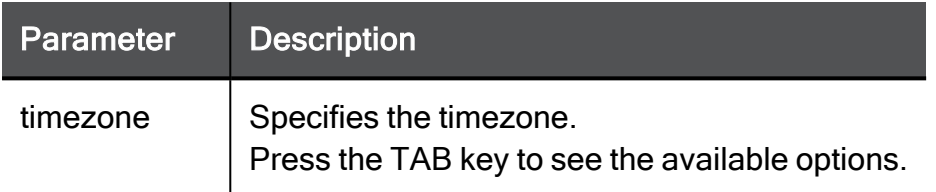

```
set timezone GMT-11:00(Midway-Island)
```
# set time-zone

In the R81.10.X releases, this command is available starting from the R81.10.00 version.

# **Description**

Manually configure the device's time zone location.

# **Syntax**

set timezone <*timezone*>

## **Parameters**

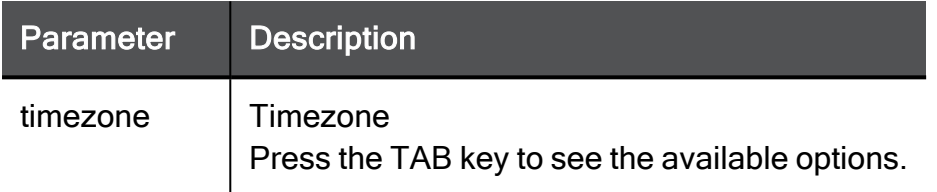

# Example Command

```
set time-zone GMT-11:00(Midway-Island)
```
# set timezone-dst

In the R81.10.X releases, this command is available starting from the R81.10.00 version.

# **Description**

Configures the appliance whether to use the daylight savings automatically.

## Syntax

```
set timezone-dst automatic {on | off}
```
## **Parameters**

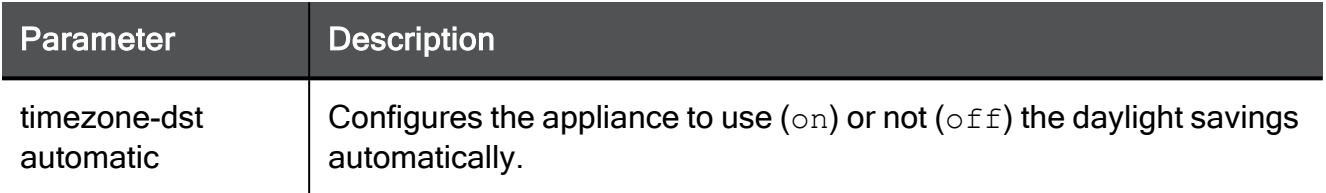

# Example Command

<span id="page-397-0"></span>set timezone-dst automatic on

# set auto-timeZone

In the R81.10.X releases, this command is available starting from the R81.10.00 version.

# **Description**

Configures the appliance to determine the time zone automatically without user input in the First Time Configuration Wizard.

A Note - To enable this feature, you must run the "set [privacy-settings](#page-586-0) advancedsettings [customer-consent](#page-586-0)" on page  $587$  command to set the consent flags to " $true$ ":

```
set privacy-settings advanced-settings customer-consent
true location-service-consent true
```
## **Syntax**

```
set auto-timeZone { on | off }
```
# Example Command

set auto-timeZone on

# show clock

In the R81.10.X releases, this command is available starting from the R81.10.00 version.

# **Description**

Shows the current system date, time, and time zone.

# **Syntax**

show clock

## Example Output

```
HostName> show clock
Fri Sep 17 12:39:24 GMT+0200 2021
HostName>
```
# show date

In the R81.10.X releases, this command is available starting from the R81.10.00 version.

# Description

Shows current date of the appliance.

# **Syntax**

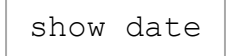

# Example Command

show date

# show time

In the R81.10.X releases, this command is available starting from the R81.10.00 version.

# Description

Shows current time of the appliance.

# **Syntax**

show time

# Example Output

```
HostName> show time
time: 19:52:24
```
# show timezone

In the R81.10.X releases, this command is available starting from the R81.10.00 version.

# Description

Shows current time zone of the appliance.

# **Syntax**

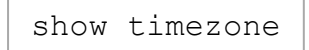

# Example Command

show timezone

# show timezone-dst

In the R81.10.X releases, this command is available starting from the R81.10.00 version.

# **Description**

Shows current daylight savings configuration of the appliance.

# **Syntax**

```
show timezone-dst
```
# Example Output

```
HostName> show timezone-dst
timezone-dst: on
```
# show auto-timeZone

In the R81.10.X releases, this command is available starting from the R81.10.00 version.

# **Description**

Shows if the automatic detection of the timezone is turned on or off (see "set [auto-timeZone"](#page-397-0) on [page 398](#page-397-0)).

## **Syntax**

```
show autogmt
```
## Example Output

```
HostName> show auto-timeZone
auto-timeZone: off
```
# Firewall 'Access' Rules for Incoming, Internal, and VPN Traffic

In the R81.10.X releases, this feature is available starting from the R81.10.00 version.

This section provides commands to configure Firewall 'Access' rules for incoming, internal, and VPN Traffic.

# add access-rule type incoming-internal-and-vpn

In the R81.10.X releases, this command is available starting from the R81.10.00 version.

# **Description**

Adds a new Firewall Access rule to the incoming / internal / VPN traffic policy.

## **Syntax**

```
add access-rule type incoming-internal-and-vpn
      [ action <action> ]
      [ comment "<comment>"]
      [ destination <destination> ]
      [ destination-negate <destination-negate> ]
      [ disabled <disabled> ]
      [ hours-range-enabled { false | true hours-range-from
<hours-range-from> hours-range-to <hours-range-to> } ]
      [ log <log> ]
      [ name <name> ]
      [ service <service> ]
      [ service-negate <service-negate> ]
      [ source <source> ]
      [ source-negate <source-negate> ]
      [ { position <position> | position-above <position-above> |
position-below <position-below>} ]
      [ vpn <vpn> ]
```
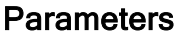

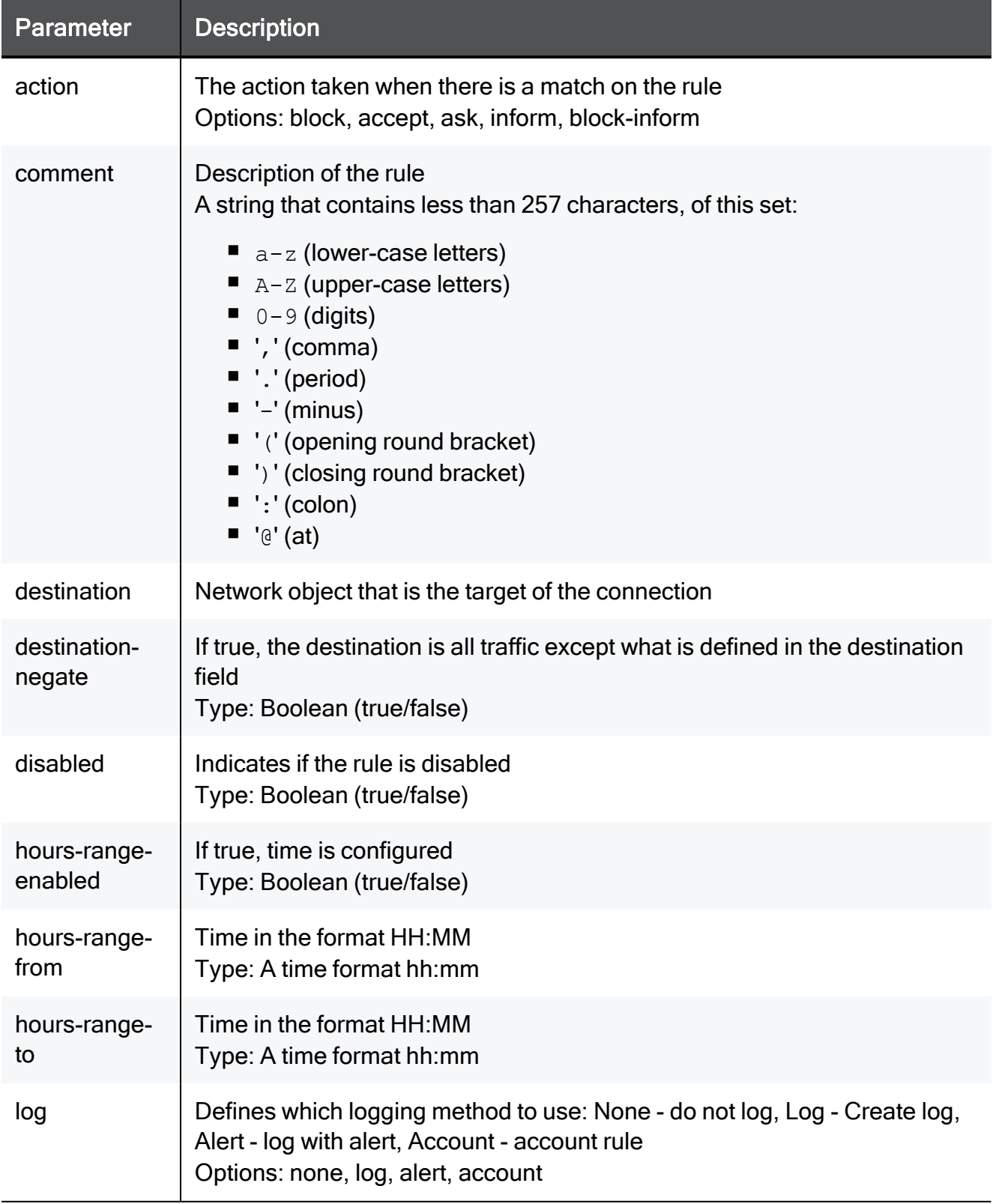

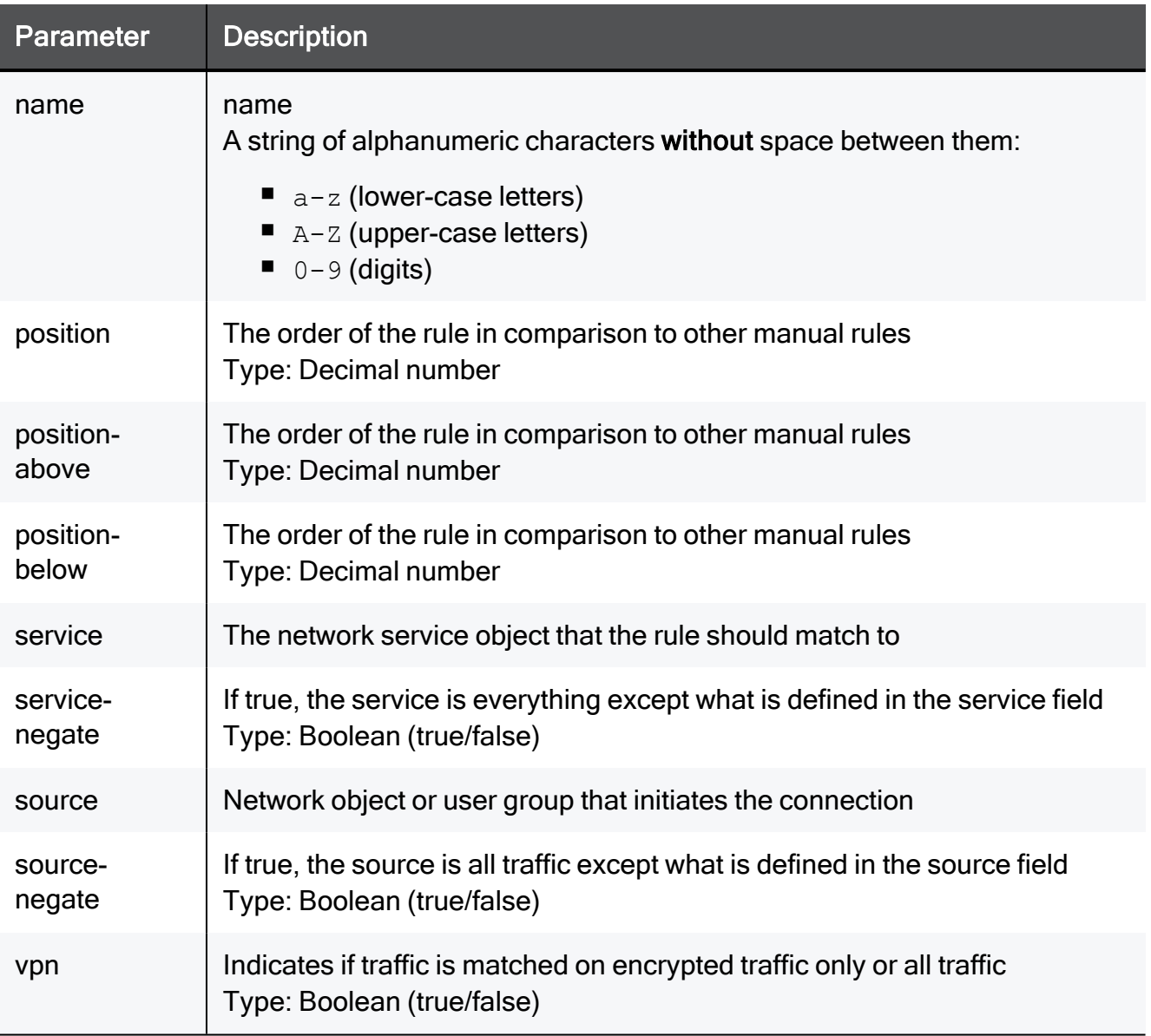

## Example Command

add access-rule type incoming-internal-and-vpn action block log none source TEXT source-negate true destination TEXT destinationnegate true service TEXT service-negate true disabled true comment "This is a comment" hours-range-enabled true hours-range-from 23:20 hours-range-to 23:20 position 2 name MyRule vpn true

# set access-rule type incoming-internal-and-vpn

In the R81.10.X releases, this command is available starting from the R81.10.00 version.

# **Description**

Configures an existing firewall access rule to the incoming/internal/VPN traffic Rule Base by position or name.

# **Syntax**

set access-rule type incoming-internal-and-vpn position <*position*> [ action <*action*>] [ log <*log*> ] [ source <*source*> ] [ sourcenegate <*source-negate*> ] [ destination <*destination*> ] [ destination-negate <*destination-negate*> ] [ service <*service*> ] [ service-negate <*service-negate*> ] [ disabled <*disabled*> ] [ comment "<*comment*>" ] [ hours-range-enabled { true hours-rangefrom <*hours-range-from*> hours-range-to <*hours-range-to*> | false } ] [ { position <*position*> | position-above <*position-above*> | position-below <*position-below*> } ] [ name <*name*> ] [ vpn <*vpn*>]

```
set access-rule type incoming-internal-and-vpn name <name> [ 
action <action> ] [ log <log> ] [ source <source> ] [ source-
negate <source-negate> ] [ destination <destination> ] [ 
destination-negate <destination-negate>] [ service <service> ] [ 
service-negate <service-negate> ] [ disabled <disabled> ] [ 
comment "<comment>" ] [ hours-range-enabled { true hours-range-
from <hours-range-from> hours-range-to <hours-range-to> | false }
] [ { position <position> | position-above <position-above> |
position-below <position-below> } ] [ name <name> ] [ vpn <vpn> ]
```
# **Parameters**

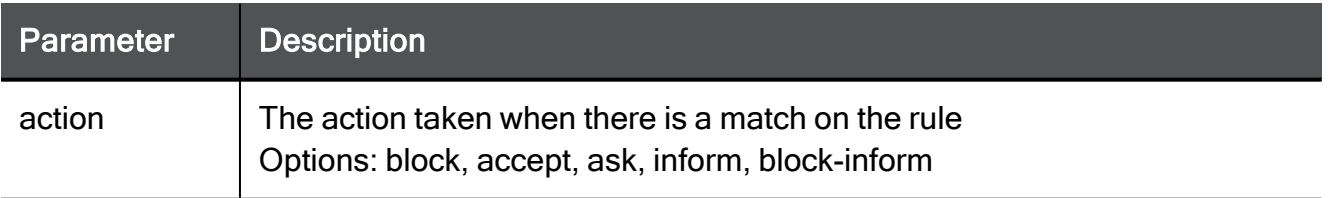

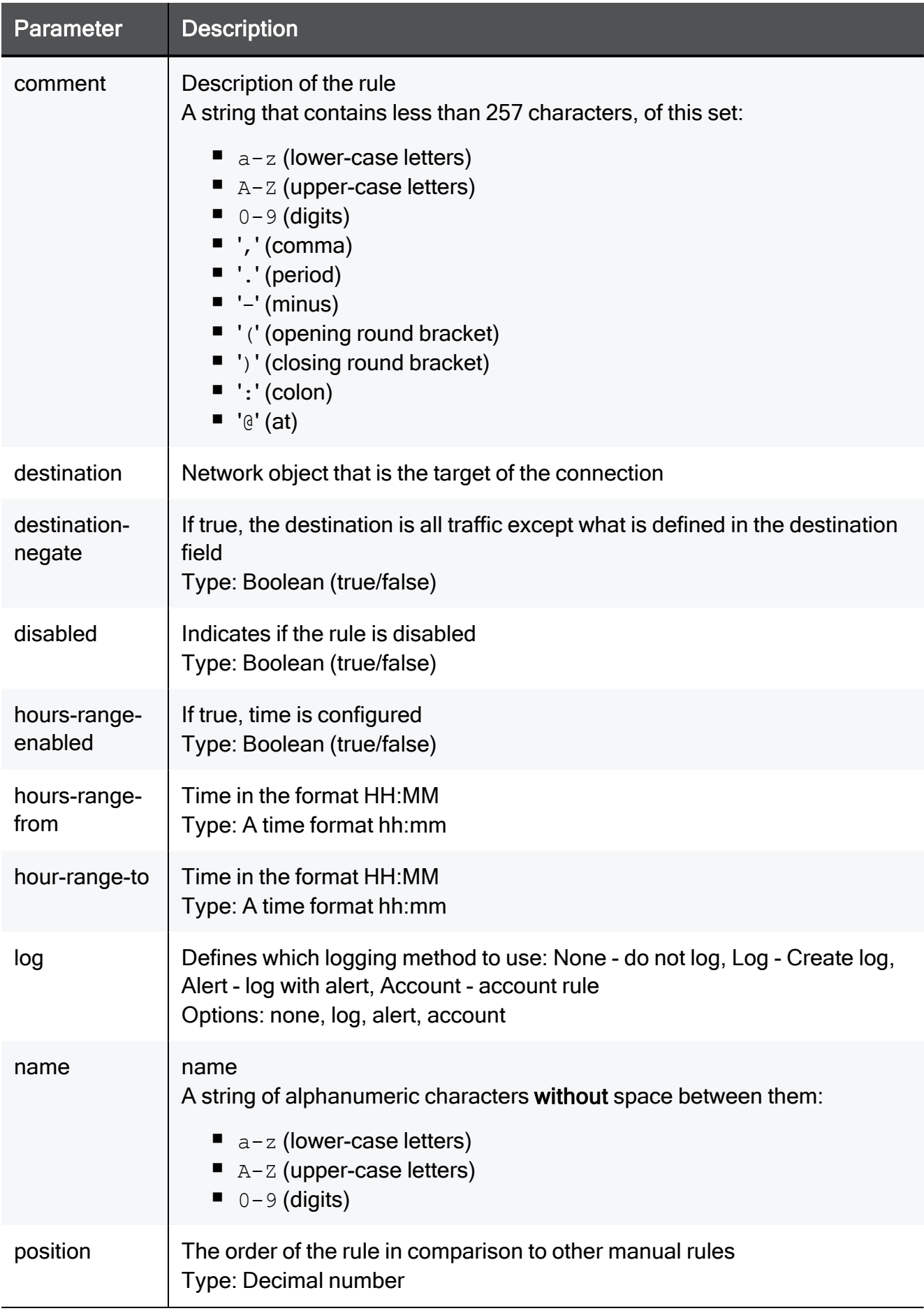

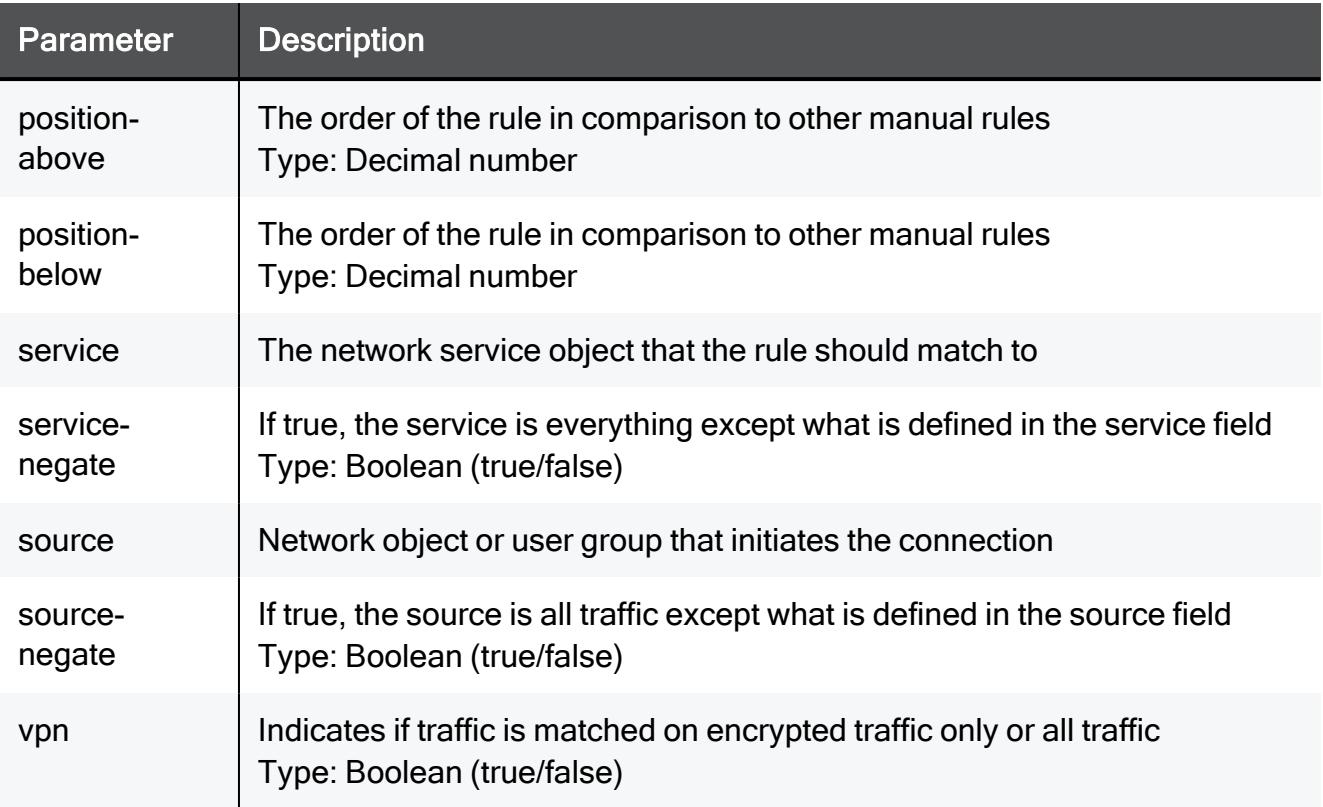

### Example Command

set access-rule type incoming-internal-and-vpn position 2 action block log none source TEXT source-negate true destination TEXT destination-negate true service TEXT service-negate true disabled true comment "This is a comment" hours-range-enabled true hoursrange-from 23:20 hours-range-to 23:20 position 2 name MyRule vpn true

set access-rule type incoming-internal-and-vpn name MyRule action block log none source TEXT source-negate true destination TEXT destination-negate true service TEXT service-negate true disabled true comment "This is a comment" hours-range-enabled true hoursrange-from 23:20 hours-range-to 23:20 position 2 vpn true

# delete access-rule type incoming-internal-andvpn

In the R81.10.X releases, this command is available starting from the R81.10.00 version.

# **Description**

Deletes an existing firewall access rule to the incoming/internal/VPN traffic Rule Base by rule name or rule position.

# **Syntax**

```
delete access-rule type incoming-internal-and-vpn name <name>
delete access-rule type incoming-internal-and-vpn position
<position>
```
# **Parameters**

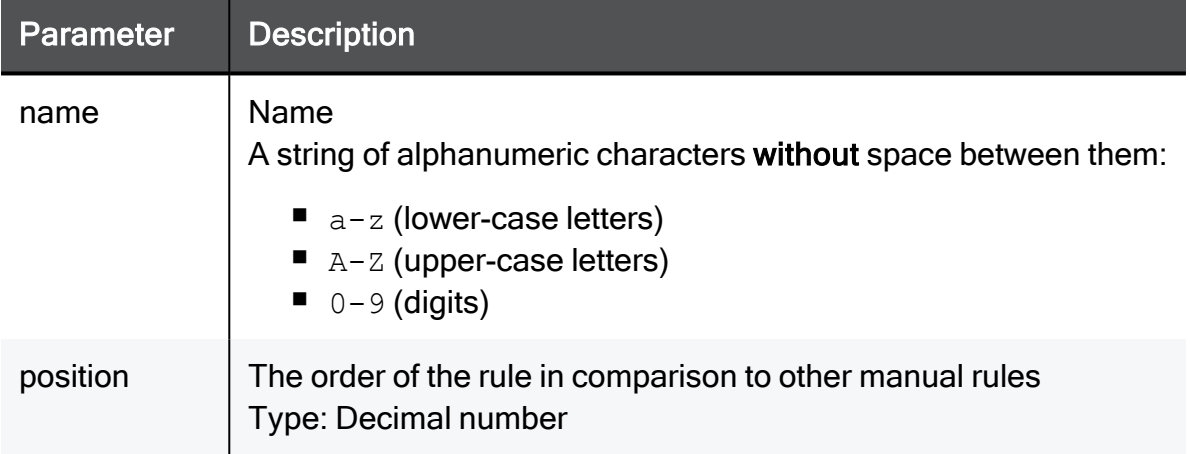

## Example Command

```
delete access-rule type incoming-internal-and-vpn name MyRule
delete access-rule type incoming-internal-and-vpn position 2
```
# <span id="page-411-0"></span>delete access-rules type incoming-internal-andvpn all

In the R81.10.X releases, this command is available starting from the R81.10.00 version.

# **Description**

One of the commands that allows the user to delete manual access rules configured on the Firewall Access Policy page in the WebUI.

See "delete access-rules type [outgoing-all"](#page-419-0) on page 420.

This command specifically deletes incoming, internal and VPN traffic.

# **Syntax**

delete access-rules type incoming-internal-and-vpn all

# show access-rule type incoming-internal-andvpn

In the R81.10.X releases, this command is available starting from the R81.10.00 version.

# **Description**

Shows a firewall access rule in the incoming/internal/VPN traffic Rule Base according to position or name..

# **Syntax**

```
show access-rule type incoming-internal-and-vpn position
<position>
```
show access-rule type incoming-internal-and-vpn name <*name*>

# **Parameters**

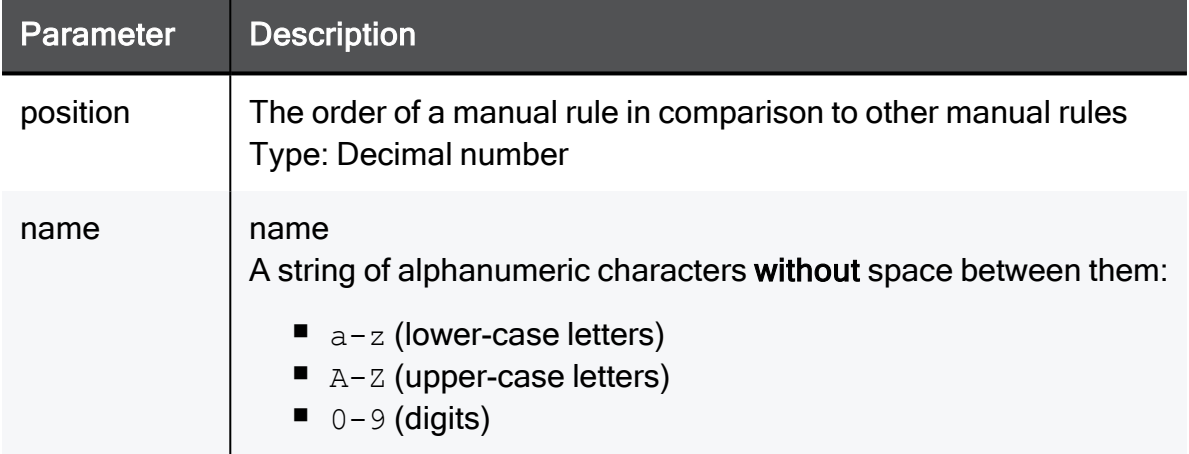

# Example Command

```
show access-rule type incoming-internal-and-vpn position 2
show access-rule type incoming-internal-and-vpn name MyRule
```
# Firewall 'Access' Rules for Outgoing Traffic

In the R81.10.X releases, this feature is available starting from the R81.10.00 version.

This section provides commands to configure Firewall 'Access' rules for outgoing traffic.

# add access-rule type outgoing

In the R81.10.X releases, this command is available starting from the R81.10.00 version.

# **Description**

Adds a new firewall access rule to the outgoing (clear) traffic Rule Base.

# **Syntax**

```
add access-rule type outgoing [ action <action> ] [ log <log> ] [ 
source <source> ] [ source-negate <source-negate>] [ destination
<destination> ] [ destination-negate <destination-negate> ] [ 
service <service> ] [ service-negate <service-negate> ] [ disabled
<disabled> ] [ comment " <comment>" ] [ hours-range-enabled { 
false | true hours-range-from <hours-range-from> hours-range-to
<hours-range-to> } ] [ { position <position>| position-above
<position-above> | position-below <position-below> } ] [ name
<name> ] [ { [ application-name <application-name> ] | [ 
application-id <application-id> ] } ] [ application-negate
<application-negate> ] [ limit-application-download { true limit
<limit> | false } ] [ limit-application-upload { true limit
<limit> | false } ]
```
## **Parameters**

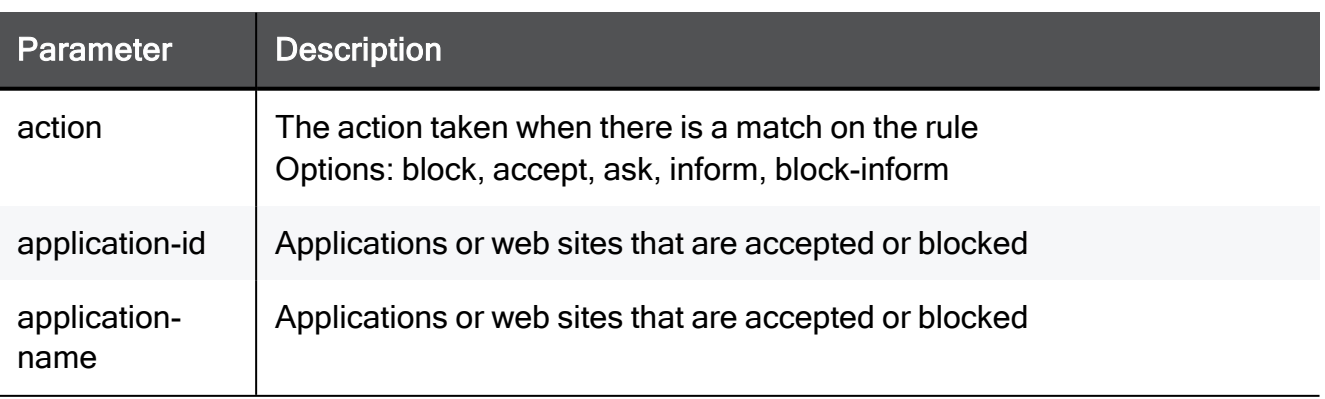

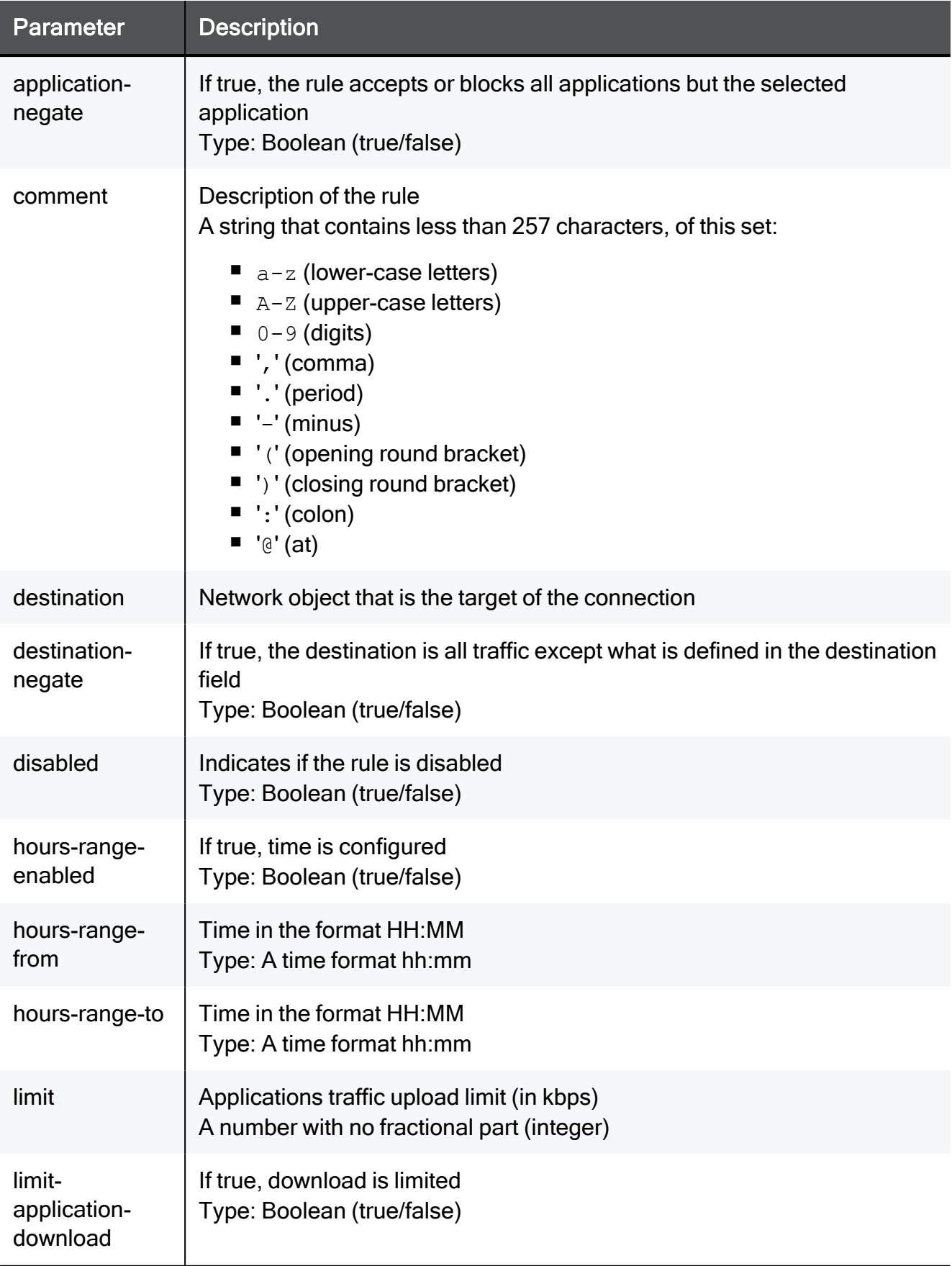

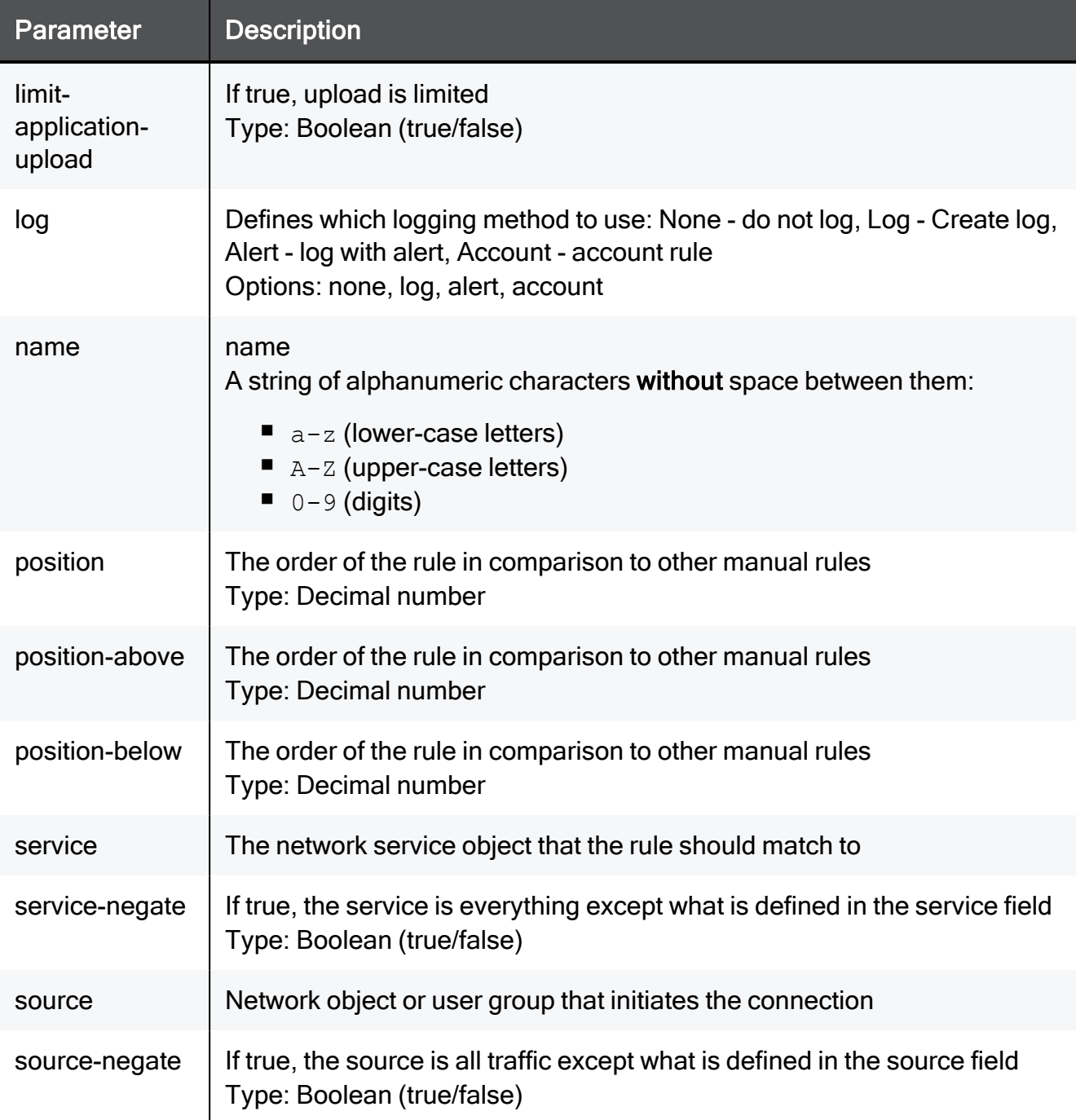

## Example Command

add access-rule type outgoing action block log none source TEXT source-negate true destination TEXT destination-negate true service TEXT service-negate true disabled true comment "This is a comment" hours-range-enabled true hours-range-from 23:20 hoursrange-to 23:20 position 2 name MyRule application-name hasOne application-negate true limit-application-download true limit 200 limit-application-upload true limit 5

# set access-rule type outgoing

In the R81.10.X releases, this command is available starting from the R81.10.00 version.

### **Description**

Configures an existing firewall access rule to the outgoing (clear) traffic Rule Base by position or name.

## **Syntax**

set access-rule type outgoing position <*position*> [ action <*action*> ] [ log <*log*>] [ source <*source*> ] [ source-negate <*source-negate*> ] [ destination <*destination*> ] [ destinationnegate <*destination-negate*> ] [ service <*service*> ] [ servicenegate <*service-negate*> ] [ disabled <*disabled*> ] [ comment "<*comment*>" ] [ hours-range-enabled { true hours-range-from <*hours-range-from*> hours-range-to <*hours-range-to*> | false } ] [ { position <position> | position-above <*position-above*> | positionbelow <*position-below*> } ] [ name <*name*> ] [ { [ application-name <*application-name*> ] | [ application-id <*application-id*>] } ] [ application-negate <*application-negate*> ] [ limit-applicationdownload { true limit <*limit*> | false } ] [ limit-applicationupload { true limit <*limit*> | false } ]

set access-rule type outgoing name <*name*>[ action <*action*> ] [ log <*log*> ] [ source <*source*> ] [ source-negate <*source-negate*> ] [ destination <*destination*> ] [ destination-negate <*destinationnegate*> ] [ service <*service*> ] [ service-negate <*service-negate*> ] [ disabled <*disabled*> ] [ comment "<*comment*>" ] [ hours-rangeenabled { true hours-range-from <*hours-range-from*> hours-range-to <*hours-range-to*> | false } ] [ { position <*position*> | positionabove <*position-above*> | position-below <*position-below*> } ] [ name <*name*> ] [ { [ application-name <*application-name*> ] | [ application-id <*application-id*> ] } ] [ application-negate <*application-negate*> ] [ limit-application-download { true limit <*limit*> | false } ] [ limit-application-upload { true limit <*limit*> | false } ]

# **Parameters**

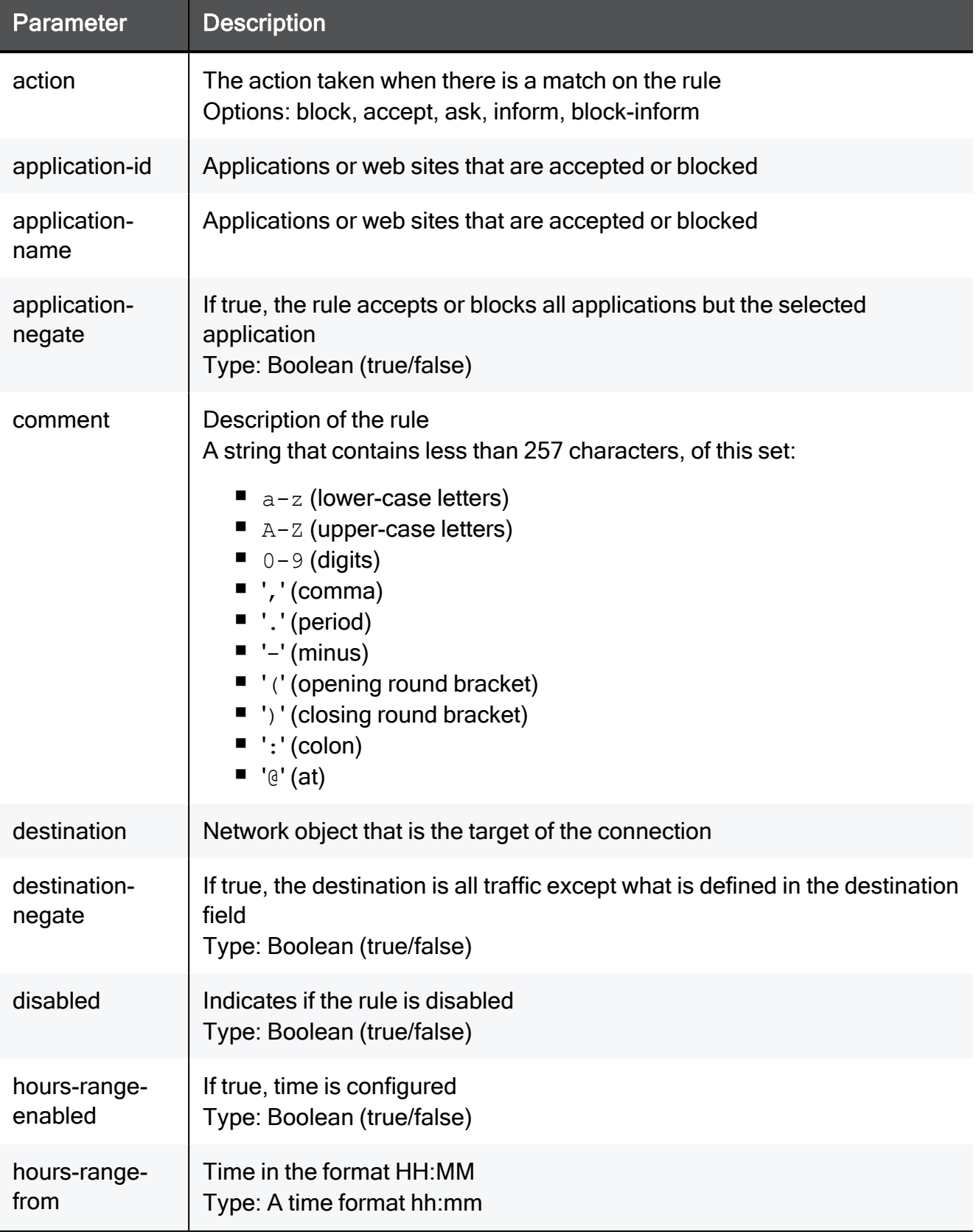

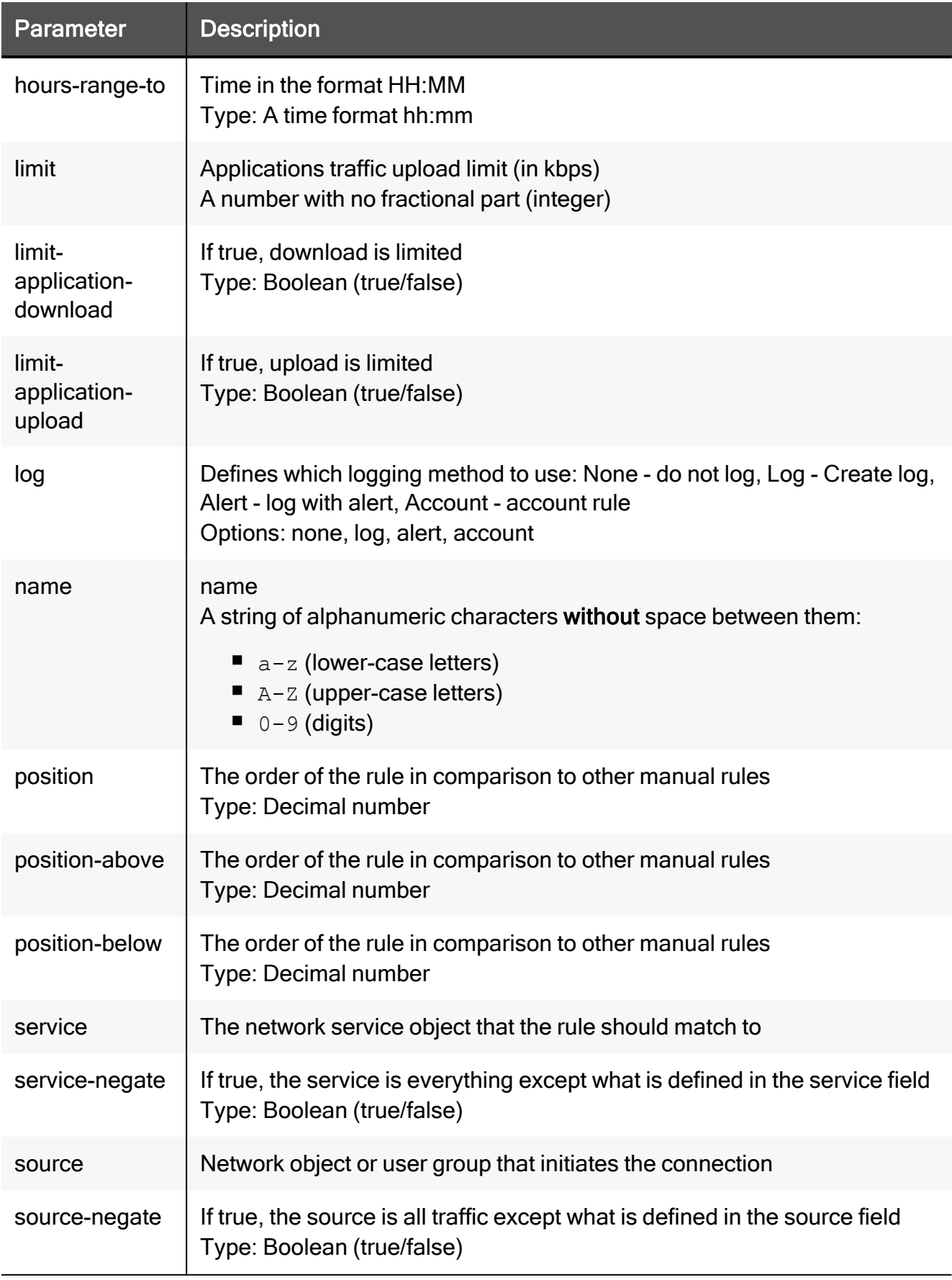

#### Example Command

set access-rule type outgoing position 2 action block log none source TEXT source-negate true destination TEXT destination-negate true service TEXT service-negate true disabled true comment "This is a comment" hours-range-enabled true hours-range-from 23:20 hours-range-to 23:20 position 2 name MyRule application-name hasOne application-negate true limit-application-download true limit 100 limit-application-upload true limit 5

set access-rule type outgoing name MyRule action block log none source TEXT source-negate true destination TEXT destination-negate true service TEXT service-negate true disabled true comment "This is a comment" hours-range-enabled true hours-range-from 23:20 hours-range-to 23:20 position 2 application-name hasOne application-negate true limit-application-download true limit 100 limit-application-upload true limit 5

# <span id="page-419-0"></span>delete access-rules type outgoing-all

In the R81.10.X releases, this command is available starting from the R81.10.00 version.

#### **Description**

One of the commands that allows the user to delete manual access rules configured on the Firewall Access Policy page in the WebUI.

This commands deletes outgoing access to the Internet.

See "delete access-rules type [incoming-internal-and-vpn](#page-411-0) all" on page 412.

#### **Syntax**

delete access-rules type outgoing all

# delete access-rule type outgoing

In the R81.10.X releases, this command is available starting from the R81.10.00 version.

## **Description**

Deletes an existing firewall access rule to the outgoing (clear) traffic Rule Base by rule position or rule name.

# **Syntax**

```
delete access-rule type outgoing position <position>
delete access-rule type outgoing name <name>
```
# **Parameters**

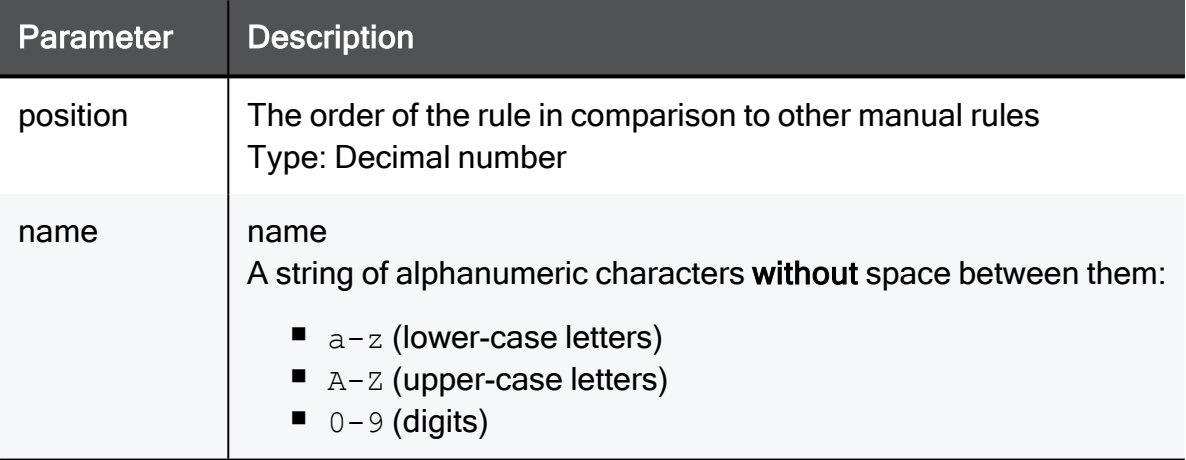

## Example Command

```
delete access-rule type outgoing position 2
delete access-rule type outgoing name MyRule
```
# show access-rule type outgoing

In the R81.10.X releases, this command is available starting from the R81.10.00 version.

### **Description**

Shows a firewall access rule in the outgoing (clear) traffic Rule Base according to name or position.

## **Syntax**

```
show access-rule type outgoing name <name>
show access-rule type outgoing position <position>
```
# **Parameters**

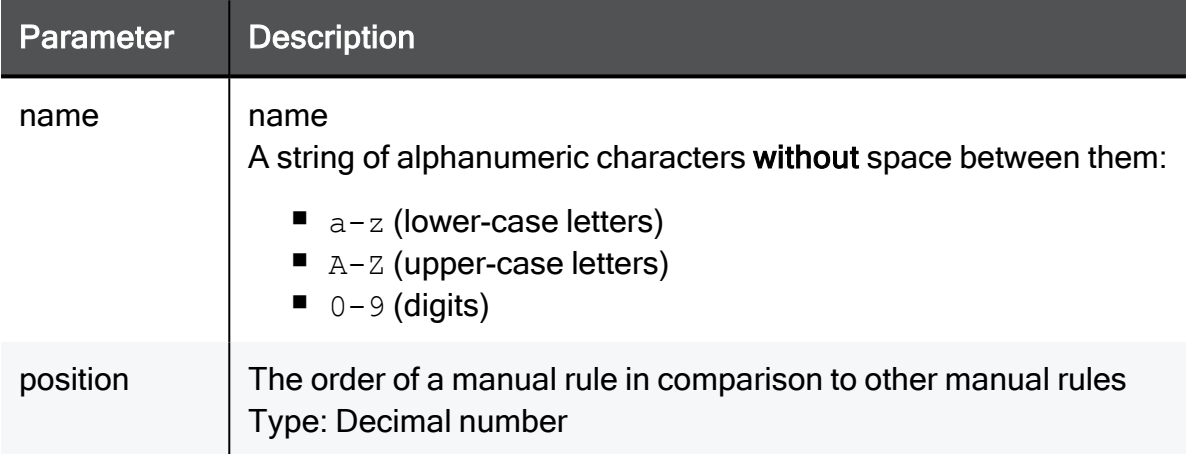

## Example Command

```
show access-rule type outgoing position 2
show access-rule type outgoing name MyRule
```
# Additional Management Settings

This section provides commands to configure additional management settings.

# set additional-management-settings installtemporary-policy-to-storage

In the R81.10.X releases, this command is available starting from the R81.10.00 version.

# **Description**

Configure additional management settings.

# **Syntax**

```
set additional-management-settings advanced-settings install-
temporary-policy-to-storage { true | false }
```
# **Parameters**

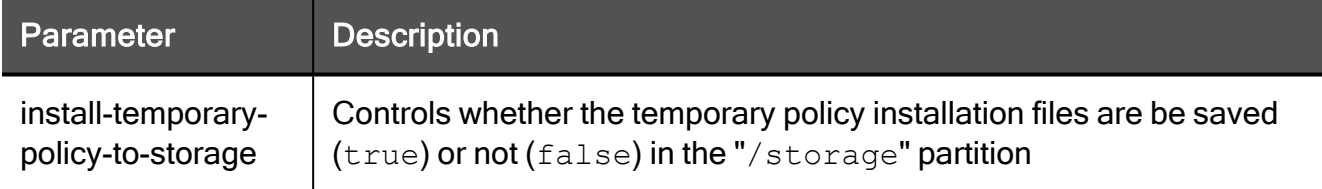

# Example Command

set additional-management-settings advanced-settings installtemporary-policy-to-storage true

# show additional-management-settings

In the R81.10.X releases, this command is available starting from the R81.10.00 version.

# **Description**

Show the additional management settings and their status.

# **Syntax**

```
show additional-management-settings
```
# Example Output

```
HostName> show additional-management-settings
advanced-settings install-temporary-policy-to-storage:false
```
# Configuring DNS Settings

In the R81.10.X releases, this feature is available starting from the R81.10.00 version.

This section provides commands to configure DNS settings.

# set dns

In the R81.10.X releases, this command is available starting from the R81.10.00 version.

# **Description**

Configures the DNS settings for the device.

# **Syntax**

```
set dns [ primary ipv4-address <primary ipv4-address> ] [ 
secondary ipv4-address <secondary ipv4-address> ] [ tertiary ipv4-
address <tertiary ipv4-address> ]
```
# **Parameters**

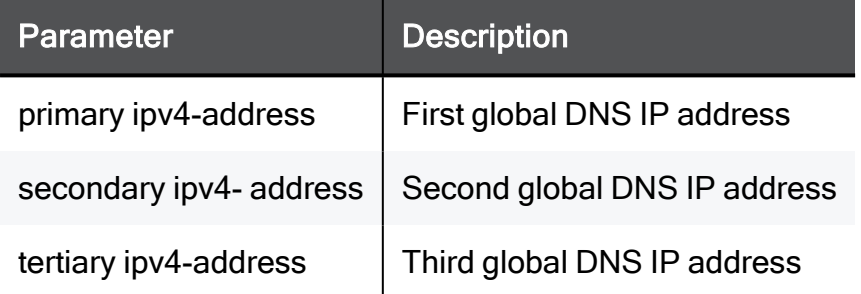

# Example Command

```
set dns primary ipv4-address 192.168.1.1 secondary ipv4-address
192.168.1.1 tertiary ipv4-address 192.168.1.1
```
# set dns-ipv6 ipv6-proxy

In the R81.10.X releases, this command is available starting from the R81.10.00 version.

# **Description**

Enables or disables the IPv6 DNS Proxy to relay DNSv6 requests from internal network clients to the DNSv6 servers.

# **Syntax**

```
set dns-ipv6 ipv6-proxy {enable [ ipv6-resolving {on \| off}] |
disable}
```
# **Parameters**

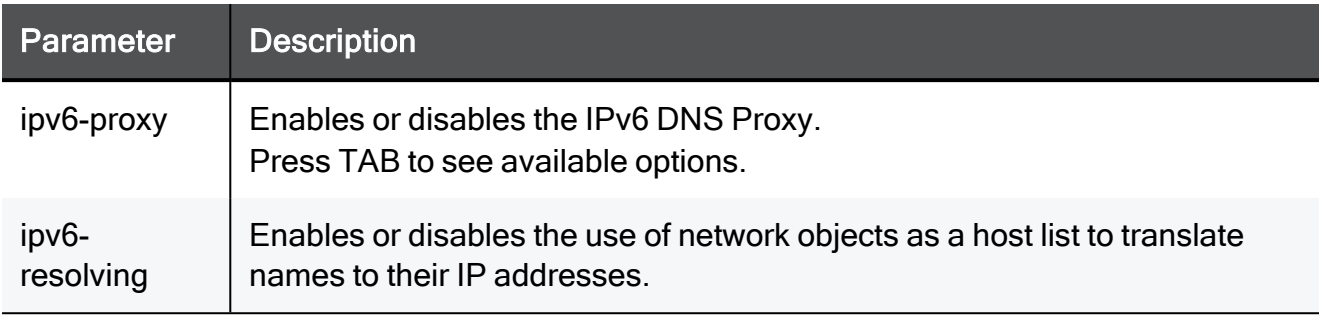

# Example Command

```
set dns-ipv6 ipv6-proxy enable ipv6-resolving on
```
# set dns-ipv6 ipv6-mode

In the R81.10.X releases, this command is available starting from the R81.10.00 version.

# **Description**

Configure the DNS and Domain settings for an IPv6 connection.

## **Syntax**

set dns-ipv6 ipv6-mode {global | internet}

## **Parameters**

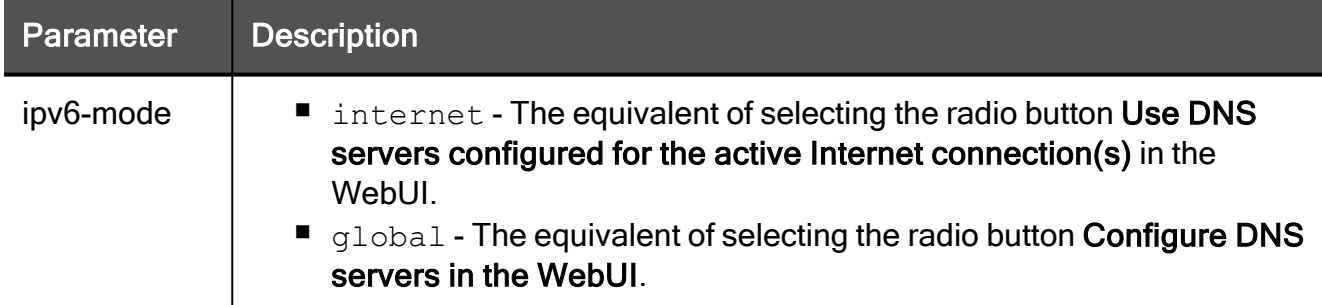

## Example Command

set dns-ipv6 ipv6-mode global

```
set dns-ipv6 ipv6-mode internet/global primary ipv6-address
<Primary_IPv6_address>
```
is the equivalent of selecting the radio button Configure DNS servers and sets the Primary DNS server. The same flow occurs for the Second DNS server and Third DNS server.

# set dns-ipv6

In the R81.10.X releases, this command is available starting from the R81.10.00 version.

# **Description**

Configures the IPv6 DNS Servers.

## **Syntax**

```
set dns-ipv6 [ primary ipv6-address <IPv6-Address> ] [ secondary
ipv6-address <IPv6-Address> ] [ tertiary ipv6-address <IPv6-
Address> ]
```
# **Parameters**

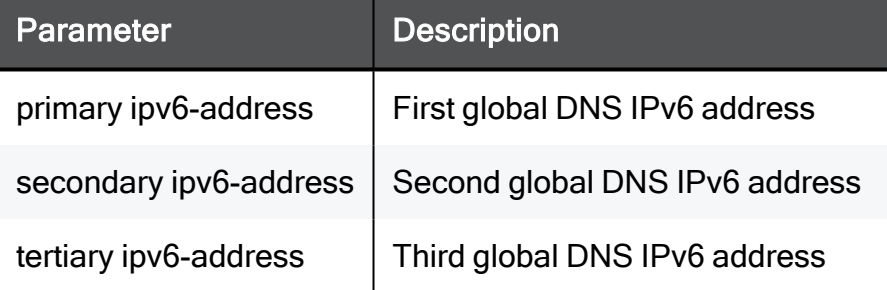

## Example Command

```
set dns-ipv6 primary ipv6-address 2001:4860:4860::8888 secondary
ipv6-address 2001:4860:4860::8844
```
# set dns mode

In the R81.10.X releases, this command is available starting from the R81.10.00 version.

# **Description**

Configures the DNS mode for the device. It can either use manually configured DNS servers or use the DNS servers provided to him by the active internet connection from his ISP.

# **Syntax**

set dns mode <*mode*>

## **Parameters**

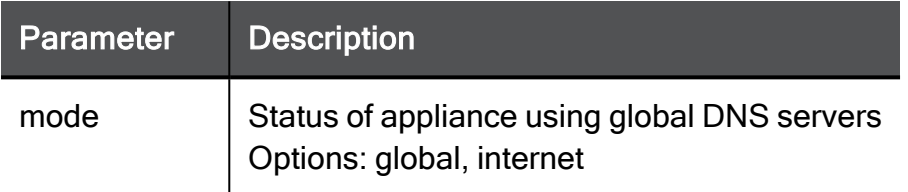

# Example Command

set dns mode global

# set dns proxy

In the R81.10.X releases, this command is available starting from the R81.10.00 version.

# **Description**

Configures the DNS proxy mode. DNS proxy allows treating the configured network objects as a hosts list which the device can translate from hostname to IP address for local networks.

# **Syntax**

set dns proxy { on [ resolving <*resolving*> ] | off }

## **Parameters**

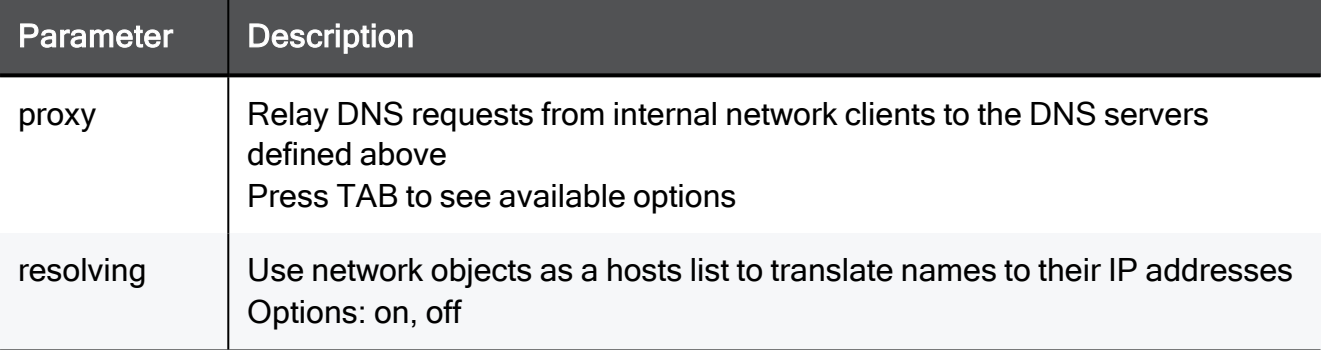

## Example Command

set dns proxy on resolving on

# set domainname

In the R81.10.X releases, this command is available starting from the R81.10.00 version.

# **Description**

Configures the domain settings for the device.

# **Syntax**

set domainname <*domainname*>

## **Parameters**

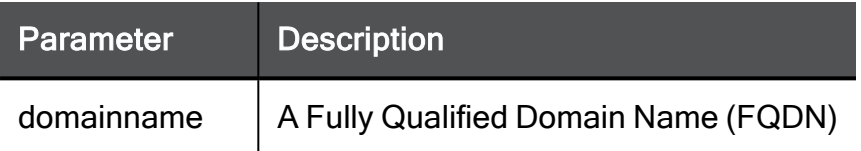

# Example Command

set domainname somehost.example.com

# show dns

In the R81.10.X releases, this command is available starting from the R81.10.00 version.

# Description

Shows configuration for DNS.

# **Syntax**

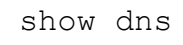

# Example Command

show dns
## show domainname

In the R81.10.X releases, this command is available starting from the R81.10.00 version.

#### **Description**

Shows configuration for domain name.

#### **Syntax**

show domainname

# delete dns

In the R81.10.X releases, this command is available starting from the R81.10.00 version.

#### **Description**

Deletes the configured IPv4 DNS server.

#### **Syntax**

```
delete dns [ primary ipv4-address ] [ secondary ipv4-address ] [ 
tertiary ipv4-address ]
```
#### **Parameters**

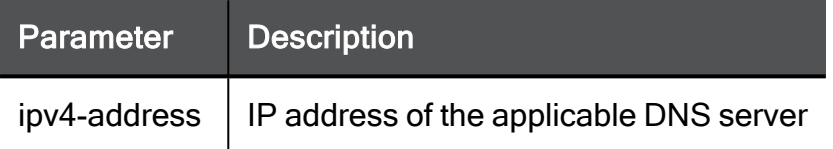

#### Example Command

```
delete dns primary 192.168.3.1
```
# delete dns-ipv6

In the R81.10.X releases, this command is available starting from the R81.10.00 version.

#### **Description**

Deletes the configured IPv6 DNS Servers.

#### **Syntax**

```
delete dns-ipv6 [ primary ipv6-address ] [ secondary ipv6-address
] [ tertiary ipv6-address ]
```

```
delete dns-ipv6 primary ipv6-address
```
# delete domainname

In the R81.10.X releases, this command is available starting from the R81.10.00 version.

#### **Description**

Deletes configured domain name of the appliance.

#### **Syntax**

delete domainname

# Configuring Dynamic-DNS (DDNS) **Settings**

In the R81.10.X releases, this feature is available starting from the R81.10.00 version.

This section provides commands to configure Dynamic-DNS (DDNS) settings - a persistent domain name for the appliance.

# set dynamic-dns

In the R81.10.X releases, this command is available starting from the R81.10.00 version.

#### **Description**

Configures a persistent domain name for the device.

#### **Syntax**

```
set dynamic-dns {enable | disable} provider <provider> password
<password> user
```
<user> domain <domain>

#### **Parameters**

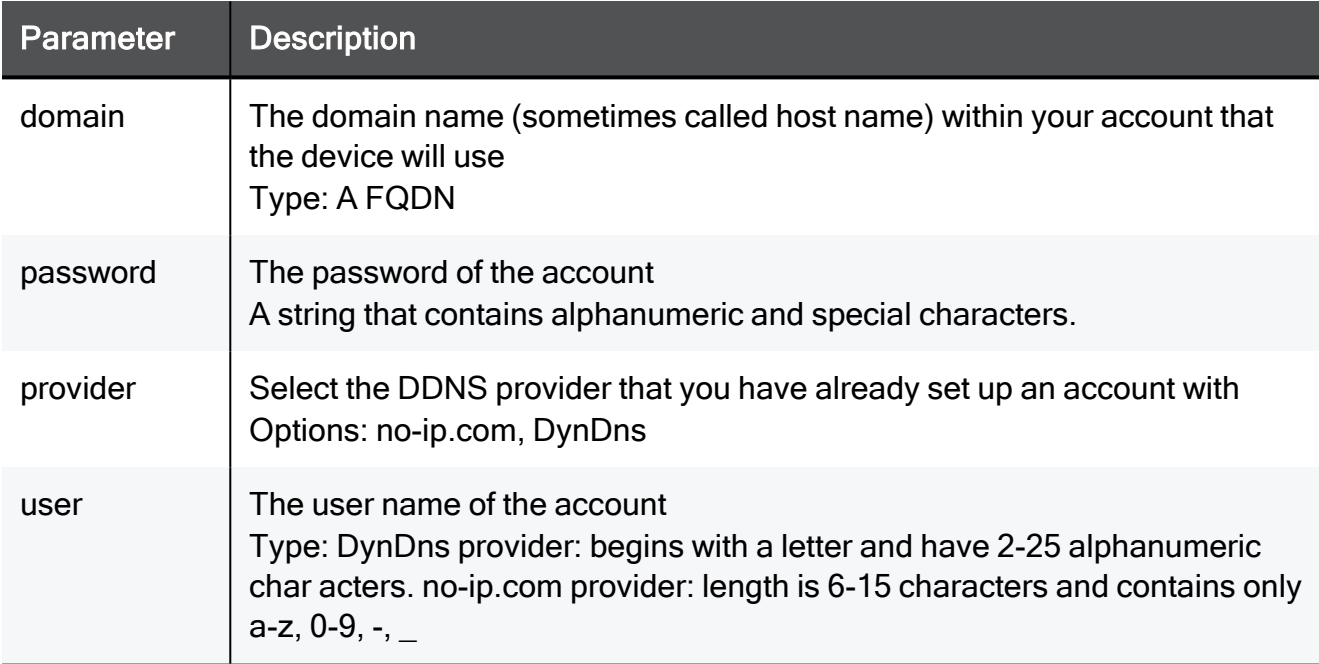

```
set dynamic-dns enable provider no-ip.com password a(&7Ba user
myUser17
```
# set dynamic-dns

In the R81.10.X releases, this command is available starting from the R81.10.00 version.

#### **Description**

Configure advanced settings for the DDNS service.

#### **Syntax**

set dynamic-dns advanced-settings iterations <*iterations*>

#### **Parameters**

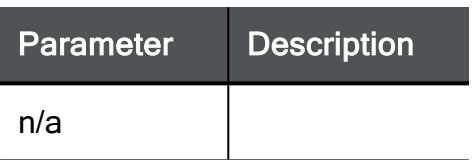

#### Example Command

set dynamic-dns advanced-settings iterations 15

# show dynamic-dns

In the R81.10.X releases, this command is available starting from the R81.10.00 version.

#### **Description**

Shows configuration for DDNS service.

#### **Syntax**

show dynamic-dns

#### **Parameters**

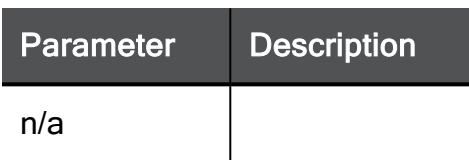

#### Example Command

show dynamic-dns

# show dynamic-dns

In the R81.10.X releases, this command is available starting from the R81.10.00 version.

#### **Description**

Shows advanced settings for DDNS service.

#### **Syntax**

show dynamic-dns advanced-settings

#### **Parameters**

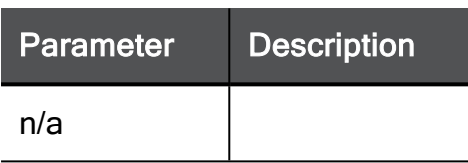

#### Example Command

show dynamic-dns advanced-settings

# Configuring NTP Settings

In the R81.10.X releases, this feature is available starting from the R81.10.00 version.

This section provides commands to configure NTP (Network Time Protocol) settings.

### set ntp active

In the R81.10.X releases, this command is available starting from the R81.10.00 version.

#### **Description**

Enables or disables the NTP configuration.

#### **Syntax**

set ntp active {on | off}

#### Example Command

set ntp active on

# set ntp interval

In the R81.10.X releases, this command is available starting from the R81.10.00 version.

#### **Description**

Configures how frequently to update the time from the NTP servers.

#### **Syntax**

```
set ntp interval <1-999>
```
#### **Parameters**

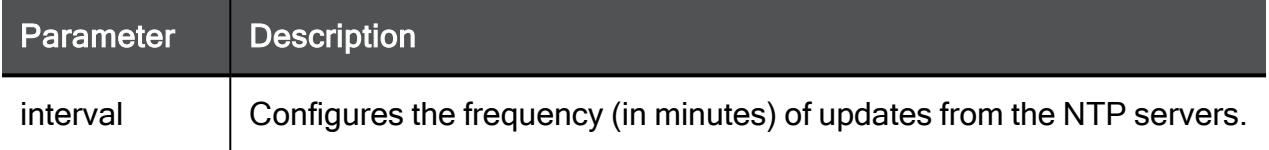

#### Example Command

set ntp interval 15

### set ntp auth

In the R81.10.X releases, this command is available starting from the R81.10.00 version.

#### **Description**

Configures authentication settings with NTP servers.

#### **Syntax**

set ntp auth { off | on secret-id <*secret-id*> secret <*secret*> }

#### **Parameters**

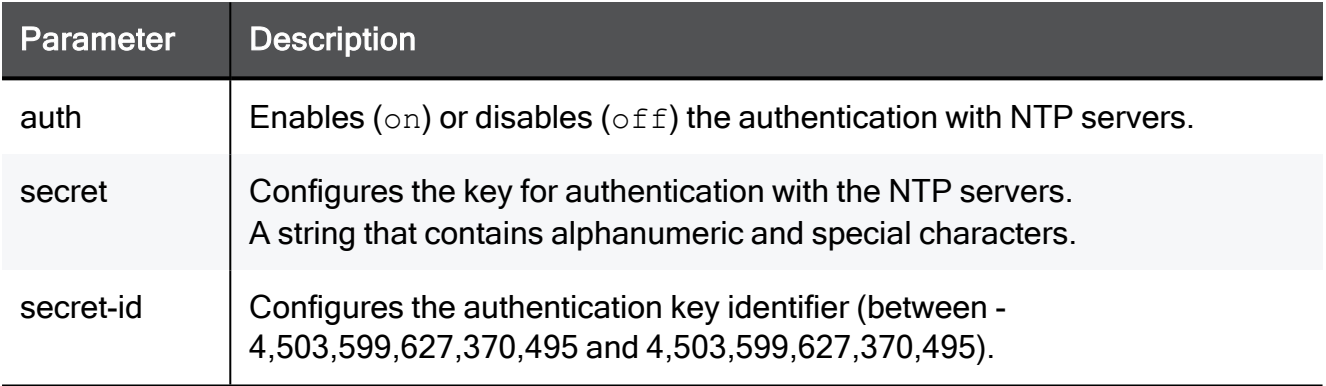

#### Example Command

set ntp auth on secret-id 455397 secret a(&7Ba

### set ntp local-time-zone

In the R81.10.X releases, this command is available starting from the R81.10.00 version.

#### **Description**

Configures the local time zone.

#### **Syntax**

```
set ntp local-time-zone <local-time-zone>
```
#### **Parameters**

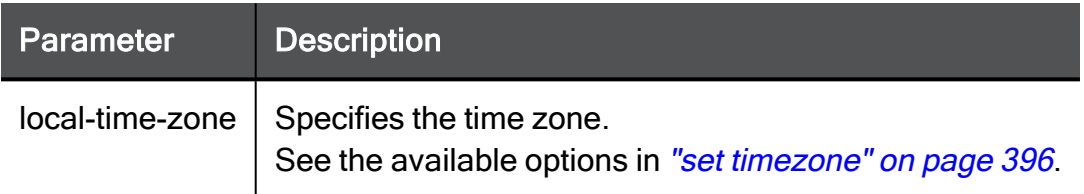

#### Example Command

```
set ntp local-time-zone GMT-11:00(Midway-Island)
```
### set ntp auto-adjust-daylight-saving

In the R81.10.X releases, this command is available starting from the R81.10.00 version.

#### **Description**

Enables or disables the automatic daylight saving (DST).

#### **Syntax**

```
set ntp auto-adjust-daylight-saving {on | off}
```

```
set ntp auto-adjust-daylight-saving on
```
### set ntp local-server

In the R81.10.X releases, this command is available starting from the R81.10.00 version.

#### **Description**

Enables and disables a local NTP server on the appliance.

Computers connected to the appliance can use this NTP server to synchronize their clocks.

The default configuration for the NTP server allows all connected devices on internal networks to synchronize over NTP. To restrict access to the NTP server, the user must create additional security rules.

#### **Syntax**

```
set ntp local-server {on | off}
```
#### **Parameters**

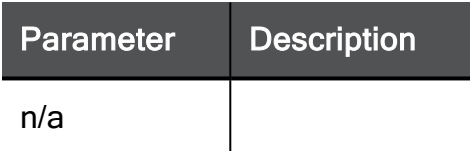

#### Example Command

set ntp local-server on

### set ntp server primary

In the R81.10.X releases, this command is available starting from the R81.10.00 version.

#### **Description**

Configures primary NTP server's IP address.

#### **Syntax**

```
set ntp server primary <primary>
```
#### **Parameters**

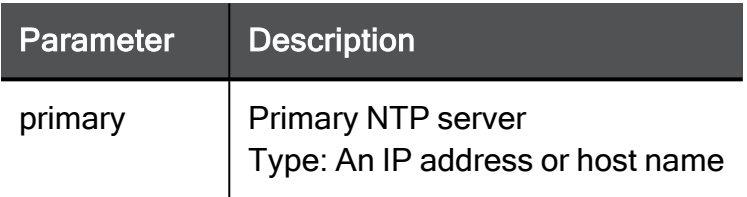

#### Example Command

set ntp server primary myHost.com

### set ntp server secondary

In the R81.10.X releases, this command is available starting from the R81.10.00 version.

#### **Description**

Configures secondary NTP server's IP address.

#### **Syntax**

set ntp server secondary <secondary>

#### **Parameters**

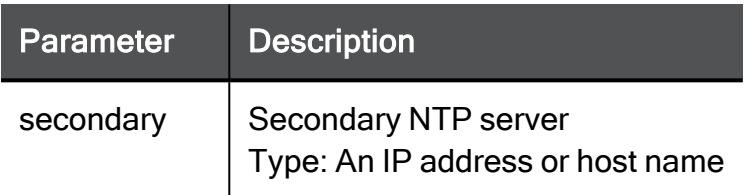

#### Example Command

set ntp server secondary myHost.com

### show ntp

In the R81.10.X releases, this command is available starting from the R81.10.00 version.

#### Description

Shows NTP configuration.

#### **Syntax**

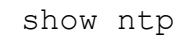

#### Example Command

show ntp

### show ntp active

In the R81.10.X releases, this command is available starting from the R81.10.00 version.

#### Description

Shows NTP activation status.

#### **Syntax**

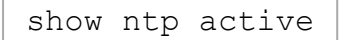

#### Example Command

show ntp active

### show ntp servers

In the R81.10.X releases, this command is available starting from the R81.10.00 version.

#### Description

Shows all defined NTP servers.

#### **Syntax**

show ntp servers

#### Example Command

show ntp servers

# Configuring DHCP Settings

In the R81.10.X releases, this feature is available starting from the R81.10.00 version.

This section provides commands to configure DHCP settings.

# dhcp-bridge-settings

In the R81.10.X releases, this command is available starting from the R81.10.00 version.

### show dhcp-bridge-settings

In the R81.10.X releases, this command is available starting from the R81.10.00 version.

#### **Description**

Show the MAC address for the DHCP bridge.

#### **Syntax**

```
show dhcp-bridge-settings
```
#### Example Command

show dhcp-bridge-settings

### set dhcp-bridge-settings

In the R81.10.X releases, this command is available starting from the R81.10.00 version.

#### **Description**

Configure the MAC address for the DHCP bridge from an internal (LAN) or external port (WAN, DMZ).

#### Syntax

set dhcp-bridge-settings mac-assignment <mac-assignment>

#### **Parameters**

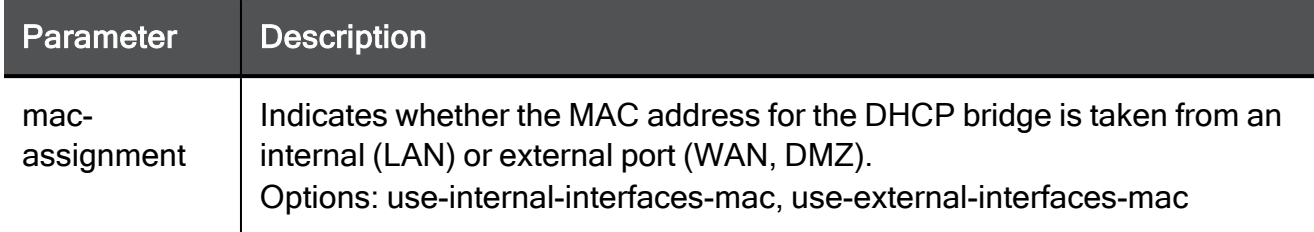

```
set dhcp-bridge-settings mac-assignment use-internal-interfaces-
mac
```
# dhcp-relay

In the R81.10.X releases, this command is available starting from the R81.10.00 version.

### set dhcp-relay

In the R81.10.X releases, this command is available starting from the R81.10.00 version.

#### Description

Configures advanced settings for DHCP Relay functionality.

#### **Syntax**

```
set dhcp-relay advanced-settings use-internal-ip-addrs-as-source
<use-internal-ip-addrs-as-source>
```

```
set dhcp-relay advanced-settings use-internal-ip-addrs-as-source
true
```
### show dhcp-relay

In the R81.10.X releases, this command is available starting from the R81.10.00 version.

#### Description

Shows advanced settings for DHCP relay.

#### **Syntax**

show dhcp-relay advanced-settings

```
show dhcp-relay advanced-settings
```
### show dhcp servers

In the R81.10.X releases, this command is available starting from the R81.10.00 version.

#### **Description**

Shows configuration for all DHCP servers.

#### **Syntax**

show dhcp servers

#### **Parameters**

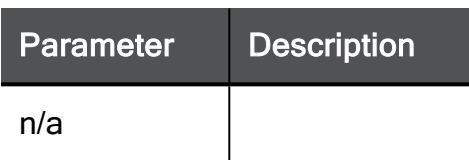

#### Example Command

show dhcp servers

# dhcp-ipv6-server-interface

In the R81.10.X releases, this command is available starting from the R81.10.00 version.

### set dhcp-ipv6-server-interface

In the R81.10.X releases, this command is available starting from the R81.10.00 version.

#### **Description**

Configure the DHCP IPV6 server interface.

#### **Syntax**

```
set dhcp-ipv6 server interface <name> [ {disable | enable } ] [
dns-ipv6 { none | manual [primary <primary> ] [ secondary
<secondary> ] [ tertiary <tertiary> ] | auto } ] [ include-ipv6-
pool <include-ipv6-pool> ] [ exclude-ipv6-pool <exclude-ipv6-pool>
] [ relay relay-to <relay relay-to> [ secondary <secondary> ]
```
#### **Parameters**

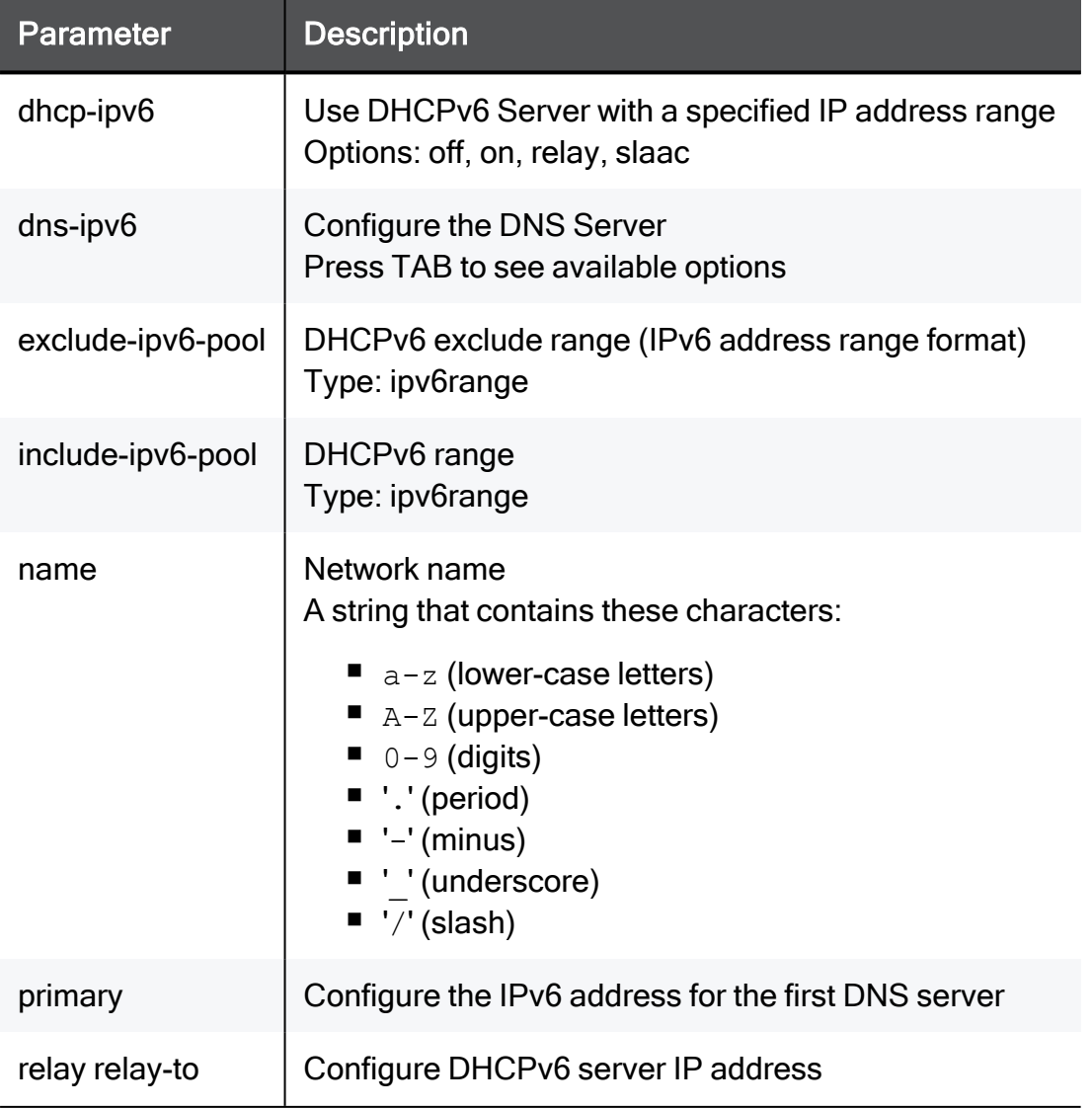

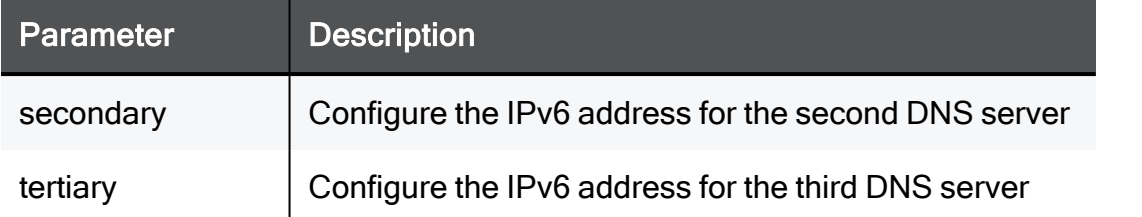

```
set dhcp-ipv6 server interface My Network off dns-ipv6 none
include-ipv6-pool ipv6range exclude-ipv6-pool ipv6range relay
relay-to ipv6addr secondary ipv6addr
```
### delete dhcp-ipv6-server-interface

In the R81.10.X releases, this command is available starting from the R81.10.00 version.

#### Description

Delete the DHCP IPV6 server interface.

#### **Syntax**

delete dhcp-ipv6 server interface <name> exclude-range

#### **Parameters**

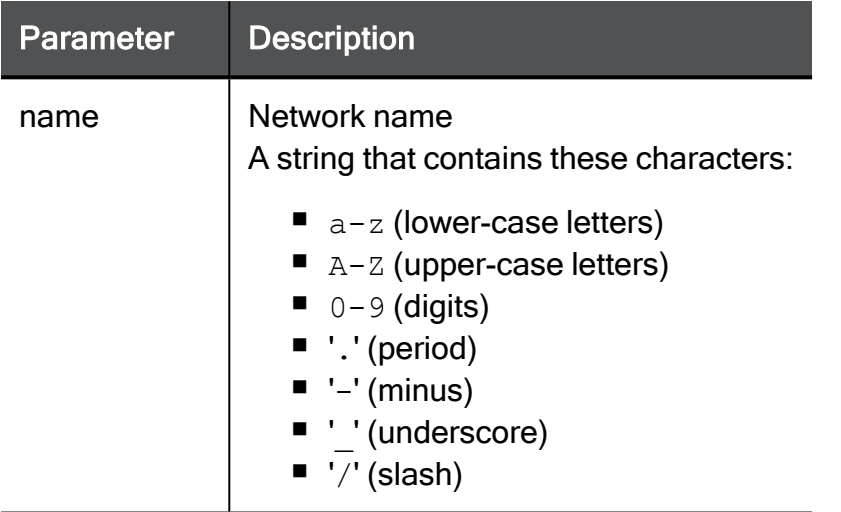

#### Example Command

delete dhcp-ipv6 server interface My\_Network exclude-range

### show dhcp-ipv6-server-interface

In the R81.10.X releases, this command is available starting from the R81.10.00 version.

#### Description

Show the DHCP IPV6 server interface.

#### **Syntax**

show dhcp-ipv6 server interface <name>

#### **Parameters**

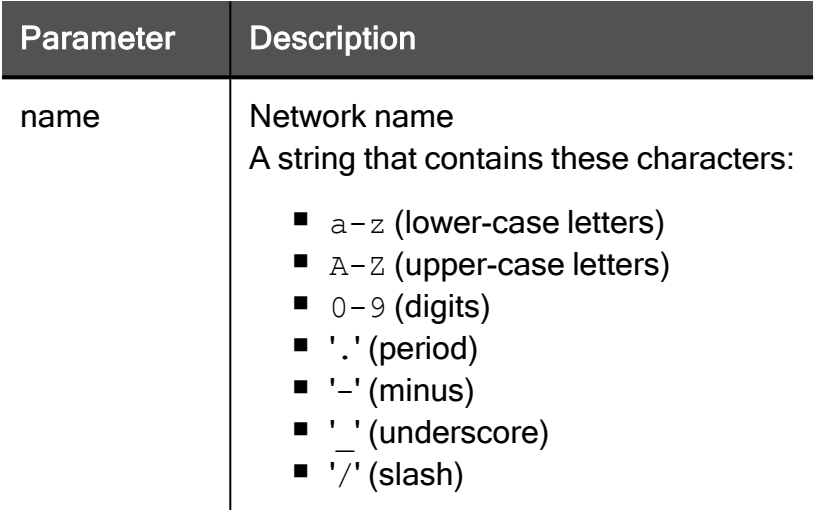

#### Example Command

```
show dhcp-ipv6 server interface LAN8
```
#### Example Output

DHCPv6 Server

```
dhcp-ipv6: on
include-ipv6-pool: 2620:0:2a03:83::-
2620:0:2a03:83:ffff:ffff:ffff:ffff
exclude-ipv6-pool:
relay relay-to:
secondary:
dns-ipv6: auto
dns-ipv6 primary:
dns-ipv6 secondary:
dns-ipv6 tertiary:
```
#### DHCPv6 Server Relay

```
dhcp-ipv6: relay
include-ipv6-pool: 2620:0:2a03:83::-
2620:0:2a03:83:ffff:ffff:ffff:ffff
exclude-ipv6-pool:
relay relay-to: 2620:0:2a03:83::
secondary: 2620:0:2a03:84::
dns-ipv6: auto
dns-ipv6 primary:
dns-ipv6 secondary:
dns-ipv6 tertiary:
```
# dhcp server interface

In the R81.10.X releases, this command is available starting from the R81.10.00 version.

### set dhcp server interface {enable | disable}

In the R81.10.X releases, this command is available starting from the R81.10.00 version.

#### **Description**

Enables and disables DHCP server on an existing interface / connection.

#### **Syntax**

set dhcp server interface <*name*> { enable | disable }

#### **Parameters**

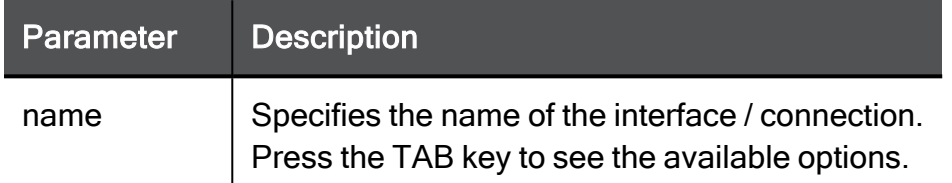

#### Example Command

set dhcp server interface My\_Network off

### set dhcp server interface default-gateway

In the R81.10.X releases, this command is available starting from the R81.10.00 version.

#### **Description**

Configures the default gateway provided by a DHCP server on an existing interface / connection.

#### **Syntax**

set dhcp server interface <*name*> default-gateway <*default-gateway*>

#### **Parameters**

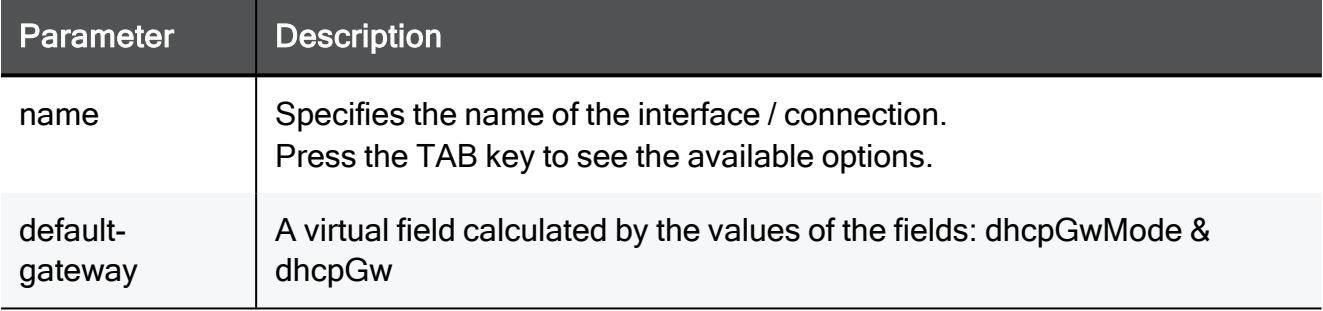

```
set dhcp server interface My Network default-gateway auto
```
### set dhcp server interface domain

In the R81.10.X releases, this command is available starting from the R81.10.00 version.

#### **Description**

Configures the domain used by a DHCP server on an existing interface / connection.

#### **Syntax**

set dhcp server interface <*name*> domain <*domain*>

#### **Parameters**

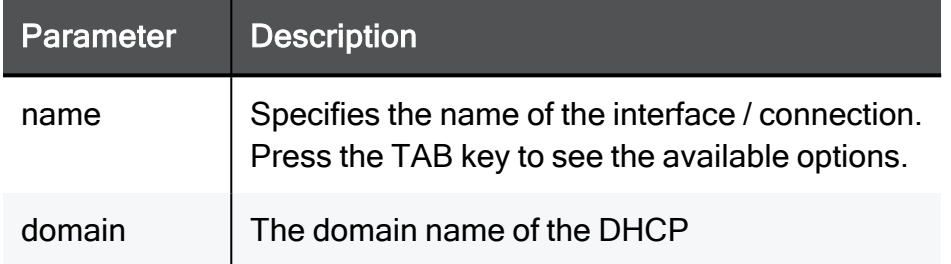

```
set dhcp server interface My_Network domain myHost.com
```
### set dhcp server interface dns

In the R81.10.X releases, this command is available starting from the R81.10.00 version.

#### **Description**

Configures the DNS servers provided by a DHCP server on an existing interface / connection.

In the automatic mode the device provides its own IP address when configured as DNS proxy, and the DNS servers it is configured with otherwise.

#### **Syntax**

```
set dhcp server interface <name> dns
       auto
       manual [ primary <primary> ] [ secondary <secondary> ] [ 
tertiary <tertiary> ]
       none
```
#### **Parameters**

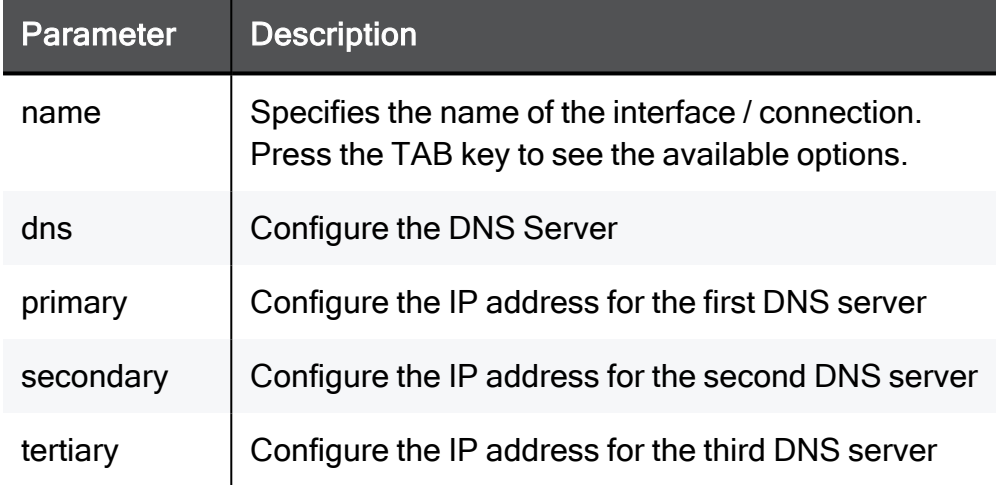

#### Example Command

set dhcp server interface My\_Network dns none
### set dhcp server interface dns primary

In the R81.10.X releases, this command is available starting from the R81.10.00 version.

#### **Description**

Configures the primary DNS server provided by a DHCP server on an existing interface / connection in manual mode.

#### **Syntax**

set dhcp server interface <*name*> dns primary <*dns primary*>

#### **Parameters**

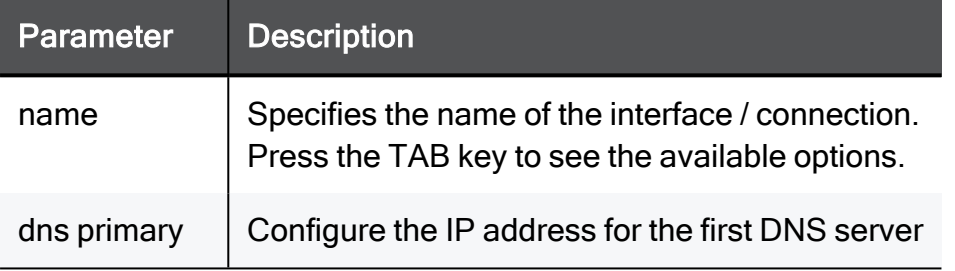

#### Example Command

set dhcp server interface My\_Network dns primary 192.168.1.1

## set dhcp server interface dns secondary

In the R81.10.X releases, this command is available starting from the R81.10.00 version.

#### **Description**

Configures the secondary DNS server provided by a DHCP server on an existing interface / connection in manual mode.

#### **Syntax**

set dhcp server interface <*name*> dns secondary <*dns secondary*>

#### **Parameters**

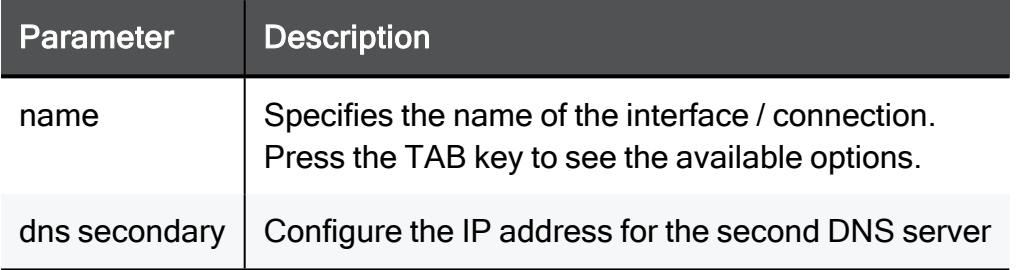

#### Example Command

set dhcp server interface My\_Network dns secondary 192.168.1.1

## set dhcp server interface dns tertiary

In the R81.10.X releases, this command is available starting from the R81.10.00 version.

#### **Description**

Configures the tertiary DNS server provided by a DHCP server on an existing interface / connection in manual mode.

#### **Syntax**

set dhcp server interface <*name*> dns tertiary <*dns tertiary*>

#### **Parameters**

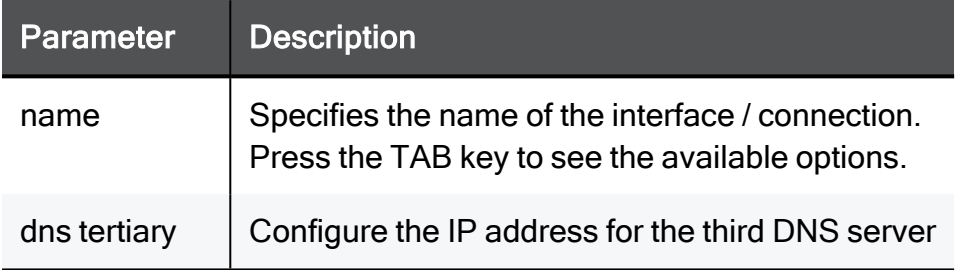

#### Example Command

set dhcp server interface My\_Network dns tertiary 192.168.1.1

## set dhcp server interface dns quaternary

In the R81.10.X releases, this command is available starting from the R81.10.00 version.

#### **Description**

Configures the quaternary DNS server provided by a DHCP server on an existing interface / connection in manual mode.

#### **Syntax**

set dhcp server interface <*name*> dns quaternary <*dns quaternary*>

#### **Parameters**

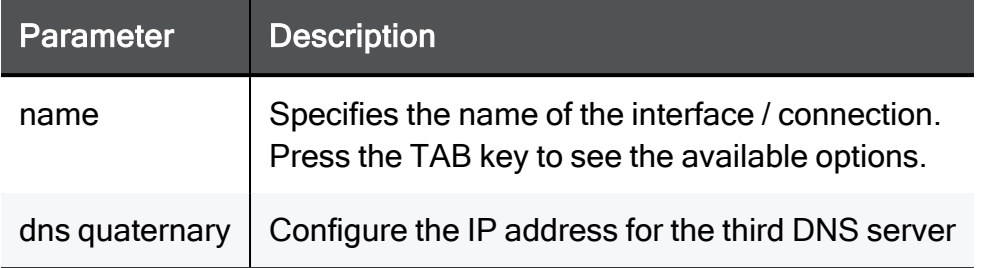

#### Example Command

set dhcp server interface My Network dns quaternary 192.168.1.1

## set dhcp server interface lease-time

In the R81.10.X releases, this command is available starting from the R81.10.00 version.

#### **Description**

Configures the lease time used by a DHCP server on an existing interface / connection.

#### **Syntax**

set dhcp server interface <*name*> lease-time <*lease-time*>

#### **Parameters**

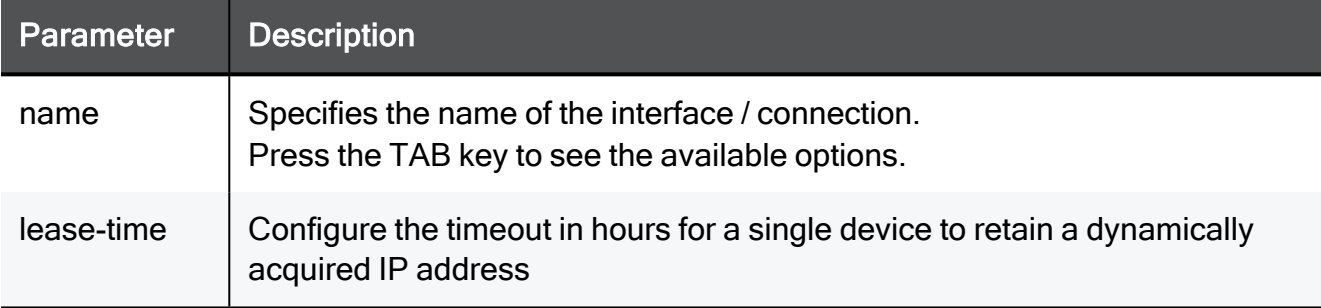

set dhcp server interface My\_Network lease-time 30

## set dhcp server interface include-ip-pool

In the R81.10.X releases, this command is available starting from the R81.10.00 version.

#### **Description**

Configures an IP address pool for a DHCP server on an existing interface / connection.

#### **Syntax**

set dhcp server interface <*name*> include-ip-pool <*include-ip-pool*>

#### **Parameters**

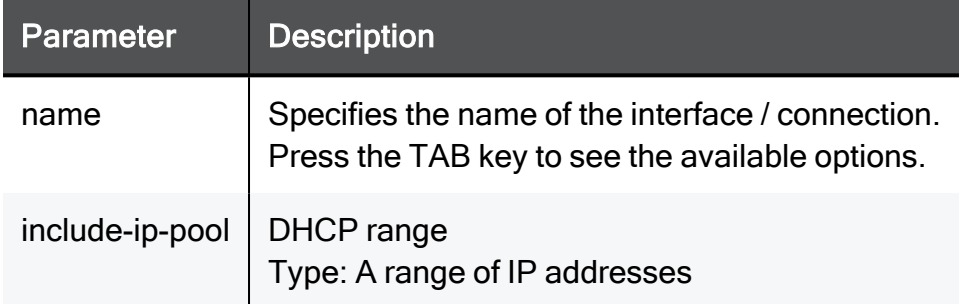

```
set dhcp server interface My_Network include-ip-pool 192.168.1.1-
192.168.1.10
```
## set dhcp server interface ntp

In the R81.10.X releases, this command is available starting from the R81.10.00 version.

#### **Description**

Configures the NTP servers used by a DHCP server on an existing interface / connection.

#### **Syntax**

set dhcp server interface <*name*> ntp <*ntp*> [ secondary <*secondary*> ]

#### **Parameters**

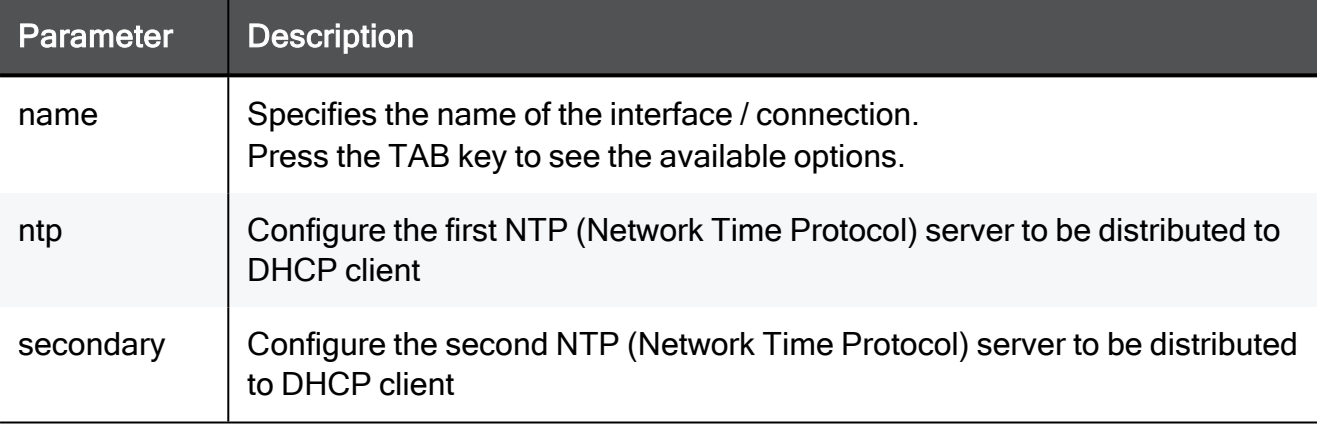

#### Example Command

set dhcp server interface My\_Network ntp 192.168.1.1 secondary 192.168.1.1

## set dhcp server interface tftp

In the R81.10.X releases, this command is available starting from the R81.10.00 version.

#### **Description**

Configures the TFTP server used by a DHCP server on an existing interface / connection.

#### **Syntax**

set dhcp server interface <*name*> tftp <*tftp*>

#### **Parameters**

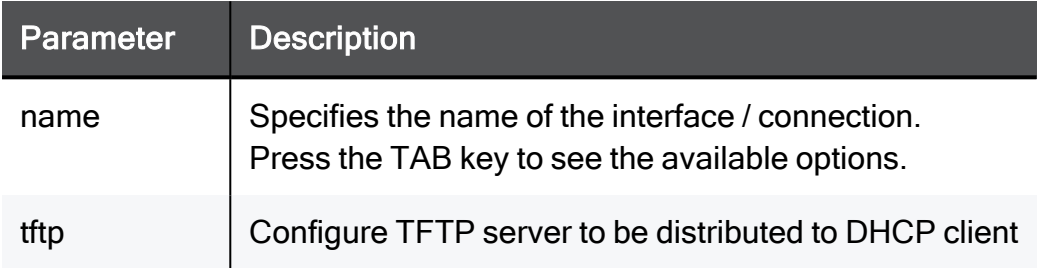

```
set dhcp server interface My_Network tftp 192.168.1.1
```
### set dhcp server interface file

In the R81.10.X releases, this command is available starting from the R81.10.00 version.

#### **Description**

Configures the TFTP bootfile used by a DHCP server on an existing interface / connection.

#### **Syntax**

```
set dhcp server interface <name> file <Absolute path to bootfile
on TFTP server>
```
#### **Parameters**

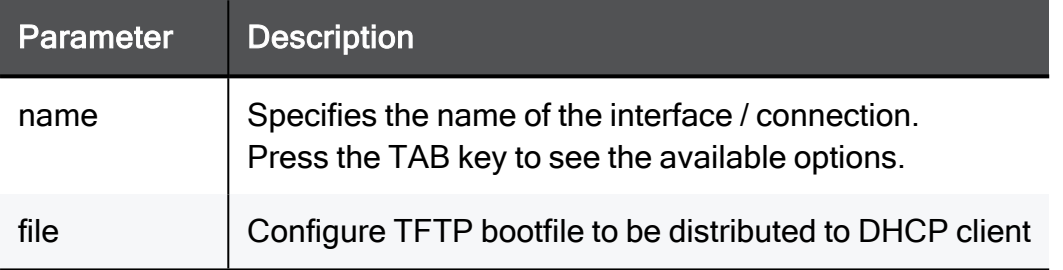

```
set dhcp server interface My_Network file /storage/tftp_boot.txt
```
## set dhcp server interface relay

In the R81.10.X releases, this command is available starting from the R81.10.00 version.

#### **Description**

Configures DHCP relay functionality on an existing interface / connection.

#### **Syntax**

```
set dhcp server interface <name> relay relay-to <relay relay-to> { 
[ secondary <secondary> ] | [ relay-secondary <relay-secondary> ]
}
```
#### **Parameters**

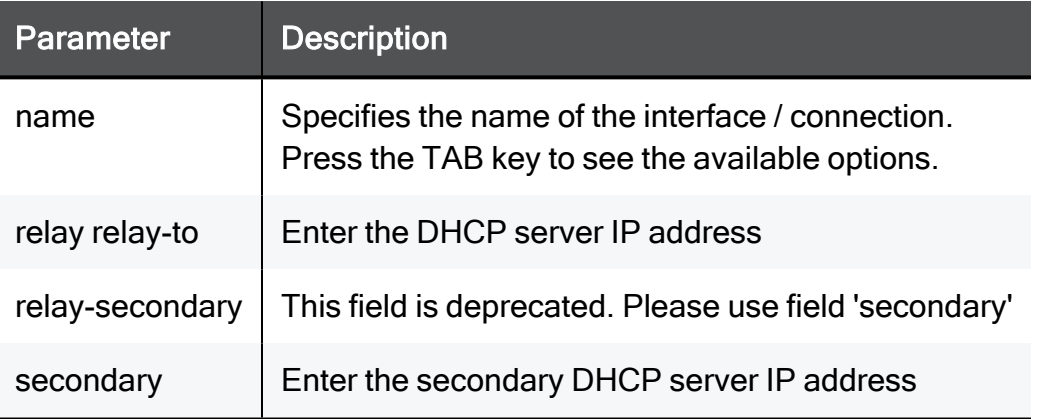

```
set dhcp server interface My Network relay relay-to 192.168.1.1
secondary 192.168.1.1
```
## set dhcp server interface remove custom-option

In the R81.10.X releases, this command is available starting from the R81.10.00 version.

#### **Description**

Removes a custom DHCP option from a DHCP server on an existing interface / connection.

#### **Syntax**

```
set dhcp server interface <name> remove custom-option <custom-
option>
```
#### **Parameters**

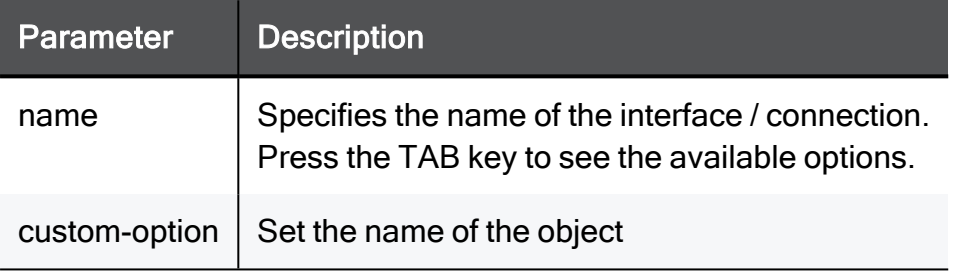

#### Example Command

set dhcp server interface My\_Network remove custom-option MyOption

### set dhcp server interface custom-option

In the R81.10.X releases, this command is available starting from the R81.10.00 version.

#### **Description**

Configures a custom DHCP option.

#### **Syntax**

```
set dhcp server interface <name> custom-option name <custom-option
name> type <type> tag <tag> data <data>
```
#### **Parameters**

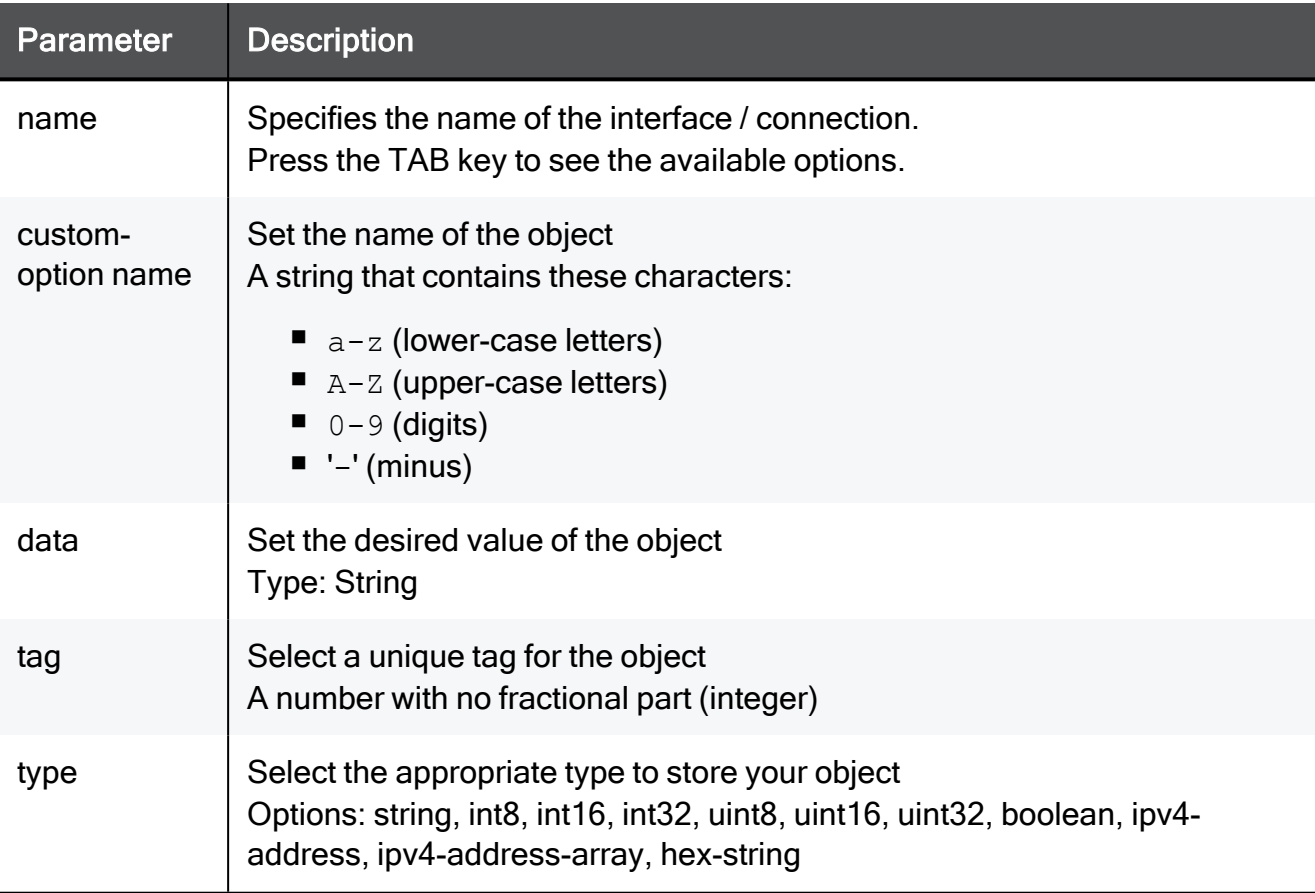

#### Example Command

set dhcp server interface LAN1 custom-option name MyOption type string tag 43 data TEXT

### set dhcp server interface callmgr

In the R81.10.X releases, this command is available starting from the R81.10.00 version.

#### **Description**

Configures the Call Manager servers used by a DHCP server on an existing interface / connection.

#### **Syntax**

```
set dhcp server interface <name> callmgr <callmgr> [ secondary
<secondary> ]
```
#### **Parameters**

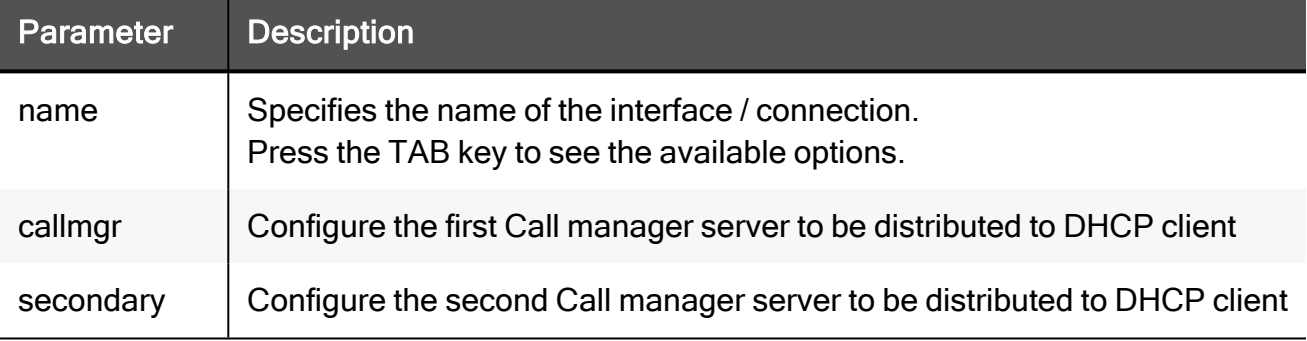

```
set dhcp server interface My Network callmgr 192.168.1.1 secondary
192.168.1.1
```
## set dhcp server interface avaya-voip

In the R81.10.X releases, this command is available starting from the R81.10.00 version.

#### **Description**

Configures the Avaya Manager server used by a DHCP server on an existing interface / connection.

#### **Syntax**

set dhcp server interface <*name*> avaya-voip <*avaya-voip*>

#### **Parameters**

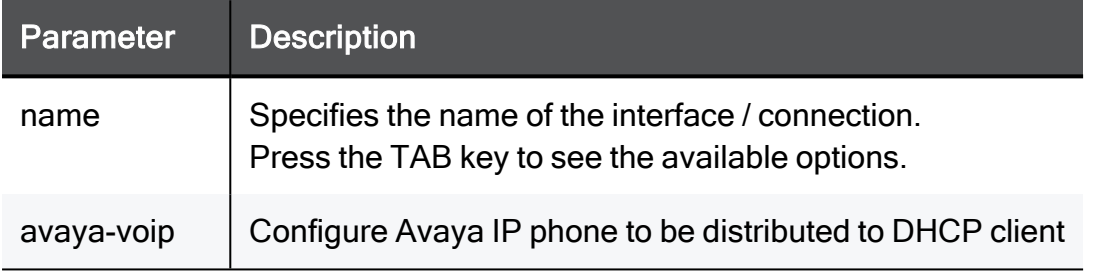

```
set dhcp server interface My_Network avaya-voip 192.168.1.1
```
## set dhcp server interface nortel-voip

In the R81.10.X releases, this command is available starting from the R81.10.00 version.

#### **Description**

Configures the Nortel Manager server used by a DHCP server on an existing interface / connection.

#### **Syntax**

set dhcp server interface <*name*> nortel-voip <*nortel-voip*>

#### **Parameters**

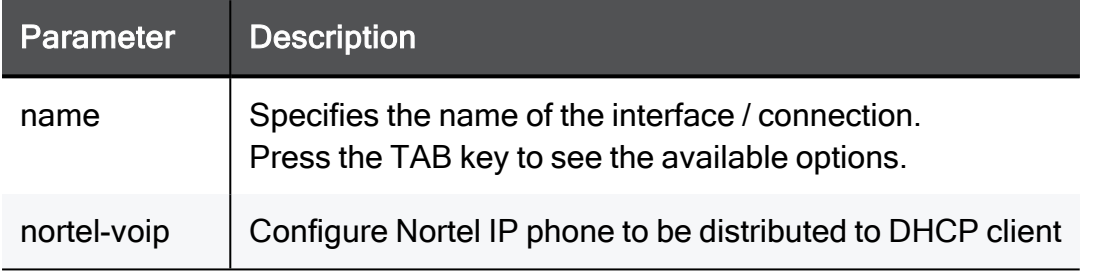

```
set dhcp server interface My_Network nortel-voip 192.168.1.1
```
## set dhcp server interface thomson-voip

In the R81.10.X releases, this command is available starting from the R81.10.00 version.

#### **Description**

Configures the Thomson Manager server used by a DHCP server on an existing interface / connection.

#### **Syntax**

set dhcp server interface <*name*> thomson-voip <*thomson-voip*>

#### **Parameters**

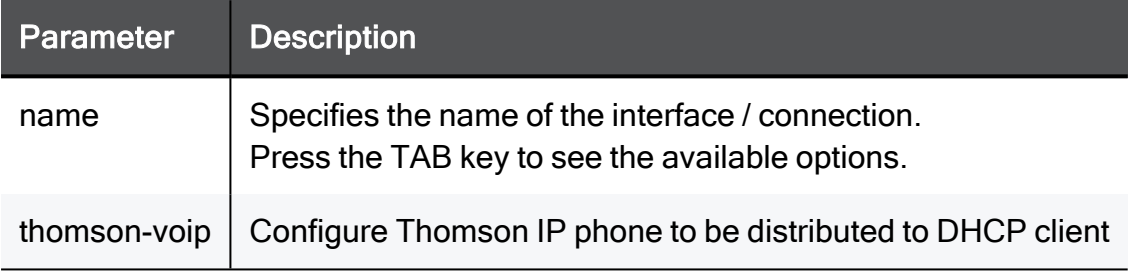

```
set dhcp server interface My_Network thomson-voip 192.168.1.1
```
## set dhcp server interface xwin-display-mgr

In the R81.10.X releases, this command is available starting from the R81.10.00 version.

#### **Description**

Configures the X-Windows display manager server used by a DHCP server on an existing interface / connection.

#### **Syntax**

```
set dhcp server interface <name> xwin-display-mgr <xwin-display-
mgr>
```
#### **Parameters**

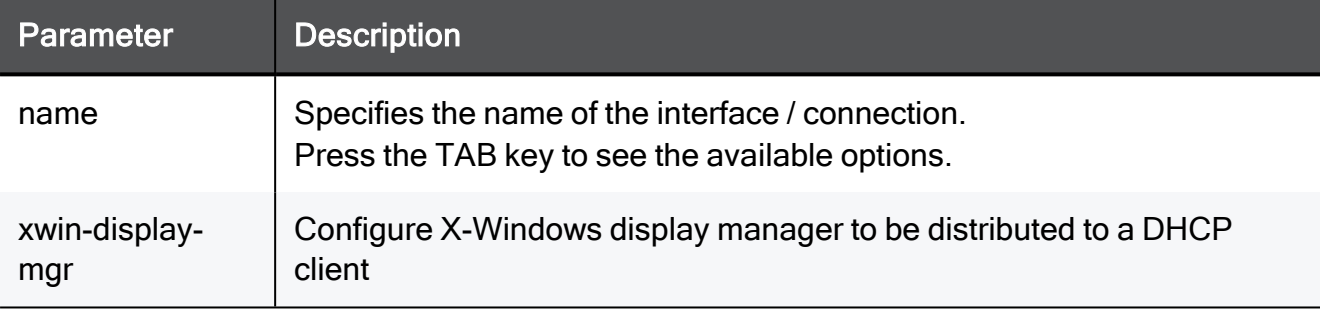

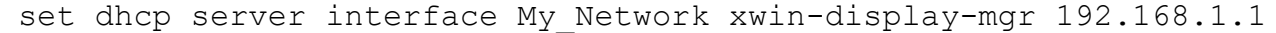

## set dhcp server interface wins-mode

In the R81.10.X releases, this command is available starting from the R81.10.00 version.

#### **Description**

Configures the WINS mode provided by a DHCP server on an existing interface / connection.

#### **Syntax**

set dhcp server interface <*name*> wins-mode <*wins-mode*>

#### **Parameters**

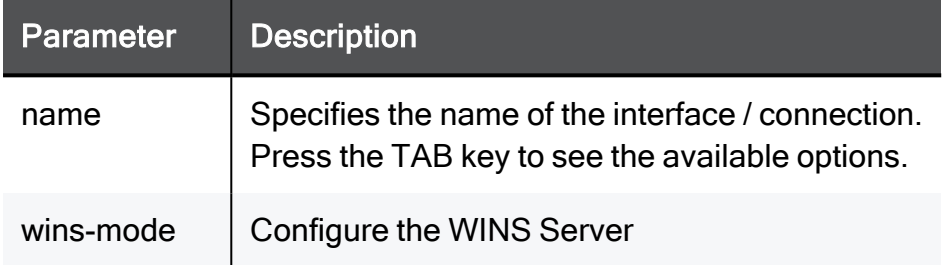

```
set dhcp server interface My_Network wins-mode auto
```
### set dhcp server interface wins primary

In the R81.10.X releases, this command is available starting from the R81.10.00 version.

#### **Description**

Configures the WINS servers IP addresses provided by a DHCP server on an existing interface / connection.

#### **Syntax**

```
set dhcp server interface <name> wins primary <wins primary> [ 
secondary <secondary> ]
```
#### **Parameters**

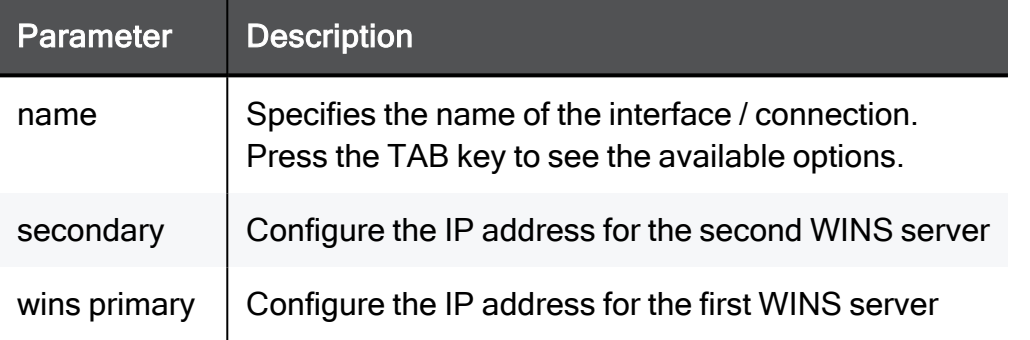

```
set dhcp server interface My Network wins primary 192.168.1.1
secondary 192.168.1.1
```
## delete dhcp server interface

In the R81.10.X releases, this command is available starting from the R81.10.00 version.

#### **Description**

Deletes the configured exclude range from the DHCP server settings of a specific interface / connection.

#### **Syntax**

delete dhcp server interface <*name*> exclude-range

#### **Parameters**

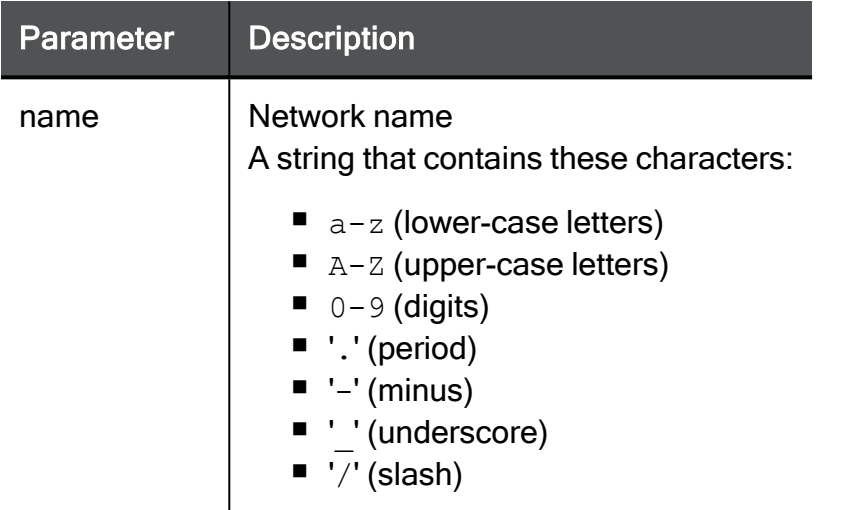

#### Example Command

delete dhcp server interface My\_Network exclude-range

## show dhcp server interface ip-pool

In the R81.10.X releases, this command is available starting from the R81.10.00 version.

#### **Description**

Shows the IP address pool of a DHCP server configured on a specific interface / network.

#### **Syntax**

show dhcp server interface <*name*> ip-pool

#### **Parameters**

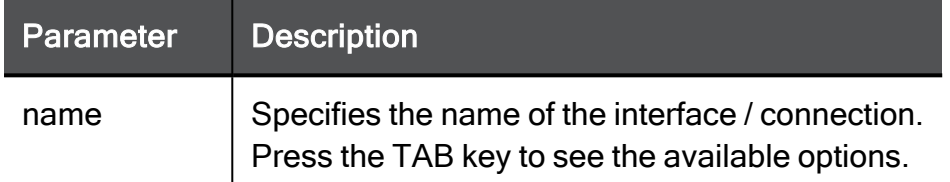

#### Example Command

show dhcp server interface My\_Network ip-pool

## show dhcp server interface

In the R81.10.X releases, this command is available starting from the R81.10.00 version.

#### Description

Shows the configuration of a DHCP server configured on a specific interface/network.

#### **Syntax**

show dhcp server interface <*name*>

#### **Parameters**

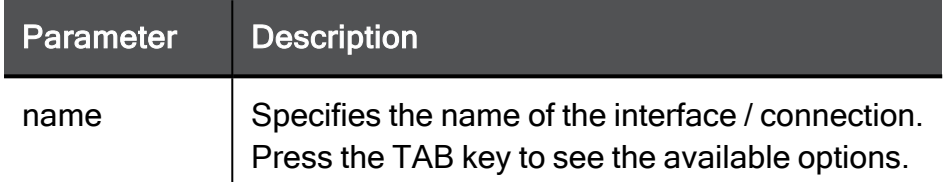

#### Example Command

show dhcp server interface My\_Network

# Configuring SNMP Settings

In the R81.10.X releases, this feature is available starting from the R81.10.00 version.

This section provides commands to configure SNMP settings.

## add snmp user

In the R81.10.X releases, this command is available starting from the R81.10.00 version.

#### **Description**

Adds a new user to be used by SNMPv3 protocol.

See:

- "show snmp user" on [page 534](#page-533-0)
- "show snmp users" on [page 535](#page-534-0)
- "set snmp user" on [page 514](#page-513-0)
- "delete snmp user" on [page 520](#page-519-0)
- "delete snmp users all" on [page 521](#page-520-0)

#### **Syntax**

```
add snmp user <user> security-level
       authPriv auth-pass-type <auth-pass-type> auth-pass-phrase
<auth-pass-phrase> privacy-pass-type <privacy-pass-type> privacy-
pass-phrase <privacy-pass-phrase>
       authNoPriv auth-pass-type <auth-pass-type> auth-pass-phrase
<auth-pass-phrase>
```
#### **Parameters**

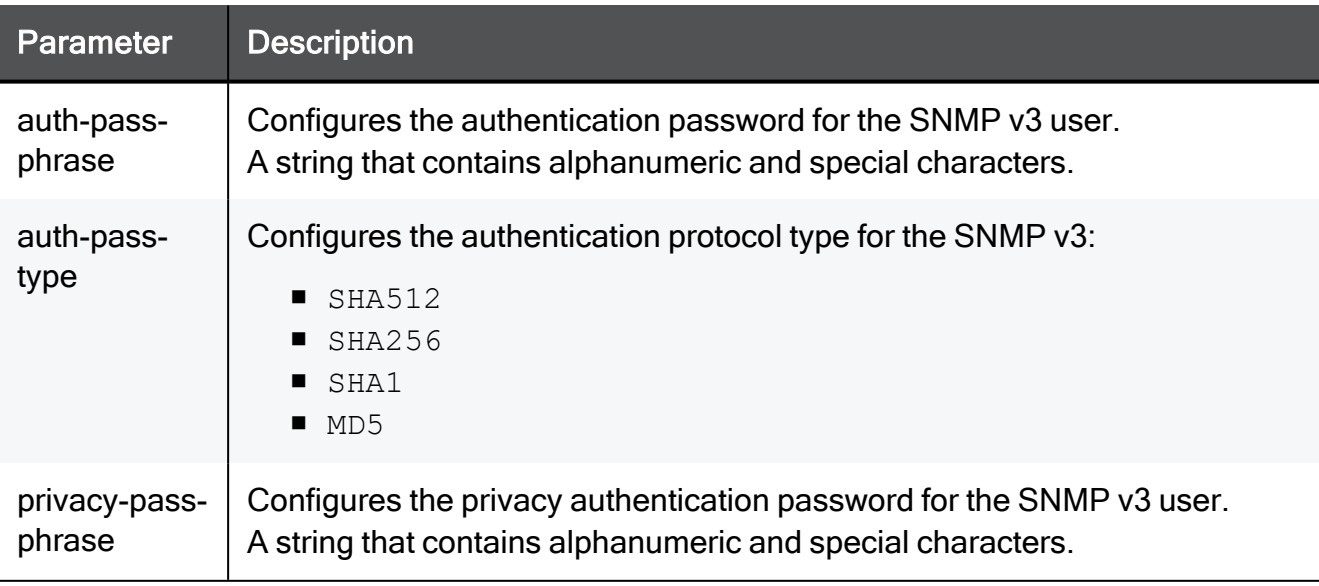

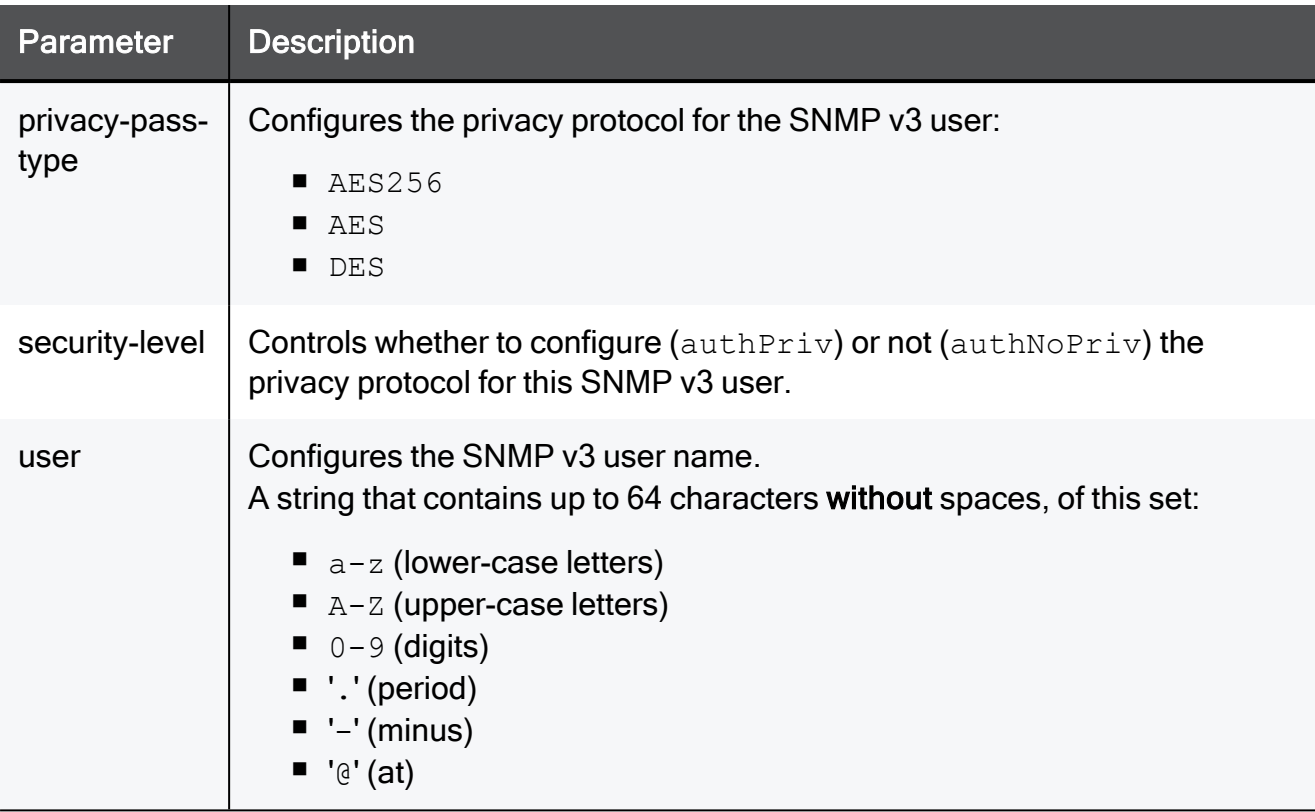

#### Example Command

add snmp user SnmpUser security-level authNoPriv auth-pass-type MD5 auth-pass-phrase 12345689

## add snmp traps-receiver

In the R81.10.X releases, this command is available starting from the R81.10.00 version.

#### **Description**

Adds a new SNMP trap receiver by IP address.

#### See:

- "show snmp traps receivers" on [page 529](#page-528-0)
- "set snmp traps receiver" on [page 512](#page-511-0)
- "delete snmp [traps-receiver"](#page-517-0) on page 518
- "delete snmp [traps-receivers](#page-518-0) all" on page 519

#### **Syntax**

```
add snmp traps-receiver <traps-receiver> version { v2 community
<community> | v3 user <user> }
```
#### **Parameters**

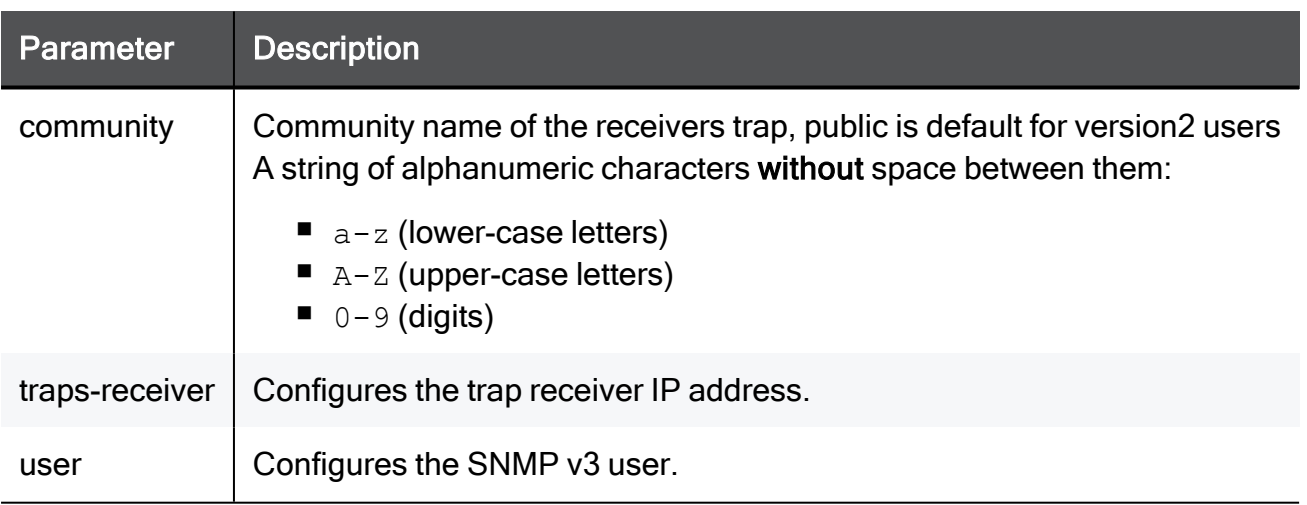

```
add snmp traps-receiver 192.168.1.1 version v2 community
MySnmpCommunity
```
## set snmp agent

In the R81.10.X releases, this command is available starting from the R81.10.00 version.

#### **Description**

Enables or disables (this is the default) the SNMP Agent.

See "show snmp agent" on [page 522](#page-521-0).

#### **Syntax**

set snmp agent {on | off}

```
set snmp agent on
```
## set snmp agent-version

In the R81.10.X releases, this command is available starting from the R81.10.00 version.

#### **Description**

Configures the SNMP Agent version.

See "show snmp [agent-version"](#page-522-0) on page 523.

#### **Syntax**

set snmp agent-version agent-version {v3-only | any}

```
set snmp agent-version agent-version v3-only
```
## set snmp community

In the R81.10.X releases, this command is available starting from the R81.10.00 version.

#### **Description**

Configures the SNMP v2 community name.

See "show snmp [community"](#page-523-0) on page 524.

#### **Syntax**

set snmp community <*community*>

#### **Parameters**

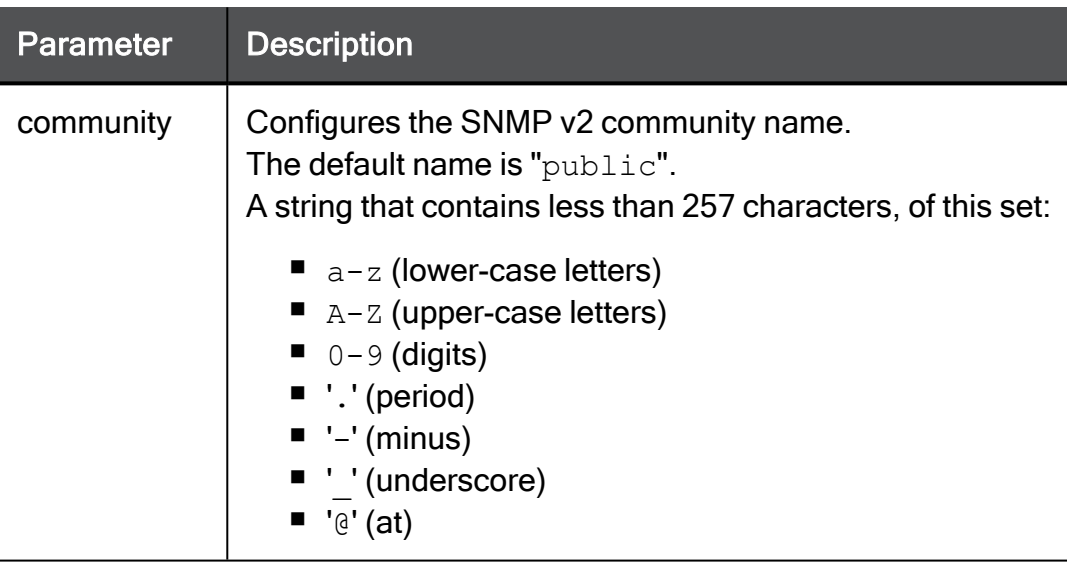

```
set snmp community MySnmpCommunity
```
## set snmp contact

In the R81.10.X releases, this command is available starting from the R81.10.00 version.

#### **Description**

Configures the SNMP contact.

See "show snmp contact" on [page 525](#page-524-0).

#### **Syntax**

set snmp contact <*contact*>

#### **Parameters**

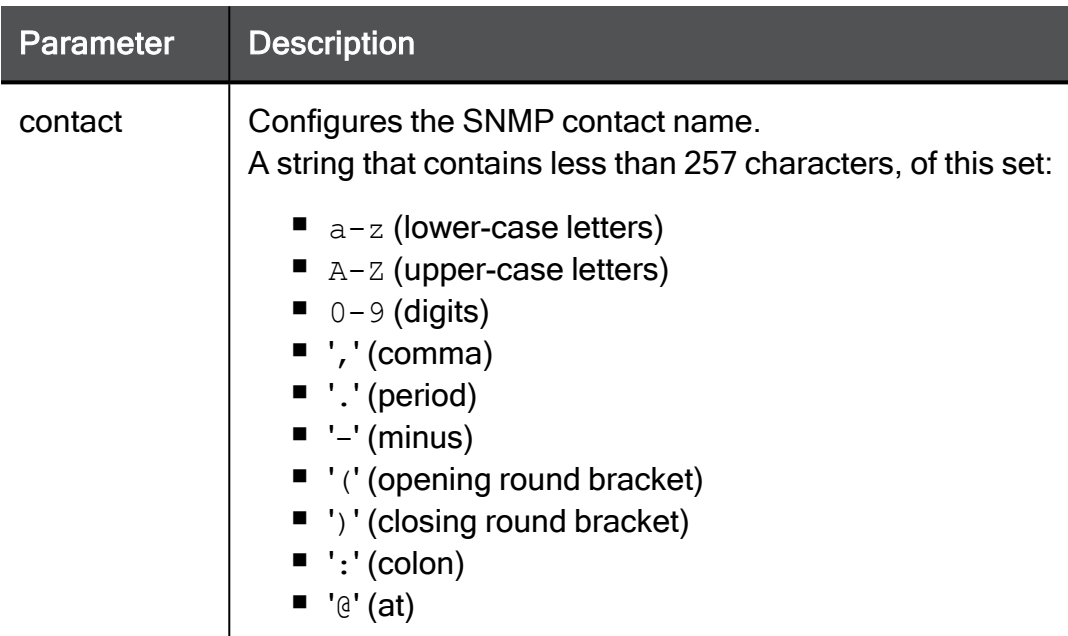

#### Example Command

set snmp agent contact MyContact

## set snmp location

In the R81.10.X releases, this command is available starting from the R81.10.00 version.

#### **Description**

Configures the SNMP location.

See "show snmp location" on [page 526](#page-525-0).

#### **Syntax**

set snmp location <*location*>

#### **Parameters**

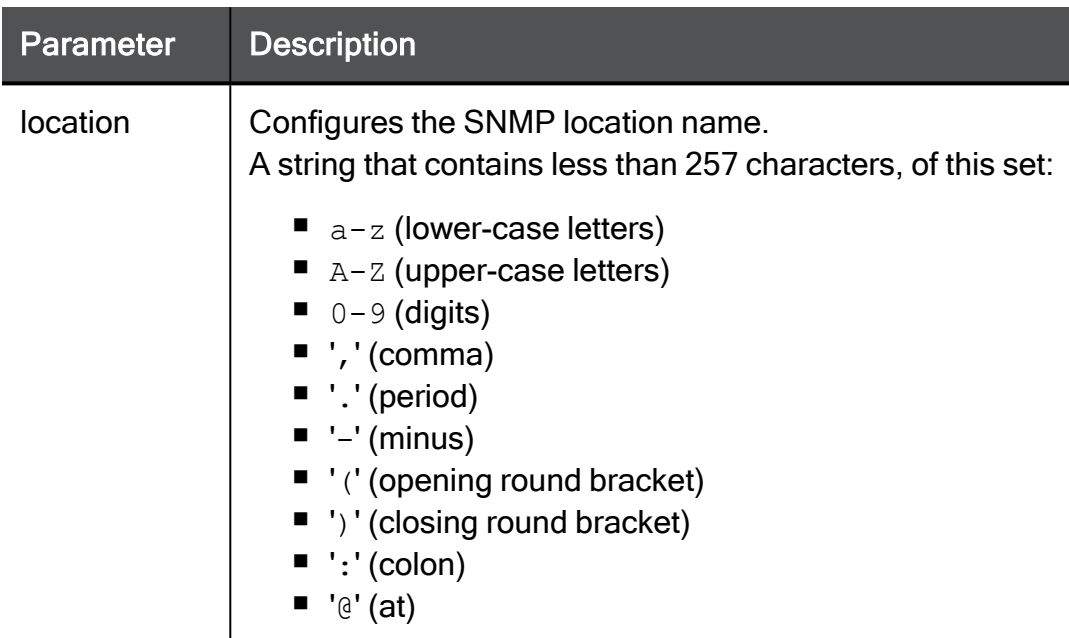

```
set snmp agent location MyLocation
```
## set snmp traps enable/disable

In the R81.10.X releases, this command is available starting from the R81.10.00 version.

#### **Description**

Enables or disables the SNMP traps functionality.

See "show snmp traps status" on [page 528](#page-527-0).

#### **Syntax**

set snmp traps { enable | disable }

```
set snmp traps enable
```
## set snmp traps trap-name

In the R81.10.X releases, this command is available starting from the R81.10.00 version.

#### **Description**

Configures an SNMP trap.

See "show snmp traps [enabled-traps"](#page-529-0) on page 530.

#### **Syntax**

```
set snmp traps trap-name <trap-name> [ enable {on | off} ] [ 
severity <1-4> ] [ repetitions <1-10> ] [ repetitions-delay <30-
3600> ] [ threshold <threshold-value> ]
```
#### **Parameters**

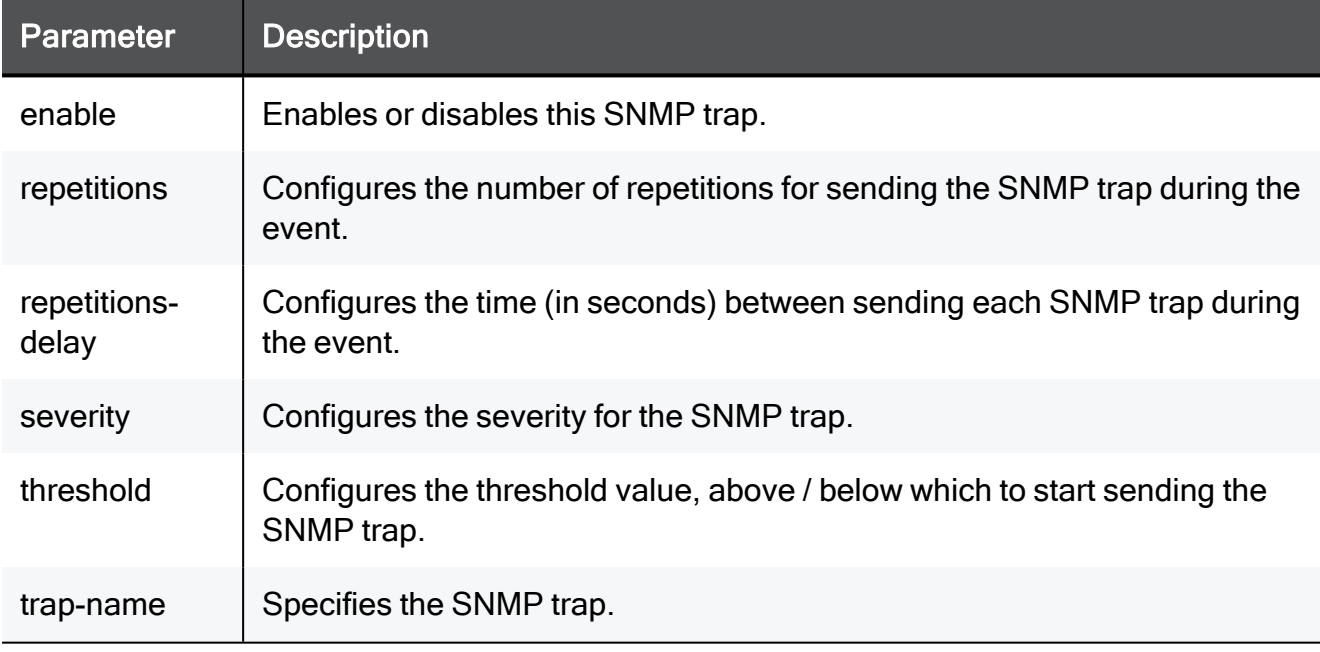

#### Supported SNMP Traps

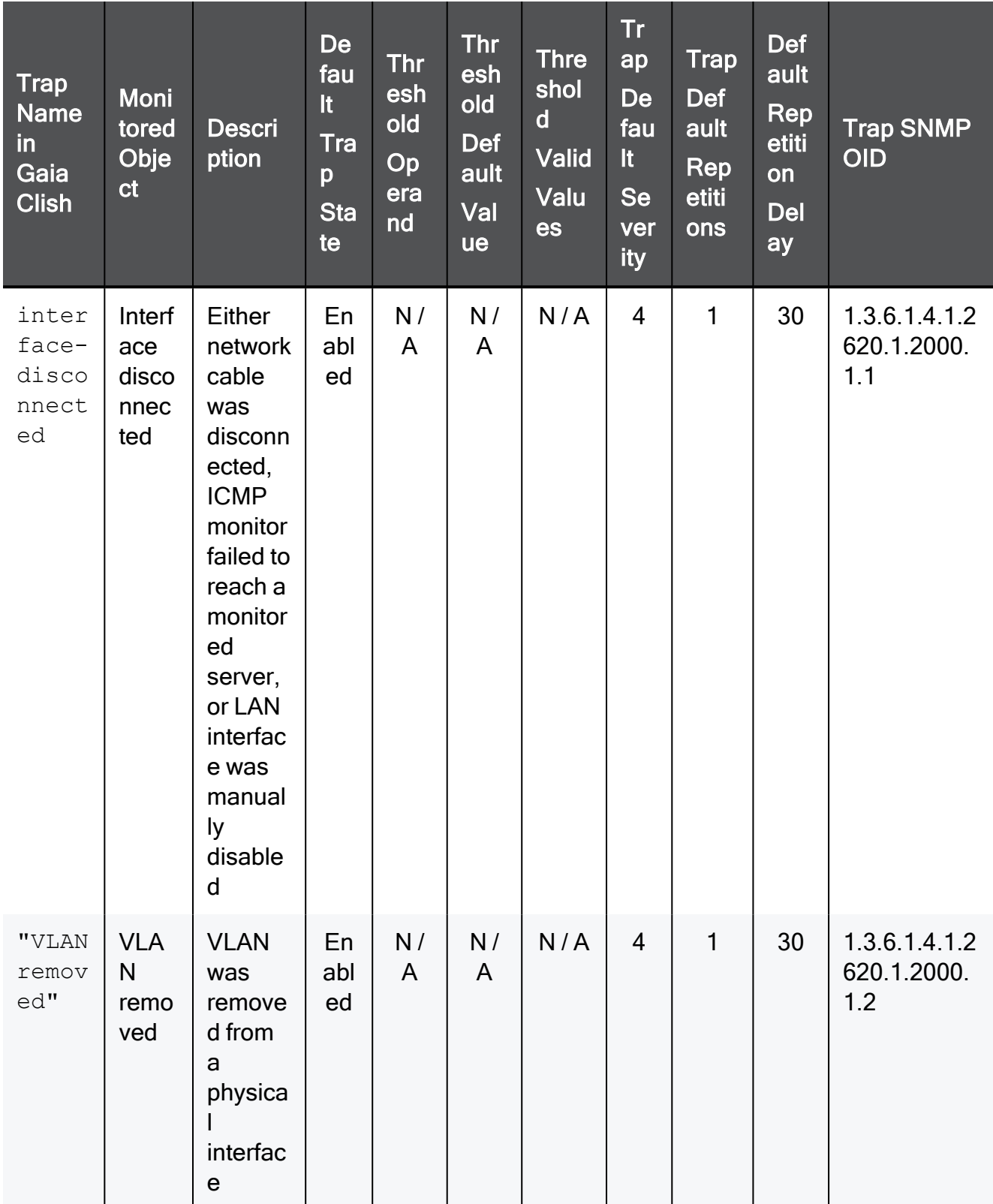

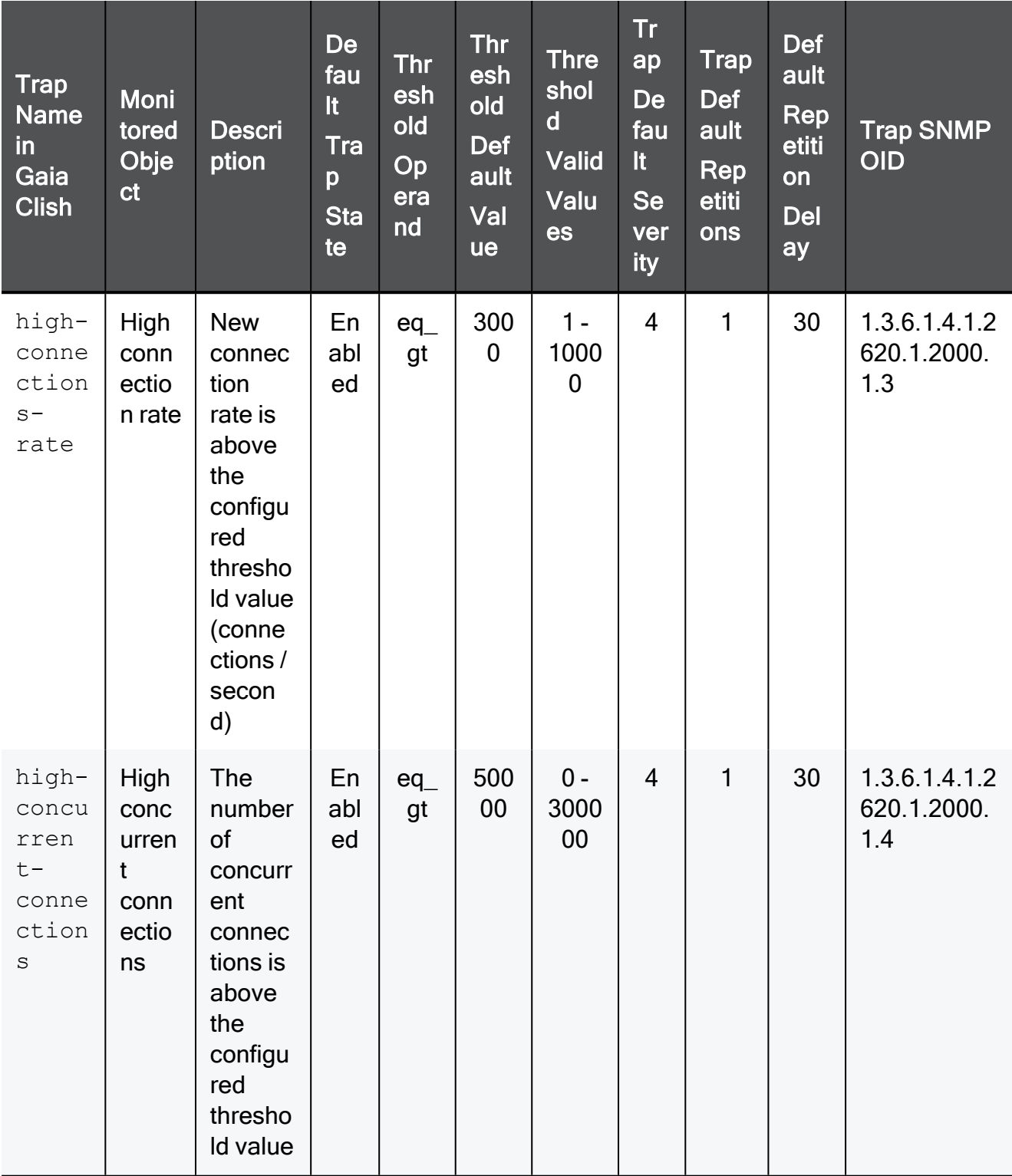

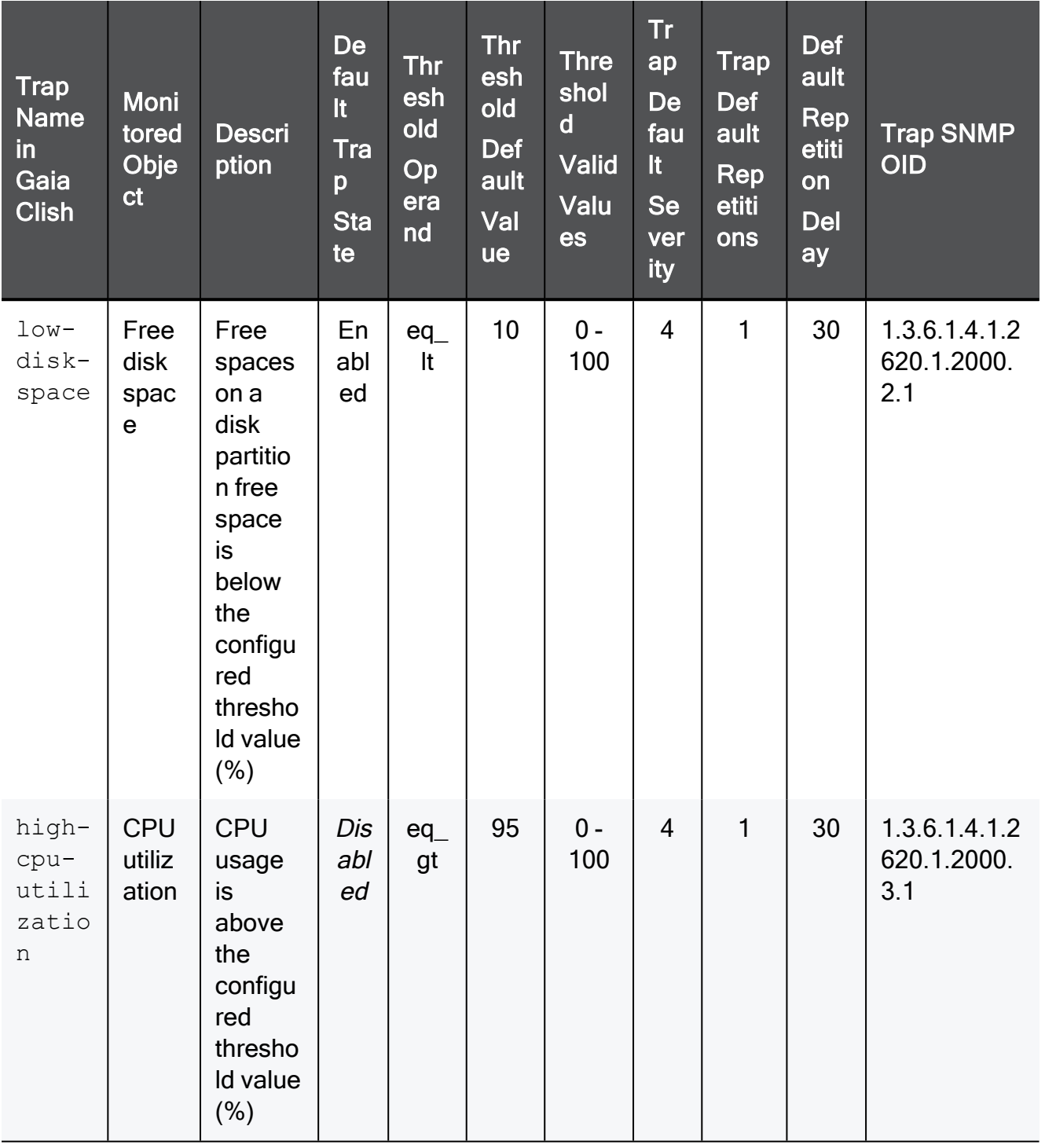
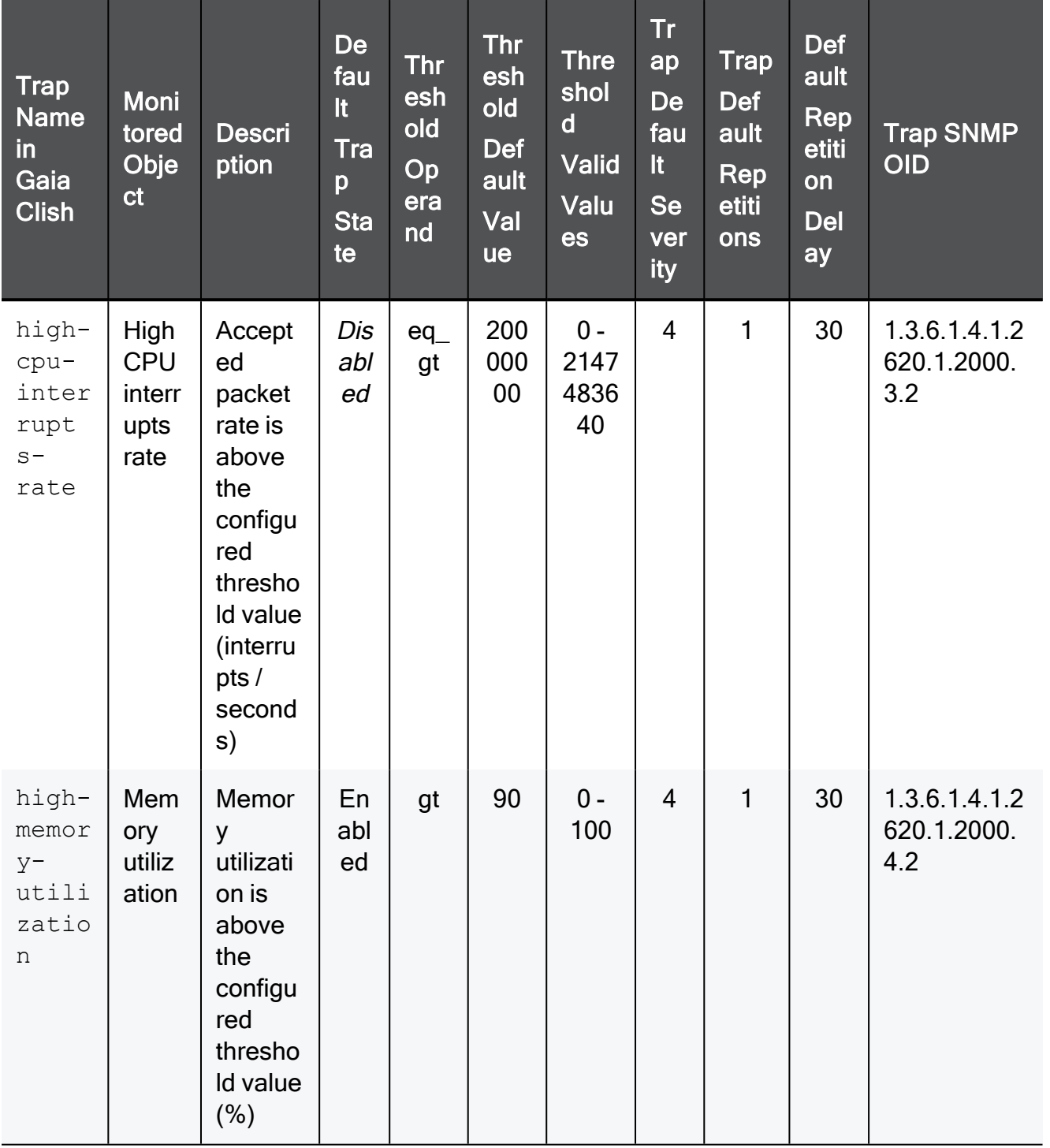

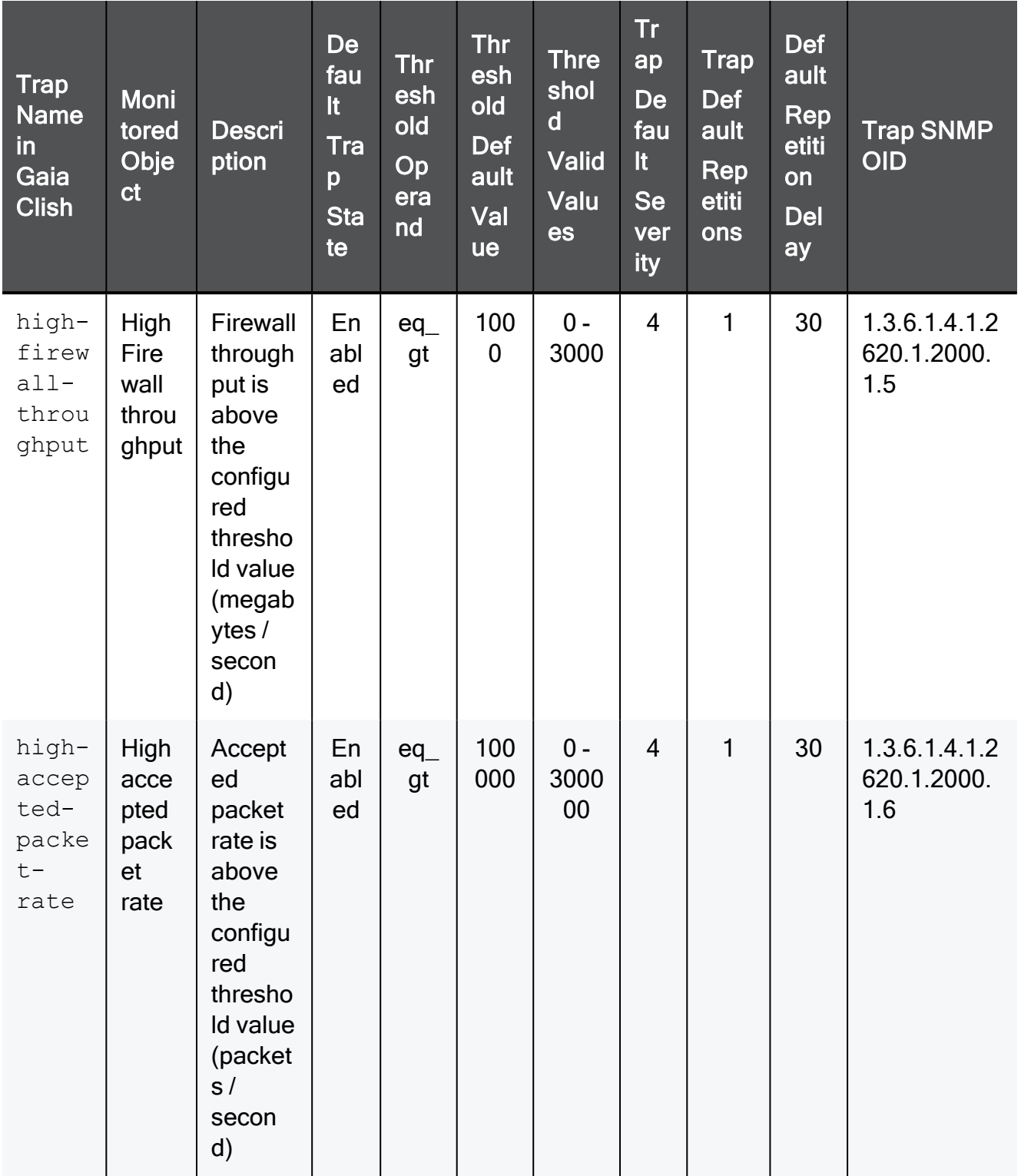

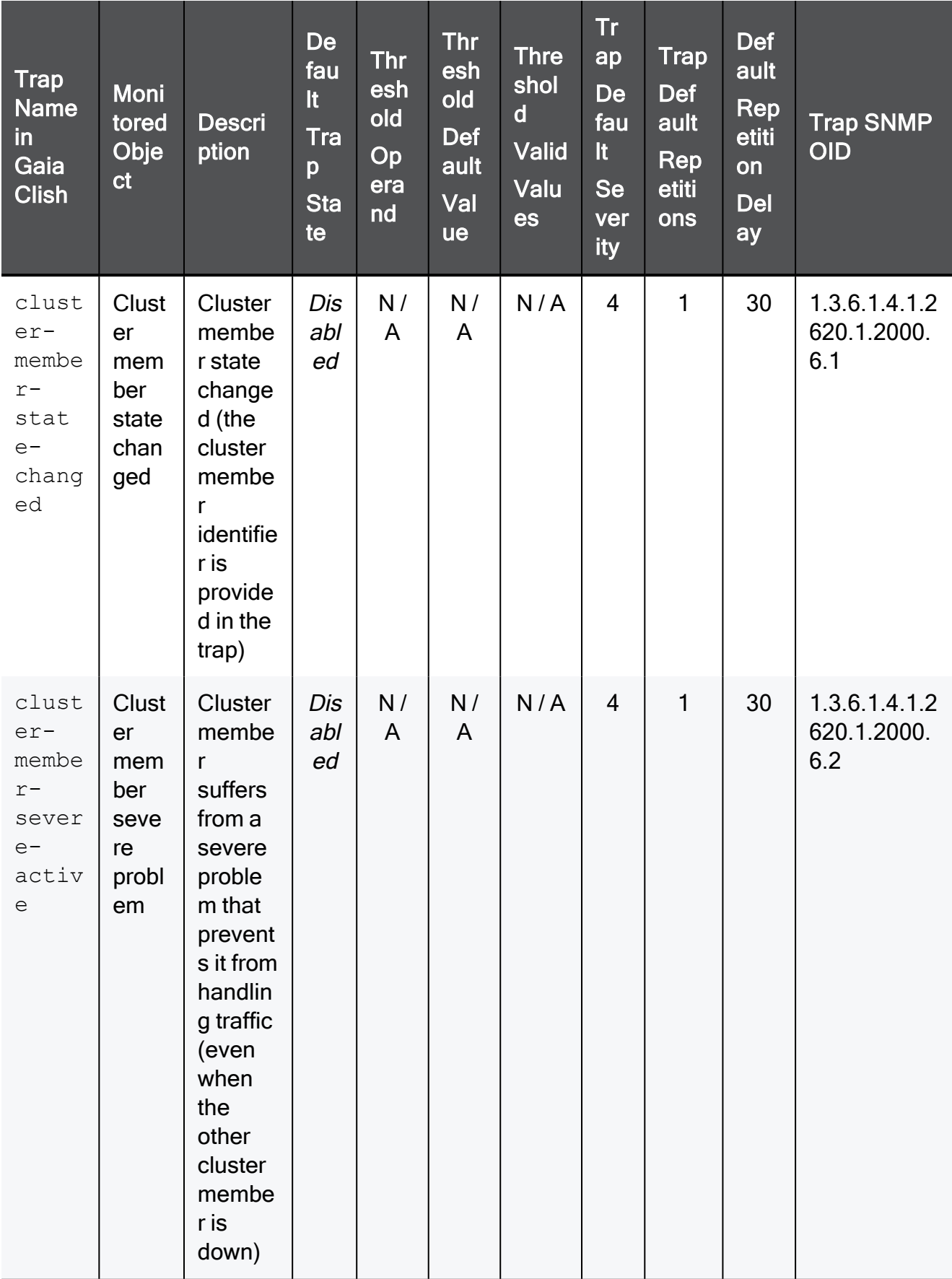

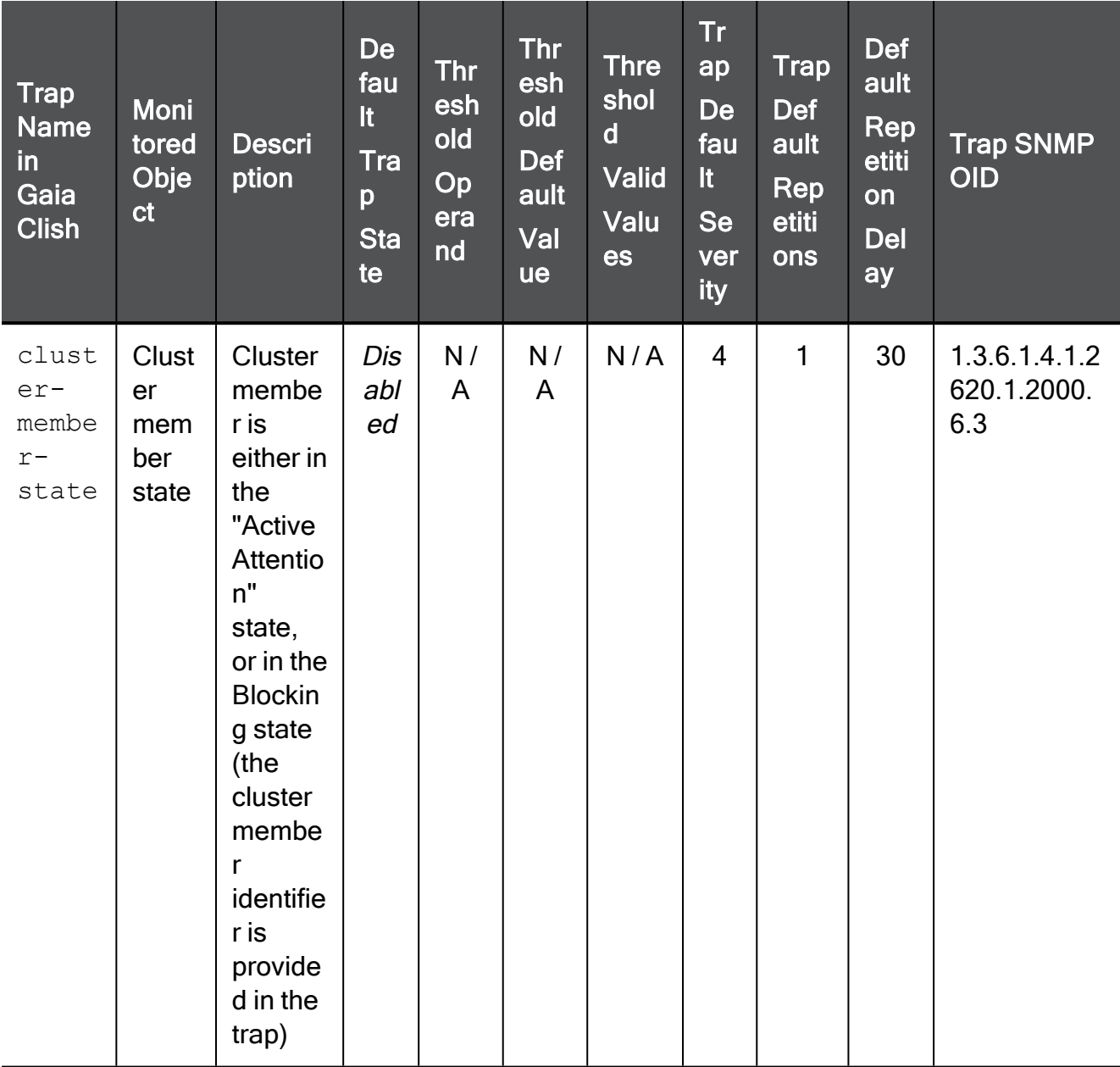

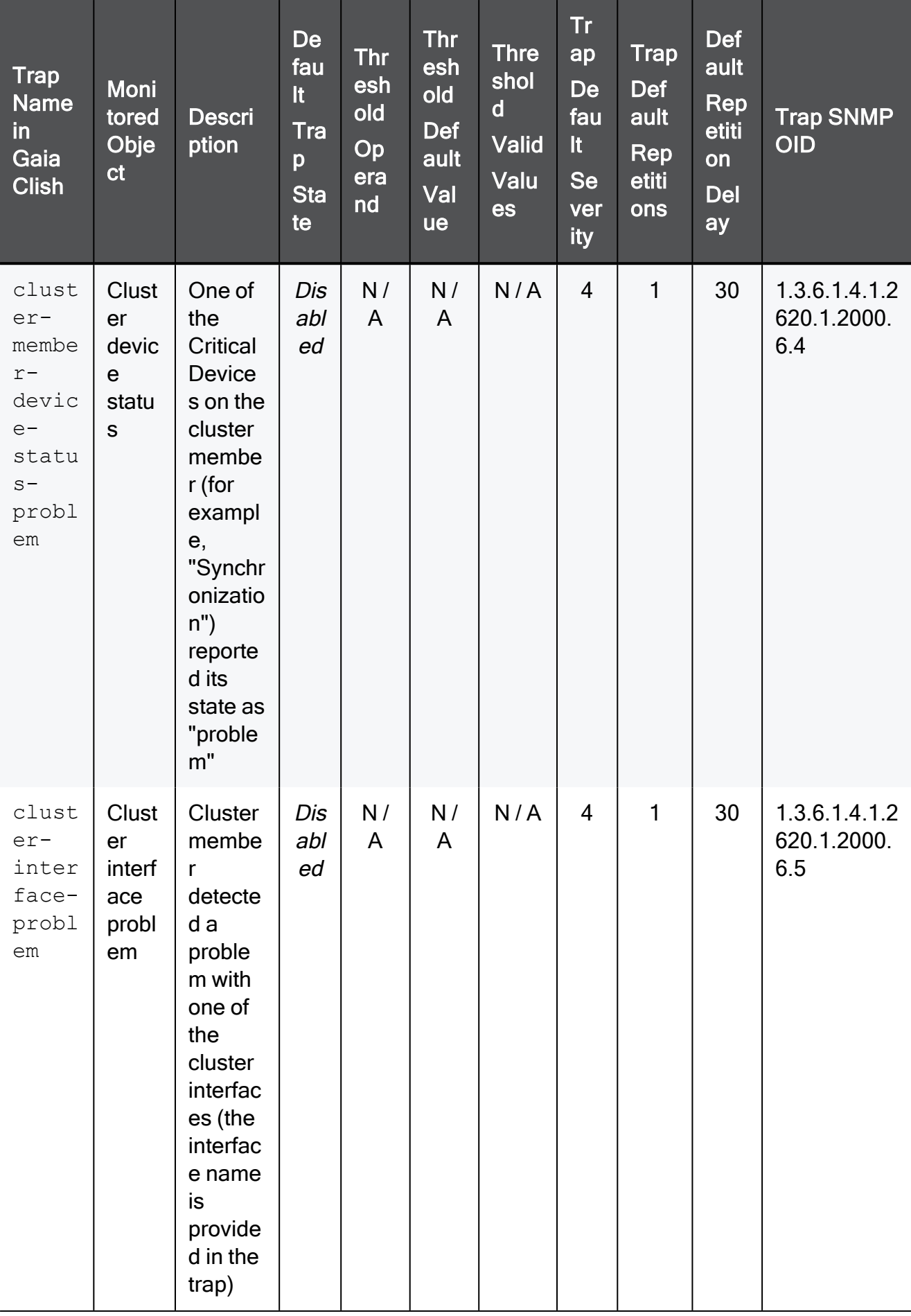

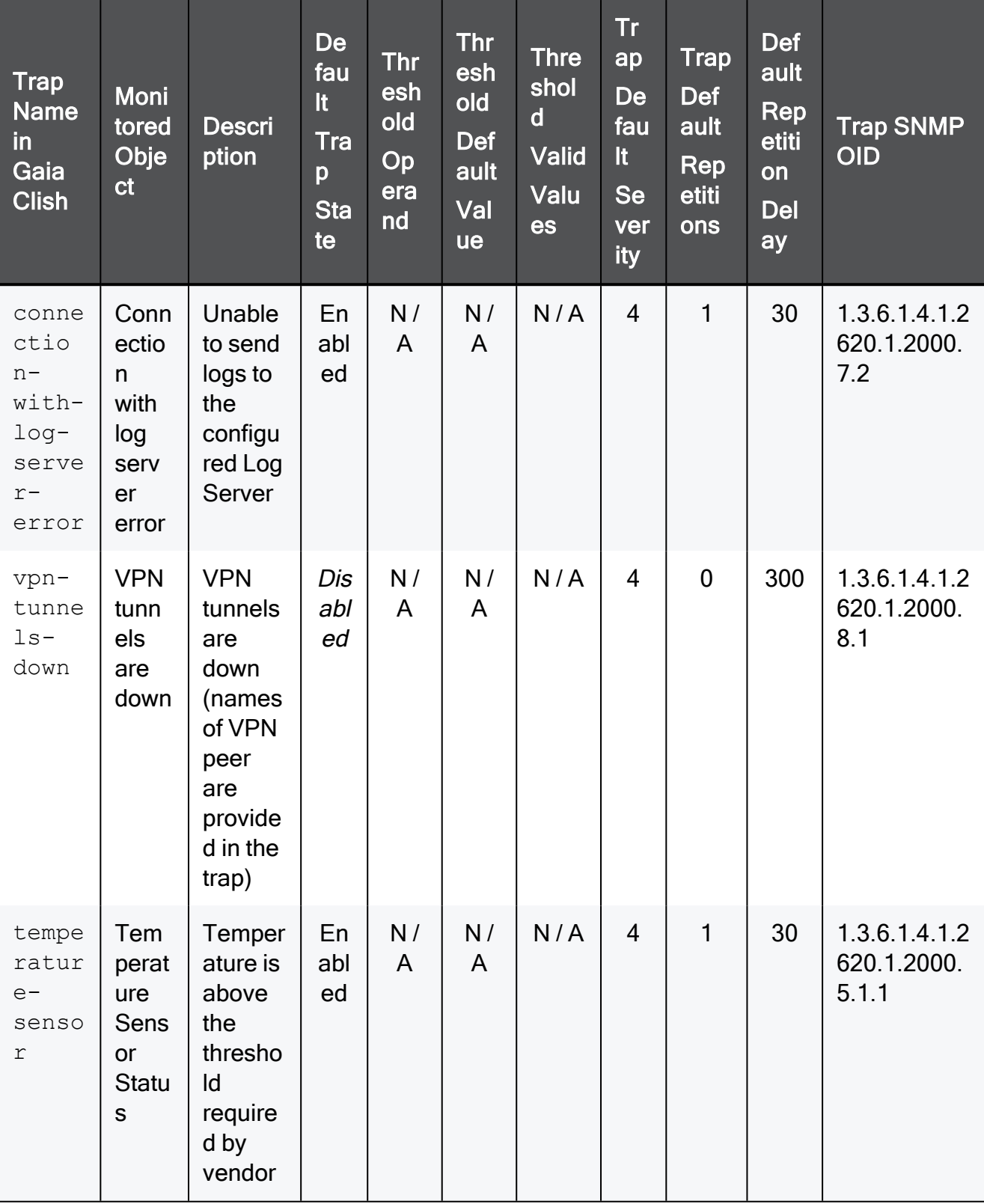

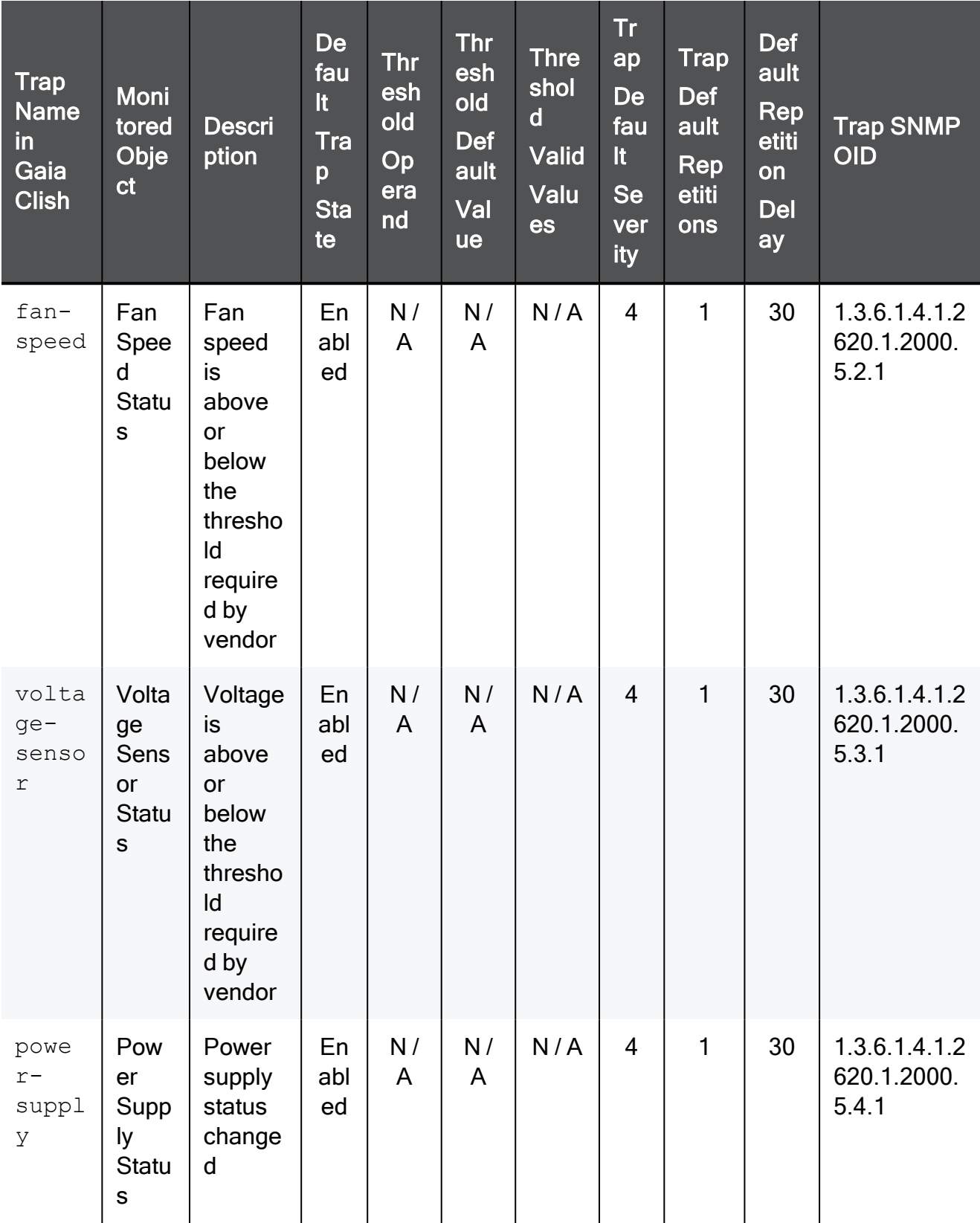

## Example Command

set snmp traps trap-name high-memory-utilization enable on severity 1 repetitions 3 repetitions-delay 2 threshold 70

## <span id="page-511-0"></span>set snmp traps receiver

In the R81.10.X releases, this command is available starting from the R81.10.00 version.

## **Description**

Configures an existing SNMP trap receiver.

See:

- "add snmp [traps-receiver"](#page-493-0) on page 494
- "show snmp traps receivers" on [page 529](#page-528-0)

### **Syntax**

```
set snmp traps receiver <receiver>
      version v2 [ community <community> ]
       version v3 [ user <user> ]
```
## **Parameters**

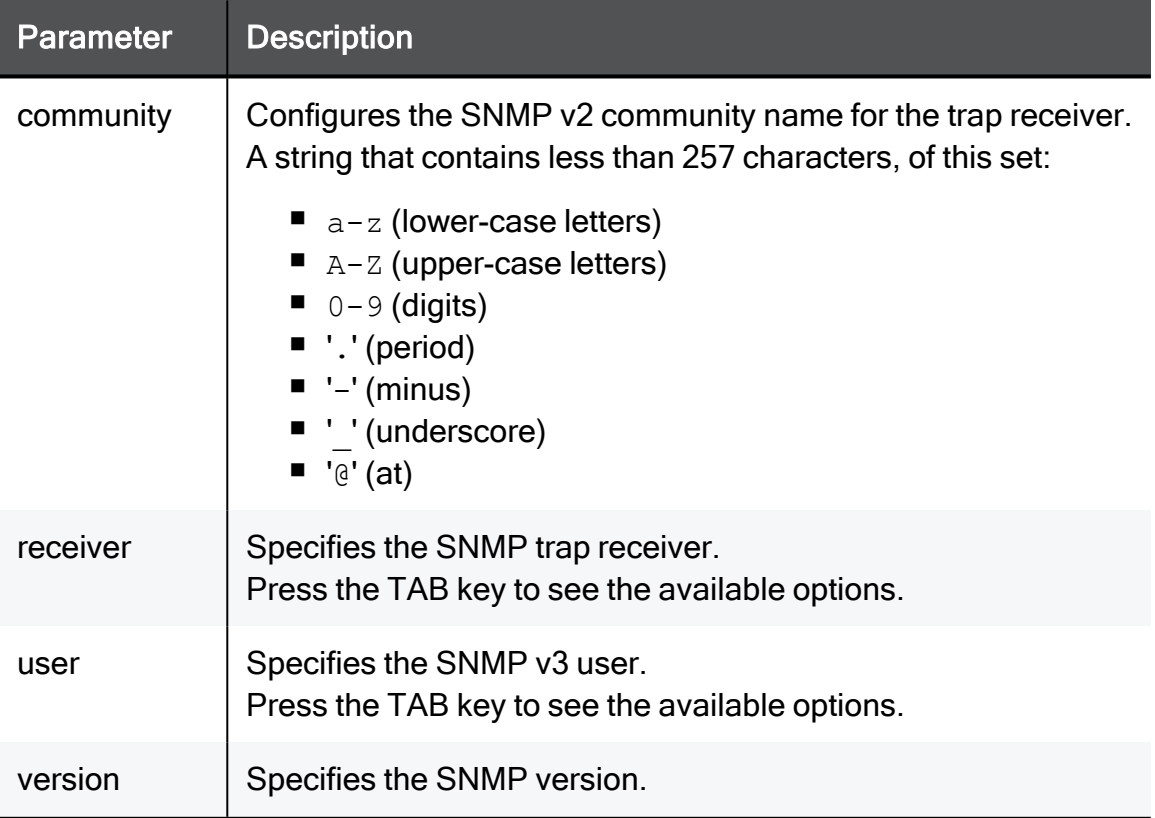

### Example Command

set snmp traps receiver 192.168.1.1 version v2 community MySnmpCommunity

## <span id="page-513-0"></span>set snmp user

In the R81.10.X releases, this command is available starting from the R81.10.00 version.

## **Description**

Configures an existing SNMP v3 user.

See:

- "add snmp user" on [page 492](#page-491-0)
- "show snmp user" on [page 534](#page-533-0)
- "show snmp users" on [page 535](#page-534-0)
- "delete snmp user" on [page 520](#page-519-0)
- "delete snmp users all" on [page 521](#page-520-0)

## **Syntax**

```
set snmp user <user-name> security-level
       authPriv [ auth-pass-type <auth-pass-type> ] [ auth-pass-
phrase <auth-pass-phrase> ] [ privacy-pass-type <privacy-pass-
type> ] [ privacy-pass-phrase <privacy-pass-phrase> ]
       authNoPriv [ auth-pass-type <auth-pass-type> ] [ auth-pass-
phrase <auth-pass-phrase> ]
```
## **Parameters**

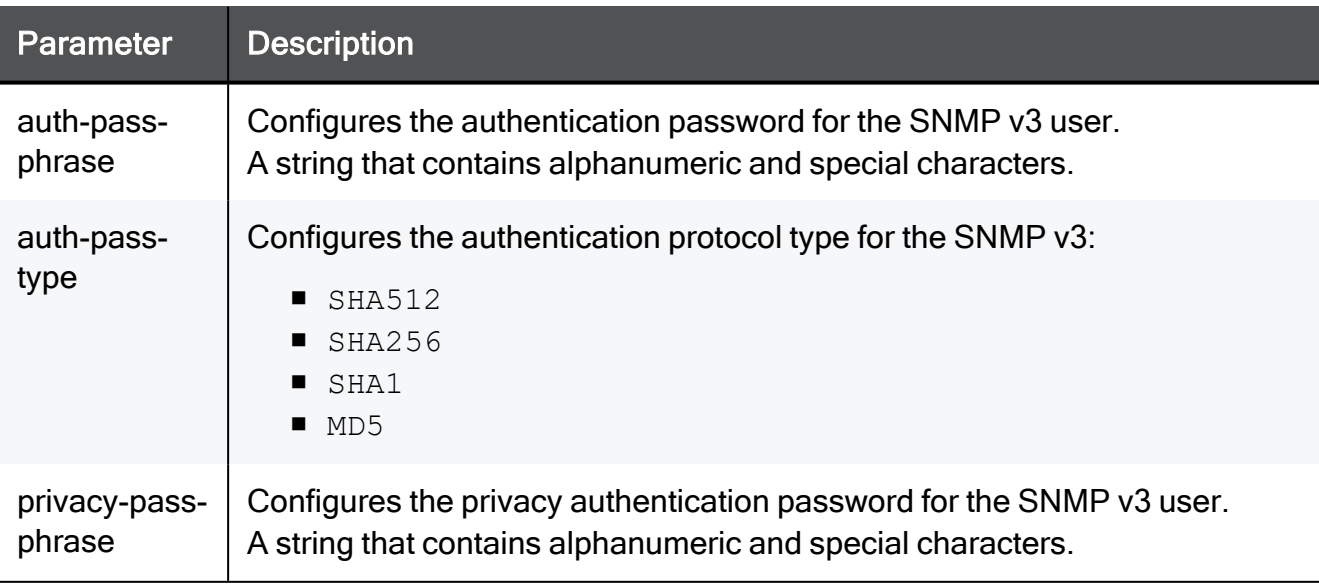

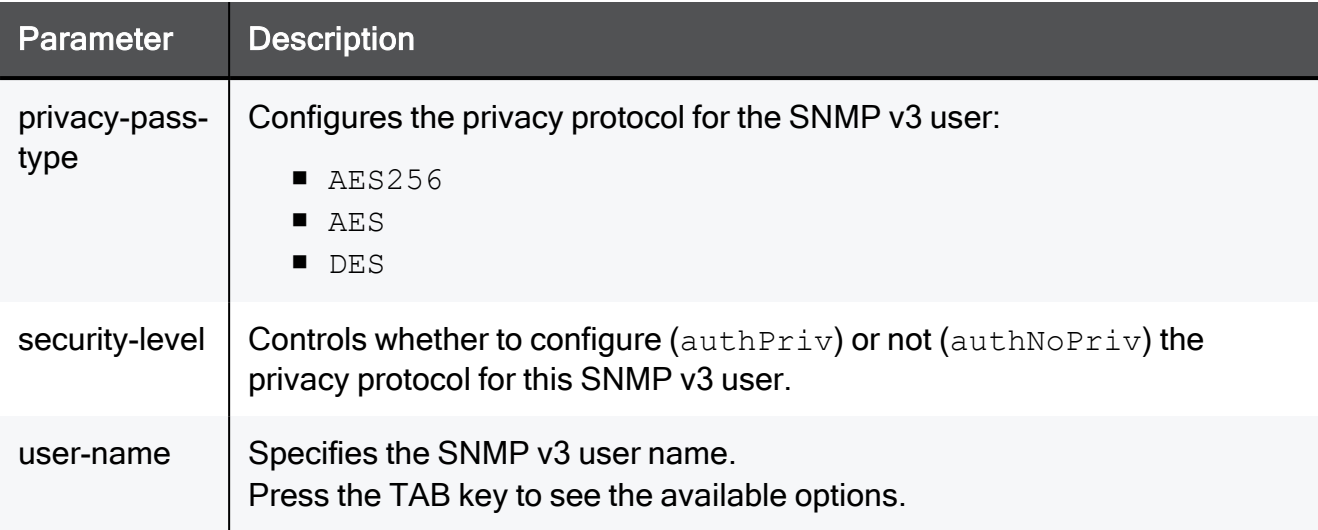

## Example Command

```
set snmp user SnmpUser security-level authNoPriv auth-pass-type
SHA512 auth-pass-phrase 12345689
```
## delete snmp contact

In the R81.10.X releases, this command is available starting from the R81.10.00 version.

## **Description**

Deletes a configured SNMP contact.

## **Syntax**

delete snmp contact

## delete snmp location

In the R81.10.X releases, this command is available starting from the R81.10.00 version.

## **Description**

Deletes a configured SNMP location.

## **Syntax**

delete snmp location

## <span id="page-517-0"></span>delete snmp traps-receiver

In the R81.10.X releases, this command is available starting from the R81.10.00 version.

## **Description**

Deletes an existing SNMP trap receiver by IP address.

See:

- "add snmp [traps-receiver"](#page-493-0) on page 494
- "set snmp traps receiver" on [page 512](#page-511-0)
- "delete snmp [traps-receivers](#page-518-0) all" on page 519

### **Syntax**

delete snmp traps-receiver <*traps-receiver*>

### **Parameters**

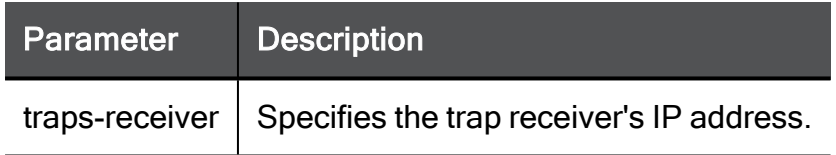

## Example Command

delete snmp traps-receiver 192.168.1.1

## <span id="page-518-0"></span>delete snmp traps-receivers all

In the R81.10.X releases, this command is available starting from the R81.10.00 version.

## **Description**

Deletes all configured SNMP trap receivers.

See:

- "add snmp [traps-receiver"](#page-493-0) on page 494
- "set snmp traps receiver" on [page 512](#page-511-0)
- "delete snmp [traps-receiver"](#page-517-0) on page 518

### **Syntax**

delete snmp traps-receivers all

## <span id="page-519-0"></span>delete snmp user

In the R81.10.X releases, this command is available starting from the R81.10.00 version.

## **Description**

Deletes a configured SNMP v3 user by name.

See:

- "delete snmp users all" on [page 521](#page-520-0)
- "show snmp user" on [page 534](#page-533-0)
- "show snmp users" on [page 535](#page-534-0)
- "add snmp user" on [page 492](#page-491-0)
- "set snmp user" on [page 514](#page-513-0)

### **Syntax**

delete snmp user <*user-name*>

### **Parameters**

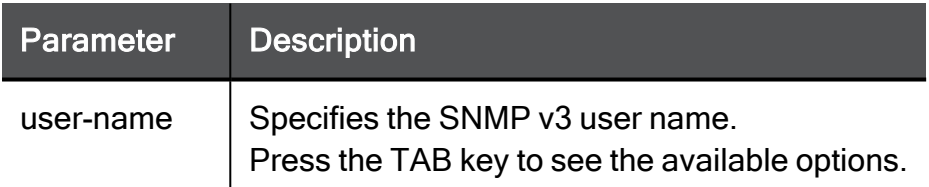

## Example Command

delete snmp user SnmpUser

## <span id="page-520-0"></span>delete snmp users all

In the R81.10.X releases, this command is available starting from the R81.10.00 version.

## **Description**

Deletes all configured SNMP v3 users.

See:

- "delete snmp user" on [page 520](#page-519-0)
- "show snmp user" on [page 534](#page-533-0)
- "show snmp users" on [page 535](#page-534-0)
- "add snmp user" on [page 492](#page-491-0)
- "set snmp user" on [page 514](#page-513-0)

## **Syntax**

delete snmp users all

## <span id="page-521-0"></span>show snmp agent

In the R81.10.X releases, this command is available starting from the R81.10.00 version.

## **Description**

Shows whether the SNMP Agent is enabled.

See:

- "set snmp agent" on [page 495](#page-494-0)
- "show [snmp-general-all"](#page-526-0) on page 527

### **Syntax**

show snmp agent

### Example Output

```
HostName> show snmp agent
agent: true
```
HostName>

## <span id="page-522-0"></span>show snmp agent-version

In the R81.10.X releases, this command is available starting from the R81.10.00 version.

## **Description**

Shows whether SNMPv3 agent version is enabled (true) or not (false).

See:

- "set snmp [agent-version"](#page-495-0) on page 496
- "show [snmp-general-all"](#page-526-0) on page 527

## **Syntax**

show snmp agent-version

## Example Output

```
HostName> show snmp agent-version
agent-version: true
```
HostName>

## <span id="page-523-0"></span>show snmp community

In the R81.10.X releases, this command is available starting from the R81.10.00 version.

## **Description**

Shows the SNMP community name (the default is "public").

See:

- "set snmp [community"](#page-496-0) on page 497
- "show [snmp-general-all"](#page-526-0) on page 527

## **Syntax**

show snmp community

```
HostName> show snmp community
community: public
HostName>
```
## <span id="page-524-0"></span>show snmp contact

In the R81.10.X releases, this command is available starting from the R81.10.00 version.

## **Description**

Shows the SNMP contact.

See:

- "set snmp contact" on [page 498](#page-497-0)
- "show [snmp-general-all"](#page-526-0) on page 527

### **Syntax**

show snmp contact

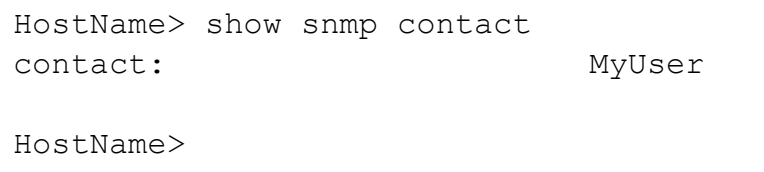

## <span id="page-525-0"></span>show snmp location

In the R81.10.X releases, this command is available starting from the R81.10.00 version.

## **Description**

Shows the SNMP location.

See:

- "set snmp location" on [page 499](#page-498-0)
- "show [snmp-general-all"](#page-526-0) on page 527

## **Syntax**

show snmp location

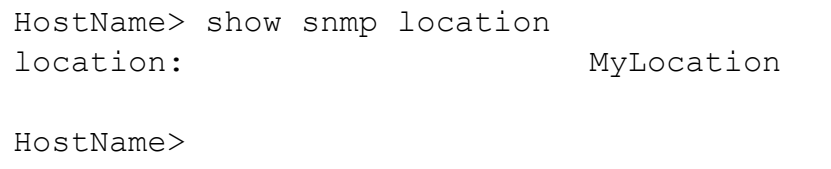

## <span id="page-526-0"></span>show snmp-general-all

In the R81.10.X releases, this command is available starting from the R81.10.00 version.

## **Description**

Shows the SNMP configuration.

See:

- "show snmp agent" on [page 522](#page-521-0)
- "show snmp [agent-version"](#page-522-0) on page 523
- "show snmp [community"](#page-523-0) on page 524
- "show snmp contact" on [page 525](#page-524-0)
- "show snmp location" on [page 526](#page-525-0)
- "show snmp traps status" on [page 528](#page-527-0)

## **Syntax**

show snmp-general-all

```
HostName> show snmp-general-all
agent: true
agent-version: v3-only
community: public
traps: disable
contact: MyContact
location: MyLocation
HostName>
```
## <span id="page-527-0"></span>show snmp traps status

In the R81.10.X releases, this command is available starting from the R81.10.00 version.

### **Description**

Shows SNMP traps status.

See "set snmp traps [enable/disable"](#page-499-0) on page 500.

### **Syntax**

#### show snmp traps status

### Example Output

```
HostName> show snmp traps status
traps: true
```
HostName>

## <span id="page-528-0"></span>show snmp traps receivers

In the R81.10.X releases, this command is available starting from the R81.10.00 version.

## **Description**

Shows all configured SNMP trap receivers.

See:

- "add snmp [traps-receiver"](#page-493-0) on page 494
- "set snmp traps receiver" on [page 512](#page-511-0)
- "delete snmp [traps-receiver"](#page-517-0) on page 518
- "delete snmp [traps-receivers](#page-518-0) all" on page 519

### **Syntax**

show snmp traps receivers

```
HostName> show snmp traps receivers
traps-receiver version community user
192.168.2.4 v2 public
HostName>
```
## <span id="page-529-0"></span>show snmp traps enabled-traps

In the R81.10.X releases, this command is available starting from the R81.10.00 version.

## **Description**

Shows the supported SNMP traps and their configuration.

See "show snmp traps [enabled-traps"](#page-529-0) above.

## **Syntax**

show snmp traps enabled-traps

HostName> show snmp traps enabled-traps trap-name monitored-obj threshold-operand threshold severity repetitions repetitions-delay trap-oid trap-desc interface-disconnected Interface l... 4 1 30 1.3.6.1.4.1.2620.1.2000.1.1 Either network cable was disconnected, ICMP mon... VLAN removed VLAN removal 4 1 30 1.3.6.1.4.1.2620.1.2000.1.2 VLAN was removed from interface high-memory-utilization emory utili... gt 90 4 1 30 1.3.6.1.4.1.2620.1.2000.4.2 Memory utilization exceeded the threshold value low-disk-space Free disk s... eq-lt 10 4 1 30 1.3.6.1.4.1.2620.1.2000.2.1 Disk partition free space went below the thresh... high-connections-rate Connection ... eq-gt 3000 4 1 30 1.3.6.1.4.1.2620.1.2000.1.3 New connection rate exceeded the threshold value high-concurrent-connections Concurrent ... eq-gt 50000 4 1 30 1.3.6.1.4.1.2620.1.2000.1.4 The number of concurrent connections exceeded t... high-firewall-throughput Firewall th... eq-gt 1000 4 1 30 1.3.6.1.4.1.2620.1.2000.1.5 Firewall throughput exceeded the threshold value high-accepted-packet-rate Accepted pa... eq-gt 100000 4 1 30 1.3.6.1.4.1.2620.1.2000.1.6 Accepted packet rate exceeded the threshold value connection-with-log-server-... Connection ... 4 1 30 1.3.6.1.4.1.2620.1.2000.7.2 Unable to send logs to log server 4 1 30 1.3.6.1.4.1.2620.1.2000.5.1.1

## show snmp traps enabled-traps

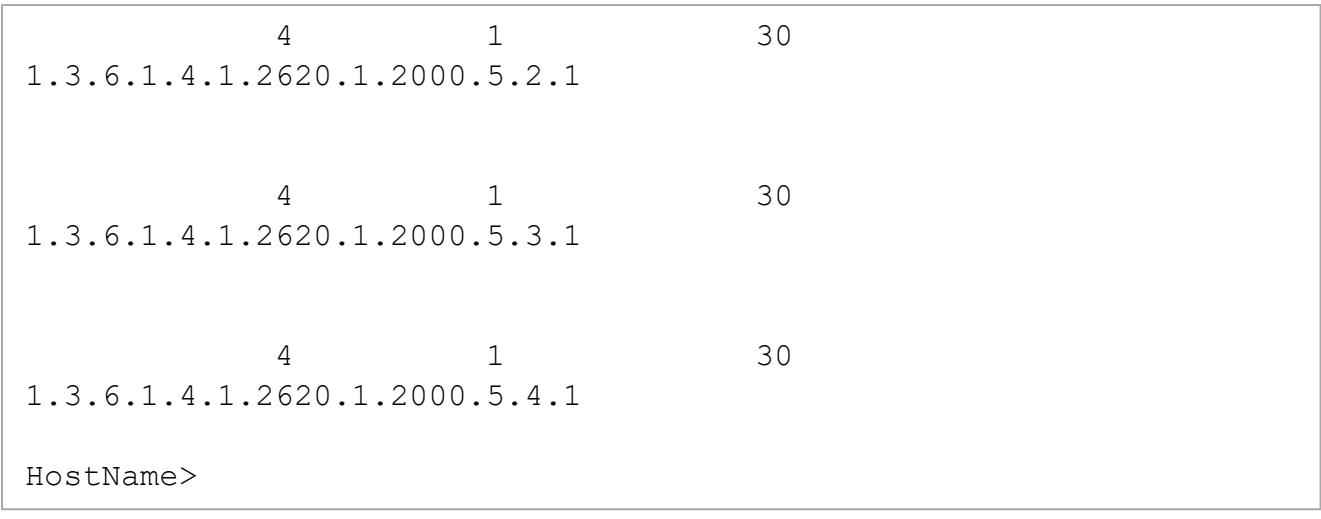

## <span id="page-533-0"></span>show snmp user

In the R81.10.X releases, this command is available starting from the R81.10.00 version.

### **Description**

Shows the configuration of an SNMP v3 user.

See:

- "show snmp users" on [page 535](#page-534-0)
- "add snmp user" on [page 492](#page-491-0)
- "set snmp user" on [page 514](#page-513-0)
- "delete snmp user" on [page 520](#page-519-0)
- "delete snmp users all" on [page 521](#page-520-0)

### **Syntax**

show snmp user <*user-name*>

### **Parameters**

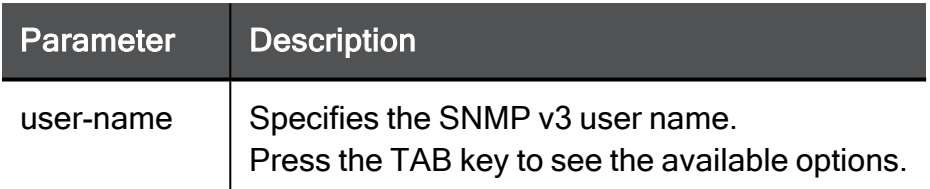

```
HostName> show snmp user SnmpUser
user-name: SnmpUser
auth-pass-type: SHA512
is-priv: false
privacy-pass-type: AES
HostName>
```
## <span id="page-534-0"></span>show snmp users

In the R81.10.X releases, this command is available starting from the R81.10.00 version.

## **Description**

Shows the configuration of all SNMP v3 users.

See:

- "add snmp user" on [page 492](#page-491-0)
- "set snmp user" on [page 514](#page-513-0)
- "delete snmp user" on [page 520](#page-519-0)
- "delete snmp users all" on [page 521](#page-520-0)

## **Syntax**

show snmp users

```
HostName> show snmp users
user-name auth-pass-type is-priv privacy-pass-type
SnmpUser SHA512 false AES
HostName>
```
# Configuring Smart Accel Settings

In the R81.10.X releases, this feature is available starting from the R81.10.00 version.

This section provides commands to configure Smart Accel settings.

<span id="page-535-0"></span>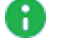

Note - These settings apply only to Locally Managed Appliances.

## set fast-accel untrusted-wireless-networks

In the R81.10.X releases, this command is available starting from the R81.10.10 version.

## **Description**

You can bypass the Security Gatewayinspection for these:

- Wireless guest networks (guest networks are defined as untrusted networks which cannot access the local network).
- Existing interfaces (for example, LAN1, LAN2, DMZ).
- IP Address ranges

The feature uses the fast acceleration mechanism to mark the traffic to bypass the security policy.

See also:

- "set fast-accel [add/remove](#page-536-0) object" on the next page
- "show fast-accel" on [page 538](#page-537-0)

## **Syntax**

```
set fast-accel untrusted-wireless-networks <true | false>
```
## Example Command

To bypass the security policy for traffic from and to untrusted wireless networks (this is the default).

```
set fast-accel untrusted-wireless-networks true
```
To apply the security policy to traffic from and to untrusted wireless networks (disable the bypass).

```
set fast-accel untrusted-wireless-networks false
```
## <span id="page-536-0"></span>set fast-accel add/remove object

In the R81.10.X releases, this command is available starting from the R81.10.10 version.

### **Description**

The administrator can accelerate traffic for specific networks (for example, guest networks or gaming networks) where speed and connectivity are more important than security.

Use this command to enable or disable the security policy bypass for an existing interface (applies to traffic from and to the network behind the specified interface).

See also:

- "set fast-accel [untrusted-wireless-networks"](#page-535-0) on the previous page
- "show [fast-accel"](#page-537-0) on the next page

#### **Syntax**

```
set fast-accel { add | remove }object <Name of Interface / Network
Object>
```
### Example Command

```
set fast-accel add object [Press the TAB key to see the available
options.]
DMZ
LAN2
LAN3
LAN4
LAN1
```
## <span id="page-537-0"></span>show fast-accel

In the R81.10.X releases, this command is available starting from the R81.10.10 version.

### **Description**

Shows the wireless guest networks, interfaces, and IP ranges that are configured to bypass the security policy.

See also:

- "set fast-accel [untrusted-wireless-networks"](#page-535-0) on page 536
- "set fast-accel [add/remove](#page-536-0) object" on the previous page

#### **Syntax**

show fast-accel

## Example Output

```
show fast-accel
untrusted-wireless-networks: true
fastAccelObjects: LAN1
```
## add smart-accel-services name

In the R81.10.X releases, this command is available starting from the R81.10.00 version.

### **Description**

Add service to the selected Smart Accel services.

See:

- "delete [smart-accel-services](#page-546-0) name" on page 547
- "show [smart-accel-services"](#page-542-0) on page 543
- "show [services-to-smart-accel"](#page-544-0) on page 545

#### **Syntax**

```
add smart-accel-services name <service-name>
```
#### **Parameters**

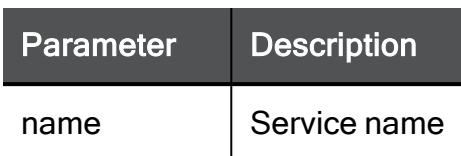

#### Example Command

add smart-accel-services name YouTube\ -\ Smart\ Accel

## add smart-accel-assets asset-type

In the R81.10.X releases, this command is available starting from the R81.10.05 version.

### **Description**

Add assets for Smart Accel for this device.

See:

- "set [smart-accel-assets](#page-541-0) assets-mode" on page 542
- "delete [smart-accel-assets](#page-547-0) asset-type" on page 548
- "show [smart-accel-assets"](#page-544-1) on page 545

#### **Syntax**

add smart-accel-assets asset-type <*Device*>

#### **Parameters**

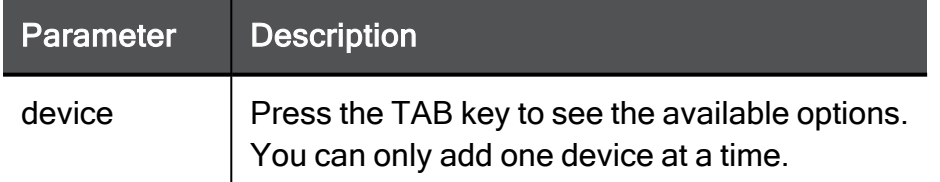

#### Example Command

add smart-accel-assets asset-type alarm

## set accel-settings enabled

In the R81.10.X releases, this command is available starting from the R81.10.05 version.

## **Description**

Allows you to turn Smart Accel settings on or off.

See "show [accel-setting"](#page-542-1) on page 543.

### **Syntax**

set accel-settings enabled { true | false }

### **Parameters**

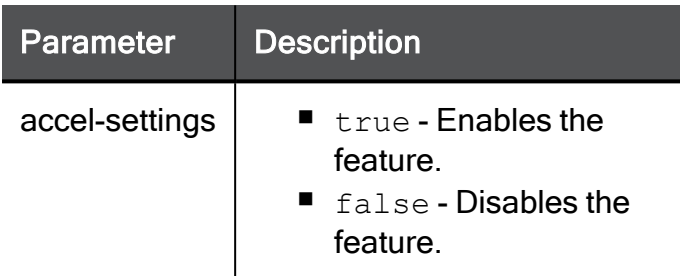

## Example Command

set accel-settings enabled true

## set smart-accel-services mode

In the R81.10.X releases, this command is available starting from the R81.10.00 version.

## **Description**

Turn on the Smart Accel.

See also:

- "add [smart-accel-services](#page-537-1) name" on page 538
- "delete [smart-accel-services](#page-546-0) name" on page 547
- "show [smart-accel-services"](#page-542-0) on page 543
- "show [services-to-smart-accel"](#page-544-0) on page 545
# **Syntax**

```
set smart-accel-services mode { on | off}
```
# **Parameters**

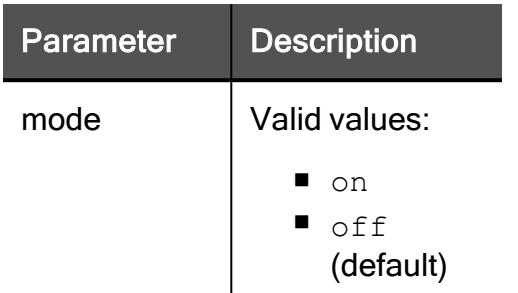

# Example Command

```
set smart-accel-services mode on
```
# <span id="page-541-0"></span>set smart-accel-assets assets-mode

In the R81.10.X releases, this command is available starting from the R81.10.05 version.

# **Description**

Allows you to turn Smart Accel assets on or off.

See:

- "add [smart-accel-assets](#page-538-0) asset-type" on page 539
- "delete [smart-accel-assets](#page-547-0) asset-type" on page 548
- "show [smart-accel-assets"](#page-544-0) on page 545

#### **Syntax**

set smart-accel-assets assets-mode { true | false }

#### **Parameters**

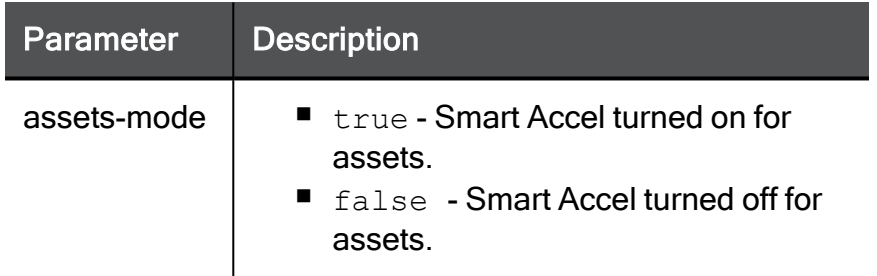

#### Example Command

set smart-accel-assets assets-mode false

# show accel-setting

In the R81.10.X releases, this command is available starting from the R81.10.05 version.

# **Description**

Show if the feature is enabled.

See "set [accel-settings](#page-539-0) enabled" on page 540.

# **Syntax**

```
show accel-setting
```
# Example Command

```
HostName> show accel-setting
enabled:........false
```
# show smart-accel-services

In the R81.10.X releases, this command is available starting from the R81.10.00 version.

# **Description**

Show the Smart Accel services settings.

## See:

- "add [smart-accel-services](#page-537-0) name" on page 538
- "set [smart-accel-services](#page-539-1) mode" on page 540
- "delete [smart-accel-services](#page-546-0) name" on page 547
- "show [services-to-smart-accel"](#page-544-1) on page 545

#### **Syntax**

```
show smart-accel-services
```
#### **Parameters**

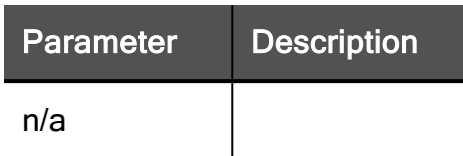

# Example Command

show smart-accel-services

# Example Output

mode: true

selected-services: 5

# <span id="page-544-0"></span>show smart-accel-assets

In the R81.10.X releases, this command is available starting from the R81.10.05 version.

## **Description**

Shows if Smart Accel is turned on for assets and also displays the number of total assets.

See:

- "add [smart-accel-assets](#page-538-0) asset-type" on page 539
- "set [smart-accel-assets](#page-541-0) assets-mode" on page 542
- "delete [smart-accel-assets](#page-547-0) asset-type" on page 548

#### **Syntax**

show smart-accel-assets

# Example Command

```
HostName> show smart-accel-assets
assets-mode:............false
selected-assets:........101
```
# show services-to-smart-accel

In the R81.10.X releases, this command is available starting from the R81.10.00 version.

## **Description**

Show the selected Smart Accel services.

See:

- "add [smart-accel-services](#page-537-0) name" on page 538
- "set [smart-accel-services](#page-539-1) mode" on page 540
- "delete [smart-accel-services](#page-546-0) name" on page 547
- "show [smart-accel-services"](#page-542-0) on page 543

### **Syntax**

show services-to-smart-accel

#### **Parameters**

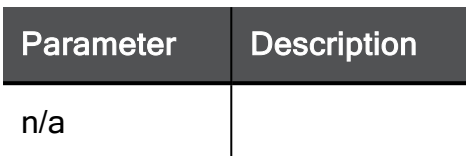

# Example Command

show services-to-smart-accel

# Example Output

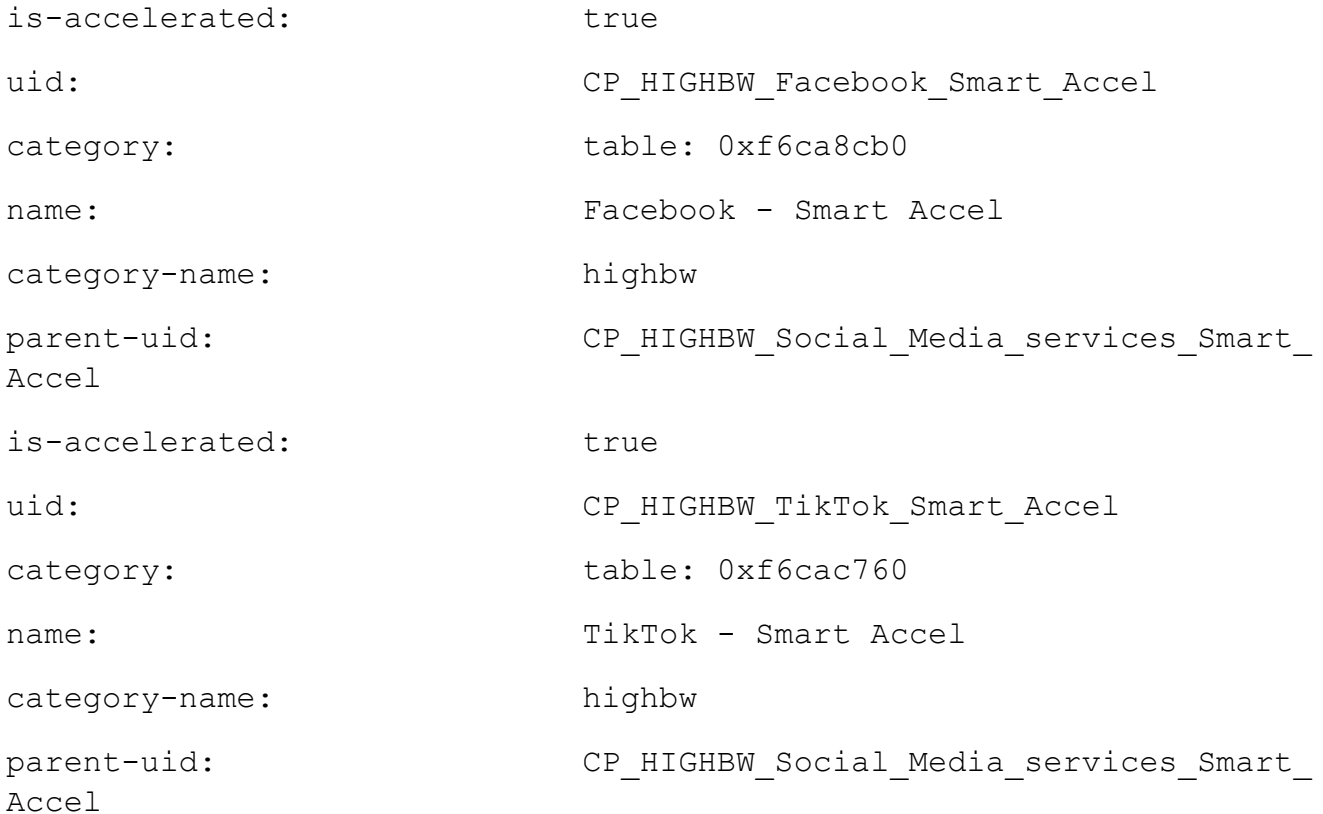

# <span id="page-546-0"></span>delete smart-accel-services name

In the R81.10.X releases, this command is available starting from the R81.10.05 version.

## **Description**

Delete a service from the selected Smart Accel services.

See:

- "add [smart-accel-services](#page-537-0) name" on page 538
- "set [smart-accel-services](#page-539-1) mode" on page 540
- "show [smart-accel-services"](#page-542-0) on page 543
- "show [services-to-smart-accel"](#page-544-1) on page 545

#### **Syntax**

delete smart-accel-services name <*service-name*>

#### **Parameters**

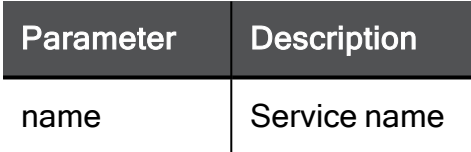

# Example Command

```
delete smart-accel-services name YouTube\ -\ Smart\ Accel
```
# <span id="page-547-0"></span>delete smart-accel-assets asset-type

In the R81.10.X releases, this command is available starting from the R81.10.05 version.

## **Description**

Delete assets for Smart Accel from this device.

#### See:

- "add [smart-accel-assets](#page-538-0) asset-type" on page 539
- "set [smart-accel-assets](#page-541-0) assets-mode" on page 542
- "show [smart-accel-assets"](#page-544-0) on page 545

#### **Syntax**

delete smart-accel-assets asset-type <*device*>

#### **Parameters**

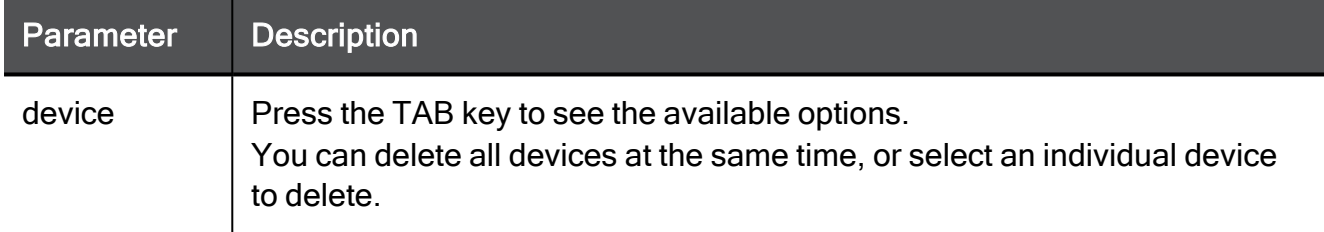

#### Example Command

```
delete smart-accel-assets asset-type computer
```
# Configuring Static Routes

In the R81.10.X releases, this feature is available starting from the R81.10.00 version.

This section provides commands to configure static routes.

# add static-route

In the R81.10.X releases, this command is available starting from the R81.10.00 version.

# **Description**

Adds a new manually configured routing rule.

## **Syntax**

```
add static-route [ source <source> ] [ service <service> ] [ 
destination <destination> ] [ nexthop gateway { logical <logical>
| ipv4-address <ipv4-address> } ] [ metric <metric> ] [ rank
<rank> ]
```
# **Parameters**

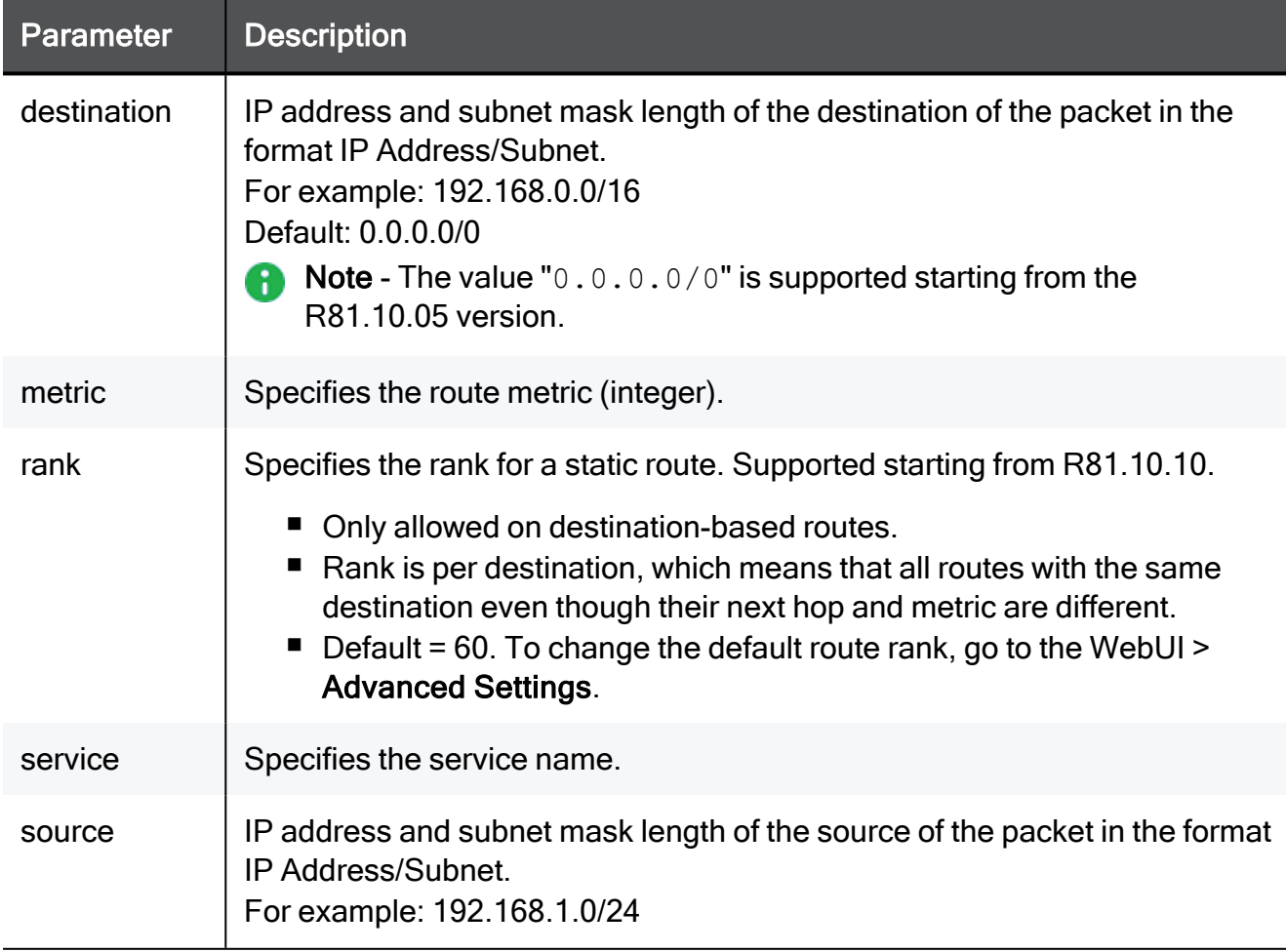

#### Example Command

add static-route source 172.15.47.0/24 service http destination 172.15.47.0/24 nexthop gateway logical My\_Network metric 10

add static-route destination 0.0.0.0/0 nexthop gateway ipv4 address 172.28.4.4

add static-route destination 7.7.7.0/24 nexthop gateway ipv4 address 192.168.200.200 rank 40

# add static-route service HTTP

In the R81.10.X releases, this command is available starting from the R81.10.00 version.

# **Description**

When the cluster virtual IPv4 address is in a different subnet than the IPv4 address of a physical interface, enable scope local to allow the cluster member to accept static routes on the subnet of the cluster virtual IPv4 address.

# **Syntax**

```
add static-route service HTTP nexthop gateway monitored-ip <IP-
address> {on | off} monitored-ip-option {fail-all | fail | any |
off } logical <Name-of-Internet-Connection>
```
## **Parameters**

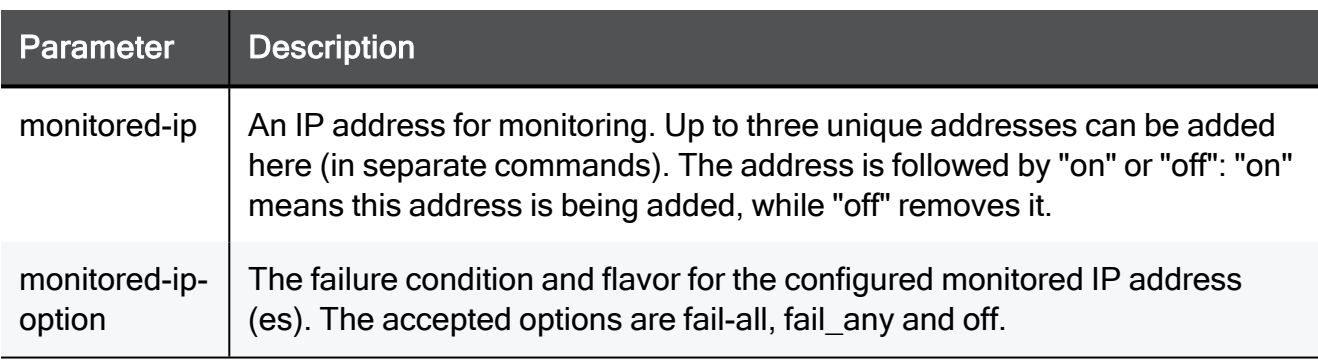

# Example Command

add static-route service HTTP nexthop gateway monitored-ip 1.2.3.4 on monitored-ip-option fail-all logical Internet1

# add static-route ... nexthop gateway monitoredip

In the R81.10.X releases, this command is available starting from the R81.10.00 version.

# **Description**

Add static route monitoring.

# **A** Notes:

- $\blacksquare$  You can only add or set a default static route if the Advanced Setting "allowdefault-static-route" is turned on.
- Probing static route can only be done on the default route.

## **Syntax**

```
add static-route [ source ] [ service ] [ destination ] [ nexthop
gateway monitored-ip <Monitored IP Address> {on | off}
monitored-ip-option {fail-all | fail-any | off} { logical | ipv4-
address } ] [ metric ]
```
## **Parameters**

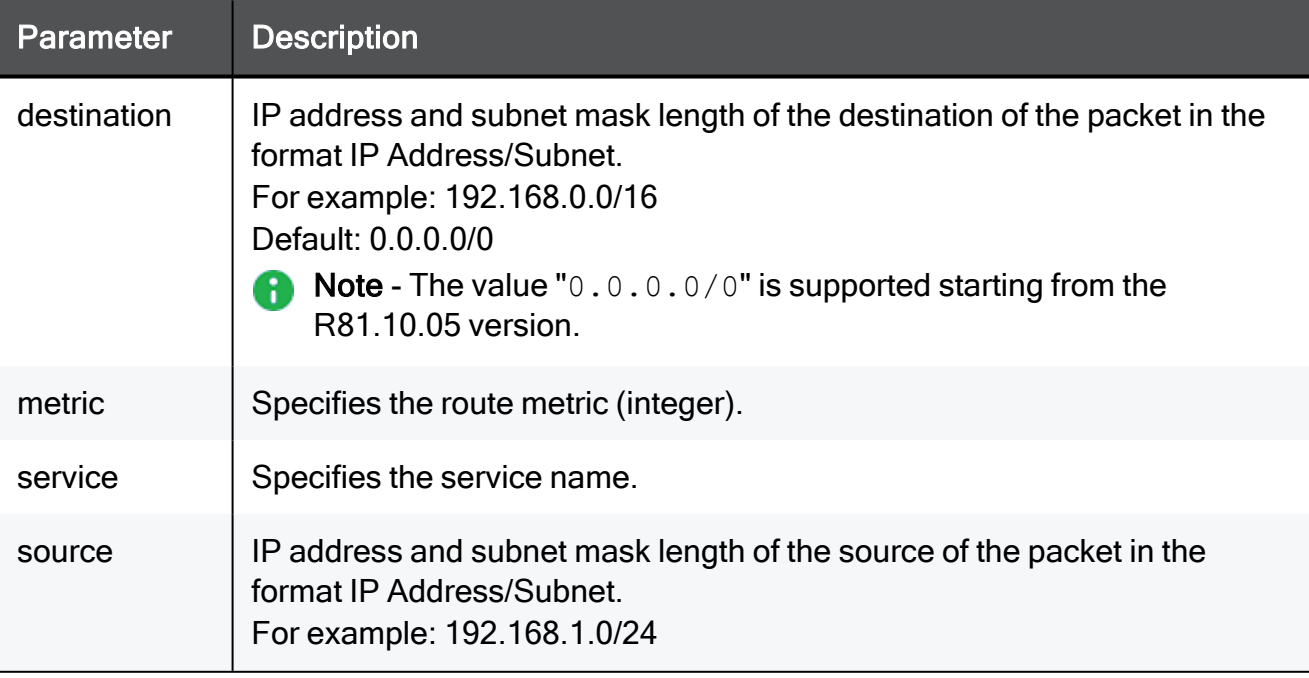

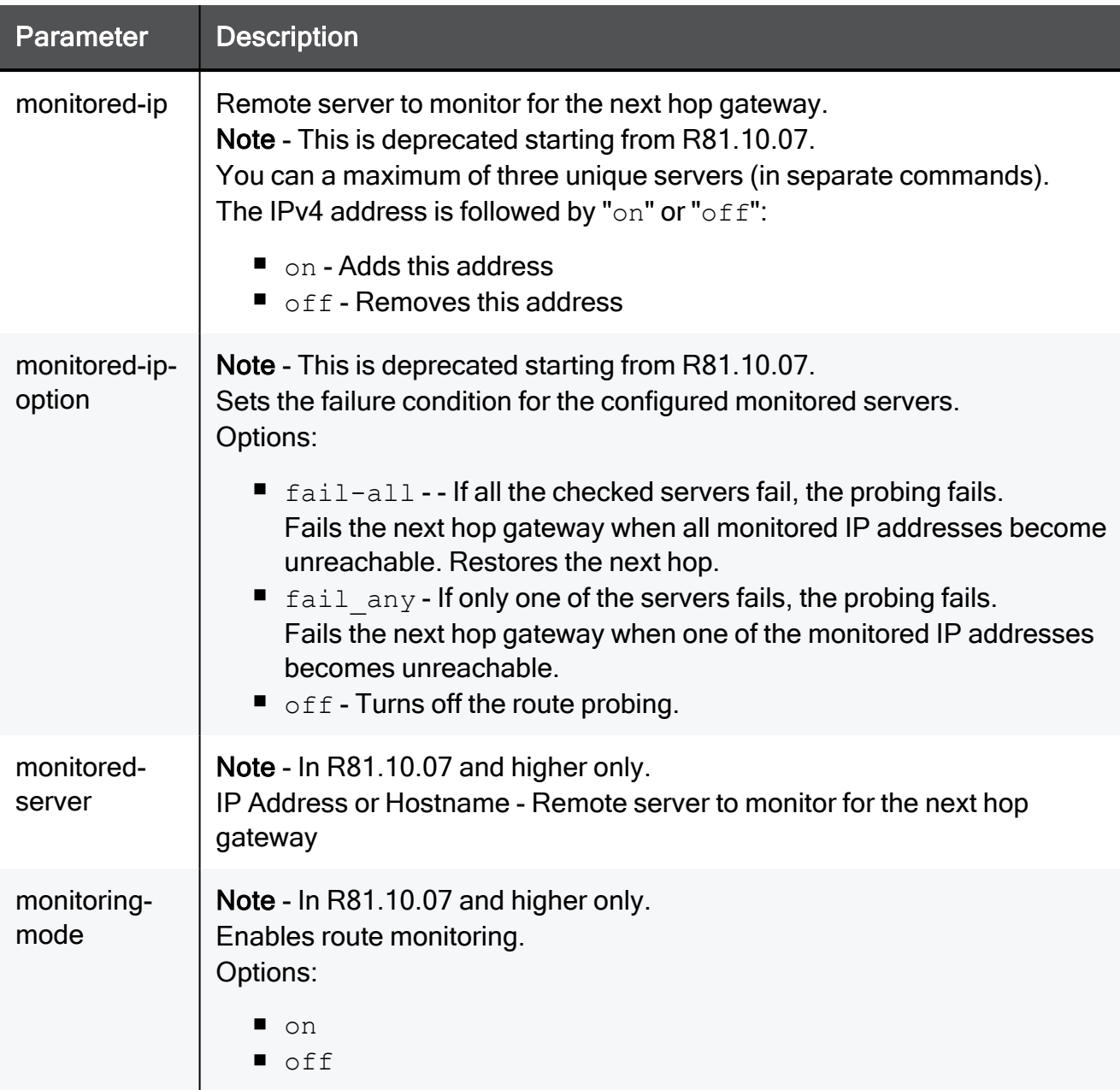

# Example Commands

## R81.10.07 and higher

```
add static-route destination 0.0.0.0/0 nexthop gateway ipv4-address 172.28.4.4 monitoring-mode on monitored-server 172.28.4.4 on metric
101
```
## R81.10.05 and lower

```
add static-route service http nexthop gateway monitored-ip
172.15.47.0 on monitored-ip-option fail-all logical internet
```
add static-route destination 0.0.0.0/0 nexthop gateway ipv4-address 172.28.4.4

# set static-route

In the R81.10.X releases, this command is available starting from the R81.10.00 version.

# **Description**

Configures an existing manually configured route rule.

0 Note - Probing static route can only be done on the default route.

# **Syntax**

```
set static-route <id> [ source <source> ] [ service <service> ] [ 
destination <destination> ] [ nexthop gateway { logical <logical>
| ipv4-address <ipv4-address> | gateway-vti <gateway-vti> |
gateway-interface <gateway-interface> } ] [ metric <metric> ] [ 
disabled <disabled> ]
```
# **Parameters**

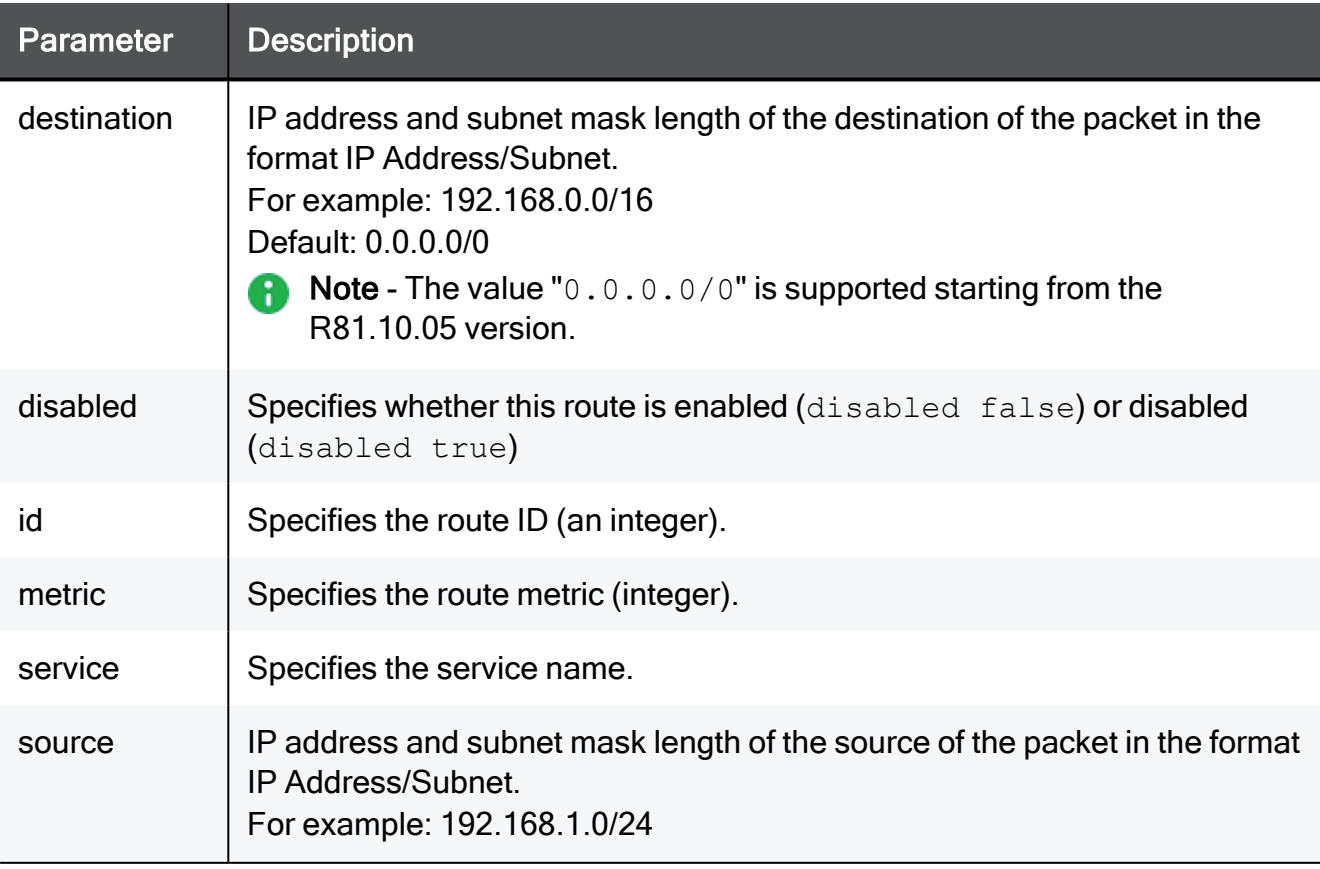

#### Example Command

set static-route 15 source 172.15.47.0/24 service http destination 172.15.47.0/24 nexthop gateway logical My\_Network metric 15 disabled true

add static-route destination 0.0.0.0/0 nexthop gateway ipv4-address 172.28.4.4 metric 102

# delete static-route

In the R81.10.X releases, this command is available starting from the R81.10.00 version.

# **Description**

Deletes a manually defined routing rule.

# **Syntax**

delete static-route <*id*>

## **Parameters**

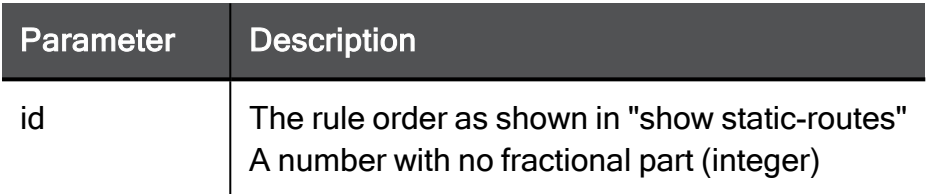

# Example Command

delete static-route 3

# delete static-routes

In the R81.10.X releases, this command is available starting from the R81.10.00 version.

# **Description**

Deletes all manually defined static routing rules.

# **Syntax**

delete static-routes

## **Parameters**

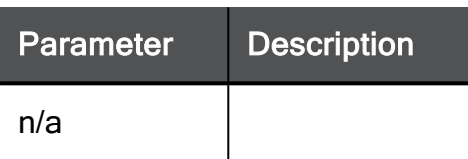

# Example Command

delete static-routes

# show static-routes

In the R81.10.X releases, this command is available starting from the R81.10.00 version.

# Description

Shows all static routes.

# **Syntax**

show static-routes

## **Parameters**

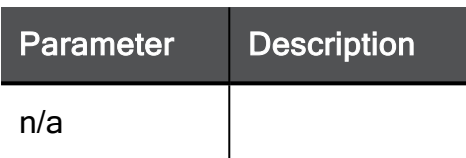

# Example Command

show static-routes

# add static-route-ipv6

In the R81.10.X releases, this command is available starting from the R81.10.00 version.

#### **Description**

Add static route for an IPv6 connection.

#### **Syntax**

```
add static-route-ipv6 [ ipv6-destination <ipv6-destination> ] [ 
nexthop gateway { logical <logical> | ipv6-address <ipv6-address>
} ] [ priority <priority> ]
```
#### **Parameters**

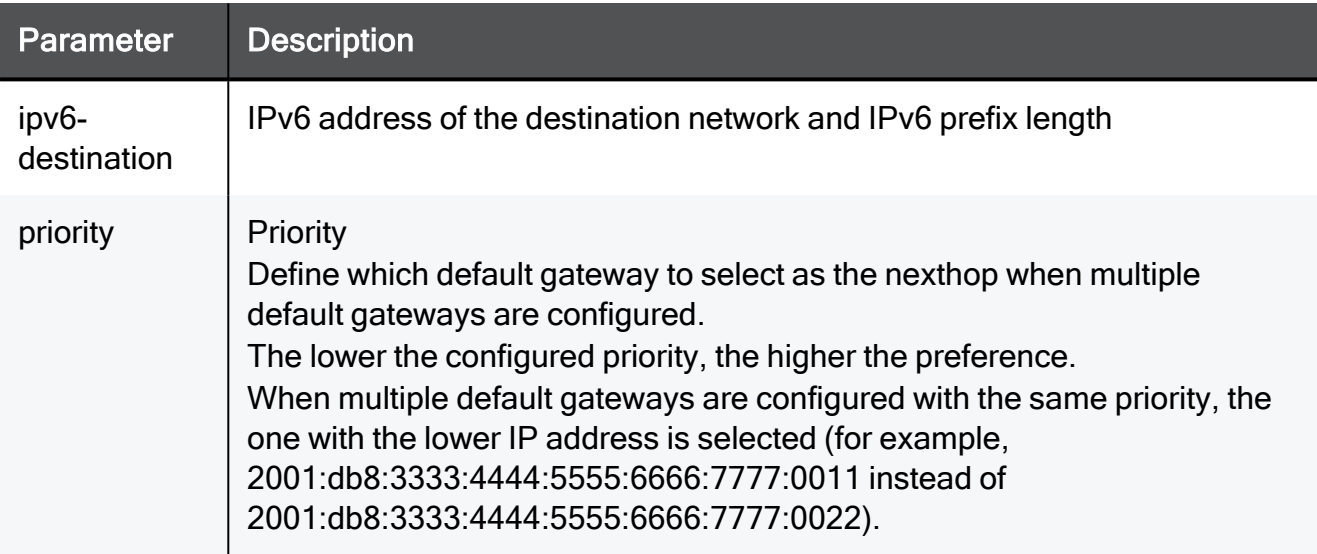

#### Example Command

```
add static-route-ipv6 ipv6-destination
2001:0db8:3333:4444:5555:6666:0000:0000/96 nexthop gateway logical
My_Network priority 2001:db8:3333:4444:5555:6666:0000:0001
```
# set static-route-ipv6

In the R81.10.X releases, this command is available starting from the R81.10.00 version.

# **Description**

Configure static route for an IPv6 connection.

## **Syntax**

```
set static-route-ipv6 <ID> [ ipv6-destination <ipv6-destination> ]
[ nexthop gateway { logical <name-of-local-interface> | ipv6-
address <ipv6-address> } ] [ priority <priority> ] [ disabled
{true | false}
```
# **Parameters**

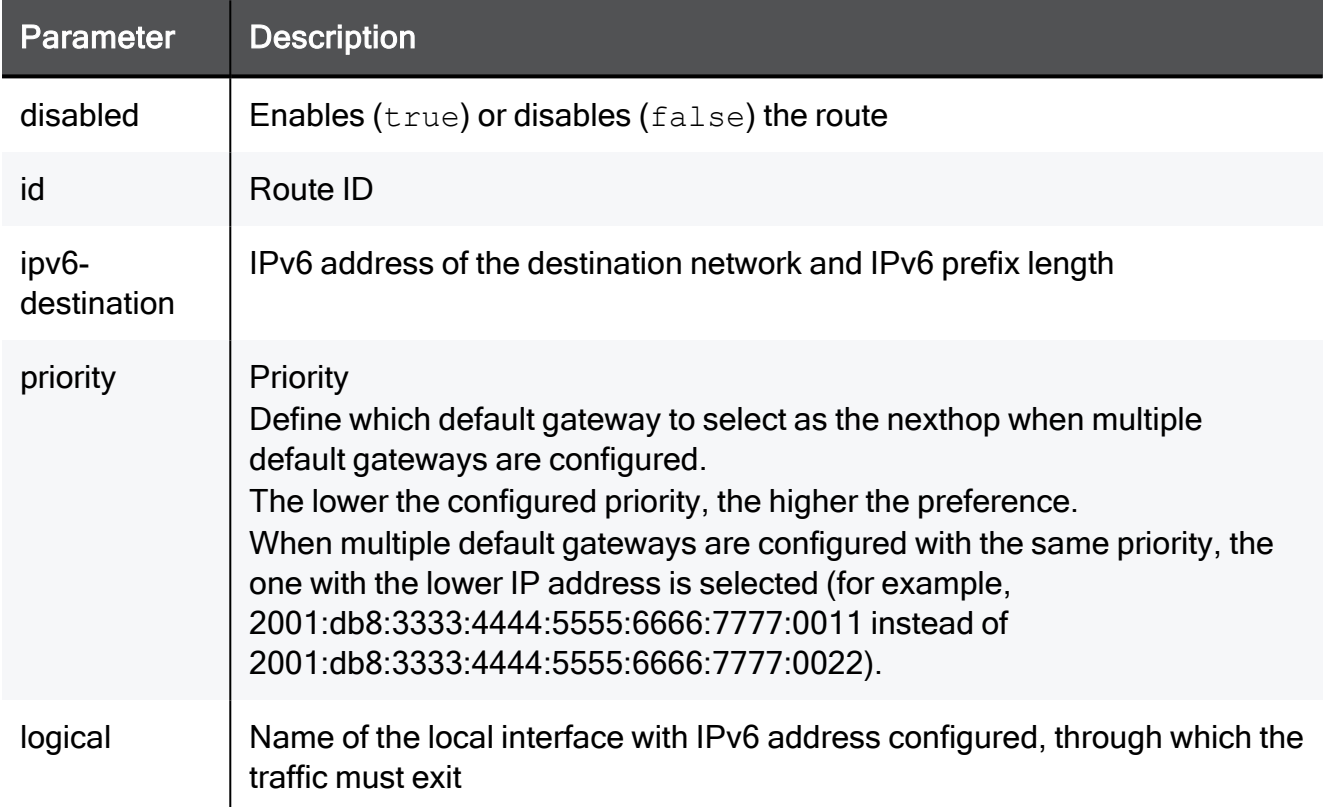

# Example Command

set static-route-ipv6 2001:0db8:3333:4444:5555:6666:0000:0000/96 ipv6-destination 2001:0db8:3333:4444:5555:6666:0000:0000/96 nexthop gateway logical My\_Network priority 2001:0db8:3333:4444:5555:6666:0000:0001 disabled true

# delete static-route-ipv6

In the R81.10.X releases, this command is available starting from the R81.10.00 version.

# **Description**

Delete static route for an IPv6 connection.

# **Syntax**

```
delete static-route-ipv6 <id>
```
## **Parameters**

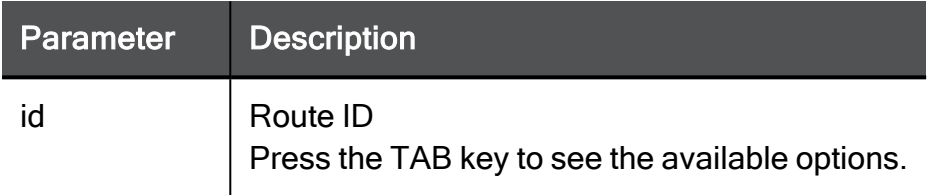

# Example Command

delete static-route-ipv6 2

# show router-configuration

In the R81.10.X releases, this command is available starting from the R81.10.00 version.

# **Description**

Shows dynamic routing configuration.

# **Syntax**

```
show router-configuration <category>
```
Press the TAB key to see the available options.

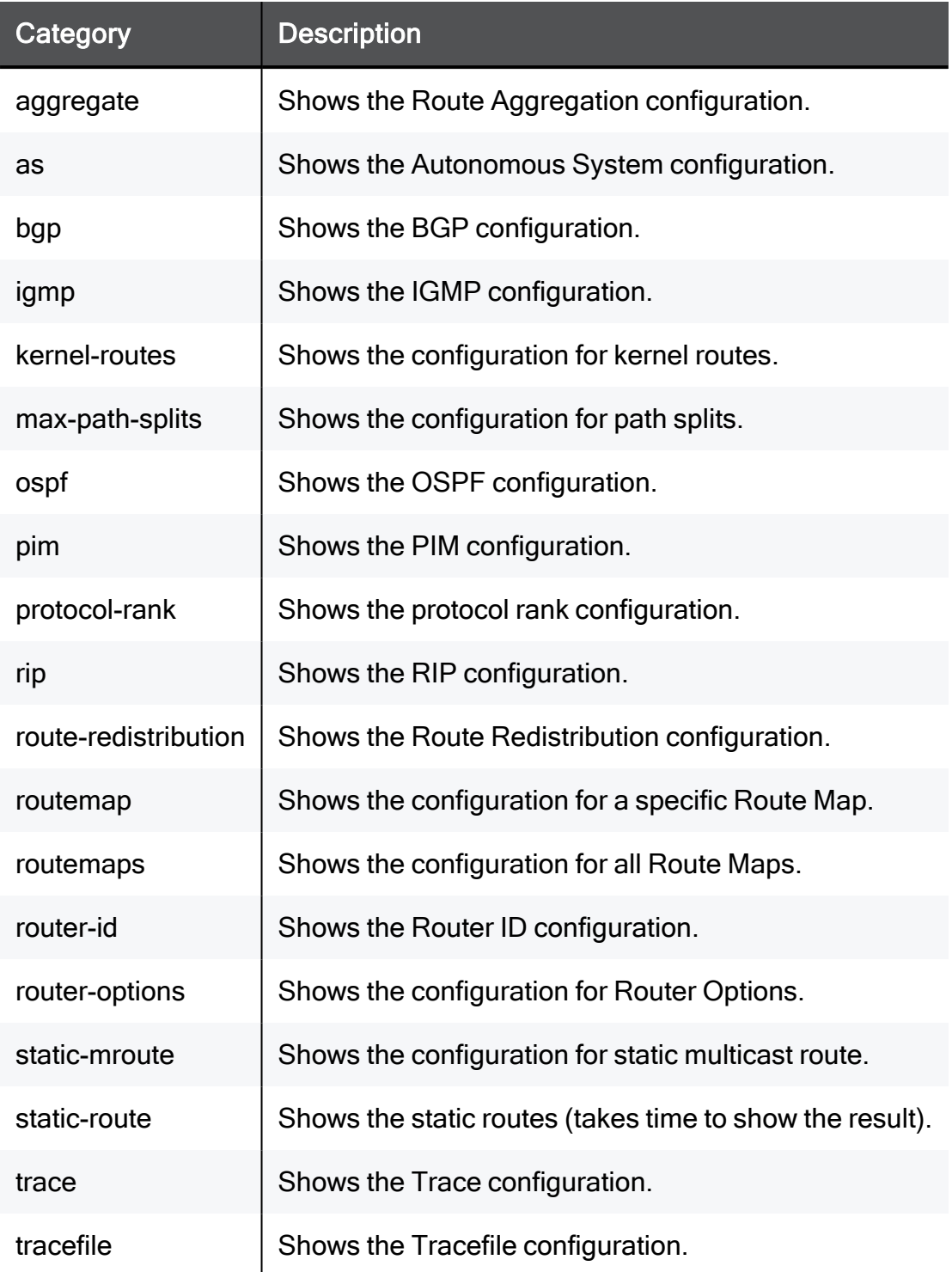

## Example 1

```
Gaia> show router-configuation bgp
set bgp internal on
set bgp internal local-address 192.168.200.1 on
set bgp internal protocol all on
set bgp internal interface all on
```
# Example 2

```
Gaia> show router-configuration
# Aggregate
# As
set as 5
# BGP
set bgp internal on
set bgp internal local-address 192.168.200.1 on
set bgp internal protocol all on
set bgp internal interface all on
#IGMP
# Kernel Routes
# max-path-splits
set max-path-splits 8
# OSPF
set ospf instance default area backbone on
# PIM
# Protocol Rank
# RIP
set rip update-interval default gateway set rip expire-interval
default
... ... (truncated for brevity) ... ...
```
# Configuring Static Route Probing

In the R81.10.X releases, this feature is available starting from the R81.10.05 version.

The commands in this section enable you to set and probe a default static route that uses an internal LAN while there is also a default gateway on WAN.

<span id="page-565-0"></span>If there is a route probing fail, there is a failover between LAN and WAN on certain conditions.

# add static-route destination

In the R81.10.X releases, this command is available starting from the R81.10.05 version.

# **Description**

Configure and probe a default static route that uses an internal LAN while there is also a default gateway on WAN.

8 Note - Advanced Probing Settings exist only in the WebUI.

See "set static route destination" on [page 568](#page-567-0).

### **Syntax**

```
add static-route destination 0.0.0.0/0 nexthop gateway ipv4-
address <IPv4 Address> monitored-ip-options { fail-any | fail-all
| off }
```
#### **Parameters**

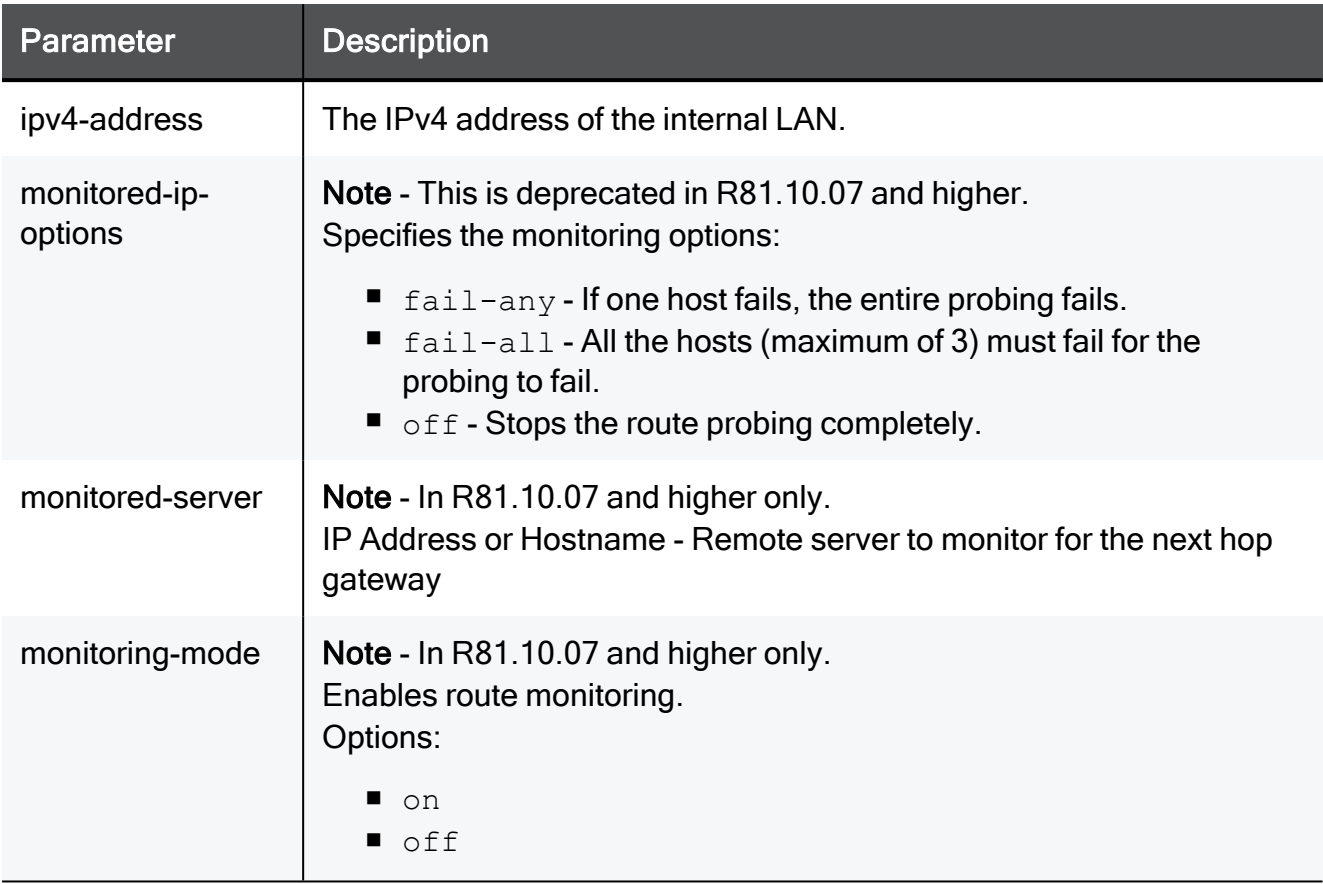

# Example Command

## In R81.10.05 and lower

```
add static-route destination 0.0.0.0/0 nexthop gateway ipv4-
address 192.168.22.33 monitored-ip-options fail-all
```
#### In R81.10.07 and higher

add static-route destination 0.0.0.0/0 nexthop gateway ipv4-address 172.28.4.4 monitoring-mode on monitored-server 8.8.8.8 on metric 101

# <span id="page-567-0"></span>set static route destination

In the R81.10.X releases, this command is available starting from the R81.10.05 version.

# **Description**

Configure the hosts you want to probe to the route.

You can add up to 3 hosts with this command.

See "add static-route [destination"](#page-565-0) on page 566

## **Syntax**

```
set static route <Route ID> destination 0.0.0.0/0 nexthop gateway
ipv4-address <IPv4 Address> monitored-ip <IPv4 Address> {on | off}
```
## **Parameters**

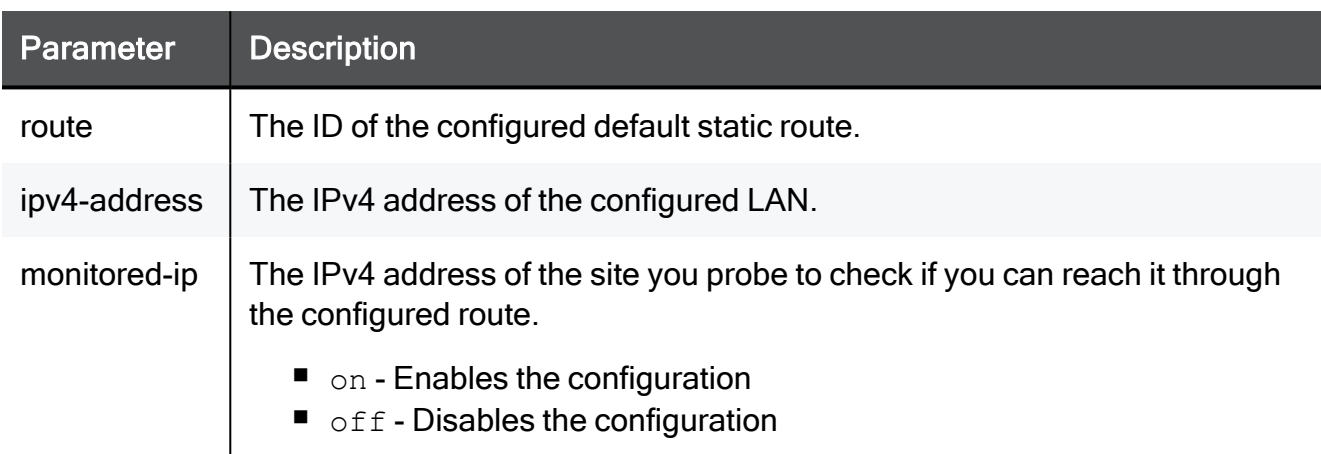

## Example Command

```
set static route 1234 destination 0.0.0.0/0 nexthop gateway ipv4-
address 1.1.1.1 monitored-ip 2.2.2.2 on
```
# show route-probe-stats

In the R81.10.X releases, this command is available starting from the R81.10.07 version.

## **Description**

Display all the statistics for each of the configured static route and for each of the servers of the route from the past 24 hours.

# **Syntax**

show route-probe-stats

# Example Output

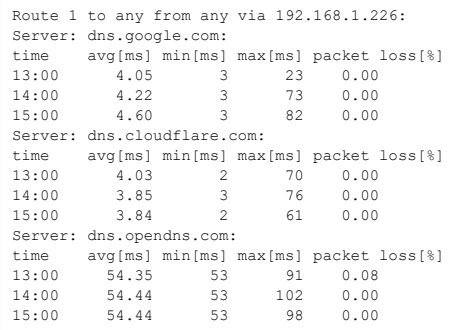

# Configuring MAC Filtering Settings

In the R81.10.X releases, this feature is available starting from the R81.10.00 version.

This section provides commands to configure the MAC filtering settings.

# set mac-filtering-settings state

In the R81.10.X releases, this command is available starting from the R81.10.00 version.

# **Description**

Configure the settings for MAC filtering.

## **Syntax**

```
set mac-filtering-settings state {on | off}
```
# Example Command

```
set mac-filtering-settings state on
```
# set mac-filtering settings

In the R81.10.X releases, this command is available starting from the R81.10.00 version.

### **Description**

Configure the settings for MAC filtering.

#### **Syntax**

```
set mac-filtering-settings advanced-settings log-activation <log-
activation>
```
#### **Parameters**

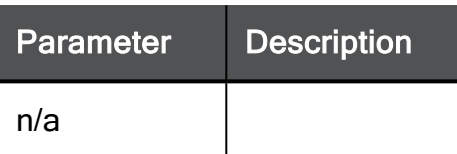

#### Example Command

set mac-filtering-settings advanced-settings log-activation on

# set mac-filtering settings

In the R81.10.X releases, this command is available starting from the R81.10.00 version.

# **Description**

Configure the settings for MAC filtering.

# **Syntax**

```
set mac-filtering-settings advanced-settings log-interval 0-90
```
# **Parameters**

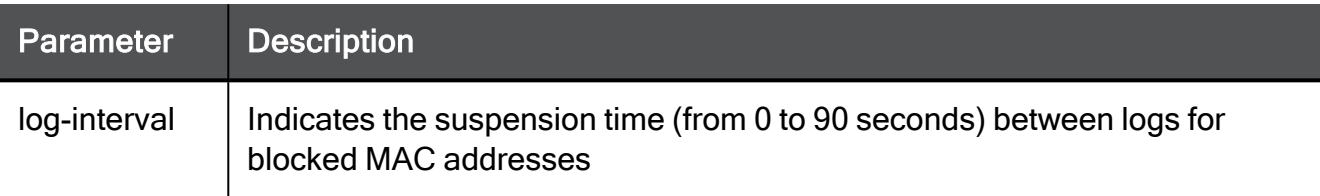

# Example Command

set mac-filtering-settings advanced-settings log-interval 60

# set mac-filtering-settings

In the R81.10.X releases, this command is available starting from the R81.10.00 version.

## **Description**

Turn on/off blocklist mode for MAC filtering

# **Syntax**

set mac-filtering-settings state <state> [ blocklist [on|off ]

## **Parameters**

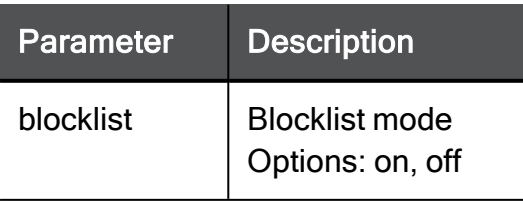

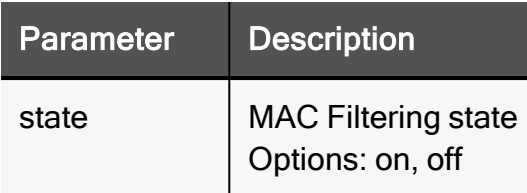

# Example Command

```
set mac-filtering-settings state on blocklist on
```
# show mac-filtering-settings

In the R81.10.X releases, this command is available starting from the R81.10.00 version.

# **Description**

Show the settings for MAC filtering.

# **Syntax**

show mac-filtering-settings

# Parameters

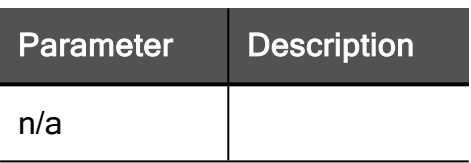

# Example Command

show mac-filtering-settings

# show mac-filtering-settings

In the R81.10.X releases, this command is available starting from the R81.10.00 version.

### **Description**

Show the advanced settings for MAC filtering.

#### **Syntax**

show mac-filtering-settings advanced-settings

#### **Parameters**

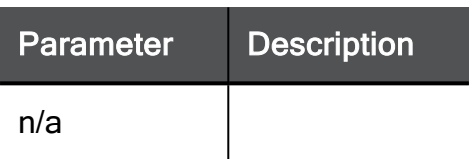

# Example Command

show mac-filtering-settings advanced-settings
# add mac-filtering-list

In the R81.10.X releases, this command is available starting from the R81.10.00 version.

#### **Description**

Add a MAC address to the list of addresses allowed to access LAN/DMZ networks.

#### **Syntax**

add mac-filtering-list mac <*mac*>

#### **Parameters**

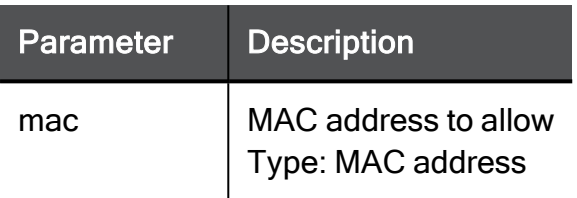

#### Example Command

add mac-filtering-list mac 00:1C:7F:21:05:BE

## delete mac-filtering-list

In the R81.10.X releases, this command is available starting from the R81.10.00 version.

#### **Description**

Delete a MAC address from the list of addresses allowed to access LAN/DMZ networks.

#### **Syntax**

delete mac-filtering-list mac <*mac*>

#### **Parameters**

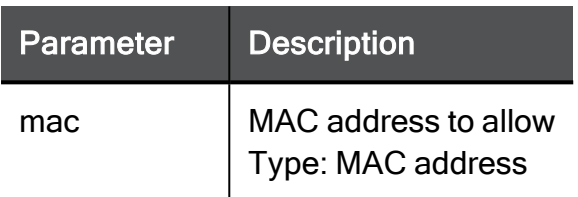

#### Example Command

delete mac-filtering-list mac 00:1C:7F:21:05:BE

### show mac-filtering-list

In the R81.10.X releases, this command is available starting from the R81.10.00 version.

#### **Description**

Show the MAC addresses that are allowed to access LAN/DMZ networks.

#### **Syntax**

show mac-filtering-list

#### **Parameters**

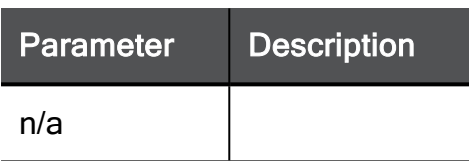

#### Example Command

show mac-filtering-list

# Configuring Notification Policy

In the R81.10.X releases, this feature is available starting from the R81.10.00 version.

This section provides commands to configure the notification policy.

### set notifications-policy

In the R81.10.X releases, this command is available starting from the R81.10.00 version.

#### **Description**

Configure the policy for sending notifications to the user.

#### **Syntax**

```
set notifications-policy [ send-push-notifications {true | false}
] [ send-detailed-push-notifications {true | false} ] [ send-
cloud-notifications {true | false} ]
```
#### **Parameters**

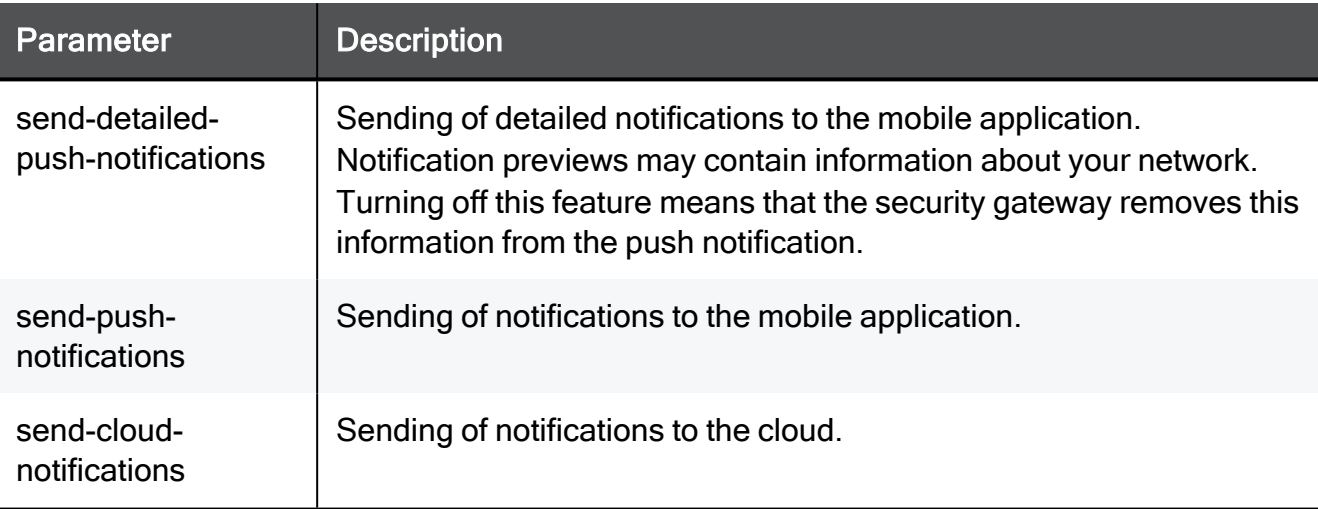

```
set notifications-policy send-push-notifications true send-
detailed-push-notifications true set notifications-policy send-
cloud-notifications true
```
# set notifications-policy advanced-settings limitnotifications

In the R81.10.X releases, this command is available starting from the R81.10.00 version.

#### **Description**

Configure the policy for sending notifications to the user.

#### **Syntax**

```
set notifications-policy advanced-settings limit-notifications 0-
3600
```
#### **Parameters**

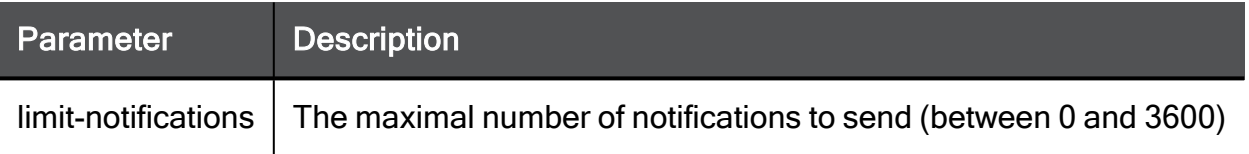

```
set notifications-policy advanced-settings limit-notifications 10
```
# set notifications-policy advanced-settings sendpush-notifications

In the R81.10.X releases, this command is available starting from the R81.10.00 version.

#### **Description**

Configure the policy for sending notifications to the user.

#### **Syntax**

```
set notifications-policy advanced-settings send-push-notifications
{true | false}
```

```
set notifications-policy advanced-settings send-push-notifications
true
```
# show notifications-policy

In the R81.10.X releases, this command is available starting from the R81.10.00 version.

#### **Description**

Show the policy for sending notifications to the user.

#### **Syntax**

```
show notifications-policy
```

```
show notifications-policy
```
# show notifications-policy advanced-settings

In the R81.10.X releases, this command is available starting from the R81.10.00 version.

#### **Description**

Show the policy for sending notifications to the user.

#### **Syntax**

```
show notifications-policy advanced-settings
```

```
show notifications-policy advanced settings
```
### show notifications-log

In the R81.10.X releases, this command is available starting from the R81.10.00 version.

#### **Description**

Show the notification logs.

#### **Syntax**

show notifications-log

#### Example Command

show notifications-log

# Configuring Privacy Settings

In the R81.10.X releases, this feature is available starting from the R81.10.00 version.

This section provides commands to configure privacy settings.

# set privacy-settings advanced-settings customer-consent

In the R81.10.X releases, this command is available starting from the R81.10.00 version.

#### **Description**

In Advanced Settings, select if the customer consents to sending diagnostic data to Check Point.

#### **Syntax**

```
set privacy-settings advanced-settings customer-consent {true |
false}
```
#### Example Command

set privacy-settings advanced-settings customer-consent true

# set privacy-settings advanced-settings proactive-device-details

In the R81.10.X releases, this command is available starting from the R81.10.00 version.

#### **Description**

Enable or disable proactive querying (in the Locally Managed mode) sent to devices that are connected to the local network to collect device details to show on the Active Devices page in WebUI.

#### **Syntax**

```
set privacy-settings advanced-settings proactive-device-details
{true | false}
```
#### **Parameters**

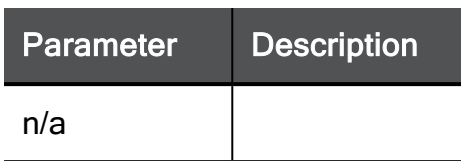

```
set privacy-settings advanced-settings proactive-device-details
false
```
## show privacy-settings advanced-settings

In the R81.10.X releases, this command is available starting from the R81.10.00 version.

#### **Description**

In Advanced Settings, show if the customer consents to sending diagnostic data.

#### **Syntax**

```
show privacy-settings advanced-settings
```
#### Example Command

```
show privacy-settings advanced-settings
```
#### Sample Output

customer-consent: true

# Configuring Report Settings

In the R81.10.X releases, this feature is available starting from the R81.10.00 version.

This section provides commands to configure the local report settings.

# set report-settings advanced-settings centrallymax-period

In the R81.10.X releases, this command is available starting from the R81.10.00 version.

#### **Description**

Configure advanced local report settings when the appliance works in the Centrally Managed mode.

#### **Syntax**

```
set report-settings advanced-settings centrally-max-period
<centrally-max-period>
```

```
set report-settings advanced-settings centrally-max-period 1h
```
# set report-settings advanced-settings locallymax-period

In the R81.10.X releases, this command is available starting from the R81.10.00 version.

#### **Description**

Configure advanced local report settings when the appliance works in the Locally Managed mode.

#### **Syntax**

```
set report-settings advanced-settings locally-max-period <locally-
max-period>
```

```
set report-settings advanced-settings locally-max-period 1h
```
### show report-settings advanced-settings

In the R81.10.X releases, this command is available starting from the R81.10.00 version.

#### **Description**

Shows the configured settings for report scheduling and creation.

#### **Syntax**

```
show report-settings advanced-settings
```

```
show report-settings advanced-settings
```
# Configuring NAT Settings

In the R81.10.X releases, this feature is available starting from the R81.10.00 version.

This section provides commands to configure NAT settings.

# add nat-rule

In the R81.10.X releases, this command is available starting from the R81.10.00 version.

#### **Description**

Adds a new manual NAT rule to hide a source or destination behind NAT.

**A** Note - Updatable objects and FQDN can be used only as the original source/destination and cannot be translated. Limitations: When an updatable object is used as the original source or destination, it cannot be translated. "Translated source/destination" = "Original| only.

There are no new parameters for FQDN as it is used as any other object.

#### **Syntax**

```
add nat-rule
      [ name <name> ]
      [ comment "<comment>" ]
      [ { position <position> | position-above <position-above> |
position-below <position-below> } ]
      [ original-source <original-source> ]
      [ original-destination <original-destination> ]
      [ original-service <original-service> ]
      [ translated-source <translated-source> ]
      [ translated-destination <translated-destination> ]
      [ translated-service <translated-service> ]
      [ enable-arp-proxy {true | false} ]
      [ hide-sources {true | false} ]
```
#### **Parameters**

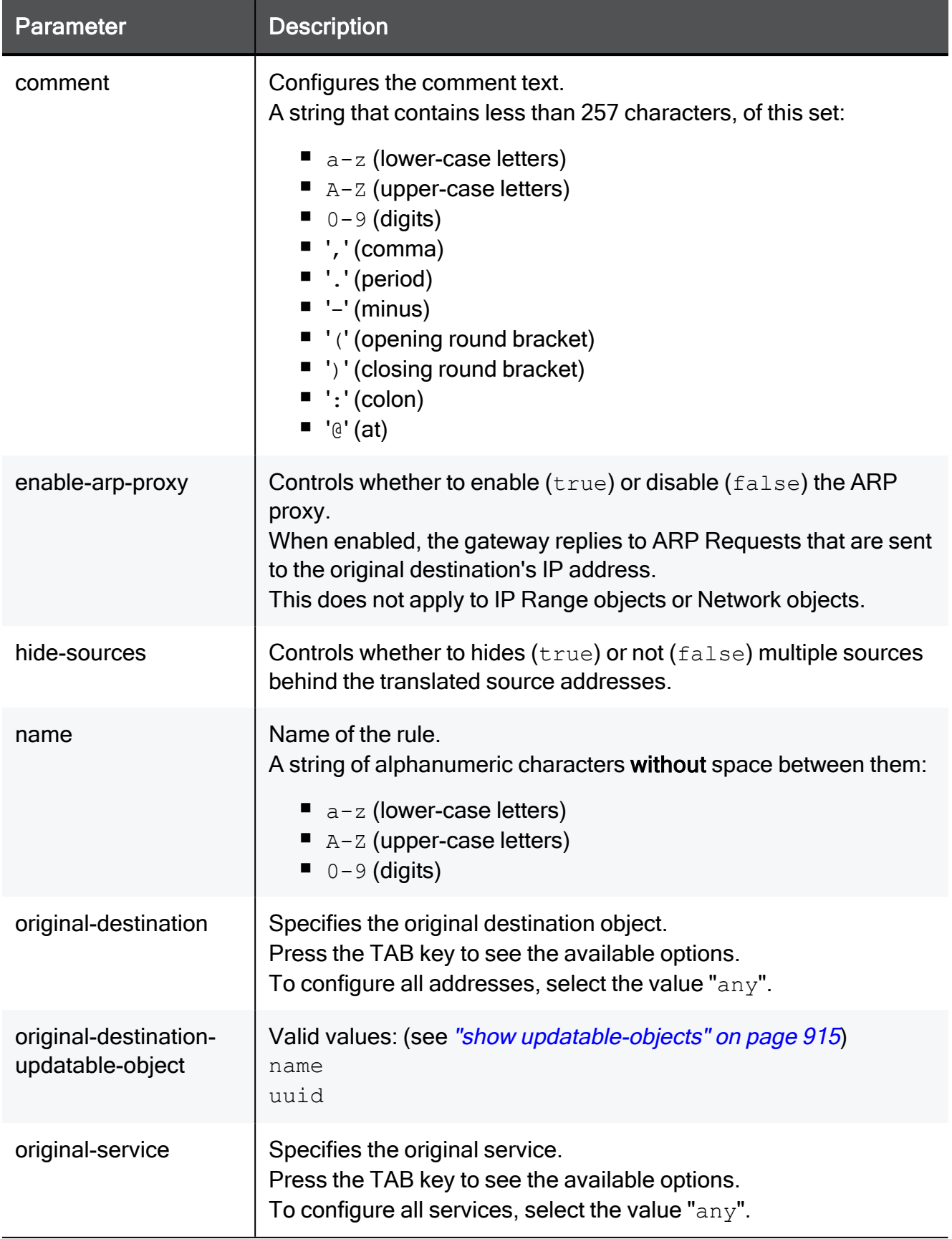

#### add nat-rule

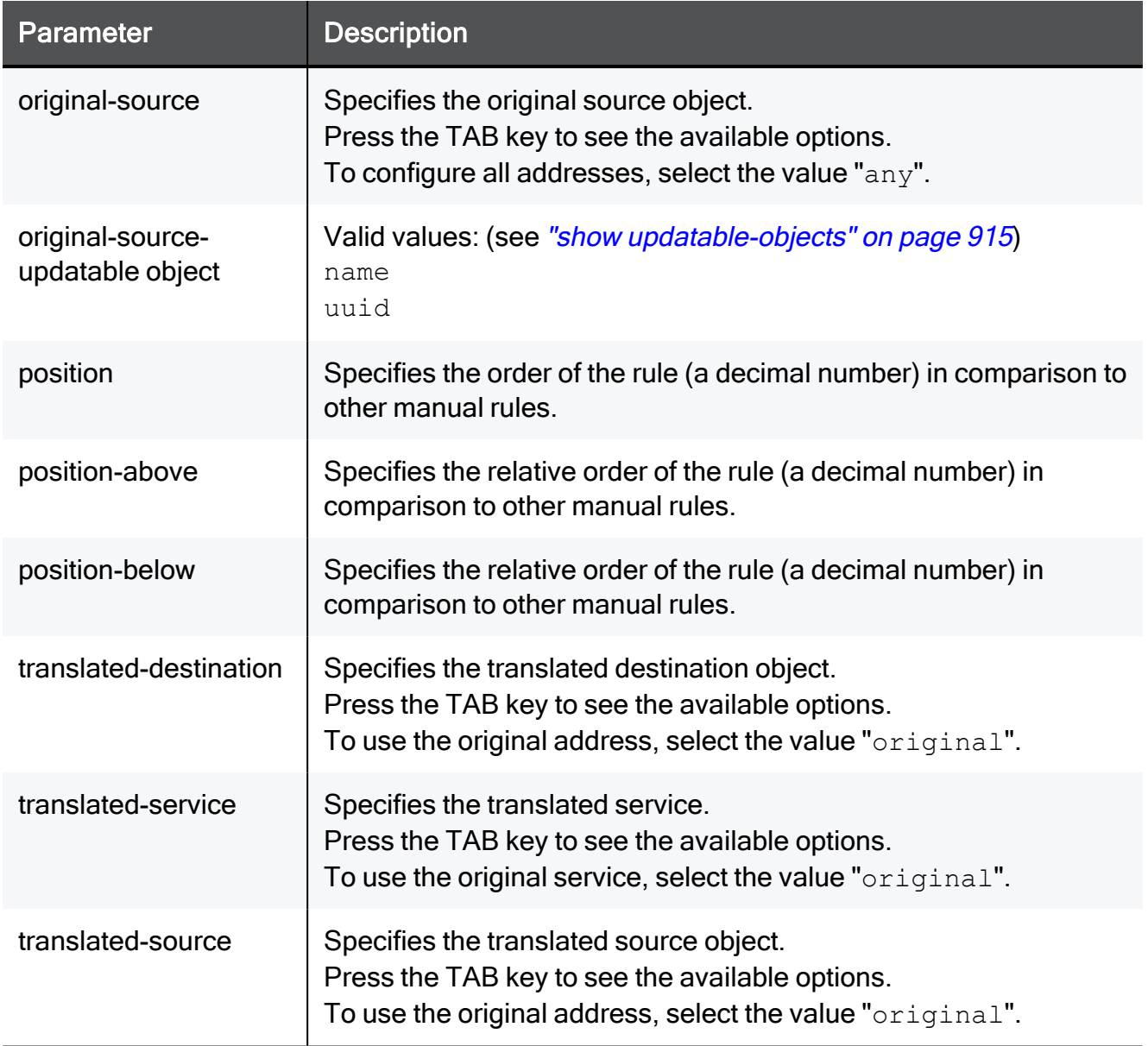

#### Example Command

The NAT rule as it appears in WebUI:

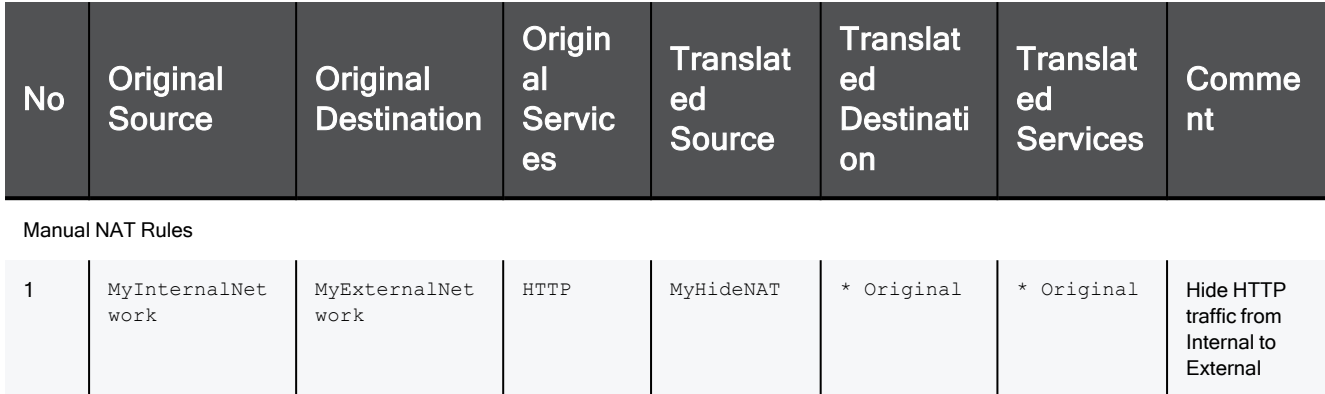

#### The required command:

add nat-rule name MyNatRule comment "Hide HTTP traffic from Internal to External" original-source MyInternalNetwork originaldestination MyExternalNetwork original-service HTTP translatedsource MyHideNAT translated-destination original translatedservice original hide-sources true enable-arp-proxy true position 2

#### Example with updatable object:

```
add nat-rule original-destination-updatable-object name Tuvalu
original-service HTTP translated-service HTTPS translated-
destination original original-source any
```
### set nat advanced-settings address-trans

In the R81.10.X releases, this command is available starting from the R81.10.00 version.

#### **Description**

Configures advanced NAT policy settings.

#### **Syntax**

```
set nat advanced-settings address-trans {true | false}
```
#### **Parameters**

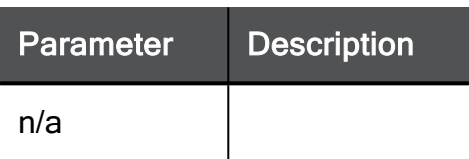

#### Example Command

set nat advanced-settings address-trans true

### set nat advanced-settings arp-proxy-merge

In the R81.10.X releases, this command is available starting from the R81.10.00 version.

#### **Description**

Configures advanced NAT policy settings.

#### **Syntax**

set nat advanced-settings arp-proxy-merge {true | false}

#### **Parameters**

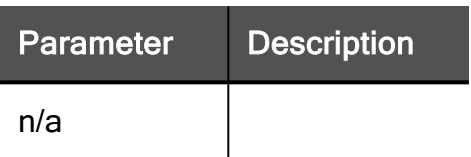

#### Example Command

set nat advanced-settings arp-proxy-merge true

# set nat advanced-settings increase-hidecapacity

In the R81.10.X releases, this command is available starting from the R81.10.00 version.

#### **Description**

Configures advanced NAT policy settings.

#### **Syntax**

```
set nat advanced-settings increase-hide-capacity <increase-hide-
capacity>
```
#### **Parameters**

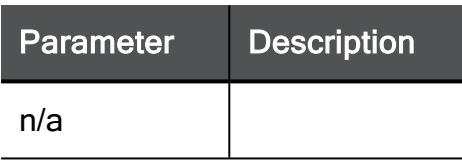

```
set nat advanced-settings increase-hide-capacity true
```
## set nat advanced-settings ip-pool-nat

In the R81.10.X releases, this command is available starting from the R81.10.00 version.

#### **Description**

Configures advanced IP-Pool NAT policy settings.

#### **Syntax**

```
set nat advanced-settings ip-pool-nat [ ip-pool-securemote <ip-
pool-securemote> ] [ ip-pool-log <ip-pool-log> ] [ ip-pool-per-
interface <ip-pool-per-interface> ] [ ip-pool-override-hide <ip-
pool-override-hide> ] [ ip-pool-gw2Gw <ip-pool-gw2Gw> ] [ ip-pool-
unused-return-interval <ip-pool-unused-return-interval> ] [ log-
ip-pool-allocation <log-ip-pool-allocation> ] [ ip-pool-mode <ip-
pool-mode> ] [ ip-pool-alloc-per-destination <ip-pool-alloc-per-
destination> ]
```
#### **Parameters**

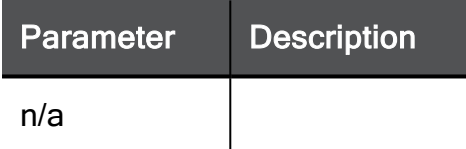

#### Example Command

set nat advanced-settings ip-pool-nat ip-pool-securemote true ippool-log none ip-pool-per-interface true ip-pool-override-hide true ip-pool-gw2Gw true ip-pool-unused-return-interval 100 log-ippool-allocation none ip-pool-mode do-not-use-IP-pool-NAT ip-poolalloc-per-destination true

### set nat advanced-settings nat-automatic-arp

In the R81.10.X releases, this command is available starting from the R81.10.00 version.

#### **Description**

Configures advanced NAT policy settings.

#### **Syntax**

set nat advanced-settings nat-automatic-arp {true | false}

#### **Parameters**

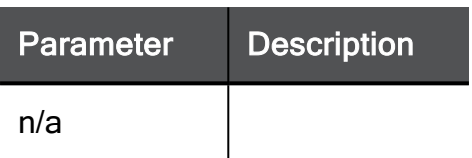

#### Example Command

set nat advanced-settings nat-automatic-arp true

### set nat advanced-settings nat-cache-expiration

In the R81.10.X releases, this command is available starting from the R81.10.00 version.

#### **Description**

Configures advanced NAT policy settings.

#### **Syntax**

```
set nat advanced-settings nat-cache-expiration <nat-cache-
expiration>
```
#### **Parameters**

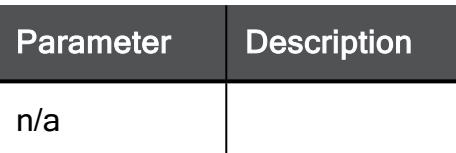

#### Example Command

set nat advanced-settings nat-cache-expiration 100

# set nat advanced-settings nat-cache-numentries

In the R81.10.X releases, this command is available starting from the R81.10.00 version.

#### Description

Configures advanced NAT policy settings.

#### **Syntax**

```
set nat advanced-settings nat-cache-num-entries <nat-cache-num-
entries>
```
#### **Parameters**

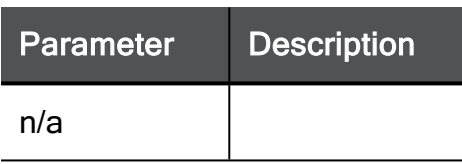

#### Example Command

set nat advanced-settings nat-cache-num-entries 100

# set nat advanced-settings nat-destinationclient-side

In the R81.10.X releases, this command is available starting from the R81.10.00 version.

#### **Description**

Configures advanced NAT policy settings.

#### **Syntax**

```
set nat advanced-settings nat-destination-client-side {true |
false}
```
#### **Parameters**

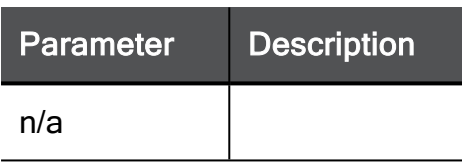

#### Example Command

set nat advanced-settings nat-destination-client-side true

# set nat advanced-settings nat-destinationclient-side-manual

In the R81.10.X releases, this command is available starting from the R81.10.00 version.

#### **Description**

Configures advanced NAT policy settings.

#### **Syntax**

```
set nat advanced-settings nat-destination-client-side-manual {true
| false}
```
<nat-destination-client-side-manual>

#### **Parameters**

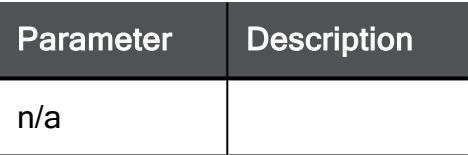

#### Example Command

set nat advanced-settings nat-destination-client-side-manual true

### set nat advanced-settings nat-hash-size

In the R81.10.X releases, this command is available starting from the R81.10.00 version.

#### **Description**

Configures advanced NAT policy settings.

#### **Syntax**

set nat advanced-settings nat-hash-size <*nat-hash-size*>

#### **Parameters**

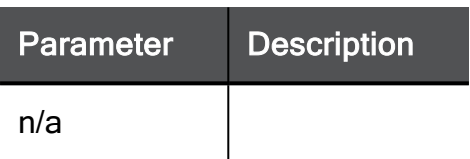

#### Example Command

set nat advanced-settings nat-hash-size 1024

### set nat advanced-settings nat-limit

In the R81.10.X releases, this command is available starting from the R81.10.00 version.

#### **Description**

Configures advanced NAT policy settings.

#### **Syntax**

set nat advanced-settings nat-limit <*nat-limit*>

#### **Parameters**

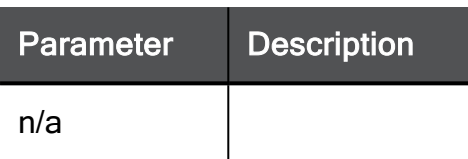

#### Example Command

set nat advanced-settings nat-limit 100

# set nat advanced-settings perform-cluster-hidefold

In the R81.10.X releases, this command is available starting from the R81.10.00 version.

#### Description

Configures advanced NAT policy settings.

#### **Syntax**

```
set nat advanced-settings perform-cluster-hide-fold {true | false}
```
#### **Parameters**

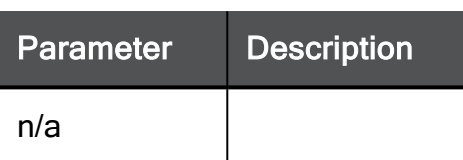

#### Example Command

set nat advanced-settings perform-cluster-hide-fold true

# set nat hide-internal-networks

In the R81.10.X releases, this command is available starting from the R81.10.00 version.

#### **Description**

Configures if local networks will be hidden by default behind the external IP addresses of the gateway.

#### **Syntax**

```
set nat [ hide-internal-networks {true | false} ]
```
#### **Parameters**

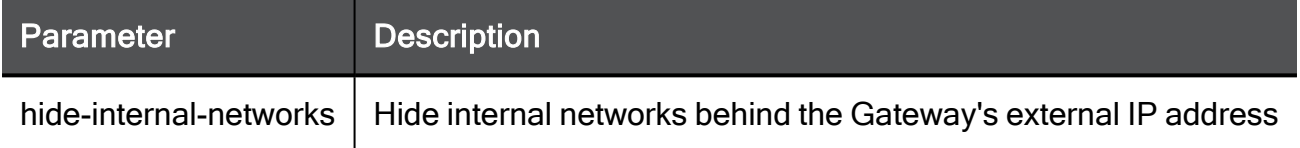

```
set nat hide-internal-networks true
```
### set nat-rule

In the R81.10.X releases, this command is available starting from the R81.10.00 version.

#### **Description**

Configures an existing manual NAT rule by name.

#### **Syntax**

```
set nat-rule name <name> [ original-source <original-source> ] [ 
original-destination <original-destination> ] [ original-service
<original-service>] [ translated-source <translated-source> ] [ 
translated-destination <translated-destination> ] [ translated-
service <translated-service> ] [ comment "<comment>"] [ hide-
sources <hide-sources> ] [ enable-arp-proxy <enable-arp-proxy> ] [ 
{ position <position> | position-above <position-above> |
position-below <position-below> } ] [ name <name> ] [ disabled
<disabled> ]
```
#### **Parameters**

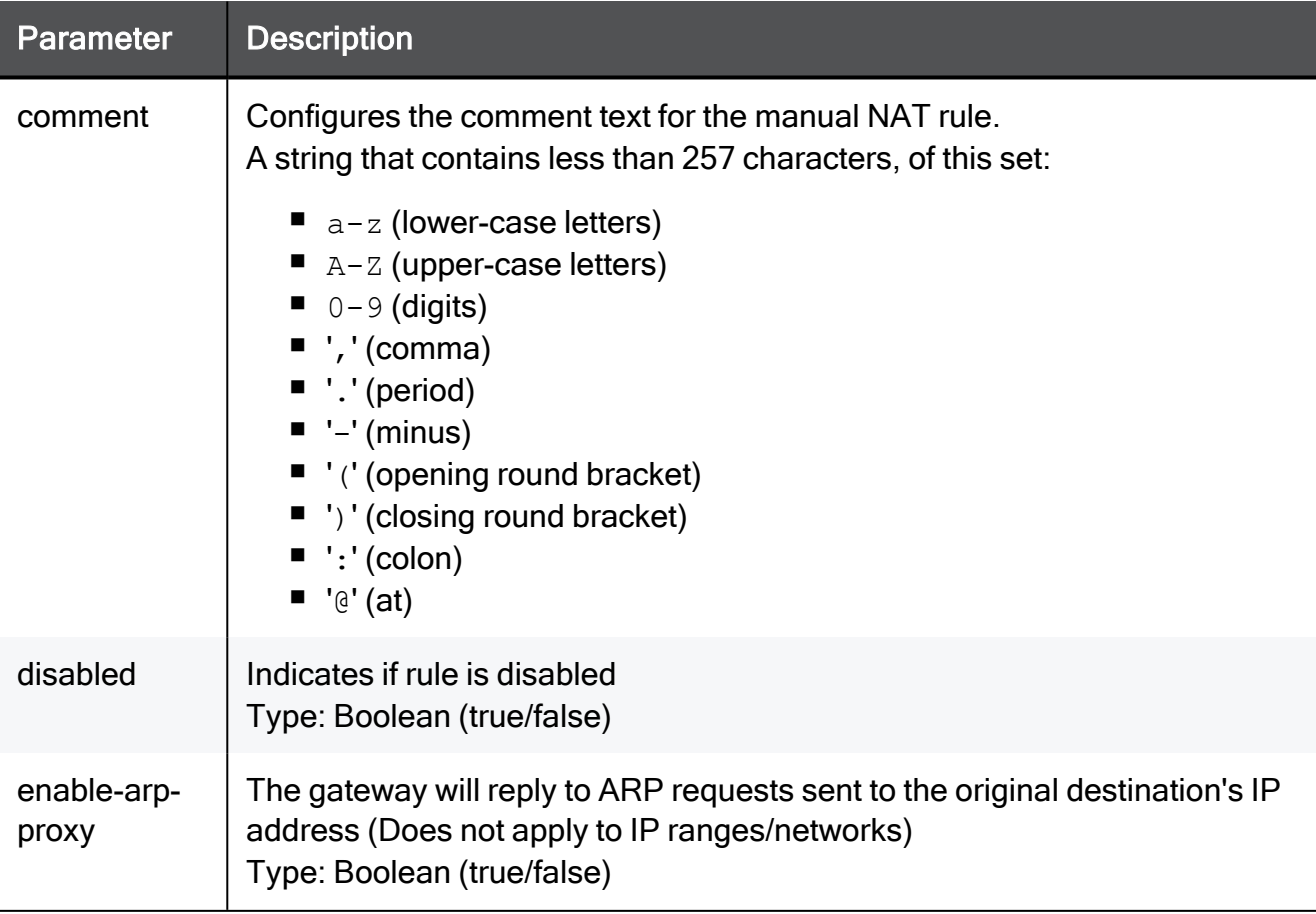
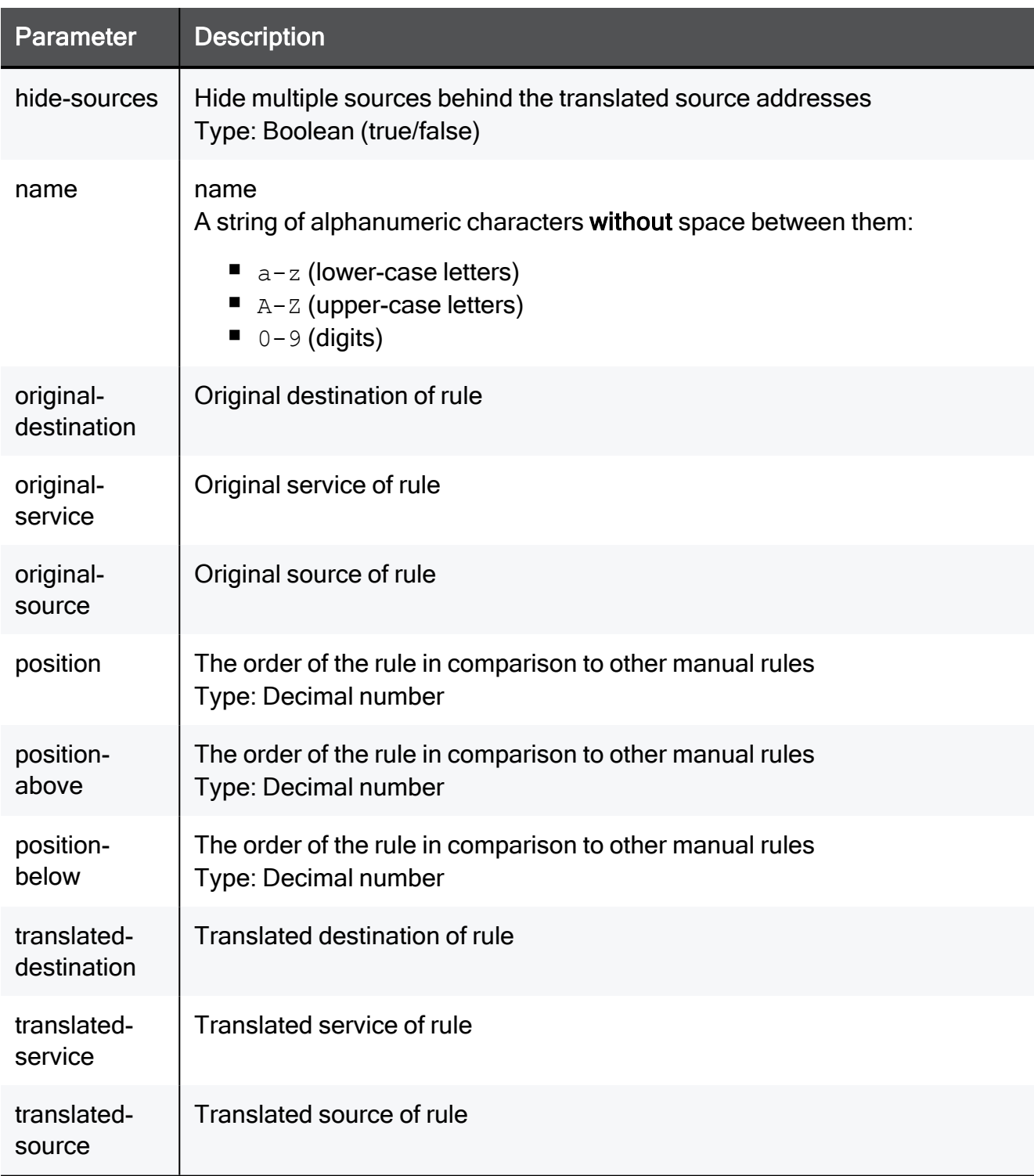

#### Example Command

set nat-rule name MyNatRule original-source TEXT originaldestination TEXT original-service TEXT translated-source TEXT translated-destination TEXT translated-service TEXT comment "This is a comment" hide-sources true enable-arp-proxy true position 2 disabled true

## set nat-rule position

In the R81.10.X releases, this command is available starting from the R81.10.00 version.

#### **Description**

Configures an existing manual NAT rule by position

#### **Syntax**

```
set nat-rule position <position> [ original-source <original-
source> ] [ original-destination <original-destination>] [ 
original-service <original-service>] [ translated-source
<translated-source> ] [ translated-destination <translated-
destination> ] [ translated-service <translated-service> ] [ 
comment "<comment>" ] [ hide-sources <hide-sources> ] [ enable-
arp-proxy <enable-arp-proxy> ] [ { position <position> | position-
above <position-above> | position-below <position-below> } ] [ 
name <name> ] [ disabled <disabled> ]
```
#### **Parameters**

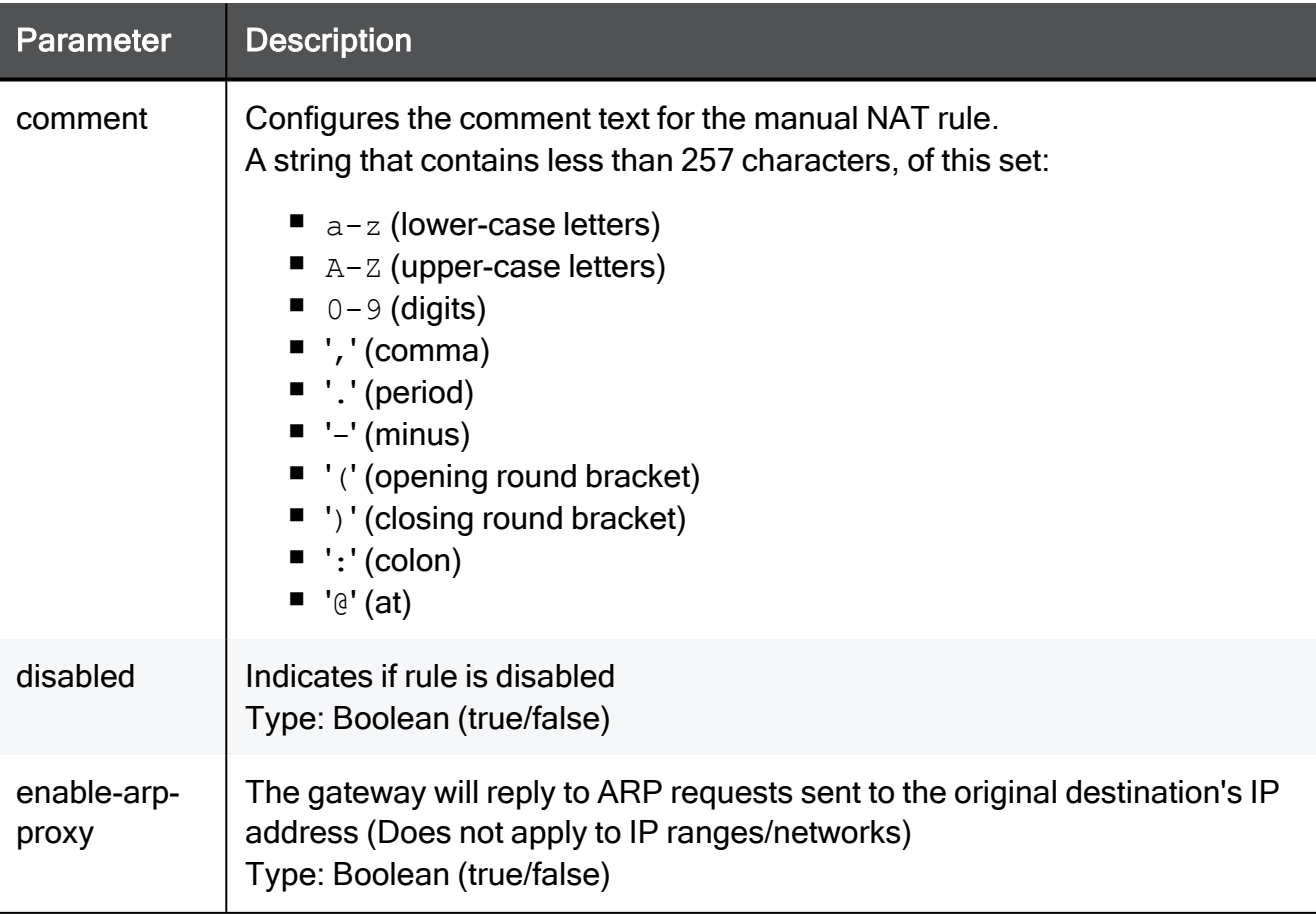

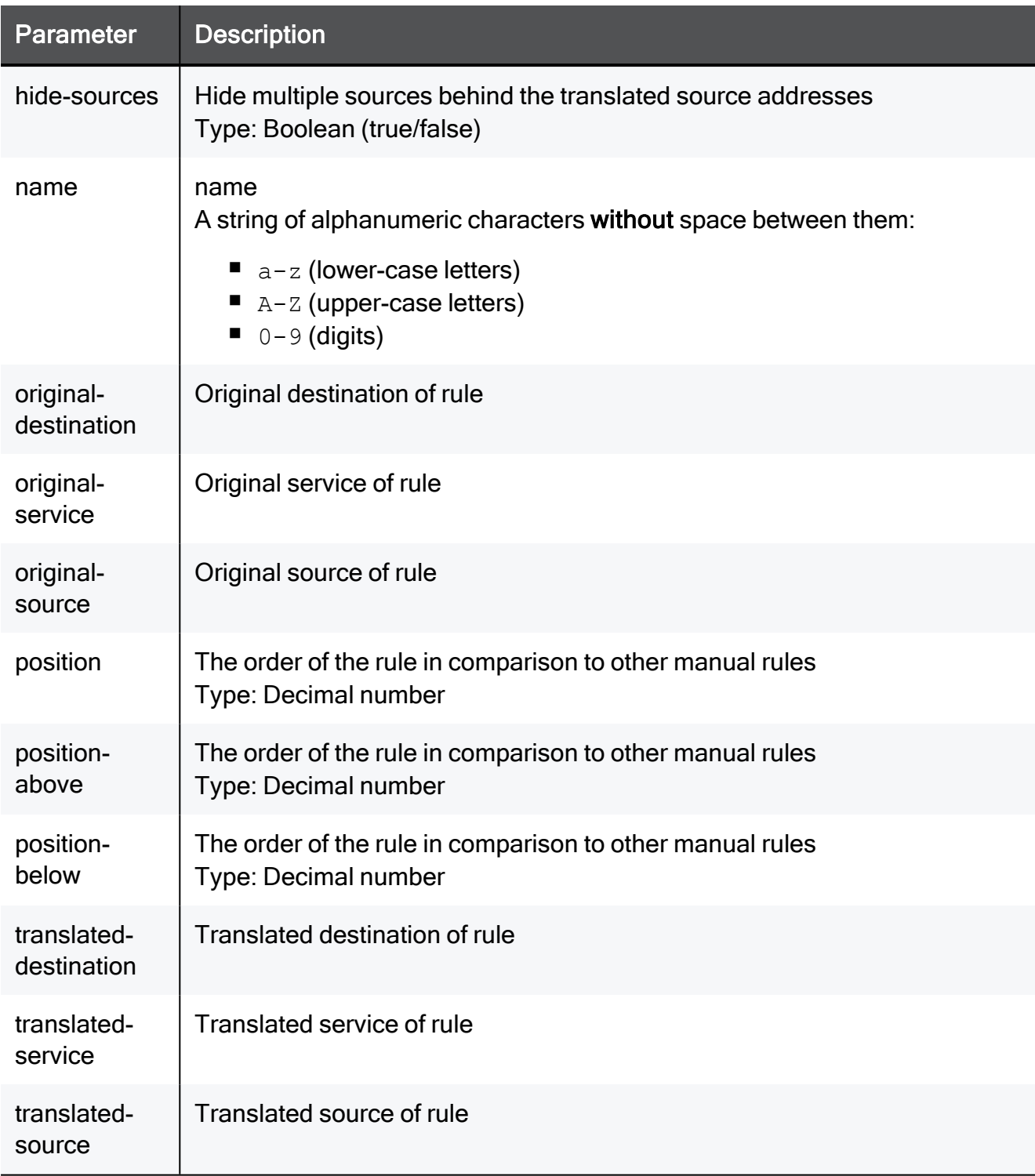

#### Example Command

set nat-rule position 2 original-source TEXT original-destination TEXT original-service TEXT translated-source TEXT translateddestination TEXT translated-service TEXT name MyNatRule comment "This is a comment" hide-sources true enable-arp-proxy true position 2 disabled true

# delete nat-rule

In the R81.10.X releases, this command is available starting from the R81.10.00 version.

#### **Description**

Deletes a manually configured NAT rule by name.

#### **Syntax**

delete nat-rule name <*name*>

#### **Parameters**

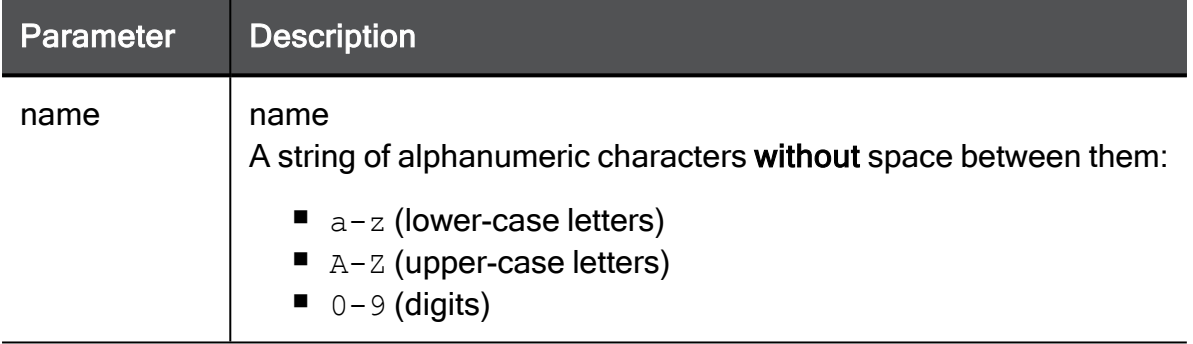

#### Example Command

delete nat-rule name MyNatRule

### delete nat-rule position

In the R81.10.X releases, this command is available starting from the R81.10.00 version.

#### **Description**

Deletes a manually configured NAT rule by position.

#### **Syntax**

delete nat-rule position <*position*>

#### **Parameters**

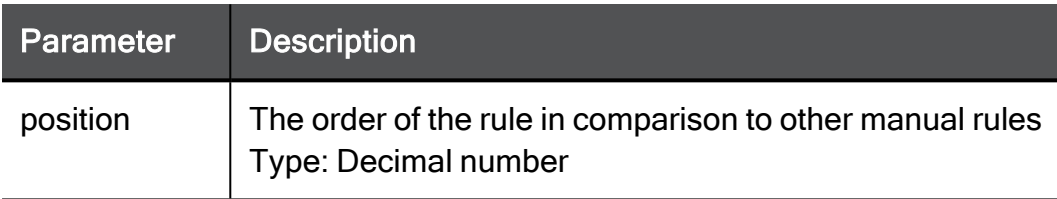

#### Example Command

delete nat-rule position 2

### show nat

In the R81.10.X releases, this command is available starting from the R81.10.00 version.

#### Description

Shows NAT policy.

#### **Syntax**

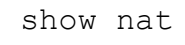

#### Example Command

show nat

### show nat-rule

In the R81.10.X releases, this command is available starting from the R81.10.00 version.

#### **Description**

Shows the name or position of a specific NAT rule. Includes auto-generated rules.

#### **Syntax**

show nat-rule name <*name*> show nat-rule position <*position*>

#### Example Command

show nat-rule name MyNatRule

### show nat-rules

In the R81.10.X releases, this command is available starting from the R81.10.00 version.

#### **Description**

Shows configuration of all manually and auto-generated NAT rules.

#### **Syntax**

show nat-rules

#### **Parameters**

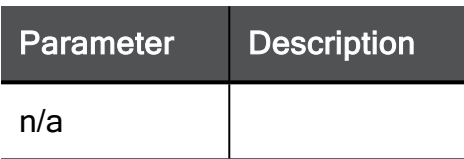

#### Example Command

```
show nat-rules position 2
```
### show nat-manual-rules

In the R81.10.X releases, this command is available starting from the R81.10.00 version.

#### **Description**

Shows configuration of manual NAT rules by name or position.

#### **Syntax**

show nat-manual-rules name <*name*> show nat-manual-rules <*position*>

#### **Parameters**

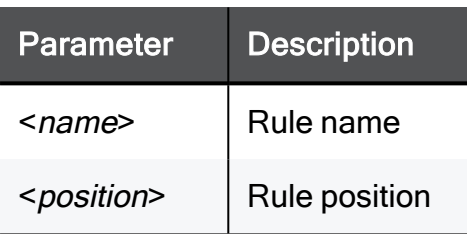

#### Example Command

```
show nat-rule name MyNatRule
```
## show nat advanced-settings

In the R81.10.X releases, this command is available starting from the R81.10.00 version.

#### **Description**

Shows advanced settings for NAT policy.

#### **Syntax**

```
show nat advanced-settings
```
# Configuring IP Fragment Settings

In the R81.10.X releases, this feature is available starting from the R81.10.00 version.

This section provides commands to configure how the appliances handles IP fragment packets.

# set ip-fragments-params advanced-settings config

In the R81.10.X releases, this command is available starting from the R81.10.00 version.

#### **Description**

Configures how the appliance handles IP fragments.

#### **Syntax**

```
set ip-fragments-params advanced-settings config [ track <track> ]
[ limit <limit> ] [ advanced-state <advanced-state> ] [ timeout
<timeout> ] [ pkt-cap <pkt-cap> ]
```
#### Example Command

set ip-fragments-params advanced-settings config track none limit 150 advanced-state forbid timeout 15 pkt-cap true

# set ip-fragments-params advanced-settings minsize

In the R81.10.X releases, this command is available starting from the R81.10.00 version.

#### Description

Configures how the appliance handles IP fragments.

#### **Syntax**

```
set ip-fragments-params advanced-settings minsize <minsize>
```
#### Example Command

```
set ip-fragments-params advanced-settings minsize 150
```
# show ip-fragments-params

In the R81.10.X releases, this command is available starting from the R81.10.00 version.

#### **Description**

Shows configuration of IP fragments handling.

#### **Syntax**

show ip-fragments-params advanced-settings

#### Parameters

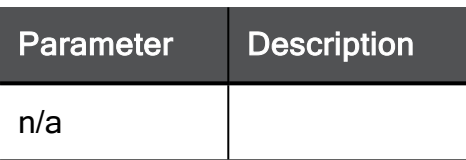

#### Example Command

show ip-fragments-params advanced-settings

# Configuring IPv6 Settings

In the R81.10.X releases, this feature is available starting from the R81.10.00 version.

This section provides commands to configure IPv6 settings.

# add internet-connection-ipv6 enable-nd-proxy

In the R81.10.X releases, this command is available starting from the R81.10.00 version.

#### **Description**

Add a new IPv6 connection and enable the Neighbor Discovery proxy.

On some IPv6 networks, where prefix delegation is not supported, it is possible to use an alternative method for assigning globally-routable IPv6 addresses to internal (LAN) interfaces and hosts.

Prerequisites:

- Configure IPv6 on WAN or DMZ interface, with connection type: "Obtain automatically (DHCPv6/SLAAC)" (in Gaia Clish, "auto-obtain").
- Disable NAT and prefix delegation in case they are enabled.

#### **Syntax**

```
add internet-connection-ipv6 name <connection-name> interface-ipv6
{WAN | DMZ} type-ipv6 auto-obtain disable-nat {on | off} enable-
nd-proxy {on | off} nd-proxy-local-network <LAN-name>
```
#### **Parameters**

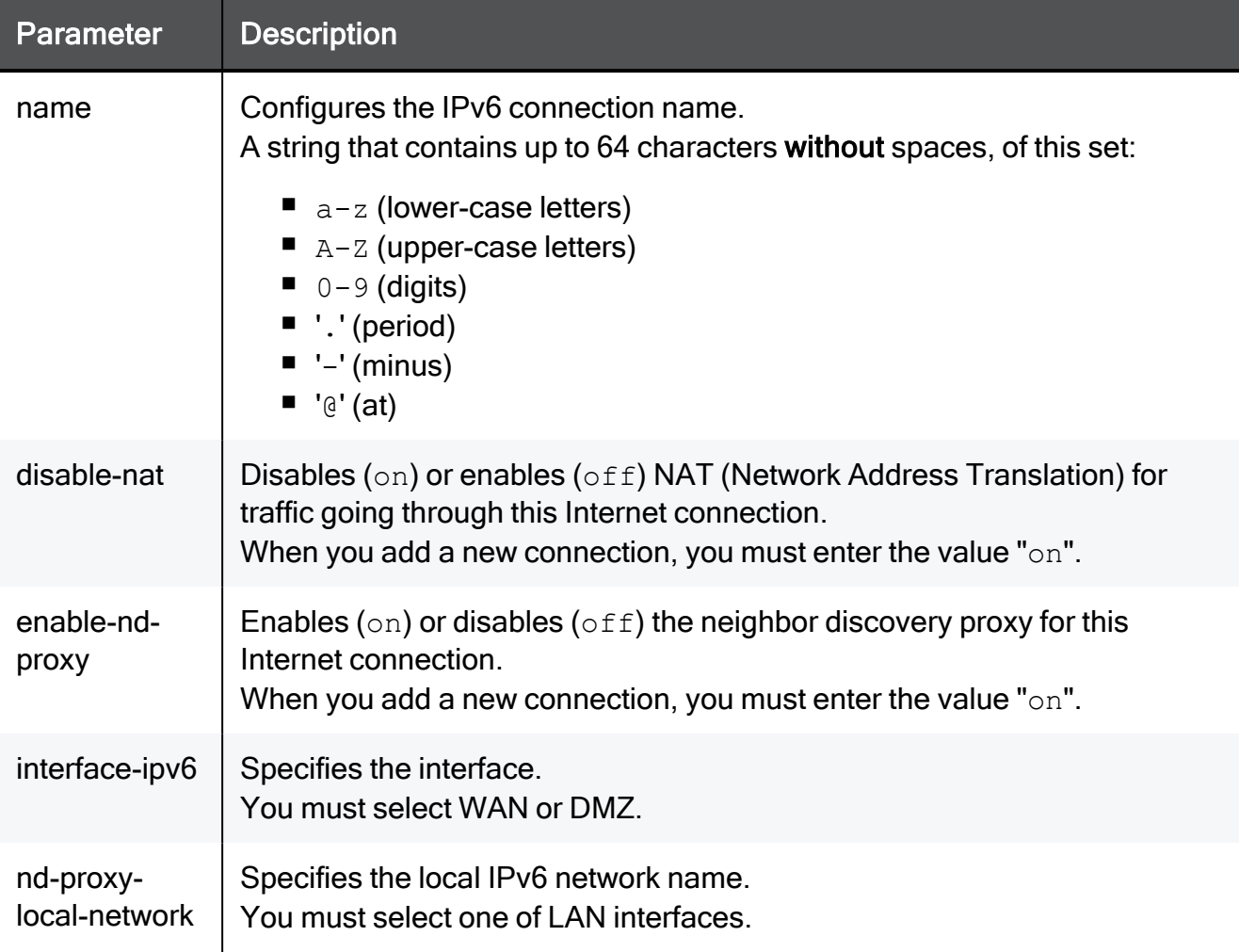

#### Example Command

```
add internet-connection-ipv6 name myNet1 interface-ipv6 WAN type-
ipv6 auto-obtain disable-nat on enable-nd-proxy on nd-proxy-local-
network LAN3
```
## set internet-connection-ipv6 enable-nd-proxy

In the R81.10.X releases, this command is available starting from the R81.10.00 version.

#### **Description**

Configure the Neighbor Discover proxy settings for an existing IPv6 connection.

On some IPv6 networks, where prefix delegation is not supported, it is possible to use an alternative method for assigning globally-routable IPv6 addresses to internal (LAN) interfaces and hosts.

#### **Syntax**

```
set internet-connection-ipv6 <connection-name> interface-ipv6 {WAN
| DMZ} type-ipv6 auto-obtain disable-nat {on | off} enable-nd-
proxy {on | off} nd-proxy-local-network <LAN-name>
```
#### **Parameters**

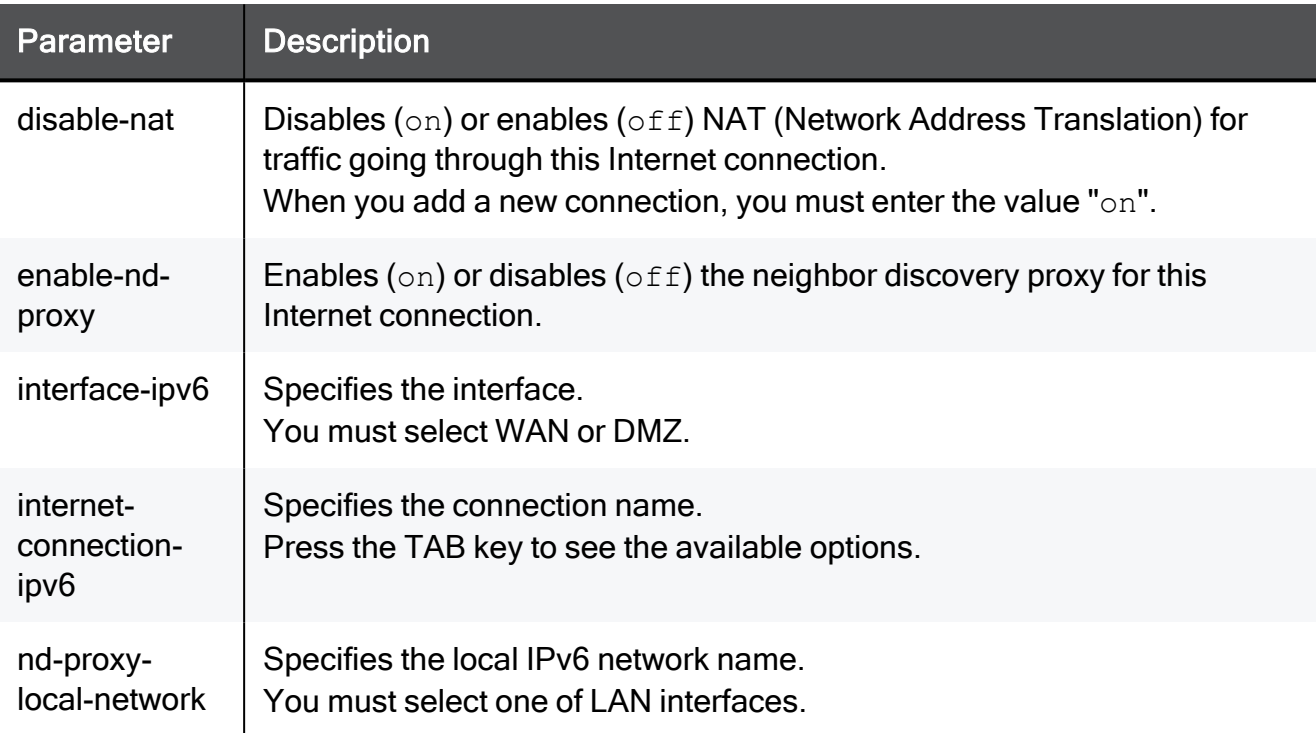

#### Example Command

```
set internet-connection-ipv6 myNet1 type-ipv6 auto-obtain enable-
nd-proxy on nd-proxy-local-network LAN3
```
### set internet-connection probe-icmp6-servers

In the R81.10.X releases, this command is available starting from the R81.10.00 version.

#### **Description**

Configures the probing IPv6 addresses (or hostnames) to monitor an existing internet connection.

If there is no connectivity to these servers, the connection reports its status as failed.

In Web UI, this corresponds to:

- 1. Click the Device view > Network section > Internet page.
- 2. Click the Configure monitoring link.
- 3. Click Save.

See:

- "show [internet-connection](#page-634-0) icmp-servers" on page 635
- "set internet-connection [probe-icmp6-servers"](#page-628-0) on the previous page
- "set [internet-connection](#page-356-0) probe-servers" on page 357
- "set internet-connection [probe-icmp-servers"](#page-358-0) on page 359
- "set internet-connection [probing-method"](#page-360-0) on page 361

#### **Syntax**

```
set internet-connection <Name>
       probe-icmp6-servers
             first-ipv6 <IPv6-Address>
            [ second-ipv6 <IPv6-Address> ]
            [ third-ipv6 <IPv6-Address> ]
```
#### **Parameters**

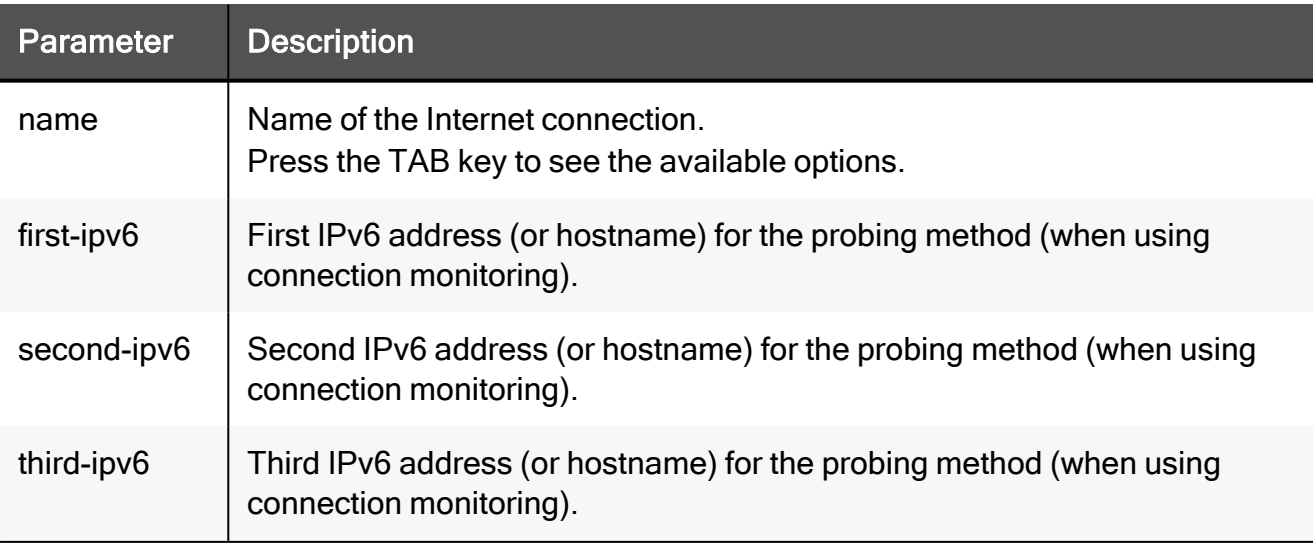

#### Example Command

set internet-connection "My connection" probe-icmp6-servers firstipv6 2001:4860:4860::8888 second-ipv6 dns.cloudflare.com thirdipv6 dns.opendns.com

# <span id="page-631-1"></span>set ipv6-state

In the R81.10.X releases, this command is available starting from the R81.10.00 version.

#### **Description**

Enable the IPv6 mode of the appliance.

You must enable the IPv6 mode before you can configure IPv6 address, IPv6 routes, and IPv6 objects.

Warning - This command immediately reboots the appliance to apply the change.

See:

- "set [ipv6-state-networking-enabled"](#page-631-0) below
- "set [ipv6-state-security-enabled"](#page-632-0) on the next page
- "show [ipv6-state"](#page-633-0) on page 634
- "show [ipv6-state-networking-enabled"](#page-633-1) on page 634
- "show [ipv6-state-security-enabled"](#page-634-1) on page 635

#### **Syntax**

<span id="page-631-0"></span>set ipv6-state on

### set ipv6-state-networking-enabled

In the R81.10.X releases, this command is available starting from the R81.10.00 version.

#### **Description**

Enables and disable IPv6 enforcement for networking.

Warning - This command immediately reboots the appliance to apply the change.

See:

- "set [ipv6-state"](#page-631-1) above
- "set [ipv6-state-security-enabled"](#page-632-0) on the next page
- "show [ipv6-state"](#page-633-0) on page 634
- "show [ipv6-state-networking-enabled"](#page-633-1) on page 634
- "show [ipv6-state-security-enabled"](#page-634-1) on page 635

#### **Syntax**

set ipv6-state-networking-enabled {on | off}

#### Example Command

<span id="page-632-0"></span>set ipv6-state-networking-enabled on

### set ipv6-state-security-enabled

In the R81.10.X releases, this command is available starting from the R81.10.00 version.

#### **Description**

Configure IPv6 enforcement for security policy.

Warning - This command immediately reboots the appliance to apply the change.

See:

- "set [ipv6-state"](#page-631-1) on the previous page
- "set [ipv6-state-networking-enabled"](#page-631-0) on the previous page
- "show [ipv6-state"](#page-633-0) on page 634
- "show [ipv6-state-networking-enabled"](#page-633-1) on page 634
- "show [ipv6-state-security-enabled"](#page-634-1) on page 635

#### **Syntax**

```
set ipv6-state-security-enabled { on | off
}
```
#### Example Command

```
set ipv6-state-security-enabled on
```
# <span id="page-633-0"></span>show ipv6-state

In the R81.10.X releases, this command is available starting from the R81.10.00 version.

#### **Description**

Show the state of the IPv6 mode on the appliance.

See:

- "set [ipv6-state"](#page-631-1) on page 632
- "set [ipv6-state-networking-enabled"](#page-631-0) on page 632
- "set [ipv6-state-security-enabled"](#page-632-0) on page 633
- "show [ipv6-state-networking-enabled"](#page-633-1) below
- "show [ipv6-state-security-enabled"](#page-634-1) on the next page

#### **Syntax**

```
show ipv6-state
```
#### Example Output

```
HostName> show ipv6-state
IPv6 is enabled
```
### show ipv6-state-networking-enabled

In the R81.10.X releases, this command is available starting from the R81.10.00 version.

#### **Description**

Show the state of the IPv6 enforcement for networking on the appliance.

See:

- "set [ipv6-state"](#page-631-1) on page 632
- "set [ipv6-state-networking-enabled"](#page-631-0) on page 632
- "set [ipv6-state-security-enabled"](#page-632-0) on page 633
- "show [ipv6-state"](#page-633-0) above
- "show [ipv6-state-security-enabled"](#page-634-1) on the next page

#### **Syntax**

```
show ipv6-state-networking-enabled
```
#### Example Output

```
HostName> show ipv6-state-networking-enabled
IPv6 networking is enabled
```
### show ipv6-state-security-enabled

In the R81.10.X releases, this command is available starting from the R81.10.00 version.

#### **Description**

Show the state of the IPv6 enforcement for security policy on the appliance.

See:

- "set [ipv6-state"](#page-631-1) on page 632
- "set [ipv6-state-networking-enabled"](#page-631-0) on page 632
- "set [ipv6-state-security-enabled"](#page-632-0) on page 633
- "show [ipv6-state"](#page-633-0) on the previous page
- "show [ipv6-state-networking-enabled"](#page-633-1) on the previous page

#### **Syntax**

```
show ipv6-state-security-enabled
```
#### Example Output

```
HostName> show ipv6-state-security-enabled
IPv6 security policy is enforced
```
### show internet-connection icmp-servers

In the R81.10.X releases, this command is available starting from the R81.10.00 version.

#### **Description**

Shows configured IPv4 and IPv6 probing servers for health monitoring of defined internet connection.

If there is no connectivity to these servers, the connection reports its status as failed.

In Web UI, this corresponds to:

- 1. Click the Device view > Network section > Internet page.
- 2. Click the Configure monitoring link.
- 3. Click Cancel.

See:

- "set internet-connection [probe-icmp-servers"](#page-358-0) on page 359
- "set internet-connection [probe-icmp6-servers"](#page-628-0) on page 629

#### **Syntax**

show internet-connection <*name*> icmp-servers

#### **Parameters**

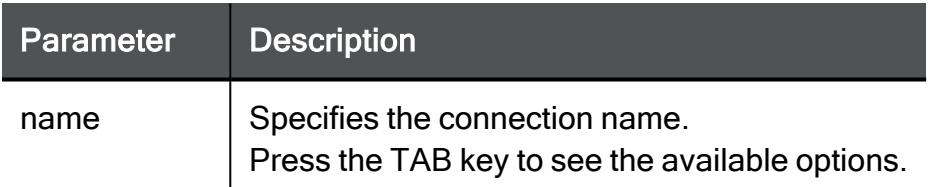

#### Example Output

HostName> show internet-connection Internet2 icmp-servers first: cloudflare.com second: dns.opendns.com third: dns.opendns.com first-ipv6: 2001:4860:4860::8888 second-ipv6: dns.cloudflare.com third-ipv6: dns.opendns.com

# <span id="page-636-0"></span>Configuring NetFlow Settings

In the R81.10.X releases, this feature is available starting from the R81.10.00 version.

# Introduction

NetFlow is an industry standard for traffic monitoring. Cisco developed this network protocol to collect network traffic patterns and volume.

One host (the NetFlow Exporter) sends information about its network flows to a different host (the NetFlow Collector).

A network flow is a unidirectional stream of packets that contain the same set of characteristics.

You can configure a Quantum Spark Appliance as an Exporter of NetFlow records for all the traffic that passes through it.

The NetFlow Collector is a different external server, and you configure it separately.

NetFlow Export configuration is a list of collectors, to which the service sends records:

- To enable NetFlow, configure at minimum one NetFlow Collector.
- To disable NetFlow, remove all NetFlow Collectors from the Gaia Embedded configuration.

You can configure a maximum of three NetFlow Collectors. Gaia Embedded sends the NetFlow records go to all configured NetFlow Collectors. If you configure three NetFlow Collectors, Gaia Embedded sends each NetFlow record three times.

Regardless of which NetFlow export format you configure, Gaia Embedded exports values as set of fields.

#### The fields

- Source IP address.
- Destination IP address.
- Source port.
- Destination port.
- $\blacksquare$  Ingress physical interface index (defined by SNMP).
- Egress physical interface index (defined by SNMP).
- $\blacksquare$  Packet count for this flow.
- $\blacksquare$  Byte count for this flow.
- Start of flow timestamp (FIRST\_SWITCHED).
- End of flow timestamp (LAST\_SWITCHED).
- **P** IP protocol number.
- TCP flags from the flow (TCP only).

#### Notes:

- The IP addresses and TCP/UDP ports the NetFlow reports are the ones, on which the NetFlow expects to receive traffic. Therefore, for NAT connections, the NetFlow reports one of the two directions of the flow with the NATed address.
- NetFlow sends the connection records after the connections terminated. If the connections are open for a long time, it can take time for the NetFlow to sends the records.

# Configuration Procedure for Centrally Managed

#### 1. Configure the NetFlow Export settings in Gaia Clish

a. Add the NetFlow Collector.

See "add netflow collector" on [page 640](#page-639-0).

b. If needed, change the NetFlow Collector configuration.

See "set netflow collector" on [page 643](#page-642-0).

#### 2. In SmartConsole, configure the explicit Access Control rule

- a. From the left navigation panel, click Security Policies.
- b. Open the applicable policy.
- c. In the top left corner, click Access Control > Policy.
- d. Add an explicit rule for the traffic that you wish to export with NetFlow:

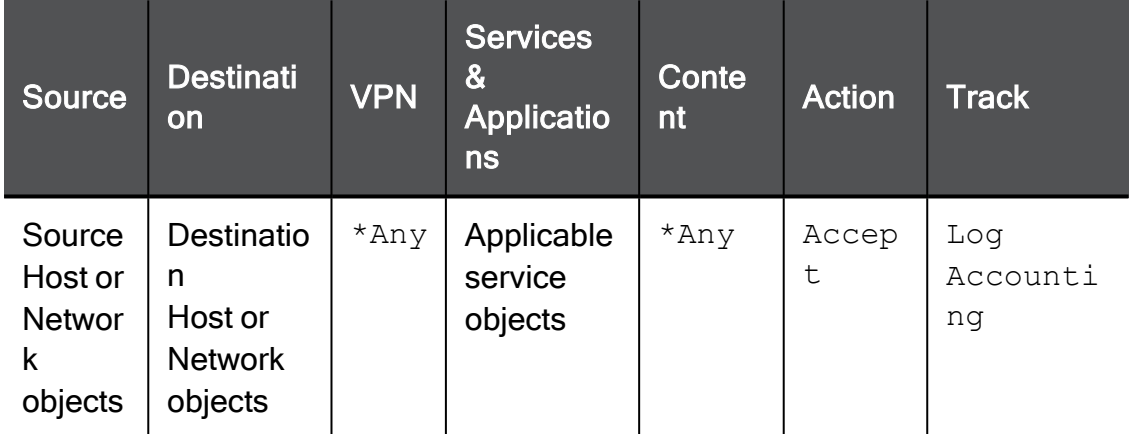

- e. Publish the SmartConsole session.
- f. Install the Access Control policy on the Quantum Spark Appliance object.

### <span id="page-639-0"></span>add netflow collector

In the R81.10.X releases, this command is available starting from the R81.10.00 version.

#### **Description**

Adds a new NetFlow Collector object (you can configure up to three). The NetFlow records are exported to each defined collector.

In addition, see ["Configuring](#page-636-0) NetFlow Settings" on page 637.

#### **Syntax**

```
add netflow collector ip <IPv4 Address of Collector> port
<Destination Port on Collector> [srcaddr <Source IPv4 Address>]
export-format {Netflow V5 | Netflow V9} is-enabled {true | false}
```
#### **Parameters**

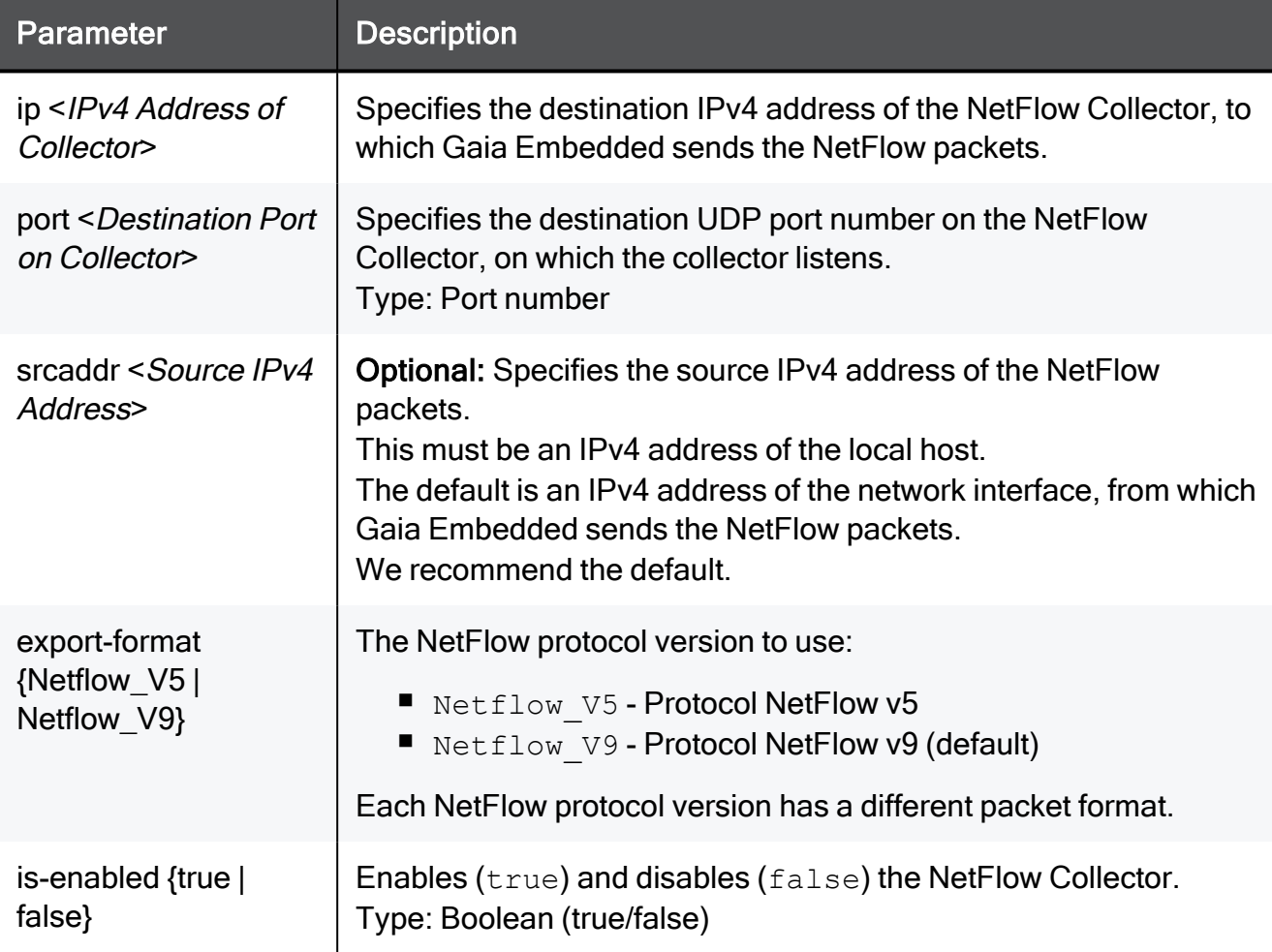

#### Example Command

add netflow collector ip 192.168.22.33 port 8080 export-format Netflow V9 srcaddr 192.168.1.1 is-enabled true

### delete netflow collector

In the R81.10.X releases, this command is available starting from the R81.10.00 version.

#### **Description**

Deletes an existing NetFlow Collector.

In addition, see ["Configuring](#page-636-0) NetFlow Settings" on page 637.

#### **Syntax**

```
delete netflow collector ip [Press TAB to select the configured
IPv4 Address of Collector] port [Press TAB to select the
configured Destination Port on Collector]
```
#### **Parameters**

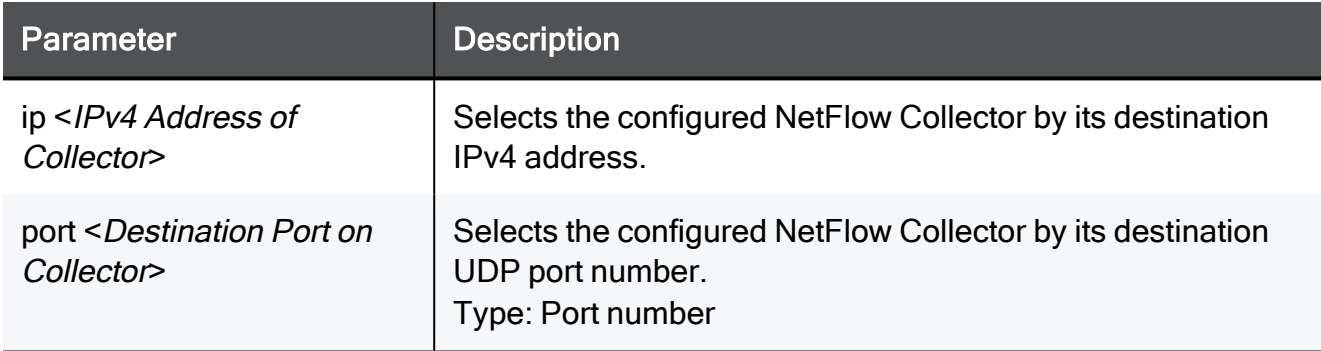

#### Example Command

delete netflow collector ip 192.168.22.33 port 8080

### <span id="page-642-0"></span>set netflow collector

In the R81.10.X releases, this command is available starting from the R81.10.00 version.

#### **Description**

Configures an existing NetFlow Collector that you added with the "add netflow [collector"](#page-639-0) on [page 640](#page-639-0) command.

In addition, see ["Configuring](#page-636-0) NetFlow Settings" on page 637.

#### **Syntax**

```
set netflow collector
    for-ip [Press TAB to select the configured IPv4 Address of
Collector]
       for-port [Press TAB to select the configured Destination
Port on Collector]
          ip <IPv4 Address of Collector> port <Destination Port on
Collector> export-format {Netflow_V5 | Netflow_V9} [srcaddr
<Source IPv4 Address>] is-enabled {true | false}
```
#### **Parameters**

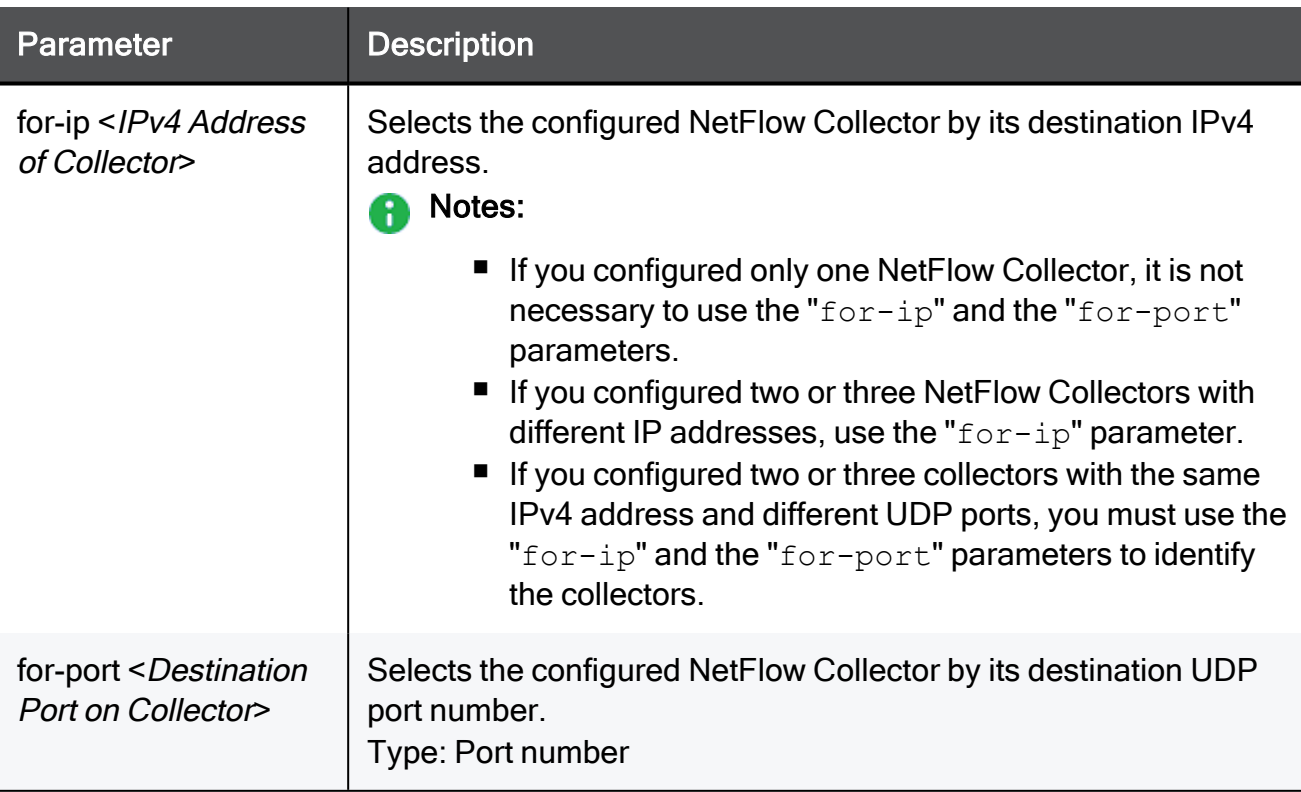

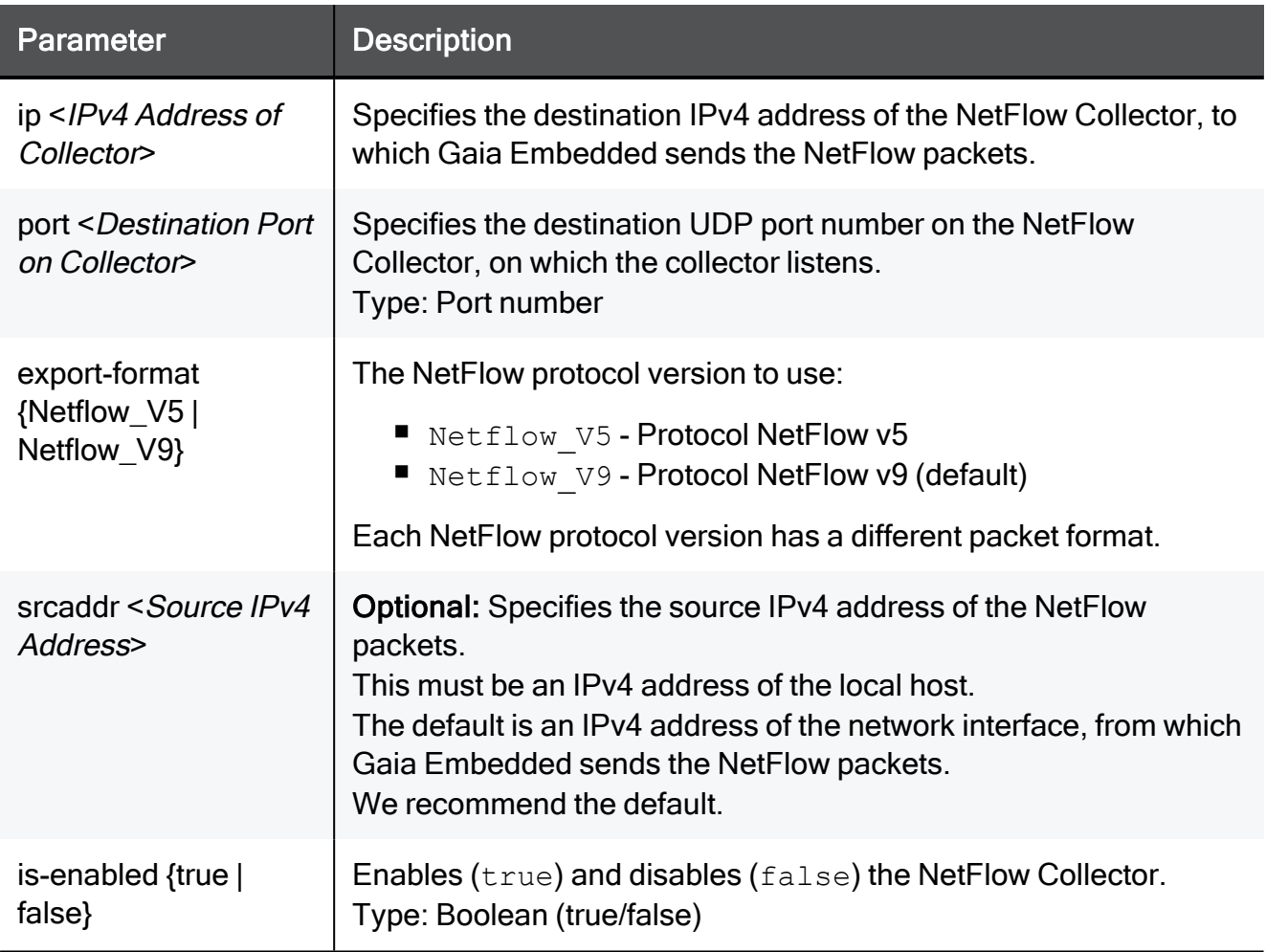

#### Example Command

```
set netflow collector for-ip 192.168.22.33 for-port 8080 ip
192.168.22.33 port 8080 export-format Netflow_V9 srcaddr
192.168.1.1 is-enabled true
```
### <span id="page-644-0"></span>show netflow collector

In the R81.10.X releases, this command is available starting from the R81.10.00 version.

#### **Description**

Shows configuration of a specific NetFlow collector.

In addition, see:

- "show netflow collectors" on [page 646](#page-645-0)
- ["Configuring](#page-636-0) NetFlow Settings" on page 637

#### **Syntax**

```
show netflow collector ip [Press TAB to select the configured IPv4
Address of Collector] port [Press TAB to select the configured
Destination Port on Collector]
```
#### **Parameters**

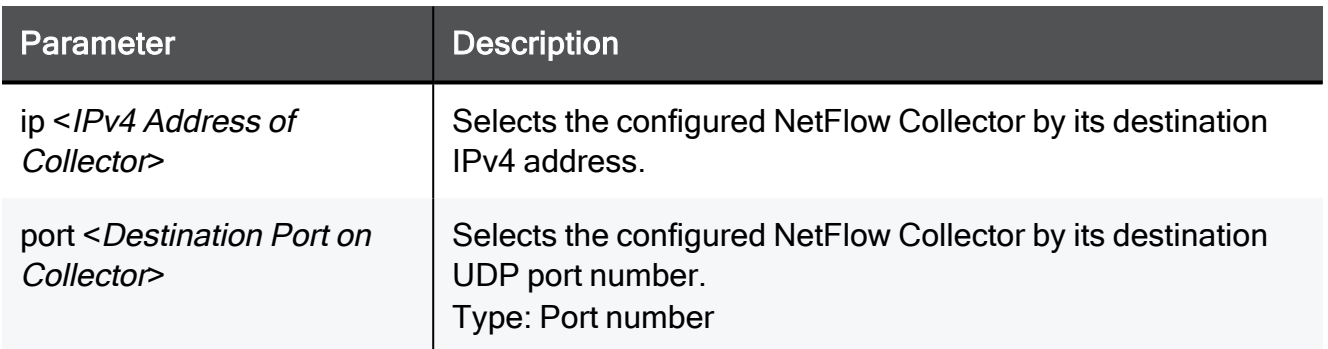

#### Example Command

show netflow collector ip 192.168.22.33 port 8080

### <span id="page-645-0"></span>show netflow collectors

In the R81.10.X releases, this command is available starting from the R81.10.00 version.

#### **Description**

Shows configuration of all NetFlow collectors.

In addition, see:

- "show netflow collector" on [page 645](#page-644-0)
- ["Configuring](#page-636-0) NetFlow Settings" on page 637

#### **Syntax**

show netflow collectors

#### Example Command

show netflow collectors

# Configuring Host Objects

In the R81.10.X releases, this feature is available starting from the R81.10.00 version.

This section provides commands to configure a Host object specified by its IP address.

# add host

In the R81.10.X releases, this command is available starting from the R81.10.00 version.

#### **Description**

Adds a new host object specified by its IP address.

See:

- "set host" on [page 650](#page-649-0)
- "show host" on [page 653](#page-652-0)
- "show hosts" on [page 654](#page-653-0)
- "show [hosts-details"](#page-653-1) on page 654
- "delete host" on [page 652](#page-651-0)

#### **Syntax**

```
add host name <name>
      [ ipv4-address <ipv4-address> ]
      [ ipv6-address <ipv6-address> ]
      [ dns-resolving {true | false} ]
      [ dhcp-exclude-ip-addr off ]
      [ dhcp-exclude-ip-addr on ]
            [ dhcp-reserve-ip-addr-to-mac { off | on [ mac-addr
<mac-addr> ] ]
            [ mac-reserved-in-dhcp { off | on [ mac-addr <mac-
addr> ] ]
```
#### **Parameters**

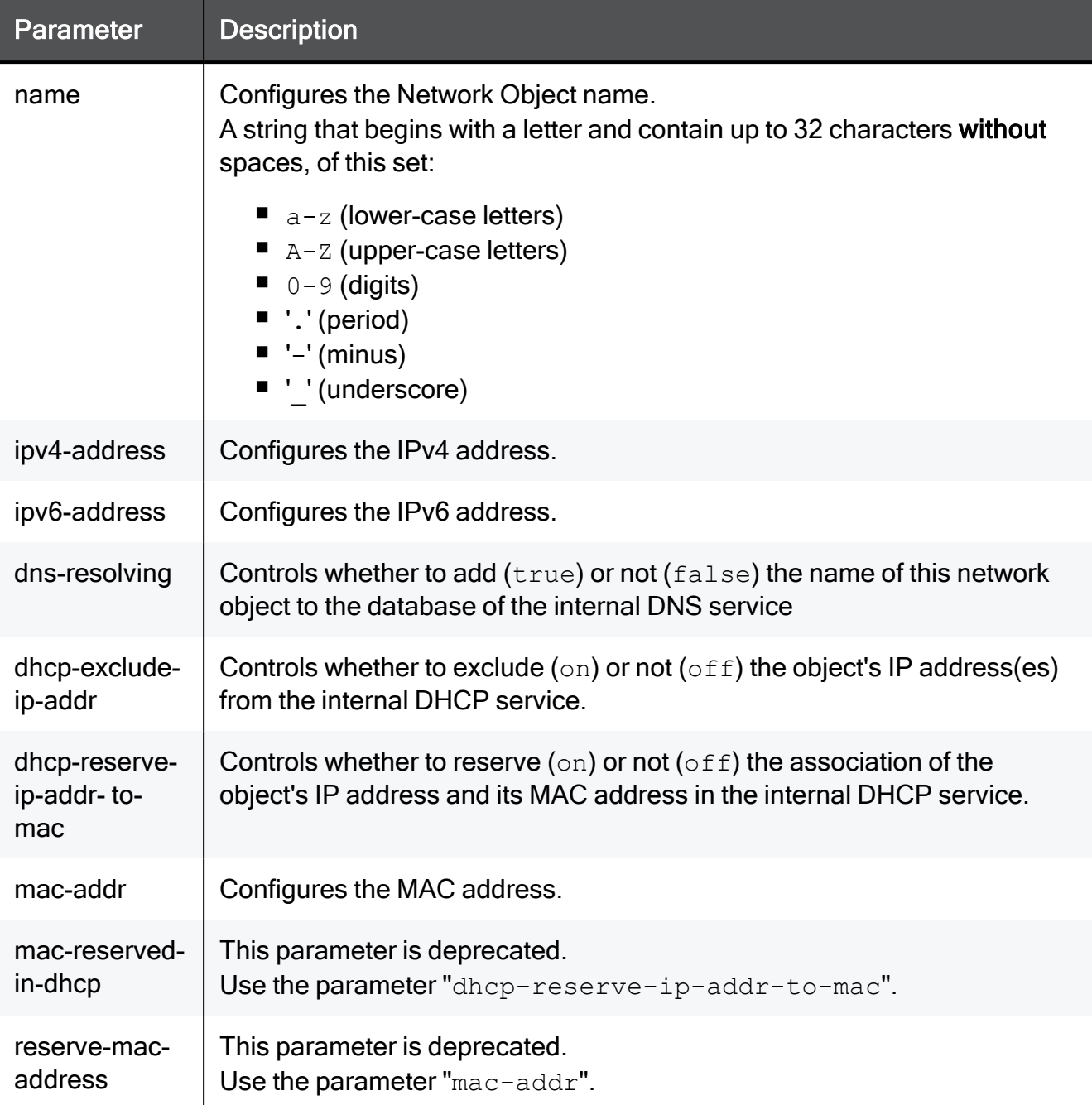

```
add host name MyHost ipv4-address 192.168.1.1 dns-resolving true
dhcp-exclude-ip-addr on dhcp-reserve-ip-addr-to-mac on mac-addr
00:1C:7F:21:05:BE mac-reserved-in-dhcp on mac-addr
00:1C:7F:21:05:BE
```
# <span id="page-649-0"></span>set host

In the R81.10.X releases, this command is available starting from the R81.10.00 version.

### **Description**

Configures an existing host object configured with an IP address.

See:

- "add host" on [page 648](#page-647-0)
- "show host" on [page 653](#page-652-0)
- "show hosts" on [page 654](#page-653-0)
- "show [hosts-details"](#page-653-1) on page 654
- "delete host" on [page 652](#page-651-0)

### **Syntax**

```
set host <name>
      [ name <new-name> ]
      [ ipv4-address <ipv4-address> ]
      [ ipv6-address <ipv6-address> ]
      [ dns-resolving {true | false} ]
      [ dhcp-exclude-ip-addr off ]
      [ dhcp-exclude-ip-addr on ]
            [ dhcp-reserve-ip-addr-to-mac { off | on [ mac-addr
<mac-addr> ] ]
            [ mac-reserved-in-dhcp { off | on [ mac-addr <mac-
addr> ] ]
```
### **Parameters**

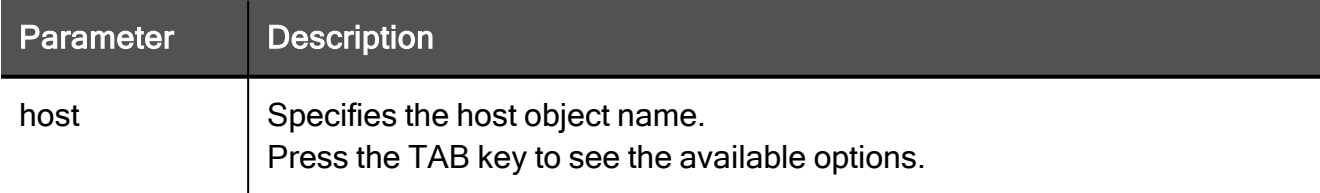

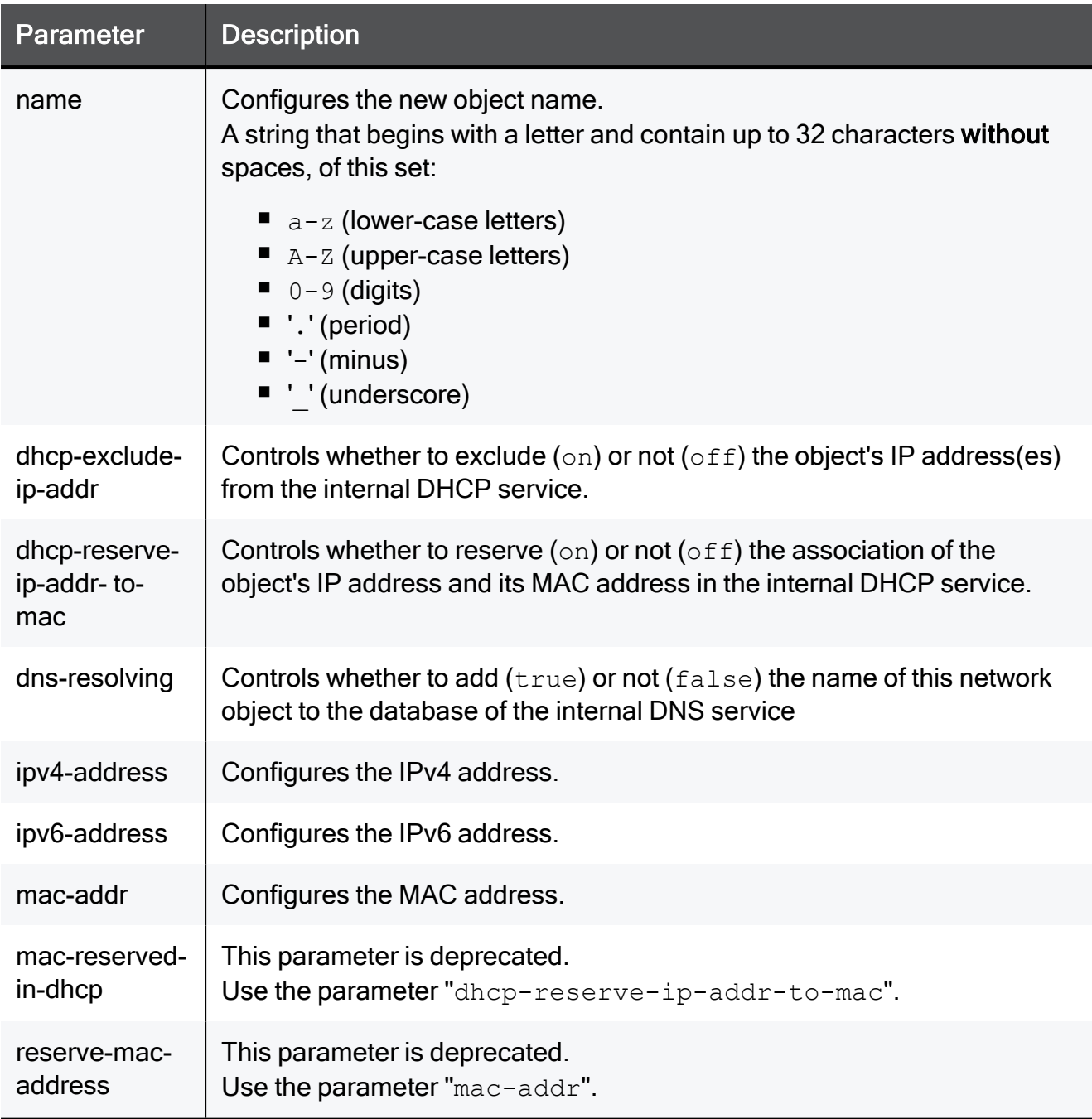

```
set host MyHost name MyNewHost ipv4-address 192.168.1.1 dns-
resolving true dhcp-exclude-ip-addr on dhcp-reserve-ip-addr-to-mac
on mac-addr 00:1C:7F:21:05:BE mac-reserved-in-dhcp on mac-addr
00:1C:7F:21:05:BE
```
# <span id="page-651-0"></span>delete host

In the R81.10.X releases, this command is available starting from the R81.10.00 version.

### **Description**

Deletes an existing host object configured with an IP address.

See:

- "add host" on [page 648](#page-647-0)
- "set host" on [page 650](#page-649-0)
- "show host" on [page 653](#page-652-0)
- "show hosts" on [page 654](#page-653-0)
- "show [hosts-details"](#page-653-1) on page 654

### **Syntax**

delete host <*name*>

### **Parameters**

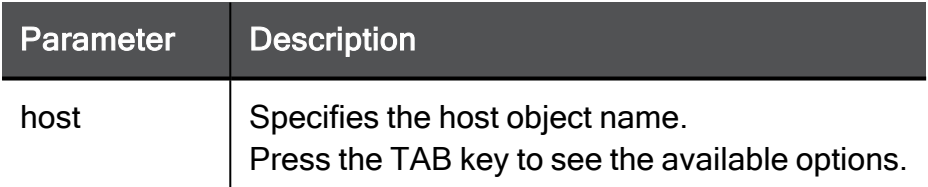

### Example Command

delete host MyHost

# <span id="page-652-0"></span>show host

In the R81.10.X releases, this command is available starting from the R81.10.00 version.

### **Description**

Shows the configuration of an existing host object configured with an IP address.

See:

- "add host" on [page 648](#page-647-0)
- "set host" on [page 650](#page-649-0)
- "show hosts" on [page 654](#page-653-0)
- "show [hosts-details"](#page-653-1) on page 654
- "delete host" on [page 652](#page-651-0)

### **Syntax**

show host <*name*>

### **Parameters**

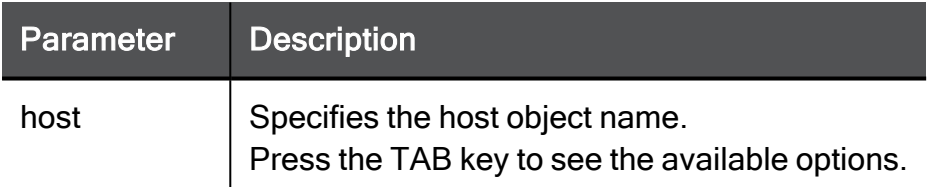

### Example Output

```
HostName> show host MyHost
name: MyHost
ipv4-address: 192.168.1.20
ipv6-address:
dns-resolving: true
dhcp-exclude-ip-addr: on
dhcp-reserve-ip-addr-to-mac: off
mac-addr:
HostName>
```
# <span id="page-653-0"></span>show hosts

In the R81.10.X releases, this command is available starting from the R81.10.00 version.

### **Description**

Shows all existing host objects configured with an IP address

The output shows a row for each host object that contains an object's name, its IPv4 address, and its IPv6 address.

See:

- "add host" on [page 648](#page-647-0)
- "set host" on [page 650](#page-649-0)
- "show host" on [page 653](#page-652-0)
- "show [hosts-details"](#page-653-1) below
- "delete host" on [page 652](#page-651-0)

#### **Syntax**

show hosts

### Example Output

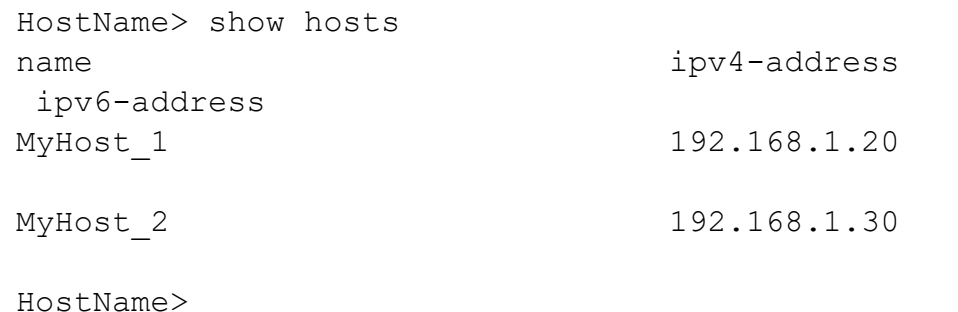

# <span id="page-653-1"></span>show hosts-details

In the R81.10.X releases, this command is available starting from the R81.10.00 version.

### **Description**

Shows all existing host objects configured with an IP address

The output shows a section for each host object that contains an object's name, its IPv4 address, and its IPv6 address.

See:

- "add host" on [page 648](#page-647-0)
- "set host" on [page 650](#page-649-0)
- "show host" on [page 653](#page-652-0)
- "show hosts" on the [previous](#page-653-0) page
- "delete host" on [page 652](#page-651-0)

#### **Syntax**

show hosts-details

#### Example Output

```
HostName> show hosts-details
name: MyHost 1
ipv4-address: 192.168.10.20
ipv6-address:
name: MyHost 2
ipv4-address: 192.168.10.30
ipv6-address:
HostName>
```
# Configuring Device Objects

In the R81.10.X releases, this feature is available starting from the R81.10.00 version.

<span id="page-655-0"></span>This section provides commands to configure a Device object specified by its MAC address.

# add host-by-mac

In the R81.10.X releases, this command is available starting from the R81.10.00 version.

### **Description**

Adds a new device (host) object configured with a static MAC address.

See:

- "set [host-by-mac"](#page-656-0) on the next page
- "delete [host-by-mac"](#page-657-0) on page 658
- "show [host-by-mac"](#page-658-0) on page 659
- "show [hosts-by-mac"](#page-659-0) on page 660

#### **Syntax**

add host-by-mac name <*name*> mac-address <*mac-address*>

#### **Parameters**

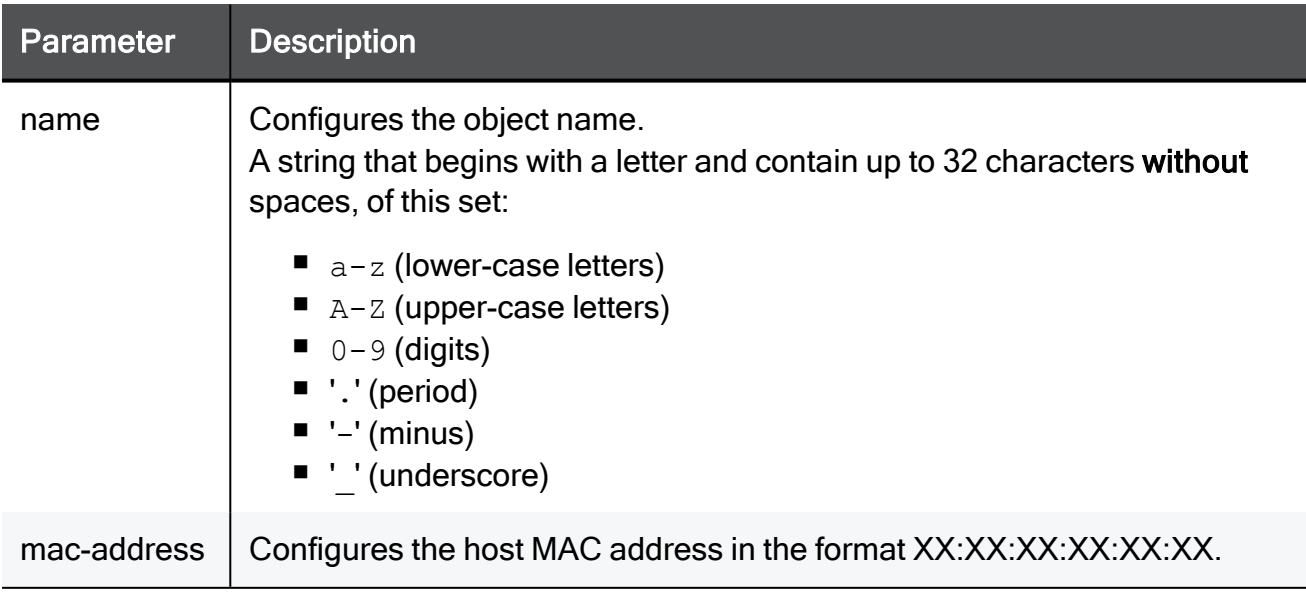

#### Example Command

```
add host-by-mac name MyDevice mac-address 00:11:22:33:44:55
```
# set host-by-mac

In the R81.10.X releases, this command is available starting from the R81.10.00 version.

#### **Description**

Configures an existing device (host) object configured with a static MAC address.

- "add [host-by-mac"](#page-655-0) on the previous page
- "delete [host-by-mac"](#page-657-0) on the next page
- "show [host-by-mac"](#page-658-0) on page 659
- "show [hosts-by-mac"](#page-659-0) on page 660

#### **Syntax**

```
set host-by-mac
      [ name <new-name> ]
      [ bypass-host-by-ssl-inspection {true | false} ]
      [ mac-address <mac-address> ]
```
#### **Parameters**

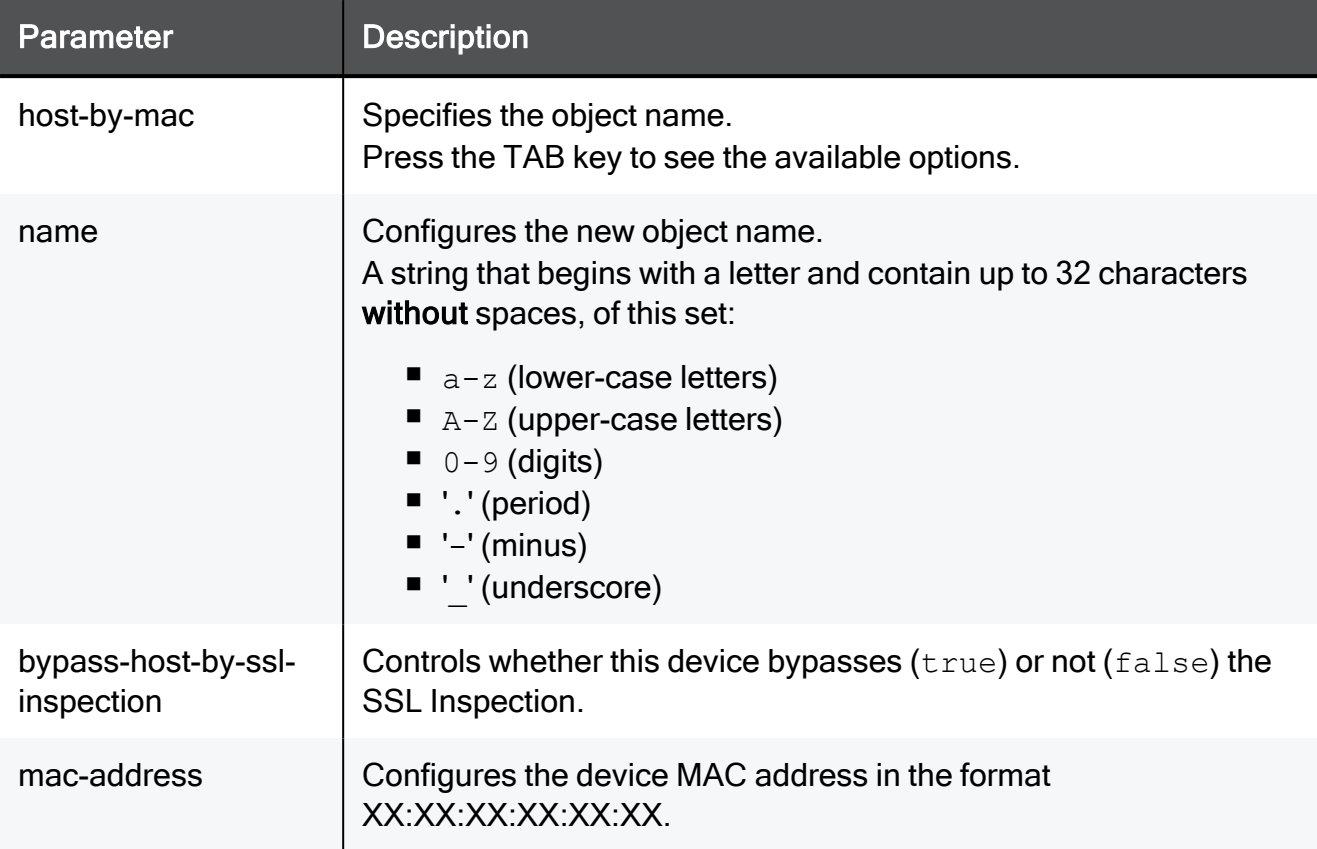

#### Example Command

```
set host-by-mac name MyDevice name MyNewDevice mac-address
00:11:22:33:44:55
```
# delete host-by-mac

In the R81.10.X releases, this command is available starting from the R81.10.00 version.

#### **Description**

Deletes an existing device (host) object configured with a static MAC address.

See:

- "add [host-by-mac"](#page-655-0) on page 656
- "set [host-by-mac"](#page-656-0) on the previous page
- "show [host-by-mac"](#page-658-0) on the next page
- "show [hosts-by-mac"](#page-659-0) on page 660

**Syntax** 

```
delete host-by-mac
      [ mac-address <mac-address> ]
      [ name <name> ]
```
#### **Parameters**

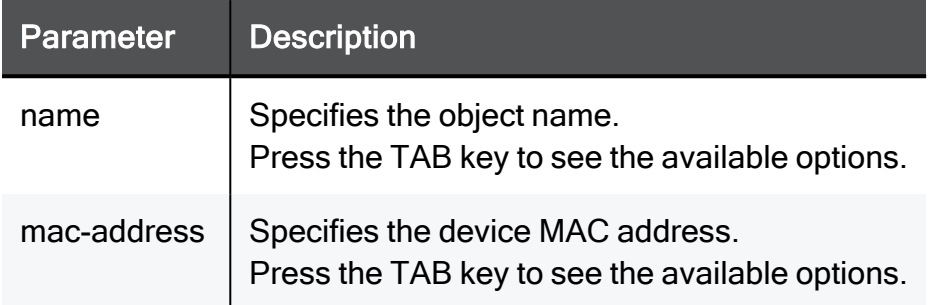

#### Example Command

<span id="page-658-0"></span>delete host-by-mac name MyDevice

# show host-by-mac

In the R81.10.X releases, this command is available starting from the R81.10.00 version.

#### **Description**

Shows an existing device (host) object configured with a static MAC address.

See:

- "add [host-by-mac"](#page-655-0) on page 656
- "set [host-by-mac"](#page-656-0) on page 657
- "delete [host-by-mac"](#page-657-0) on the previous page
- "show [hosts-by-mac"](#page-659-0) on the next page

#### **Syntax**

show host-by-mac name <*name*> mac-address <*mac-address*>

#### **Parameters**

Both parameters are mandatory.

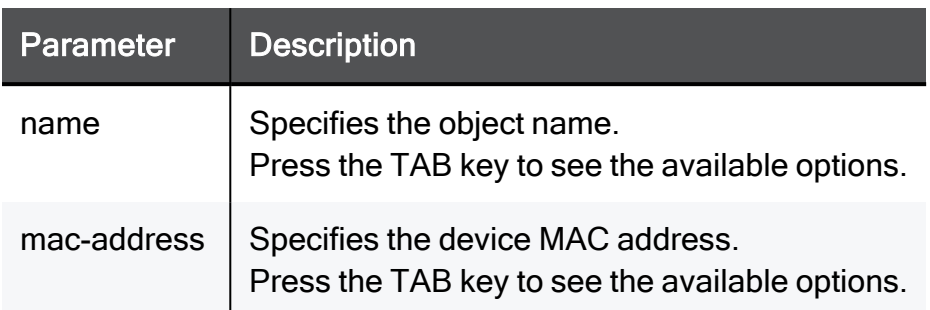

#### Example Output

```
HostName> show host-by-mac name MyDevice mac-address
00:11:22:33:44:55
name: MyDevice
mac-address: 00:11:22:33:44:55
bypass-host-by-ssl-inspection:true
```
<span id="page-659-0"></span>HostName>

# show hosts-by-mac

In the R81.10.X releases, this command is available starting from the R81.10.00 version.

#### **Description**

Shows all existing device (host) objects configured with a static MAC address.

See:

- "add [host-by-mac"](#page-655-0) on page 656
- "set [host-by-mac"](#page-656-0) on page 657
- "delete [host-by-mac"](#page-657-0) on page 658
- "show [hosts-by-mac"](#page-659-0) above

#### **Syntax**

show hosts-by-mac

```
HostName> show hosts-by-mac
name: MyDevice 1
mac-address: 00:11:22:33:44:55
bypass-host-by-ssl-inspection:true
name: MyDevice 2
mac-address: 00:99:88:77:66:55
bypass-host-by-ssl-inspection:true
HostName>
```
# Configuring Group Objects

In the R81.10.X releases, this feature is available starting from the R81.10.00 version.

This section provides commands to configure Group objects.

# add group

In the R81.10.X releases, this command is available starting from the R81.10.00 version.

### **Description**

Adds a new group object that contains other network objects.

### **Syntax**

```
add group name <name> [ comments "<comment>" ] [ member <name-of-
object> ]
```
#### **Parameters**

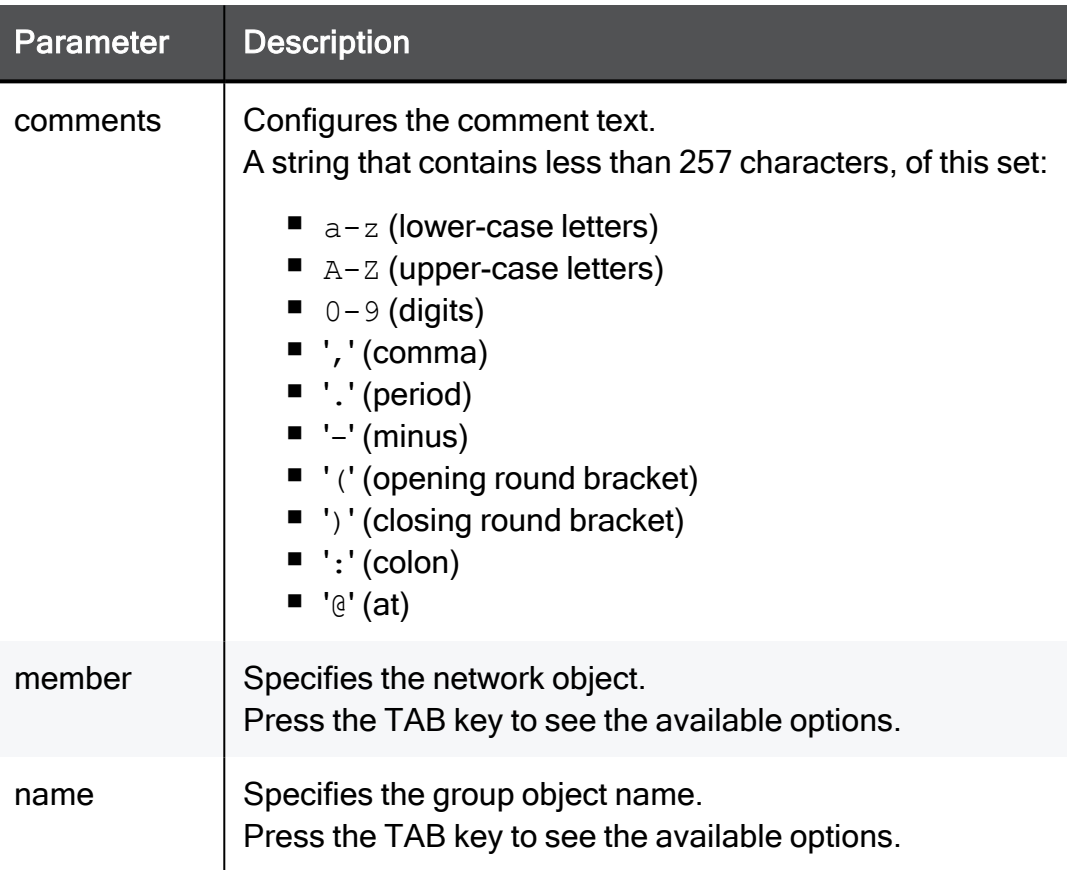

### Example Command

add group name MyGroupObject comments "This is a comment" member MyHostObject

## set group new-name

In the R81.10.X releases, this command is available starting from the R81.10.00 version.

#### **Description**

Configures an existing network objects group.

#### **Syntax**

```
set group <name> [ new-name <new-name> ] [ comments "<comment>" ]
```
#### **Parameters**

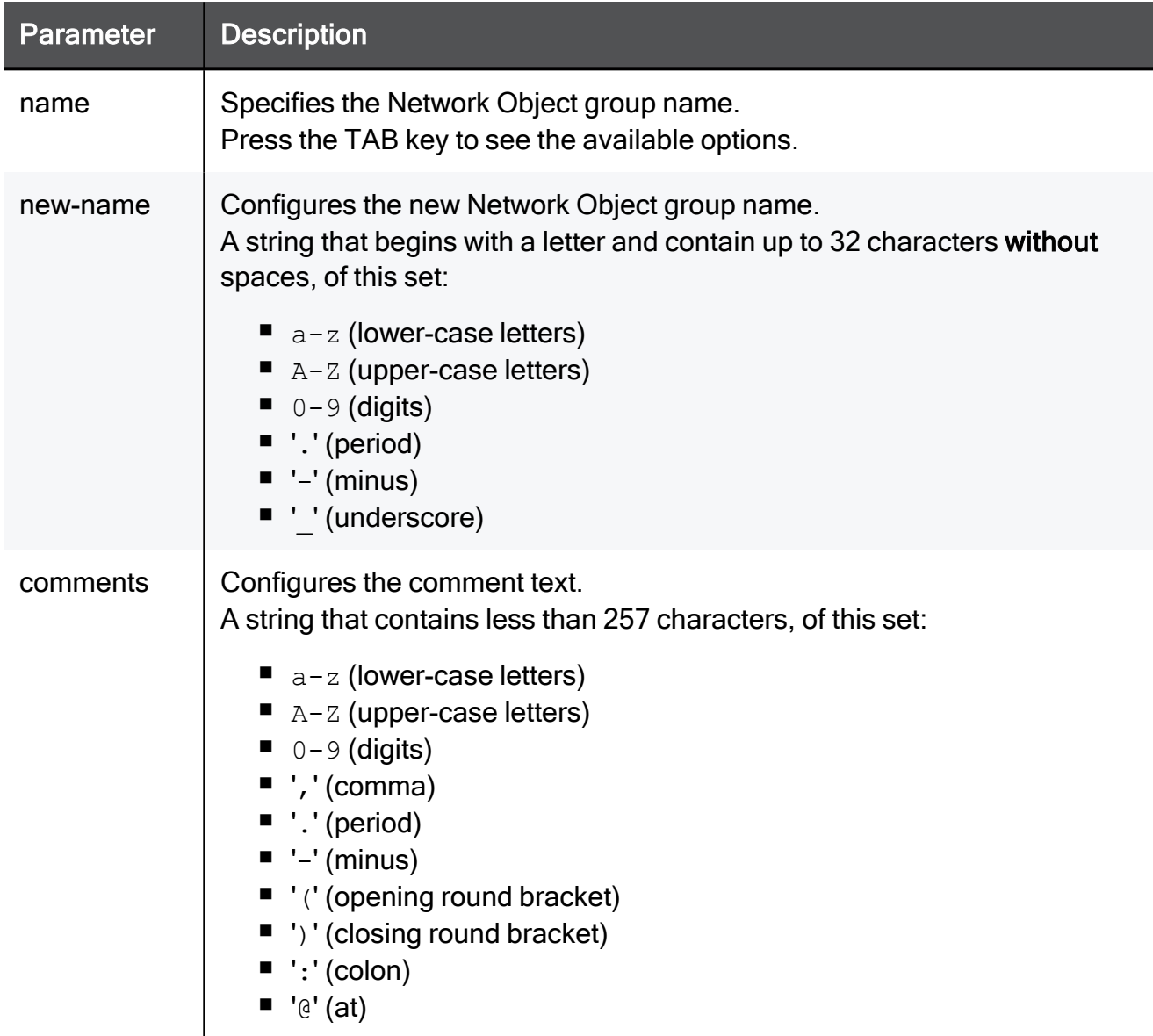

```
set group myObject_17 new-name myObject_17 comments "This is a
comment"
```
# set group add member

In the R81.10.X releases, this command is available starting from the R81.10.00 version.

#### **Description**

Adds an existing Network Object to an existing Group Object.

#### **Syntax**

set group <*name*> add member <*member*>

#### **Parameters**

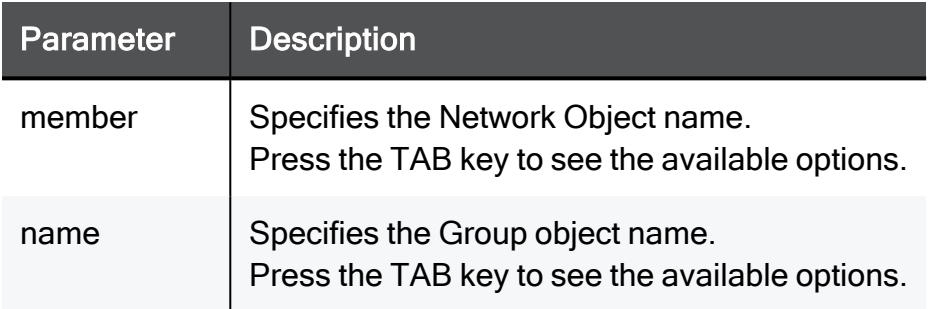

```
set group MyGroup add member MyHost
```
# set group remove member

In the R81.10.X releases, this command is available starting from the R81.10.00 version.

#### **Description**

Removes an existing Network Object from an existing Network Group object.

#### **Syntax**

set group <*name*> remove member <*member*>

#### **Parameters**

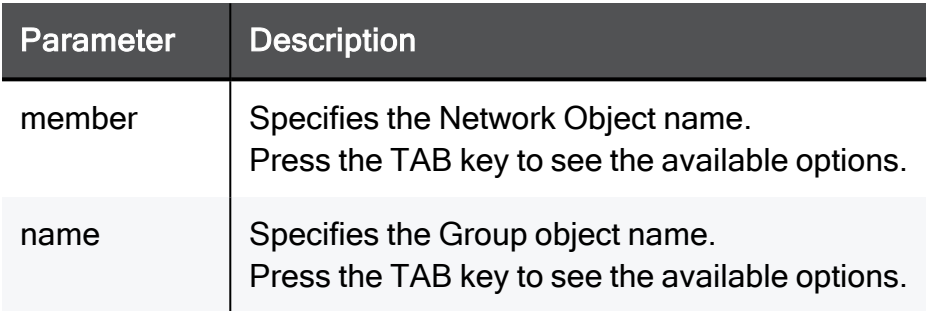

```
set group MyGroup remove member MyHost
```
# set group remove-all members

In the R81.10.X releases, this command is available starting from the R81.10.00 version.

#### **Description**

Removes all members from an existing network objects group.

#### **Syntax**

```
set group <name> remove-all members
```
#### **Parameters**

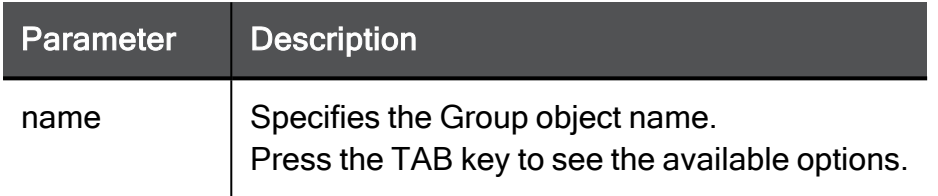

```
set group myObject_17 remove-all members
```
# delete group

In the R81.10.X releases, this command is available starting from the R81.10.00 version.

### **Description**

Deletes an existing group object of network objects.

#### **Syntax**

delete group <*name*>

#### **Parameters**

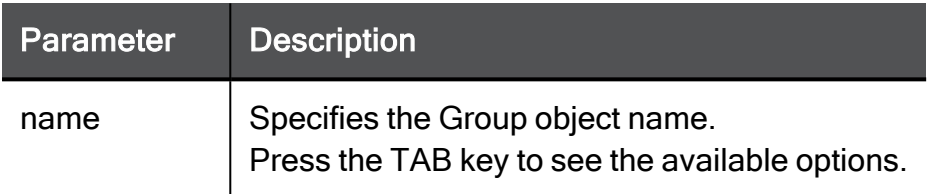

#### Example Command

delete group myObject\_17

# show group

In the R81.10.X releases, this command is available starting from the R81.10.00 version.

### **Description**

Shows the contents of a network object group.

#### **Syntax**

show group <*name*>

#### **Parameters**

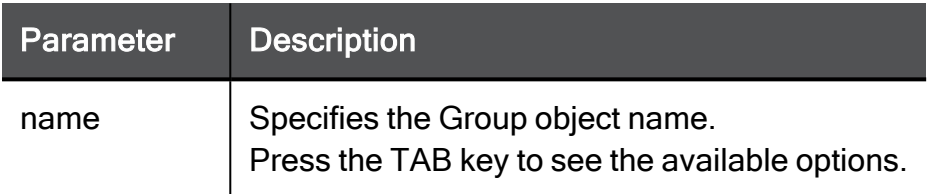

#### Example Command

show group myObject\_17

# show groups

In the R81.10.X releases, this command is available starting from the R81.10.00 version.

### **Description**

Shows the contents of all network object groups.

#### **Syntax**

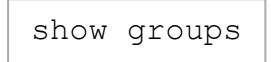

#### **Parameters**

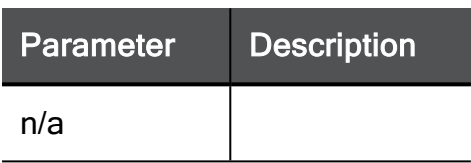

### Example Command

show groups

# Configuring Groups for User **Objects**

In the R81.10.X releases, this feature is available starting from the R81.10.00 version.

This section provides commands to configure groups for user objects.

# <span id="page-672-0"></span>add local-group

In the R81.10.X releases, this command is available starting from the R81.10.00 version.

#### **Description**

Adds a new group for user objects.

See "set [local-group"](#page-674-0) on page 675.

#### **Syntax**

```
add local-group name <name> [ comments "<comments>" ] [ remote-
access-on {true | false} ]
```
#### **Parameters**

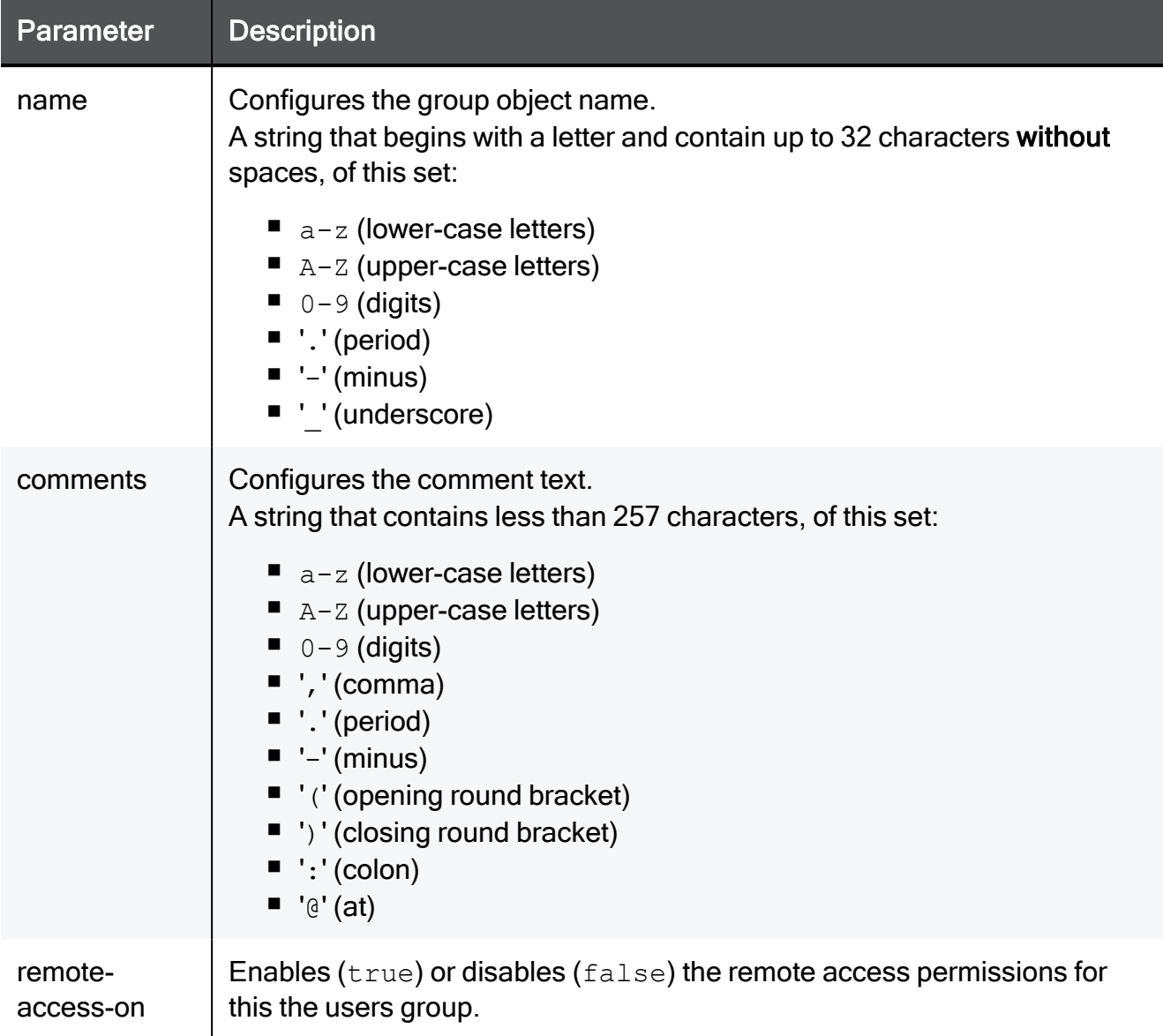

```
add local-group name MyGroup1 comments "This is Group 1" remote-
access-on true
```
# <span id="page-674-0"></span>set local-group

In the R81.10.X releases, this command is available starting from the R81.10.00 version.

#### **Description**

Configures an existing user group object.

See:

- "add [local-group"](#page-672-0) on page 673
- "set [local-group](#page-676-0) users add user-name" on page 677
- "set [local-group](#page-677-0) users remove user-name" on page 678

#### **Syntax**

```
set local-group name <name> [ new-name <new-name> ] [ comments
"<comments>" ] [ remote-access-on {true | false} ]
```
#### **Parameters**

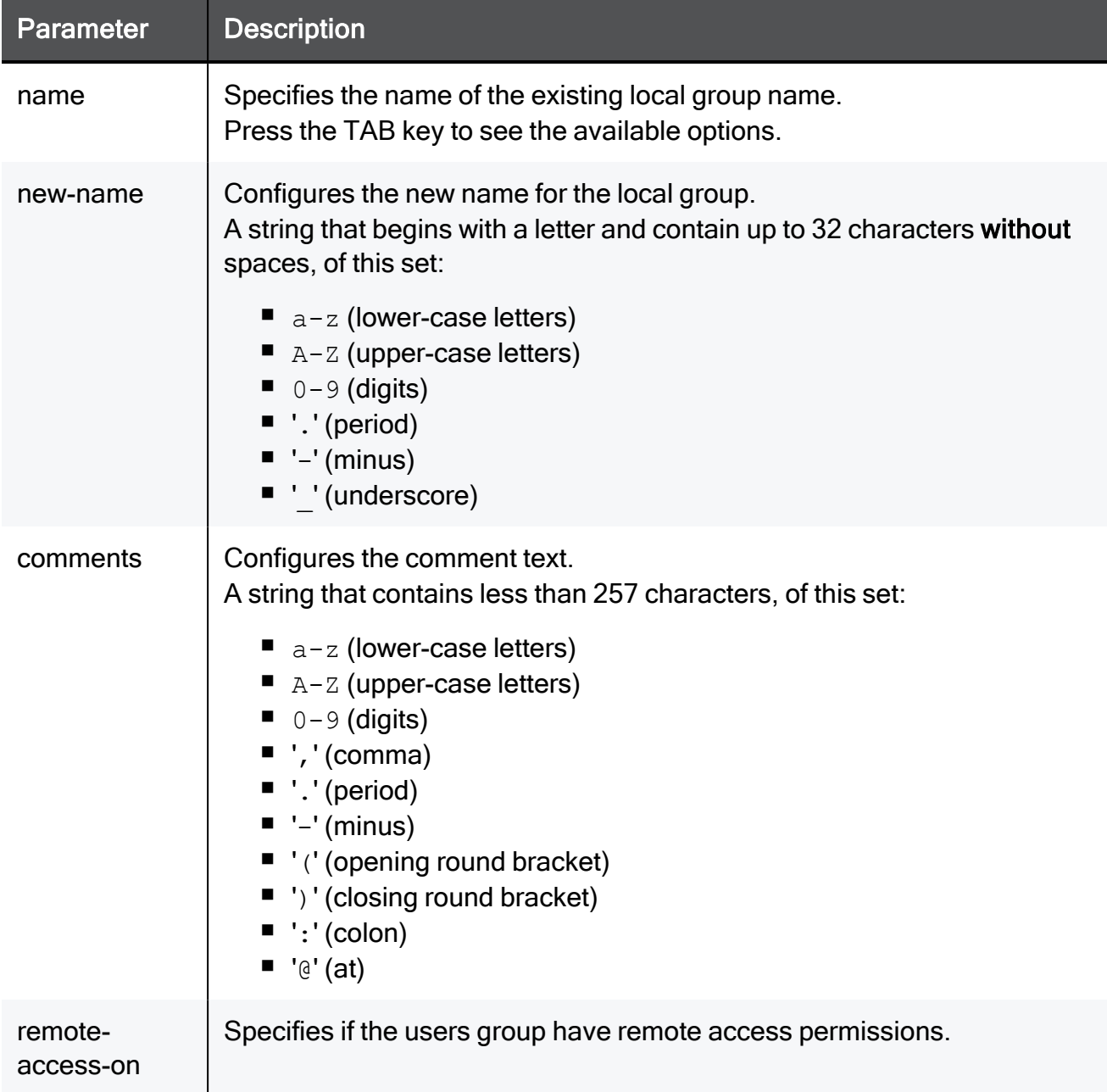

### Example Command

set local-group name myObject\_17 new-name myObject\_17 comments "This is a comment" remote-access-on true

# <span id="page-676-0"></span>set local-group users add user-name

In the R81.10.X releases, this command is available starting from the R81.10.00 version.

#### **Description**

Adds a user to an existing user group object.

#### **Syntax**

set local-group users name <*name*> add user-name <*user-name*>

#### **Parameters**

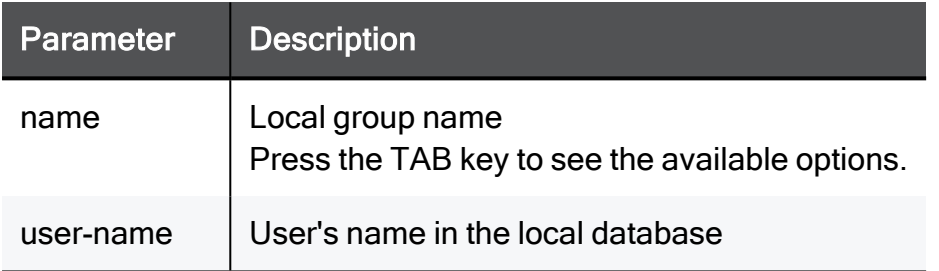

```
set local-group users name myObject 17 add user-name user1
```
## <span id="page-677-0"></span>set local-group users remove user-name

In the R81.10.X releases, this command is available starting from the R81.10.00 version.

#### **Description**

Removes a user from an existing user group object.

#### **Syntax**

set local-group users name <*name*> remove user-name <*user-name*>

#### **Parameters**

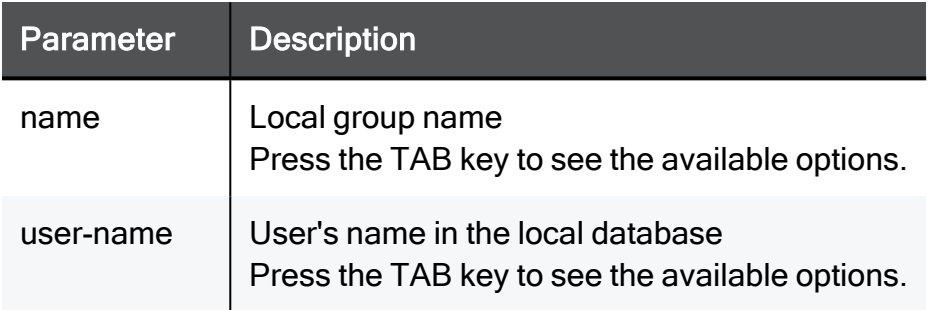

```
set local-group users name myObject 17 remove user-name user1
```
# delete local-group

In the R81.10.X releases, this command is available starting from the R81.10.00 version.

#### **Description**

Deletes an existing group object for user objects by group object name.

#### **Syntax**

delete local-group name <*name*>

#### **Parameters**

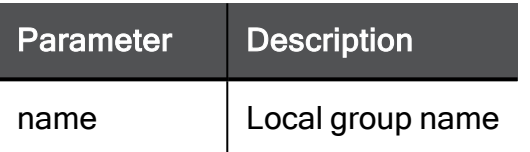

### Example Command

delete local-group name myObject\_17

# delete local-group all

In the R81.10.X releases, this command is available starting from the R81.10.00 version.

### **Description**

Deletes all existing group objects for user objects.

#### **Syntax**

```
delete local-group all
```

```
delete local-group all
```
# show local-group

In the R81.10.X releases, this command is available starting from the R81.10.00 version.

#### **Description**

Shows the content of an existing user group object.

#### **Syntax**

show local-group name <*name*>

#### **Parameters**

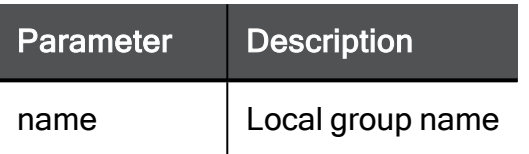

### Example Command

show local-group name myObject\_17

# show local-groups

In the R81.10.X releases, this command is available starting from the R81.10.00 version.

### **Description**

Shows the content of all existing user group objects.

#### **Syntax**

```
show local-groups
```
#### Example Command

show local-groups

# Configuring Service Objects

In the R81.10.X releases, this feature is available starting from the R81.10.00 version.

This section provides commands to configure Service objects.

# Configuring the Built-In Service Objects

In the R81.10.X releases, this feature is available starting from the R81.10.00 version.

This section provides commands to configure the built-in Service objects.
# set service-system-default Any\_TCP

In the R81.10.X releases, this command is available starting from the R81.10.00 version.

### **Description**

Configures settings of the built-in Any\_TCP service object.

#### **Syntax**

```
set service-system-default Any_TCP [ port <port> ] [ session-
timeout <session-timeout> ] [ use-source-port { false | true [ 
source-port <source-port> ] } ] [ keep-connections-open-after-
policy-installation {true | false} ] [ sync-connections-on-cluster
{true | false} ] [ sync-delay-enable {true | false} ] [ delay-
sync-interval <delay-sync-interval> ] [ aggressive-aging-enable
{true | false} ] [ aggressive-aging-timeout <aggressive-aging-
timeout>]
```
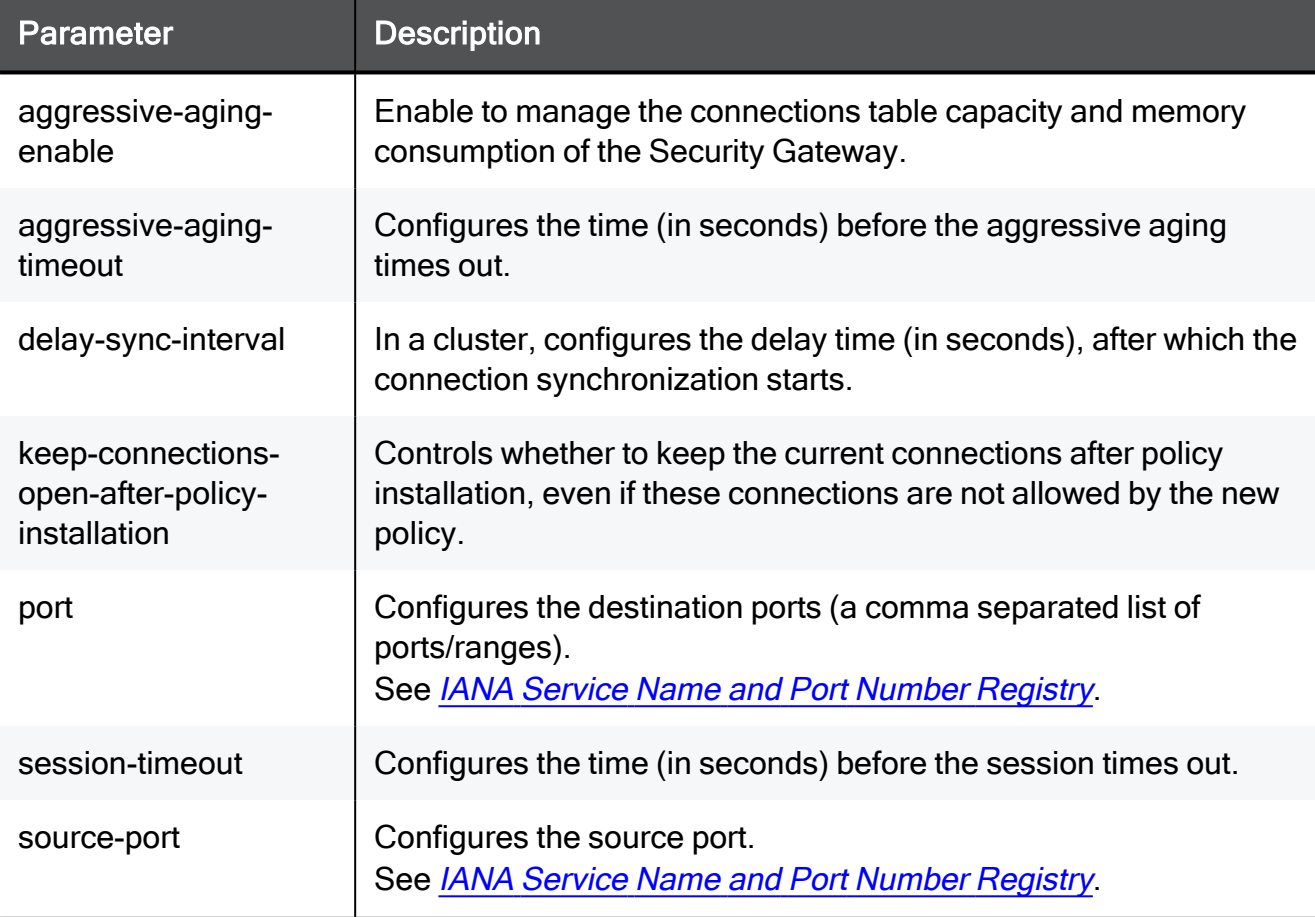

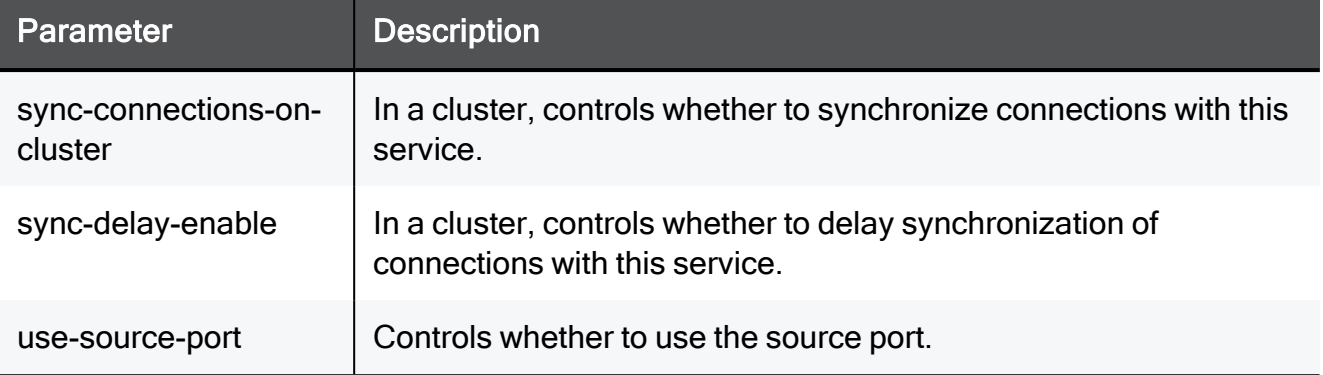

set service-system-default Any\_TCP port 8080-8090 session-timeout 15 use-source-port false source-port 8080 keep-connections-openafter-policy-installation true sync-connections-on-cluster true sync-delay-enable true delay-sync-interval 15 aggressive-agingenable true aggressive-aging-timeout 15

## show service-system-default Any\_TCP

In the R81.10.X releases, this command is available starting from the R81.10.00 version.

#### **Description**

Shows the settings of the built-in Any\_TCP service object.

#### **Syntax**

show service-system-default Any\_TCP

#### Example Output

```
HostName> show service-system-default Any_TCP
port: 1-65535
type: type: tcp
proto-type: none
comments: Any TCP service
session-timeout: 3600
use-source-port:
source-port:
keep-connections-open-after-policy-installation:false
sync-connections-on-cluster: true
sync-delay-enable: false
delay-sync-interval: 30
aggressive-aging-enable: true
aggressive-aging-timeout: 600
HostName>
```
# set service-system-default Any\_UDP

In the R81.10.X releases, this command is available starting from the R81.10.00 version.

### **Description**

Configures settings of the built-in Any\_UDP service object.

### **Syntax**

```
set service-system-default Any_UDP [ port <port> ] [ session-
timeout <session-timeout> ] [ use-source-port { false | true [ 
source-port <source-port> ] } ] [ keep-connections-open-after-
policy-installation {true | false} ] [ sync-connections-on-cluster
{true | false} ] [ aggressive-aging-enable {true | false} ] [ 
aggressive-aging-timeout <aggressive-aging-timeout> ] [ accept-
replies {true | false} ]
```
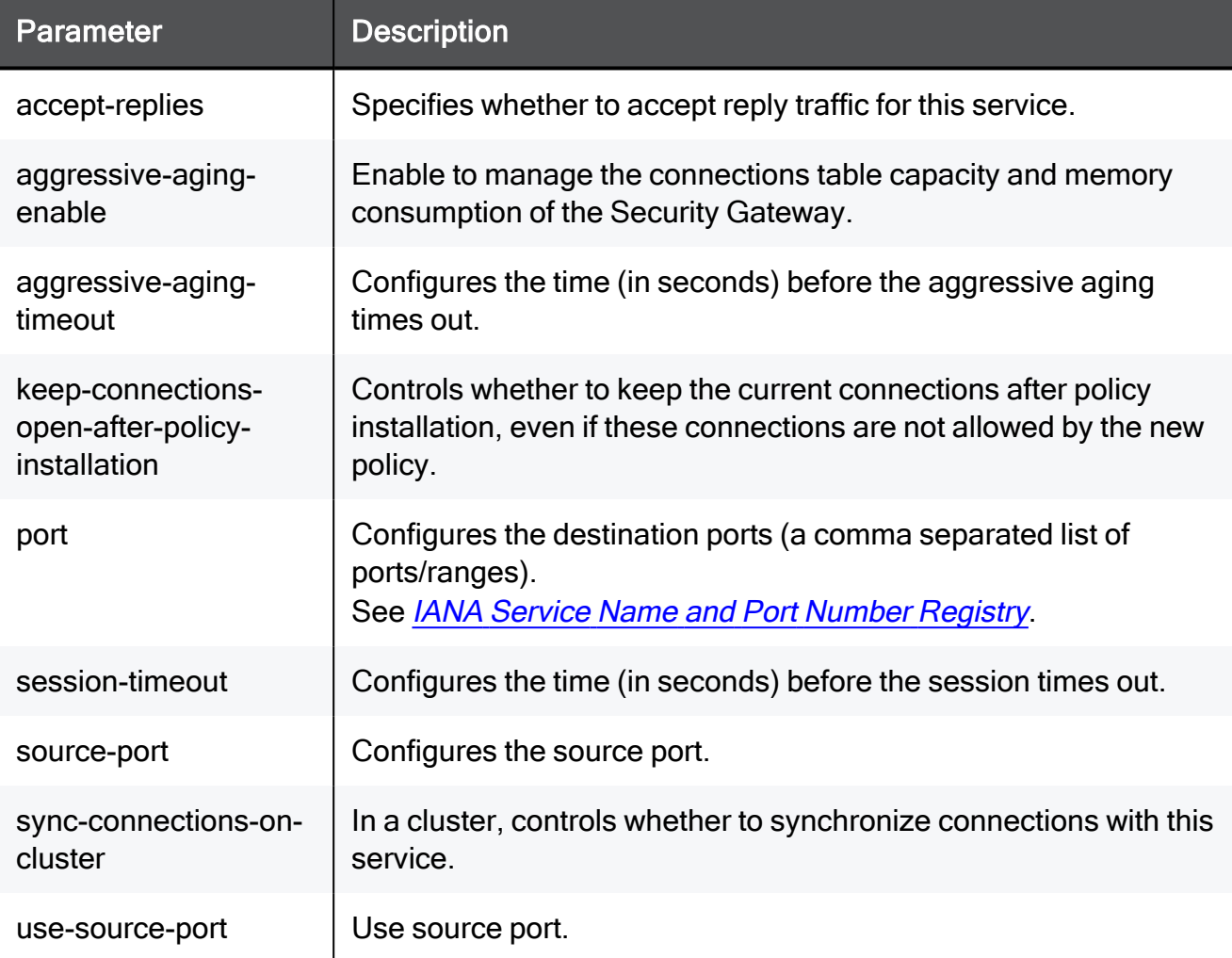

set service-system-default Any UDP port 8080-8090 session-timeout 15 use-source-port false source-port 8080 keep-connections-openafter-policy-installation true sync-connections-on-cluster true aggressive-aging-enable true aggressive-aging-timeout 15 acceptreplies true

# show service-system-default Any\_UDP

In the R81.10.X releases, this command is available starting from the R81.10.00 version.

### **Description**

Shows the settings of the built-in Any\_UDP service object.

### **Syntax**

show service-system-default Any\_UDP

### Example Output

```
HostName> show service-system-default Any_UDP
port: 1-65535
type: udp
proto-type: none
comments: Any UDP service
session-timeout: 40
use-source-port:
source-port:
keep-connections-open-after-policy-installation:false
sync-connections-on-cluster: true
aggressive-aging-enable: true
aggressive-aging-timeout: 15
accept-replies: true
HostName>
```
# set service-system-default CIFS

In the R81.10.X releases, this command is available starting from the R81.10.00 version.

### **Description**

Configures settings of the built-in CIFS service object.

### **Syntax**

```
set service-system-default CIFS [ port <port> ] [ disable-
inspection <disable-inspection>] [ session-timeout <session-
timeout> ] [ use-source-port { false | true [ source-port <source-
port> ] } ] [ keep-connections-open-after-policy-installation
{true | false} ] [ sync-connections-on-cluster {true | false} ] [ 
sync-delay-enable {true | false} ] [ delay-sync-interval <delay-
sync-interval> ] [ aggressive-aging-enable {true | false} ] [ 
aggressive-aging-timeout <aggressive-aging-timeout> ]
```
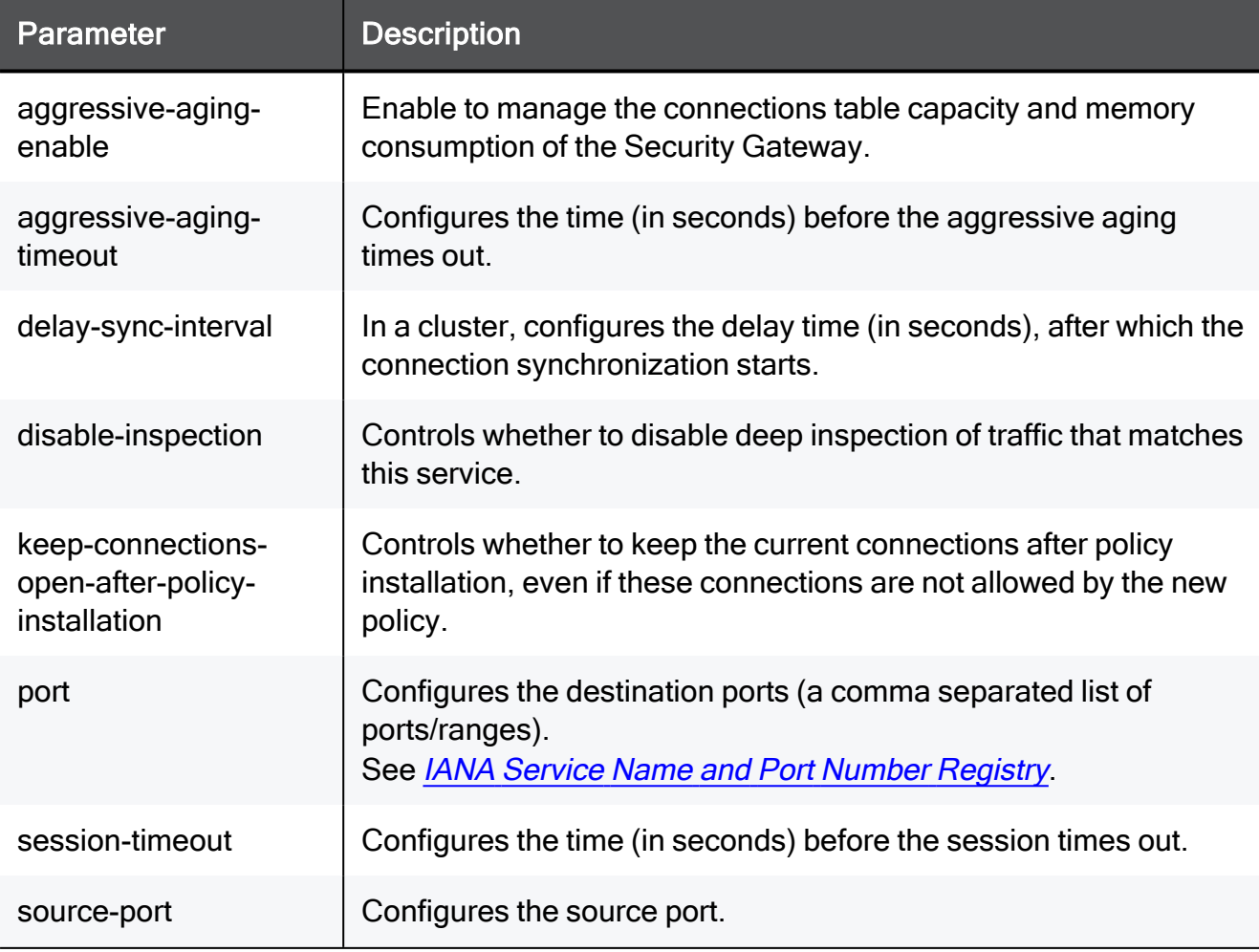

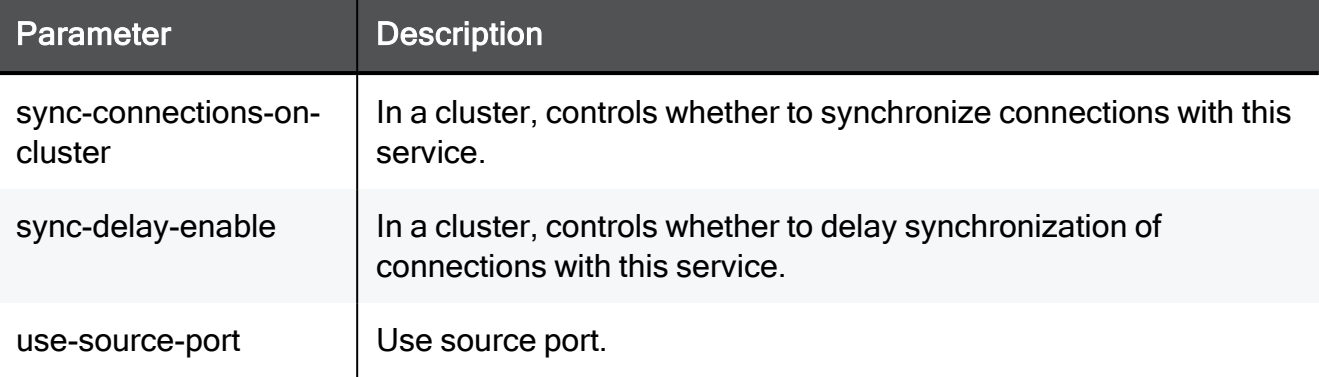

set service-system-default CIFS port 8080-8090 disable-inspection true session-timeout 15 use-source-port false source-port 8080 keep-connections-open-after-policy-installation true syncconnections-on-cluster true sync-delay-enable true delay-syncinterval 15 aggressive-aging-enable true aggressive-aging-timeout 15

## show service-system-default CIFS

In the R81.10.X releases, this command is available starting from the R81.10.00 version.

### **Description**

Shows the settings of the built-in CIFS service object.

### **Syntax**

show service-system-default CIFS

## Example Output

```
HostName> show service-system-default CIFS
type: tcp
comments: Microsoft CIFS over TCP
port: 445
disable-inspection: true
proto-type: CIFS PROTOCOL
session-timeout: 3600
use-source-port:
source-port:
keep-connections-open-after-policy-installation:false
sync-connections-on-cluster: true
sync-delay-enable: false
delay-sync-interval: 30
aggressive-aging-enable: true
aggressive-aging-timeout: 600
HostName>
```
## set service-system-default Citrix

In the R81.10.X releases, this command is available starting from the R81.10.00 version.

### **Description**

Configures settings of the built-in Citrix service object.

### **Syntax**

```
set service-system-default Citrix [ port <port> ] [ disable-
inspection <disable-inspection> ] [ session-timeout <session-
timeout> ] [ use-source-port { false | true [ source-port <source-
port> ] } ] [ keep-connections-open-after-policy-installation
{true | false} ] [ sync-connections-on-cluster {true | false} ] [ 
sync-delay-enable {true | false}] [ delay-sync-interval <delay-
sync-interval> ] [ aggressive-aging-enable {true | false} ] [ 
aggressive-aging-timeout <aggressive-aging-timeout> ]
```
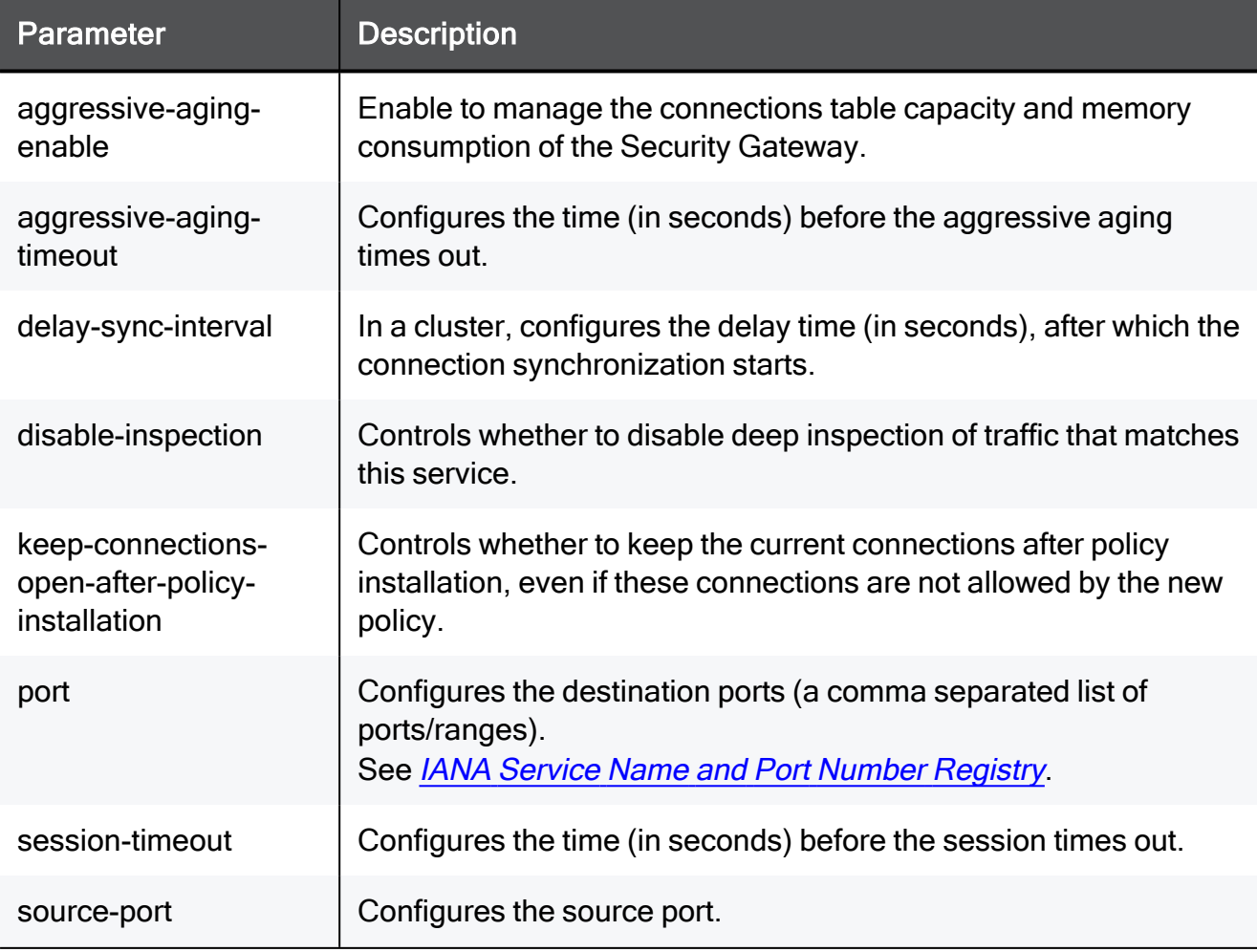

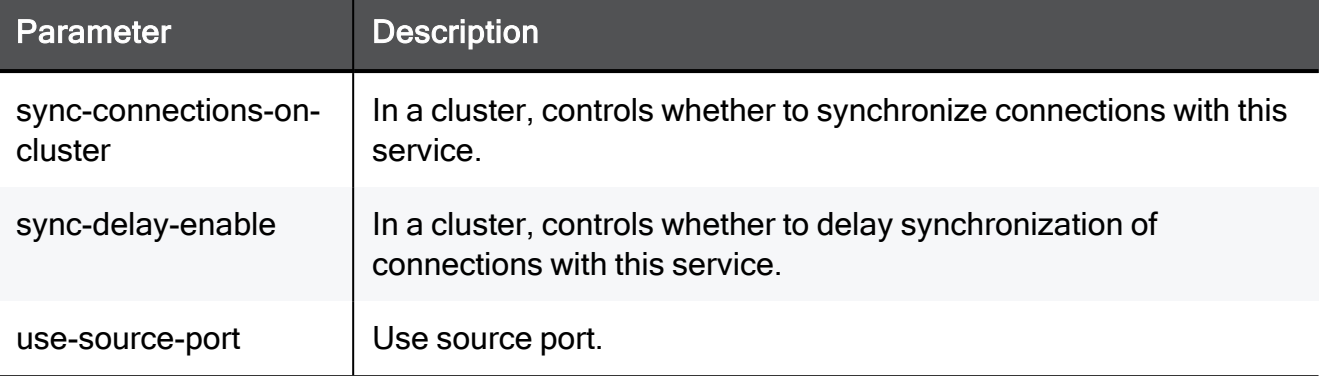

set service-system-default Citrix port 8080-8090 disableinspection true session-timeout 15 use-source-port false sourceport 8080 keep-connections-open-after-policy-installation true sync-connections-on-cluster true sync-delay-enable true delaysync-interval 15 aggressive-aging-enable true aggressive-agingtimeout 15

## show service-system-default Citrix

In the R81.10.X releases, this command is available starting from the R81.10.00 version.

#### **Description**

Shows the settings of the built-in Citrix service object.

#### **Syntax**

show service-system-default Citrix

#### Example Output

```
HostName> show service-system-default Citrix
type: tcp
comments: Allows servers to provide
applications and data for attached computer workstations for
Windows
port: 1494
disable-inspection: false
proto-type: none
session-timeout: 3600
use-source-port:
source-port:
keep-connections-open-after-policy-installation:false
sync-connections-on-cluster: true
sync-delay-enable: false
delay-sync-interval: 30
aggressive-aging-enable: true
aggressive-aging-timeout: 600
HostName>
```
## set service-system-default Citrix firewall-settings

In the R81.10.X releases, this command is available starting from the R81.10.00 version.

#### **Description**

Configures firewall inspection settings of the built-in Citrix service object.

#### **Syntax**

```
set service-system-default Citrix firewall-settings [ protocol-
support <protocol-support> ]
```
#### **Parameters**

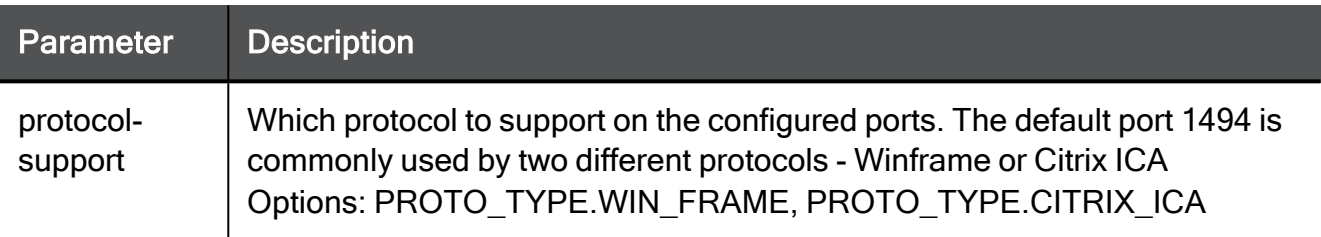

#### Example Command

```
set service-system-default Citrix firewall-settings protocol-
support PROTO_TYPE.WIN_FRAME
```
## show service-system-default Citrix firewall-settings

In the R81.10.X releases, this command is available starting from the R81.10.00 version.

### Description

Shows the inspection settings of the built-in Citrix service object.

#### **Syntax**

show service-system-default Citrix firewall-settings

## set service-system-default DHCP

In the R81.10.X releases, this command is available starting from the R81.10.00 version.

#### **Description**

Configures settings of the built-in DHCP service object.

#### **Syntax**

```
set service-system-default DHCP [ port <port> ] [ disable-
inspection {true | false} ] [ session-timeout <session-timeout> ]
[ use-source-port { false | true [ source-port <source-port> ] } ]
[ accept-replies {true | false} ]
```
#### **Parameters**

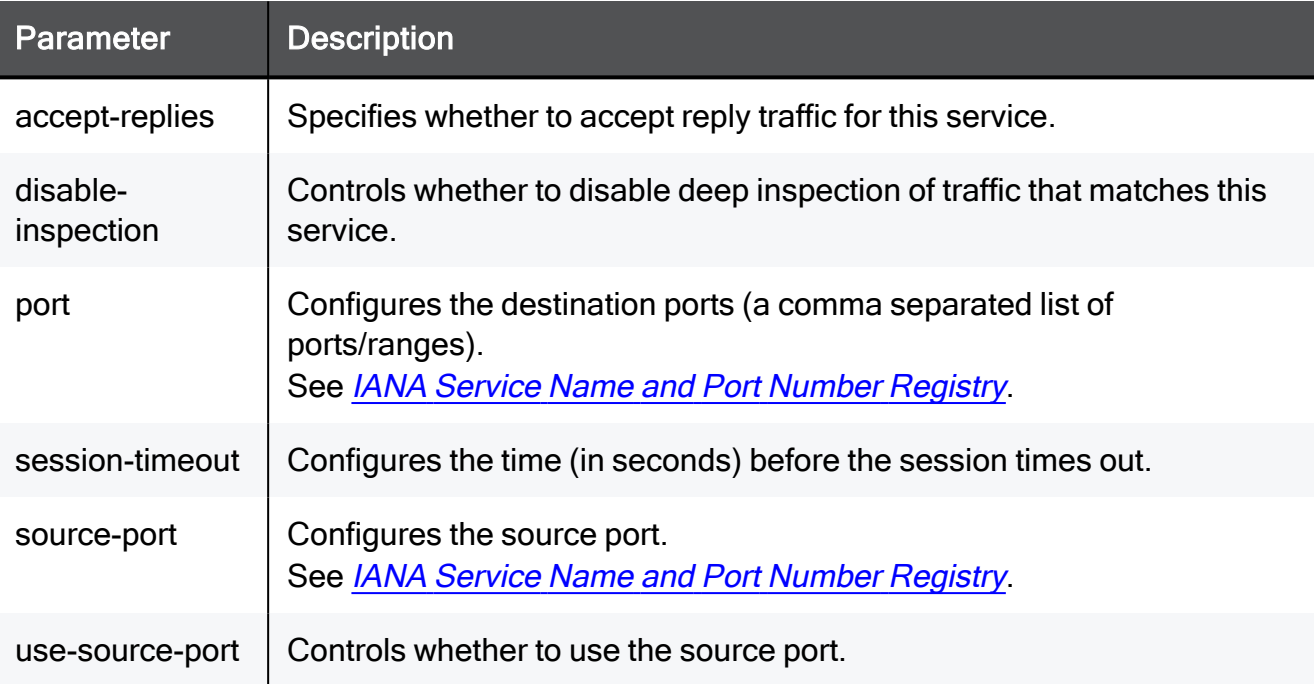

#### Example Command

```
set service-system-default DHCP port 8080-8090 disable-inspection
true session-timeout 15 use-source-port false source-port 8080
accept-replies true
```
## show service-system-default DHCP

In the R81.10.X releases, this command is available starting from the R81.10.00 version.

#### **Description**

Shows the settings of the built-in DHCP service object.

#### **Syntax**

show service-system-default DHCP

#### Example Output

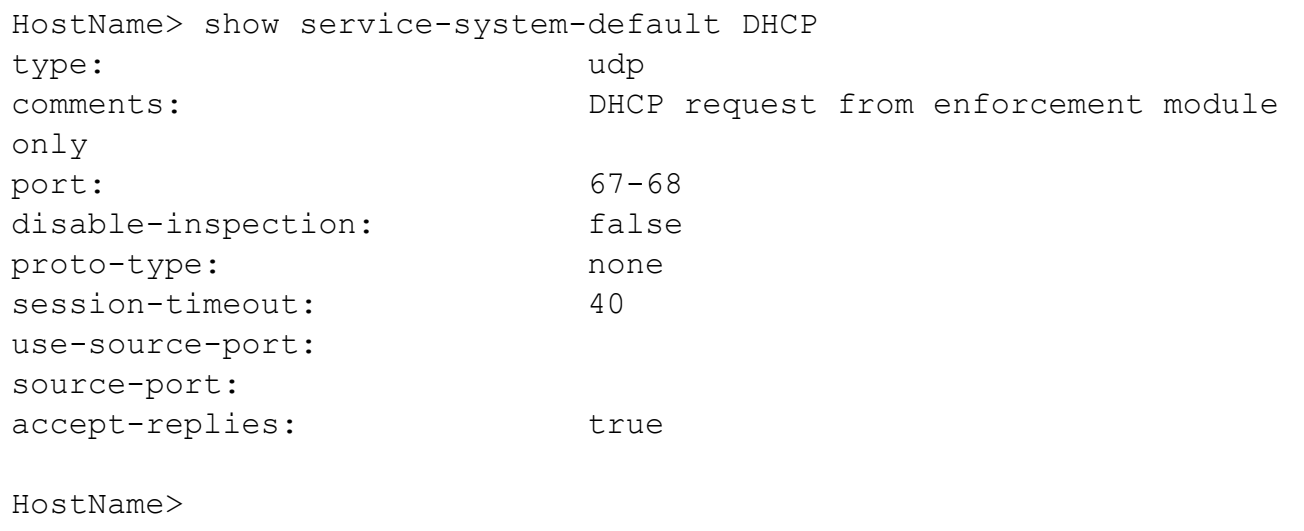

# set service-system-default DNS\_TCP

In the R81.10.X releases, this command is available starting from the R81.10.00 version.

### **Description**

Configures settings of the built-in DNS\_TCP service object.

### **Syntax**

```
set service-system-default DNS_TCP [ port <port> ] [ disable-
inspection <disable-inspection> ] [ session-timeout <session-
timeout> ] [ use-source-port { false | true [ source-port <source-
port> ] } ] [ keep-connections-open-after-policy-installation
{true | false} ] [ sync-connections-on-cluster {true | false} ] [ 
sync-delay-enable {true | false} ] [ delay-sync-interval <delay-
sync-interval> ] [ aggressive-aging-enable {true | false} ] [ 
aggressive-aging-timeout <aggressive-aging-timeout> ]
```
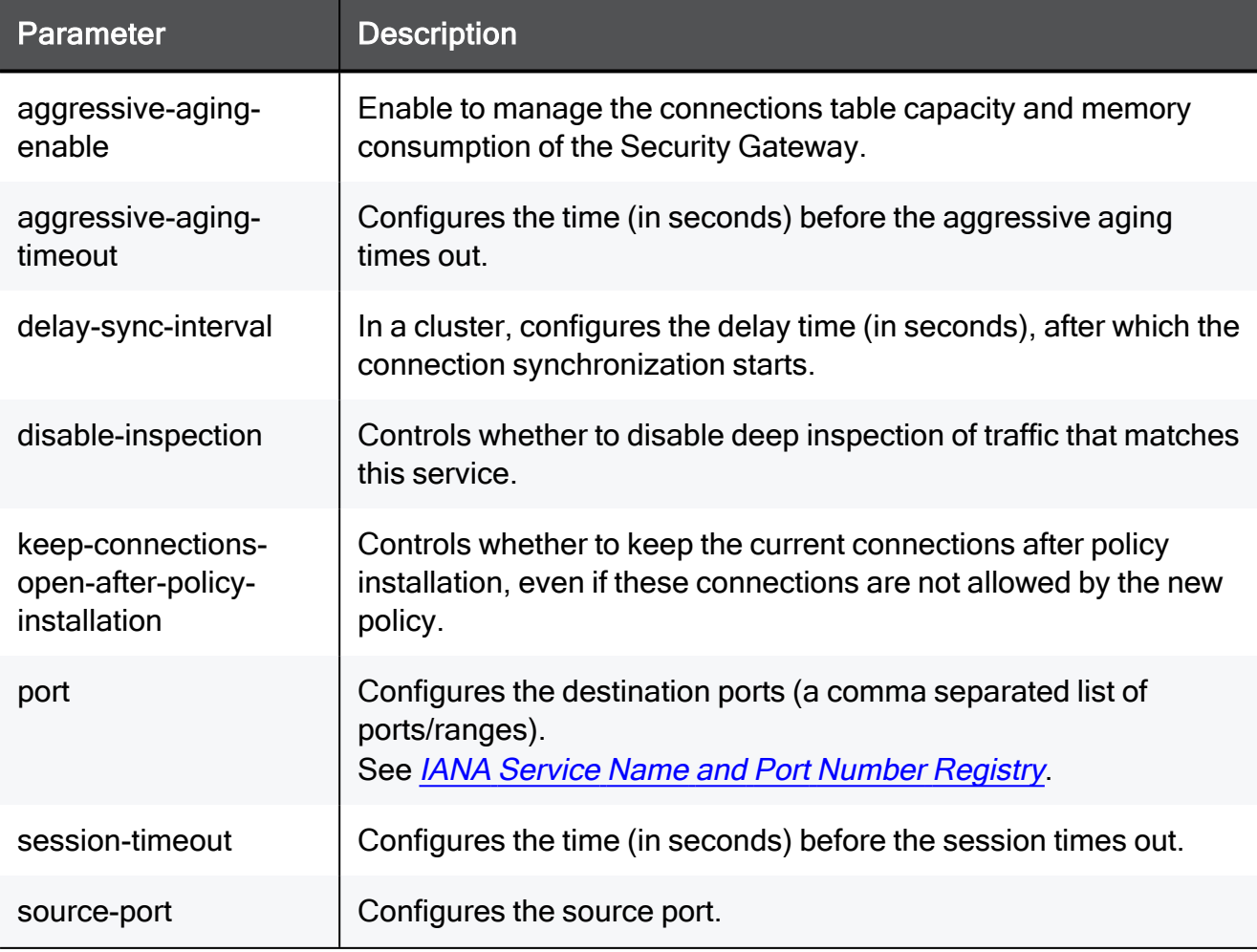

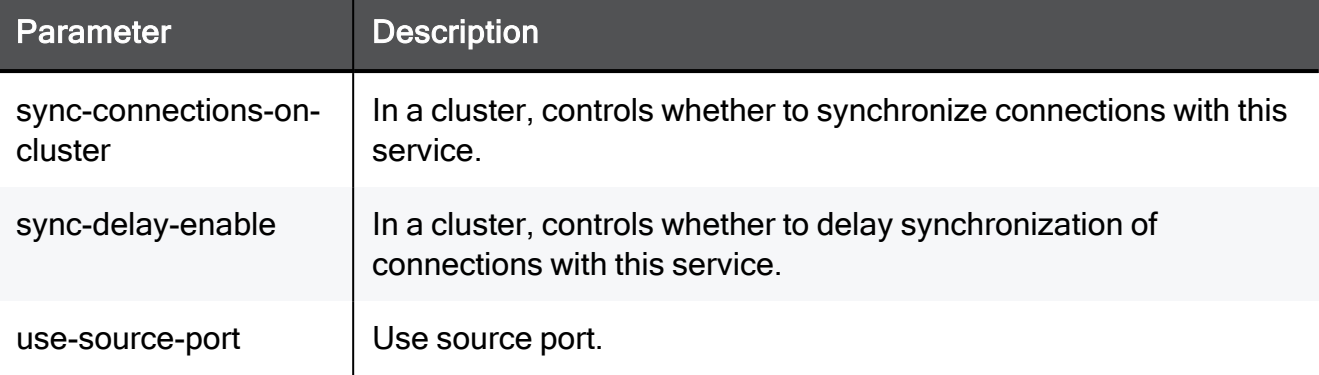

set service-system-default DNS\_TCP port 8080-8090 disableinspection true session-timeout 15 use-source-port false sourceport 8080 keep-connections-open-after-policy-installation true sync-connections-on-cluster true sync-delay-enable true delaysync-interval 15 aggressive-aging-enable true aggressive-agingtimeout 15

## show service-system-default DNS\_TCP

In the R81.10.X releases, this command is available starting from the R81.10.00 version.

### **Description**

Shows the settings of the built-in DNS\_TCP service object.

### **Syntax**

show service-system-default DNS\_TCP

## Example Output

```
HostName> show service-system-default DNS_TCP
type: tcp
comments: Domain Name System Download
port: 53
disable-inspection: false
proto-type: DNS TCP
session-timeout: 3600
use-source-port:
source-port:
keep-connections-open-after-policy-installation:false
sync-connections-on-cluster: true
sync-delay-enable: false
delay-sync-interval: 30
aggressive-aging-enable: true
aggressive-aging-timeout: 600
HostName>
```
# set service-system-default DNS\_UDP

In the R81.10.X releases, this command is available starting from the R81.10.00 version.

#### **Description**

Configures settings of the built-in DNS\_UDP service object.

#### **Syntax**

```
set service-system-default DNS_UDP [ port <port> ] [ disable-
inspection {true | false} ] [ session-timeout <session-timeout> ]
[ use-source-port { false | true [ source-port <source-port> ] } ]
[ accept-replies {true | false} ]
```
### **Parameters**

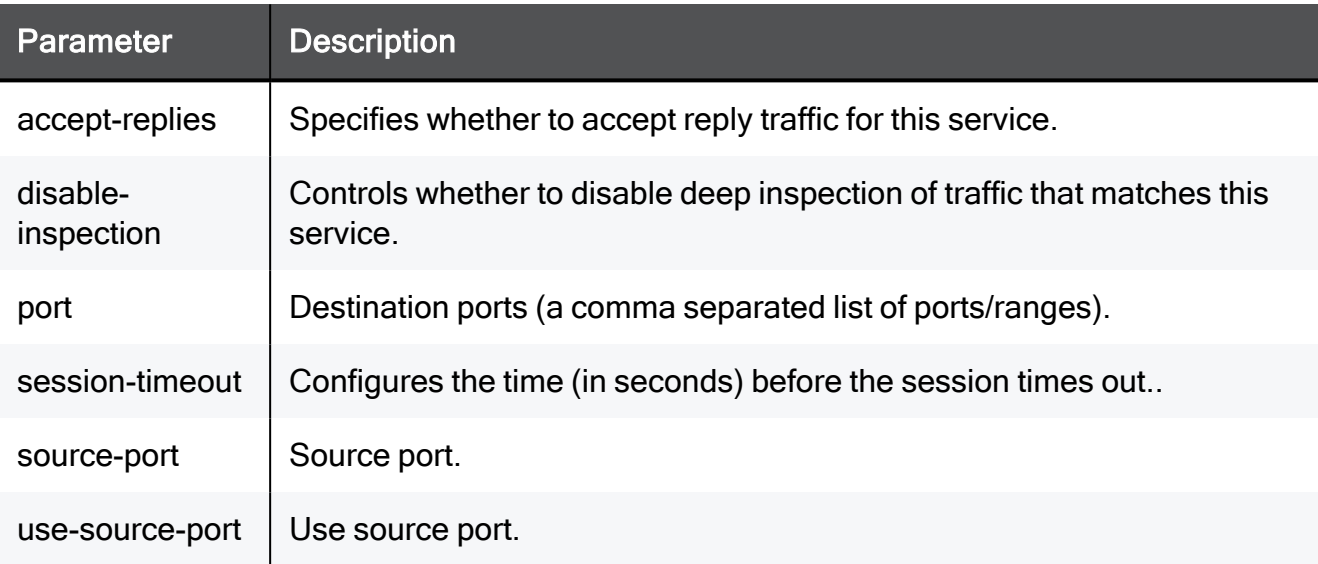

#### Example Command

```
set service-system-default DNS_UDP port 8080-8090 disable-
inspection true session-timeout 15 use-source-port false source-
port 8080 accept-replies true
```
## show service-system-default DNS\_UDP

In the R81.10.X releases, this command is available starting from the R81.10.00 version.

#### **Description**

Shows the settings of the built-in DNS\_UDP service object.

### **Syntax**

show service-system-default DNS\_UDP

## Example Output

```
HostName> show service-system-default DNS_UDP
type: udp
comments: Domain Name System Queries
port: 53
disable-inspection: false
proto-type: DNS_UDP
session-timeout: 40
use-source-port:
source-port:
accept-replies: true
HostName>
```
# set service-system-default FTP

In the R81.10.X releases, this command is available starting from the R81.10.00 version.

### **Description**

Configures settings of the built-in FTP service object.

### **Syntax**

```
set service-system-default FTP [ port <port> ] [ disable-
inspection <disable-inspection> ] [ session-timeout <session-
timeout> ] [ use-source-port { false | true [ source-port <source-
port> ] } ] [ keep-connections-open-after-policy-installation
{true | false} ] [ sync-connections-on-cluster {true | false} ] [ 
sync-delay-enable {true | false}] [ delay-sync-interval <delay-
sync-interval> ] [ aggressive-aging-enable {true | false} ] [ 
aggressive-aging-timeout <aggressive-aging-timeout> ]
```
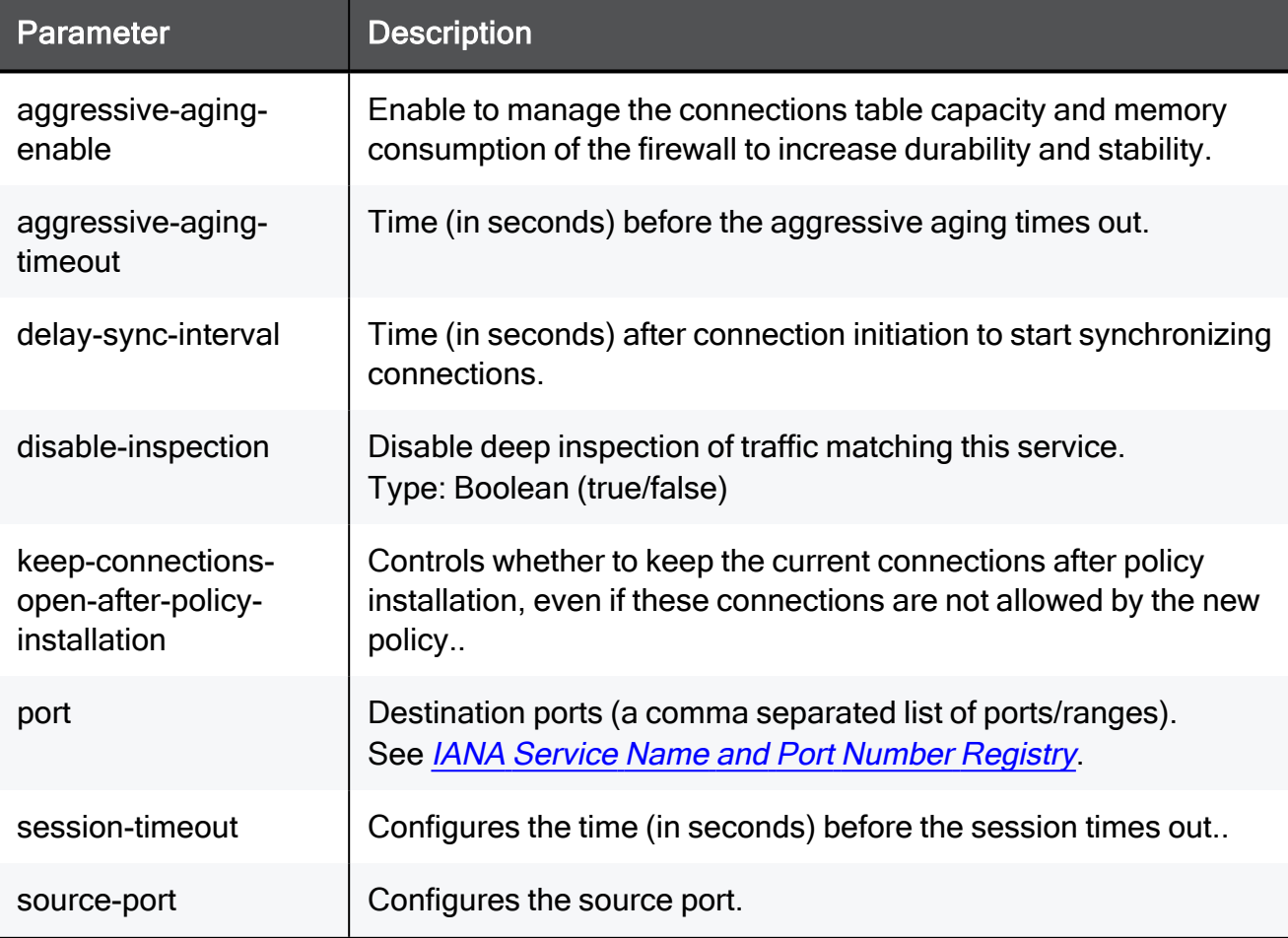

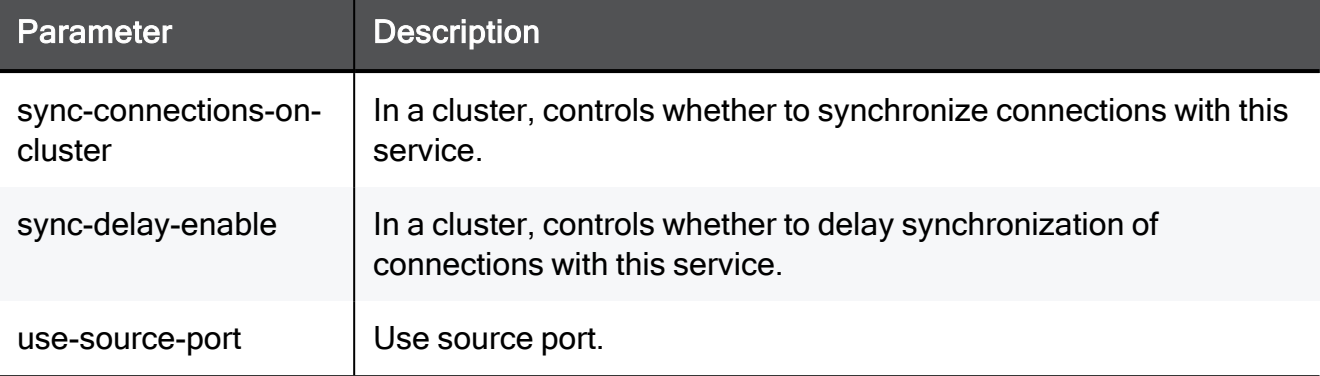

set service-system-default FTP port 8080-8090 disable-inspection true session-timeout 15 use-source-port false source-port 8080 keep-connections-open-after-policy-installation true syncconnections-on-cluster true sync-delay-enable true delay-syncinterval 15 aggressive-aging-enable true aggressive-aging-timeout 15

# show service-system-default FTP

In the R81.10.X releases, this command is available starting from the R81.10.00 version.

### Description

Shows the settings of the built-in FTP service object.

### **Syntax**

show service-system-default FTP

#### **Parameters**

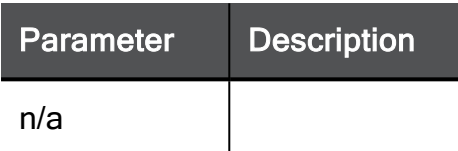

### Example Command

show service-system-default FTP

## set service-system-default FTP firewall-settings

In the R81.10.X releases, this command is available starting from the R81.10.00 version.

#### **Description**

Configures firewall inspection settings of the built-in FTP service object.

#### **Syntax**

set service-system-default FTP firewall-settings [ mode <*mode*> ]

#### **Parameters**

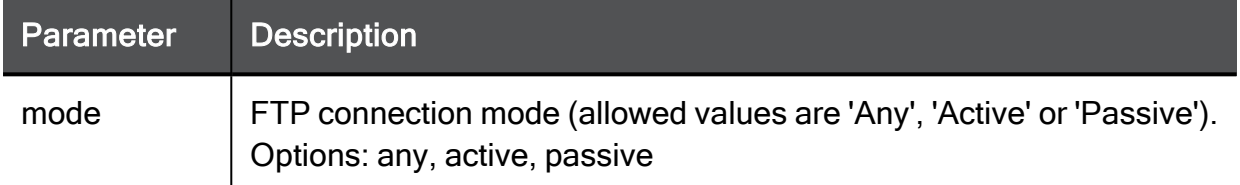

#### Example Command

set service-system-default FTP firewall-settings mode any

## show service-system-default FTP firewall-settings

In the R81.10.X releases, this command is available starting from the R81.10.00 version.

#### **Description**

Shows the inspection settings of the built-in FTP service object.

#### **Syntax**

show service-system-default FTP firewall-settings

#### **Parameters**

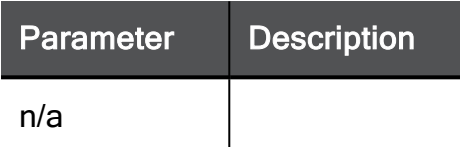

### Example Command

show service-system-default FTP firewall-settings

## set service-system-default GRE

In the R81.10.X releases, this command is available starting from the R81.10.00 version.

### **Description**

Configures settings of the built-in GRE service object.

### **Syntax**

```
set service-system-default GRE [ ip-protocol <ip-protocol> ] [ 
disable-inspection <disable-inspection> ] [ session-timeout
<session-timeout>] [ accept-replies {true | false} ] [ match
"<match>" ] [ keep-connections-open-after-policy-installation
{true | false} ] [ sync-connections-on-cluster {true | false} ] [ 
aggressive-aging-enable {true | false} ] [ aggressive-aging-
timeout <aggressive-aging-timeout> ]
```
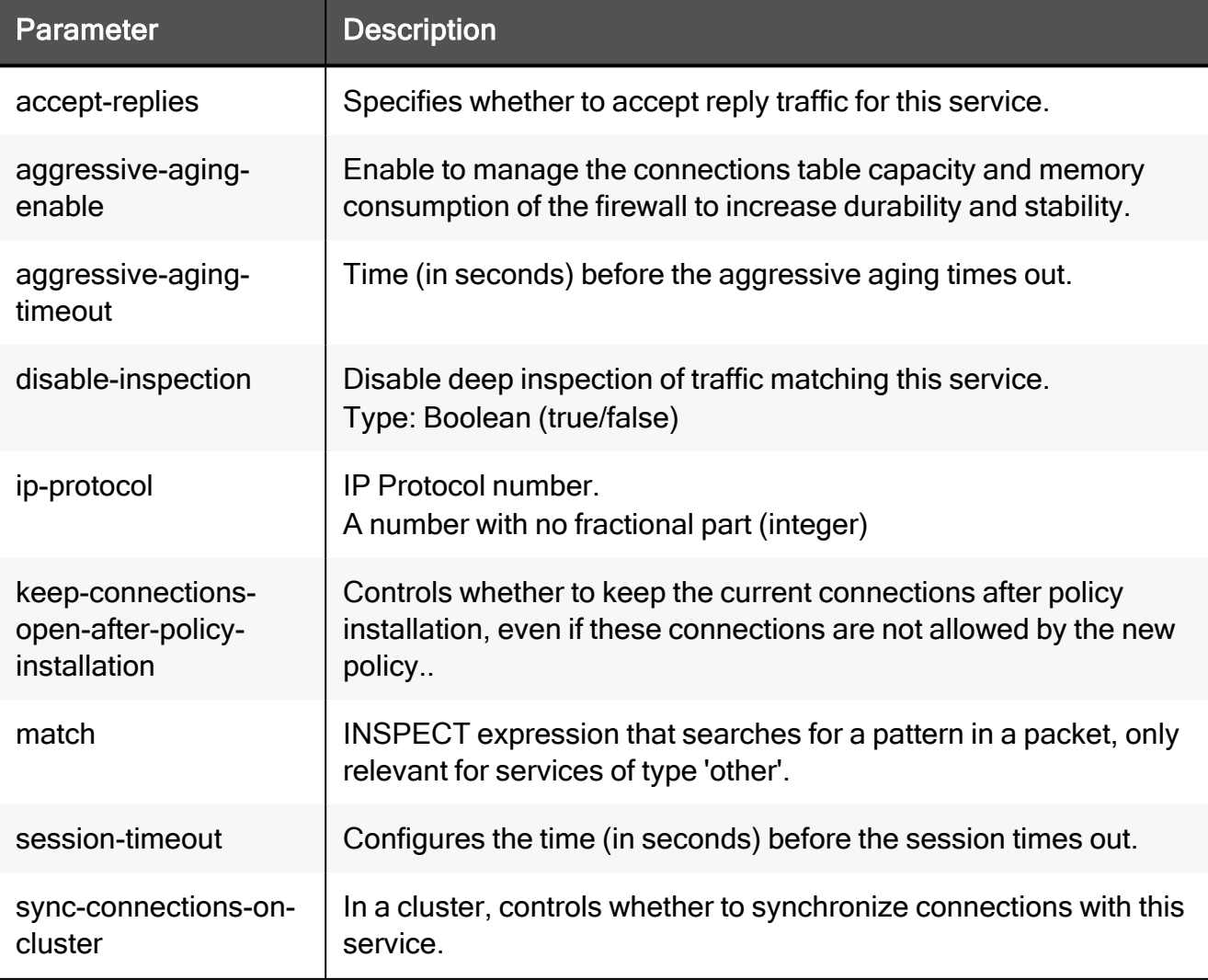

set service-system-default GRE ip-protocol 15 disable-inspection true session-timeout 15 accept-replies true match TEXT keepconnections-open-after-policy-installation true sync-connectionson-cluster true aggressive-aging-enable true aggressive-agingtimeout 15

## show service-system-default GRE

In the R81.10.X releases, this command is available starting from the R81.10.00 version.

### Description

Shows the settings of the built-in GRE service object.

### **Syntax**

show service-system-default GRE

### **Parameters**

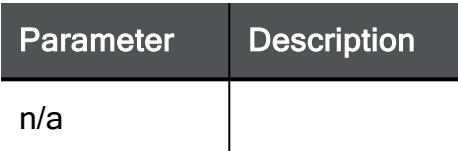

### Example Command

show service-system-default GRE

# set service-system-default H323

In the R81.10.X releases, this command is available starting from the R81.10.00 version.

### **Description**

Configures settings of the built-in H323 service object.

### **Syntax**

```
set service-system-default H323 [ port <port> ] [ disable-
inspection <disable-inspection> ] [ session-timeout <session-
timeout> ] [ use-source-port { false | true [ source-port <source-
port> ] } ] [ keep-connections-open-after-policy-installation
{true | false} ] [ sync-connections-on-cluster {true | false} ] [ 
sync-delay-enable {true | false} ] [ delay-sync-interval <delay-
sync-interval> ]
```
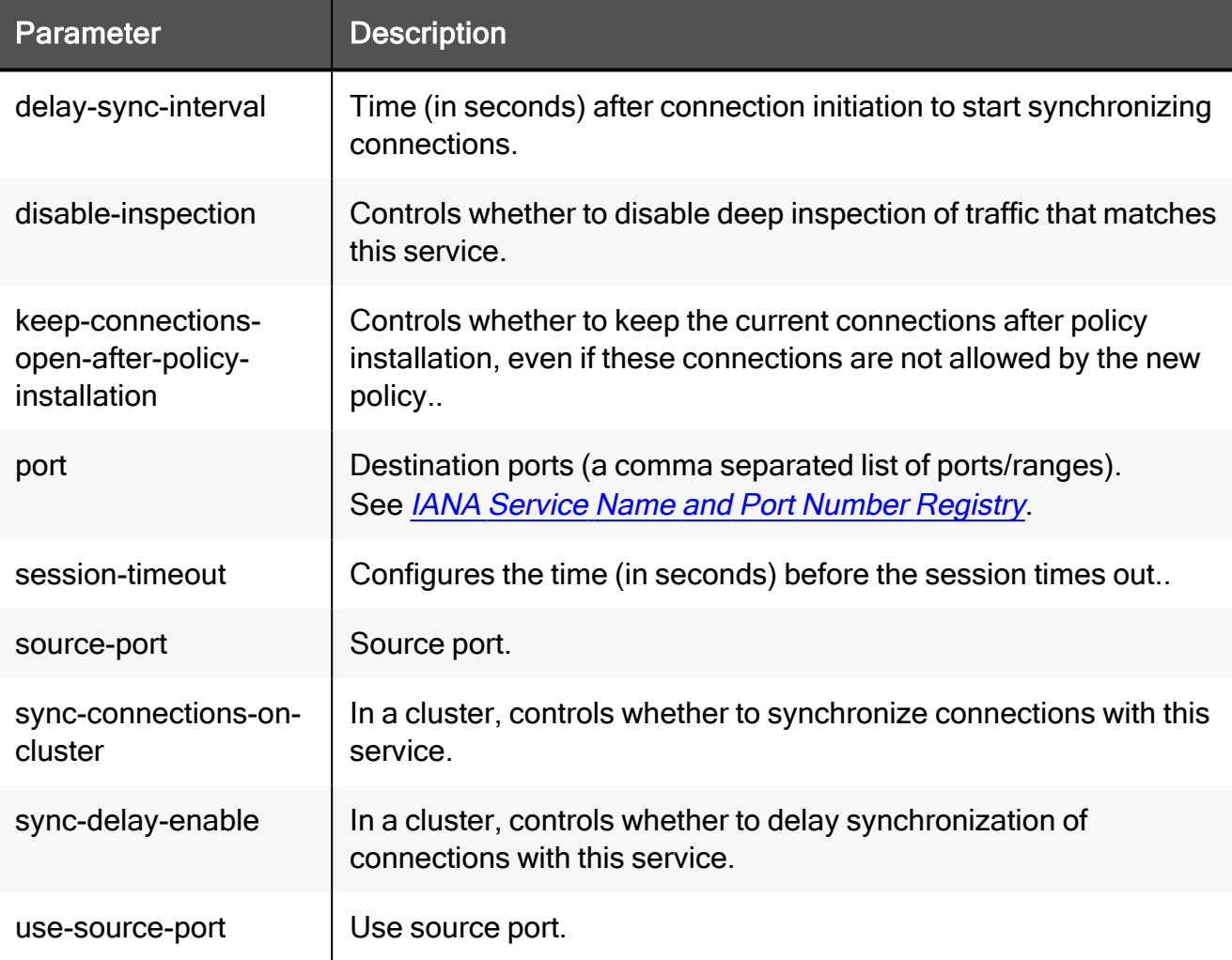

set service-system-default H323 port 8080-8090 disable-inspection true session-timeout 15 use-source-port false source-port 8080 keep-connections-open-after-policy-installation true syncconnections-on-cluster true sync-delay-enable true delay-syncinterval 15

## show service-system-default H323

In the R81.10.X releases, this command is available starting from the R81.10.00 version.

### Description

Shows the settings of the built-in H323 service object.

### **Syntax**

show service-system-default H323

#### **Parameters**

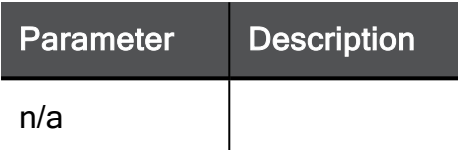

### Example Command

show service-system-default H323

# set service-system-default H323\_RAS

In the R81.10.X releases, this command is available starting from the R81.10.00 version.

#### **Description**

Configures settings of the built-in H323\_RAS service object.

#### **Syntax**

```
set service-system-default H323_RAS [ port <port> ] [ disable-
inspection {true | false} ] [ session-timeout <session-timeout> ]
[ use-source-port { false | true [ source-port <source-port> ] } ]
[ accept-replies {true | false} ]
```
### **Parameters**

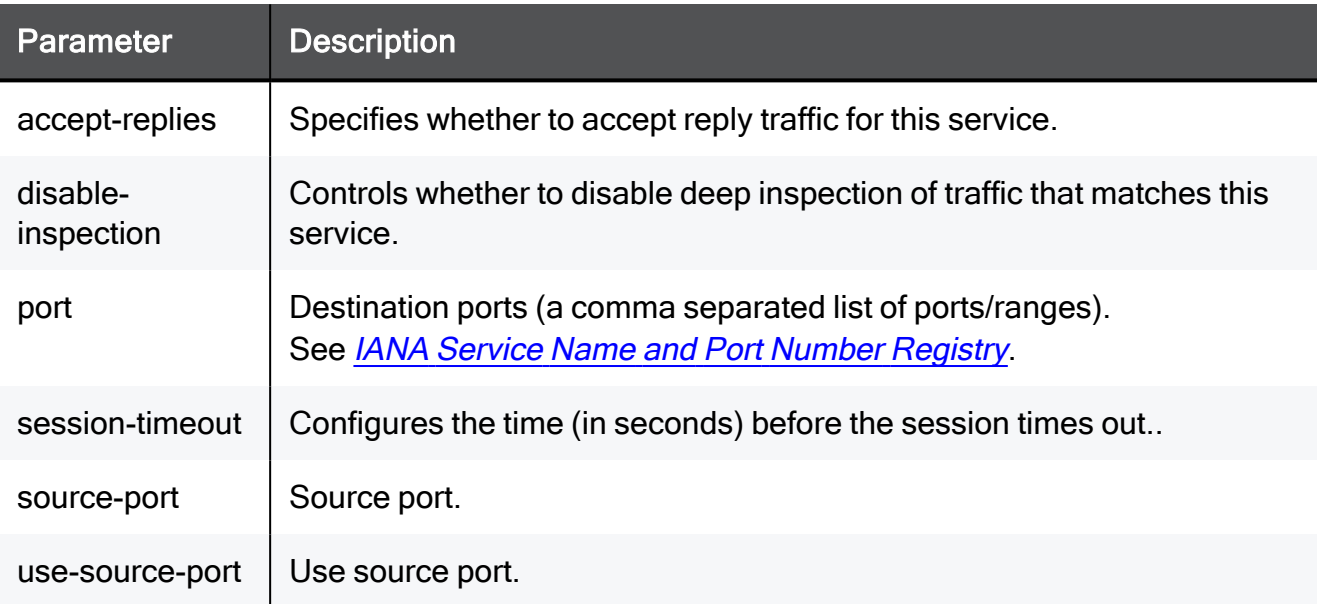

#### Example Command

```
set service-system-default H323 RAS port 8080-8090 disable-
inspection true session-timeout 15 use-source-port false source-
port 8080 accept-replies true
```
# show service-system-default H323\_RAS

In the R81.10.X releases, this command is available starting from the R81.10.00 version.

#### **Description**

Shows the settings of the built-in H323\_RAS service object.

#### **Syntax**

show service-system-default H323 RAS

#### **Parameters**

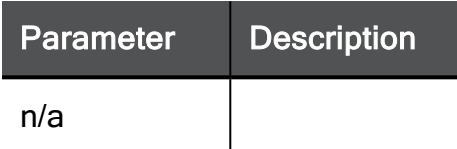

#### Example Command

show service-system-default H323 RAS

# set service-system-default HTTP

In the R81.10.X releases, this command is available starting from the R81.10.00 version.

### **Description**

Configures settings of the built-in HTTP service object.

### **Syntax**

```
set service-system-default HTTP [ port <port> ] [ disable-
inspection <disable-inspection> ] [ session-timeout <session-
timeout> ] [ use-source-port { false | true [ source-port <source-
port> ] } ] [ keep-connections-open-after-policy-installation
{true | false} ] [ sync-connections-on-cluster <sync-connections-
on-cluster> ] [ sync-delay-enable {true | false}] [ delay-sync-
interval <delay-sync-interval> ] [ aggressive-aging-enable {true |
false} ] [ aggressive-aging-timeout <aggressive-aging-timeout> ]
```
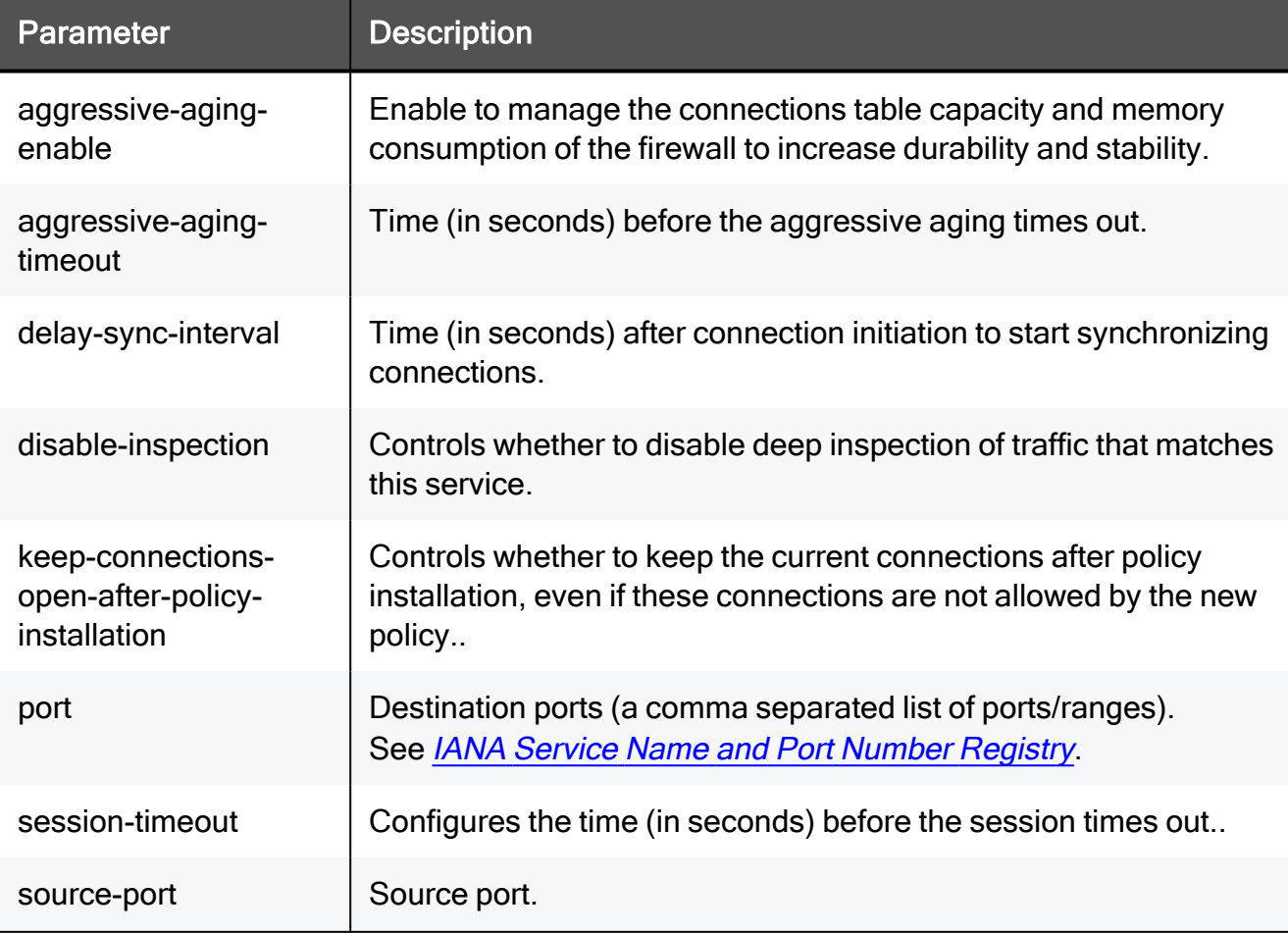

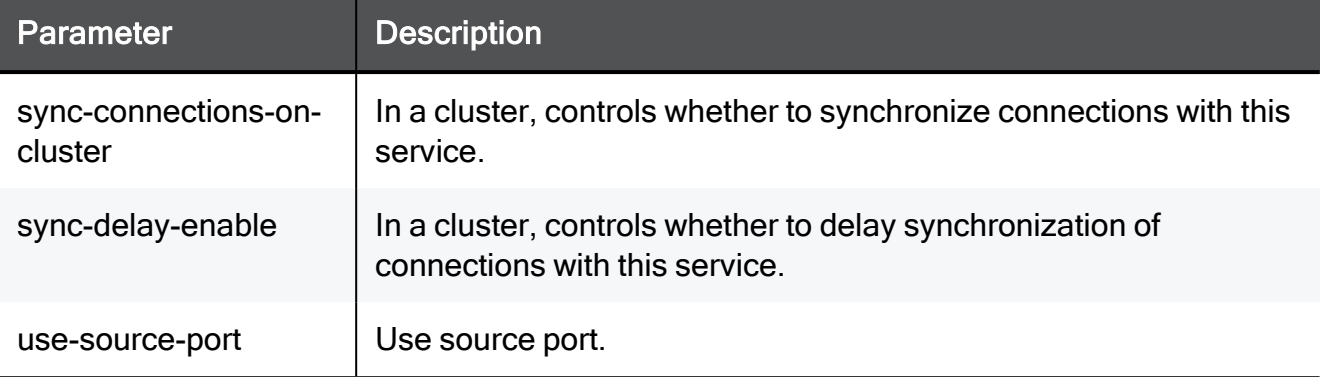

set service-system-default HTTP port 8080-8090 disable-inspection true session-timeout 15 use-source-port false source-port 8080 keep-connections-open-after-policy-installation true syncconnections-on-cluster true sync-delay-enable true delay-syncinterval 15 aggressive-aging-enable true aggressive-aging-timeout 15
# show service-system-default HTTP

In the R81.10.X releases, this command is available starting from the R81.10.00 version.

#### Description

Shows the settings of the built-in HTTP service object.

#### **Syntax**

show service-system-default HTTP

#### **Parameters**

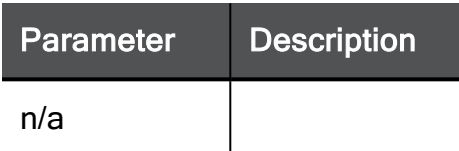

## Example Command

show service-system-default HTTP

# set service-system-default HTTPS

In the R81.10.X releases, this command is available starting from the R81.10.00 version.

#### **Description**

Configures settings of the built-in HTTPS service object.

#### **Syntax**

```
set service-system-default HTTPS [ port <port> ] [ disable-
inspection <disable-inspection> ] [ session-timeout <session-
timeout> ] [ use-source-port { false | true [ source-port <source-
port> ] } ] [ keep-connections-open-after-policy-installation
{true | false} ] [ sync-connections-on-cluster {true | false} ] [ 
sync-delay-enable {true | false} ] [ delay-sync-interval <delay-
sync-interval> ] [ aggressive-aging-enable {true | false} ] [ 
aggressive-aging-timeout <aggressive-aging-timeout> ]
```
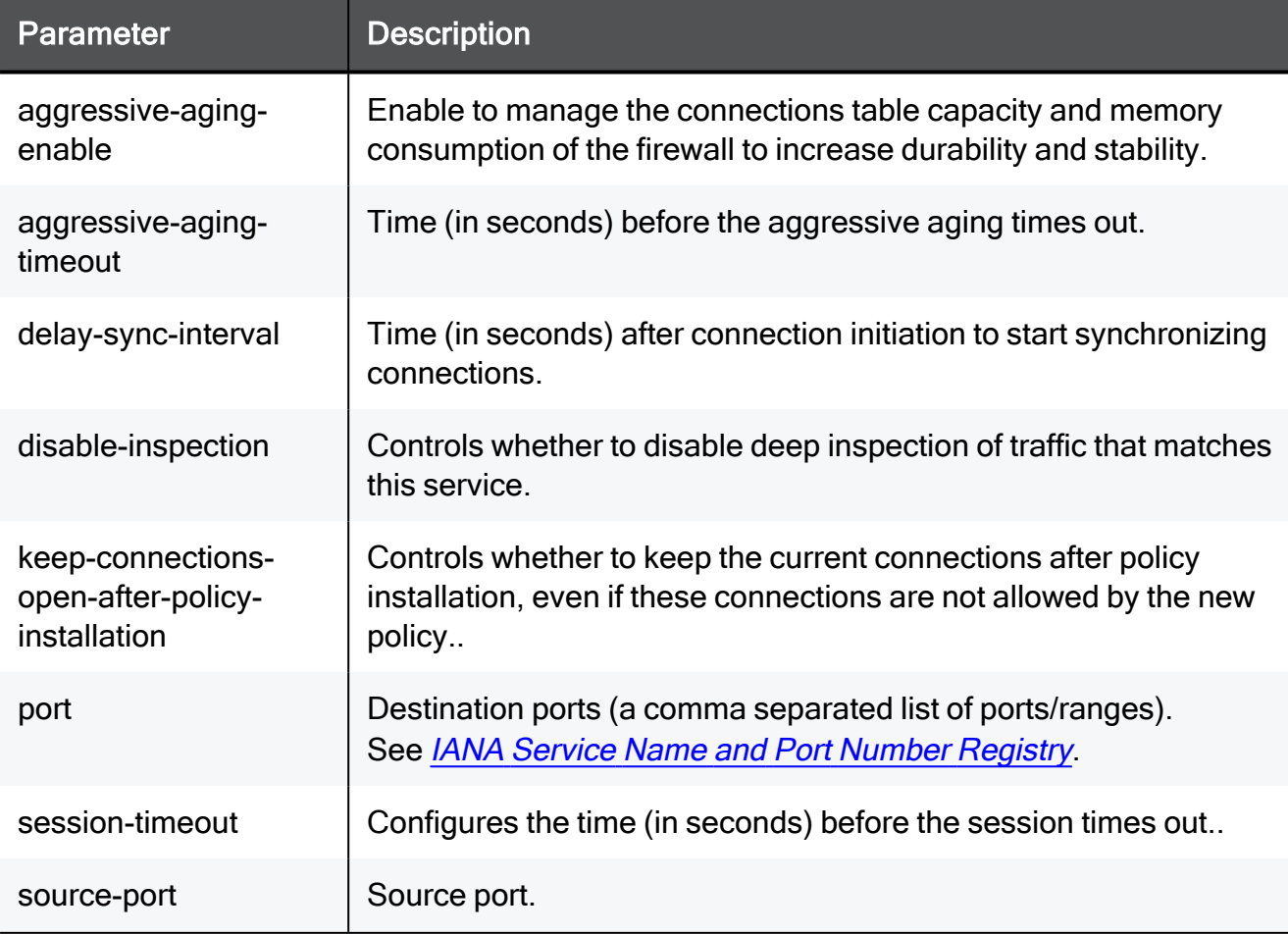

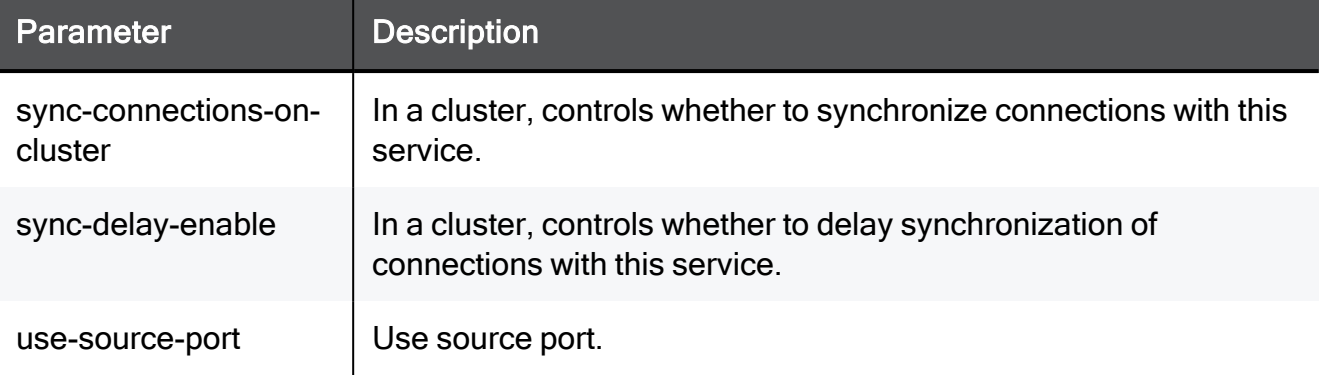

set service-system-default HTTPS port 8080-8090 disable-inspection true session-timeout 15 use-source-port false source-port 8080 >keep-connections-open-after-policy-installation true syncconnections-on-cluster true sync-delay-enable true delay-syncinterval 15 aggressive-aging-enable true aggressive-aging-timeout 15

# show service-system-default HTTPS

In the R81.10.X releases, this command is available starting from the R81.10.00 version.

## Description

Shows the settings of the built-in HTTPS service object.

#### **Syntax**

show service-system-default HTTPS

## **Parameters**

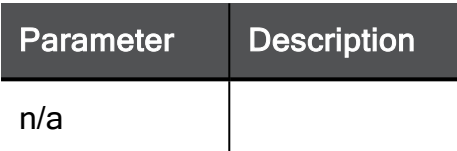

## Example Command

show service-system-default HTTPS

# set service-system-default HTTP ips-settings

In the R81.10.X releases, this command is available starting from the R81.10.00 version.

#### **Description**

Configures IPS settings of the built-in HTTP service object.

#### **Syntax**

```
set service-system-default HTTP ips-settings [ non-standard-ports-
action <non-standard-ports-action>] [ non-standard-ports-track
<non-standard-ports-track> ] [ parser-failure-action <parser-
failure-action> ] [ parser-failure-track <parser-failure-track> ]
[ strict-request <strict-request> ] [ strict-response <strict-
response> ] [ split-url <split-url> ] [ no-colon <no-colon> ] [ 
tab-as-seperator <tab-as-seperator>] [ duplicate-content-length
<duplicate-content-length> ] [ duplicate-host <duplicate-host> ] [ 
responses <responses> ] [ invalid-chunk <invalid-chunk> ] [ empty-
value <empty-value> ] [ post <post>] [ recursive-url <recursive-
url> ] [ trailing-whitespaces <trailing-whitespaces> ]
```
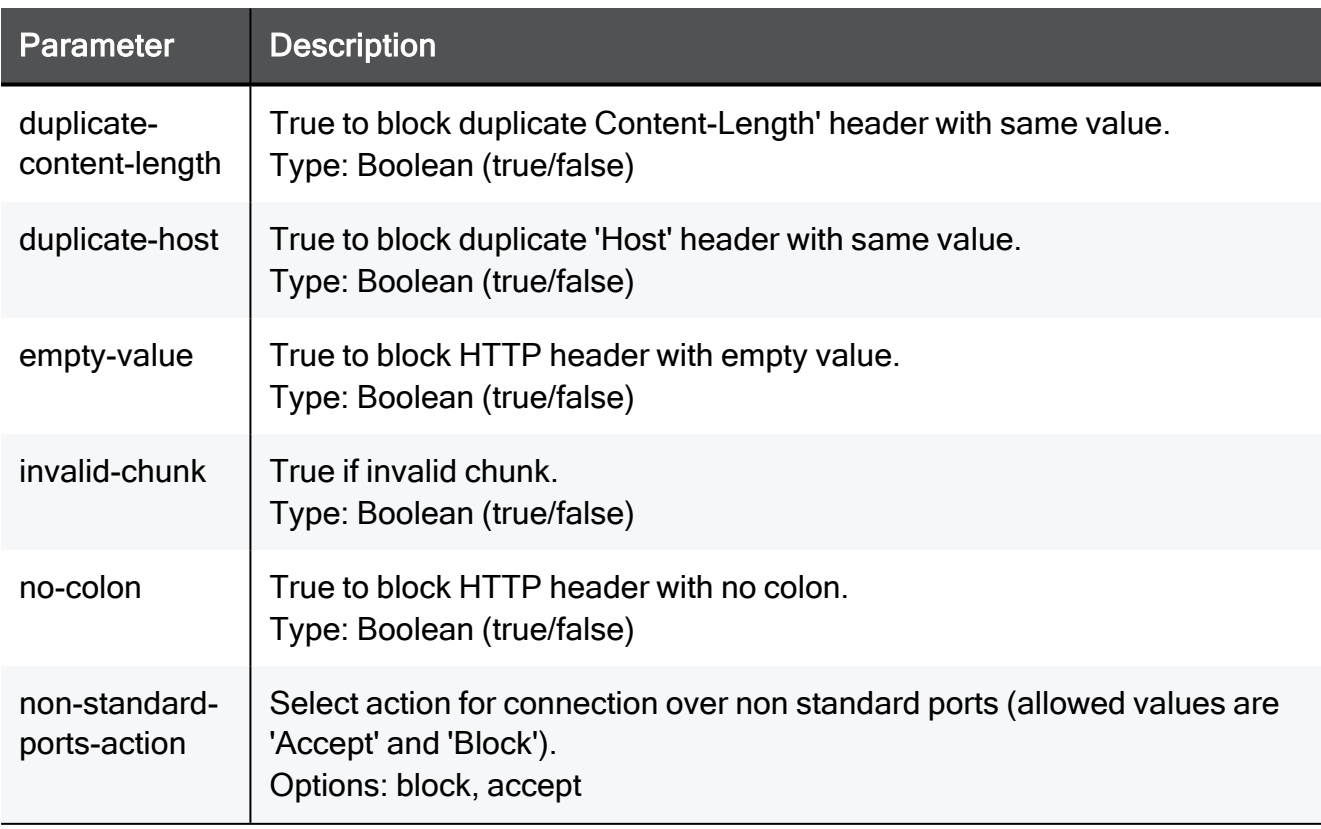

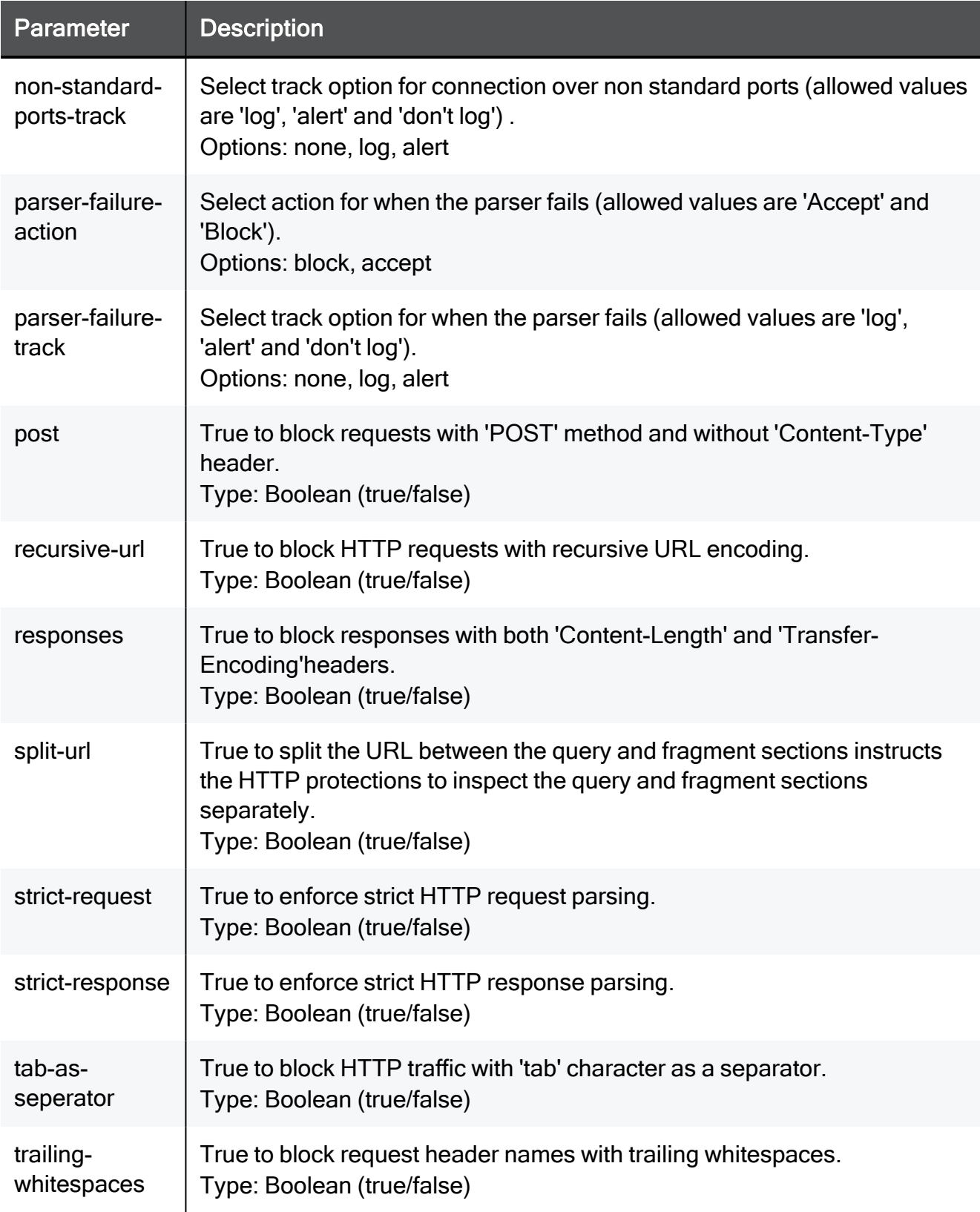

set service-system-default HTTP ips-settings non-standard-portsaction block non-standard-ports-track none parser-failure-action block parser-failure-track none strict-request true strictresponse true split-url true no-colon true tab-as-seperator true duplicate-content-length true duplicate-host true responses true invalid-chunk true empty-value true post true recursive-url true trailing-whitespaces true

# show service-system-default HTTP ips-settings

In the R81.10.X releases, this command is available starting from the R81.10.00 version.

#### **Description**

Shows the inspection settings of the built-in HTTP service object.

#### **Syntax**

show service-system-default HTTP ips-settings

#### **Parameters**

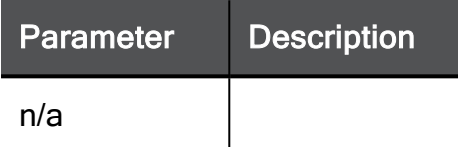

## Example Command

show service-system-default HTTP ips-settings

# set service-system-default HTTPS url-filtering-settings

In the R81.10.X releases, this command is available starting from the R81.10.00 version.

#### **Description**

Configures URL filtering over HTTPS. Enables categorization over HTTPS even without full SSL inspection.

#### **Syntax**

```
set service-system-default HTTPS url-filtering-settings [ 
categorize-https-sites <categorize-https-sites> ]
```
#### **Parameters**

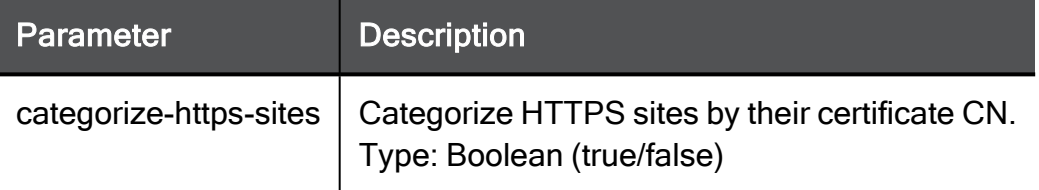

## Example Command

```
set service-system-default HTTPS url-filtering-settings
categorize-https-sites true
```
# show service-system-default HTTPS url-filtering-settings

In the R81.10.X releases, this command is available starting from the R81.10.00 version.

#### **Description**

Shows the configuration of URL filtering categorization option over HTTPS.

#### **Syntax**

show service-system-default HTTPS url-filtering-settings

#### **Parameters**

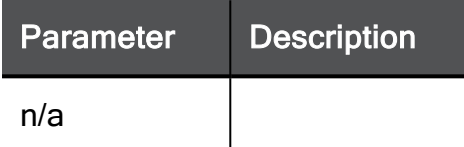

#### Example Command

show service-system-default HTTPS url-filtering-settings

# set service-system-default IIOP

In the R81.10.X releases, this command is available starting from the R81.10.00 version.

#### **Description**

Configures settings of the built-in IIOP service object.

#### **Syntax**

```
set service-system-default IIOP [ port <port> ] [ disable-
inspection <disable-inspection> ] [ session-timeout <session-
timeout> ] [ use-source-port { false | true [ source-port <source-
port> ] } ] [ keep-connections-open-after-policy-installation
{true | false} ] [ sync-connections-on-cluster {true | false} ] [ 
sync-delay-enable {true | false}] [ delay-sync-interval <delay-
sync-interval> ] [ aggressive-aging-enable {true | false} ] [ 
aggressive-aging-timeout <aggressive-aging-timeout> ]
```
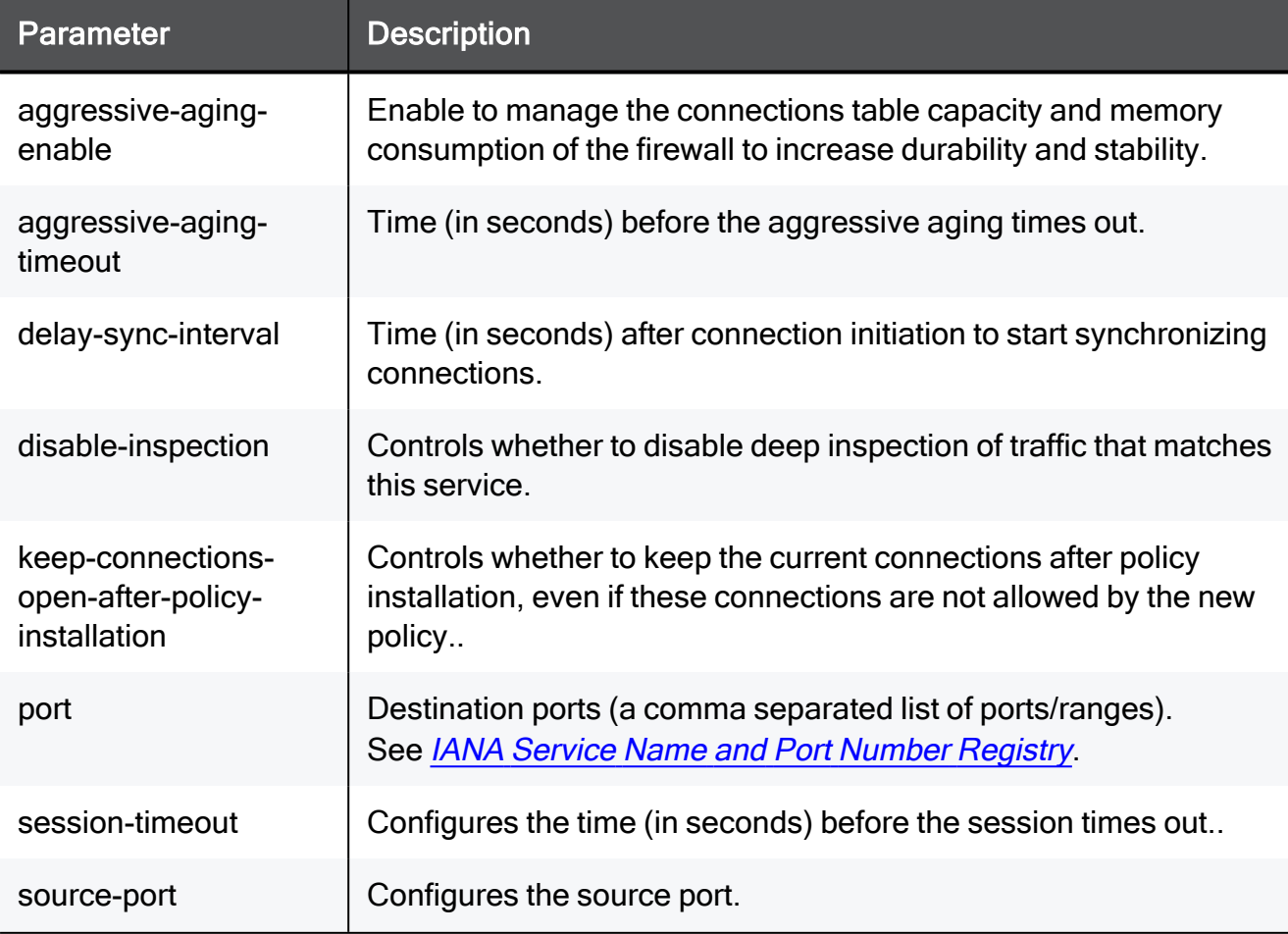

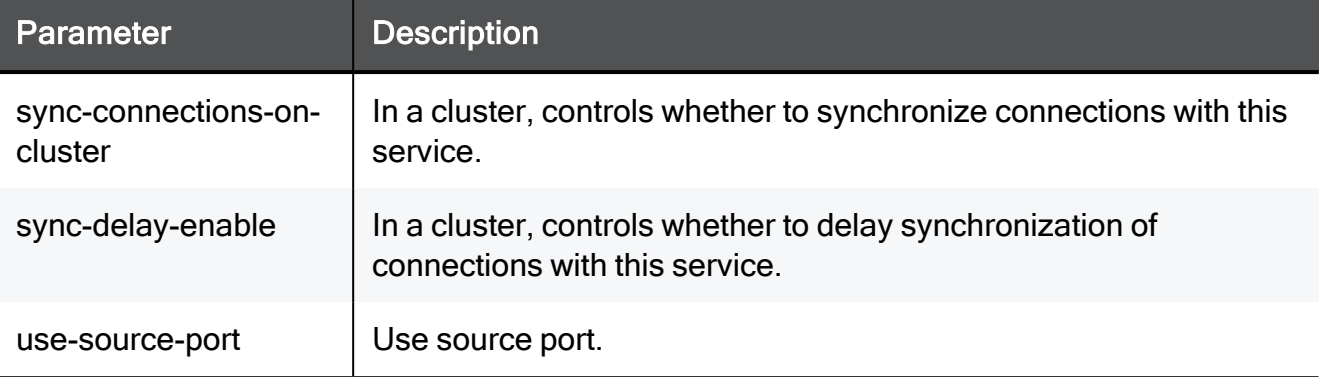

set service-system-default IIOP port 8080-8090 disable-inspection true session-timeout 15 use-source-port false source-port 8080 keep-connections-open-after-policy-installation true syncconnections-on-cluster true sync-delay-enable true delay-syncinterval 15 aggressive-aging-enable true aggressive-aging-timeout 15

# show service-system-default IIOP

In the R81.10.X releases, this command is available starting from the R81.10.00 version.

#### Description

Shows the settings of the built-in IIOP service object.

#### **Syntax**

show service-system-default IIOP

#### **Parameters**

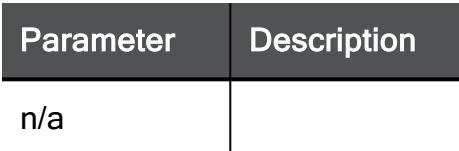

## Example Command

show service-system-default IIOP

# set service-system-default IMAP

In the R81.10.X releases, this command is available starting from the R81.10.00 version.

## **Description**

Configures settings of the built-in IMAP service object.

#### **Syntax**

```
set service-system-default IMAP [ port <port> ] [ disable-
inspection <disable-inspection> ] [ session-timeout <session-
timeout> ] [ use-source-port { false | true [ source-port <source-
port> ] } ] [ keep-connections-open-after-policy-installation
{true | false} ] [ sync-connections-on-cluster {true | false} ] [ 
sync-delay-enable {true | false} ] [ delay-sync-interval <delay-
sync-interval> ] [ aggressive-aging-enable {true | false} ] [ 
aggressive-aging-timeout <aggressive-aging-timeout> ]
```
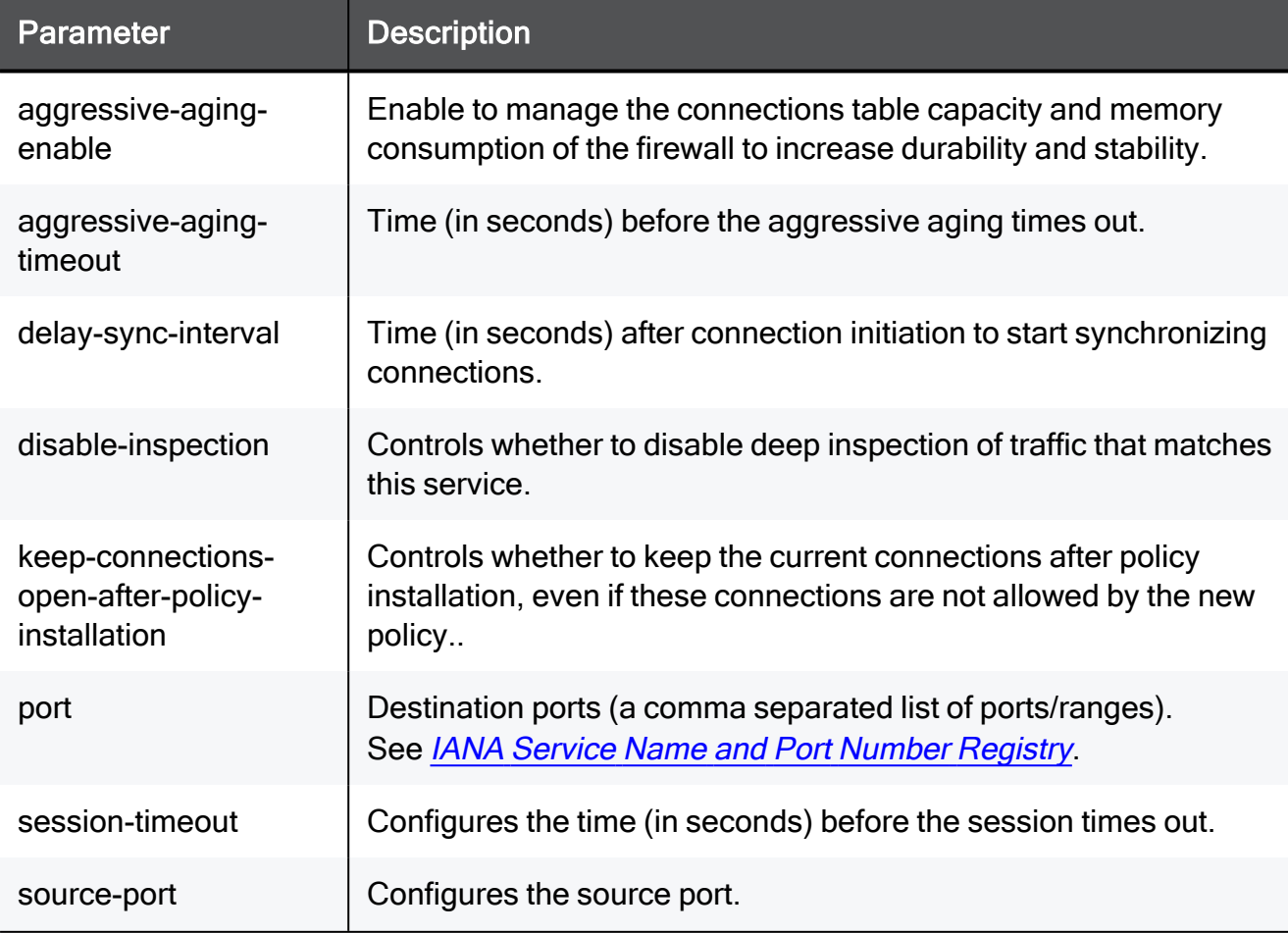

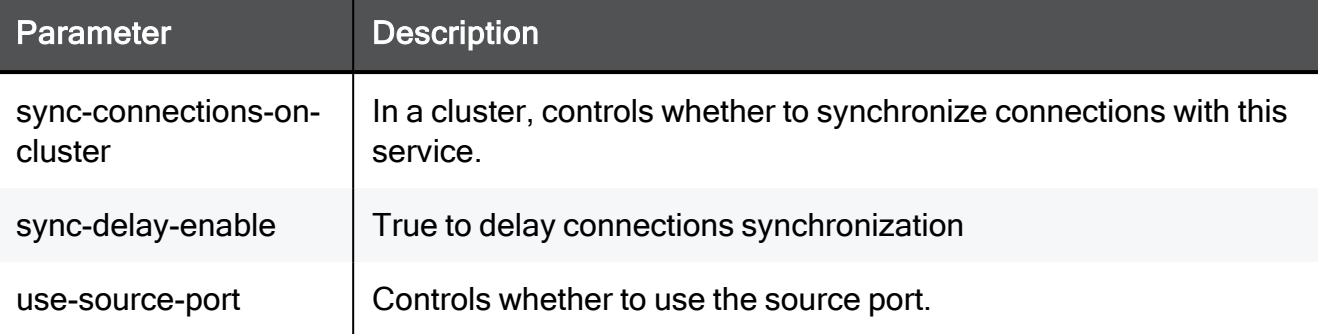

set service-system-default IMAP port 8080-8090 disable-inspection true session-timeout 15 use-source-port false source-port 8080 keep-connections-open-after-policy-installation true syncconnections-on-cluster true sync-delay-enable true delay-syncinterval 15 aggressive-aging-enable true aggressive-aging-timeout 15

# show service-system-default IMAP

In the R81.10.X releases, this command is available starting from the R81.10.00 version.

## Description

Shows the settings of the built-in IMAP service object.

## **Syntax**

show service-system-default IMAP

#### **Parameters**

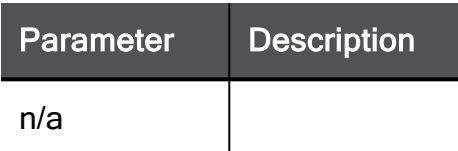

## Example Command

show service-system-default IMAP

# set service-system-default LDAP

In the R81.10.X releases, this command is available starting from the R81.10.00 version.

## **Description**

Configures settings of the built-in LDAP service object.

#### **Syntax**

```
set service-system-default LDAP [ port <port> ] [ disable-
inspection <disable-inspection> ] [ session-timeout <session-
timeout> ] [ use-source-port { false | true [ source-port <source-
port> ] } ] [ keep-connections-open-after-policy-installation
{true | false} ] [ sync-connections-on-cluster {true | false} ] [ 
sync-delay-enable {true | false} ] [ delay-sync-interval <delay-
sync-interval> ] [ aggressive-aging-enable {true | false} ] [ 
aggressive-aging-timeout <aggressive-aging-timeout> ]
```
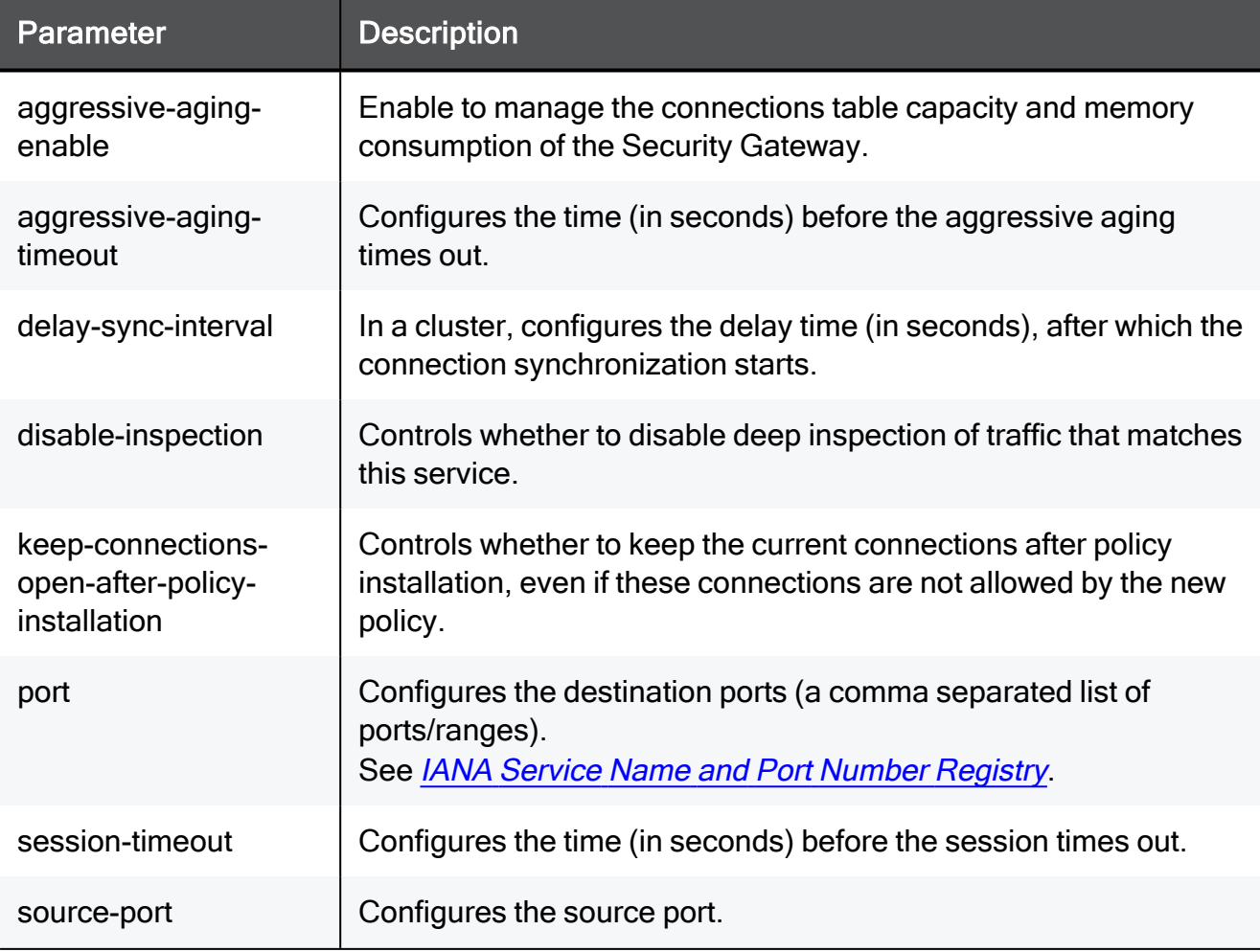

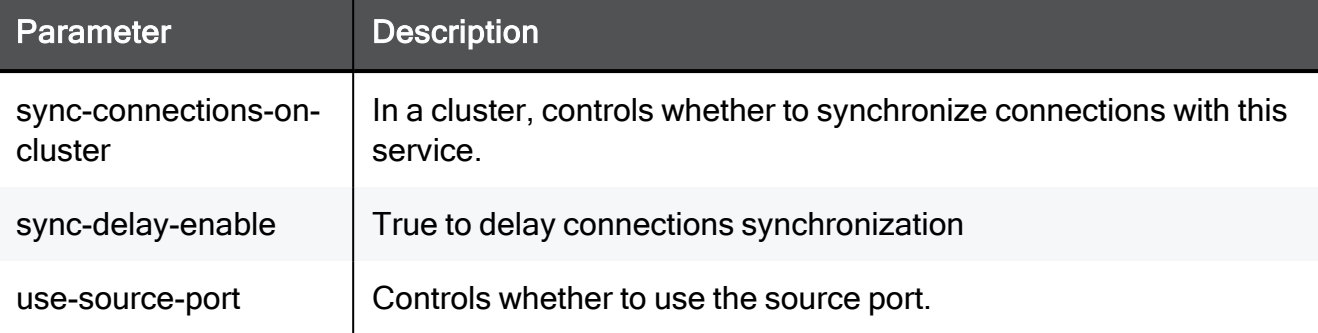

set service-system-default LDAP port 8080-8090 disable-inspection true session-timeout 15 use-source-port false source-port 8080 keep-connections-open-after-policy-installation true syncconnections-on-cluster true sync-delay-enable true delay-syncinterval 15 aggressive-aging-enable true aggressive-aging-timeout 15

# show service-system-default LDAP

In the R81.10.X releases, this command is available starting from the R81.10.00 version.

#### Description

Shows the settings of the built-in LDAP service object.

#### **Syntax**

show service-system-default LDAP

#### **Parameters**

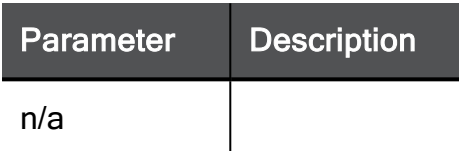

## Example Command

show service-system-default LDAP

# set service-system-default MGCP

In the R81.10.X releases, this command is available starting from the R81.10.00 version.

#### **Description**

Configures settings of the built-in MGCP service object.

#### **Syntax**

```
set service-system-default MGCP [ port <port> ] [ disable-
inspection {true | false} ] [ session-timeout <session-timeout> ]
[ use-source-port { false | true [ source-port <source-port>] } ]
[ accept-replies {true | false} ]
```
## **Parameters**

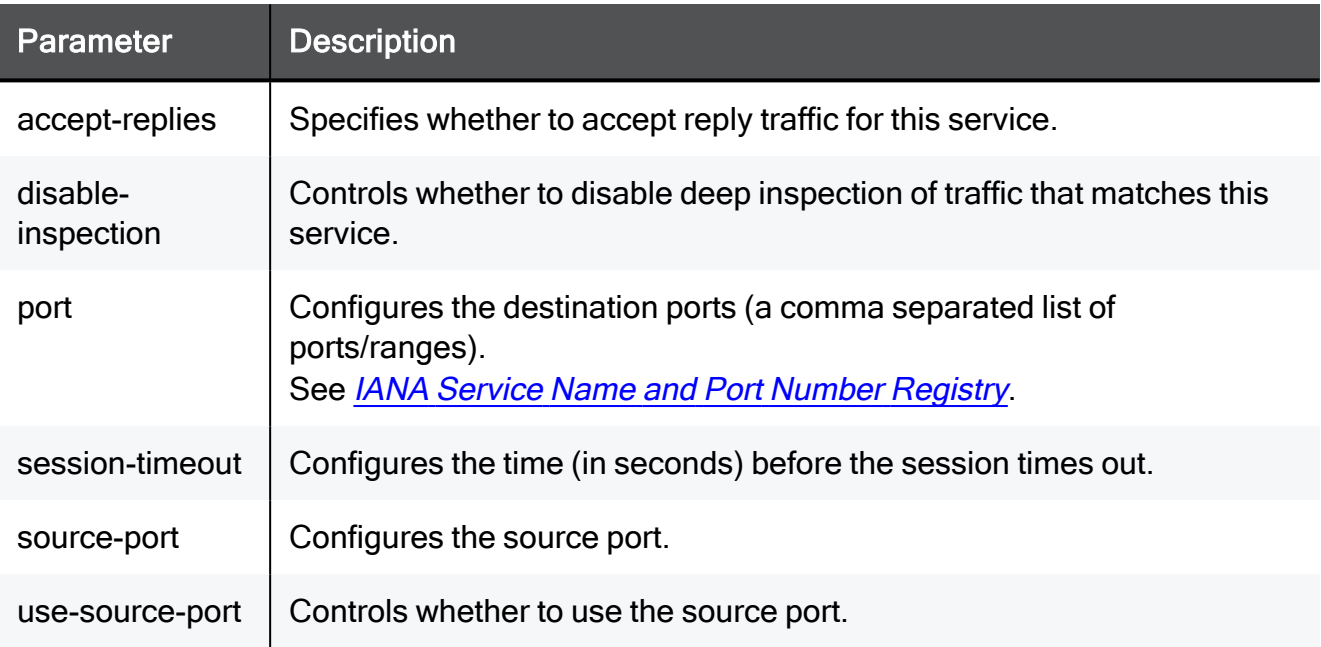

## Example Command

```
set service-system-default MGCP port 8080-8090 disable-inspection
true session-timeout 15 use-source-port false source-port 8080
accept-replies true
```
# show service-system-default MGCP

In the R81.10.X releases, this command is available starting from the R81.10.00 version.

## Description

Shows the settings of the built-in MGCP service object.

## **Syntax**

show service-system-default MGCP

## **Parameters**

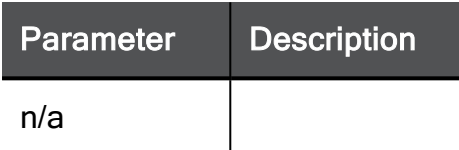

## Example Command

show service-system-default MGCP

# set service-system-default NetBIOSDatagram

In the R81.10.X releases, this command is available starting from the R81.10.00 version.

#### **Description**

Configures settings of the built-in NetBiosDatagram service object.

#### **Syntax**

```
set service-system-default NetBIOSDatagram [ port <port> ] [ 
disable-inspection {true | false} ] [ session-timeout <session-
timeout> ] [ use-source-port { false | true [ source-port <source-
port> ] } ] [ accept-replies {true | false} ]
```
## **Parameters**

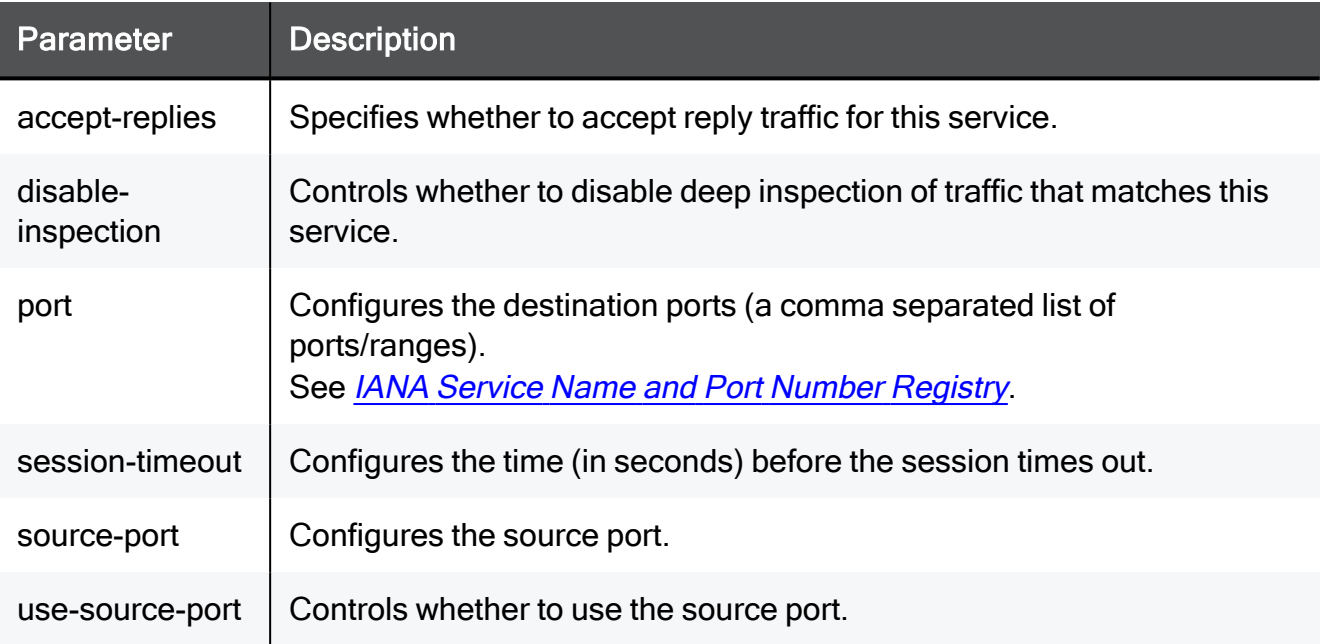

## Example Command

```
set service-system-default NetBIOSDatagram port 8080-8090 disable-
inspection true session-timeout 15 use-source-port false source-
port 8080 accept-replies true
```
# show service-system-default NetBIOSDatagram

In the R81.10.X releases, this command is available starting from the R81.10.00 version.

#### **Description**

Shows the settings of the built-in NetBiosDatagram service object.

#### **Syntax**

show service-system-default NetBIOSDatagram

## **Parameters**

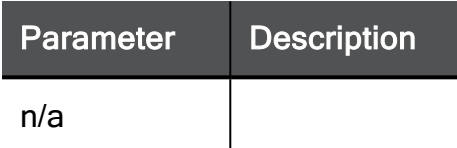

## Example Command

show service-system-default NetBIOSDatagram

# set service-system-default NetBIOSName

In the R81.10.X releases, this command is available starting from the R81.10.00 version.

#### **Description**

Configures settings of the built-in NetBiosName service object.

#### **Syntax**

```
set service-system-default NetBIOSName [ port <port> ] [ disable-
inspection {true | false} ] [ session-timeout <session-timeout> ]
[ use-source-port { false | true [ source-port <source-port> ] } ]
[ accept-replies {true | false} ]
```
#### **Parameters**

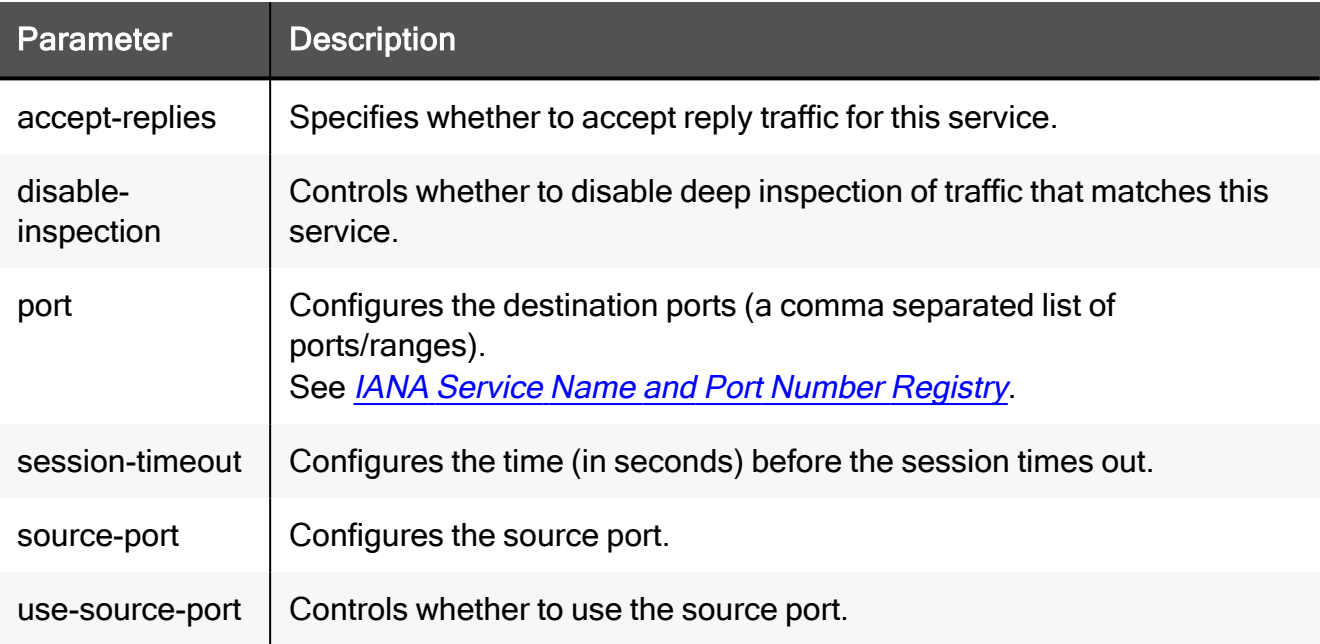

#### Example Command

set service-system-default NetBIOSName port 8080-8090 disableinspection true session-timeout 15 use-source-port false sourceport 8080 accept-replies true

# show service-system-default NetBIOSName

In the R81.10.X releases, this command is available starting from the R81.10.00 version.

#### **Description**

Shows the settings of the built-in NetBiosName service object.

#### **Syntax**

show service-system-default NetBIOSName

## **Parameters**

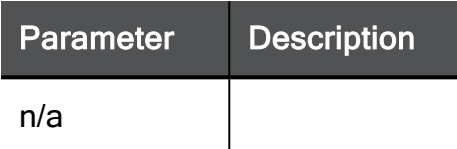

## Example Command

show service-system-default NetBIOSName

# set service-system-default NetShow

In the R81.10.X releases, this command is available starting from the R81.10.00 version.

## **Description**

Configures settings of the built-in NetShow service object.

#### **Syntax**

```
set service-system-default NetShow [ port <port> ] [ disable-
inspection <disable-inspection> ] [ session-timeout <session-
timeout> ] [ use-source-port { false | true [ source-port <source-
port> ] } ] [ keep-connections-open-after-policy-installation
{true | false} ] [ sync-connections-on-cluster {true | false} ] [ 
sync-delay-enable {true | false} ] [ delay-sync-interval <delay-
sync-interval> ] [ aggressive-aging-enable {true | false} ] [ 
aggressive-aging-timeout <aggressive-aging-timeout> ]
```
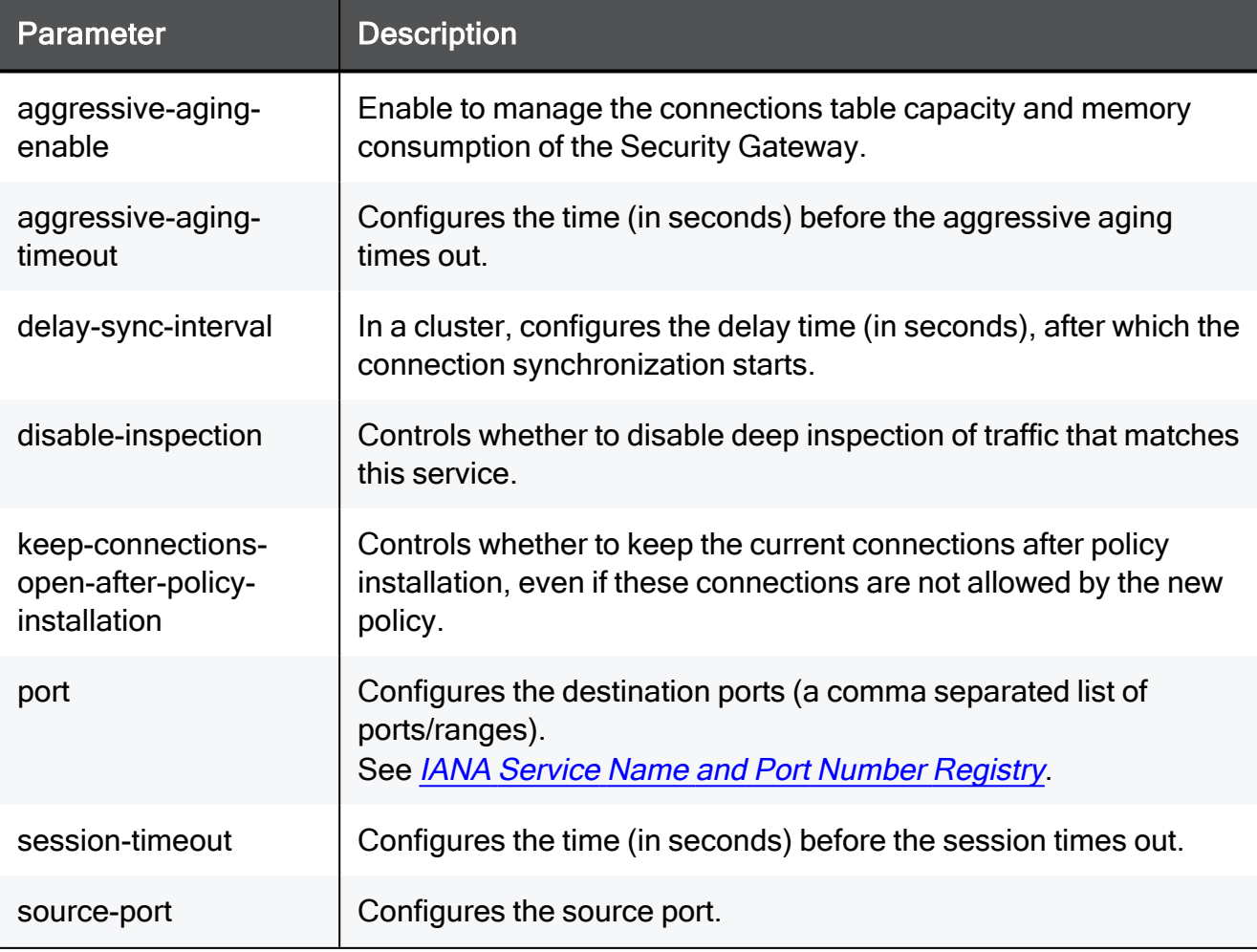

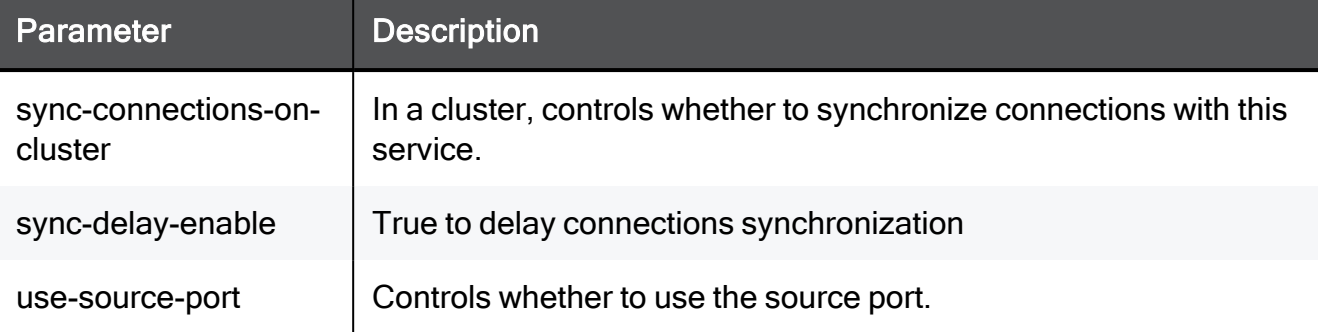

set service-system-default NetShow port 8080-8090 disableinspection true session-timeout 15 use-source-port false sourceport 8080 keep-connections-open-after-policy-installation true sync-connections-on-cluster true sync-delay-enable true delaysync-interval 15 aggressive-aging-enable true aggressive-agingtimeout 15

# show service-system-default NetShow

In the R81.10.X releases, this command is available starting from the R81.10.00 version.

#### Description

Shows the settings of the built-in NetShow service object.

#### **Syntax**

show service-system-default NetShow

#### **Parameters**

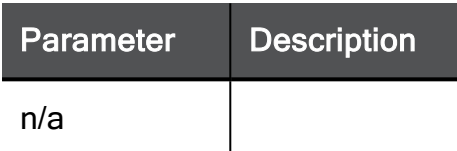

## Example Command

show service-system-default NetShow

# set service-system-default NNTP

In the R81.10.X releases, this command is available starting from the R81.10.00 version.

## **Description**

Configures settings of the built-in NNTP service object.

#### **Syntax**

```
set service-system-default NNTP [ port <port> ] [ disable-
inspection <disable-inspection>] [ session-timeout <session-
timeout> ] [ use-source-port { false | true [ source-port <source-
port> ] } ] [ keep-connections-open-after-policy-installation
{true | false} ] [ sync-connections-on-cluster {true | false} ] [ 
sync-delay-enable {true | false} ] [ delay-sync-interval <delay-
sync-interval> ] [ aggressive-aging-enable {true | false} ] [ 
aggressive-aging-timeout <aggressive-aging-timeout> ]
```
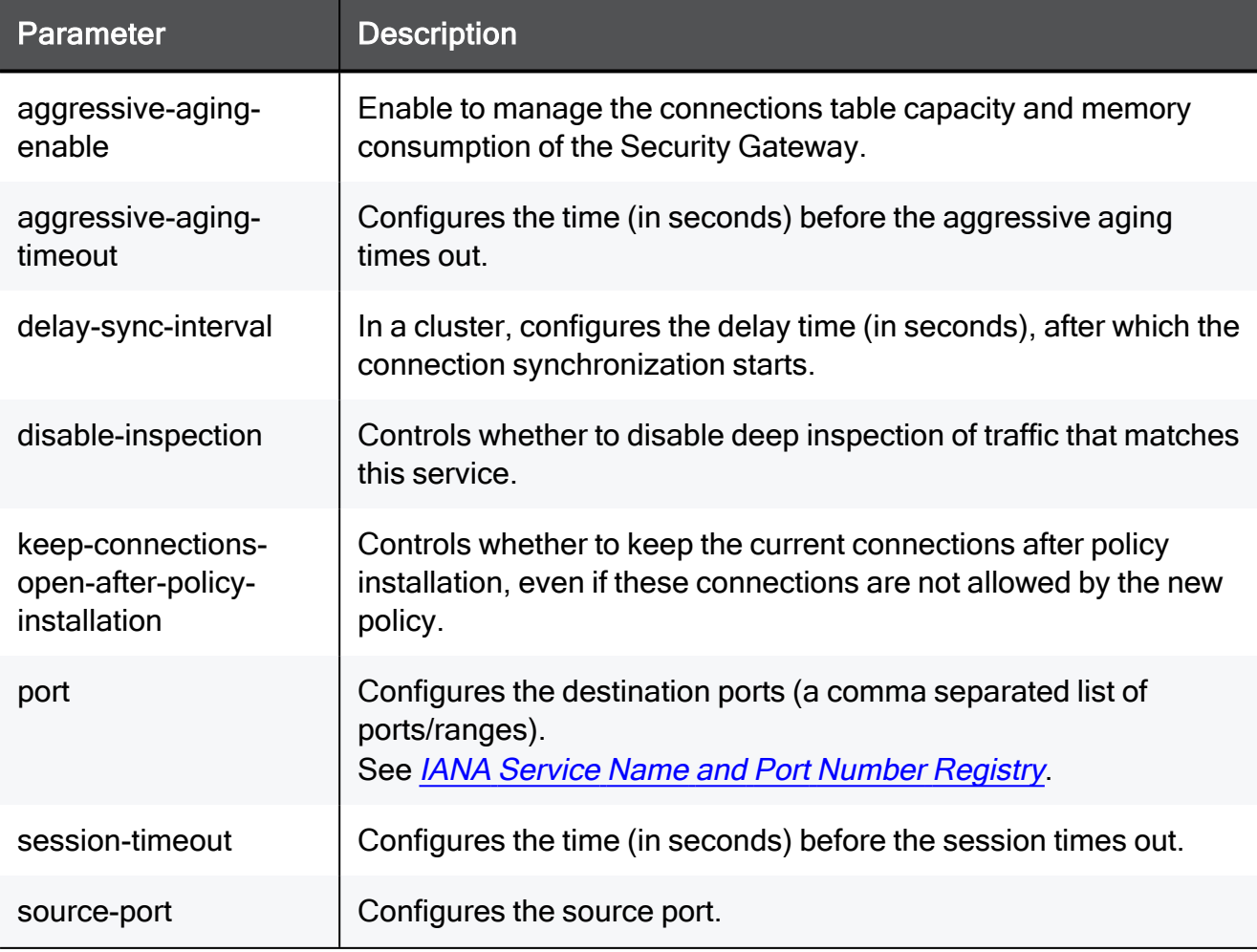

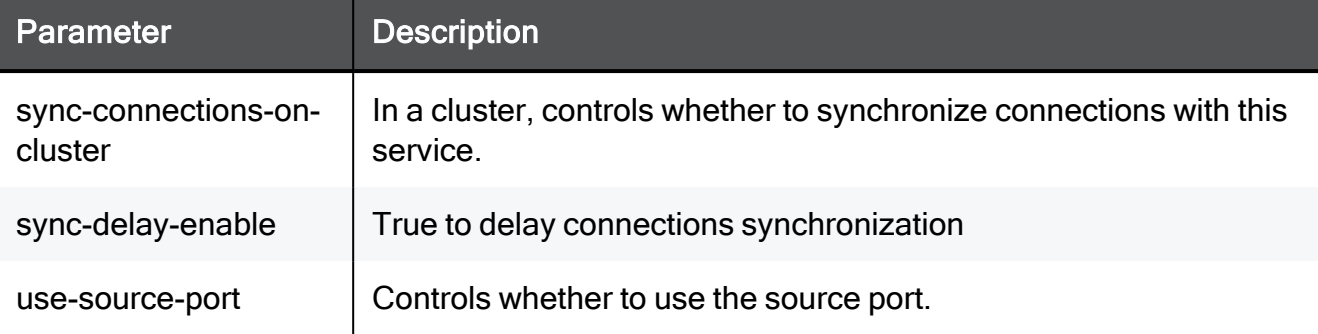

set service-system-default NNTP port 8080-8090 disable-inspection true session-timeout 15 use-source-port false source-port 8080 keep-connections-open-after-policy-installation true syncconnections-on-cluster true sync-delay-enable true delay-syncinterval 15 aggressive-aging-enable true aggressive-aging-timeout 15

# show service-system-default NNTP

In the R81.10.X releases, this command is available starting from the R81.10.00 version.

## Description

Shows the settings of the built-in NNTP service object.

## **Syntax**

show service-system-default NNTP

## **Parameters**

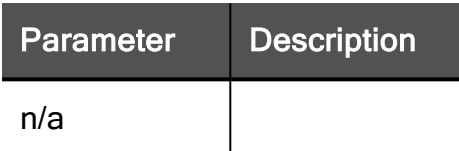

## Example Command

show service-system-default NNTP

# set service-system-default POP3

In the R81.10.X releases, this command is available starting from the R81.10.00 version.

## **Description**

Configures settings of the built-in POP3 service object.

#### **Syntax**

```
set service-system-default POP3 [ port <port> ] [ disable-
inspection <disable-inspection> ] [ session-timeout <session-
timeout> ] [ use-source-port { false | true [ source-port <source-
port> ] } ] [ keep-connections-open-after-policy-installation
{true | false} ] [ sync-connections-on-cluster {true | false} ] [ 
sync-delay-enable {true | false} ] [ delay-sync-interval <delay-
sync-interval> ] [ aggressive-aging-enable {true | false} ] [ 
aggressive-aging-timeout <aggressive-aging-timeout> ]
```
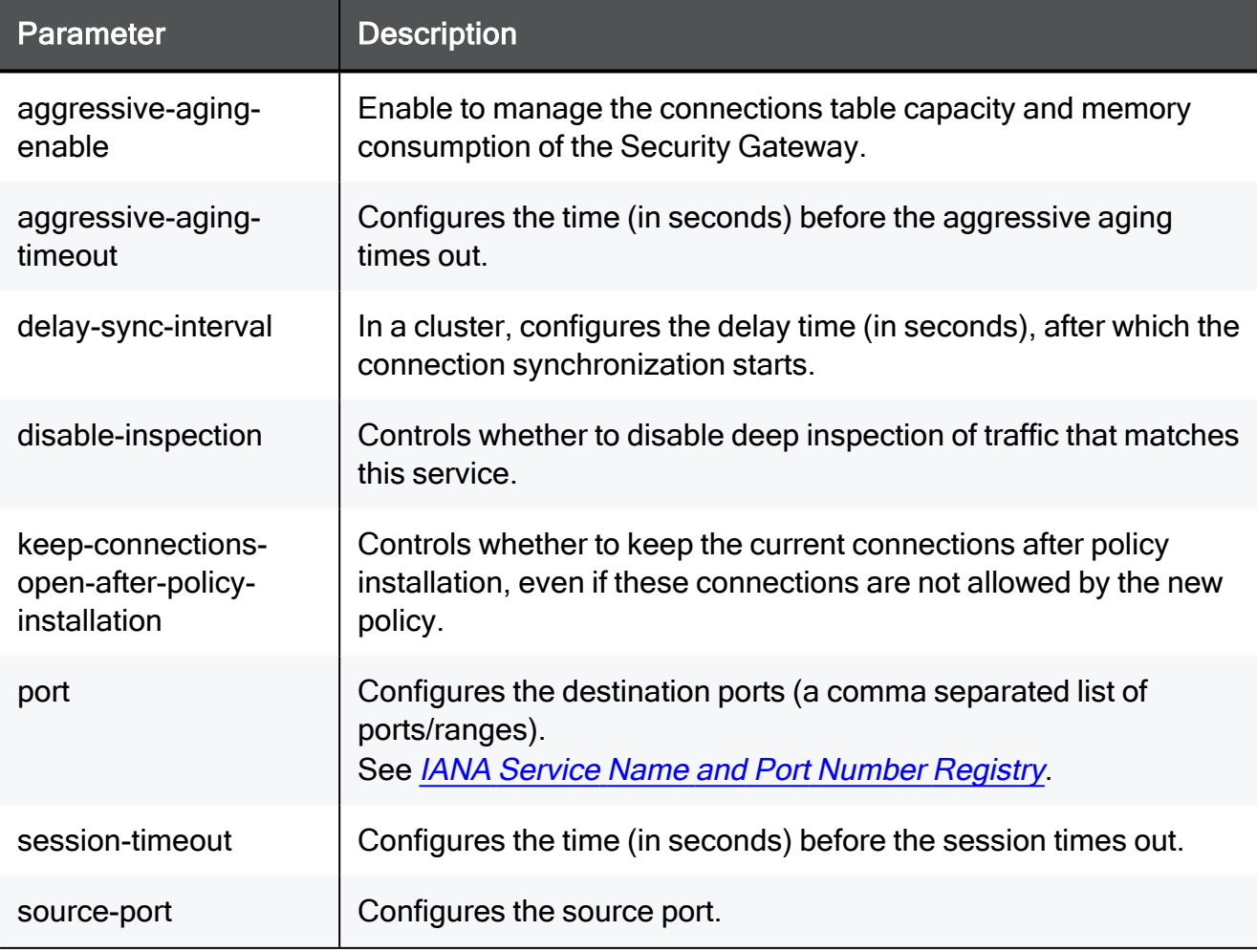

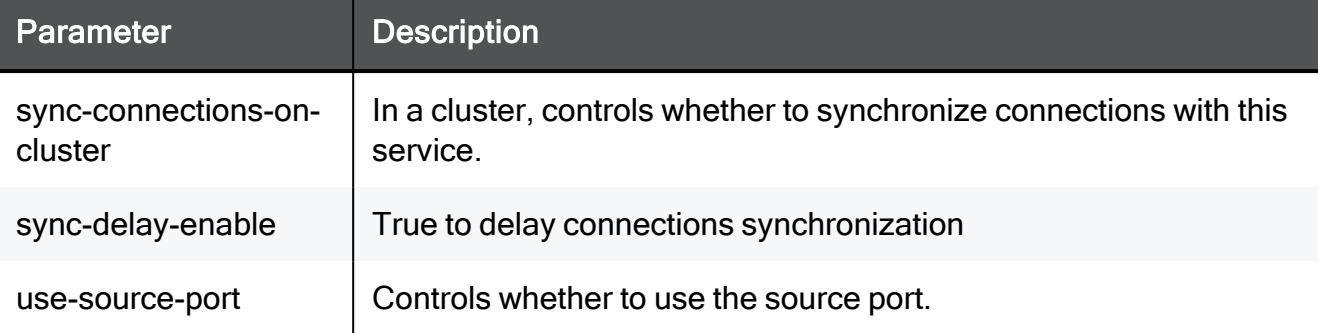

set service-system-default POP3 port 8080-8090 disable-inspection true session-timeout 15 use-source-port false source-port 8080 keep-connections-open-after-policy-installation true syncconnections-on-cluster true sync-delay-enable true delay-syncinterval 15 aggressive-aging-enable true aggressive-aging-timeout 15

# show service-system-default POP3

In the R81.10.X releases, this command is available starting from the R81.10.00 version.

## Description

Shows the settings of the built-in POP3 service object.

#### **Syntax**

show service-system-default POP3

## **Parameters**

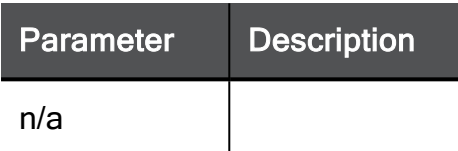

## Example Command

show service-system-default POP3

# set service-system-default PPTP\_TCP

In the R81.10.X releases, this command is available starting from the R81.10.00 version.

#### **Description**

Configures settings of the built-in PPTP\_TCP service object.

#### **Syntax**

```
set service-system-default PPTP_TCP [ port <port> ] [ disable-
inspection <disable-inspection>] [ session-timeout <session-
timeout> ] [ use-source-port { false | true [ source-port <source-
port> ] } ] [ keep-connections-open-after-policy-installation
{true | false} ] [ sync-connections-on-cluster {true | false} ] [ 
sync-delay-enable {true | false}] [ delay-sync-interval <delay-
sync-interval> ] [ aggressive-aging-enable {true | false} ] [ 
aggressive-aging-timeout <aggressive-aging-timeout> ]
```
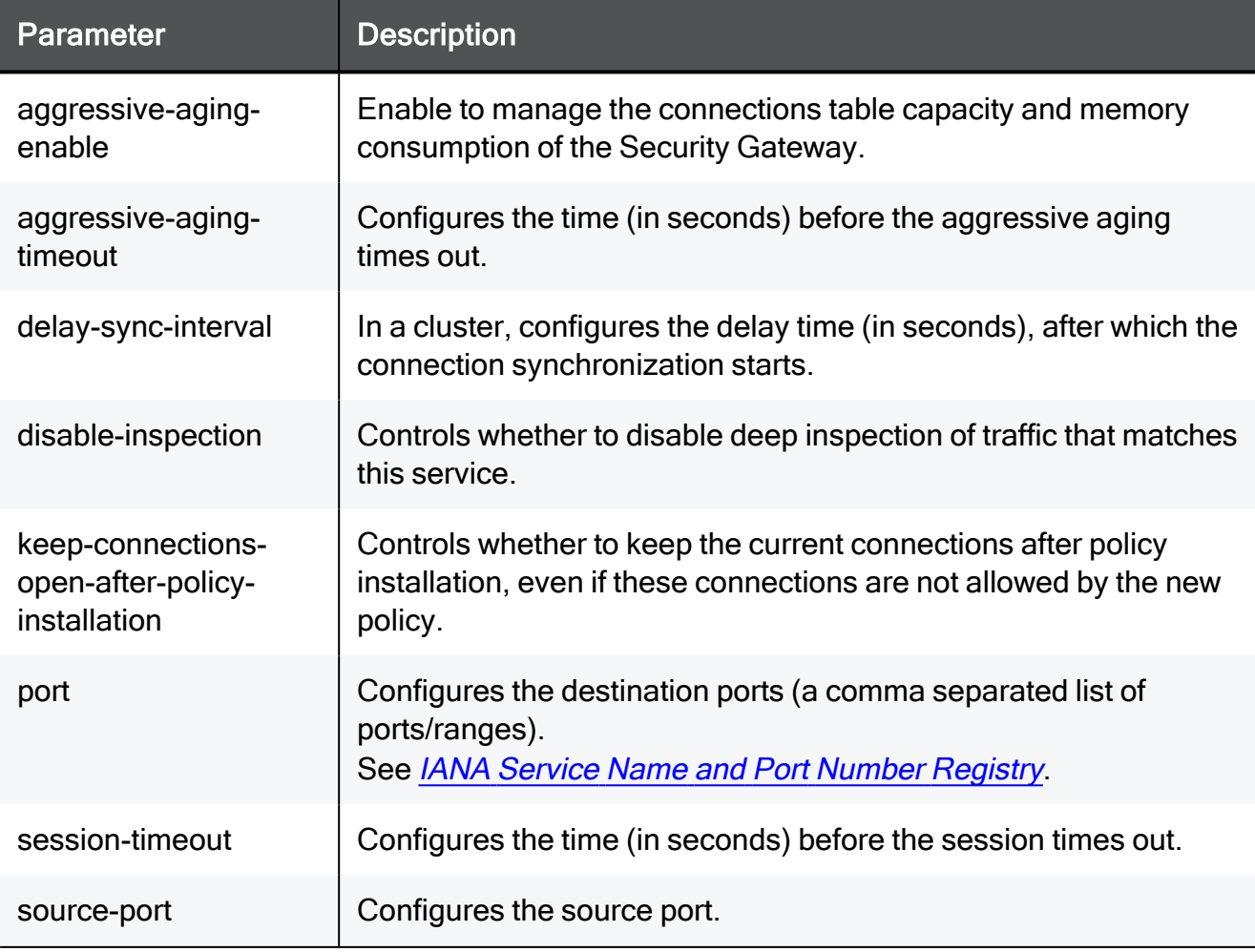

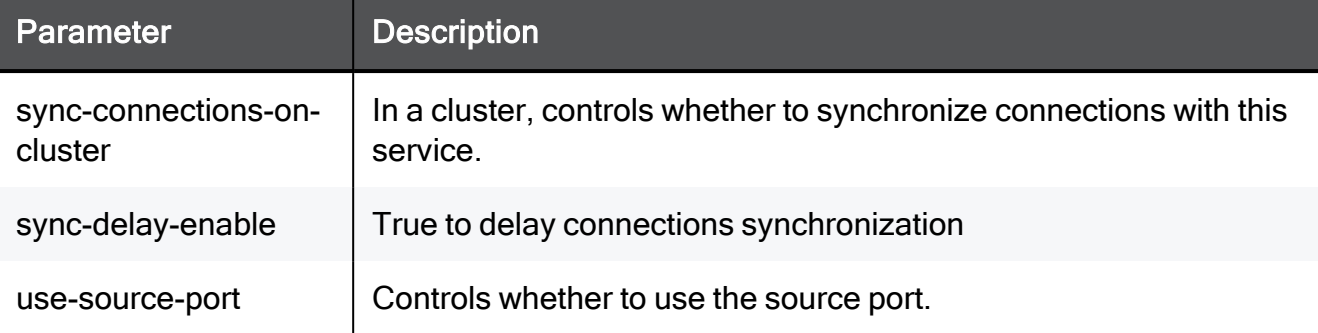

set service-system-default PPTP TCP port 8080-8090 disableinspection true session-timeout 15 use-source-port false sourceport 8080 keep-connections-open-after-policy-installation true sync-connections-on-cluster true sync-delay-enable true delaysync-interval 15 aggressive-aging-enable true aggressive-agingtimeout 15
# show service-system-default PPTP\_TCP

In the R81.10.X releases, this command is available starting from the R81.10.00 version.

#### **Description**

Shows the settings of the built-in PPTP\_TCP service object.

#### **Syntax**

show service-system-default PPTP\_TCP

#### **Parameters**

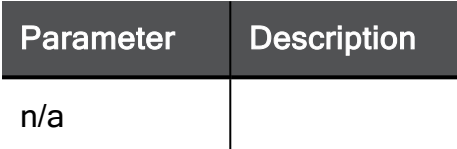

#### Example Command

show service-system-default PPTP\_TCP

# set service-system-default PPTP\_TCP ips-settings

In the R81.10.X releases, this command is available starting from the R81.10.00 version.

#### **Description**

Configures additional inspection settings of the built-in PPTP\_TCP service object.

#### **Syntax**

```
set service-system-default PPTP_TCP ips-settings [ action <action>
] [ track
```

```
<track> ] [ strict <strict> ]
```
#### **Parameters**

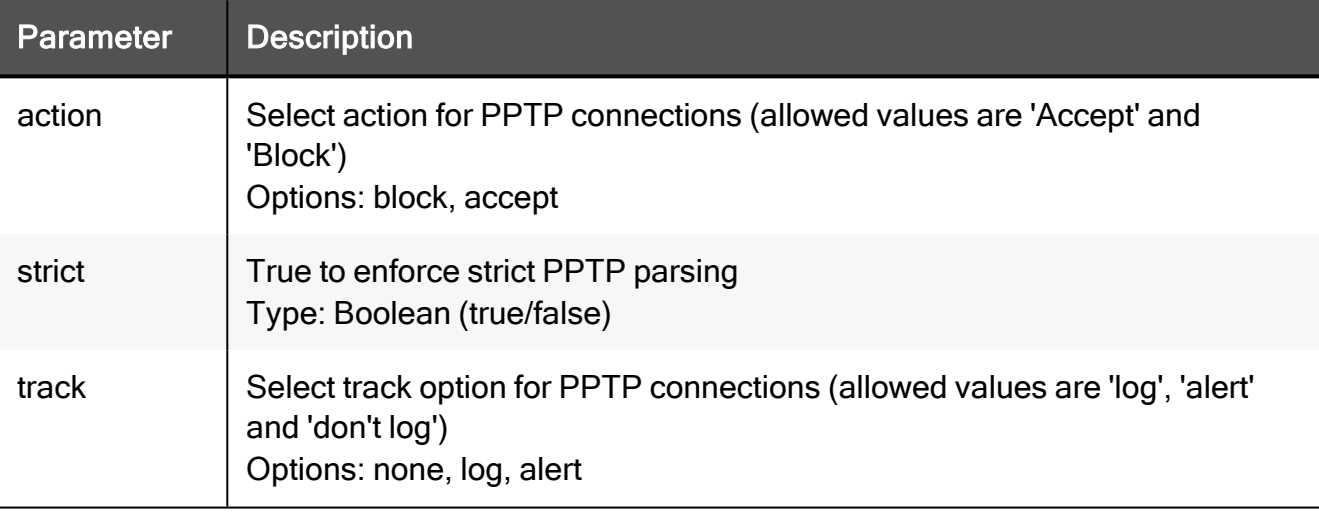

#### Example Command

set service-system-default PPTP\_TCP ips-settings action block track none strict true

# show service-system-default PPTP\_TCP ips-settings

In the R81.10.X releases, this command is available starting from the R81.10.00 version.

### **Description**

Shows the inspection settings of the built-in Any\_TCP service object.

#### **Syntax**

show service-system-default PPTP TCP ips-settings

#### **Parameters**

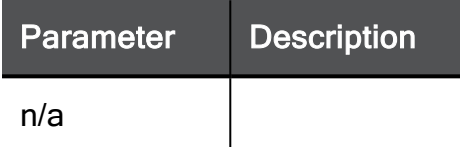

### Example Command

show service-system-default PPTP\_TCP ips-settings

# set service-system-default RealAudio

In the R81.10.X releases, this command is available starting from the R81.10.00 version.

# **Description**

Configures settings of the built-in RealAudio service object.

# **Syntax**

```
set service-system-default RealAudio [ port <port> ] [ disable-
inspection <disable-inspection> ] [ session-timeout <session-
timeout> ] [ use-source-port { false | true [ source-port <source-
port> ] } ] [ keep-connections-open-after-policy-installation
{true | false} ] [ sync-connections-on-cluster {true | false} ] [ 
sync-delay-enable {true | false} ] [ delay-sync-interval <delay-
sync-interval> ] [ aggressive-aging-enable {true | false} ] [ 
aggressive-aging-timeout <aggressive-aging-timeout> ]
```
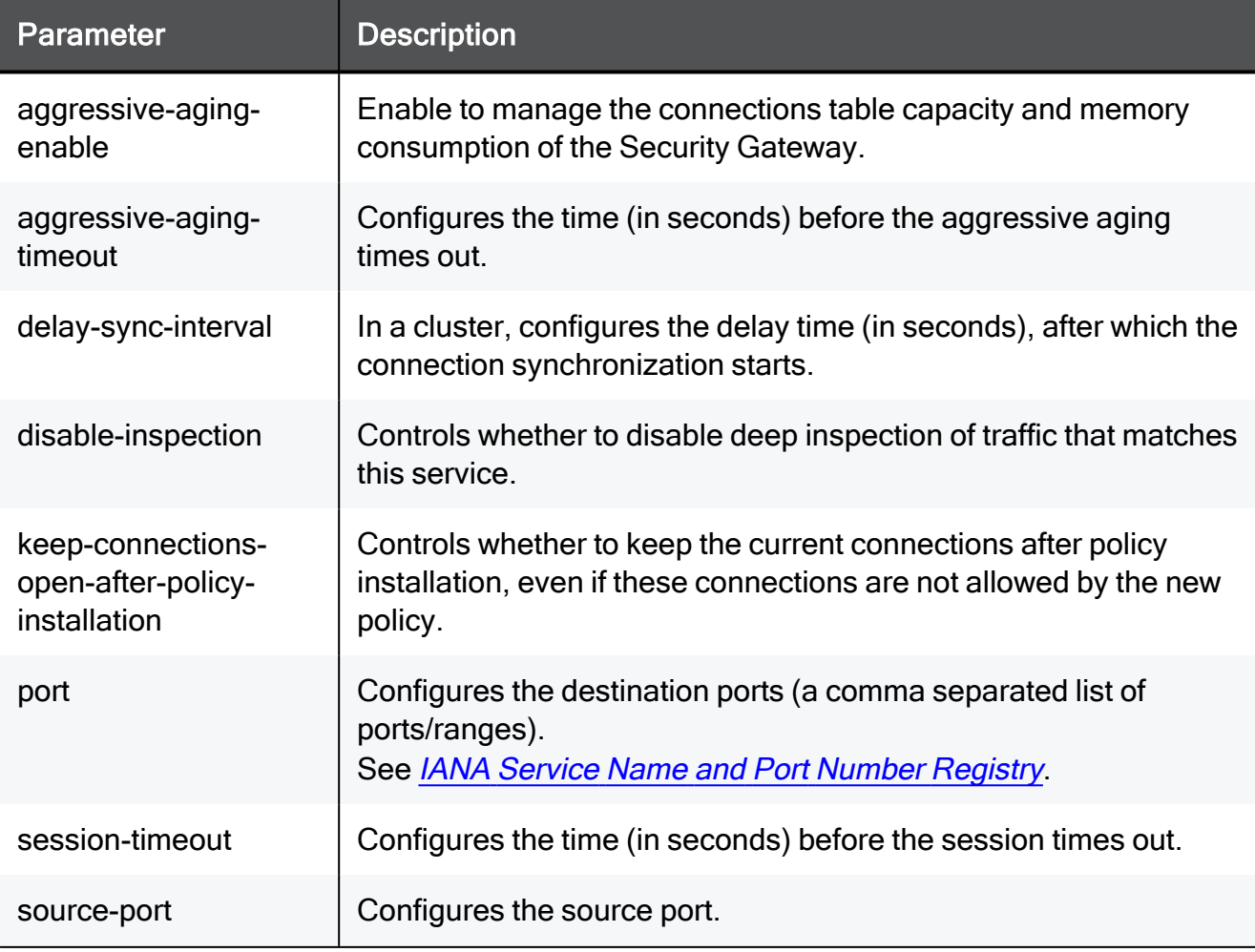

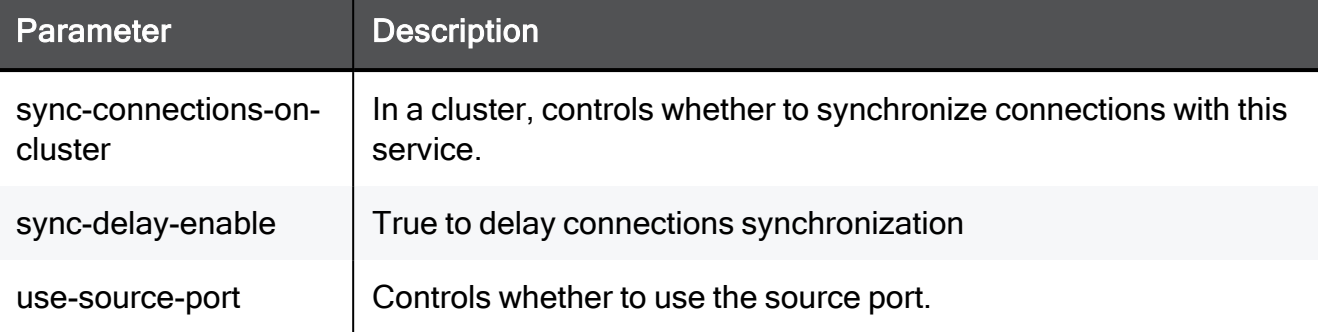

set service-system-default RealAudio port 8080-8090 disableinspection true session-timeout 15 use-source-port false sourceport 8080 keep-connections-open-after-policy-installation true sync-connections-on-cluster true sync-delay-enable true delaysync-interval 15 aggressive-aging-enable true aggressive-agingtimeout 15

# show service-system-default RealAudio

In the R81.10.X releases, this command is available starting from the R81.10.00 version.

## **Description**

Shows the settings of the built-in RealAudio service object.

## **Syntax**

show service-system-default RealAudio

### **Parameters**

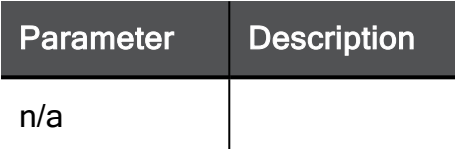

# Example Command

show service-system-default RealAudio

# set service-system-default RSH

In the R81.10.X releases, this command is available starting from the R81.10.00 version.

# **Description**

Configures settings of the built-in RSH service object.

### **Syntax**

```
set service-system-default RSH [ port <port> ] [ disable-
inspection <disable-inspection> ] [ session-timeout <session-
timeout> ] [ use-source-port { false | true [ source-port <source-
port> ] } ] [ keep-connections-open-after-policy-installation
{true | false} ] [ sync-connections-on-cluster {true | false} ] [ 
sync-delay-enable {true | false} ] [ delay-sync-interval <delay-
sync-interval> ] [ aggressive-aging-enable {true | false} ] [ 
aggressive-aging-timeout <aggressive-aging-timeout> ]
```
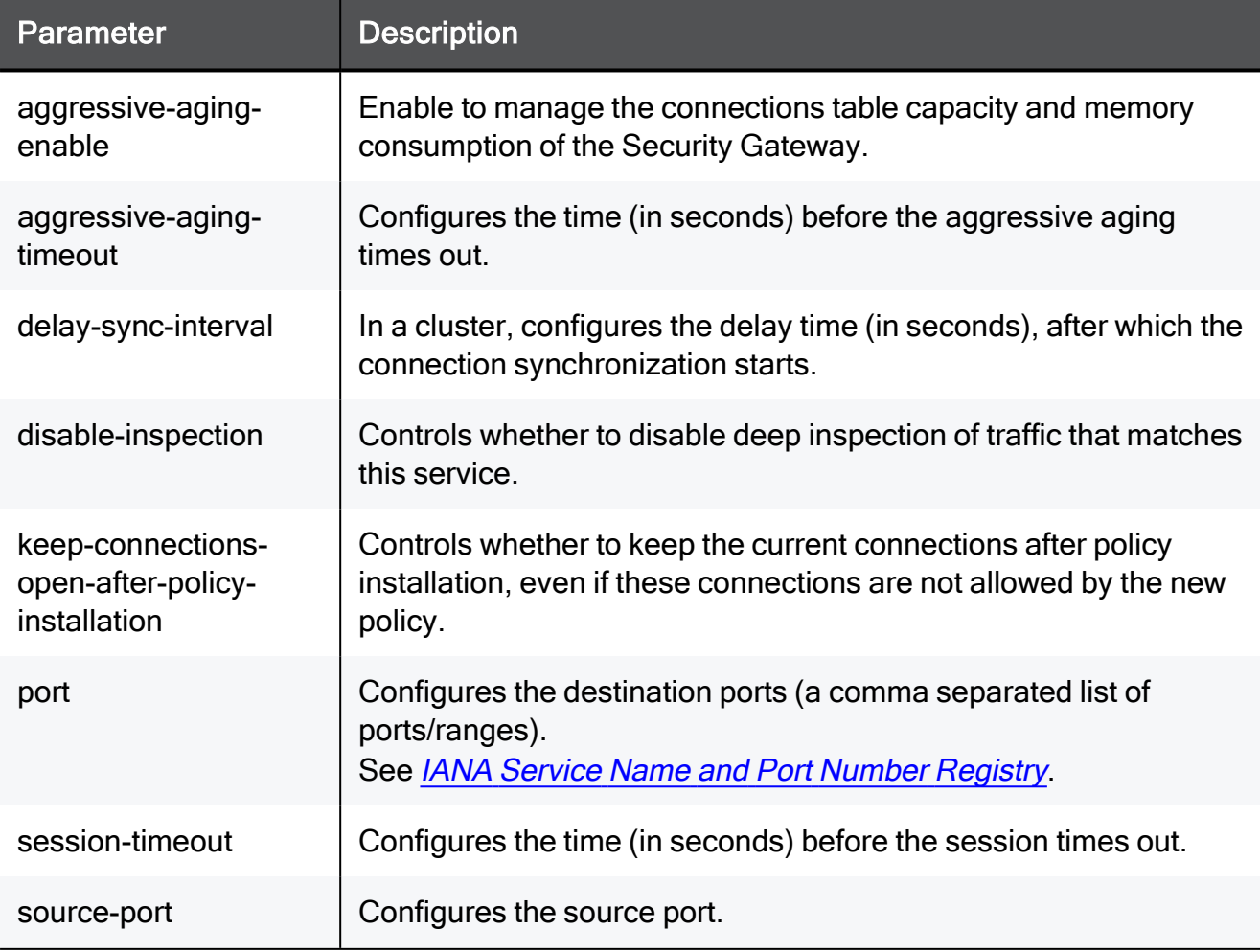

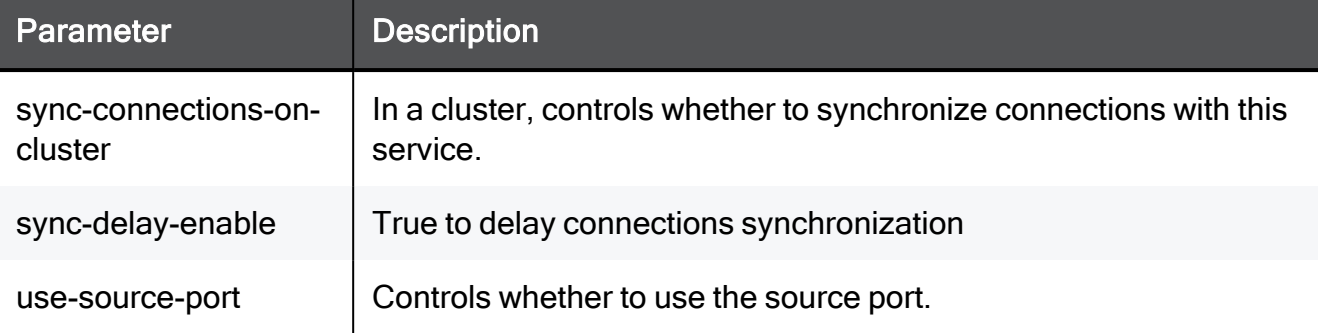

set service-system-default RSH port 8080-8090 disable-inspection true session-timeout 15 use-source-port false source-port 8080 keep-connections-open-after-policy-installation true syncconnections-on-cluster true sync-delay-enable true delay-syncinterval 15 aggressive-aging-enable true aggressive-aging-timeout 15

# show service-system-default RSH

In the R81.10.X releases, this command is available starting from the R81.10.00 version.

# Description

Shows the settings of the built-in RSH service object.

## **Syntax**

show service-system-default RSH

### **Parameters**

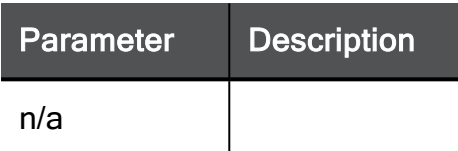

# Example Command

show service-system-default RSH

# set service-system-default RTSP

In the R81.10.X releases, this command is available starting from the R81.10.00 version.

# **Description**

Configures settings of the built-in RTSP service object.

## **Syntax**

```
set service-system-default RTSP [ port <port> ] [ disable-
inspection <disable-inspection> ] [ session-timeout <session-
timeout> ] [ use-source-port { false | true [ source-port <source-
port> ] } ] [ keep-connections-open-after-policy-installation
{true | false} ] [ sync-connections-on-cluster {true | false} ] [ 
sync-delay-enable {true | false} ] [ delay-sync-interval <delay-
sync-interval> ] [ aggressive-aging-enable {true | false} ] [ 
aggressive-aging-timeout <aggressive-aging-timeout> ]
```
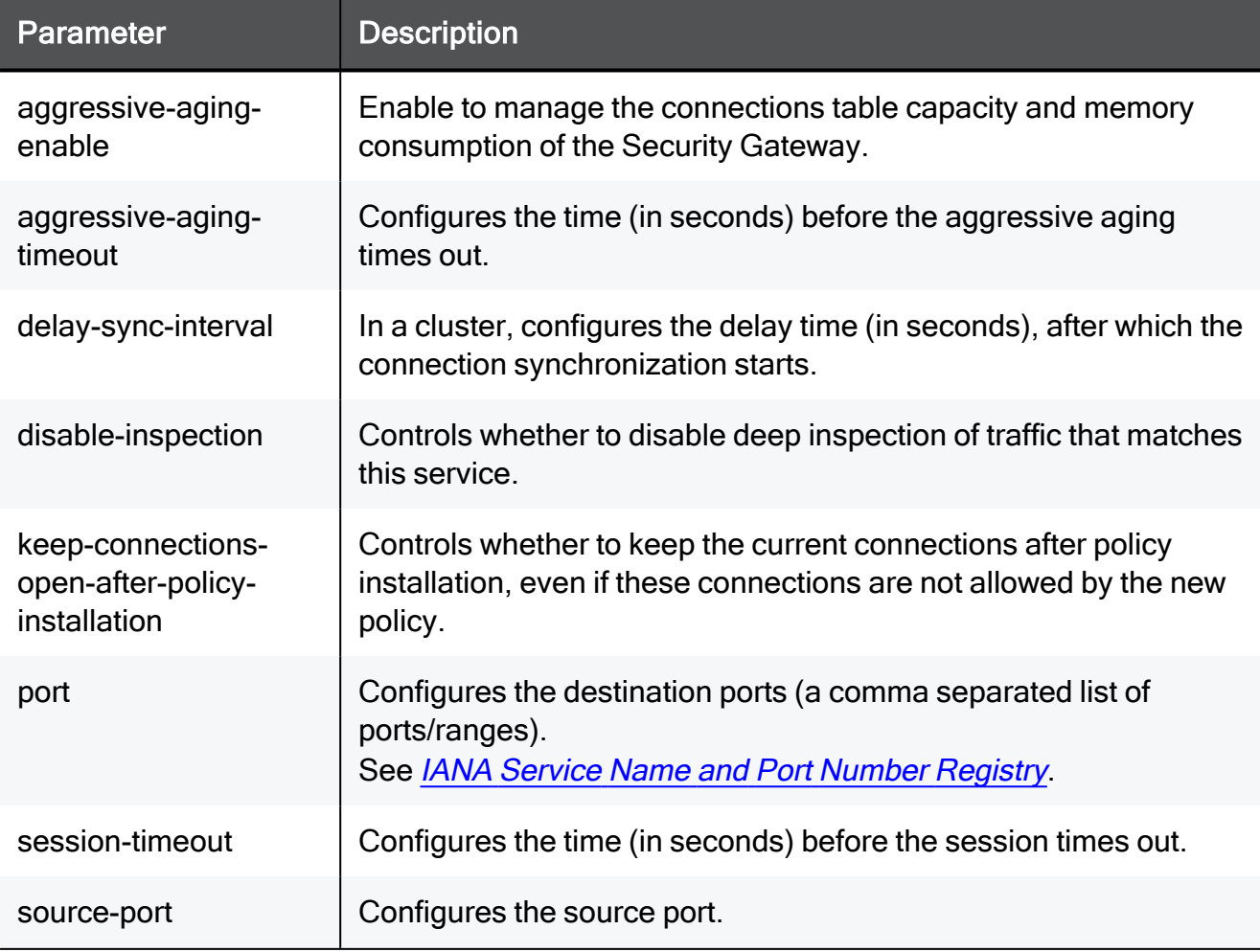

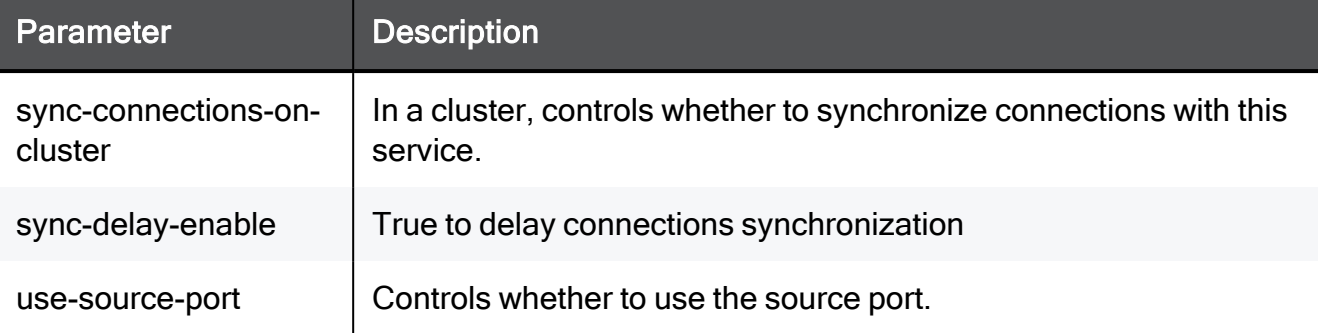

set service-system-default RTSP port 8080-8090 disable-inspection true session-timeout 15 use-source-port false source-port 8080 keep-connections-open-after-policy-installation true syncconnections-on-cluster true sync-delay-enable true delay-syncinterval 15 aggressive-aging-enable true aggressive-aging-timeout 15

# show service-system-default RTSP

In the R81.10.X releases, this command is available starting from the R81.10.00 version.

## Description

Shows the settings of the built-in RTSP service object.

## **Syntax**

show service-system-default RTSP

### **Parameters**

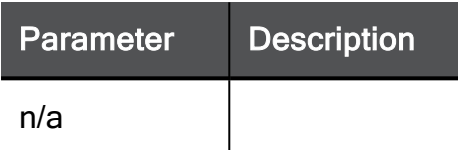

# Example Command

show service-system-default RTSP

# set service-system-default SCCP

In the R81.10.X releases, this command is available starting from the R81.10.00 version.

# **Description**

Configures settings of the built-in SCCP service object.

## **Syntax**

```
set service-system-default SCCP [ port <port> ] [ disable-
inspection <disable-inspection> ] [ session-timeout <session-
timeout> ] [ use-source-port { false | true [ source-port <source-
port> ] } ] [ keep-connections-open-after-policy-installation
{true | false} ] [ sync-connections-on-cluster {true | false} ] [ 
sync-delay-enable {true | false} ] [ delay-sync-interval <delay-
sync-interval> ] [ aggressive-aging-enable {true | false} ] [ 
aggressive-aging-timeout <aggressive-aging-timeout> ]
```
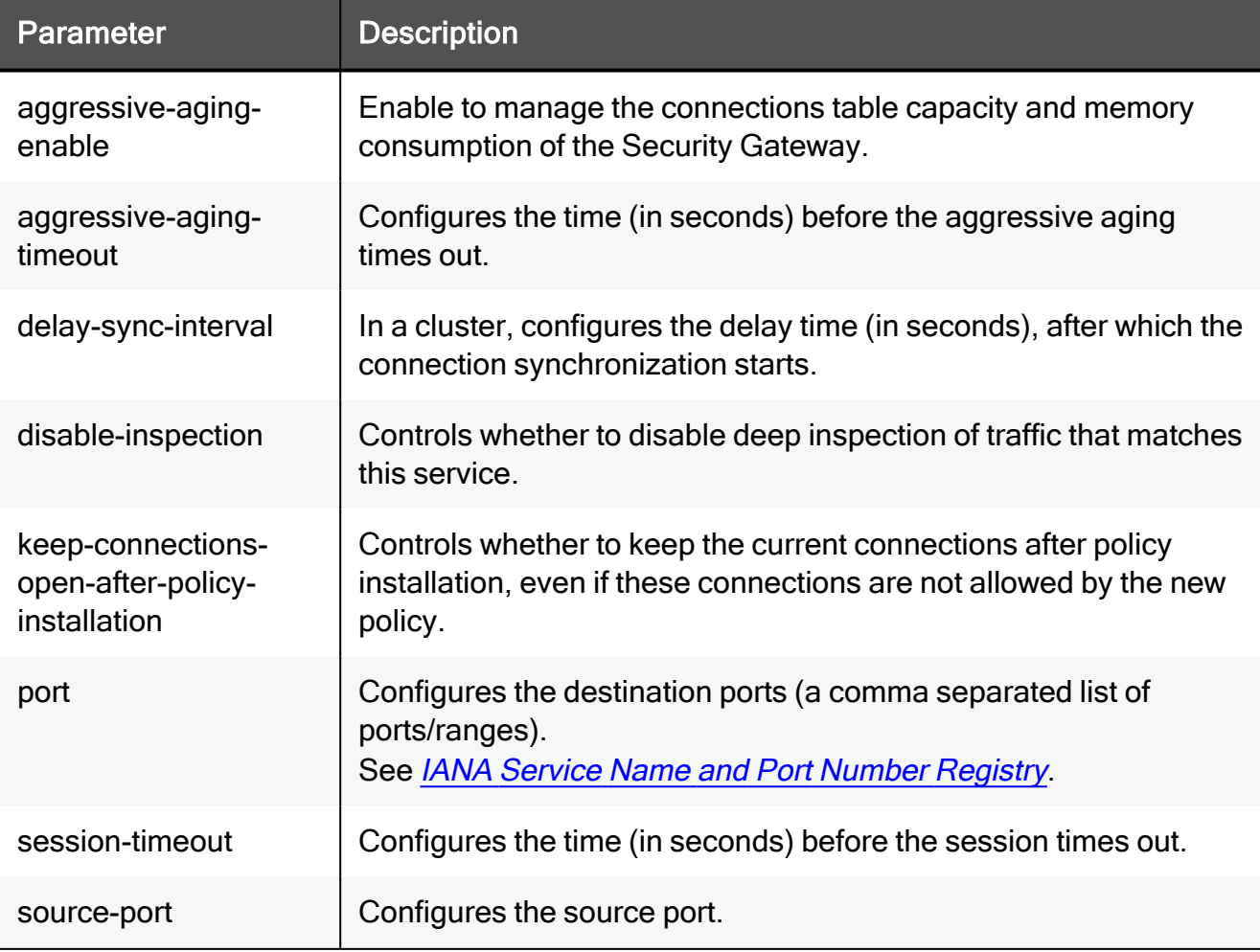

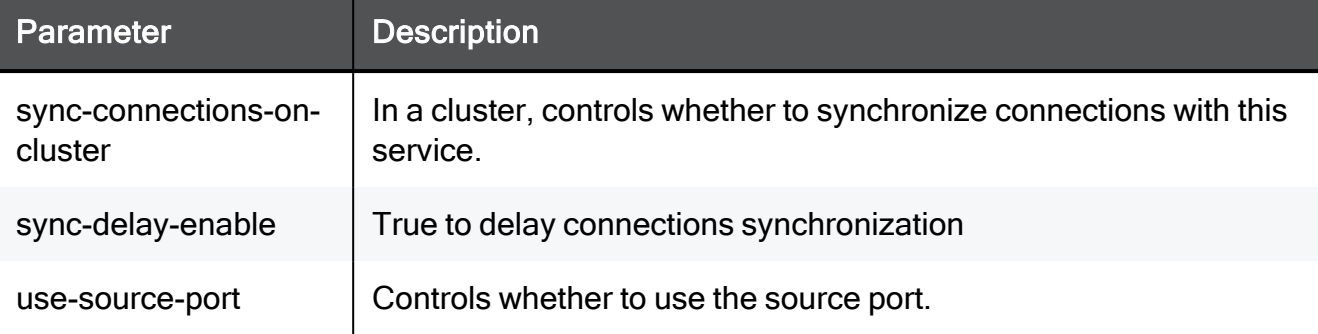

set service-system-default SCCP port 8080-8090 disable-inspection true session-timeout 15 use-source-port false source-port 8080 keep-connections-open-after-policy-installation true syncconnections-on-cluster true sync-delay-enable true delay-syncinterval 15 aggressive-aging-enable true aggressive-aging-timeout 15

# show service-system-default SCCP

In the R81.10.X releases, this command is available starting from the R81.10.00 version.

# Description

Shows the settings of the built-in SCCP service object.

## **Syntax**

show service-system-default SCCP

### **Parameters**

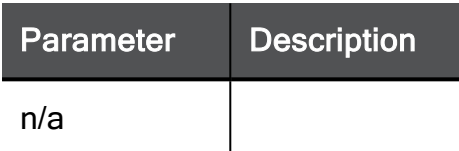

# Example Command

show service-system-default SCCP

# set service-system-default SCCPS

In the R81.10.X releases, this command is available starting from the R81.10.00 version.

# **Description**

Configures settings of the built-in SCCPS service object.

## **Syntax**

```
set service-system-default SCCPS [ port <port> ] [ disable-
inspection <disable-inspection> ] [ session-timeout <session-
timeout> ] [ use-source-port { false | true [ source-port <source-
port> ] } ] [ keep-connections-open-after-policy-installation
{true | false} ] [ sync-connections-on-cluster {true | false} ] [ 
sync-delay-enable {true | false} ] [ delay-sync-interval <delay-
sync-interval> ] [ aggressive-aging-enable {true | false} ] [ 
aggressive-aging-timeout <aggressive-aging-timeout> ]
```
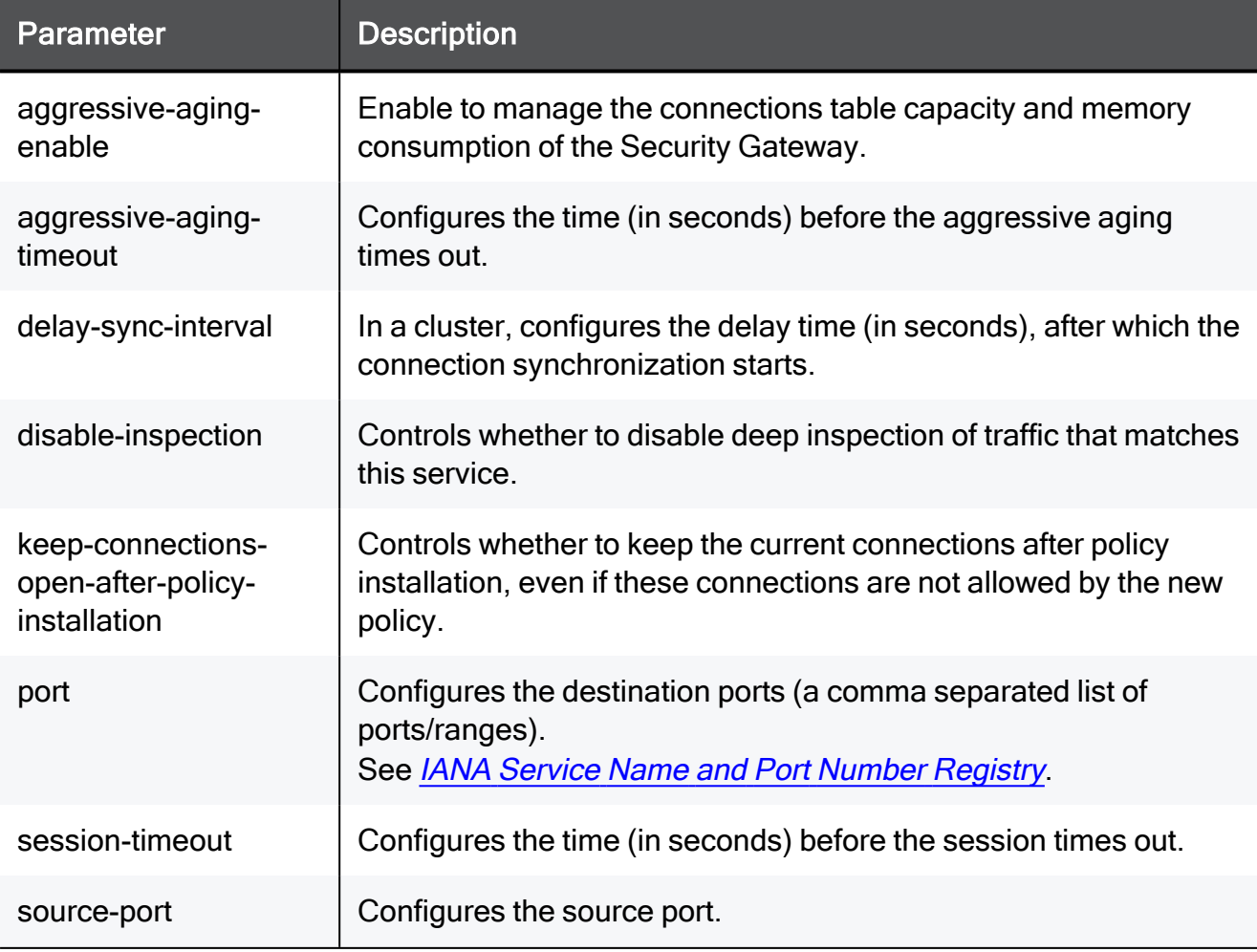

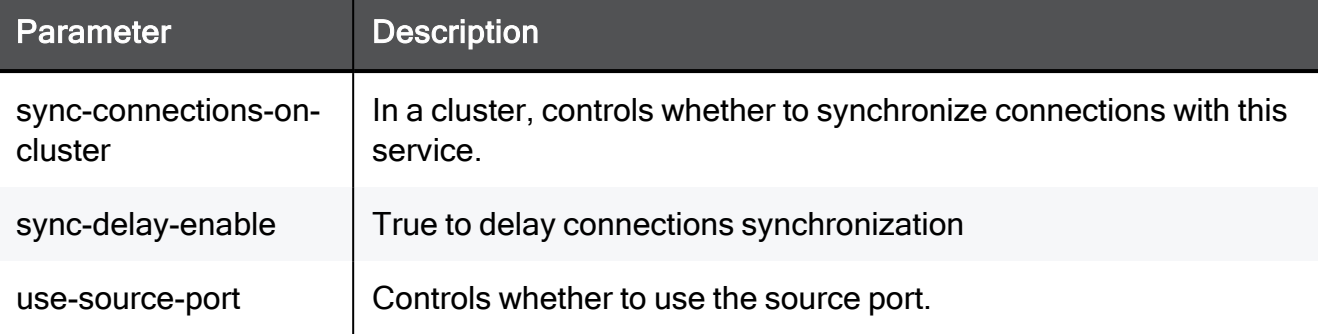

set service-system-default SCCPS port 8080-8090 disable-inspection true session-timeout 15 use-source-port false source-port 8080 keep-connections-open-after-policy-installation true syncconnections-on-cluster true sync-delay-enable true delay-syncinterval 15 aggressive-aging-enable true aggressive-aging-timeout 15

# show service-system-default SCCPS

In the R81.10.X releases, this command is available starting from the R81.10.00 version.

# Description

Shows the settings of the built-in SCCPS service object.

## **Syntax**

show service-system-default SCCPS

### **Parameters**

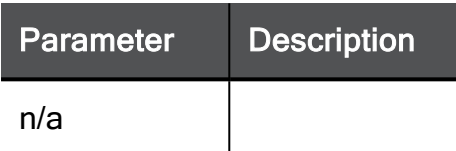

# Example Command

show service-system-default SCCPS

# set service-system-default SIP\_TCP

In the R81.10.X releases, this command is available starting from the R81.10.00 version.

# **Description**

Configures settings of the built-in SIP\_TCP service object.

## **Syntax**

```
set service-system-default SIP_TCP [ port <port> ] [ disable-
inspection <disable-inspection> ] [ session-timeout <session-
timeout> ] [ use-source-port { false | true [ source-port <source-
port> ] } ] [ keep-connections-open-after-policy-installation
{true | false} ] [ sync-connections-on-cluster {true | false} ] [ 
sync-delay-enable {true | false} ] [ delay-sync-interval <delay-
sync-interval> ] [ aggressive-aging-enable {true | false} ] [ 
aggressive-aging-timeout <aggressive-aging-timeout> ]
```
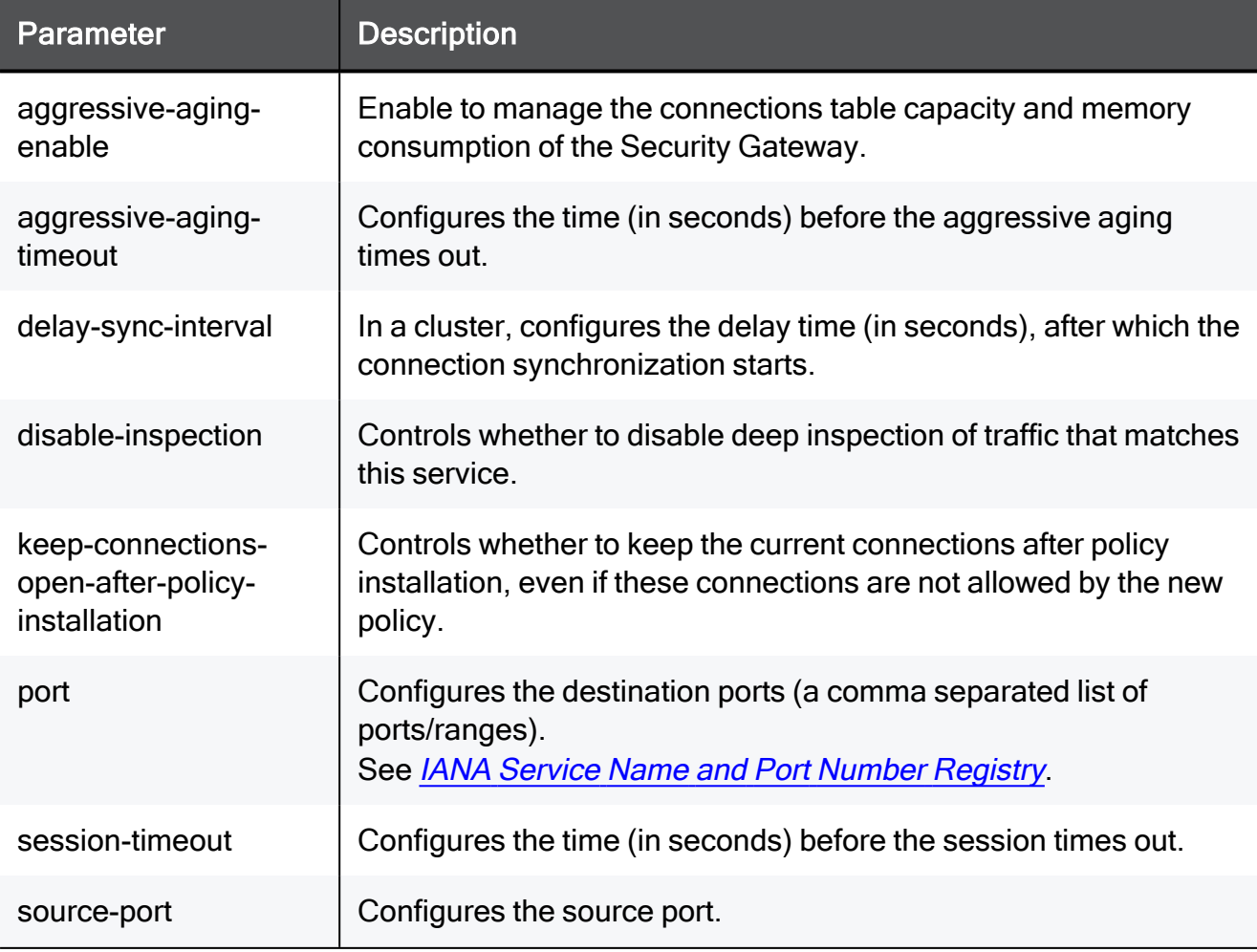

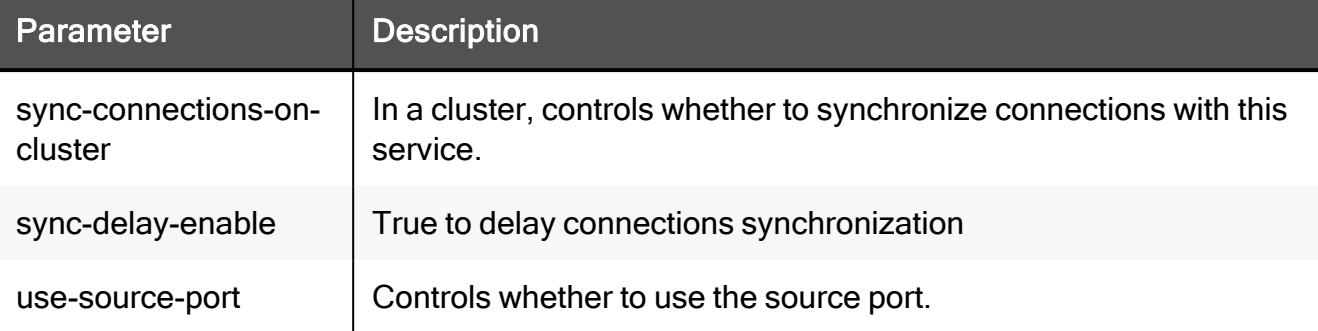

set service-system-default SIP TCP port 8080-8090 disableinspection true session-timeout 15 use-source-port false sourceport 8080 keep-connections-open-after-policy-installation true sync-connections-on-cluster true sync-delay-enable true delaysync-interval 15 aggressive-aging-enable true aggressive-agingtimeout 15

# show service-system-default SIP\_TCP

In the R81.10.X releases, this command is available starting from the R81.10.00 version.

## **Description**

Shows the settings of the built-in SIP\_TCP service object.

## **Syntax**

show service-system-default SIP TCP

### **Parameters**

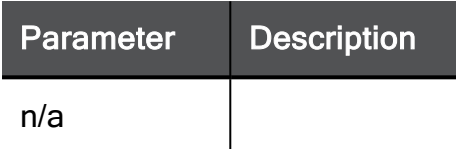

# Example Command

show service-system-default SIP\_TCP

# set service-system-default SIP\_UDP

In the R81.10.X releases, this command is available starting from the R81.10.00 version.

## **Description**

Configures settings of the built-in SIP\_UDP service object.

### **Syntax**

```
set service-system-default SIP_UDP [ port <port> ] [ disable-
inspection {true | false} ] [ session-timeout <session-timeout> ]
[ use-source-port { false | true [ source-port <source-port> ] } ]
[ accept-replies {true | false} ]
```
# **Parameters**

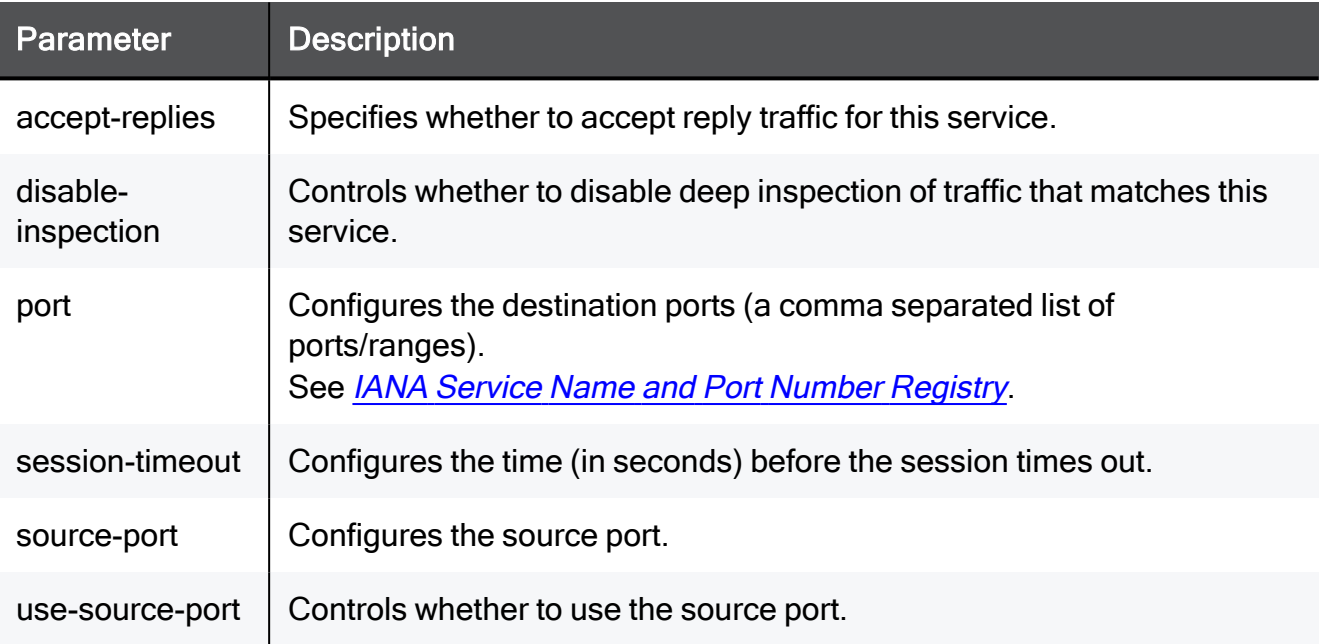

# Example Command

```
set service-system-default SIP UDP port 8080-8090 disable-
inspection true session-timeout 15 use-source-port false source-
port 8080 accept-replies true
```
# show service-system-default SIP\_UDP

In the R81.10.X releases, this command is available starting from the R81.10.00 version.

## Description

Shows the settings of the built-in SIP\_UDP service object.

## **Syntax**

show service-system-default SIP UDP

### **Parameters**

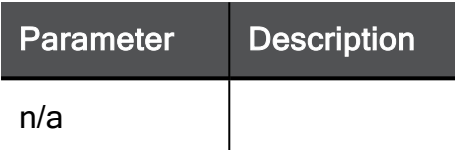

# Example Command

show service-system-default SIP UDP

# set service-system-default SMTP

In the R81.10.X releases, this command is available starting from the R81.10.00 version.

# **Description**

Configures settings of the built-in SMTP service object.

## **Syntax**

```
set service-system-default SMTP [ port <port> ] [ disable-
inspection <disable-inspection> ] [ session-timeout <session-
timeout> ] [ use-source-port { false | true [ source-port <source-
port> ] } ] [ keep-connections-open-after-policy-installation
{true | false} ] [ sync-connections-on-cluster {true | false} ] [ 
sync-delay-enable {true | false} ] [ delay-sync-interval <delay-
sync-interval> ] [ aggressive-aging-enable {true | false} ] [ 
aggressive-aging-timeout <aggressive-aging-timeout> ]
```
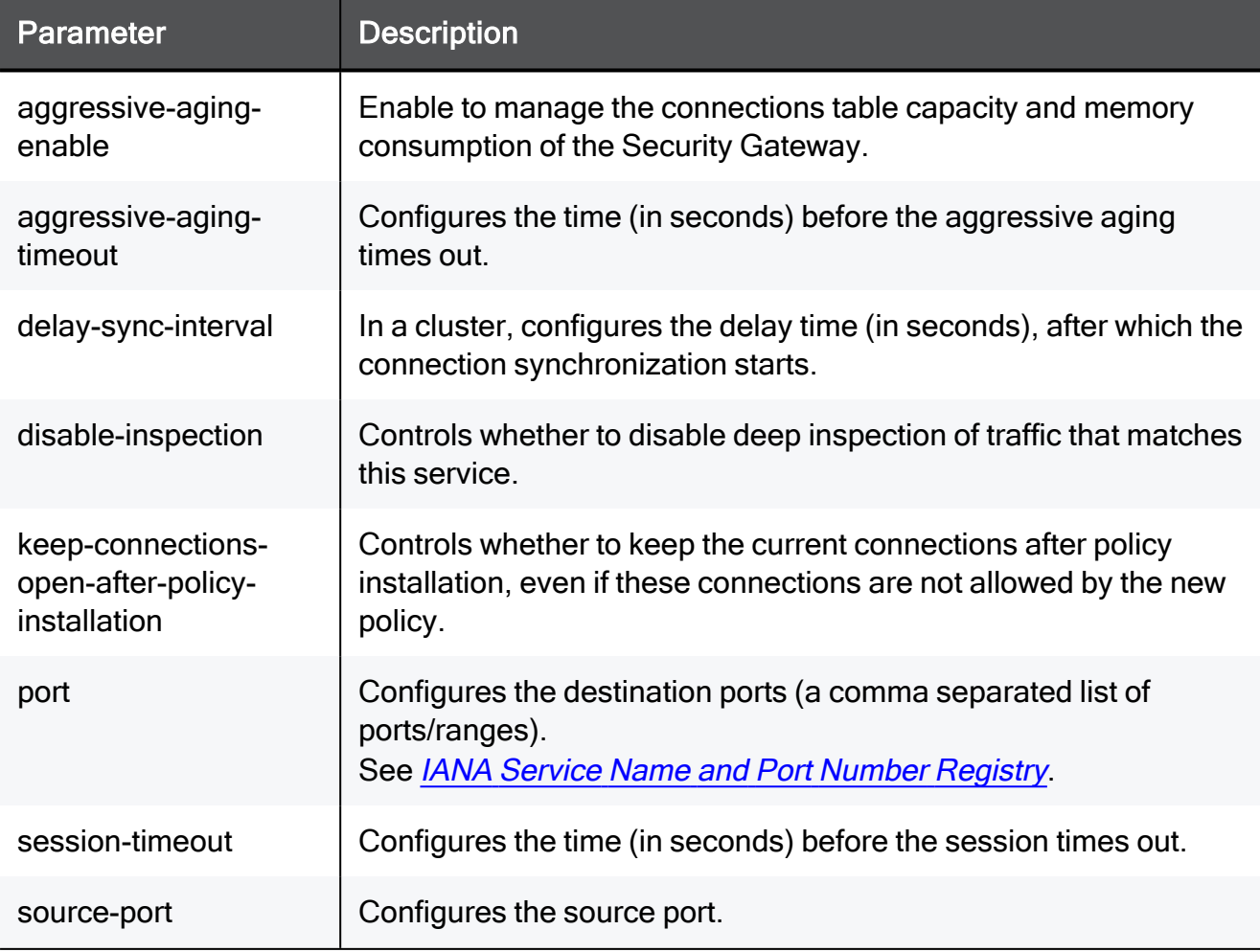

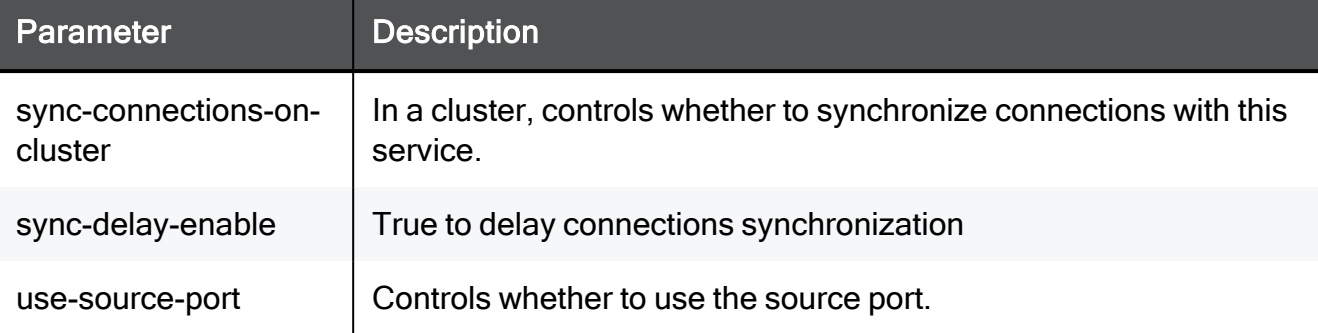

set service-system-default SMTP port 8080-8090 disable-inspection true session-timeout 15 use-source-port false source-port 8080 keep-connections-open-after-policy-installation true syncconnections-on-cluster true sync-delay-enable true delay-syncinterval 15 aggressive-aging-enable true aggressive-aging-timeout 15

# show service-system-default SMTP

In the R81.10.X releases, this command is available starting from the R81.10.00 version.

## Description

Shows the settings of the built-in SMTP service object.

## **Syntax**

show service-system-default SMTP

### **Parameters**

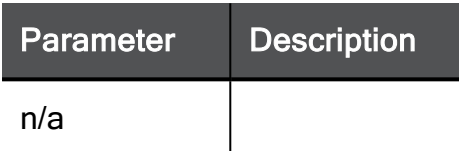

# Example Command

show service-system-default SMTP

# set service-system-default SNMP

In the R81.10.X releases, this command is available starting from the R81.10.00 version.

#### **Description**

Configures settings of the built-in SNMP service object.

#### **Syntax**

```
set service-system-default SNMP [ port <port> ] [ disable-
inspection {true | false} ] [ session-timeout <session-timeout> ]
[ use-source-port { false | true [ source-port <source-port> ] } ]
[ accept-replies {true | false} ]
```
### **Parameters**

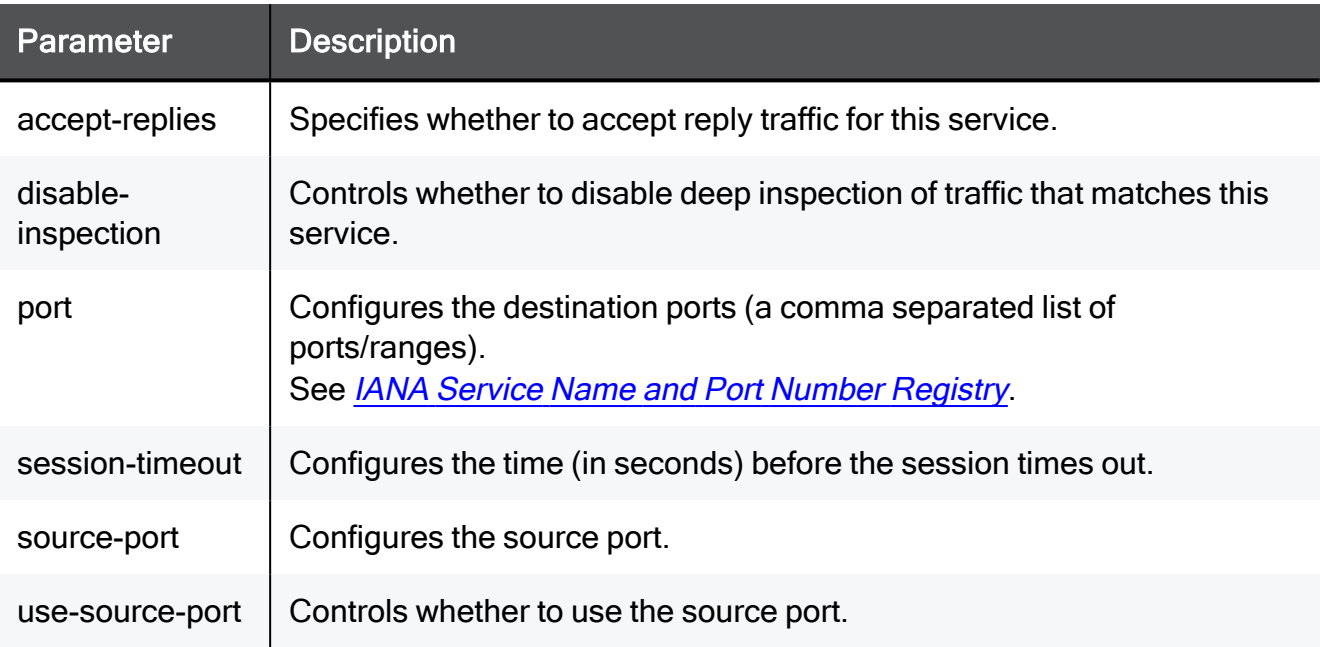

### Example Command

```
set service-system-default SNMP port 8080-8090 disable-inspection
true session-timeout 15 use-source-port false source-port 8080
accept-replies true
```
# show service-system-default SNMP

In the R81.10.X releases, this command is available starting from the R81.10.00 version.

# Description

Shows the settings of the built-in SNMP service object.

## **Syntax**

show service-system-default SNMP

### **Parameters**

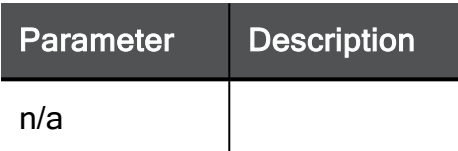

# Example Command

show service-system-default SNMP

# set service-system-default SNMP firewall-settings

In the R81.10.X releases, this command is available starting from the R81.10.00 version.

#### **Description**

Additional configuration for SNMP service

#### **Syntax**

```
set service-system-default SNMP firewall-settings [ read-only
<read-only> ]
```
#### **Parameters**

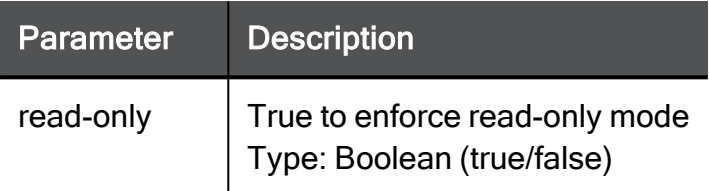

### Example Command

set service-system-default SNMP firewall-settings read-only true

# show service-system-default SNMP firewall-settings

In the R81.10.X releases, this command is available starting from the R81.10.00 version.

#### **Description**

Shows the inspection settings of the built-in SNMP service object.

#### **Syntax**

show service-system-default SNMP firewall-settings

#### **Parameters**

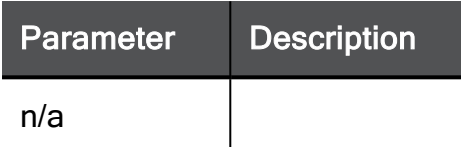

#### Example Command

show service-system-default SNMP firewall-settings

# set service-system-default SQLNet

In the R81.10.X releases, this command is available starting from the R81.10.00 version.

# **Description**

Configures settings of the built-in SQLNet service object.

## **Syntax**

```
set service-system-default SQLNet [ port <port> ] [ disable-
inspection <disable-inspection> ] [ session-timeout <session-
timeout> ] [ use-source-port { false | true [ source-port <source-
port> ] } ] [ keep-connections-open-after-policy-installation
{true | false} ] [ sync-connections-on-cluster {true | false} ] [ 
sync-delay-enable {true | false} ] [ delay-sync-interval <delay-
sync-interval> ] [ aggressive-aging-enable {true | false} ] [ 
aggressive-aging-timeout <aggressive-aging-timeout> ]
```
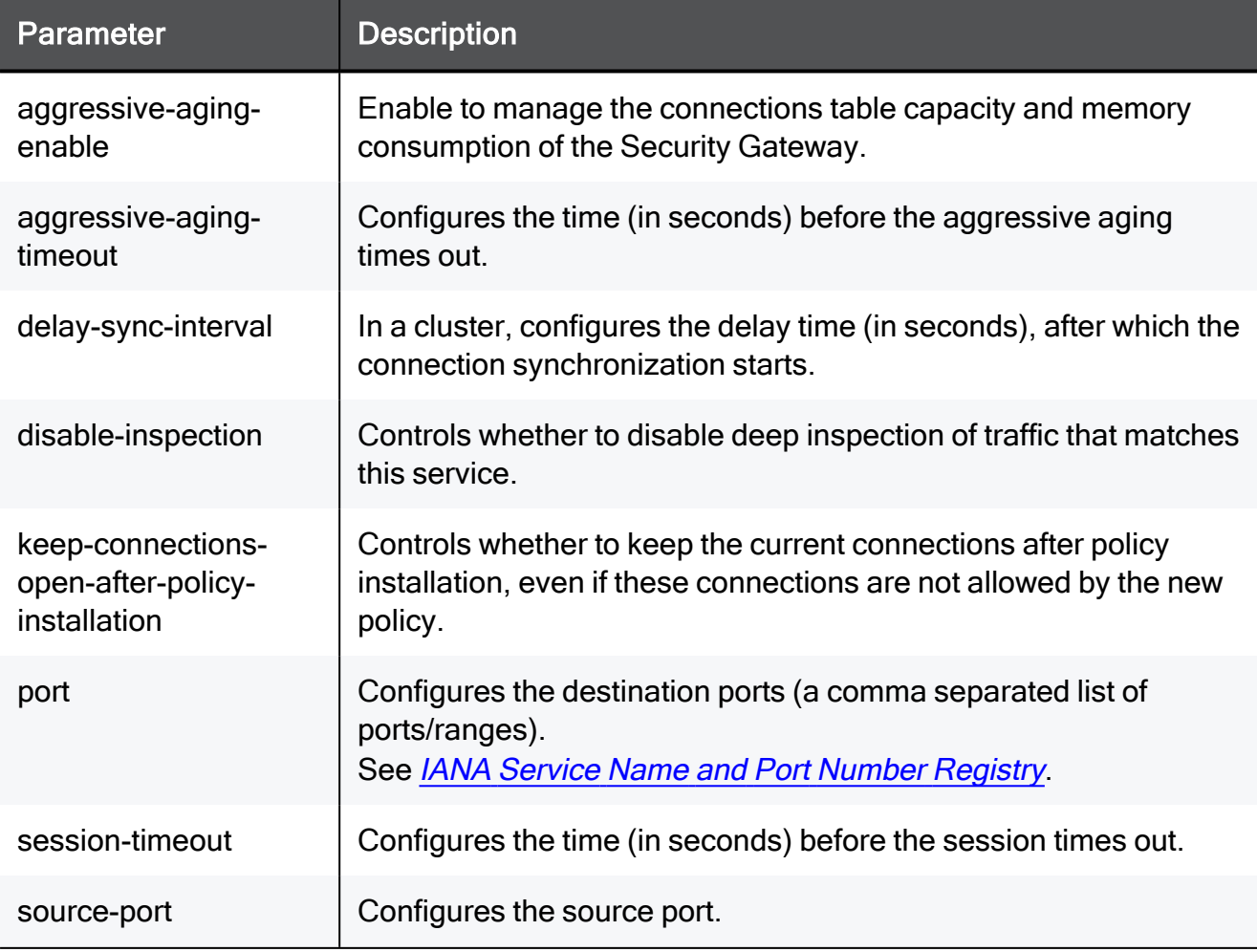

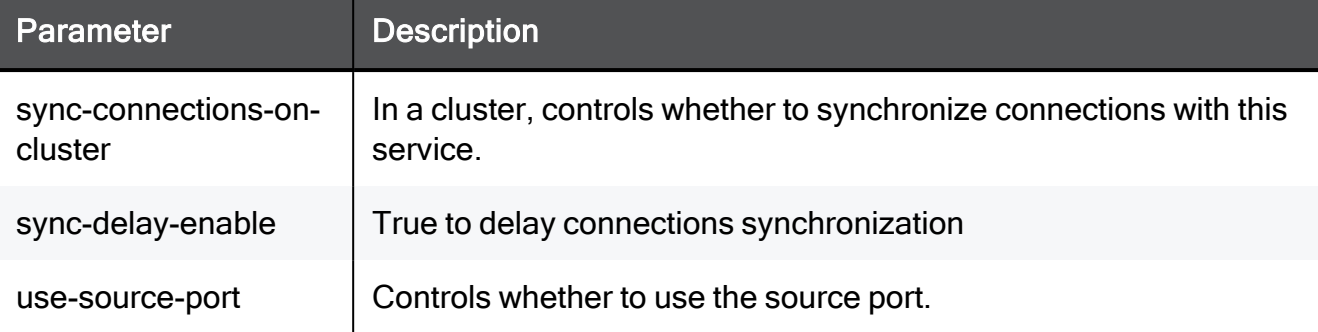

set service-system-default SQLNet port 8080-8090 disableinspection true session-timeout 15 use-source-port false sourceport 8080 keep-connections-open-after-policy-installation true sync-connections-on-cluster true sync-delay-enable true delaysync-interval 15 aggressive-aging-enable true aggressive-agingtimeout 15

# show service-system-default SQLNet

In the R81.10.X releases, this command is available starting from the R81.10.00 version.

## Description

Shows the settings of the built-in SQLNet service object.

## **Syntax**

show service-system-default SQLNet

# **Parameters**

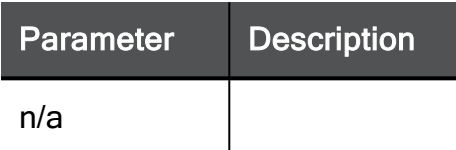

# Example Command

show service-system-default SQLNet

# set service-system-default SSH

In the R81.10.X releases, this command is available starting from the R81.10.00 version.

# **Description**

Configures settings of the built-in SSH service object.

## **Syntax**

```
set service-system-default SSH [ port <port> ] [ disable-
inspection <disable-inspection> ] [ session-timeout <session-
timeout>] [ use-source-port { false | true [ source-port <source-
port> ] } ] [ keep-connections-open-after-policy-installation
{true | false} ] [ sync-connections-on-cluster {true | false} ] [ 
sync-delay-enable {true | false} ] [ delay-sync-interval <delay-
sync-interval> ] [ aggressive-aging-enable {true | false} ] [ 
aggressive-aging-timeout <aggressive-aging-timeout> ]
```
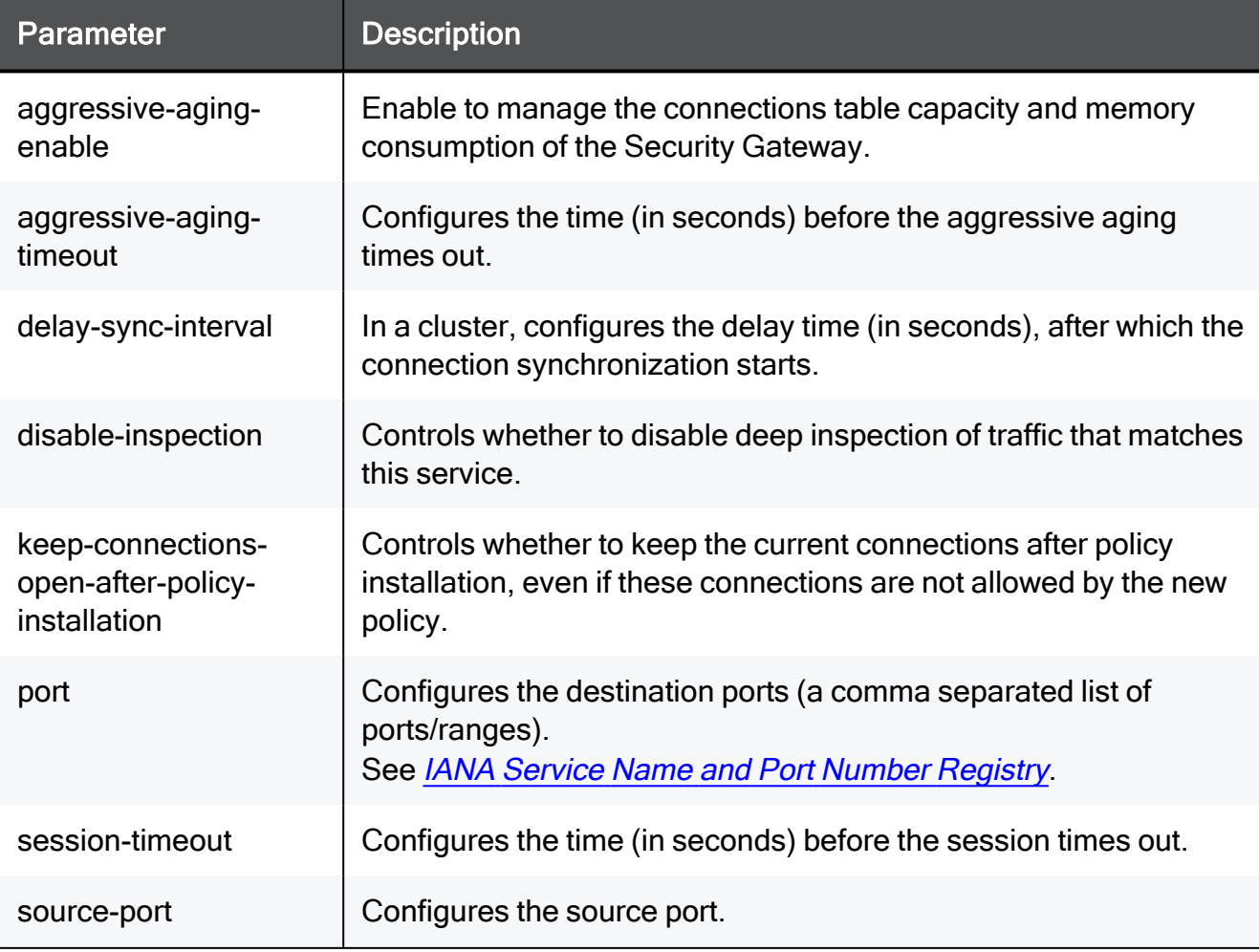

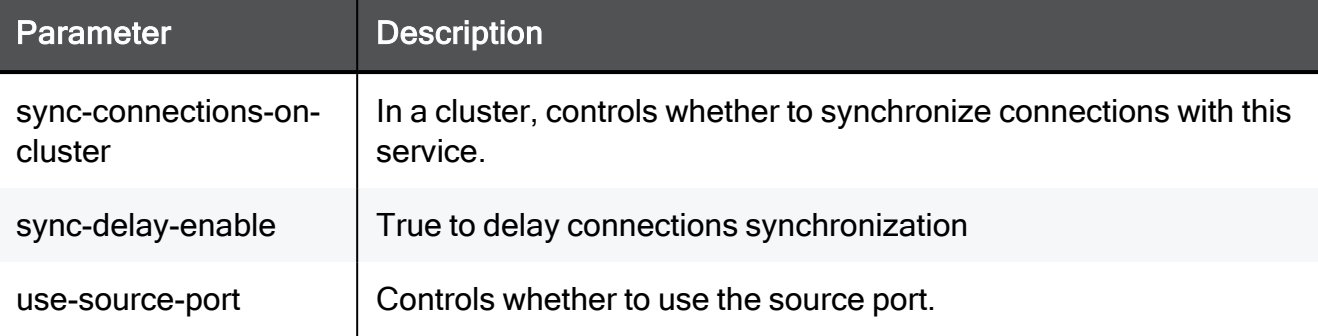

set service-system-default SSH port 8080-8090 disable-inspection true session-timeout 15 use-source-port false source-port 8080 keep-connections-open-after-policy-installation true syncconnections-on-cluster true sync-delay-enable true delay-syncinterval 15 aggressive-aging-enable true aggressive-aging-timeout 15

# show service-system-default SSH

In the R81.10.X releases, this command is available starting from the R81.10.00 version.

## Description

Shows the settings of the built-in SSH service object.

## **Syntax**

show service-system-default SSH

# **Parameters**

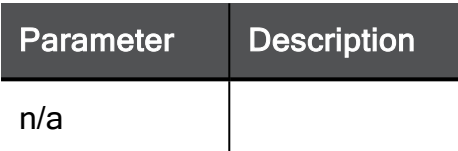

# Example Command

show service-system-default SSH
### set service-system-default SSH ips-settings

In the R81.10.X releases, this command is available starting from the R81.10.00 version.

#### **Description**

Configures additional inspection settings of the built-in SSH service object.

#### **Syntax**

```
set service-system-default SSH ips-settings [ block-version
<block-version>
```
#### **Parameters**

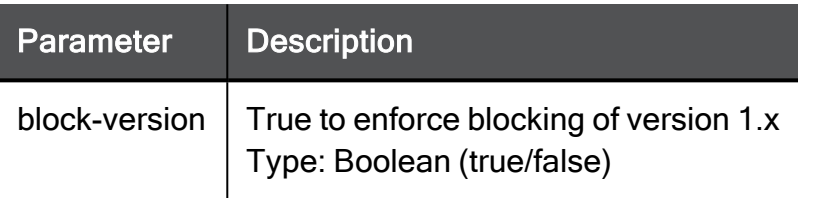

#### Example Command

set service-system-default SSH ips-settings block-version true

### show service-system-default SSH ips-settings

In the R81.10.X releases, this command is available starting from the R81.10.00 version.

#### **Description**

Shows the inspection settings of the built-in SSH service object.

#### **Syntax**

show service-system-default SSH ips-settings

#### **Parameters**

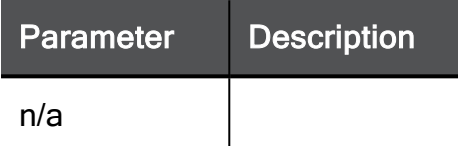

#### Example Command

show service-system-default SSH ips-settings

### set service-system-default TELNET

In the R81.10.X releases, this command is available starting from the R81.10.00 version.

#### **Description**

Configures settings of the built-in TELNET service object.

#### **Syntax**

```
set service-system-default TELNET [ port <port> ] [ disable-
inspection <disable-inspection> ] [ session-timeout <session-
timeout> ] [ use-source-port { false | true [ source-port <source-
port> ] } ] [ keep-connections-open-after-policy-installation
{true | false} ] [ sync-connections-on-cluster {true | false} ] [ 
sync-delay-enable {true | false}] [ delay-sync-interval <delay-
sync-interval> ] [ aggressive-aging-enable {true | false} ] [ 
aggressive-aging-timeout <aggressive-aging-timeout> ]
```
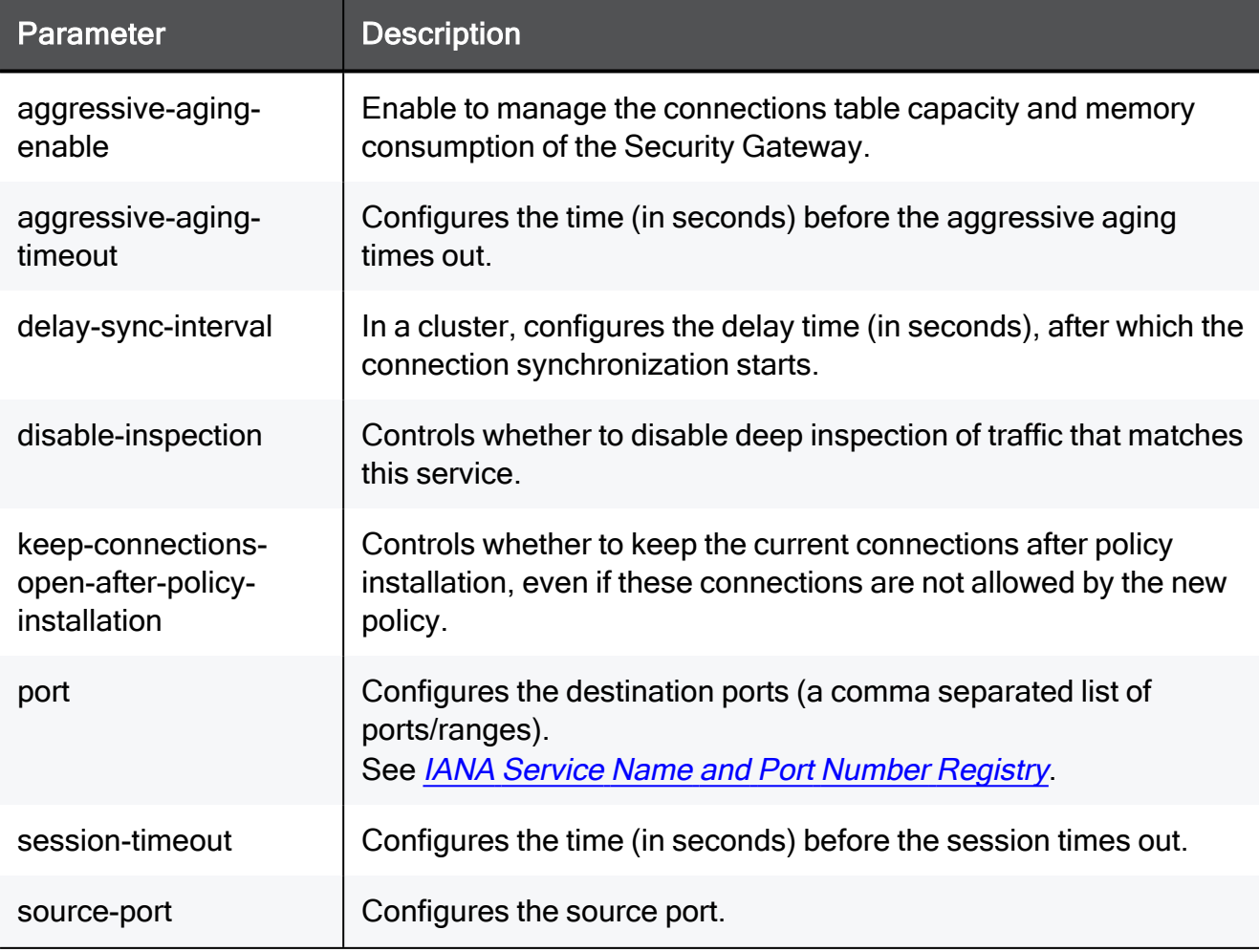

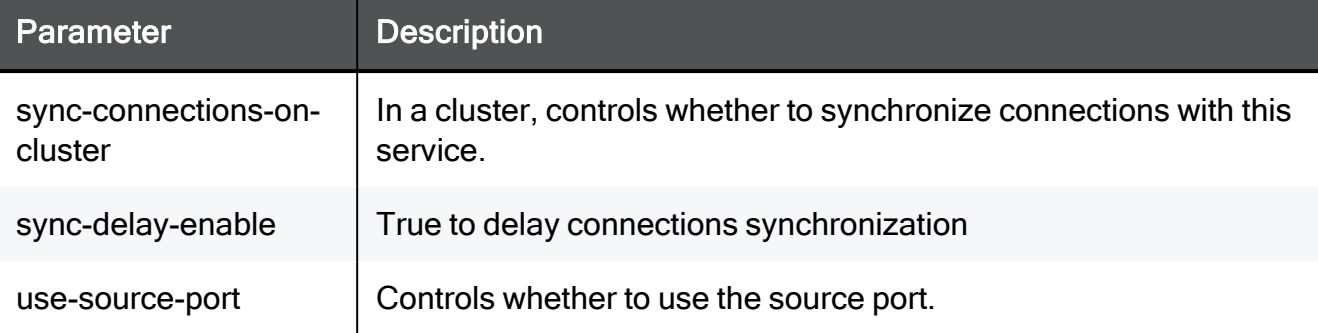

set service-system-default TELNET port 8080-8090 disableinspection true session-timeout 15 use-source-port false sourceport 8080 keep-connections-open-after-policy-installation true sync-connections-on-cluster true sync-delay-enable true delaysync-interval 15 aggressive-aging-enable true aggressive-agingtimeout 15

### show service-system-default TELNET

In the R81.10.X releases, this command is available starting from the R81.10.00 version.

#### Description

Shows the settings of the built-in TELNET service object.

#### **Syntax**

show service-system-default TELNET

#### **Parameters**

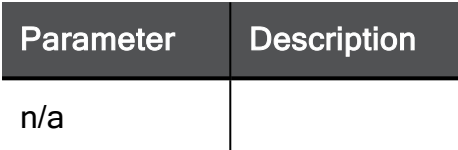

#### Example Command

show service-system-default TELNET

### set service-system-default TFTP

In the R81.10.X releases, this command is available starting from the R81.10.00 version.

#### **Description**

Configures settings of the built-in TFTP service object.

#### **Syntax**

```
set service-system-default TFTP [ port <port> ] [ disable-
inspection {true | false} ] [ accept-replies {true | false} ] [ 
session-timeout <session-timeout> ] [ use-source-port { false |
true [ source-port <source-port> ] } ] [ keep-connections-open-
after-policy-installation {true | false} ] [ sync-connections-on-
cluster {true | false} ]
```
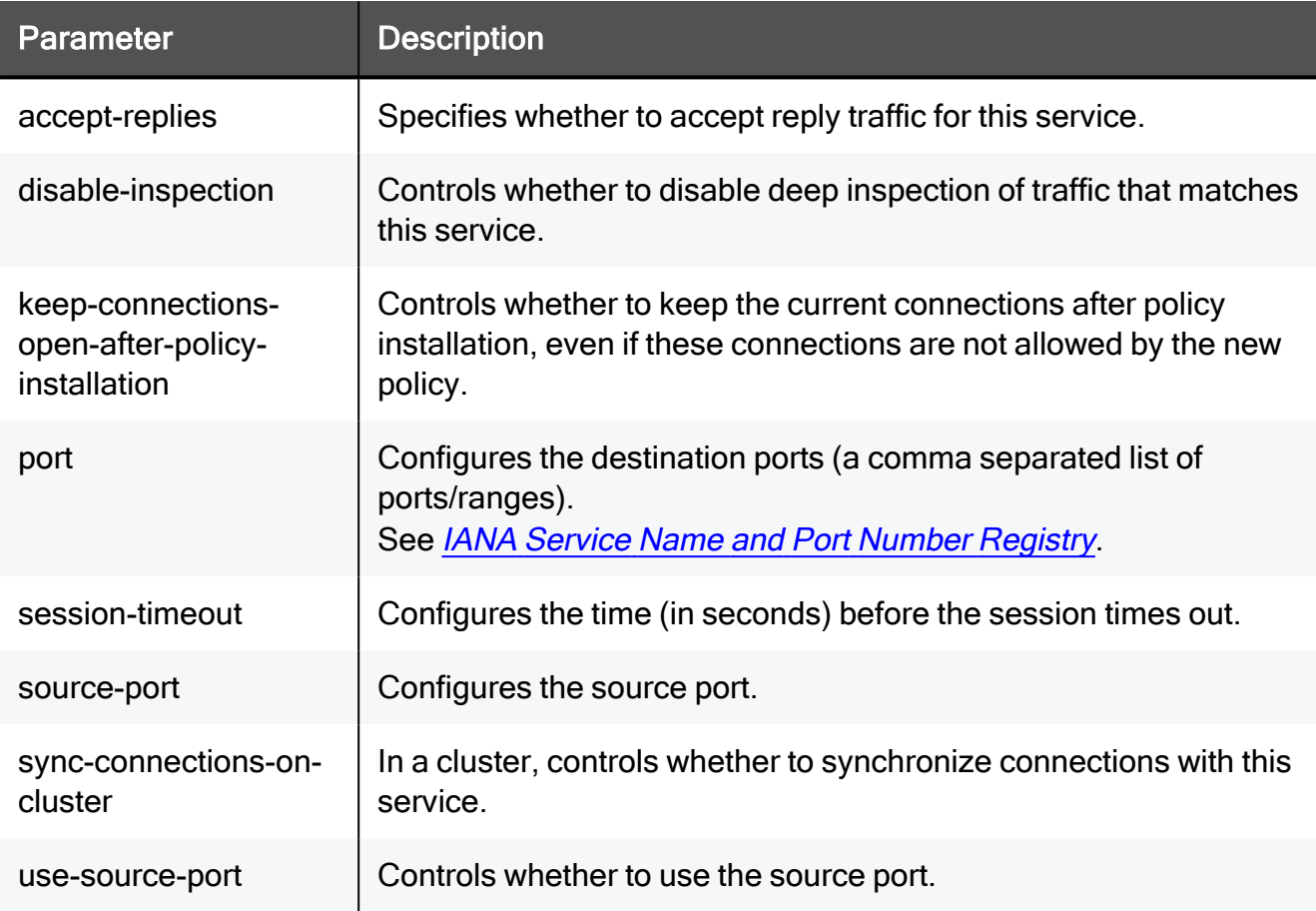

set service-system-default TFTP port 8080-8090 disable-inspection true accept-replies true session-timeout 15 use-source-port false source-port 8080 keep-connections-open-after-policy-installation true sync-connections-on-cluster true

### show service-system-default TFTP

In the R81.10.X releases, this command is available starting from the R81.10.00 version.

#### Description

Shows the settings of the built-in TFTP service object.

#### **Syntax**

show service-system-default TFTP

#### **Parameters**

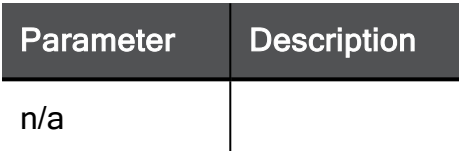

#### Example Command

show service-system-default TFTP

# service-group

In the R81.10.X releases, this command is available starting from the R81.10.00 version.

### add service-group

In the R81.10.X releases, this command is available starting from the R81.10.00 version.

#### **Description**

Adds a new group for service objects.

#### **Syntax**

```
add service-group name <name> [ comments "<comment>" ] [ member
<member> ]
```
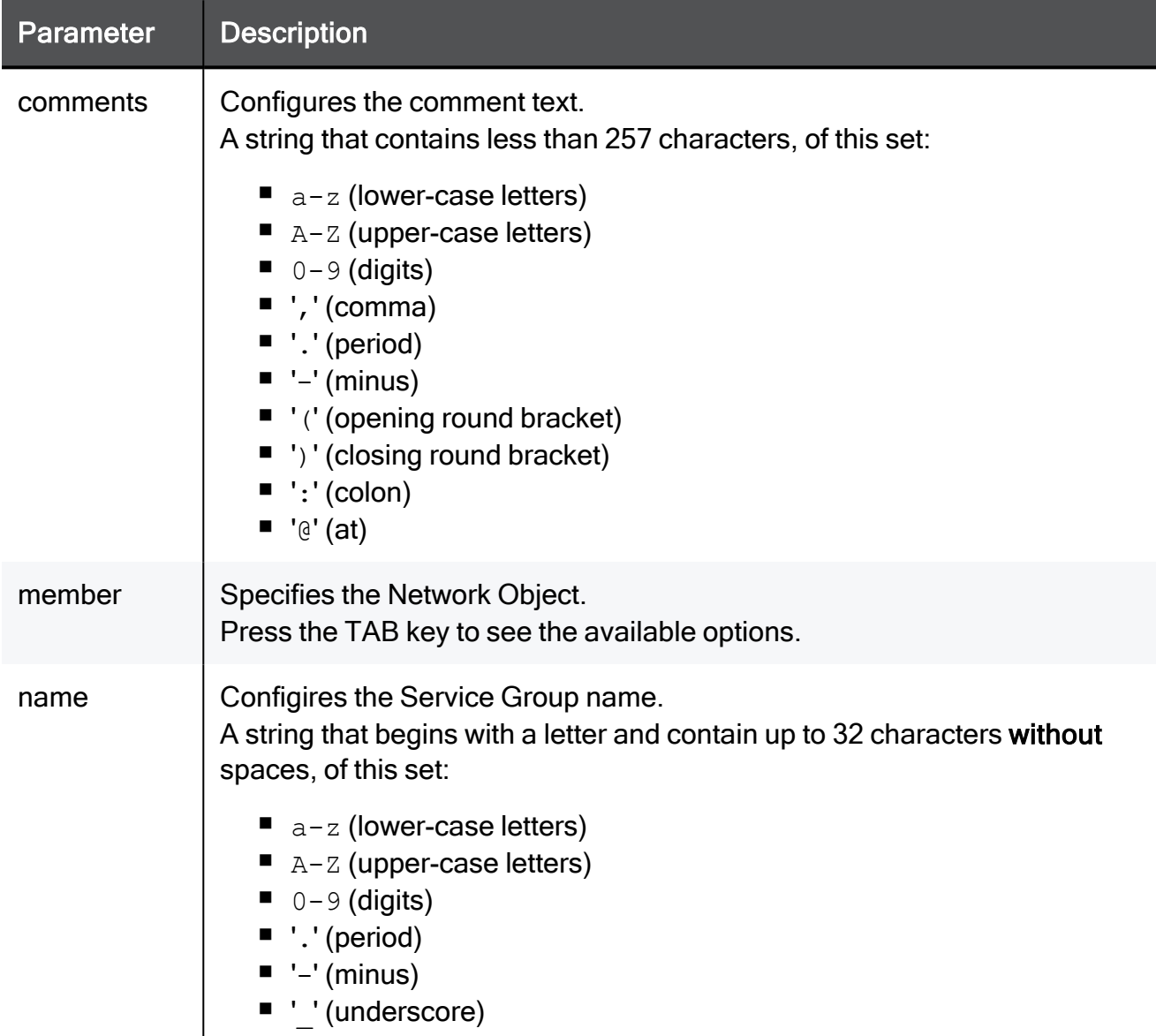

add service-group name MyServiceGroup comments "My Web Services" member HTTP

### set service-group

In the R81.10.X releases, this command is available starting from the R81.10.00 version.

#### **Description**

Configures an existing service objects group.

#### **Syntax**

```
set service-group <name> [ new-name <new-name> ] [ comments
"<comment>" ]
```
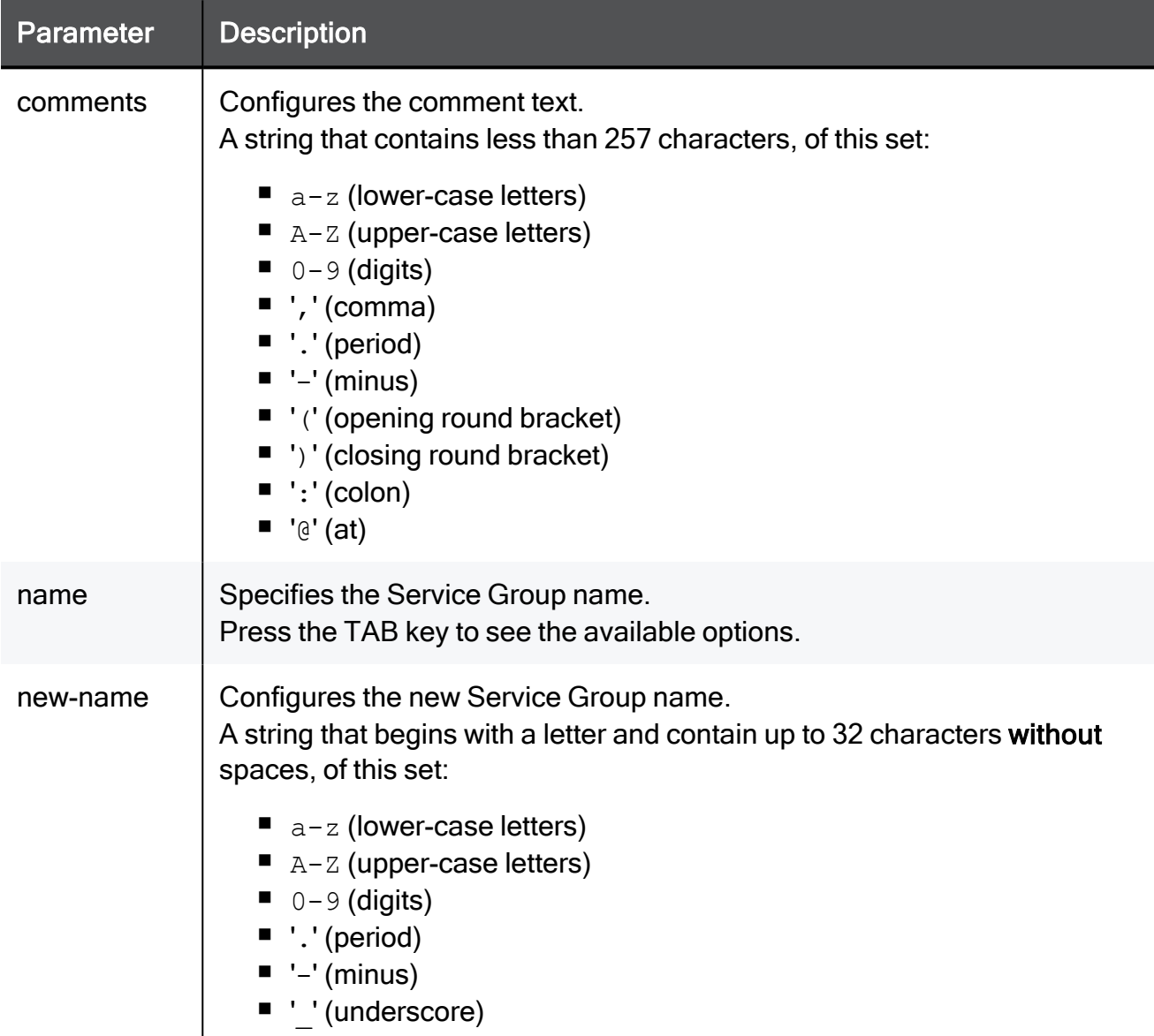

```
set service-group myObject_17 new-name myObject_17 comments "This
is a comment"
```
### set service-group remove-all members

In the R81.10.X releases, this command is available starting from the R81.10.00 version.

#### **Description**

Removes all service objects from an existing service objects group.

#### **Syntax**

set service-group <*name*> remove-all members

#### **Parameters**

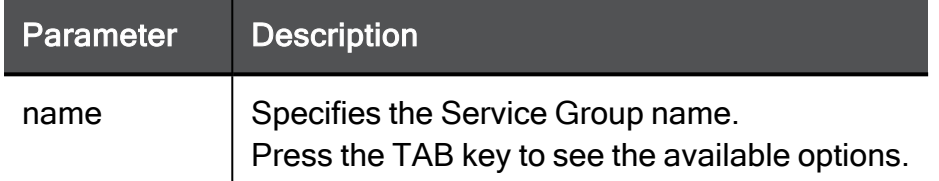

#### Example Command

set service-group MyServiceGroup remove-all members

### set service-group add member

In the R81.10.X releases, this command is available starting from the R81.10.00 version.

#### **Description**

Adds an existing service object to an existing service objects group.

#### **Syntax**

set service-group <*name*> add member <*member*>

#### **Parameters**

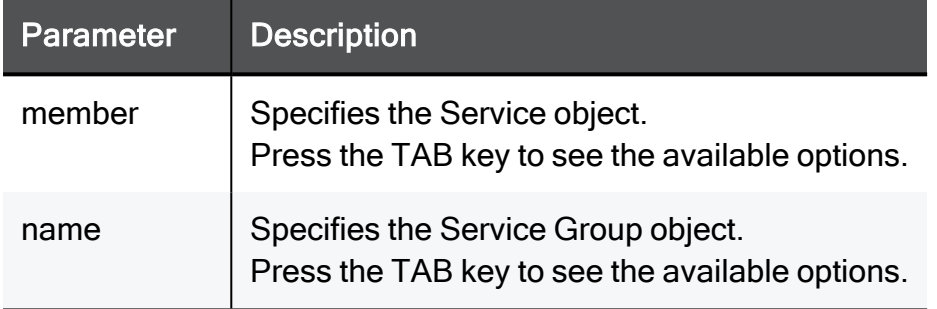

#### Example Command

```
set service-group MyServiceGroup add member HTTP
```
### set service-group remove member

In the R81.10.X releases, this command is available starting from the R81.10.00 version.

#### **Description**

Removes an existing service object from an existing service objects group.

#### **Syntax**

set service-group <*name*> remove member <*member*>

#### **Parameters**

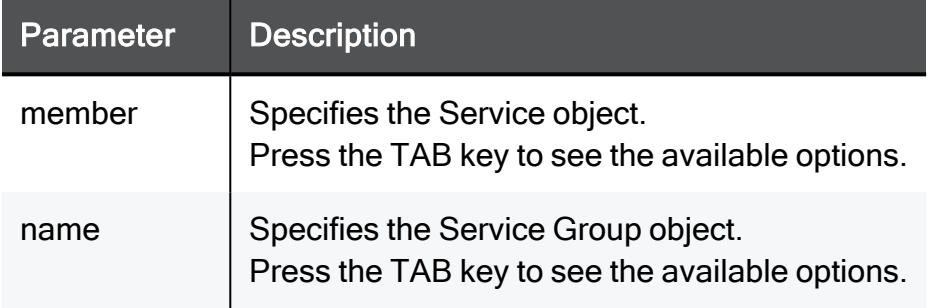

#### Example Command

```
set service-group MyServiceGroup remove member HTTP
```
### delete service-group

In the R81.10.X releases, this command is available starting from the R81.10.00 version.

#### **Description**

Deletes an existing group object for service objects by object name.

#### **Syntax**

delete service-group <*name*>

#### **Parameters**

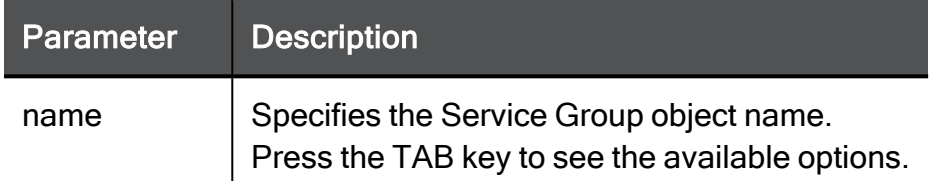

#### Example Command

delete service-group myObject\_17

### show service-group

In the R81.10.X releases, this command is available starting from the R81.10.00 version.

#### **Description**

Shows the content of a service object group.

#### **Syntax**

show service-group <*name*>

#### **Parameters**

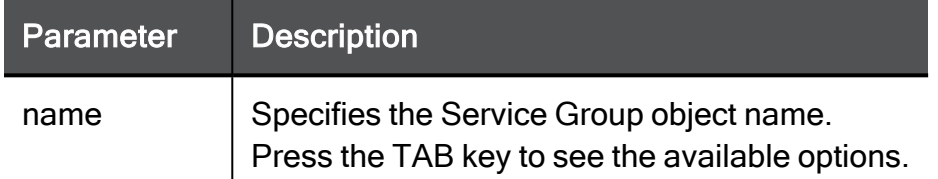

#### Example Command

show service-group myObject\_17

### show service-groups

In the R81.10.X releases, this command is available starting from the R81.10.00 version.

#### **Description**

Shows the content of all service object groups.

#### **Syntax**

show service-groups

#### **Parameters**

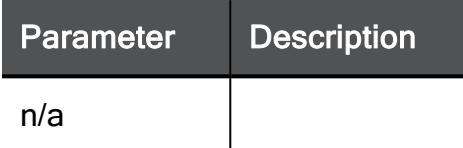

#### Example Command

show service-groups

# service-tcp

In the R81.10.X releases, this command is available starting from the R81.10.00 version.

### add service-tcp

In the R81.10.X releases, this command is available starting from the R81.10.00 version.

#### **Description**

Adds a new TCP service object with configurable ports.

#### **Syntax**

add service-tcp name <*name*> port <*port*> [ comments "<*comment*>" ]

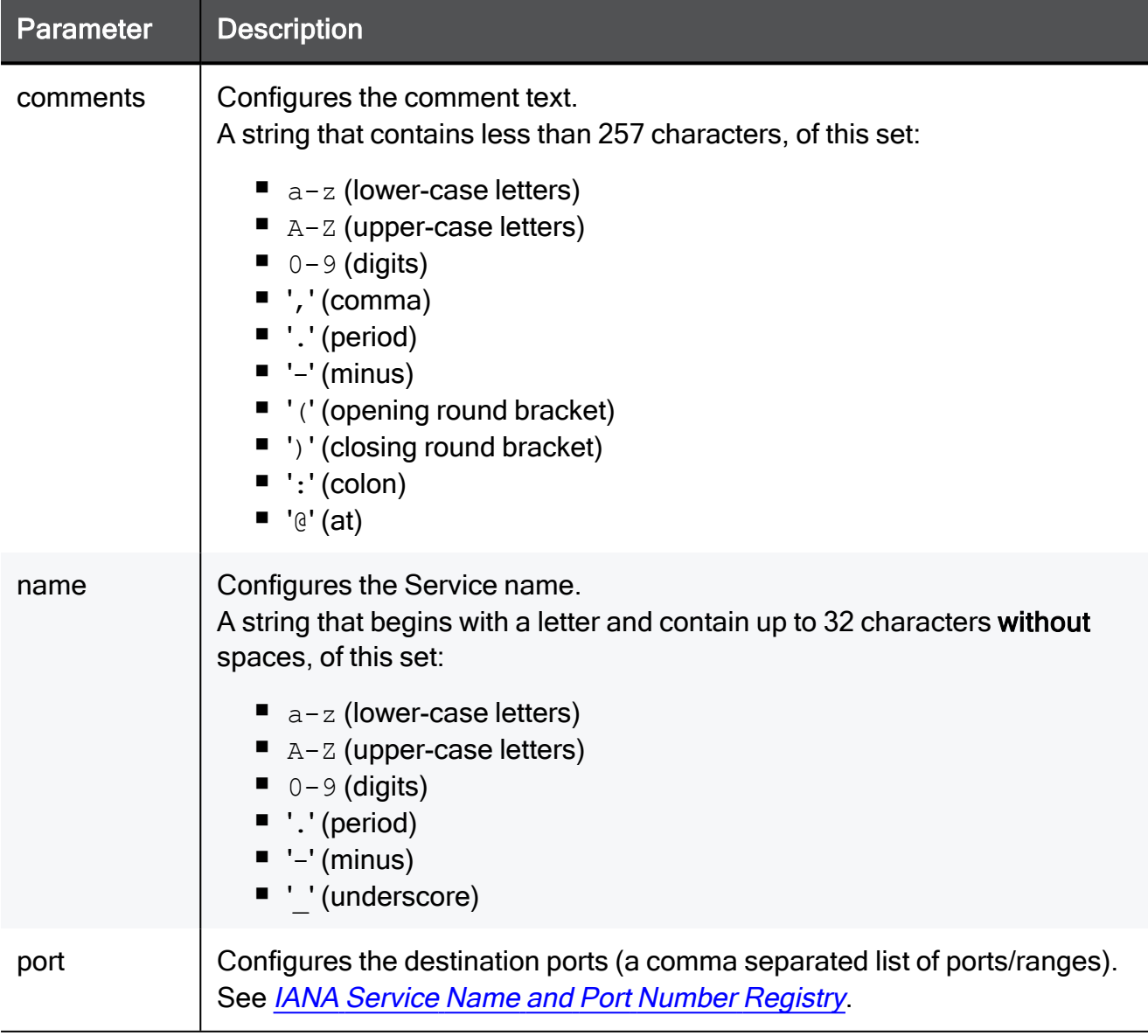

add service-tcp name MyService port 8080-8090 comments "This is a comment"

### set service-tcp

In the R81.10.X releases, this command is available starting from the R81.10.00 version.

#### **Description**

Configures an existing TCP service object.

#### **Syntax**

```
set service-tcp <existing-name> [ name <name> ] [ port <port> ] [ 
comments "<comment>" ] [ session-timeout <session-timeout>] [ 
sync-connections-on-cluster {true | false} ] [ sync-delay-enable
{true | false} ] [ delay-sync-interval <delay-sync-interval> ] [ 
aggressive-aging-enable {true | false} ] [ aggressive-aging-
timeout <aggressive-aging-timeout> ] [ use-source-port { false |
true source-port <source-port>} ]
```
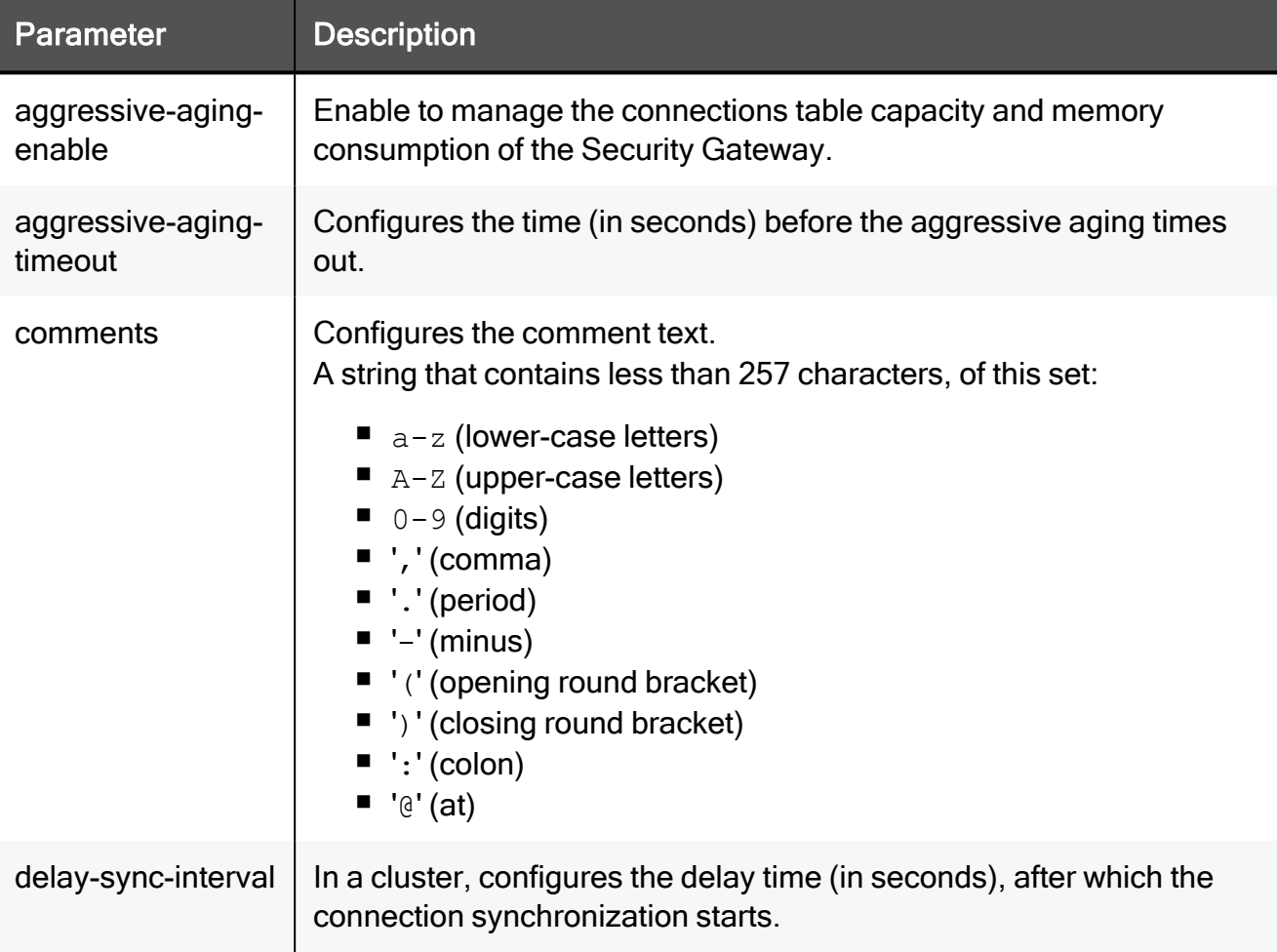

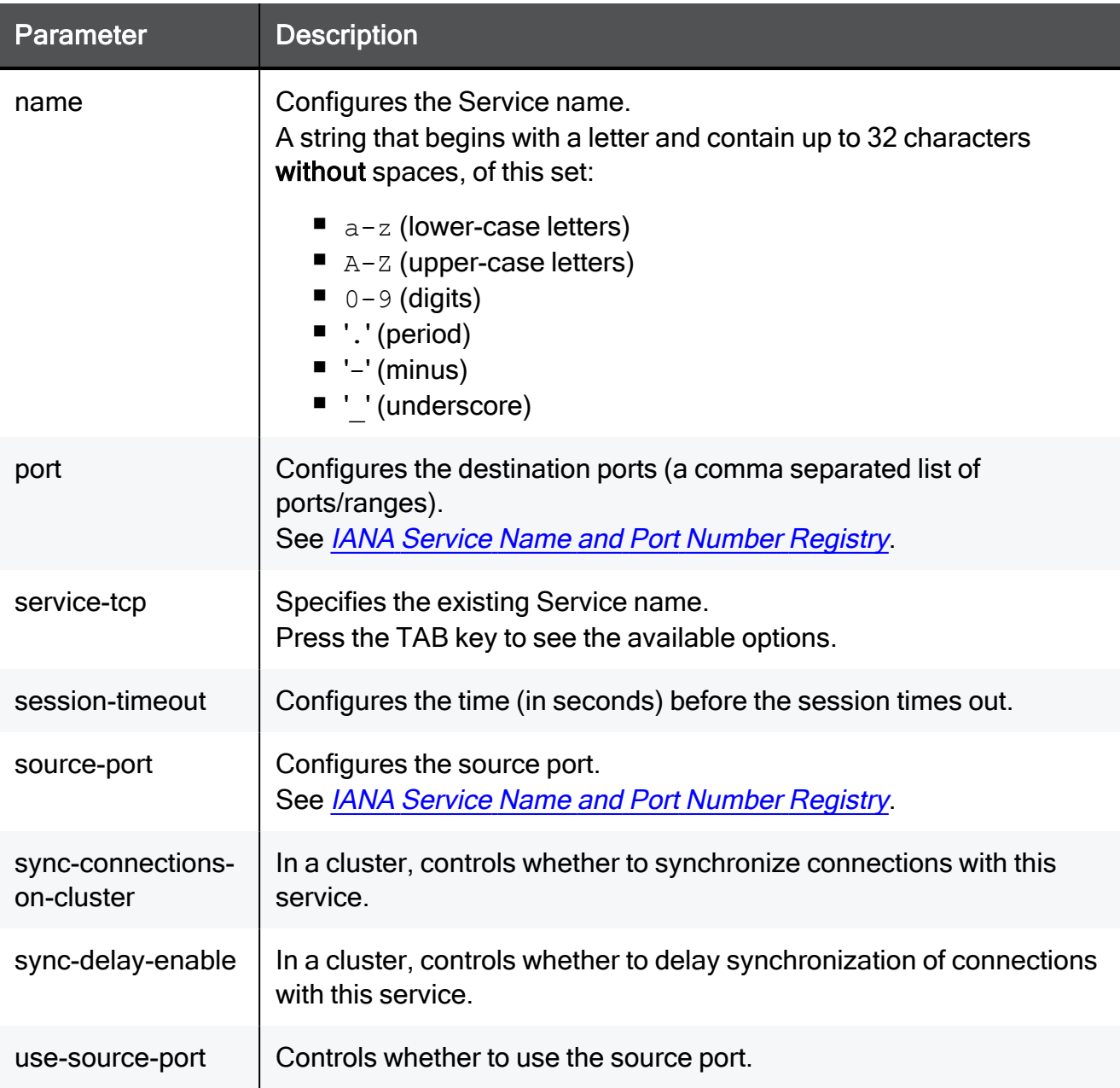

set service-tcp MyService name MyService2 port 8080-8090 comments "This is a comment" session-timeout 15 sync-connections-on-cluster true sync-delay-enable true delay-sync-interval 15 aggressiveaging-enable true aggressive-aging-timeout 15 use-source-port false source-port 8080

### delete service-tcp

In the R81.10.X releases, this command is available starting from the R81.10.00 version.

#### **Description**

Deletes an existing TCP service object by name.

#### **Syntax**

delete service-tcp <*name*>

#### **Parameters**

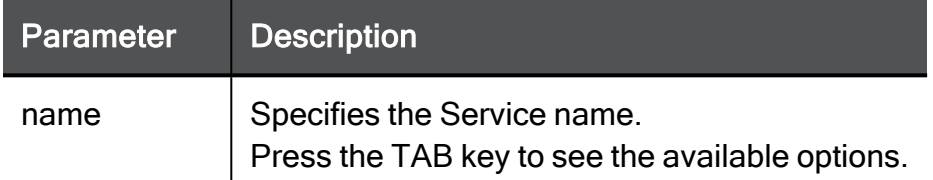

#### Example Command

delete service-tcp MyService

### show service-tcp

In the R81.10.X releases, this command is available starting from the R81.10.00 version.

#### **Description**

Shows the configuration of a specific TCP service object.

#### **Syntax**

show service-tcp <*name*>

#### **Parameters**

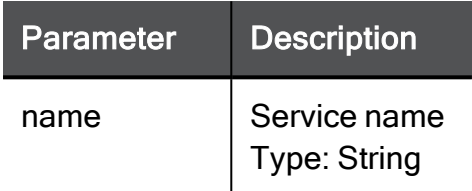

#### Example Command

show service-tcp TEXT

### show services-tcp

In the R81.10.X releases, this command is available starting from the R81.10.00 version.

#### **Description**

Shows the configuration of all TCP service objects.

#### **Syntax**

```
show services-tcp
```
#### **Parameters**

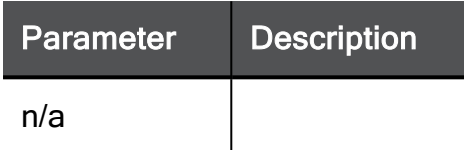

#### Example Command

show services-tcp

# service-udp

In the R81.10.X releases, this command is available starting from the R81.10.00 version.

### add service-udp

In the R81.10.X releases, this command is available starting from the R81.10.00 version.

#### **Description**

Adds a new UDP service object with configurable ports.

#### **Syntax**

add service-udp name <*name*> port <*port*> [ comments "<*comment*>" ]

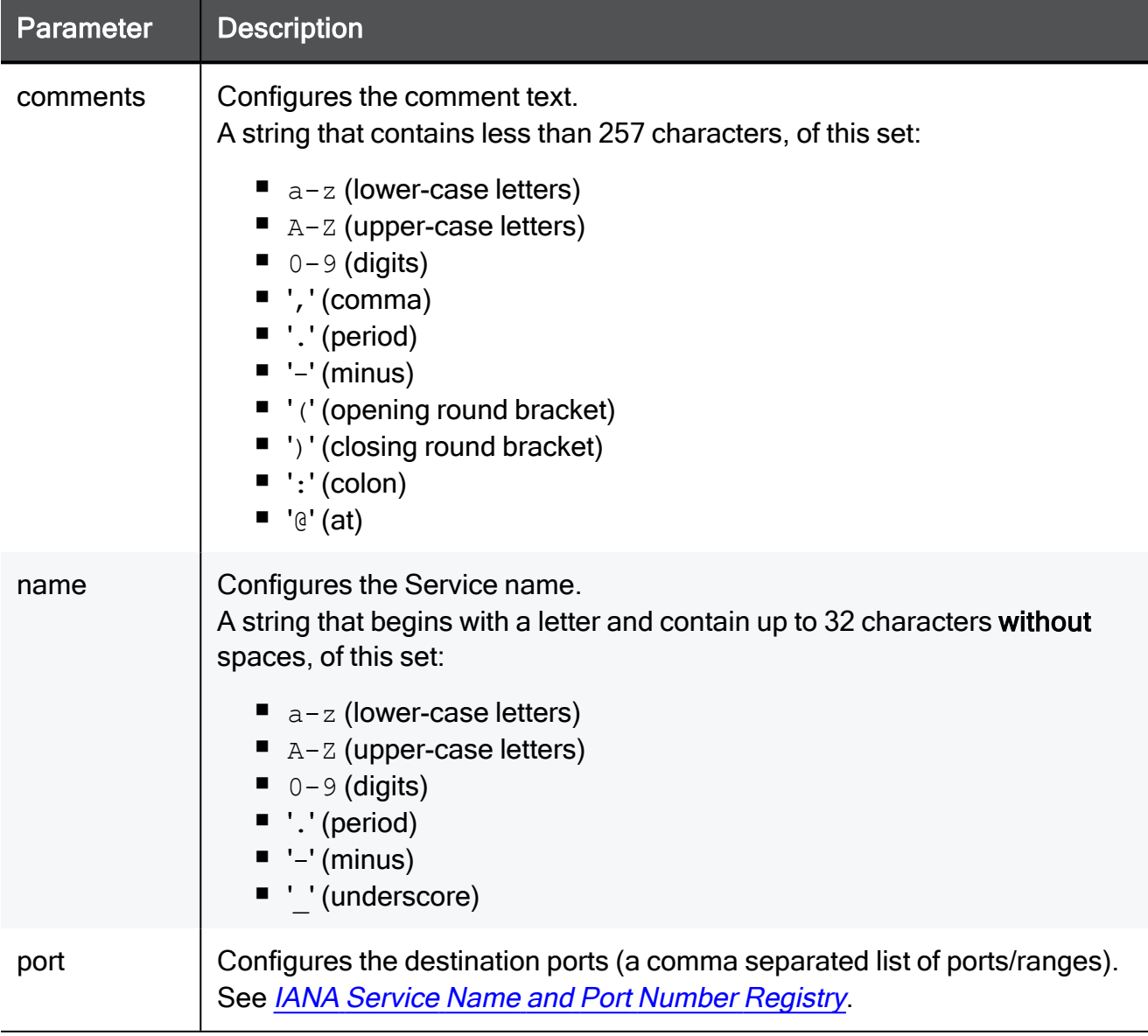

add service-udp name MyService port 8080-8090 comments "This is a comment"

### set service-udp

In the R81.10.X releases, this command is available starting from the R81.10.00 version.

#### **Description**

Configures an existing UDP service object.

#### **Syntax**

```
set service-udp <existing-name> [ name <new-name> ] [ port <port>
] [ comments "<comment>" ] [ session-timeout <session-timeout> ] [ 
accept-replies {true | false} ] [ sync-connections-on-cluster
{true | false} ] [ aggressive-aging-enable {true | false} ] [ 
aggressive-aging-timeout <aggressive-aging-timeout> ]
```
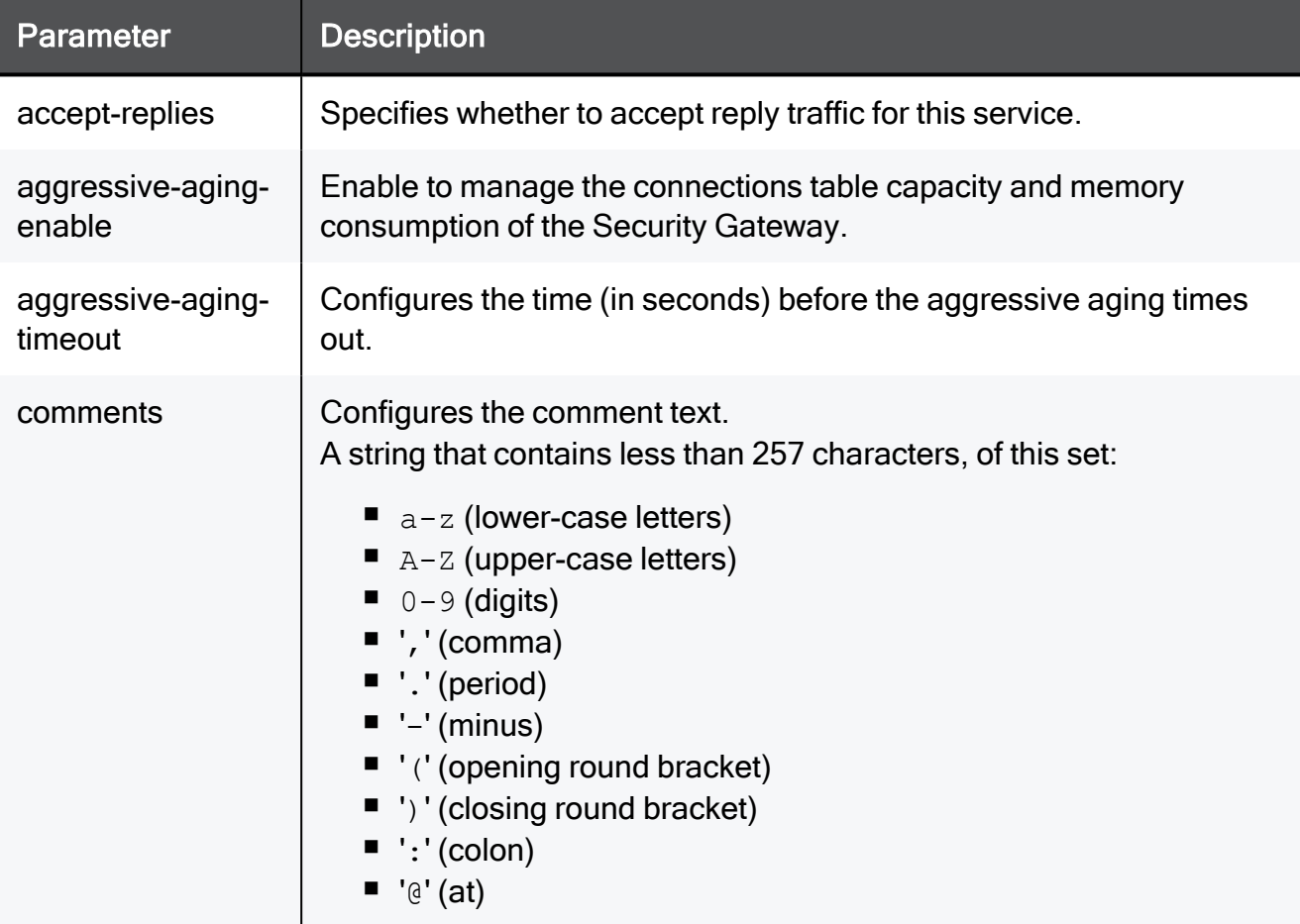

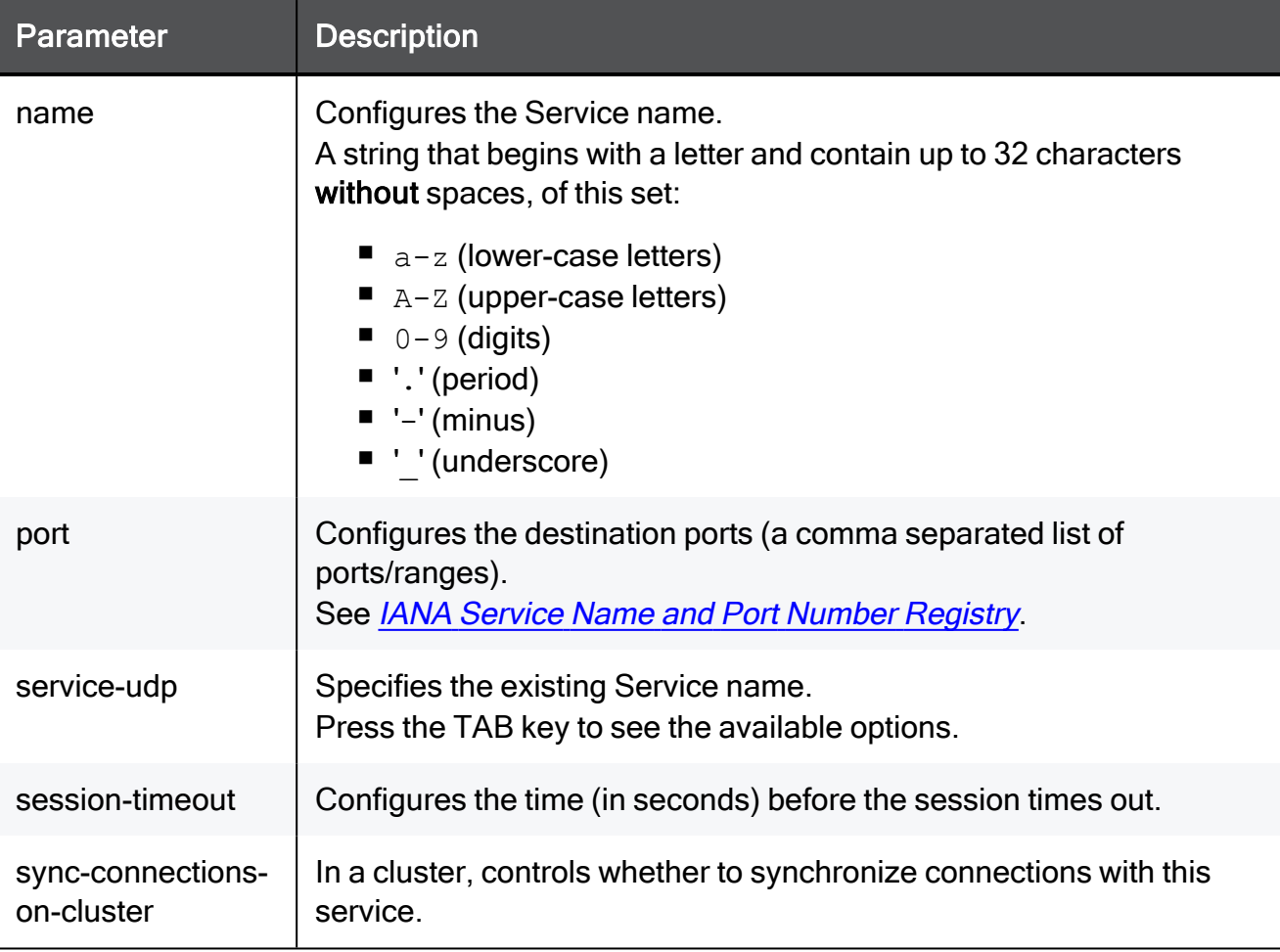

```
set service-udp MyService name MyService2 port 8080-8090 comments
"This is a comment" session-timeout 15 accept-replies true sync-
connections-on-cluster true aggressive-aging-enable true
aggressive-aging-timeout 15
```
### delete service-udp

In the R81.10.X releases, this command is available starting from the R81.10.00 version.

#### **Description**

Deletes aexisting UDP service object by name.

#### **Syntax**

delete service-udp <*name*>

#### **Parameters**

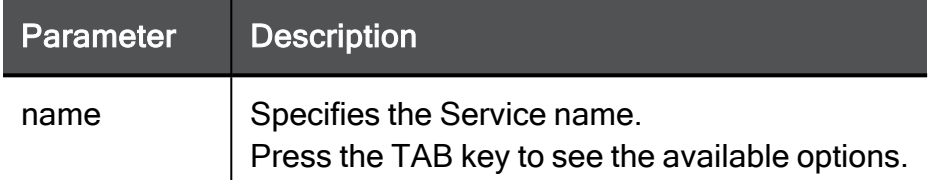

#### Example Command

delete service-udp MyService

### show service-udp

In the R81.10.X releases, this command is available starting from the R81.10.00 version.

#### **Description**

Shows the configuration of a specific UDP service object

#### **Syntax**

show service-udp <*name*>

#### **Parameters**

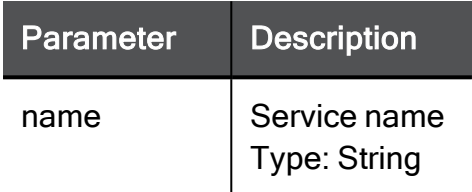

#### Example Command

show service-udp TEXT

### show services-udp

In the R81.10.X releases, this command is available starting from the R81.10.00 version.

#### **Description**

Shows the configuration of all UDP service objects.

#### **Syntax**

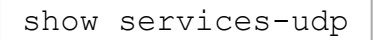

#### **Parameters**

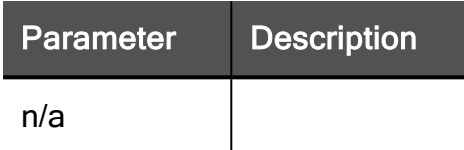

#### Example Command

show services-udp

# service-icmp

In the R81.10.X releases, this command is available starting from the R81.10.00 version.
# add service-icmp

In the R81.10.X releases, this command is available starting from the R81.10.00 version.

# Description

Adds a new ICMP-type service object.

## **Syntax**

```
add service-icmp name <name> icmp-code <icmp-code> icmp-type
<icmp-type> [ comments "<comment>" ]
```
# **Parameters**

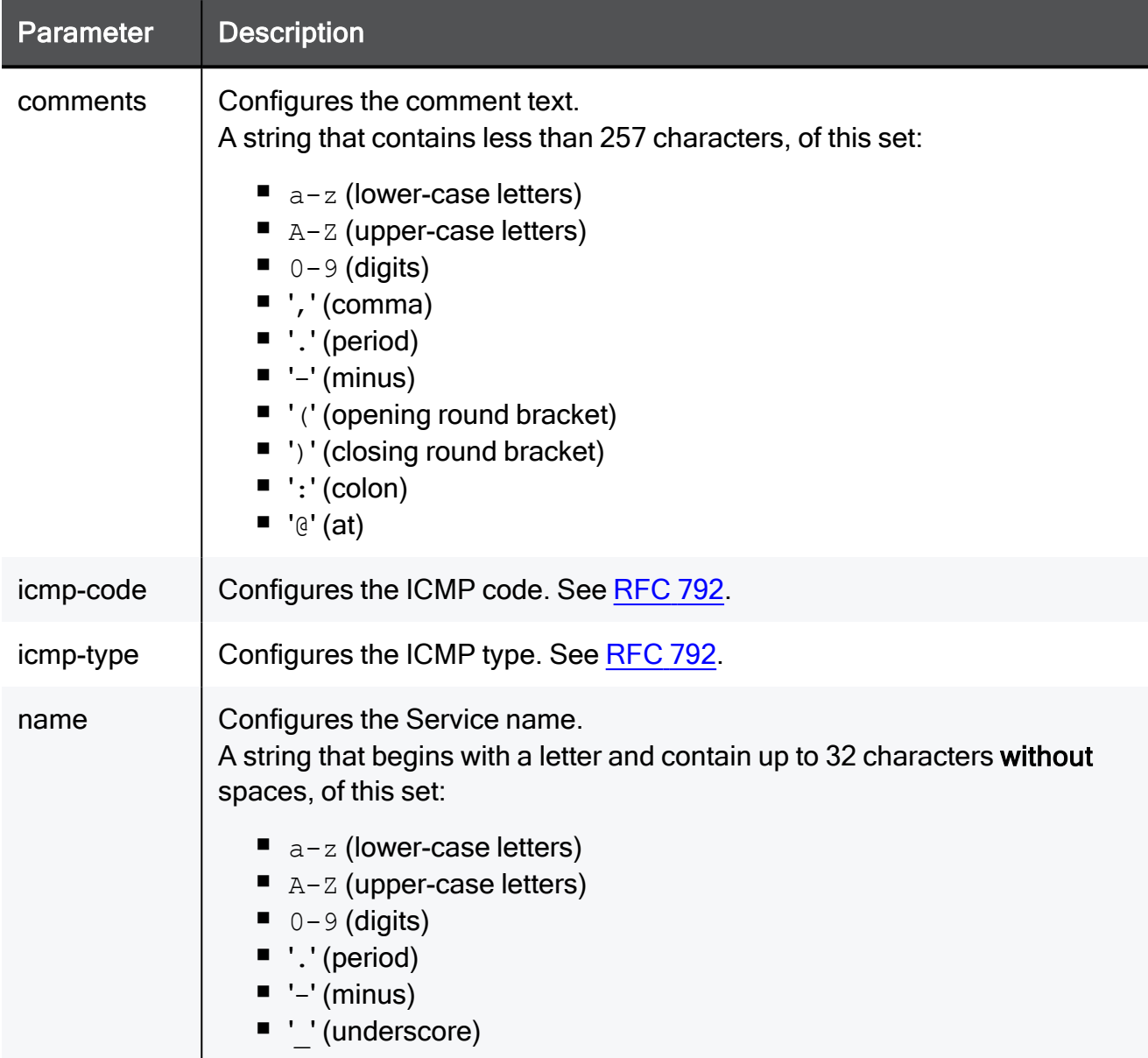

# Example Command

add service-icmp name MyService icmp-code 2 icmp-type 5 comments "This is a comment"

# set service-icmp

In the R81.10.X releases, this command is available starting from the R81.10.00 version.

# Description

Configures an existing ICMP-type service object.

# **Syntax**

```
set service-icmp <existing-name>[ name <new-name> ] [ icmp-code
<icmp-code> ] [ icmp-type <icmp-type> ] [ comments "<comment>" ]
```
# **Parameters**

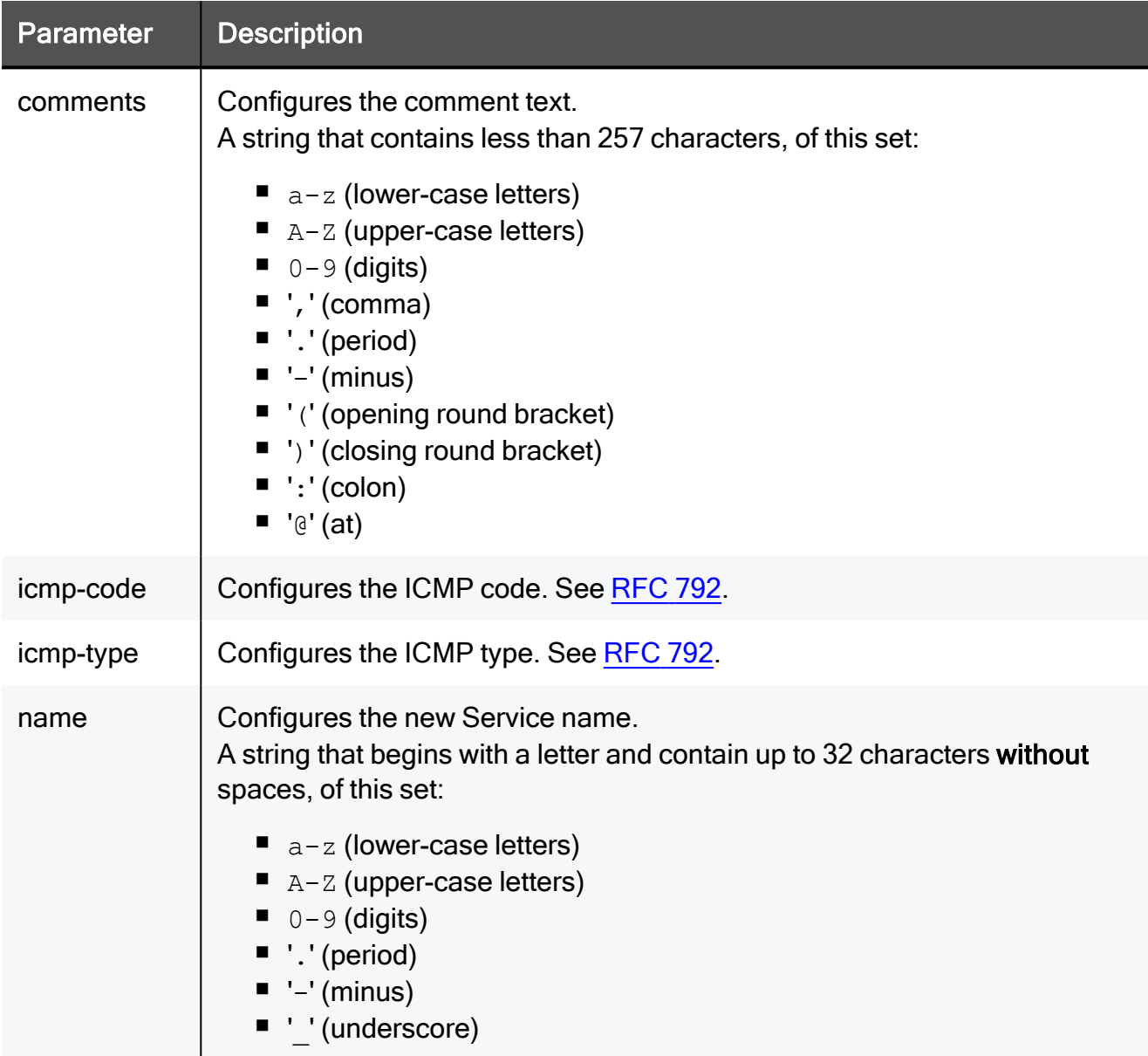

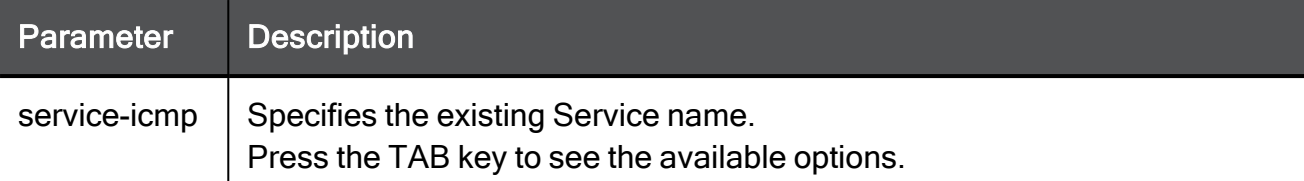

# Example Command

```
set service-icmp MyService name TEXT icmp-code 2 icmp-type 5
comments "This is a comment"
```
# delete service-icmp

In the R81.10.X releases, this command is available starting from the R81.10.00 version.

# Description

Deletes an existing ICMP-type service object by name.

# **Syntax**

delete service-icmp <*name*>

# **Parameters**

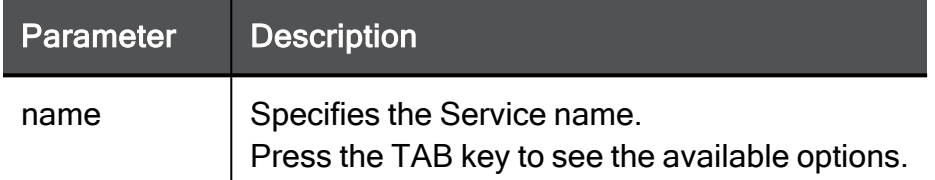

# Example Command

delete service-icmp MyService

# show service-icmp

In the R81.10.X releases, this command is available starting from the R81.10.00 version.

# Description

Shows the configuration of a specific ICMP-type service object.

# **Syntax**

show service-icmp <*name*>

# **Parameters**

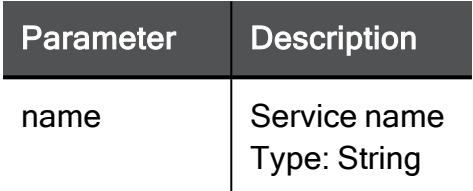

# Example Command

show service-icmp TEXT

# show services-icmp

In the R81.10.X releases, this command is available starting from the R81.10.00 version.

# Description

Shows the configuration of all ICMP-type service objects.

# **Syntax**

show services-icmp

# Example Command

show services-icmp

# service-protocol

In the R81.10.X releases, this command is available starting from the R81.10.00 version.

# add service-protocol

In the R81.10.X releases, this command is available starting from the R81.10.00 version.

# **Description**

Adds a new non-TCP/UDP service object that uses a protocol other than TCP (6) or UDP (17).

# **Syntax**

```
add service-protocol name <name> ip-protocol <ip-protocol> [ 
comments "<comment>" ]
```
# **Parameters**

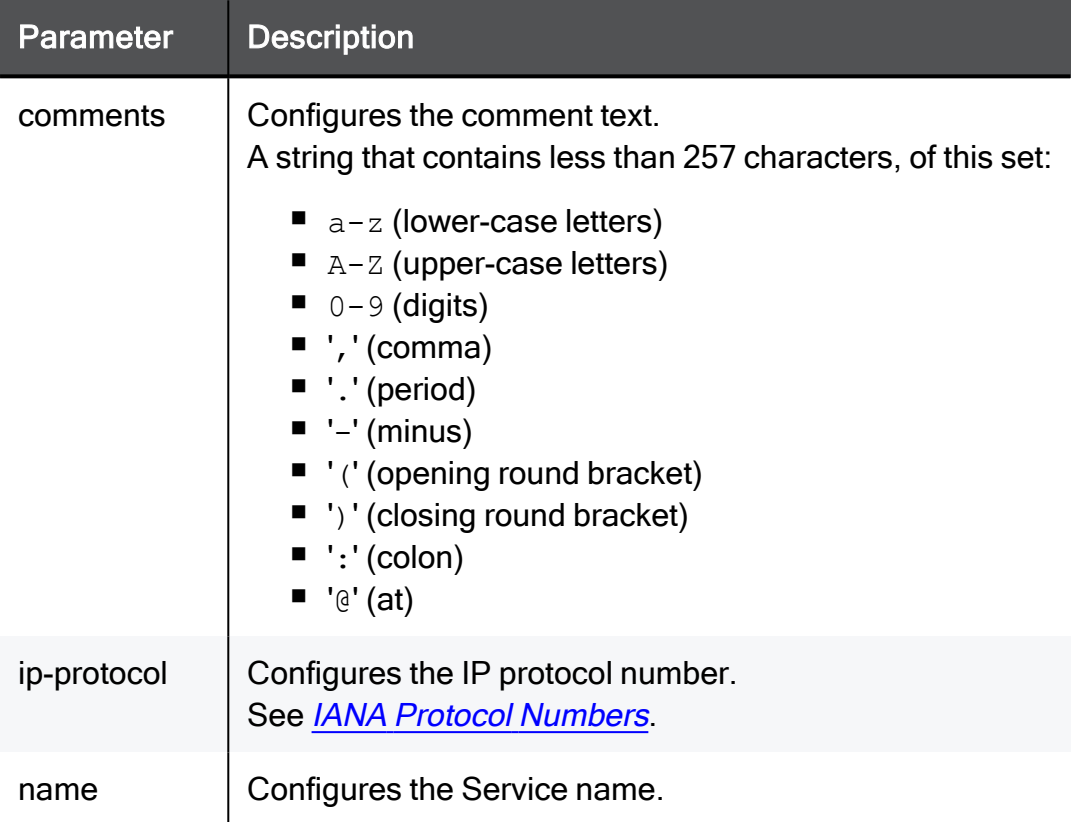

# Example Command

```
add service-protocol name TEXT ip-protocol 50 comments "This is a
comment"
```
# set service-protocol

In the R81.10.X releases, this command is available starting from the R81.10.00 version.

# **Description**

Configures an existing non-TCP/UDP service object.

# **Syntax**

```
set service-protocol <service-protocol-name> [ name <name> ] [ ip-
protocol <ip-protocol> ] [ comments "<comment>" ] [ session-
timeout <session-timeout> ] [ accept-replies {true | false} ] [ 
sync-connections-on-cluster {true | false} ] [ match "<match>" ] [ 
aggressive-aging-enable {true | false} ] [ aggressive-aging-
timeout <aggressive-aging-timeout> ]
```
# **Parameters**

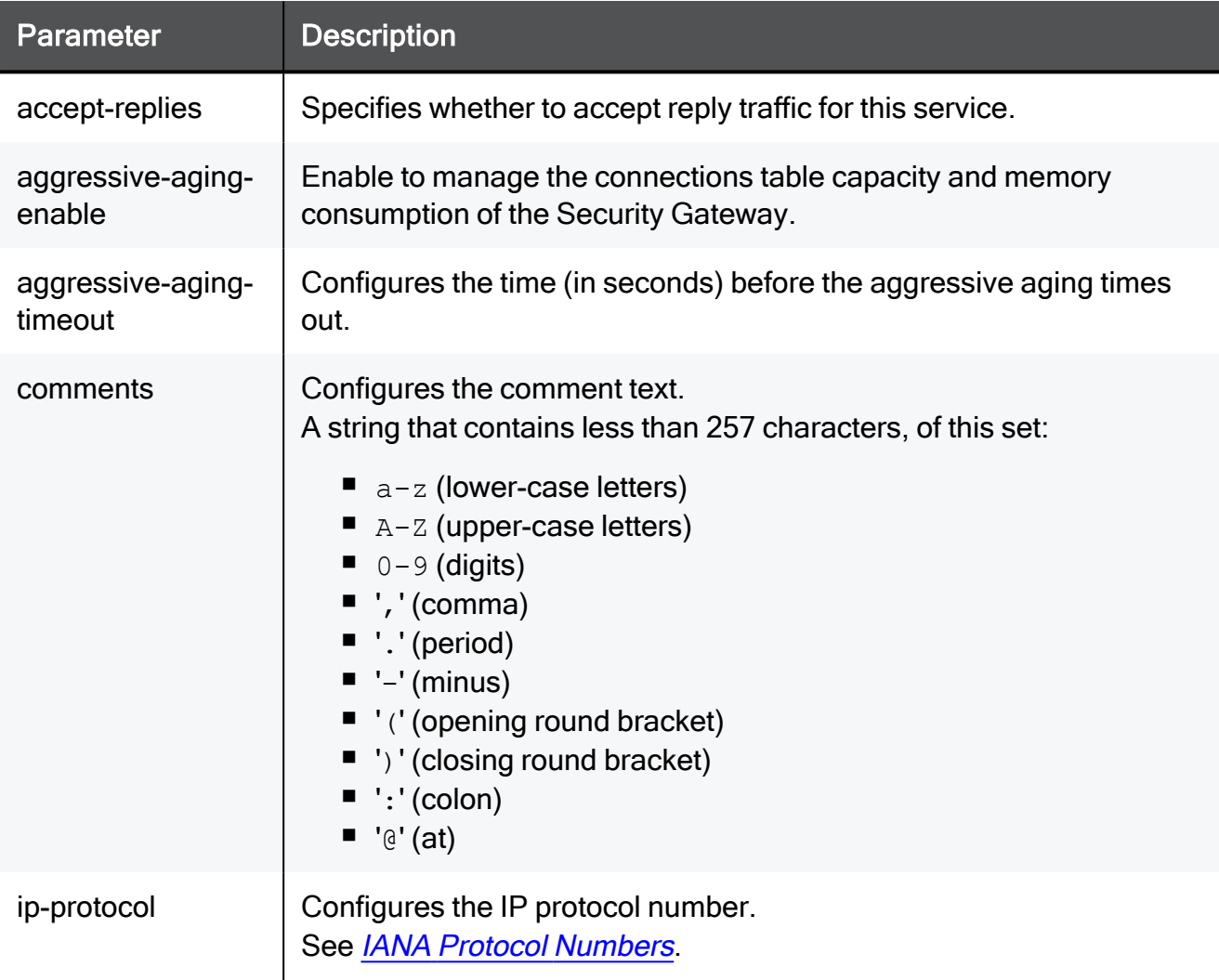

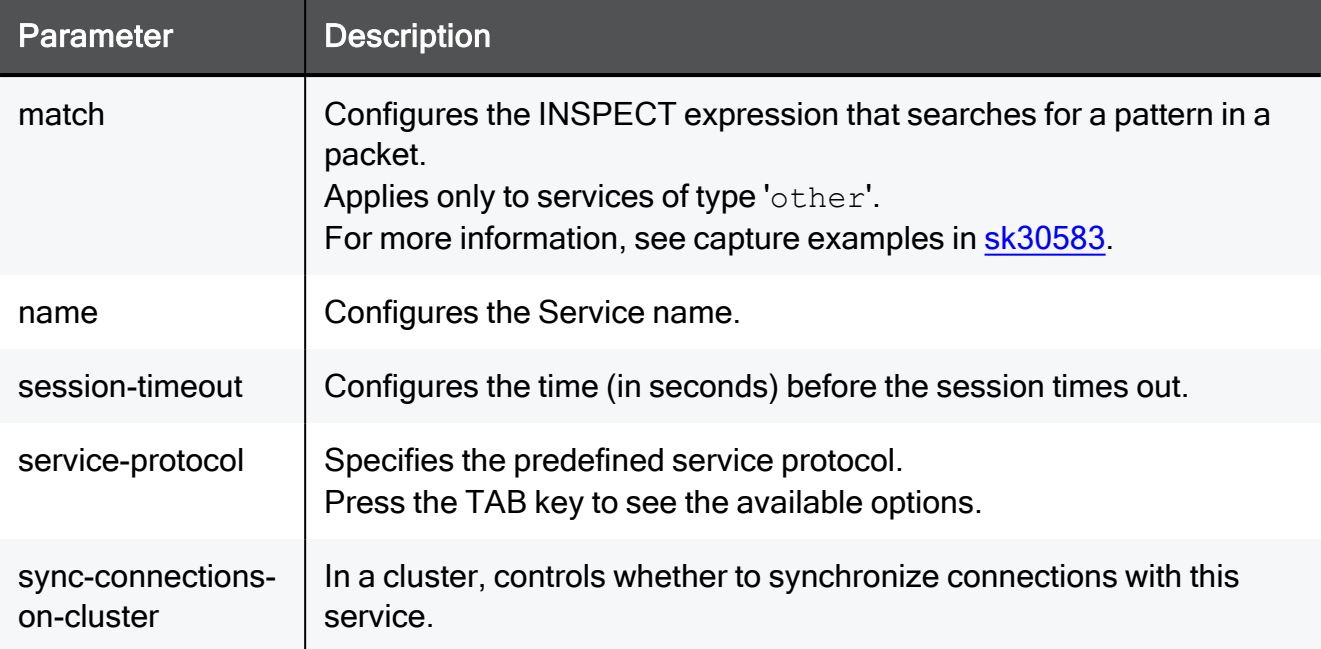

### Example Command

set service-protocol TEXT name TEXT ip-protocol 50 comments "This is a comment" session-timeout 15 accept-replies true syncconnections-on-cluster true match "port(80)" aggressive-agingenable true aggressive-aging-timeout 15

# delete service-protocol

In the R81.10.X releases, this command is available starting from the R81.10.00 version.

# Description

Deletes aexisting non-TCP/UDP service object by name.

# **Syntax**

delete service-protocol <*name*>

# **Parameters**

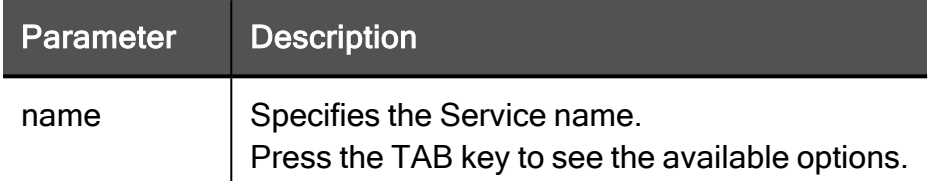

# Example Command

delete service-protocol MyService

# show service-protocol

In the R81.10.X releases, this command is available starting from the R81.10.00 version.

# Description

Shows the configuration of a specific non-TCP/UDP service object.

# **Syntax**

show service-protocol <*name*>

# **Parameters**

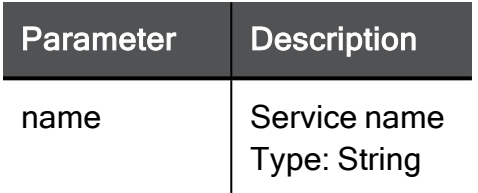

# Example Command

show service-protocol TEXT

# show services-protocol

In the R81.10.X releases, this command is available starting from the R81.10.00 version.

# Description

Shows the configuration of all non-TCP/UDP service objects.

# **Syntax**

show services-protocol

# **Parameters**

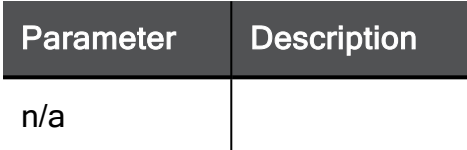

# Example Command

show services-protocol

# Configuring IPv4 Network Address **Objects**

In the R81.10.X releases, this feature is available starting from the R81.10.00 version.

This section provides commands to configure IPv4 Network Address objects.

# add network

In the R81.10.X releases, this command is available starting from the R81.10.00 version.

# **Description**

Adds a new Network object (with a network IP address and a subnet mask).

# **Syntax**

```
add network name <name> network-ipv4-address <network-ipv4-
address> { subnet-mask <subnet-mask> | mask-length <mask-length> }
```
# **Parameters**

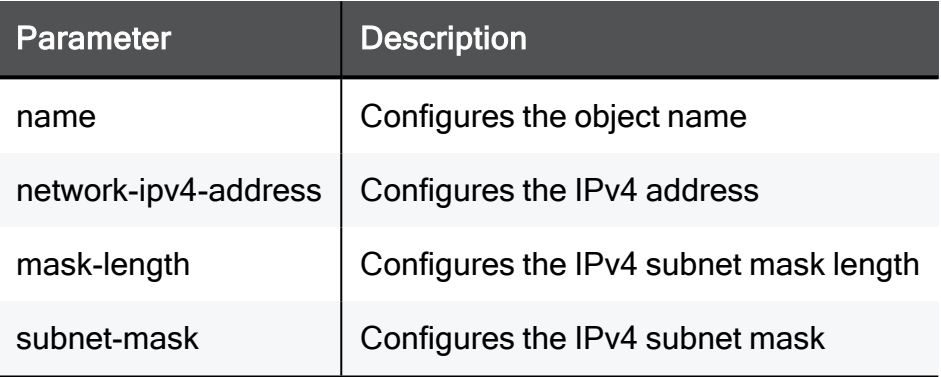

# Example Command

add network name MyInternalNetwork network-ipv4-address 172.16.10.0 subnet-mask 255.255.255.0

# set network

In the R81.10.X releases, this command is available starting from the R81.10.00 version.

# **Description**

Configures an existing network with subnet.

# **Syntax**

```
set network <name> [ name <name> ] [ network-ipv4-address
<network-ipv4-address> ] { [ subnet-mask <subnet-mask> ] | [ mask-
length <mask-length> ] }
```
# **Parameters**

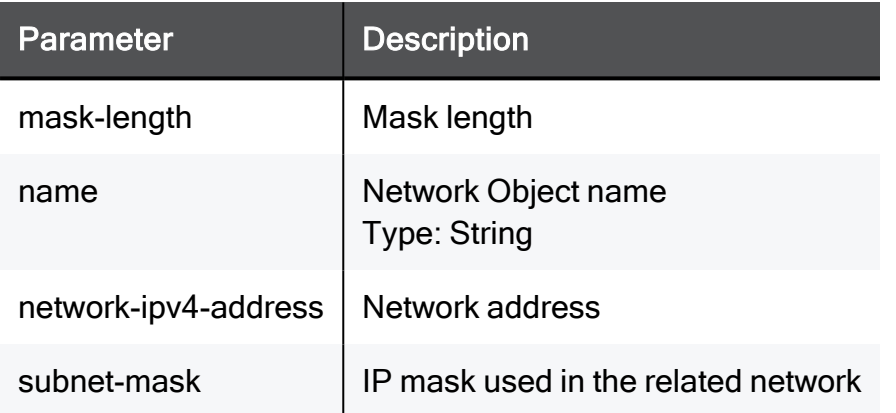

# Example Command

```
set network TEXT name TEXT network-ipv4-address 172.16.10.0
subnet-mask 255.255.255.0
```
# delete network

In the R81.10.X releases, this command is available starting from the R81.10.00 version.

# **Description**

Deletes an existing network address range object (a network and a subnet mask) by object name.

# **Syntax**

delete network <*name*>

# **Parameters**

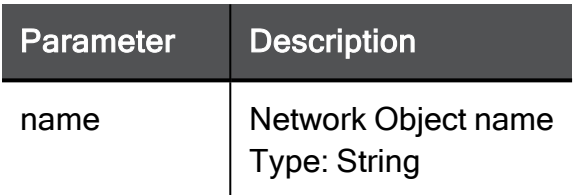

# Example Command

delete network TEXT

# show network

In the R81.10.X releases, this command is available starting from the R81.10.00 version.

# **Description**

Shows configuration of a specific IP address network object.

# **Syntax**

show network <*name*>

# **Parameters**

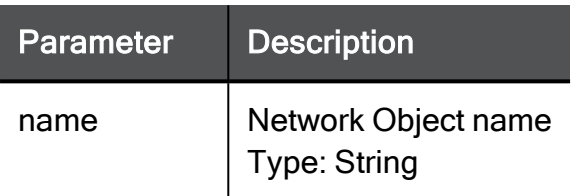

# Example Command

show network TEXT

# show networks

In the R81.10.X releases, this command is available starting from the R81.10.00 version.

# **Description**

Shows configuration of all IP address network objects.

# **Syntax**

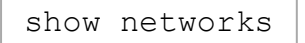

# **Parameters**

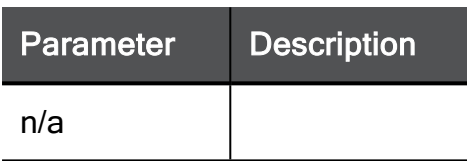

# Example Command

show networks

# Configuring IPv6 Network Address **Objects**

In the R81.10.X releases, this feature is available starting from the R81.10.00 version.

This section provides commands to configure IPv6 Network Address objects.

# add ipv6-network

In the R81.10.X releases, this command is available starting from the R81.10.00 version.

# **Description**

Add an IPv6 network object.

# **Syntax**

```
add ipv6-network name "<name>" network-ipv6-address <network-ipv6-
address> ipv6-prefix <ipv6-prefix>
```
# **Parameters**

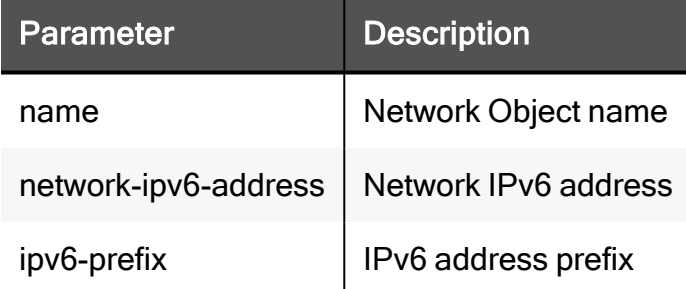

# Example Command

```
add ipv6-network name MyIPv6 Net network-ipv6-address
2001:db8:abcd:0012::0 ipv6-prefix 64
```
# delete ipv6-network

In the R81.10.X releases, this command is available starting from the R81.10.00 version.

# **Description**

Delete an IPv6 network.

# **Syntax**

delete ipv6-network name <name>

### Parameters

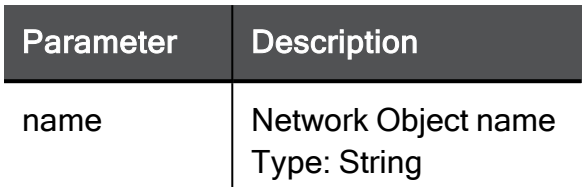

# Example Command

```
delete ipv6-network name TEXT
```
# set ipv6-network

In the R81.10.X releases, this command is available starting from the R81.10.00 version.

# **Description**

Configure settings for IPv6 network.

# **Syntax**

```
set ipv6-network <name> [ network-ipv6-address <network-ipv6-
address> ] ipv6-prefix <ipv6-prefix> ]
```
# **Parameters**

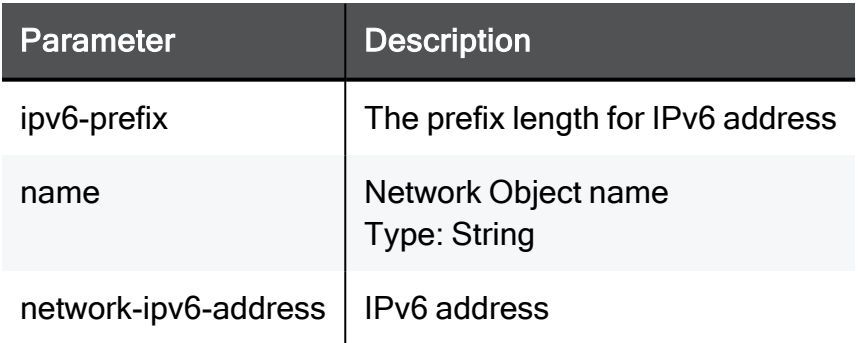

### Example Command

```
set ipv6-network TEXT network-ipv6-address v6network ] ipv6-prefix
ipv6prefixLength
```
# show ipv6-network

In the R81.10.X releases, this command is available starting from the R81.10.00 version.

### **Description**

Show the IPv6 network.

### **Syntax**

show ipv6-network name <name>

### **Parameters**

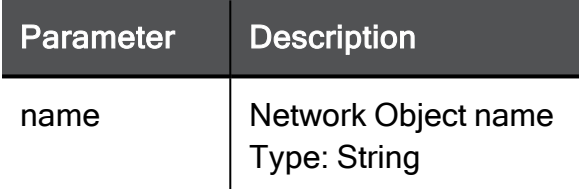

### Example Command

show ipv6-network name netObj2

# Example Output

```
name: netObj2
network-ipv6-address: 2620:0:2a03:81::
ipv6-prefix: 64
```
# show ipv6-networks

In the R81.10.X releases, this command is available starting from the R81.10.00 version.

### **Description**

Show the IPv6 networks.

## **Syntax**

show ipv6-networks

## Example Command

show ipv6-networks

# Example Output

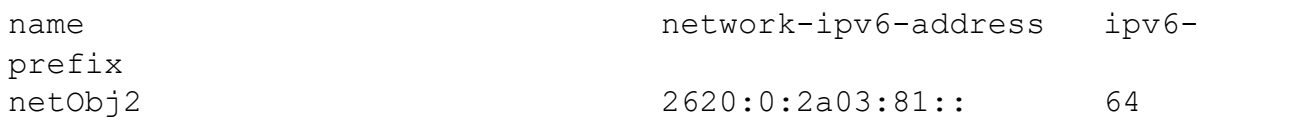

# show ipv6-networks-details

In the R81.10.X releases, this command is available starting from the R81.10.00 version.

# **Description**

Show details of the IPv6 networks.

### **Syntax**

show ipv6-networks-details

# Example Command

show ipv6-networks-details

# Example Output

name: netObj2 network-ipv6-address: 2620:0:2a03:81:: ipv6-prefix: 64

# Configuring IPv4 Address Range **Objects**

In the R81.10.X releases, this feature is available starting from the R81.10.00 version.

This section provides commands to configure IPv4 Address Range objects.

# add address-range

In the R81.10.X releases, this command is available starting from the R81.10.00 version.

# **Description**

Adds a new IP address range object.

## **Syntax**

```
add address-range name <name> start-ipv4 <start-ipv4> end-ipv4
<end-ipv4> [ dhcp-exclude-ip-addr {on | off} ]
```
## **Parameters**

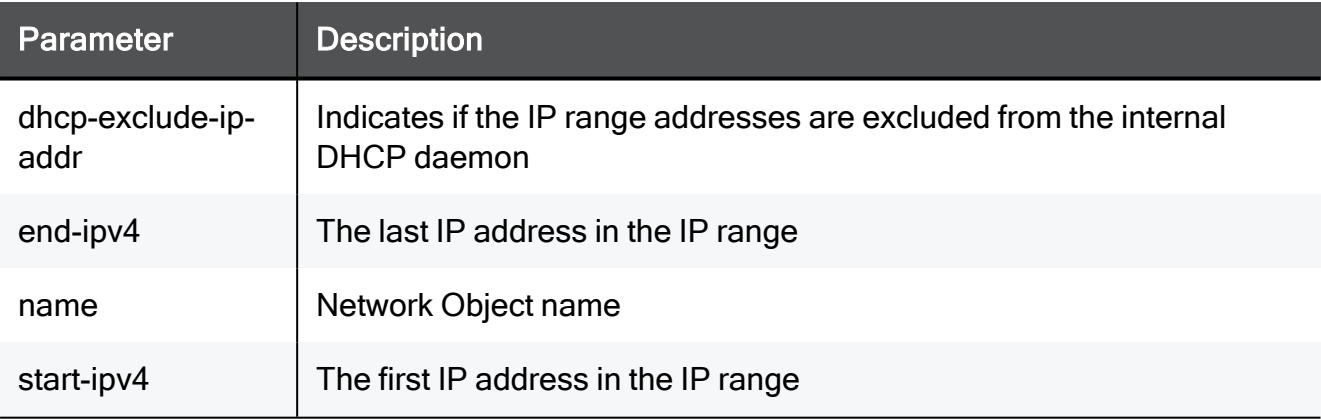

# Example Command

```
add address-range name TEXT start-ipv4 192.168.1.1 end-ipv4
192.168.1.1 dhcp-exclude-ip-addr on
```
# set address-range

In the R81.10.X releases, this command is available starting from the R81.10.00 version.

## **Description**

Configures an existing IP address range object.

## **Syntax**

```
set address-range <name> [ name <name> ] [ start-ipv4 <start-ipv4>
] [ end-ipv4 <end-ipv4> ] [ dhcp-exclude-ip-addr <dhcp-exclude-ip-
addr> ]
```
## **Parameters**

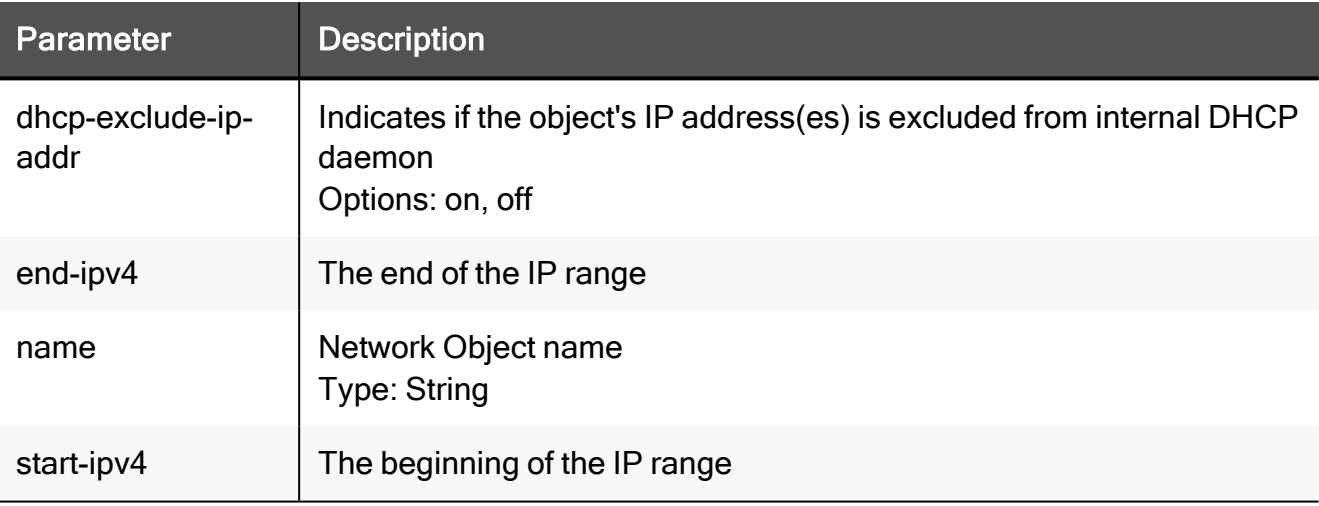

### Example Command

set address-range TEXT name TEXT start-ipv4 192.168.1.1 end-ipv4 192.168.1.1 dhcp-exclude-ip-addr on

# delete address-range

In the R81.10.X releases, this command is available starting from the R81.10.00 version.

# **Description**

Deletes an existing address range object.

# **Syntax**

delete address-range <*name*>

# **Parameters**

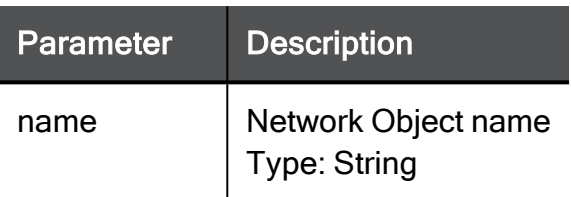

# Example Command

delete address-range TEXT

# show address-range

In the R81.10.X releases, this command is available starting from the R81.10.00 version.

# **Description**

Shows settings of a configured IP address range object.

# **Syntax**

show address-range <*name*>

## **Parameters**

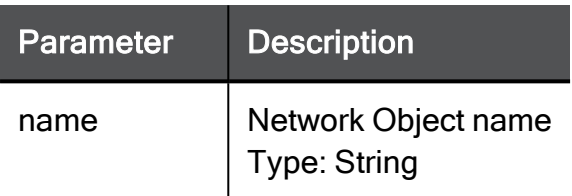

## Example Command

show address-range TEXT

# show address-ranges

In the R81.10.X releases, this command is available starting from the R81.10.00 version.

# **Description**

Shows settings of all configured IP address range objects.

# **Syntax**

show address-ranges

## **Parameters**

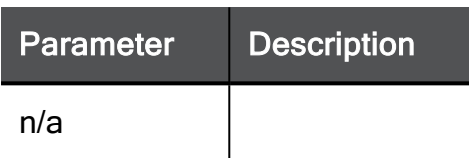

# Example Command

show address-ranges

# Configuring IPv6 Address Range **Objects**

In the R81.10.X releases, this feature is available starting from the R81.10.00 version.

This section provides commands to configure IPv6 Address Range objects.

# add address-ipv6-range

In the R81.10.X releases, this command is available starting from the R81.10.00 version.

# **Description**

Add an IP address in the IPv6 range.

# **Syntax**

```
add address-ipv6-range name <name> { start-ipv6 <start-ipv6> |
ipv6-address <ipv6-address> } end-ipv6 <end-ipv6>
```
# **Parameters**

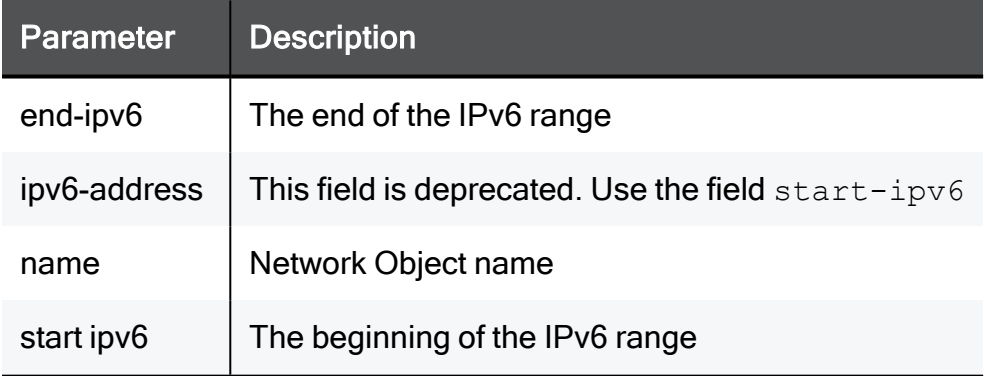

# Example Command

```
add address-ipv6-range name TEXT start-ipv6 ipv6addr end-ipv6
ipv6addr
```
# set address-ipv6-range

In the R81.10.X releases, this command is available starting from the R81.10.00 version.

### **Description**

Configure an IP address in the IPv6 range.

## **Syntax**

```
set address-ipv6-range <name> [ name <name> ] { [ start-ipv6
<start-ipv6> | [ ipv6-address <ipv6-address> ] } [ end-ipv6 <end-
ipv6 > 1
```
## **Parameters**

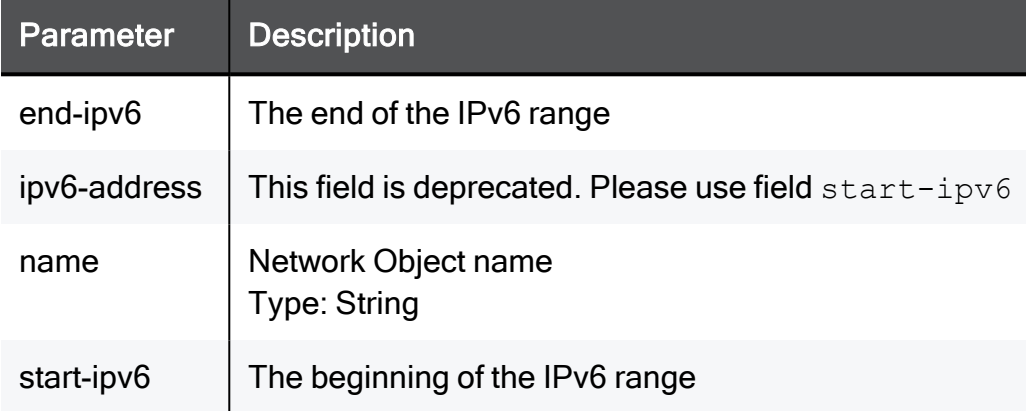

# Example Command

```
set address-ipv6-range TEXT name TEXT start-ipv6 ipv6addr end-ipv6
ipv6addr
```
# delete address-ipv6-range

In the R81.10.X releases, this command is available starting from the R81.10.00 version.

# **Description**

Delete an IP address in the IPv6 range.

### **Syntax**

```
delete address-ipv6-range <name>
```
### **Parameters**

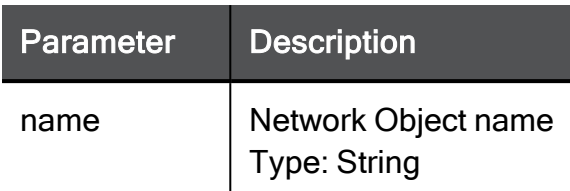

### Example Command

delete address-ipv6-range TEXT

# show address-ipv6-range

In the R81.10.X releases, this command is available starting from the R81.10.00 version.

### **Description**

Show an IP address in the IPv6 range.

# **Syntax**

show address-ipv6-range <name>

### **Parameters**

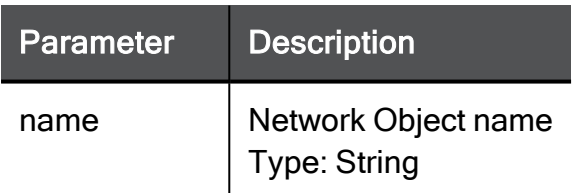

### Example Command

```
show address-ipv6-range netObj1
```
# Example Output

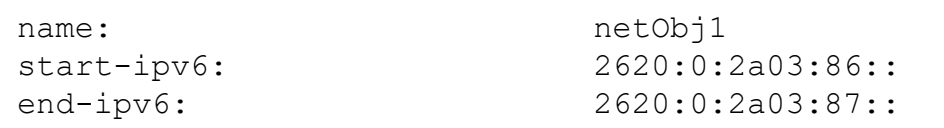

# show address-ipv6-ranges

In the R81.10.X releases, this command is available starting from the R81.10.00 version.

# **Description**

Show IP address in the IPv6 ranges.

## **Syntax**

show address-ipv6-ranges

## **Parameters**

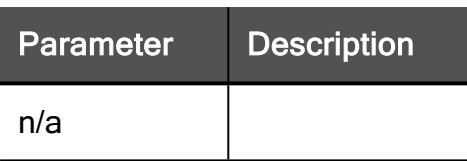

## Example Command

show address-ipv6-ranges

# Example Output

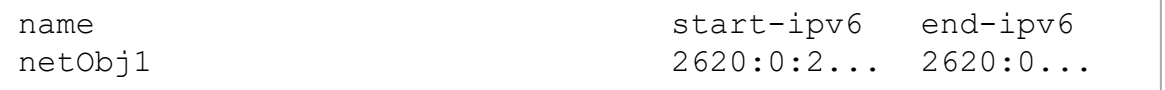

# show address-ipv6-ranges-details

In the R81.10.X releases, this command is available starting from the R81.10.00 version.

# **Description**

Show details of the IPv6 ranges.

### **Syntax**

show address-ipv6-ranges-details

# Example Command

show address-ipv6-ranges-details

# Example Output

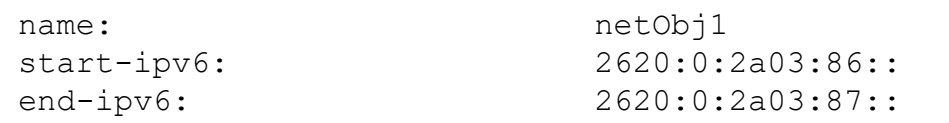

# Configuring Server Objects

In the R81.10.X releases, this feature is available starting from the R81.10.00 version.

This section provides commands to configure Server objects.

# add server

In the R81.10.X releases, this command is available starting from the R81.10.00 version.

# **Description**

Adds a new server object.

Server objects are a way to define a network host object with its access and NAT configuration, instead of creating manual rules for it.

# **Syntax**

```
add server name <name> ipv4-address <ipv4-address> [ dhcp-exclude-
ip-addr { on [ dhcp-reserve-ip-addr-to-mac { on mac-addr <mac-
addr> | off } ] | off } ] [ comments "<comments>" ] [ dns-
resolving {true | false} ] type { web-server | ftp-server |
citrix-server | pptp-server | mail-server | dns-server | custom-
server [ tcpProtocol {true | false} [ tcp-ports <tcp-ports> ]
udpProtocol {true | false} [ udp-ports <udp-ports> ] ] }
```
# **Parameters**

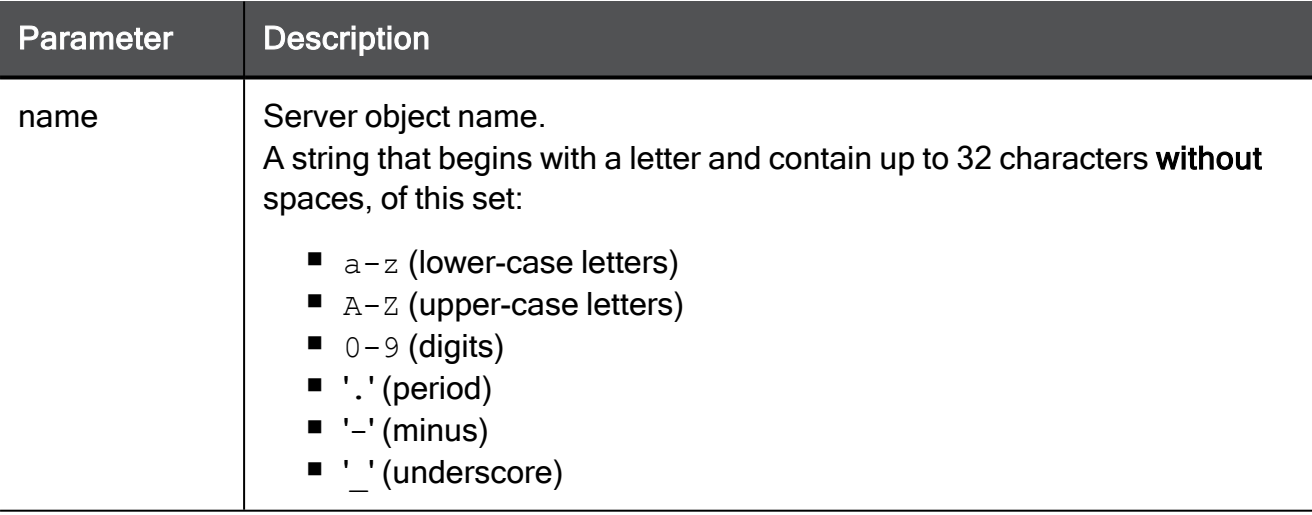
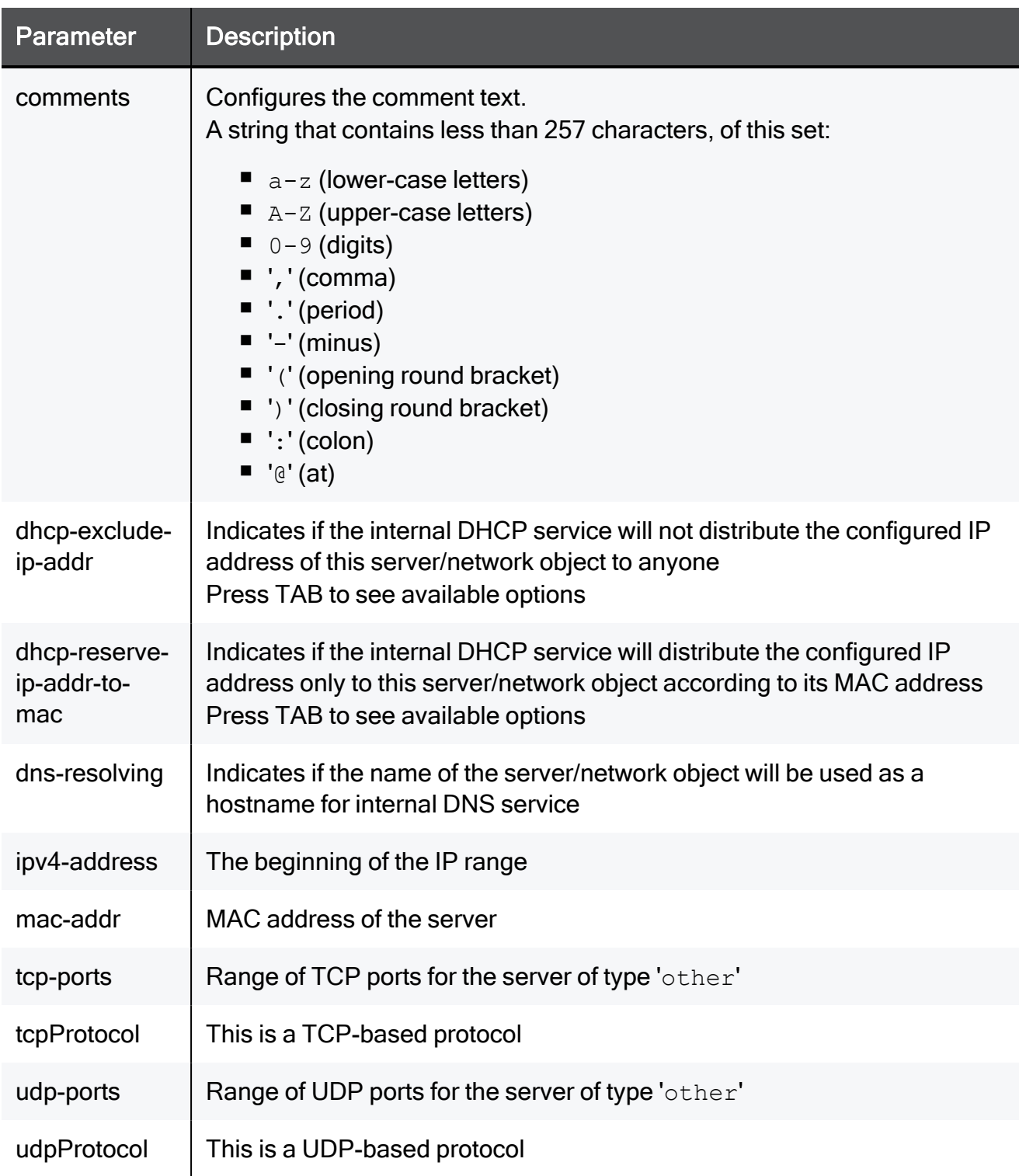

```
add server name myObject_17 ipv4-address 192.168.1.1 dhcp-exclude-
ip-addr on dhcp-reserve-ip-addr-to-mac on mac-addr
00:1C:7F:21:05:BE comments "This is a comment" dns-resolving true
type web-server
```
# set server server-access

In the R81.10.X releases, this command is available starting from the R81.10.00 version.

#### **Description**

Configures an existing server object. A server object is a network object with predefined access and NAT configurations.

### **Syntax**

```
set server server-access <name> [ access-zones { blocked [ 
trusted-zone-lan <trusted-zone-lan> ] [ trusted-zone-vpn-users
<trusted-zone-vpn-users> ] [ trusted-zone-trusted-wireless-
networks <trusted-zone-trusted-wireless-networks> ] [ trusted-
zone-dmz <trusted-zone-dmz> ] [ trusted-zone-vpn-sites <trusted-
zone-vpn-sites> ] | allowed } ] [ allow-ping-to-server <allow-
ping-to-server> ] [ log-blocked-connections <log-blocked-
connections> ] [ log-accepted-connections <log-accepted-
connections> ]
```
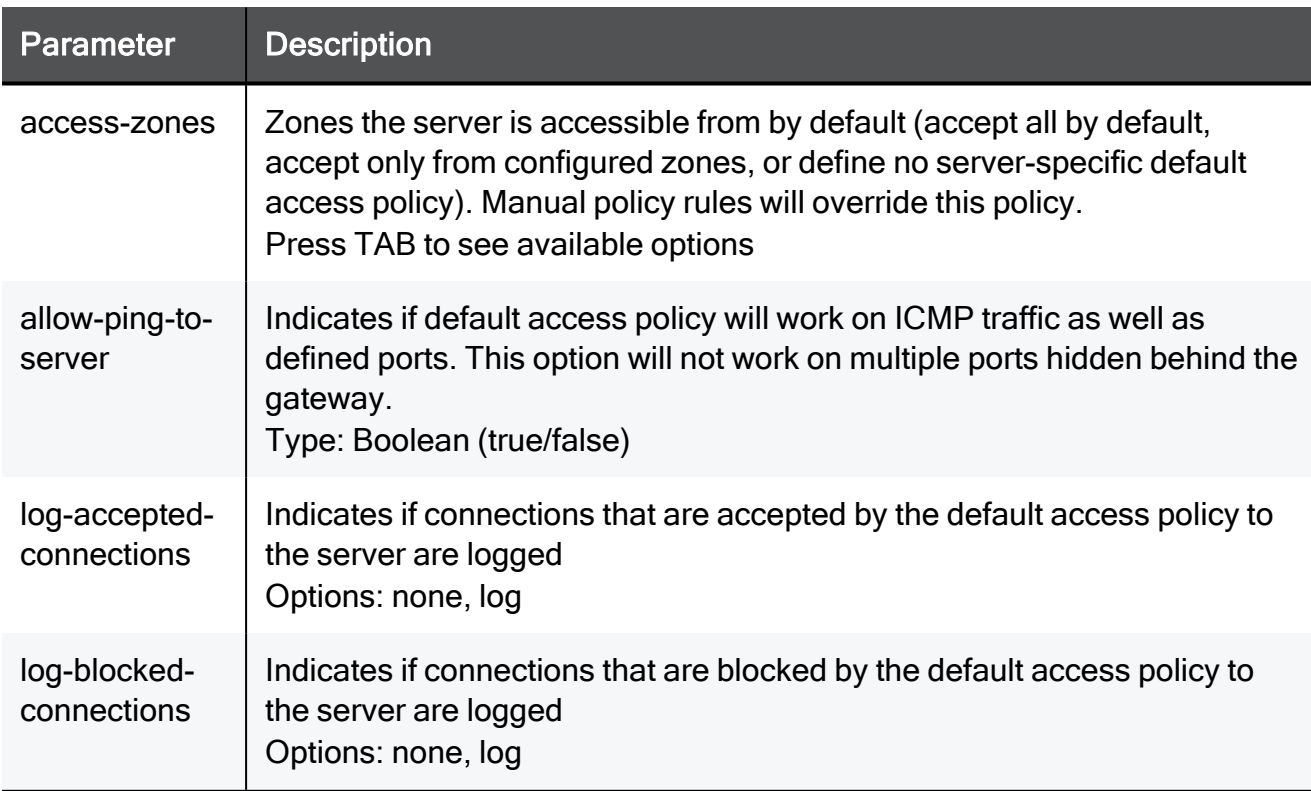

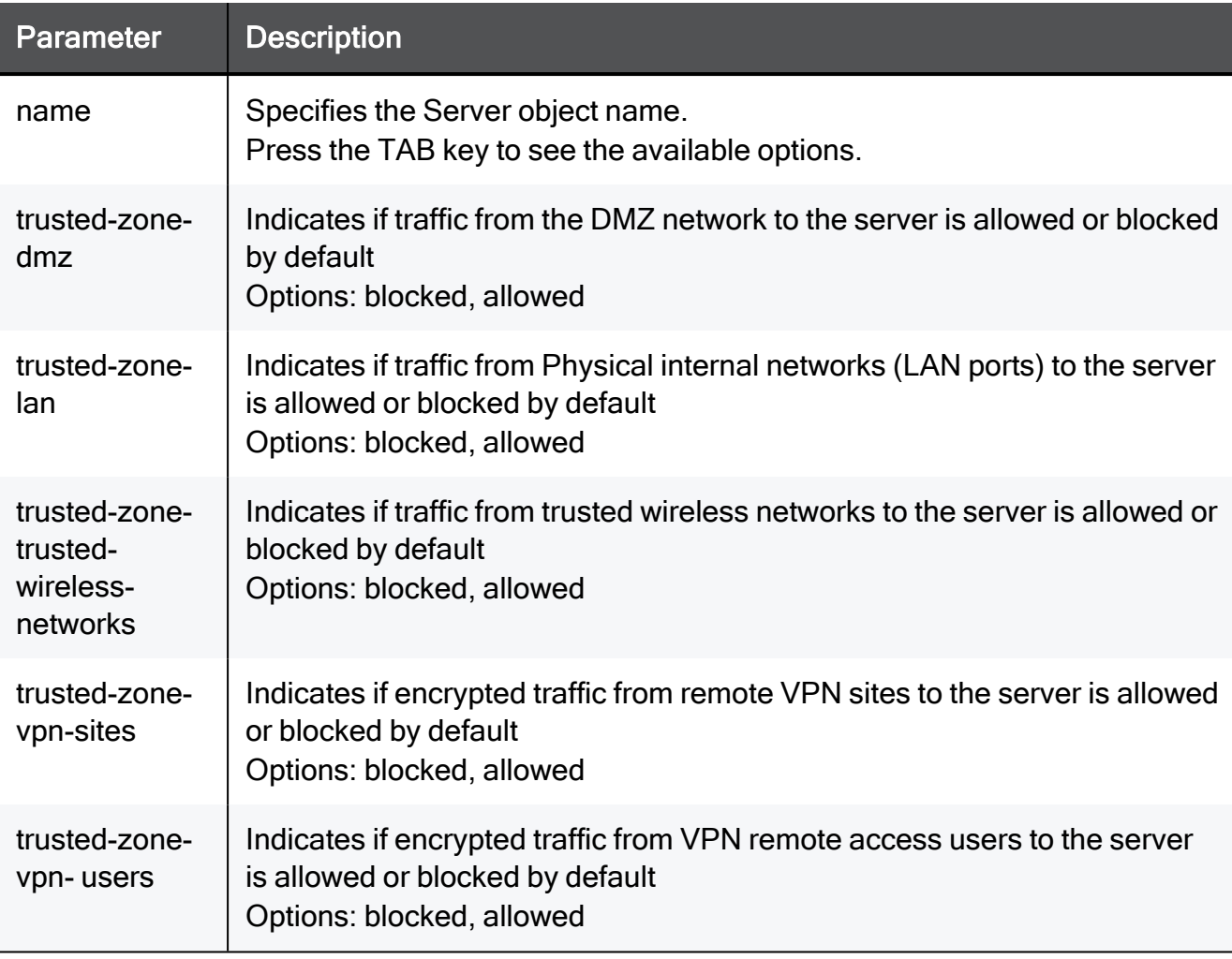

set server server-access myObject\_17 access-zones blocked trustedzone-lan blocked trusted-zone-vpn-users blocked trusted-zonetrusted-wireless-networks blocked trusted-zone-dmz blocked trusted-zone-vpn-sites blocked allow-ping-to-server true logblocked-connections none log-accepted-connections none

# set server server-ports

In the R81.10.X releases, this command is available starting from the R81.10.00 version.

### **Description**

Configures an existing server object.

### **Syntax**

```
set server server-ports <name> [ web-server { true service-http { 
true [ service-http-ports <service-http-ports> ] | false }
service-https { true [ service-https-ports <service-https-ports> ]
| false } | false } ] [ mail-server { true service-smtp { true [ 
service-smtp-ports <service-smtp-ports> ] | false } service-pop3 { 
true [ service-pop3-ports <service-pop3-ports> ] | false }
service-imap { true [ service-imap-ports <service-imap-ports> ] |
false } | false } ] [ dns-server { true service-dns { true [ 
service-dns-ports <service-dns-ports> ] | false } | false } ] [ 
ftp-server { true service-ftp { true [ service-ftp-ports <service-
ftp-ports> ] | false } | false } ] [ citrix-server { true service-
citrix { true [ service-citrix-ports <service-citrix-ports> ] |
false } | false } ] [ pptp-server { true service-pptp-selected { 
true [ service-pptp-ports <service-pptp-ports> ] | false } | false
} ] [ custom-server { true [ tcpProtocol <tcpProtocol> [ tcp-ports
<tcp-ports> ] udpProtocol <udpProtocol> [ udp-ports <udp-ports> ]
] | false } ]
```
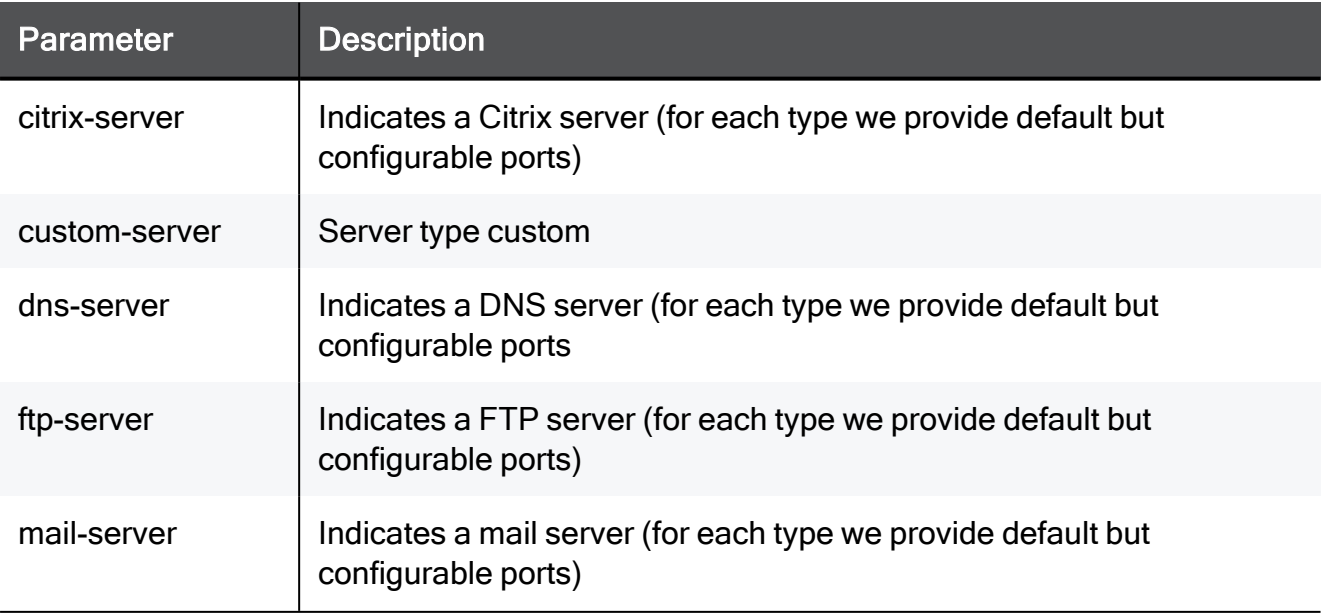

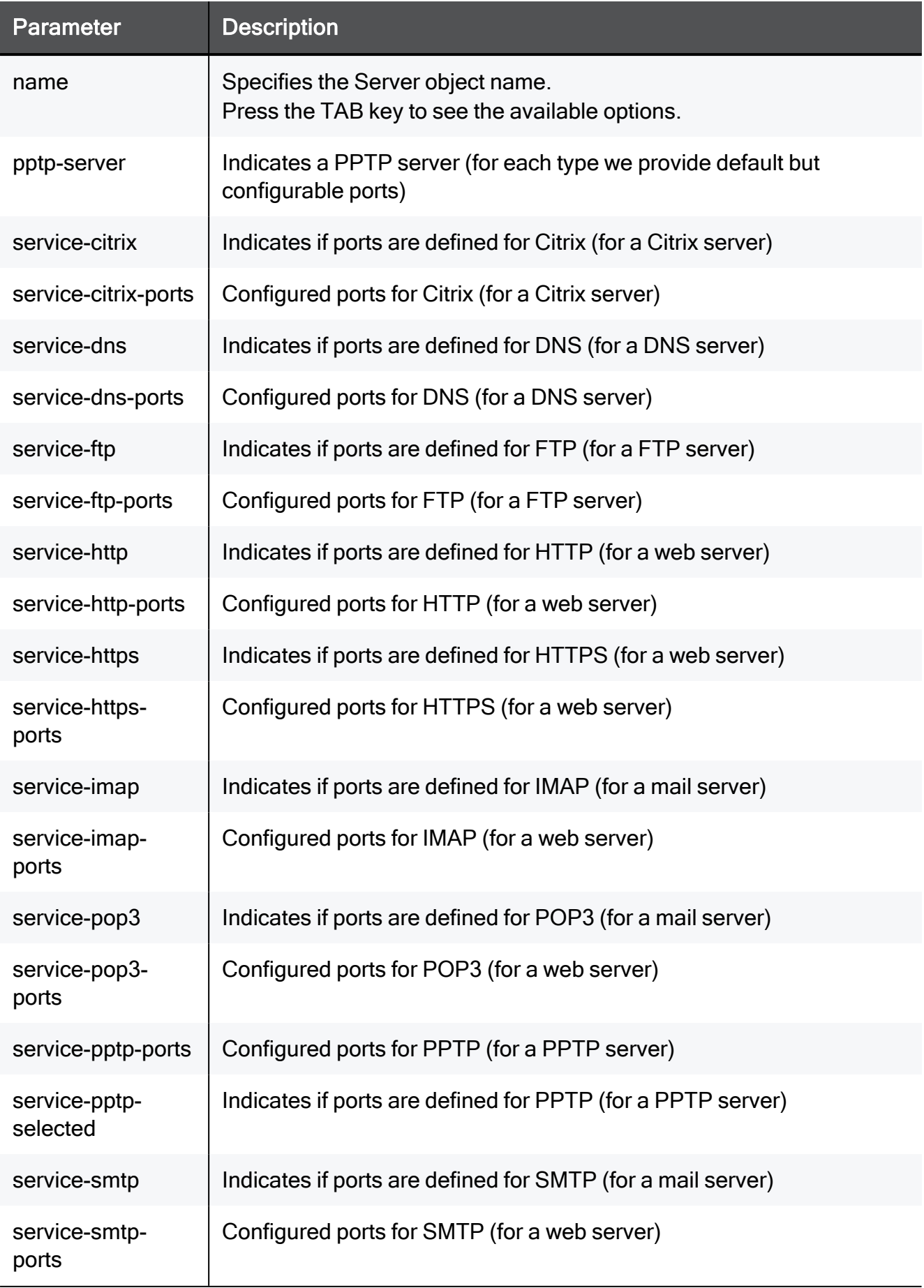

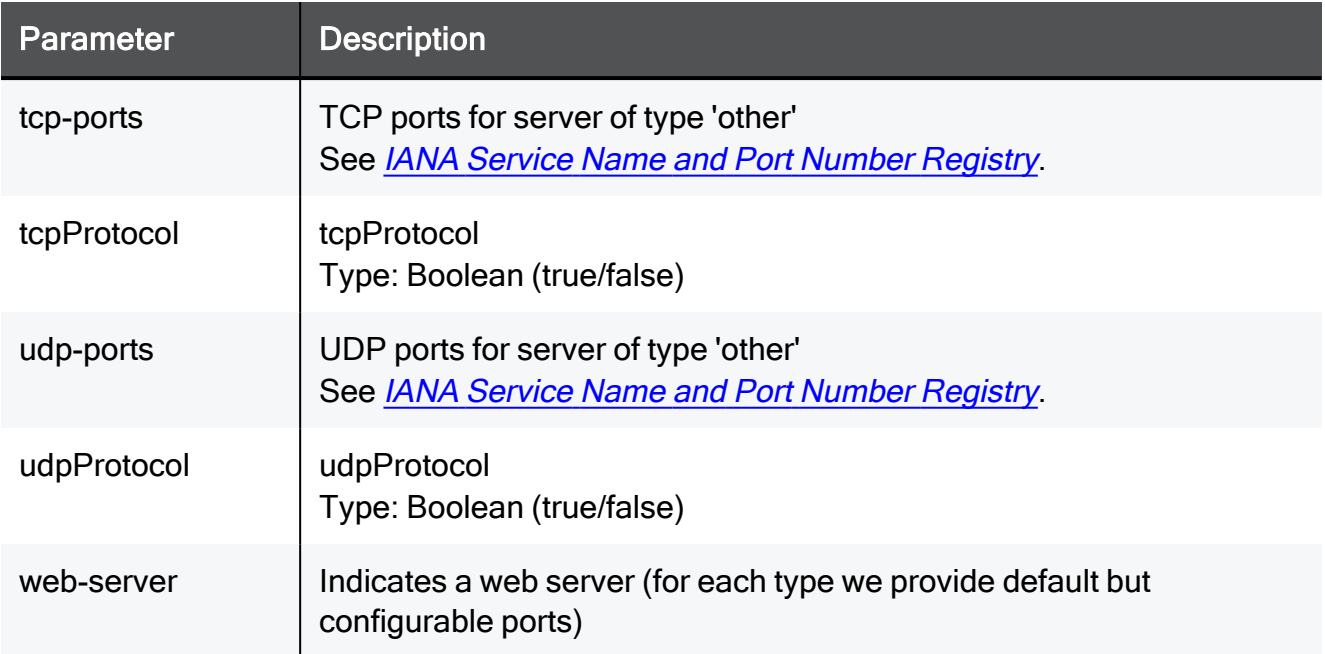

set server server-ports myObject 17 web-server true service-http true service-http-ports 8080-8090 service-https true servicehttps-ports 8080-8090 mail-server true service-smtp true servicesmtp-ports 8080-8090 service-pop3 true service-pop3-ports 8080- 8090 service-imap true service-imap-ports 8080-8090 dns-server true service-dns true service-dns-ports 8080-8090 ftp-server true service-ftp true service-ftp-ports 8080-8090 citrix-server true service-citrix true service-citrix-ports 8080-8090 pptp-server true service-pptp-selected true service-pptp-ports 8080-8090 custom-server true tcpProtocol true tcp-ports 8080-8090 udpProtocol true udp-ports 8080-8090

# set server server-network-settings

In the R81.10.X releases, this command is available starting from the R81.10.00 version.

# **Description**

Configures network settings in an existing Server object.

# **Syntax**

```
set server server-network-settings <name> [ name <name> ] [ dhcp-
exclude-ip-addr { off | on [ dhcp-reserve-ip-addr-to-mac { off |
on mac-addr <mac-addr> } ] } ] [ comments "<comment>" ] [ dns-
resolving {true | false} ] [ ipv4-address <ipv4-address> ]
```
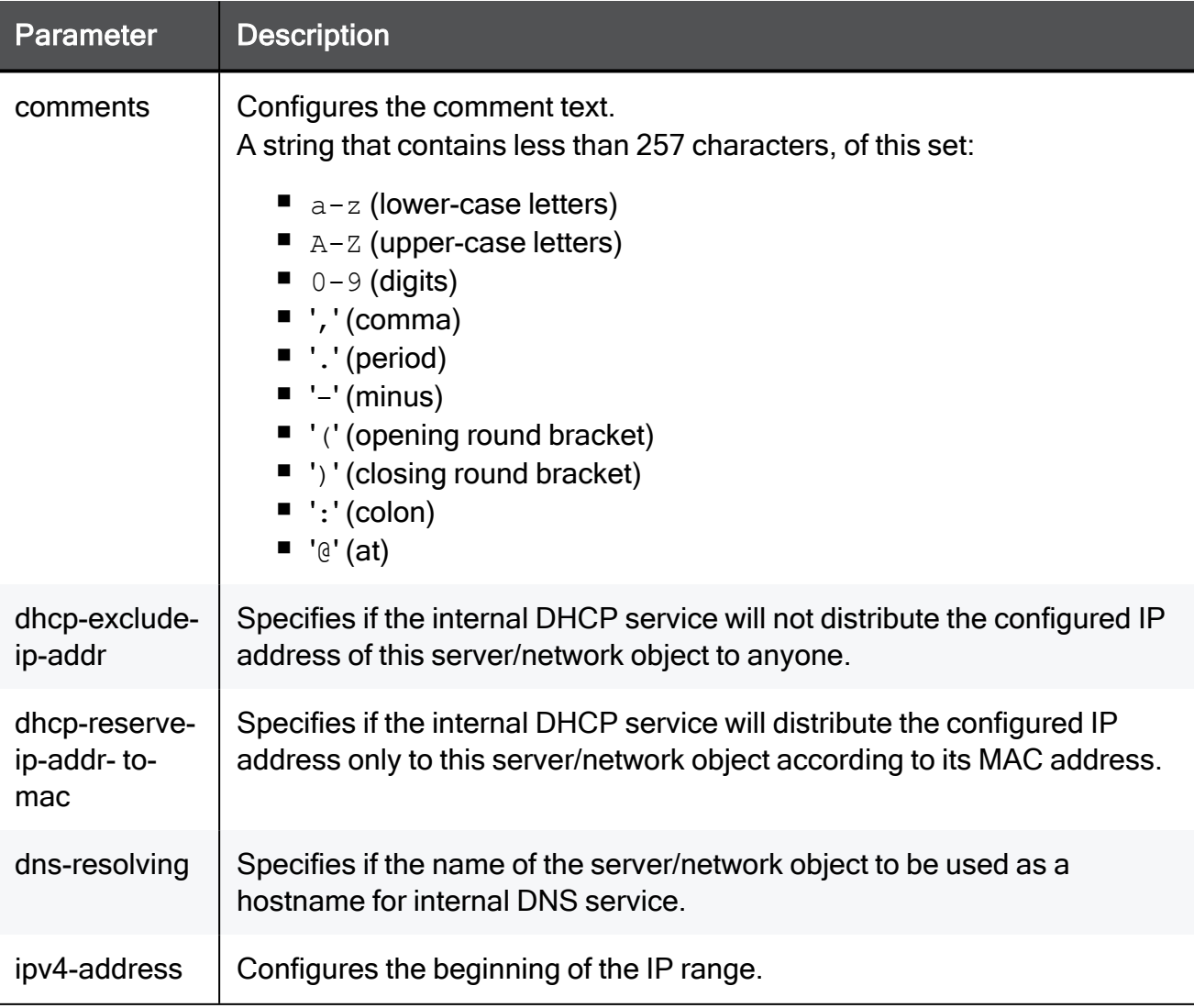

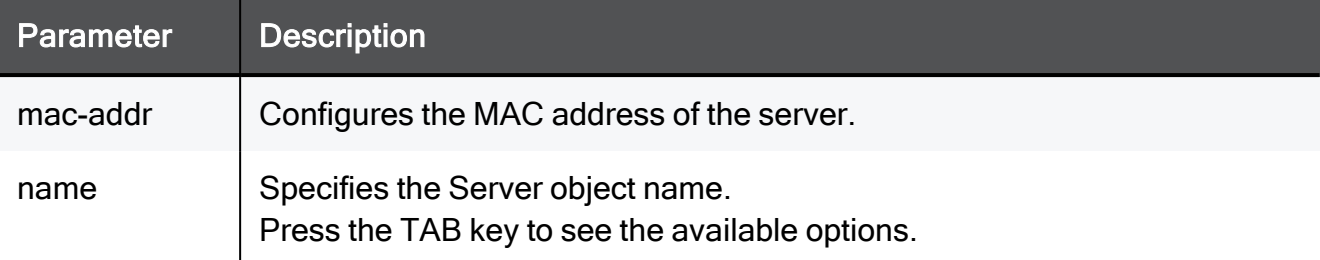

set server server-network-settings myObject 17 name myObject 17 dhcp-exclude-ip-addr on dhcp-reserve-ip-addr-to-mac on mac-addr 00:1C:7F:21:05:BE comments "This is a comment" dns-resolving true ipv4-address 192.168.1.1

# set server server-nat-settings

In the R81.10.X releases, this command is available starting from the R81.10.00 version.

# **Description**

Configures NAT settings on an existing server object.

### **Syntax**

```
set server server-nat-settings <name> [ nat-settings { static-nat
[ static-nat-ipv4-address <static-nat-ipv4-address> ] [ static-
nat-for-outgoing-traffic <static-nat-for-outgoing-traffic> ] |
port-forwarding } ] [ port-address-translation <port-address-
translation> ] [ port-address-translation-external <port-address-
translation-external-port> ] [ force-source-hide-nat <force-
source-hide-nat > ]
```
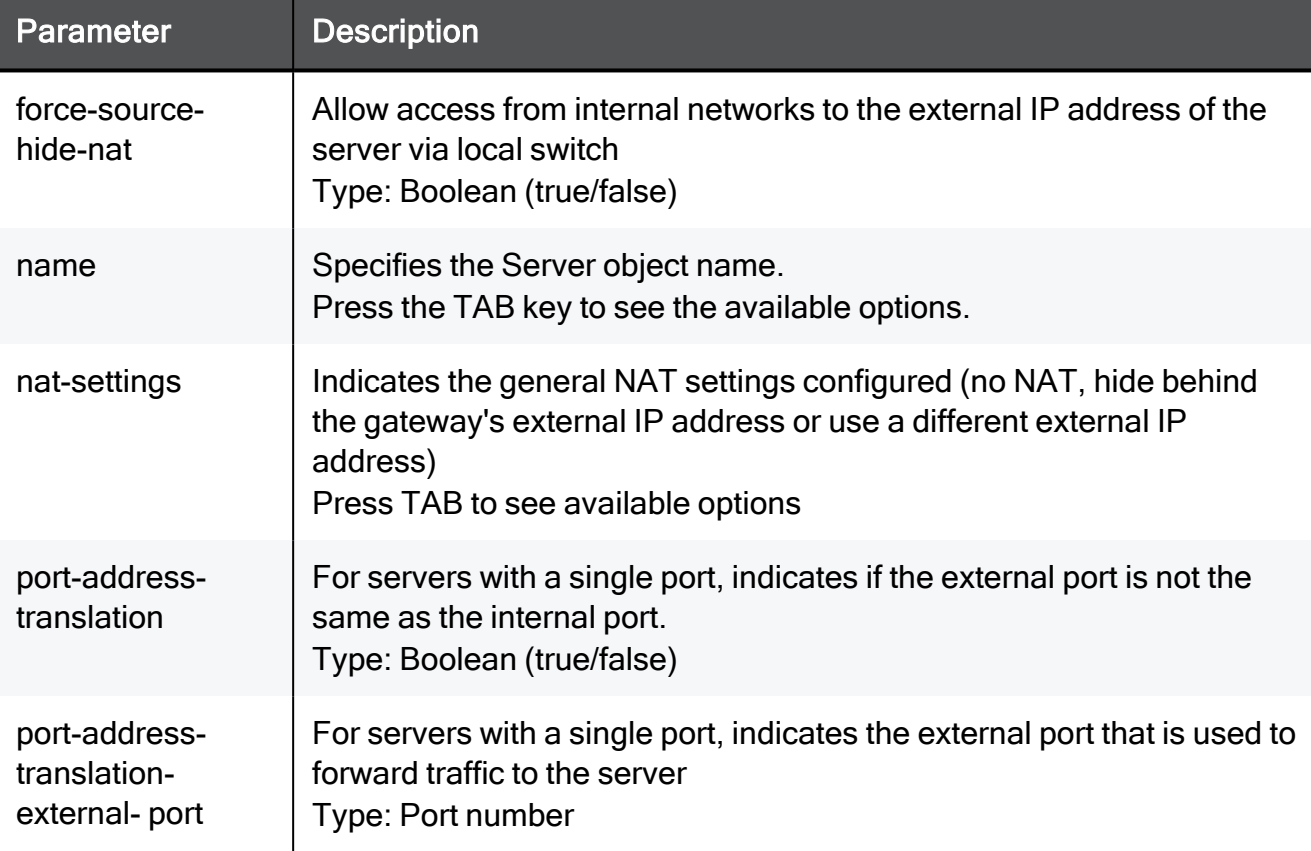

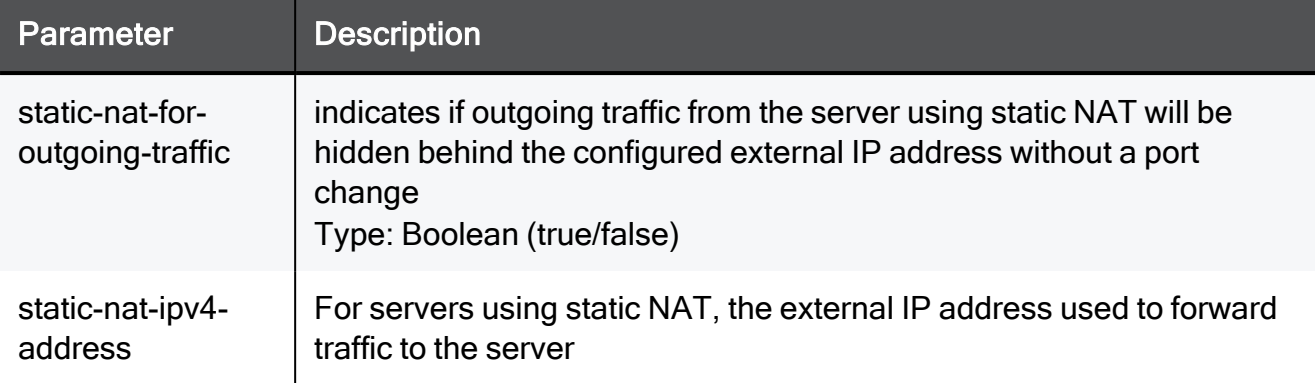

set server server-nat-settings myObject\_17 nat-settings static-nat static-nat-ipv4-address 192.168.1.1 static-nat-for-outgoingtraffic true port-address-translation true port-addresstranslation-external-port 8080 force-source-hide-nat true

# delete server

In the R81.10.X releases, this command is available starting from the R81.10.00 version.

# **Description**

Deletes an existing server object.

# **Syntax**

delete server <*name*>

### **Parameters**

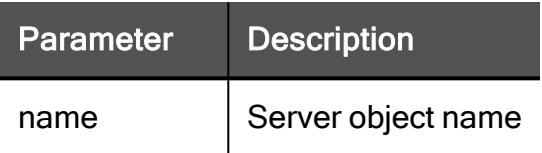

# Example Command

delete server myObject\_17

# show server

In the R81.10.X releases, this command is available starting from the R81.10.00 version.

# **Description**

Shows configuration of an existing server object.

# **Syntax**

show server <*name*>

### **Parameters**

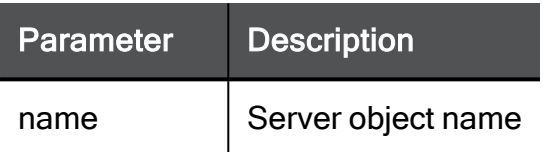

# Example Command

show server myObject\_17

# show servers

In the R81.10.X releases, this command is available starting from the R81.10.00 version.

# Description

Shows the configuration of all server objects.

# **Syntax**

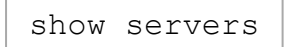

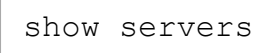

# Configuring RADIUS Servers

In the R81.10.X releases, this feature is available starting from the R81.10.00 version.

This section provides commands to configure RADIUS servers.

# <span id="page-878-0"></span>set radius-server

In the R81.10.X releases, this command is available starting from the R81.10.00 version.

#### **Description**

Configures RADIUS servers.

Allows locally managed Remote Access users (on the RADIUS server) to have longer passwords for increased security.

See:

- "show [radius-server](#page-879-0) priority" on the next page
- "show [radius-server](#page-879-0) priority" on the next page
- "delete [radius-server"](#page-882-0) on page 883

#### **Syntax**

```
set radius-server priority {1 | 2} ipv4-address <ipv4-address> [ 
ipv6-address <ipv6-address> ] shared-secret <shared-secret> [ udp-
port <udp-port> ] [ timeout <timeout> ] [ version {1 | 2} ]
```
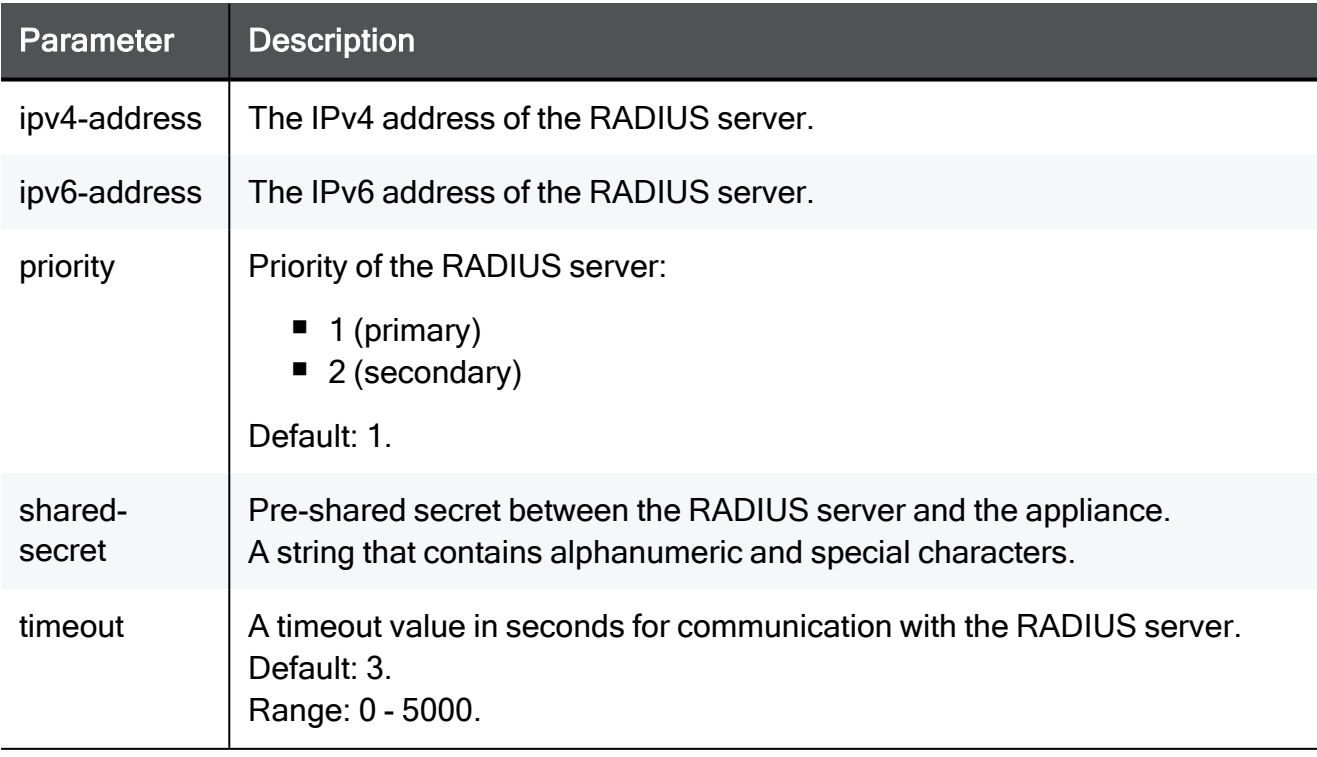

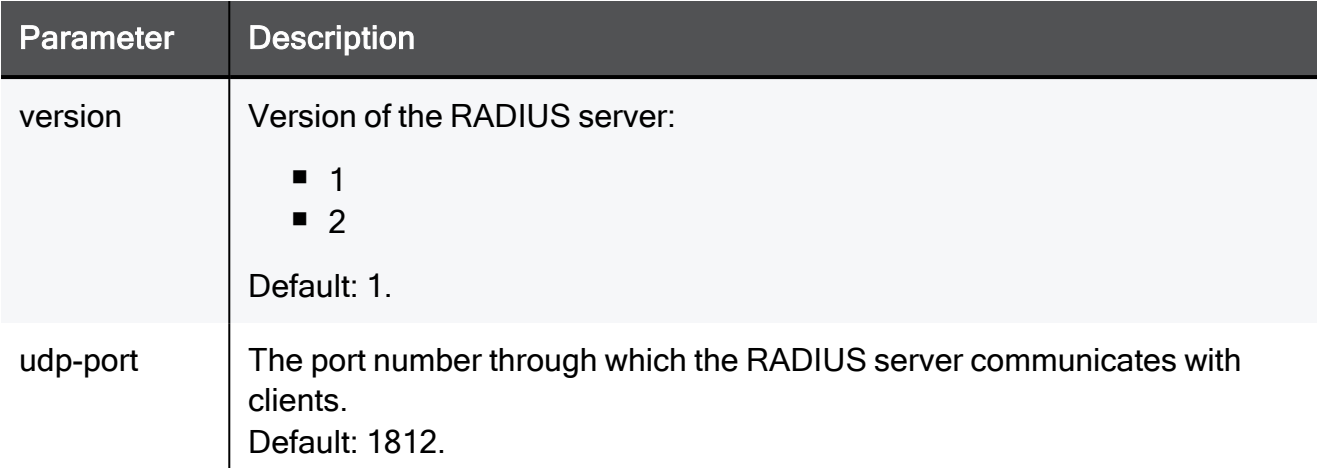

```
set radius-server priority 2 ipv4-address 192.168.1.1 shared-
secret a(&7Ba timeout 15 version 2
```
# show radius-server priority

In the R81.10.X releases, this command is available starting from the R81.10.00 version.

### Description

Show RADIUS servers with the specified priority.

See:

- "set [radius-server"](#page-878-0) on the previous page
- "show [radius-servers"](#page-881-0) on page 882

#### **Syntax**

```
show radius-server priority \{1 | 2\}
```
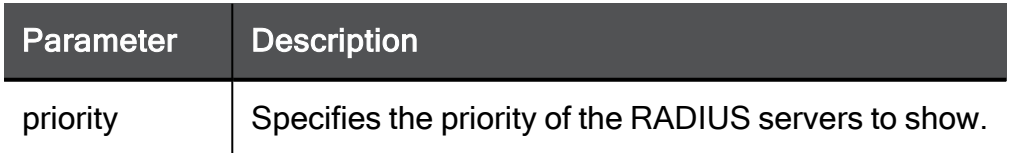

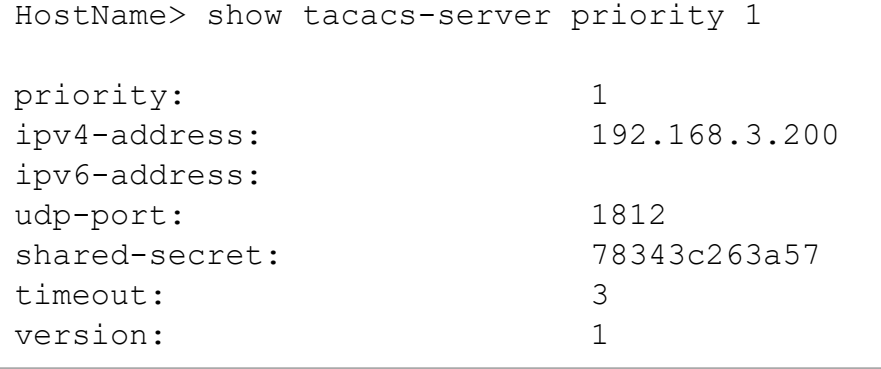

# <span id="page-881-0"></span>show radius-servers

In the R81.10.X releases, this command is available starting from the R81.10.00 version.

# **Description**

Shows the configuration of all RADIUS servers.

See:

- "show [radius-server](#page-879-0) priority" on page 880
- "set [radius-server"](#page-878-0) on page 879

#### **Syntax**

show radius-servers

# <span id="page-882-0"></span>delete radius-server

In the R81.10.X releases, this command is available starting from the R81.10.00 version.

# **Description**

Deletes an existing configured RADIUS server.

See:

- "set [radius-server"](#page-878-0) on page 879
- "show [radius-server](#page-879-0) priority" on page 880
- "show [radius-servers"](#page-881-0) on page 882

#### **Syntax**

delete radius-server priority <*priority*>

#### **Parameters**

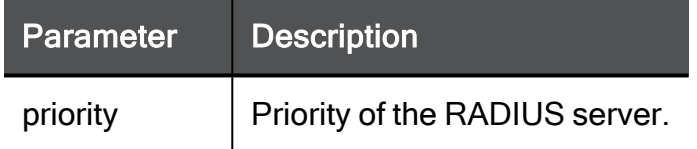

### Example Command

delete radius-server priority 1

# Configuring TACACS+ Servers

In the R81.10.X releases, this feature is available starting from the R81.10.05 version.

<span id="page-883-0"></span>This section provides commands to work with TACACS+ servers.

# set tacacs-server

In the R81.10.X releases, this command is available starting from the R81.10.05 version.

# **Description**

Configure the settings for the TACACS+ server.

See:

- "show [tacacs-servers](#page-885-0)" on page 886
- "show [tacacs-servers](#page-886-0) priority" on page 887
- "delete [tacacs-server](#page-887-0)" on page 888

### **Syntax**

```
set tacacs-server priority {1 | 2} ipv4-address <ipv4-address>
shared-secret <shared-secret> [ tcp-port <tcp-port> ] [ timeout
<timeout> ]
```
#### **Parameters**

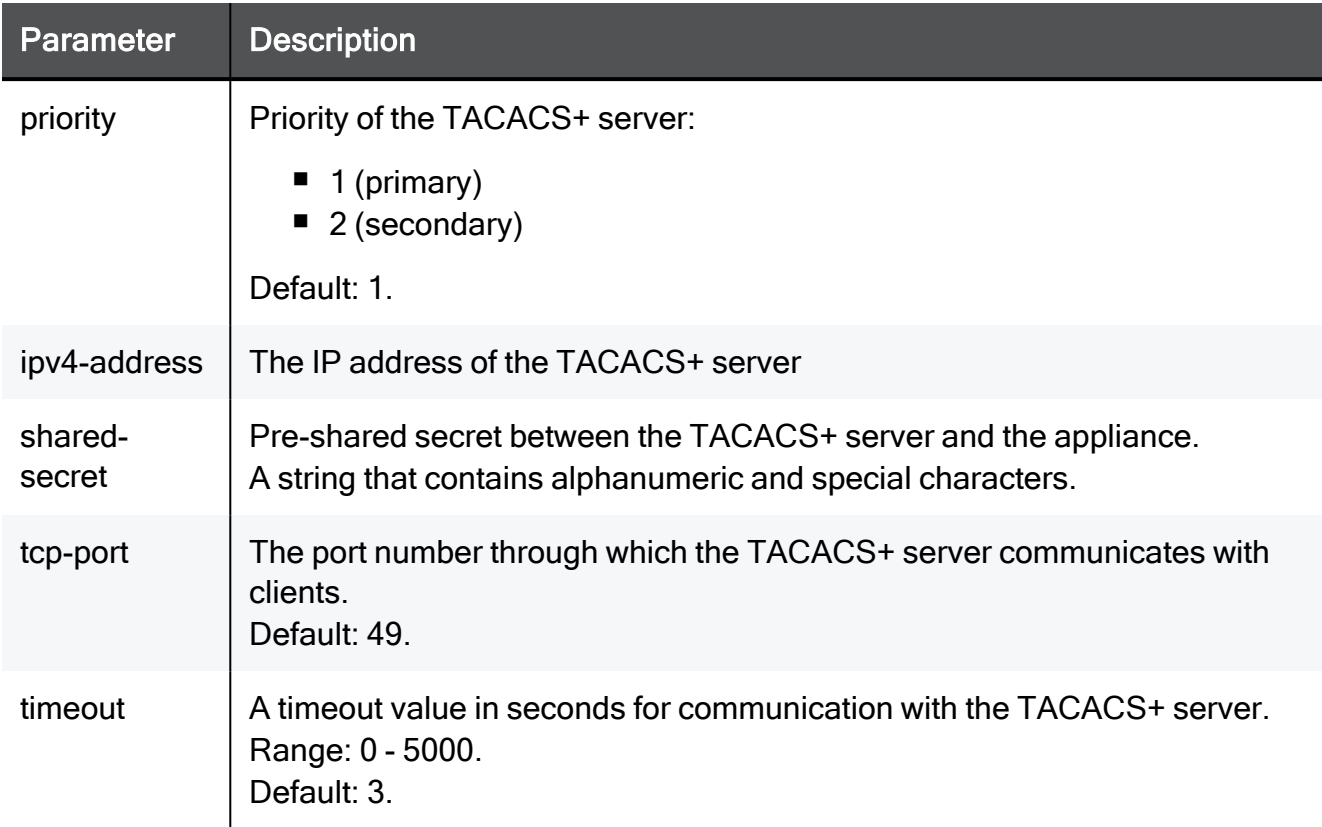

```
set tacacs-server priority 1 ipv4-address 1.1.1.1 shared-secret
aaaaaaa timeout 50
```
# <span id="page-885-0"></span>show tacacs-servers

In the R81.10.X releases, this command is available starting from the R81.10.05 version.

## **Description**

Display all configured TACACS+ servers.

### **Syntax**

show tacacs-servers

#### **Parameters**

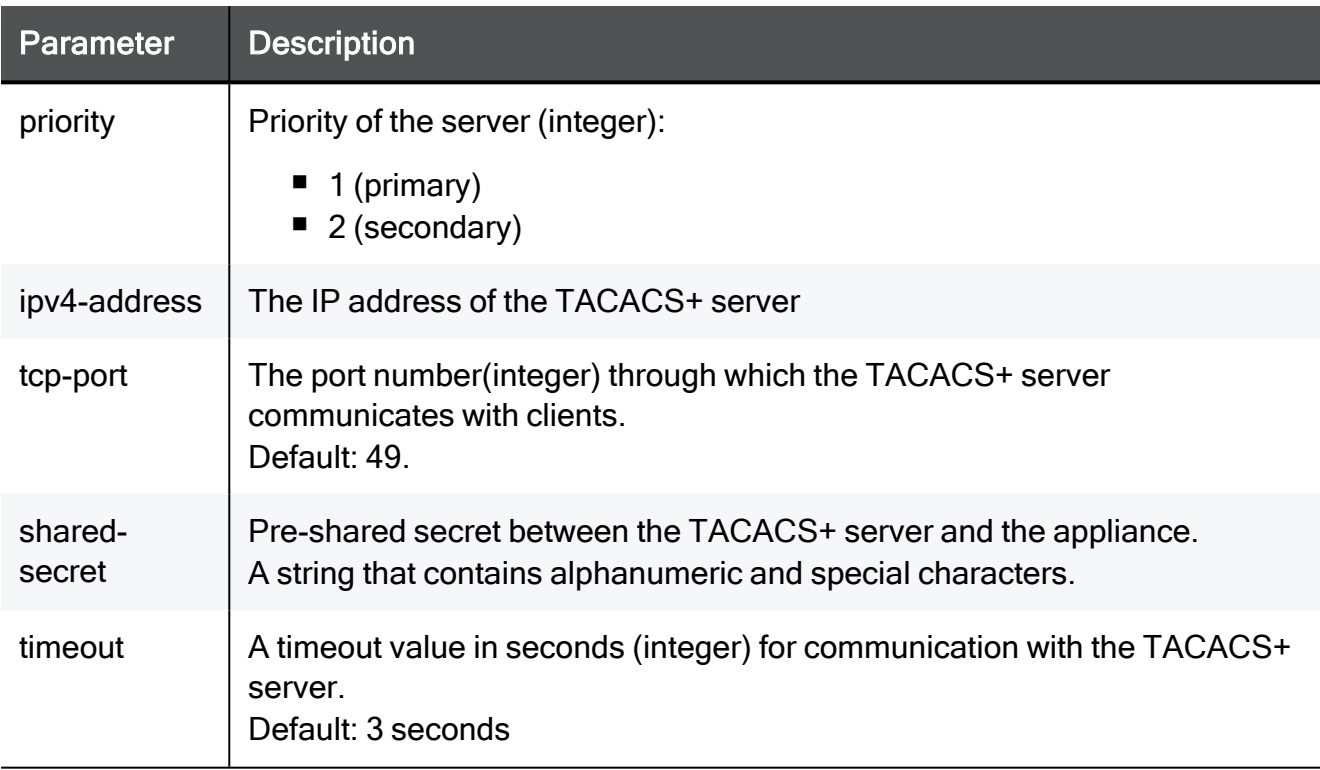

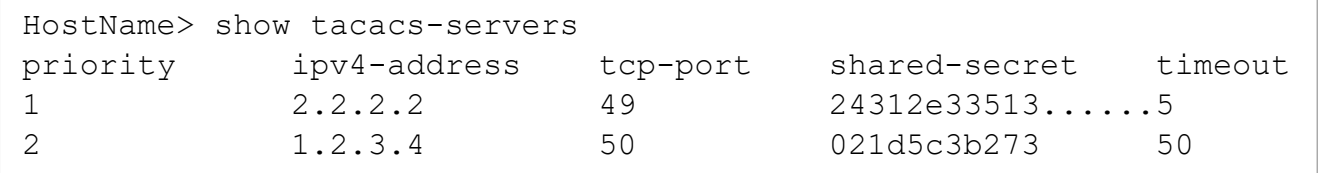

# <span id="page-886-0"></span>show tacacs-servers priority

In the R81.10.X releases, this command is available starting from the R81.10.05 version.

# **Description**

Show the details for a TACACS+ server with a specific priority.

See:

- "show [tacacs-servers](#page-885-0)" on page 886
- "set [tacacs-server](#page-883-0)" on page 884
- "delete [tacacs-server](#page-887-0)" on page 888

### **Syntax**

```
show tacacs-server priority \{1 | 2\}
```
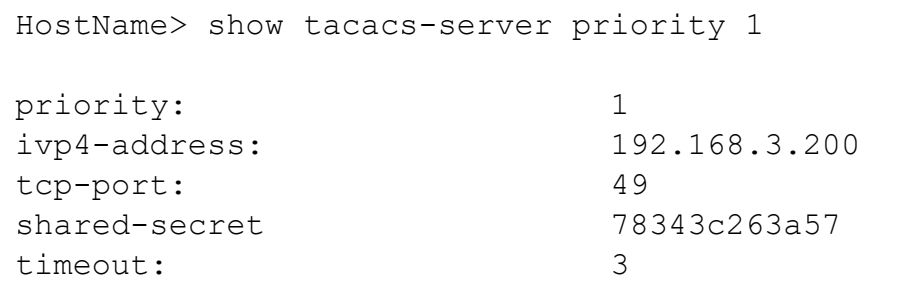

# <span id="page-887-0"></span>delete tacacs-server

In the R81.10.X releases, this command is available starting from the R81.10.05 version.

## **Description**

Delete a specific TACACS+ server with a specific priority.

See:

- "set [tacacs-server](#page-883-0)" on page 884
- "show [tacacs-servers](#page-885-0)" on page 886
- "show [tacacs-servers](#page-886-0) priority" on page 887

#### **Syntax**

delete tacacs-server priority <*priority*>

#### **Parameters**

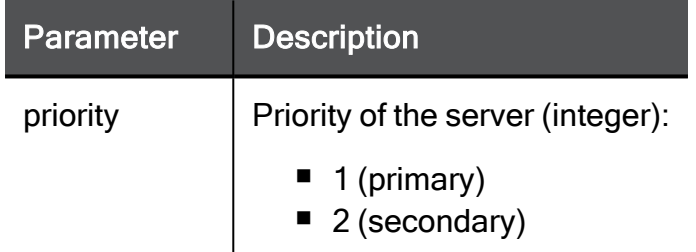

# Example Command

delete tacacs-server priority 1

# Configuring NAS IP Address for RADIUS server

In the R81.10.X releases, this feature is available starting from the R81.10.00 version.

This section provides commands to configure NAS IPv4 / IPv6 address for a RADIUS server authentication.

# set global-radius-conf

In the R81.10.X releases, this command is available starting from the R81.10.00 version.

# **Description**

Configure the NAS IPv4 / IPv6 address for RADIUS server authentication.

NAS IPv4 / IPv6 address indicates the identifying IP Address of the NAS which is requesting authentication of the user, and should be unique to the NAS within the scope of the RADIUS server.

# **Syntax**

```
set global-radius-conf [ nas-ip-address <nas-ipv4-address> ] [ 
nasIPV6 <nas-ipv6-address> ]
```
### **Parameters**

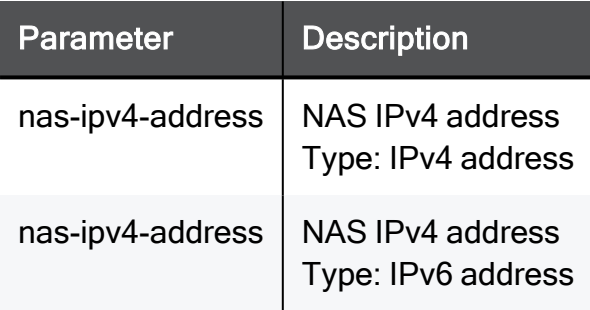

```
set global-radius-conf nas-ip-address 192.168.1.1 nasIPV6
0:0:0:0:0:ffff:c0a8:0101
```
# show global-radius-conf

In the R81.10.X releases, this command is available starting from the R81.10.00 version.

# **Description**

Configure the NAS IPv4 / IPv6 address for RADIUS server authentication.

# **Syntax**

```
show global-radius-conf
```
# Example Command

show global-radius-conf

# Example Output

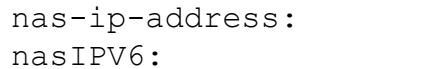

nas-ip-address: 1.1.1.1 2620:0:2a03:81::

# Configuring Active Directory Server Objects

In the R81.10.X releases, this feature is available starting from the R81.10.00 version.

This section provides commands to configure Active Directory Server objects.

# add ad-server

In the R81.10.X releases, this command is available starting from the R81.10.00 version.

# **Description**

Adds a new Active Directory server object.

# **Syntax**

```
add ad-server domain <domain> ipv4-address <ipv4-address> ipv6-
address <ipv6-address> username <username> password <password>
user-dn <user-dn> use-branch-path { true branch-path <br/> <br/>branch-path>
| false }
```
When you fill the branch-path field, you can add multiple branches by chaining them into a single string with a semi-colon separator between them: branch1path;branch2path;branch3path

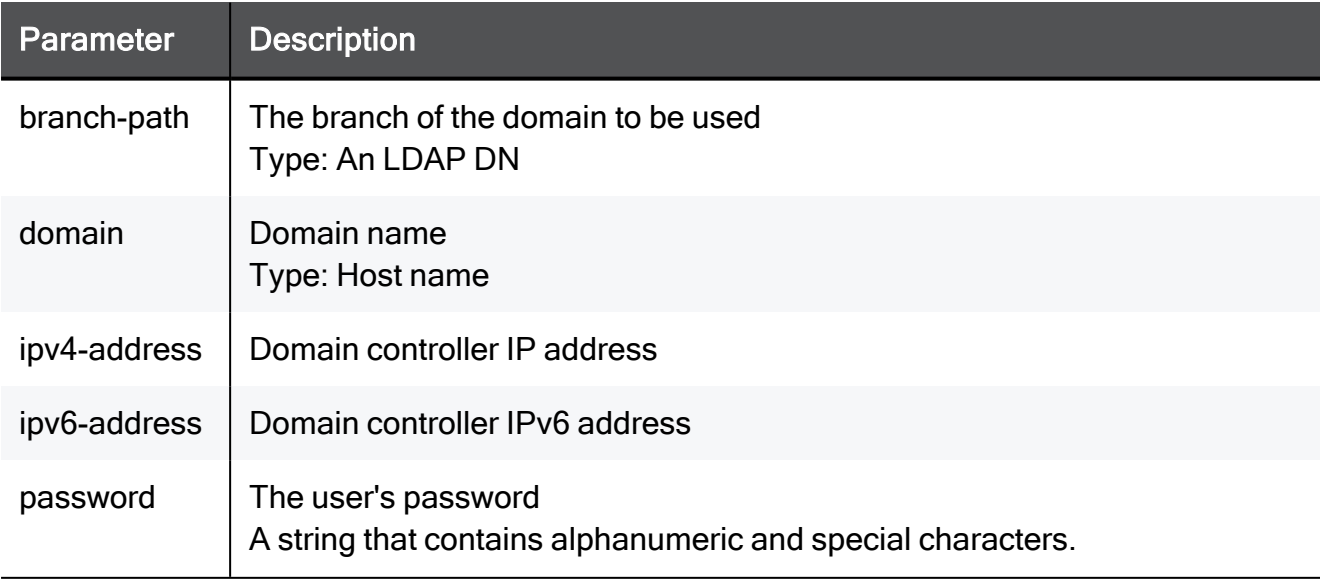

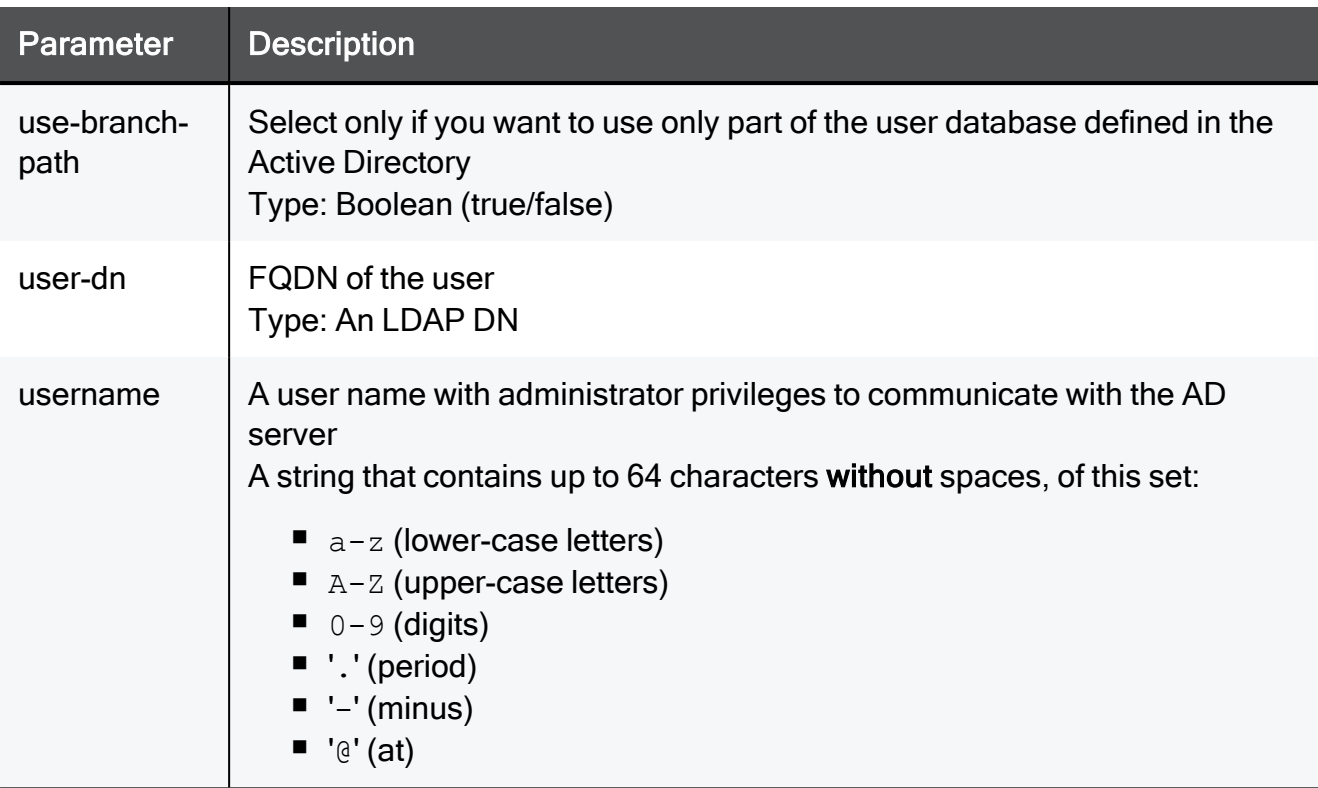

add ad-server domain myHost.com ipv4-address 192.168.1.1 username admin password a(&7Ba user-dn cn=John\ Doe,dc=example,dc=com usebranch-path true branch-path cn=John\ Doe,dc=example,dc=com

# set ad-server

In the R81.10.X releases, this command is available starting from the R81.10.00 version.

# **Description**

Configures an existing Active Directory server object.

### **Syntax**

```
set ad-server <domain> [ ipv4-address <ipv4-address> ] [ ipv6-
address <ipv6-address> ] [ username <username> [password
<password> [ user-dn <user-dn> [use-branch-path { true [branch-
path <br />branch-path> ] | false } ]
```
When you fill the branch-path field, you can add multiple branches by chaining them into a single string with a semi-colon separator between them: branch1path;branch2path;branch3path

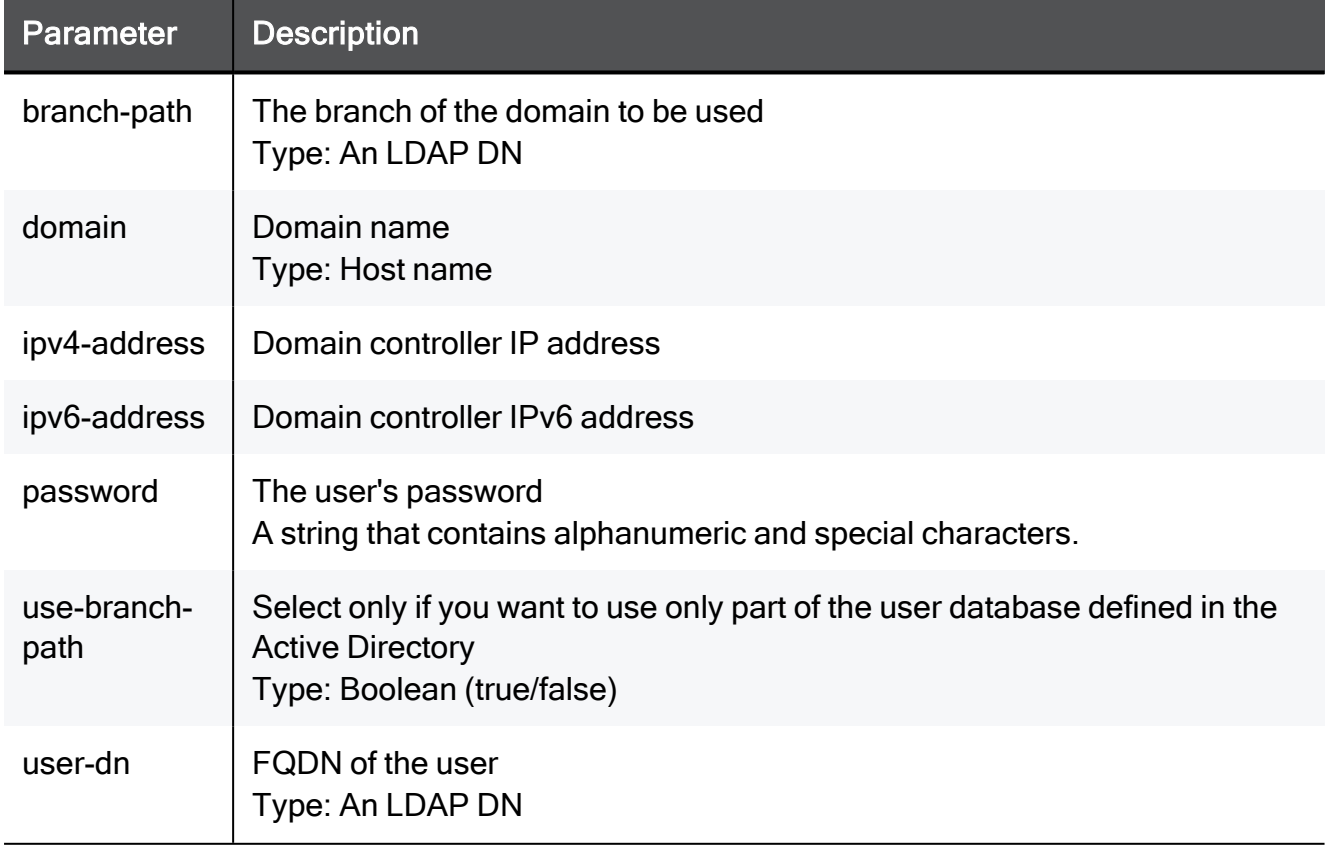

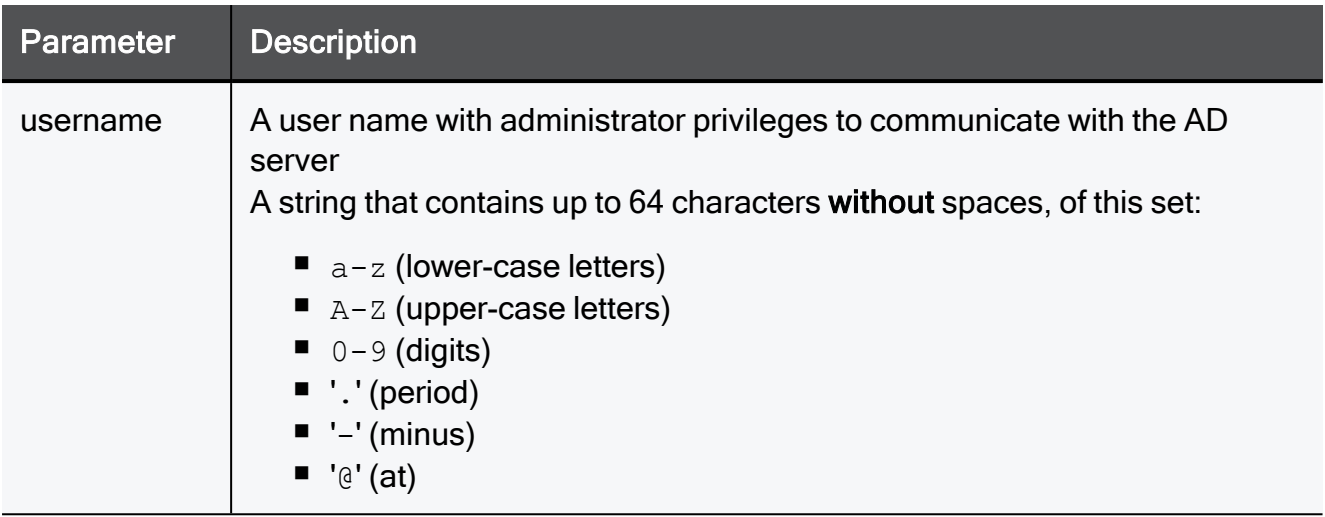

set ad-server myHost.com ipv4-address 192.168.1.1 ipv6-address ipv6addr username admin password a(&7Ba user-dn cn=John\ Doe,dc=example,dc=com use-branch-path true branch-path cn=John\ Doe,dc=example,dc=com

# delete ad-server

In the R81.10.X releases, this command is available starting from the R81.10.00 version.

# **Description**

Deletes an existing Active Directory server object.

# **Syntax**

delete ad-server <*domain*>

# **Parameters**

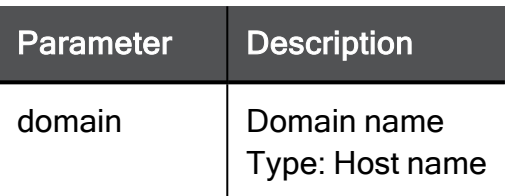

# Example Command

delete ad-server myHost.com

# show ad-server

In the R81.10.X releases, this command is available starting from the R81.10.00 version.

# **Description**

Shows settings of a configured Active Directory server object.

# **Syntax**

show ad-server <*domain*>

### **Parameters**

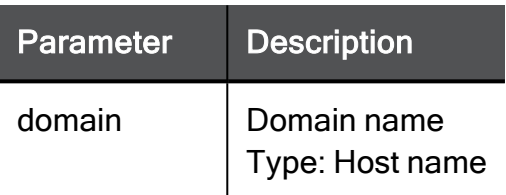

# Example Command

show ad-server myHost.com

# show ad-servers

In the R81.10.X releases, this command is available starting from the R81.10.00 version.

# **Description**

Shows settings of all configured AD server objects.

# **Syntax**

show ad-servers

# Example Command

show ad-servers

# Configuring Syslog Server

In the R81.10.X releases, this feature is available starting from the R81.10.00 version.

This section provides commands to configure Syslog server settings.

# add syslog-server

In the R81.10.X releases, this command is available starting from the R81.10.00 version.

#### **Description**

Adds a new external syslog server. The appliance can send its syslog information to multiple syslog servers and can also be configured to relay its security logs to external syslog servers.

### **Syntax**

```
add syslog-server ipv4-address <ipv4-address> [ port <port> ] [ 
enabled <enabled> ] name <name> [ sent-logs <sent-logs> ]
```
#### **Parameters**

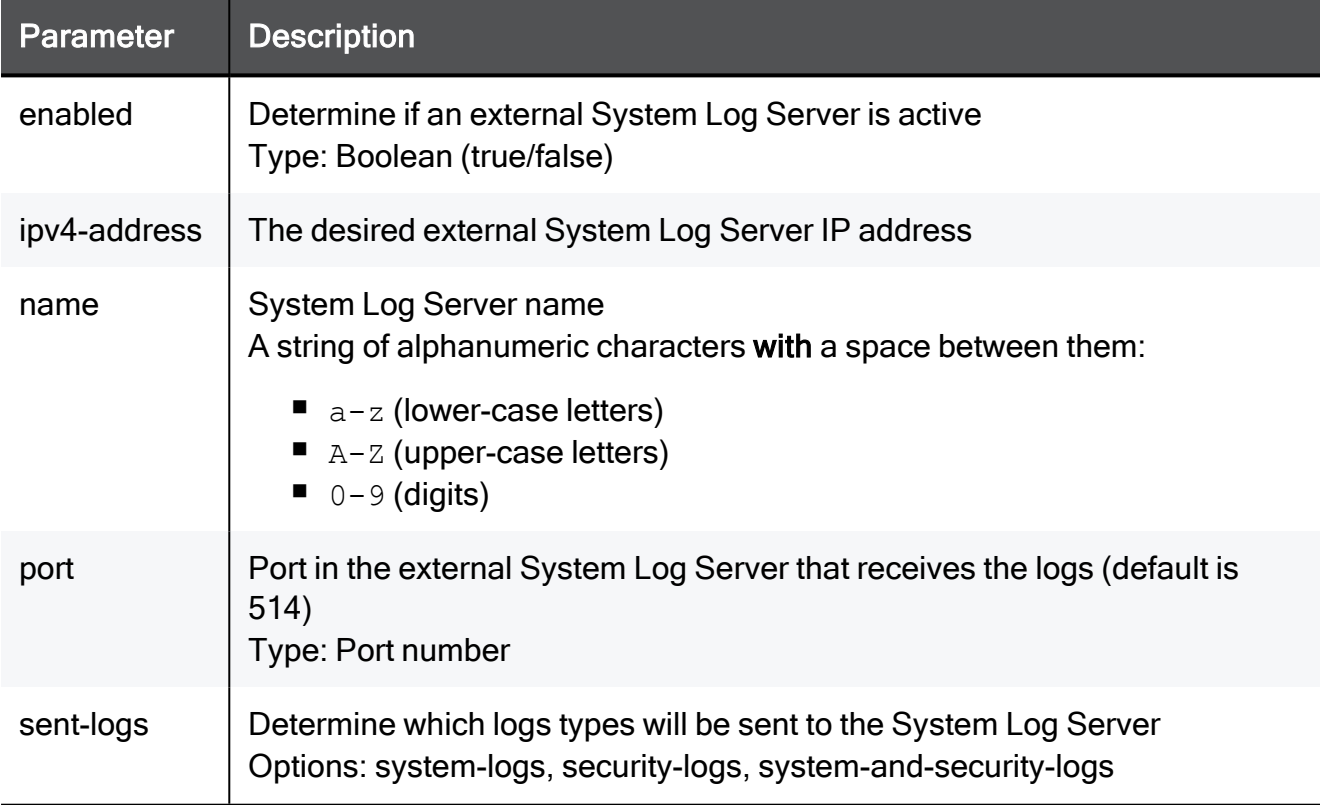

### Example Command

add syslog-server ipv4-address 192.168.1.1 port 8080 enabled true name MySysLogServer sent-logs system-logs
# add-syslog-server protocol tls

In the R81.10.X releases, this command is available starting from the R81.10.00 version.

### **Description**

Adds a new external syslog server for the TLS protocol.

### **Syntax**

```
add syslog-server protocol tls
```

```
add syslog-server protocol tls
```
### set syslog-server name

In the R81.10.X releases, this command is available starting from the R81.10.00 version.

### **Description**

Configure an existing syslog server's settings by name.

### **Syntax**

```
set syslog-server name <name> [ ipv4-address <ipv4-address> ] [ 
enabled <enabled> ] [ name <name> ] [ port <port> ] [ sent-logs
<sent-logs> ]
```
### **Parameters**

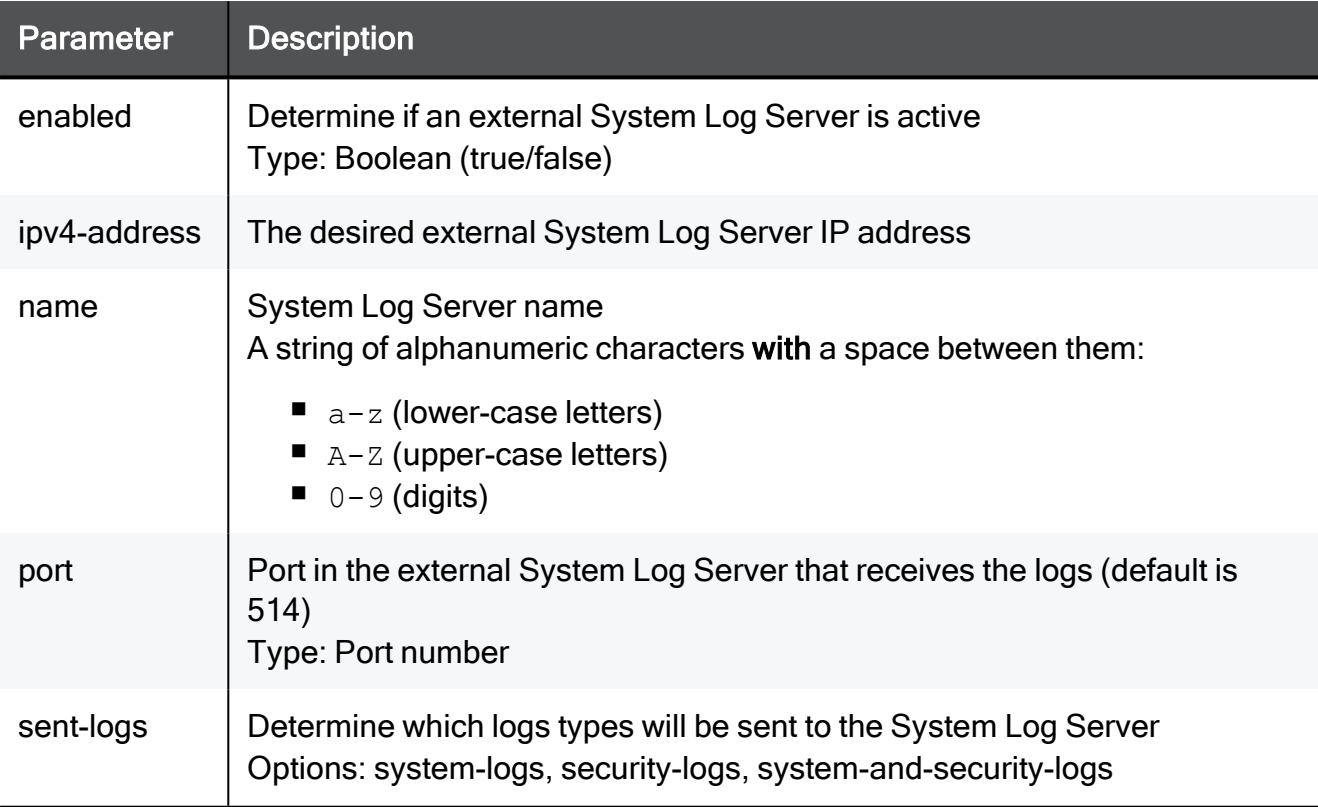

### Example Command

set syslog-server name MySyslogServer ipv4-address 192.168.1.1 enabled true port 8080 sent-logs system-logs

# set syslog-server ipv4-address

In the R81.10.X releases, this command is available starting from the R81.10.00 version.

### **Description**

Configure an existing syslog server's settings by IP address.

### **Syntax**

```
set syslog-server ipv4-address <ipv4-address> [ ipv4-address
<ipv4-address> ] [ enabled <enabled> ] [ name <name> ] [ port
<port> ] [ sent-logs <sent-logs> ]
```
### **Parameters**

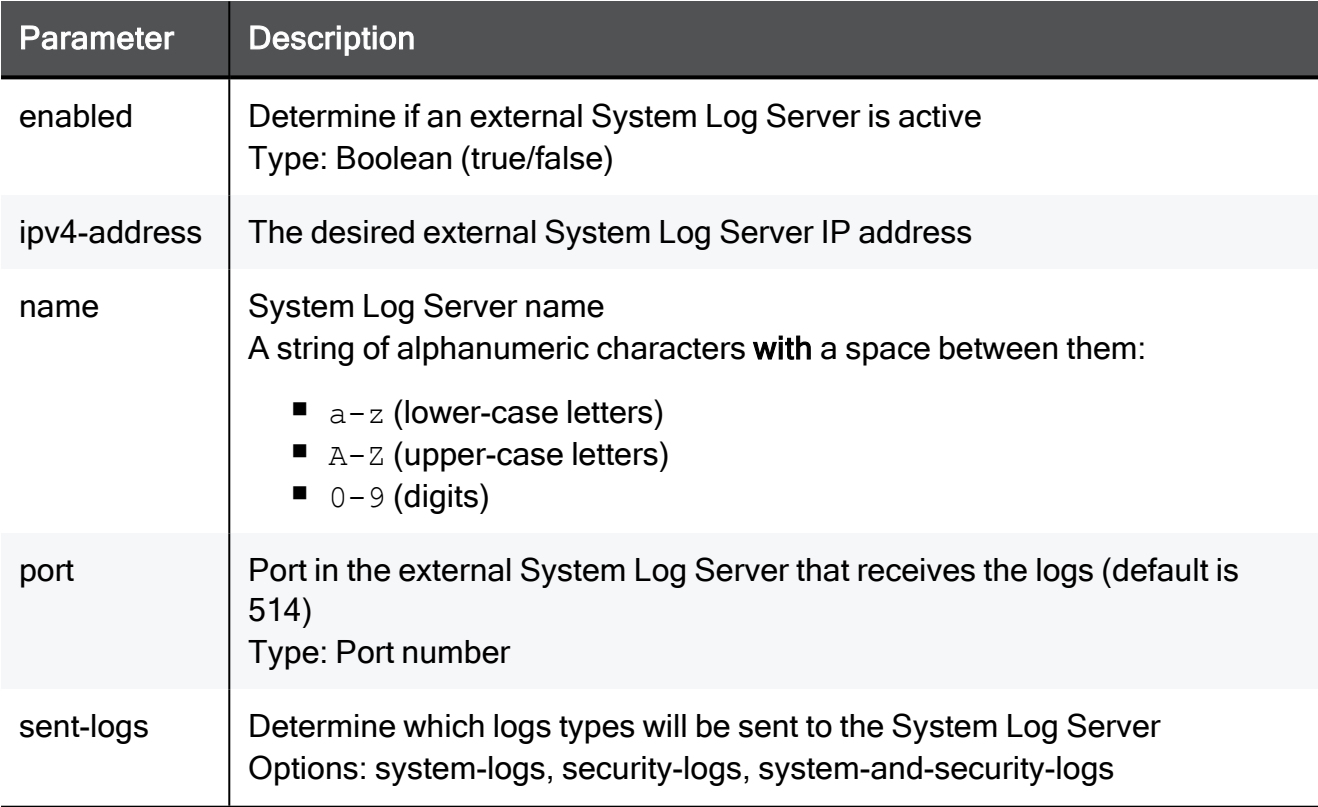

### Example Command

set syslog-server ipv4-address 192.168.1.1 ipv4-address 192.168.1.1 enabled true name MySyslogServer port 8080 sent-logs system-logs

# delete syslog-server ipv4-address

In the R81.10.X releases, this command is available starting from the R81.10.00 version.

### **Description**

Deletes a configured external syslog server by IP address.

### **Syntax**

delete syslog-server ipv4-address <*ipv4-address*>

### **Parameters**

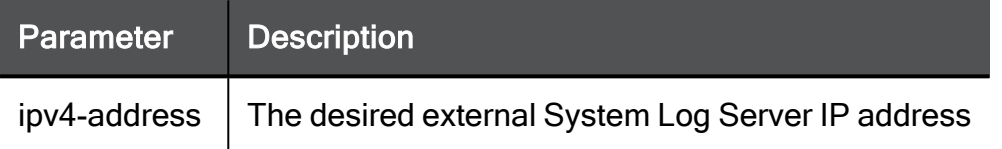

### Example Command

delete syslog-server ipv4-address 192.168.1.1

# delete syslog-server name

In the R81.10.X releases, this command is available starting from the R81.10.00 version.

### **Description**

Deletes a configured external syslog server by name.

### **Syntax**

delete syslog-server name <*name*>

### Parameters

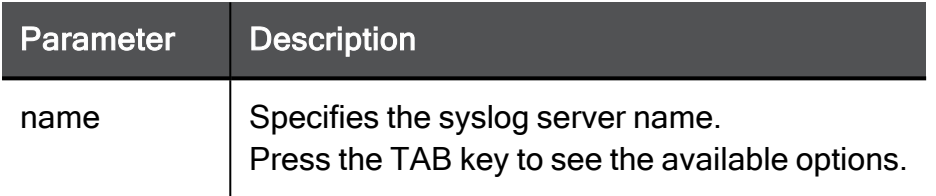

### Example Command

delete syslog-server name MySyslogServer

## show syslog-server name

In the R81.10.X releases, this command is available starting from the R81.10.00 version.

### **Description**

Shows configuration of an external syslog server by name.

### **Syntax**

show syslog-server name <*name*>

### Parameters

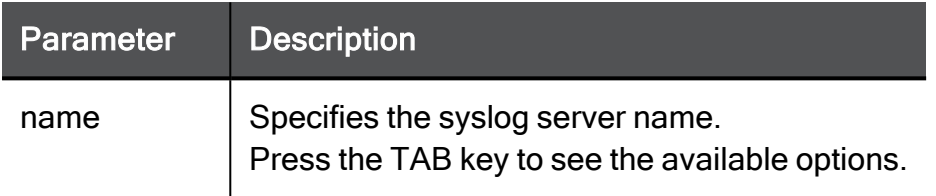

### Example Command

show syslog-server name MySyslogServer

# show syslog-server ipv4-address

In the R81.10.X releases, this command is available starting from the R81.10.00 version.

### **Description**

Shows configuration of an external syslog server by IP address.

### **Syntax**

show syslog-server ipv4-address <*ipv4-address*>

### **Parameters**

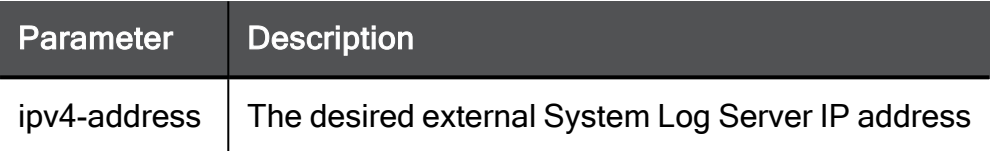

### Example Command

show syslog-server ipv4-address 192.168.1.1

## show syslog-server all

In the R81.10.X releases, this command is available starting from the R81.10.00 version.

### **Description**

Shows configuration of all external syslog servers.

### **Syntax**

show syslog-server all

### Parameters

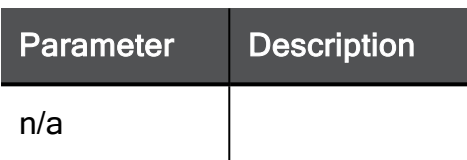

### Example Command

show syslog-server all

# Configuring Dynamic Objects

In the R81.10.X releases, this command is available starting from the R81.10.00 version.

Manages dynamic objects on the appliance. The dynamic objects command specifies an IP address to which the dynamic object is resolved.

First, define the dynamic object in the SmartDashboard. Then create the same object with the CLI (-n argument). After the new object is created on the gateway with the CLI, you can use the dynamic\_objects command to specify an IP address for the object.

Any change you make to dynamic objects' ranges are applied immediately to the objects. It is not necessary to reinstall the policy.

### **Description**

Manages dynamic objects on the appliance.

### **Syntax**

```
dynamic_objects -o <object> [-r <fromIP> <toIP> ...] [-a] [-d] [-
l] [-n <object> ] [-c] [-do <object>]
```
### **Parameters**

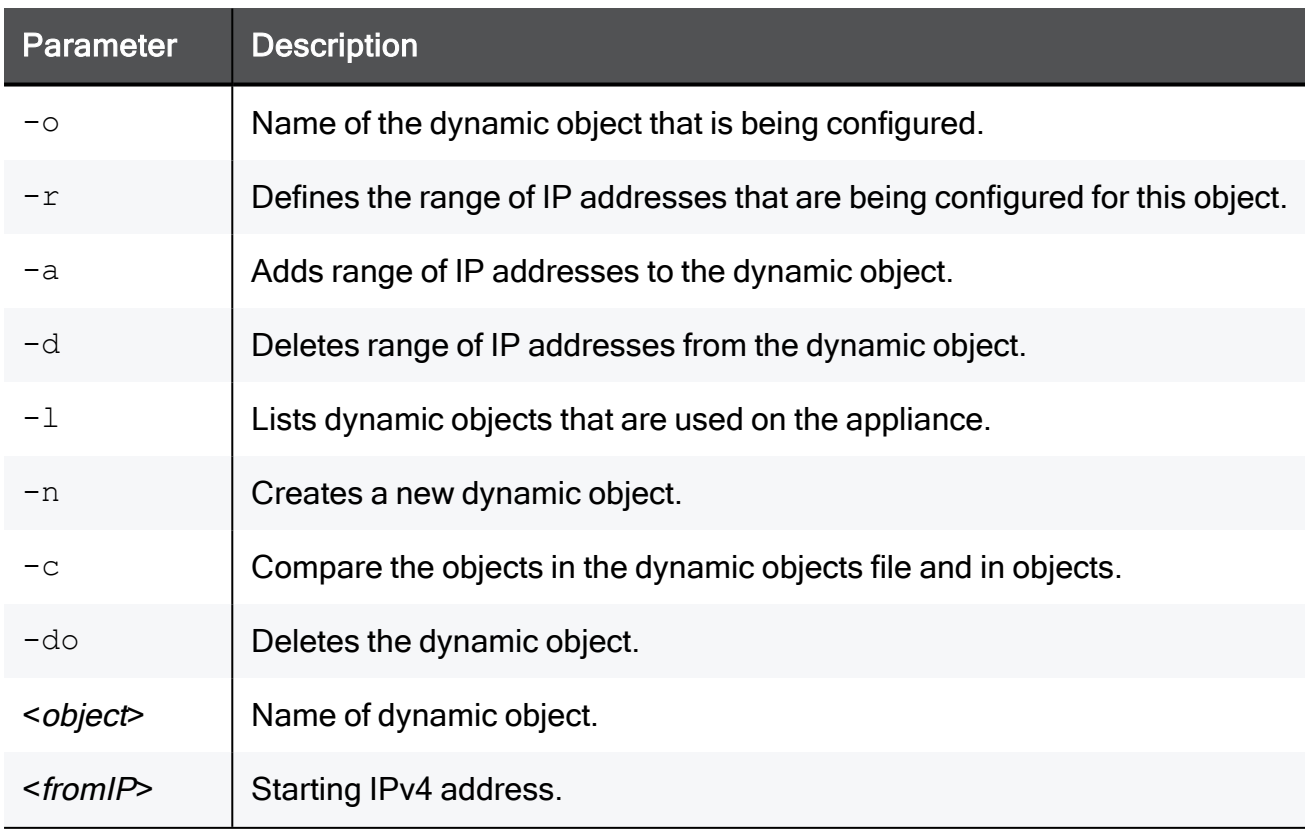

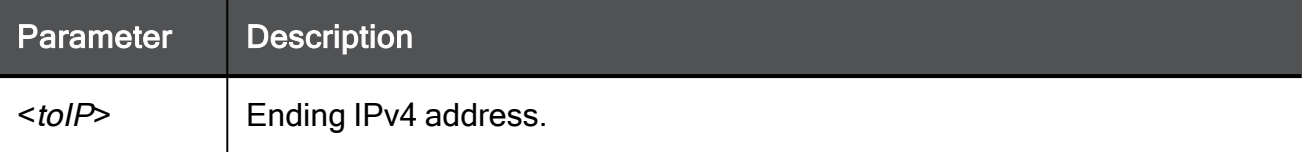

```
dynamic_objects -n sg80gw -r 190.160.1.1 190.160.1.40 -a
```
# Configuring Updatable Objects

In the R81.10.X releases, this feature is available starting from the R81.10.00 version.

This section provides commands to configure Updatable objects.

# add updatable-object name

In the R81.10.X releases, this command is available starting from the R81.10.00 version.

### **Description**

Add an object to the table of imported updatable objects by name.

### **Syntax**

add updatable-object name <name>

### **Parameters**

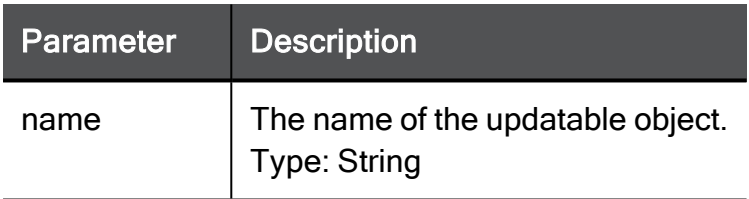

### Example Command

add updatable-object name Country

# add access-rule outgoing source-updatableobject name

In the R81.10.X releases, this command is available starting from the R81.10.00 version.

### **Description**

Add access rule for updatable source and updatable destination by name, using only imported updatable objects.

### **Syntax**

add access-rule type outgoing source-updatable-object name *<source-updatable-object-name>* destination-updatable-object name *<destination-updatable-object-name>* action accept

### **Parameters**

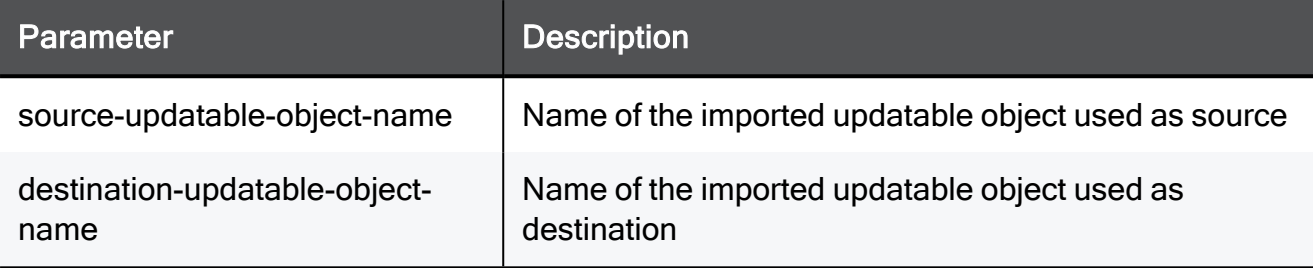

### Example Command

```
add access-rule type outgoing source-updatable-object name China
destination-updatable-object name Japan action accept
```
# add access-rule outgoing source-updatableobject uid

In the R81.10.X releases, this command is available starting from the R81.10.00 version.

### **Description**

Add access rule for updatable source and updatable destination by ID, using only imported updatable objects.

### **Syntax**

```
add access-rule type outgoing source-updatable-object uid <source-
updatable-object-ID> destination-updatable-object uid
<destination-updatable-object-ID> action accept
```
### **Parameters**

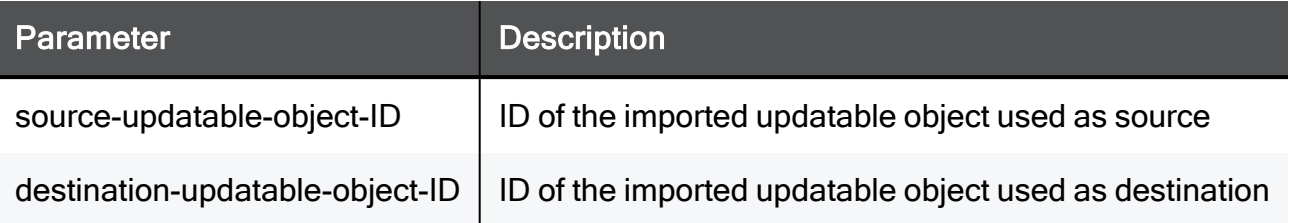

### Example Command

```
add access-rule type outgoing source-updatable-object uid CP_GEO_
CN destination-updatable-object uid CP_GEO_JP action accept
```
# delete updatable-object name

In the R81.10.X releases, this command is available starting from the R81.10.00 version.

### **Description**

Delete an object from the table of imported updatable objects by name.

### **Syntax**

delete updatable-object name <name>

### **Parameters**

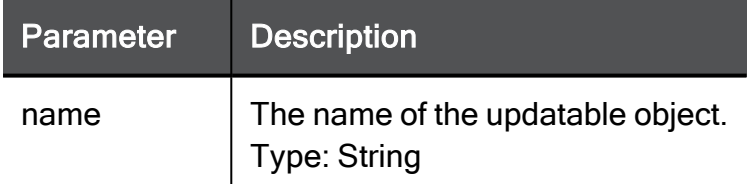

### Example Command

delete updatable-object name Country

# show updatable-object name

In the R81.10.X releases, this command is available starting from the R81.10.00 version.

### **Description**

Show details of the updatable object by name.

### **Syntax**

```
show updatable-object name <object-name>
```
### **Parameters**

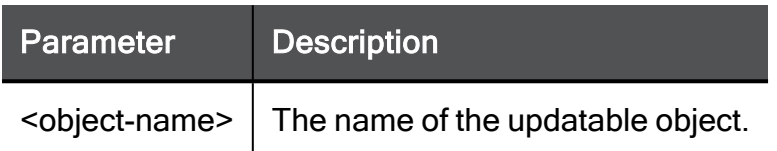

### Example Command

show updatable-object name Country

### Example Output

```
uid: CP_GEO_IL
name: Israel
parent-uid: CP_GEO_ASIA
is-imported: true
```
## show updatable-object uid

In the R81.10.X releases, this command is available starting from the R81.10.00 version.

### **Description**

Show a single updatable object by ID.

### **Syntax**

```
show updatable-object uid <uid>
```
### **Parameters**

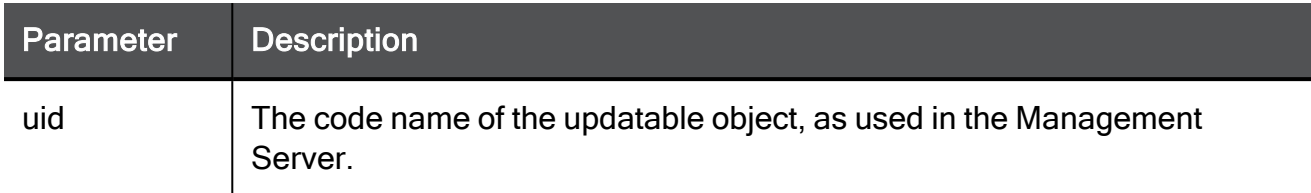

### Example Command

show updatable-object uid CP\_GEO\_IL

### Example Output

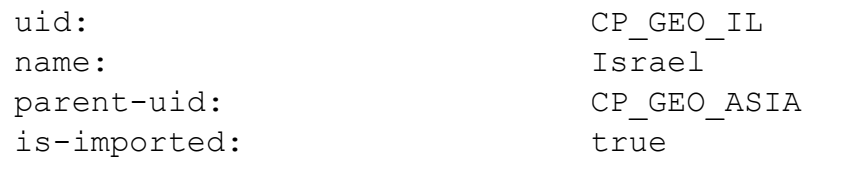

## show updatable-objects

In the R81.10.X releases, this command is available starting from the R81.10.00 version.

### **Description**

Shows the list of all available updatable objects.

### **Syntax**

```
show updatable-objects
```

```
show updatable-objects
```
### Example Output

```
name: Africa
uuid: d00802e8-0570-4851-8900-0a7c2ca80a9a
is-imported: false
uid: CP GEO AFRICA
parent-uid:
name: Burkina Faso
uuid: 91dac46d-1d35-4f8c-b4a4-ac588325c9b7
is-imported: false
uid: CP_GEO_BF
parent-uid: CP_GEO_AFRICA
name: Burundi
uuid: e80e48ad-022b-4fec-88df-91164346513e
is-imported: false
uid: CP_GEO_BI
parent-uid: CP_GEO_AFRICA
```
## show updatable-objects-imported

In the R81.10.X releases, this command is available starting from the R81.10.00 version.

### **Description**

Shows a list of all the imported updatable objects.

### **Syntax**

```
show updatable-objects-imported
```
### Example Command

show updatable-objects-imported

### Example Output

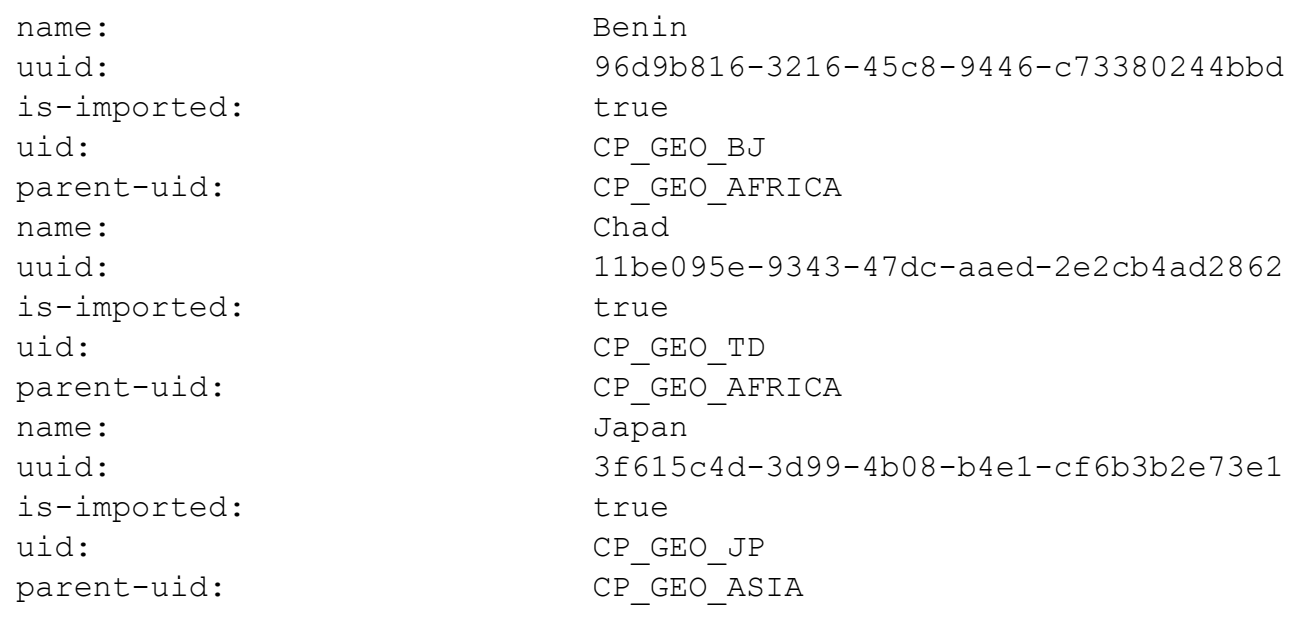

# Configuring IP Resolving

In the R81.10.X releases, this feature is available starting from the R81.10.00 version.

This section provides commands to configure IP Resolving settings.

# set ip-resolving

In the R81.10.X releases, this command is available starting from the R81.10.00 version.

### **Description**

Configure IP Resolving settings.

### **Syntax**

```
set ip-resolving [ mode {on | off} ] [ ttl <ttl> ]
```
### **Parameters**

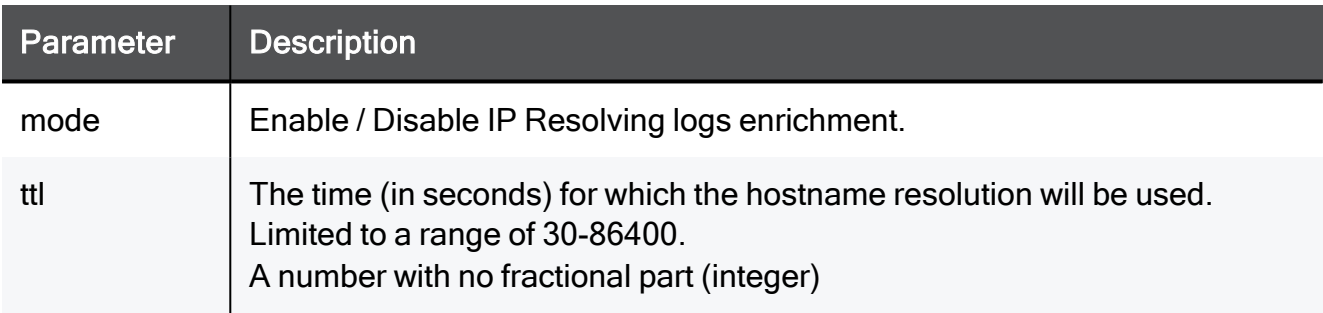

### Example Command

```
set ip-resolving mode on ttl -3600
```
# show ip-resolving

In the R81.10.X releases, this command is available starting from the R81.10.00 version.

### **Description**

Show IP Resolving.

### **Syntax**

show ip-resolving

### Example Command

```
show ip-resolving
```
### Example Output

HostName> show ip-resolving mode: on ttl: 1800

# Configuring the Schedule for Software Blade Updates

In the R81.10.X releases, this feature is available starting from the R81.10.00 version.

This section provides commands to configure the schedule for Software Blade updates.

## set blade-update-schedule

In the R81.10.X releases, this command is available starting from the R81.10.00 version.

### **Description**

Configures schedule forSoftware Blades updates.

### **Syntax**

```
set blade-update-schedule [ schedule-ips <schedule-ips> ] [ 
schedule-anti-bot <schedule-anti-bot> ] [ schedule-anti-virus
<schedule-anti-virus> ] [ schedule-appi <schedule-appi> ] [ 
recurrence { daily time <time>| weekly day-of-week <day-of-
week>time <time> | hourly hour-interval <hour-interval> | monthly
day-of-month <day-of-month> time <time> } ]
```
### **Parameters**

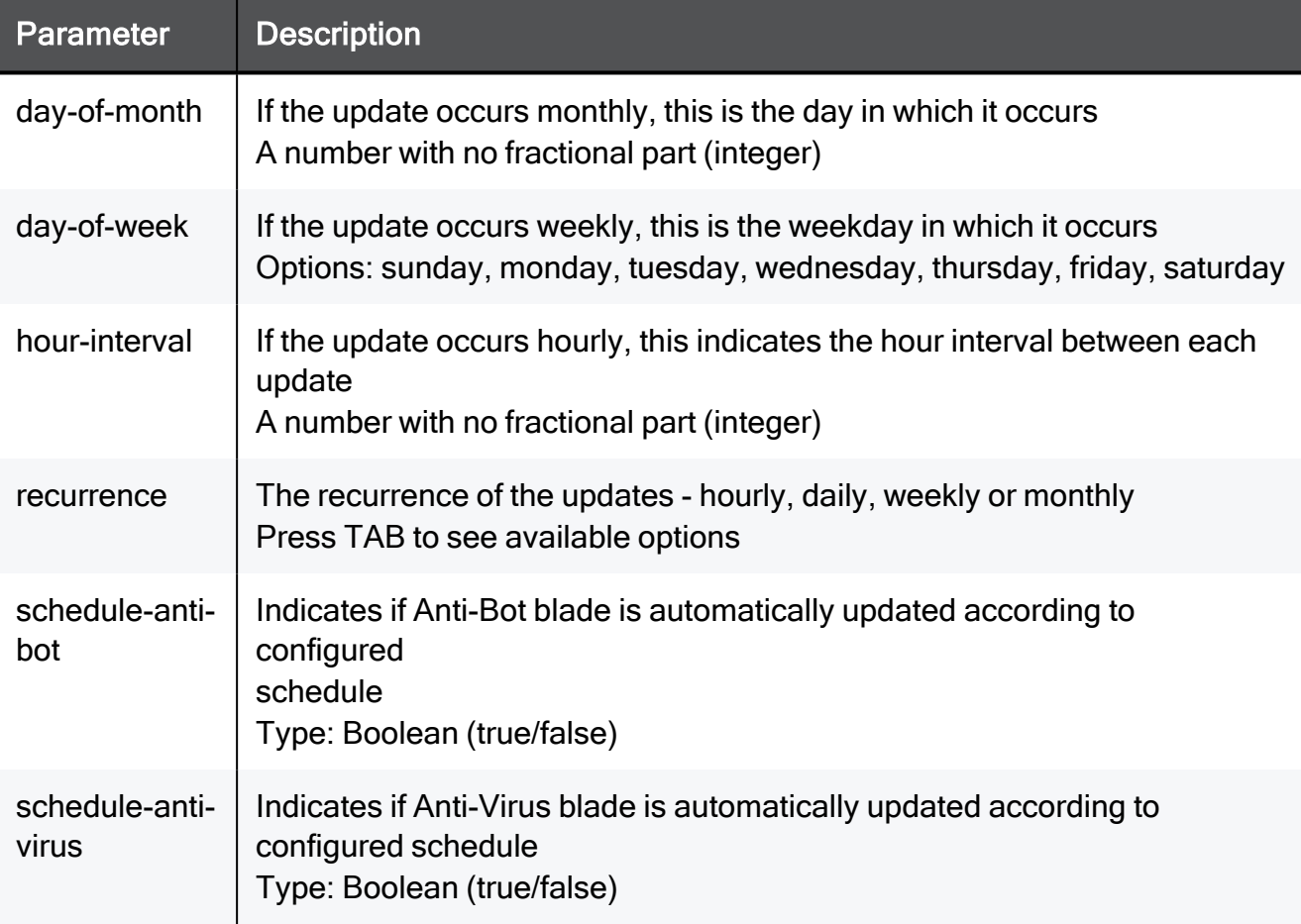

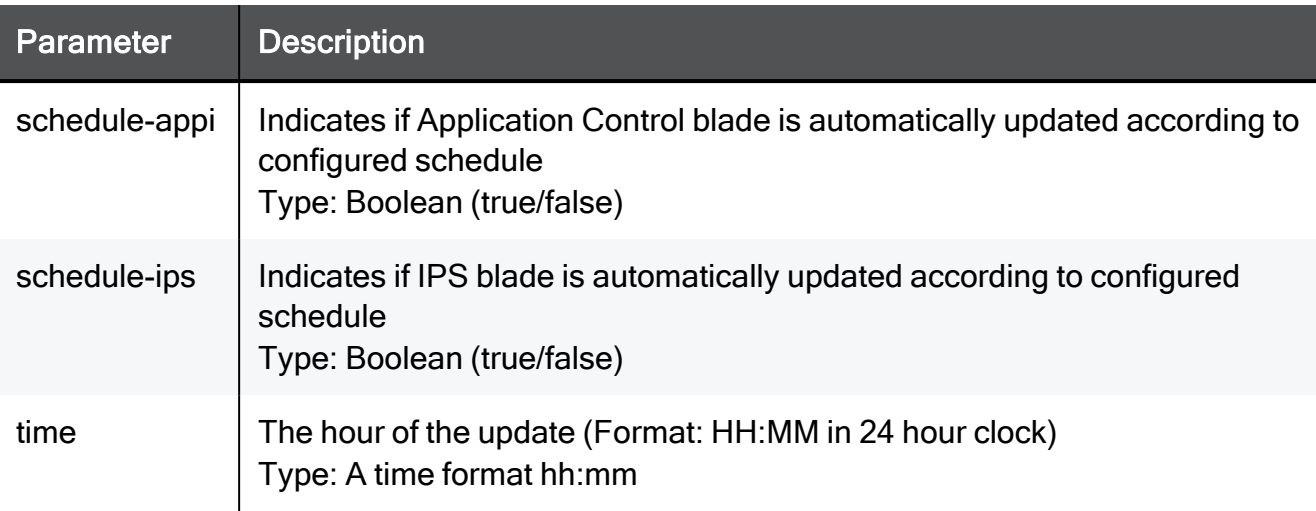

```
set blade-update-schedule schedule-ips true schedule-anti-bot true
schedule-anti-virus true schedule-appi true recurrence daily time
23:20
```
# set blade-update-schedule advanced-settings max-num-of-retries

In the R81.10.X releases, this command is available starting from the R81.10.00 version.

### **Description**

Configures advanced settings for Software Blade updates.

### **Syntax**

```
set blade-update-schedule advanced-settings max-num-of-retries
<max-num-of-retries>
```

```
set blade-update-schedule advanced-settings max-num-of-retries 10
```
# set blade-update-schedule advanced-settings timeout-until-retry

In the R81.10.X releases, this command is available starting from the R81.10.00 version.

### **Description**

Configures advanced settings for Software Blade updates.

### **Syntax**

```
set blade-update-schedule advanced-settings timeout-until-retry
<timeout-until-retry>
```

```
set blade-update-schedule advanced-settings timeout-until-retry 10
```
# show blade-update-schedule

In the R81.10.X releases, this command is available starting from the R81.10.00 version.

### **Description**

Shows the configuration of Software Blade updates schedule

### **Syntax**

```
show blade-update-schedule
```
### Example Command

show blade-update-schedule

## show blade-update-schedule advanced-settings

In the R81.10.X releases, this command is available starting from the R81.10.00 version.

### **Description**

Shows advanced settings of Software Blade updates schedule.

### **Syntax**

show blade-update-schedule advanced-settings

### Example Command

show blade-update-schedule advanced-settings

# Configuring the Firewall Software Blade

In the R81.10.X releases, this feature is available starting from the R81.10.00 version.

This section provides commands to configure the Firewall Software Blade settings.

# set fw policy mode / track

In the R81.10.X releases, this command is available starting from the R81.10.00 version.

### **Description**

Configures the default policy for the Firewall blade.

### **Syntax**

```
set fw policy [ mode <mode> ] [ track-allowed-traffic <track-
allowed-traffic> ] [ track-blocked-traffic <track-blocked-traffic>
]
```
### **Parameters**

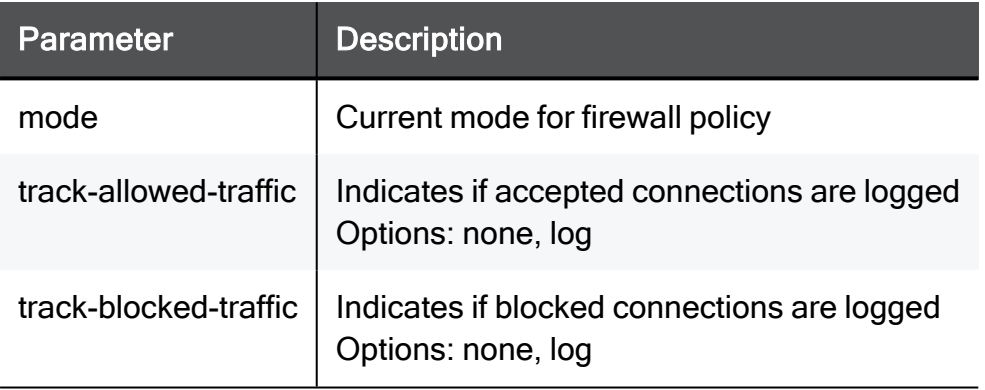

### Example Command

set fw policy mode off track-allowed-traffic none track-blockedtraffic none

# set fw policy advanced-settings blockedpackets-action

In the R81.10.X releases, this command is available starting from the R81.10.00 version.

### **Description**

Configures advanced settings for the default policy of the Firewall blade.

### **Syntax**

```
set fw policy advanced-settings blocked-packets-action <blocked-
packets-action>
```
### Example Command

set fw policy advanced-settings blocked-packets-action auto

# set fw policy advanced-settings log-impliedrules

In the R81.10.X releases, this command is available starting from the R81.10.00 version.

### **Description**

Configures advanced settings for the default policy of the Firewall blade.

### **Syntax**

```
set fw policy advanced-settings log-implied-rules <log-implied-
rules>
```

```
set fw policy advanced-settings log-implied-rules true
```
# set fw policy user-check accept

In the R81.10.X releases, this command is available starting from the R81.10.00 version.

### **Description**

Configures a customizable "accept" message shown to users upon match on browser based traffic.

### **Syntax**

```
set fw policy user-check accept [ body <body> ] [ fallback-action
<fallback-action> ] [ frequency <frequency> ] [ subject <subject>
] [ title <title> ]
```
### **Parameters**

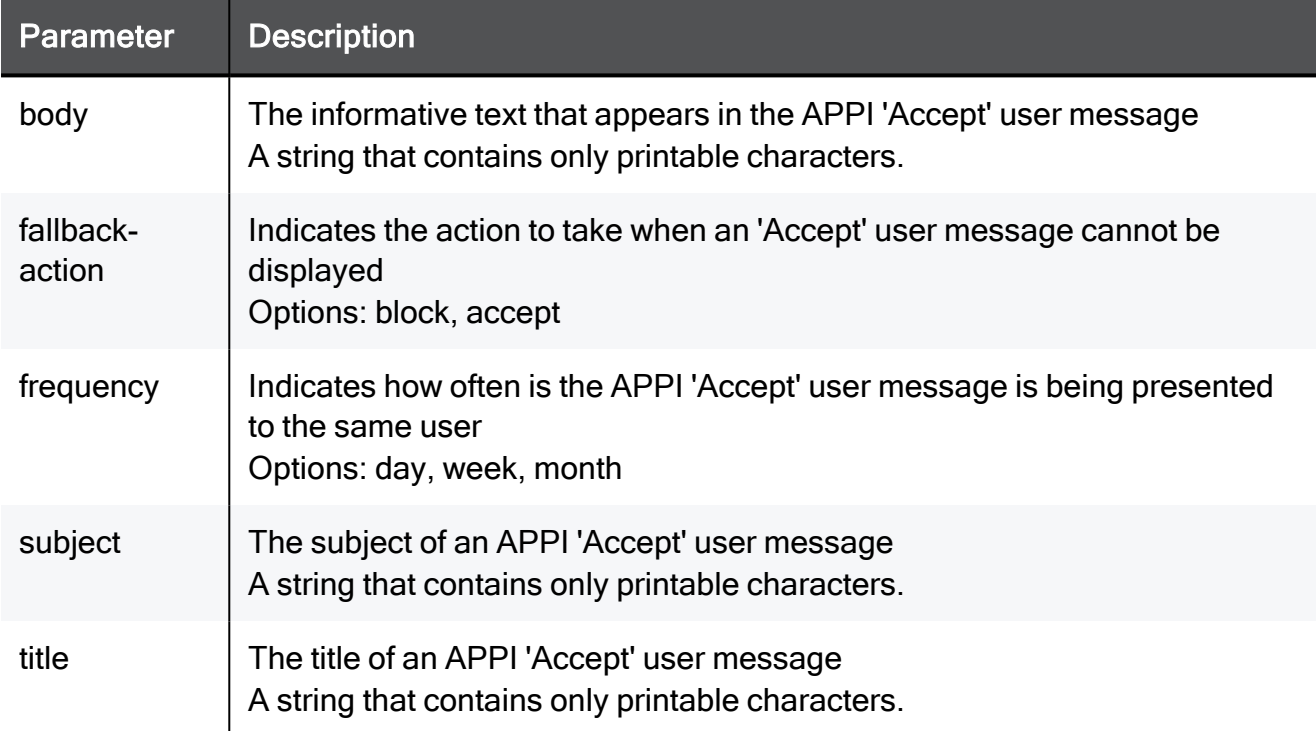

### Example Command

set fw policy user-check accept body My Network fallback-action block frequency day subject My Network title My Network

# set fw policy user-check ask

In the R81.10.X releases, this command is available starting from the R81.10.00 version.

### **Description**

Configures a customizable "ask" message shown to users upon match on browser based traffic.

### **Syntax**

```
set fw policy user-check ask [ body <body> ] [ confirm-text
<confirm-text>
```

```
] [ fallback-action <fallback-action> ] [ frequency <frequency> ] [ 
subject <subject> ] [ title <title> ] [ reason-displayed <reason-
displayed> ]
```
### **Parameters**

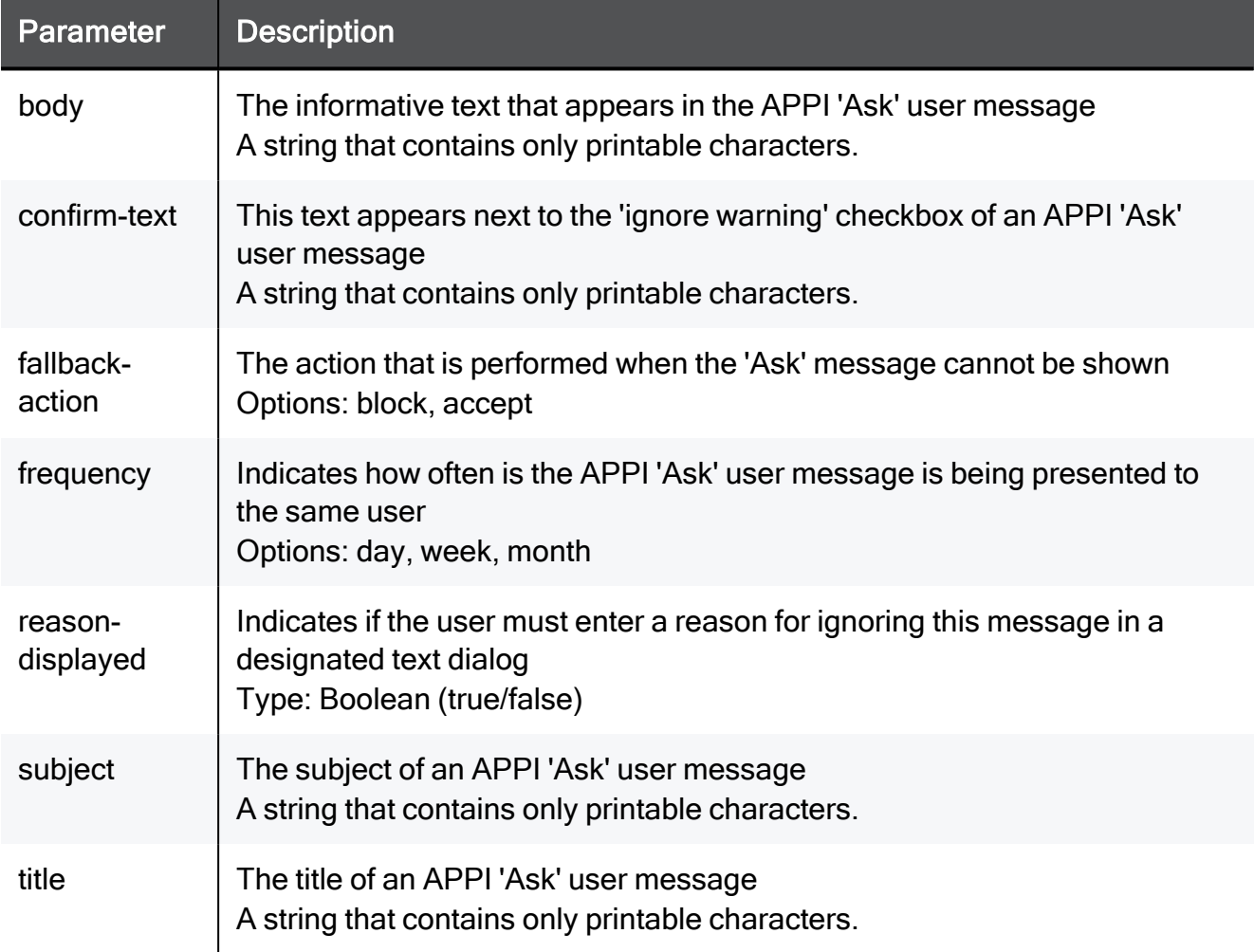

#### Example Command

set fw policy user-check ask body My Network confirm-text My Network fallback-action block frequency day subject My Network title My Network reason-displayed true

# set fw policy user-check block

In the R81.10.X releases, this command is available starting from the R81.10.00 version.

### **Description**

Configures a customizable "block" message shown to users upon match on browser based traffic.

### **Syntax**

```
set fw policy user-check block [ body <body> ] [ redirect-url
<redirect-url>
```

```
] [ subject <subject> ] [ title <title> ] [ redirect-to-url
<redirect-to-url>]
```
### **Parameters**

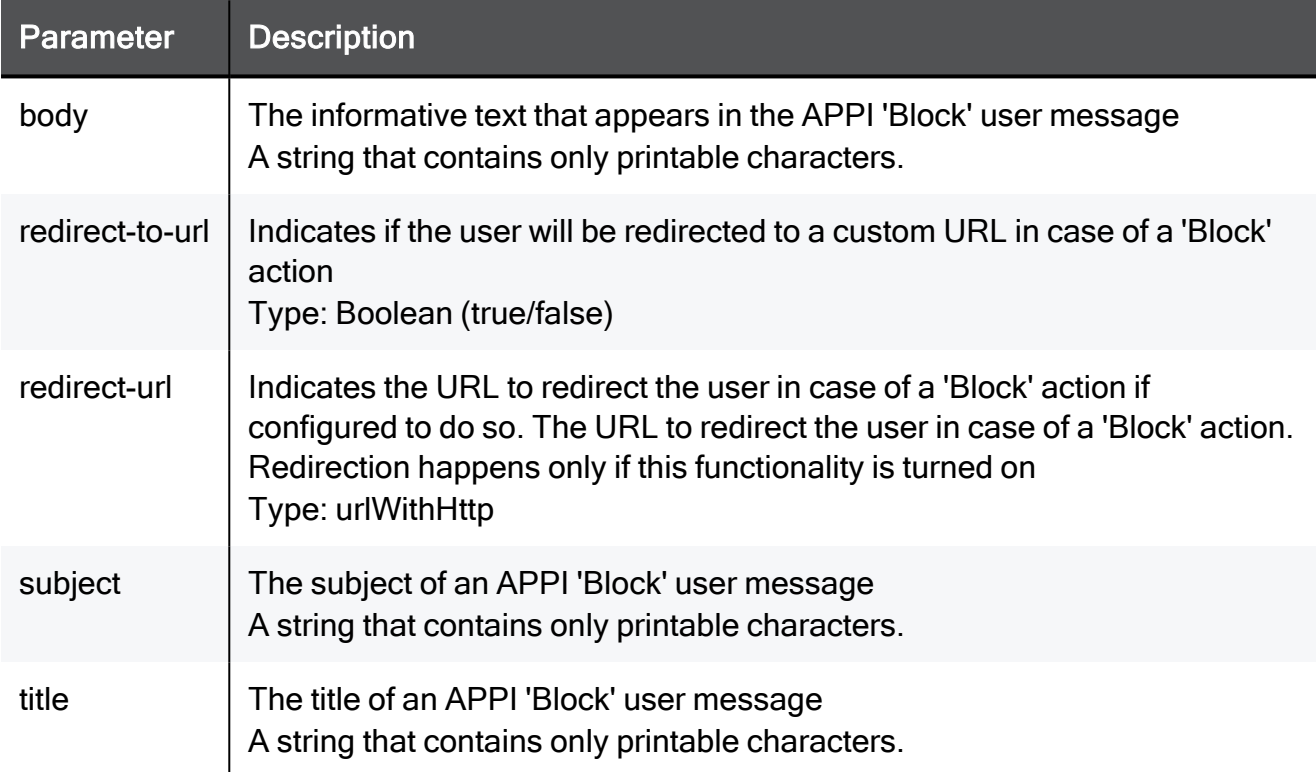

```
set fw policy user-check block body My Network redirect-url
urlWithHttp subject My Network title My Network redirect-to-url
true
```
# set fw policy user-check block-device

In the R81.10.X releases, this command is available starting from the R81.10.00 version.

### **Description**

User Check is a customizable message shown to users upon match, and allows to 'ask' the user for the desired action. In this case, to block a particular device.

### **Syntax**

```
set fw policy user-check block-device [ body <body> ] [ subject
<subject> ] [ title <title>
```
### **Parameters**

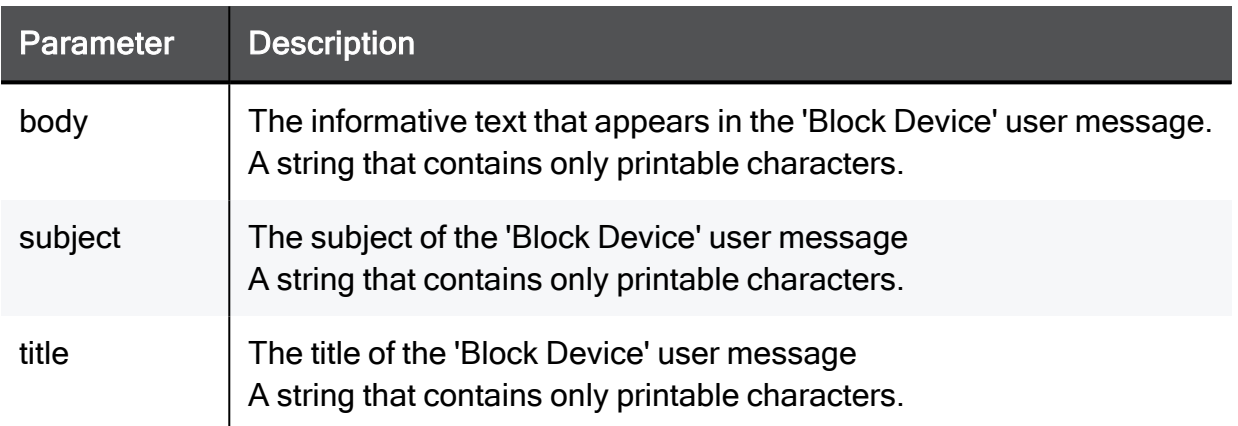

### Example Command

set fw policy user-check block-device body My Network subject My Network title My Network

## set fw policy user-check block-infected-device

In the R81.10.X releases, this command is available starting from the R81.10.00 version.

### **Description**

User Check is a customizable message shown to users upon match, and allows to 'ask' the user for the desired action. In this case, to block an infected device.

### **Syntax**

```
set fw policy user-check block-infected-device [ body <body> ] [ 
subject <subject> ] [ title <title> ]
```
### **Parameters**

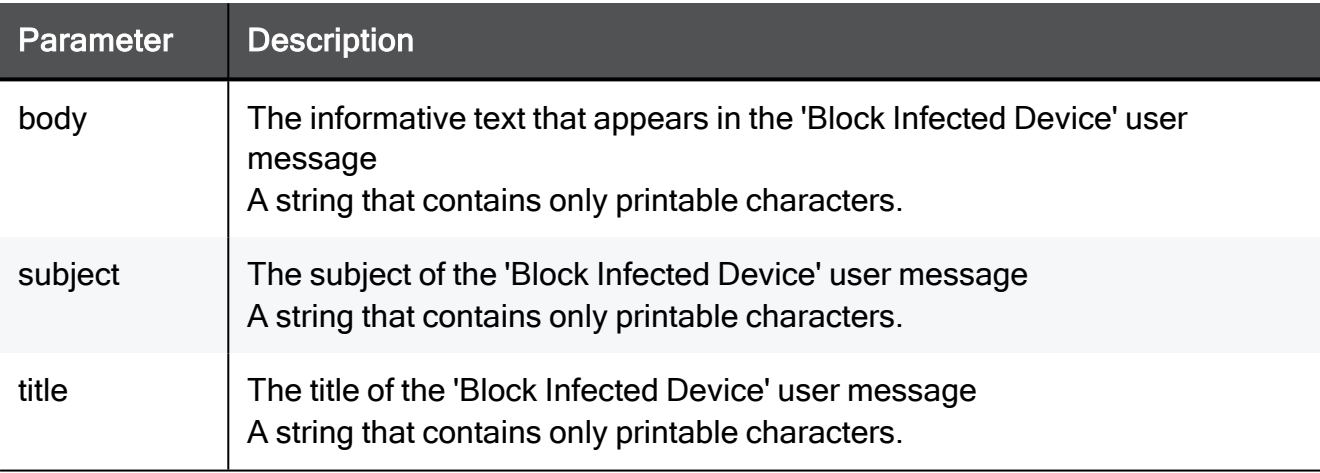

### Example Command

set fw policy user-check block-infected-device body My Network subject My Network title My Network
# show fw policy

In the R81.10.X releases, this command is available starting from the R81.10.00 version.

#### **Description**

Shows the configured policy for the Firewall blade.

#### **Syntax**

show fw policy

#### **Parameters**

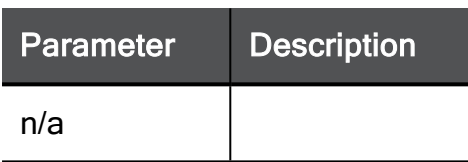

#### Example Command

show fw policy

## show fw policy advanced-settings

In the R81.10.X releases, this command is available starting from the R81.10.00 version.

#### **Description**

Shows advanced settings for the Firewall blade.

#### **Syntax**

```
show fw policy advanced-settings
```

```
show fw policy advanced-settings
```
# show fw policy user-check

In the R81.10.X releases, this command is available starting from the R81.10.00 version.

#### **Description**

Shows the configuration for customizable messages shown to users upon actions.

#### **Syntax**

```
show fw policy user-check { block | ask | accept }
```
#### **Parameters**

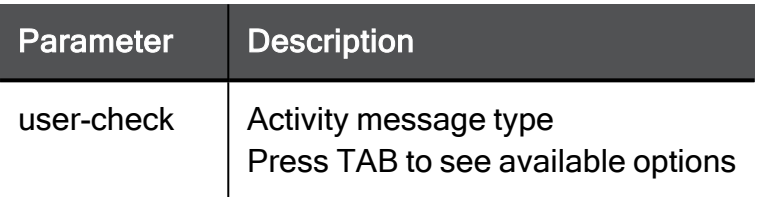

#### Example Command

show fw policy user-check block

# Configuring Threat Prevention **Settings**

In the R81.10.X releases, this feature is available starting from the R81.10.00 version.

This section provides commands to configure Threat Prevention settings.

# threat-prevention-advanced

In the R81.10.X releases, this command is available starting from the R81.10.00 version.

### set threat-prevention-advanced

In the R81.10.X releases, this command is available starting from the R81.10.00 version.

#### **Description**

Configures advanced settings for Threat Prevention blades.

#### **Syntax**

```
set threat-prevention-advanced advanced-settings file-inspection-
size-kb <file-inspection-size-kb>
```
#### **Parameters**

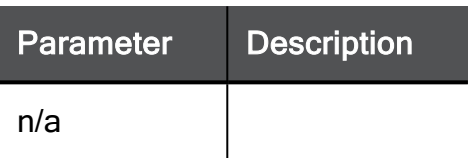

#### Example Command

set threat-prevention-advanced advanced-settings file-inspectionsize-kb 15000

### show threat-prevention-advanced

In the R81.10.X releases, this command is available starting from the R81.10.00 version.

#### **Description**

Shows advanced settings for the Threat Prevention blades.

#### **Syntax**

show threat-prevention-advanced advanced-settings

#### **Parameters**

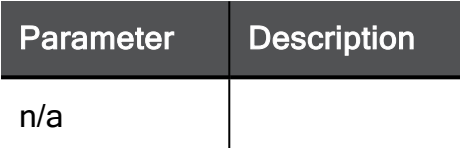

#### Example Command

show threat-prevention-advanced advanced-settings

# threat-prevention anti-bot

In the R81.10.X releases, this command is available starting from the R81.10.00 version.

### set threat-prevention anti-bot engine

In the R81.10.X releases, this command is available starting from the R81.10.00 version.

#### **Description**

Configures the engine settings of the Anti-Bot Software Blade.

#### **Syntax**

```
set threat-prevention anti-bot engine [ malicious-activity
<malicious-activity> ] [ reputation-domains <reputation-domains> ]
[ reputation-ips <reputation-ips> ] [ reputation-urls <reputation-
urls> ] [ unusual-activity <unusual-activity>]
```
#### **Parameters**

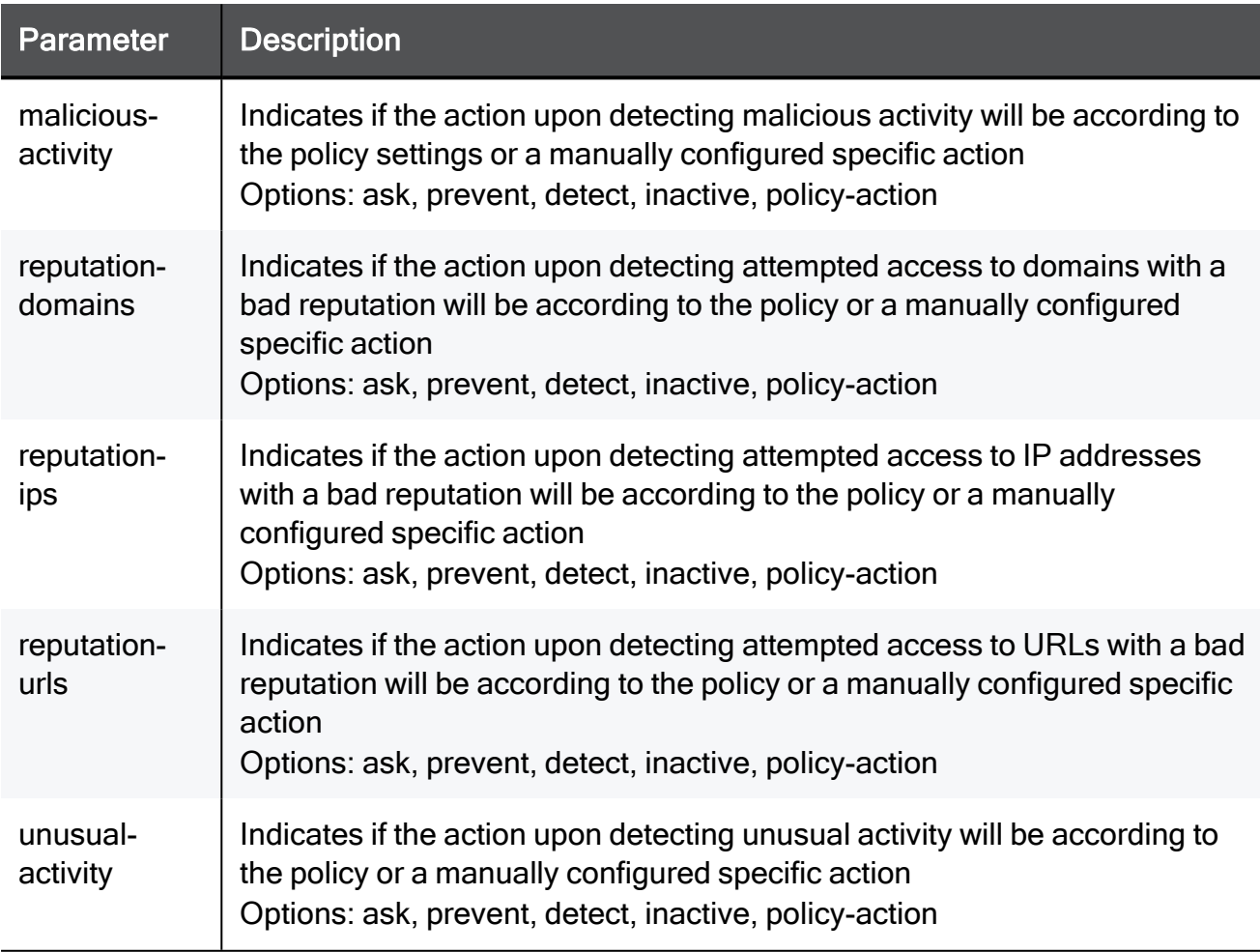

#### Example Command

set threat-prevention anti-bot engine malicious-activity ask reputation-domains ask reputation-ips ask reputation-urls ask unusual-activity ask

### set threat-prevention anti-bot policy mode

In the R81.10.X releases, this command is available starting from the R81.10.00 version.

#### **Description**

Configures the policy of the Anti-Bot blade.

#### **Syntax**

```
set threat-prevention anti-bot policy [ mode {true | false} ] [
detect-mode {true | false} ]
```
#### **Parameters**

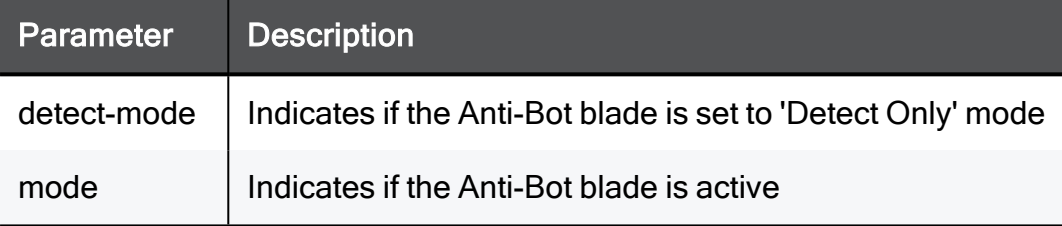

#### Example Command

set threat-prevention anti-bot policy mode true detect-mode true

### set threat-prevention anti-bot policy advanced-settings

In the R81.10.X releases, this command is available starting from the R81.10.00 version.

#### **Description**

Configures advanced settings of the Anti-Bot blade.

#### **Syntax**

```
set threat-prevention anti-bot policy advanced-settings res-class-
mode <res-class-mode>
```
#### **Parameters**

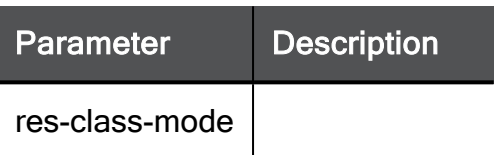

#### Example Command

set threat-prevention anti-bot policy advanced-settings res-classmode rs-hold

### set threat-prevention anti-bot user-check ask

In the R81.10.X releases, this command is available starting from the R81.10.00 version.

#### **Description**

Configures a customizable "ask" message shown to users upon match on browser based traffic.

#### **Syntax**

```
set threat-prevention anti-bot user-check ask [ body "<body>" ] [ 
activity-text "<activity-text>" ] [ fallback-action {accept |
block} ] [ frequency {day | week | month} ] [ subject "<subject>"
] [ title "<title>" ] [ reason-displayed {true | false} ]
```
#### **Parameters**

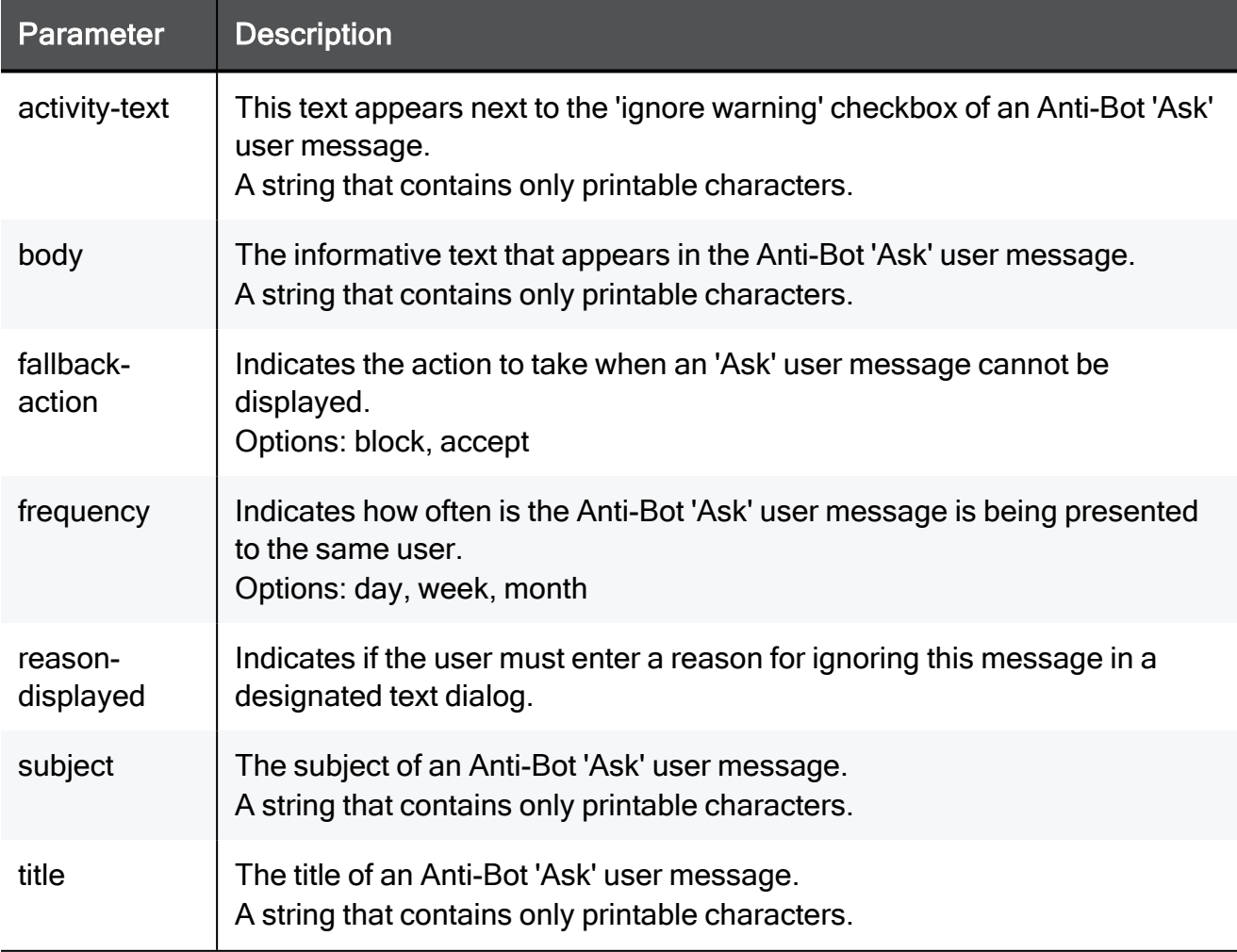

#### Example Command

set threat-prevention anti-bot user-check ask body "My Network" activity-text "My Network" fallback-action block frequency day subject "My Network" title "My Network" reason-displayed true

### set threat-prevention anti-bot user-check block

In the R81.10.X releases, this command is available starting from the R81.10.00 version.

#### **Description**

Configures a customizable "block" message shown to users upon match on browser based traffic.

#### **Syntax**

```
set threat-prevention anti-bot user-check block [ body "<body>" ]
[ redirect-url "<redirect-url>" ] [ subject "<subject>" ] [ title
"<title>" ] [ redirect-to-url {true | false} ]
```
#### **Parameters**

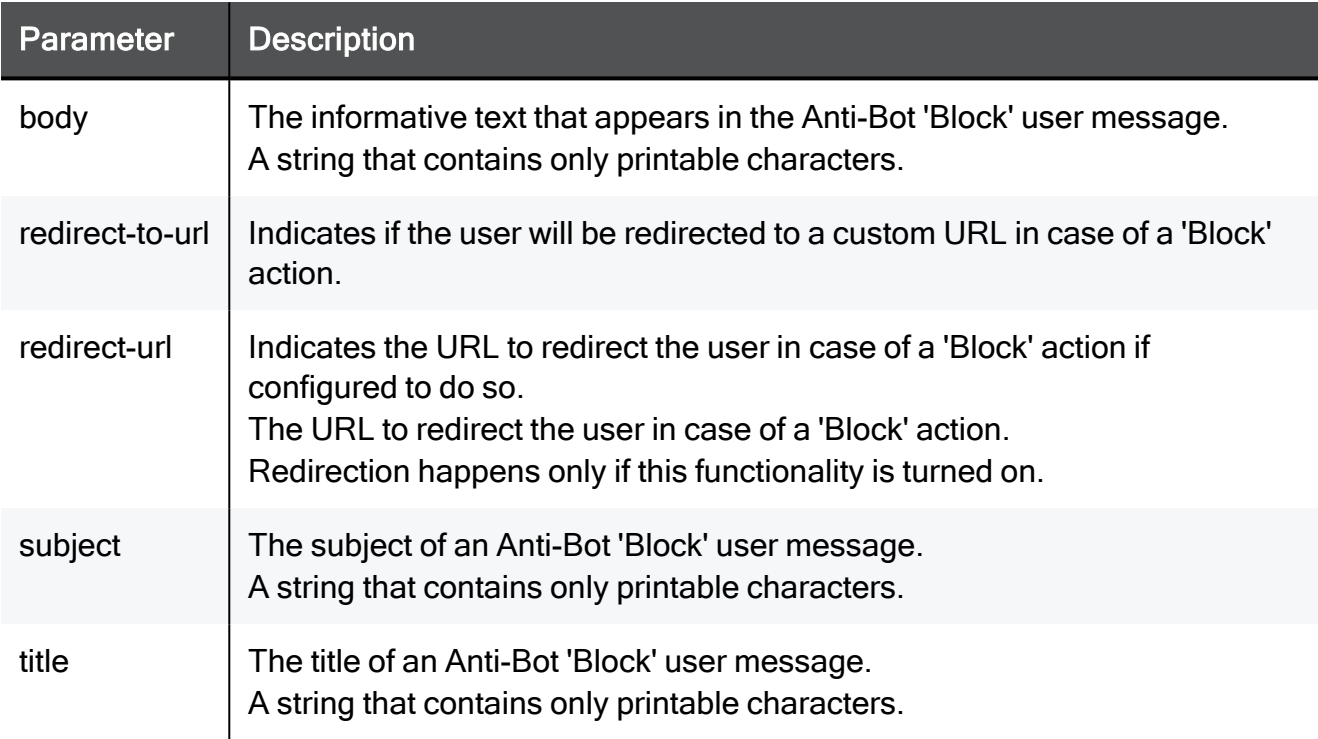

```
set threat-prevention anti-bot user-check block body My Network
redirect-url "http://example.com" subject "My Network" title "My
Network" redirect-to-url true
```
### show threat-prevention anti-bot engine

In the R81.10.X releases, this command is available starting from the R81.10.00 version.

#### **Description**

Shows the engine settings of the Anti-Bot blade.

#### **Syntax**

show threat-prevention anti-bot engine

#### **Parameters**

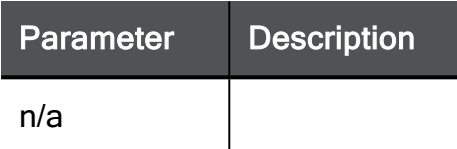

#### Example Command

show threat-prevention anti-bot engine

### show threat-prevention anti-bot policy

In the R81.10.X releases, this command is available starting from the R81.10.00 version.

#### Description

Shows the policy of the Anti-Bot blade.

#### **Syntax**

show threat-prevention anti-bot policy

```
show threat-prevention anti-bot policy
```
### show threat-prevention anti-bot policy advanced-settings

In the R81.10.X releases, this command is available starting from the R81.10.00 version.

#### **Description**

Shows the advanced settings of the Anti-Bot blade.

#### **Syntax**

show threat-prevention anti-bot policy advanced-settings

#### Example Command

show threat-prevention anti-bot policy advanced-settings

### show threat-prevention anti-bot user-check ask

In the R81.10.X releases, this command is available starting from the R81.10.00 version.

#### **Description**

Shows the settings of the customizable "ask" message shown to users upon match on browser based traffic.

#### **Syntax**

show threat-prevention anti-bot user-check ask

#### **Parameters**

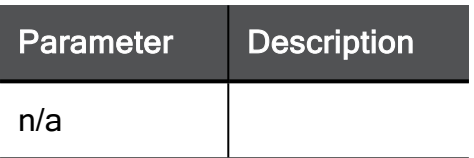

#### Example Command

show threat-prevention anti-bot user-check ask

### show threat-prevention anti-bot user-check block

In the R81.10.X releases, this command is available starting from the R81.10.00 version.

#### **Description**

Shows the settings of the customizable "block" message shown to users upon Anti-Bot match on browser based traffic.

#### **Syntax**

show threat-prevention anti-bot user-check block

```
show threat-prevention anti-bot user-check block
```
# threat-prevention anti-virus

In the R81.10.X releases, this command is available starting from the R81.10.00 version.

### add threat-prevention anti-virus file-type

In the R81.10.X releases, this command is available starting from the R81.10.00 version.

#### **Description**

Adds a new custom file type according to extension, to be handled by the Anti-Virus file type handling mechanism. An action for the Anti-Virus blade is also configured for this new custom file type.

#### **Syntax**

```
add threat-prevention anti-virus file-type extension <extension> [ 
action <action> ] [ description <description> ]
```
#### **Parameters**

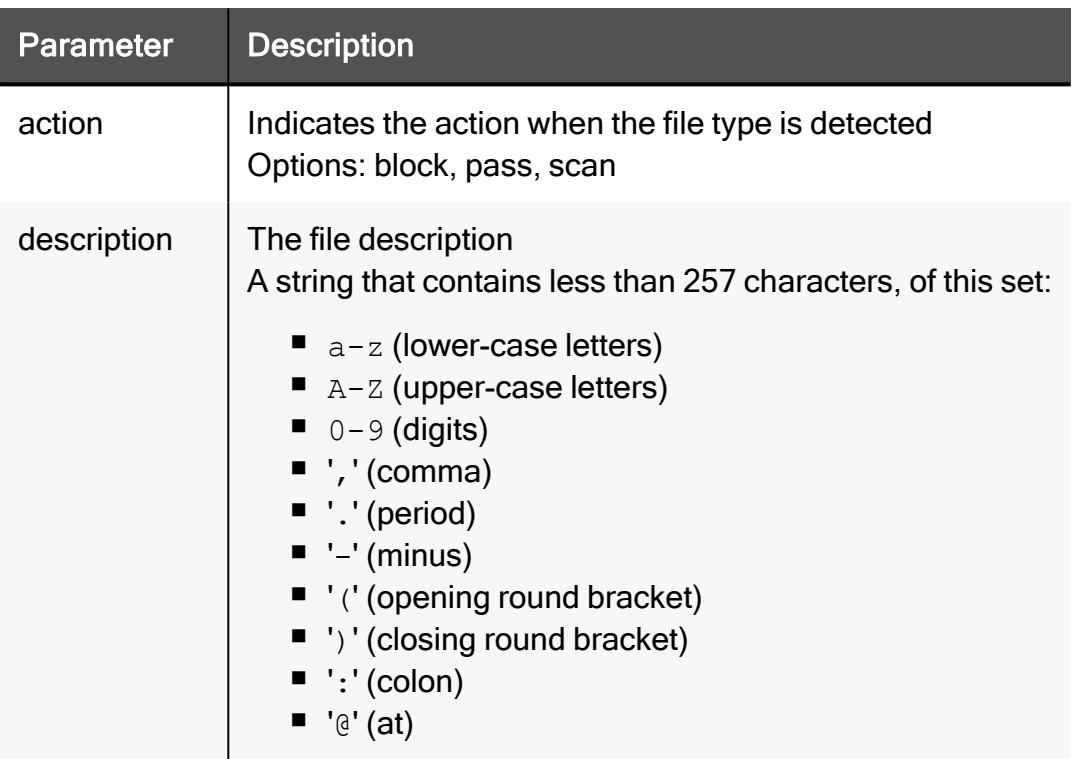

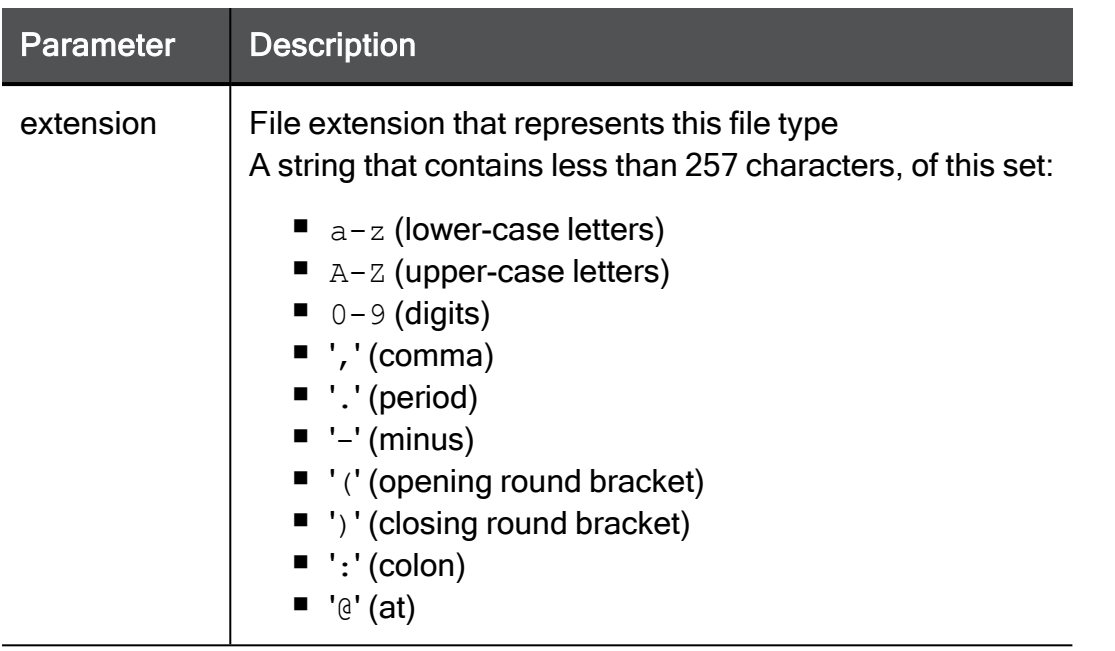

#### Example Command

add threat-prevention anti-virus file-type extension "This is a comment" action block description This is a comment

### set threat-prevention anti-virus file-type

In the R81.10.X releases, this command is available starting from the R81.10.00 version.

#### **Description**

Configure a specific action of the Anti-Virus blade for a specific file extension.

#### **Syntax**

```
set threat-prevention anti-virus file-type extension <extension> [ 
action <action> ] [ description <description> ]
```
#### **Parameters**

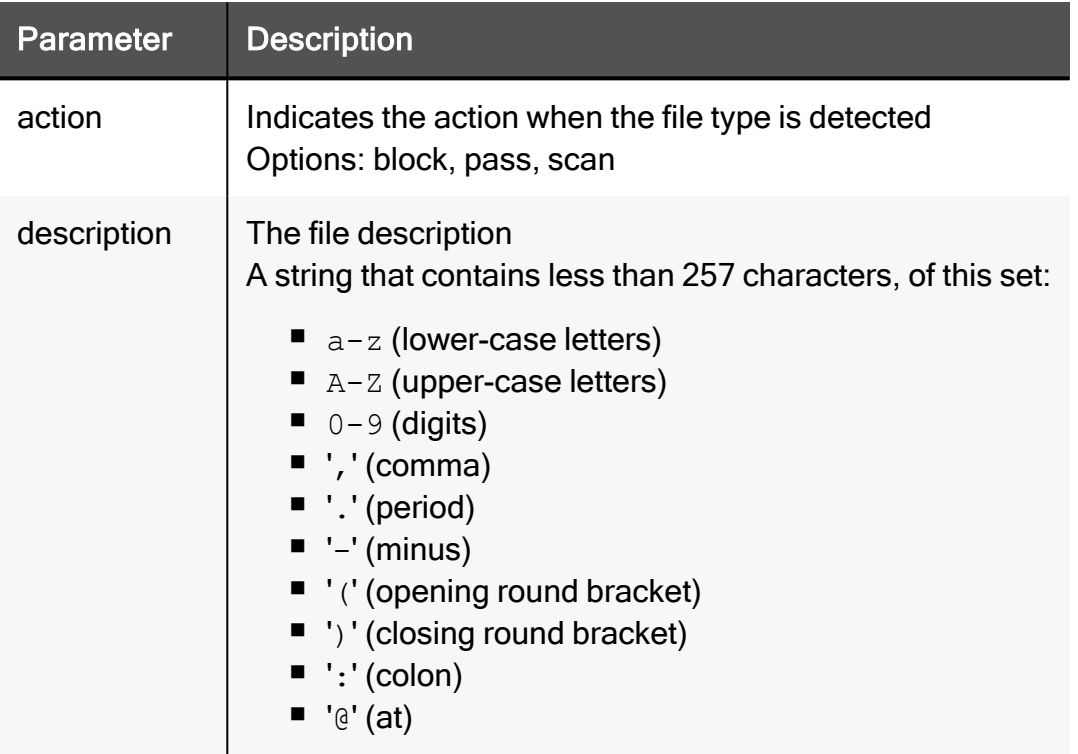

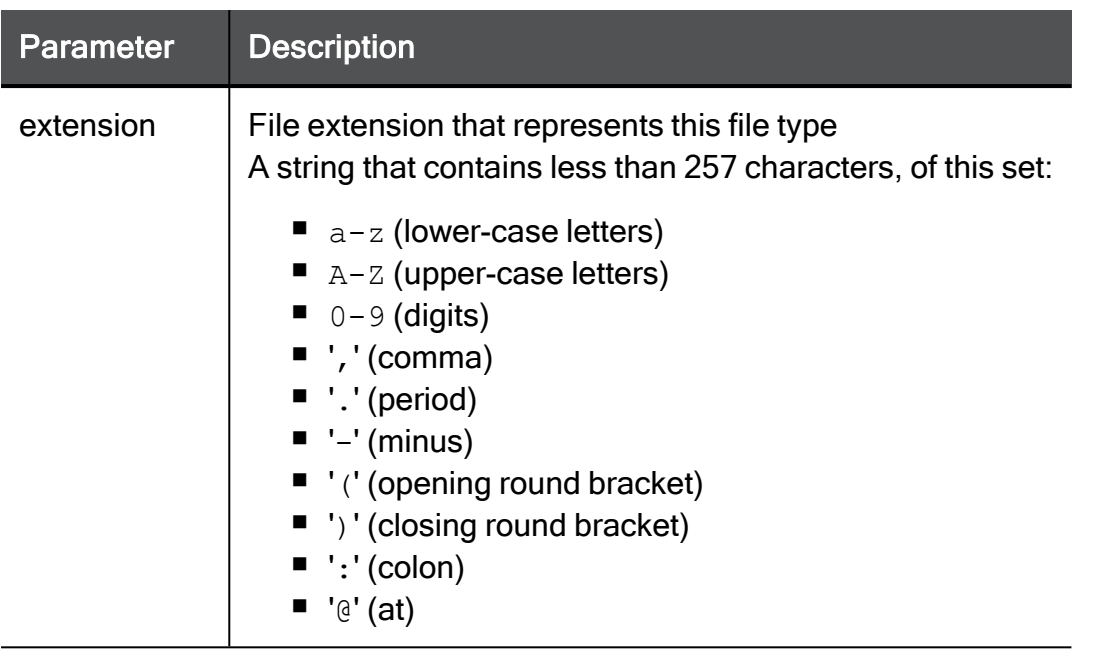

```
set threat-prevention anti-virus file-type extension pdf action
block description "This is a comment"
```
### set threat-prevention anti-virus engine

In the R81.10.X releases, this command is available starting from the R81.10.00 version.

#### **Description**

Configures the engine settings of the Anti-Virus blade

#### **Syntax**

```
set threat-prevention anti-virus engine [ urls-with-malware <urls-
with-malware> ] [ viruses <viruses> ]
```
#### **Parameters**

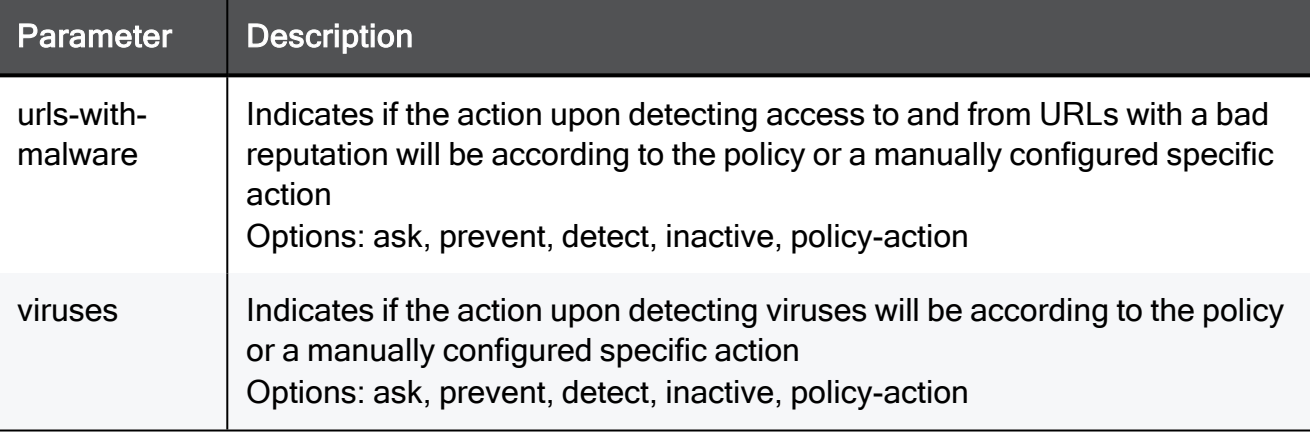

```
set threat-prevention anti-virus engine urls-with-malware ask
viruses ask
```
### set threat-prevention anti-virus user-check block

In the R81.10.X releases, this command is available starting from the R81.10.00 version.

#### **Description**

Configures a customizable "block" message shown to users upon match on browser based traffic.

#### **Syntax**

```
set threat-prevention anti-virus user-check block [ body <body> ]
[ redirect-url <redirect-url> ] [ subject <subject> ] [ title
<title> ] [ redirect-to-url <redirect-to-url> ]
```
#### **Parameters**

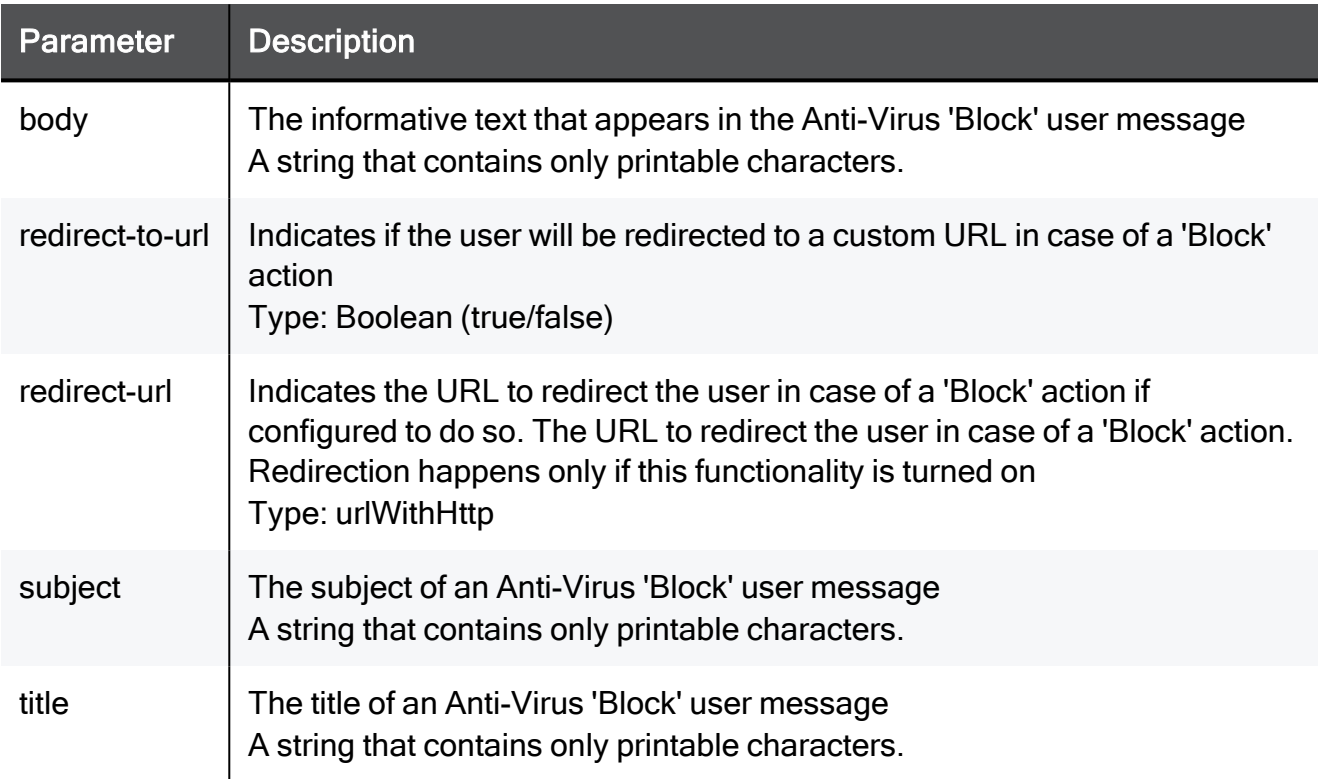

```
set threat-prevention anti-virus user-check block body My Network
redirect-url urlWithHttp subject My Network title My Network
redirect-to-url true
```
### set threat-prevention anti-virus user-check ask

In the R81.10.X releases, this command is available starting from the R81.10.00 version.

#### **Description**

Configures a customizable "ask" message shown to users upon match on browser based traffic.

#### **Syntax**

```
set threat-prevention anti-virus user-check ask [ body <body>] [ 
activity-text <activity-text> ] [ fallback-action <fallback-
action> ] [ frequency <frequency> ] [ subject <subject>] [ title
<title> ] [ reason-displayed <reason-displayed> ]
```
#### **Parameters**

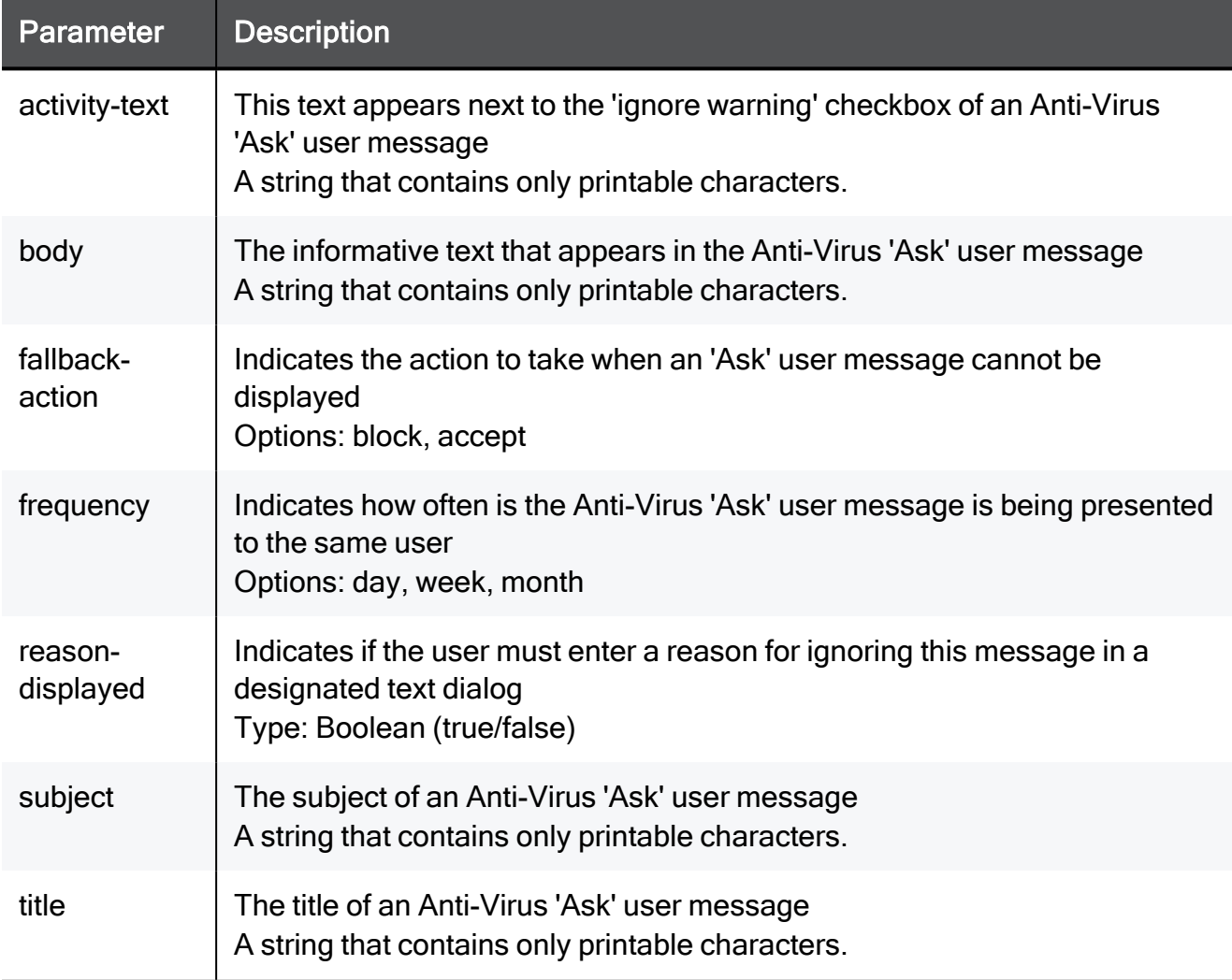

#### Example Command

set threat-prevention anti-virus user-check ask body My Network activity-text My Network fallback-action block frequency day subject My Network title My Network reason-displayed true

### set threat-prevention anti-virus policy

In the R81.10.X releases, this command is available starting from the R81.10.00 version.

#### **Description**

Configures the policy of the Anti-Virus blade.

#### **Syntax**

```
set threat-prevention anti-virus policy [ mode <mode> ] [ detect-
mod <detect-mode> ] [ scope <scope> [ interfaces <interfaces> ] ]
[ protocol-http <protocol-http> ] [ protocol-mail <protocol-mail>
] [ protocol-ftp <protocol-ftp> ] [ file-types-policy <file-types-
policy> ]
```
#### **Parameters**

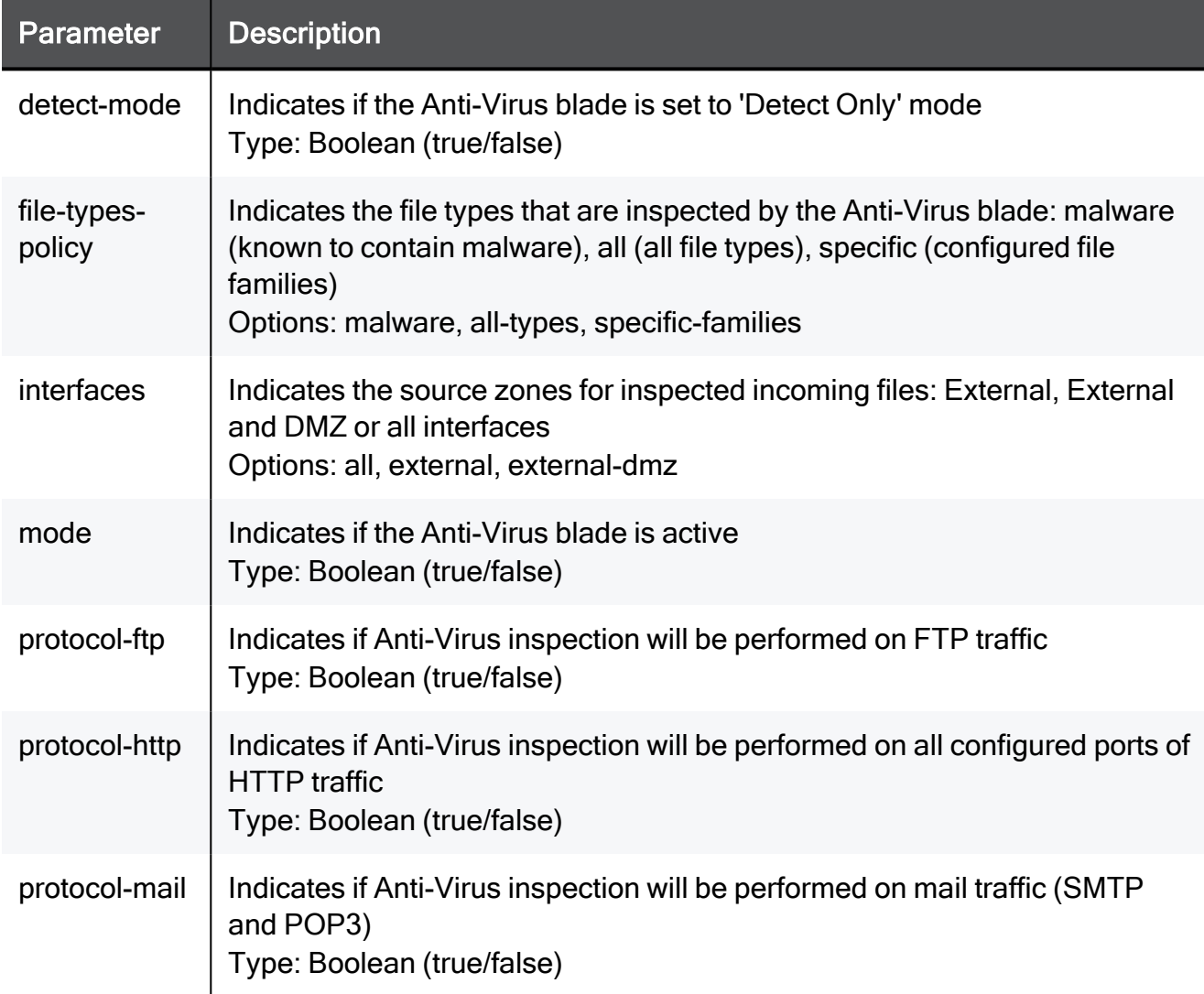

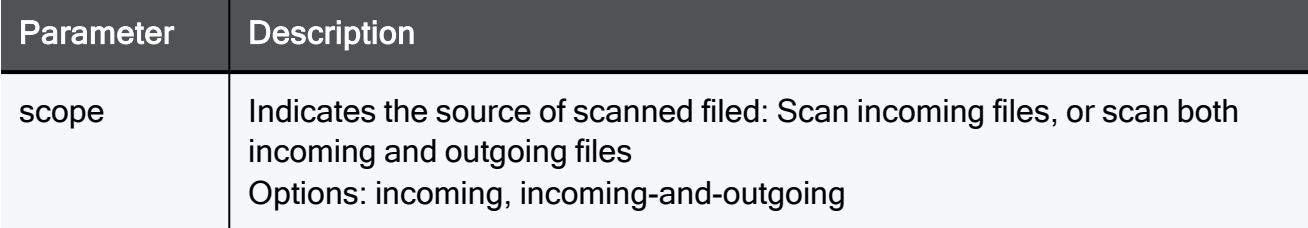

```
set threat-prevention anti-virus policy mode true detect-mode true
scope incoming interfaces all protocol-http true protocol-mail
true protocol-ftp true file-types-policy malware
```
set threat-prevention anti-virus policy advanced-settings action-when-nesting-level-exceeded

### set threat-prevention anti-virus policy advanced-settings action-when-nesting-level-exceeded

In the R81.10.X releases, this command is available starting from the R81.10.00 version.

#### **Description**

Configures advanced settings of the Anti-Virus blade.

#### **Syntax**

```
set threat-prevention anti-virus policy advanced-settings action-
when-nesting-level-exceeded <action-when-nesting-level-exceeded>
```
#### **Parameters**

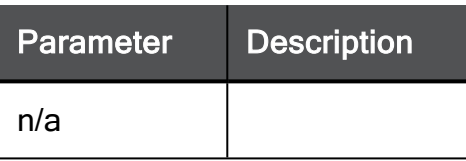

```
set threat-prevention anti-virus policy advanced-settings action-
when-nesting-level-exceeded allow
```
### set threat-prevention anti-virus policy advanced-settings file-scan-size-kb

In the R81.10.X releases, this command is available starting from the R81.10.00 version.

#### **Description**

Configures advanced settings of the Anti-Virus blade.

#### **Syntax**

```
set threat-prevention anti-virus policy advanced-settings file-
scan-size-kb <file-scan-size-kb>
```
#### **Parameters**

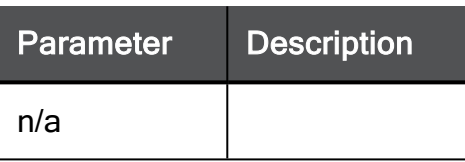

```
set threat-prevention anti-virus policy advanced-settings file-
scan-size-kb 15000
```
### set threat-prevention anti-virus policy advanced-settings max-nesting-level

In the R81.10.X releases, this command is available starting from the R81.10.00 version.

#### **Description**

Configures advanced settings of the Anti-Virus blade.

#### **Syntax**

```
set threat-prevention anti-virus policy advanced-settings max-
nesting-level <max-nesting-level>
```
#### **Parameters**

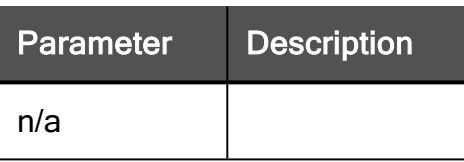

```
set threat-prevention anti-virus policy advanced-settings max-
nesting-level 2
```
### set threat-prevention anti-virus policy advanced-settings priority-scanning

In the R81.10.X releases, this command is available starting from the R81.10.00 version.

#### **Description**

Configures advanced settings of the Anti-Virus blade.

#### **Syntax**

```
set threat-prevention anti-virus policy advanced-settings
priority-scanning {true | false}
```
#### **Parameters**

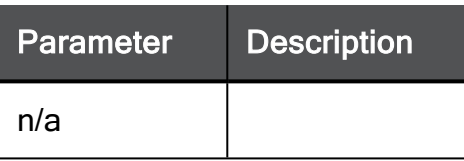

```
set threat-prevention anti-virus policy advanced-settings
priority-scanning true
```
### set threat-prevention anti-virus policy advanced-settings res-class-mode

In the R81.10.X releases, this command is available starting from the R81.10.00 version.

#### **Description**

Configures advanced settings of the Anti-Virus blade.

#### **Syntax**

```
set threat-prevention anti-virus policy advanced-settings res-
class-mode <res-class-mode>
```
#### **Parameters**

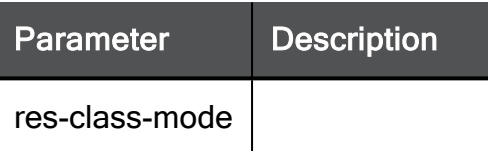

```
set threat-prevention anti-virus policy advanced-settings res-
class-mode rs-hold
```
# delete threat-prevention anti-virus file-type

In the R81.10.X releases, this command is available starting from the R81.10.00 version.

### **Description**

Deletes a manually configured custom file type according to extension.

### **Syntax**

```
delete threat-prevention anti-virus file-type extension
<extension>
```
# **Parameters**

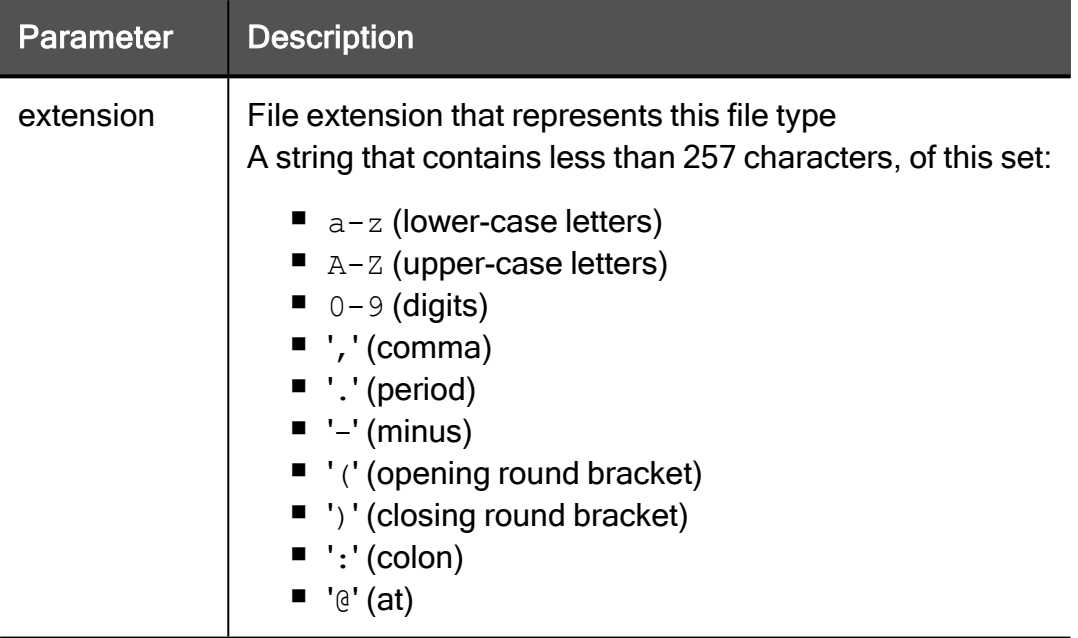

# Example Command

delete threat-prevention anti-virus file-type extension pdf

# delete threat-prevention anti-virus file-type custom

In the R81.10.X releases, this command is available starting from the R81.10.00 version.

### **Description**

Deletes all manually configured custom file types.

### **Syntax**

delete threat-prevention anti-virus file-type custom all

### **Parameters**

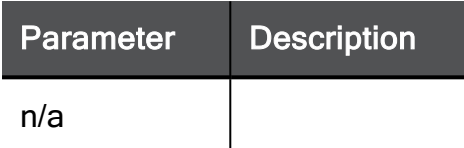

# Example Command

delete threat-prevention anti-virus file-type custom all

# show threat-prevention anti-virus engine

In the R81.10.X releases, this command is available starting from the R81.10.00 version.

### **Description**

Shows the engine settings of the Anti-Virus blade.

### **Syntax**

show threat-prevention anti-virus engine

### **Parameters**

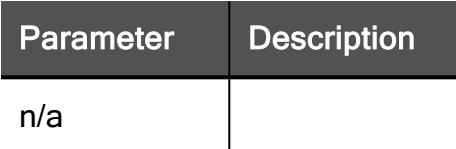

# Example Command

show threat-prevention anti-virus engine

# show threat-prevention anti-virus file-type

In the R81.10.X releases, this command is available starting from the R81.10.00 version.

### **Description**

Shows the Anti-Virus blade configuration for a specific file type.

### **Syntax**

show threat-prevention anti-virus file-type extension <*extension*>

# **Parameters**

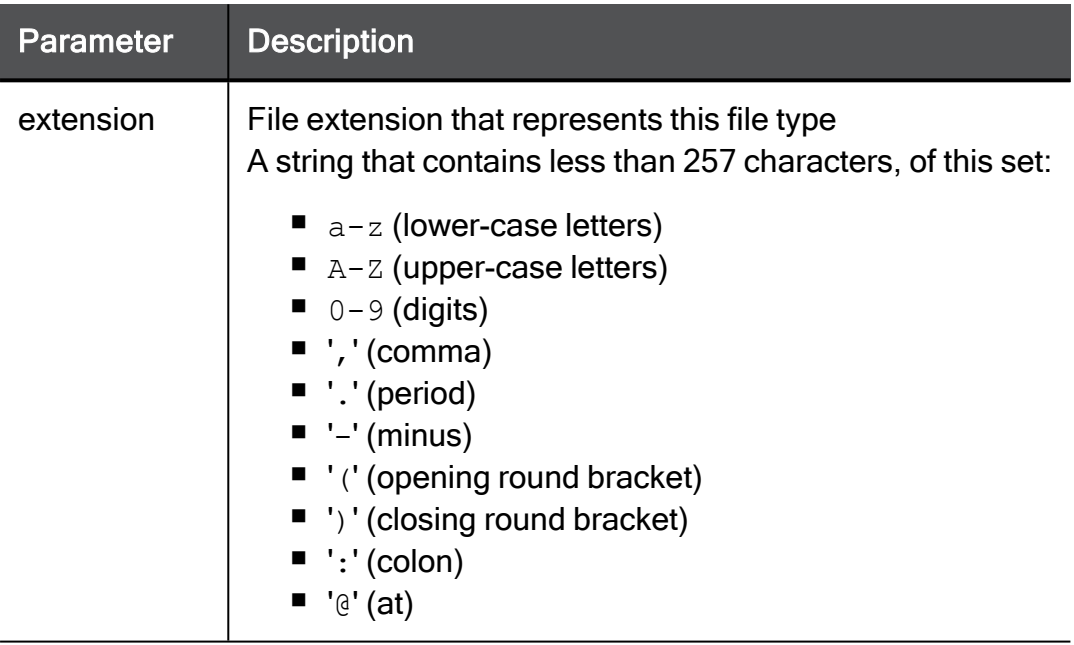

### Example Command

show threat-prevention anti-virus file-type extension pdf

# show threat-prevention anti-virus file-types

In the R81.10.X releases, this command is available starting from the R81.10.00 version.

### **Description**

Shows the Anti-Virus blade configuration for all defined file types.

### **Syntax**

show threat-prevention anti-virus file-types

### **Parameters**

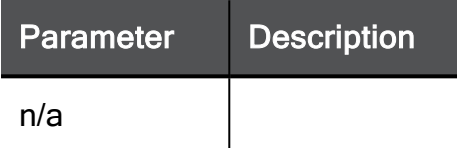

# Example Command

show threat-prevention anti-virus file-types

# show threat-prevention anti-virus policy

In the R81.10.X releases, this command is available starting from the R81.10.00 version.

### **Description**

Shows the policy for the Anti-Virus blade.

### **Syntax**

show threat-prevention anti-virus policy

### **Parameters**

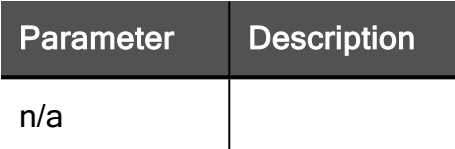

# Example Command

show threat-prevention anti-virus policy

# show threat-prevention anti-virus policy advanced-settings

In the R81.10.X releases, this command is available starting from the R81.10.00 version.

#### **Description**

Shows advanced settings for the Anti-Virus blade.

#### **Syntax**

show threat-prevention anti-virus policy advanced-settings

#### **Parameters**

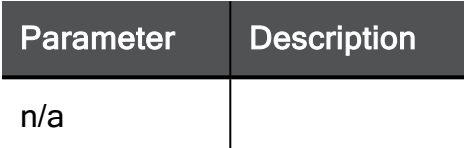

#### Example Command

show threat-prevention anti-virus policy advanced-settings

# show threat-prevention anti-virus user-check ask

In the R81.10.X releases, this command is available starting from the R81.10.00 version.

#### **Description**

Shows the settings of the customizable "ask" message shown to users upon Anti-Virus match on browser based traffic.

#### **Syntax**

show threat-prevention anti-virus user-check ask

#### **Parameters**

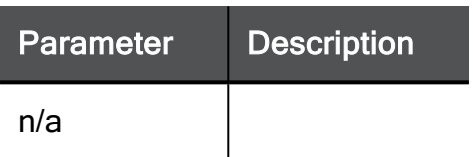

#### Example Command

show threat-prevention anti-virus user-check ask

# show threat-prevention anti-virus user-check block

In the R81.10.X releases, this command is available starting from the R81.10.00 version.

### **Description**

Shows the settings of the customizable "block" message shown to users upon Anti-Virus match on browser based traffic.

# **Syntax**

show threat-prevention anti-virus user-check block

### **Parameters**

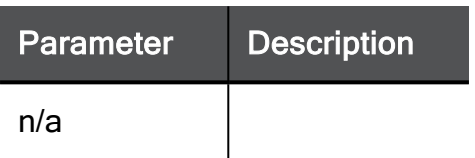

### Example Command

show threat-prevention anti-virus user-check block

# threat-prevention exception

In the R81.10.X releases, this command is available starting from the R81.10.00 version.

# add threat-prevention exception

In the R81.10.X releases, this command is available starting from the R81.10.00 version.

# **Description**

Adds a new exception rule for Threat Prevention malware protection.

A Note - The source and destination can be a network objects view or an updatable object, but not both.

# **Syntax**

```
add threat-prevention exception [ destination <destination> |
<destination-updatable-object name>] | <destination-updatable-
object uid> ] [ destination-negate {true | false} ] [ service
<service> ] [ service-negate {true | false} ] [ source <source> |
<source-updatable-object name> | <source-updatable-object uid> ] [ 
source-negate {true | false} ] [ { protection-name <protection-
name> | [ protection-code <protection-code> ] | [ blade <blade> ]
} ] [ action <action> ] [ log <logging> ] [ comment "<comment>" ]
```
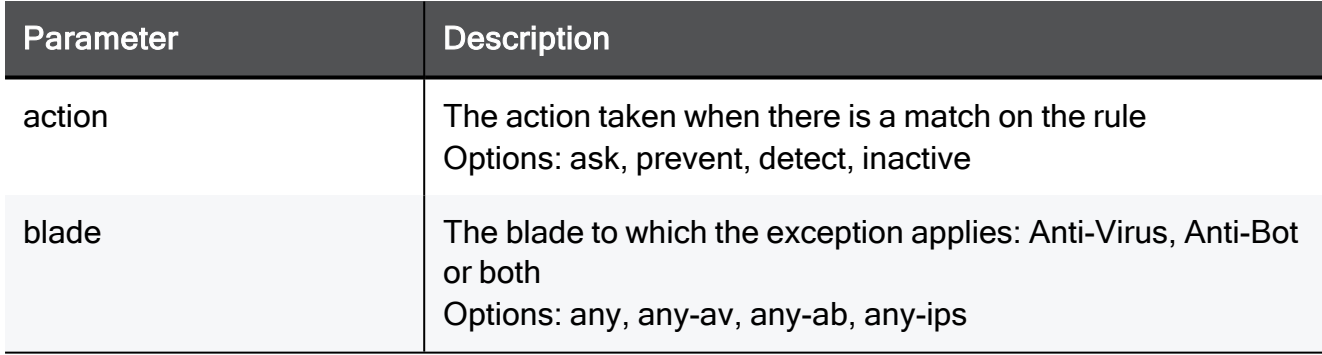

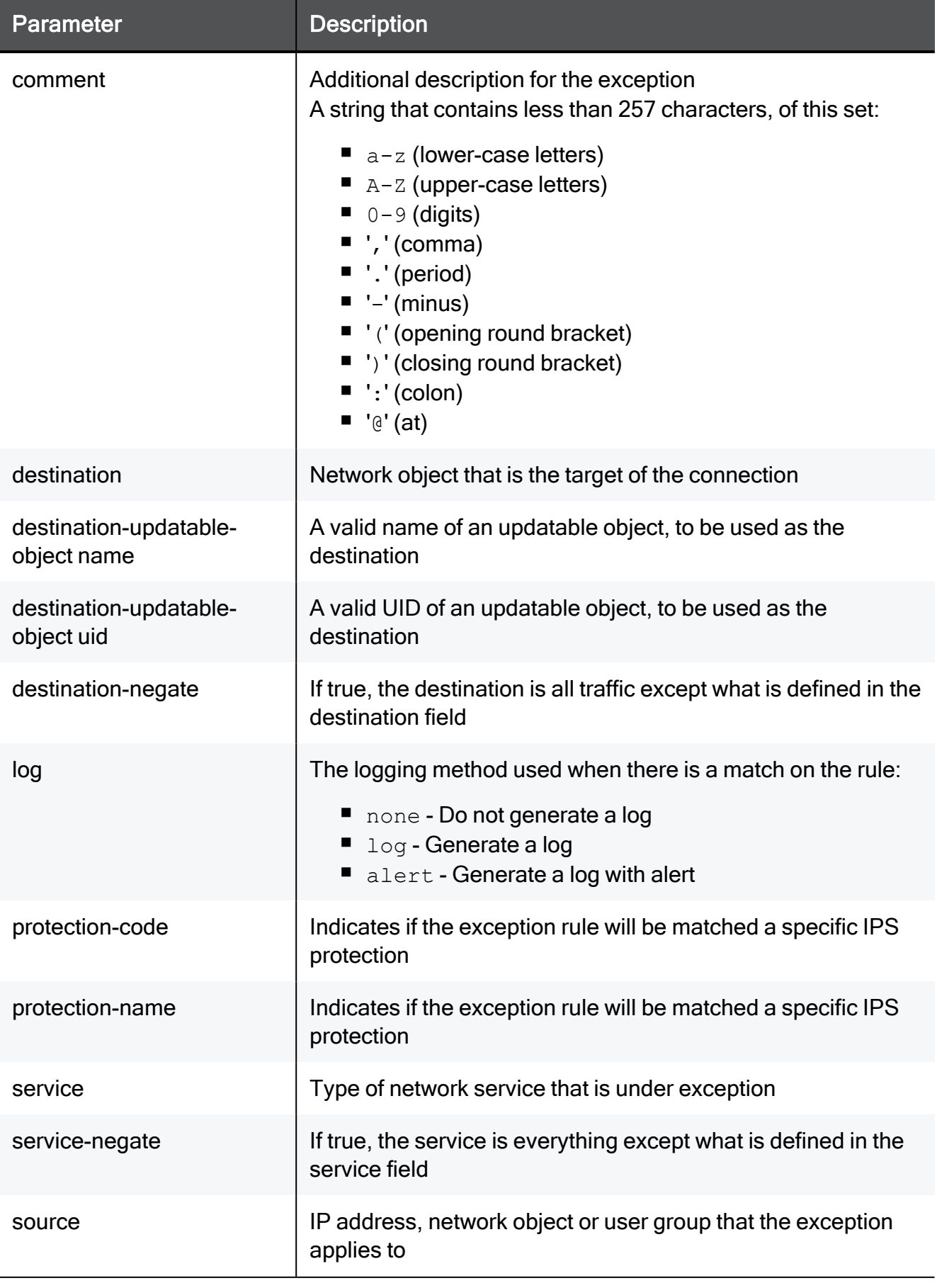

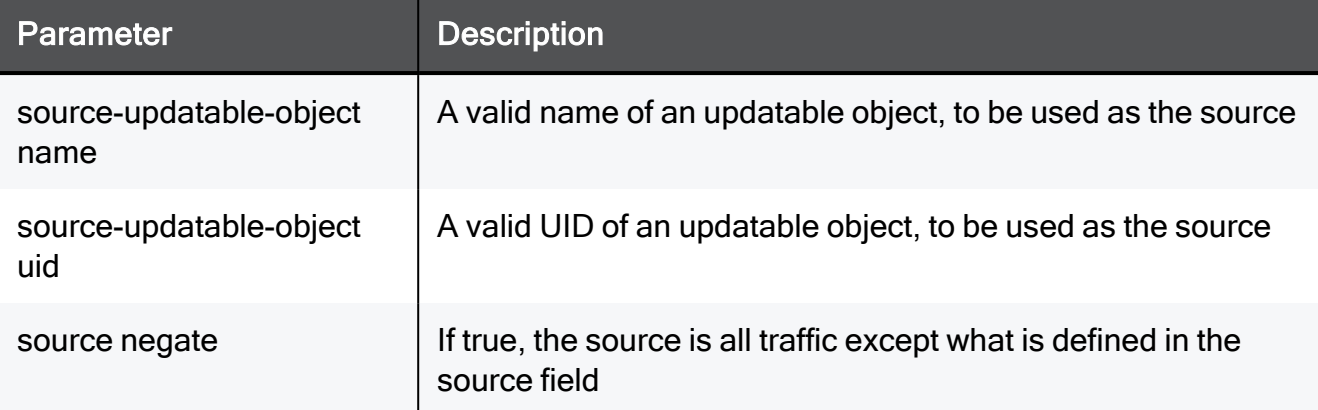

add threat-prevention exception destination TEXT destinationnegate true service TEXT service-negate true source TEXT sourcenegate true protection-name MyProtection action ask log none comment "This is a comment"

add threat-prevention exception destination-updatable-object name Greece source-updatable-object name Poland

# set threat-prevention exception

In the R81.10.X releases, this command is available starting from the R81.10.00 version.

### **Description**

Configures an existing exception rule for the Threat Prevention malware exceptions.

A Note - The source and destination can be a network objects view or an updatable object, but not both.

# **Syntax**

```
set threat-prevention exception <position> [ destination
<destination> | <destination-updatable-object name>] |
<destination-updatable-object uid> ] [ destination-negate {true |
false} ] [ service <service> ] [ service-negate {true | false} ] [ 
source <source> | <source-updatable-object name> | <source-
updatable-object uid> ] [ source-negate {true | false} ] [ { 
protection-name <protection-name> | [ protection-code <protection-
code> ] | [ blade <blade> ] } ] [ action <action> ] [ log
<logging> ] [ comment "<comment>"]
```
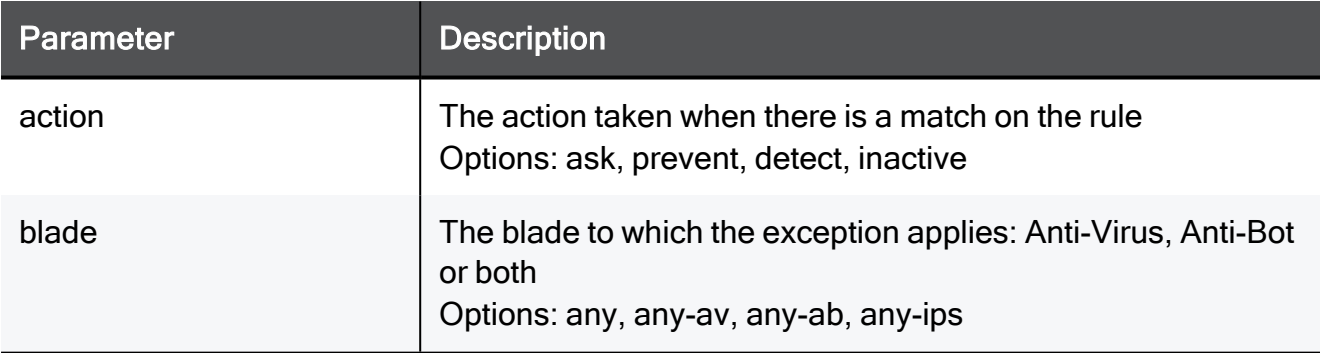

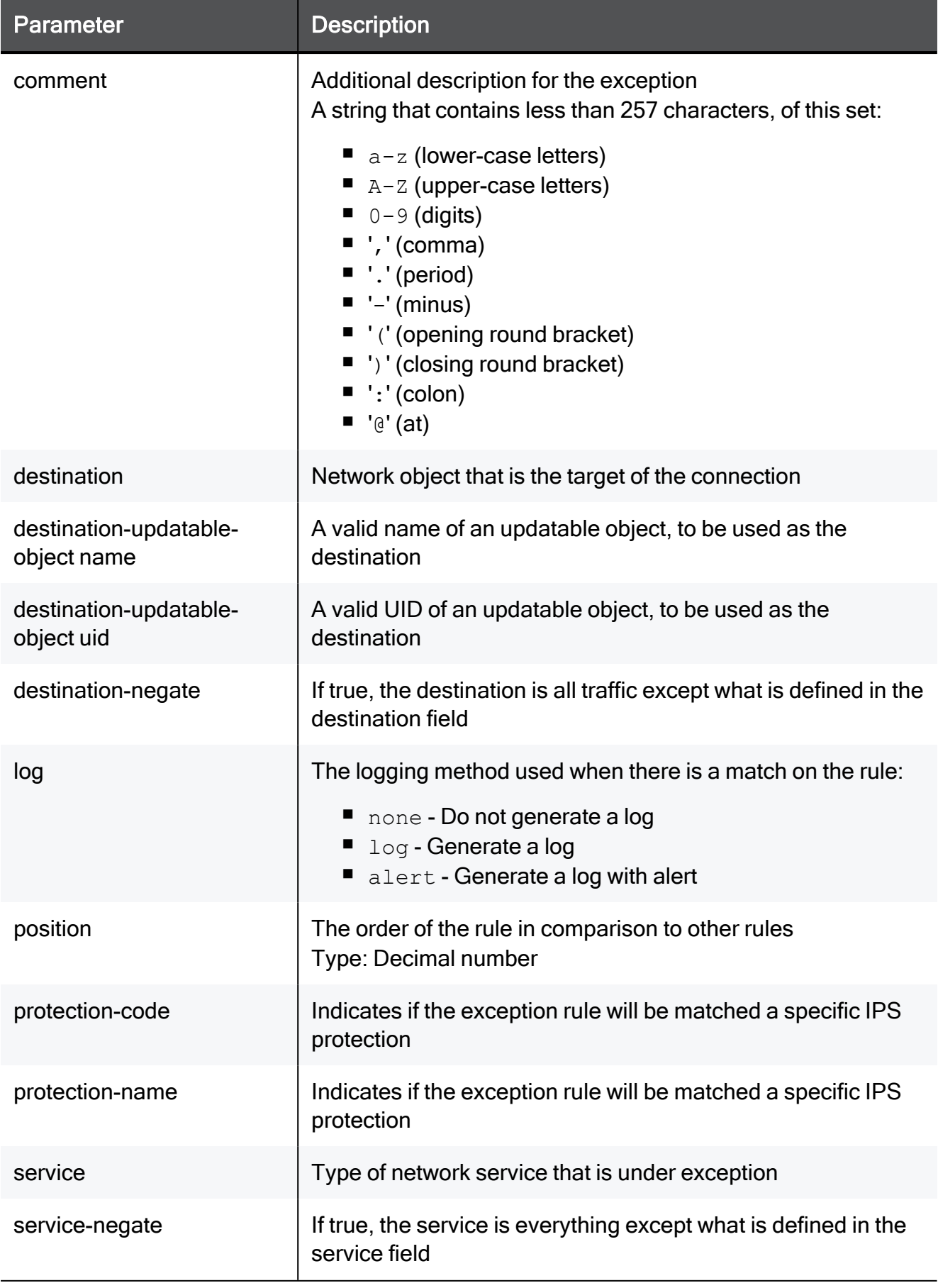

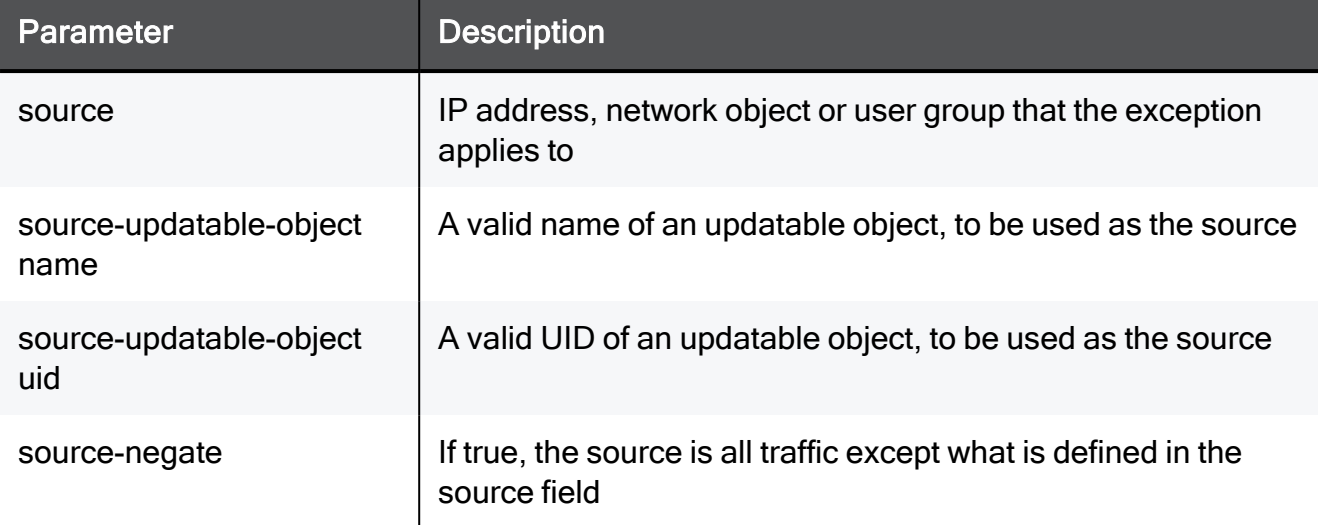

set threat-prevention exception 2 destination TEXT destinationnegate true service http service-negate true source TEXT sourcenegate true protection-name MyProtection action ask log none comment "This is a comment"

set threat-prevention exception 3 destination-updatable-object name Greece source-updatable-object name Poland

# delete threat-prevention exception

In the R81.10.X releases, this command is available starting from the R81.10.00 version.

### **Description**

Deletes an existing malware exception rule by name.

### **Syntax**

delete threat-prevention exception name <*name*>

# **Parameters**

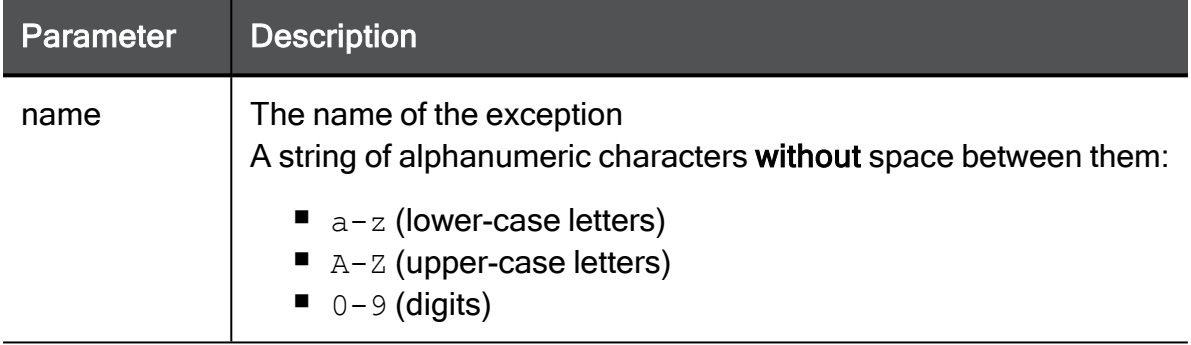

```
delete threat-prevention exception name MyException
```
# delete threat-prevention exceptions

In the R81.10.X releases, this command is available starting from the R81.10.00 version.

# **Description**

Deletes all existing malware exception rules for Anti-Virus, Anti-Bot and Threat Emulation (where applicable).

### **Syntax**

```
delete threat-prevention exceptions all
```

```
delete threat-prevention exceptions all
```
# show threat-prevention exception

In the R81.10.X releases, this command is available starting from the R81.10.00 version.

# **Description**

Shows the configuration of a specific malware exception rule by name.

### **Syntax**

```
show threat-prevention exception name <name>
show threat-prevention exception position <position>
```
### **Parameters**

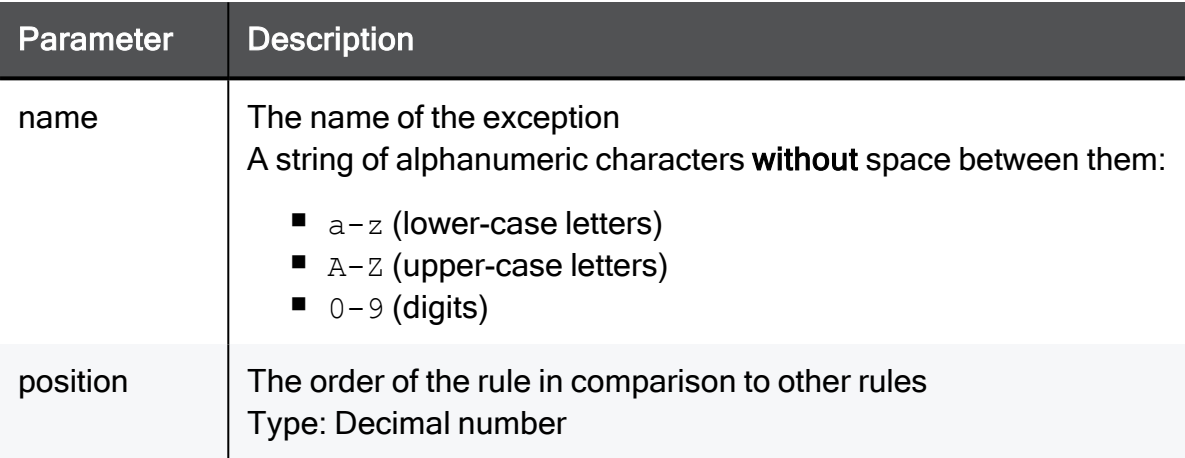

```
show threat-prevention exception position 3
```
#### Example Output

```
index: 3
source: Poland
source-negate: false
destination: Greece
destination-negate: false
service:
service-negate: false
protection: any
action: detect
disabled: false
log: log
comment:
```
# threat-prevention ips

In the R81.10.X releases, this command is available starting from the R81.10.00 version.

# find threat-prevention ips protection

In the R81.10.X releases, this command is available starting from the R81.10.00 version.

### **Description**

Find an IPS protection by name (or partial string) to view further details regarding it.

### **Syntax**

find threat-prevention ips protection <*name*>

### **Parameters**

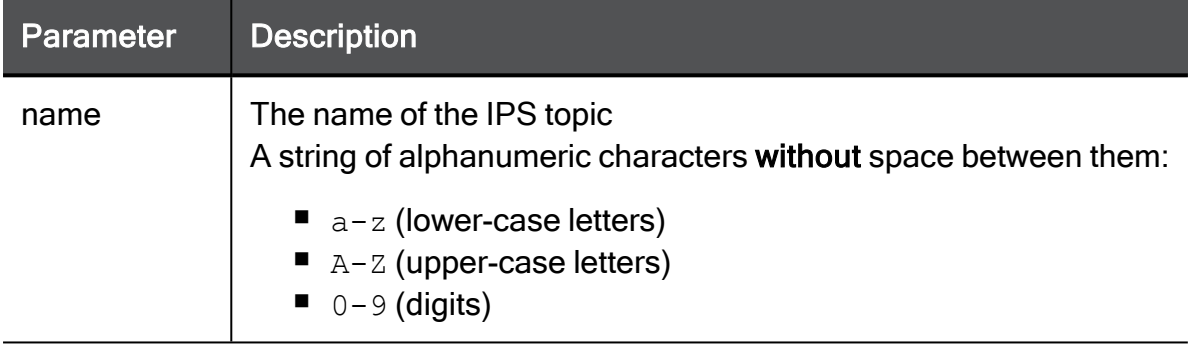

```
find threat-prevention ips protection CIFS
```
# add threat-prevention ips network-exception

In the R81.10.X releases, this command is available starting from the R81.10.00 version.

# **Description**

Adds a new exception rule for the IPS blade. To create exceptions for specific protections use protection code.

# **Syntax**

```
add threat-prevention ips network-exception [ protection-code
<protection-code> ] [ destination <destination> ] [ destination-
negate <destination-negate> ] [ service <service> ] [ service-
negate <service-negate> ] [ source <source> ] [ source-negate
<source-negate> ] [ comment "<comment>" ]
```
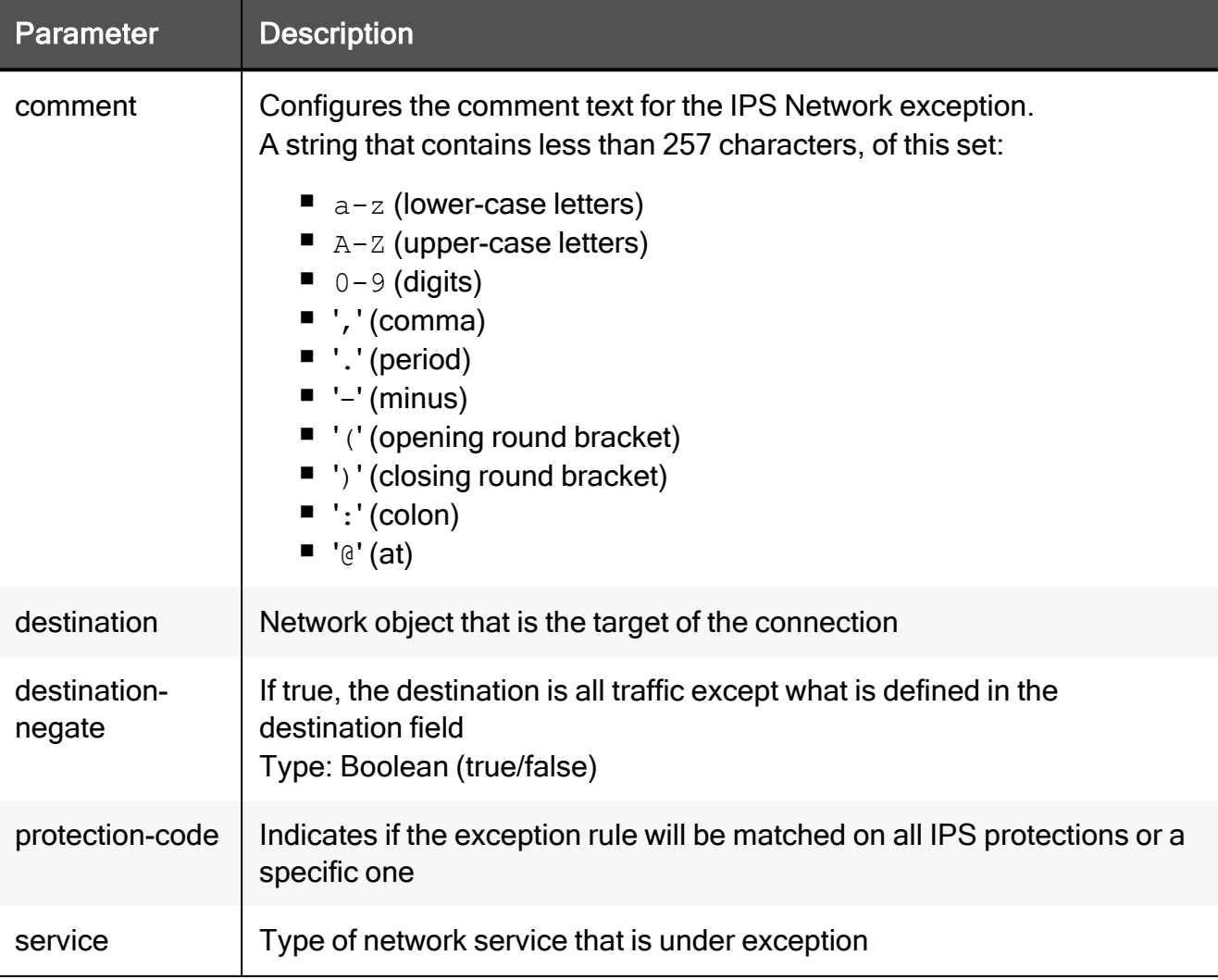

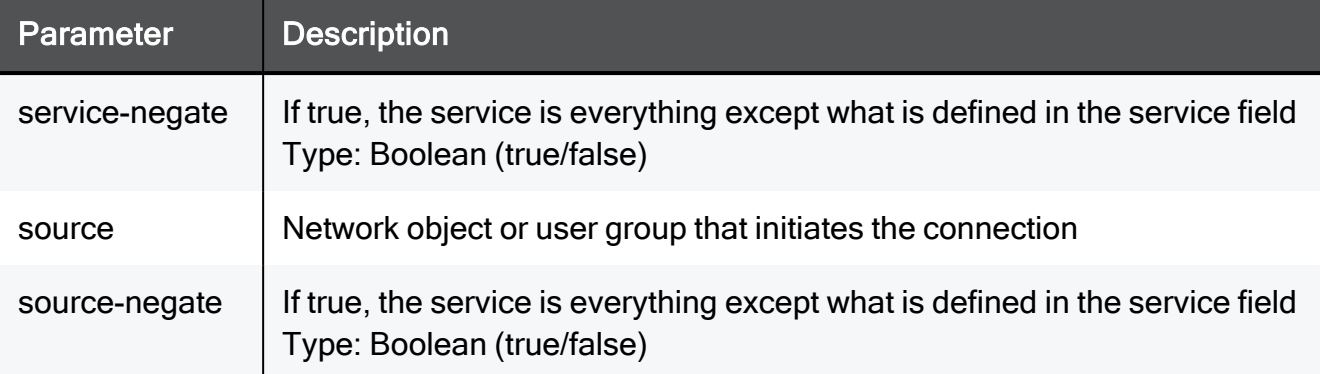

add threat-prevention ips network-exception protection-code 123435 destination TEXT destination-negate true service TEXT servicenegate true source TEXT source-negate true comment "This is a comment"

# add threat-prevention ips network-exception protectionname

In the R81.10.X releases, this command is available starting from the R81.10.00 version.

# **Description**

Adds a new exception rule for the IPS blade. To create exceptions for specific protections use protection name.

# **Syntax**

```
add threat-prevention ips network-exception protection-name
<protection-name> [ destination <destination> ] [ destination-
negate <destination-negate> ] [ service <service> ] [ service-
negate <service-negate> ] [ source <source> ] [ source-negate
<source-negate> ] [ comment "<comment>" ]
```
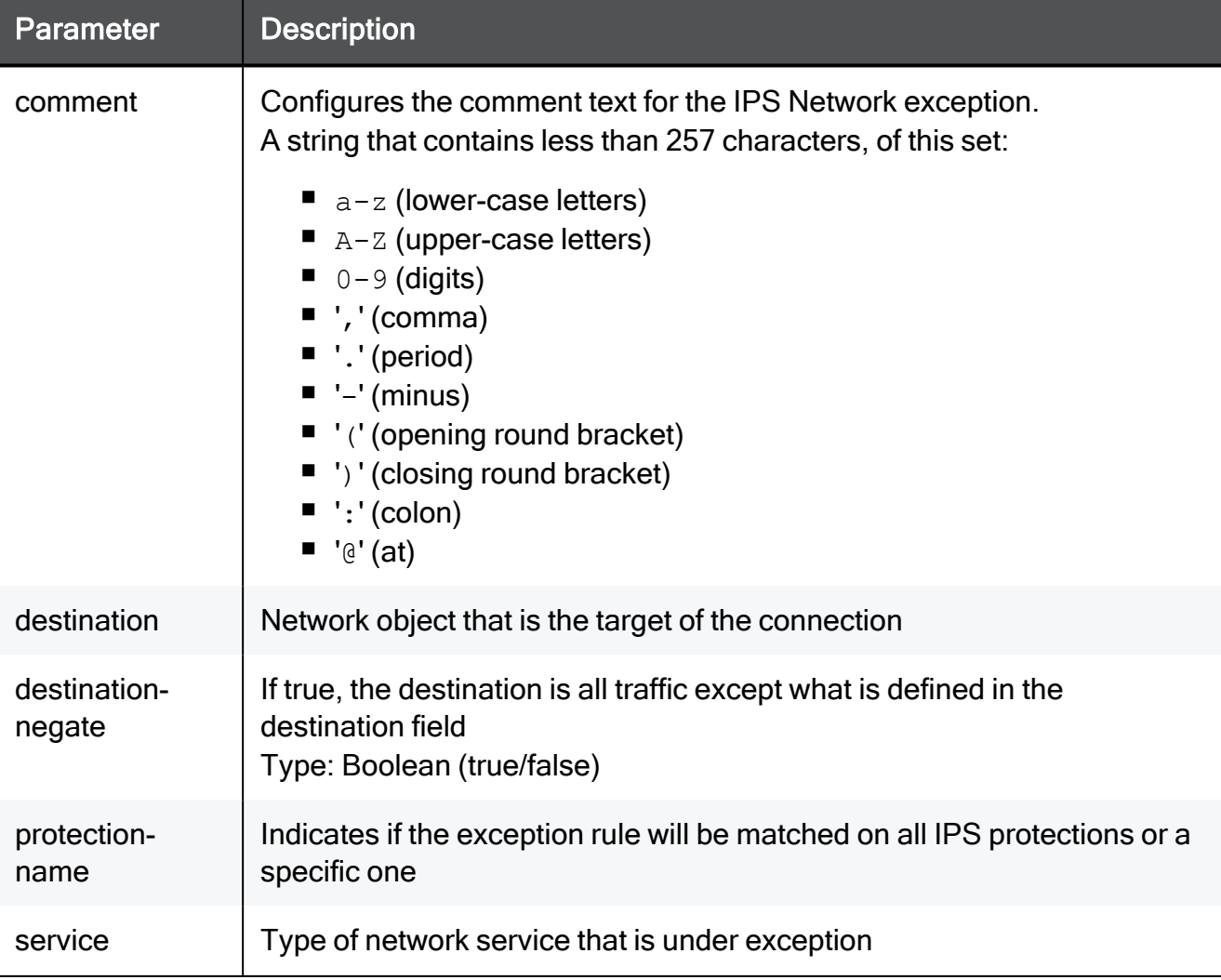

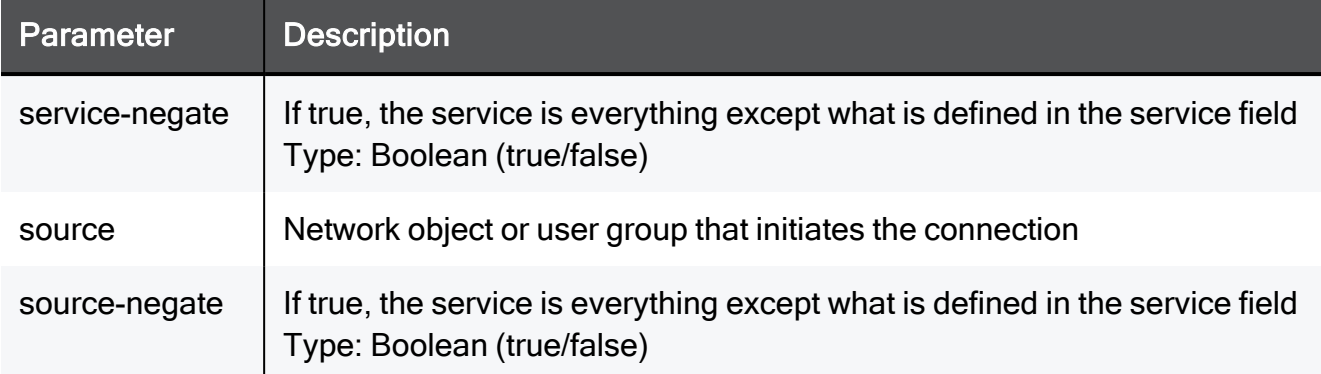

add threat-prevention ips network-exception protection-name MyProtection destination TEXT destination-negate true service TEXT service-negate true source TEXT source-negate true comment "This is a comment"

# set threat-prevention ips custom-default-policy

In the R81.10.X releases, this command is available starting from the R81.10.00 version.

# **Description**

Configures the default policy of the IPS blade.

### **Syntax**

```
set threat-prevention ips custom-default-policy [ server-
protections <server-protections> ] [ client-protections <client-
protections> ] [ disable-by-confidence-level <disable-by-
confidence-level > ] [ disable-confidence-level-below-or-equal
<disable-confidence-level-below-or-equal> ] [ disable-by-severity
<disable-by-severity> ] [ disable-severity-below-or-equal
<disable-severity-below-or-equal> ] [ disable-by-performance-
impact <disable-by-performance-impact> ] [ disable-performance-
impact-above-or-equal <disable-performance-impact-above-or-equal>
] [ disable-protocol-anomalies <disable-protocol-anomalies>]
```
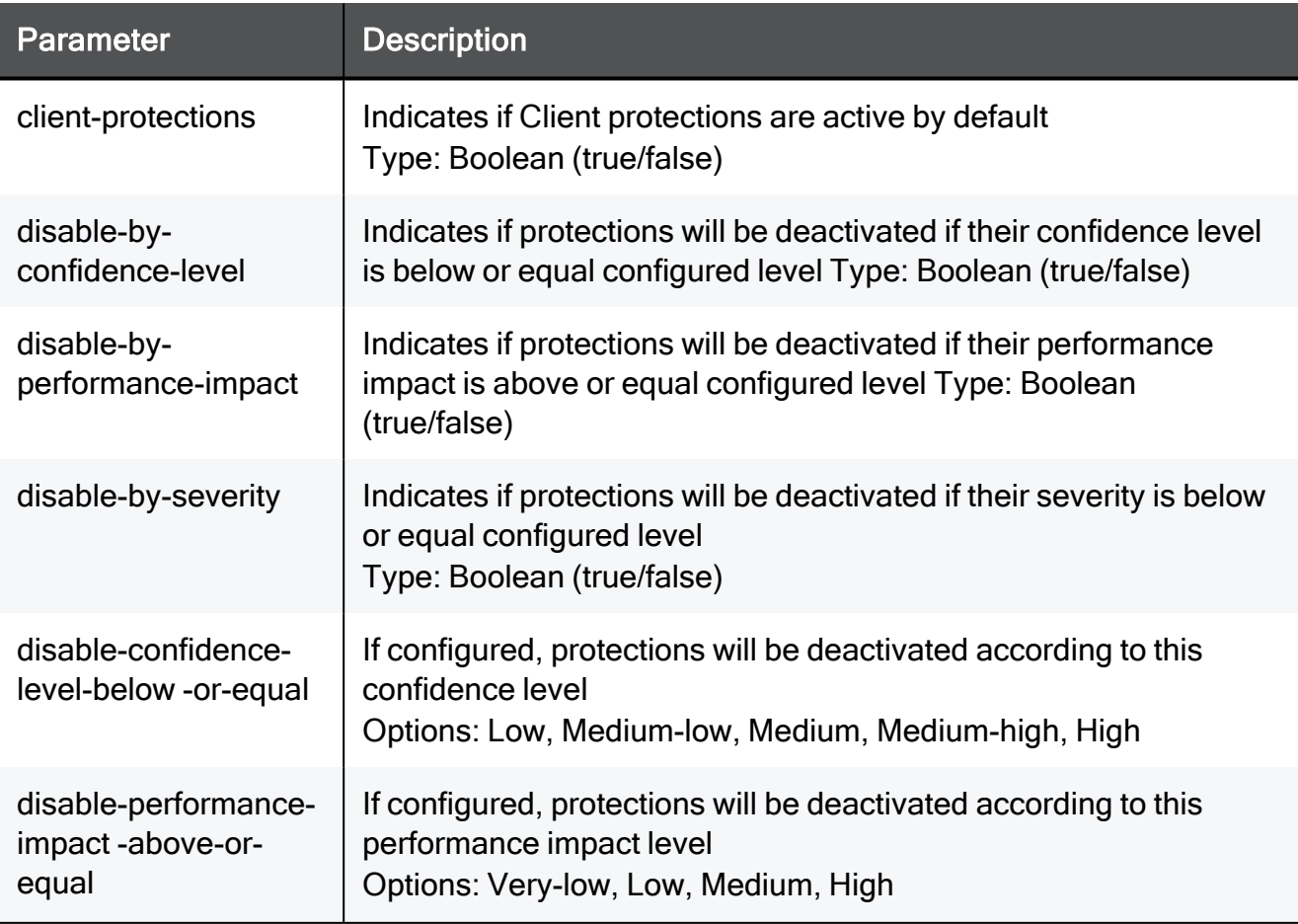

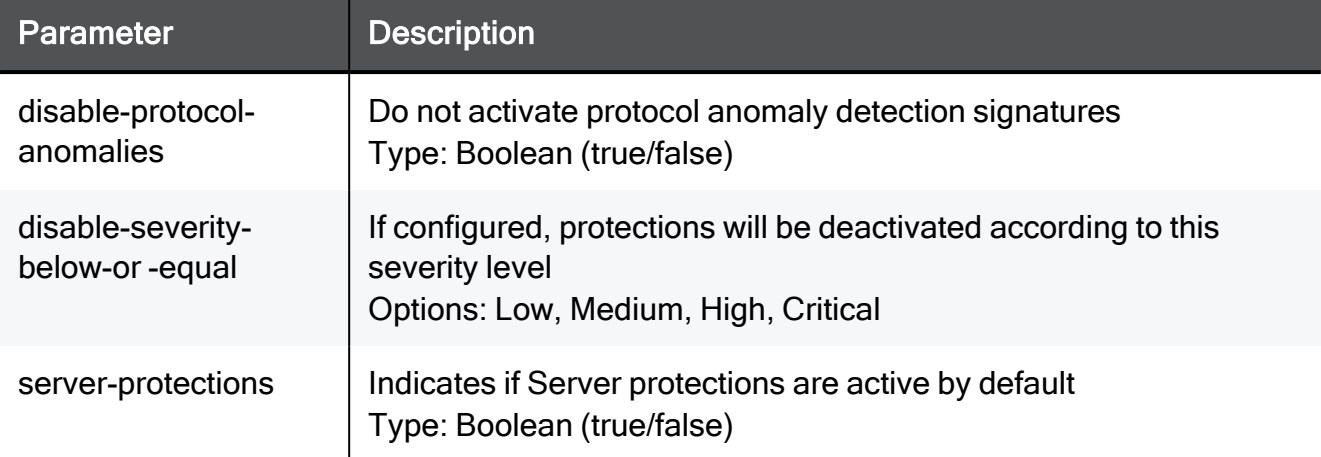

set threat-prevention ips custom-default-policy server-protections true client-protections true disable-by-confidence-level true disable-confidence-level-below-or-equal Low disable-by-severity true disable-severity-below-or-equal Low disable-by-performanceimpact true disable-performance-impact-above-or-equal Very-low disable-protocol-anomalies true

# set threat-prevention ips network-exception position protection-name

In the R81.10.X releases, this command is available starting from the R81.10.00 version.

# **Description**

Configure an existing exception rule to the IPS blade by position for a specific protection by protection name.

# **Syntax**

```
set threat-prevention ips network-exception position <position>
protection-name <protection-name> [ destination <destination> ] [ 
destination-negate {true | false} ] [ service <service>] [ 
service-negate {true | false} ] [ source <source> ] [ source-
negate {true | false} ] [ comment "<comment>" ]
```
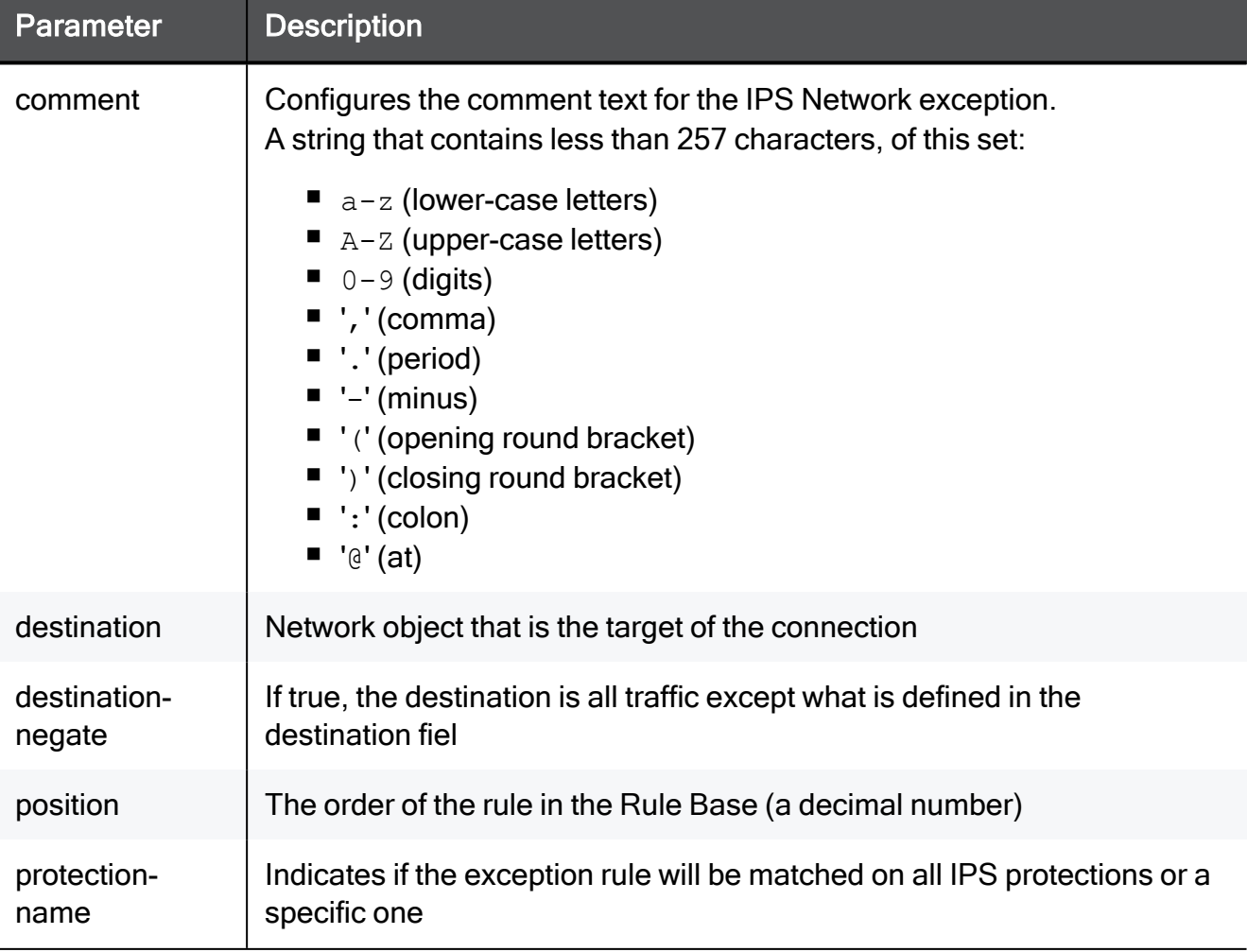

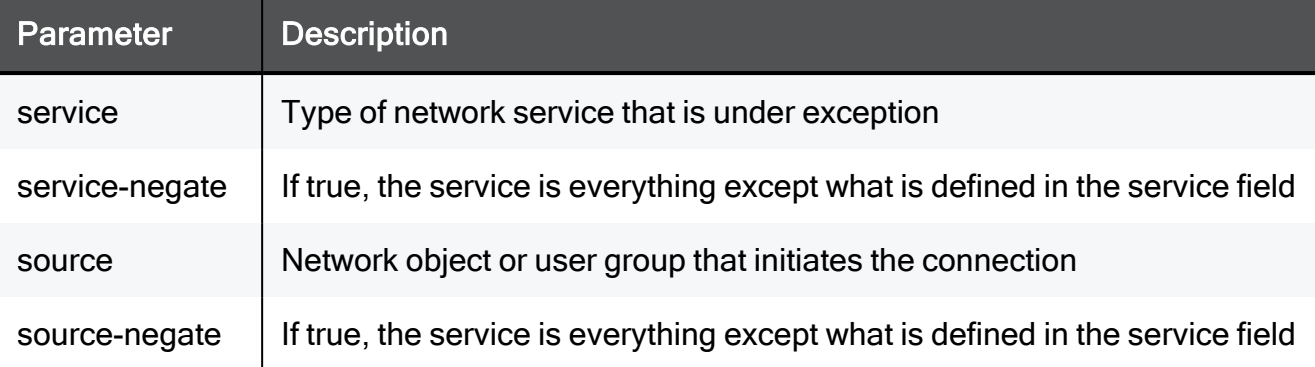

set threat-prevention ips network-exception position 2 protectionname MyProtection destination TEXT destination-negate true service TEXT service-negate true source TEXT source-negate true comment "This is a comment"

# set threat-prevention ips network-exception position

In the R81.10.X releases, this command is available starting from the R81.10.00 version.

### **Description**

Configure an existing exception rule to the IPS blade by position for a specific protection by protection ID (Code).

# **Syntax**

```
set threat-prevention ips network-exception position <position> [ 
protection-code <protection-code> ] [ destination <destination> ]
[ destination-negate {true | false} ] [ service <service> ]
[service-negate {true | false} ] [ source <source> ] [ source-
negate {true | false} ] [ comment "<comment>" ]
```
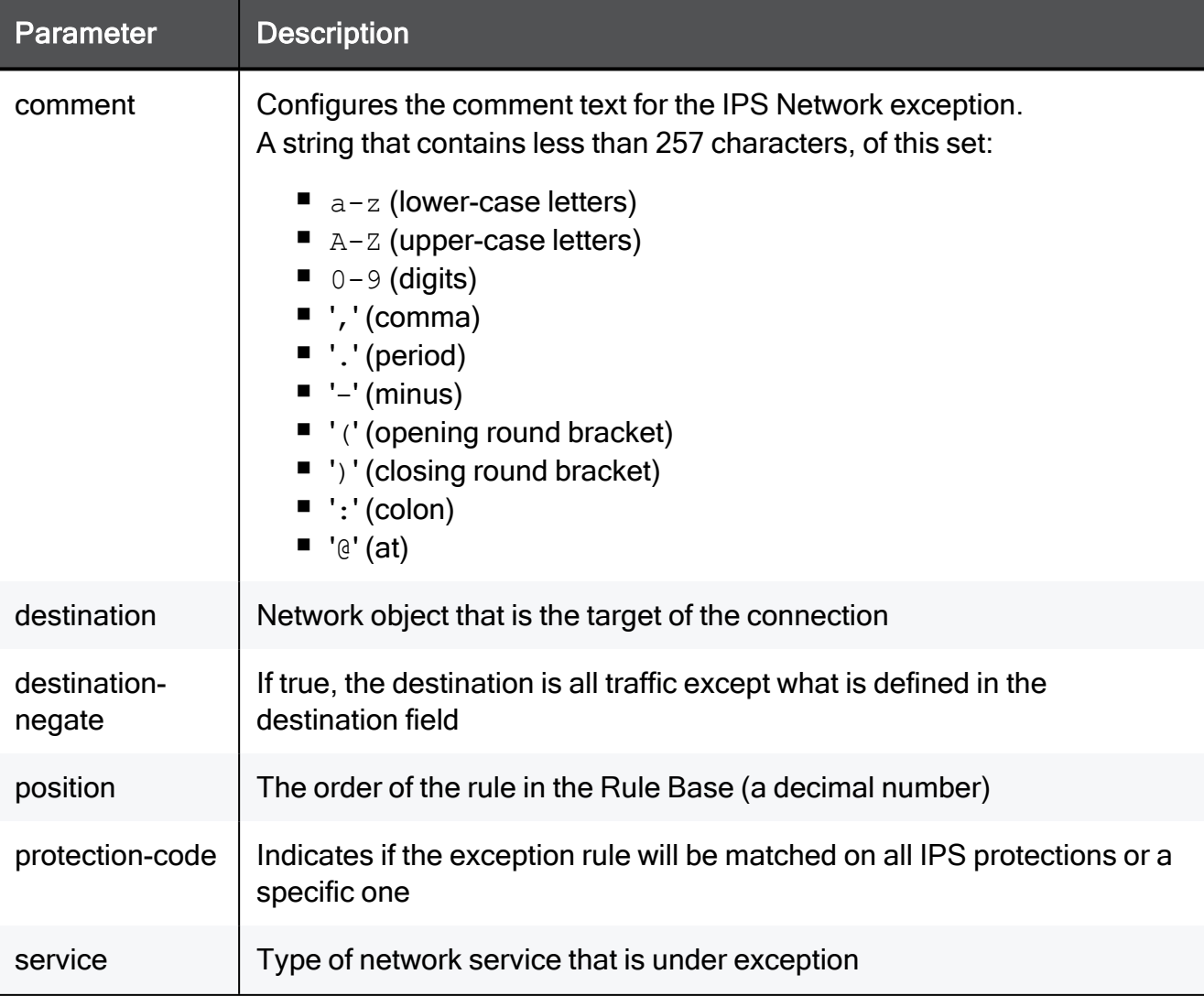

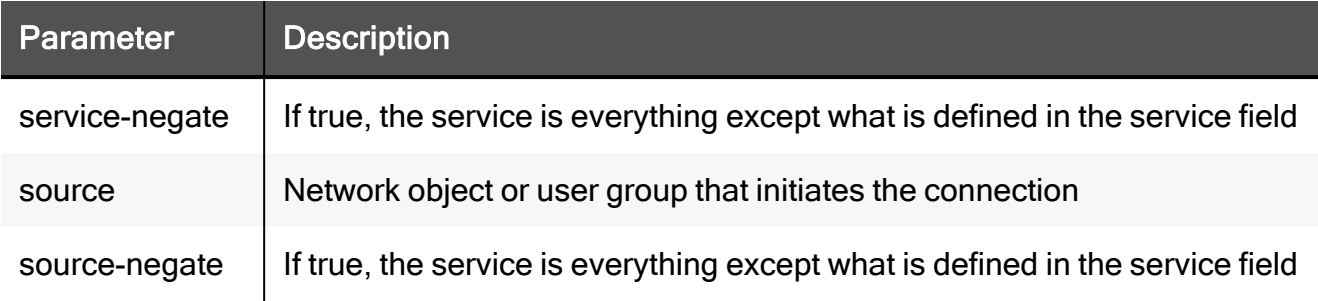

set threat-prevention ips network-exception position 2 protectioncode 12345678 destination TEXT destination-negate true service TEXT service-negate true source TEXT source-negate true comment "This is a comment"

# set threat-prevention ips policy

In the R81.10.X releases, this command is available starting from the R81.10.00 version.

### **Description**

Configures general settings in the policy of the IPS blade.

### **Syntax**

```
set threat-prevention ips policy [ mode <mode> ] [ log <log> ] [ 
default-policy <default-policy> ] [ detect-mode <detect-mode> ]
```
### **Parameters**

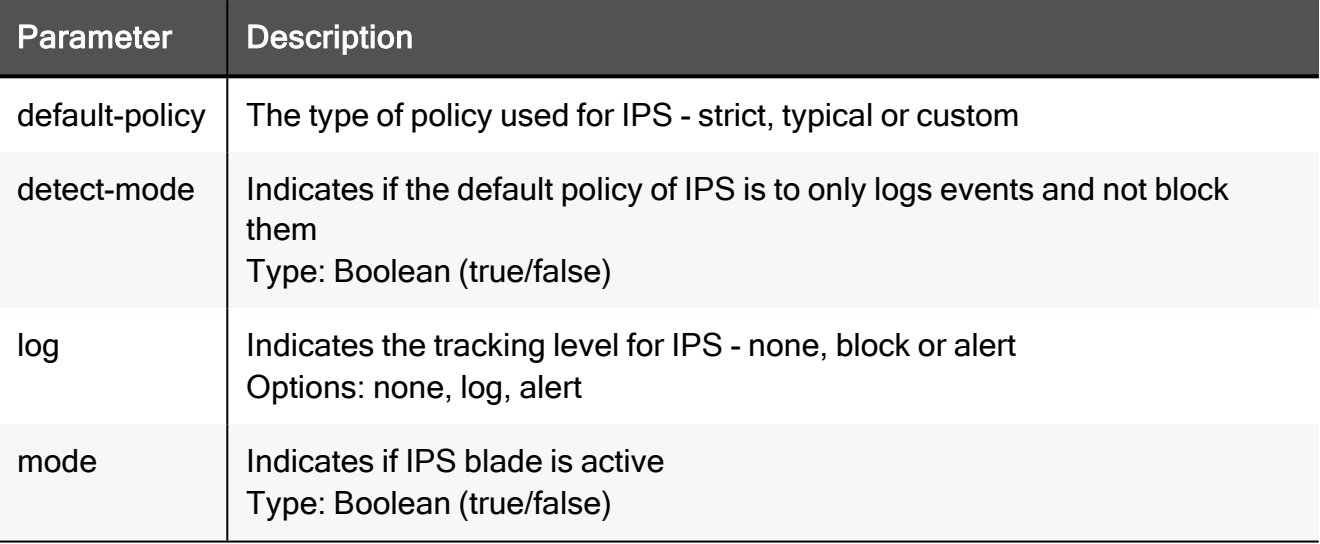

### Example Command

set threat-prevention ips policy mode true log none default-policy MyTPpolicy detect-mode true

# set threat-prevention ips protection-action-override protection-code

In the R81.10.X releases, this command is available starting from the R81.10.00 version.

# **Description**

Enable/Disable an action override for a specific IPS protection by protection ID (code).

#### **Syntax**

```
set threat-prevention ips protection-action-override protection-
code <protection-code> [ action <action> ] [ track <track> ]
```
#### **Parameters**

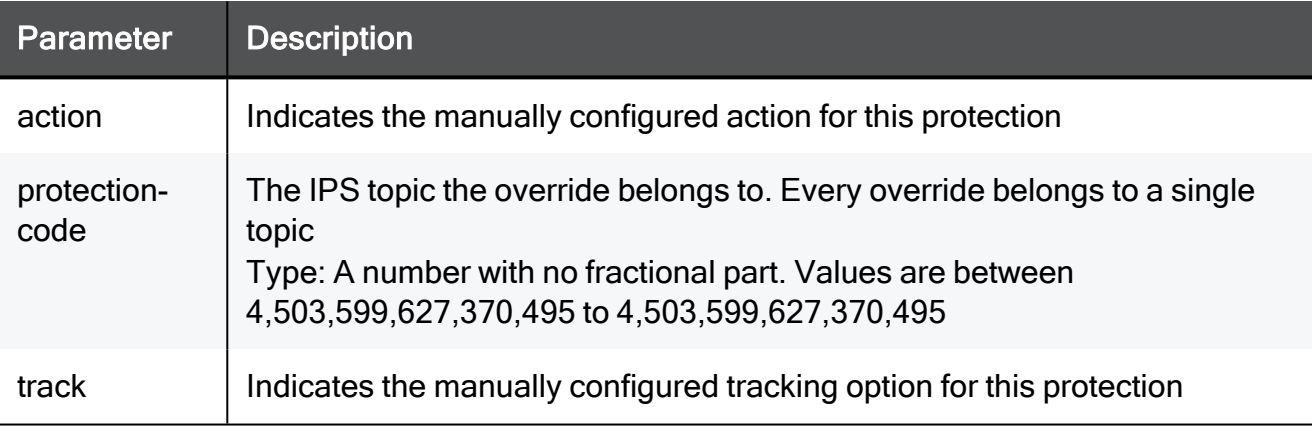

### Example Command

set threat-prevention ips protection-action-override protectioncode 12345678 action prevent track none

set threat-prevention ips protection-action-override protection-code override-policy-action

# set threat-prevention ips protection-action-override protection-code override-policy-action

In the R81.10.X releases, this command is available starting from the R81.10.00 version.

### **Description**

Configures an action override for a specific IPS protection by protection ID (code).

#### **Syntax**

```
set threat-prevention ips protection-action-override protection-
code <protection-code> override-policy-action {true | false}
```
#### **Parameters**

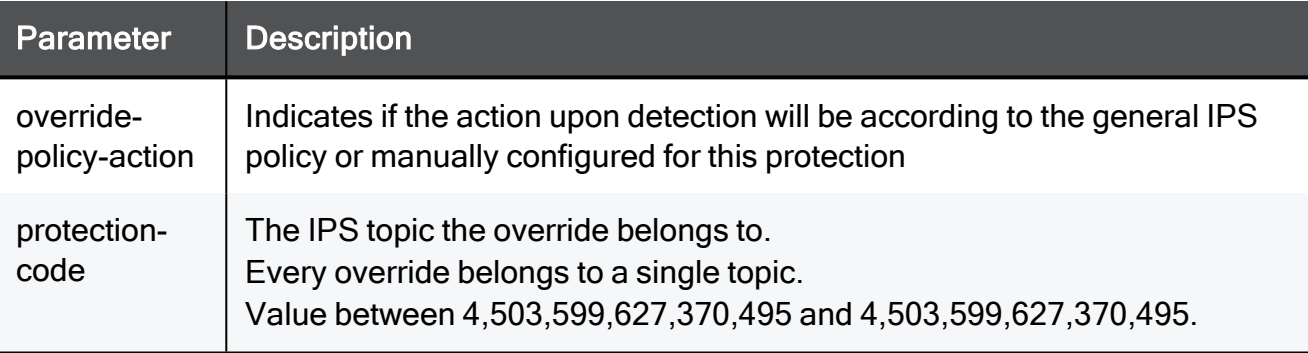

### Example Command

set threat-prevention ips protection-action-override protectioncode 12345678 override-policy-action true

# set threat-prevention ips protection-action-override protection-name

In the R81.10.X releases, this command is available starting from the R81.10.00 version.

# **Description**

Configures an action override for a specific IPS protection by name.

#### **Syntax**

```
set threat-prevention ips protection-action-override protection-
name <protection-name> [ action <action> ] [ track <track> ]
```
#### **Parameters**

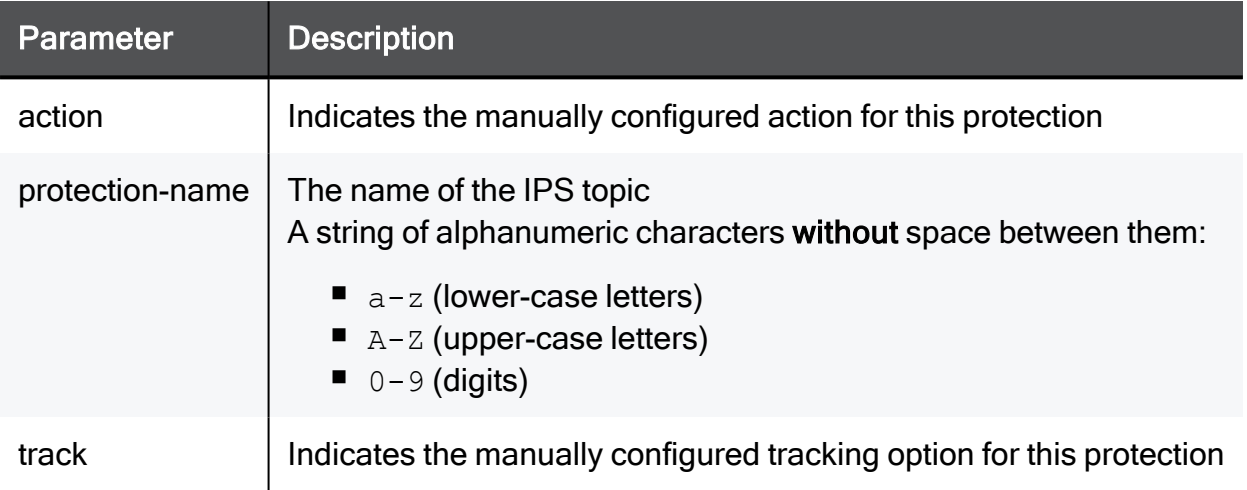

### Example Command

set threat-prevention ips protection-action-override protectionname MyProtection action prevent track none
set threat-prevention ips protection-action-override protection-name override-policy-action

### set threat-prevention ips protection-action-override protection-name override-policy-action

In the R81.10.X releases, this command is available starting from the R81.10.00 version.

### **Description**

Enable/Disable an action override for a specific IPS protection by name.

#### **Syntax**

```
set threat-prevention ips protection-action-override protection-
name <protection-name> override-policy-action {true | false}
```
### **Parameters**

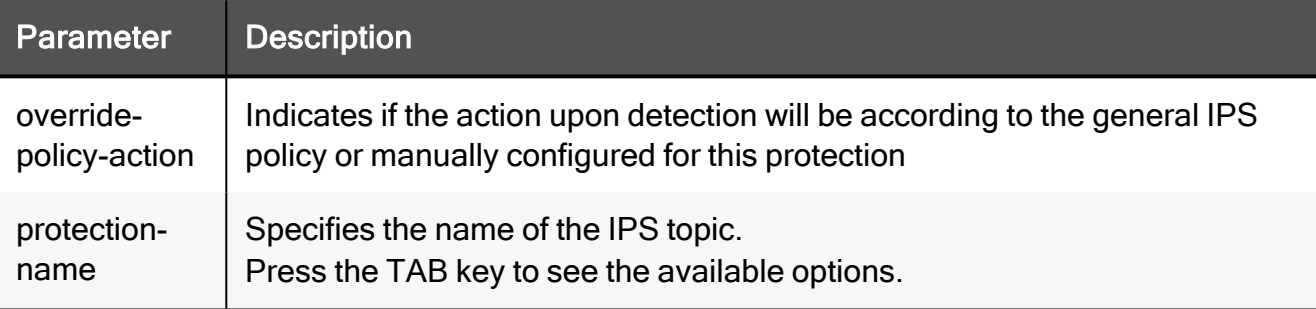

### Example Command

set threat-prevention ips protection-action-override protectionname MyProtection override-policy-action true

### delete threat-prevention ips network-exception position

In the R81.10.X releases, this command is available starting from the R81.10.00 version.

### **Description**

Deletes an existing exception rule for the IPS blade by position.

### **Syntax**

delete threat-prevention ips network-exception position <*position*>

### **Parameters**

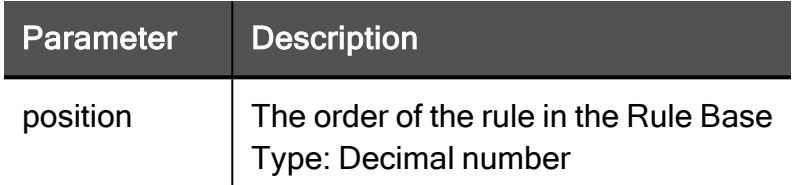

### Example Command

delete threat-prevention ips network-exception position 2

### delete threat-prevention ips network-exception all

In the R81.10.X releases, this command is available starting from the R81.10.00 version.

### **Description**

Deletes all existing exception rules for the IPS blade.

### **Syntax**

delete threat-prevention ips network-exception all

### **Parameters**

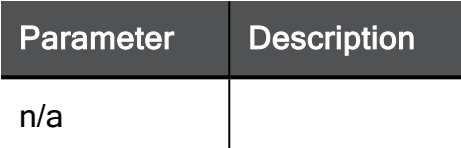

### Example Command

delete threat-prevention ips network-exception all

### show threat-prevention ips custom-default-policy

In the R81.10.X releases, this command is available starting from the R81.10.00 version.

### **Description**

Shows the configuration of a custom IPS policy.

### **Syntax**

show threat-prevention ips custom-default-policy

### **Parameters**

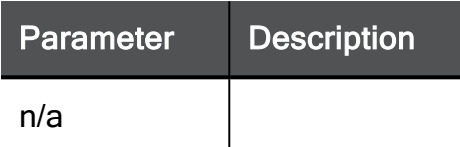

### Example Command

show threat-prevention ips custom-default-policy

### show threat-prevention ips network-exception

In the R81.10.X releases, this command is available starting from the R81.10.00 version.

### **Description**

Shows the configuration of an IPS exception rule by position

### **Syntax**

show threat-prevention ips network-exception position <*position*>

### **Parameters**

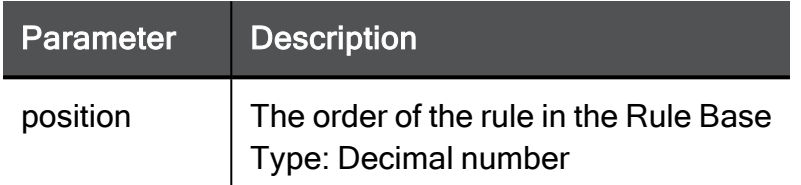

### Example Command

show threat-prevention ips network-exception position 2

### show threat-prevention ips policy

In the R81.10.X releases, this command is available starting from the R81.10.00 version.

### **Description**

Shows the policy of the IPS blade.

### **Syntax**

```
show threat-prevention ips policy
```

```
show threat-prevention ips policy
```
### show threat-prevention ips protection-action-override protection-code

In the R81.10.X releases, this command is available starting from the R81.10.00 version.

### **Description**

Shows action overrides for a specific IPS protection by protection ID (code).

### **Syntax**

```
show threat-prevention ips protection-action-override protection-
code <protection-code>
```
### **Parameters**

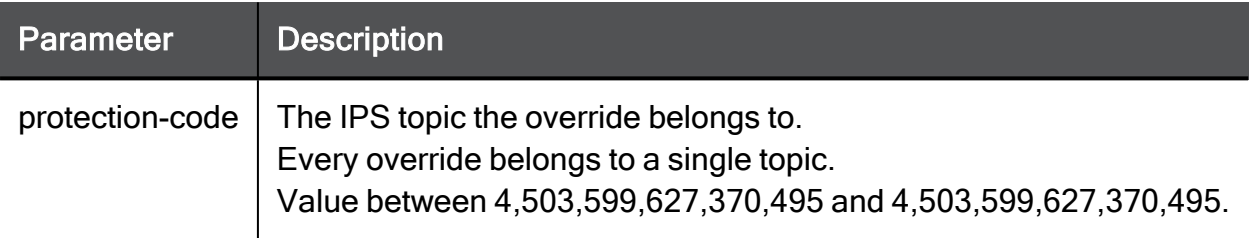

```
show threat-prevention ips protection-action-override protection-
code 12345678
```
### show threat-prevention ips protection-action-override protection-name

In the R81.10.X releases, this command is available starting from the R81.10.00 version.

### **Description**

Shows action overrides for a specific IPS protection by protection name.

### **Syntax**

```
show threat-prevention ips protection-action-override protection-
name <protection-name>
```
### **Parameters**

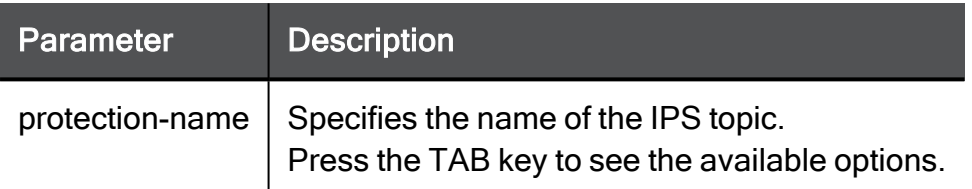

```
show threat-prevention ips protection-action-override protection-
name MyProtection
```
# threat-prevention policy

In the R81.10.X releases, this command is available starting from the R81.10.00 version.

Shows commands relevant to Threat Prevention policy.

### set threat-prevention policy

In the R81.10.X releases, this command is available starting from the R81.10.00 version.

### **Description**

Configures the policy for the Threat Prevention blades Anti-Virus, Anti-Bot and Threat Emulation (where applicable).

### **Syntax**

```
set threat-prevention policy [ track {alert | log | none} ] [ 
profile <profile> ]
```

```
set threat-prevention policy advanced-settings fail-mode <fail-
mode>
```

```
set threat-prevention policy advanced-settings block-requests-
when-the-web-service-is {true | false}
```
### Parameters

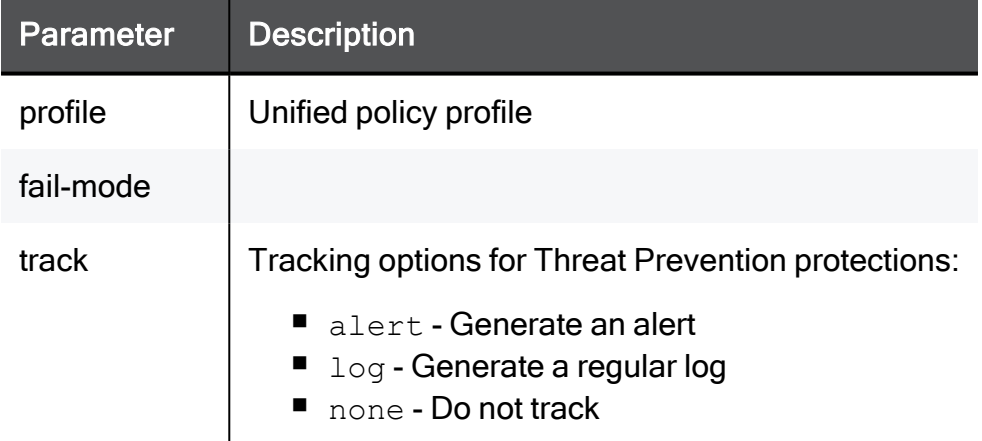

```
set threat-prevention policy high-confidence ask medium-confidence
ask low-confidence ask performance-impact low track none
```

```
set threat-prevention policy advanced-settings fail-mode allow-
all-requests
```

```
set threat-prevention policy advanced-settings block-requests-
when-the-web-service-is true
```
### set threat-prevention policy advanced-settings allow-attackstats

In the R81.10.X releases, this command is available starting from the R81.10.00 version.

#### **Description**

Allow user to view attack statistics in the User Center account.

#### **Syntax**

```
set threat-prevention policy advanced-settings allow-attack-stats
{ true | false }
```
### **Prerequisite**

This command requires the administrator to first run this command:

set privacy-settings advanced-settings customer-consent true

Note - There is an optional command to enable the real IP address information in the attack reports:

```
set threat-prevention policy advanced-settings allow-ipaddr-in-
stats true
```
#### Example Command

```
set threat-prevention policy advanced-settings allow-attack-stats
true
```
### set threat-prevention policy advanced-settings allow-ipaddrin-stats

In the R81.10.X releases, this command is available starting from the R81.10.00 version.

#### **Description**

Enable the real IP address information in the attack reports.

### **Syntax**

```
set threat-prevention policy advanced-settings allow-ipaddr-in-
stats { true | false }
```
#### **Prerequisite**

Note - This command requires the administrator to first run these 2 commands:

```
set privacy-settings advanced-settings customer-consent true
```

```
set threat-prevention policy advanced-settings allow-attack-stats
true
```

```
set threat-prevention policy advanced-settings allow-ipaddr-in-
stats true
```
### show threat-prevention policy

In the R81.10.X releases, this command is available starting from the R81.10.00 version.

### **Description**

Shows the configuration for the Threat Prevention policy shared by the Anti-Bot, Anti-Virus and Threat Emulation (where applicable) blades.

### **Syntax**

```
show threat-prevention policy
show threat-prevention policy advanced-settings
```
show threat-prevention policy advanced-settings

```
show threat-prevention policy
```
# threat-prevention threat-emulation additionalremote-emulator

In the R81.10.X releases, this command is available starting from the R81.10.00 version.

### add threat-prevention threat-emulation additional-remoteemulator

In the R81.10.X releases, this command is available starting from the R81.10.00 version.

### **Description**

Add a gateway to the threat emulation list of additional (private) emulation gateways.

### **Syntax**

```
add threat-prevention threat-emulation additional-remote-emulator
ip-address <ip-address> name <name>
```
### **Parameters**

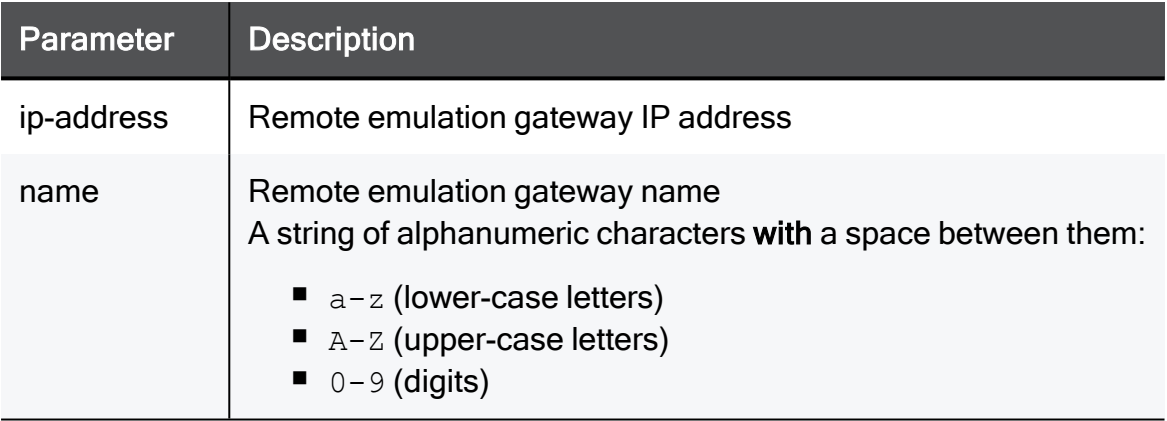

### Example Command

add threat-prevention threat-emulation additional-remote-emulator ip-address 192.168.1.1 name MyProtection

### set threat-prevention threat-emulation additional-remoteemulator

In the R81.10.X releases, this command is available starting from the R81.10.00 version.

### **Description**

Configure a gateway as an additional (private) emulation gateway.

### **Syntax**

```
set threat-prevention threat-emulation additional-remote-emulator
name <name> [ ip-address <ip-address> ] [ name <name> ]
```
### **Parameters**

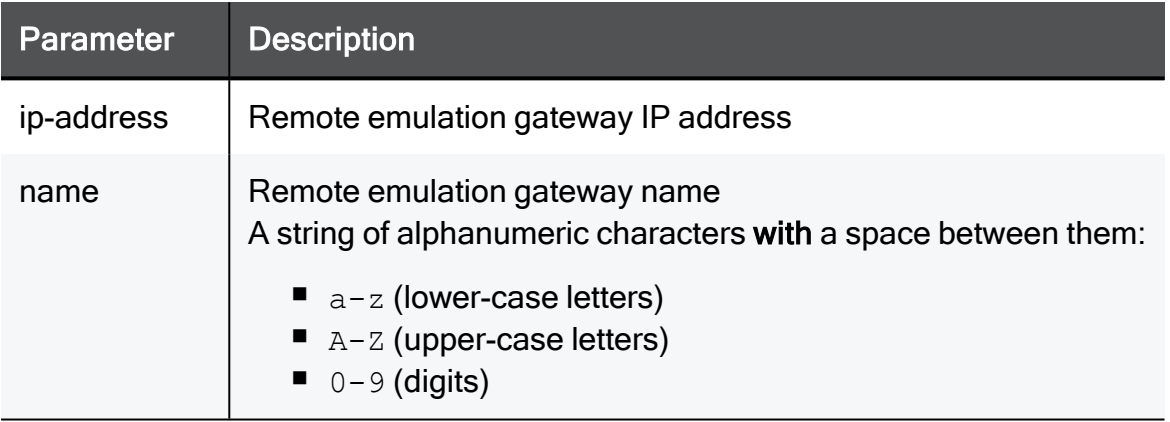

### Example Command

set threat-prevention threat-emulation additional-remote-emulator name "My Remote Emulator" ip-address 192.168.1.1

### delete threat-prevention threat-emulation additional-remoteemulator ip-address

In the R81.10.X releases, this command is available starting from the R81.10.00 version.

### **Description**

Delete a gateway from the threat emulation list of additional (private) emulation gateways.

### **Syntax**

```
delete threat-prevention threat-emulation additional-remote-
emulator ip-address <ip-address>
```
### **Parameters**

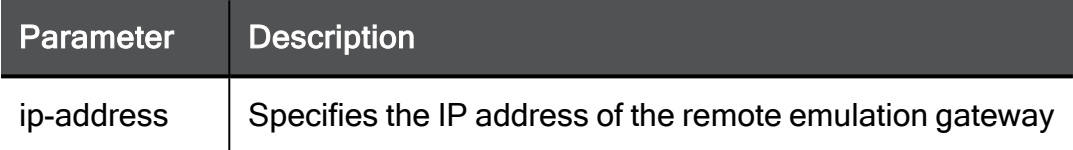

```
delete threat-prevention threat-emulation additional-remote-
emulator ip-address 192.168.1.1
```
### delete threat-prevention threat-emulation additional-remoteemulator name

In the R81.10.X releases, this command is available starting from the R81.10.00 version.

### **Description**

Delete a gateway from the threat emulation list of additional (private) emulation gateways.

### **Syntax**

```
delete threat-prevention threat-emulation additional-remote-
emulator name <name>
```
### **Parameters**

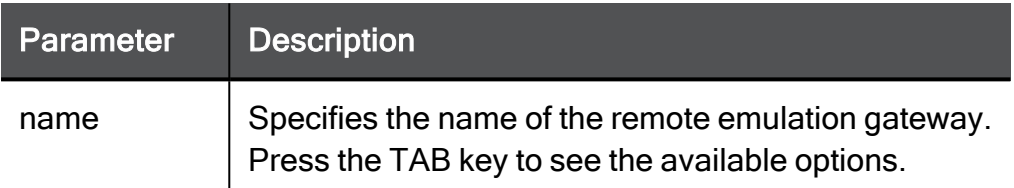

```
delete threat-prevention threat-emulation additional-remote-
emulator name "My Remote Emulator"
```
### show threat-prevention threat-emulation additional-remoteemulator

In the R81.10.X releases, this command is available starting from the R81.10.00 version.

### **Description**

Show all gateways that are configured as additional (private) emulation gateways.

### **Syntax**

show threat-prevention threat-emulation additional-remote-emulator

### Example Command

show threat-prevention threat-emulation additional-remote-emulator

### show threat-prevention threat-emulation additional-remoteemulator name

In the R81.10.X releases, this command is available starting from the R81.10.00 version.

### **Description**

Show all gateways that are configured as additional (private) emulation gateways.

### **Syntax**

```
show threat-prevention threat-emulation additional-remote-emulator
name <name>
```
### **Parameters**

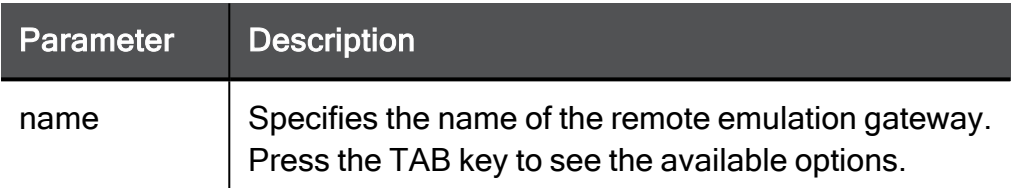

```
show threat-prevention threat-emulation additional-remote-emulator
name "My Remote Emulator"
```
# threat-prevention threat-emulation

In the R81.10.X releases, this command is available starting from the R81.10.00 version.

### set threat-prevention threat-emulation file-type

In the R81.10.X releases, this command is available starting from the R81.10.00 version.

### **Description**

Configures an override action for a specific file type by the Threat Emulation blade (where applicable).

### **Syntax**

```
set threat-prevention threat-emulation file-type <extension> [ 
action <action> ] [ description <description> ]
```
### **Parameters**

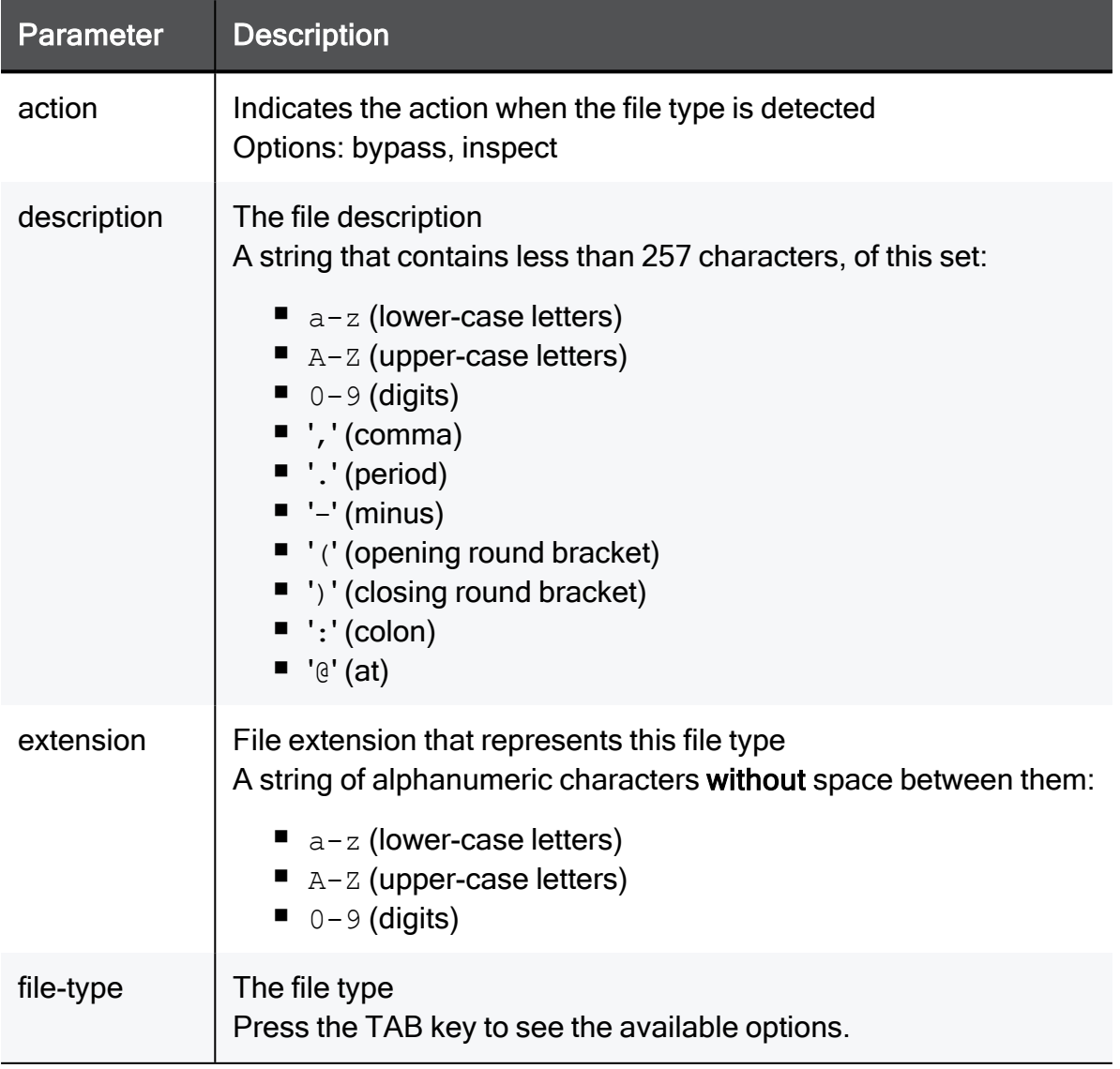

```
set threat-prevention threat-emulation file-type pdf action bypass
description "This is a comment"
```
### set threat-prevention threat-emulation policy

In the R81.10.X releases, this command is available starting from the R81.10.00 version.

### **Description**

Configures policy settings for the Threat Emulation blade (where applicable).

### **Syntax**

```
set threat-prevention threat-emulation policy [ mode {true |
false} ] [ detect-mode {true | false} ] [ scope <scope> ] [ 
interfaces <interfaces> ] [ protocol-http {true | false} ] [ 
protocol-mail {true | false} ] [ connection-handling-mode-http
<connection-handling-mode-http> ] [ connection-handling-mode-smtp
<connection-handling-mode-smtp> ]
```
### **Parameters**

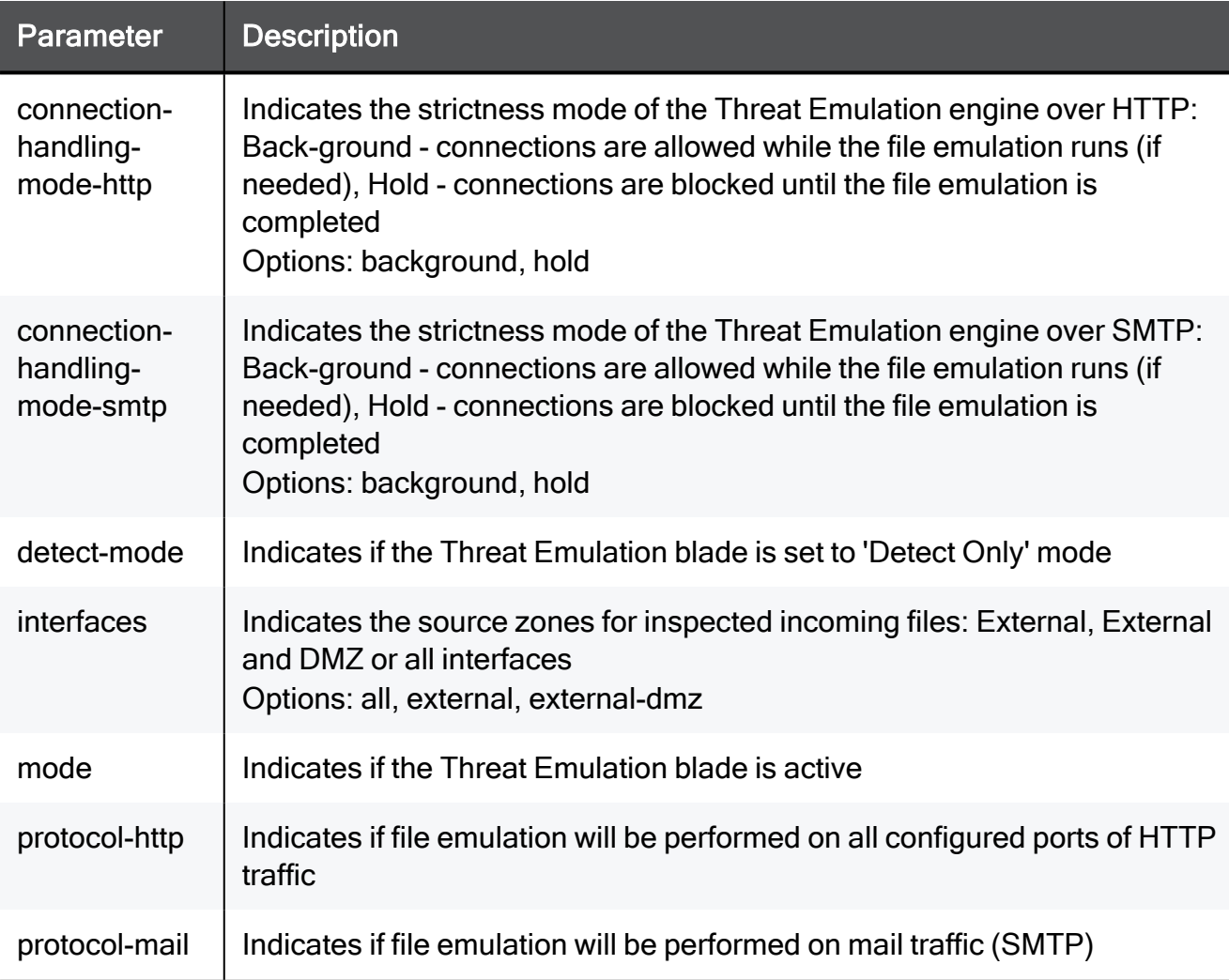

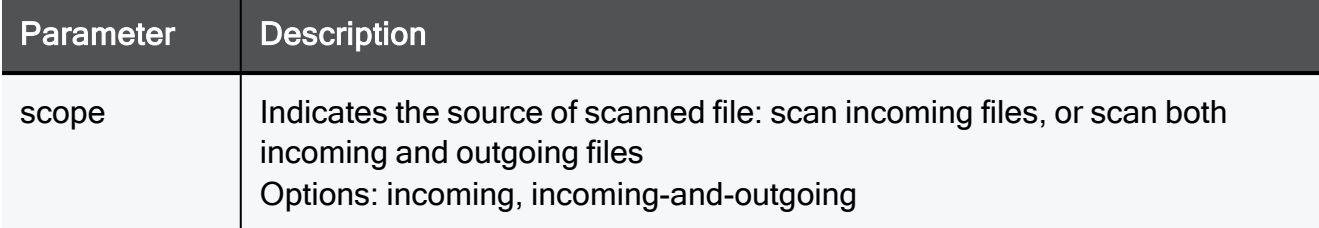

```
set threat-prevention threat-emulation policy mode true detect-
mode true scope incoming interfaces all protocol-http true
protocol-mail true connection-handling-mode-http background
connection-handling-mode-smtp background
```
set threat-prevention threat-emulation policy advanced-settings connection-handling-mode-

### set threat-prevention threat-emulation policy advancedsettings connection-handling-mode-smtp

In the R81.10.X releases, this command is available starting from the R81.10.00 version.

### **Description**

Configures advanced settings for the Threat Emulation blade (where applicable).

### **Syntax**

```
set threat-prevention threat-emulation policy advanced-settings
connection-handling-mode-smtp <connection-handling-mode-smtp>
```
### **Parameters**

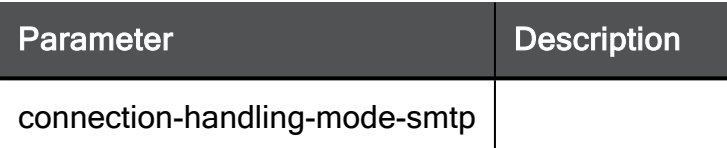

```
set threat-prevention threat-emulation policy advanced-settings
connection-handling-mode-smtp background
```
### <span id="page-1033-0"></span>set threat-prevention threat-emulation policy protocol

In the R81.10.X releases, this command is available starting from the R81.10.05 version.

### **Description**

Disable or enable the ability to configure FTP protocol via Threat Emulation.

See "show [threat-prevention](#page-1038-0) threat-emulation policy protocol-ftp" on page 1039.

### **Syntax**

```
set threat-prevention threat-emulation policy protocol-ftp { true
| false }
```
### **Parameters**

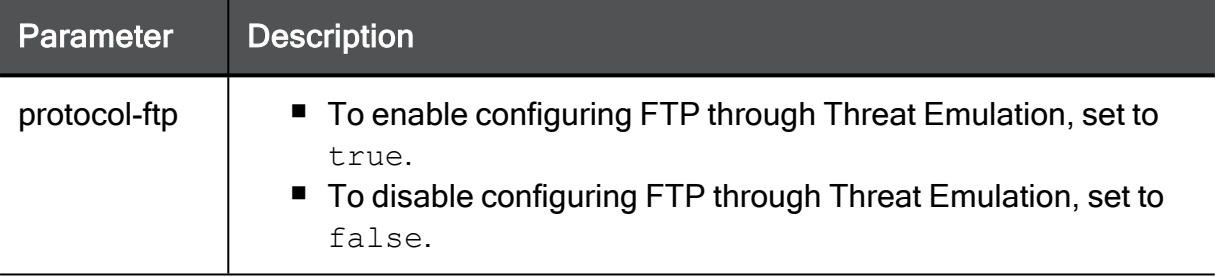

#### Example Command

set threat-prevention threat-emulation policy protocol-ftp true

### show threat-prevention threat-emulation file-type

In the R81.10.X releases, this command is available starting from the R81.10.00 version.

### **Description**

Shows the Threat Emulation (where applicable) configuration for a specific file type.

### **Syntax**

show threat-prevention threat-emulation file-type <*extension*>

### **Parameters**

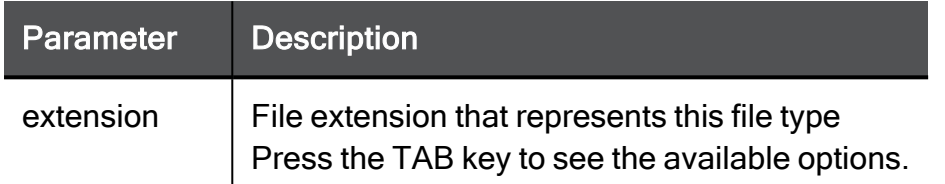

### Example Command

show threat-prevention threat-emulation file-type pdf

### show threat-prevention threat-emulation file-types

In the R81.10.X releases, this command is available starting from the R81.10.00 version.

### **Description**

Shows the Threat Emulation (where applicable) configuration for all specific file types.

### **Syntax**

show threat-prevention threat-emulation file-types

### **Parameters**

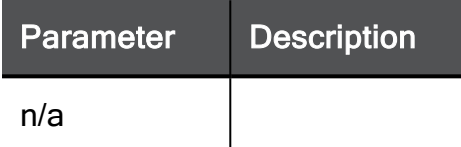

### Example Command

show threat-prevention threat-emulation file-types

### show threat-prevention threat-emulation policy

In the R81.10.X releases, this command is available starting from the R81.10.00 version.

### **Description**

Shows the policy of the Threat Emulation policy.

### **Syntax**

show threat-prevention threat-emulation policy

### Example Command

show threat-prevention threat-emulation policy

### show threat-prevention threat-emulation policy advancedsettings

In the R81.10.X releases, this command is available starting from the R81.10.00 version.

### **Description**

Shows advanced settings of the Threat Emulation policy.

#### **Syntax**

show threat-prevention threat-emulation policy advanced-settings

### Example Command

show threat-prevention threat-emulation policy advanced-settings

### <span id="page-1038-0"></span>show threat-prevention threat-emulation policy protocol-ftp

In the R81.10.X releases, this command is available starting from the R81.10.05 version.

### **Description**

Shows if FTP is configured via Threat Emulation.

See "set [threat-prevention](#page-1033-0) threat-emulation policy protocol" on page 1034.

### **Syntax**

show threat-prevention threat-emulation policy protocol-ftp

### Returned Values

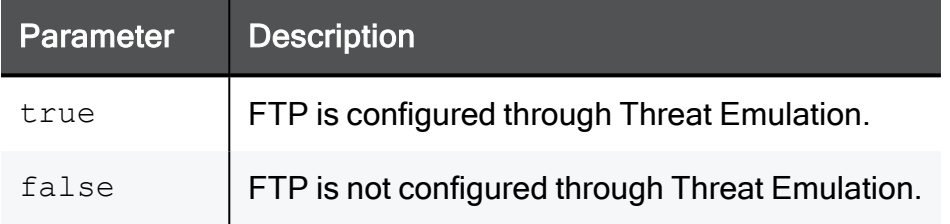

```
HostName> show threat-prevention threat-emulation policy protocol-
ftp
protocol-ftp: true
```
# threat-prevention whitelist

In the R81.10.X releases, this command is available starting from the R81.10.00 version.

### add threat-prevention whitelist mail

In the R81.10.X releases, this command is available starting from the R81.10.00 version.

### **Description**

Adds a new excluded mail addresses for the Threat Emulation blade (where applicable).

### **Syntax**

```
add threat-prevention whitelist mail email-address <email-address>
[ type <type> ]
```
### **Parameters**

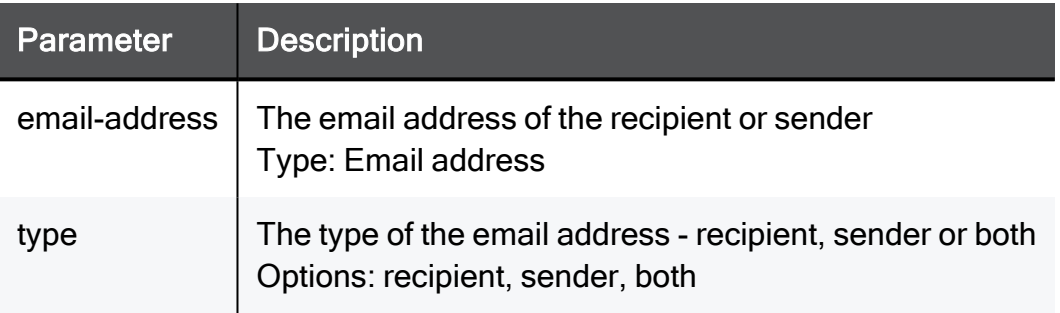

```
add threat-prevention whitelist mail email-address
MyEmail@mail.com type recipient
```
### add threat-prevention whitelist type-file

In the R81.10.X releases, this command is available starting from the R81.10.00 version.

### **Description**

Adds a new excluded file for Threat Prevention blades according to md5.

### **Syntax**

add threat-prevention whitelist type-file md5 <*md5*>

### **Parameters**

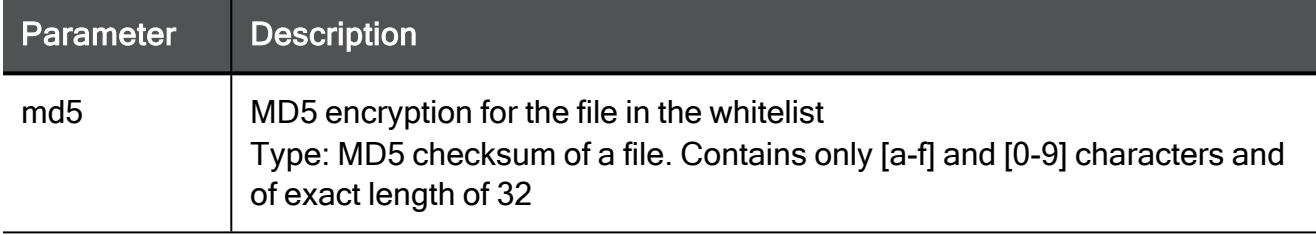

### Example Command

add threat-prevention whitelist type-file md5 d41d8cd98f00b204e9800998ecf8427e

### add threat-prevention whitelist type-url

In the R81.10.X releases, this command is available starting from the R81.10.00 version.

### **Description**

Adds a new excluded URL for Threat Prevention blades.

#### **Syntax**

add threat-prevention whitelist type-url url <*url*>

### **Parameters**

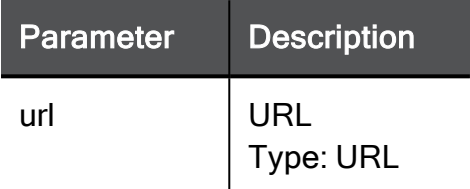

### Example Command

add threat-prevention whitelist type-url url http://somehost.example.com

### set threat-prevention whitelist mail

In the R81.10.X releases, this command is available starting from the R81.10.00 version.

### **Description**

Configures excluded mail addresses for the Threat Emulation blade (where applicable).

### **Syntax**

set threat-prevention whitelist mail <*email-address*>type <*type*>

### **Parameters**

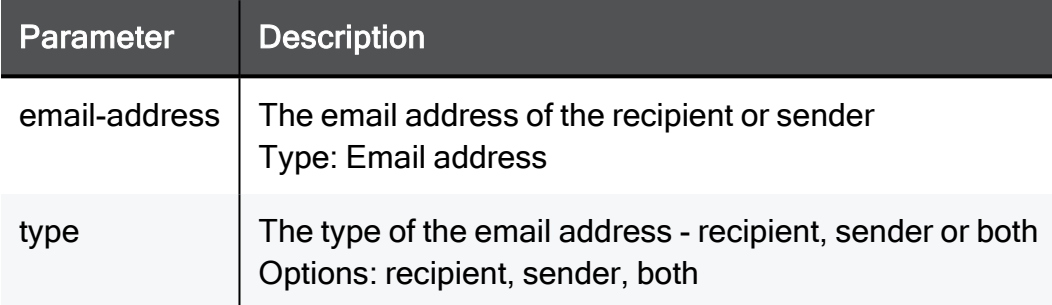

```
set threat-prevention whitelist mail MyEmail@mail.com type
recipient
```
### delete threat-prevention whitelist mails

In the R81.10.X releases, this command is available starting from the R81.10.00 version.

#### **Description**

Deletes all excluded mail addresses for the Threat Emulation blade (where applicable).

#### **Syntax**

delete threat-prevention whitelist mails all

#### **Parameters**

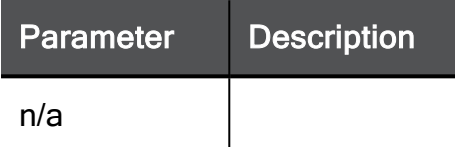

#### Example Command

delete threat-prevention whitelist mails all

### delete threat-prevention whitelist type-file md5

In the R81.10.X releases, this command is available starting from the R81.10.00 version.

#### **Description**

Removes an excluded file for Threat Prevention blades by md5.

#### **Syntax**

delete threat-prevention whitelist type-file md5 <*md5*>

#### **Parameters**

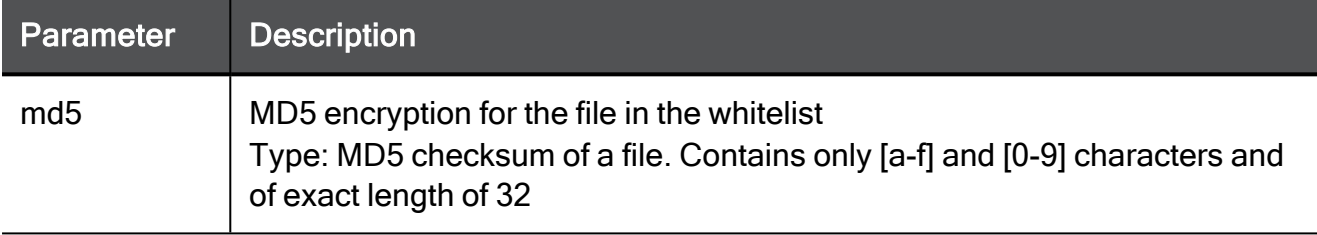

#### Example Command

delete threat-prevention whitelist type-file md5 d41d8cd98f00b204e9800998ecf8427e

### delete threat-prevention whitelist type-file all

In the R81.10.X releases, this command is available starting from the R81.10.00 version.

#### **Description**

Removes all excluded files for Threat Prevention blades.

#### **Syntax**

delete threat-prevention whitelist type-file all

#### **Parameters**

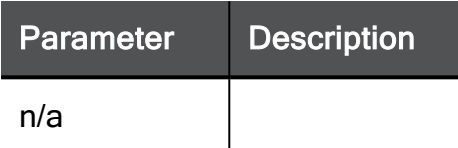

#### Example Command

delete threat-prevention whitelist type-file all

### delete threat-prevention whitelist type-url url

In the R81.10.X releases, this command is available starting from the R81.10.00 version.

#### **Description**

Removes an excluded URL for Threat Prevention blades.

#### **Syntax**

delete threat-prevention whitelist type-url url <*url*>

#### **Parameters**

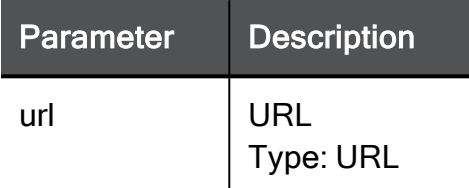

```
delete threat-prevention whitelist type-url url
http://somehost.example.com
```
### delete threat-prevention whitelist type-url all

In the R81.10.X releases, this command is available starting from the R81.10.00 version.

#### **Description**

Removes all excluded URLs for Threat Prevention blades.

#### **Syntax**

delete threat-prevention whitelist type-url all

```
delete threat-prevention whitelist type-url all
```
### delete threat-prevention whitelist mail

In the R81.10.X releases, this command is available starting from the R81.10.00 version.

#### **Description**

Deletes an excluded mail address for the Threat Emulation blade (where applicable).

#### **Syntax**

delete threat-prevention whitelist mail <*email-address*>

#### **Parameters**

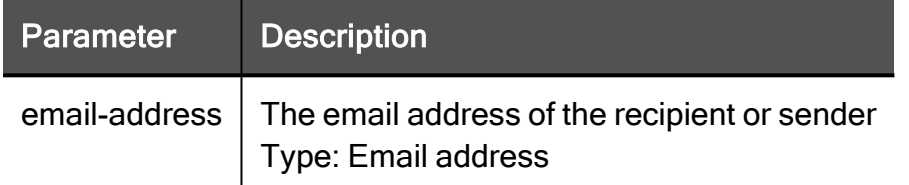

#### Example Command

delete threat-prevention whitelist mail MyEmail@mail.com

### show threat-prevention whitelist mail

In the R81.10.X releases, this command is available starting from the R81.10.00 version.

#### **Description**

Shows the setting for a whitelist email address set for the Threat Prevention blades.

#### **Syntax**

show threat-prevention whitelist mail <*email-address*>

#### **Parameters**

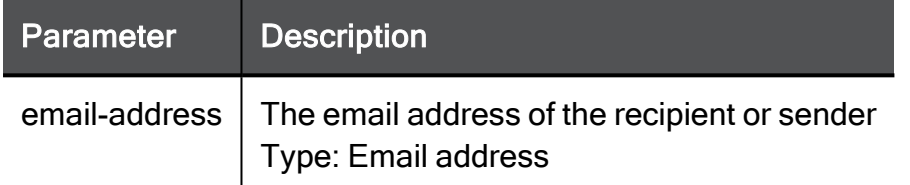

#### Example Command

show threat-prevention whitelist mail MyEmail@mail.com

### show threat-prevention whitelist mails

In the R81.10.X releases, this command is available starting from the R81.10.00 version.

#### **Description**

Shows the whitelist email addresses set for the Threat Prevention blades.

#### **Syntax**

show threat-prevention whitelist mails

#### **Parameters**

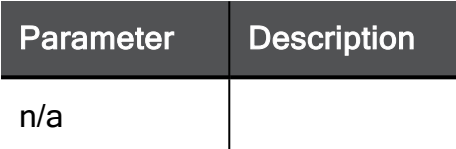

#### Example Command

show threat-prevention whitelist mails

### show threat-prevention whitelist files

In the R81.10.X releases, this command is available starting from the R81.10.00 version.

#### **Description**

Shows the list of whitelist files (md5sum) for the Threat Prevention blades.

#### **Syntax**

show threat-prevention whitelist files

#### **Parameters**

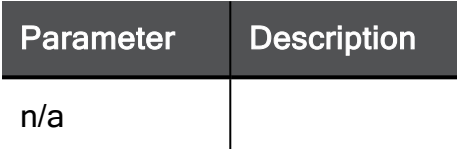

#### Example Command

show threat-prevention whitelist files

### show threat-prevention whitelist urls

In the R81.10.X releases, this command is available starting from the R81.10.00 version.

#### **Description**

Shows the whitelist URLs set for the Threat Prevention blades.

#### **Syntax**

show threat-prevention whitelist urls

#### **Parameters**

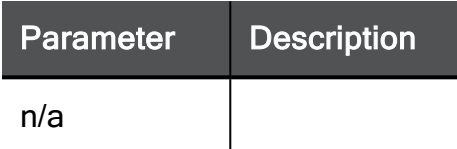

#### Example Command

show threat-prevention whitelist urls

## set threat-prevention threat-emulation filetypes-revert-actions-to-default

In the R81.10.X releases, this command is available starting from the R81.10.00 version.

#### **Description**

Reverts all actions on specific file types to their default value in the factory settings.

#### **Syntax**

```
set threat-prevention threat-emulation file-types-revert-actions-
to-default
```
#### **Parameters**

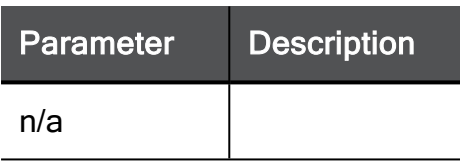

```
set threat-prevention threat-emulation file-types-revert-actions-
to-default
```
### show threat-prevention infected-hosts

In the R81.10.X releases, this command is available starting from the R81.10.00 version.

#### **Description**

Shows a list of infected hosts detected by Threat Prevention blades.

#### **Syntax**

show threat-prevention infected-hosts

#### **Parameters**

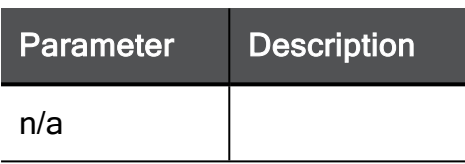

#### Example Command

show threat-prevention infected-hosts

### cpssh

In the R81.10.X releases, this command is available starting from the R81.10.05 version.

#### **Description**

SSH deep packet inspection was integrated as part of the Quantum Spark code alignment to R81.10.

The cpssh\_config command is used to configure the feature and enable SSH deep packet inspection.

When cpssh config is used it sends signal USR1 to cpsshd and cpsshd is responsible to update settings in the kernel.

After the kernel is updated, whenever there is an incoming connection, it checks if cpsshd inspection is enabled and if it is, it starts inspecting traffic.

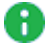

Note - SSH DPI is disabled by default.

**Syntax** 

#### In Expert mode:

cppsh\_config

```
[Expert@gateway1234-53]# cpssh_config
CPSSH key-conf utility. This application assings ssh public
keyfiles (myname.pub) to origins.
Use: "cpssh_config -ORIGIN TYPE -CMD ORIGIN public key"
ORIGIN TYPE should be server (s) or client (c)
In case you want to add a server key, the ORIGIN should be the
name of the server (example my ssh server.com or my ssh
server.com).
In case you want to add a client key, the ORIGIN should be the
[client name]@[client host] (example admin@my_ssh_server.com).
Example usage:
"cpssh_config -s -g my_ssh_server.com -e /home/admin/serv_key.pub
":
       Assigning servers public key serv key.pub to server host: my|sshserver.com, the application will generate pair of RSA keys.
       (If the server host (my ssh server.com) already exists, the
application will fail)
"cpssh_config -c -f -q admin@my_ssh_server.com -e
/home/admin/client key.pub -l /home/admin/serv key.pub":
       Assigning client public key client key.pub to client: admin@my
ssh server.com, and link it to server with public key: serv
key.pub.
       The application will generate pair of RSA keys.
       (If the client (admin@my ssh server.com) already exists, the
application will overwrite it)
"cpssh_config -s -a my_ssh_server.com -e /home/admin/serv_key.pub
-i /home/admin/gwkey":
       Assigning servers public key serv key.pub to server host: my\_{sh}server.com using gateway private key gwkey.
       (If the server host (my ssh server.com) already exists, the
application will fail)
"cpssh_config -c -f -a admin@my_ssh_server.com -e
/home/admin/client_key.pub -l /home/admin/serv_key.pub -i
/home/admin/gwkey":
       Assigning client public key client key.pub to client: admin@my
ssh server.com, and link it to server with public key: serv
key.pub, using gateway keys gwkey.pub and gwkey.
       (If the client (admin@my ssh server.com) already exists, the
application will overwrite it)
"cpssh config -s -r my ssh server.com": Remove server with IP my
ssh_server.com
"cpssh config -s -v my ssh server.com": view one server with IP:
my_ssh_server.com
Config options:
"cpssh config -q": Show available config IDs, read current
```
configuration "cpssh config -w KeyExchange": Show configuration for KeyExchange "cpssh config -w Cipher -y aes128-cbc -u 0": Set Cipher aes128-cbc to 0 (off) "cpssh\_config -h": Show help Short Options: "cpssh\_config ion": Enable SSH Inspection "cpssh\_config ioff": Disable SSH Inspection "cpssh\_config\_istatus": Show status of SSH Inspection [Expert@gateway1234]#

# Configuring the Streaming Engine **Settings**

In the R81.10.X releases, this feature is available starting from the R81.10.00 version.

This section provides commands to configure the streaming engine settings.

## set streaming-engine-settings advancedsettings

In the R81.10.X releases, this command is available starting from the R81.10.00 version.

#### **Description**

Configures the streaming engine advanced settings.

#### **Syntax**

```
set streaming-engine-settings advanced-settings tcp-streaming-
engine-setting-form [ tcp-block-urg-bit-track <tcp-block-urg-bit-
track> ] [ tcp-block-retrans-err-track <tcp-block-retrans-err-
track> ] [ tcp-block-syn-retrans-track <tcp-block-syn-retrans-
track> ] [ tcp-invalid-checksum-track <tcp-invalid-checksum-track>
] [ tcp-block-out-of-win-mon-only <tcp-block-out-of-win-mon-only>
] [ tcp-block-out-of-win-track <tcp-block-out-of-win-track> ] [ 
tcp-block-retrans-err-mon-only <tcp-block-retrans-err-mon-only> ]
[ tcp-block-syn-retrans-mon-only <tcp-block-syn-retrans-mon-only>]
[ tcp-invalid-checksum-mon-only <tcp-invalid-checksum-mon-only> ]
[ tcp-segment-limit-track <tcp-segment-limit-track> ] [ tcp-block-
urg-bit-mon-only <tcp-block-urg-bit-mon-only> ] [ tcp-segment-
limit-mon-only <tcp-segment-limit-mon-only> ] [ tcp-hold-timeout-
mon-only <tcp-hold-timeout-mon-only> ] [ tcp-hold-timeout-track
<tcp-hold-timeout-track>]
```
#### Example Command

set streaming-engine-settings advanced-settings tcp-streamingengine-setting-form tcp-block-urg-bit-track none tcp-blockretrans-err-track none tcp-block-syn-retrans-track none tcpinvalid-checksum-track none tcp-block-out-of-win-mon-only prevent tcp-block-out-of-win-track none tcp-block-retrans-err-mon-only prevent tcp-block-syn-retrans-mon-only prevent tcp-invalidchecksum-mon-only prevent tcp-segment-limit-track none tcp-blockurg-bit-mon-only prevent tcp-segment-limit-mon-only prevent tcphold-timeout-mon-only prevent tcp-hold-timeout-track none

## set streaming-engine-settings

In the R81.10.X releases, this command is available starting from the R81.10.00 version.

#### **Description**

Configures the streaming engine settings.

#### **Syntax**

```
set streaming-engine-settings [ tcp-block-out-of-win-mon-only
<tcp-block-out-of-win-mon-only> ] [ tcp-block-out-of-win-track
<tcp-block-out-of-win-track> ] [ tcp-block-retrans-err-mon-only
<tcp-block-retrans-err-mon-only> ] [ tcp-block-retrans-err-track
<tcp-block-retrans-err-track> ] [ tcp-block-syn-retrans-mon-only
<tcp-block-syn-retrans-mon-only> ] [ tcp-block-syn-retrans-track
<tcp-block-syn-retrans-track> ] [ tcp-block-urg-bit-mon-only <tcp-
block-urg-bit-mon-only> ] [ tcp-block-urg-bit-track <tcp-block-
urg-bit-track> ] [ tcp-hold-timeout-mon-only <tcp-hold-timeout-
mon-only> ] [ tcp-hold-timeout-track <tcp-hold-timeout-track> ] [ 
tcp-invalid-checksum-mon-only <tcp-invalid-checksum-mon-only> ] [ 
tcp-invalid-checksum-track <tcp-invalid-checksum-track> ] [ tcp-
segment-limit-mon-only <tcp-segment-limit-mon-only> ] [ tcp-
segment-limit-track <tcp-segment-limit-track>
```
#### **Parameters**

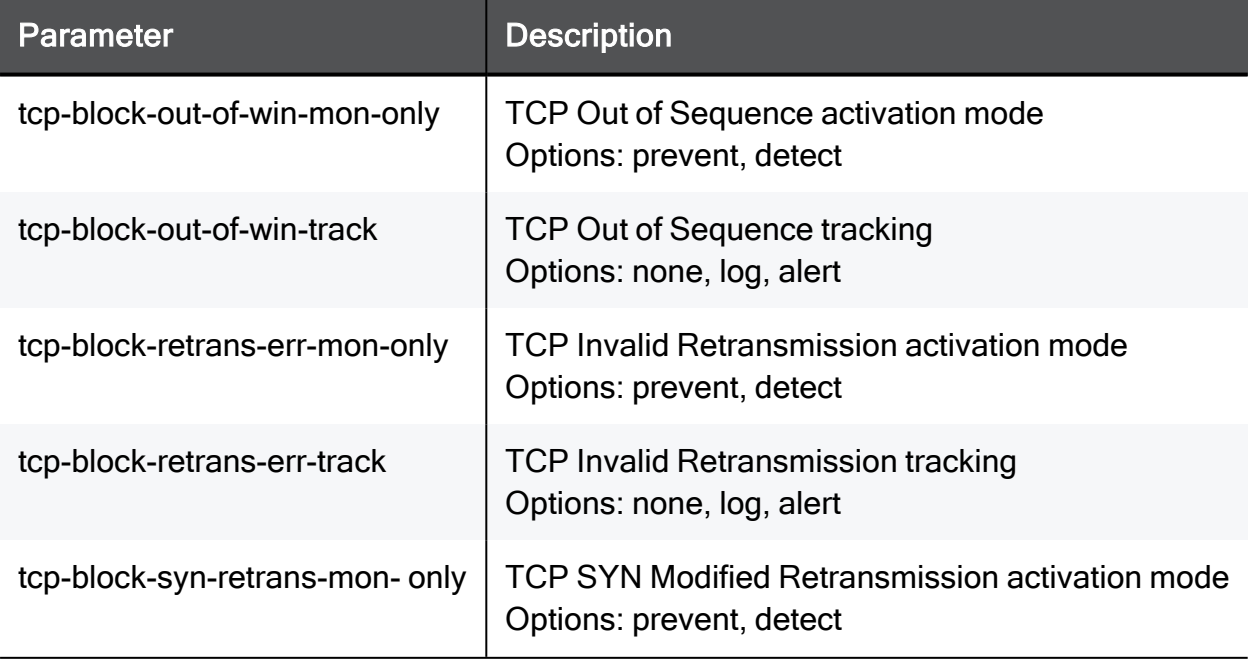

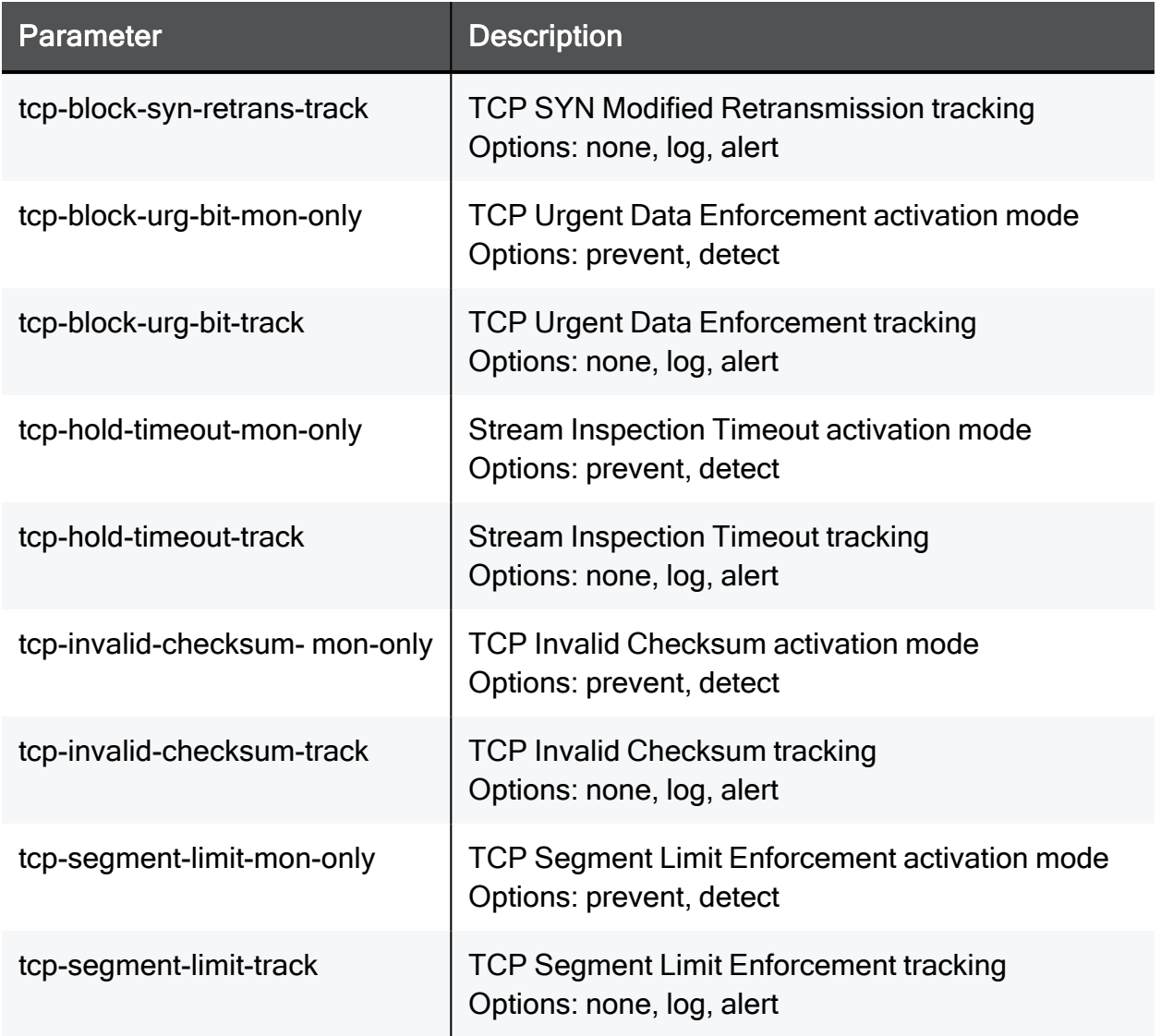

#### Example Command

set streaming-engine-settings tcp-block-out-of-win-mon-only prevent tcp-block-out-of-win-track none tcp-block-retrans-err-mononly prevent tcp-block-retrans-err-track none tcp-block-synretrans-mon-only prevent tcp-block-syn-retrans-track none tcpblock-urg-bit-mon-only prevent tcp-block-urg-bit-track none tcphold-timeout-mon-only prevent tcp-hold-timeout-track none tcpinvalid-checksum-mon-only prevent tcp-invalid-checksum-track none tcp-segment-limit-mon-only prevent tcp-segment-limit-track none

### show streaming-engine-settings

In the R81.10.X releases, this command is available starting from the R81.10.00 version.

#### **Description**

Shows streaming engine settings.

#### **Syntax**

```
show streaming-engine-settings
```
#### Example Command

show streaming-engine-settings

## show streaming-engine-settings advancedsettings

In the R81.10.X releases, this command is available starting from the R81.10.00 version.

#### Description

Shows streaming engine advanced settings.

#### **Syntax**

```
show streaming-engine-settings advanced-settings
```
#### Example Command

show streaming-engine-settings advanced-settings

# Configuring User Awareness **Settings**

In the R81.10.X releases, this feature is available starting from the R81.10.00 version.

This section provides commands to configure User Awareness settings.

## set user-awareness mode ad-queries-mode browser-based-authentication-mode

In the R81.10.X releases, this command is available starting from the R81.10.00 version.

#### **Description**

Configures the activation mode and user identification methods for the User Awareness Software Blade.

#### **Syntax**

```
set user-awareness [ mode {true | false} ] [ ad-queries-mode {true
| false} ] [ browser-based-authentication-mode {true | false} ]
```
#### **Parameters**

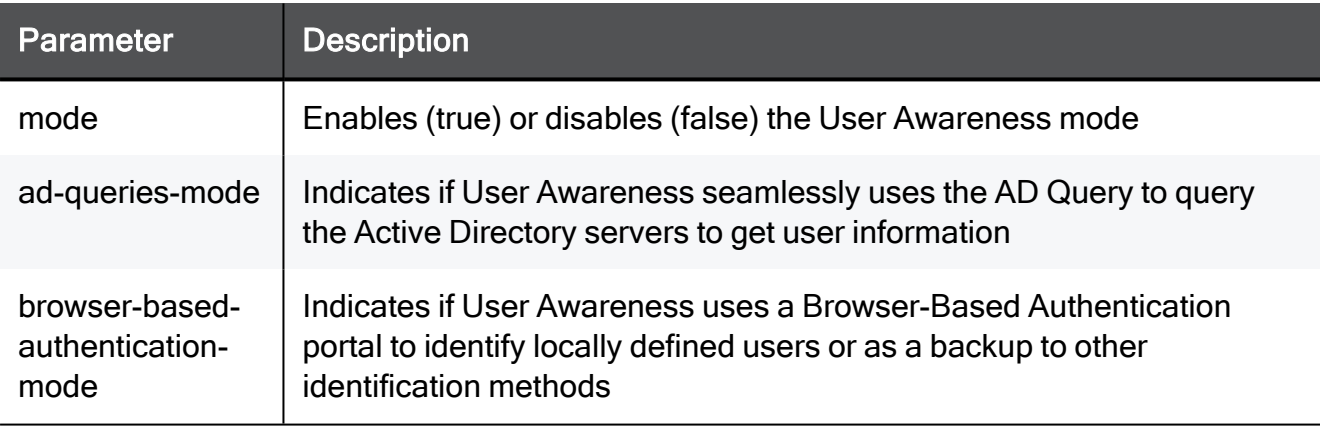

#### Example Command

set user-awareness mode true ad-queries-mode true browser-basedauthentication-mode true

## set user-awareness advanced-settings association-timeout

In the R81.10.X releases, this command is available starting from the R81.10.00 version.

#### **Description**

Configures the association timeout for the User Awareness Software Blade.

#### **Syntax**

```
set user-awareness advanced-settings association-timeout
<association-timeout>
```

```
set user-awareness advanced-settings association-timeout 10
```
## set user-awareness advanced-settings assumesingle-user

In the R81.10.X releases, this command is available starting from the R81.10.00 version.

#### **Description**

Configures the single-user mode for the User Awareness Software Blade.

#### **Syntax**

```
set user-awareness advanced-settings assume-single-user {true |
false}
```

```
set user-awareness advanced-settings assume-single-user true
```
## set user-awareness browser-basedauthentication

In the R81.10.X releases, this command is available starting from the R81.10.00 version.

#### **Description**

Configures settings for browser-based authentication (captive portal) by the User Awareness blade.

#### **Syntax**

```
set user-awareness browser-based-authentication [ redirect-upon-
destinations { manually-defined [ redirect-upon-destination-
internet <redirect-upon-destination-internet> ] [ redirect-upon-
destinations-net-objs <redirect-upon-destinations-net-objs> ] |
all } ] [ block-unauthenticated-non-web-traffic <block-
unauthenticated-non-web-traffic> ] [ require-user-agreement
<require-user-agreement> ] [ agreement-text <agreement-text> ] [ 
portal-address <portal-address> ] [ session-timeout <session-
timeout> ] [ log-out-on-portal-close <log-out-on-portal-close> ]
```
#### **Parameters**

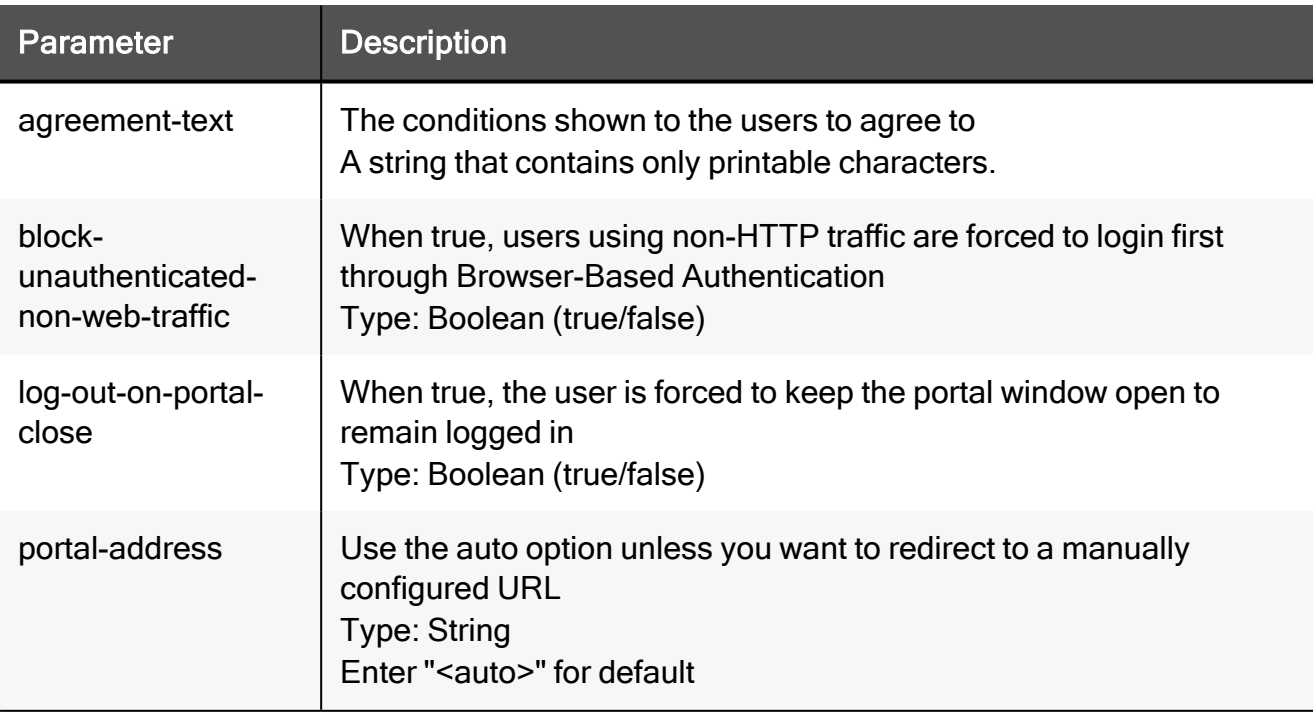

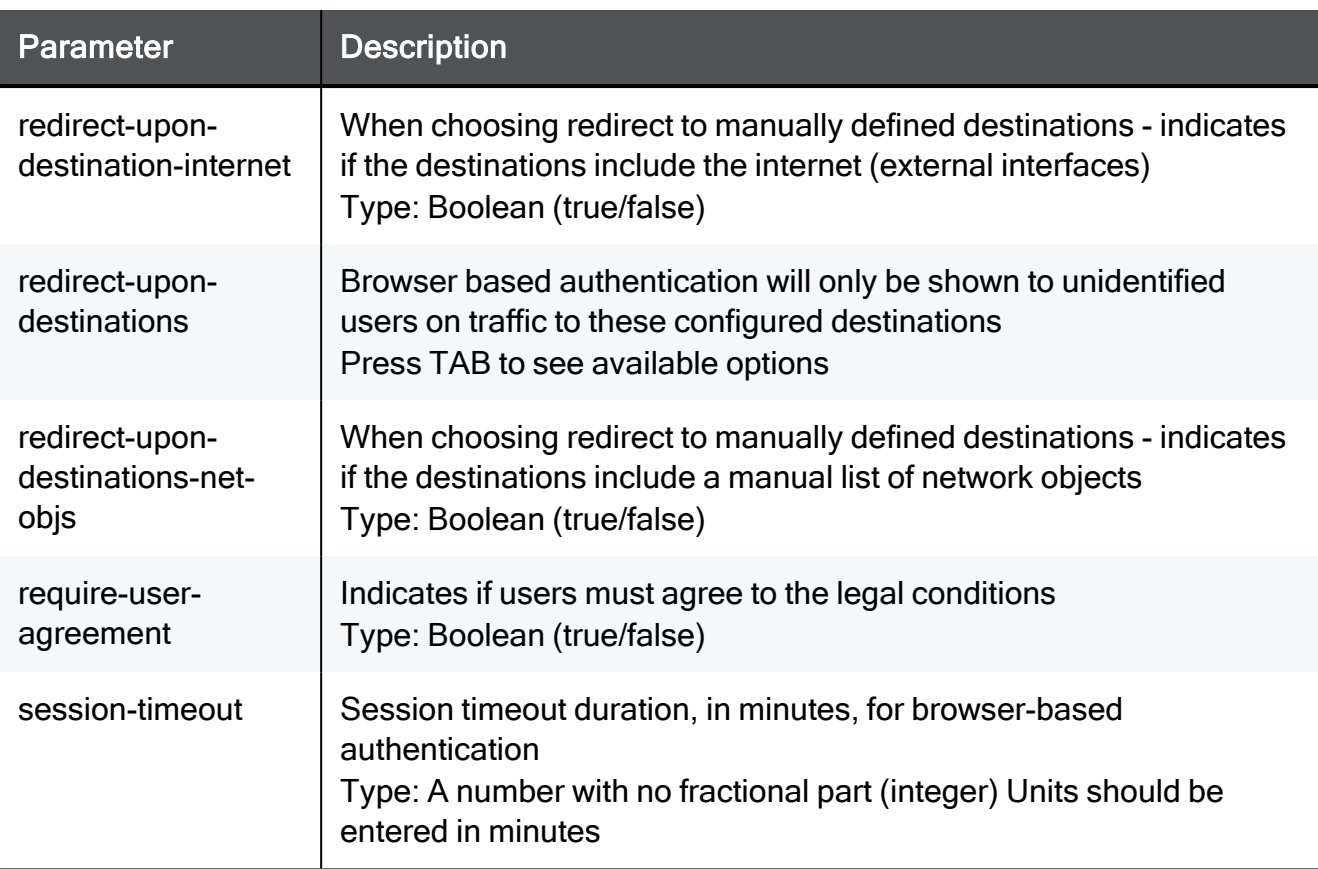

#### Example Command

set user-awareness browser-based-authentication redirect-upondestinations manually-defined redirect-upon-destination-internet true redirect-upon-destinations-net-o true block-unauthenticatednon-web-traffic true require-user-agreement true agreement-text My Network portal-address TEXT session-timeout 10 log-out-on-portalclose true

## <span id="page-1072-0"></span>set user-awareness browser-basedauthentication add net-obj

In the R81.10.X releases, this command is available starting from the R81.10.00 version.

#### **Description**

Configures a network object to be used in the User Awareness Software Blade.

See:

- "set user-awareness [browser-based-authentication](#page-1073-0) remove net-obj" on page 1074
- "set user-awareness [browser-based-authentication](#page-1074-0) remove-all net-objs" on page 1075

#### **Syntax**

```
set user-awareness browser-based-authentication add net-obj <net-
obj>
```
#### **Parameters**

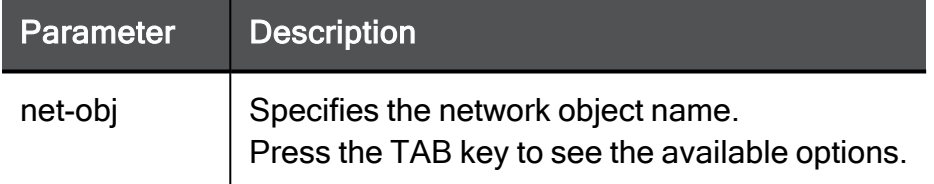

#### Example Command

set user-awareness browser-based-authentication add net-obj MyHost

## <span id="page-1073-0"></span>set user-awareness browser-basedauthentication remove net-obj

In the R81.10.X releases, this command is available starting from the R81.10.00 version.

#### **Description**

Removes a network object from the User Awareness Software Blade configuration.

See:

- "set user-awareness [browser-based-authentication](#page-1072-0) add net-obj" on page 1073
- "set user-awareness [browser-based-authentication](#page-1074-0) remove-all net-objs" on page 1075

#### **Syntax**

```
set user-awareness browser-based-authentication remove net-obj
<net-obj>
```
#### **Parameters**

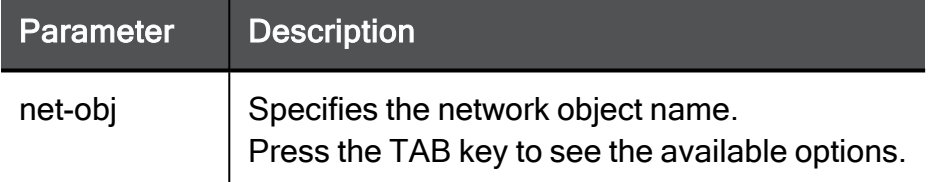

#### Example Command

set user-awareness browser-based-authentication remove net-obj MyHost

## <span id="page-1074-0"></span>set user-awareness browser-basedauthentication remove-all net-objs

In the R81.10.X releases, this command is available starting from the R81.10.00 version.

#### **Description**

Removes all network objects from the User Awareness Software Blade configuration.

See:

- "set user-awareness [browser-based-authentication](#page-1072-0) add net-obj" on page 1073
- "set user-awareness [browser-based-authentication](#page-1073-0) remove net-obj" on page 1074

#### **Syntax**

```
set user-awareness browser-based-authentication remove-all net-
objs
```
## set user-awareness browser-basedauthentication add excluded-sources-net-obj

In the R81.10.X releases, this command is available starting from the R81.10.00 version.

#### **Description**

Configures a network object to be excluded from the User Awareness Software Blade.

See "set user-awareness browser-based-authentication remove [excluded-sources-net-obj"](#page-1075-0) on the next [page](#page-1075-0).

#### **Syntax**

```
set user-awareness browser-based-authentication add excluded-
sources-net-obj <net-obj>
```
#### **Parameters**

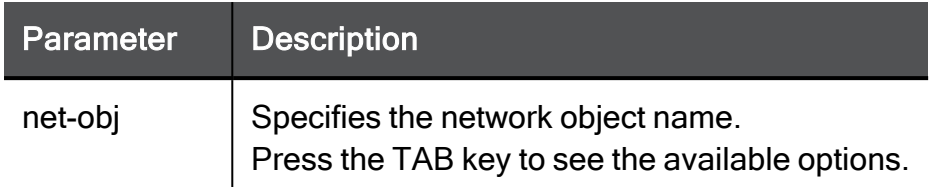

#### Example Command

```
set user-awareness browser-based-authentication add excluded-
sources-net-obj MyHost
```
## set user-awareness browser-basedauthentication remove excluded-sources-netobj

In the R81.10.X releases, this command is available starting from the R81.10.00 version.

#### **Description**

Removes an excluded network object from the User Awareness Software Blade.

See "set user-awareness browser-based-authentication add [excluded-sources-net-obj"](#page-1074-1) on the [previous](#page-1074-1) page.

#### **Syntax**

```
set user-awareness browser-based-authentication remove excluded-
sources-net-obj <net-obj>
```
#### **Parameters**

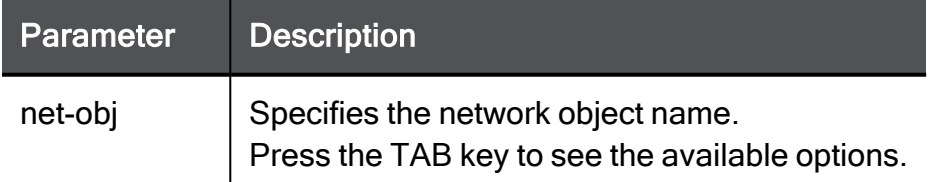

```
set user-awareness browser-based-authentication remove excluded-
sources-net-obj MyHost
```
## <span id="page-1077-0"></span>set user-awareness identity-collector ipv4 address secret

In the R81.10.X releases, this command is available starting from the R81.10.05 version.

#### **Description**

Configure the Identity Collector with the authorized client IPv4 address and secret.

See:

- "set user-awareness [identity-collector-mode"](#page-1078-0) on page 1079
- "show user-awareness" on [page 1080](#page-1079-0)
- "show user-awareness [identity-collector"](#page-1082-0) on page 1083

#### **Syntax**

```
set user-awareness identity-collector ipv4-address <ipv4-address>
secret <password>
```
#### **Parameters**

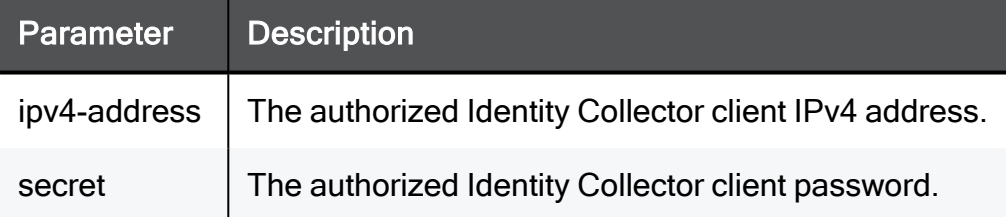

```
set user-awareness identity-collector ipv4-address 2.2.2.2 secret
1111111111
```
### <span id="page-1078-0"></span>set user-awareness identity-collector-mode

In the R81.10.X releases, this command is available starting from the R81.10.05 version.

#### **Description**

Enables turning on or off the Identity Collector tool for authentication.

See:

- "set user-awareness [identity-collector](#page-1077-0) ipv4-address secret" on page 1078
- "show user-awareness" on [page 1080](#page-1079-0)
- "show user-awareness [identity-collector"](#page-1082-0) on page 1083

#### **Syntax**

set user-awareness identity-collector-mode { on | off }

#### **Parameters**

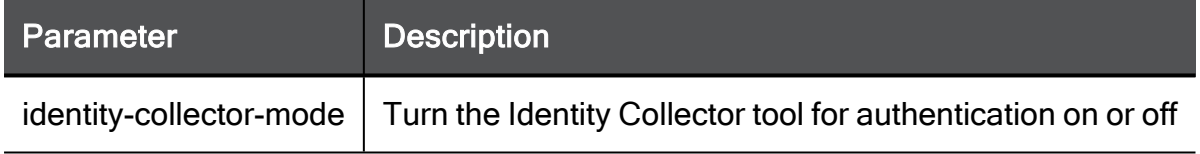

#### Example Command

set user-awareness identity-collector on

### <span id="page-1079-0"></span>show user-awareness

In the R81.10.X releases, this command is available starting from the R81.10.00 version.

#### **Description**

Shows the configuration of the User Awareness Software Blade.

See "show user-awareness [identity-collector"](#page-1082-0) on page 1083.

#### **Syntax**

```
show user-awareness
```
**A** Note - The line "identity-collector-mode" in the output appears starting from the R81.10.05 version.

```
HostName> show user-awareness
mode: false
ad-queries-mode: false
browser-based-authentication-mode:true
identity-collector-mode: false
```
## show user-awareness advanced-settings

In the R81.10.X releases, this command is available starting from the R81.10.00 version.

#### **Description**

Shows advanced settings of the User Awareness Software Blade.

#### **Syntax**

```
show user-awareness advanced-settings
```

```
show user-awareness advanced-settings
```
## show user-awareness browser-basedauthentication

In the R81.10.X releases, this command is available starting from the R81.10.00 version.

#### **Description**

Shows the Browser-Based Authentication configuration of the User Awareness Software Blade.

#### **Syntax**

show user-awareness browser-based-authentication

#### Example Output

```
HostName> show user-awareness browser-based-authentication
destination-net-obj: Montova-1
mode: false
redirect-upon-destinations: manually-defined
redirect-upon-destination-internet:true
redirect-upon-destinations-net-objs:false
block-unauthenticated-non-web-traffic:false
portal-address: <dynamic-ip>
session-timeout: 720
log-out-on-portal-close: false
require-user-agreement: false
agreement-text:
excluded-net-obj: Montova-1
                         Montova-2
                         My-PC
```
## show user-awareness identity-collector

In the R81.10.X releases, this command is available starting from the R81.10.05 version.

#### **Description**

Show the authorized Identity Collector client with IPv4 address and secret.

See "show user-awareness" on [page 1080](#page-1079-0).

#### **Syntax**

```
show user-awareness identity-collector
```
#### Example Command

show user-awareness identity-collector client-name: 1.2.3.4 secret: 1111111111

# Configuring Anti-Spoofing Settings

In the R81.10.X releases, this feature is available starting from the R81.10.00 version.

This section provides commands to configure Anti-Spoofing settings.

## set antispoofing advanced-settings

In the R81.10.X releases, this command is available starting from the R81.10.00 version.

#### **Description**

Configures the activation of the IP address Anti-Spoofing feature.

#### **Syntax**

```
set antispoofing advanced-settings global-activation {true |
false}
```

```
set antispoofing advanced-settings global-activation true
```
## show antispoofing advanced-settings

In the R81.10.X releases, this command is available starting from the R81.10.00 version.

#### **Description**

Shows the Anti-Spoofing configuration.

#### **Syntax**

```
show antispoofing advanced-settings
```

```
show antispoofing advanced-settings
```
# Configuring Application Control **Settings**

In the R81.10.X releases, this feature is available starting from the R81.10.00 version.

## set application-control

In the R81.10.X releases, this command is available starting from the R81.10.00 version.

#### **Description**

Configures the default policy for the Application Control and URL Filtering Software Blades.

#### **Syntax**

```
set application-control [ mode <mode>] [ url-flitering-only <url-
flitering-only>] [ block-security-categories <block-security-
categories>] [ block-inappropriate-content <block-inappropriate-
content> ] [ block-other-undesired-applications <block-other-
undesired-applications> ] [ block-file-sharing-applications
<block-file-sharing-applications> ] [ limit-bandwidth { true [ 
limit-upload { true set-limit <set-limit> | false } ] [ limit-
download { true set-limit <set-limit> | false } ] | false } ]
```
#### **Parameters**

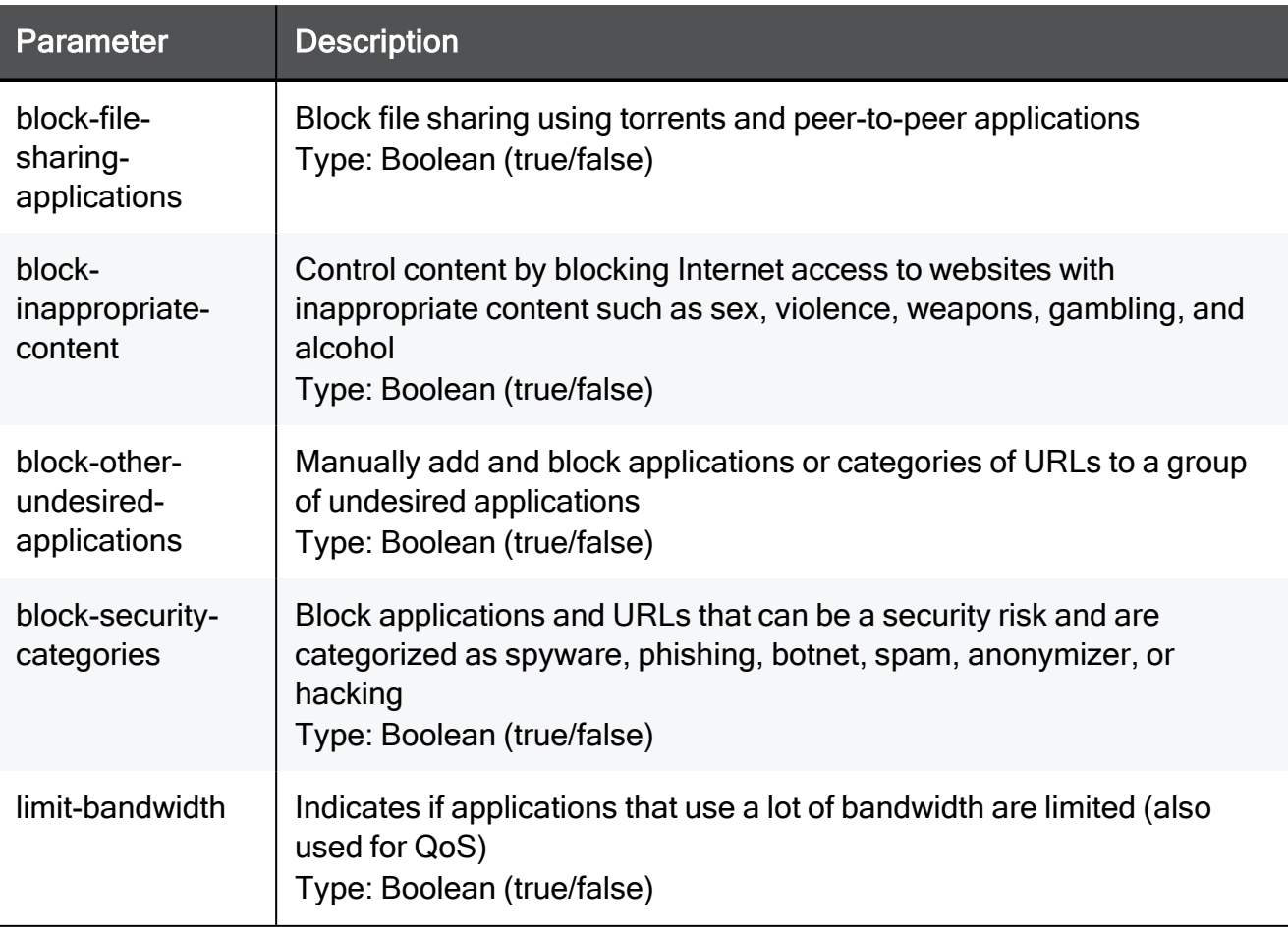

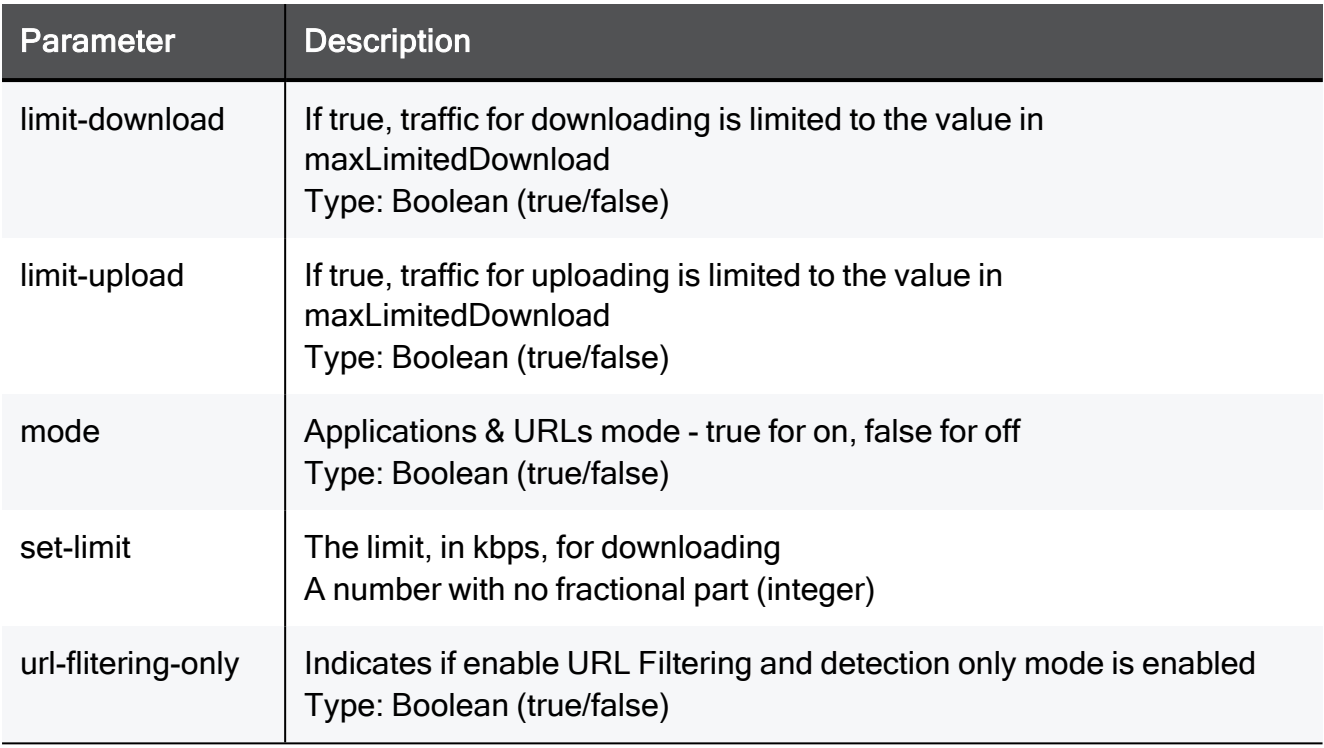

#### Example Command

set application-control mode true url-flitering-only true blocksecurity-categories true block-inappropriate-content true blockother-undesired-applications true block-file-sharing-applications true limit-bandwidth true limit-upload true set-limit 5 limitdownload true set-limit 100

## show application-control

In the R81.10.X releases, this command is available starting from the R81.10.00 version.

#### **Description**

Shows the configured policy for the Application Control Software Blade.

#### **Syntax**

```
show application-control
```

```
show application-control
```
## show application-control other-undesiredapplications

In the R81.10.X releases, this command is available starting from the R81.10.00 version.

#### **Description**

Shows the content of the custom "Other Undesired Applications" group.

This group can be chosen to be blocked by default by the Application Control policy.

#### **Syntax**

```
show application-control other-undesired-applications
```
#### Example Command

show application-control other-undesired-applications

## Configuring Applications for Application Control

In the R81.10.X releases, this feature is available starting from the R81.10.00 version.

This section provides commands to configure applications for Application Control.

## add application application-name

In the R81.10.X releases, this command is available starting from the R81.10.00 version.

#### **Description**

Adds a new custom application object (string or regular expression signature over URL).

#### **Syntax**

```
add application application-name <application-name> category
<category> [ regex-url <regex-url> ] application-url <application-
url>
```
#### **Parameters**

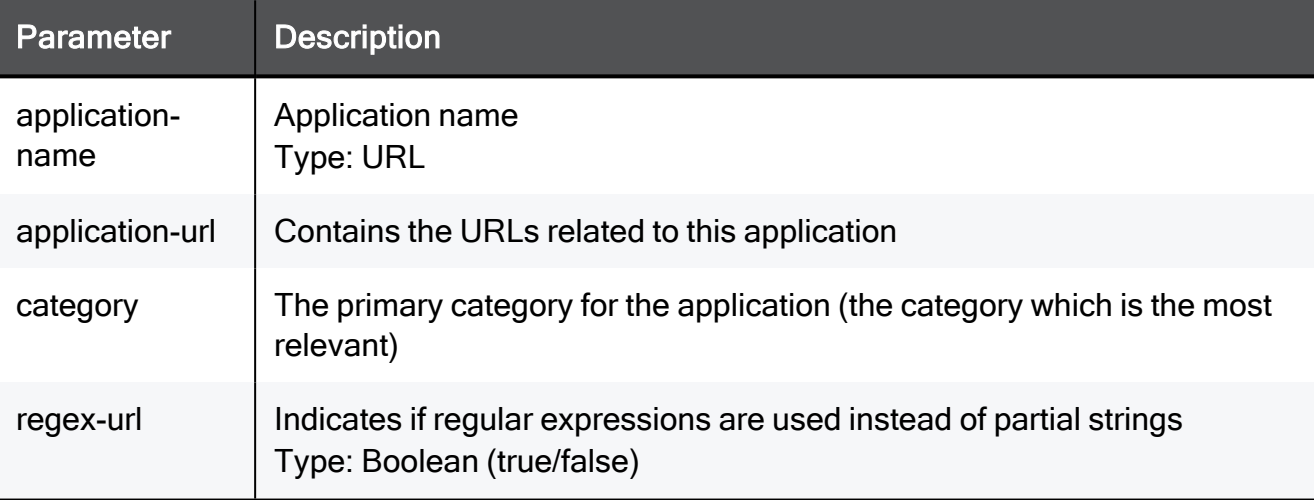

```
add application application-name http://somehost.example.com
category TEXT regex-url true application-url
http://somehost.example.com
```
## add application-url

In the R81.10.X releases, this command is available starting from the R81.10.00 version.

#### **Description**

Simplified method for adding a new custom application object (string over URL)

#### **Syntax**

add application-url <*application-url*>

#### **Parameters**

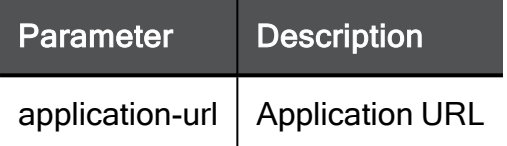

#### Example Command

add application-url http://somehost.example.com

## set application application-name add url

In the R81.10.X releases, this command is available starting from the R81.10.00 version.

#### **Description**

Adds a URL to an existing custom application object by name.

#### **Syntax**

set application application-name <*application-name*> add url <*url*>

#### **Parameters**

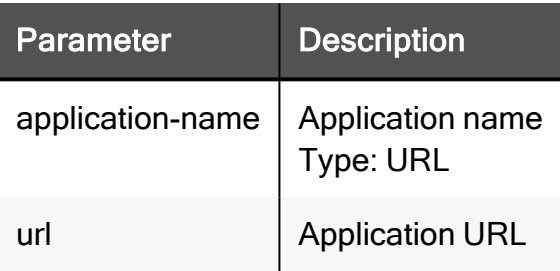

```
set application application-name http://somehost.example.com add
url http://somehost.example.com
```
## set application application-name remove url

In the R81.10.X releases, this command is available starting from the R81.10.00 version.

#### **Description**

Removes a URL from an existing custom application object by name.

#### **Syntax**

```
set application application-name <application-name>remove url
<url>
```
#### **Parameters**

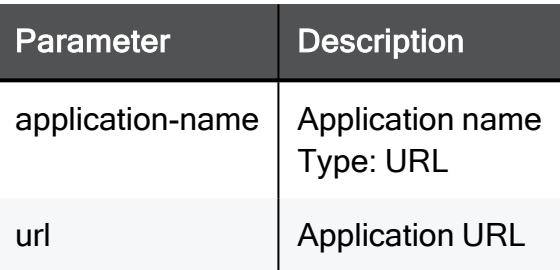

```
set application application-name http://somehost.example.com
remove url http://somehost.example.com
```
### set application application-name add category

In the R81.10.X releases, this command is available starting from the R81.10.00 version.

#### **Description**

Adds a category to an existing custom application object by name.

#### **Syntax**

```
set application application-name <application-name> add category
<category>
```
#### **Parameters**

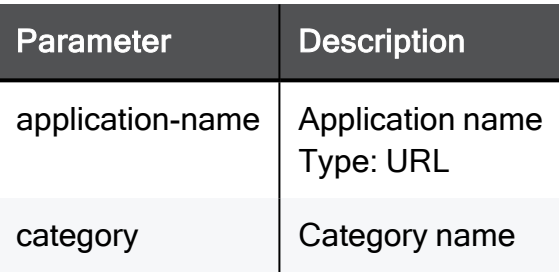

```
set application application-name http://somehost.example.com add
category TEXT
```
### set application application-name remove category

In the R81.10.X releases, this command is available starting from the R81.10.00 version.

#### **Description**

Removes a category from an existing custom application object by name.

#### **Syntax**

```
set application application-name <application-name> remove
category <category>
```
#### **Parameters**

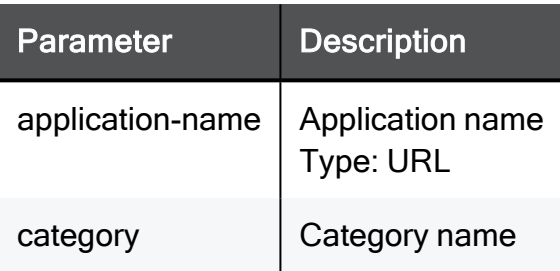

```
set application application-name http://somehost.example.com
remove category TEXT
```
### set application application-name category regex-url

In the R81.10.X releases, this command is available starting from the R81.10.00 version.

#### **Description**

Configures an existing custom application by name.

#### **Syntax**

```
set application application-name <application-name> [ category
<category> ] [ regex-url <regex-url>]
```
#### **Parameters**

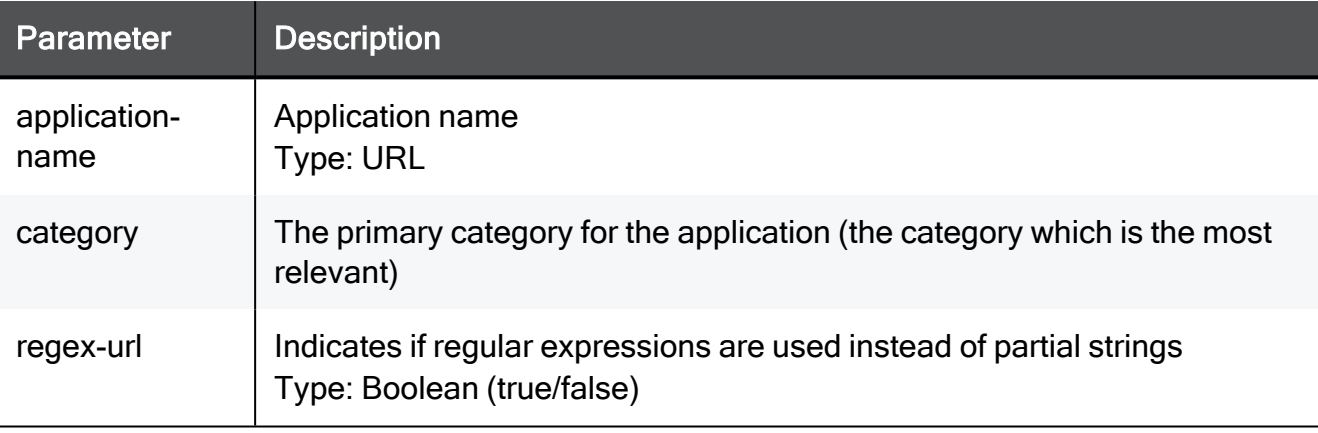

```
set application application-name http://somehost.example.com
category TEXT regex-url true
```
## set application application-id add url

In the R81.10.X releases, this command is available starting from the R81.10.00 version.

#### **Description**

Adds a URL to an existing custom application object by ID.

#### **Syntax**

set application application-id <*application-id*> add url <*url*>

#### **Parameters**

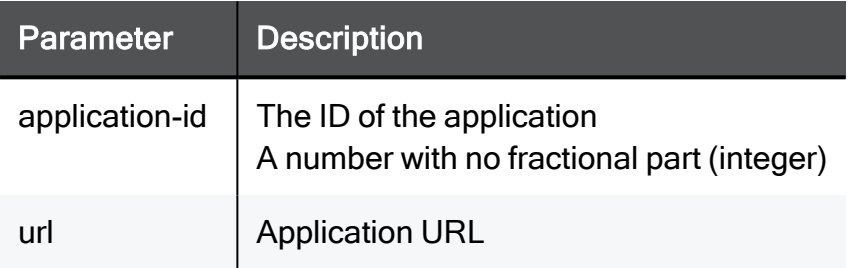

```
set application application-id 12345678 add url
http://somehost.example.com
```
## set application application-id remove url

In the R81.10.X releases, this command is available starting from the R81.10.00 version.

#### **Description**

Removes a URL from an existing custom application object by ID.

#### **Syntax**

set application application-id <*application-id*> remove url <*url*>

#### **Parameters**

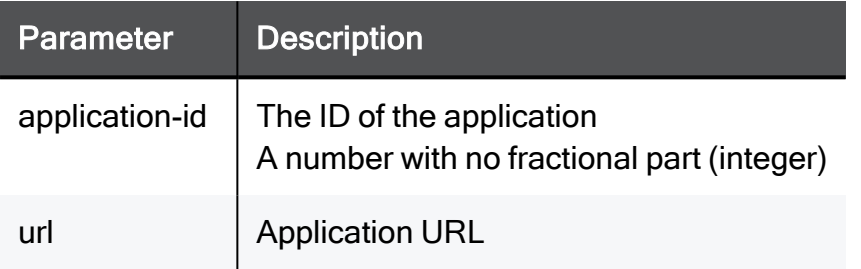

```
set application application-id 12345678 remove url
http://somehost.example.com
```
## set application application-id add category

In the R81.10.X releases, this command is available starting from the R81.10.00 version.

#### **Description**

Adds a category to an existing custom application object by ID.

#### **Syntax**

```
set application application-id <application-id> add category
<category>
```
#### **Parameters**

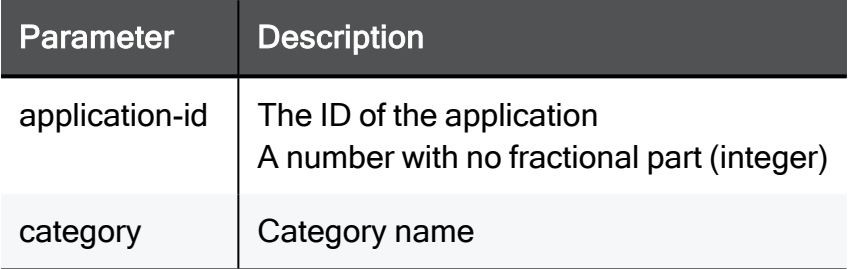

```
set application application-id 12345678 add category TEXT
```
## set application application-id remove category

In the R81.10.X releases, this command is available starting from the R81.10.00 version.

#### **Description**

Removes a category from an existing custom application object by ID.

#### **Syntax**

```
set application application-id <application-id> remove category
<category>
```
#### **Parameters**

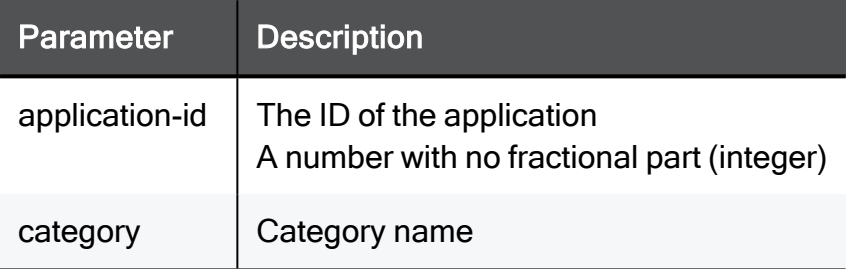

```
set application application-id 12345678 remove category TEXT
```
## set application application-id category regex-url

In the R81.10.X releases, this command is available starting from the R81.10.00 version.

#### **Description**

Configures an existing custom application by ID.

#### **Syntax**

```
set application application-id <application-id> [ category
<category> ] [ regex-url <regex-url> ]
```
#### **Parameters**

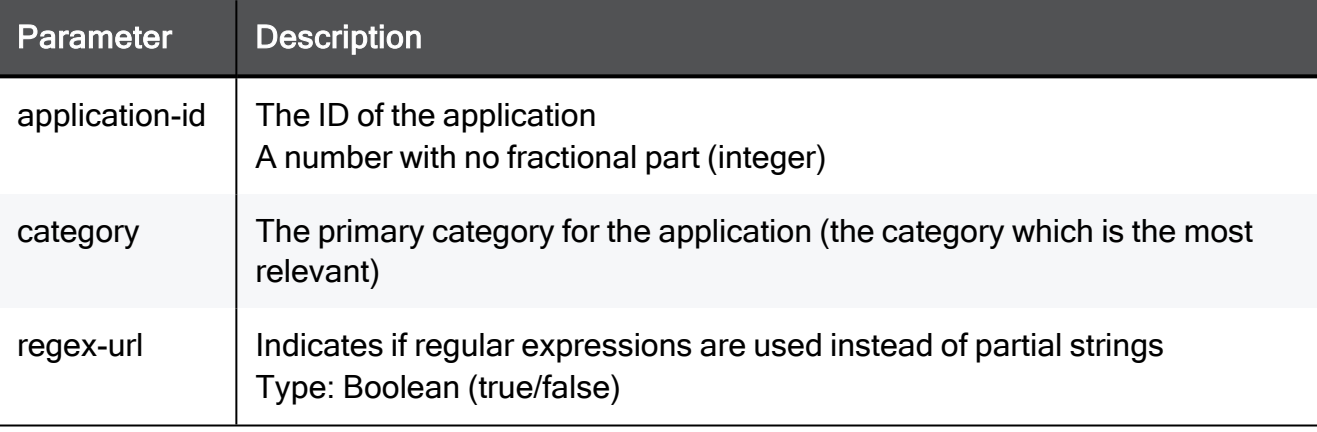

#### Example Command

set application application-id 12345678 category TEXT regex-url true

## find application

In the R81.10.X releases, this command is available starting from the R81.10.00 version.

#### **Description**

Find an application by name (or partial string) to view further details regarding it.

#### **Syntax**

find application <*application-name*>

#### **Parameters**

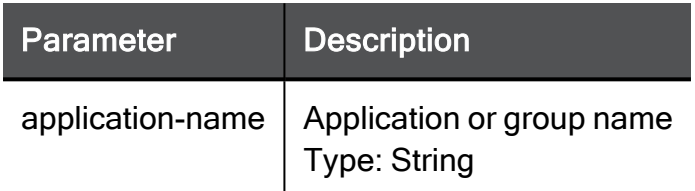

#### Example Command

find application TEXT

## delete application application-name

In the R81.10.X releases, this command is available starting from the R81.10.00 version.

#### **Description**

Deletes an existing custom application object by application name.

#### **Syntax**

delete application application-name <*application-name*>

#### **Parameters**

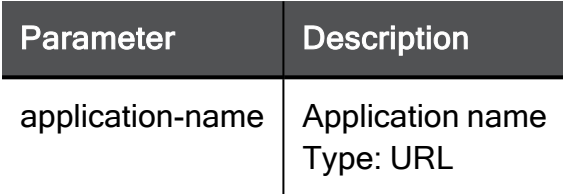

#### Example Command

delete application application-name http://somehost.example.com

## delete application application-id

In the R81.10.X releases, this command is available starting from the R81.10.00 version.

#### **Description**

Deletes an existing custom application object by application ID.

#### **Syntax**

delete application application-id <*application-id*>

#### **Parameters**

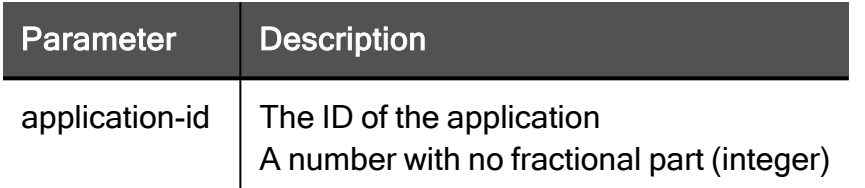

#### Example Command

delete application application-id 1000000

## show application application-name

In the R81.10.X releases, this command is available starting from the R81.10.00 version.

#### **Description**

Shows details for a specific application in the Application Control database by application name.

#### **Syntax**

show application application-name <*application-name*>

#### **Parameters**

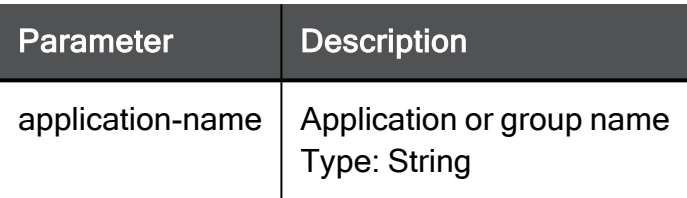

#### Example Command

show application application-name TEXT

## show application application-id

In the R81.10.X releases, this command is available starting from the R81.10.00 version.

#### **Description**

Shows details for a specific application in the Application Control database by application ID.

#### **Syntax**

show application application-id <*application-id*>

#### **Parameters**

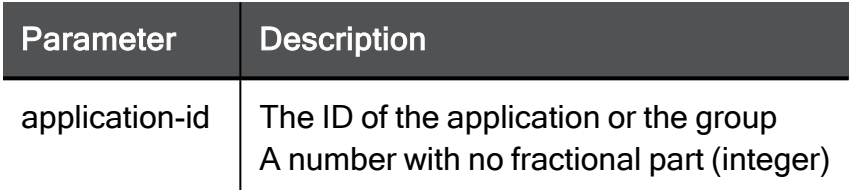

#### Example Command

show application application-id 12345678

## show applications

In the R81.10.X releases, this command is available starting from the R81.10.00 version.

#### **Description**

Shows details of all applications.

#### **Syntax**

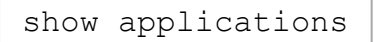

#### **Parameters**

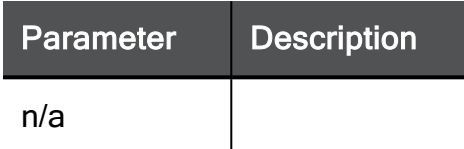

#### Example Command

show applications

## Configuring Application Groups for Application **Control**

In the R81.10.X releases, this feature is available starting from the R81.10.00 version.

This section provides commands to configure application groups for Application Control.

## add application-group name

In the R81.10.X releases, this command is available starting from the R81.10.00 version.

#### **Description**

Adds a new group object for applications.

#### **Syntax**

add application-group name <*name*>

#### **Parameters**

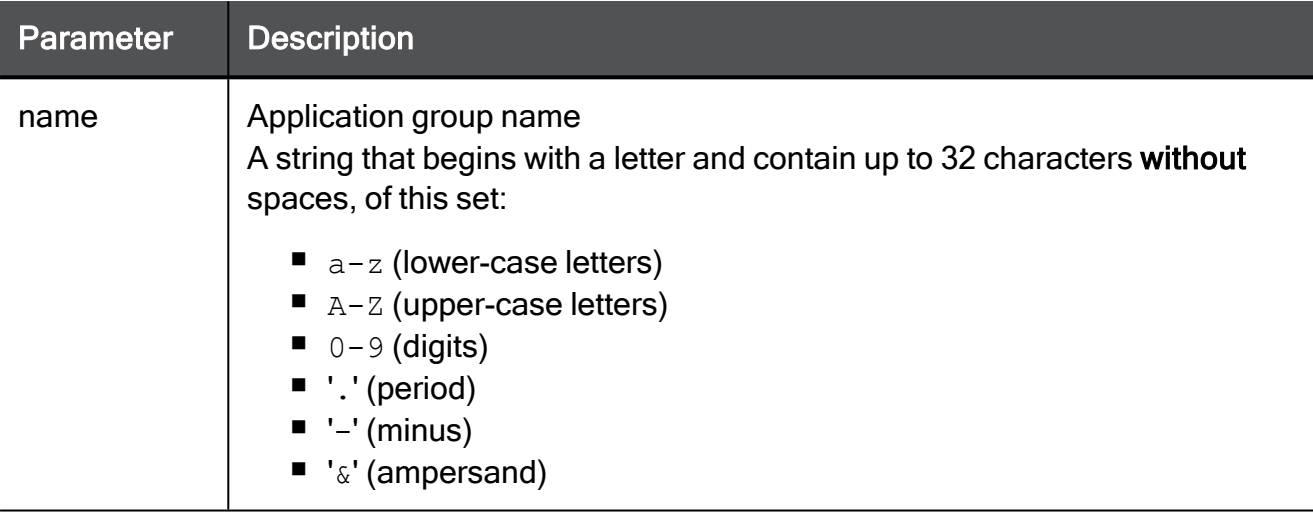

```
add application-group name users
```
### set application-group name add application-name

In the R81.10.X releases, this command is available starting from the R81.10.00 version.

#### **Description**

Adds an application to an existing application group object by application's name.

#### **Syntax**

```
set application-group name <name> add application-name
<application-name>
```
#### **Parameters**

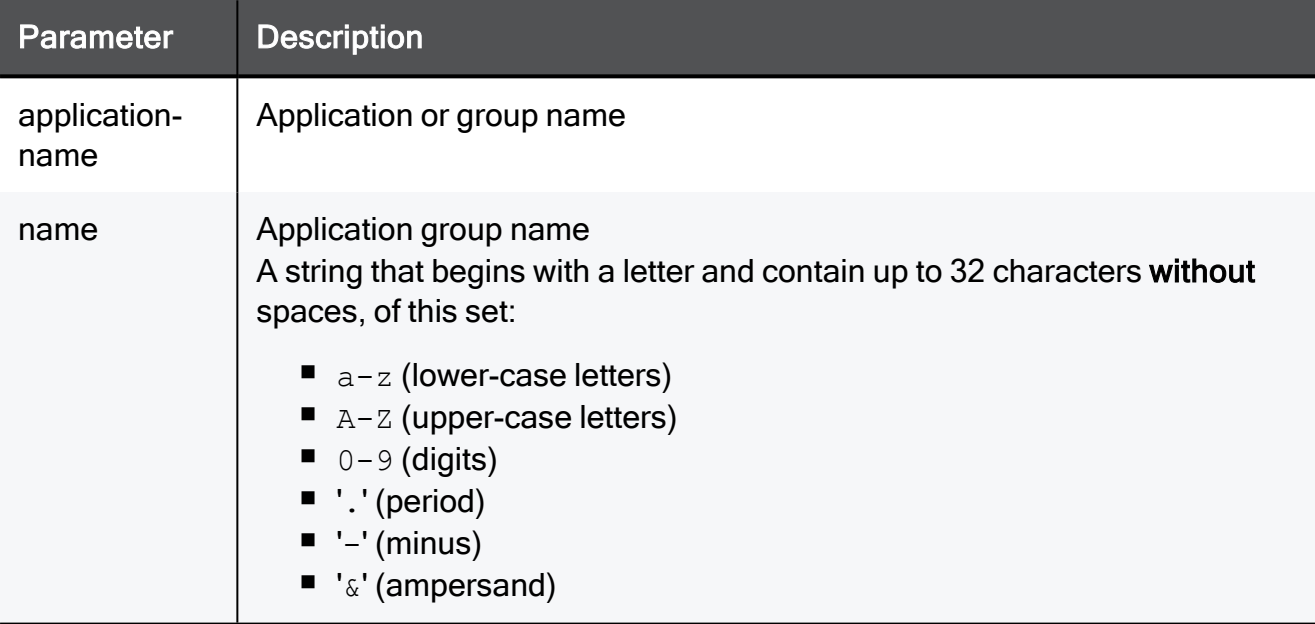

#### Example Command

set application-group name users add application-name hasMany

## set application-group name remove application-name

In the R81.10.X releases, this command is available starting from the R81.10.00 version.

#### **Description**

Removes an application from an existing application group object by application's name.

#### **Syntax**

```
set application-group name <name> remove application-name
<application-name>
```
#### **Parameters**

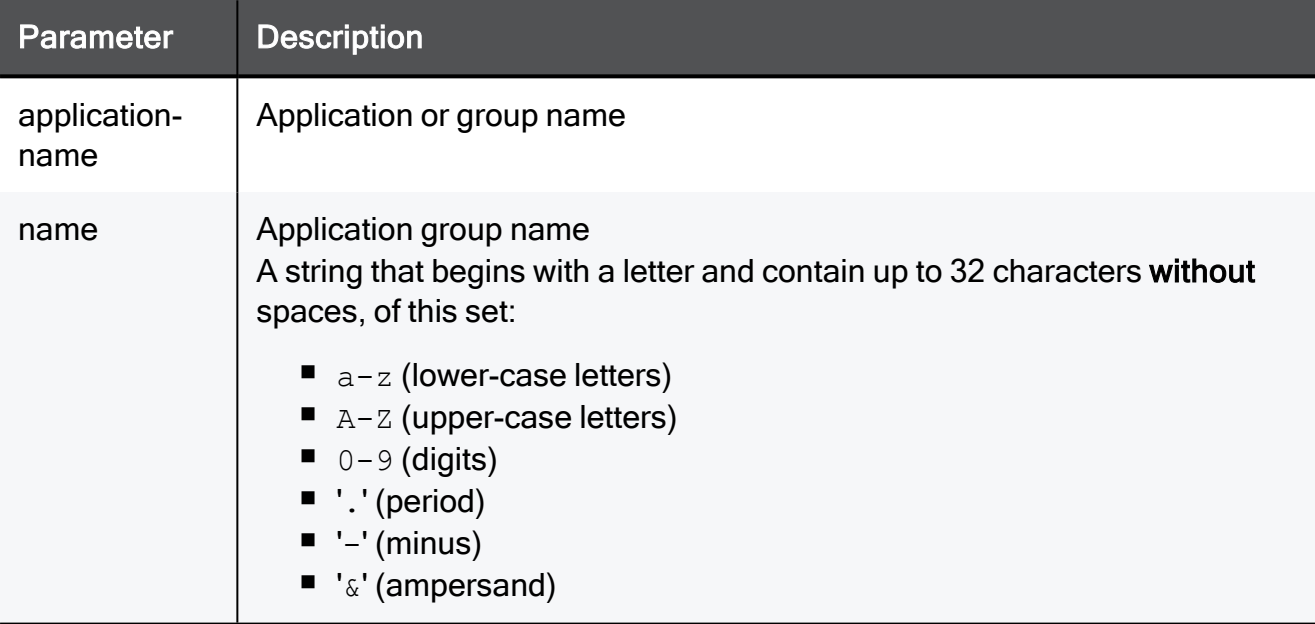

#### Example Command

set application-group name users remove application-name hasMany

## set application-group name add application-id

In the R81.10.X releases, this command is available starting from the R81.10.00 version.

#### **Description**

Adds an application to an existing application group object by application's ID.

#### **Syntax**

```
set application-group name <name> add application-id <application-
id>
```
#### **Parameters**

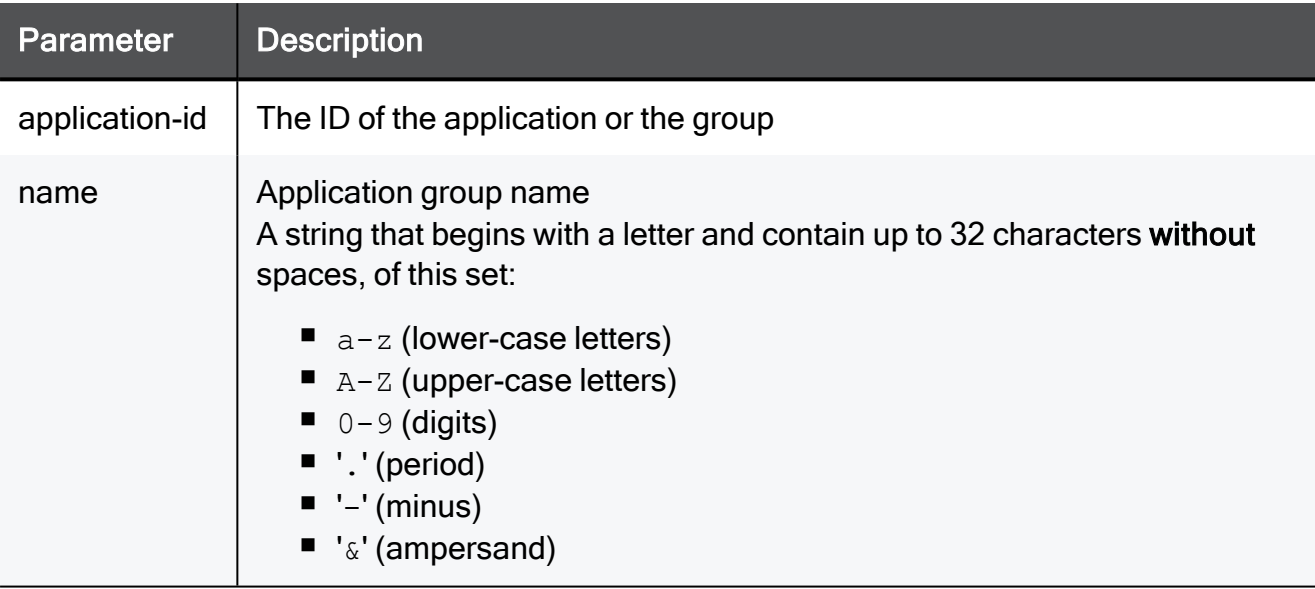

#### Example Command

set application-group name users add application-id hasMany

### set application-group name remove application-id

In the R81.10.X releases, this command is available starting from the R81.10.00 version.

#### **Description**

Removes an application from an existing application group object by application's ID.

#### **Syntax**

```
set application-group name <name> remove application-id
<application-id>
```
#### **Parameters**

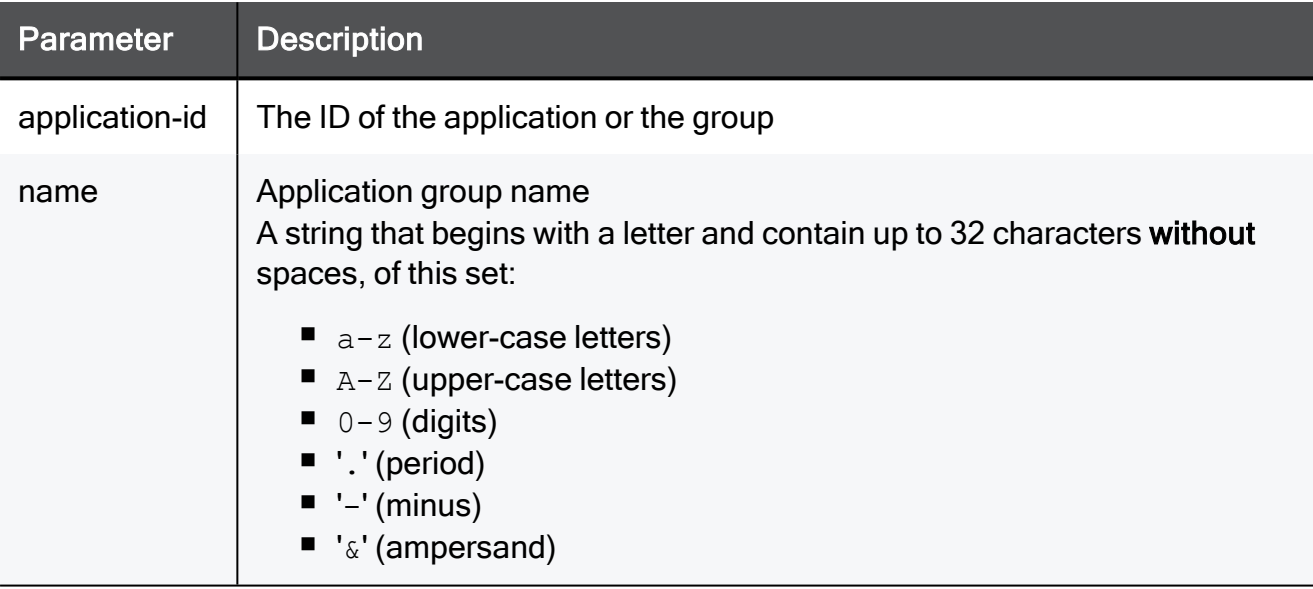

#### Example Command

set application-group name users remove application-id hasMany
### set application-group application-group-id add applicationname

In the R81.10.X releases, this command is available starting from the R81.10.00 version.

### **Description**

Adds an application to an existing application group object by application's name using group object's ID.

### **Syntax**

```
set application-group application-group-id <application-group-id>
add application-name <application-name>
```
### **Parameters**

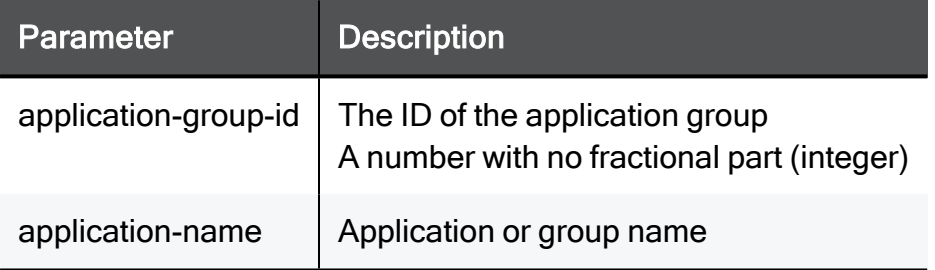

```
set application-group application-group-id 12345678 add
application-name hasMany
```
### set application-group application-group-id remove application-name

In the R81.10.X releases, this command is available starting from the R81.10.00 version.

### **Description**

Removes an application from an existing application group object by application's name using group object's ID.

### **Syntax**

```
set application-group application-group-id <application-group-id>
remove application-name <application-name>
```
### **Parameters**

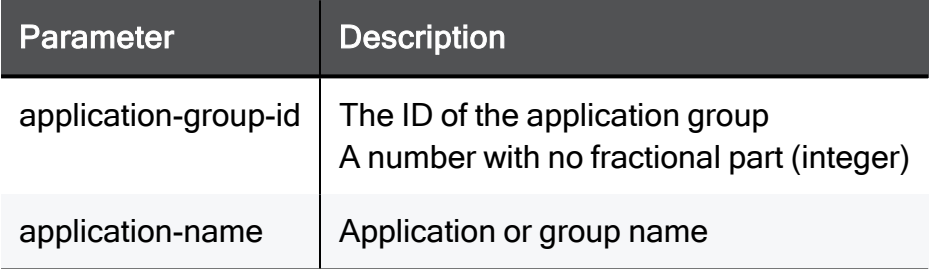

```
set application-group application-group-id 12345678 remove
application-name hasMany
```
### set application-group application-group-id add applicationid

In the R81.10.X releases, this command is available starting from the R81.10.00 version.

### **Description**

Adds an application to an existing application group object by application's ID using group object's ID.

### **Syntax**

```
set application-group application-group-id <application-group-id>
add application-id <application-id>
```
### **Parameters**

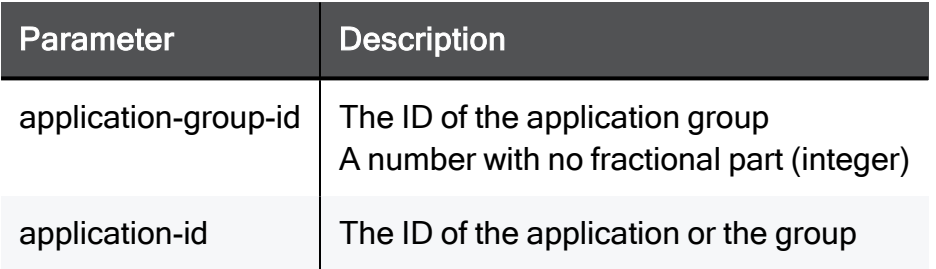

```
set application-group application-group-id 12345678 add
application-id hasMany
```
### set application-group application-group-id remove application-id

In the R81.10.X releases, this command is available starting from the R81.10.00 version.

### **Description**

Removes an application from an existing application group object by application's ID using group object's ID.

### **Syntax**

```
set application-group application-group-id <application-group-id>
remove application-id <application-id>
```
### **Parameters**

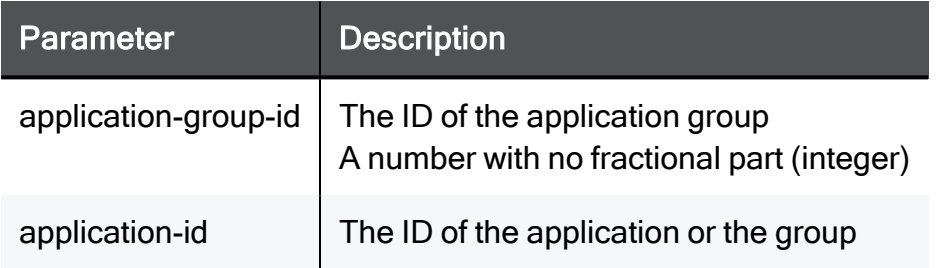

```
set application-group application-group-id 12345678 remove
application-id hasMany
```
### delete application-group name

In the R81.10.X releases, this command is available starting from the R81.10.00 version.

### Description

Deletes an existing group object of applications by group object name.

### **Syntax**

delete application-group name <*name*>

### **Parameters**

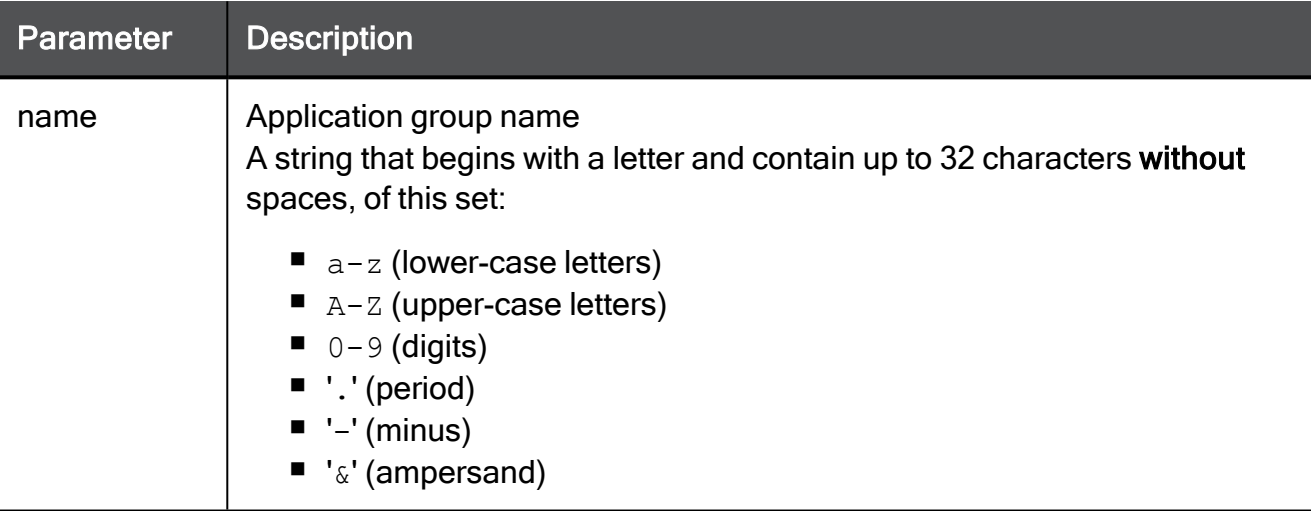

```
delete application-group name users
```
### delete application-group application-group-id

In the R81.10.X releases, this command is available starting from the R81.10.00 version.

#### **Description**

Deletes an existing group object of applications by group object ID.

#### **Syntax**

```
delete application-group application-group-id <application-group-
id>
```
### **Parameters**

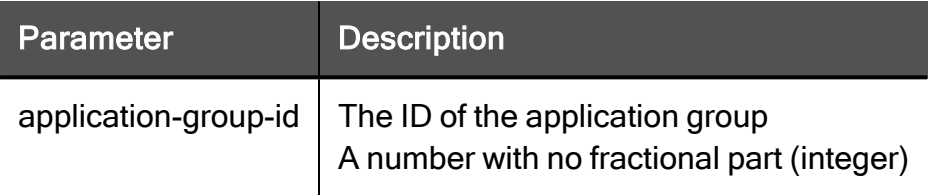

```
delete application-group application-group-id 12345678
```
### show application-group application-group-id

In the R81.10.X releases, this command is available starting from the R81.10.00 version.

### **Description**

Shows the configuration of a specific application group object by ID.

### **Syntax**

show application-group application-group-id <*application-group-id*>

### **Parameters**

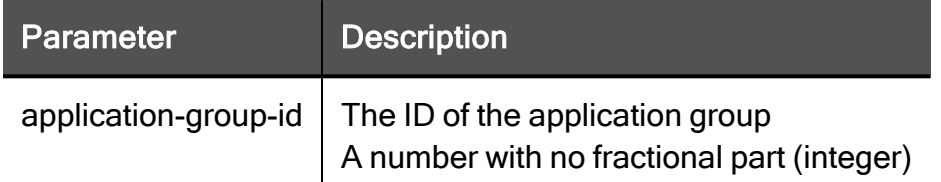

### Example Command

show application-group application-group-id 12345678

### show application-group name

In the R81.10.X releases, this command is available starting from the R81.10.00 version.

### **Description**

Shows the configuration of a specific application group object by name.

### **Syntax**

show application-group name <*name*>

### **Parameters**

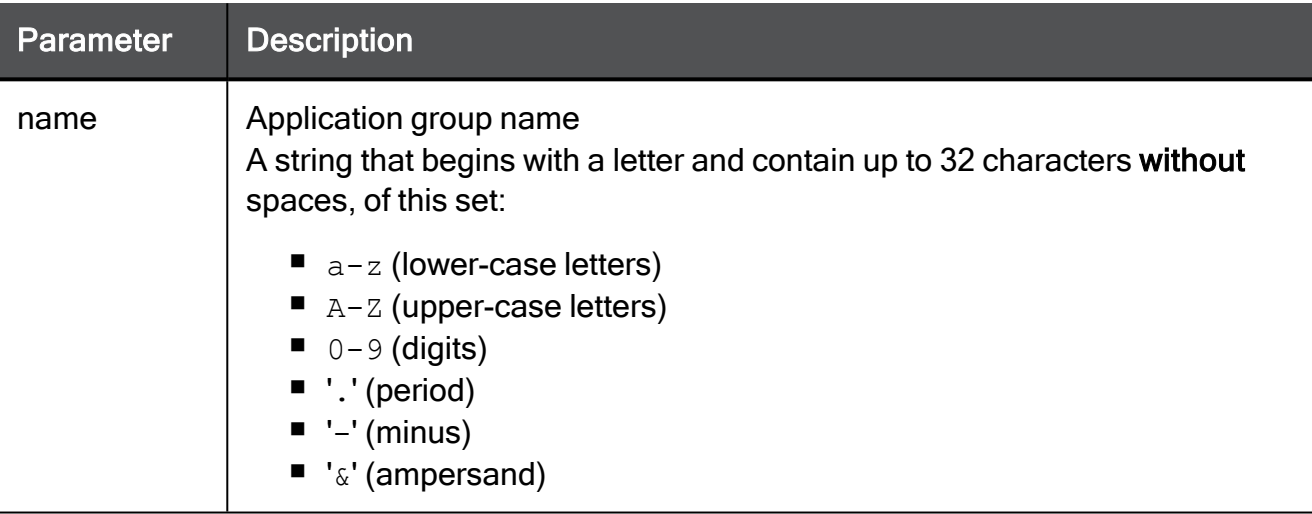

### Example Command

show application-group name users

### show application-groups

In the R81.10.X releases, this command is available starting from the R81.10.00 version.

### **Description**

Shows the configuration of all specific application group objects.

### **Syntax**

show application-groups

### **Parameters**

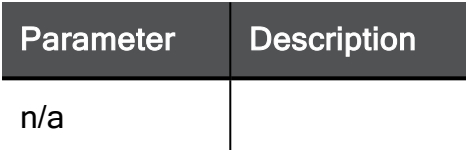

### Example Command

show application-groups

# Configuring Application Control Advanced **Settings**

In the R81.10.X releases, this feature is available starting from the R81.10.00 version.

This section provides commands to configure the Application Control Software Blade's advanced engine settings.

### set application-control-engine-settings advanced-settings fail-mode

In the R81.10.X releases, this command is available starting from the R81.10.00 version.

### **Description**

Configures the Fail mode.

### **Syntax**

```
set application-control-engine-settings advanced-settings fail-
mode <fail-mode>
```
### **Parameters**

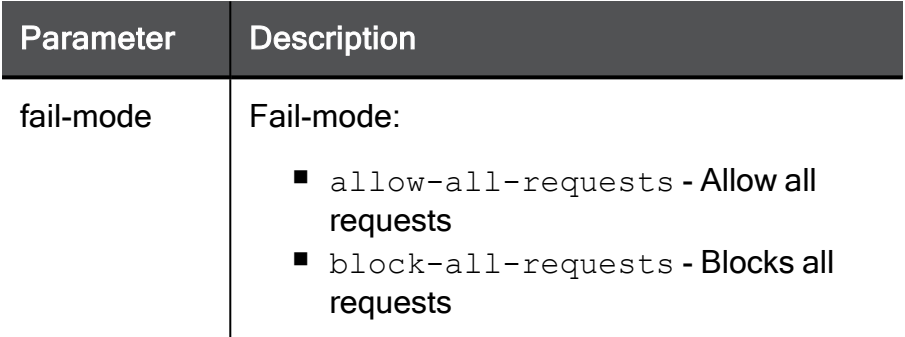

```
set application-control-engine-settings advanced-settings fail-
mode allow-all-requests
```
set application-control-engine-settings advanced-settings block-requests-when-web-service-

### set application-control-engine-settings advanced-settings block-requests-when-web-service-unavailable

In the R81.10.X releases, this command is available starting from the R81.10.00 version.

### **Description**

Configures Application Control blade's advanced engine settings.

### **Syntax**

```
set application-control-engine-settings advanced-settings block-
requests-when-web-service-unavailable <block-requests-when-web-
service-unavailable>
```

```
set application-control-engine-settings advanced-settings block-
requests-when-web-service-unavailable true
```
### set application-control-engine-settings advanced-settings enforce-safe-search

In the R81.10.X releases, this command is available starting from the R81.10.00 version.

### **Description**

Configures Application Control blade's advanced engine settings.

### **Syntax**

```
set application-control-engine-settings advanced-settings enforce-
safe-search <enforce-safe-search>
```

```
set application-control-engine-settings advanced-settings enforce-
safe-search true
```
set application-control-engine-settings advanced-settings web-site-categorization-mode

### set application-control-engine-settings advanced-settings web-site-categorization-mode

In the R81.10.X releases, this command is available starting from the R81.10.00 version.

### **Description**

Configures Application Control blade's advanced engine settings.

#### **Syntax**

```
set application-control-engine-settings advanced-settings web-
site-categorization-mode <web-site-categorization-mode>
```

```
set application-control-engine-settings advanced-settings web-
site-categorization-mode background
```
### set application-control-engine-settings advanced-settings track-browse-time

In the R81.10.X releases, this command is available starting from the R81.10.00 version.

### **Description**

Configures Application Control blade's advanced engine settings.

#### **Syntax**

```
set application-control-engine-settings advanced-settings track-
browse-time {true | false}
```
<track-browse-time>

```
set application-control-engine-settings advanced-settings track-
browse-time true
```
set application-control-engine-settings advanced-settings http-referrer-identification

### set application-control-engine-settings advanced-settings http-referrer-identification

In the R81.10.X releases, this command is available starting from the R81.10.00 version.

### **Description**

Configures Application Control blade's advanced engine settings.

### **Syntax**

```
set application-control-engine-settings advanced-settings http-
referrer-identification <http-referrer-identification>
```

```
set application-control-engine-settings advanced-settings http-
referrer-identification true
```
set application-control-engine-settings advanced-settings categorize-cached-and-translated-

### set application-control-engine-settings advanced-settings categorize-cached-and-translated-pages

In the R81.10.X releases, this command is available starting from the R81.10.00 version.

### **Description**

Configures Application Control blade's advanced engine settings.

### **Syntax**

```
set application-control-engine-settings advanced-settings
categorize-cached-and-translated-pages <categorize-cached-and-
translated-pages>
```

```
set application-control-engine-settings advanced-settings
categorize-cached-and-translated-pages true
```
### show application-control-engine-settings advanced-settings

In the R81.10.X releases, this command is available starting from the R81.10.00 version.

### **Description**

Shows advanced settings of the Application Control Software Blade.

#### **Syntax**

show application-control-engine-settings advanced-settings

```
show application-control-engine-settings advanced-settings
```
# Configuring Anti-Spam Settings

In the R81.10.X releases, this feature is available starting from the R81.10.00 version.

This section provides commands to configure Anti-Spam Software Blade and settings.

# set antispam

In the R81.10.X releases, this command is available starting from the R81.10.00 version.

Configures policy and advanced settings for the Anti-Spam Software Blade.

### set antispam

In the R81.10.X releases, this command is available starting from the R81.10.00 version.

### **Description**

Configures the policy for Anti-Spam blade.

### **Syntax**

```
set antispam [ mode <mode> ] [ detection-method <detection-method>
] [ log <log> ] [ action-spam-email-content <action-spam-email-
content> ] [ flag-subject-stamp <flag-subject-stamp> ] [ detect-
mode <detect-mode> ] [ specify-suspected-spam-settings { true [ 
suspected-spam-log <suspected-spam-log> ] [ action-suspected-spam-
email-content <action-suspected-spam-email-content> ] [ flag-
suspected-spam-subject-stamp <flag-suspected-spam-subject-stamp> ]
| false } ]
```
### **Parameters**

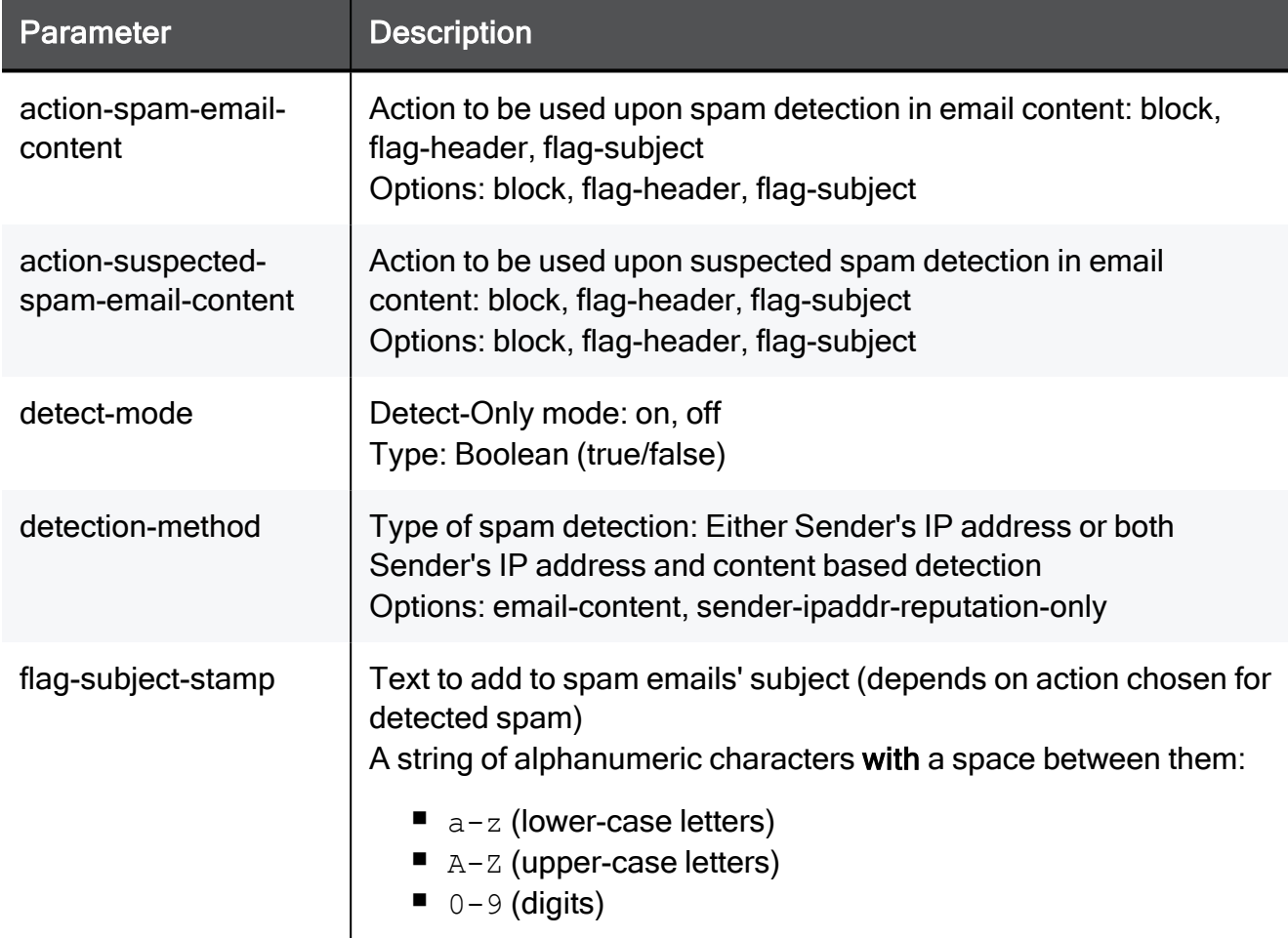

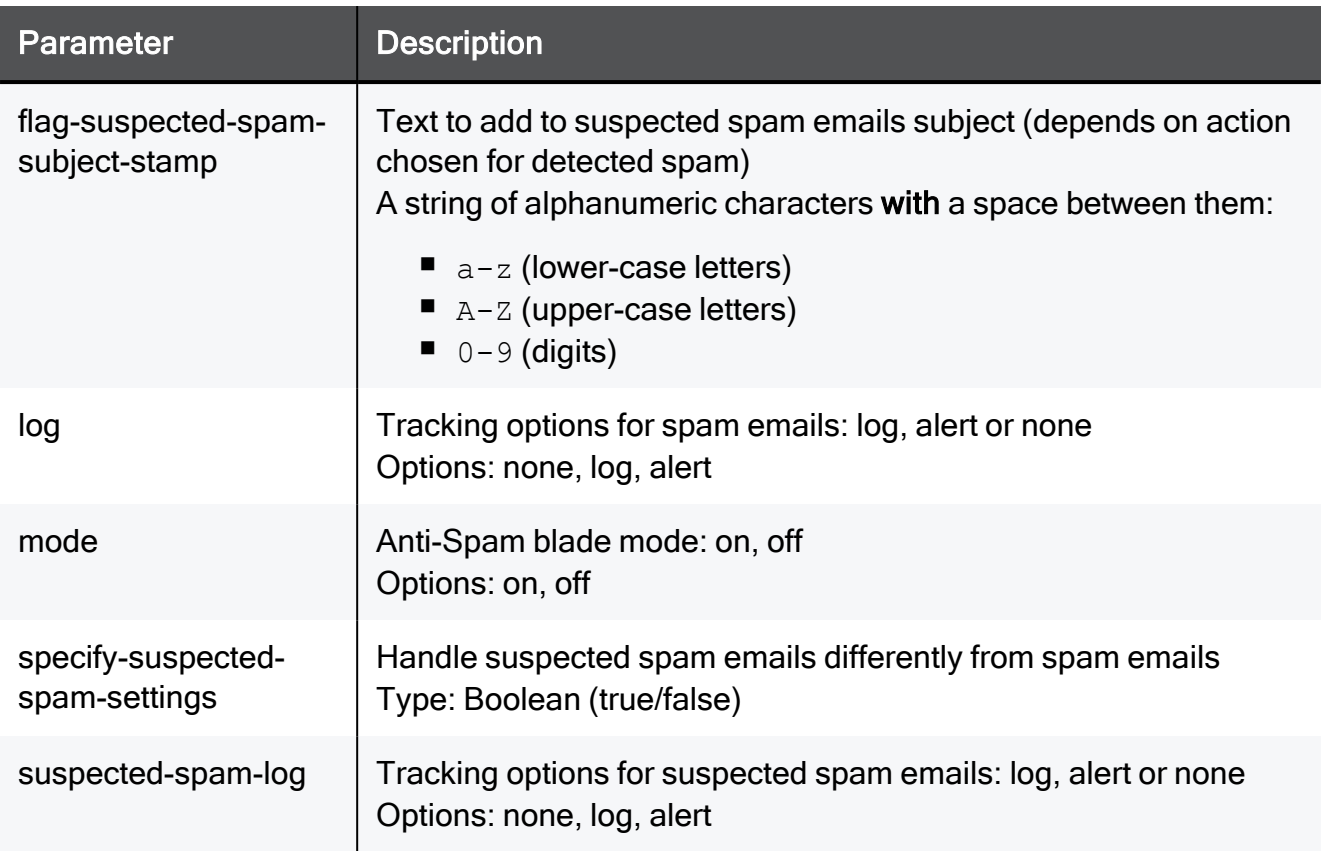

#### Example Command

set antispam mode on detection-method email-content log none action-spam-email-content block flag-subject-stamp "This is spam" detect-mode true specify-suspected-spam-settings true suspectedspam-log none action-suspected-spam-email-content block flagsuspected-spam-subject-stamp "This is suspected as spam"

### set antispam advanced-settings ip-rep-fail-open

In the R81.10.X releases, this command is available starting from the R81.10.00 version.

#### **Description**

Configures advanced setting for the Anti-Spam blade.

#### **Syntax**

set antispam advanced-settings ip-rep-fail-open <*ip-rep-fail-open*>

```
set antispam advanced-settings ip-rep-fail-open true
```
### set antispam advanced-settings email-size-scan

In the R81.10.X releases, this command is available starting from the R81.10.00 version.

### **Description**

Configures advanced setting for the Anti-Spam blade.

### **Syntax**

set antispam advanced-settings email-size-scan <*email-size-scan*>

```
set antispam advanced-settings email-size-scan 1024
```
### set antispam advanced-settings scan-outgoing

In the R81.10.X releases, this command is available starting from the R81.10.00 version.

#### **Description**

Configures advanced setting for the Anti-Spam blade.

#### **Syntax**

set antispam advanced-settings scan-outgoing <*scan-outgoing*>

```
set antispam advanced-settings scan-outgoing true
```
### set antispam advanced-settings spam-engine-timeout

In the R81.10.X releases, this command is available starting from the R81.10.00 version.

#### **Description**

Configures advanced setting for the Anti-Spam blade.

#### **Syntax**

```
set antispam advanced-settings spam-engine-timeout <spam-engine-
timeout>
```

```
set antispam advanced-settings spam-engine-timeout 15
```
### set antispam advanced-settings allow-mail-track

In the R81.10.X releases, this command is available starting from the R81.10.00 version.

### **Description**

Configures advanced setting for the Anti-Spam blade.

#### **Syntax**

set antispam advanced-settings allow-mail-track <*allow-mail-track*>

```
set antispam advanced-settings allow-mail-track none
```
### set antispam advanced-settings transparent-proxy

In the R81.10.X releases, this command is available starting from the R81.10.00 version.

#### **Description**

Configures advanced setting for the Anti-Spam blade.

#### **Syntax**

```
set antispam advanced-settings transparent-proxy <transparent-
proxy>
```

```
set antispam advanced-settings transparent-proxy true
```
### set antispam advanced-settings ip-rep-timeout

In the R81.10.X releases, this command is available starting from the R81.10.00 version.

#### **Description**

Configures advanced setting for the Anti-Spam blade.

#### **Syntax**

set antispam advanced-settings ip-rep-timeout <*ip-rep-timeout*>

```
set antispam advanced-settings ip-rep-timeout 15
```
### set antispam advanced-settings spam-engine-all-mail-track

In the R81.10.X releases, this command is available starting from the R81.10.00 version.

### **Description**

Configures advanced setting for the Anti-Spam blade.

#### **Syntax**

set antispam advanced-settings spam-engine-all-mail-track

<spam-engine-all-mail-track>

#### Example Command

set antispam advanced-settings spam-engine-all-mail-track none

# show antispam

In the R81.10.X releases, this command is available starting from the R81.10.00 version.

Shows the configured policy for the Anti-Spam Software Blade.

### show antispam

In the R81.10.X releases, this command is available starting from the R81.10.00 version.

### **Description**

Shows the configured policy for the Anti-Spam blade.

### **Syntax**

show antispam

### Example Command

show antispam

### show antispam advanced-settings

In the R81.10.X releases, this command is available starting from the R81.10.00 version.

### **Description**

Shows the advanced settings in the configured policy for the Anti-Spam blade.

### **Syntax**

show antispam advanced-settings

### Example Command

show antispam advanced-settings

## antispam allowed-sender

In the R81.10.X releases, this command is available starting from the R81.10.00 version.

### add antispam allowed-sender ipv4-addr

In the R81.10.X releases, this command is available starting from the R81.10.00 version.

### **Description**

Adds a new Anti-Spam "allow" exception for a specific IP address.

### **Syntax**

add antispam allowed-sender ipv4-addr <*ipv4-addr*>

### **Parameters**

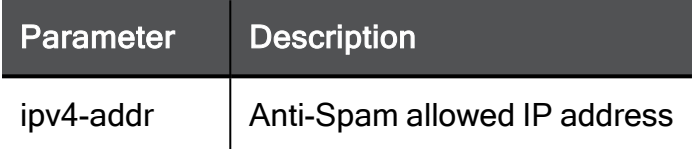

### Example Command

add antispam allowed-sender ipv4-addr 192.168.1.1

### add antispam allowed-sender sender-or-domain

In the R81.10.X releases, this command is available starting from the R81.10.00 version.

### **Description**

Adds a new Anti-Spam "allow" exception for a sender email or domain.

### **Syntax**

add antispam allowed-sender sender-or-domain <*sender-or-domain*>

### **Parameters**

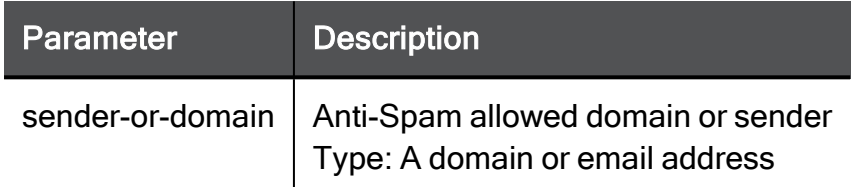

### Example Command

add antispam allowed-sender sender-or-domain myEmail@mail.com
### delete antispam allowed-sender sender-or-domain

In the R81.10.X releases, this command is available starting from the R81.10.00 version.

### **Description**

Deletes an existing Anti-Spam "allow" exception for sender's email or domain.

#### **Syntax**

delete antispam allowed-sender sender-or-domain <*sender-or-domain*>

#### **Parameters**

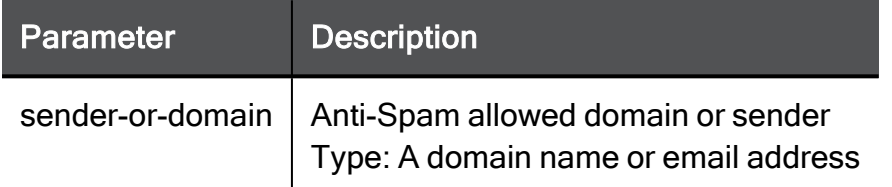

### Example Command

delete antispam allowed-sender sender-or-domain myEmail@mail.com

### delete antispam allowed-sender ipv4-addr

In the R81.10.X releases, this command is available starting from the R81.10.00 version.

### **Description**

Deletes an existing Anti-Spam "allow" exception for a specific IPv4 address.

### **Syntax**

delete antispam allowed-sender ipv4-addr <*ipv4-addr*>

### **Parameters**

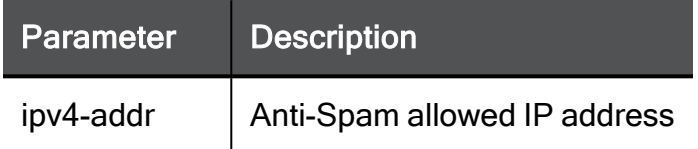

### Example Command

delete antispam allowed-sender ipv4-addr 192.168.1.1

### delete antispam allowed-sender all

In the R81.10.X releases, this command is available starting from the R81.10.00 version.

### Description

Deletes all existing Anti-Spam "allow" exceptions.

### **Syntax**

```
delete antispam allowed-sender all
```

```
delete antispam allowed-sender all
```
### show antispam allowed-senders

In the R81.10.X releases, this command is available starting from the R81.10.00 version.

### Description

Shows the "allowed" exceptions for the Anti-Spam blade.

### **Syntax**

show antispam allowed-senders

### Example Command

show antispam allowed-senders

# antispam blocked-sender

In the R81.10.X releases, this command is available starting from the R81.10.00 version.

### add antispam blocked-sender ipv4-addr

In the R81.10.X releases, this command is available starting from the R81.10.00 version.

### **Description**

Adds a new Anti-Spam "block" exception for a specific IP address.

### **Syntax**

add antispam blocked-sender ipv4-addr <*ipv4-addr*>

### **Parameters**

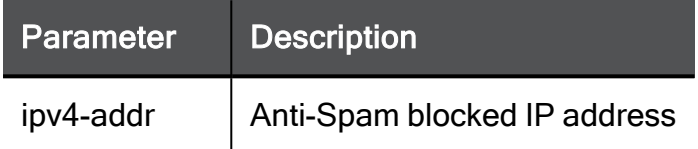

### Example Command

add antispam blocked-sender ipv4-addr 192.168.1.1

### add antispam blocked-sender sender-or-domain

In the R81.10.X releases, this command is available starting from the R81.10.00 version.

### **Description**

Adds a new Anti-Spam "block" exception for a sender email or domain.

### **Syntax**

add antispam blocked-sender sender-or-domain <*sender-or-domain*>

### **Parameters**

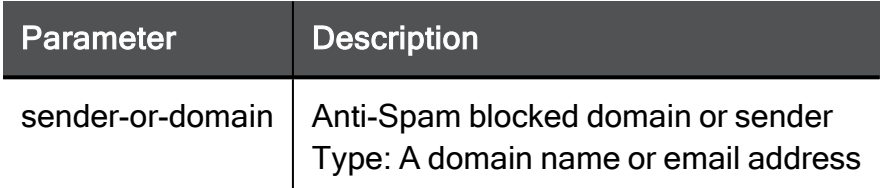

### Example Command

add antispam blocked-sender sender-or-domain myEmail@mail.com

### delete antispam blocked-sender sender-or-domain

In the R81.10.X releases, this command is available starting from the R81.10.00 version.

### **Description**

Deletes an existing Anti-Spam "block" exception for sender's email or domain.

#### **Syntax**

delete antispam blocked-sender sender-or-domain <*sender-or-domain*>

#### **Parameters**

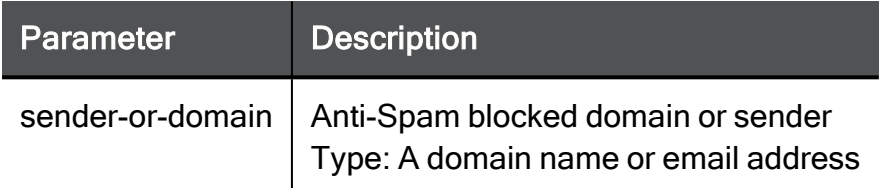

### Example Command

delete antispam blocked-sender sender-or-domain myEmail@mail.com

### delete antispam blocked-sender ipv4-addr

In the R81.10.X releases, this command is available starting from the R81.10.00 version.

### **Description**

Deletes an existing Anti-Spam "block" exception for a specific IPv4 address.

### **Syntax**

delete antispam blocked-sender ipv4-addr <*ipv4-addr*>

### **Parameters**

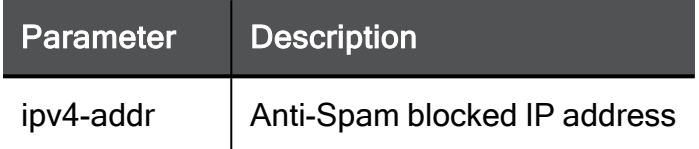

### Example Command

delete antispam blocked-sender ipv4-addr 192.168.1.1

### delete antispam blocked-sender all

In the R81.10.X releases, this command is available starting from the R81.10.00 version.

### Description

Deletes all existing Anti-Spam "block" exceptions.

### **Syntax**

delete antispam blocked-sender all

```
delete antispam blocked-sender all
```
### show antispam blocked-senders

In the R81.10.X releases, this command is available starting from the R81.10.00 version.

### Description

Shows the "blocked" exceptions for the Anti-Spam blade.

### **Syntax**

show antispam blocked-senders

### Example Command

show antispam blocked-senders

# Configuring IPS Settings

In the R81.10.X releases, this feature is available starting from the R81.10.00 version.

This section provides commands to configure the IPS Software Blade settings.

## set ips engine-settings

In the R81.10.X releases, this command is available starting from the R81.10.00 version.

### **Description**

Configures advanced IPS engine settings. This command configures if and when IPS will deactivate upon high resource consumption of the device.

### **Syntax**

```
set ips engine-settings [ protection-scope <protection-scope> ] [ 
bypass-under-load { true [ bypass-track <bypass-track>] [ gateway-
load-thresholds [ cpu-usage-low-watermark <cpu-usage-low-
watermark>] [ cpu-usage-high-watermark <cpu-usage-high-watermark>
] [ memory-usage-low-watermark <memory-usage-low-watermark> ] [ 
memory-usage-high-watermark <memory-usage-high-watermark> ] [ 
threshold-detection-delay <threshold-detection-delay> ] ] | false
} ]
```
### **Parameters**

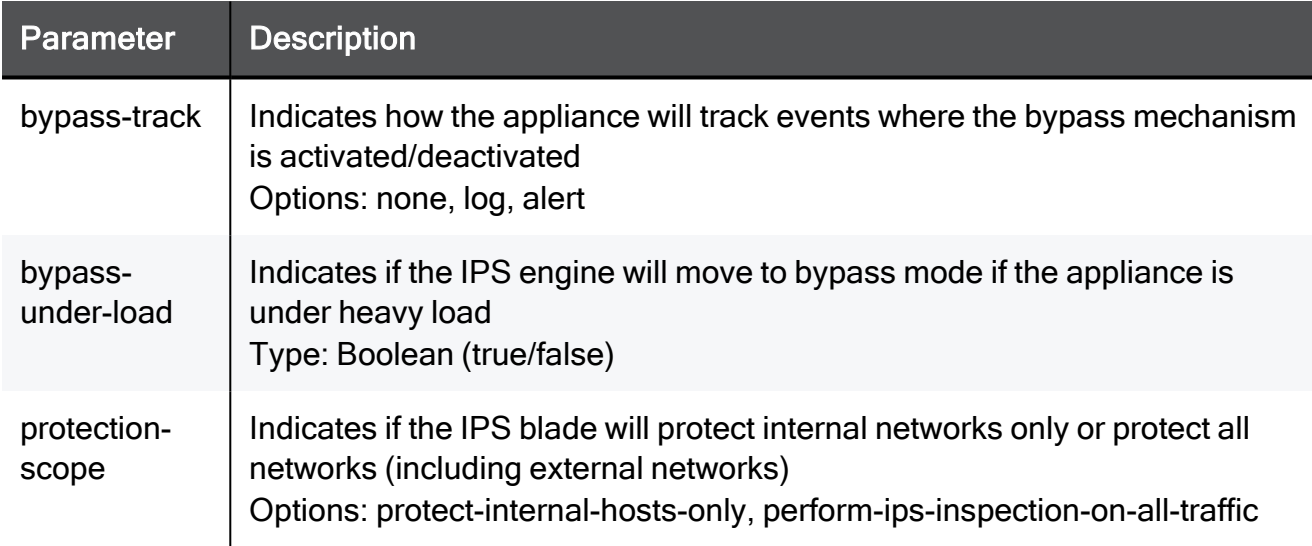

```
set ips engine-settings protection-scope protect-internal-hosts-
only bypass-under-load true bypass-track none gateway-load-
thresholds cpu-usage-low-watermark 75 cpu-usage-high-watermark 80
memory-usage-low-watermark 75 memory-usage-high-watermark 80
threshold-detection-delay 90
```
# set ips engine-settings advanced-settings AboutConfigIPSErrorPageConfig

In the R81.10.X releases, this command is available starting from the R81.10.00 version.

### **Description**

Configures advanced IPS engine settings. This command configures a legacy error page shown in some legacy IPS HTTP protections.

### **Syntax**

```
set ips engine-settings advanced-settings
AboutConfigIPSErrorPageConfig [ status-code-desc <status-code-
desc> ] [ show-error-code <show-error-code> ] [ logo-url <logo-
url> ] [ send-detailed-status-code <send-detailed-status-code> ] [ 
enable-logo-url <enable-logo-url> ]
```

```
set ips engine-settings advanced-settings
AboutConfigIPSErrorPageConfig status-code-desc "This is a comment"
show-error-code true logo-url http://www.checkpoint.com/ send-
detailed-status-code true enable-logo-url true
```
# set ips engine-settings advanced-settings AboutConfigIPSErrorPage

In the R81.10.X releases, this command is available starting from the R81.10.00 version.

### **Description**

Configures advanced IPS engine settings. This command configures a legacy error page shown in some legacy IPS HTTP protections.

### **Syntax**

```
set ips engine-settings advanced-settings AboutConfigIPSErrorPage
[ send-error-code <send-error-code>] [ error-page-for-supported-
web-protections <error-page-for-supported-web-protections> ] [ url
<url> ]
```
### Example Command

set ips engine-settings advanced-settings AboutConfigIPSErrorPage send-error-code true error-page-for-supported-web-protections donot-show url http://www.checkpoint.com/

# show ips engine-settings

In the R81.10.X releases, this command is available starting from the R81.10.00 version.

### **Description**

Shows engine settings for the IPS blade.

### **Syntax**

```
show ips engine-settings
```

```
show ips engine-settings
```
# show ips engine-settings

In the R81.10.X releases, this command is available starting from the R81.10.00 version.

### **Description**

Shows advanced engine settings for the IPS blade.

### **Syntax**

show ips engine-settings advanced-settings

### **Parameters**

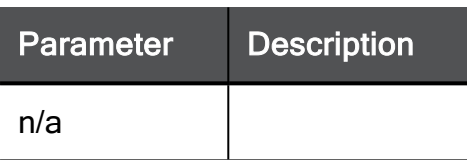

### Example Command

show ips engine-settings advanced-settings

# ips\_filter

In the R81.10.X releases, this command is available starting from the R81.10.00 version.

#### Important: Œ

- This command is intended only for Centrally Managed 1500 appliances.
- On Locally Managed 1500 appliances, you configure this feature in WebUI > Device > Advanced Settings > in the parameter "IPS engine settings - Apply filter".

### **Description**

This command limits the number of IPS protections that can run on the appliance.

When this feature is enabled (this is the default), IPS protections consume less memory on the appliance.

### **Syntax**

ips filter { on | off }

#### **Procedures**

#### Enabling the IPS Filter

- 1. Connect to the command line on the appliance.
- 2. If your default shell is the Expert mode, go to Gaia Clish:

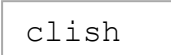

3. Enable the IPS Filter:

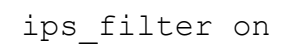

- 4. Go to the Expert mode:
	- If your default shell is the Expert mode, run:

exit

■ If your default shell is Gaia Clish, run:

expert

5. Examine the current state of the IPS Filter:

```
pt ipsEngineSettings | grep applyIpsFilter
```
The output must show:

```
applyIpsFilter = true
```
#### Disabling the IPS Filter

- 1. Connect to the command line on the appliance.
- 2. If your default shell is the Expert mode, go to Gaia Clish:

clish

3. Disable the IPS Filter:

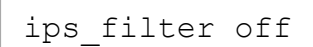

- 4. Go to the Expert mode:
	- If your default shell is the Expert mode, run:

```
exit
```
■ If your default shell is Gaia Clish, run:

expert

5. Examine the current state of the IPS Filter:

```
pt ipsEngineSettings | grep applyIpsFilter
```
The output must show:

```
applyIpsFilter = false
```
# Configuring HTTPS Categorization **Settings**

In the R81.10.X releases, this feature is available starting from the R81.10.00 version.

This section provides commands to configure HTTPS categorization settings (categorization does not require a full SSL inspection mechanism).

# set https-categorization advanced-settings validate-cert-expiration

In the R81.10.X releases, this command is available starting from the R81.10.00 version.

### **Description**

Enables and disables the validation of certificate expiration.

### **Syntax**

```
set https-categorization advanced-settings validate-cert-
expiration {true | false}
```

```
set https-categorization advanced-settings validate-cert-
expiration true
```
# set https-categorization advanced-settings validate-unreachable-crl

In the R81.10.X releases, this command is available starting from the R81.10.00 version.

### **Description**

Enables and disables the validation of unreachable CRLs.

### **Syntax**

```
set https-categorization advanced-settings validate-unreachable-
crl {true | false}
```

```
set https-categorization advanced-settings validate-unreachable-
crl true
```
# set https-categorization advanced-settings validate-crl

In the R81.10.X releases, this command is available starting from the R81.10.00 version.

### Description

Enables and disables the CRL validation.

### **Syntax**

```
set https-categorization advanced-settings validate-crl {true |
false}
```

```
set https-categorization advanced-settings validate-crl true
```
## show https-categorization

In the R81.10.X releases, this command is available starting from the R81.10.00 version.

### **Description**

Shows configuration for HTTPS categorization feature.

### **Syntax**

```
show https-categorization advanced-settings
```

```
show https-categorization advanced-settings
```
## set bypass-crl

In the R81.10.X releases, this command is available starting from the R81.10.00 version.

### **Description**

Bypass the CRL validation if the CRL contains more entries than the defined limit.

See "show [bypass-crl"](#page-1213-0) on page 1214.

### **Syntax**

set bypass-crl bypassLargeCRL <*VALUE*>

### **Parameters**

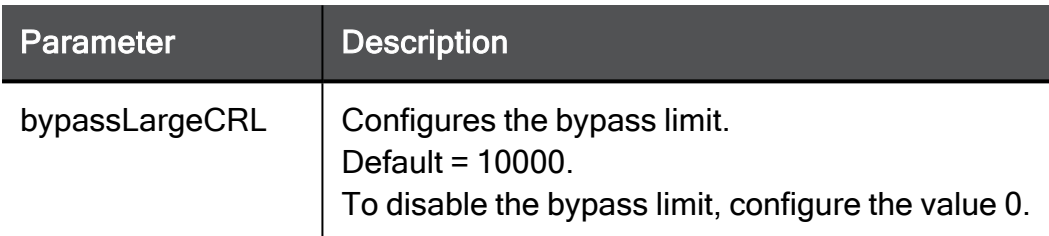

```
set bypass-crl bypassLargeCRL 999
```
# show bypass-crl

In the R81.10.X releases, this command is available starting from the R81.10.00 version.

### **Description**

Shows the configured limit of entries in the CRL to bypass the CRL validation.

See "set [bypass-crl"](#page-1212-0) on page 1213.

### **Syntax**

show bypass-crl

# Configuring SSL Inspection **Settings**

In the R81.10.X releases, this feature is available starting from the R81.10.00 version.

This section provides commands to configure SSL Inspection settings.

# ssl-inspection exception

In the R81.10.X releases, this command is available starting from the R81.10.00 version.

### <span id="page-1181-0"></span>add ssl-inspection exception

In the R81.10.X releases, this command is available starting from the R81.10.00 version.

### **Description**

Add a new exception to bypass SSL Inspection policy for specific traffic.

A Note - The source and destination can be a network objects view or an updatable object, but not both.

### **Syntax**

```
add ssl-inspection exception [ source <source> | <source-
updatable-object name> | <source-updatable-object uid> ] [ source-
negate <source-negate> ] [ destination <destination> |
<destination-updatable-object name> | <destination-updatable-
object uid>] [ destination-negate <destination-negate> ] [ service
<service> ] [ service-negate <service-negate> ] [ { [ category-
name <category-name> ] | [ category-id <category-id> ] } ] [ 
category-negate <category-negate> ] [ comment "<comment>" ] [ 
track <track> ] [ disabled <disabled> ]
```
#### **Parameters**

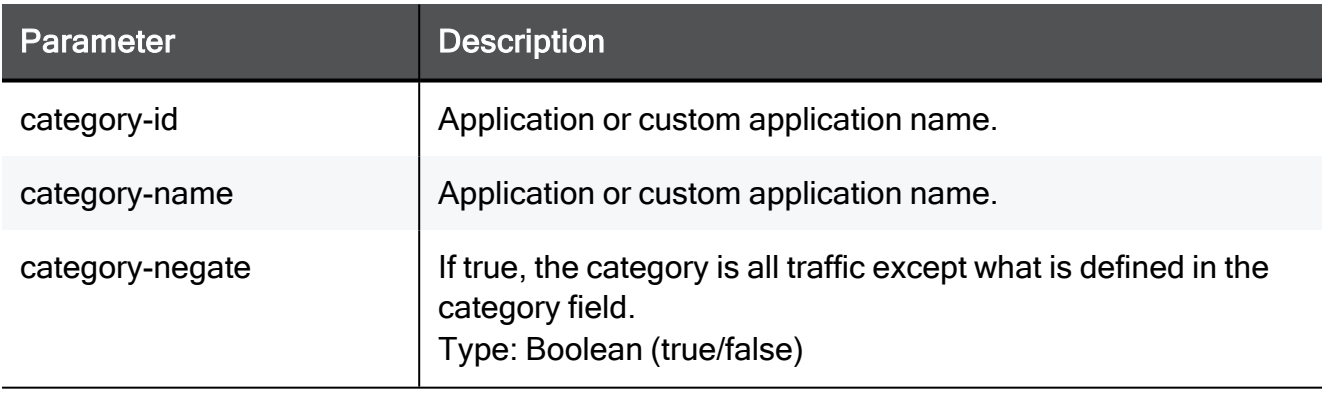

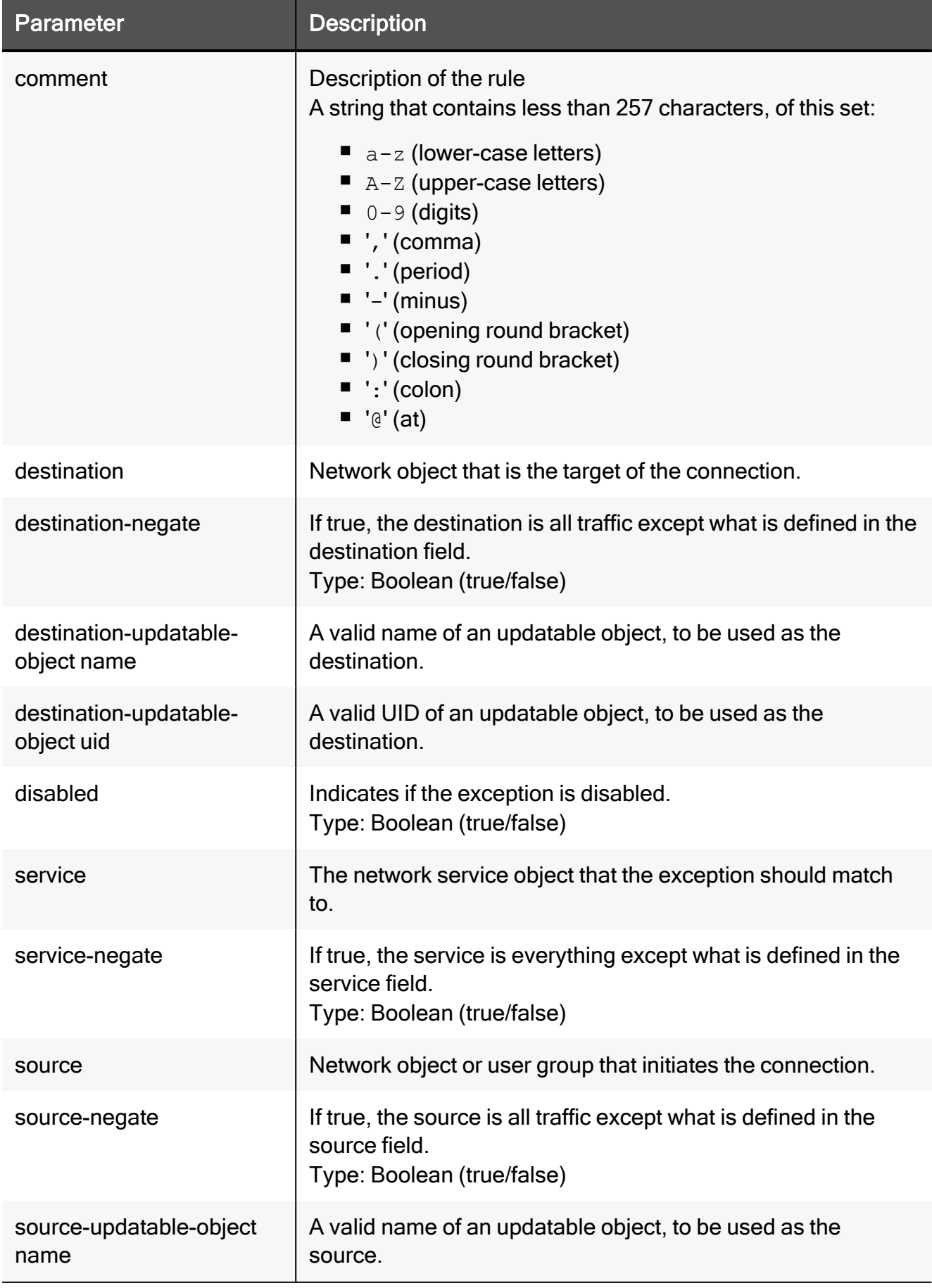

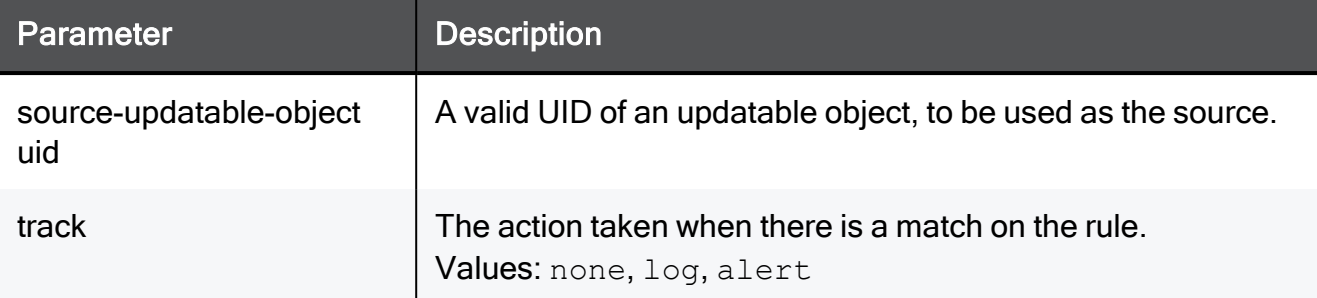

#### Example Command

add ssl-inspection exception source TEXT source-negate true destination TEXT destination-negate true service TEXT servicenegate true category-name TEXT category-negate true comment "This is a comment" track none disabled true

add ssl-inspection exception destination-updatable-object name Greece source-updatable-object name Poland

### set ssl-inspection exception

In the R81.10.X releases, this command is available starting from the R81.10.00 version.

### **Description**

Configure an existing SSL Inspection policy exception.

See:

- "add [ssl-inspection](#page-1181-0) exception" on page 1182
- "show [ssl-inspection](#page-1189-0) exception" on page 1190
- **A** Note The source and destination can be a network objects view or an updatable object, but not both.

#### **Syntax**

```
set ssl-inspection exception position <position> [ source
<source>| <source-updatable-object name> | <source-updatable-
object uid> ]
] [ source-negate <source-negate> ] [ destination <destination> |
<destination-updatable-object name> | <destination-updatable-
object uid>] [
destination-negate <destination-negate> ] [ service <service> ] [
service-negate <service-negate> ] [ { [ category-name <category-
name> ] |
[ category-id <category-id> ] } ] [ category-negate <category-
negate> ] [
comment "<comment>" ] [ track <track> ] [ disabled <disabled> ]
```
### **Parameters**

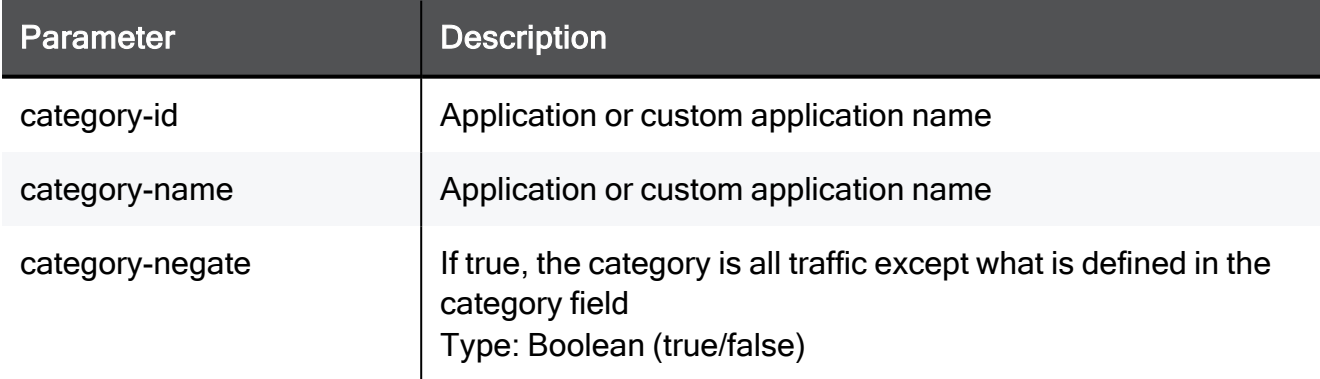

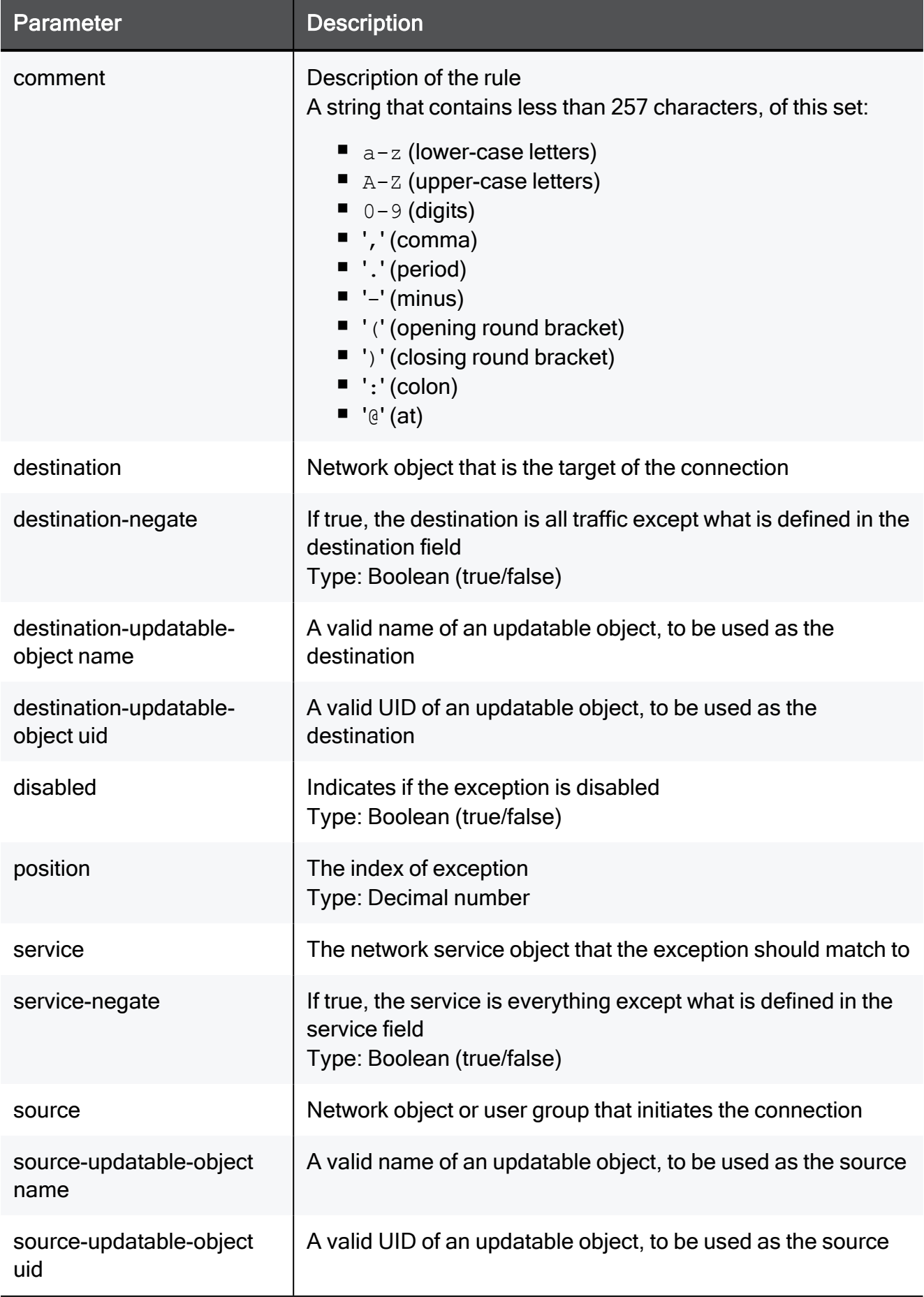

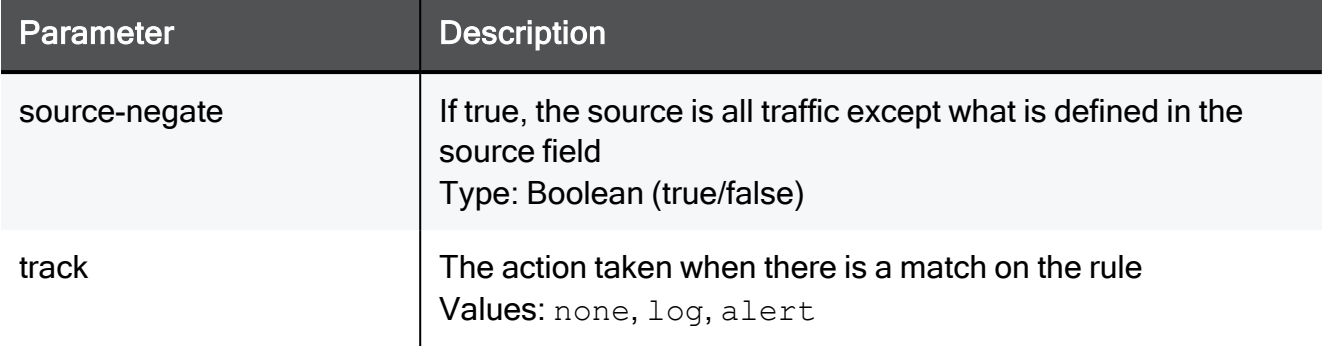

#### Example Command

set ssl-inspection exception position 2 source TEXT source-negate true destination TEXT destination-negate true service TEXT service-negate true category-name TEXT category-negate true comment "This is a comment" track none disabled true

set ssl-inspection exception position 5 destination-updatableobject name Greece source-updatable-object name Poland

### delete ssl-inspection exception position

In the R81.10.X releases, this command is available starting from the R81.10.00 version.

### **Description**

Delete an existing SSL Inspection policy exception.

### **Syntax**

delete ssl-inspection exception position <*position*>

### **Parameters**

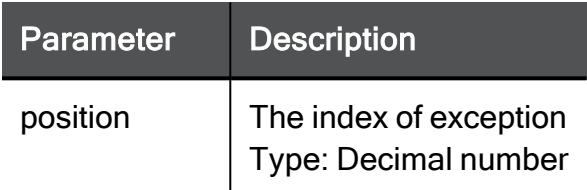

### Example Command

delete ssl-inspection exception position 2
### delete ssl-inspection exception all

In the R81.10.X releases, this command is available starting from the R81.10.00 version.

#### **Description**

Delete all existing SSL Inspection policy exceptions.

#### **Syntax**

delete ssl-inspection exception all

```
delete ssl-inspection exception all
```
### show ssl-inspection exception

In the R81.10.X releases, this command is available starting from the R81.10.00 version.

#### **Description**

Show the configuration of a specific SSL Inspection policy exception.

See:

- "add [ssl-inspection](#page-1181-0) exception" on page 1182
- "set [ssl-inspection](#page-1184-0) exception" on page 1185

#### **Syntax**

```
show ssl-inspection exception position <position> position
<position>
```
#### **Parameters**

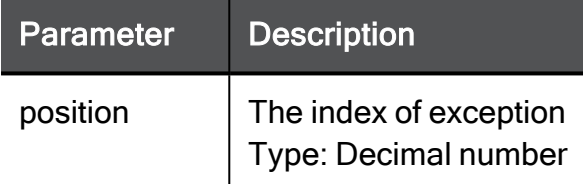

#### Example Command

show ssl-inspection exception position 5

#### Example Output

```
index: 5
source: Poland
source-negate: false
destination: Greece
destination-negate: false
service:
service-negate: false
category:
category-negate: false
disabled: false
track: log
comment:
```
### show ssl-inspection exceptions

In the R81.10.X releases, this command is available starting from the R81.10.00 version.

#### **Description**

Show all configured SSL Inspection policy exceptions.

#### **Syntax**

show ssl-inspection exceptions position <*position*>

#### **Parameters**

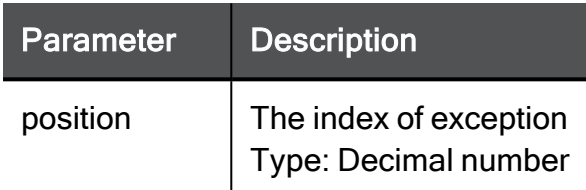

#### Example Command

show ssl-inspection exceptions position 2

## ssl-inspection policy

<span id="page-1191-0"></span>In the R81.10.X releases, this command is available starting from the R81.10.00 version.

### add ssl-inspection policy inspect-asset type

In the R81.10.X releases, this command is available starting from the R81.10.00 version.

#### **Description**

Allows you to add assets to the list of other assets.

See also: "delete [ssl-inspection](#page-1205-0) policy inspect-asset type" on page 1206

#### **Syntax**

add ssl-inspection policy inspect-asset-type <*assets\_name*>

#### **Parameters**

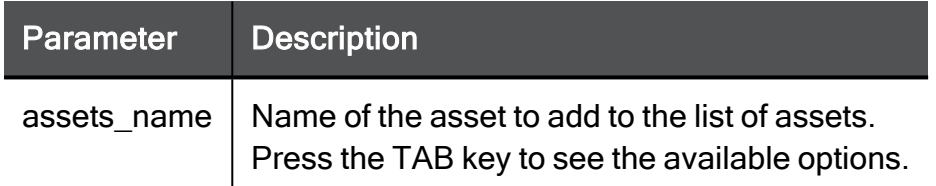

#### Example Command

add ssl-inspection policy inspect-asset-type cloud

Press the TAB key to see the available options.

Examples of these include:

- Sensor
- Health Monitor Mode Sprinkler
- Scanner
- $\blacksquare$  Smart device

### set ssl-inspection policy

In the R81.10.X releases, this command is available starting from the R81.10.00 version.

#### **Description**

Configure SSL Inspection policy.

#### **Syntax**

```
set ssl-inspection policy [ mode <mode> ] [ log-policy-bypass-
traffic <log-policy-bypass-traffic> ] [ log-inspected-traffic
<log-inspected-traffic> ] [ bypass-health-category-traffic
<bypass-health-category-traffic> ] [ bypass-government-and-
military-category-traffic <bypass-government-and-military-
category-] [ bypass-banking-category-traffic <bypass-banking-
category-traffic>] [ bypass-other-categories-traffic <bypass-
other-categories-traffic> ] [ bypass-streaming-category-traffic
<bypass-streaming-category-traffic> ] [ bypass-trusted-wireless-
ssl-inspection <bypass-trusted-wireless-ssl-inspection> ] [ 
bypass-untrusted-wireless-ssl-inspection <bypass-untrusted-
wireless-ssl-inspection> ] [ bypass-well-known-update-services
<bypass-well-known-update-services> ]
```
#### **Parameters**

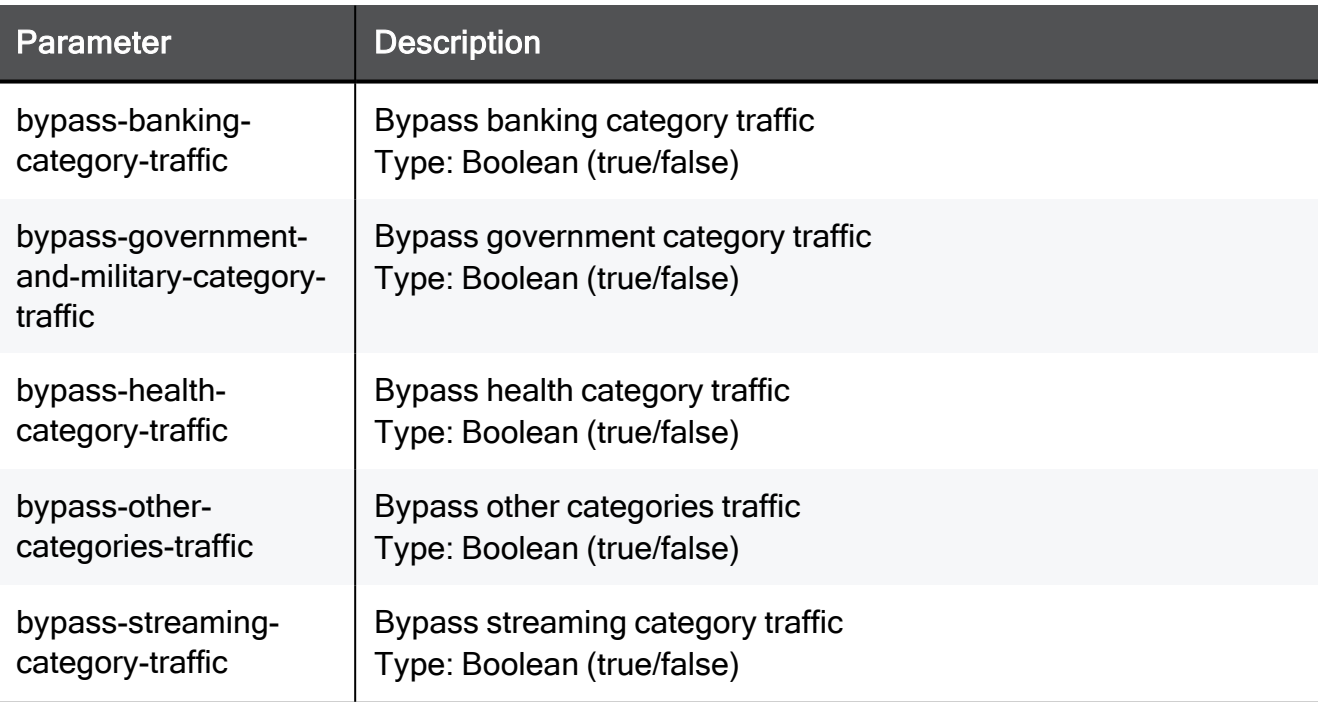

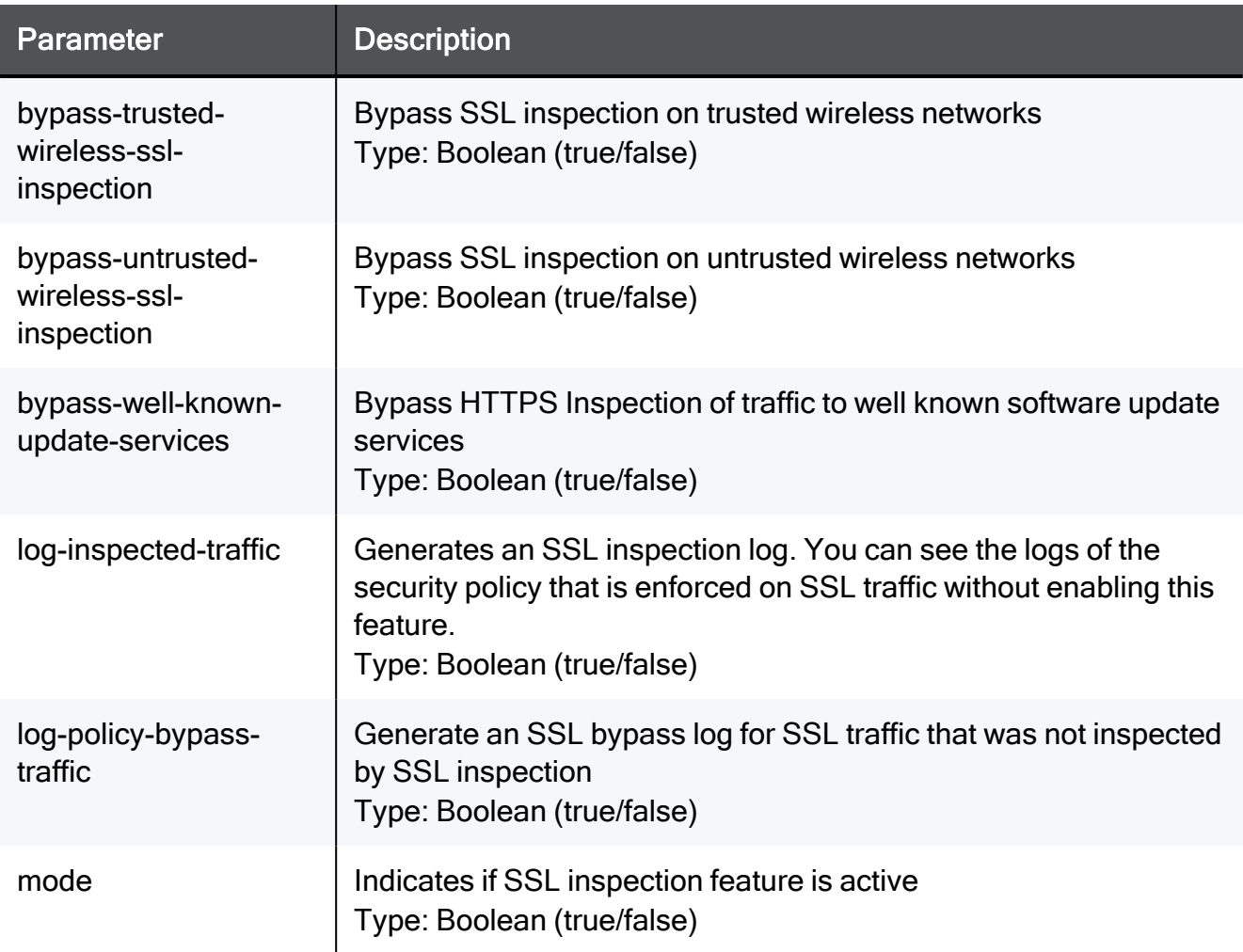

#### Example Command

set ssl-inspection policy mode true log-policy-bypass-traffic true log-inspected-traffic true bypass-health-category-traffic true bypass-government-and-military-category-traffic true bypassbanking-category-traffic true bypass-other-categories-traffic true bypass-streaming-category-traffic true bypass-trusted-wirelessssl-inspection true bypass-untrusted-wireless-ssl-inspection true bypass-well-known-update-services true

### set ssl-inspection policy bypass-mac-os

In the R81.10.X releases, this command is available starting from the R81.10.00 version.

#### **Description**

Lets the user change the MacOS checkbox status and its action.

#### **Syntax**

set ssl-inspection policy bypass-mac-os { true | false }

#### **Parameters**

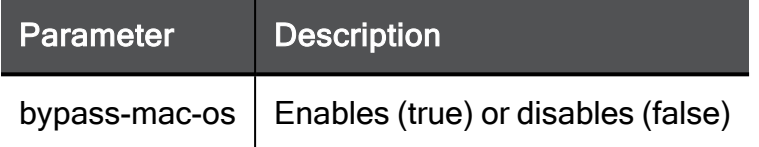

```
set ssl-inspection policy bypass-mac-os false
```
### set ssl-inspection policy https-categorization-only-mode

In the R81.10.X releases, this command is available starting from the R81.10.00 version.

#### **Description**

Allow URL filtering for HTTPS sites and applications based on server's certificate without activating SSL traffic inspection.

#### **Syntax**

set ssl-inspection policy https-categorization-only-mode { on }

#### **Parameters**

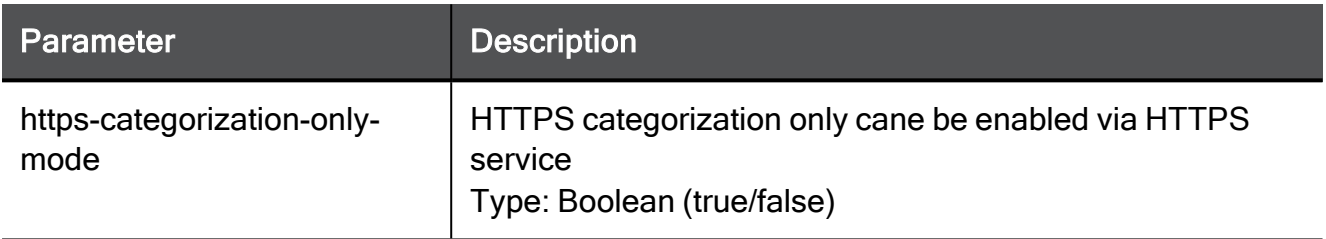

#### Example Command

set ssl-inspection policy https-categorization-only-mode true

### set ssl-inspection policy inspect-all-assets

In the R81.10.X releases, this command is available starting from the R81.10.00 version.

#### **Description**

Lets the user change the relevant checkbox status and its action regarding SSL Policy inspection according to device type. In this case: device type is type 'all assets'.

#### **Syntax**

set ssl-inspection policy inspect-all-assets

#### **Parameters**

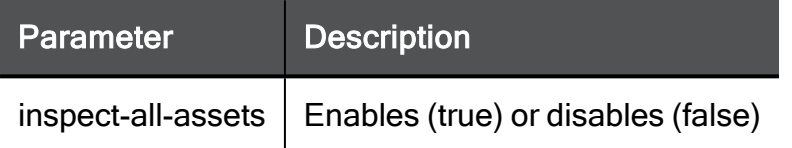

#### Example Command

set ssl-inspection policy inspect-all-assets false

### set ssl-inspection policy inspect-computer-assets

In the R81.10.X releases, this command is available starting from the R81.10.05 version.

#### **Description**

Change the relevant checkbox status and its action regarding SSL Policy inspection according to device type.

In this case, the device type is type 'computer assets'.

#### **Syntax**

```
set ssl-inspection policy inspect-computer-assets { true | false }
```
#### **Parameters**

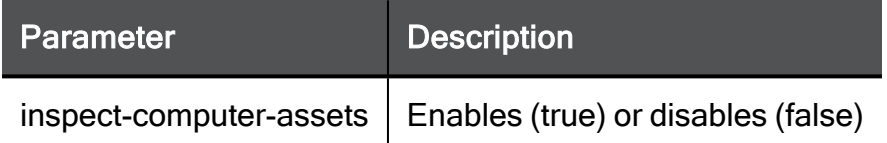

```
set ssl-inspection policy inspect-computer-assets true
```
### set ssl-inspection policy inspect-desktop-assets

In the R81.10.X releases, this command is available starting from the R81.10.00 version.

#### **Description**

Lets the user change the relevant checkbox status and its action regarding SSL Policy inspection according to device type. In this case: device type is type 'desktop assets'.

#### **Syntax**

set ssl-inspection policy inspect-desktop-assets

#### **Parameters**

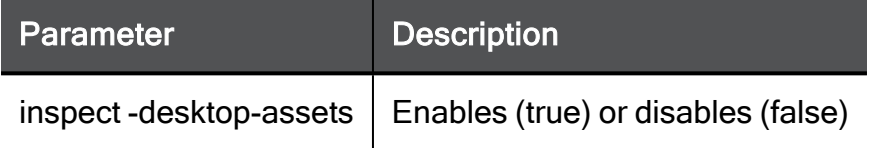

```
set ssl-inspection policy inspect-desktop-assets true
```
### set ssl-inspection policy inspect-https-protocol

In the R81.10.X releases, this command is available starting from the R81.10.00 version.

#### **Description**

Enable SSL Inspection policy to inspect HTTPS protocol. Note- SSL Inspection must be enabled first.

#### **Syntax**

set ssl-inspection policy inspect-https-protocol { true | false }

#### **Parameters**

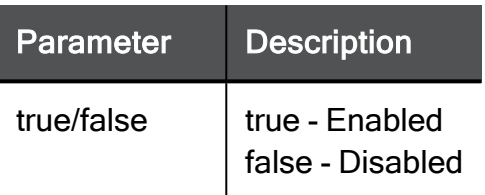

```
set ssl-inspection policy inspect-https-protocol true
```
### set ssl-inspection policy inspect-imaps-protocol

In the R81.10.X releases, this command is available starting from the R81.10.00 version.

#### **Description**

Enable SSL Inspection policy to inspect IMAPS protocol. Note- SSL Inspection must be enabled first.

#### **Syntax**

set ssl-inspection policy inspect-imaps-protocol { true | false }

#### **Parameters**

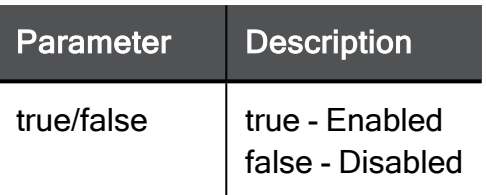

```
set ssl-inspection policy inspect-imaps-protocol true
```
### set ssl-inspection policy inspect-laptop-assets

In the R81.10.X releases, this command is available starting from the R81.10.00 version.

#### **Description**

Lets the user change the relevant checkbox status and its action regarding SSL Policy inspection according to device type. In this case: device type is type 'laptop assets'.

#### **Syntax**

set ssl-inspection policy inspect-laptop-assets

#### **Parameters**

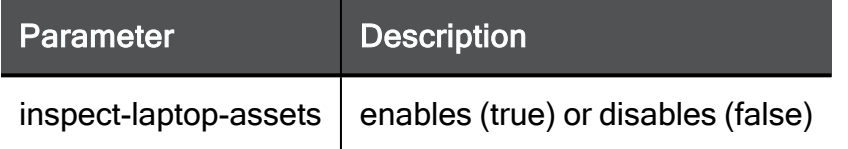

#### Example Command

set ssl-inspection policy inspect-laptop-assets false

### set ssl-inspection policy inspect-other-assets

In the R81.10.X releases, this command is available starting from the R81.10.00 version.

#### **Description**

Lets the user change the relevant checkbox status and its action regarding SSL Policy inspection according to device type. In this case: device type is type 'other assets'.

#### **Syntax**

set ssl-inspection policy inspect-other-assets

#### **Parameters**

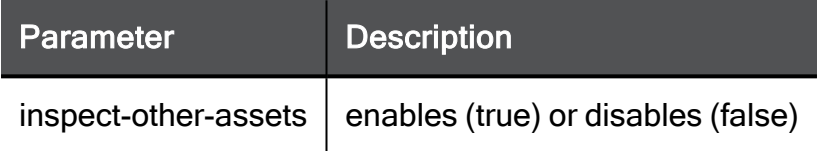

#### Example Command

set ssl-inspection policy inspect-other-assets true

### show ssl-inspection policy

In the R81.10.X releases, this command is available starting from the R81.10.00 version.

#### **Description**

Show command allows the user to check the status of the SSL Inspection policy.

The parameter is true or false which represents the relevant checkbox.

See:

#### **Syntax**

show ssl-inspection policy

#### **Parameters**

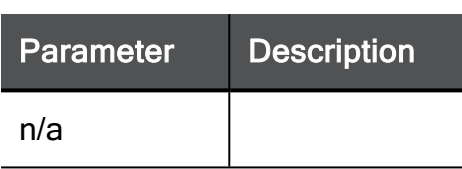

#### Example Command

show ssl-inspection policy

#### Example Output

mode: on

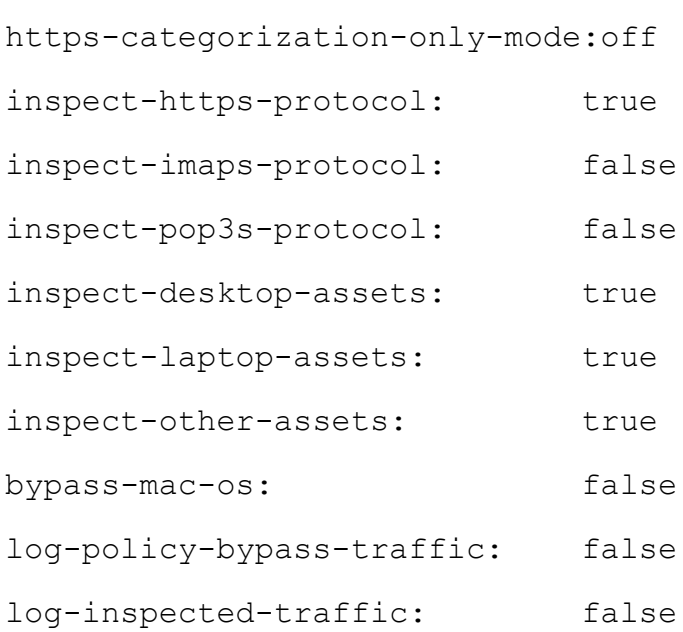

bypass-health-category-traffic:true bypass-government-and-military-category-traffic:true bypass-banking-category-traffic:true bypass-other-categories-traffic:true bypass-streaming-category-traffic:true bypass-trusted-wireless-ssl-inspection:false bypass-untrusted-wireless-ssl-inspection:true bypass-well-known-update-services:true enable-wireless-bypass-logs: false

### <span id="page-1205-0"></span>delete ssl-inspection policy inspect-asset type

In the R81.10.X releases, this command is available starting from the R81.10.00 version.

#### **Description**

Allows you to delete assets from the list of other assets.

See also: "add [ssl-inspection](#page-1191-0) policy inspect-asset type" on page 1192

#### **Syntax**

delete ssl-inspection policy inspect-asset-type <asset name>

#### **Parameters**

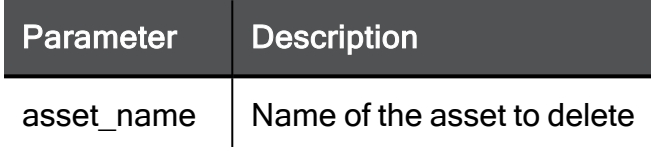

#### Example Command

delete ssl-inspection policy inspect-asset-type cloud

Press Enter to show all properties.

Examples of these include:

- Sensor
- $\blacksquare$  Health monitor
- **n** Sprinkler
- $\blacksquare$  Scanner
- $\blacksquare$  Smart device

### ssl-inspection-trusted-ca-certificate

In the R81.10.X releases, this command is available starting from the R81.10.00 version.

Configure the settings for the SSL Inspection Trusted CA certificate.

### add ssl-inspection trusted-ca-certificate

In the R81.10.X releases, this command is available starting from the R81.10.00 version.

#### **Description**

Add an SSL Inspection Trusted CA certificate.

#### **Syntax**

```
add ssl-inspection trusted-ca-certificate cert-base64-encoding
<cert-base64-encoding>
```
#### **Parameters**

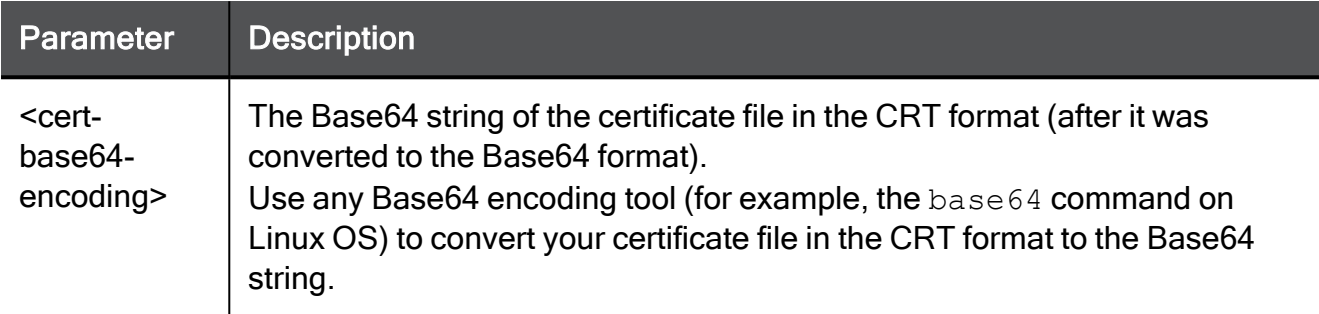

#### Example Command

1. Convert the CRT file to the Base64 string using the Linux base64 command (output is truncated):

```
> base64 example cert.crt | tr -d "\n\r"
HNaeENSdHpYRGU1REI0N204...0tCg==
```
2. Add the SSL Inspection Trusted CA certificate (truncated):

```
add ssl-inspection trusted-ca-certificate cert-base64-encoding
HNaeENSdHpYRGU1REI0N204...0tCg==
```
### set ssl-inspection trusted-ca-certificate

In the R81.10.X releases, this command is available starting from the R81.10.00 version.

#### **Description**

Set an SSL Inspection Trusted CA certificate.

#### **Syntax**

```
set ssl-inspection trusted-ca-certificate uid <uid> enabled
<enabled>
```
#### **Parameters**

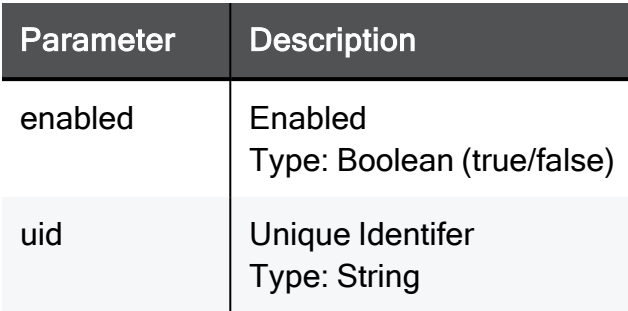

#### Example Command

set ssl-inspection trusted-ca-certificate uid TEXT enabled true

### delete ssl-inspection trusted-ca-certificate

In the R81.10.X releases, this command is available starting from the R81.10.00 version.

#### **Description**

Delete an SSL Inspection Trusted CA certificate.

#### **Syntax**

```
delete ssl-inspection trusted-ca-certificate uid <uid>
```
#### **Parameters**

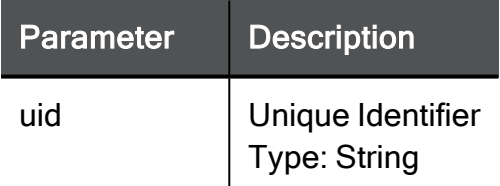

#### Example Command

delete ssl-inspection trusted-ca-certificate uid TEXT

### show ssl-inspection trusted-ca-certificate

In the R81.10.X releases, this command is available starting from the R81.10.00 version.

#### **Description**

Show the SSL Inspection Trusted CA certificates.

#### **Syntax**

show ssl-inspection trusted-ca-certificates

#### Example Command

show ssl-inspection trusted-ca-certificates

#### Example Output

```
HostName> show ssl-inspection trusted-ca-certificates
uid issuer
             issued-to
expiration-date enabled
5066AECC-3ADA-4702-AA3F-EE2FB495E25E Hotspot 2.0 Trust Root
CA - 03 Hotspot 2.0 Trust Root CA - 03
12/08/2043 12:00:00 PM true
9DD6CB72-AE62-4939-8D63-D2155ED945B7 OISTE WISeKey Global
Root GB CA OISTE WISeKey Global Root GB CA
12/01/2039 03:10:31 PM true
... ... (truncated for brevity) ... ...
39BF1C37-C771-40C0-A9C8-ACD2F2202FC5 Autoridade Certificadora
Raiz Brasile... Autoridade Certificadora Raiz Brasile...
7/29/2021 7:17:10 PM true
8B91B839-D876-4230-B809-9337EBB313CF OU=sigov-ca, O=state-
institutions, C=si OU=sigov-ca, O=state-institutions, C=si
1/10/2021 2:22:52 PM true
HostName>
```
## set ssl-inspection advanced-settings

In the R81.10.X releases, this command is available starting from the R81.10.00 version.

#### **Description**

Configure advanced settings for SSL Inspection.

#### **Syntax**

```
set ssl-inspection advanced-settings [ bypass-well-known-update-
services {true | false} ] [ validate-crl <validate-crl> ] [ 
validate-cert-expiration {true | false} ] [ validate-unreachable-
crl {true | false} ] [ track-validation-errors {none | alert |
log} ] [ retrieve-intermediate-ca-certificate {true | false} ] [ 
log-empty-ssl-connections {true | false} ] [ additional-https-
ports <additional-https-ports> ] [ validate-untrusted-certificates
<validate-untrusted-certificates>]
```
#### **Parameters**

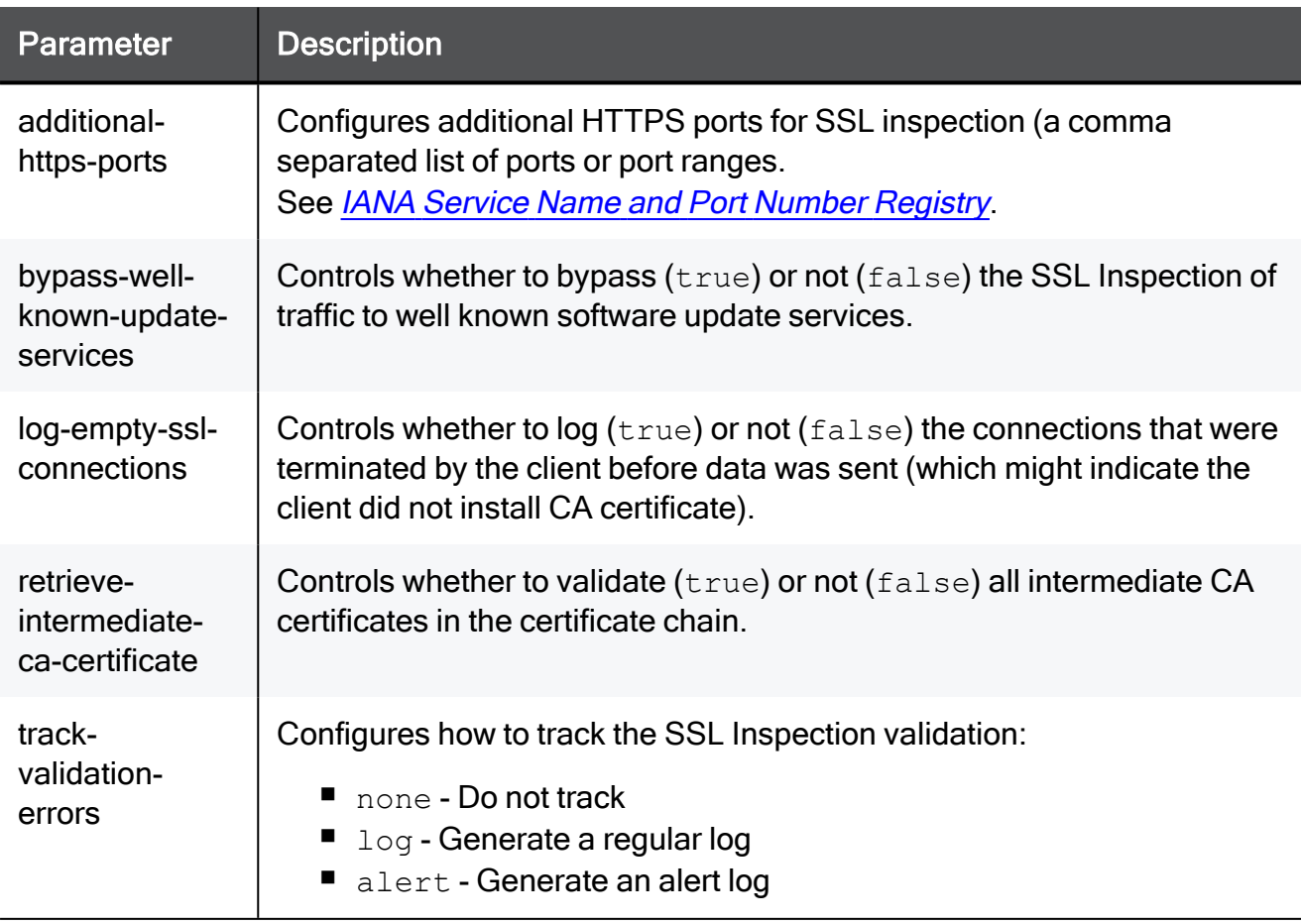

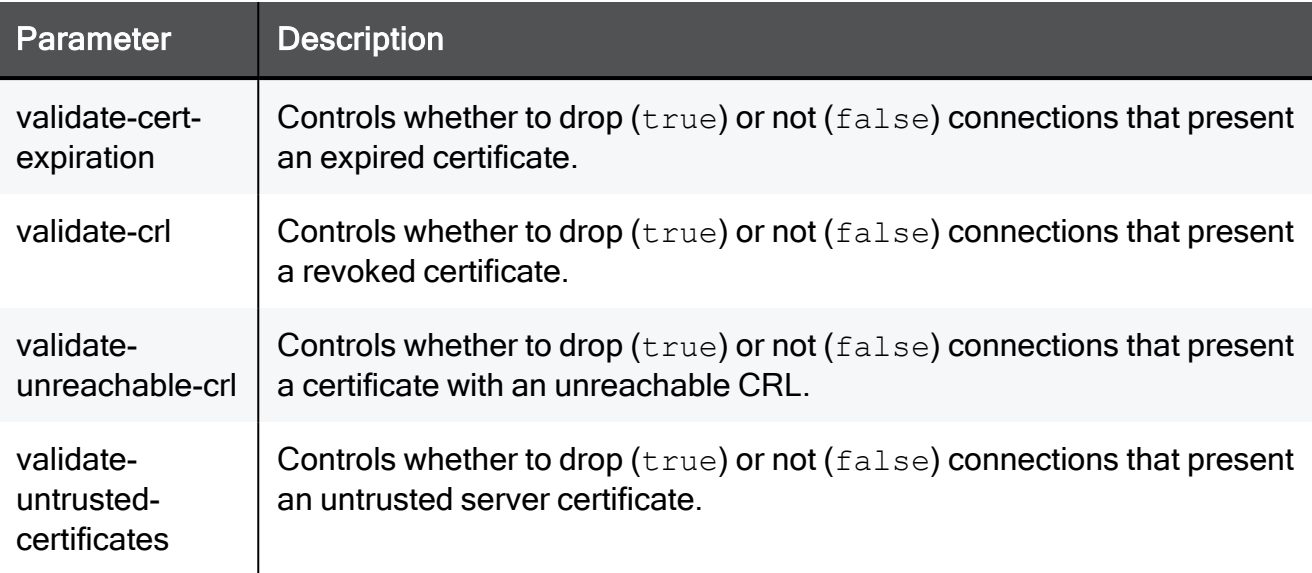

```
set ssl-inspection advanced-settings bypass-well-known-update-
services true validate-crl true validate-cert-expiration true
validate-unreachable-crl true track-validation-errors none
retrieve-intermediate-ca-certificate true log-empty-ssl-
connections true additional-https-ports 8080-8090 validate-
untrusted-certificates true
```
### show ssl-inspection advanced-settings

In the R81.10.X releases, this command is available starting from the R81.10.00 version.

#### **Description**

Show advanced settings for SSL Inspection.

#### **Syntax**

```
show ssl-inspection advanced-settings
```

```
show ssl-inspection advanced-settings
```
## <span id="page-1212-0"></span>set bypass-crl

In the R81.10.X releases, this command is available starting from the R81.10.00 version.

#### **Description**

Bypass the CRL validation if the CRL contains more entries than the defined limit.

See "show [bypass-crl"](#page-1213-0) on page 1214.

#### **Syntax**

set bypass-crl bypassLargeCRL <*VALUE*>

#### **Parameters**

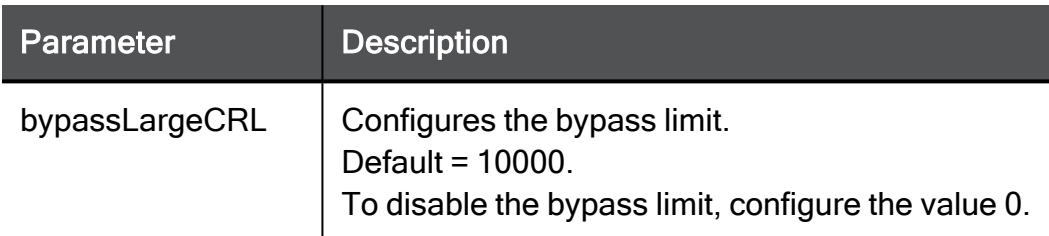

```
set bypass-crl bypassLargeCRL 999
```
## <span id="page-1213-0"></span>show bypass-crl

In the R81.10.X releases, this command is available starting from the R81.10.00 version.

#### **Description**

Shows the configured limit of entries in the CRL to bypass the CRL validation.

See "set [bypass-crl"](#page-1212-0) on page 1213.

#### **Syntax**

show bypass-crl

## cipher\_util

In the R81.10.X releases, this command is available starting from the R81.10.05 version.

#### **Description**

Allows the user to configure the ciphers for SSL Inspection and Multi portal.

#### **Syntax**

In Expert mode, run:

cipher\_util

You get these options:

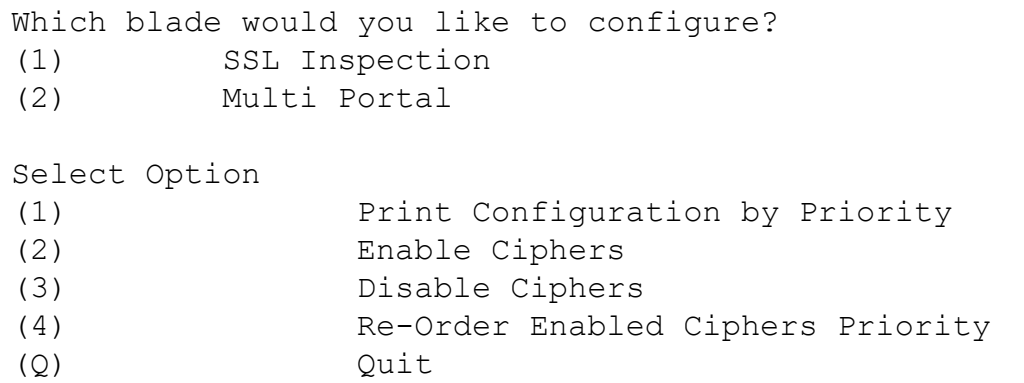

#### **Parameters**

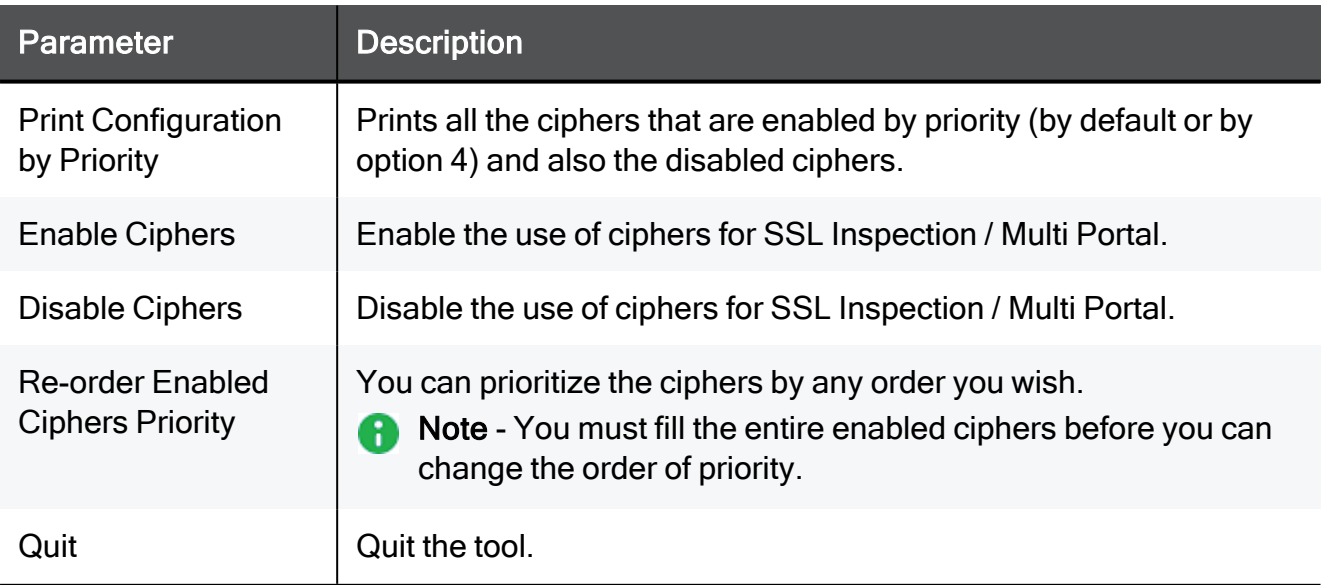

# Configuring Stateful Inspection **Parameters**

In the R81.10.X releases, this feature is available starting from the R81.10.00 version.

This section provides commands to configure advanced parameters for Stateful Inspection.

## set stateful-inspection advanced-settings allowipv6

In the R81.10.X releases, this command is available starting from the R81.10.00 version.

#### **Description**

Controls whether to inspect or not IPv6 traffic.

#### **Syntax**

```
set stateful-inspection advanced-settings allow-ipv6 {true |
false}
```
#### **Parameters**

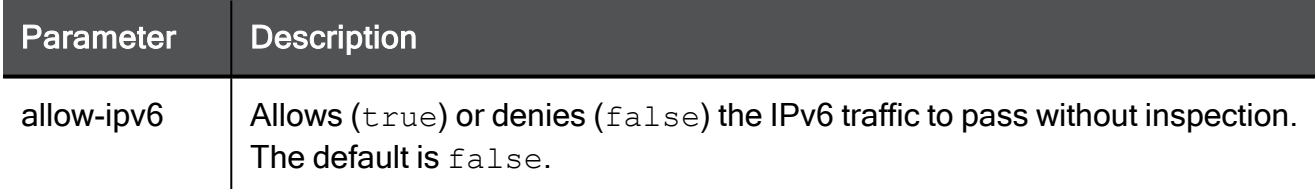

#### Example Command

set stateful-inspection advanced-settings allow-ipv6 false

## set stateful-inspection advanced-settings tcptimeout

In the R81.10.X releases, this command is available starting from the R81.10.00 version.

#### **Description**

Configure the timeout (in seconds) for TCP virtual sessions.

The default is 3600 seconds.

#### Syntax

set stateful-inspection advanced-settings tcp-timeout 60-86400

#### Example Command

```
set stateful-inspection advanced-settings tcp-timeout 1800
```
## set stateful-inspection advanced-settings tcpend-timeout

In the R81.10.X releases, this command is available starting from the R81.10.00 version.

#### **Description**

Configures the timeout (in seconds) for TCP session end.

The default is 20 seconds.

#### **Syntax**

```
set stateful-inspection advanced-settings tcp-end-timeout 2-3600
```
#### Example Command

set stateful-inspection advanced-settings tcp-end-timeout 2

## set stateful-inspection advanced-settings tcpstart-timeout

In the R81.10.X releases, this command is available starting from the R81.10.00 version.

#### **Description**

Configures the timeout (in seconds) for TCP session start.

The default is 25 seconds.

#### **Syntax**

set stateful-inspection advanced-settings tcp-start-timeout 5-3600

#### Example Command

```
set stateful-inspection advanced-settings tcp-start-timeout 5
```
## set stateful-inspection advanced-settings udptimeout

In the R81.10.X releases, this command is available starting from the R81.10.00 version.

#### **Description**

Configures the timeout (in seconds) for UDP virtual sessions.

The default is 40 seconds.

#### **Syntax**

```
set stateful-inspection advanced-settings udp-timeout 10-3600
```
#### Example Command

set stateful-inspection advanced-settings udp-timeout 20

## set stateful-inspection advanced-settings icmptimeout

In the R81.10.X releases, this command is available starting from the R81.10.00 version.

#### **Description**

Configures the timeout (in seconds) for ICMP virtual sessions.

The default is 30 seconds.

#### **Syntax**

```
set stateful-inspection advanced-settings icmp-timeout 10-3600
```
#### Example Command

```
set stateful-inspection advanced-settings icmp-timeout 10
```
## set stateful-inspection advanced-settings othertimeout

In the R81.10.X releases, this command is available starting from the R81.10.00 version.

#### **Description**

Configures the timeout (in seconds) for IP virtual sessions other than TCP, UDP, and ICMP.

The default is 60 seconds.

#### **Syntax**

```
set stateful-inspection advanced-settings other-timeout 10-3600
```
#### Example Command

set stateful-inspection advanced-settings other-timeout 30

## set stateful-inspection advanced-settings udpreply

In the R81.10.X releases, this command is available starting from the R81.10.00 version.

#### **Description**

Controls whether to accept or drop stateful UDP replies for unknown services.

#### **Syntax**

set stateful-inspection advanced-settings udp-reply {true | false}

#### **Parameters**

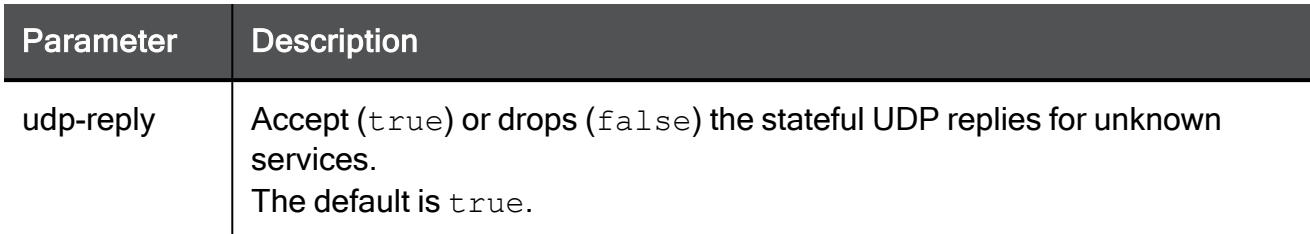

#### Example Command

```
set stateful-inspection advanced-settings udp-reply false
```
## set stateful-inspection advanced-settings icmpreply

In the R81.10.X releases, this command is available starting from the R81.10.00 version.

#### **Description**

Controls whether to accept or drop ICMP Reply packets for ICMP Request packets that were accepted by the Security Policy.

#### **Syntax**

```
set stateful-inspection advanced-settings icmp-reply {true |
false}
```
#### **Parameters**

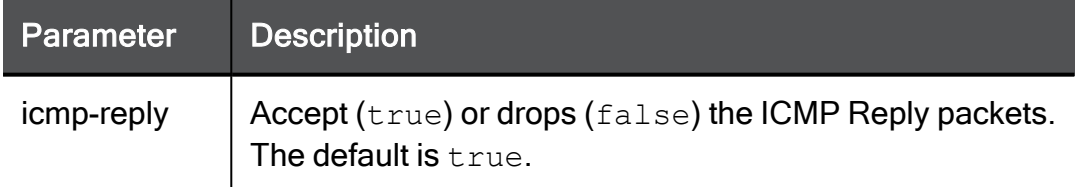

#### Example Command

set stateful-inspection advanced-settings icmp-reply true

## set stateful-inspection advanced-settings otherreply

In the R81.10.X releases, this command is available starting from the R81.10.00 version.

#### **Description**

Controls whether to accept or drop stateful IP replies for unknown services other than TCP, UDP, and ICMP.

#### **Syntax**

```
set stateful-inspection advanced-settings other-reply {true |
false}
```
#### **Parameters**

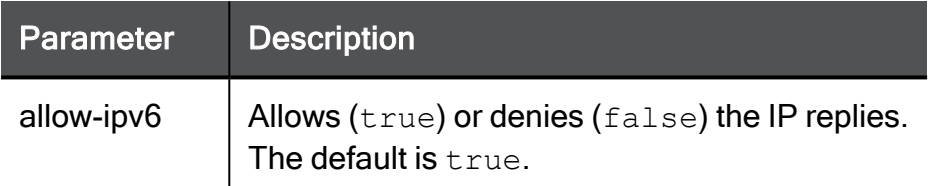

#### Example Command

set stateful-inspection advanced-settings other-reply true

## set stateful-inspection advanced-settings fwallow-out-of-state-tcp

In the R81.10.X releases, this command is available starting from the R81.10.00 version.

#### **Description**

Controls whether to drop or accept the out-of-state TCP packets.

#### **Syntax**

```
set stateful-inspection advanced-settings fw-allow-out-of-state-
tcp {0 | 1}
```
#### **Parameters**

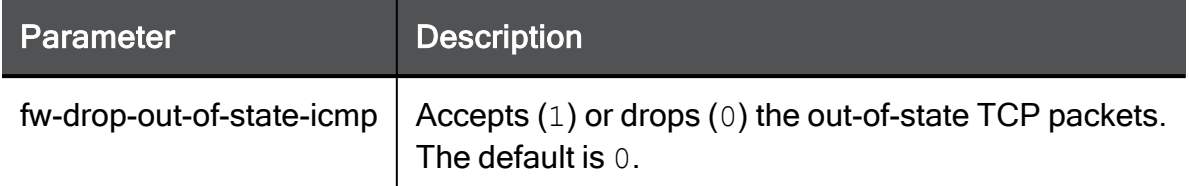

#### Example Command

```
set stateful-inspection advanced-settings fw-allow-out-of-state-
tcp 1
```
## set stateful-inspection advanced-settings fwdrop-out-of-state-icmp

In the R81.10.X releases, this command is available starting from the R81.10.00 version.

#### **Description**

Controls whether to drop or accept the out-of-state ICMP packets.

#### **Syntax**

```
set stateful-inspection advanced-settings fw-drop-out-of-state-
icmp {0 | 1}
```
#### **Parameters**

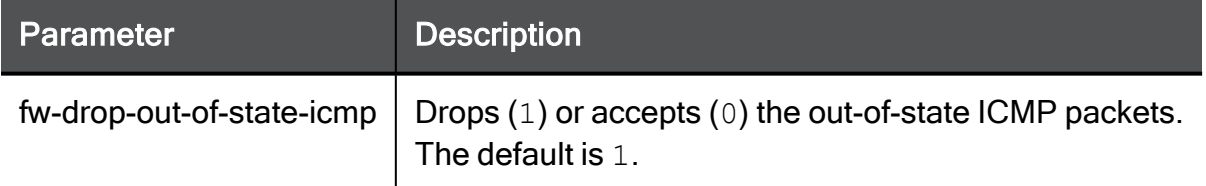

```
set stateful-inspection advanced-settings fw-drop-out-of-state-
icmp 1
```
## set stateful-inspection advanced-settings fwlog-out-of-state-tcp

In the R81.10.X releases, this command is available starting from the R81.10.00 version.

#### **Description**

Controls whether to generate logs for out-of-state TCP packets.

#### **Syntax**

```
set stateful-inspection advanced-settings fw-log-out-of-state-tcp
{0 | 1}
```
#### **Parameters**

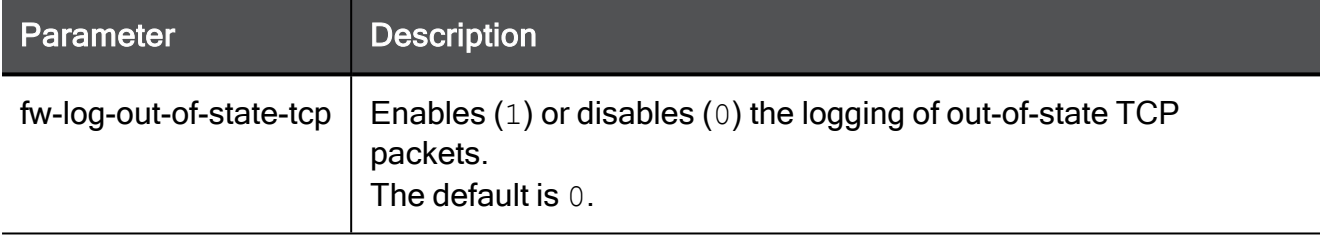

#### Example Command

```
set stateful-inspection advanced-settings fw-log-out-of-state-tcp
1
```
## set stateful-inspection advanced-settings fwlog-out-of-state-icmp

In the R81.10.X releases, this command is available starting from the R81.10.00 version.

#### **Description**

Controls whether to generate logs for out-of-state ICMP packets.

#### **Syntax**

```
set stateful-inspection advanced-settings fw-log-out-of-state-icmp
{0 | 1}
```
#### **Parameters**

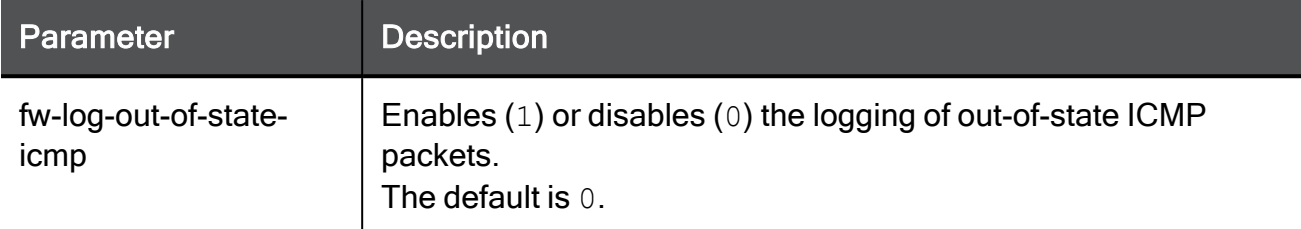

#### Example Command

```
set stateful-inspection advanced-settings fw-log-out-of-state-icmp
1
```
## set stateful-inspection advanced-settings icmperrors

In the R81.10.X releases, this command is available starting from the R81.10.00 version.

#### **Description**

Controls whether to accept or drop ICMP Error packets, which refer to another non-ICMP connection that was accepted by the Security Policy.

#### **Syntax**

```
set stateful-inspection advanced-settings icmp-errors {true |
false}
```
#### **Parameters**

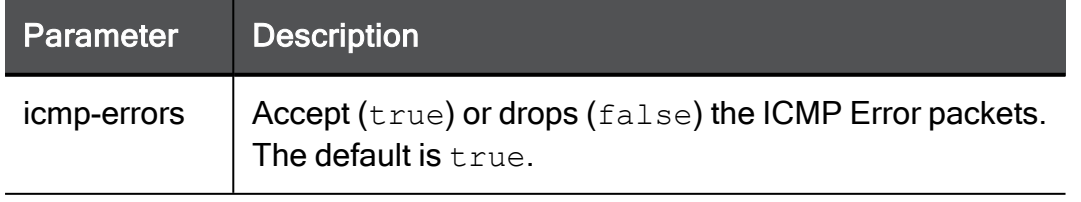
#### Example Command

```
set stateful-inspection advanced-settings icmp-errors true
```
# set stateful-inspection advanced-settings dpilan-lan

In the R81.10.X releases, this command is available starting from the R81.10.00 version.

#### **Description**

Controls whether to perform deep packet inspection on traffic between LAN networks.

#### **Syntax**

```
set stateful-inspection advanced-settings dpi-lan-lan {true |
false}
```
#### **Parameters**

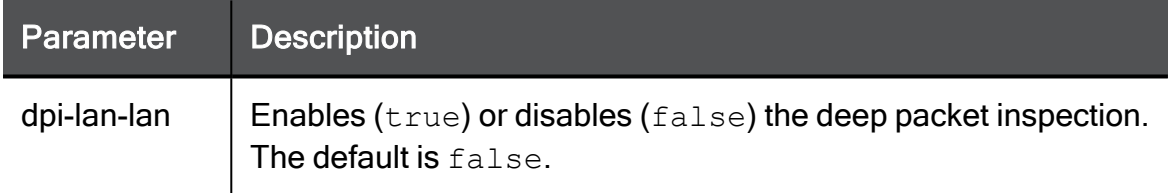

#### Example Command

set stateful-inspection advanced-settings dpi-lan-lan false

## set stateful-inspection advanced-settings dpilan-dmz

In the R81.10.X releases, this command is available starting from the R81.10.00 version.

#### **Description**

Controls whether to perform deep packet inspection on traffic between LAN and DMZ networks.

#### **Syntax**

```
set stateful-inspection advanced-settings dpi-lan-dmz{true |
false}
```
#### **Parameters**

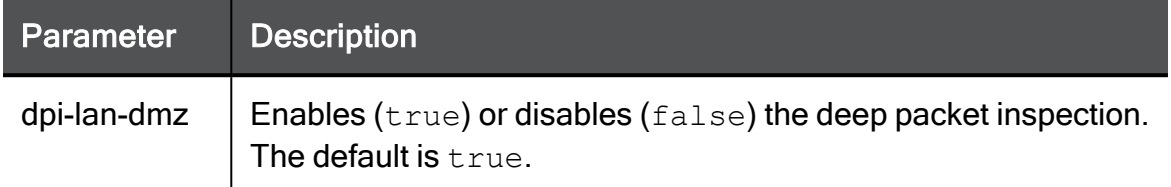

#### Example Command

```
set stateful-inspection advanced-settings dpi-lan-dmz true
```
# set stateful\_inspection advanced-settings traceroute-max-ttl

In the R81.10.X releases, this command is available starting from the R81.10.00 version.

#### **Description**

Configures the maximal TTL value for traceroute packets.

The default TTL is 29.

#### **Syntax**

```
set stateful-inspection advanced-settings traceroute-max-ttl 0-64
```
#### Example Command

set stateful-inspection advanced-settings traceroute-max-ttl 30

### show stateful-inspection advanced-settings

In the R81.10.X releases, this command is available starting from the R81.10.00 version.

#### **Description**

Shows the configured stateful inspection advanced settings.

#### **Syntax**

```
show stateful-inspection advanced-settings
```
#### Example Output

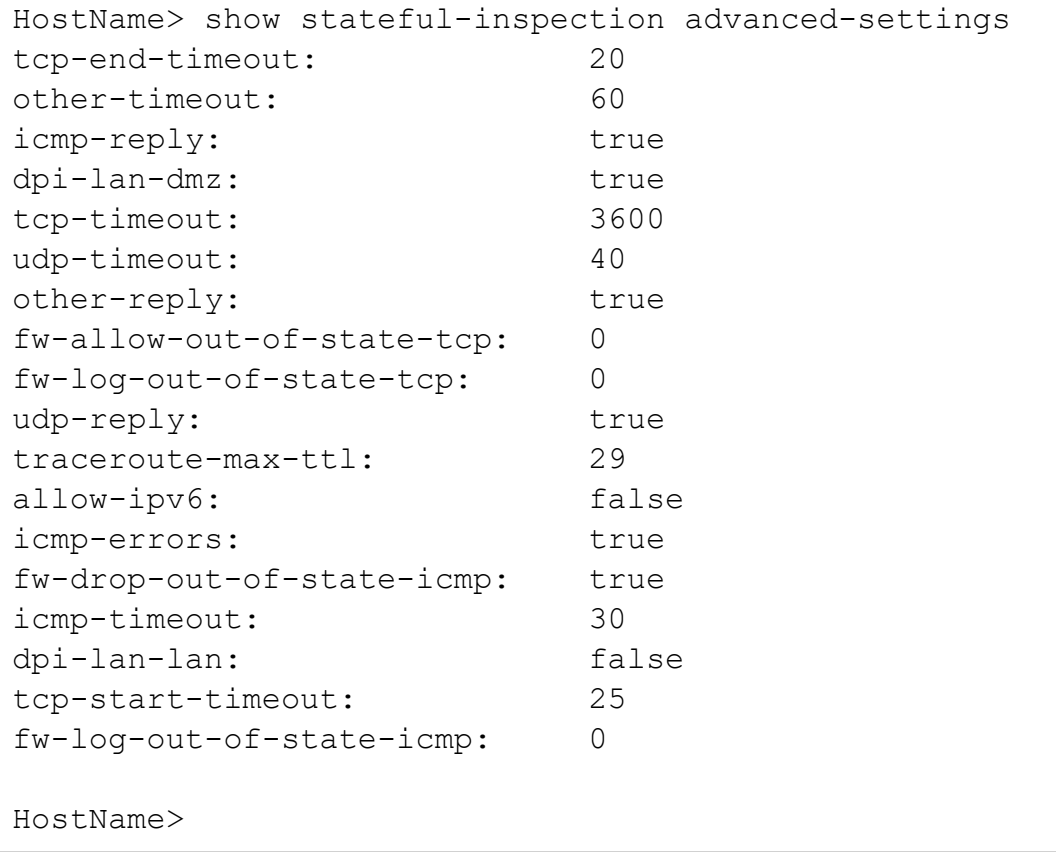

# Configuring Aggressive Aging

In the R81.10.X releases, this feature is available starting from the R81.10.00 version.

This section provides commands to configure Aggressive Aging.

Aggressive Aging is designed to optimize how the appliance is dealing with a large connection number by aggressively reducing the timeout of existing connections when necessary.

### set aggressive-aging

In the R81.10.X releases, this command is available starting from the R81.10.00 version.

#### **Description**

Configures aggressive aging default reduced timeouts.

#### **Syntax**

```
set aggressive-aging [ icmp-timeout <icmp-timeout> ] [ icmp-
timeout-enable <icmp-timeout-enable> ] [ other-timeout <other-
timeout> ] [ other-timeout-enable <other-timeout-enable> ] [ 
pending-timeout <pending-timeout> ] [ pending-timeout-enable
<pending-timeout-enable> ] [ tcp-end-timeout <tcp-end-timeout> ] [ 
tcp-end-timeout-enable <tcp-end-timeout-enable> ] [ tcp-start-
timeout <tcp-start-timeout> ] [ tcp-start-timeout-enable <tcp-
start-timeout-enable> ] [ tcp-timeout <tcp-timeout> ] [ tcp-
timeout-enable <tcp-timeout-enable> ] [ udp-timeout <udp-timeout>
] [ udp-timeout-enable <udp-timeout-enable> ] [ general <general>]
[ log <log> ] [ connt-limit-high-watermark-pct <connt-limit-high-
watermark-pct> ] [ connt-mem-high-watermark-pct <connt-mem-high-
watermark-pct> ] [ memory-conn-status <memory-conn-status> ]
```
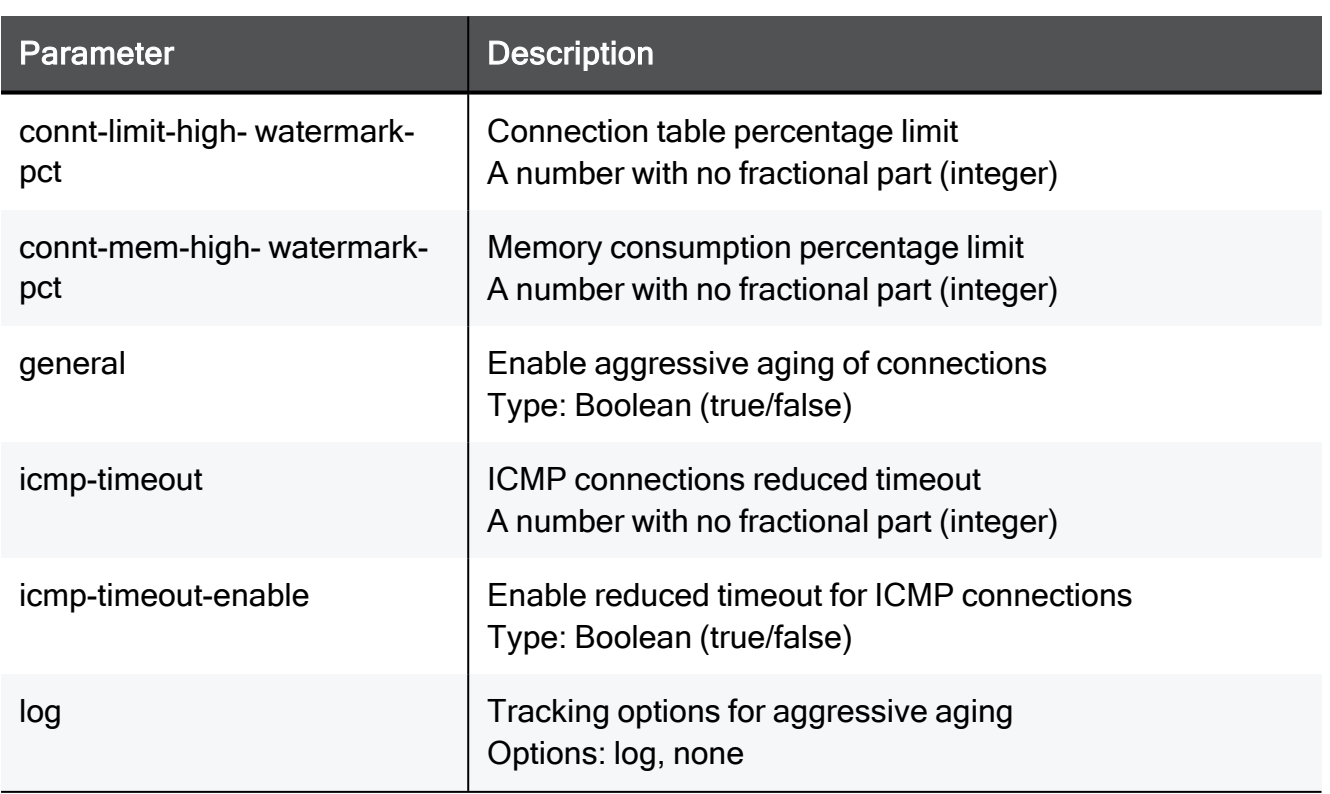

#### **Parameters**

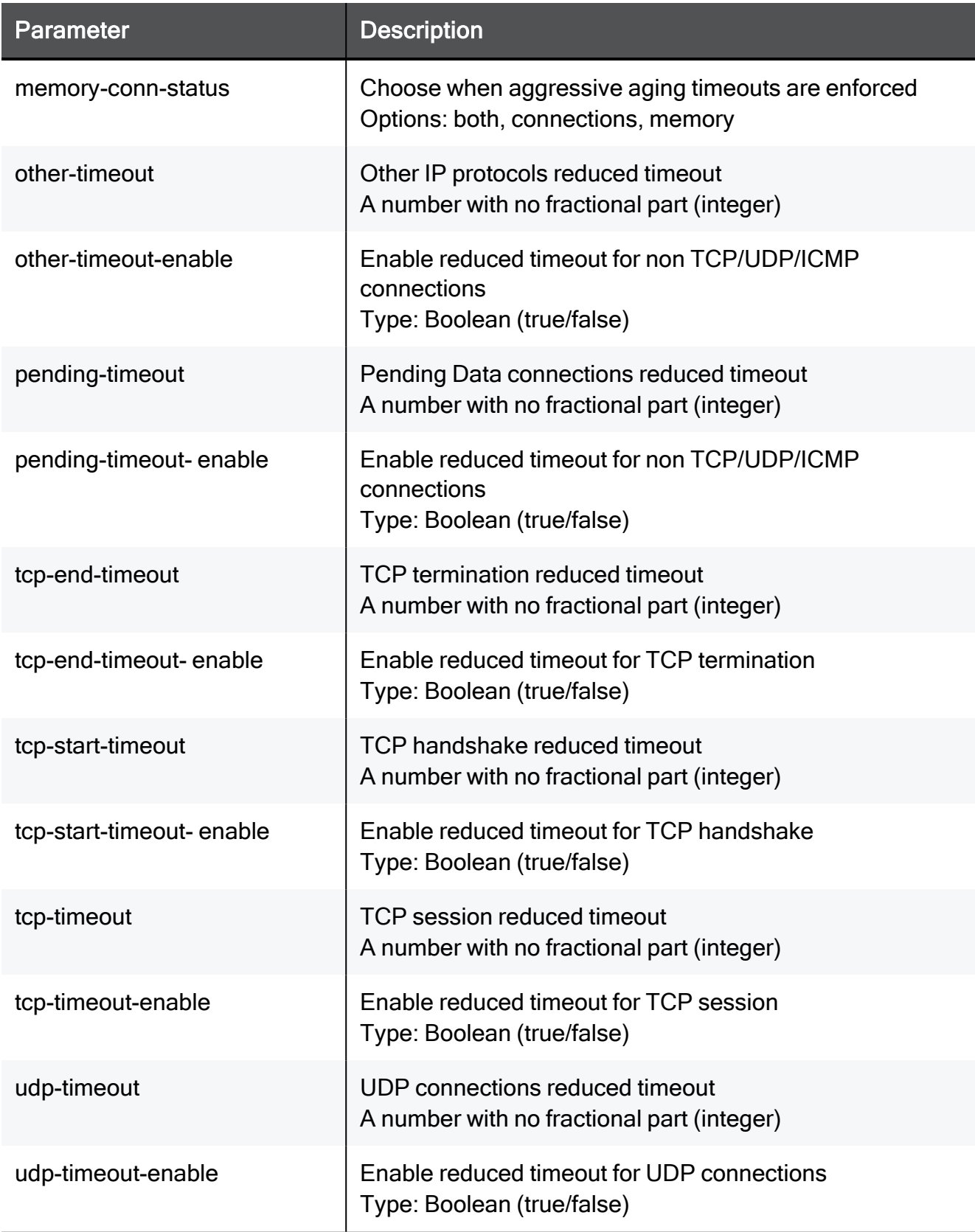

#### Example Command

set aggressive-aging icmp-timeout 30 icmp-timeout-enable true other-timeout 30 other-timeout-enable true pending-timeout 30 pending-timeout-enable true tcp-end-timeout 3600 tcp-end-timeoutenable true tcp-start-timeout 3600 tcp-start-timeout-enable true tcp-timeout 3600 tcp-timeout-enable true udp-timeout 3600 udptimeout-enable true general true log log connt-limit-highwatermark-pct 80 connt-mem-high-watermark-pct 80 memory-connstatus both

### set aggressive-aging advanced-settings

In the R81.10.X releases, this command is available starting from the R81.10.00 version.

#### **Description**

Configures advanced settings for aggressive aging.

The aggressive aging mechanism closes the connections and removes them from the kernel tables when the specified conditions are met.

#### **Syntax**

```
set aggressive-aging advanced-settings connections
      [ general { true | false } ]
      [ connt-limit-high-watermark-pct 0-100 ]
      [ connt-mem-high-watermark-pct 0-100 ]
      [ tcp-timeout-enable { false | true [ tcp-timeout 0-
4294967295 ] } ]
      [ tcp-start-timeout-enable { false | true [ tcp-start-
timeout 0-4294967295 ] } ]
      [ tcp-end-timeout-enable { false | true [ tcp-end-timeout 0-
4294967295 ] } ]
      [ udp-timeout-enable { false | true [ udp-timeout 0-
4294967295 ]
      [ icmp-timeout-enable { false | true [ icmp-timeout 0-
4294967295 ] } ]
      [ pending-timeout-enable { false | true [ pending-timeout 0-
4294967295 } ]
      [ other-timeout-enable { false | true [ other-timeout 0-
4294967295 ] } ]
      [ memory-conn-status { connections | memory | both } ]
      [ log { log | none } ]
```
#### **Parameters**

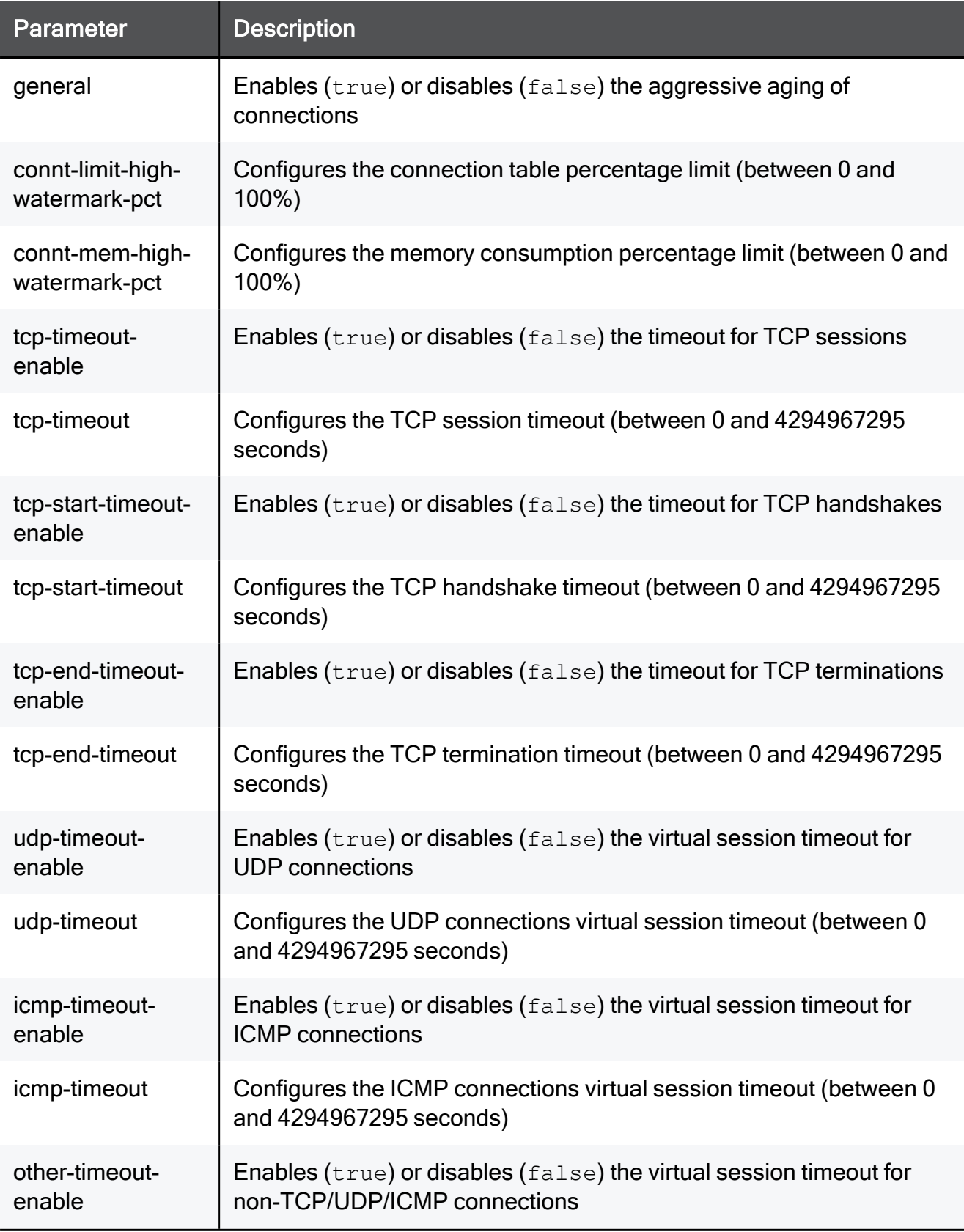

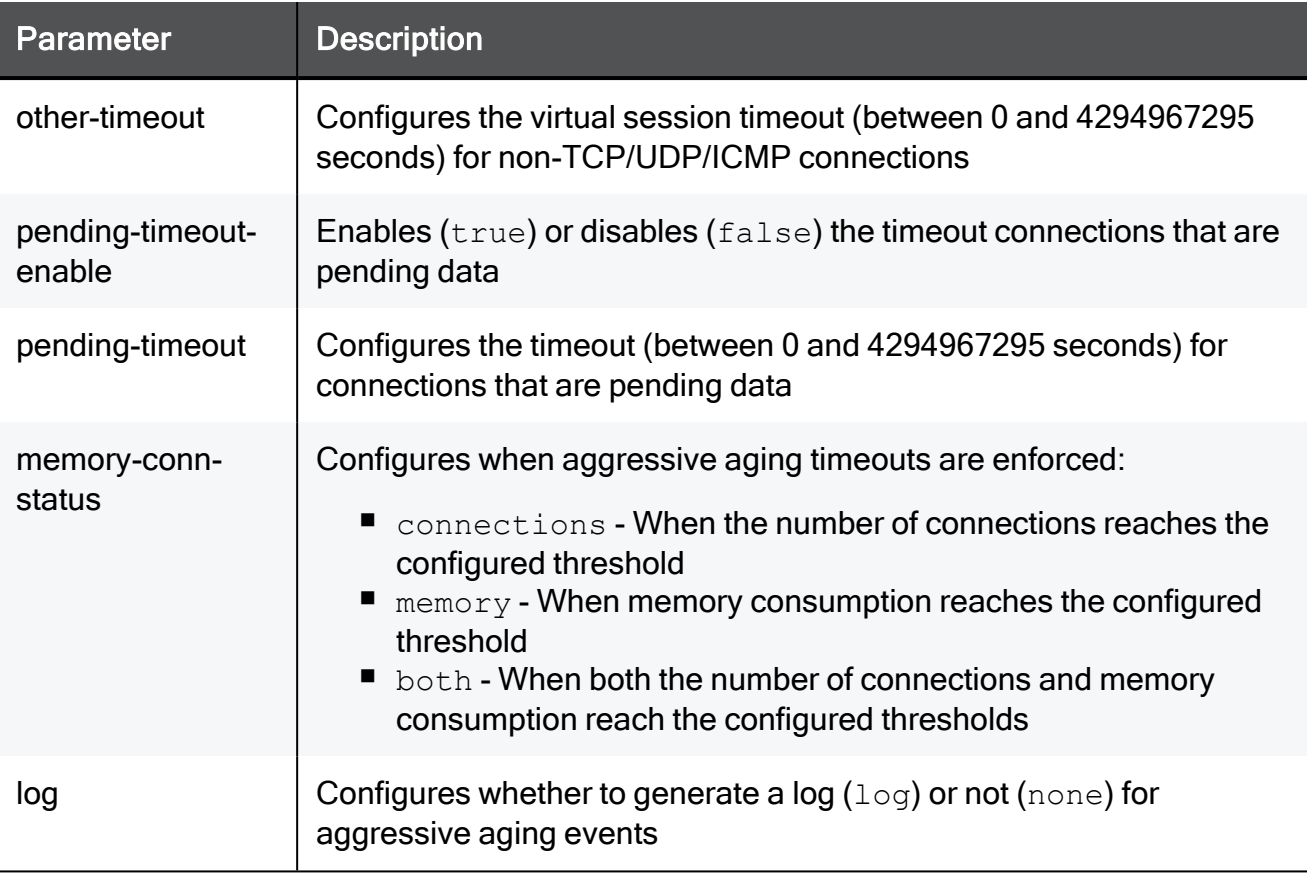

Note - The value 4294967295 is 2<sup>32</sup>-1.

#### Example Command

set aggressive-aging advanced-settings connections connt-limithigh-watermark-pct 80 connt-mem-high-watermark-pct 80 tcp-timeoutenable true tcp-timeout 30 tcp-start-timeout-enable true tcpstart-timeout 20 tcp-end-timeout-enable true tcp-end-timeout 60 udp-timeout-enable true udp-timeout 30 icmp-timeout-enable true icmp-timeout 5 other-timeout-enable true other-timeout 40 general true pending-timeout-enable true memory-conn-status both log log

### show aggressive-aging

In the R81.10.X releases, this command is available starting from the R81.10.00 version.

#### **Description**

Shows aggressive aging settings.

#### **Syntax**

show aggressive-aging

#### Example Command

show aggressive-aging

### show aggressive-aging advanced-settings

In the R81.10.X releases, this command is available starting from the R81.10.00 version.

#### **Description**

Shows aggressive aging advanced settings.

#### **Syntax**

```
show aggressive-aging advanced-settings
```
#### Example Command

```
show aggressive-aging advanced-settings
```
# Configuring QoS Settings

In the R81.10.X releases, this feature is available starting from the R81.10.00 version.

This section provides commands to configure QoS settings.

### add qos-rule

In the R81.10.X releases, this command is available starting from the R81.10.00 version.

#### **Description**

Adds a new QoS rule.

#### **Syntax**

```
add qos-rule
      [ name <name> ]
      [ comment "<comment>" ]
      [ source <source> ]
      [ destination <destination> ]
      [ service <service> ]
      [ low-latency-rule true ]
      [ low-latency-rule false ]
            [ limit-bandwidth { false | true limit-percentage <1-
100> } ]
            [ guarantee-bandwidth { false | true guarantee-
percentage <1-100> } ]
      [ weight <weight> ]
      [ hours-range-enabled { false | true hours-range-from
<hours-range-from> hours-range-to <hours-range-to> } ]
      [ diffserv-mark { false | true diffserv-mark-val <1-63> } ]
      [ { position <position> | position-above <position-above> |
position-below <position-below> } ]
      [ log {log | none} ]
      [ vpn {true | false} ]
```
#### **Parameters**

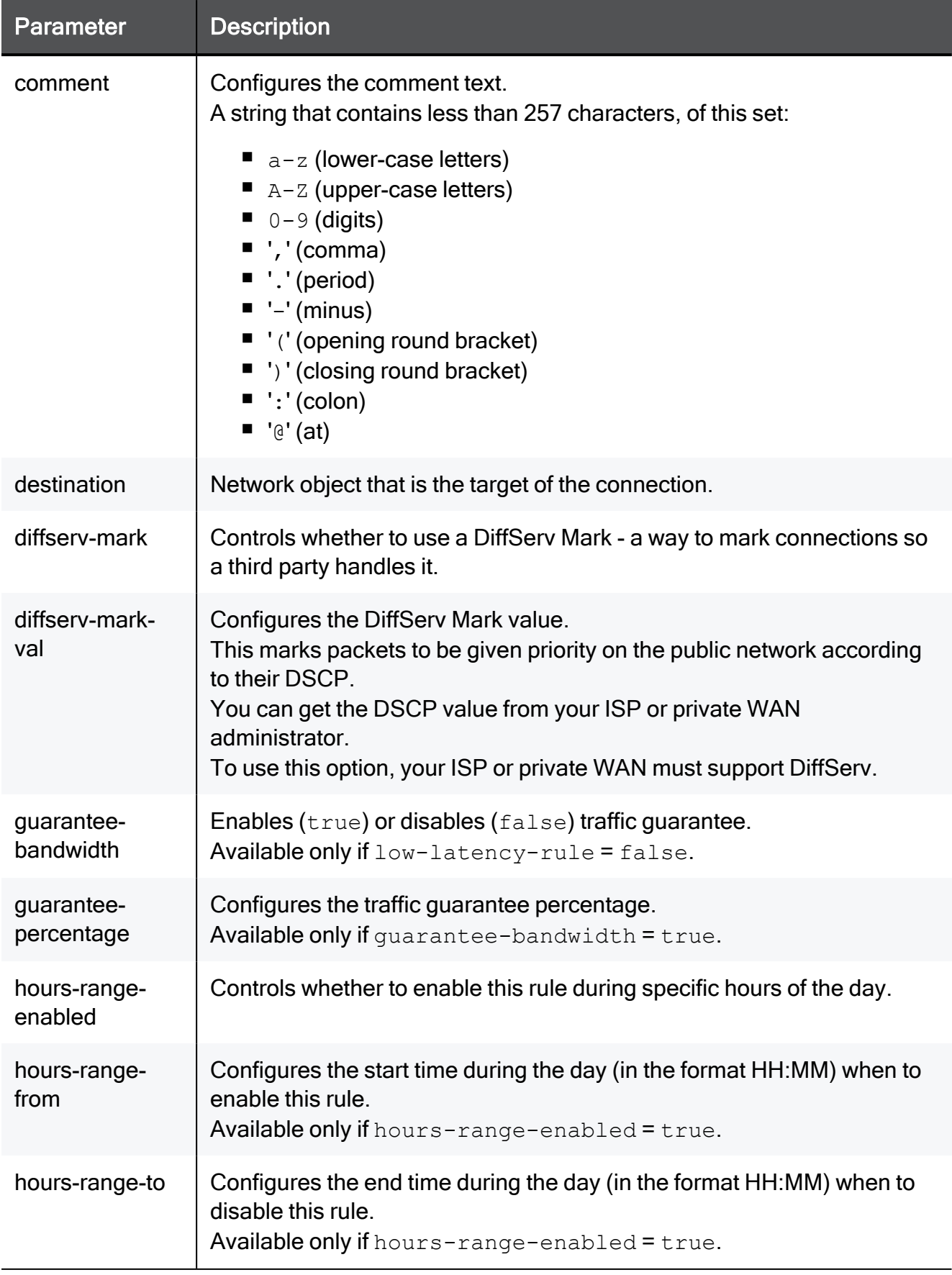

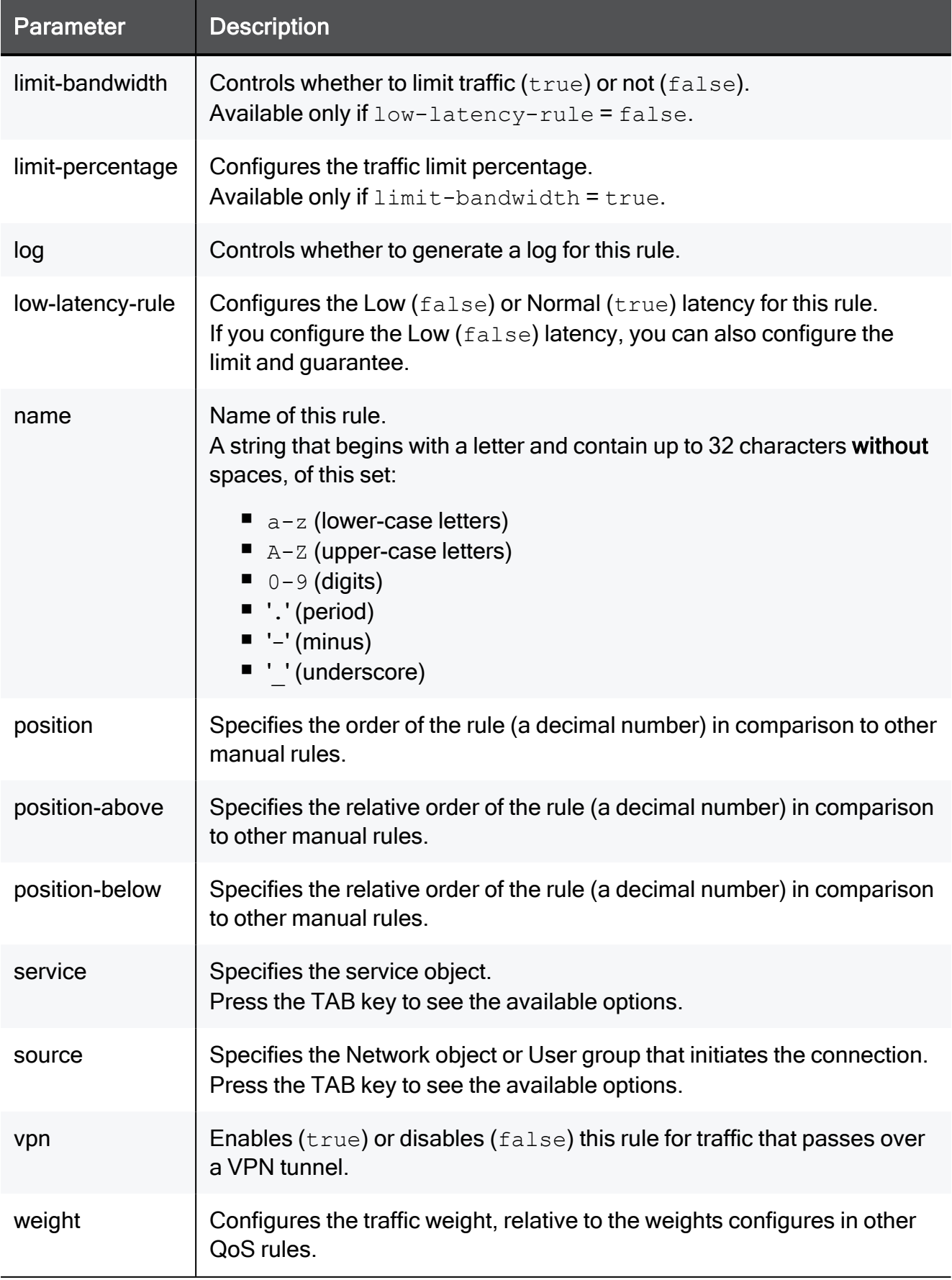

#### Example Command

add qos-rule name MyQosRule comment "QoS for HTTP from Internal to External" source MyInternalNetwork destination MyExternalNetwork service HTTP low-latency-rule false limit-bandwidth true limitpercentage 15 guarantee-bandwidth true guarantee-percentage 30 weight 30 hours-range-enabled true hours-range-from 20:00 hoursrange-to 23:00 diffserv-mark true diffserv-mark-val 5 position 2 log none vpn true

### set qos advanced-settings qos-logging

In the R81.10.X releases, this command is available starting from the R81.10.00 version.

#### **Description**

Enables/Disables QoS logging.

#### **Syntax**

```
set qos advanced-settings qos-logging {true | false}
```
#### Example Command

```
set qos advanced-settings qos-logging true
```
### set qos default-policy

In the R81.10.X releases, this command is available starting from the R81.10.00 version.

#### **Description**

Configures the default QoS policy.

#### **Syntax**

```
set qos default-policy [ limit-bandwidth-consuming-applications { 
false | true [ limit-upload-traffic {true | false} ] [ upload-
limit <upload-limit> ] [ limit-download-traffic {true | false} ] [ 
download-limit <download-limit> ] } ] [ guarantee-bandwidth-to-
configured-traffic {on | off} [ guarantee-bandwidth-percentage
<guarantee-bandwidth-percentage> ] [ guarantee-bandwidth-traffic
<guarantee-bandwidth-traffic> ] [ guarantee-bandwidth-on-services
<guarantee-bandwidth-on-services> ] ] [ ensure-low-latency-for-
delay-sensitive-services {on | off} ]
```
#### **Parameters**

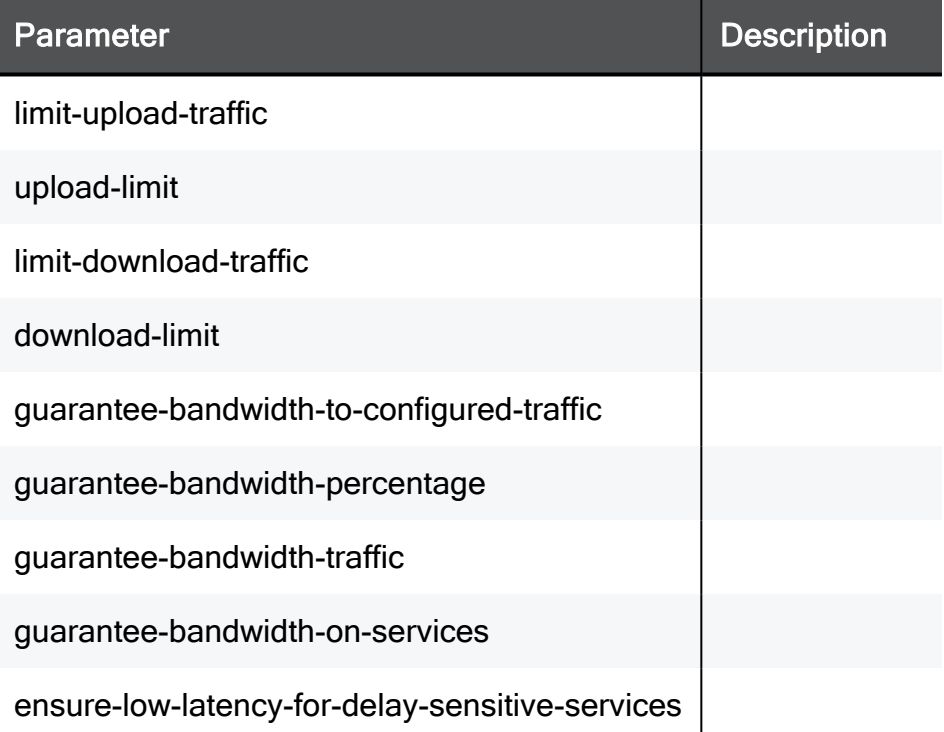

#### Example Command

set qos default-policy limit-bandwidth-consuming-applications true limit-upload-traffic true upload-limit 5 limit-download-traffic true download-limit 100 guarantee-bandwidth-to-configured-traffic on guarantee-bandwidth-percentage 80 guarantee-bandwidth-traffic vpn guarantee-bandwidth-on-services all ensure-low-latency-fordelay-sensitive-services on

### set qos mode

In the R81.10.X releases, this command is available starting from the R81.10.00 version.

#### Description

Enables/Disables the QoS.

#### **Syntax**

set qos mode {true | false}

#### Example Command

set qos mode true

### set qos delay-sensitive-service remove service

In the R81.10.X releases, this command is available starting from the R81.10.00 version.

#### **Description**

Removes an existing service object from the default group of services that are delay sensitive.

#### **Syntax**

set qos delay-sensitive-service remove service <*service*>

#### **Parameters**

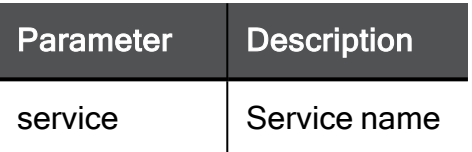

#### Example Command

set qos delay-sensitive-service remove service MyService

### set qos delay-sensitive-service add service

In the R81.10.X releases, this command is available starting from the R81.10.00 version.

#### Description

Adds an existing service object to the default group of services that are delay sensitive.

#### **Syntax**

set qos delay-sensitive-service add service <*service*>

#### **Parameters**

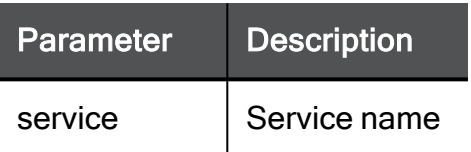

#### Example Command

set qos delay-sensitive-service add service MyService

# set qos guarantee-bandwidth-selected-services add service

In the R81.10.X releases, this command is available starting from the R81.10.00 version.

#### **Description**

Adds an existing service object to the default used group of services that will be guaranteed bandwidth according to QoS default policy.

#### **Syntax**

```
set qos guarantee-bandwidth-selected-services add service
<service>
```
#### **Parameters**

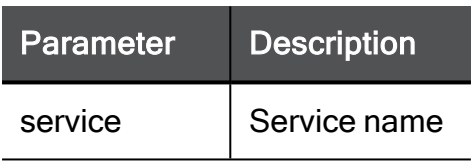

#### Example Command

```
set qos guarantee-bandwidth-selected-services add service
MyService
```
## set qos guarantee-bandwidth-selected-services remove service

In the R81.10.X releases, this command is available starting from the R81.10.00 version.

#### **Description**

Removes an existing service object from the default used group of services that will be guaranteed bandwidth according to QoS default policy.

#### **Syntax**

```
set qos guarantee-bandwidth-selected-services remove service
<service>
```
#### **Parameters**

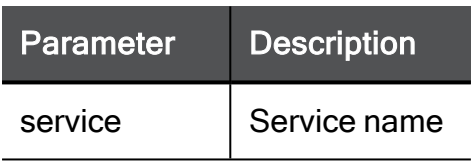

#### Example Command

```
set qos guarantee-bandwidth-selected-services remove service
MyService
```
# set qos low-latency-traffic maximumpercentage-of-bandwidth

In the R81.10.X releases, this command is available starting from the R81.10.00 version.

#### **Description**

Configures advanced QoS settings.

#### **Syntax**

```
set qos low-latency-traffic maximum-percentage-of-bandwidth
<percentage>
```
<maximum-percentage-of-bandwidth>

#### **Parameters**

Parameter **Description** maximum-percentage-of-bandwidth

#### Example Command

set qos low-latency-traffic maximum-percentage-of-bandwidth 80

### set qos-rule idx

In the R81.10.X releases, this command is available starting from the R81.10.00 version.

#### **Description**

Configures an existing bandwidth/latency control rule within the QoS blade policy by idx.

#### **Syntax**

```
set qos-rule idx <idx> [ source <source> ] [ destination
<destination> ] [ service <service> ] [ { [ low-latency-rule { 
normal [ limit-bandwidth <limit-bandwidth> [ limit-percentage
<limit-percentage> ] ] [ guarantee-bandwidth <guarantee-bandwidth>
[ guarantee-percentage <guarantee-percentage> ] ] | low } ] | [ 
limit-bandwidth <limit-bandwidth> [ limit-percentage <limit-
percentage> ] ] [ guarantee-bandwidth <guarantee-bandwidth>[ 
guarantee-percentage <guarantee-percentage> ] ] } ] [ weight
<weight> ] [ log <log> ] [ comment "<comment>" ] [ vpn <vpn> ] [ 
hours-range-enabled { true hours-range-from <hours-range-from>
hours-range-to <hours-range-to> | false } ] [ diffserv-mark { true
diffserv-mark-val <diffserv-mark-val> | false } ] [ name <name> ]
[ { position <position> | position-above <position-above> |
position-below <position-below> } ] [ disabled <disabled> ]
```
#### **Parameters**

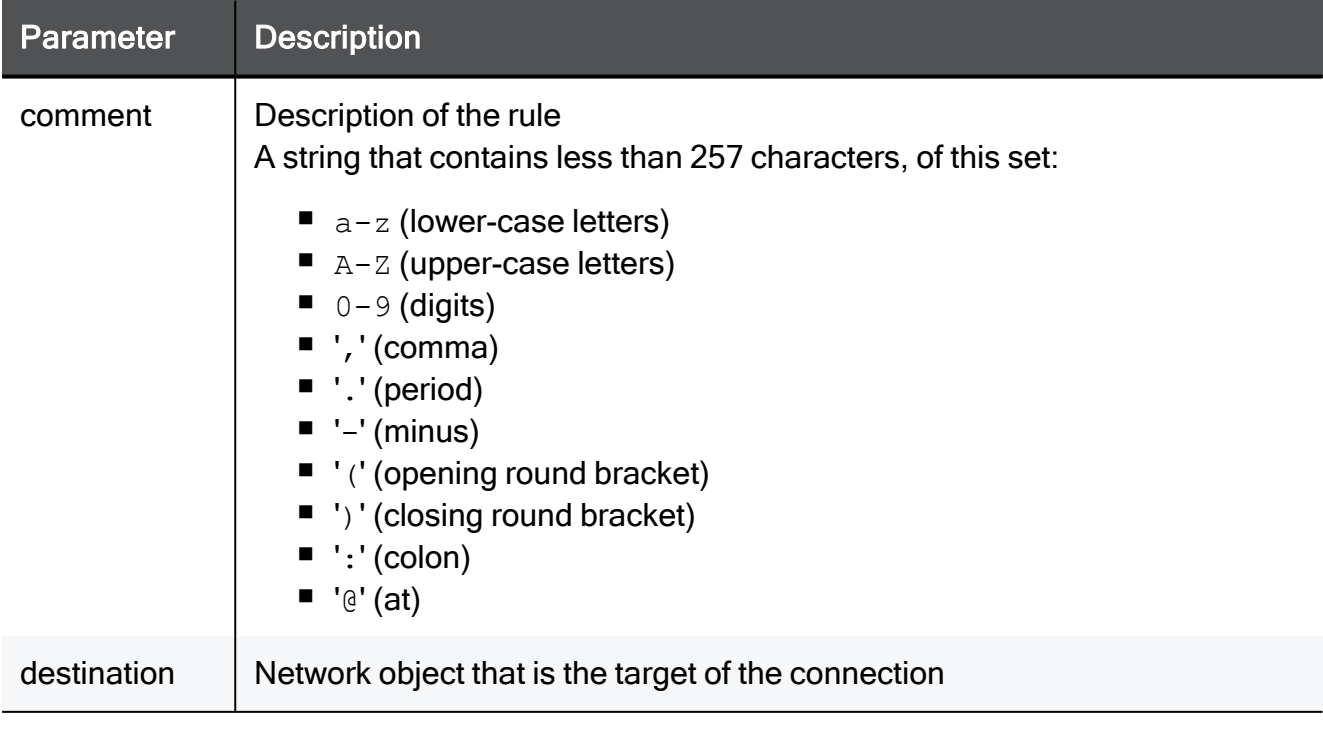

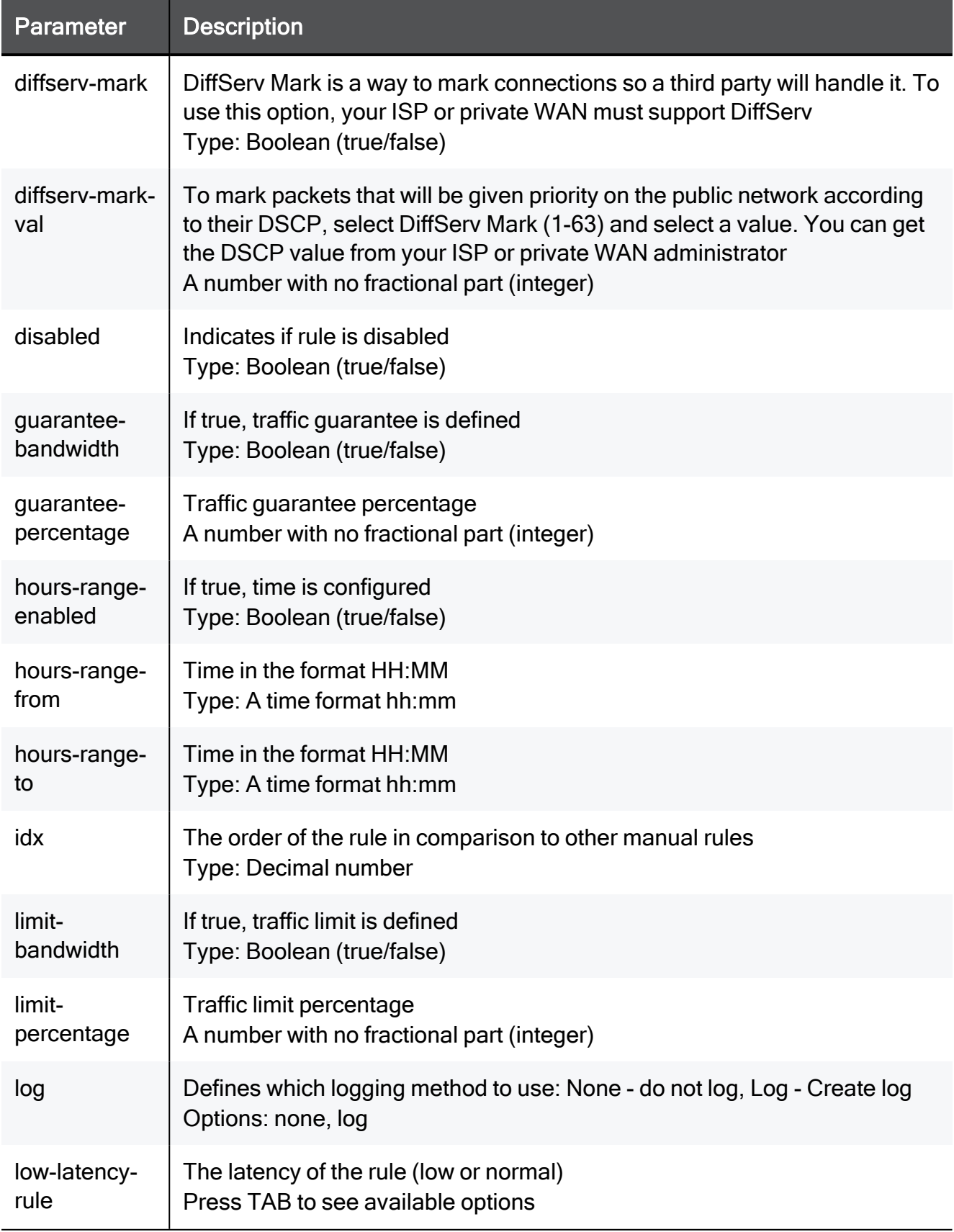

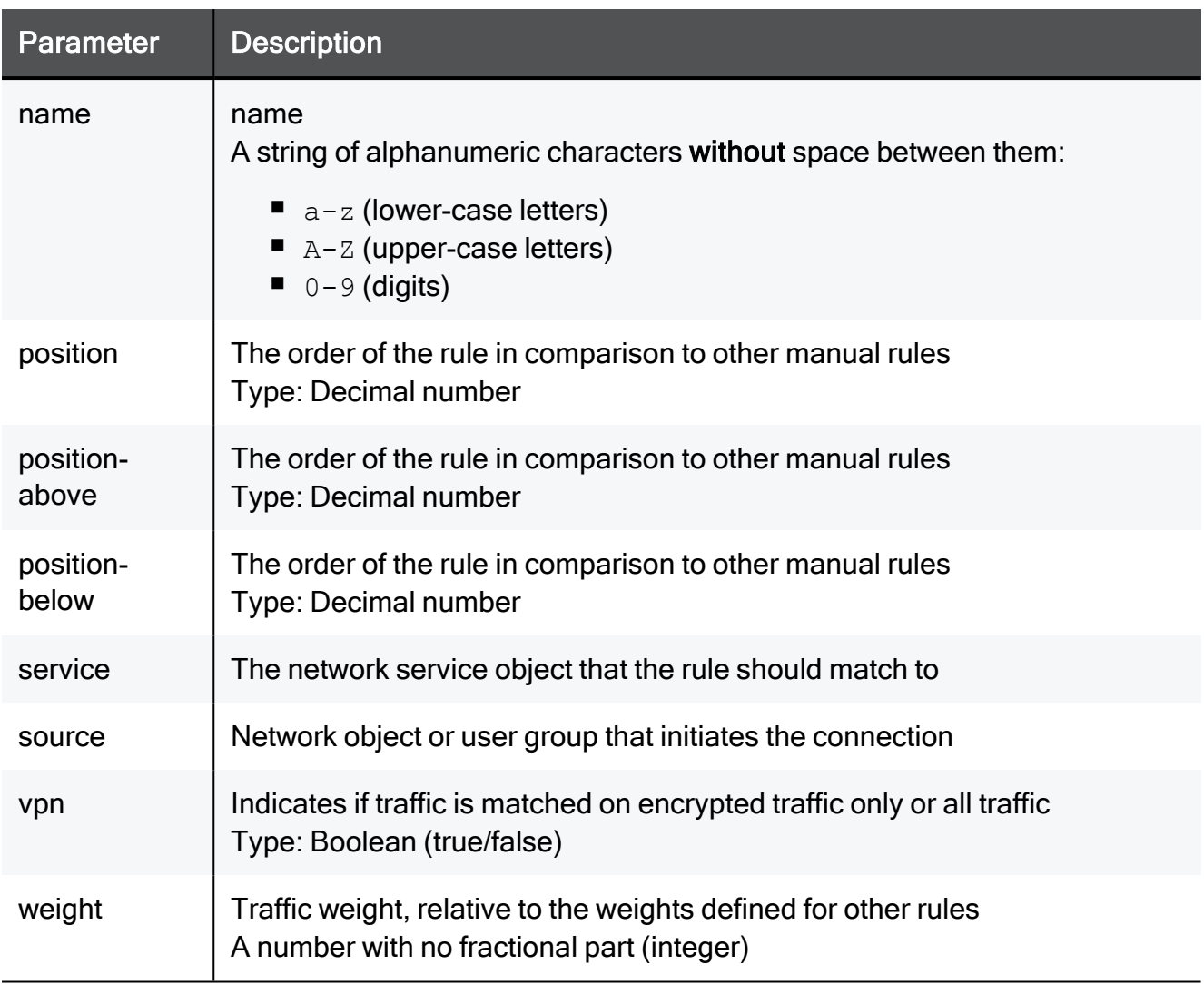

#### Example Command

set qos-rule idx 3.141 source TEXT destination TEXT service TEXT low-latency-rule normal limit-bandwidth true limit-percentage 80 guarantee-bandwidth true guarantee-percentage 80 weight 15 log none comment "This is a comment" vpn true hours-range-enabled true hours-range-from 23:20 hours-range-to 23:20 diffserv-mark true diffserv-mark-val 5 name MyQosRule position 2 disabled true

### set qos-rule name

In the R81.10.X releases, this command is available starting from the R81.10.00 version.

#### **Description**

Configures an existing bandwidth/latency control rule within the QoS blade policy by name.

#### **Syntax**

```
set qos-rule name <name> [ source <source> ] [ destination
<destination> ] [ service <service> ] [ { [ low-latency-rule { 
normal [ limit-bandwidth <limit-bandwidth> [ limit-percentage
<limit-percentage> ] ] [ guarantee-bandwidth <guarantee-bandwidth>
[ guarantee-percentage <guarantee-percentage> ] ] | low } ] | [ 
limit-bandwidth <limit-bandwidth> [ limit-percentage <limit-
percentage> ] ] [ guarantee-bandwidth <guarantee-bandwidth> [ 
guarantee-percentage <guarantee-percentage> ] ] } ] [ weight
<weight> ] [ log <log> ] [ comment "<comment>" ] [ vpn <vpn> ] [ 
hours-range-enabled { true hours-range-from <hours-range-from>
hours-range-to <hours-range-to> | false } ] [ diffserv-mark { true
diffserv-mark-val <diffserv-mark-val> | false } ] [ name <name> ]
[ { position <position>| position-above <position-above> |
position-below <position-below>} ] [ disabled <disabled> ]
```
#### **Parameters**

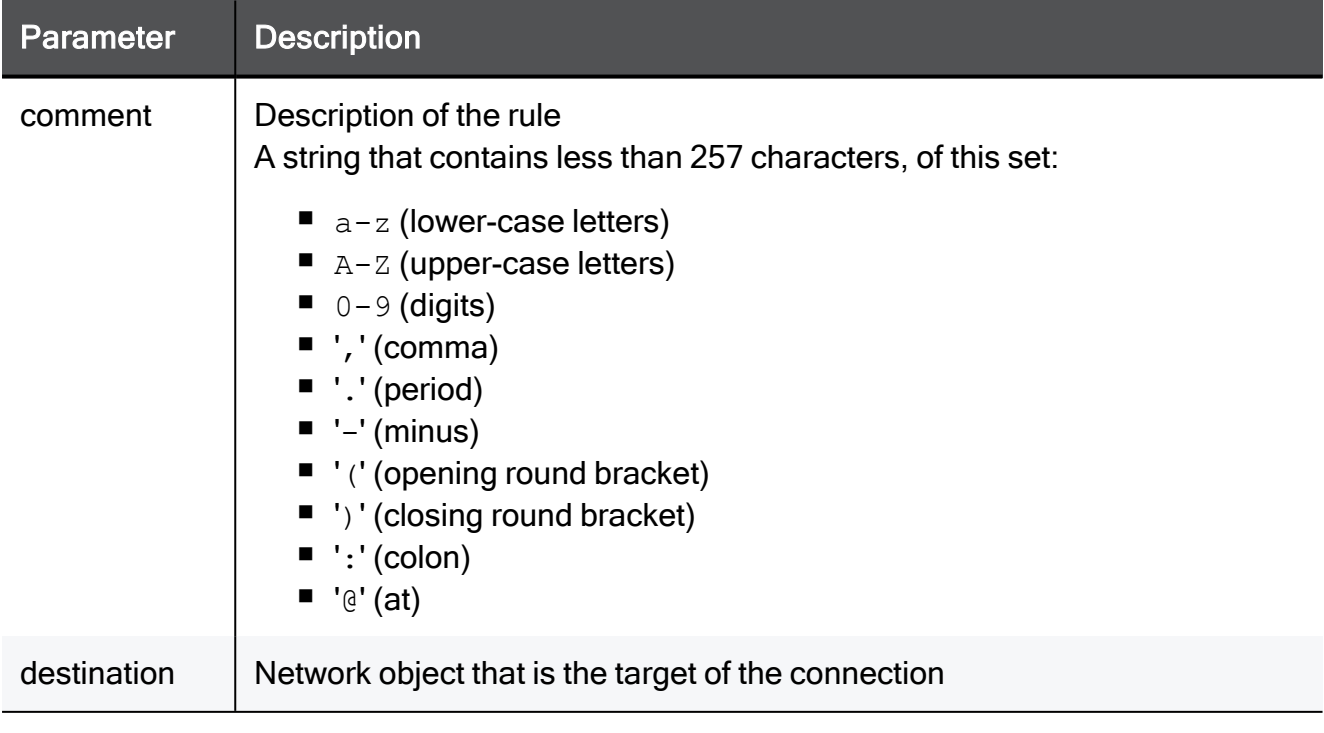

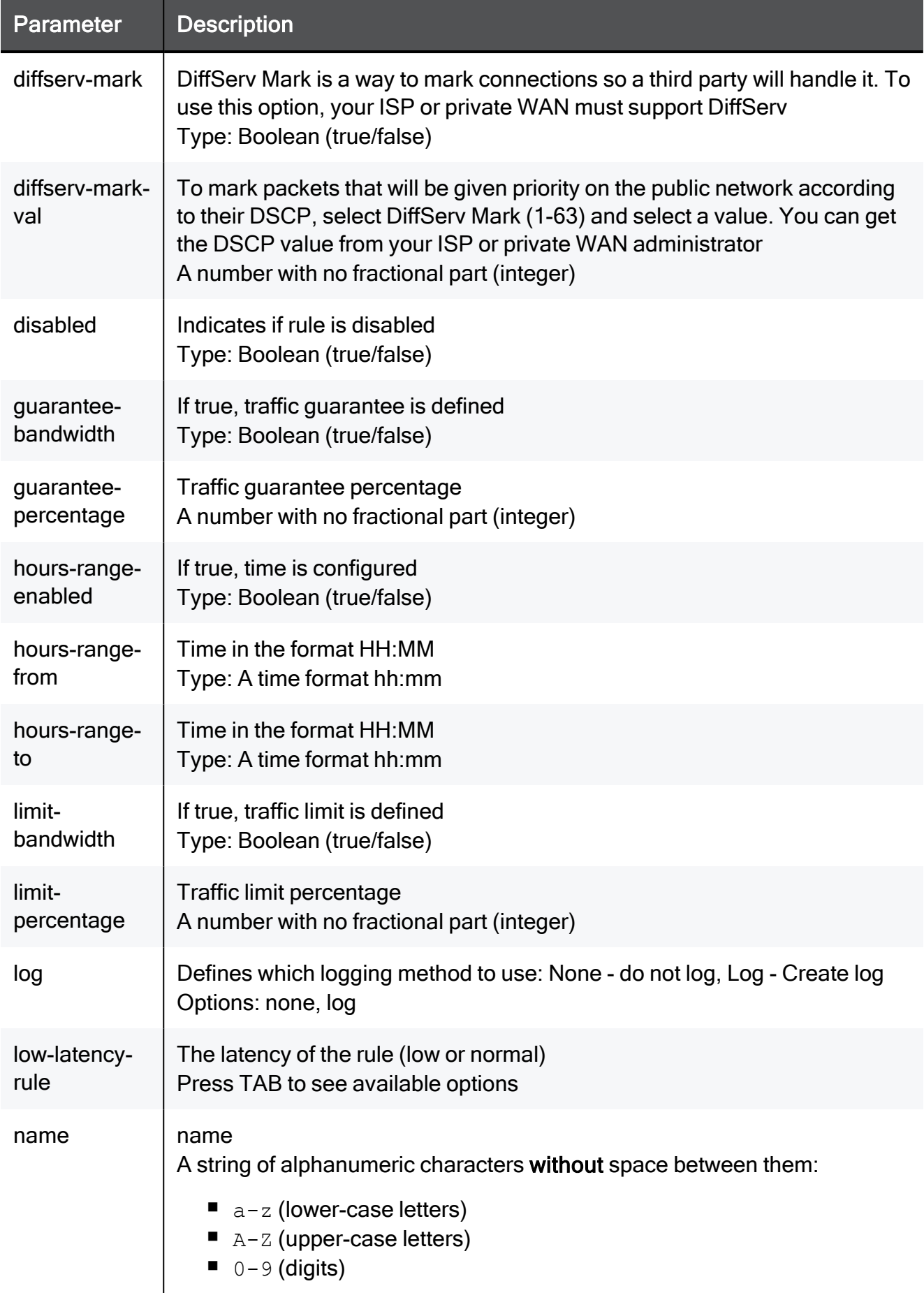

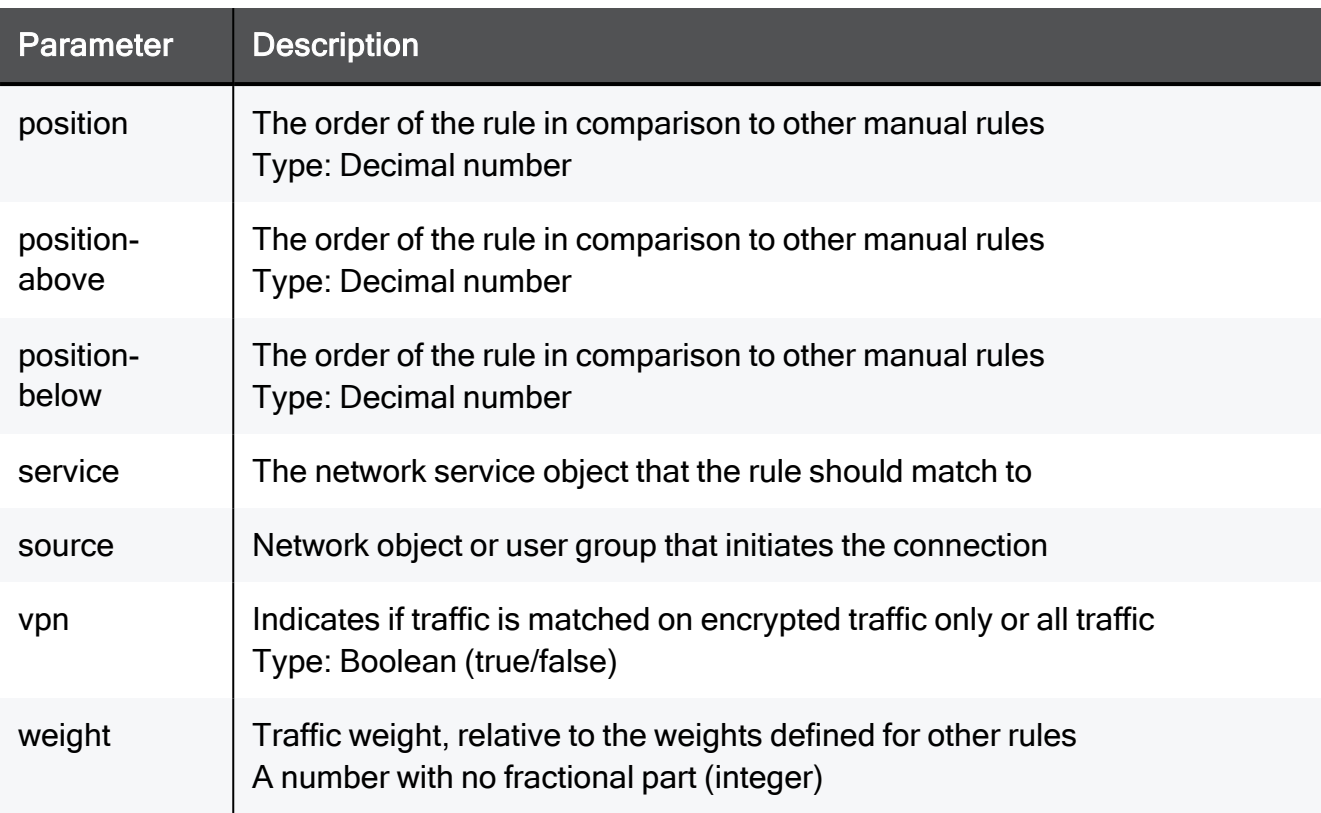

#### Example Command

set qos-rule name MyQosRule source TEXT destination TEXT service TEXT low-latency-rule normal limit-bandwidth true limit-percentage 80 guarantee-bandwidth true guarantee-percentage 80 weight 15 log none comment "This is a comment" vpn true hours-range-enabled true hours-range-from 23:20 hours-range-to 23:20 diffserv-mark true diffserv-mark-val 5 position 2 disabled true

### delete qos-rule idx

In the R81.10.X releases, this command is available starting from the R81.10.00 version.

#### **Description**

Deletes an existing bandwidth/latency control rule in the QoS Rule Base by idx.

#### **Syntax**

```
delete qos-rule idx <idx>
```
#### **Parameters**

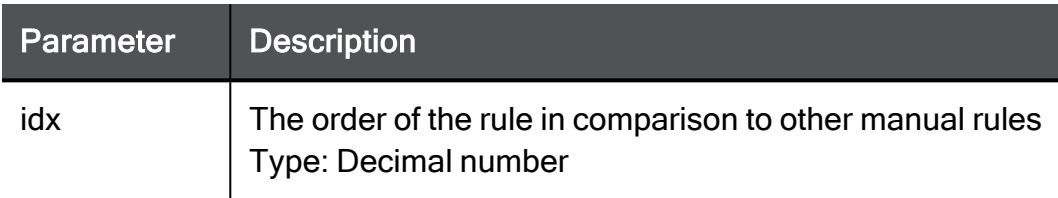

#### Example Command

delete qos-rule idx 3.141

### delete qos-rule name

In the R81.10.X releases, this command is available starting from the R81.10.00 version.

#### **Description**

Deletes an existing bandwidth/latency control rule in the QoS Rule Base by name.

#### **Syntax**

delete qos-rule name <*name*>

#### **Parameters**

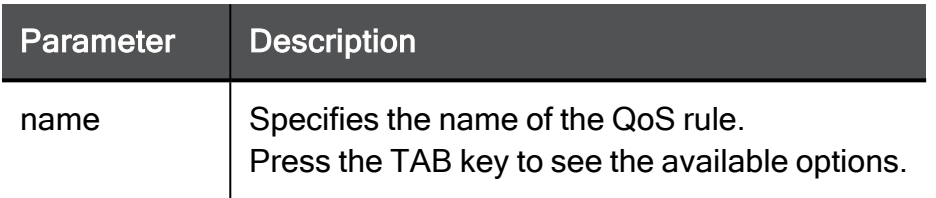

#### Example Command

delete qos-rule name MyQoSRule

### show qos

In the R81.10.X releases, this command is available starting from the R81.10.00 version.

#### Description

Shows the policy of the QoS blade.

#### **Syntax**

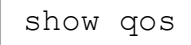

#### Example Command

show qos
### show qos advanced-settings

In the R81.10.X releases, this command is available starting from the R81.10.00 version.

#### **Description**

Shows advanced settings of the QoS blade.

#### **Syntax**

```
show qos advanced-settings
```
#### Example Command

show qos advanced-settings

### show qos delay-sensitive-services

In the R81.10.X releases, this command is available starting from the R81.10.00 version.

#### **Description**

Shows the group of services that are considered delay sensitive.

#### **Syntax**

show qos delay-sensitive-services

#### **Parameters**

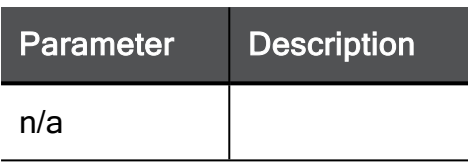

#### Example Command

show qos delay-sensitive-services

# show qos guarantee-bandwidth-selectedservices

In the R81.10.X releases, this command is available starting from the R81.10.00 version.

#### **Description**

Shows the group of services that can be guaranteed bandwidth in the QoS default policy.

#### **Syntax**

```
show qos guarantee-bandwidth-selected-services
```
#### Example Command

show qos guarantee-bandwidth-selected-services

### show qos-rule name position

In the R81.10.X releases, this command is available starting from the R81.10.00 version.

#### **Description**

Shows configuration of a QoS rule by name.

#### **Syntax**

show qos-rule name <*name*> position <*position*>

#### **Parameters**

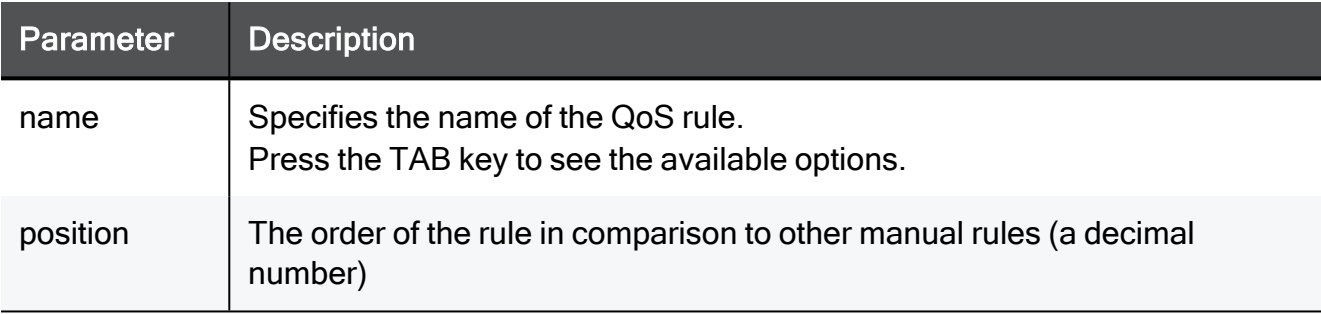

#### Example Command

```
show qos-rule name MyQoSRule position 2
```
### show qos-rule

In the R81.10.X releases, this command is available starting from the R81.10.00 version.

#### **Description**

Shows configuration of a QoS rule by ID.

#### **Syntax**

show qos-rule idx <*idx*>

#### **Parameters**

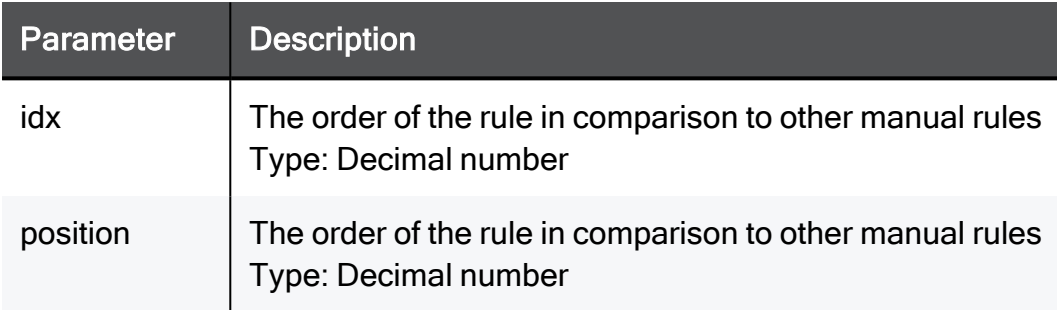

#### Example Command

show qos-rule idx 3.141 position 2

### show qos-rules position

In the R81.10.X releases, this command is available starting from the R81.10.00 version.

#### **Description**

Shows configuration of a QoS rule by position.

#### **Syntax**

```
show qos-rules position <position>
```
#### **Parameters**

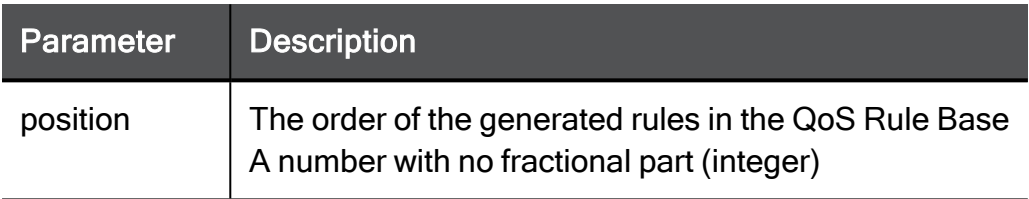

#### Example Command

show qos-rules position 2

# Configuring Hotspot Settings

In the R81.10.X releases, this feature is available starting from the R81.10.00 version.

This section provides commands to configure hotspot settings.

# set hotspot

In the R81.10.X releases, this command is available starting from the R81.10.00 version.

#### **Description**

Configures hotspot settings.

#### **Syntax**

```
set hotspot [ require-auth <require-auth> ] [ auth-mode <auth-
mode> ] [ allowed-group <allowed-group> ] [ timeout <timeout> ] [ 
portal-title <portal-title> ] [ portal-msg <portal-msg> ] [ show-
terms-of-use <show-terms-of-use> ] [ terms-of-use <terms-of-use> ]
[ redirect-after-auth <redirect-after-auth> ] [ redirect-after-
auth-url <redirect-after-auth-url> ]
```
#### **Parameters**

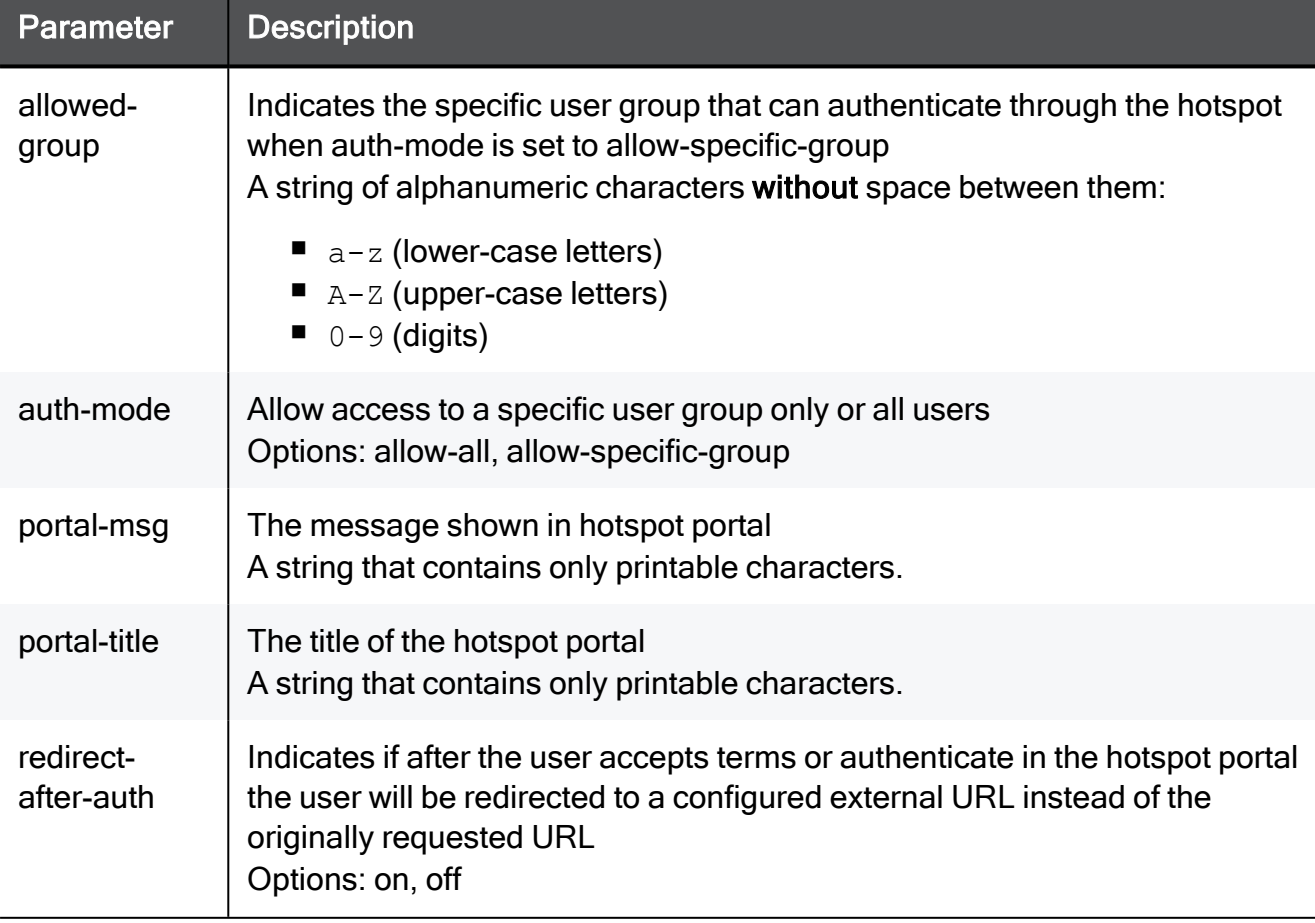

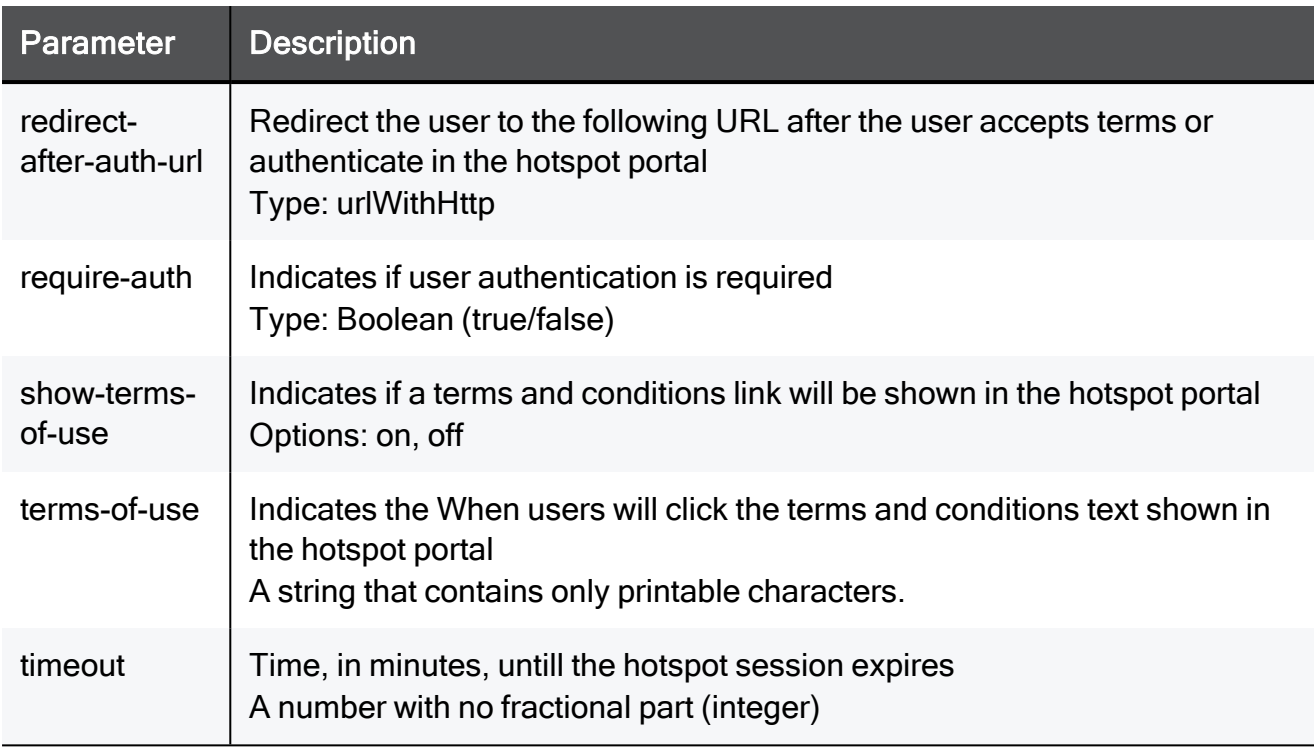

#### Example Command

set hotspot require-auth true auth-mode allow-all allowed-group MyUserGroup timeout 15 portal-title My Network portal-msg My Network show-terms-of-use on terms-of-use My Network redirectafter-auth on redirect-after-auth-url urlWithHttp

# set hotspot add exception

In the R81.10.X releases, this command is available starting from the R81.10.00 version.

#### **Description**

Adds an existing network object as an exception for hotspot portal.

#### **Syntax**

set hotspot add exception <*exception*>

#### Parameters

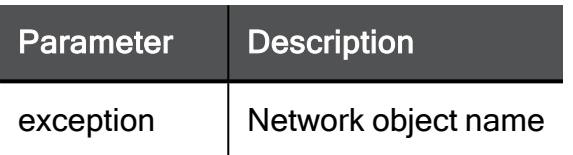

#### Example Command

set hotspot add exception TEXT

# set hotspot remove exception

In the R81.10.X releases, this command is available starting from the R81.10.00 version.

#### **Description**

Removes an existing network object from being an exception to hotspot portal.

#### **Syntax**

set hotspot remove exception <*exception*>

#### Parameters

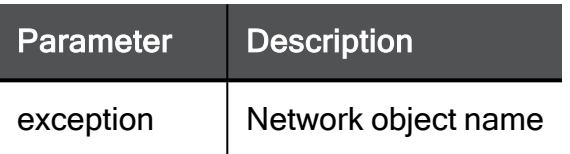

#### Example Command

set hotspot remove exception TEXT

# set hotspot advanced-settings activation

In the R81.10.X releases, this command is available starting from the R81.10.00 version.

#### **Description**

Configures advanced hotspot settings.

#### **Syntax**

set hotspot advanced-settings activation <*activation*>

#### **Parameters**

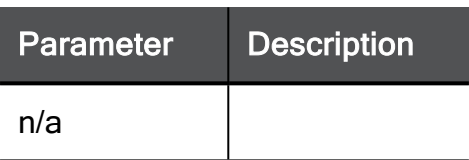

#### Example Command

set hotspot advanced-settings activation on

# set hotspot advanced-settings preventsimultaneous-login

In the R81.10.X releases, this command is available starting from the R81.10.00 version.

#### **Description**

Prevents/Allows simultaneous login to hotspot.

#### **Syntax**

```
set hotspot advanced-settings prevent-simultaneous-login {true |
false}
```
#### Example Command

```
set hotspot advanced-settings prevent-simultaneous-login true
```
# show hotspot

In the R81.10.X releases, this command is available starting from the R81.10.00 version.

#### **Description**

Shows hotspot configuration.

#### **Syntax**

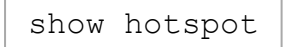

#### Example Command

show hotspot

# show hotspot advanced-settings

In the R81.10.X releases, this command is available starting from the R81.10.00 version.

#### **Description**

Shows hotspot advanced settings.

#### **Syntax**

```
shows hotspot advanced-settings
```
#### Example Command

shows hotspot advanced-settings

# Working with Cellular Modem

In the R81.10.X releases, this feature is available starting from the R81.10.00 version.

This section provides commands to work with Cellular Modem.

# show cellular-modem-status

In the R81.10.X releases, this command is available starting from the R81.10.00 version.

#### **Description**

Show the status of the cellular (LTE) modem.

#### **Syntax**

show cellular-modem-status

#### **Parameters**

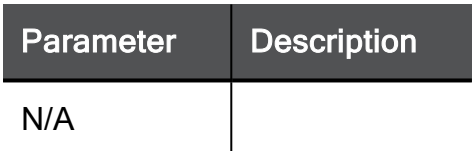

#### Example Command

```
show cellular-modem-status
```
# Working with Zero Touch

In the R81.10.X releases, this feature is available starting from the R81.10.00 version.

This section provides commands to work with Zero Touch.

### <span id="page-1277-0"></span>set cloud-deployment

In the R81.10.X releases, this command is available starting from the R81.10.00 version.

#### **Description**

Configures different settings for Zero Touch deployment. Command is relevant to preset files.

See "show [cloud-deployment"](#page-1278-0) on page 1279.

#### **Syntax**

```
set cloud-deployment [ cloud-url <cloud-url> ] [ gateway-name
<gateway-name> ] [ template <template> ] [ container <container> ]
```
#### **Parameters**

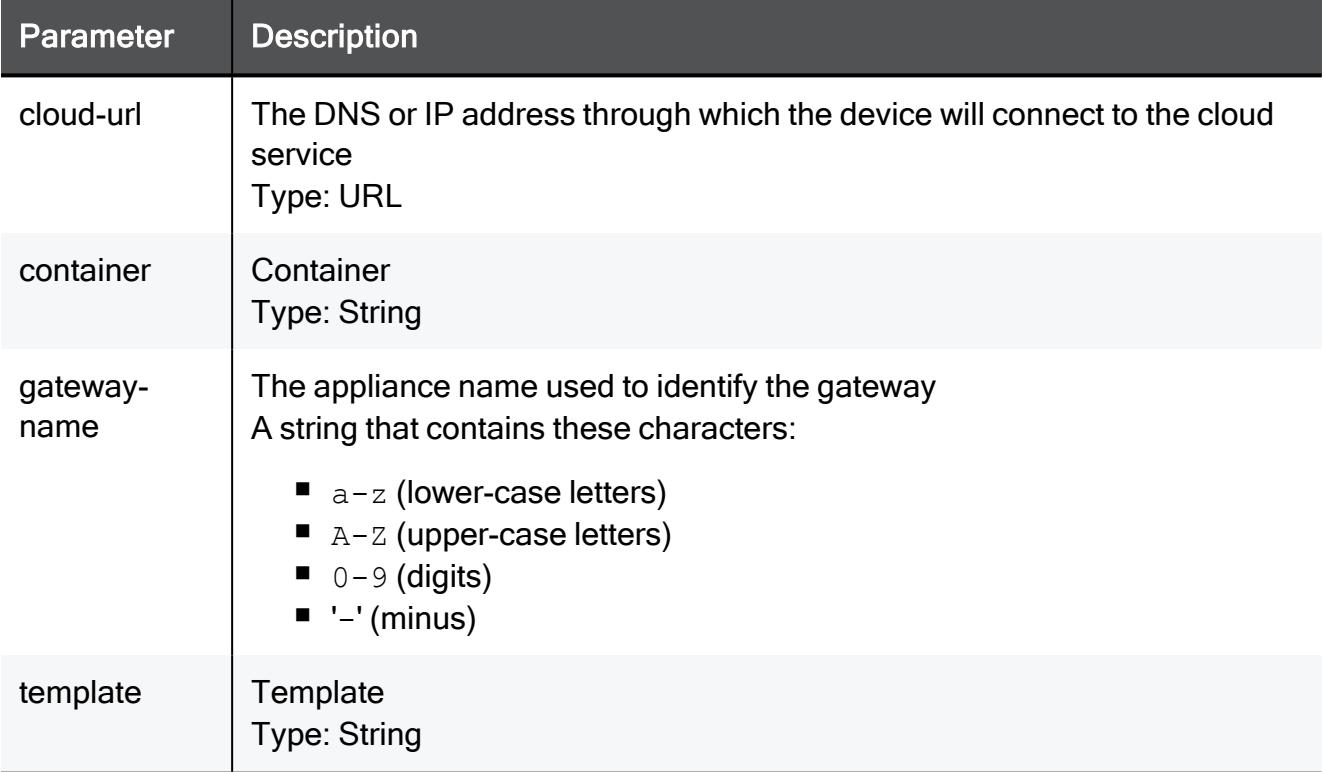

#### Example Command

set cloud-deployment cloud-url http://www.checkpoint.com/ gatewayname My-appliance template TEXT container TEXT

## <span id="page-1278-0"></span>show cloud-deployment

In the R81.10.X releases, this command is available starting from the R81.10.00 version.

#### **Description**

Shows the configuration of cloud management connection (Zero Touch).

See "set [cloud-deployment"](#page-1277-0) on page 1278.

#### **Syntax**

show cloud-deployment

#### Example Output

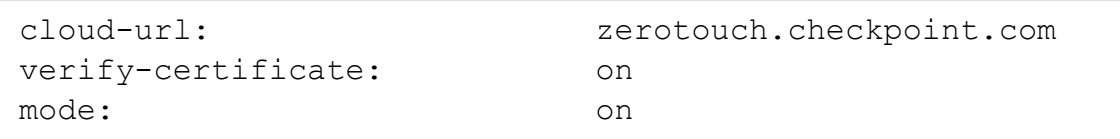

### <span id="page-1279-0"></span>set cloud-notification

In the R81.10.X releases, this command is available starting from the R81.10.00 version.

#### **Description**

Enables and disables notification types for Zero Touch.

See "show [cloud-notifications"](#page-1280-0) on page 1281.

#### **Syntax**

set cloud-notification <*Notification-Type*> mode {off | on}

#### **Parameters**

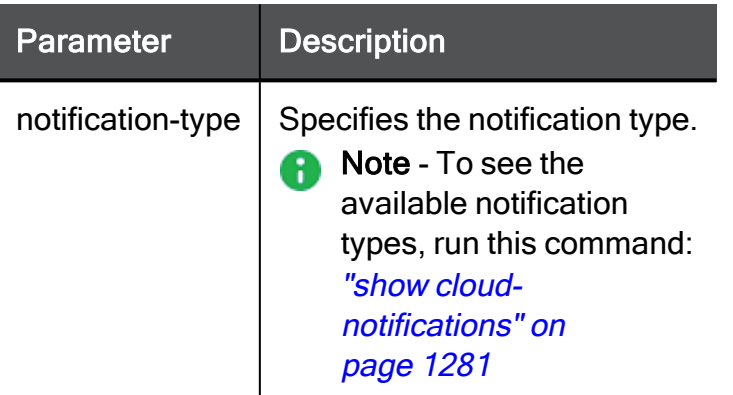

#### Example Command

set cloud-notification license-expired mode on

# <span id="page-1280-0"></span>show cloud-notifications

In the R81.10.X releases, this command is available starting from the R81.10.00 version.

#### **Description**

Show the status for all types of notifications.

See "set [cloud-notification"](#page-1279-0) on page 1280.

#### **Syntax**

show cloud-notifications

#### Example Output

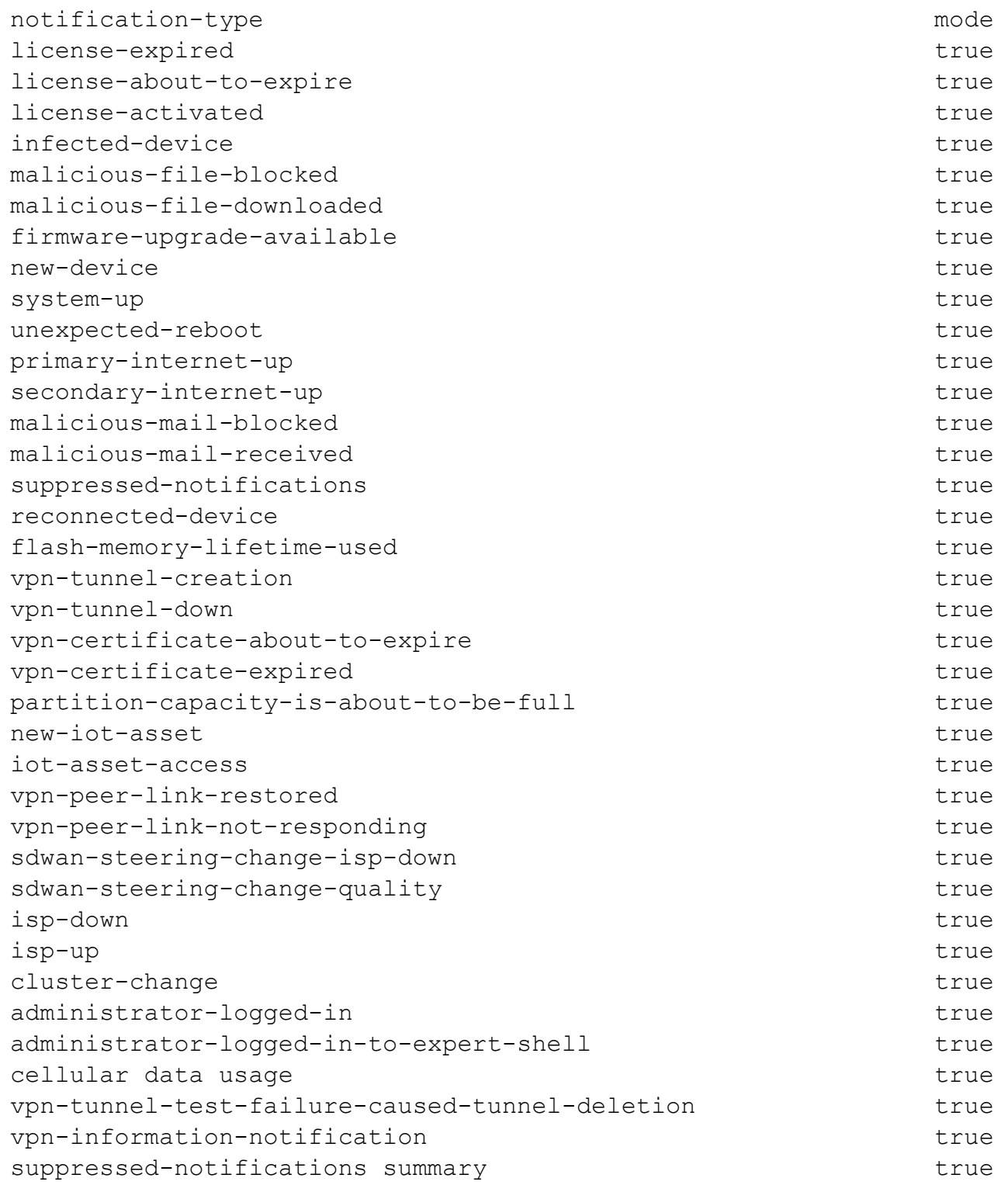

### <span id="page-1282-0"></span>set zero-touch

In the R81.10.X releases, this command is available starting from the R81.10.00 version.

#### **Description**

Configure parameters for the Zero Touch service.

See "show zero-touch" on [page 1284](#page-1283-0).

#### **Syntax**

```
set zero-touch [ cloud-url <cloud-url> ] [ mode {off | on} ] [ 
verify-certificate {off | on ]
```
#### **Parameters**

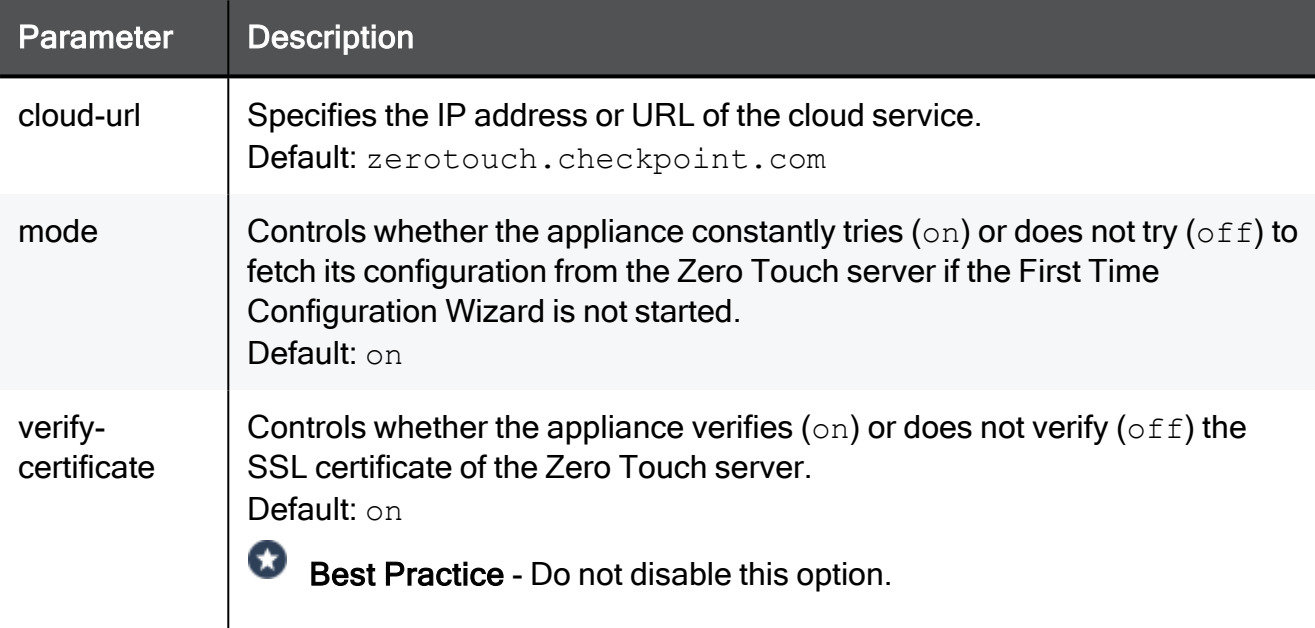

#### Example Command

set zero-touch cloud-url zerotouch.checkpoint.com verifycertificate on mode on

### <span id="page-1283-0"></span>show zero-touch

In the R81.10.X releases, this command is available starting from the R81.10.00 version.

#### **Description**

Show the parameters configured for the Zero Touch service.

See "set zero-touch" on [page 1283](#page-1282-0).

#### **Syntax**

show zero-touch

#### Example Output

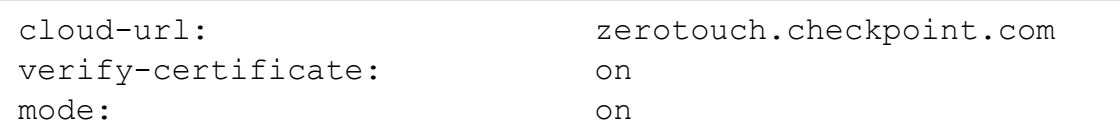

### test zero-touch-request

In the R81.10.X releases, this command is available starting from the R81.10.00 version.

#### **Description**

Test the procedure of receiving configuration from Zero Touch.

The appliance connects to Zero Touch and shows the received configuration without enforcing it.

You can save the received configuration to the /storage/zt\_cfg.clish file.

#### **Syntax**

```
test zero-touch-request [save-config-as file]
```
#### **Parameters**

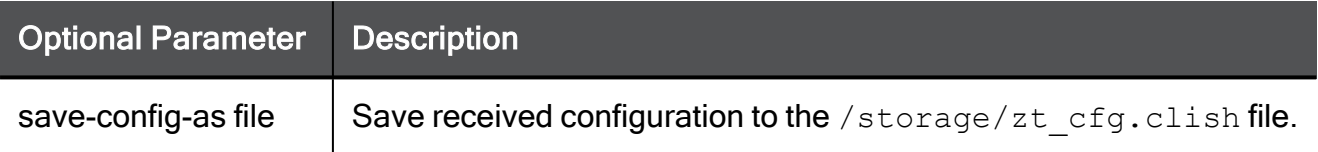

#### Example Command

test zero-touch-request save-config-as file

# Working with Cloud Services (SMP)

In the R81.10.X releases, this feature is available starting from the R81.10.00 version.

This section provides commands to work with Cloud Services (SMP).

### set cloud-services

In the R81.10.X releases, this command is available starting from the R81.10.00 version.

#### **Description**

Configures settings for cloud/SMP management connection.

#### **Syntax**

```
set cloud-services [ { [ activation-key <activation-key> ] | [ [ 
service-center <service-center> ] [ gateway-id <gateway-id> ] [ 
registration-key <registration-key> ] ] } ] [ confirm-untrusted-
certificate <confirm-untrusted-certificate> ] [ mode <mode> ]
```
#### **Parameters**

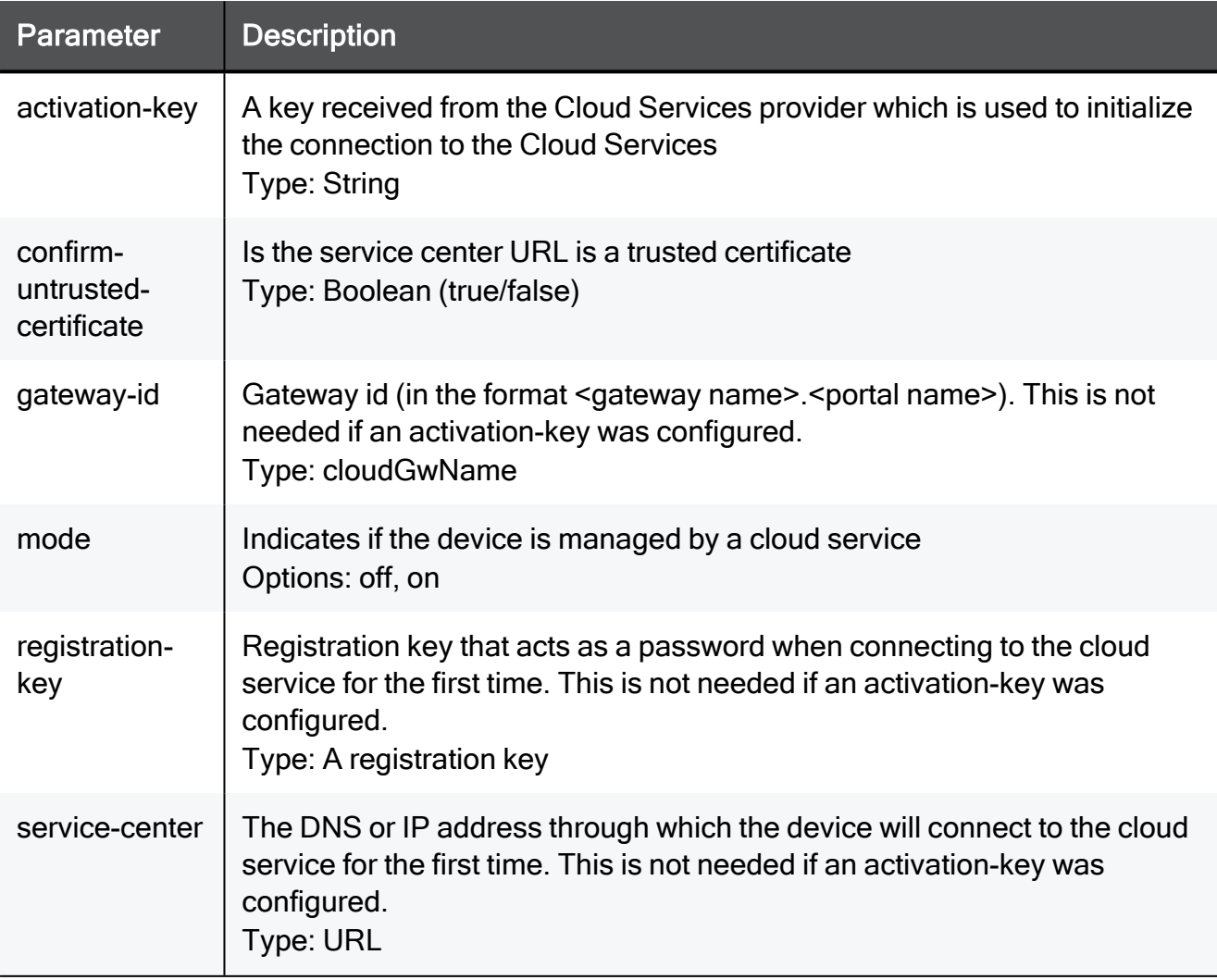

#### Example Command

```
set cloud-services activation-key TEXT confirm-untrusted-
certificate true mode off
```
### set cloud-services advanced-settings

In the R81.10.X releases, this command is available starting from the R81.10.00 version.

#### **Description**

Configures advanced settings for cloud/SMP management connection.

#### **Syntax**

```
set cloud-services advanced-settings cloud-management-
configuration [ smp-login <smp-login> ] [ show-mgmt-server-
details-on-login <show-mgmt-server-details-on-login> ]
```
#### Example Command

```
set cloud-services advanced-settings cloud-management-
configuration smp-login true show-mgmt-server-details-on-login
true
```
### show cloud-services

In the R81.10.X releases, this command is available starting from the R81.10.00 version.

#### **Description**

Shows advanced settings of cloud management connection.

#### **Syntax**

show cloud-services advanced-settings

#### Parameters

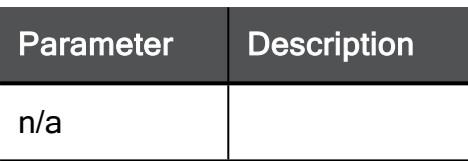

#### Example Command

show cloud-services advanced-settings

### show cloud-services status

In the R81.10.X releases, this command is available starting from the R81.10.00 version.

#### **Description**

Shows the current status of the cloud management connection.

#### **Syntax**

show cloud-services status

#### Parameters

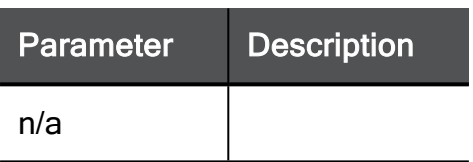

#### Example Command

show cloud-services status

### show cloud-services connection-details

In the R81.10.X releases, this command is available starting from the R81.10.00 version.

#### **Description**

Shows connection details for cloud management connection.

#### **Syntax**

show cloud-services connection-details

#### **Parameters**

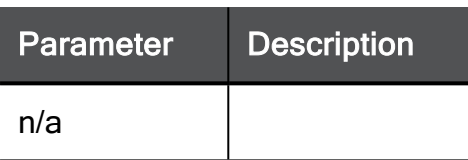

#### Example Command

show cloud-services connection-details

# fetch cloud-services policy

In the R81.10.X releases, this command is available starting from the R81.10.00 version.

#### **Description**

Fetch configuration now from your Cloud Services Security Management Server.

#### **Syntax**

fetch cloud-services policy

#### **Parameters**

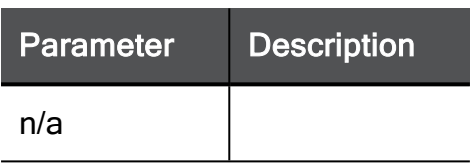

#### Example Command

```
fetch cloud-services policy
```
### reconnect cloud-services

In the R81.10.X releases, this command is available starting from the R81.10.00 version.

#### Description

Force a manual reconnection to Cloud Services.

#### **Syntax**

reconnect cloud-services

#### **Parameters**

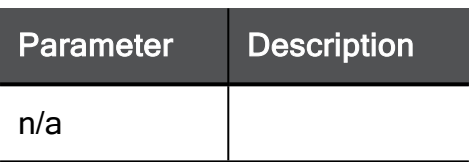

#### Example Command

reconnect cloud-services

# send cloud-report

In the R81.10.X releases, this command is available starting from the R81.10.00 version.

#### **Description**

Force sending a report to Cloud Services.

#### **Syntax**

send cloud-report type <*type*>

#### **Parameters**

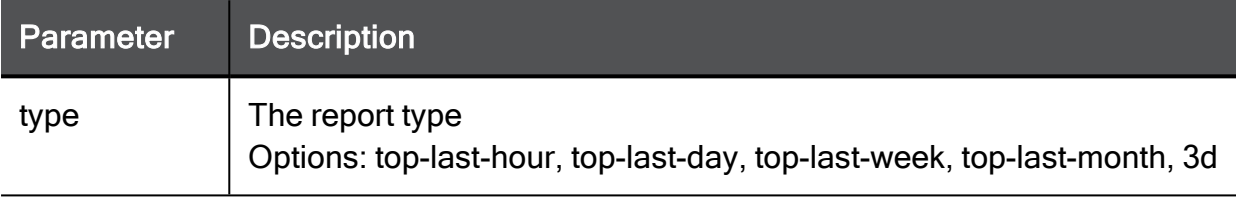

#### Example Command

send cloud-report type top-last-hour

### show cloud-service managed-blades

In the R81.10.X releases, this command is available starting from the R81.10.00 version.

#### **Description**

Shows the currently managed blades by the cloud management.

#### **Syntax**

show cloud-services managed-blades

#### **Parameters**

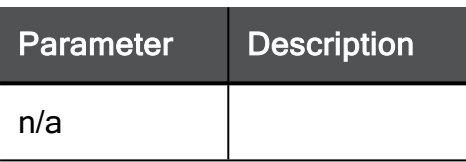

#### Example Command

show cloud-services managed-blades
### show cloud-services managed-services

In the R81.10.X releases, this command is available starting from the R81.10.00 version.

#### **Description**

Shows the currently managed services by the cloud management.

#### **Syntax**

show cloud-services managed-services

#### **Parameters**

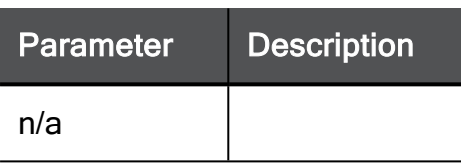

#### Example Command

show cloud-services managed-services

# test cloud-connectivity

In the R81.10.X releases, this command is available starting from the R81.10.00 version.

#### **Description**

Checks the connection to Cloud Management:

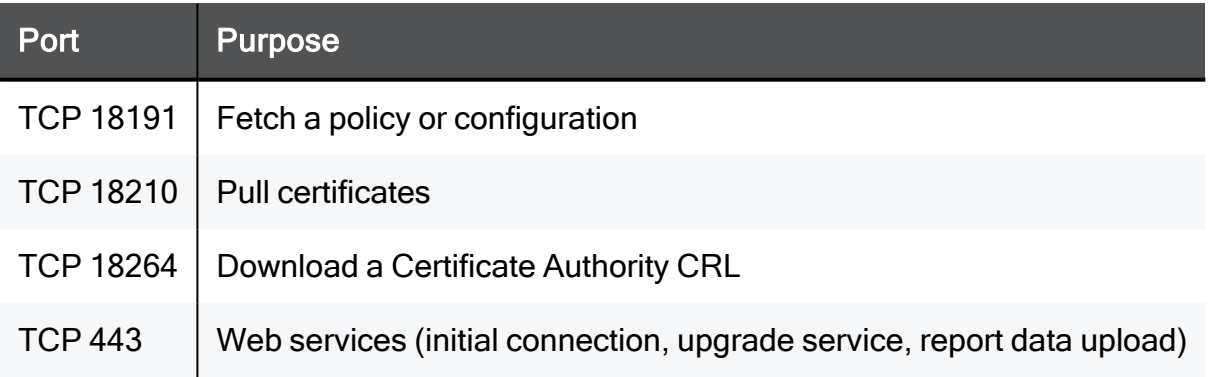

#### **Syntax**

```
test cloud-connectivity [service-center-addr <IP address of FQDN
of Server>]
```
#### **Parameters**

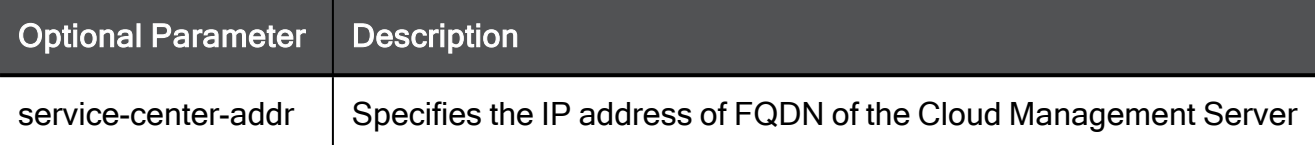

#### Example Command

```
test cloud-connectivity
```
### generate report cloud-report

In the R81.10.X releases, this command is available starting from the R81.10.00 version.

#### **Description**

Generate a cloud report.

```
commands" on
page 1701.
```
#### **Syntax**

```
generate report type {monthly | daily | weekly | hourly}
```

```
generate report type hourly
```
# "Firmware Upgrade" Cloud Services

In the R81.10.X releases, this command is available starting from the R81.10.00 version.

This section provides commands to work with "Firmware Upgrade" Cloud Services.

### set cloud-services-firmware-upgrade

In the R81.10.X releases, this command is available starting from the R81.10.00 version.

#### **Description**

Configures settings for the "Firmware Upgrade" Cloud Services.

#### **Syntax**

```
set cloud-services-firmware-upgrade [ activate <activate> ]
frequency { immediately-when-available | daily time <time> |
monthly day-of-month <day-of-month> time <time> | weekly day-of-
week <day-of-week> time <time> }
```
#### **Parameters**

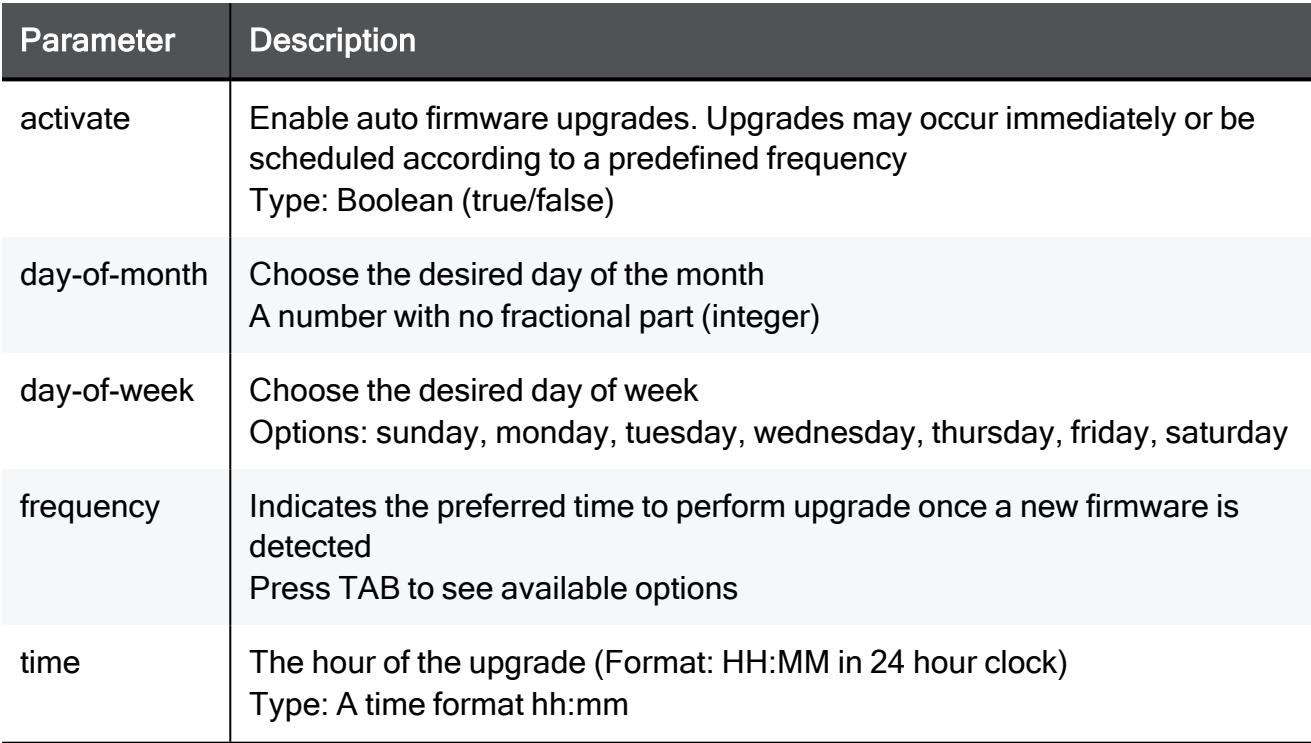

```
set cloud-services-firmware-upgrade activate true frequency
immediately-when-available
```
### set cloud-services-firmware-upgrade advanced-settings max-num-of-retries

In the R81.10.X releases, this command is available starting from the R81.10.00 version.

#### **Description**

Configures advanced settings for the "firmware upgrade" Cloud Services.

#### **Syntax**

```
set cloud-services-firmware-upgrade advanced-settings max-num-of-
retries <max-num-of-retries>
```

```
set cloud-services-firmware-upgrade advanced-settings max-num-of-
retries 15
```
### set cloud-services-firmware-upgrade advanced-settings timeout-until-retry

In the R81.10.X releases, this command is available starting from the R81.10.00 version.

#### **Description**

Configures advanced settings for the "firmware upgrade" Cloud Services.

#### **Syntax**

```
set cloud-services-firmware-upgrade advanced-settings timeout-
until-retry <timeout-until-retry>
```

```
set cloud-services-firmware-upgrade advanced-settings timeout-
until-retry 15
```
### show cloud-services-firmware-upgrade

In the R81.10.X releases, this command is available starting from the R81.10.00 version.

#### **Description**

Shows configuration of the "Firmware Upgrade" Cloud Services.

#### **Syntax**

show cloud-services-firmware-upgrade

```
show cloud-services-firmware-upgrade
```
### show cloud-services-firmware-upgrade advanced-settings

In the R81.10.X releases, this command is available starting from the R81.10.00 version.

#### **Description**

Shows advanced settings of the "Firmware Upgrade" Cloud Services.

#### **Syntax**

show cloud-services-firmware-upgrade advanced-settings

#### Example Command

show cloud-services-firmware-upgrade advanced-settings

# Configuring Management as a Service (MaaS)

In the R81.10.X releases, this feature is available starting from the R81.10.00 version.

This section provides commands to configure Management as a Service (MaaS) settings.

### connect maas

In the R81.10.X releases, this command is available starting from the R81.10.00 version.

#### **Description**

Connect to Management as a Service (MaaS) to manage policy, log analysis, and reporting log retention.

#### **Syntax**

connect maas auth-token <auth-token>

#### **Parameters**

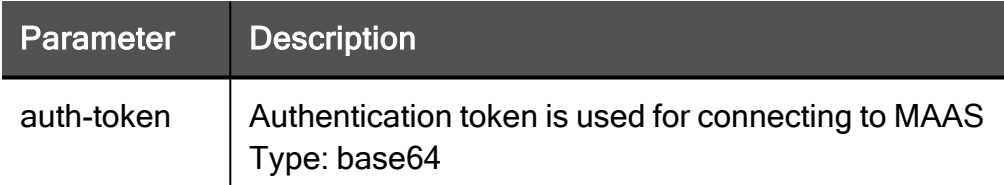

#### Example Command

connect maas auth-token base64

### set maas

In the R81.10.X releases, this command is available starting from the R81.10.00 version.

#### **Description**

Configure the settings for Management as a Service (MaaS).

#### **Syntax**

set maas mode <mode>

#### **Parameters**

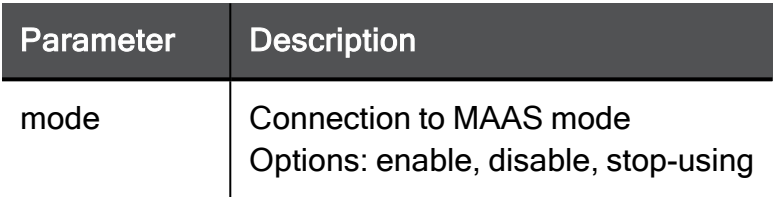

#### Example Command

set maas mode enable

### show maas

In the R81.10.X releases, this command is available starting from the R81.10.00 version.

#### Description

Show if connected to Management as a Service (MaaS).

#### **Syntax**

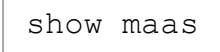

#### Example Command

show maas

# Configuring the "Reach My Device" **Service**

In the R81.10.X releases, this feature is available starting from the R81.10.00 version.

This section provides commands to configure the "Reach My Device" feature.

This feature lets you connect remotely to the appliance from the Internet through a dedicated Check Point cloud service.

You get two dedicated URLs for your appliance:

 $\blacksquare$  To connect to the WebUI:

https://<HostName>-web.smbrelay.checkpoint.com

 $\blacksquare$  To connect to the CLI:

https://<HostName>-shell.smbrelay.checkpoint.com

Such configuration is very useful when the appliance is behind a NAT device or firewall, and cannot be reached directly.

In addition, the feature makes it easier to access an appliance with a dynamically assigned IP address.

# set reach-my-device

In the R81.10.X releases, this command is available starting from the R81.10.00 version.

#### Description

Configures the "Reach My Device" feature.

#### **Syntax**

```
set reach-my-device
       advanced-settings
       existing-host-name
             true validation-token <Token>
             false host-name <HostName>
       get-tunnel-mode-interval <3600-86400>
       host-name <HostName>
       mode {on | off}
       poll-interval <3-60>
```
#### **Parameters**

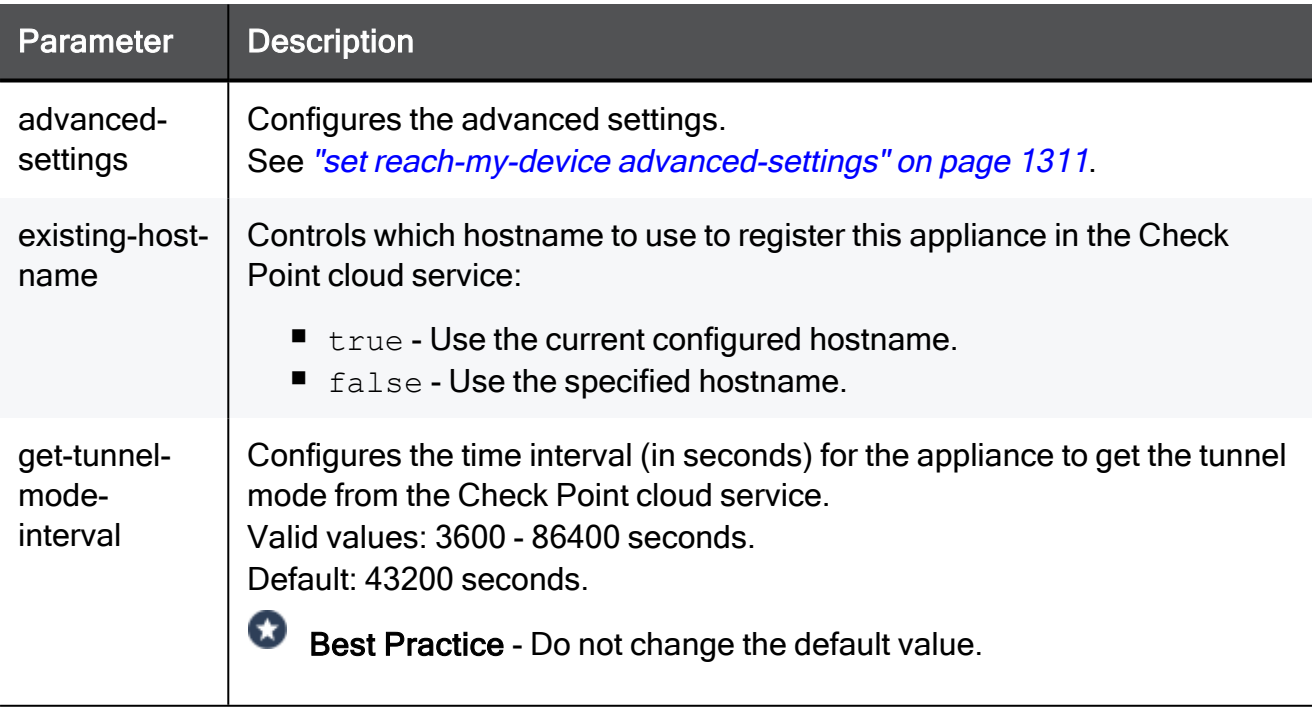

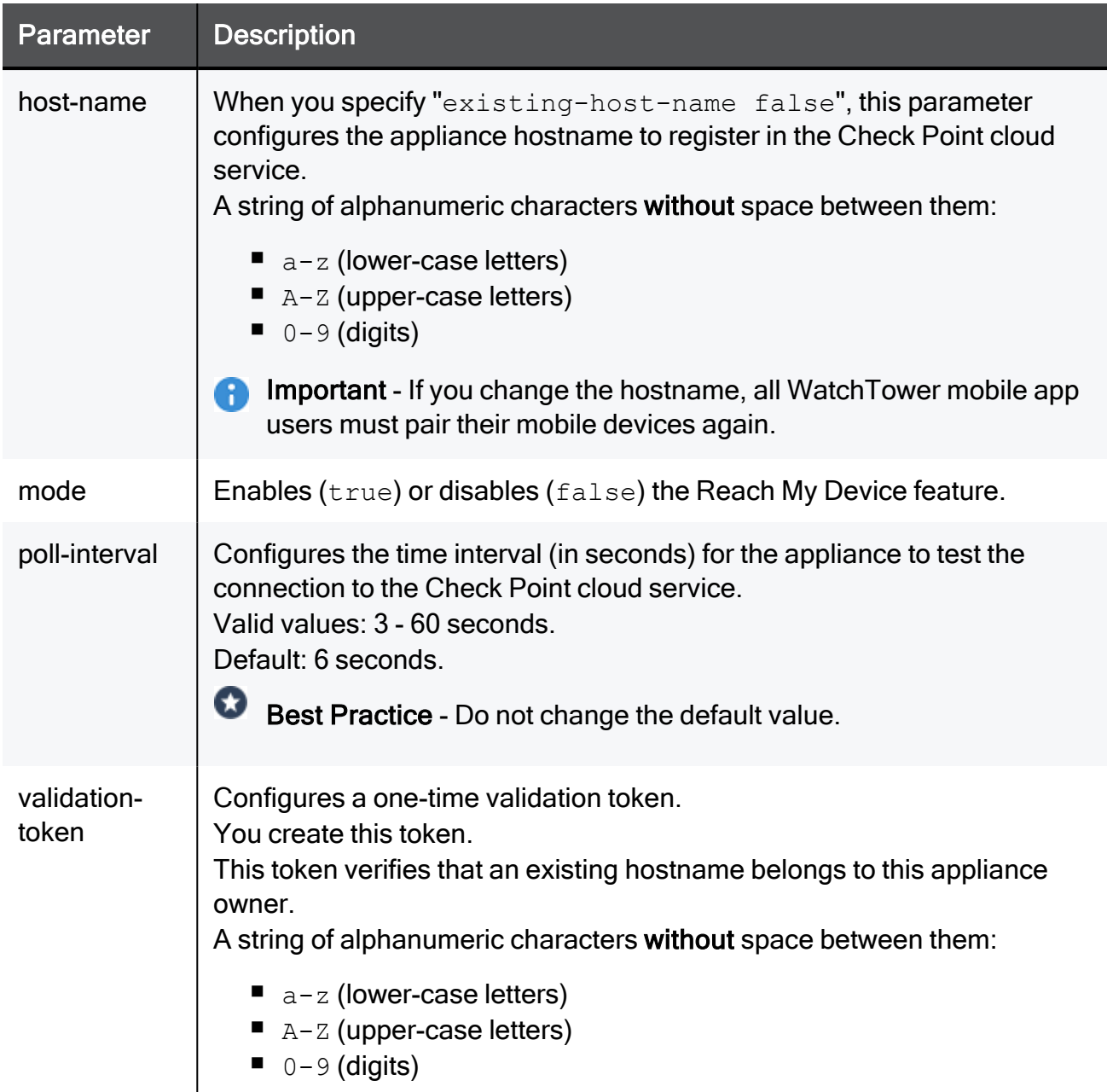

```
set reach-my-device mode true existing-host-name true validation-
token MyToken123
```
### <span id="page-1310-0"></span>set reach-my-device advanced-settings

In the R81.10.X releases, this command is available starting from the R81.10.00 version.

#### **Description**

Configures advanced settings of the "Reach My Device" feature.

#### **Syntax**

```
set reach-my-device advanced-settings
       ignore-ssl-cert {true | false}
       server-addr <URL>
```
#### **Parameters**

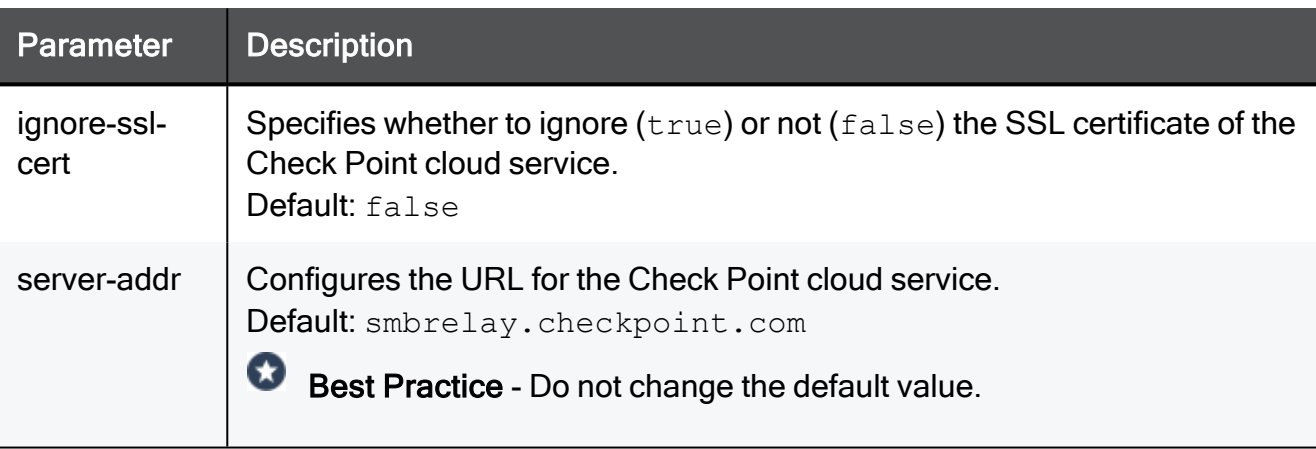

### show reach-my-device

In the R81.10.X releases, this command is available starting from the R81.10.00 version.

#### **Description**

Shows the configuration of the "Reach My Device" feature.

#### **Syntax**

```
show reach-my-device [advanced-settings]
```
#### Example Output 1

```
MyGateway> show reach-my-device
reach-my-device-server-addr: smbrelay.checkpoint.com
get-tunnel-mode-interval: 43200
host-name: MyGateway
validation-token: MyToken123
mode: true
poll-interval: 6
web: https://MyGateway-web.smbrelay.checkpoint.com
cli: https://MyGateway-shell.smbrelay.checkpoint.com
MyGateway>
```
#### Example Output 2

```
MyGateway> show reach-my-device advanced-settings
ignore-ssl-cert: false
reach-my-device-server-addr: smbrelay.checkpoint.com
```
MyGateway>

# Working with Internal Certificates

In the R81.10.X releases, this feature is available starting from the R81.10.00 version.

<span id="page-1312-0"></span>This section provides commands to work with internal certificates.

# add internal-certificate

In the R81.10.X releases, this command is available starting from the R81.10.00 version.

#### **Description**

Add an internal certificate.

See:

- "delete [internal-certificate"](#page-1313-0) on the next page
- "show [internal-certificate"](#page-1315-0) on page 1316
- "show [internal-certificates"](#page-1316-0) on page 1317

#### **Syntax**

```
add internal-certificate certificate-name <certificate-name> p12-
password <p12-password> url <url> [ less secure <less-secure> ]
```
#### **Parameters**

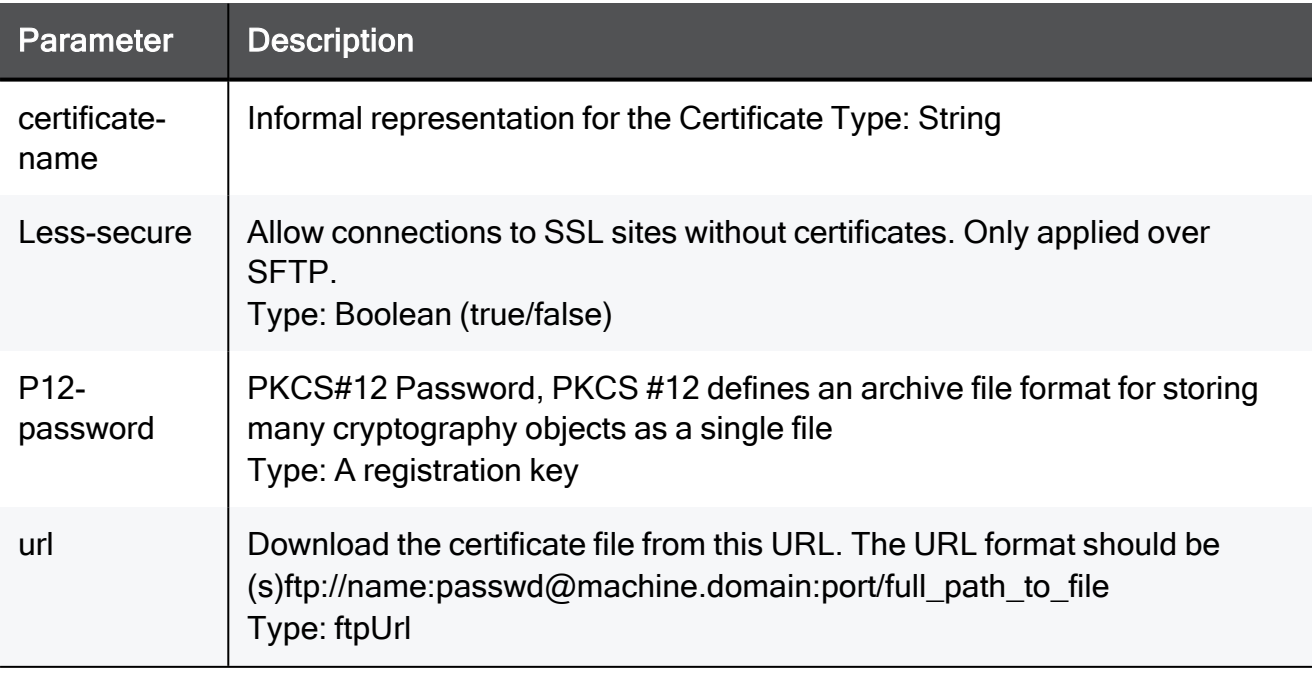

#### Example Command

```
add internal-certificate certificate-name TEXT p12-password
QWEDFRGH4 url ftpUrl less-secure true
```
### delete internal-certificate

In the R81.10.X releases, this command is available starting from the R81.10.00 version.

#### Description

Delete an internal certificate.

See:

- "add [internal-certificate"](#page-1312-0) on the previous page
- "show [internal-certificate"](#page-1315-0) on page 1316
- "show [internal-certificates"](#page-1316-0) on page 1317

#### **Syntax**

delete internal-certificate name <name>

#### **Parameters**

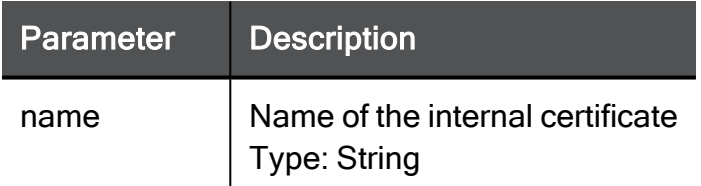

```
delete internal-certificate name TEXT
```
### set device-details auth-cert

In the R81.10.X releases, this command is available starting from the R81.10.00 version.

#### **Description**

Configures the authentication certificate for WebUI on this device.

You can see and install the certificates in WebUI > VPN view > Certificates > Installed Certificates.

See:

- "show [device-details"](#page-1715-0) on page 1716
- "add [internal-certificate"](#page-1312-0) on page 1313

#### **Syntax**

```
set device-details auth-cert { defaultCert | <Installed
Certificate> }
```
#### **Parameters**

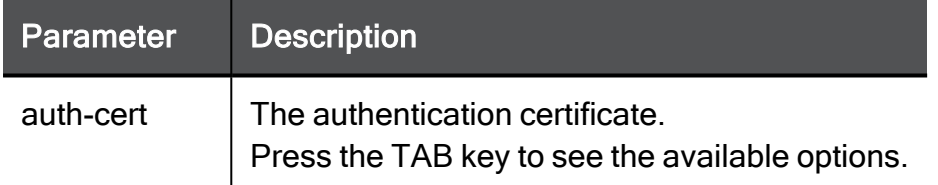

```
set device-details auth-cert defaultCert
```
### show device-details

In the R81.10.X releases, this command is available starting from the R81.10.00 version.

#### **Description**

Shows the configuration of basic device details - hostname, country, default certificate.

See:

- "set [device-details](#page-1708-0) auth-cert" on page 1709
- "set [device-details](#page-1709-0) country" on page 1710
- "set [device-details](#page-1710-0) hostname" on page 1711

#### **Syntax**

show device-details

#### Example 1

```
Gateway-ID-7F95E42D> show device-details
hostname: Gateway-ID-7F95E42D
country: united-states
auth-cert: Default Web Portal Certificate
Gateway-ID-7F95E42D>
```
#### Example 2

```
Gateway-ID-7F95E42D> show device-details
hostname: Gateway-ID-7F95E42D
country: united-states
auth-cert: Default VPN and Cluster certificate
Gateway-ID-7F95E42D>
```
### <span id="page-1315-0"></span>show internal-certificate

In the R81.10.X releases, this command is available starting from the R81.10.00 version.

#### **Description**

Show an internal certificate.

See:

- "add [internal-certificate"](#page-1312-0) on page 1313
- "delete [internal-certificate"](#page-1313-0) on page 1314
- "show [internal-certificates"](#page-1316-0) below

#### **Syntax**

show internal-certificate name <name>

#### **Parameters**

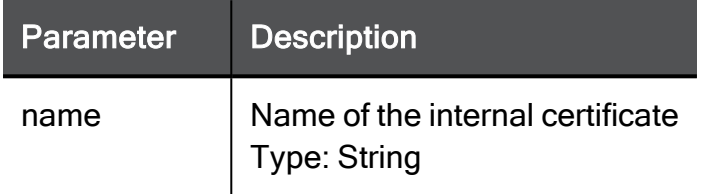

#### Example Command

<span id="page-1316-0"></span>show internal-certificate name TEXT

## show internal-certificates

In the R81.10.X releases, this command is available starting from the R81.10.00 version.

#### **Description**

Show all internal certificates.

See:

- "add [internal-certificate"](#page-1312-0) on page 1313
- "delete [internal-certificate"](#page-1313-0) on page 1314
- "show [internal-certificate"](#page-1315-0) on the previous page

#### **Syntax**

show internal-certificates

#### **Parameters**

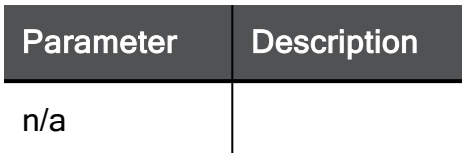

#### Example Command

show internal-certificates

# Working with the ICA Certificate

In the R81.10.X releases, this feature is available starting from the R81.10.00 version.

This section provides commands to work with the Internal Certificate Authority (ICA) certificate.

# set internal-ca-certificate

In the R81.10.X releases, this command is available starting from the R81.10.00 version.

#### **Description**

Create the Internal Certificate Authority (ICA) certificate.

#### **Syntax**

```
set internal-ca-certificate certificate-name <certificate-name>
p12-password <p12-password> common-name <common-name> cert-base64-
encoding <cert-base64-encoding>
```
#### **Parameters**

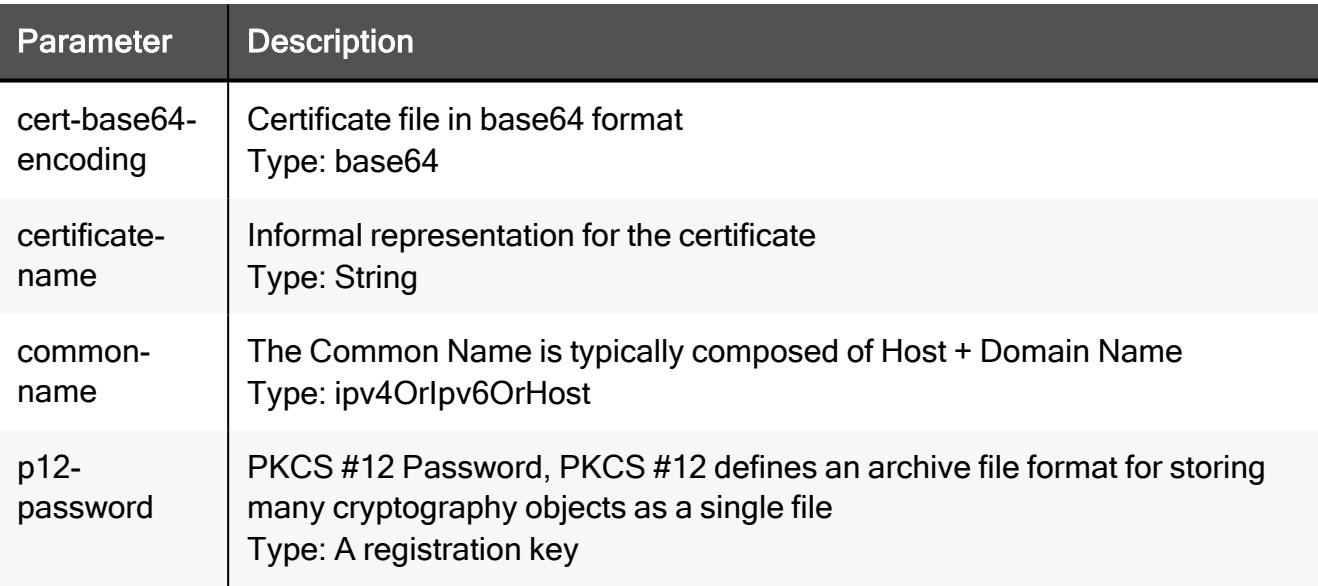

```
set internal-ca-certificate certificate-name TEXT p12-password
QWEDFRGH4 common-name ipv4OrIpv6OrHost cert-base64-encoding base64
```
### show internal-ca-certificate

In the R81.10.X releases, this command is available starting from the R81.10.00 version.

#### **Description**

Show information about the Internal Certificate Authority (ICA) certificate.

#### **Syntax**

```
show internal-ca-certificate
```
#### Example Command

show internal-ca-certificate

#### Example Output

```
common-name: O=00:1C:7F:00:01:5C..it8uv8
valid-from: Sun Mar 7 11:29:50 2021
valid-until: Fri Jan 1 05:14:07 2038
fingerprint: BYE OATH ALIA RICK BODE GEAR WORK OK IF MEN GAVE MALI
```
## re-initialize internal-ca-certificate

In the R81.10.X releases, this command is available starting from the R81.10.00 version.

#### **Description**

Initializes internal certificates:

- Internal Certificate Authority (ICA) certificate
- Internal VPN certificate

#### **Syntax**

```
re-initialize internal-ca-certificate [host-ip-address <Common
Name>] [internal-ca-dn <Certificate DN>] [internal-ca-expiration
<Years>] [internal-cert-expiration <Years>]
```
#### **Parameters**

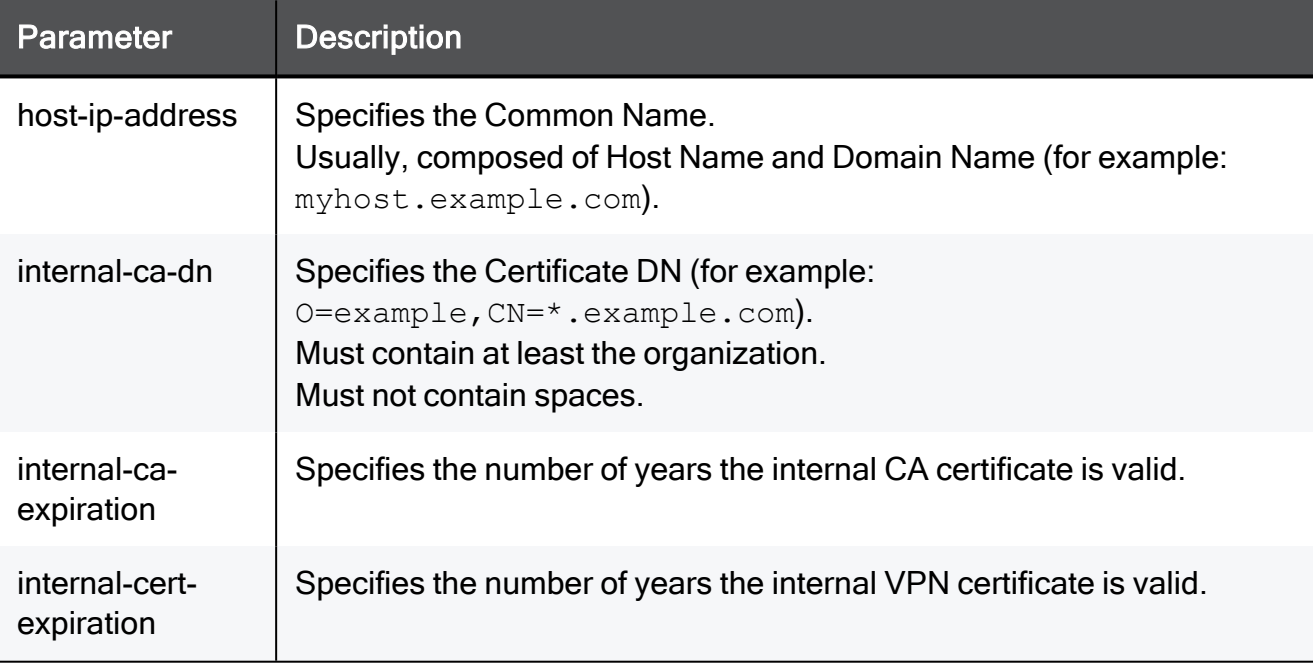

```
re-initialize internal-ca-certificate internal-ca-dn
"CN=SMP,OU=MyCompany,O=MyCompany,CN=*.MyCompany.com" internal-
cert-expiration 10
```
# Working with IoT Statistics

In the R81.10.X releases, this feature is available starting from the R81.10.00 version.

This section provides commands to work with IoT statistics.

# set iot-stats

In the R81.10.X releases, this command is available starting from the R81.10.10 version.

#### **Description**

Enables or disables the collection of IoT protection statistics.

See "show iot-stats" on [page 1336](#page-1335-0).

#### **Syntax**

```
set iot-stats mode { on | off }
```
#### Example Command

set iot-stats mode on

### show iot-stats

In the R81.10.X releases, this command is available starting from the R81.10.10 version.

#### **Description**

Shows whether the collection of IoT protection statistics is enabled or not.

See "set iot-stats" on [page 1335](#page-1334-0).

#### **Syntax**

```
show iot-stats
```
#### Example Output

mode: on

# Configuring IoT Protection

In the R81.10.X releases, this feature is available starting from the R81.10.10 version.

This section provides commands for the IoT protection.

When you enable the IoT blade on the appliance, it recognizes each IoT device that connects to WiFi provided by your appliance and automatically enforces practices (policy set by the particular vendor) in the preconfigured IoT policy.

You do not need to configure the policy for each IoT device that connects to your appliance.

General rules for IoT are preconfigured. For example, the appliance always allows traffic to some domains, and always blocks traffic to other domains. You can make some changes to the policy.

#### Workflow:

- 1. Configure the settings for the IoT device type (asset):
	- a. Examine the current settings:

"show [iot-device-type"](#page-1327-0) on page 1328

b. Add an IoT device type (asset):

"add [iot-device-type"](#page-1324-0) on page 1325

c. Configure the applicable settings:

"set [iot-device-type"](#page-1325-0) on page 1326

- 2. Configure the IoT policy:
	- a. Add an IoT policy for an IoT device type:
	- b. Configure how to handle traffic for new discovered IoT features:

"set iot-protection-policy [newly-discovered-functions"](#page-1332-0) on page 1333

c. Configure the monitor mode:

"set [iot-protection-policy](#page-1331-0) monitor-mode" on page 1332

d. Examine the policy settings:

"show [iot-protection-policy"](#page-1333-0) on page 1334

- 3. Configure the collection of IoT protection statistics:
	- a. Examine the current settings:

"show iot-stats" on [page 1336](#page-1335-0)

b. Configure the applicable settings:

"set iot-stats" on [page 1335](#page-1334-0)

4. Enable the IoT protection:

"set [iot-protection-policy](#page-1330-0) mode" on page 1331

- 5. Examine the current settings: "show [iot-device-type"](#page-1327-0) on page 1328
- 6. Examine the list of IoT device vendors: "show [iot-vendor-to-assets"](#page-1336-0) on page 1337

# <span id="page-1324-0"></span>add iot-device-type

In the R81.10.X releases, this command is available starting from the R81.10.10 version.

#### **Description**

With this command, you can add an allowed domain that a specific IoT asset type can access.

See also:

- "set [iot-device-type"](#page-1325-0) on page 1326
- "show [iot-device-type"](#page-1327-0) on page 1328

#### **Syntax**

```
add iot-device-type <device-type-name> <IoT Device Type> allowed-
domain <Domain-Name>
```
#### **Parameters**

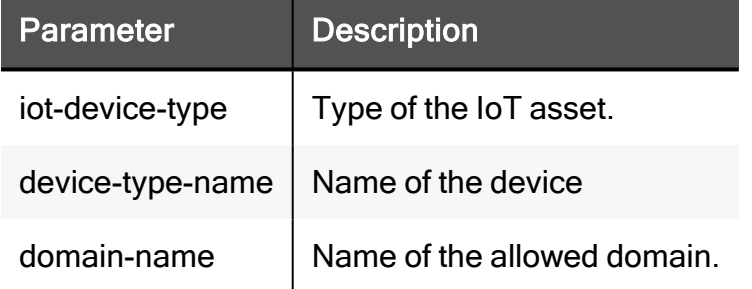

#### Example Command

add iot-device-type printer allowed-domain google.com

# <span id="page-1325-0"></span>set iot-device-type

In the R81.10.X releases, this command is available starting from the R81.10.10 version.

#### **Description**

With this command, you can change the Internet access for a specific IoT asset type and whether to generate logs for this traffic.

See also:

- "add [iot-device-type"](#page-1324-0) on page 1325
- "show [iot-device-type"](#page-1327-0) on page 1328

#### **Syntax**

```
set iot-device-type device-type-name <IoT Device Type>
       access-to-internet { block | inactive | monitor | prevent }
       log { true | false }
```
#### **Parameters**

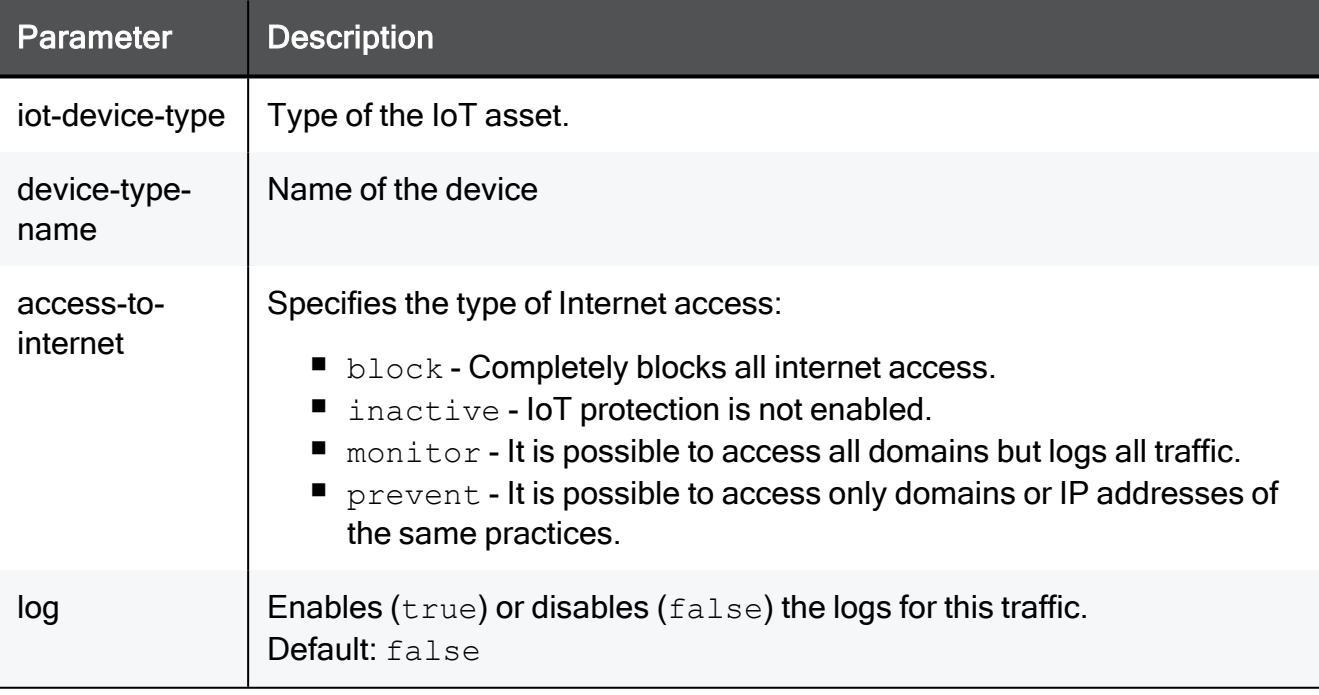

#### Example Commands

set iot-device-type device-type-name printer access-to-internet block

set iot-device-type device-type-name printer log true

## <span id="page-1327-0"></span>show iot-device-type

In the R81.10.X releases, this command is available starting from the R81.10.10 version.

#### **Description**

Shows information for the IoT devices (assets) connected to the appliance.

See also:

- "add [iot-device-type"](#page-1324-0) on page 1325
- "set [iot-device-type"](#page-1325-0) on page 1326

#### Syntax to see the information for all device types

show iot-device-type

#### Syntax to see the information for the specified device type

```
show iot-device-type device-type-name <IoT Device Type>
```
#### Example Output - shows all device types (truncated)

```
MyGw> show iot-device-type
... ...
iot-device-type: printer
access-to-internet: prevent
assets-count: 0
vendors:
approved-destinations: google.com
allowed-domain:
log: false
iot-device-type: ip-camera
access-to-internet: prevent
assets-count: 0
vendors:
approved-destinations: google.com
allowed-domain:
log: false
iot-device-type: media-player
access-to-internet: inactive
assets-count: 0
vendors:
approved-destinations:
allowed-domain:
log: false
... ...
MyGw>
```
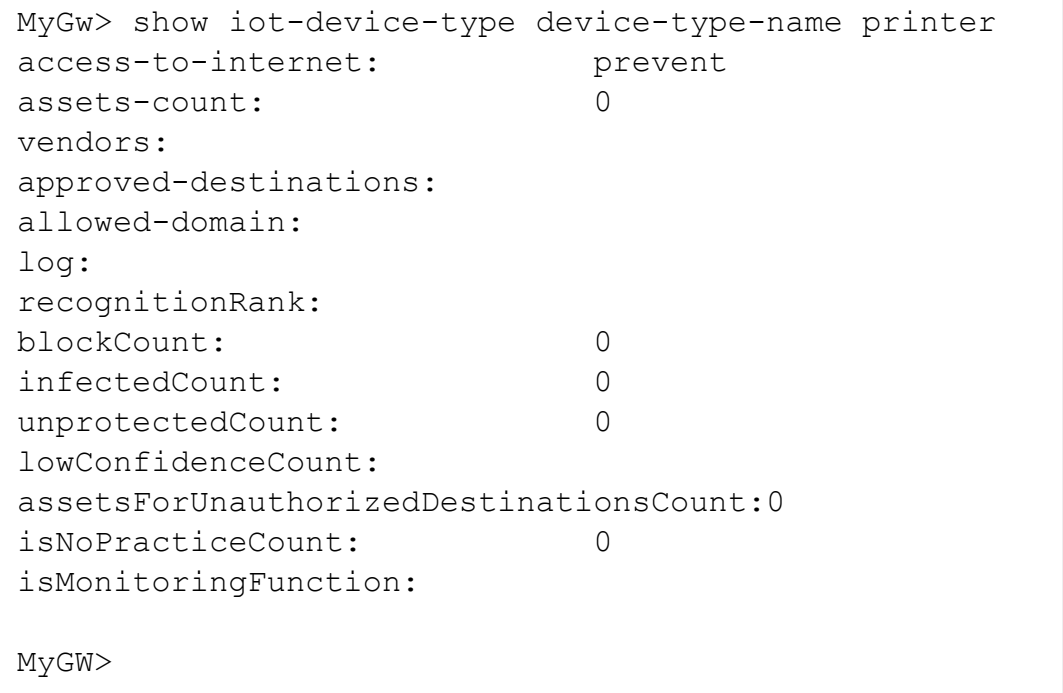

#### Example Output - shows the information for a specified device type

# <span id="page-1330-0"></span>set iot-protection-policy mode

In the R81.10.X releases, this command is available starting from the R81.10.10 version.

#### **Description**

Enables or disables the IoT protection feature on the appliance.

See also:

- "set [iot-protection-policy](#page-1331-0) monitor-mode" on page 1332
- "set iot-protection-policy [newly-discovered-functions"](#page-1332-0) on page 1333
- "show [iot-protection-policy"](#page-1333-0) on page 1334

#### **Syntax**

```
set iot-protection-policy mode { on | off }
```
#### Example Command

set iot-protection-policy on

# <span id="page-1331-0"></span>set iot-protection-policy monitor-mode

In the R81.10.X releases, this command is available starting from the R81.10.10 version.

#### **Description**

Enables or disables the monitor-only mode in the IoT protection.

In the monitor-only mode, the IoT protection accept traffic from all IoT devices (assets).

See also:

- "set iot-protection-policy [newly-discovered-functions"](#page-1332-0) on page 1333
- "show [iot-protection-policy"](#page-1333-0) on page 1334

#### **Syntax**

```
set iot-protection-policy monitor-mode { on | off }
```
#### Example Command

set iot-protection-policy monitor-mode on
# <span id="page-1332-0"></span>set iot-protection-policy newly-discoveredfunctions

In the R81.10.X releases, this command is available starting from the R81.10.10 version.

#### **Description**

With this command, you can change how the IoT protection handles traffic from a newly connected IoT device (asset).

See also:

- "set [iot-protection-policy](#page-1331-0) monitor-mode" on page 1332
- "show [iot-protection-policy"](#page-1333-0) on page 1334

#### **Syntax**

set iot-protection-policy newly-discovered-functions <*Mode*>

#### Parameters

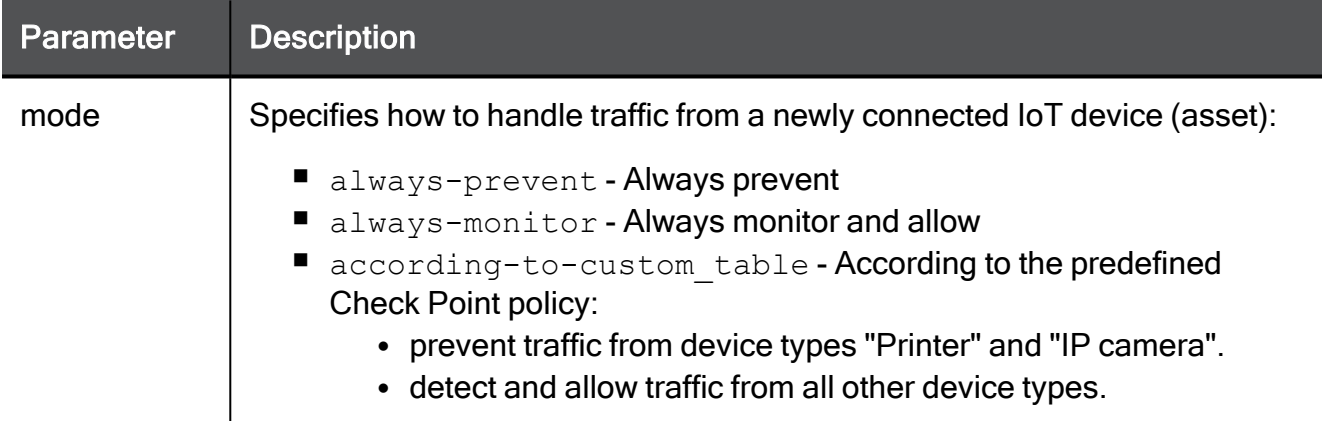

#### Example:

set iot-protection-policy newly-discovered-functions according-tocustom\_table

### <span id="page-1333-0"></span>show iot-protection-policy

In the R81.10.X releases, this command is available starting from the R81.10.10 version.

#### **Description**

Shows the status of the IoT protection:

- Is the feature enabled or not ("set [iot-protection-policy](#page-1330-0) mode" on page 1331)
- Does the feature work in the monitor-only mode or not ("set [iot-protection-policy](#page-1331-0) monitormode" on [page 1332](#page-1331-0))

See also:

- "set [iot-protection-policy](#page-1331-0) monitor-mode" on page 1332
- "set iot-protection-policy [newly-discovered-functions"](#page-1332-0) on page 1333

#### **Syntax**

show iot-protection-policy

#### Example Output

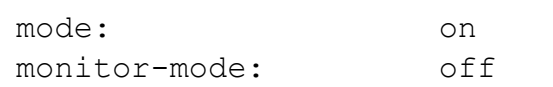

### <span id="page-1334-0"></span>set iot-stats

In the R81.10.X releases, this command is available starting from the R81.10.10 version.

#### Description

Enables or disables the collection of IoT protection statistics.

See "show iot-stats" on [page 1336](#page-1335-0).

#### **Syntax**

```
set iot-stats mode { on | off }
```

```
set iot-stats mode on
```
### <span id="page-1335-0"></span>show iot-stats

In the R81.10.X releases, this command is available starting from the R81.10.10 version.

#### **Description**

Shows whether the collection of IoT protection statistics is enabled or not.

See "set iot-stats" on [page 1335](#page-1334-0).

#### **Syntax**

```
show iot-stats
```
#### Example Output

mode: on

### show iot-vendor-to-assets

In the R81.10.X releases, this command is available starting from the R81.10.10 version.

#### **Description**

Shows vendors of the detected IoT devices.

#### Syntax to see all vendors

```
show iot-vendor-to-assets
```
#### Syntax to see the specified vendor

```
show iot-vendor-to-assets vendor <Vendor-Name>
```
# Working with Mobile Devices

In the R81.10.X releases, this feature is available starting from the R81.10.00 version.

This section provides commands to work with Mobile devices.

## add mobile-invitation administrator

In the R81.10.X releases, this command is available starting from the R81.10.00 version.

#### **Description**

Invitation for a new mobile device.

#### **Syntax**

add mobile-invitation administrator name <administrator name>

#### **Parameters**

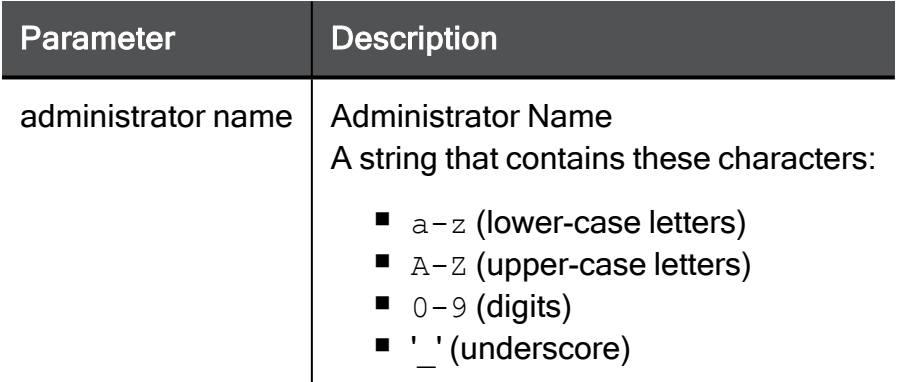

#### Example Command

add mobile-invitation administrator name admin

# set mobile-settings advanced-settings pairingcode-expiration

In the R81.10.X releases, this command is available starting from the R81.10.00 version.

#### **Description**

Configures the expiration timeout (in seconds) for the pairing code for a mobile device.

#### **Syntax**

```
set mobile-settings advanced-settings pairing-code-expiration
<expiration>
```
#### **Parameters**

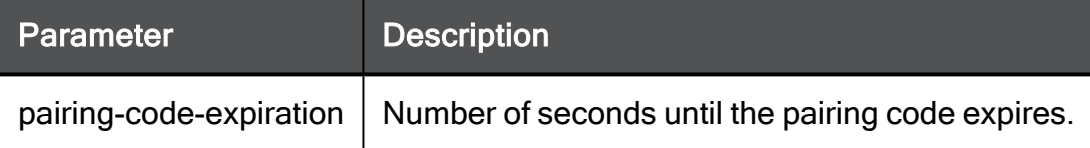

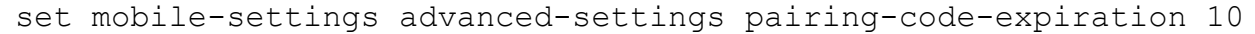

# set mobile-settings advanced-settings notcloud-server

In the R81.10.X releases, this command is available starting from the R81.10.00 version.

#### **Description**

Configures the cloud server URL used for sending mobile notifications.

#### **Syntax**

```
set mobile-settings advanced-settings not-cloud-server <URL>
```

```
set mobile-settings advanced-settings not-cloud-server
https://myurl.example.com
```
### show mobile-settings advanced-settings

In the R81.10.X releases, this command is available starting from the R81.10.00 version.

#### **Description**

Show configured advanced settings for a mobile device.

#### **Syntax**

```
show mobile-settings advanced-settings
```
#### Example Command

```
show mobile-settings advanced-settings
```
### show mobile-invitation id

In the R81.10.X releases, this command is available starting from the R81.10.00 version.

#### **Description**

Show an invitation for a new mobile device.

#### **Syntax**

```
show mobile-invitation id <invitation-id>
```
#### **Parameters**

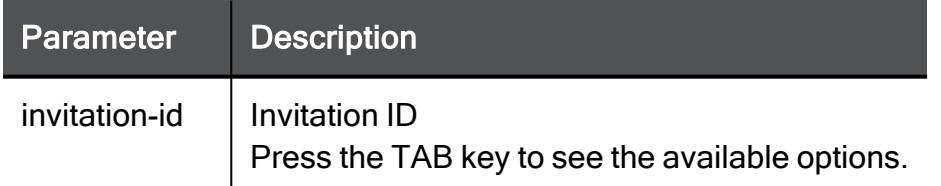

#### Example Command

show mobile-invitation id 10

### show mobile-push-notifications

In the R81.10.X releases, this command is available starting from the R81.10.00 version.

#### **Description**

Show mobile push notifications.

#### **Syntax**

```
show mobile-push-notifications
```
#### Example Command

```
show mobile-push-notifications
```
### revoke mobile-device id

In the R81.10.X releases, this command is available starting from the R81.10.00 version.

#### **Description**

Remove mobile device from the list of associated devices.

#### **Syntax**

```
revoke mobile-device id <id>
```
#### **Parameters**

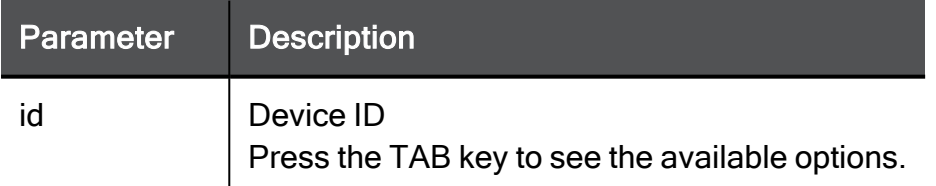

```
revoke mobile-device id 2
```
# Configuring Site-to-Site VPN

In the R81.10.X releases, this feature is available starting from the R81.10.00 version.

This section provides commands to configure Site-to-Site VPN settings.

### add vpn site

In the R81.10.X releases, this command is available starting from the R81.10.00 version.

#### Description

Adds a new remote VPN site for Site-to-Site VPN.

add vpn site

**Syntax** 

```
add vpn site name <name> remote-site-link-selection connection-
initiated-only-from-remote-site auth-method
      preshared-secret password <password>
            [ aggressive-mode-enabled false ]
            [ aggressive-mode-enabled true aggressive-mode-DH-
group <aggressive-mode-DH-group> ]
                  [ aggressive-mode-enable-peer-id { false | true
aggressive-mode-peer-id-type {domain-name | user-name} aggressive-
mode-peer-id <aggressive-mode-peer-id> } ]
                  [ aggressive-mode-enable-gateway-id { false |
true aggressive-mode-gateway-id-type {domain-name | user-name}
aggressive-mode-gateway-id <aggressive-mode-gateway-id> } ]
            [ disable-nat {true | false} ]
            [ enabled {true | false} ]
            [ enable-perfect-forward-secrecy { false | true [ 
phase2-dh <phase2-dh> ] } ]
            [ enc-method <enc-method> ]
            [ enc-profile <enc-profile> ]
            [ is-check-point-site { false | true [ enable-
permanent-vpn-tunnel {true | false} ] } ]
            [ link-selection-probing-method {ongoing | one-time} ]
            [ match-cert-dn { false | true match-cert-dn-string
<match-cert-dn-string> } ]
            [ match-cert-e-mail { false | true match-cert-e-mail-
string <match-cert-e-mail-string> } ]
            [ match-cert-ip {true | false} ]
            [ phase1-reneg-interval <phase1-reneg-interval> ]
            [ phase2-reneg-interval <phase2-reneg-interval> ]
            [ remote-site-enc-dom-type <remote-site-enc-dom-type>
]
            [ use-trusted-ca {internal_ca | anyCa} ]
      certificate
            [ aggressive-mode-enabled false ]
            [ aggressive-mode-enabled true aggressive-mode-DH-
group <aggressive-mode-DH-group> ]
                  [ aggressive-mode-enable-peer-id { false | true
aggressive-mode-peer-id-type {domain-name | user-name} aggressive-
mode-peer-id <aggressive-mode-peer-id> } ]
                  [ aggressive-mode-enable-gateway-id { false |
true aggressive-mode-gateway-id-type {domain-name | user-name}
aggressive-mode-gateway-id <aggressive-mode-gateway-id> } ]
            [ disable-nat {true | false} ]
            [ enabled {true | false} ]
            [ enable-perfect-forward-secrecy { false | true [ 
phase2-dh <phase2-dh> ] } ]
```

```
[ enc-method <enc-method> ]
            [ enc-profile <enc-profile> ]
            [ is-check-point-site { false | true [ enable-
permanent-vpn-tunnel {true | false} ] } ]
            [ link-selection-probing-method {ongoing | one-time} ]
            [ match-cert-dn { false | true match-cert-dn-string
<match-cert-dn-string> } ]
            [ match-cert-e-mail { false | true match-cert-e-mail-
string <match-cert-e-mail-string> } ]
            [ match-cert-ip {true | false} ]
            [ phase1-reneg-interval <phase1-reneg-interval> ]
            [ phase2-reneg-interval <phase2-reneg-interval> ]
            [ remote-site-enc-dom-type <remote-site-enc-dom-type>
]
            [ use-trusted-ca {internal_ca | anyCa} ]
```

```
add vpn site name <name> remote-site-link-selection high-
availability link-selection-multiple-addrs addr <link-selection-
multiple-addrs addr> auth-method
      preshared-secret password <password>
            [ aggressive-mode-enabled false ]
            [ aggressive-mode-enabled true aggressive-mode-DH-
group <aggressive-mode-DH-group> ]
                  [ aggressive-mode-enable-peer-id { false | true
aggressive-mode-peer-id-type {domain-name | user-name} aggressive-
mode-peer-id <aggressive-mode-peer-id> } ]
                  [ aggressive-mode-enable-gateway-id { false |
true aggressive-mode-gateway-id-type {domain-name | user-name}
aggressive-mode-gateway-id <aggressive-mode-gateway-id> } ]
            [ disable-nat {true | false} ]
            [ enabled {true | false} ]
            [ enable-perfect-forward-secrecy { false | true [ 
phase2-dh <phase2-dh> ] } ]
            [ enc-method <enc-method> ]
            [ enc-profile <enc-profile> ]
            [ is-check-point-site { false | true [ enable-
permanent-vpn-tunnel {true | false} ] } ]
            [ link-selection-probing-method {ongoing | one-time} ]
            [ match-cert-dn { false | true match-cert-dn-string
<match-cert-dn-string> } ]
            [ match-cert-e-mail { false | true match-cert-e-mail-
string <match-cert-e-mail-string> } ]
            [ match-cert-ip {true | false} ]
            [ phase1-reneg-interval <phase1-reneg-interval> ]
            [ phase2-reneg-interval <phase2-reneg-interval> ]
            [ remote-site-enc-dom-type <remote-site-enc-dom-type>
]
            [ use-trusted-ca {internal_ca | anyCa} ]
      certificate
            [ aggressive-mode-enabled false ]
            [ aggressive-mode-enabled true aggressive-mode-DH-
group <aggressive-mode-DH-group> ]
                  [ aggressive-mode-enable-peer-id { false | true
aggressive-mode-peer-id-type {domain-name | user-name} aggressive-
mode-peer-id <aggressive-mode-peer-id> } ]
                  [ aggressive-mode-enable-gateway-id { false |
true aggressive-mode-gateway-id-type {domain-name | user-name}
aggressive-mode-gateway-id <aggressive-mode-gateway-id> } ]
            [ disable-nat {true | false} ]
            [ enabled {true | false} ]
            [ enable-perfect-forward-secrecy { false | true [ 
phase2-dh <phase2-dh> ] } ]
```

```
[ enc-method <enc-method> ]
            [ enc-profile <enc-profile> ]
            [ is-check-point-site { false | true [ enable-
permanent-vpn-tunnel {true | false} ] } ]
            [ link-selection-probing-method {ongoing | one-time} ]
            [ match-cert-dn { false | true match-cert-dn-string
<match-cert-dn-string> } ]
            [ match-cert-e-mail { false | true match-cert-e-mail-
string <match-cert-e-mail-string> } ]
            [ match-cert-ip {true | false} ]
            [ phase1-reneg-interval <phase1-reneg-interval> ]
            [ phase2-reneg-interval <phase2-reneg-interval> ]
            [ remote-site-enc-dom-type <remote-site-enc-dom-type>
]
            [ use-trusted-ca {internal_ca | anyCa} ]
```

```
add vpn site name <name> remote-site-link-selection host-name
remote-site-host-name <remote-site-host-name> auth-method
      preshared-secret password <password>
            [ aggressive-mode-enabled false ]
            [ aggressive-mode-enabled true aggressive-mode-DH-
group <aggressive-mode-DH-group> ]
                  [ aggressive-mode-enable-peer-id { false | true
aggressive-mode-peer-id-type {domain-name | user-name} aggressive-
mode-peer-id <aggressive-mode-peer-id> } ]
                  [ aggressive-mode-enable-gateway-id { false |
true aggressive-mode-gateway-id-type {domain-name | user-name}
aggressive-mode-gateway-id <aggressive-mode-gateway-id> } ]
            [ disable-nat {true | false} ]
            [ enabled {true | false} ]
            [ enable-perfect-forward-secrecy { false | true [ 
phase2-dh <phase2-dh> ] } ]
            [ enc-method <enc-method> ]
            [ enc-profile <enc-profile> ]
            [ is-check-point-site { false | true [ enable-
permanent-vpn-tunnel {true | false} ] } ]
            [ link-selection-probing-method {ongoing | one-time} ]
            [ match-cert-dn { false | true match-cert-dn-string
<match-cert-dn-string> } ]
            [ match-cert-e-mail { false | true match-cert-e-mail-
string <match-cert-e-mail-string> } ]
            [ match-cert-ip {true | false} ]
            [ phase1-reneg-interval <phase1-reneg-interval> ]
            [ phase2-reneg-interval <phase2-reneg-interval> ]
            [ remote-site-enc-dom-type <remote-site-enc-dom-type>
]
            [ use-trusted-ca {internal ca | anyCa} ]
      certificate
            [ aggressive-mode-enabled false ]
            [ aggressive-mode-enabled true aggressive-mode-DH-
group <aggressive-mode-DH-group> ]
                  [ aggressive-mode-enable-peer-id { false | true
aggressive-mode-peer-id-type {domain-name | user-name} aggressive-
mode-peer-id <aggressive-mode-peer-id> } ]
                  [ aggressive-mode-enable-gateway-id { false |
true aggressive-mode-gateway-id-type {domain-name | user-name}
aggressive-mode-gateway-id <aggressive-mode-gateway-id> } ]
            [ disable-nat {true | false} ]
            [ enabled {true | false} ]
            [ enable-perfect-forward-secrecy { false | true [ 
phase2-dh <phase2-dh> ] } ]
```

```
[ enc-method <enc-method> ]
            [ enc-profile <enc-profile> ]
            [ is-check-point-site { false | true [ enable-
permanent-vpn-tunnel {true | false} ] } ]
            [ link-selection-probing-method {ongoing | one-time} ]
            [ match-cert-dn { false | true match-cert-dn-string
<match-cert-dn-string> } ]
            [ match-cert-e-mail { false | true match-cert-e-mail-
string <match-cert-e-mail-string> } ]
            [ match-cert-ip {true | false} ]
            [ phase1-reneg-interval <phase1-reneg-interval> ]
            [ phase2-reneg-interval <phase2-reneg-interval> ]
            [ remote-site-enc-dom-type <remote-site-enc-dom-type>
]
            [ use-trusted-ca {internal_ca | anyCa} ]
```

```
add vpn site name <name> remote-site-link-selection ip-address
remote-site-ip-address <remote-site-ip-address> is-site-behind-
static-nat false
add vpn site name <name> remote-site-link-selection ip-address
remote-site-ip-address <remote-site-ip-address> is-site-behind-
static-nat true static-nat-ip <static-nat-ip> auth-method
      preshared-secret password <password>
            [ aggressive-mode-enabled false ]
            [ aggressive-mode-enabled true aggressive-mode-DH-
group <aggressive-mode-DH-group> ]
                  [ aggressive-mode-enable-peer-id { false | true
aggressive-mode-peer-id-type {domain-name | user-name} aggressive-
mode-peer-id <aggressive-mode-peer-id> } ]
                  [ aggressive-mode-enable-gateway-id { false |
true aggressive-mode-gateway-id-type {domain-name | user-name}
aggressive-mode-gateway-id <aggressive-mode-gateway-id> } ]
            [ disable-nat {true | false} ]
            [ enabled {true | false} ]
            [ enable-perfect-forward-secrecy { false | true [ 
phase2-dh <phase2-dh> ] } ]
            [ enc-method <enc-method> ]
            [ enc-profile <enc-profile> ]
            [ is-check-point-site { false | true [ enable-
permanent-vpn-tunnel {true | false} ] } ]
            [ link-selection-probing-method {ongoing | one-time} ]
            [ match-cert-dn { false | true match-cert-dn-string
<match-cert-dn-string> } ]
            [ match-cert-e-mail { false | true match-cert-e-mail-
string <match-cert-e-mail-string> } ]
            [ match-cert-ip {true | false} ]
            [ phase1-reneg-interval <phase1-reneg-interval> ]
            [ phase2-reneg-interval <phase2-reneg-interval> ]
            [ remote-site-enc-dom-type <remote-site-enc-dom-type>
]
            [ remote-site-ipv6-address <remote-site-ipv6-address>
]
            [ use-trusted-ca {internal_ca | anyCa} ]
      certificate
            [ aggressive-mode-enabled false ]
            [ aggressive-mode-enabled true aggressive-mode-DH-
group <aggressive-mode-DH-group> ]
                  [ aggressive-mode-enable-peer-id { false | true
aggressive-mode-peer-id-type {domain-name | user-name} aggressive-
mode-peer-id <aggressive-mode-peer-id> } ]
```

```
[ aggressive-mode-enable-gateway-id { false |
true aggressive-mode-gateway-id-type {domain-name | user-name}
aggressive-mode-gateway-id <aggressive-mode-gateway-id> } ]
            [ disable-nat {true | false} ]
            [ enabled {true | false} ]
            [ enable-perfect-forward-secrecy { false | true [ 
phase2-dh <phase2-dh> ] } ]
            [ enc-method <enc-method> ]
            [ enc-profile <enc-profile> ]
            [ is-check-point-site { false | true [ enable-
permanent-vpn-tunnel {true | false} ] } ]
            [ link-selection-probing-method {ongoing | one-time} [
remote-site-ipv6-address <remote-site-ipv6-address> ] ]
            [ match-cert-dn { false | true match-cert-dn-string
<match-cert-dn-string> } ]
            [ match-cert-e-mail { false | true match-cert-e-mail-
string <match-cert-e-mail-string> } ]
            [ match-cert-ip {true | false} ]
            [ phase1-reneg-interval <phase1-reneg-interval> ]
            [ phase2-reneg-interval <phase2-reneg-interval> ]
            [ remote-site-enc-dom-type <remote-site-enc-dom-type>
]
            [ use-trusted-ca {internal_ca | anyCa} ]
```

```
add vpn site name <name> remote-site-link-selection load-sharing
link-selection-multiple-addrs addr <link-selection-multiple-addrs
addr> auth-method
      preshared-secret password <password>
            [ aggressive-mode-enabled false ]
            [ aggressive-mode-enabled true aggressive-mode-DH-
group <aggressive-mode-DH-group> ]
                  [ aggressive-mode-enable-peer-id { false | true
aggressive-mode-peer-id-type {domain-name | user-name} aggressive-
mode-peer-id <aggressive-mode-peer-id> } ]
                  [ aggressive-mode-enable-gateway-id { false |
true aggressive-mode-gateway-id-type {domain-name | user-name}
aggressive-mode-gateway-id <aggressive-mode-gateway-id> } ]
            [ disable-nat {true | false} ]
            [ enabled {true | false} ]
            [ enable-perfect-forward-secrecy { false | true [ 
phase2-dh <phase2-dh> ] } ]
            [ enc-method <enc-method> ]
            [ enc-profile <enc-profile> ]
            [ is-check-point-site { true [ enable-permanent-vpn-
tunnel {true | false} ] | false } ]
            [ link-selection-probing-method {ongoing | one-time} ]
            [ match-cert-dn { false | true match-cert-dn-string
<match-cert-dn-string> } ]
            [ match-cert-e-mail { false | true match-cert-e-mail-
string <match-cert-e-mail-string> } ]
            [ match-cert-ip {true | false} ]
            [ phase1-reneg-interval <phase1-reneg-interval> ]
            [ phase2-reneg-interval <phase2-reneg-interval> ]
            [ remote-site-enc-dom-type <remote-site-enc-dom-type>
]
            [ use-trusted-ca {internal_ca | anyCa} ]
      certificate
            [ aggressive-mode-enabled false ]
            [ aggressive-mode-enabled true aggressive-mode-DH-
group <aggressive-mode-DH-group> ]
                  [ aggressive-mode-enable-peer-id { false | true
aggressive-mode-peer-id-type {domain-name | user-name} aggressive-
mode-peer-id <aggressive-mode-peer-id> } ]
                  [ aggressive-mode-enable-gateway-id { false |
true aggressive-mode-gateway-id-type {domain-name | user-name}
aggressive-mode-gateway-id <aggressive-mode-gateway-id> } ]
            [ disable-nat {true | false} ]
            [ enabled {true | false} ]
            [ enable-perfect-forward-secrecy { false | true [ 
phase2-dh <phase2-dh> ] } ]
```

```
[ enc-method <enc-method> ]
            [ enc-profile <enc-profile> ]
            [ is-check-point-site { false | true [ enable-
permanent-vpn-tunnel {true | false} ] } ]
            [ link-selection-probing-method {ongoing | one-time} ]
            [ match-cert-dn { false | true match-cert-dn-string
<match-cert-dn-string> } ]
            [ match-cert-e-mail { false | true match-cert-e-mail-
string <match-cert-e-mail-string> } ]
            [ match-cert-ip {true | false} ]
            [ phase1-reneg-interval <phase1-reneg-interval> ]
            [ phase2-reneg-interval <phase2-reneg-interval> ]
            [ remote-site-enc-dom-type <remote-site-enc-dom-type>
]
            [ use-trusted-ca {internal_ca | anyCa} ]
```
#### **Parameters**

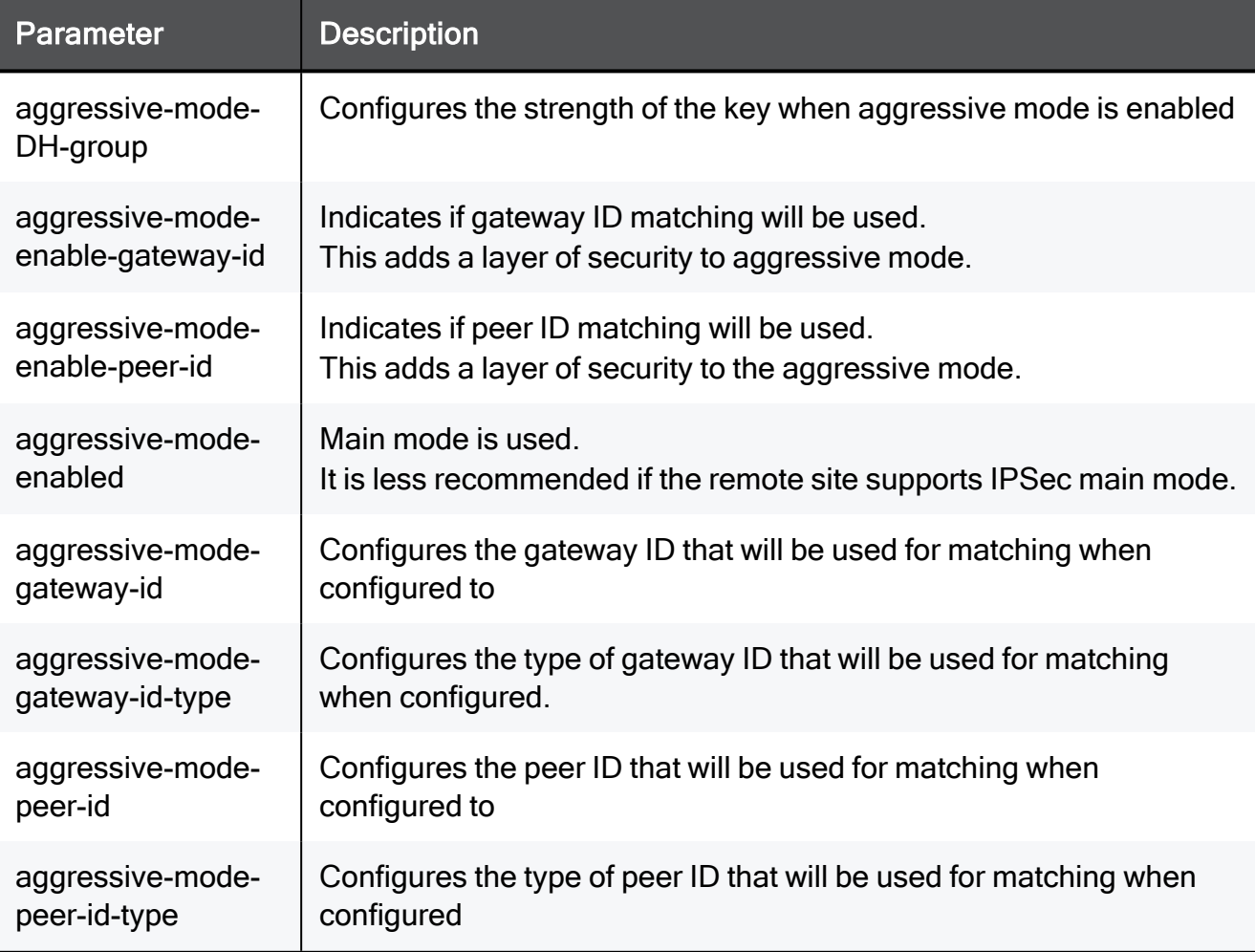

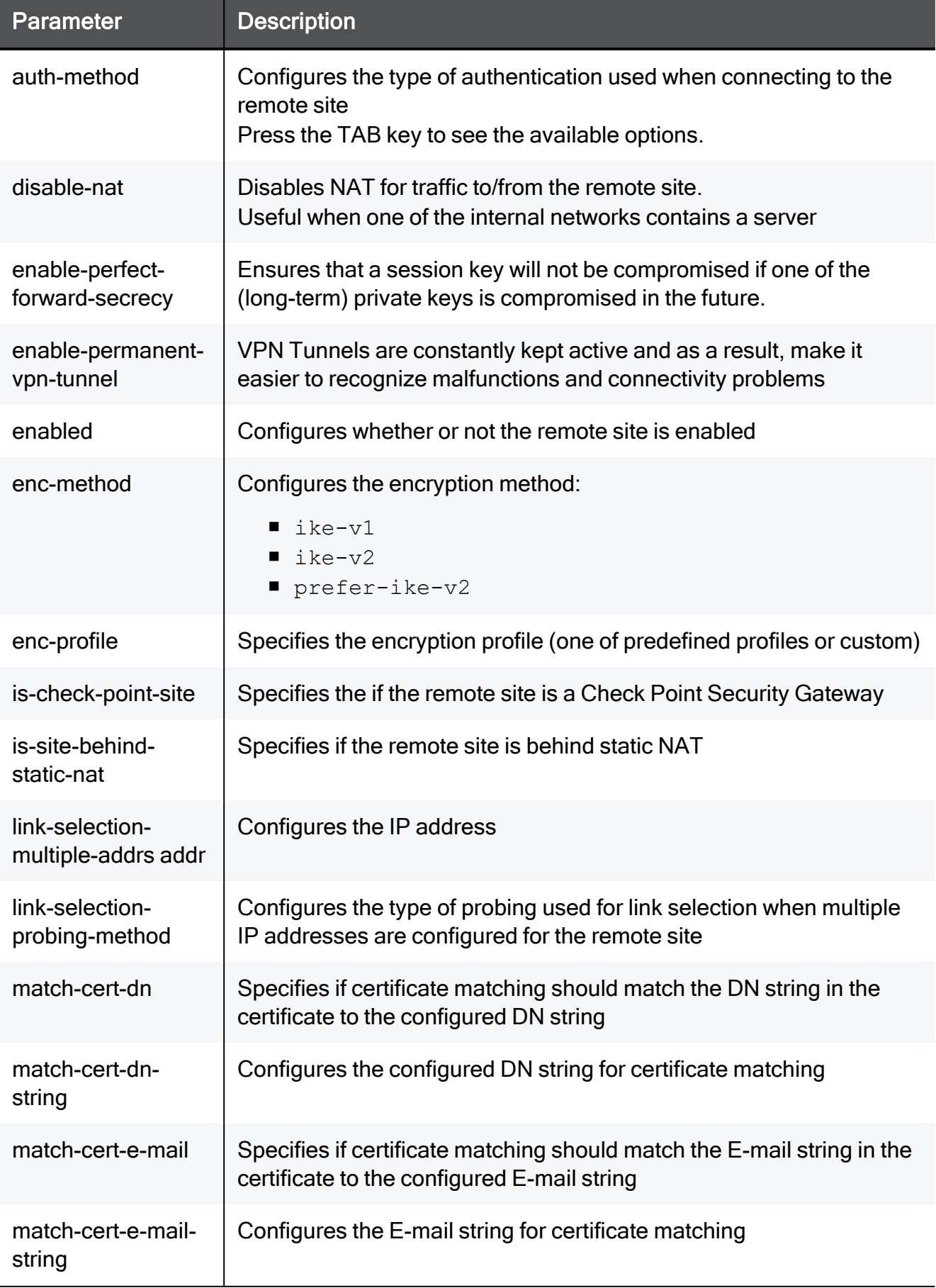

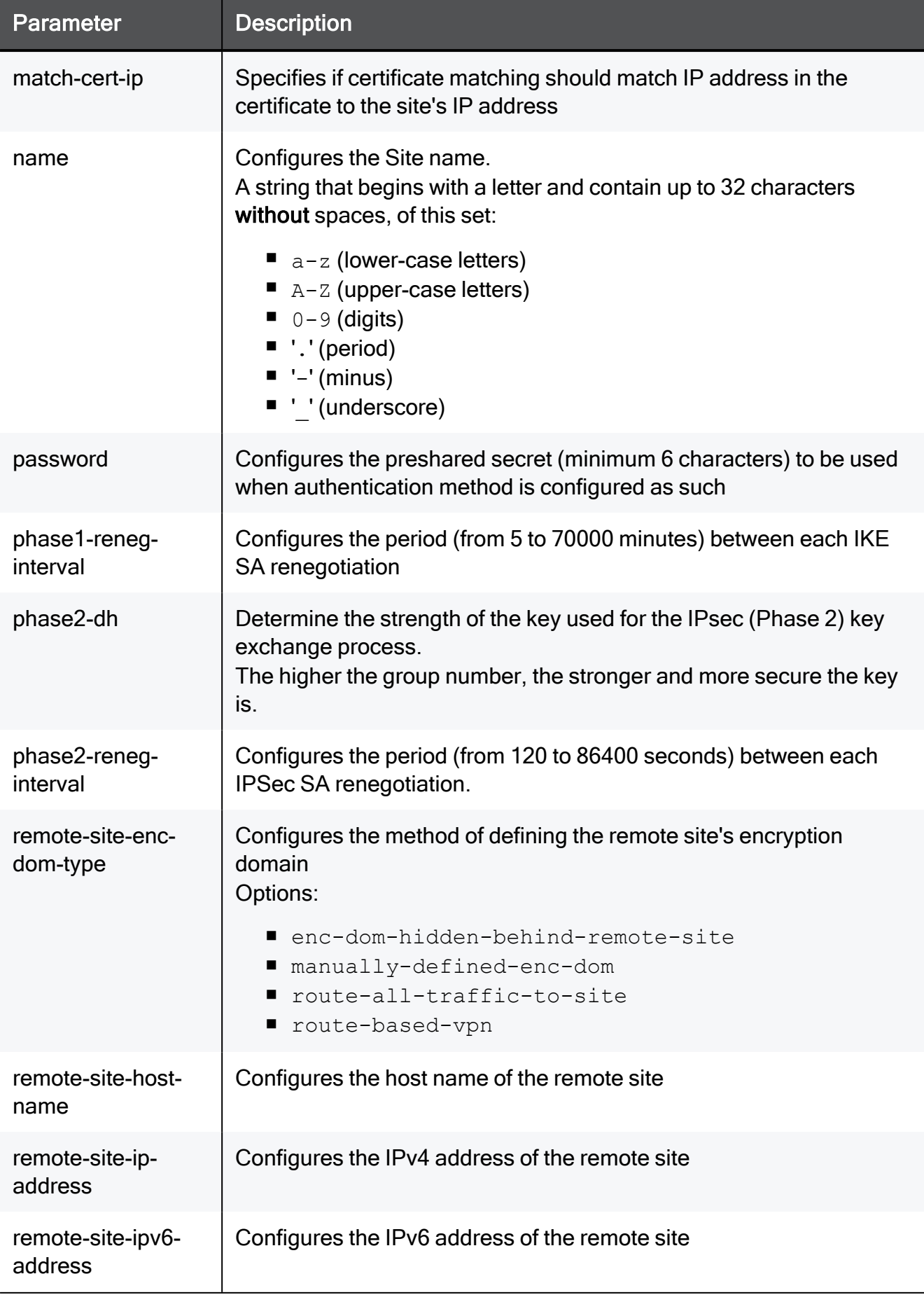

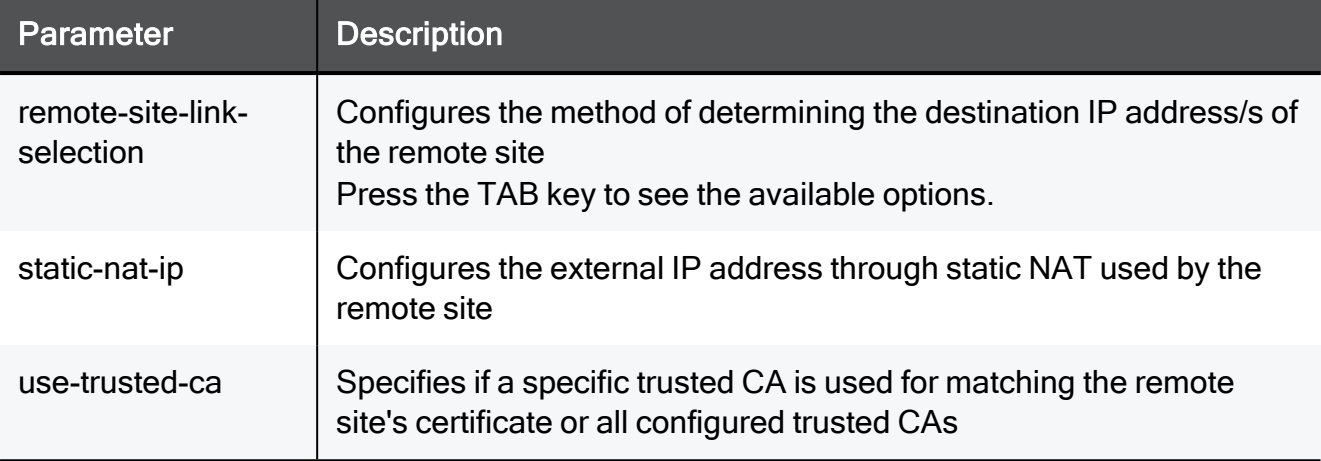

add vpn site

add vpn site name site17 remote-site-link-selection host-name remote-site-host-name myHost.com auth-method preshared-secret password vpnPassword enabled true remote-site-enc-dom-type manually-defined-enc-dom enc-profile custom phase1-reneg-interval 15 phase2-reneg-interval 15 enable-perfect-forward-secrecy true phase2-dh Group1 is-check-point-site true enable-permanent-vpntunnel true disable-nat true aggressive-mode-enabled true aggressive-mode-DH-group Group1 aggressive-mode-enable-peer-id true aggressive-mode-peer-id-type domain-name aggressive-modepeer-id vpnAggressiveModePeerId enc-method ike-v1 use-trusted-ca TEXT match-cert-ip true match-cert-dn true match-cert-dn-string mycert match-cert-e-mail true match-cert-e-mail-string MyEmail@mail.com link-selection-probing-method ongoing enabled true remote-site-enc-dom-type manually-defined-enc-dom enc-profile custom phase1-reneg-interval 15 phase2-reneg-interval 15 enableperfect-forward-secrecy true phase2-dh Group1 is-check-point-site true enable-permanent-vpn-tunnel true disable-nat true aggressivemode-enabled true aggressive-mode-DH-group Group1 aggressive-modeenable-peer-id true aggressive-mode-peer-id-type domain-name aggressive-mode-peer-id vpnAggressiveModePeerId enc-method ike-v1 use-trusted-ca internal-ca match-cert-ip true match-cert-dn true match-cert-dn-string mycert match-cert-e-mail true match-cert-email-string MyEmail@mail.com link-selection-probing-method ongoing auth-method preshared-secret password vpnPassword enabled true remote-site-enc-dom-type manually-defined-enc-dom enc-profile custom phase1-reneg-interval 15 phase2-reneg-interval 15 enableperfect-forward-secrecy true phase2-dh Group1 is-check-point-site true enable-permanent-vpn-tunnel true disable-nat true aggressivemode-enabled true aggressive-mode-DH-group Group1 aggressive-modeenable-peer-id true aggressive-mode-peer-id-type domain-name aggressive-mode-peer-id vpnAggressiveModePeerId enc-method ike-v1 use-trusted-ca TEXT match-cert-ip true match-cert-dn true matchcert-dn-string TEXT match-cert-e-mail true match-cert-e-mailstring MyEmail@mail.com link-selection-probing-method ongoing enabled true remote-site-enc-dom-type manually-defined-enc-dom enc-profile custom phase1-reneg-interval 15 phase2-reneg-interval 15 enable-perfect-forward-secrecy true phase2-dh Group1 is-checkpoint-site true enable-permanent-vpn-tunnel true disable-nat true aggressive-mode-enabled true aggressive-mode-DH-group Group1 aggressive-mode-enable-peer-id true aggressive-mode-peer-id-type domain-name aggressive-mode-peer-id vpnAggressiveModePeerId encmethod ike-v1 use-trusted-ca TEXT match-cert-ip true match-cert-dn true match-cert-dn-string mycert match-cert-e-mail true matchcert-e-mail-string MyEmail@mail.com link-selection-probing-method ongoing

### delete vpn site name

In the R81.10.X releases, this command is available starting from the R81.10.00 version.

#### **Description**

Delete an existing VPN site by name.

#### **Syntax**

delete vpn site name <*name*>

#### **Parameters**

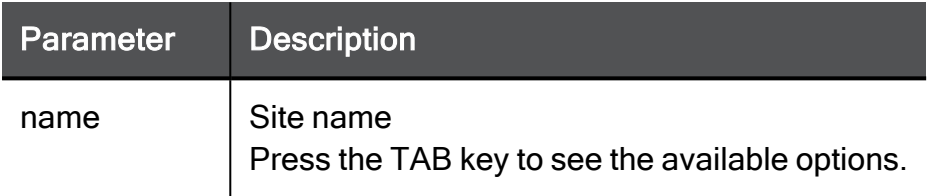

#### Example Command

delete vpn site name site17

## delete vpn site all

In the R81.10.X releases, this command is available starting from the R81.10.00 version.

#### **Description**

Delete all existing VPN sites.

#### **Syntax**

delete vpn site all

### show vpn site

In the R81.10.X releases, this command is available starting from the R81.10.00 version.

#### **Description**

Shows the configuration of a remote VPN site.

#### **Syntax**

show vpn site <*site*>

#### **Parameters**

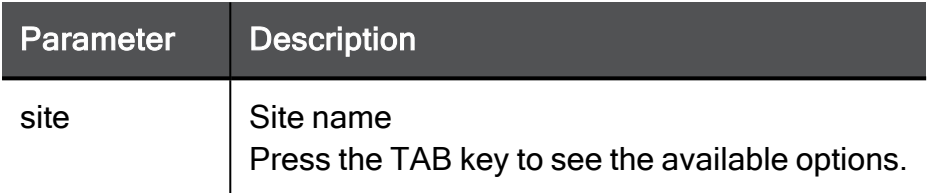

#### Example Command

show vpn site site17

### show vpn sites

In the R81.10.X releases, this command is available starting from the R81.10.00 version.

#### Description

Show all configured remote VPN sites.

#### **Syntax**

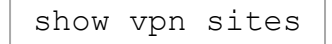

### show vpn site-to-site

In the R81.10.X releases, this command is available starting from the R81.10.00 version.

#### **Description**

Shows the global settings for Site-to-Site VPN.

#### **Syntax**

show vpn site-to-site [advanced-settings]

#### Example Output 1

```
HostName> show vpn site-to-site
mode: on
default-access-to-lan: accept
track: log
local-encryption-domain: auto
encryption-domains:
manual-source-ip-address:
source-ip-address-selection: automatically
outgoing-interface-selection: routing-table
use-dpd-responder-mode: false
tunnel-health-monitor-mode: tunnel-test
ike-v2-global-gateway-id: HostName
HostName>
```
#### Example Output 2

HostName> show vpn site-to-site advanced-settings sync-sa-with-other-cluster-members:200000 period-before-crl-valid: 7200 delete-tunnel-sas-on-tt-fail: true udp-encapsulation-for-firewalls-and-proxies:true copy-diff-serv-from-ipsec-packet:false dpd-triggers-new-ike-negotiation:true tunnel-test-from-internal: false outgoing-rulebase-match: false ike-dos-protection-known-sites:none enable-link-selection: true limit-open-sas: 20 copy-diff-serv-to-ipsec-packet:true delete-ipsec-sas-on-ikes-delete:false keep-dont-fragment-flag-on-packet:false log-vpn-packet-handling-errors:log permanent-tunnel-up-track: log vpn-tunnel-sharing: subnets vpn-configuration-and-key-exchange-errors:log no-local-dns-encrypt: false is-admin-access-agnostic: true keep-ikesa-keys: auto-mode maximum-concurrent-ike-negotiations:200 delete-ike-sas-from-a-dead-peer:true local-conns-from-internal: false check-validity-of-ipsec-reply-packets:false ike-dos-protection-unknown-sites:none bypass-psl-inspection: false reply-from-same-ip: true log-vpn-outgoing-link: none maximum-concurrent-vpn-tunnels:10000 log-notification-for-administrative-actions:log log-vpn-successful-key-exchange:log reply-from-incoming-interface:false timeout-for-an-rdp-packet-reply:10 perform-ike-using-cluster-ip: true period-after-crl-not-valid: 1800 permanent-tunnel-down-track: log ike-use-largest-possible-subnets:true no-local-conns-encrypt: false HostName>

### show vpn-tunnel-info

In the R81.10.X releases, this command is available starting from the R81.10.00 version.

#### **Description**

Shows all IKE (Internet Key Exchange) and IPsec (Internet Protocol Security) SAs (Security Associations) for the VPN tunnel.

#### **Syntax**

```
show vpn-tunnel-info
```
#### Example Output

```
HostName> show vpn-tunnel-info
Peer 192.168.32.68, VPN Site1 SAs:
       IKE SA <70f600e63d0bc314,472fb69a37c8a05e>
Peer 192.168.32.68, VPN Site1 SAs:
       IKE SA <70f600e63d0bc314,472fb69a37c8a05e>
               INBOUND:
                       1. 0xcaf05301 (i: 3)
               OUTBOUND:
                       1. 0xa9a08fc4 (i: 3)
HostName>
```
# Configuring Settings for a Specified Site-to-Site VPN

In the R81.10.X releases, this command is available starting from the R81.10.00 version.

This section provides commands to configure settings for a specified Site-to-Site VPN.

Enter this command and press the TAB key to see the available options:

set vpn

#### set vpn site

In the R81.10.X releases, this command is available starting from the R81.10.00 version.

#### **Description**

Configures an existing Site-to-Site VPN object.

Enter this command and press the TAB key to see the available options:

set vpn site <*VPN-site-name*>
#### **Syntax**

```
set vpn site <VPN-site-name>
      [ aggressive-mode-enable-gateway-id { false | true
aggressive-mode-gateway-id-type <aggressive-mode-gateway-id-type>
aggressive-mode-gateway-id <aggressive-mode-gateway-id> } ]
      [ aggressive-mode-enable-peer-id { false | true aggressive-
mode-peer-id-type <aggressive-mode-peer-id-type> aggressive-mode-
peer-id <aggressive-mode-peer-id> } ]
      [ aggressive-mode-enabled { false | true aggressive-mode-DH-
group <aggressive-mode-DH-group> } ]
      [ auth-method { certificate | preshared-secret password
<password> } ]
      [ disable-nat {true | false} ]
      [ enabled {true | false} ]
      [ enable-perfect-forward-secrecy { false | true [ phase2-dh
<phase2-dh> ] } ]
      [ enc-method <enc-method> ]
      [ enc-profile <enc-profile> ]
      [ ike-v2-use-identifiers { false | true ike-v2-peer-id <ike-
v2-peer-id> gateway-id-source { override-global-identifier ike-v2-
gateway-id-override <ike-v2-gateway-id-override> | use-global-
identifier } } ]
      [ is-check-point-site { false | true [ enable-permanent-vpn-
tunnel {true | false} ] } ]
      [ is-site-behind-static-nat {true | false} ]
      [ link-selection-primary-addr <link-selection-primary-addr>
]
      [ link-selection-probing-method <link-selection-probing-
method> ]
      [ match-cert-dn { false | true match-cert-dn-string <match-
cert-dn-string> } ]
      [ match-cert-e-mail { false | true match-cert-e-mail-string
<match-cert-e-mail-string> } ]
      [ match-cert-ip {true | false} ]
      [ name <name> ]
      [ phase1-reneg-interval 5-70000 ]
      [ phase2-reneg-interval 120-86400 ]
      [ remote-site-enc-dom-type <remote-site-enc-dom-type> ]
      [ remote-site-host-name <remote-site-host-name> ]
      [ remote-site-ip-address <remote-site-ipv4-address> ]
      [ remote-site-ipv6-address <remote-site-ipv6-address> ]
      [ remote-site-link-selection <remote-site-link-selection> ]
      [ static-nat-ip <static-nat-ip> ]
      [ use-trusted-ca <use-trusted-ca> ]
```
### **Parameters**

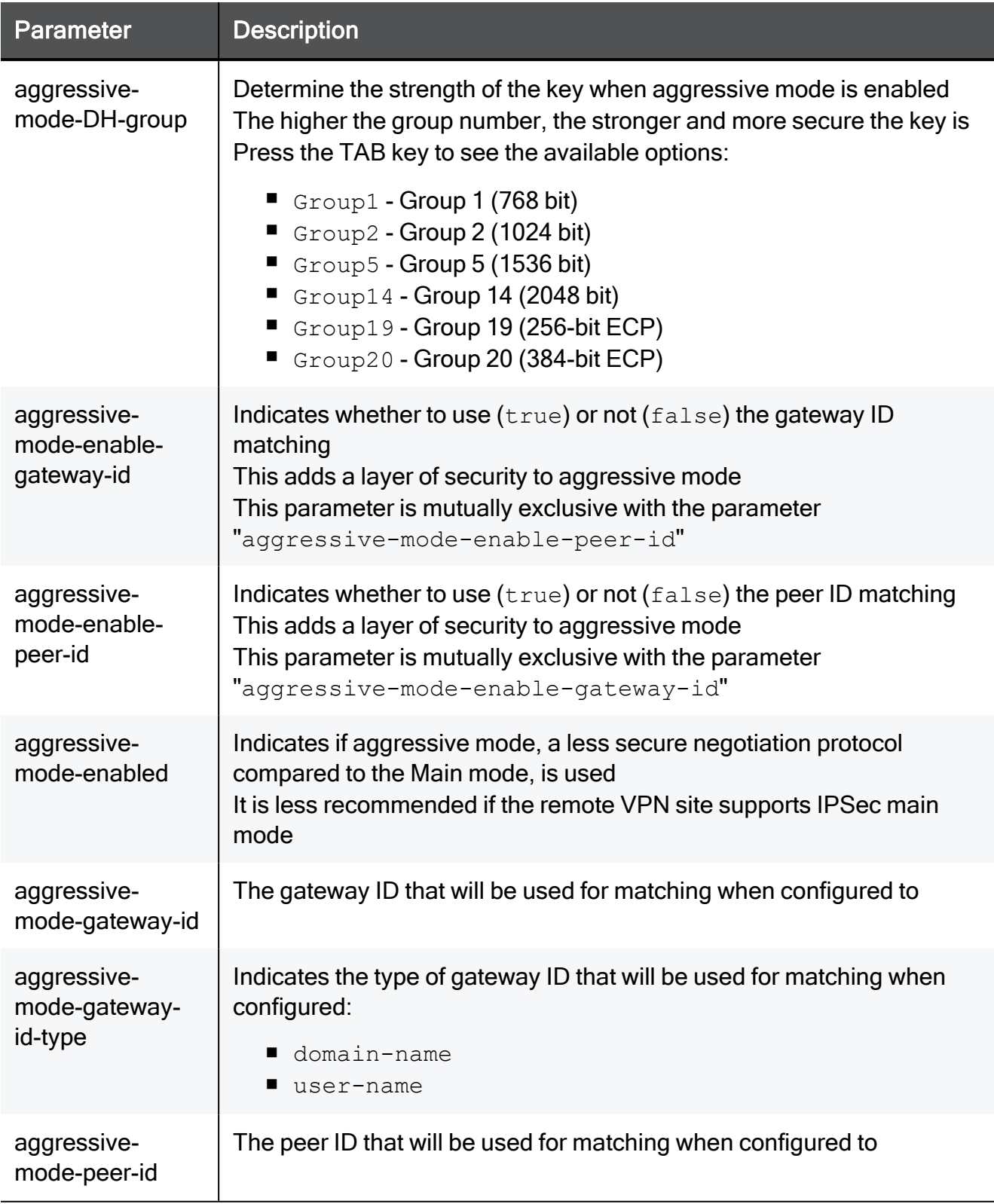

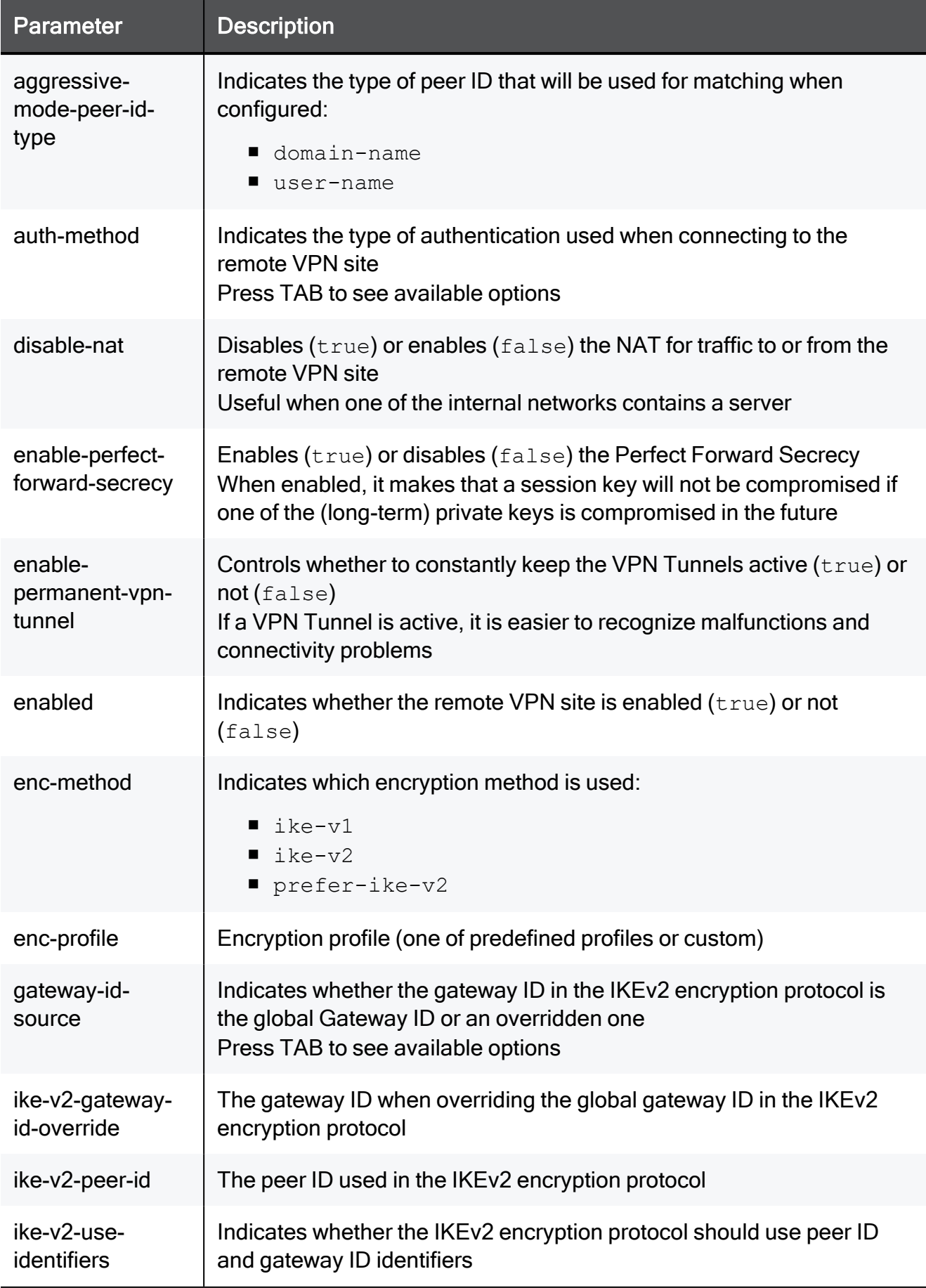

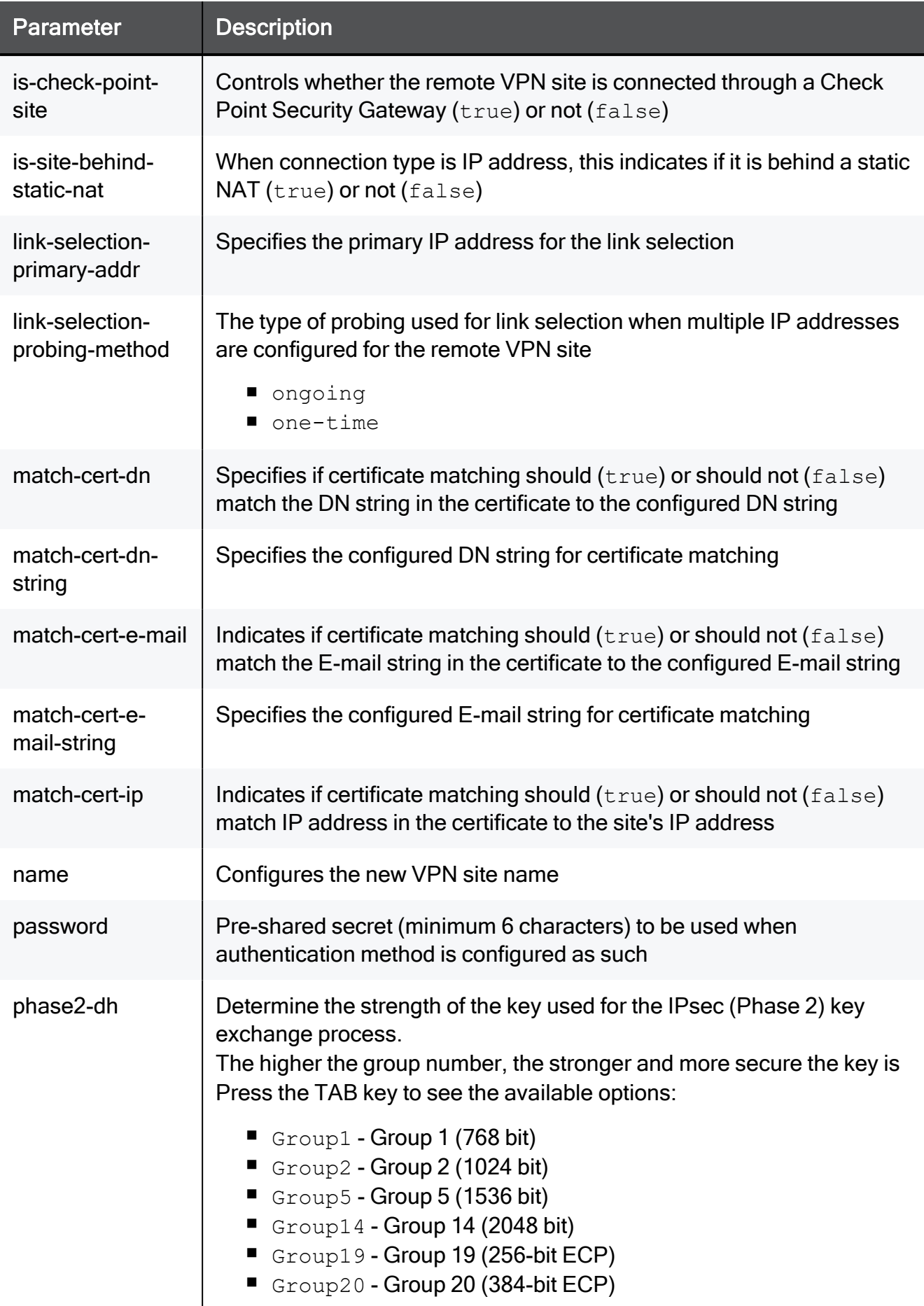

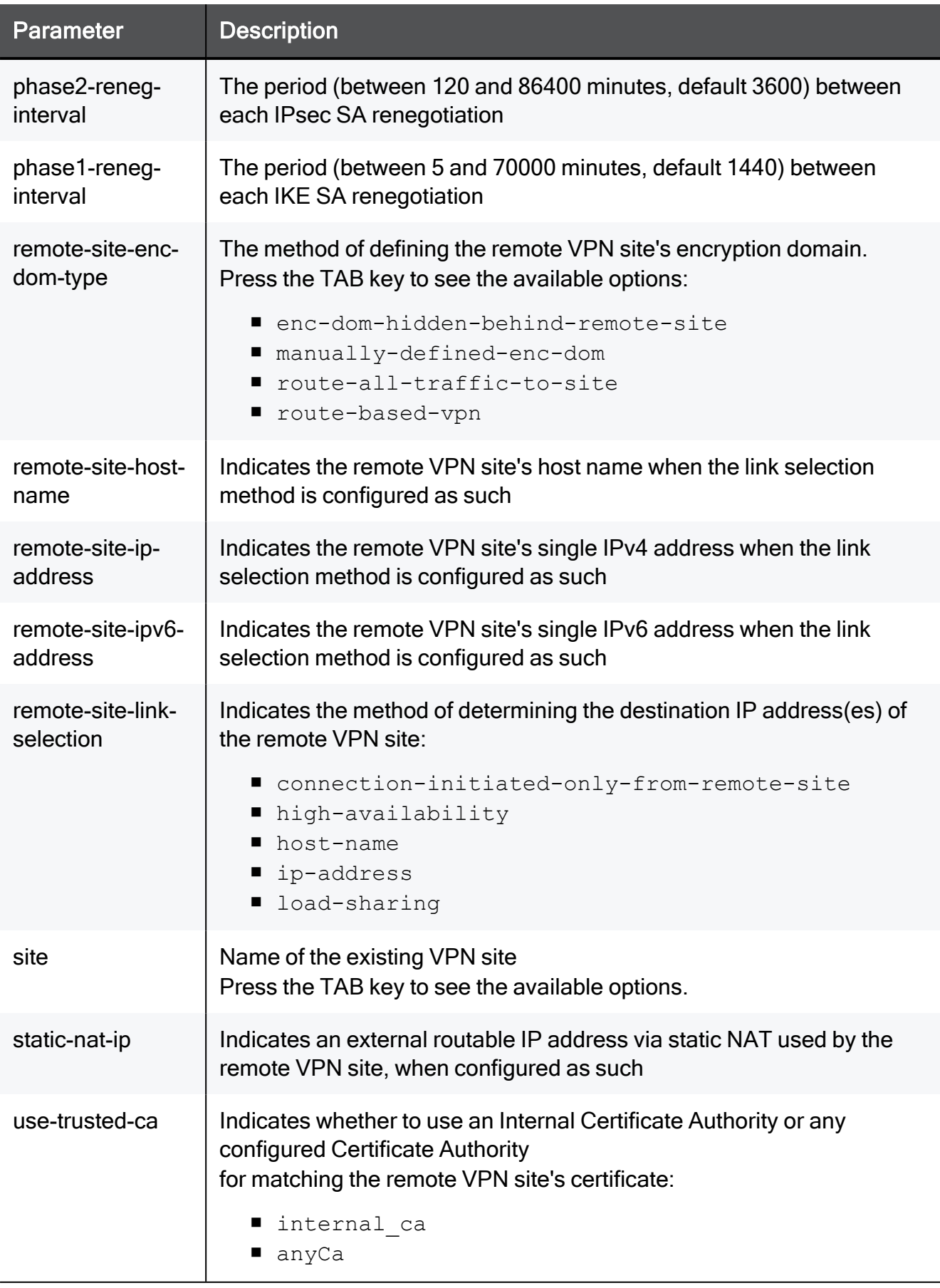

#### Example Command

set vpn site site17 enabled true remote-site-enc-dom-type manually-defined-enc-dom enc-profile virtual phase1-reneg-interval 3600 phase2-reneg-interval 7200 enable-perfect-forward-secrecy true phase2-dh Group1 is-check-point-site true enable-permanentvpn-tunnel true disable-nat true aggressive-mode-enabled true aggressive-mode-DH-group Group1 aggressive-mode-enable-peer-id true aggressive-mode-peer-id-type domain-name aggressive-modepeer-id vpnAggressiveModePeerId ike-v2-use-identifiers true ikev2-peer-id vpnAggressiveModePeerId gateway-id-source overrideglobal-identifier ike-v2-gateway-id-override vpnAggressiveModePeerId enc-method ike-v1 use-trusted-ca internal\_ ca match-cert-ip true match-cert-dn true match-cert-dn-string mycert match-cert-e-mail true match-cert-e-mail-string MyEmail@mail.com link-selection-probing-method ongoing name site17 remote-site-link-selection ip-address remote-site-host-name myHost.com remote-site-ip-address 192.168.1.1 remote-site-ipv6 address 2001:db8:3333:4444:5555:6666:7777:8888 is-site-behindstatic-nat true static-nat-ip 192.168.20.30 auth-method presharedsecret password 12345678 link-selection-primary-addr 192.168.20.30

# set vpn site ... fqdn

In the R81.10.X releases, this command is available starting from the R81.10.05 version.

### **Description**

The user can set up a VPN connection with Harmony Connect.

IKEv2 is supported with a new key type for FQDN.

This commands allows the user to configure the FQDN for each VPN site.

This is the key value for the FQDN key type and must be coordinated with the Harmony Connect site.

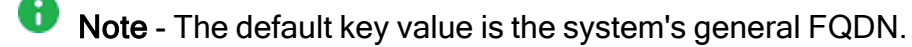

### **Syntax**

set vpn site <*site\_name*> fqdn <*fqdn*>

### **Parameters**

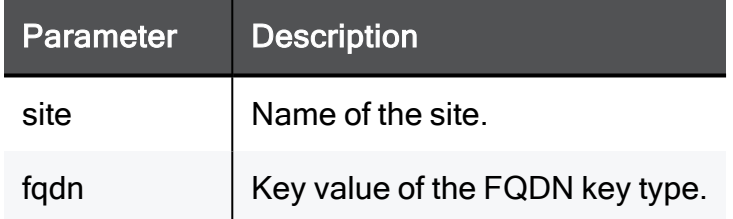

### Example Command

set vpn site MySite fqdn 123abc

# <span id="page-1375-0"></span>set vpn site add remote-site-enc-dom-network-obj

In the R81.10.X releases, this command is available starting from the R81.10.00 version.

### **Description**

Adds network objects to the encryption domain of existing remote VPN sites.

### **Syntax**

```
set vpn site <site> add remote-site-enc-dom-network-obj <remote-
site-enc-dom-network-obj>
```
### **Parameters**

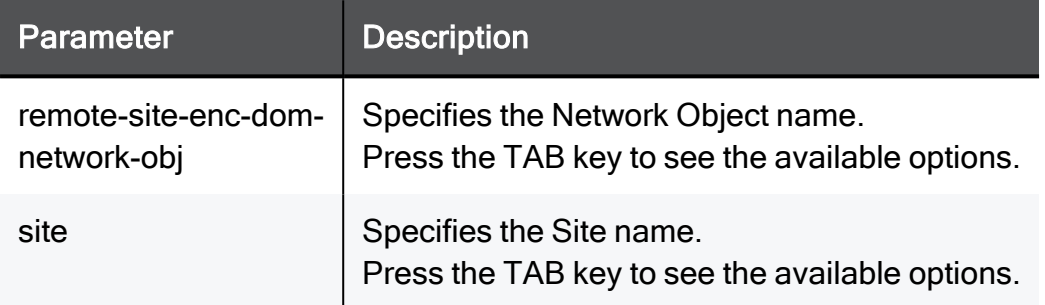

```
set vpn site site17 add remote-site-enc-dom-network-obj
MyEncDomNetwork
```
# set vpn site remove remote-site-enc-dom-network-obj

In the R81.10.X releases, this command is available starting from the R81.10.00 version.

### **Description**

Removes network objects from the encryption domain of existing remote VPN sites.

### **Syntax**

```
set vpn site <site> remove remote-site-enc-dom-network-obj
<remote-site-enc-dom-network-obj>
```
### **Parameters**

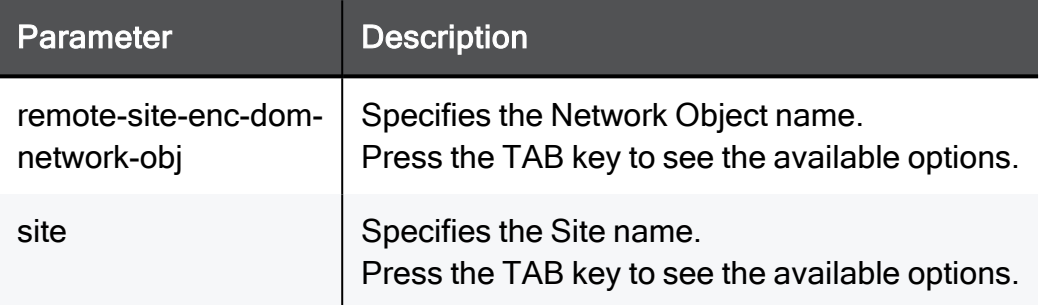

```
set vpn site site17 remove remote-site-enc-dom-network-obj
MyEncDomNetwork
```
### set vpn site remove-all remote-site-enc-dom-network-obj

In the R81.10.X releases, this command is available starting from the R81.10.00 version.

#### **Description**

Removes all network objects from the encryption domain of existing remote VPN sites.

### **Syntax**

```
set vpn site <site> remove-all remote-site-enc-dom-network-obj
<remote-site-enc-dom-network-obj>
```
### **Parameters**

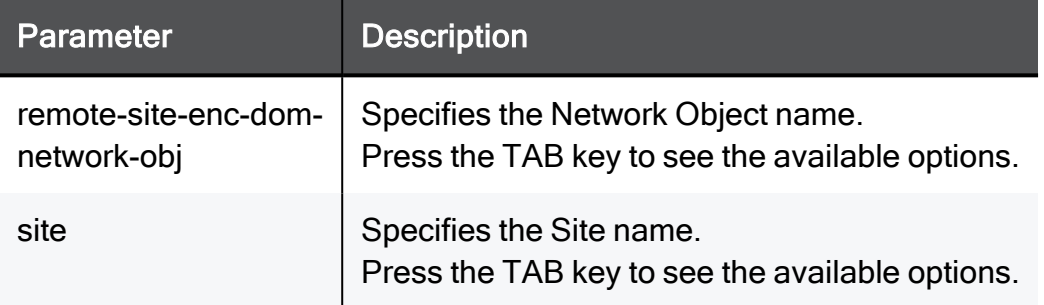

### Example Command

```
set vpn site site17 remove-all remote-site-enc-dom-network-obj
MyEncDomNetwork
```
# set vpn site add remote-site-enc-dom-route-excludednetwork-obj

In the R81.10.X releases, this command is available starting from the R81.10.05 version.

### **Description**

Adds ability to exclude a network object or a particular IP address from being encrypted and sent through the site when "Route all traffic" is configured.

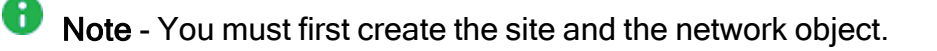

See "set vpn site add [remote-site-enc-dom-network-obj"](#page-1375-0) on page 1376.

### **Syntax**

```
set vpn site <site> add remote-site-enc-dom-route-excluded-
network-obj <network_object_name>
```
#### **Parameters**

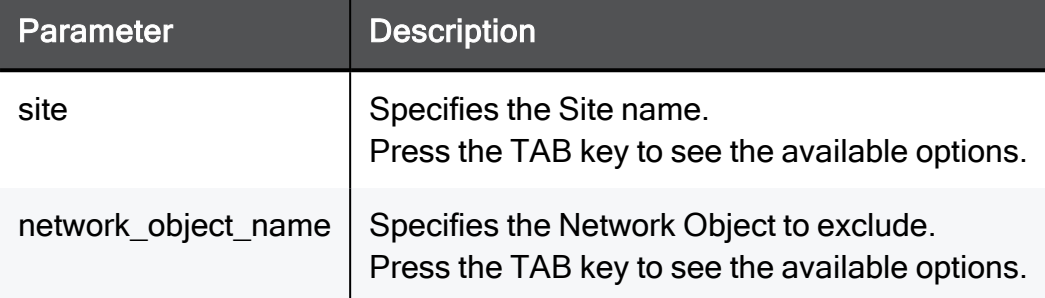

### Example Command

set vpn site site17 add remote-site-enc-dom-route-excludednetwork-obj MyEncDomNetwork

# set vpn site add link-selection-multiple-addrs

In the R81.10.X releases, this command is available starting from the R81.10.00 version.

### **Description**

Adds IP addresses to an existing remote VPN site. This allows High Availability or Load Sharing between the remote links using the link selection functionality.

### **Syntax**

```
set vpn site <site> add link-selection-multiple-addrs addr <link-
selection-multiple-addrs addr>
```
### **Parameters**

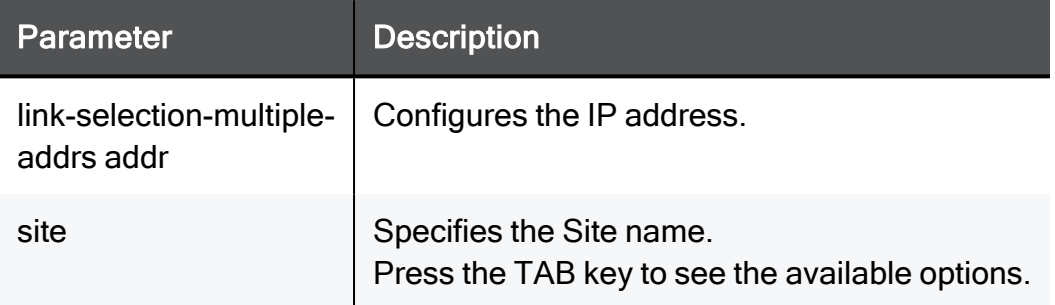

```
set vpn site site17 add link-selection-multiple-addrs addr
192.168.1.1
```
# set vpn site remove link-selection-multiple-addrs

In the R81.10.X releases, this command is available starting from the R81.10.00 version.

### **Description**

Removes IP addresses from an existing remote VPN site.

This allows High Availability or Load Sharing between the remote links using the link selection functionality.

### **Syntax**

```
set vpn site <site> remove link-selection-multiple-addrs addr
<link-selection-multiple-addrs addr>
```
### **Parameters**

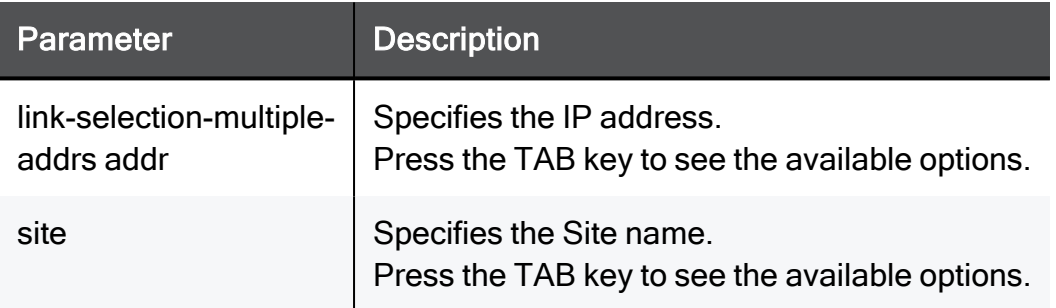

```
set vpn site site17 remove link-selection-multiple-addrs addr
192.168.1.1
```
# set vpn site remove-all link-selection-multiple-addrs

In the R81.10.X releases, this command is available starting from the R81.10.00 version.

### **Description**

Removes all IP addresses from an existing remote VPN site configured with multiple links.

### **Syntax**

```
set vpn site <site> remove-all link-selection-multiple-addrs addr
<link-selection-multiple-addrs addr>
```
### **Parameters**

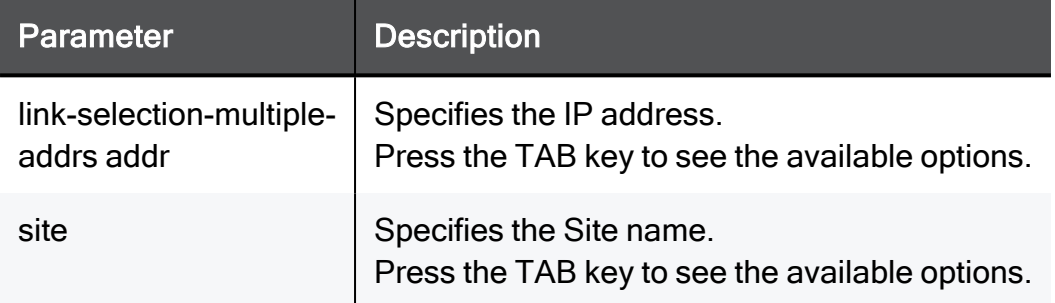

```
set vpn site site17 remove-all link-selection-multiple-addrs addr
192.168.1.1
```
# set vpn site add custom-enc-phase1-enc

In the R81.10.X releases, this command is available starting from the R81.10.00 version.

### **Description**

Adds a Phase 1 encryption algorithm to an existing remote VPN site configured with a custom encryption suite.

### **Syntax**

```
set vpn site <site> add custom-enc-phase1-enc <custom-enc-phase1-
enc>
```
#### **Parameters**

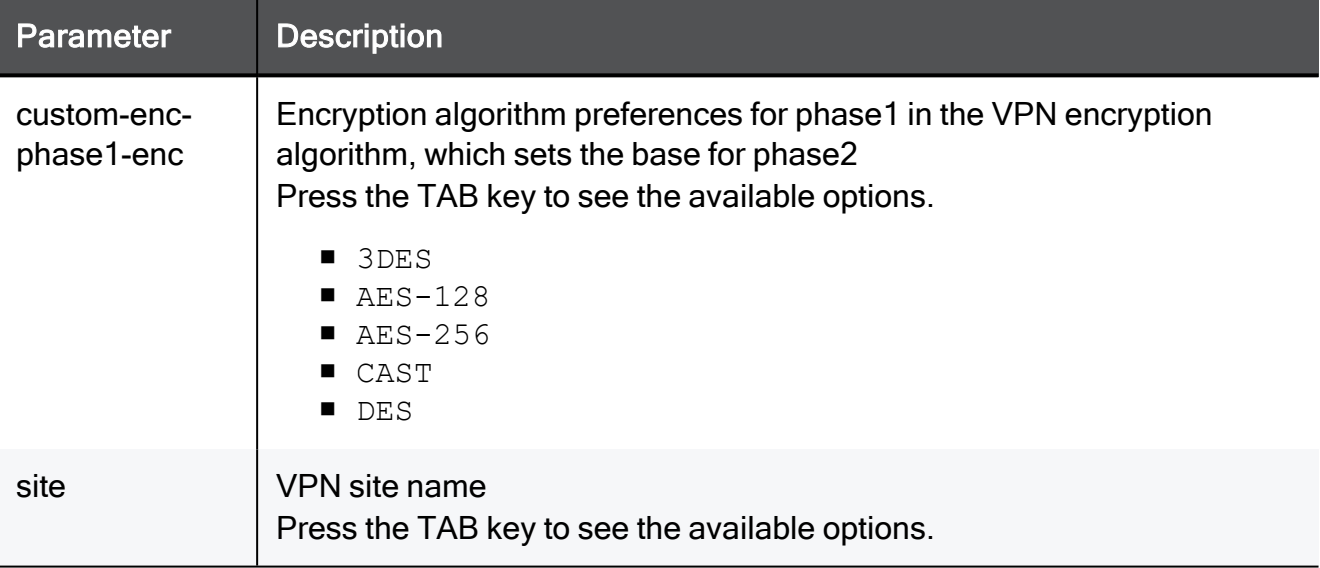

#### Example Command

set vpn site site17 add custom-enc-phase1-enc AES-256

# set vpn site remove custom-enc-phase1-enc

In the R81.10.X releases, this command is available starting from the R81.10.00 version.

### **Description**

Removes a phase 1 encryption algorithm from an existing remote VPN site configured with a custom encryption suite

### **Syntax**

```
set vpn site <site> remove custom-enc-phase1-enc <custom-enc-
phase1-enc>
```
#### **Parameters**

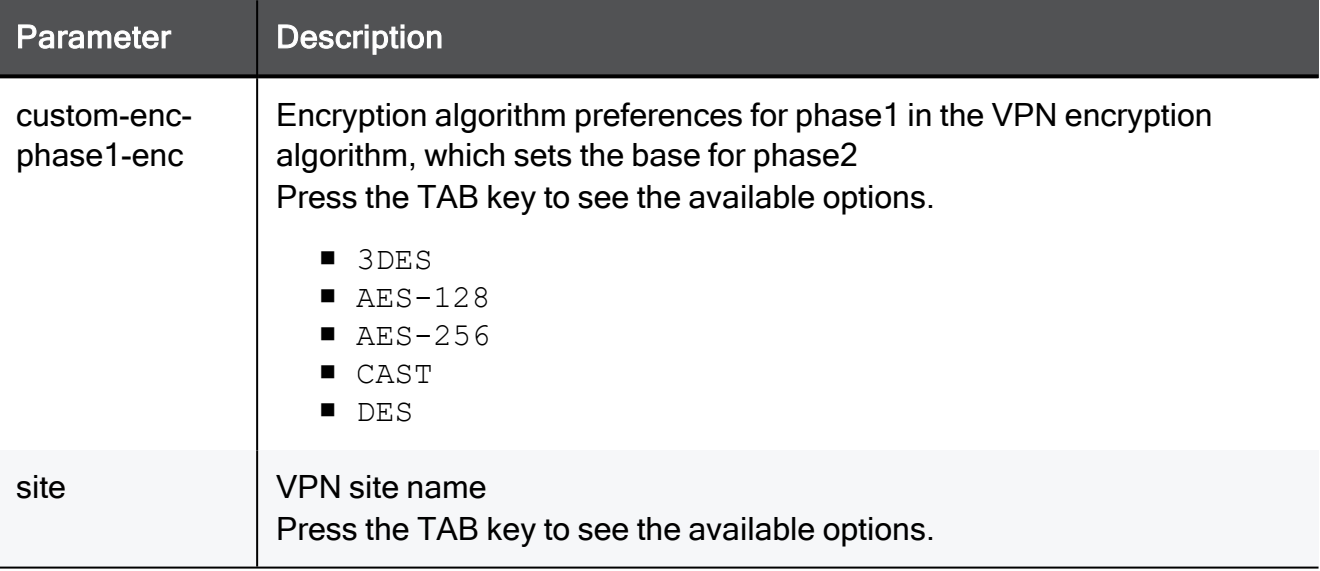

### Example Command

set vpn site site17 remove custom-enc-phase1-enc AES-256

## set vpn site remove-all custom-enc-phase1-enc

In the R81.10.X releases, this command is available starting from the R81.10.00 version.

### **Description**

Removes all phase 1 encryption algorithm from an existing remote VPN site configured with a custom encryption suite.

### **Syntax**

```
set vpn site <site> remove-all custom-enc-phase1-enc <custom-enc-
phase1-enc>
```
#### **Parameters**

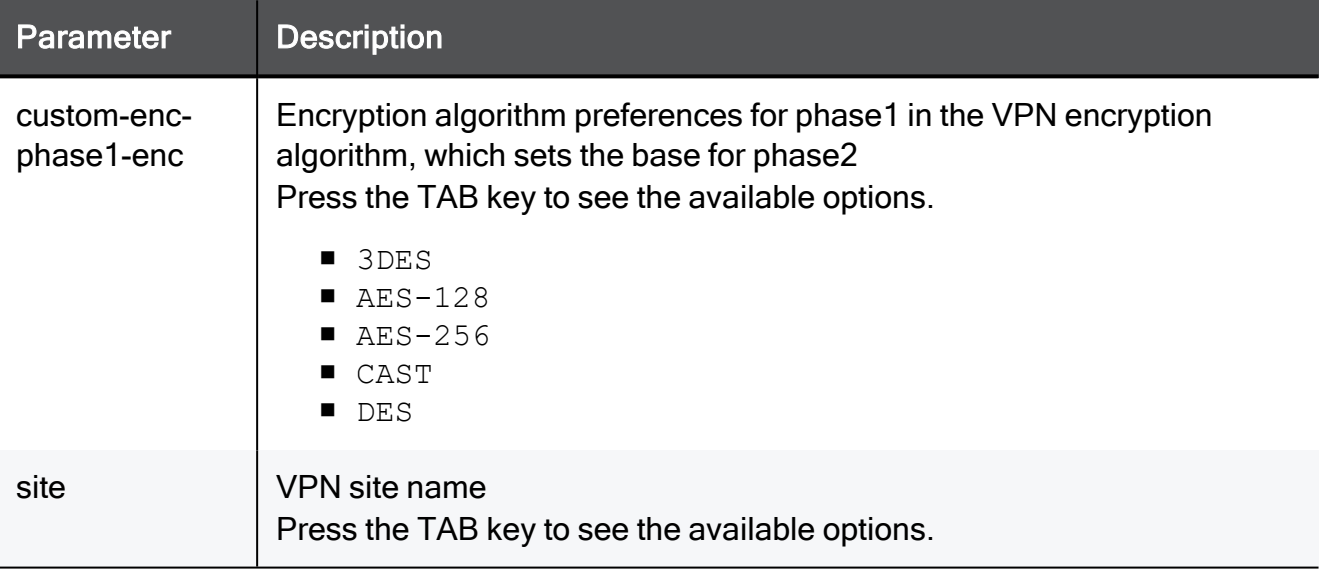

### Example Command

set vpn site site17 remove-all custom-enc-phase1-enc AES-256

# set vpn site add custom-enc-phase1-auth

In the R81.10.X releases, this command is available starting from the R81.10.00 version.

### **Description**

Adds a Phase 1 authentication algorithm to an existing remote VPN site configured with a custom encryption suite.

### **Syntax**

```
set vpn site <site> add custom-enc-phase1-auth <custom-enc-phase1-
auth>
```
#### **Parameters**

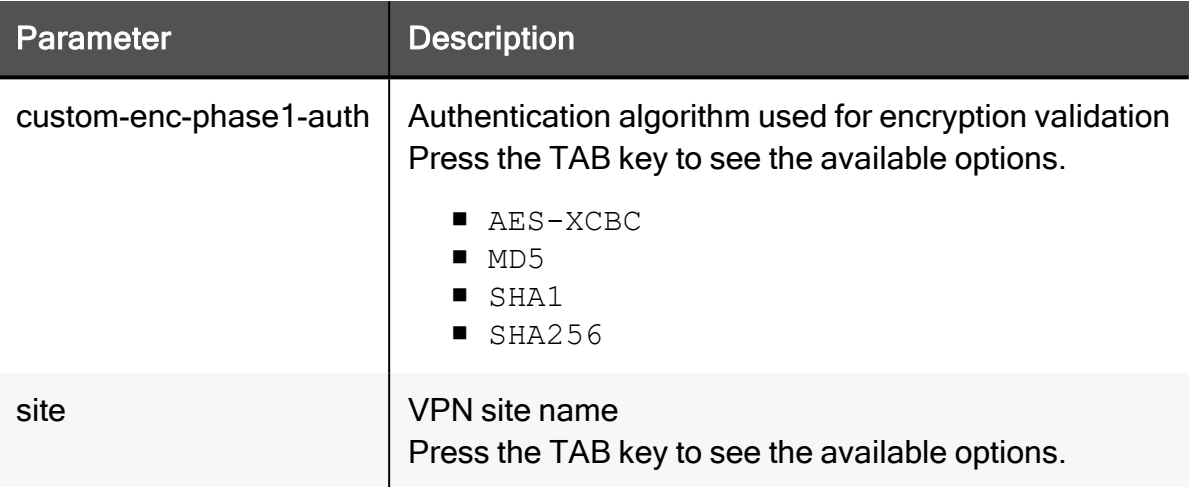

### Example Command

set vpn site site17 add custom-enc-phase1-auth SHA256

# set vpn site remove custom-enc-phase1-auth

In the R81.10.X releases, this command is available starting from the R81.10.00 version.

### **Description**

Removes a Phase 1 authentication algorithm from an existing remote VPN site configured with a custom encryption suite.

### **Syntax**

```
set vpn site <site> remove custom-enc-phase1-auth <custom-enc-
phase1-auth>
```
### **Parameters**

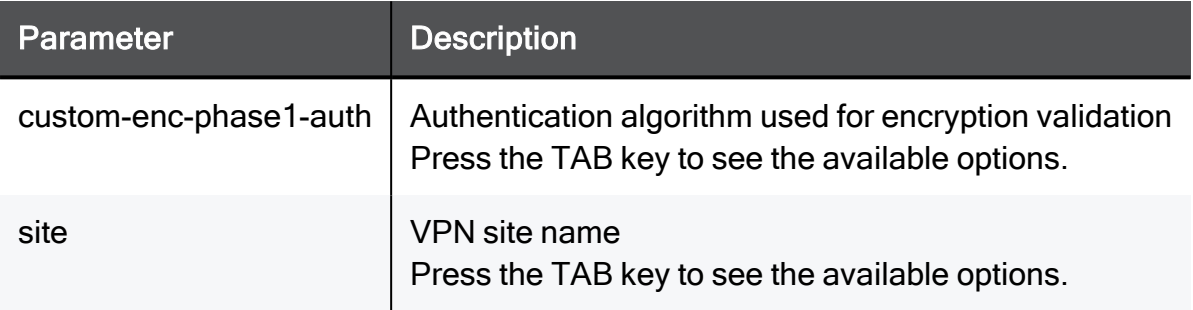

```
set vpn site site17 remove custom-enc-phase1-auth AES-256
```
## set vpn site remove-all custom-enc-phase1-auth

In the R81.10.X releases, this command is available starting from the R81.10.00 version.

### **Description**

Removes all Phase 1 authentication algorithms from an existing remote VPN site configured with a custom encryption suite.

### **Syntax**

```
set vpn site <site> remove-all custom-enc-phase1-auth <custom-enc-
phase1-auth>
```
#### **Parameters**

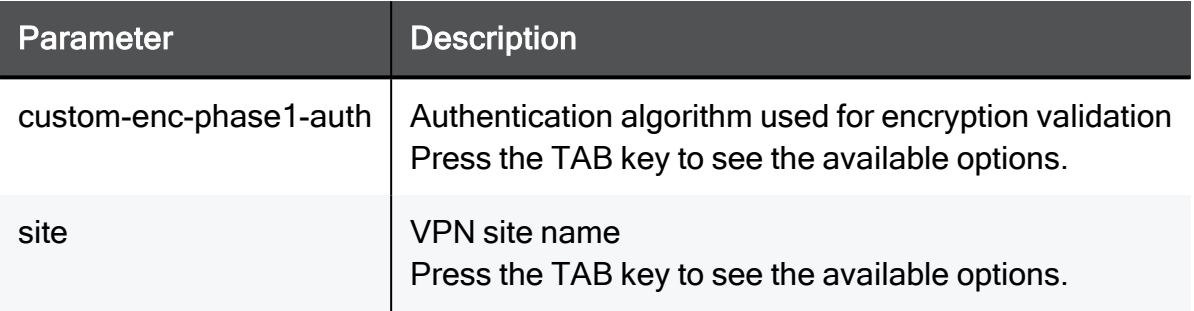

```
set vpn site site17 remove-all custom-enc-phase1-auth AES-256
```
# set vpn site add custom-enc-phase1-dh-group

In the R81.10.X releases, this command is available starting from the R81.10.00 version.

### **Description**

Adds a Diffie-Hellman group to an existing remote VPN site configured with a custom encryption suite.

### **Syntax**

```
set vpn site <site> add custom-enc-phase1-dh-group <custom-enc-
phase1-dh-group>
```
#### **Parameters**

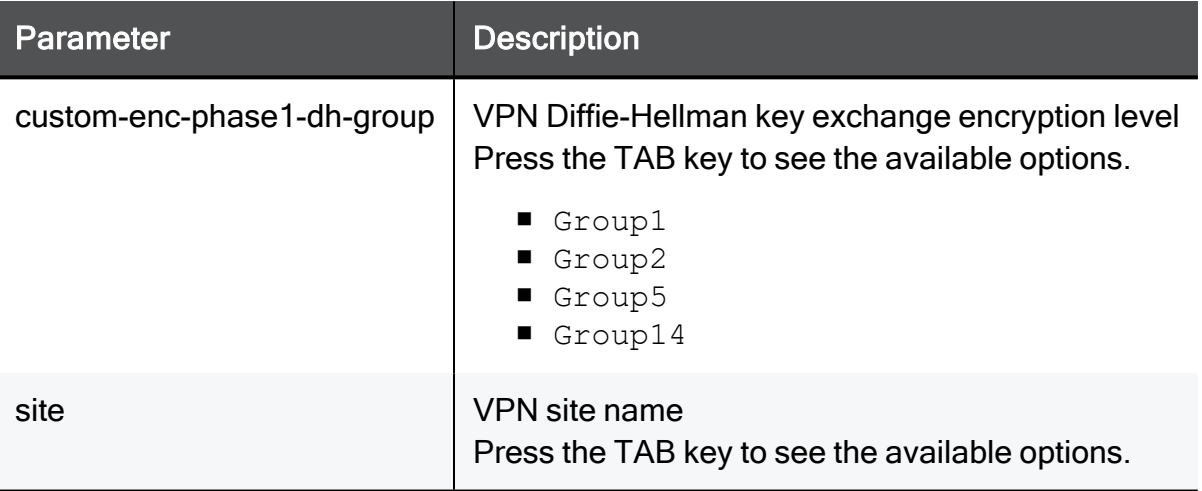

#### Example Command

set vpn site site17 add custom-enc-phase1-dh-group Group1

# set vpn site remove custom-enc-phase1-dh-group

In the R81.10.X releases, this command is available starting from the R81.10.00 version.

### **Description**

Removes an Diffie-Hellman group from an existing remote VPN site configured with a custom encryption suite.

### **Syntax**

```
set vpn site <site> remove custom-enc-phase1-dh-group <custom-enc-
phase1-dh-group>
```
#### **Parameters**

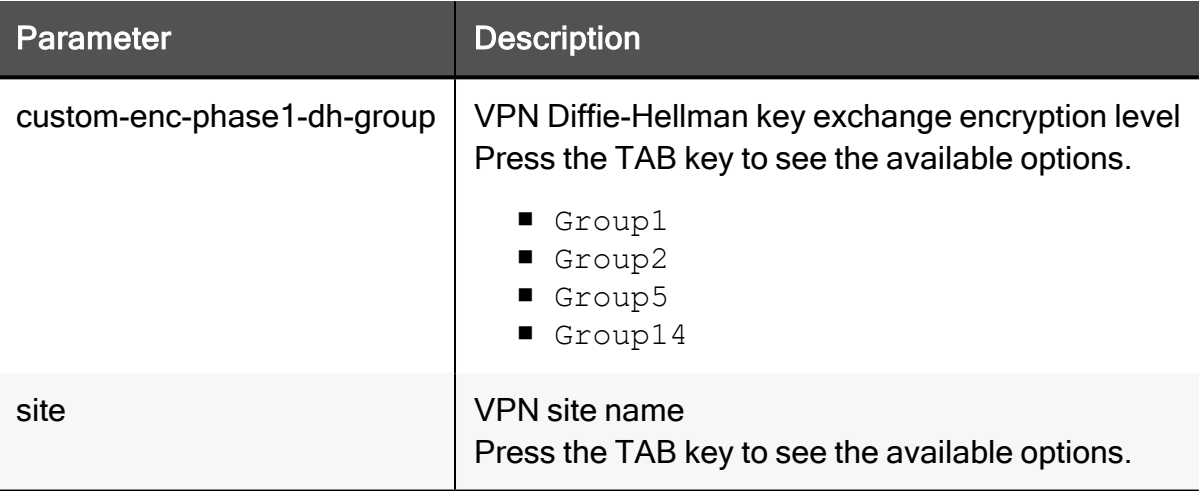

#### Example Command

set vpn site site17 remove custom-enc-phase1-dh-group Group1

# set vpn site remove-all custom-enc-phase1-dh-group

In the R81.10.X releases, this command is available starting from the R81.10.00 version.

### **Description**

Removes all Diffie-Hellman groups from an existing remote VPN site configured with a custom encryption suite.

### **Syntax**

```
set vpn site <site> remove-all custom-enc-phase1-dh-group <custom-
enc-phase1-dh-group>
```
#### **Parameters**

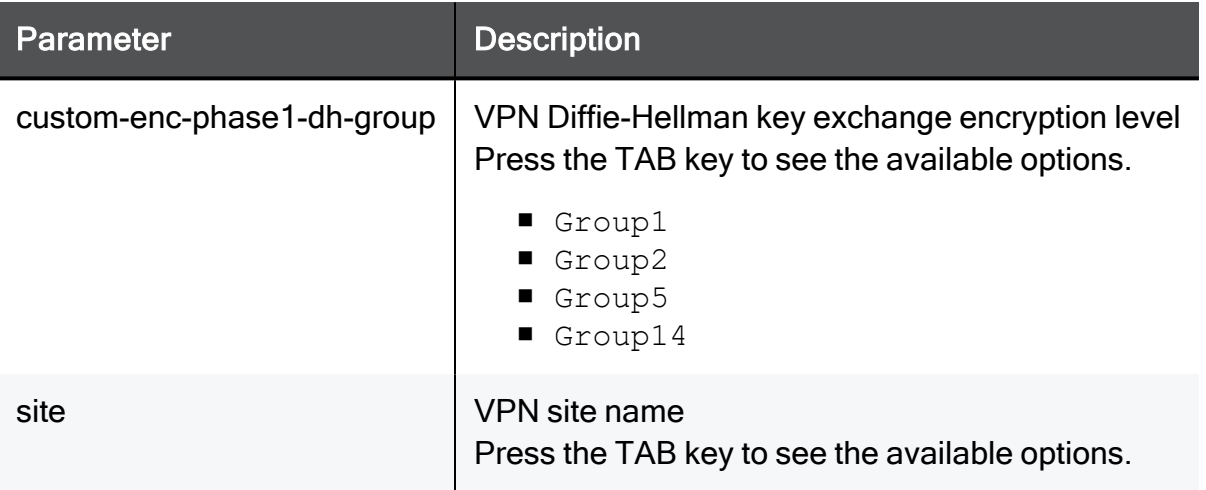

### Example Command

set vpn site site17 remove-all custom-enc-phase1-dh-group Group1

# set vpn site add custom-enc-phase2-enc

In the R81.10.X releases, this command is available starting from the R81.10.00 version.

### **Description**

Adds a Phase 2 encryption algorithm to an existing remote VPN site configured with a custom encryption suite.

### **Syntax**

```
set vpn site <site> add custom-enc-phase2-enc <custom-enc-phase2-
enc>
```
#### **Parameters**

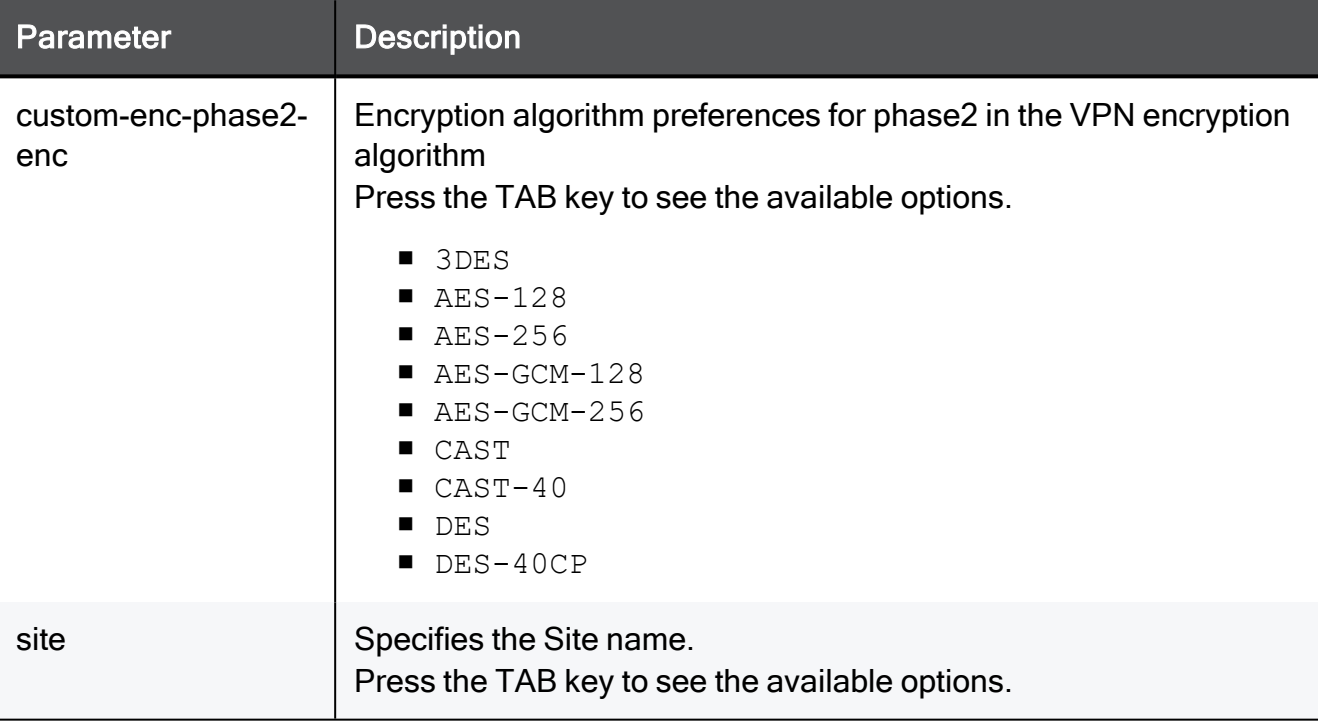

### Example Command

set vpn site site17 add custom-enc-phase2-enc AES-256

### set vpn site remove custom-enc-phase2-enc

In the R81.10.X releases, this command is available starting from the R81.10.00 version.

### **Description**

Removes a Phase 2 encryption algorithm from an existing remote VPN site configured with a custom encryption suite.

### **Syntax**

```
set vpn site <site> remove custom-enc-phase2-enc <custom-enc-
phase2-enc>
```
### **Parameters**

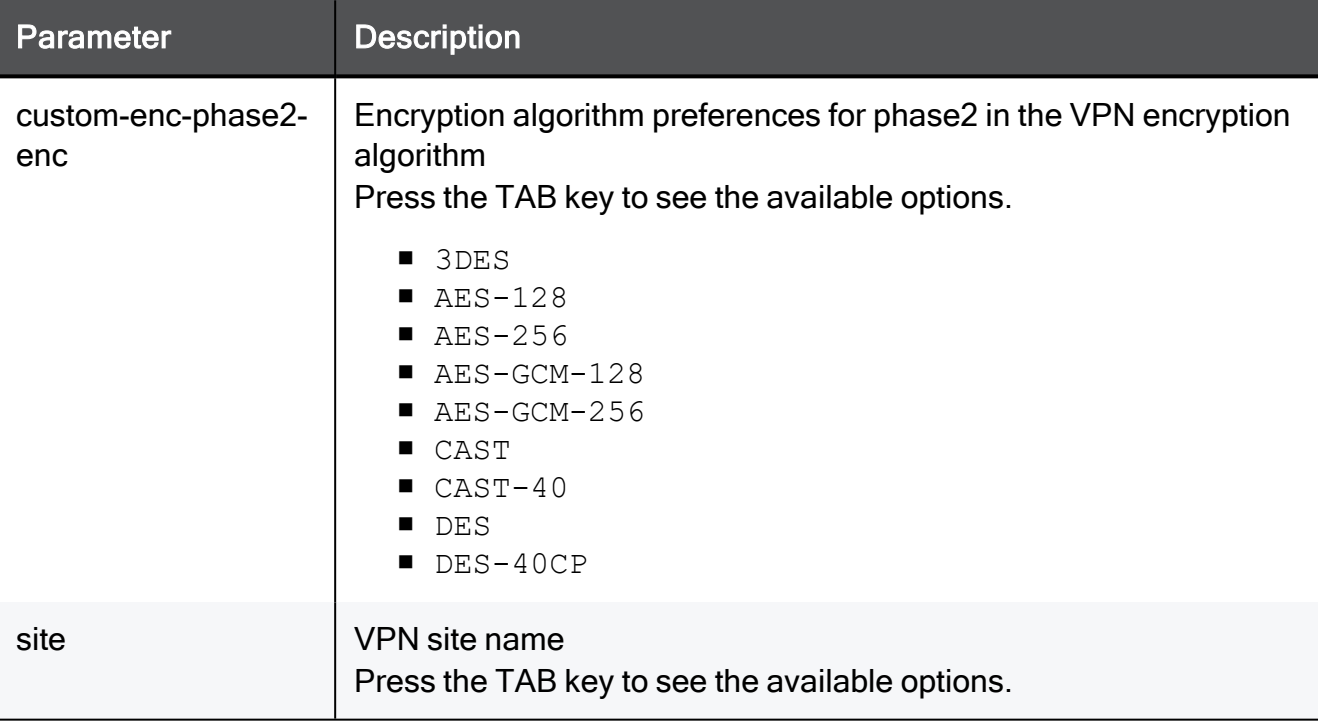

### Example Command

set vpn site site17 remove custom-enc-phase2-enc AES-256

# set vpn site remove-all custom-enc-phase2-enc

In the R81.10.X releases, this command is available starting from the R81.10.00 version.

### **Description**

Removes all Phase 2 encryption algorithms from an existing remote VPN site configured with a custom encryption suite.

### **Syntax**

```
set vpn site <site> remove-all custom-enc-phase2-enc <custom-enc-
phase2-enc>
```
#### **Parameters**

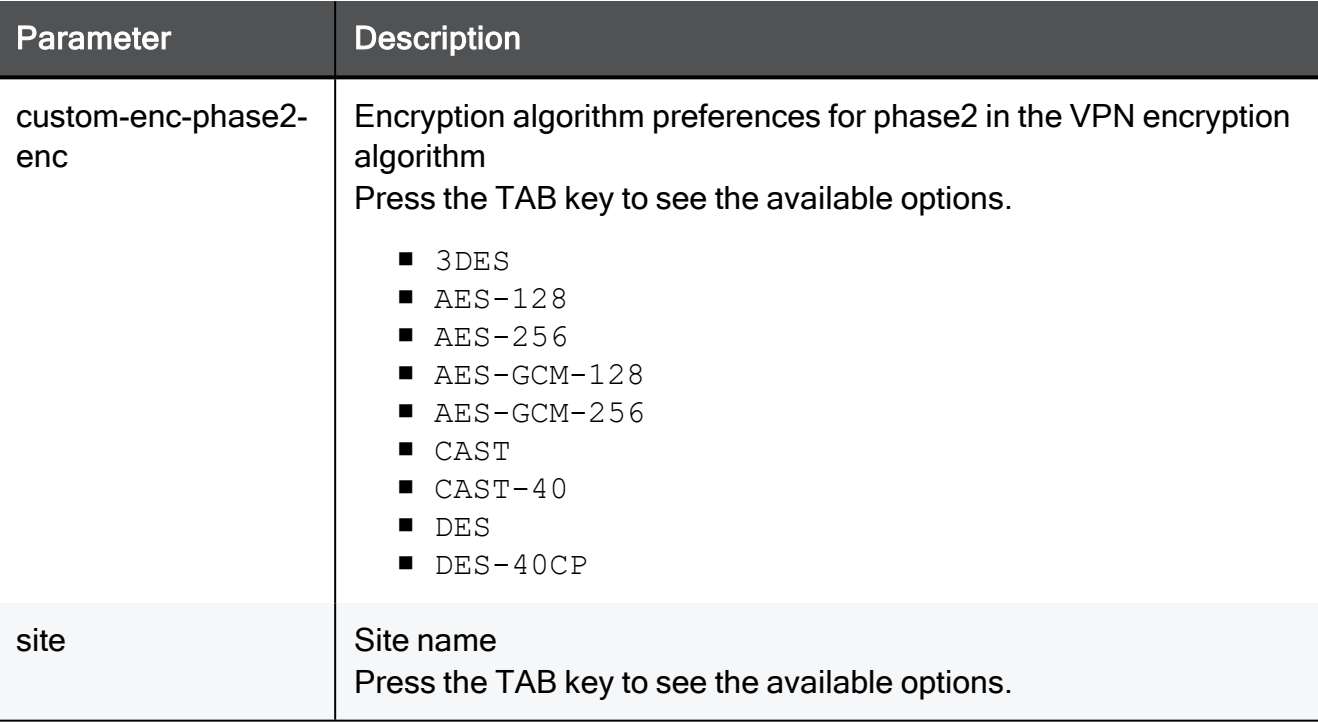

### Example Command

set vpn site site17 remove-all custom-enc-phase2-enc AES-256

# set vpn site add custom-enc-phase2-auth

In the R81.10.X releases, this command is available starting from the R81.10.00 version.

### **Description**

Adds a Phase 2 authentication algorithm to an existing remote VPN site configured with a custom encryption suite.

### **Syntax**

```
set vpn site <site> add custom-enc-phase2-auth <custom-enc-phase2-
auth>
```
#### **Parameters**

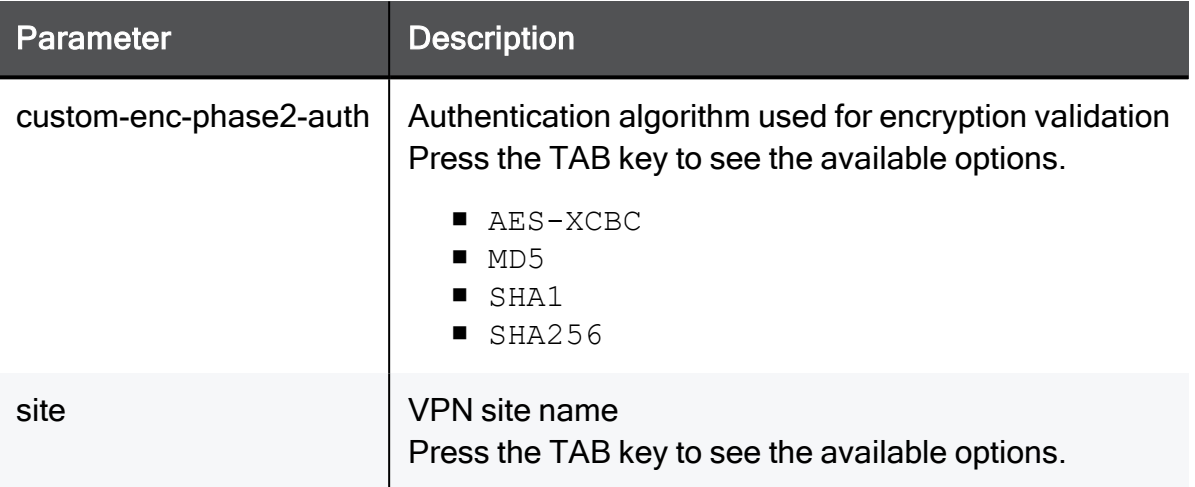

### Example Command

set vpn site site17 add custom-enc-phase2-auth SHA256

# set vpn site remove custom-enc-phase2-auth

In the R81.10.X releases, this command is available starting from the R81.10.00 version.

### **Description**

Removes a Phase 2 authentication algorithm from an existing remote VPN site configured with a custom encryption suite.

### **Syntax**

```
set vpn site <site> remove custom-enc-phase2-auth <custom-enc-
phase2-auth>
```
### **Parameters**

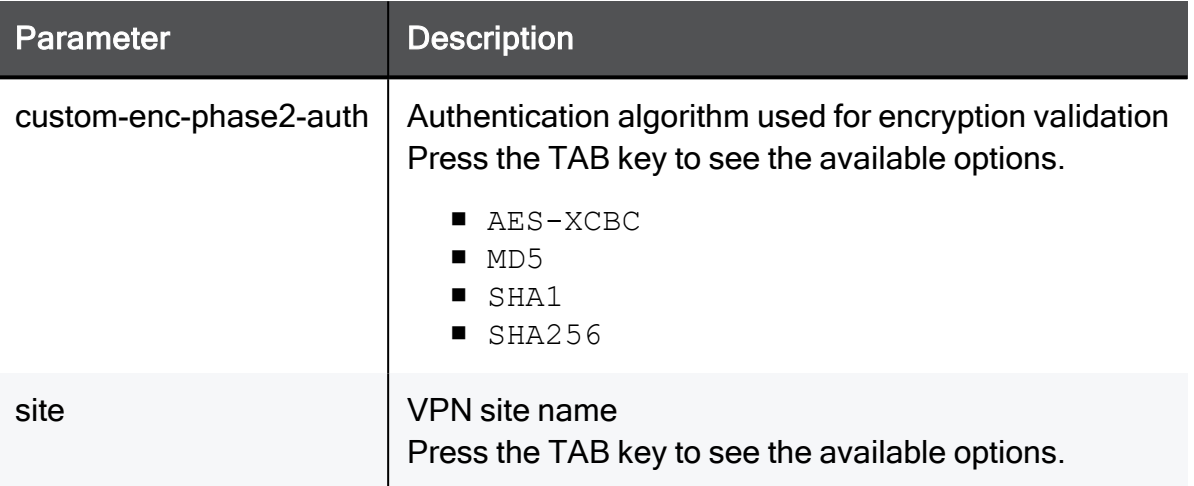

### Example Command

set vpn site site17 remove custom-enc-phase2-auth SHA256

# set vpn site remove-all custom-enc-phase2-auth

In the R81.10.X releases, this command is available starting from the R81.10.00 version.

### **Description**

Removes all Phase 2 authentication algorithms from an existing remote VPN site configured with a custom encryption suite.

### **Syntax**

```
set vpn site <site> remove-all custom-enc-phase2-auth <custom-enc-
phase2-auth>
```
### **Parameters**

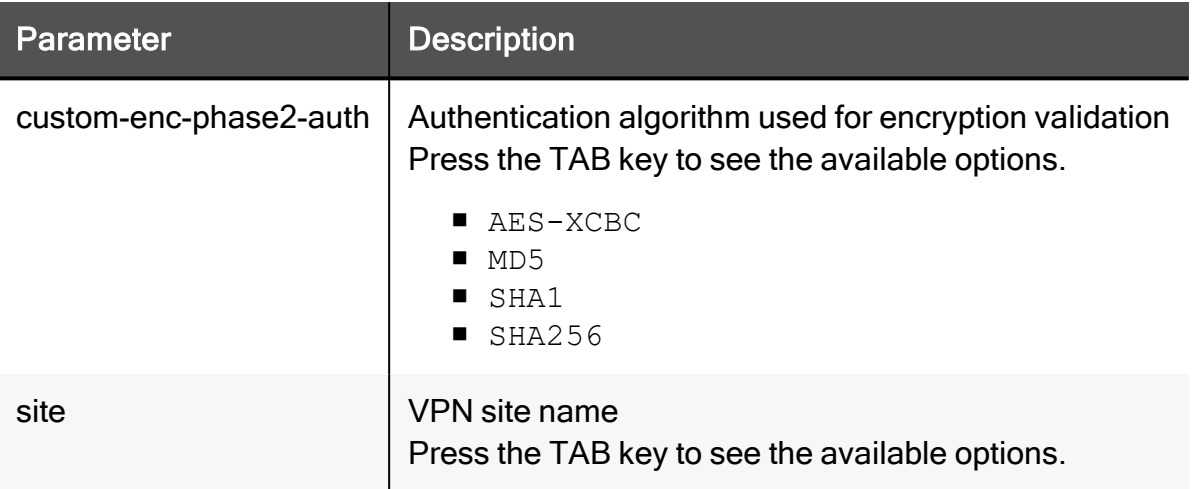

### Example Command

```
set vpn site site17 remove-all custom-enc-phase2-auth SHA256
```
# Configuring Global Settings for Site-to-Site VPN

In the R81.10.X releases, this command is available starting from the R81.10.00 version.

This section provides commands to configure global settings for Site-to-Site VPN.

Enter this command and press the TAB key to see the available options:

```
set vpn site-to-site advanced-settings
```
# set vpn site-to-site

In the R81.10.X releases, this command is available starting from the R81.10.00 version.

### **Description**

Configure global settings for VPN site to site.

### **Syntax**

```
set vpn site-to-site
      [ default-access-to-lan {accept | block} ]
      [ local-encryption-domain {auto | manual} ]
      [ manual-source-ip-address <manual-source-ip-address> ]
      [ mode {true | false} ]
      [ outgoing-interface-selection {routing-table | route-based-
probing} ]
      [ source-ip-address-selection {automatically | manually} ]
      [ track {log | none} ]
      [ tunnel-health-monitor-mode {dpd | tunnel-test}]
      [ use-dpd-responder-mode {true | false} ]
```
### **Parameters**

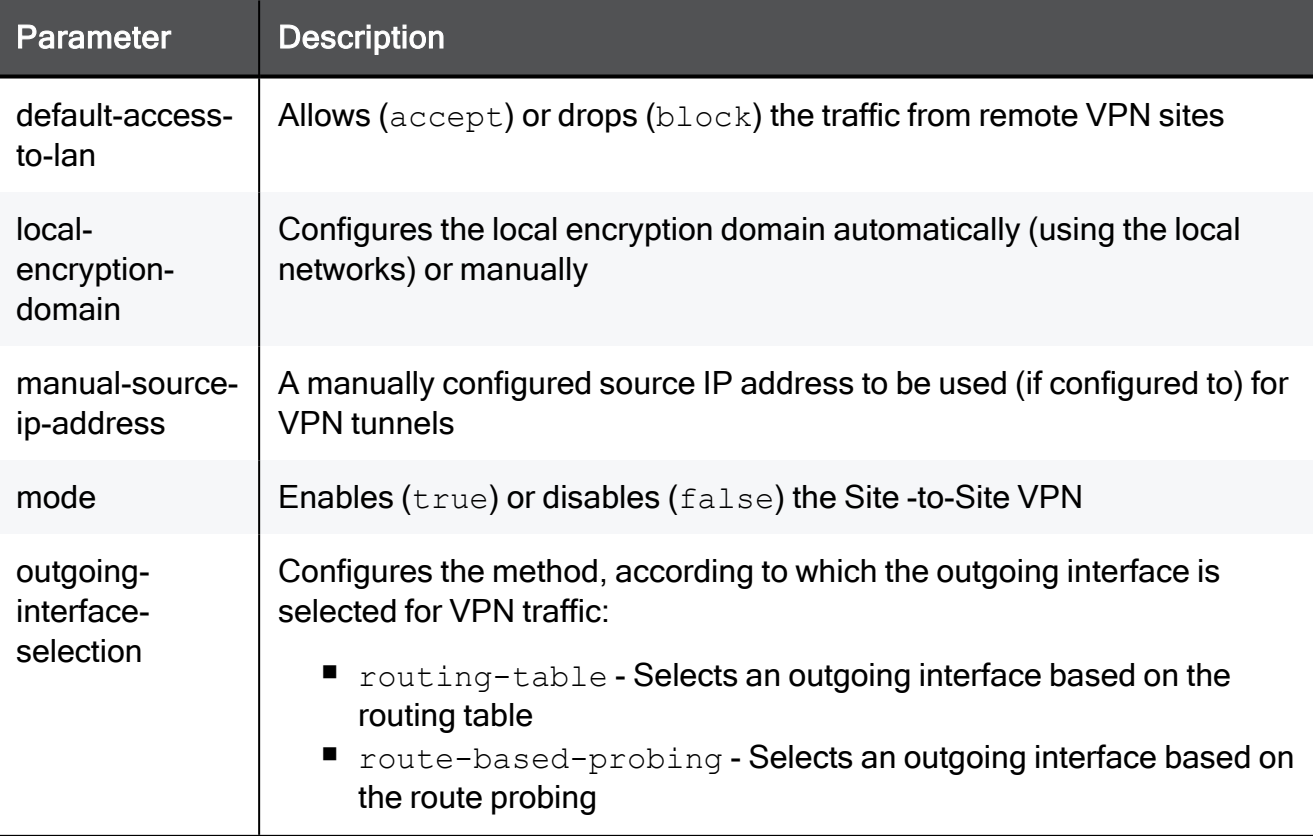

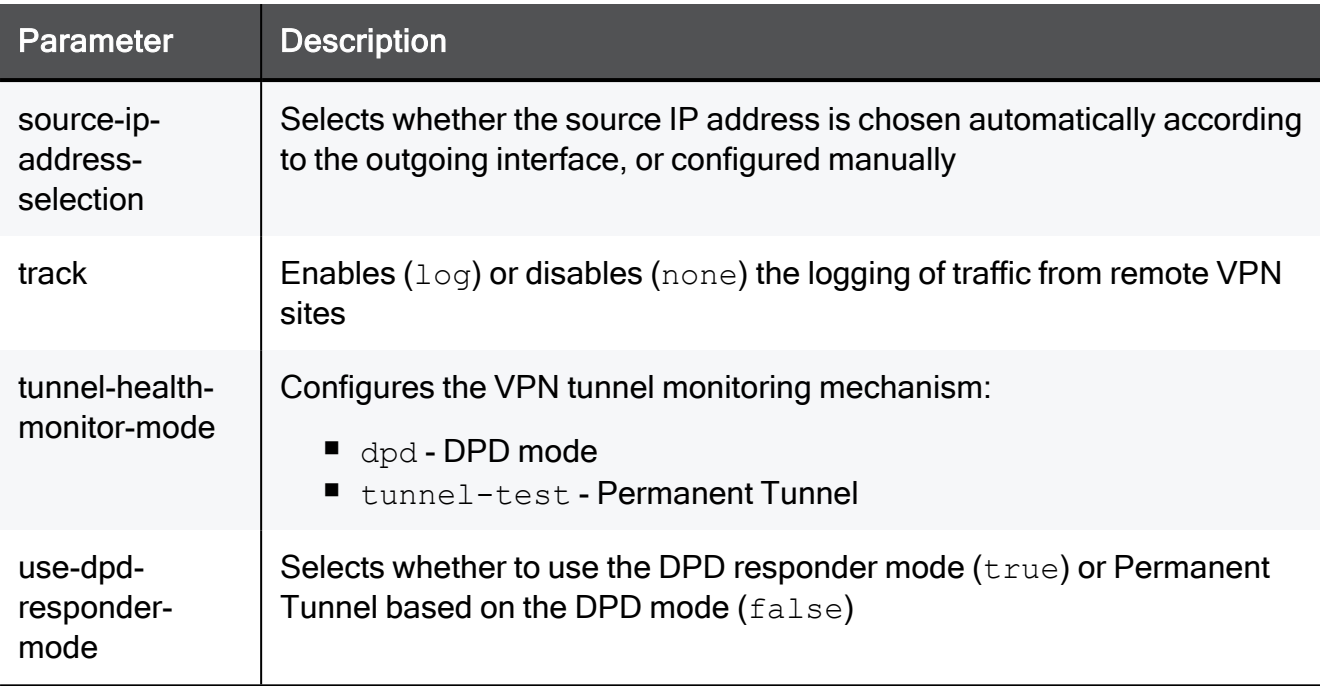

#### Example Command

```
set vpn site-to-site mode true default-access-to-lan block track
none local-encryption-domain auto manual-source-ip-address
192.168.1.1 source-ip-address-selection automatically outgoing-
interface-selection routing-table use-dpd-responder-mode true
tunnel-health-monitor-mode tunnel-test
```
### set vpn site-to-site bypass-psl-inspection

In the R81.10.X releases, this command is available starting from the R81.10.00 version.

#### **Description**

Controls whether VPN traffic bypasses the PSL inspection (Application Control, URL Filtering, IPS, Anti-Virus, Anti-Bot, Threat Prevention, Threat Emulation).

The default is "false".

#### **Syntax**

```
set vpn site-to-site advanced-settings bypass-psl-inspection {true
| false}
```

```
set vpn site-to-site advanced-settings bypass-psl-inspection false
```
# set vpn site-to-site check-validity-of-ipsec-reply-packets

In the R81.10.X releases, this command is available starting from the R81.10.00 version.

### **Description**

Controls whether to check validity of IPsec reply packets.

```
The default is "false".
```
### **Syntax**

```
set vpn site-to-site advanced-settings check-validity-of-ipsec-
reply-packets {true | false}
```

```
set vpn site-to-site advanced-settings check-validity-of-ipsec-
reply-packets true
```
# set vpn site-to-site copy-diff-serv-from-ipsec-packet

In the R81.10.X releases, this command is available starting from the R81.10.00 version.

### **Description**

Controls whether to copy the DiffServ mark from encrypted / decrypted IPsec packets.

The default is "false".

### **Syntax**

```
set vpn site-to-site advanced-settings copy-diff-serv-from-ipsec-
packet {true | false}
```

```
set vpn site-to-site advanced-settings copy-diff-serv-from-ipsec-
packet true
```
# set vpn site-to-site copy-diff-serv-to-ipsec-packet

In the R81.10.X releases, this command is available starting from the R81.10.00 version.

### **Description**

Controls whether to copy the DiffServ mark to encrypted and decrypted IPsec packets.

The default is "true".

### **Syntax**

```
set vpn site-to-site advanced-settings copy-diff-serv-to-ipsec-
packet {true | false}
```

```
set vpn site-to-site advanced-settings copy-diff-serv-to-ipsec-
packet true
```
# set vpn site-to-site delete-ike-sas-from-a-dead-peer

In the R81.10.X releases, this command is available starting from the R81.10.00 version.

### **Description**

Controls whether to delete IKE SAs for a dead VPN peer.

The default is "true".

### **Syntax**

```
set vpn site-to-site advanced-settings delete-ike-sas-from-a-dead-
peer {true | false}
```

```
set vpn site-to-site advanced-settings delete-ike-sas-from-a-dead-
peer true
```
# set vpn site-to-site delete-ipsec-sas-on-ikes-delete

In the R81.10.X releases, this command is available starting from the R81.10.00 version.

### **Description**

Controls whether to delete IPsec SAs when the corresponding IKE SA is deleted.

### **Syntax**

```
set vpn site-to-site advanced-settings delete-ipsec-sas-on-ikes-
delete {true | false}
```
### **Parameters**

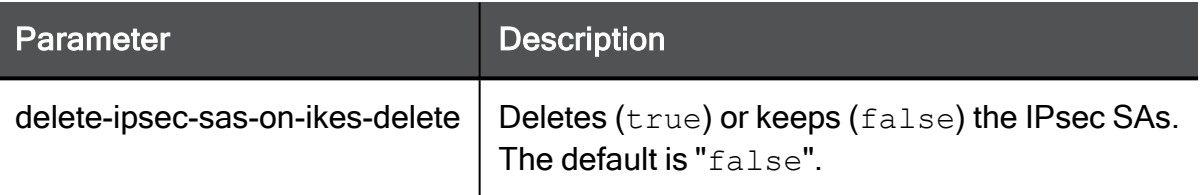

### Example Command

```
set vpn site-to-site advanced-settings delete-ipsec-sas-on-ikes-
delete true
```
# set vpn site-to-site delete-tunnel-sas-on-tt-fail

In the R81.10.X releases, this command is available starting from the R81.10.00 version.

### **Description**

Controls whether to delete the tunnel SAs for an applicable VPN peer when Permanent VPN Tunnels are enabled and a Tunnel Test fails.

The default is "true".

Note - High Availability Cluster does not support this feature.

### **Syntax**

```
set vpn site-to-site advanced-settings delete-tunnel-sas-on-tt-
fail {true | false}
```
```
set vpn site-to-site advanced-settings delete-tunnel-sas-on-tt-
fail true
```
# set vpn site-to-site dpd-triggers-new-ike-negotiation

In the R81.10.X releases, this command is available starting from the R81.10.00 version.

### **Description**

Controls whether DPD triggers a new IKE negotiation.

The default is "true".

### **Syntax**

```
set vpn site-to-site advanced-settings dpd-triggers-new-ike-
negotiation {true | false}
```

```
set vpn site-to-site advanced-settings dpd-triggers-new-ike-
negotiation true
```
# set vpn site-to-site enable-link-selection

In the R81.10.X releases, this command is available starting from the R81.10.00 version.

### **Description**

Controls whether encrypted packets are routed through the best interface according to the VPN peer's IP address or probing.

The default is "true".

Best Practice - We do not recommended to change the value to "false". Ω

### **Syntax**

```
set vpn site-to-site advanced-settings enable-link-selection {true
| false}
```
### Example Command

set vpn site-to-site advanced-settings enable-link-selection true

# set vpn site-to-site enc-dom manual add name

In the R81.10.X releases, this command is available starting from the R81.10.00 version.

### **Description**

Adds a network object to the local encryption domain for Site-to-Site VPN.

### **Syntax**

set vpn site-to-site enc-dom manual add name <*name*>

### **Parameters**

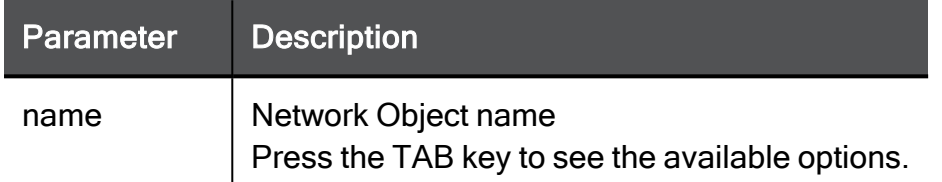

### Example Command

set vpn site-to-site enc-dom manual add name MyNetwork

# set vpn site-to-site enc-dom manual remove name

In the R81.10.X releases, this command is available starting from the R81.10.00 version.

#### Description

Removes a network object from the local encryption domain for Site-to-Site VPN.

#### **Syntax**

set vpn site-to-site enc-dom manual remove name <*name*>

### **Parameters**

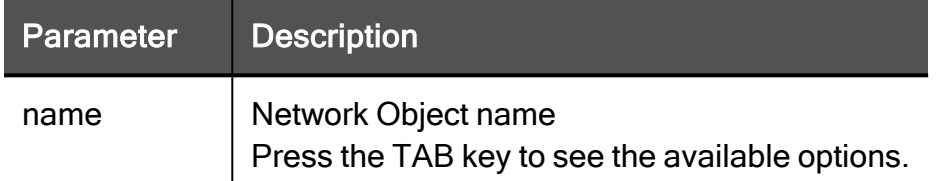

### Example Command

set vpn site-to-site enc-dom manual remove name MyNetwork

# set vpn site-to-site enc-dom manual remove-all name

In the R81.10.X releases, this command is available starting from the R81.10.00 version.

### **Description**

Removes the specified settings from the local encryption domain for Site-to-Site VPN.

### **Syntax**

set vpn site-to-site enc-dom manual remove-all name <*parameter*>

### **Parameters**

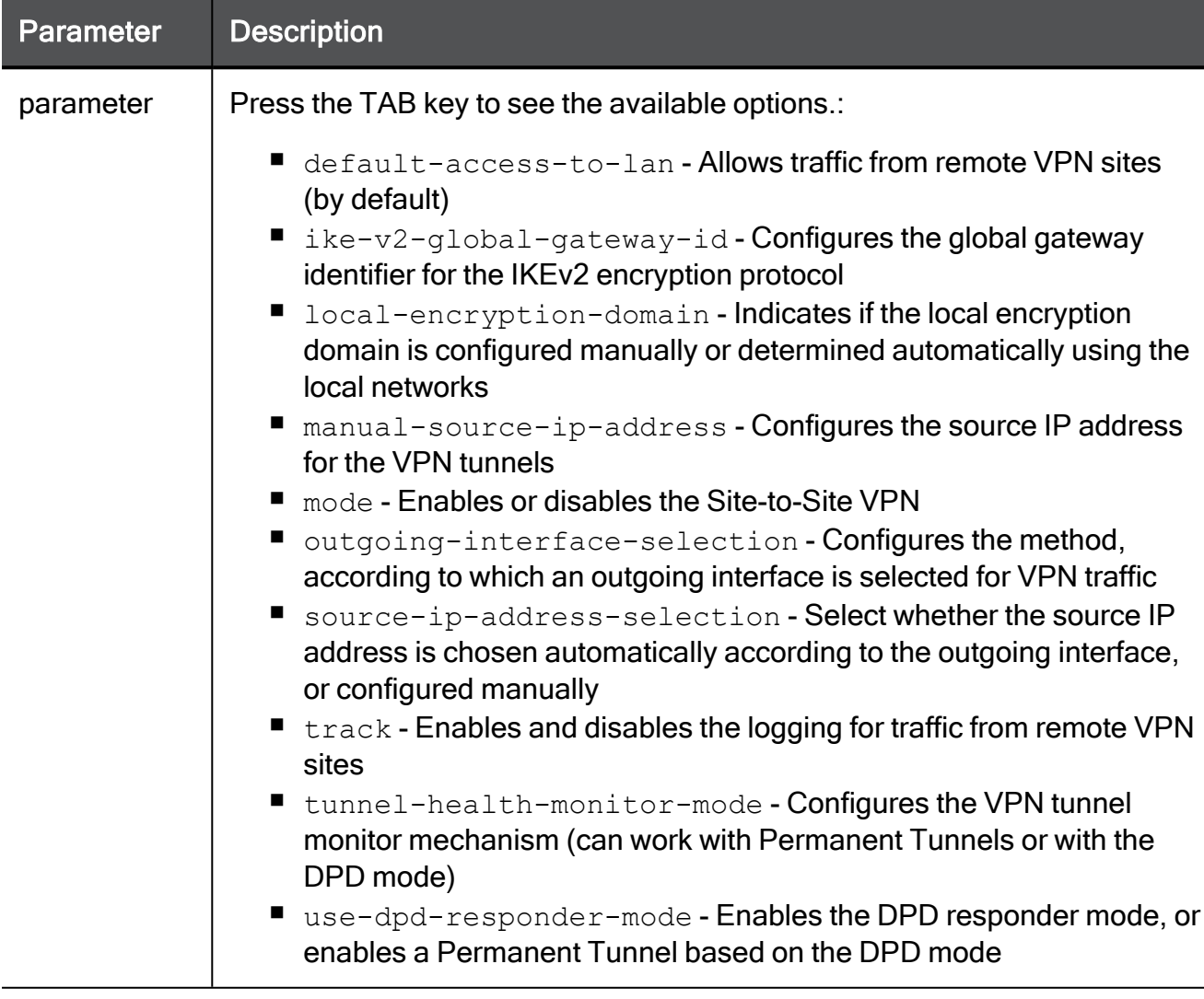

### Example Command

set vpn site-to-site enc-dom manual remove-all name track log

# set vpn site-to-site ike-use-largest-possible-subnets

In the R81.10.X releases, this command is available starting from the R81.10.00 version.

### **Description**

Controls whether to join adjacent subnets in IKE Quick Mode.

The default is "true".

## **Syntax**

```
set vpn site-to-site advanced-settings ike-use-largest-possible-
subnets {true | false}
```

```
set vpn site-to-site advanced-settings ike-use-largest-possible-
subnets true
```
# set vpn site-to-site ike-dos-protection-known-sites

In the R81.10.X releases, this command is available starting from the R81.10.00 version.

### **Description**

Controls the protection against IKE DoS from known IP addresses.

### **Syntax**

```
set vpn site-to-site advanced-settings ike-dos-protection-known-
sites <method>
```
### **Parameters**

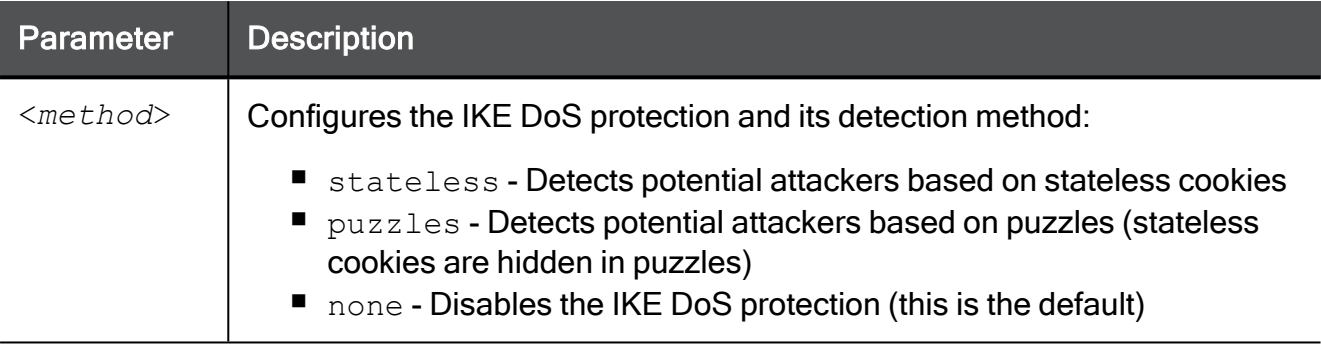

```
set vpn site-to-site advanced-settings ike-dos-protection-known-
sites stateless
```
# set vpn site-to-site ike-dos-protection-unknown-sites

In the R81.10.X releases, this command is available starting from the R81.10.00 version.

### **Description**

Controls the protection against IKE DoS from unidentified IP addresses.

### **Syntax**

```
set vpn site-to-site advanced-settings ike-dos-protection-unknown-
sites <method>
```
### **Parameters**

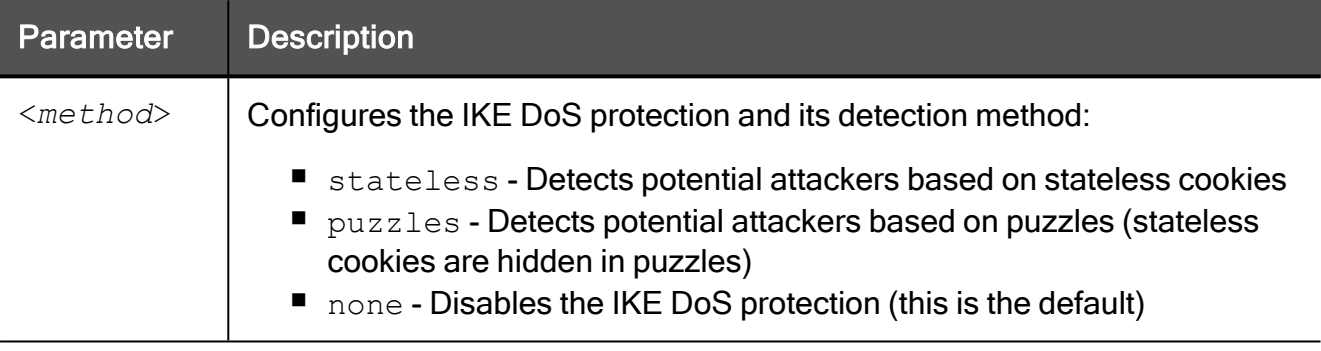

```
set vpn site-to-site advanced-settings ike-dos-protection-unknown-
sites stateless
```
# set vpn site-to-site is-admin-access-agnostic

In the R81.10.X releases, this command is available starting from the R81.10.00 version.

### **Description**

Controls whether to exclude administrator access traffic to the appliance from being routed to a remote VPN site, even if all traffic should be routed to it.

The default is "true".

### **Syntax**

```
set vpn site-to-site advanced-settings is-admin-access-agnostic
{true | false}
```

```
set vpn site-to-site advanced-settings is-admin-access-agnostic
true
```
# set vpn site-to-site keep-dont-fragment-flag-on-packet

In the R81.10.X releases, this command is available starting from the R81.10.00 version.

### **Description**

Controls whether to keep the "Don't Fragment" flag in the packets during encryption and decryption.

### **Syntax**

```
set vpn site-to-site advanced-settings keep-dont-fragment-flag-on-
packet {true | false}
```
#### **Parameters**

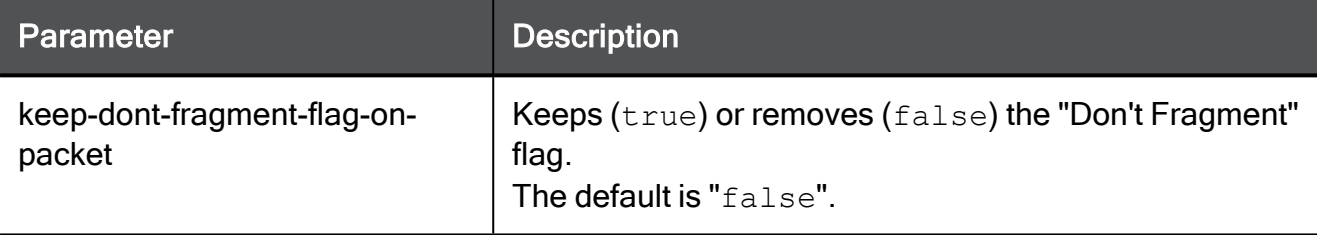

```
set vpn site-to-site advanced-settings keep-dont-fragment-flag-on-
packet true
```
# set vpn site-to-site keep-ikesa-keys

In the R81.10.X releases, this command is available starting from the R81.10.00 version.

### **Description**

Controls whether to keep IKE SA Keys.

### **Syntax**

```
set vpn site-to-site advanced-settings keep-ikesa-keys <keep-
ikesa-keys>
```
### **Parameters**

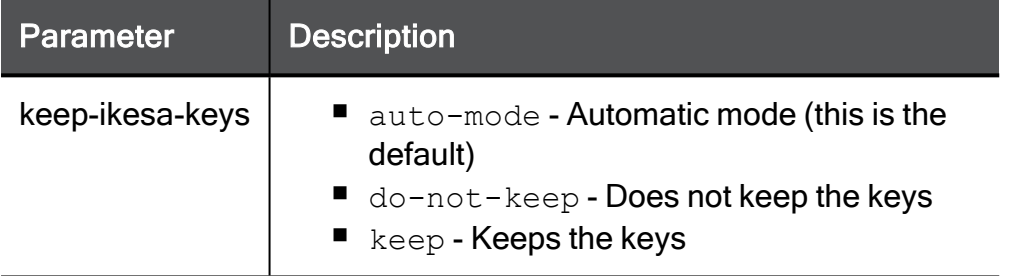

```
set vpn site-to-site advanced-settings keep-ikesa-keys do-not-keep
```
# set vpn site-to-site limit-open-sas

In the R81.10.X releases, this command is available starting from the R81.10.00 version.

### **Description**

Configures the maximum number of open SAs for each VPN peer.

### **Syntax**

set vpn site-to-site advanced-settings limit-open-sas <*threshold*>

### **Parameters**

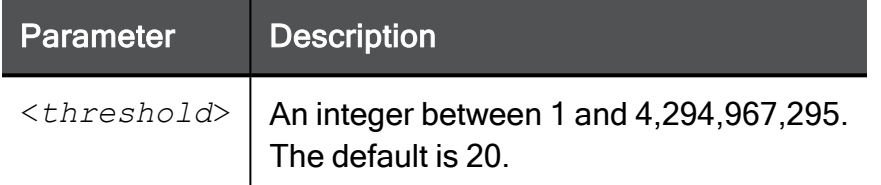

### Example Command

set vpn site-to-site advanced-settings limit-open-sas 50

# set vpn site-to-site local-conns-from-internal

In the R81.10.X releases, this command is available starting from the R81.10.00 version.

### **Description**

Controls whether encrypted connections originating from this gateway use an internal interface's IP address as the connection's source IP address.

The default is "false".

### **Syntax**

```
set vpn site-to-site advanced-settings local-conns-from-internal
{true | false}
```

```
set vpn site-to-site advanced-settings local-conns-from-internal
false
```
# set vpn site-to-site log-notification-for-administrativeactions

In the R81.10.X releases, this command is available starting from the R81.10.00 version.

# **Description**

Controls whether to generate logs for VPN administrative events (for example, when a certificate is about to expire).

The default is to generate such logs.

### **Syntax**

```
set vpn site-to-site advanced-settings log-notification-for-
administrative-actions {log | none}
```

```
set vpn site-to-site advanced-settings log-notification-for-
administrative-actions none
```
# set vpn site-to-site log-vpn-outgoing-link

In the R81.10.X releases, this command is available starting from the R81.10.00 version.

### **Description**

Configures the logging of the outgoing VPN link.

### **Syntax**

```
set vpn site-to-site advanced-settings log-vpn-outgoing-link
{alert | log | none}
```
### **Parameters**

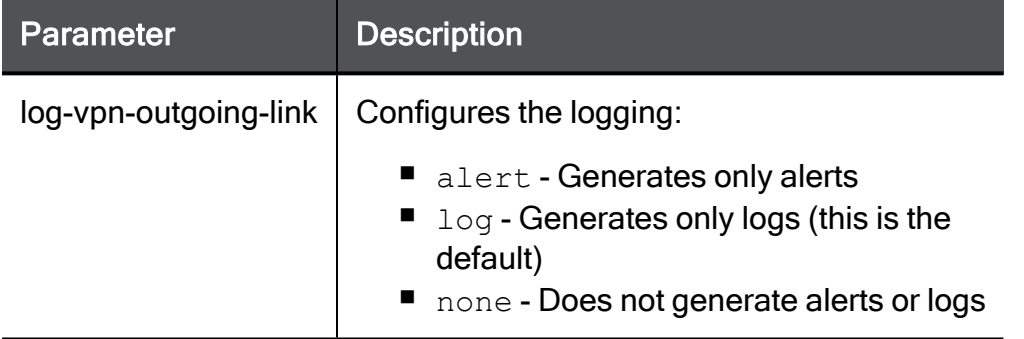

```
set vpn site-to-site advanced-settings log-vpn-outgoing-link alert
```
# set vpn site-to-site log-vpn-packet-handling-errors

In the R81.10.X releases, this command is available starting from the R81.10.00 version.

### **Description**

Configures the logging for VPN packet handling errors.

#### **Syntax**

```
set vpn site-to-site advanced-settings log-vpn-packet-handling-
errors {alert | log | none}
```
### **Parameters**

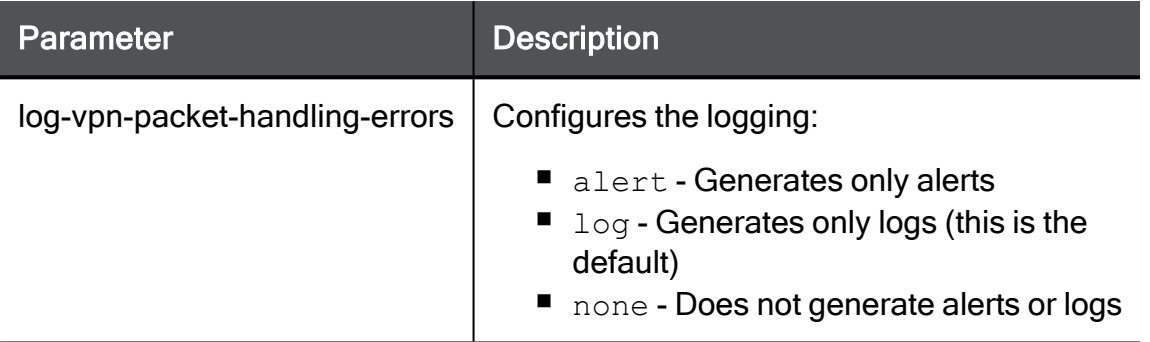

```
set vpn site-to-site advanced-settings log-vpn-packet-handling-
errors alert
```
# set vpn site-to-site log-vpn-successful-key-exchange

In the R81.10.X releases, this command is available starting from the R81.10.00 version.

### **Description**

Configures the logging for VPN successful key exchange.

### **Syntax**

```
set vpn site-to-site advanced-settings log-vpn-successful-key-
exchange {alert | log | none}
```
### **Parameters**

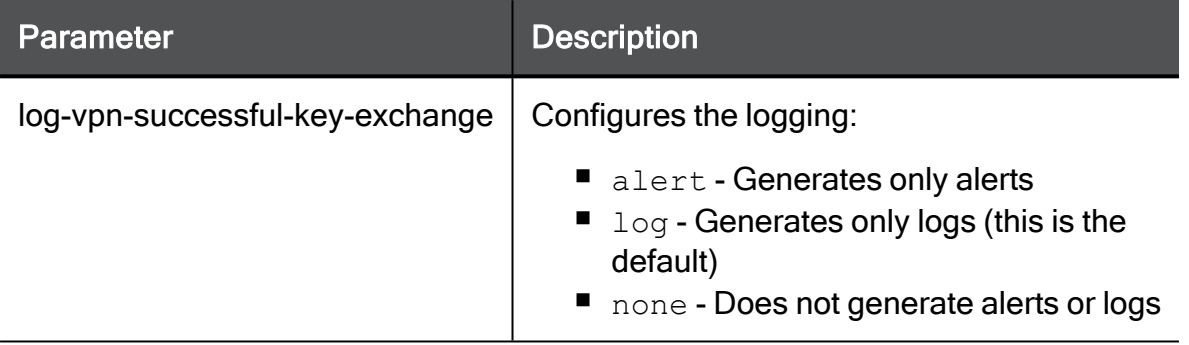

```
set vpn site-to-site advanced-settings log-vpn-successful-key-
exchange alert
```
# set vpn site-to-site maximum-concurrent-ike-negotiations

In the R81.10.X releases, this command is available starting from the R81.10.00 version.

### **Description**

Configures the maximum number of concurrent VPN IKE negotiations.

### **Syntax**

```
set vpn site-to-site advanced-settings maximum-concurrent-ike-
negotiations <threshold>
```
### **Parameters**

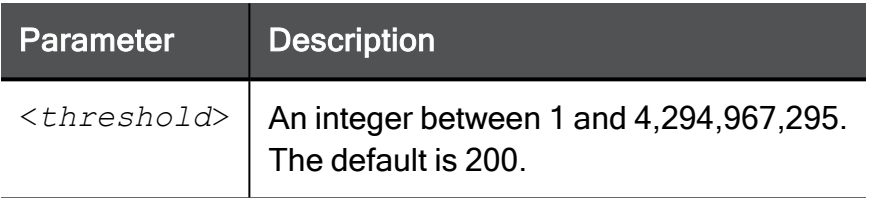

```
set vpn site-to-site advanced-settings maximum-concurrent-ike-
negotiations 300
```
# set vpn site-to-site maximum-concurrent-vpn-tunnels

In the R81.10.X releases, this command is available starting from the R81.10.00 version.

### **Description**

Configures the maximum number of concurrent VPN tunnels

### **Syntax**

```
set vpn site-to-site advanced-settings maximum-concurrent-vpn-
tunnels <threshold>
```
### **Parameters**

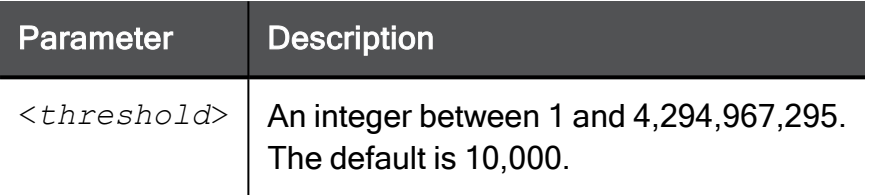

### Example Command

```
set vpn site-to-site advanced-settings maximum-concurrent-vpn-
tunnels 5000
```
# set vpn site-to-site no-local-conns-encrypt

In the R81.10.X releases, this command is available starting from the R81.10.00 version.

# **Description**

Controls whether to exclude the Internet connection's IP address from the local encryption domain.

Packets do not go through a VPN tunnel, if their original source IP address or destination IP address is the local gateway's Internet connection IP address.

This parameter may be useful when all traffic originating from the gateway is hidden behind Hide NAT.

The default is "false".

#### **Syntax**

```
set vpn site-to-site advanced-settings no-local-conns-encrypt
{true | false}
```

```
set vpn site-to-site advanced-settings no-local-conns-encrypt
false
```
# set vpn site-to-site no-local-dns-encrypt

In the R81.10.X releases, this command is available starting from the R81.10.00 version.

### **Description**

Controls whether to encrypt DNS requests originating from the appliance.

This applies when a configured DNS server is in a VPN peer's encryption domain.

The default is "false".

#### **Syntax**

```
set vpn site-to-site advanced-settings no-local-dns-encrypt {true
| false}
```
#### Example Command

set vpn site-to-site advanced-settings no-local-dns-encrypt true

# set vpn site-to-site outgoing-rulebase-match

In the R81.10.X releases, this command is available starting from the R81.10.00 version.

#### **Description**

Controls whether to match traffic to the Internet from VPN peers (that route all their traffic through this gateway) on the Outgoing rulebase.

The default is "false".

#### **Syntax**

```
set vpn site-to-site advanced-settings outgoing-rulebase-match
{true | false}
```

```
set vpn site-to-site advanced-settings outgoing-rulebase-match
false
```
# set vpn site-to-site period-after-crl-not-valid

In the R81.10.X releases, this command is available starting from the R81.10.00 version.

### **Description**

Configures the time (in seconds), after which a revoked certificate of a remote VPN site remains valid.

This is to allow a wider window for CRL validity in case of mismatch in clock on the VPN sites.

### **Syntax**

```
set vpn site-to-site advanced-settings period-after-crl-not-valid
<threshold>
```
### **Parameters**

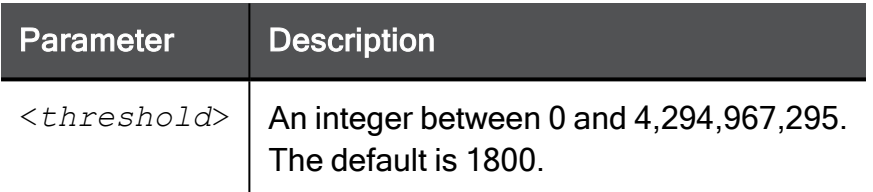

```
set vpn site-to-site advanced-settings period-after-crl-not-valid
2000
```
# set vpn site-to-site period-before-crl-valid

In the R81.10.X releases, this command is available starting from the R81.10.00 version.

### **Description**

Configures the time (in seconds), during which a certificate is considered valid prior to the time set by the Certificate Authority.

This is to allow a wider window for CRL validity in case of mismatch in clock on the VPN sites.

#### **Syntax**

```
set vpn site-to-site advanced-settings period-before-crl-valid
<threshold>
```
### **Parameters**

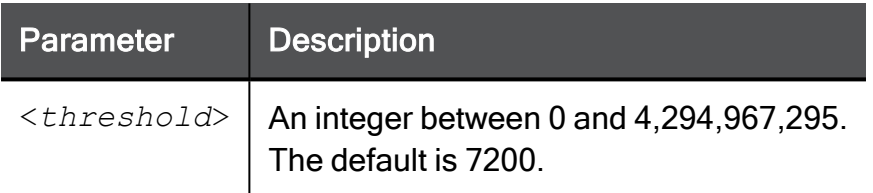

```
set vpn site-to-site advanced-settings period-before-crl-valid 5
```
# set vpn site-to-site perform-ike-using-cluster-ip

In the R81.10.X releases, this command is available starting from the R81.10.00 version.

### **Description**

In a High Availability Cluster, controls whether to perform IKE using a cluster IP address.

The default is "true".

## **Syntax**

```
set vpn site-to-site advanced-settings perform-ike-using-cluster-
ip {true | false}
```

```
set vpn site-to-site advanced-settings perform-ike-using-cluster-
ip true
```
# set vpn site-to-site permanent-tunnel-down-track

In the R81.10.X releases, this command is available starting from the R81.10.00 version.

### **Description**

Configures the logging for Permanent VPN Tunnel going down.

### **Syntax**

```
set vpn site-to-site advanced-settings permanent-tunnel-down-track
<permanent-tunnel-down-track>
```
### **Parameters**

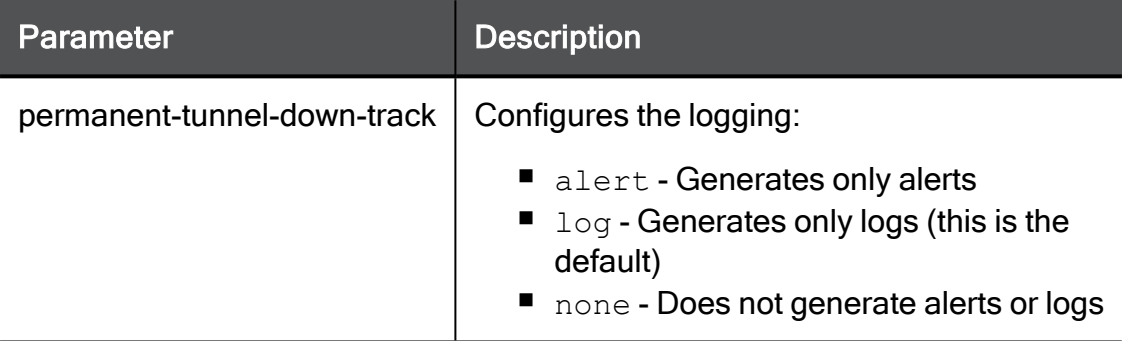

```
set vpn site-to-site advanced-settings permanent-tunnel-down-track
alert
```
# set vpn site-to-site permanent-tunnel-up-track

In the R81.10.X releases, this command is available starting from the R81.10.00 version.

### **Description**

Configures the logging for Permanent VPN Tunnel going up.

### **Syntax**

```
set vpn site-to-site advanced-settings permanent-tunnel-up-track
{alert | log | none}
```
### **Parameters**

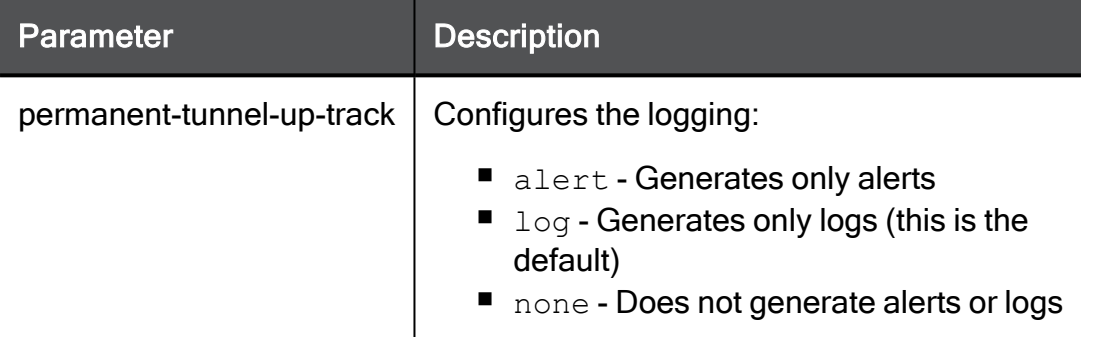

```
set vpn site-to-site advanced-settings permanent-tunnel-up-track
none
```
# set vpn site-to-site reply-from-incoming-interface

In the R81.10.X releases, this command is available starting from the R81.10.00 version.

### **Description**

Controls whether to send a reply from the same incoming interface (for IKE and RDP sessions) when remote VPN site starts a VPN tunnel connection.

The default is "false".

#### **Syntax**

```
set vpn site-to-site advanced-settings reply-from-incoming-
interface {true | false}
```

```
set vpn site-to-site advanced-settings reply-from-incoming-
interface true
```
# set vpn site-to-site reply-from-same-ip

In the R81.10.X releases, this command is available starting from the R81.10.00 version.

### **Description**

Controls which source IP address to use in IKE sessions when replying to incoming connections.

### **Syntax**

```
set vpn site-to-site advanced-settings reply-from-same-ip {true |
false}
```
### **Parameters**

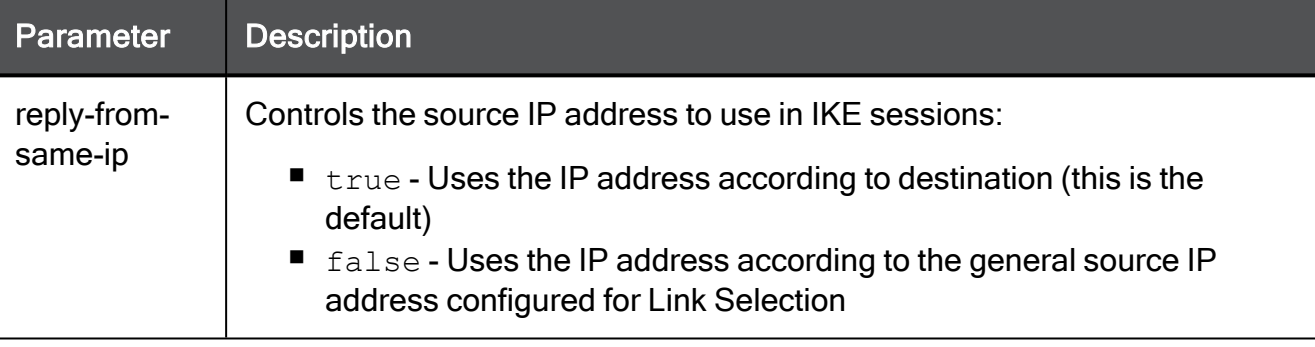

### Example Command

set vpn site-to-site advanced-settings reply-from-same-ip true

# set vpn site-to-site sync-sa-with-other-cluster-members

In the R81.10.X releases, this command is available starting from the R81.10.00 version.

### **Description**

Controls the number of packets when this Cluster Member must synchronize its VPN SA with other Cluster Members.

### **Syntax**

```
set vpn site-to-site advanced-settings sync-sa-with-other-cluster-
members <threshold>
```
#### **Parameters**

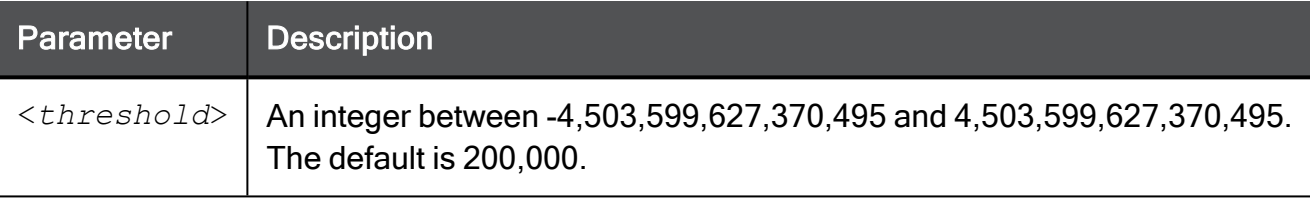

```
set vpn site-to-site advanced-settings sync-sa-with-other-cluster-
members 200000
```
# set vpn site-to-site timeout-for-an-rdp-packet-reply

In the R81.10.X releases, this command is available starting from the R81.10.00 version.

### **Description**

Configures the timeout (in seconds) for an RDP packet reply.

### **Syntax**

```
set vpn site-to-site advanced-settings timeout-for-an-rdp-packet-
reply <threshold>
```
### **Parameters**

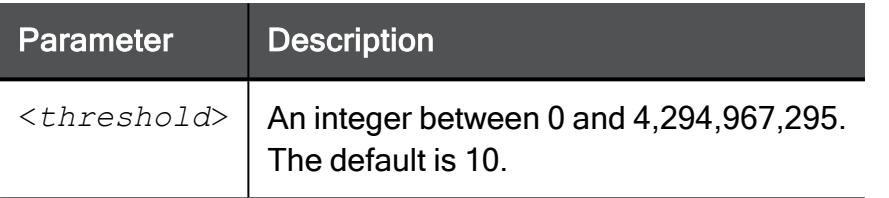

```
set vpn site-to-site advanced-settings timeout-for-an-rdp-packet-
reply 20
```
# set vpn site-to-site tunnel-test-from-internal

In the R81.10.X releases, this command is available starting from the R81.10.00 version.

### **Description**

Controls whether to perform Tunnel Tests using an internal IP address, which is part of the local encryption domain.

The default is "false".

### **Syntax**

```
set vpn site-to-site advanced-settings tunnel-test-from-internal
{true | false}
```

```
set vpn site-to-site advanced-settings tunnel-test-from-internal
true
```
# set vpn site-to-site udp-encapsulation-for-firewalls-andproxies

In the R81.10.X releases, this command is available starting from the R81.10.00 version.

## **Description**

Controls whether to enable the industry standard NAT traversal (UDP encapsulation).

When enabled, it is possible to establish a VPN tunnel even when the remote VPN site is behind a NAT device.

The default is "true".

### **Syntax**

```
set vpn site-to-site advanced-settings udp-encapsulation-for-
firewalls-and-proxies {true | false}
```
### **Parameters**

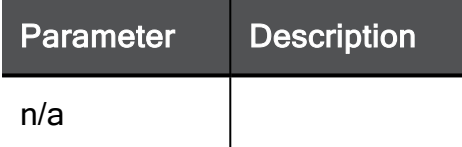

```
set vpn site-to-site advanced-settings udp-encapsulation-for-
firewalls-and-proxies true
```
# set vpn site-to-site vpn-configuration-and-key-exchangeerrors

In the R81.10.X releases, this command is available starting from the R81.10.00 version.

## **Description**

Configures the logging of VPN configuration errors and key exchange errors.

### **Syntax**

```
set vpn site-to-site advanced-settings vpn-configuration-and-key-
exchange-errors {alert | log | none}
```
### **Parameters**

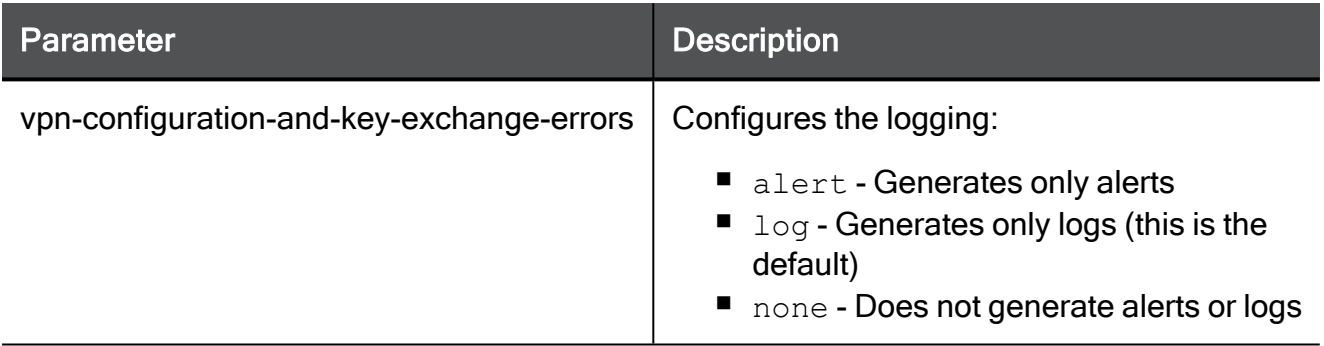

```
set vpn site-to-site advanced-settings vpn-configuration-and-key-
exchange-errors alert
```
# set vpn site-to-site vpn-tunnel-sharing

In the R81.10.X releases, this command is available starting from the R81.10.00 version.

### **Description**

Configures the condition for creating new VPN tunnels.

### **Syntax**

```
set vpn site-to-site advanced-settings vpn-tunnel-sharing <vpn-
tunnel-sharing>
```
### **Parameters**

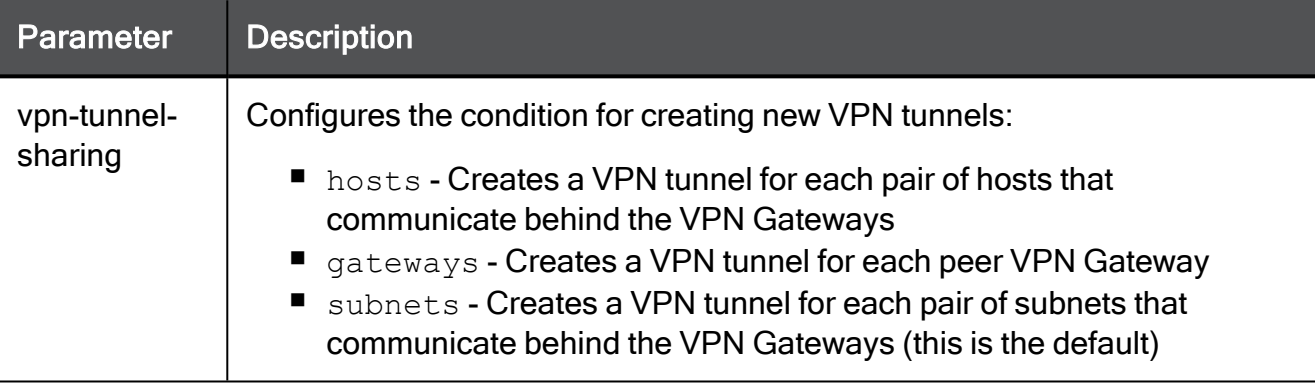

### Example Command

set vpn site-to-site advanced-settings vpn-tunnel-sharing gateways

# TunnelUtil Tool

In the R81.10.X releases, this command is available starting from the R81.10.00 version.

## **Description**

Launches the VPN TunnelUtil tool to:

- List IKE and IPsec SAs
- Delete IKE and IPsec SAs

### **Syntax**

vpn tunnelutil

### Example Output

```
HostName> vpn tunnelutil
********** Select Option **********
(1) List all IKE SAs
(2) * List all IPsec SAs
(3) List all IKE SAs for a given peer (GW) or user
(Client)
(4) * List all IPsec SAs for a given peer (GW) or user
(Client)
(5) Delete all IPsec SAs for a given peer (GW)
(6) Delete all IPsec SAs for a given User (Client)
(7) Delete all IPsec+IKE SAs for a given peer (GW)
(8) Delete all IPsec+IKE SAs for a given User
(Client)
(9) Delete all IPsec SAs for ALL peers and users
(0) Delete all IPsec+IKE SAs for ALL peers and users
* To list data for a specific CoreXL instance, append "-i
<instance number>" to your selection.
(Q) Quit
*******************************************
```
# Managing the VPN Driver

In the R81.10.X releases, this command is available starting from the R81.10.00 version.

## **Description**

- Installs the VPN kernel (vpnk) and connects it to the Firewall kernel (fwk).
- Disconnects it from the Firewall kernel (fwk) and uninstall the VPN kernel (vpnk).
- Shows the status of the VPN kernel.

### **Syntax**

vpn drv {on | off | reset | stat}

### **Parameters**

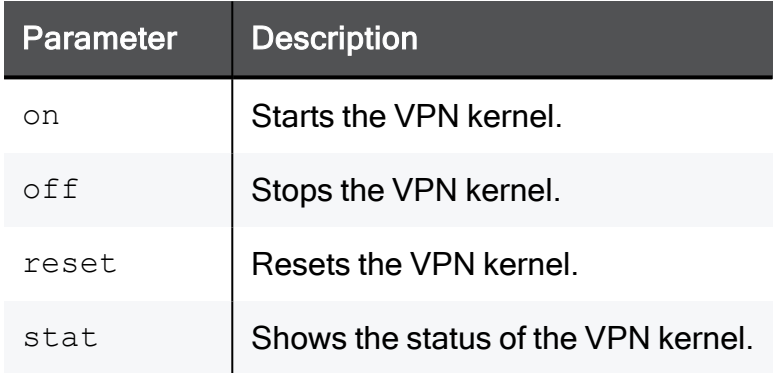

# Example Command

vpn drv on
## Debugging VPN

In the R81.10.X releases, this command is available starting from the R81.10.00 version.

## **Description**

Instructs the VPN daemon vpnd to write debug messages to the  $$FWDIR/log/vpnd.elq*$ and \$FWDIR/log/ike.elg\* log files.

Debugging of the VPN daemon takes place according to Debug Topics and Debug Levels:

■ A Debug Topic is a specific area, on which to perform debugging.

For example, if the Debug Topic is LDAP, all traffic between the VPN daemon and the LDAP server is written to the log file.

Check Point Support provides the specific Debug Topics when needed.

■ Debug Levels range from 1 (least informative) to 5 (most informative - write all debug messages).

For more information, see [sk180488](https://supportcenter.checkpoint.com/supportcenter/portal?eventSubmit_doGoviewsolutiondetails=&solutionid=sk180488) - How to collect a debug for VPN issues.

## **Syntax**

```
vpn debug
       on [<Debug_Topic>=<Debug_Level>]
       off
       ikeon [-s <Size_in_MB>]
       ikeoff
       trunc [<Debug_Topic>=<Debug_Level>]
       truncon [<Debug_Topic>=<Debug_Level>]
       truncoff
       timeon [<Seconds>]
       timeoff
       ikefail [-s <Size_in_MB>]
       mon
       moff
       say ["String"]
       tunnel [<Level>]
```
#### **Parameters**

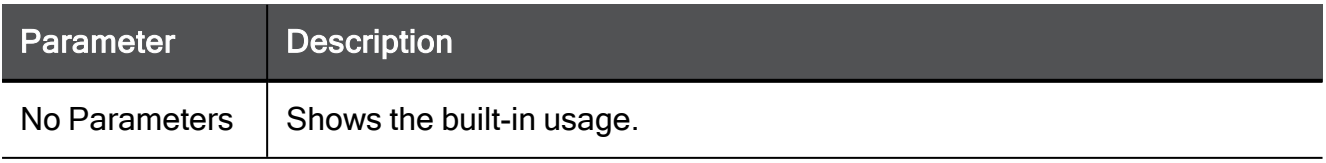

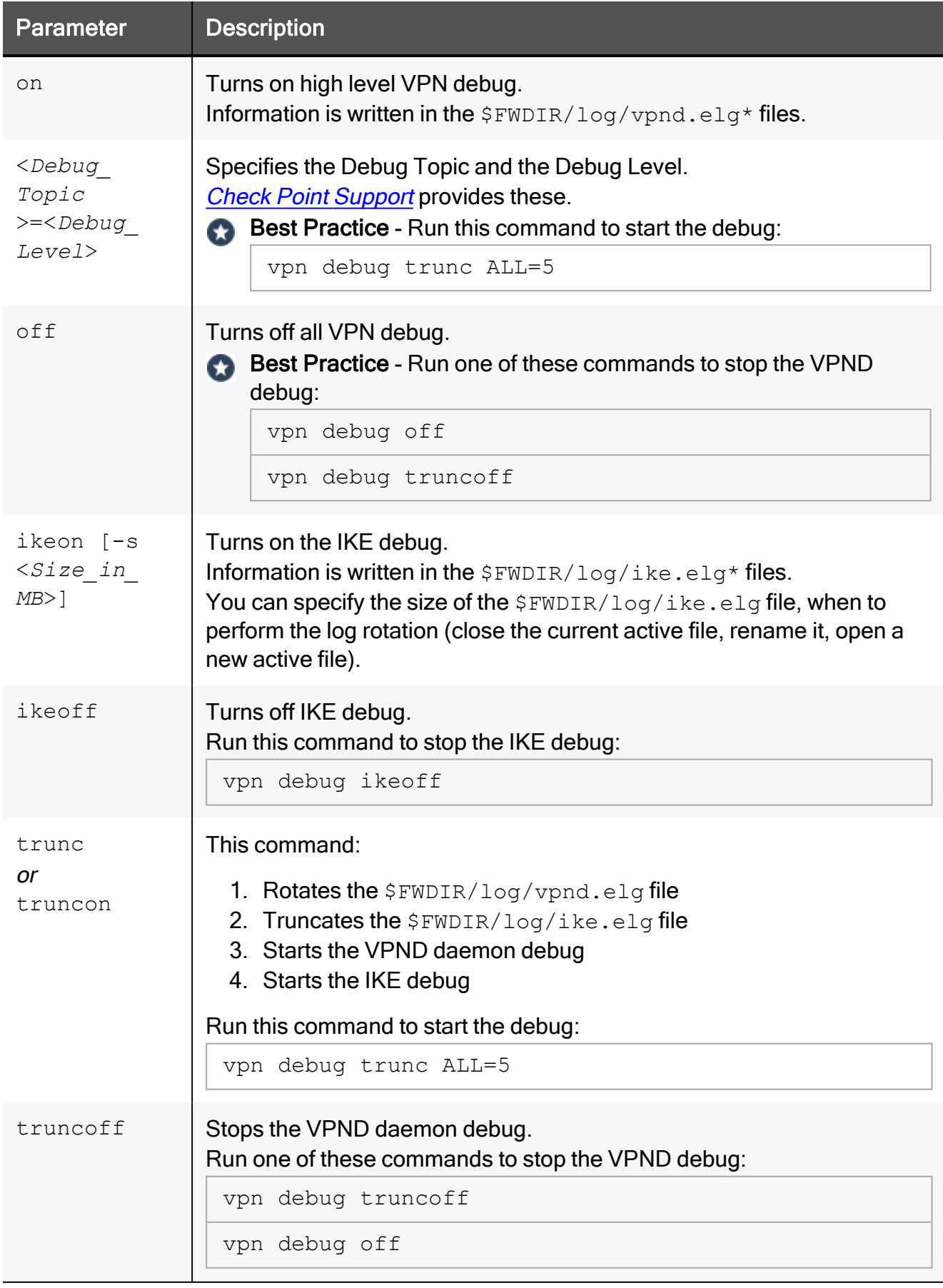

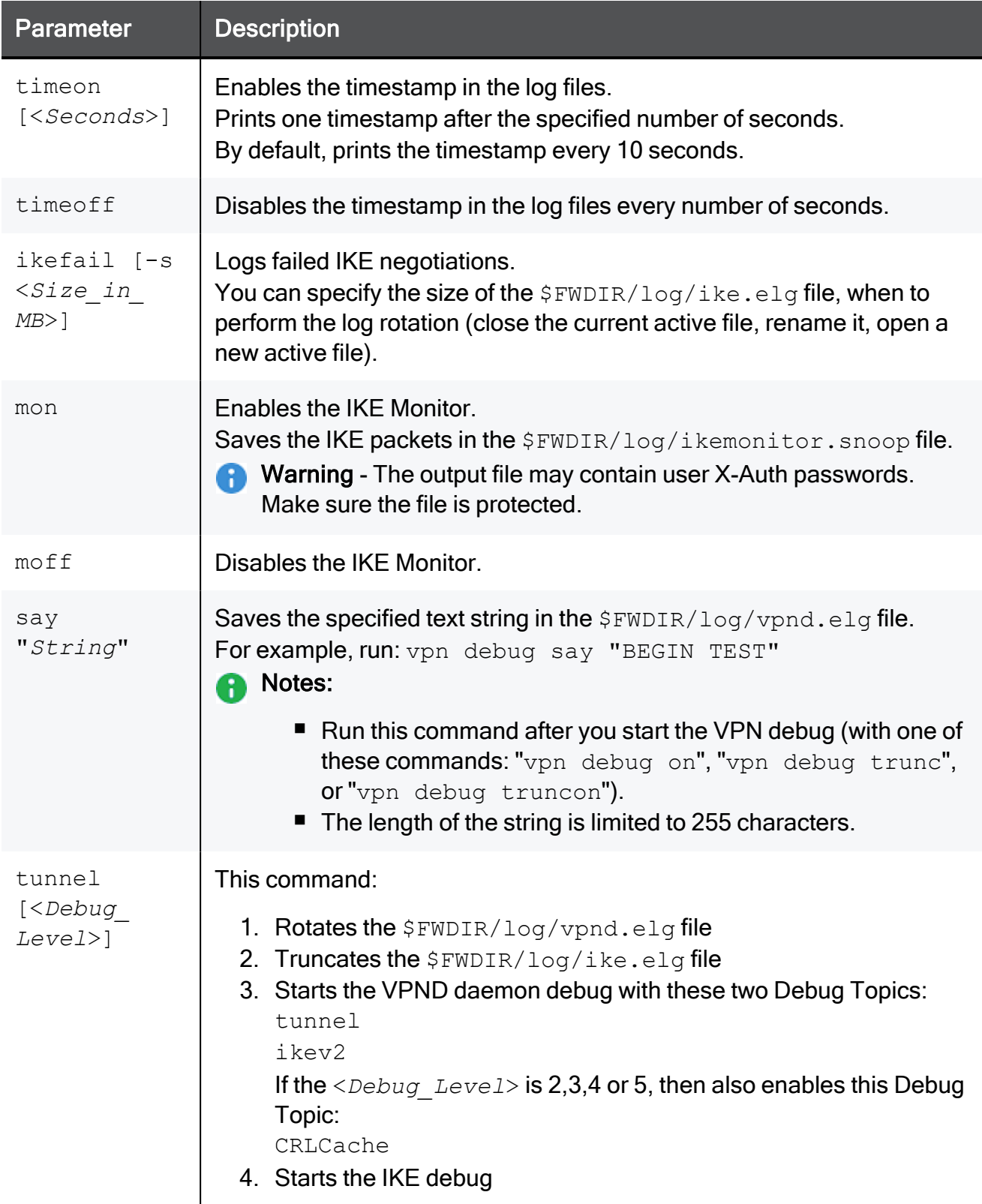

# Configuring Remote Access VPN

In the R81.10.X releases, this feature is available starting from the R81.10.00 version.

This section provides commands to configure Remote Access VPN settings.

## set remote-access users radius-auth

In the R81.10.X releases, this command is available starting from the R81.10.00 version.

### **Description**

Configures VPN remote access privileges to users defined on the configured RADIUS servers.

#### **Syntax**

```
set remote-access users radius-auth { true [ use-radius-groups { 
true radius-groups <radius-groups> | false } ] | false }
```
#### **Parameters**

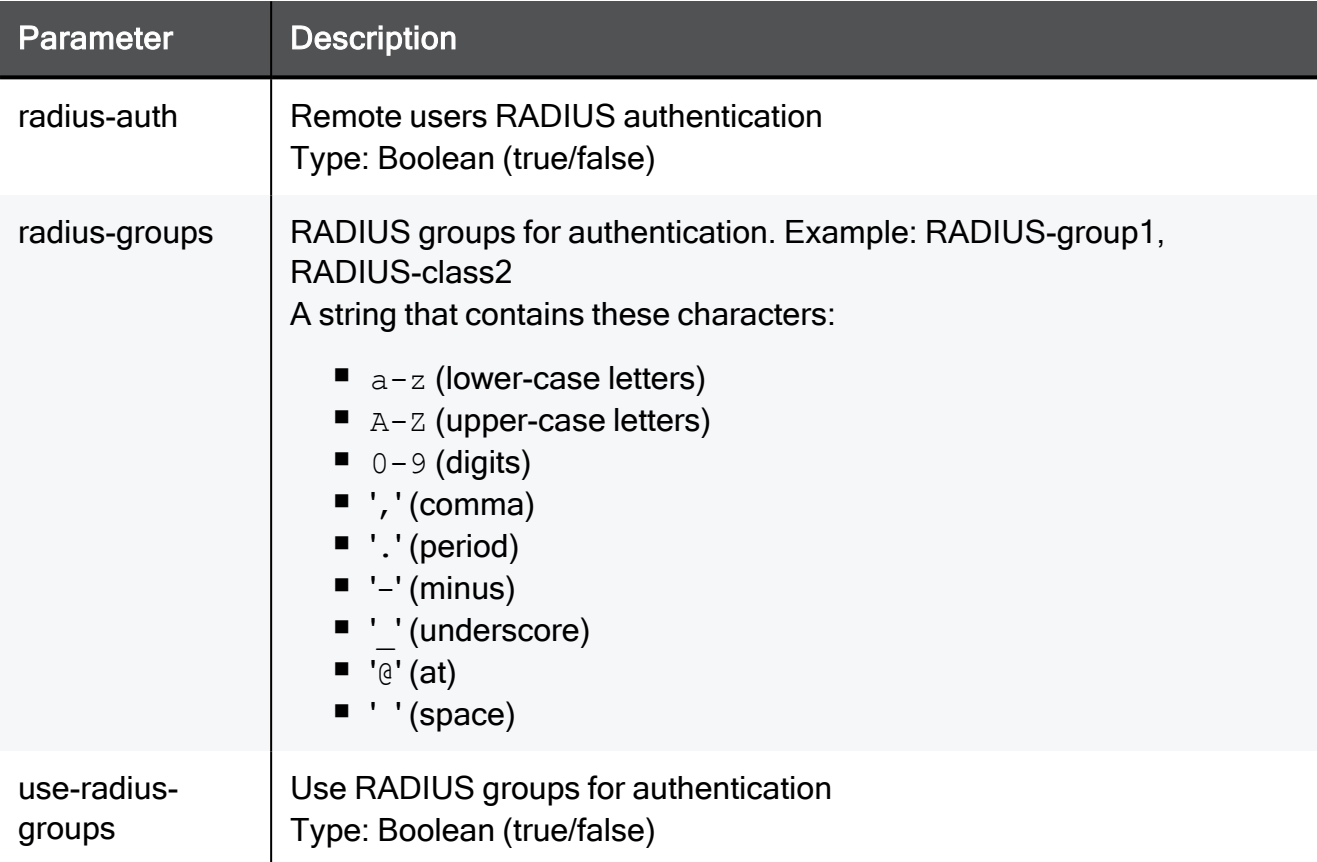

#### Example Command

set remote-access users radius-auth true use-radius-groups true radius-groups My group

## set vpn remote-access default-access-to-lan

In the R81.10.X releases, this command is available starting from the R81.10.00 version.

## **Description**

Configures settings for VPN remote access.

#### **Syntax**

```
set vpn remote-access [ default-access-to-lan <default-access-to-
lan> ] [ mode <mode> ] [ track <track> ] [ mobile-client <mobile-
client> ] [ sslvpn-client <sslvpn-client> ] [ l2tp-vpn-client
<l2tp-vpn-client> ] [ l2tp-pre-shared-key <l2tp-pre-shared-key> ]
```
## **Parameters**

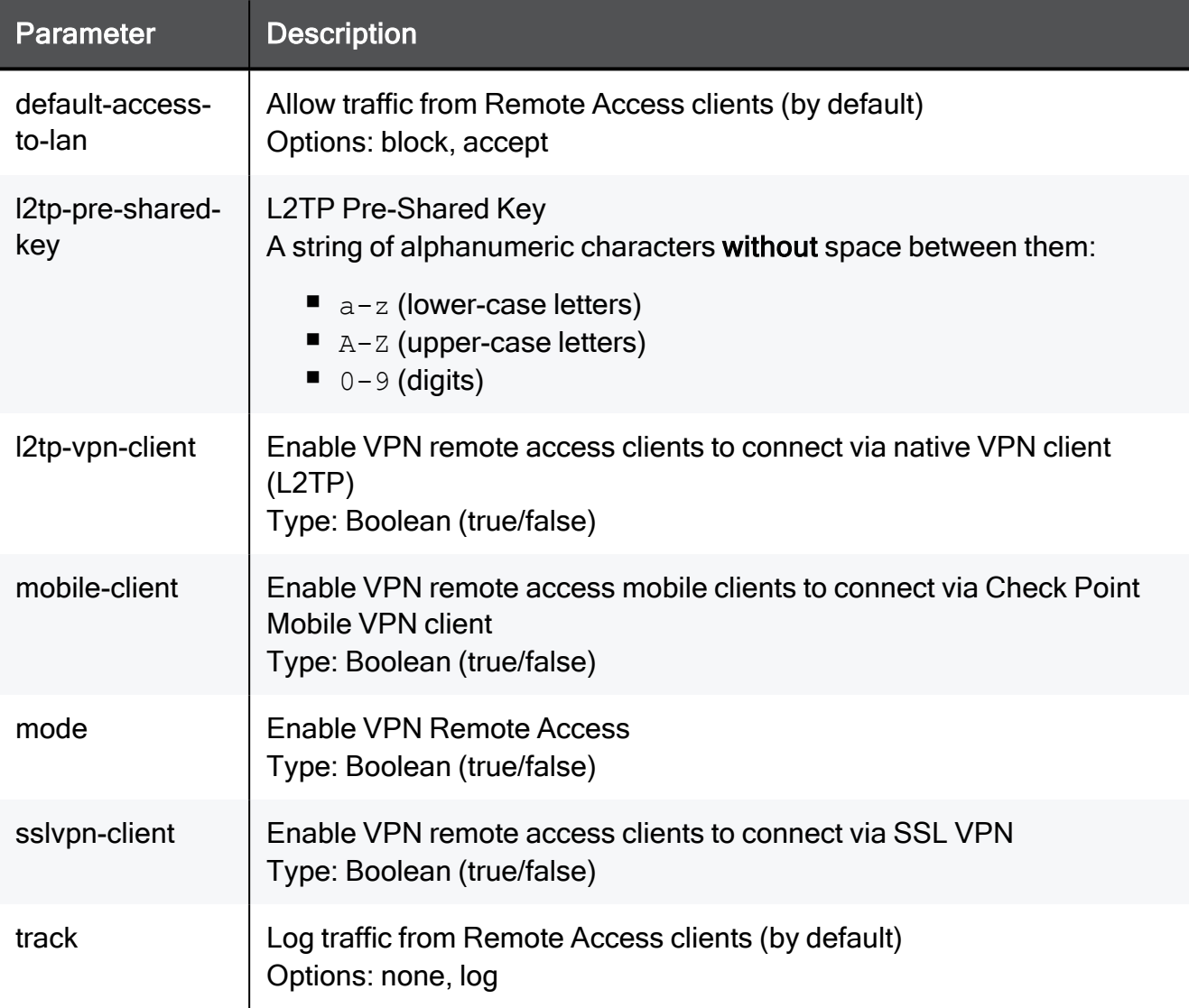

#### Example Command

set vpn remote-access default-access-to-lan block mode true track none mobile-client true sslvpn-client true l2tp-vpn-client true l2tp-pre-shared-key MySharedKey

## set vpn remote-access advanced

In the R81.10.X releases, this command is available starting from the R81.10.00 version.

## **Description**

Configures advanced settings for VPN remote access.

### **Syntax**

```
set vpn remote-access advanced [ om-network-ip <om-network-ip> ] [ 
om-subnet-mask <om-subnet-mask> ] [ default-route-through-this-
gateway <default-route-through-this-gateway> ] [ enc-dom <enc-dom>
] [ use-this-gateway-as-dns-server <use-this-gateway-as-dns-
server> ] [ dns-primary <dns-primary> ] [ dns-secondary <dns-
secondary> ] [ dns-tertiary <dns-tertiary> ] [ dns-domain-mode
<dns-domain-mode> ] [ domain-name <domain-name> ]
```
## **Parameters**

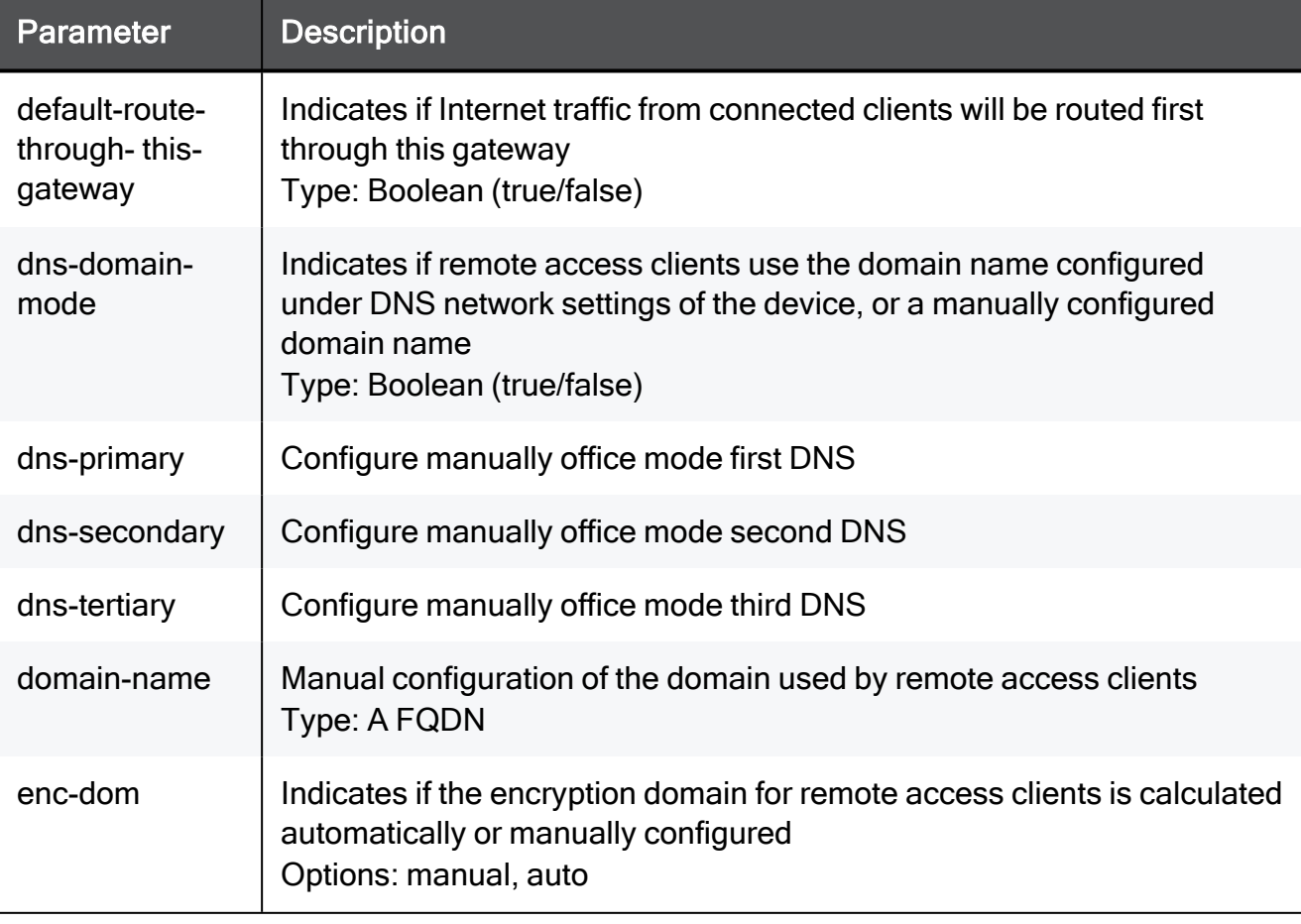

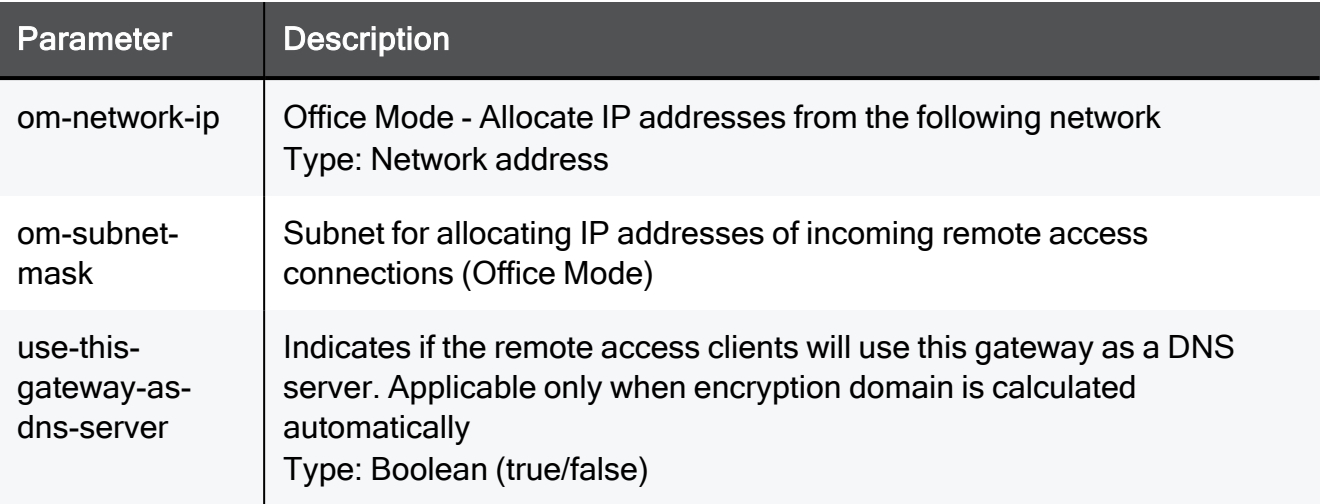

#### Example Command

set vpn remote-access advanced om-network-ip 172.16.10.0 omsubnet-mask 255.255.255.0 default-route-through-this-gateway true enc-dom manual use-this-gateway-as-dns-server true dns-primary 192.168.1.1 dns-secondary 192.168.1.1 dns-tertiary 192.168.1.1 dns-domain-mode true domain-name somehost.example.com

## set vpn remote-access advanced enc-dom-obj manual remove

In the R81.10.X releases, this command is available starting from the R81.10.00 version.

## **Description**

Removes a network object from the manual encryption domain of VPN remote access.

#### **Syntax**

```
set vpn remote-access advanced enc-dom-obj manual remove name
<name>
```
#### **Parameters**

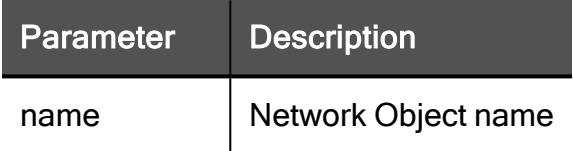

```
set vpn remote-access advanced enc-dom-obj manual remove name
MyEncDom
```
## set vpn remote-access advanced enc-dom-obj manual add

In the R81.10.X releases, this command is available starting from the R81.10.00 version.

## **Description**

Adds a network object to the manual encryption domain of VPN remote access.

## **Syntax**

set vpn remote-access advanced enc-dom-obj manual add name <*name*>

#### **Parameters**

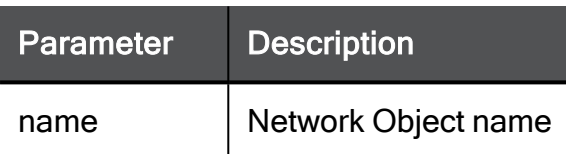

```
set vpn remote-access advanced enc-dom-obj manual add name
MyEncDom
```
## set vpn remote-access advanced-settings allow-caching-passwords-on-client

In the R81.10.X releases, this command is available starting from the R81.10.00 version.

## **Description**

Configures advanced settings for VPN remote access.

## **Syntax**

```
set vpn remote-access advanced-settings allow-caching-passwords-
on-client {true | false}
```

```
set vpn remote-access advanced-settings allow-caching-passwords-
on-client true
```
## set vpn remote-access advanced-settings allow-clear-traffic-while-disconnected

In the R81.10.X releases, this command is available starting from the R81.10.00 version.

## **Description**

Configures advanced settings for VPN remote access.

## **Syntax**

```
set vpn remote-access advanced-settings allow-clear-traffic-while-
disconnected {true | false}
```

```
set vpn remote-access advanced-settings allow-clear-traffic-while-
disconnected true
```
## set vpn remote-access advanced-settings allow-simultaneous-login

In the R81.10.X releases, this command is available starting from the R81.10.00 version.

## **Description**

Configures advanced settings for VPN remote access.

## **Syntax**

```
set vpn remote-access advanced-settings allow-simultaneous-login
{true | false}
```

```
set vpn remote-access advanced-settings allow-simultaneous-login
true
```
## set vpn remote-access advanced-settings allow-update-topo

In the R81.10.X releases, this command is available starting from the R81.10.00 version.

## **Description**

Configures advanced settings for VPN remote access.

## **Syntax**

```
set vpn remote-access advanced-settings allow-update-topo {true |
false}
```

```
set vpn remote-access advanced-settings allow-update-topo true
```
## set vpn remote-access advanced-settings authtimeout-limi

In the R81.10.X releases, this command is available starting from the R81.10.00 version.

## **Description**

Configures advanced settings for VPN remote access.

## **Syntax**

```
set vpn remote-access advanced-settings auth-timeout-limit <auth-
timeout-limit>
```
#### **Parameters**

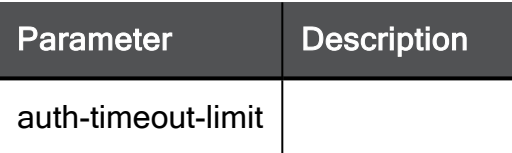

```
set vpn remote-access advanced-settings auth-timeout-limit 15
```
## set vpn remote-access advanced-settings disable-office-mode

In the R81.10.X releases, this command is available starting from the R81.10.00 version.

## **Description**

Configures advanced settings for VPN remote access.

## **Syntax**

```
set vpn remote-access advanced-settings disable-office-mode {true
| false}
```

```
set vpn remote-access advanced-settings disable-office-mode true
```
## set vpn remote-access advanced-settings disconnect-enc-domain

In the R81.10.X releases, this command is available starting from the R81.10.00 version.

## **Description**

Configures advanced settings for VPN remote access.

#### **Syntax**

```
set vpn remote-access advanced-settings disconnect-enc-domain
{true | false}
```
#### Example Command

set vpn remote-access advanced-settings disconnect-enc-domain true

## set vpn remote-access advanced-settings enable-back-conn

In the R81.10.X releases, this command is available starting from the R81.10.00 version.

## **Description**

Configures advanced settings for VPN remote access.

## **Syntax**

```
set vpn remote-access advanced-settings enable-back-conn {true |
false}
```

```
set vpn remote-access advanced-settings enable-back-conn true
```
## set vpn remote-access advanced-settings encdns-traffic

In the R81.10.X releases, this command is available starting from the R81.10.00 version.

## Description

Configures advanced settings for VPN remote access.

#### **Syntax**

```
set vpn remote-access advanced-settings enc-dns-traffic {true |
false}
```

```
set vpn remote-access advanced-settings enc-dns-traffic true
```
## set vpn remote-access advanced-settings encmethod

In the R81.10.X releases, this command is available starting from the R81.10.00 version.

## Description

Configures advanced settings for VPN remote access.

## **Syntax**

set vpn remote-access advanced-settings enc-method <*enc-method*>

#### **Parameters**

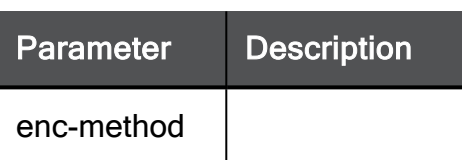

## Example Command

set vpn remote-access advanced-settings enc-method ike-v1

## set vpn remote-access advanced-settings endpoint-vpn-user-re-auth-timeout

In the R81.10.X releases, this command is available starting from the R81.10.00 version.

## **Description**

Configures advanced settings for VPN remote access.

#### **Syntax**

```
set vpn remote-access advanced-settings endpoint-vpn-user-re-auth-
timeout <endpoint-vpn-user-re-auth-timeout>
```
#### **Parameters**

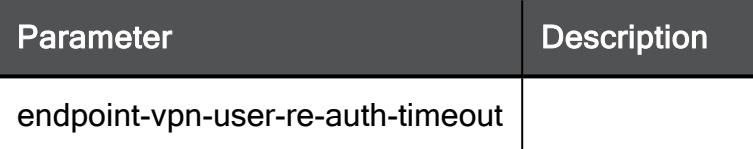

```
set vpn remote-access advanced-settings endpoint-vpn-user-re-auth-
timeout 15
```
## set vpn remote-access advanced-settings ikeip-comp-support

In the R81.10.X releases, this command is available starting from the R81.10.00 version.

## **Description**

Configures advanced settings for VPN remote access.

#### **Syntax**

```
set vpn remote-access advanced-settings ike-ip-comp-support {true
| false}
```

```
set vpn remote-access advanced-settings ike-ip-comp-support true
```
## set vpn remote-access advanced-settings ikesupport-crash-recovery

In the R81.10.X releases, this command is available starting from the R81.10.00 version.

## **Description**

Configures advanced settings for VPN remote access.

#### **Syntax**

```
set vpn remote-access advanced-settings ike-support-crash-recovery
{true | false}
```

```
set vpn remote-access advanced-settings ike-support-crash-recovery
true
```
## set vpn remote-access advanced-settings ikeover-tcp

In the R81.10.X releases, this command is available starting from the R81.10.00 version.

## **Description**

Configures advanced settings for VPN remote access.

## **Syntax**

```
set vpn remote-access advanced-settings ike-over-tcp {true |
false}
```

```
set vpn remote-access advanced-settings ike-over-tcp true
```
## set vpn remote-access advanced-settings isudp-enc-active

In the R81.10.X releases, this command is available starting from the R81.10.00 version.

## **Description**

Configures advanced settings for VPN remote access.

## **Syntax**

```
set vpn remote-access advanced-settings is-udp-enc-active {true |
false}
```

```
set vpn remote-access advanced-settings is-udp-enc-active true
```
## set vpn remote-access advanced-settings keepalive-time

In the R81.10.X releases, this command is available starting from the R81.10.00 version.

## **Description**

Configures advanced settings for VPN remote access.

#### **Syntax**

```
set vpn remote-access advanced-settings keep-alive-time <keep-
alive-time>
```
#### **Parameters**

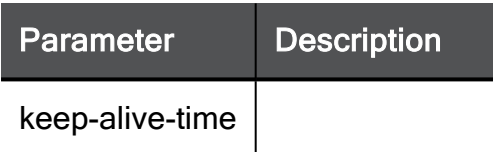

```
set vpn remote-access advanced-settings keep-alive-time 15
```
## set vpn remote-access advanced-settings office-mode

In the R81.10.X releases, this command is available starting from the R81.10.00 version.

## **Description**

Configures advanced settings for VPN remote access.

## **Syntax**

```
set vpn remote-access advanced-settings office-mode [ om-perform-
antispoofing {true | false} ] [ single-om-per-site {true | false}
]
```
## **Parameters**

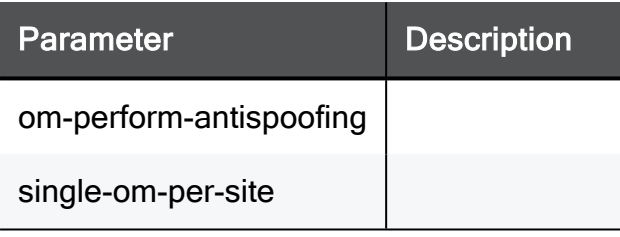

```
set vpn remote-access advanced-settings office-mode om-perform-
antispoofing true single-om-per-site true
```
## set vpn remote-access advanced-settings omenable-with-multiple-if

In the R81.10.X releases, this command is available starting from the R81.10.00 version.

## **Description**

Configures advanced settings for VPN remote access.

## **Syntax**

```
set vpn remote-access advanced-settings om-enable-with-multiple-if
{true | false}
```

```
set vpn remote-access advanced-settings om-enable-with-multiple-if
true
```
## set vpn remote-access advanced-settings ommethod-radius

In the R81.10.X releases, this command is available starting from the R81.10.00 version.

## Description

Configures advanced settings for VPN remote access.

## **Syntax**

```
set vpn remote-access advanced-settings om-method-radius {true |
false}
```

```
set vpn remote-access advanced-settings om-method-radius true
```
## set vpn remote-access advanced-settings port

In the R81.10.X releases, this command is available starting from the R81.10.00 version.

### **Description**

Configures advanced settings for VPN remote access.

#### **Syntax**

```
set vpn remote-access advanced-settings port [ visitor-mode-port
<visitor-mode-port> ] [ reserve-port-443 <reserve-port-443> ]
{true | false}
```
#### **Parameters**

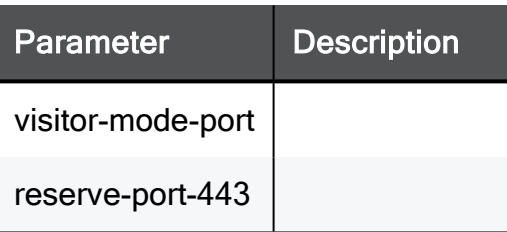

```
set vpn remote-access advanced-settings port visitor-mode-port
8080 reserve-port-443 true
```
## set vpn remote-access advanced-settings prevent-ip-pool-nat

In the R81.10.X releases, this command is available starting from the R81.10.00 version.

## **Description**

Configures advanced settings for VPN remote access.

#### **Syntax**

```
set vpn remote-access advanced-settings prevent-ip-pool-nat {true
| false}
```

```
set vpn remote-access advanced-settings prevent-ip-pool-nat true
```
## set vpn remote-access advanced-settings radius-retransmit-timeout

In the R81.10.X releases, this command is available starting from the R81.10.00 version.

## **Description**

Configures advanced settings for VPN remote access.

## **Syntax**

```
set vpn remote-access advanced-settings radius-retransmit-timeout
<radius-retransmit-timeout>
```
#### **Parameters**

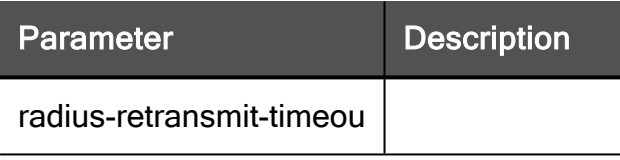

```
set vpn remote-access advanced-settings radius-retransmit-timeout
15
```
## set vpn remote-access advanced-settings snxencryption-enable-3des

In the R81.10.X releases, this command is available starting from the R81.10.00 version.

## **Description**

Configures advanced settings for VPN remote access.

## **Syntax**

```
set vpn remote-access advanced-settings snx-encryption-enable-3des
{true | false}
```

```
set vpn remote-access advanced-settings snx-encryption-enable-3des
true
```
## set vpn remote-access advanced-settings snxencryption-enable-rc4

In the R81.10.X releases, this command is available starting from the R81.10.00 version.

## **Description**

Configures advanced settings for VPN remote access.

#### **Syntax**

```
set vpn remote-access advanced-settings snx-encryption-enable-rc4
{true | false}
```

```
set vpn remote-access advanced-settings snx-encryption-enable-rc4
true
```
## set vpn remote-access advanced-settings snxkeep-alive-timeout

In the R81.10.X releases, this command is available starting from the R81.10.00 version.

## **Description**

Configures advanced settings for VPN remote access.

## **Syntax**

```
set vpn remote-access advanced-settings snx-keep-alive-timeout
<snx-keep-alive-timeout>
```
#### **Parameters**

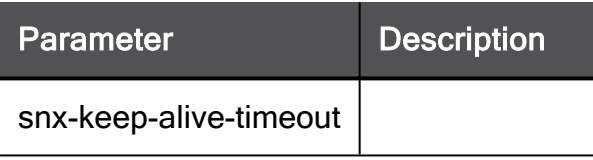

### Example Command

set vpn remote-access advanced-settings snx-keep-alive-timeout 15
# set vpn remote-access advanced-settings snxmin-tls

In the R81.10.X releases, this command is available starting from the R81.10.00 version.

#### Description

Configures advanced settings for VPN remote access.

#### **Syntax**

```
set vpn remote-access advanced-settings snx-min-tls <snx-min-tls>
```
#### **Parameters**

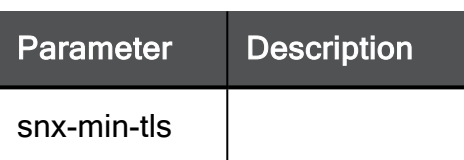

#### Example Command

set vpn remote-access advanced-settings snx-min-tls tls-1-0

# set vpn remote-access advanced-settings snxupgrade

In the R81.10.X releases, this command is available starting from the R81.10.00 version.

#### **Description**

Configures advanced settings for VPN remote access.

#### **Syntax**

set vpn remote-access advanced-settings snx-upgrade <*snx-upgrade*>

#### **Parameters**

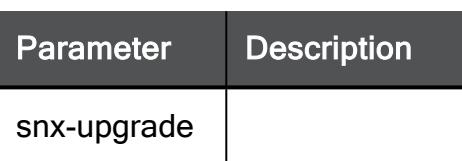

#### Example Command

set vpn remote-access advanced-settings snx-upgrade ask-user

# set vpn remote-access advanced-settings snxuser-re-auth-timeout

In the R81.10.X releases, this command is available starting from the R81.10.00 version.

#### **Description**

Configures advanced settings for VPN remote access.

#### **Syntax**

```
set vpn remote-access advanced-settings snx-user-re-auth-timeout
<snx-user-re-auth-timeout>
```
#### **Parameters**

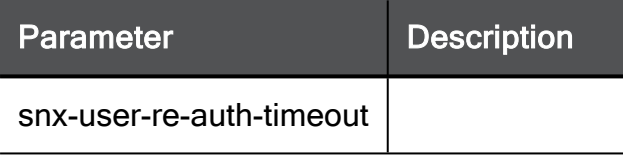

```
set vpn remote-access advanced-settings snx-user-re-auth-timeout
15
```
# set vpn remote-access advanced-settings snxuninstall-on-disconnect

In the R81.10.X releases, this command is available starting from the R81.10.00 version.

#### **Description**

Configures advanced settings for VPN remote access.

#### **Syntax**

```
set vpn remote-access advanced-settings snx-uninstall-on-
disconnect <snx-uninstall-on-disconnect>
```
#### **Parameters**

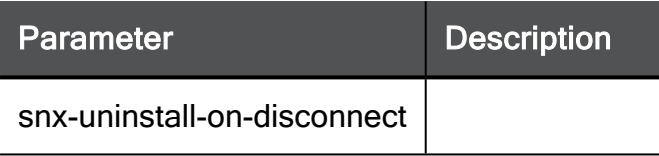

```
set vpn remote-access advanced-settings snx-uninstall-on-
disconnect ask-user
```
# set vpn remote-access advanced-settings update-topo

In the R81.10.X releases, this command is available starting from the R81.10.00 version.

#### **Description**

Configures advanced settings for VPN remote access.

#### **Syntax**

set vpn remote-access advanced-settings update-topo <*update-topo*>

#### **Parameters**

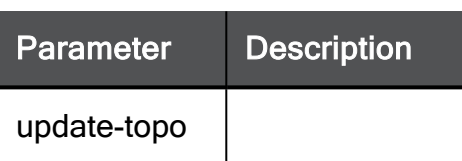

#### Example Command

set vpn remote-access advanced-settings update-topo 15

# set vpn remote-access advanced-settings update-topo-startup

In the R81.10.X releases, this command is available starting from the R81.10.00 version.

#### **Description**

Configures advanced settings for VPN remote access.

#### **Syntax**

```
set vpn remote-access advanced-settings update-topo-startup {true
| false}
```

```
set vpn remote-access advanced-settings update-topo-startup true
```
# set vpn remote-access advanced-settings uselimited-auth-timeout

In the R81.10.X releases, this command is available starting from the R81.10.00 version.

#### **Description**

Configures advanced settings for VPN remote access.

#### **Syntax**

```
set vpn remote-access advanced-settings use-limited-auth-timeout
{true | false}
```

```
set vpn remote-access advanced-settings use-limited-auth-timeout
true
```
# set vpn remote-access advanced-settings verify-gateway-cert

In the R81.10.X releases, this command is available starting from the R81.10.00 version.

#### **Description**

Configures advanced settings for VPN remote access.

#### **Syntax**

```
set vpn remote-access advanced-settings verify-gateway-cert {true
| false}
```

```
set vpn remote-access advanced-settings verify-gateway-cert true
```
# set vpn remote-access advanced-settings visitor-mode

In the R81.10.X releases, this command is available starting from the R81.10.00 version.

#### **Description**

Configures advanced settings for VPN remote access.

#### **Syntax**

```
set vpn remote-access advanced-settings visitor-mode [ enable-
visitor-mode-all <enable-visitor-mode-all> ] [ visitor-mode-
interface <visitor-mode-interface>]
```
#### **Parameters**

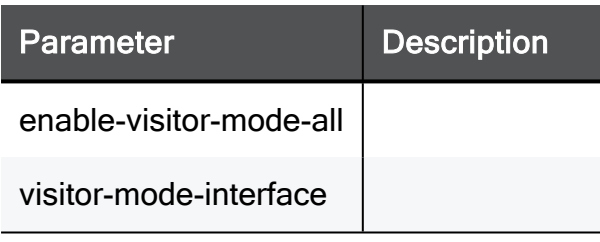

```
set vpn remote-access advanced-settings visitor-mode enable-
visitor-mode-all all visitor-mode-interface 192.168.1.1
```
# <span id="page-1485-0"></span>set vpn remote-access two-factorauthentication

In the R81.10.X releases, this command is available starting from the R81.10.05 version.

#### **Description**

Configure two-factor authentication for VPN Remote Access.

See "show vpn remote-access [two-factor-authentication"](#page-1494-0) on page 1495.

#### **Syntax**

set vpn remote-access two-factor-authentication [ use-sms {true | false} [ sms-provider {check-point | external} ] [ sms-dynamicid-url <*sms-dynamicid-url*> ] [ smsprovider-username <*sms-provider-username*> ] [ sms-providerpassword <*sms-provider-password*> ] [ sms-api-id <*sms-api-id*> ] [ sms-message "<*sms-message*>" ] [ use-email {true | false} ] [ email-provider {check-point | external} ] [ email-dynamicid-path <*email-dynamicid-path*> ] [ email-api-id <*email-api-id*> ] [ email-message "<*email-message*>" ] [ one-time-password-length <*one-time-password-length*> ] [ onetime-password-expiration <*one-time-password-expiration*> ] [ onetime-password-retries <*one-time-password-retries*> ] [ defaultcountry-code <*default-country-code*> ]

#### **Parameters**

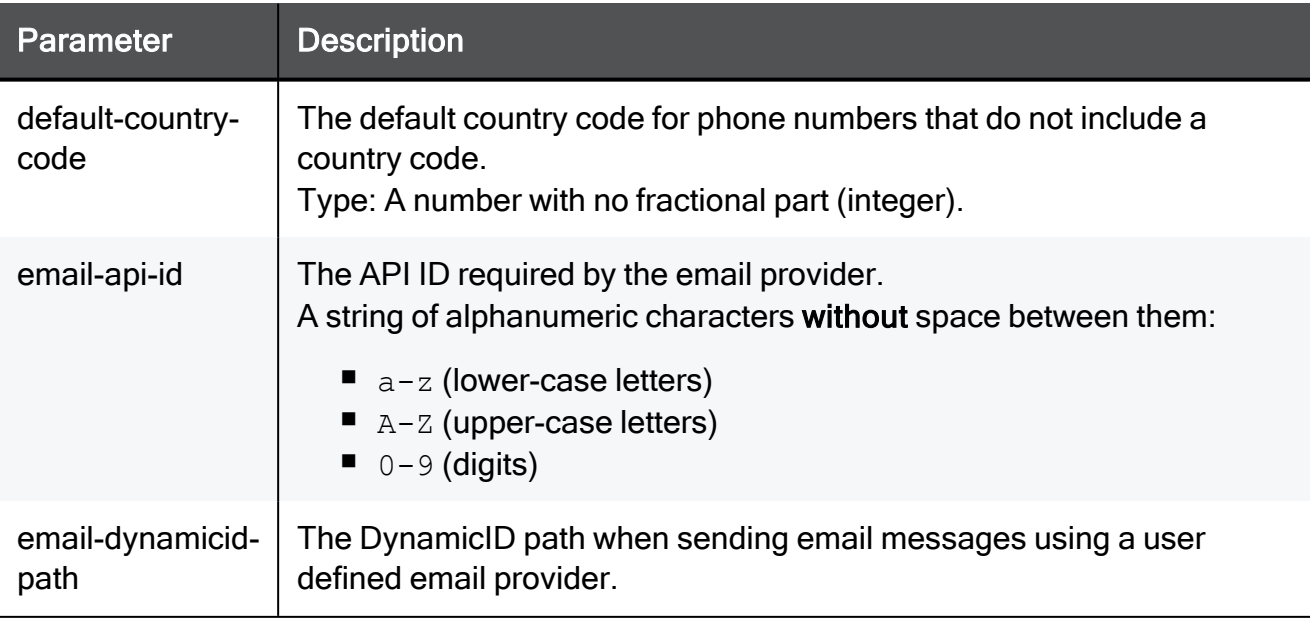

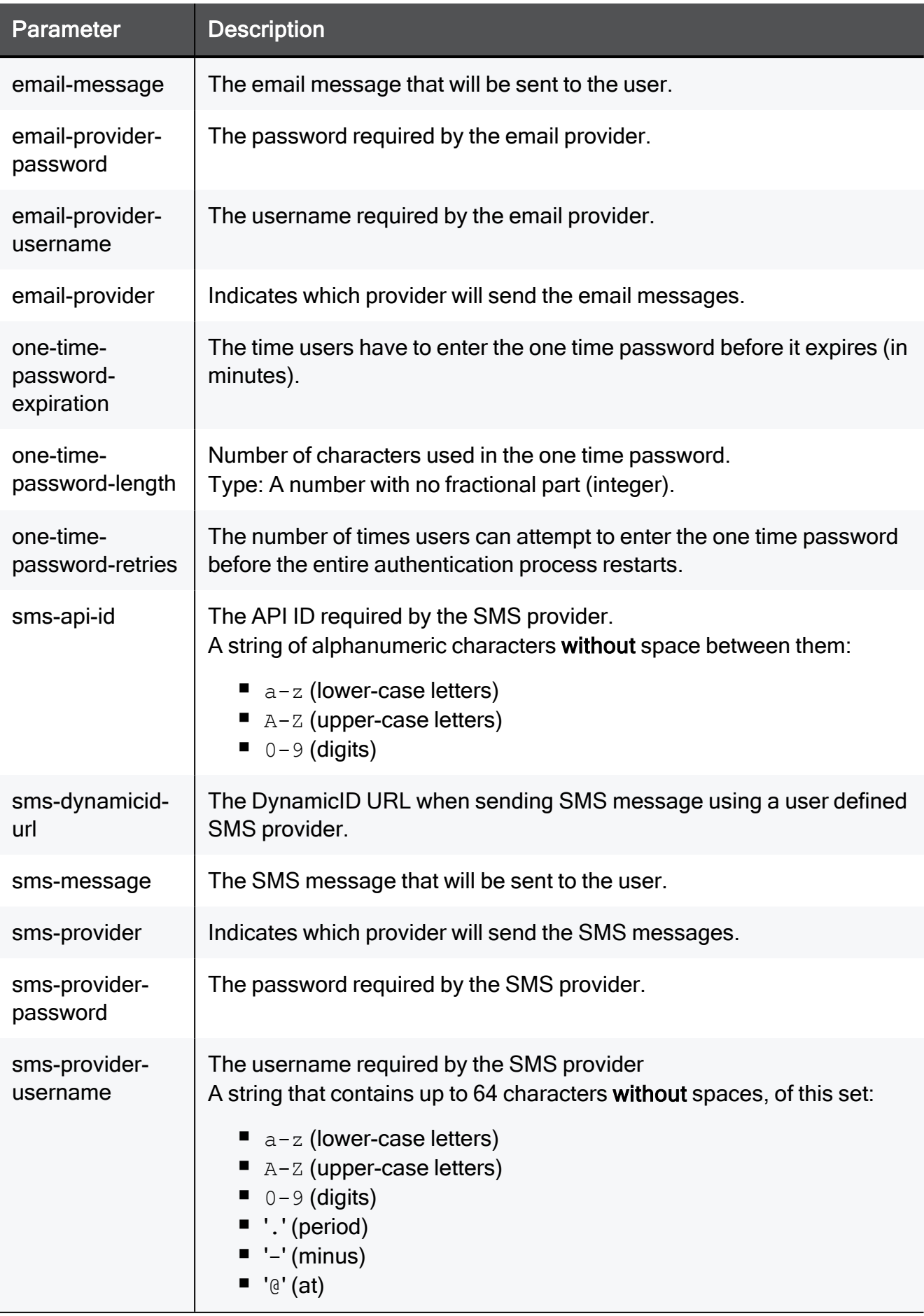

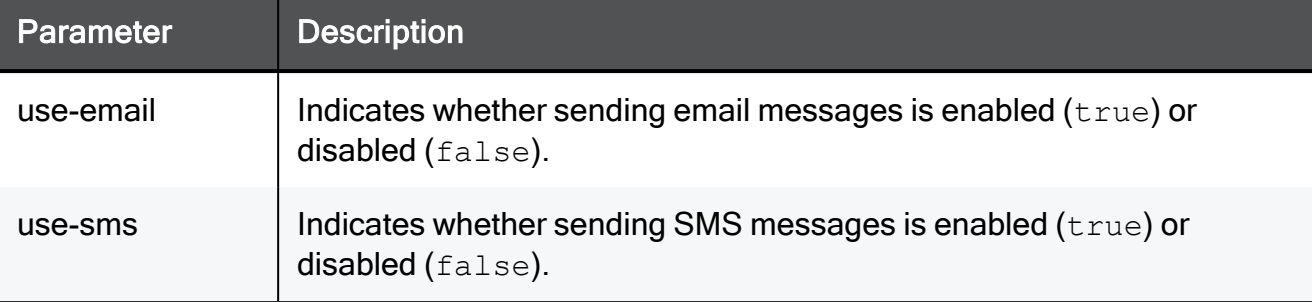

#### Example Command

set vpn remote-access two-factor-authentication use-sms true smsprovider check-point sms-dynamicid-url urlDynamicId sms-providerusername admin sms-provider-password extendedPassword sms-api-id 123SmsAPI456 sms-message "Hello" use-email true email-provider check-point email-dynamicid-path emailDynamicId email-api-id 123EmailAPI456 email-message "Hello" one-time-password-length 8 one-time-password-expiration 5 one-time-password-retries 3 default-country-code 8

## set vpn remote-access two-factorauthentication advanced-settings

In the R81.10.X releases, this command is available starting from the R81.10.00 version.

#### **Description**

Two-Factor Authentication sends a One Time Password (OTP) to the end-user to authenticate before connecting to a resource.This command controls whether the target selection screen where to send the passcode (SMS / email) is displayed to the end-user in their Remote Access VPN client.

#### **Syntax**

```
set vpn remote-access two-factor-authentication advanced-settings
enable-target-selection-for-passcode { true | false }
```
#### **Parameters**

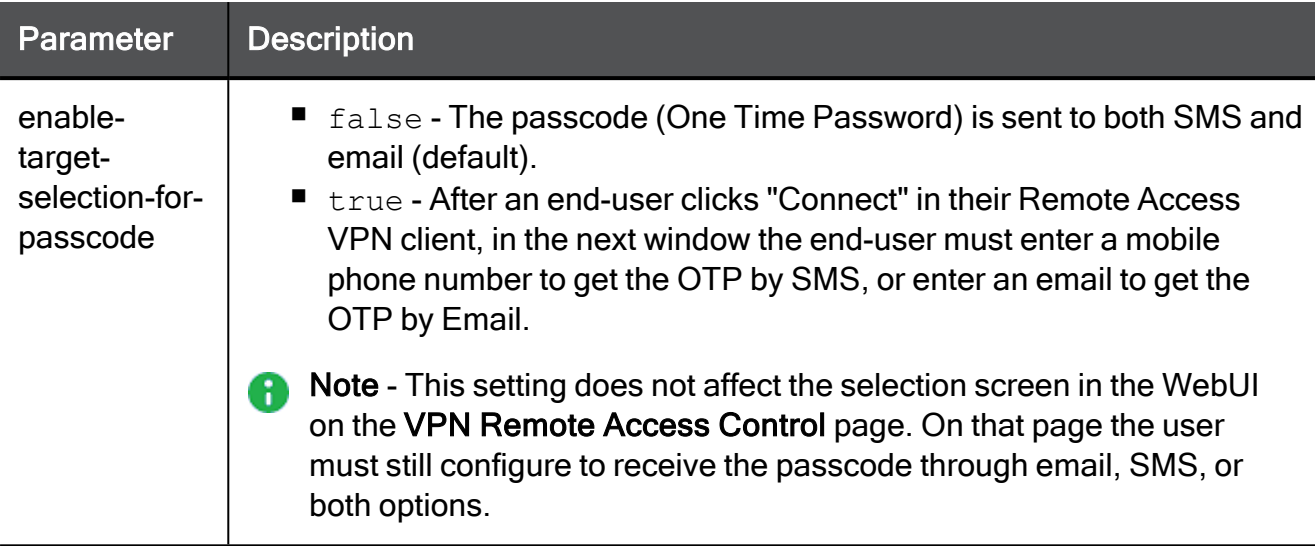

#### Example Command

```
set vpn remote-access two-factor-authentication advanced-settings
enable-target-selection-for-passcode false
```
## set vpn remote-access use-two-factorauthentication

In the R81.10.X releases, this command is available starting from the R81.10.00 version.

#### **Description**

Enable/Disable two-factor authentication for VPN remote access.

#### **Syntax**

```
set vpn remote-access use-two-factor-authentication { true | false
}
```
#### Example Command

set vpn remote-access use-two-factor-authentication true

## delete ssl-network-extender

In the R81.10.X releases, this command is available starting from the R81.10.00 version.

#### **Description**

Forces a manual deletion of the SSL Network Extender.

This forces the gateway to download the latest version of the SSL Network Extender from the cloud.

#### **Syntax**

```
delete ssl-network-extender
```

```
delete ssl-network-extender
```
### show remote-access users radius-auth

In the R81.10.X releases, this command is available starting from the R81.10.00 version.

#### **Description**

Shows VPN remote access configuration for RADIUS users.

#### **Syntax**

```
show remote-access users radius-auth
```

```
show remote-access users radius-auth
```
## show vpn remote-access

In the R81.10.X releases, this command is available starting from the R81.10.00 version.

#### **Description**

Shows configuration of remote access VPN.

#### **Syntax**

```
show vpn remote-access
```
#### Example Command

show vpn remote-access

```
> show vpn remote-access
mode: false
default-access-to-lan: accept
track: log
use-two-factor-authentication:true
mobile-client: true
sslvpn-client: false
l2tp-vpn-client: false
l2tp-pre-shared-key:
```
## show vpn remote-access advanced

In the R81.10.X releases, this command is available starting from the R81.10.00 version.

#### **Description**

Shows advanced settings of remote access VPN.

#### **Syntax**

show vpn remote-access advanced

#### Example Command

show vpn remote-access advanced

## show vpn remote-access advanced-settings

In the R81.10.X releases, this command is available starting from the R81.10.00 version.

#### **Description**

Shows advanced settings of remote access VPN.

#### **Syntax**

show vpn remote-access advanced-settings

```
show vpn remote-access advanced-settings
```
# <span id="page-1494-0"></span>show vpn remote-access two-factorauthentication

In the R81.10.X releases, this command is available starting from the R81.10.05 version.

#### **Description**

Show two-factor authentication for VPN Remote Access settings.

See "set vpn remote-access [two-factor-authentication"](#page-1485-0) on page 1486.

#### **Syntax**

show vpn remote-access two-factor-authentication

```
HostName> show vpn remote-access two-factor-authentication
use-sms: false
sms-provider: check-point
sms-dynamicid-url: https:asdf.com
sms-provider-username: asdf
sms-provider-password:
sms-api-id: A3C43B03-874F-9580-BA0D-B7E5EF4E3FAF
sms-message: Hello World
use-email: true
email-provider: check-point
email-dynamicid-path:
email-provider-username:
email-provider-password
email-api-id:
email-message:
one-time-password-length: 6
one-time-password-expiration: 5
one-time-password-retires: 3
default-country-code:
```
# Working with Harmony Connect

In the R81.10.X releases, this feature is available starting from the R81.10.05 version.

This section provides commands to work with Harmony Connect.

## set harmony harmony-connect-mode

In the R81.10.X releases, this command is available starting from the R81.10.05 version.

#### **Description**

To turn on or off the Harmony Connect feature.

See "set [harmony-configuration](#page-1496-0) activation-type" on page 1497.

#### **Syntax**

set harmony harmony-connect-mode { on | off }

#### Example Command

set harmony harmony-connect-mode on

## <span id="page-1496-0"></span>set harmony-configuration activation-type

In the R81.10.X releases, this command is available starting from the R81.10.05 version.

#### **Description**

To set the configuration (activation type) of the Harmony Connect feature: manual or orchestration.

#### **Syntax**

```
set harmony-configuration activation-type
      manual fqdn <FQDN> shared-secret <Secret> site-A <Address of
Site A> [site-B <Address of Site B>]
      orchestration fqdn <FQDN> shared-secret <Secret> api-key
<API Key> client-id <ID> location <Location>
```
#### **Parameters**

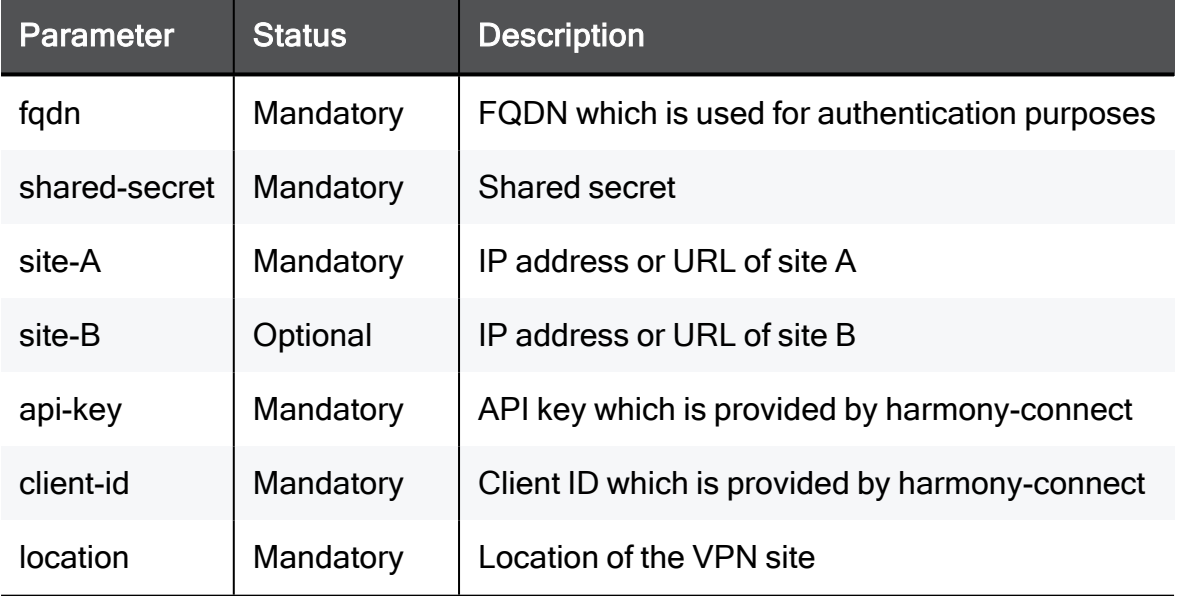

#### Example for Manual

```
set harmony-configuration activation-type manual fqdn www.fqdn.com
shared-secret mysecret site-A www.siteA.com
```
#### Example for Orchestration

set harmony-configuration activation-type type orchestration apikey sdvsd client-id dgfwe432 fqdn www.fqdn.com location us-central shared-secret djdsvgsd

# Working with OpenSSH Encryption Algorithms

In the R81.10.X releases, this feature is available starting from the R81.10.05 version.

This section provides commands to work with OpenSSH Encryption Algorithms.

# add ssh-<encryption-category> algorithm <algorithm>

In the R81.10.X releases, this command is available starting from the R81.10.05 version.

#### **Description**

Starting in R81.10.x, OpenSSH is used for the SSH server (sshd) instead of Dropbear. OpenSSH enables you to configure which encryption algorithms to use for each stage of the connection, using a config file. Add algorithms from a predefined list.

These are the encryption categories, each with multiple supported algorithms:

- $Kex$
- Ciphers
- $MACs$

#### **Syntax**

add ssh-<*encryption-category*> algorithm <*algorithm*>

#### **Parameters**

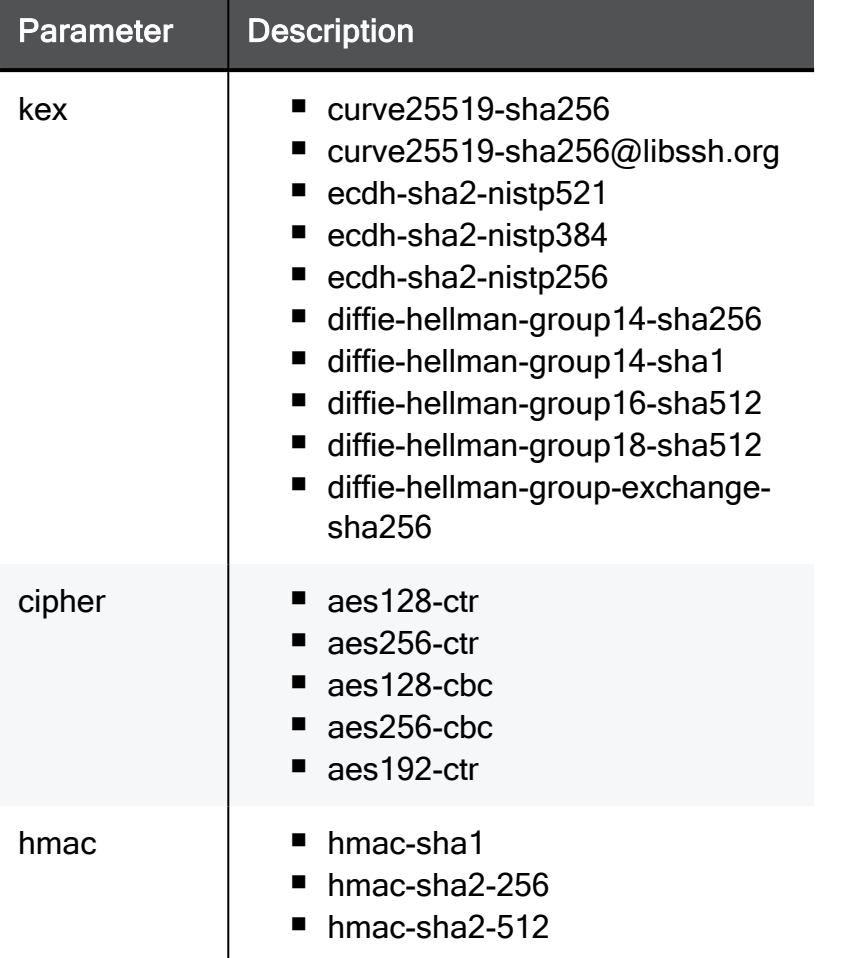

#### Example Command

add ssh-kex algorithm diffie-hellman-group 18-sha512 add ssh-mac algorithm hmac-sha2-512

# delete ssh-<encryption-category> algorithm <algorithm>

In the R81.10.X releases, this command is available starting from the R81.10.05 version.

#### **Description**

Starting in R81.10.x, OpenSSH is used for the SSH server (sshd) instead of Dropbear. OpenSSH enables you to configure which encryption algorithms to use for each stage of the connection, using a config file. Delete algorithms from a predefined list.

These are the encryption categories, each with multiple supported algorithms:

- $Kex$
- Ciphers
- $MACs$

#### **Syntax**

delete ssh-<*encryption-category*> algorithm <*algorithm*>

#### **Parameters**

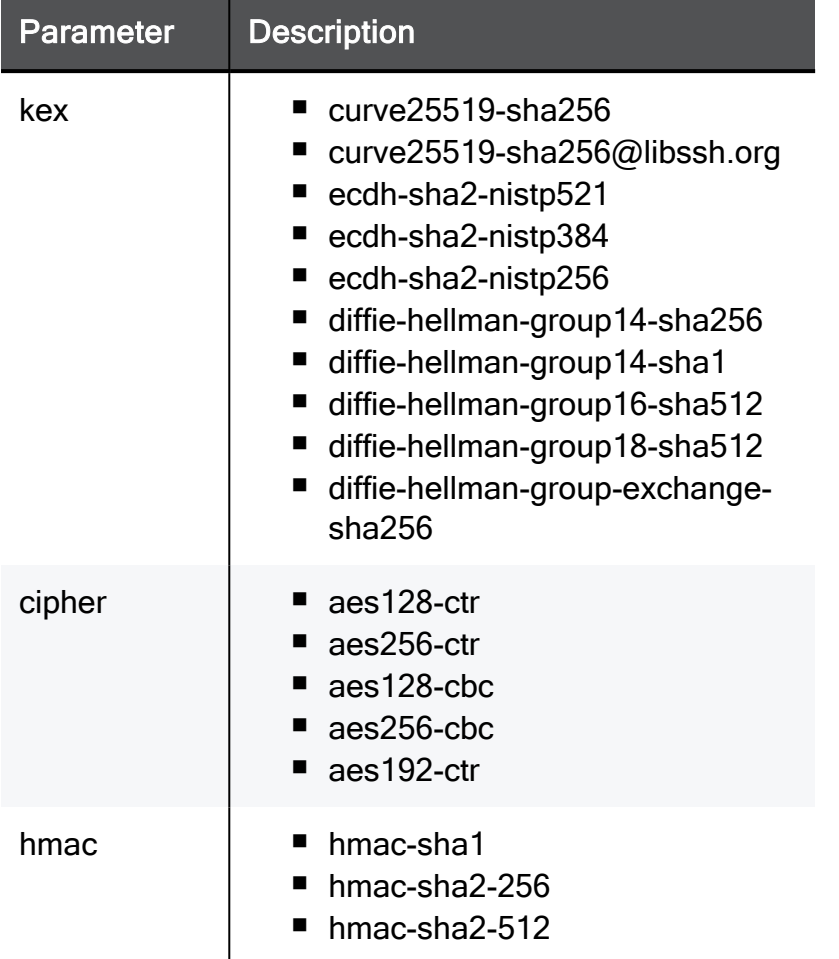

#### Example Command

delete ssh-cipher algorithm aes128-cbc

## show ssh-kex

In the R81.10.X releases, this command is available starting from the R81.10.05 version.

#### **Description**

Starting in R81.10.x, OpenSSH is used for the SSH server (sshd) instead of Dropbear. OpenSSH enables you to configure which encryption algorithms to use for each stage of the connection, using a config file. Add/delete algorithms from a predefined list.

These are the encryption categories, each with multiple supported algorithms:

- Kex Key Exchange Algorithms, the key exchange methods that are used to generate per-connection keys.
- $\blacksquare$  Ciphers The ciphers used to encrypt the connection.
- MACs Specified the available MAC (message authentication code) algorithms.

#### **Syntax**

```
show ssh-kex
```
#### **Parameters**

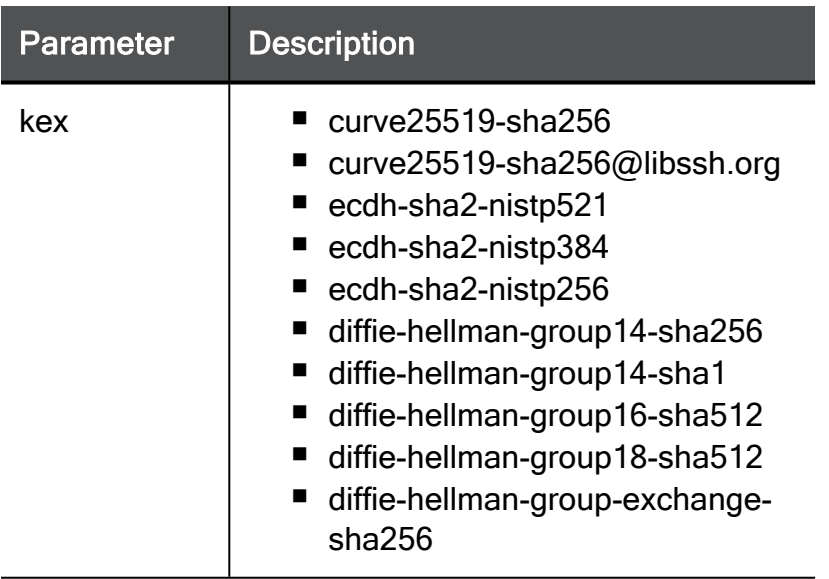

#### Example Output

```
curve25519-sha256
curve25519-sha256@libssh.org
ecdh-sha2-nistp521
ecdh-sha2-nistp384
ecdh-sha2-nistp256
diffie-hellman-group14-sha256
diffie-hellman-group14-sha1
diffie-hellman-group16-sha512
diffie-hellman-group18-sha512
diffie-hellman-group-exchange-sha256
```
## show ssh-cipher

In the R81.10.X releases, this command is available starting from the R81.10.05 version.

#### **Description**

Starting in R81.10.x, OpenSSH is used for the SSH server (sshd) instead of Dropbear. OpenSSH enables you to configure which encryption algorithms to use for each stage of the connection, using a config file. Add/delete algorithms from a predefined list.

These are the encryption categories, each with multiple supported algorithms:

- Kex Key Exchange Algorithms, the key exchange methods that are used to generate per-connection keys.
- $\blacksquare$  Ciphers The ciphers used to encrypt the connection.
- MACs Specifies the available MAC (message authentication code) algorithms.

#### **Syntax**

show ssh-cipher

#### **Parameters**

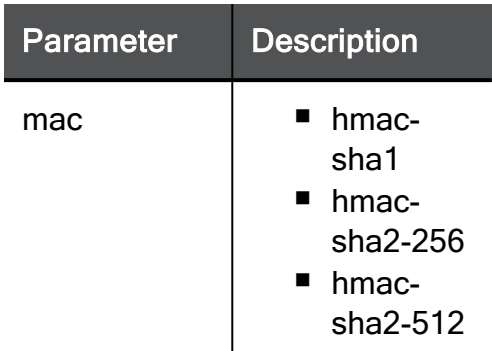

#### Example Output

```
aes128-ctr
aes192-ctr
aes256-ctr
```
## show ssh-mac

In the R81.10.X releases, this command is available starting from the R81.10.05 version.

#### **Description**

Starting in R81.10.x, OpenSSH is used for the SSH server (sshd) instead of Dropbear. OpenSSH enables you to configure which encryption algorithms to use for each stage of the connection, using a config file. Add/delete algorithms from a predefined list.

These are the encryption categories, each with multiple supported algorithms:

- Kex Key Exchange Algorithms, the key exchange methods that are used to generate per connection keys.
- $\blacksquare$  Ciphers The ciphers used to encrypt the connection
- MACs Specifies the available MAC (message authentication code) algorithms.

#### **Syntax**

```
show ssh-mac
```
#### **Parameters**

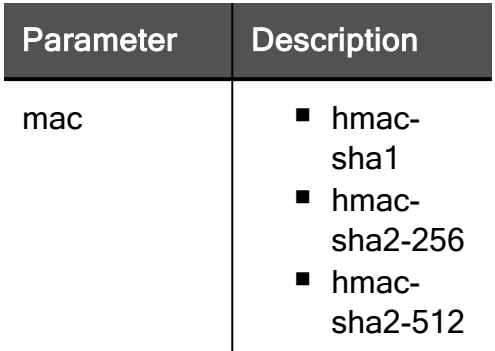

#### Example Output

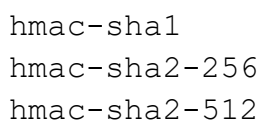

# Configuring SSL VPN Bookmarks on the SSL Network Extender Portal

In the R81.10.X releases, this feature is available starting from the R81.10.00 version.

This section provides commands to configure bookmark links that appear in the SSL Network Extender Portal.

## add bookmark label

In the R81.10.X releases, this command is available starting from the R81.10.00 version.

#### **Description**

Adds a new bookmark link that will appear for VPN Remote Access users on the SNX VPN Remote Access landing page.

#### **Syntax**

```
add bookmark label <label> url <url> [ tooltip <tooltip> ] [ type
<type> ] [ is-global <is-global> ] [ user-name <user-name> ] [ 
password <password> ] [ screen-width <screen-width> ] [ screen-
height <screen-height> ]
```
#### **Parameters**

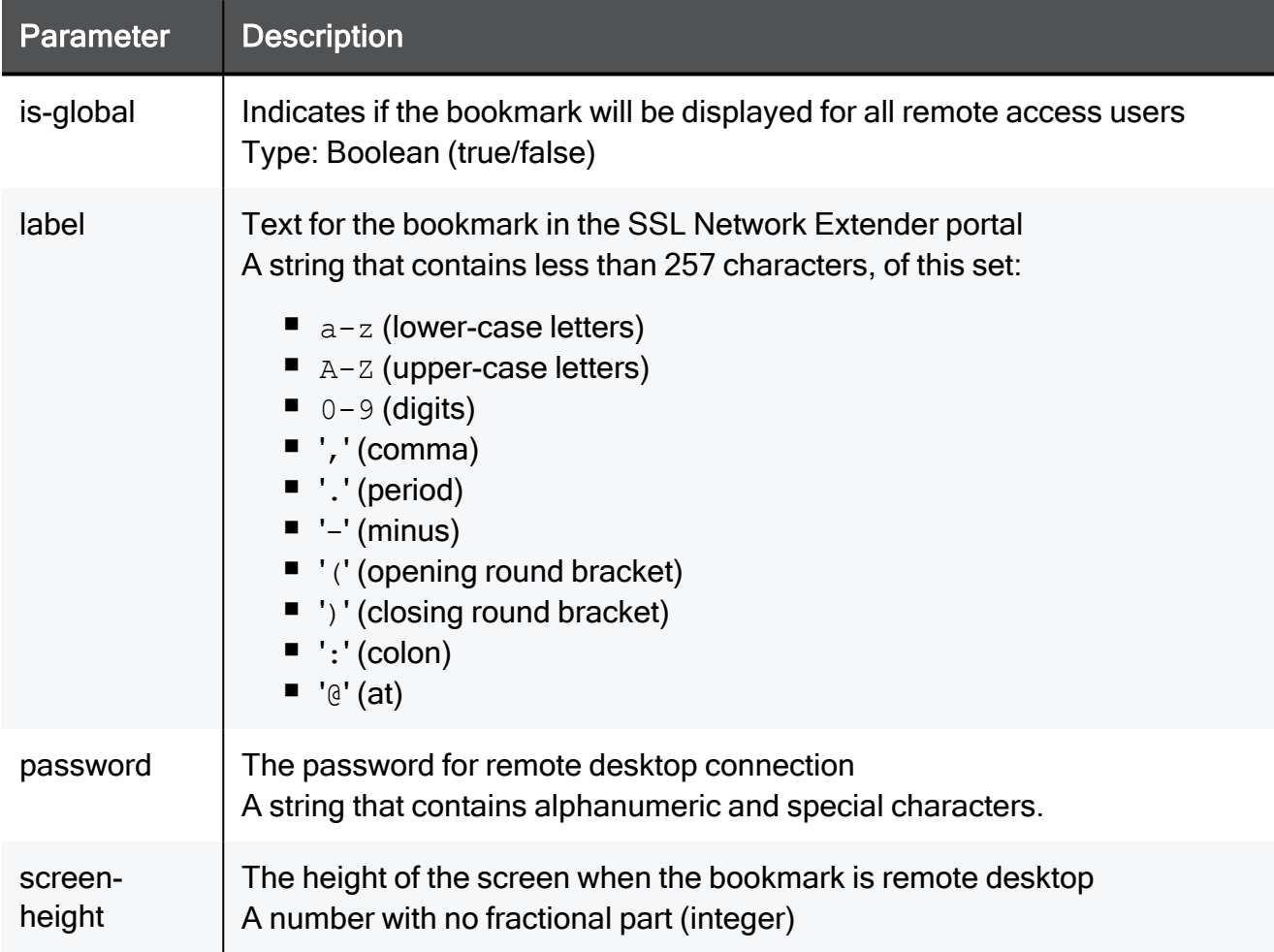

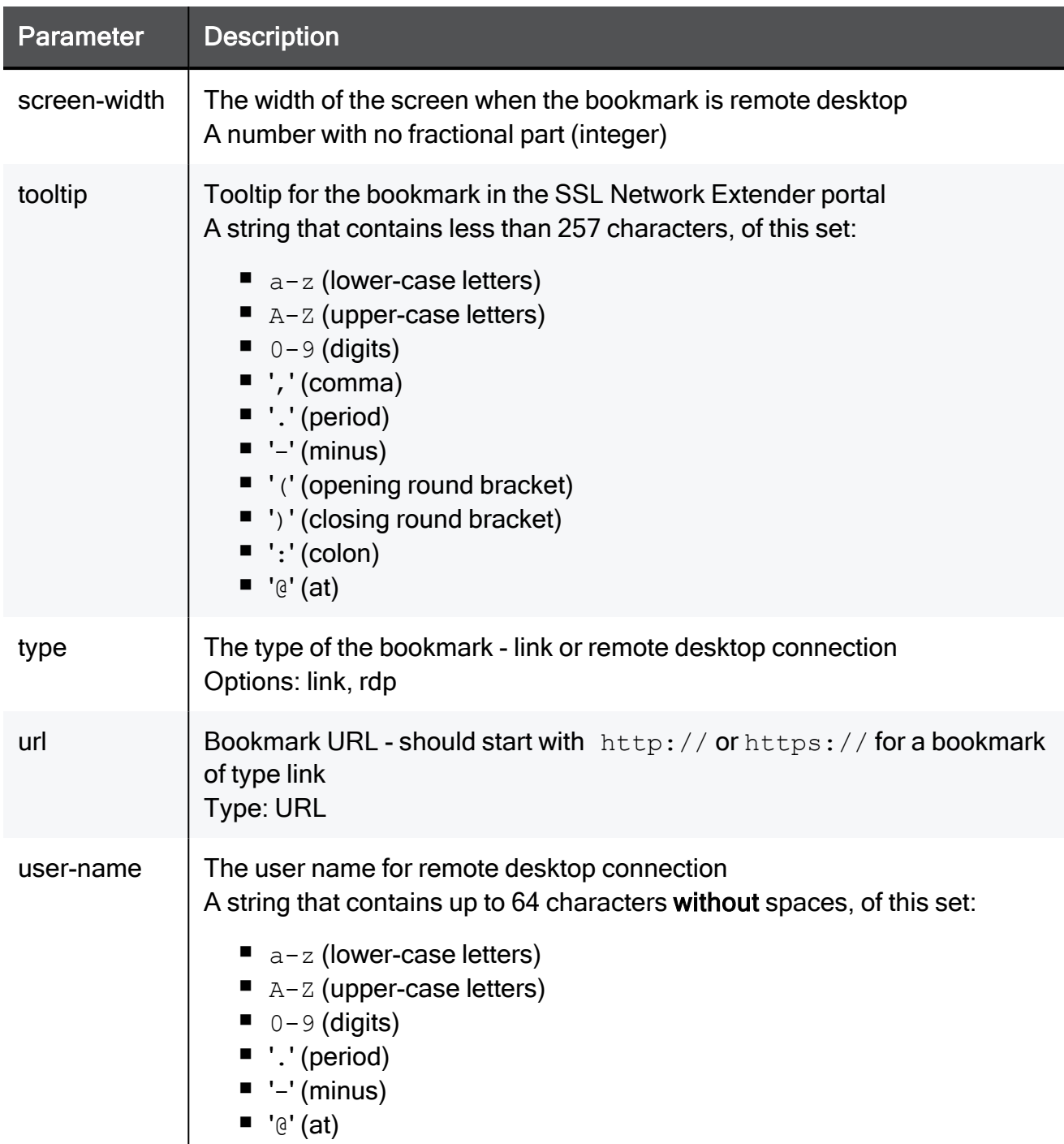

#### Example Command

add bookmark label myLabel url http://www.checkpoint.com/ tooltip "This is a comment" type link is-global true user-name admin password a(&7Ba screen-width 1920 screen-height 1080

## delete bookmark label

In the R81.10.X releases, this command is available starting from the R81.10.00 version.

#### **Description**

Deletes an existing bookmark link by label.

This bookmark link appears on the SNX VPN Remote Access landing page.

#### **Syntax**

delete bookmark label <*label*>

#### **Parameters**

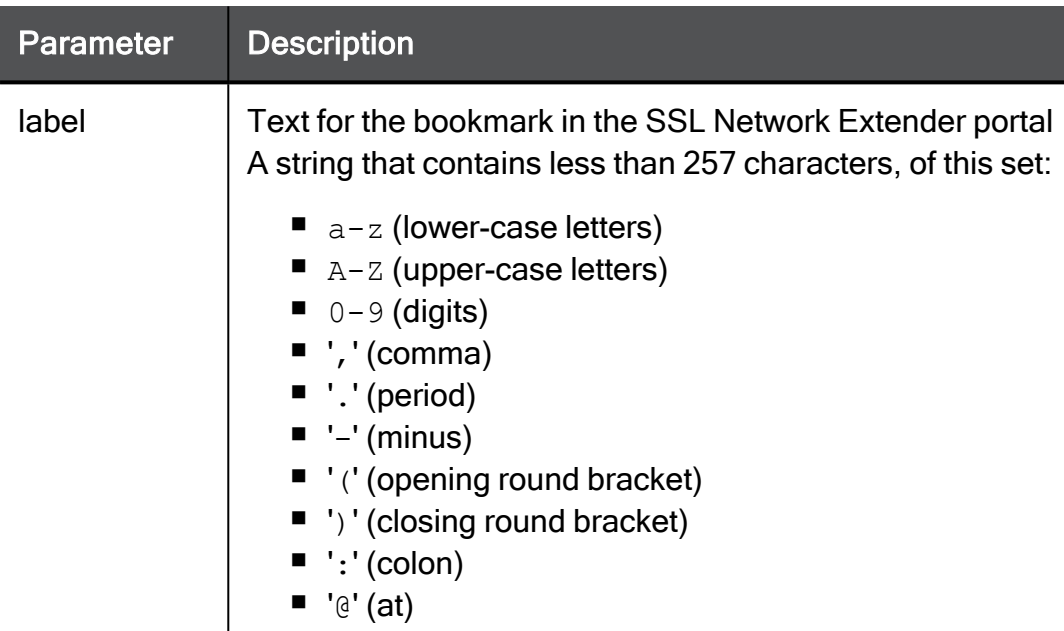

```
delete bookmark label myLabel
```
## delete bookmark all

In the R81.10.X releases, this command is available starting from the R81.10.00 version.

#### **Description**

Deletes all existing bookmark links that appear on the SNX VPN Remote Access landing page.

#### **Syntax**

delete bookmark all

#### Example Command

delete bookmark all

## set bookmark

In the R81.10.X releases, this command is available starting from the R81.10.00 version.

#### **Description**

Configures an existing bookmark shown to users in the SNX landing page.

#### **Syntax**

```
set bookmark [ label <label> ] [ new-label <new-label> ] [ url
<url> ] [ tooltip <tooltip> ] [ type <type> ] [ is-global <is-
global> ] [ user-name <user-name> ] [ password <password> ] [ 
screen-width <screen-width> ] [ screen-height <screen-height> ]
```
#### **Parameters**

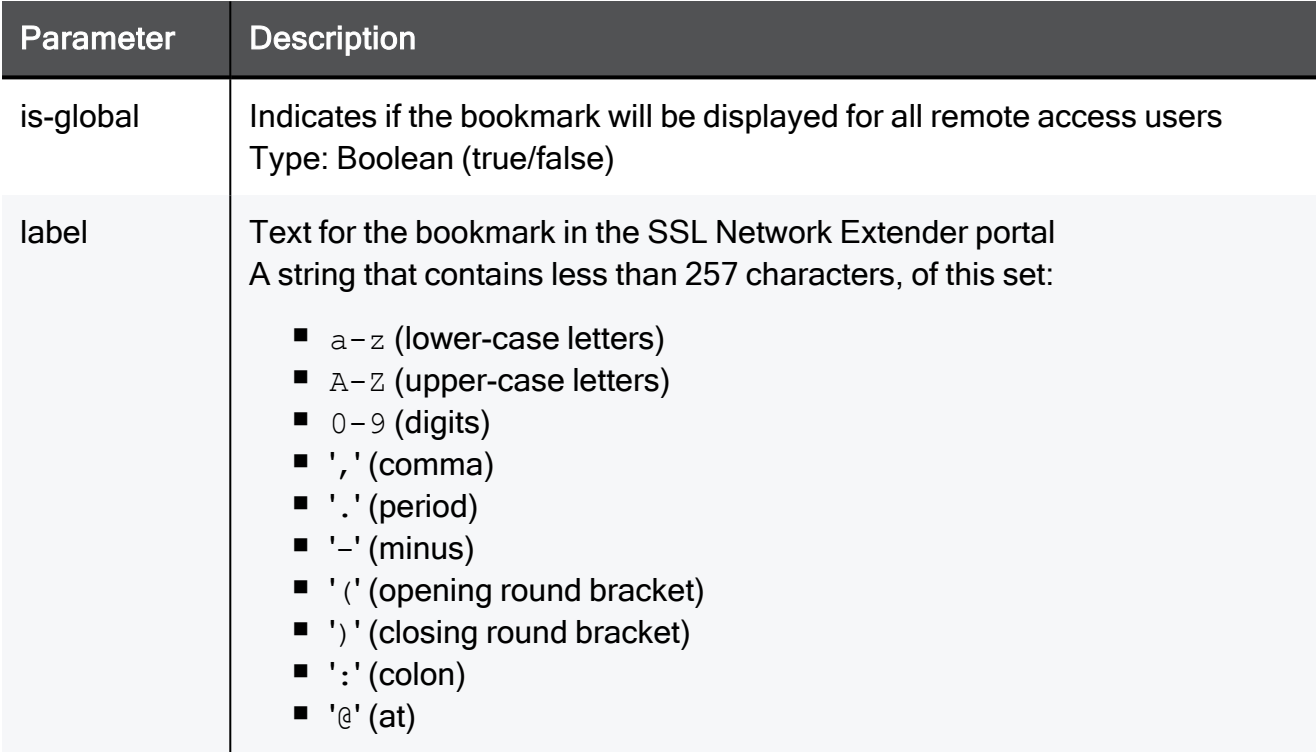
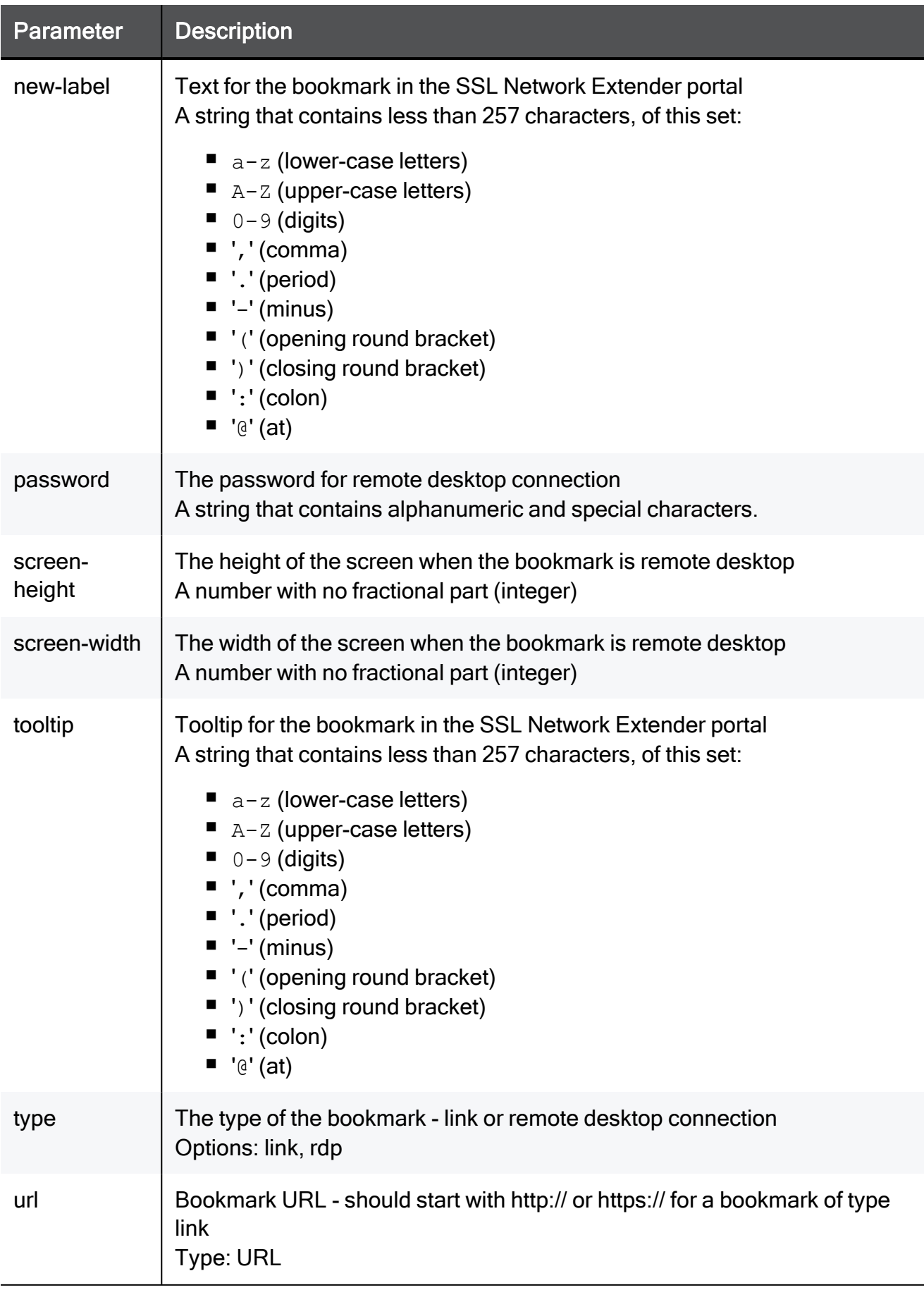

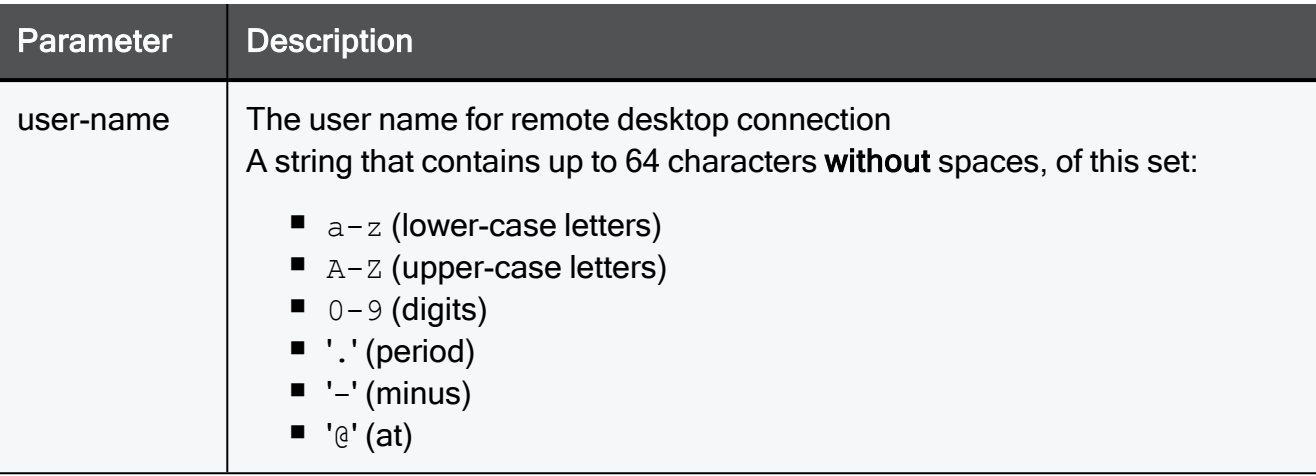

```
set bookmark label myLabel new-label myNewLabel url
http://www.checkpoint.com/ tooltip myToolTip type link is-global
true user-name admin password a(&7Ba screen-width 1920 screen-
height 1080
```
## show bookmark

In the R81.10.X releases, this command is available starting from the R81.10.00 version.

### **Description**

Shows the configuration of a bookmark defined to be shown to users when connecting to the SNX portal using remote access VPN.

### **Syntax**

show bookmark label <*label*>

### **Parameters**

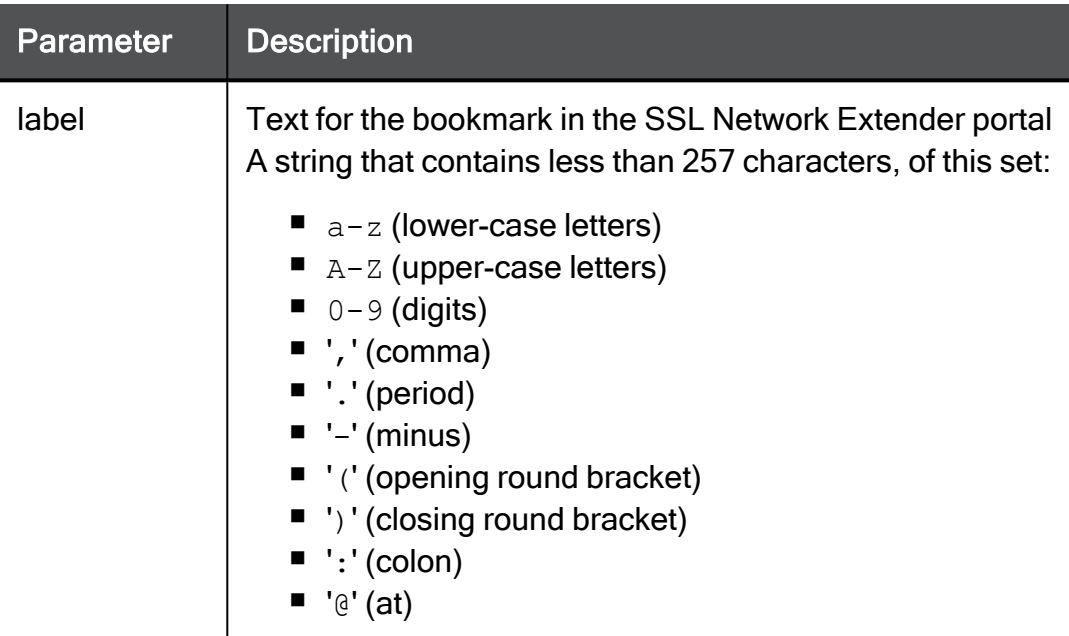

```
show bookmark label myLabel
```
## show bookmarks

In the R81.10.X releases, this command is available starting from the R81.10.00 version.

### **Description**

Shows all bookmarks defined to be shown to users when connecting to the SNX portal using remote access VPN.

### **Syntax**

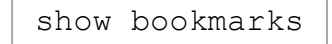

### **Parameters**

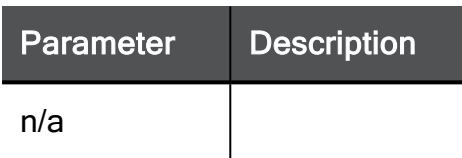

### Example Command

show bookmarks

## show used-ad-group bookmarks

In the R81.10.X releases, this command is available starting from the R81.10.00 version.

### **Description**

Show bookmarks configured to a user group defined in AD in the SNX landing page.

This is relevant only if the user group is defined with VPN remote access privileges.

### **Syntax**

show used-ad-group bookmarks name <*name*>

### **Parameters**

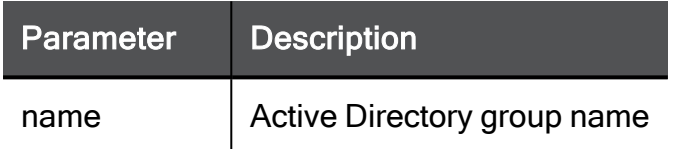

```
show used-ad-group bookmarks name my AD group
```
## set local-group remove bookmark label

In the R81.10.X releases, this command is available starting from the R81.10.00 version.

### **Description**

Removes a bookmark from being shown in the SNX landing page to an existing user group object.

This is relevant only if users in this group have VPN remote access privileges.

### **Syntax**

set local-group name <*name*> remove bookmark label <*bookmark label*>

### **Parameters**

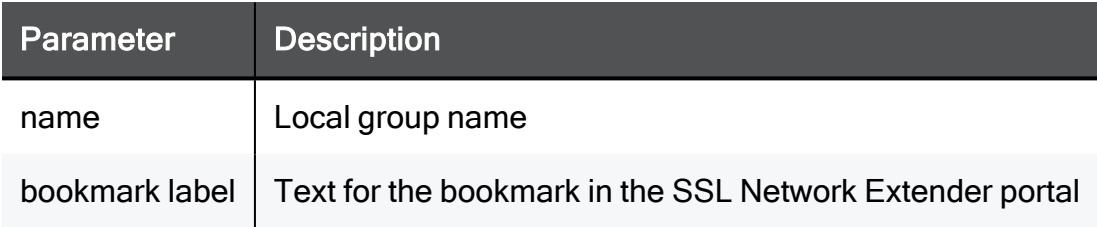

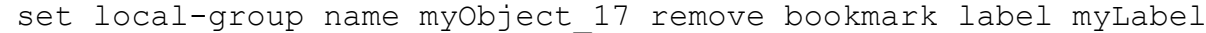

## set local-group add bookmark

In the R81.10.X releases, this command is available starting from the R81.10.00 version.

### **Description**

Adds a bookmark to be shown in the SNX landing page to an existing user group object.

This is relevant only if users in this group have VPN remote access privileges.

### **Syntax**

set local-group name <*name*> add bookmark label <*bookmark label*>

### **Parameters**

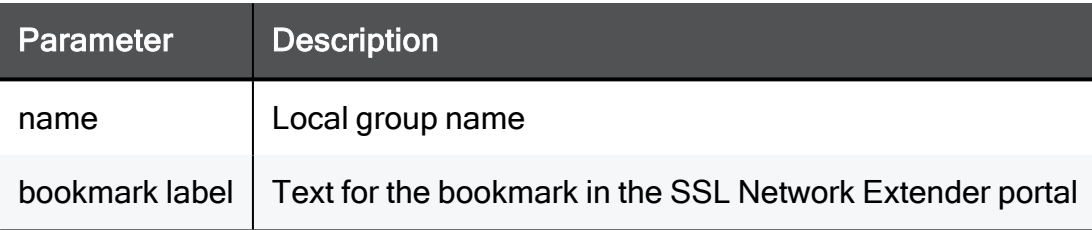

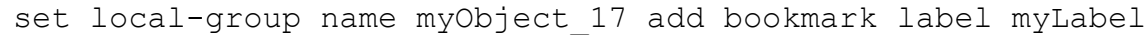

## set local-user remove bookmark label

In the R81.10.X releases, this command is available starting from the R81.10.00 version.

### **Description**

Removes a bookmark from the SSL Network Extender landing page for an existing locallydefined user.

This is relevant only if the user has remote access VPN privileges. See "set [local-user"](#page-114-0) on [page 115](#page-114-0).

### **Syntax**

set local-user name <*name*> remove bookmark label <*bookmark label*>

### **Parameters**

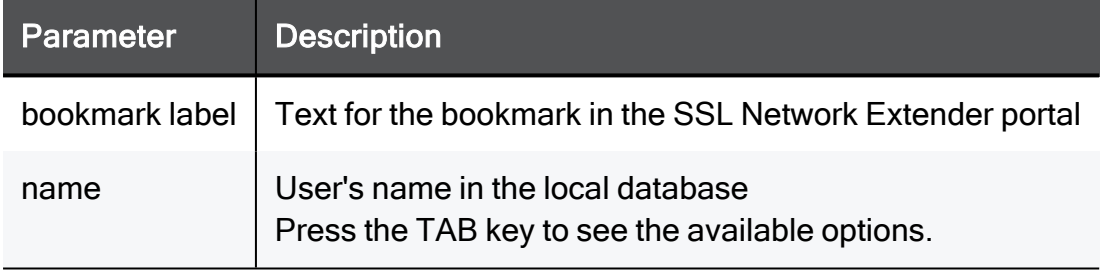

### Example Command

set local-user name admin remove bookmark label myLabel

## set local-user add bookmark label

In the R81.10.X releases, this command is available starting from the R81.10.00 version.

### **Description**

Adds a bookmark to the SSL Network Extender landing page for an existing locally-defined user.

This is relevant only if the user has remote access VPN privileges. See "set [local-user"](#page-114-0) on [page 115](#page-114-0).

### **Syntax**

set local-user name <*name*> add bookmark label <*bookmark label*>

### **Parameters**

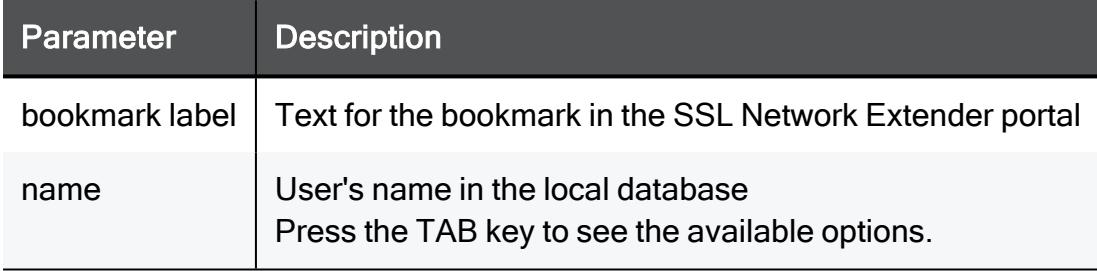

### Example Command

set local-user name admin add bookmark label myLabel

## set used-ad-group add bookmark label

In the R81.10.X releases, this command is available starting from the R81.10.00 version.

### **Description**

Adds a bookmark to be shown in the SNX landing page to user group defined in the AD server.

This is relevant only if the user group is defined with VPN remote access privileges.

### **Syntax**

set used-ad-group name <*name*> add bookmark label <*bookmark label*>

### **Parameters**

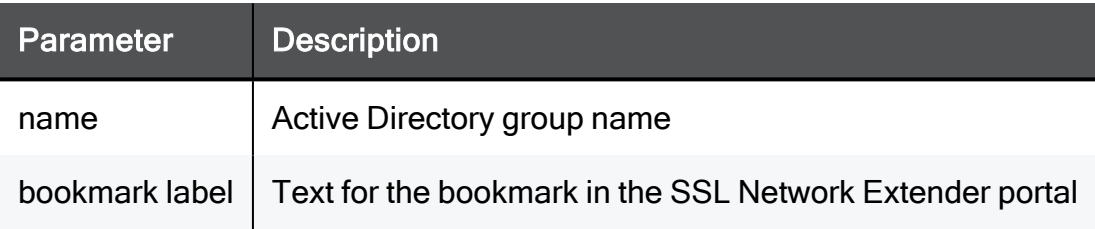

### Example Command

set used-ad-group name my AD group add bookmark label myLabel

## set used-ad-group remove bookmark label

In the R81.10.X releases, this command is available starting from the R81.10.00 version.

### **Description**

Removes a bookmark from being shown in the SNX landing page to user group defined in the AD server.

This is relevant only if the user group is defined with VPN remote access privileges.

### **Syntax**

```
set used-ad-group name <name> remove bookmark label <bookmark
label>
```
### **Parameters**

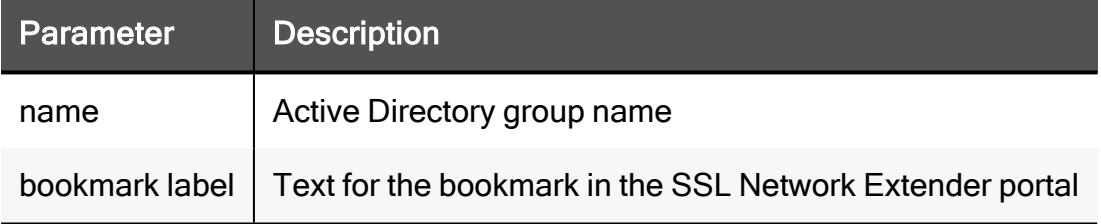

```
set used-ad-group name my AD group remove bookmark label myLabel
```
# Working with Cluster

In the R81.10.X releases, this feature is available starting from the R81.10.00 version.

This section provides commands to work with Cluster.

## cphaprob

In the R81.10.X releases, this command is available starting from the R81.10.00 version.

### **Description**

Defines and manages the critical cluster member properties of the appliance. When a critical process fails, the appliance is considered to have failed.

### **Syntax**

```
cphaprob [-i[a]] [-d <device>] [-s {ok|init|problem}] [-f <file>]
[-p] [register|unregister|report|list|state|if]
```
### **Parameters**

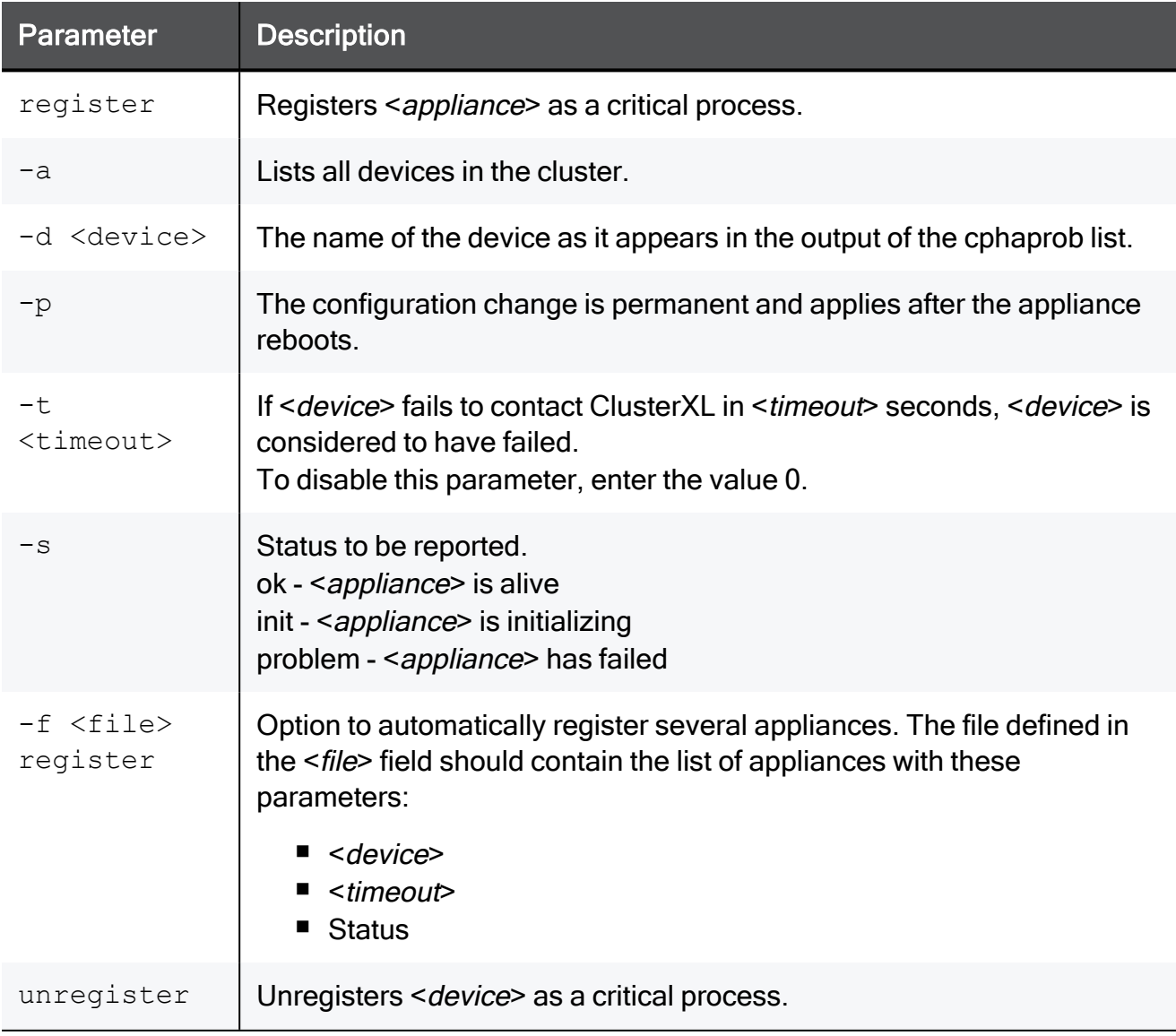

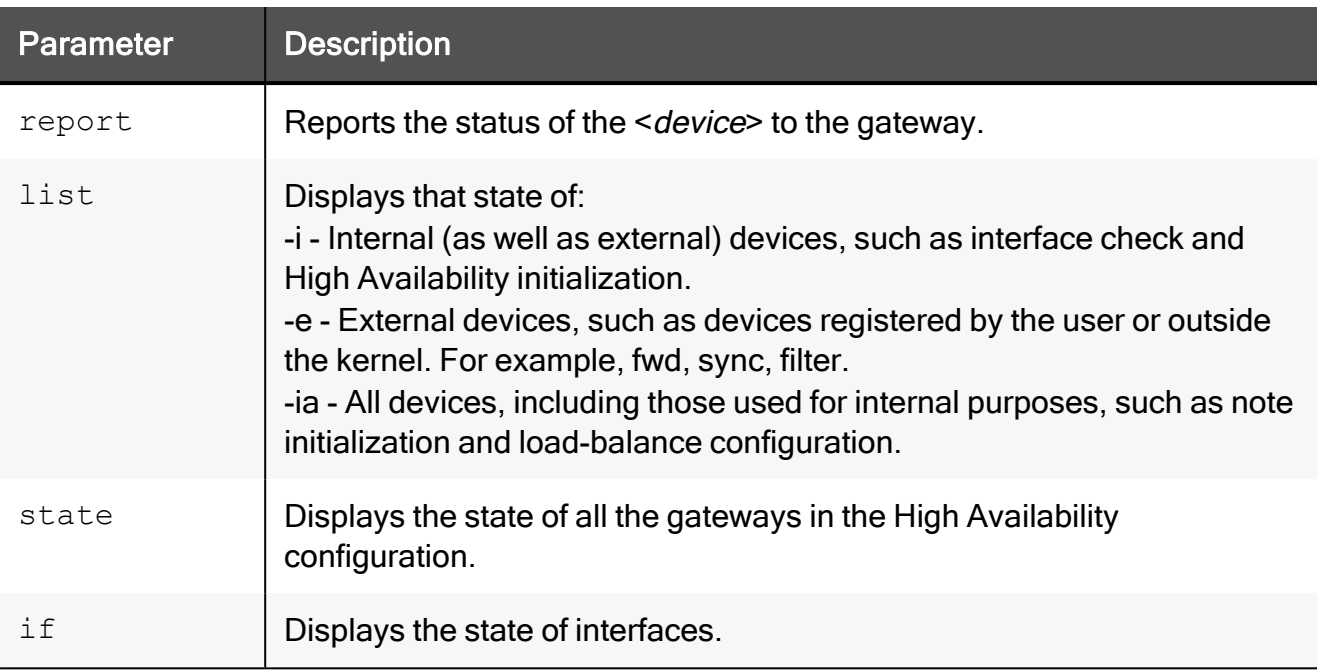

### Example Command

cphaprob -d \$process -t 0 -s ok -p register

### Example Output

Success prints OK. Failure shows an appropriate error message.

These are some typical scenarios for the cphaprob command.

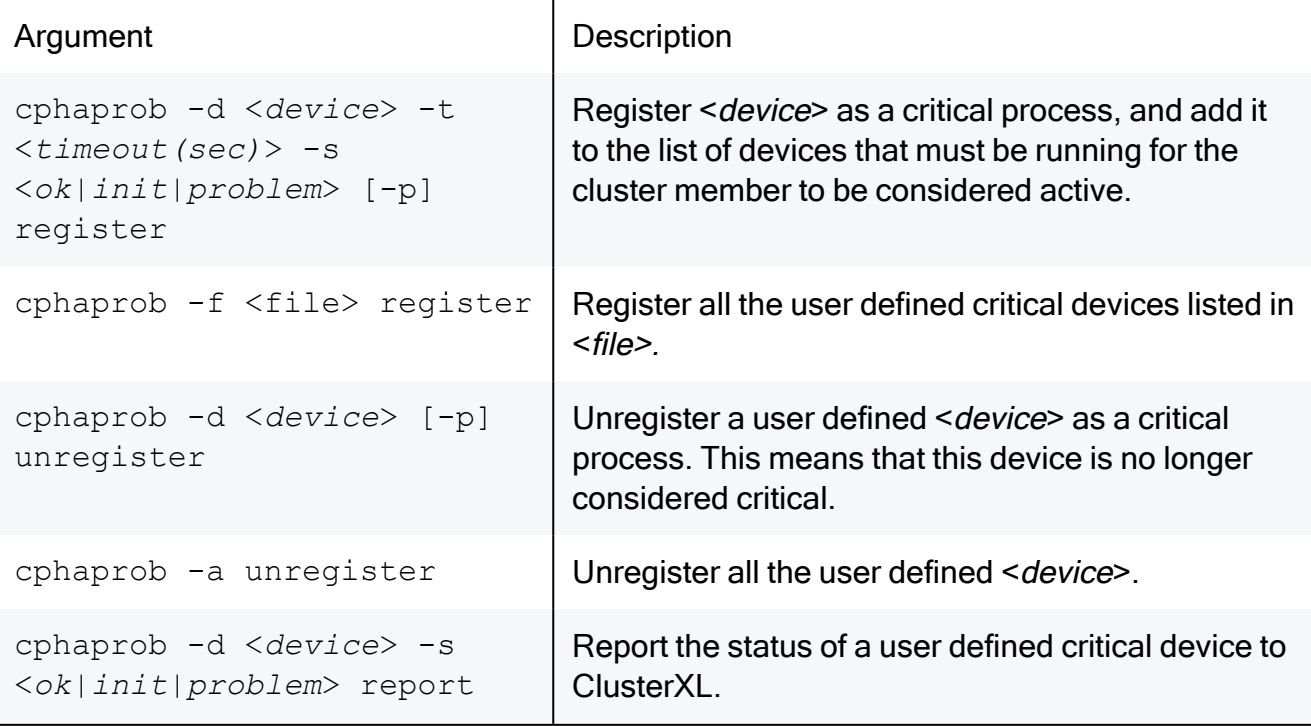

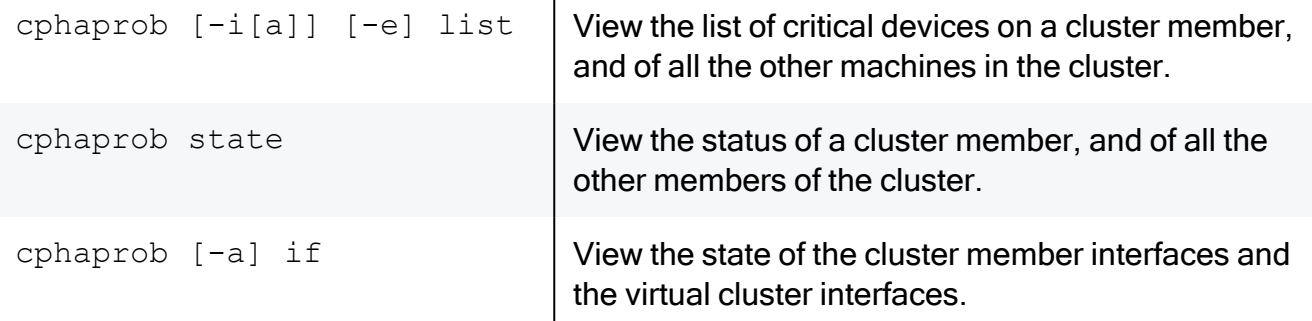

 $\mathbf{I}$ 

### Examples

```
cphaprob -d <device> -t <timeout(sec)> -s <ok|init|problem> [-p]
register
cphaprob -f <file> register
cphaprob -d <device> [-p] unregister
cphaprob -a unregister
cphaprob -d <device> -s <ok|init|problem> report
cphaprob [-i[a]] [-e] list
cphaprob state
cphaprob [-a] if
```
## <span id="page-1527-1"></span>cphastop

In the R81.10.X releases, this command is available starting from the R81.10.00 version.

### **Description**

Disables High Availability on the appliance.

Running this command on an appliance that is a cluster member stops the appliance from passing traffic. State synchronization also stops.

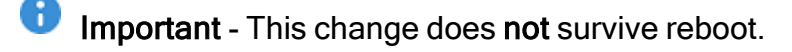

### See ["cphastart"](#page-1527-0) below.

### **Syntax**

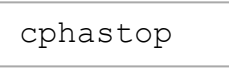

### **Parameters**

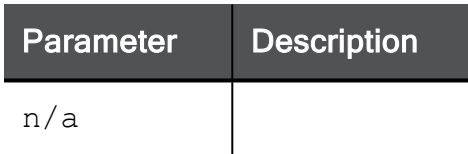

### Return Value

- $\blacksquare$  0 success.
- $\blacksquare$  1 failure.

### Example Command

cphastop

### Example Output

- $\blacksquare$  Success prints  $OK$ .
- <span id="page-1527-0"></span>■ Failure shows an appropriate error message.

## cphastart

In the R81.10.X releases, this command is available starting from the R81.10.00 version.

### **Description**

Enables High Availability on the appliance if:

- 1. This appliance is configured to be a member of a cluster.
- 2. High Availability on this appliances was disabled with the "cphastop" command (see ["cphastop"](#page-1527-1) on the previous page).

### **Syntax**

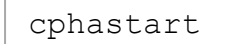

### **Parameters**

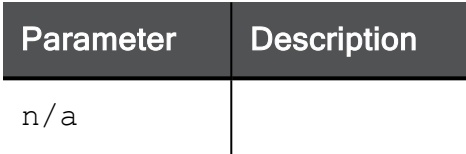

### Return Value

- $\blacksquare$  0 success.
- $\blacksquare$  1 failure.

### Example Command

cphastart

### Example Output

- $\blacksquare$  Success prints  $OK$ .
- Failure shows an appropriate error message.

# Working with SecureXL SIM

In the R81.10.X releases, this command is available starting from the R81.10.00 version.

### **Description**

SecureXL special commands.

### **Syntax**

sim <*parameter*>

### **Parameters**

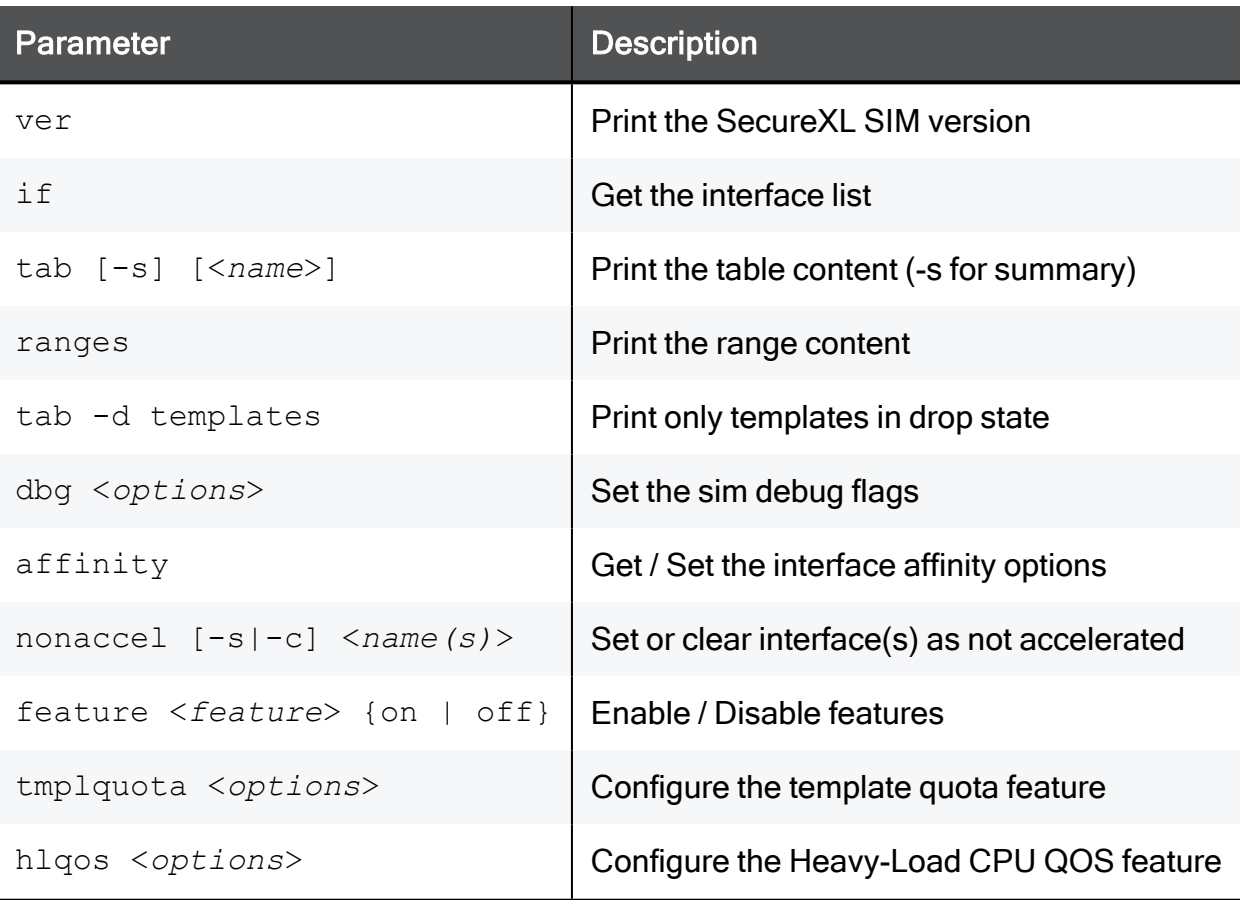

## Configuring External Log Servers on a Locally Managed Device

In the R81.10.X releases, this feature is available starting from the R81.10.00 version.

This section provides commands to configure external Log Servers on a Locally Managed appliance.

## set log-servers-configuration

In the R81.10.X releases, this command is available starting from the R81.10.00 version.

### **Description**

Configures external Log Servers for a Locally Managed appliance.

### **Syntax**

```
set log-servers-configuration mgmt-server-ip-addr <mgmt-server-ip-
addr> [ log-server-ip-addr < log-server-ip-addr> ] sic-name <sic-
name> one-time-password <one-time-password> [ external-log-server-
enable {true | false} ]
```
### **Parameters**

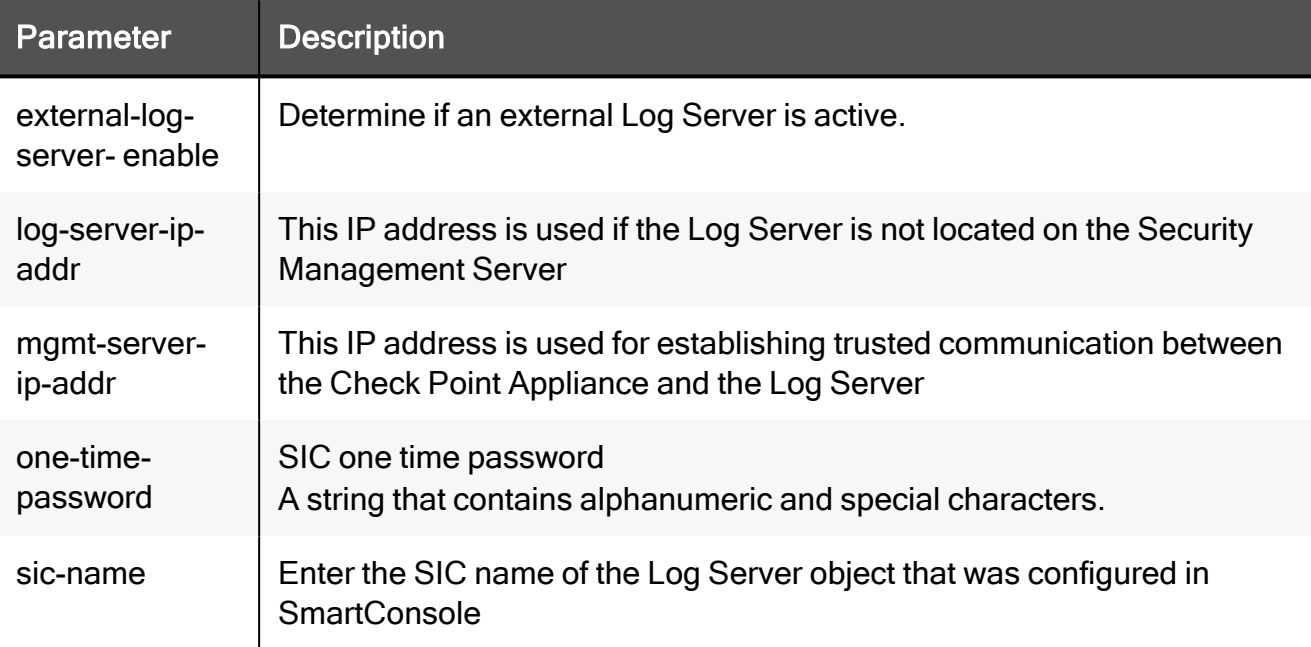

```
set log-servers-configuration mgmt-server-ip-addr 192.168.1.1 log-
server-ip-addr 192.168.1.1 sic-name QWEDFRGH4 one-time-password a
(&7Ba external-log-server-enable true
```
## show log-servers-configuration

In the R81.10.X releases, this command is available starting from the R81.10.00 version.

### **Description**

Shows the configured external Log Servers on a Locally Managed appliance.

### **Syntax**

```
show log-servers-configuration
```
### Example Command

show log-servers-configuration

## Configuring a Remote Security Management Server and Log Server

In the R81.10.X releases, this feature is available starting from the R81.10.00 version.

This section provides commands to configure settings to connect to a remote Security Management Server and Log Server.

This applies to Centrally Managed appliances.

### connect security-management

In the R81.10.X releases, this command is available starting from the R81.10.00 version.

### **Description**

Configure the first connection to the remote Security Management Server.

### **Syntax**

```
connect security-management mgmt-addr <mgmt-addr> use-one-time-
password {true | false} local-override-mgmt-addr { false | true
send-logs-to local-override-log-server-addr addr <ip-addr> }
```
### **Parameters**

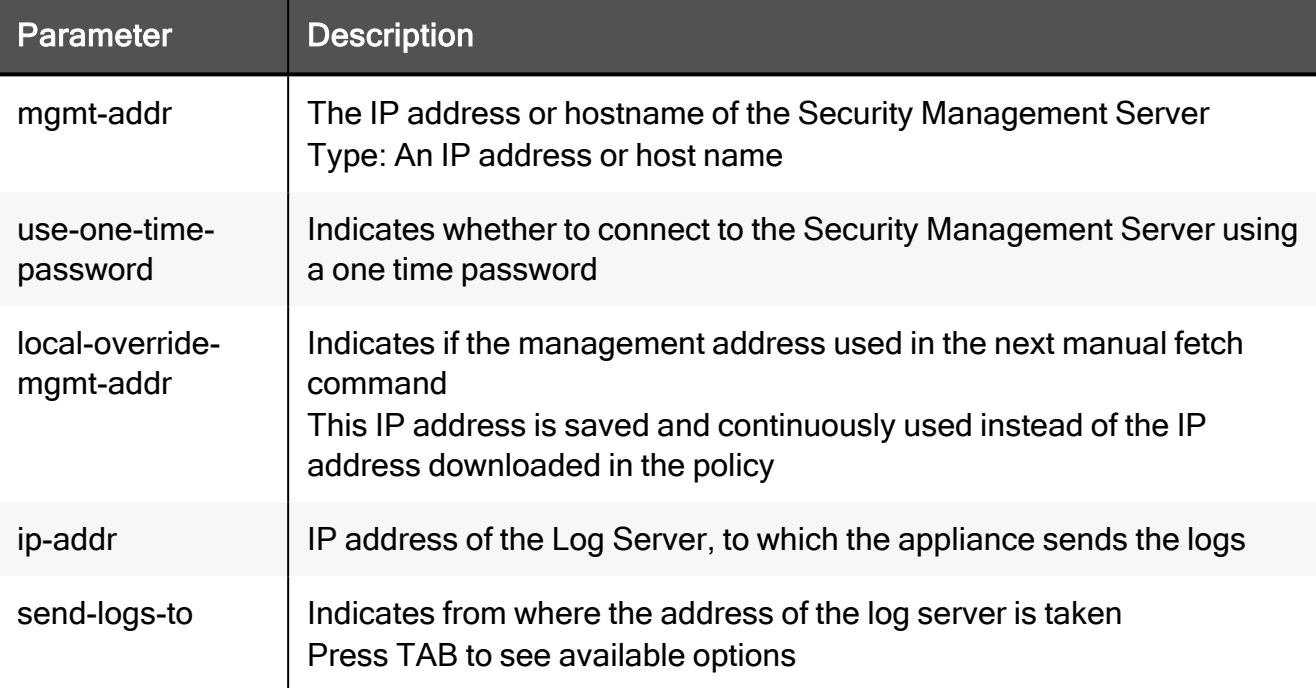

```
connect security-management mgmt-addr myHost.com use-one-time-
password true local-override-mgmt-addr true send-logs-to local-
override-log-server-addr addr myHost.com
```
## <span id="page-1535-0"></span>set security-management mode

In the R81.10.X releases, this command is available starting from the R81.10.00 version.

### **Description**

Configures if the device is managed centrally or locally.

In centrally managed appliances only the networking configurations are available and the security policy comes from the remote Security Management Server.

### **Syntax**

```
set security-management mode { locally-managed | centrally-managed
}
```
### **Parameters**

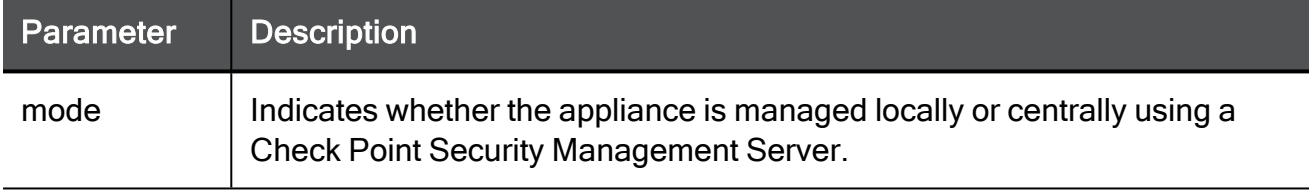

### Example Command

set security-management mode locally-managed

## set security-management local-override-mgmtaddr

In the R81.10.X releases, this command is available starting from the R81.10.00 version.

### **Description**

Configures a local override to the IP addresses of the Security Management Server and Log Server.

This is applies to the appliance when it is Centrally Managed (see "set [security-management](#page-1535-0) mode" on [page 1536](#page-1535-0)).

### **Syntax**

```
set security-management local-override-mgmt-addr { false | true
mgmt-address <mgmt-address> send-logs-to local-override-log-
server-addr addr <ip-addr> }
```
### **Parameters**

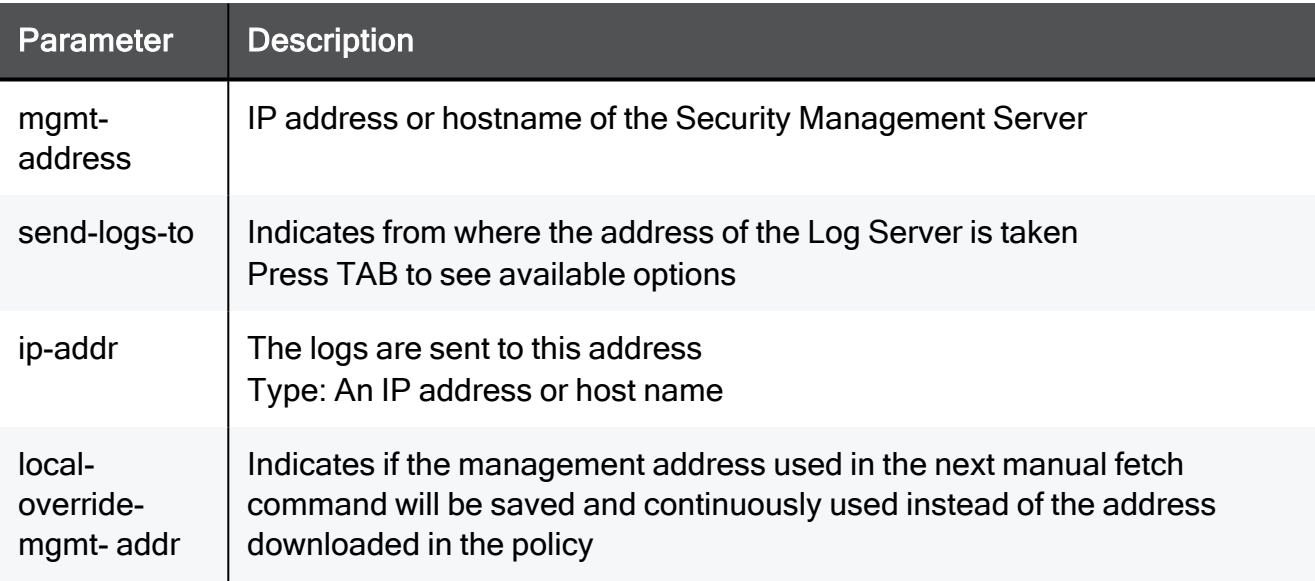

```
set security-management local-override-mgmt-addr true mgmt-address
myHost.com send-logs-to local-override-log-server-addr addr
myHost.com
```
## show security-management

In the R81.10.X releases, this command is available starting from the R81.10.00 version.

### **Description**

Shows settings of the configured remote Security Management Server.

### **Syntax**

show security-management

### Example Command

show security-management

## Configuring the Port-based VLAN (Switch)

In the R81.10.X releases, this feature is available starting from the R81.10.00 version.

This section provides commands to configure the port-based VLAN (switch) in the appliance.

## add switch

In the R81.10.X releases, this command is available starting from the R81.10.00 version.

### **Description**

Adds a new Port-based VLAN switch object.

The physical LAN ports can take part in a "switch" object which passes traffic between those ports in the hardware level (traffic doesn't undergo inspection as it is not routed between those ports).

In essence the "switch" combines physical LAN ports into a single network.

### **Syntax**

add switch name <*name*>

### **Parameters**

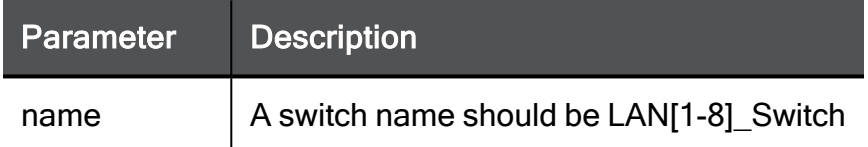

```
add switch name LAN2_Switch
```
## delete switch

In the R81.10.X releases, this command is available starting from the R81.10.00 version.

### **Description**

Deletes a defined port-based VLAN switch object by name.

### **Syntax**

delete switch <*name*>

### **Parameters**

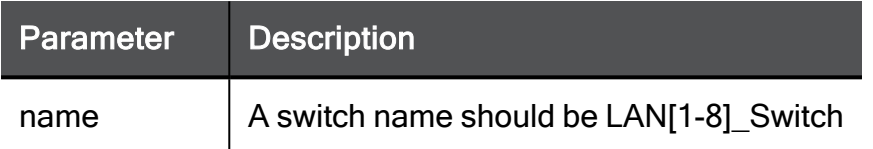

### Example Command

delete switch LAN2\_Switch

### set switch add port

In the R81.10.X releases, this command is available starting from the R81.10.00 version.

### **Description**

Add a physical port to an existing port-based VLAN (switch).

### **Syntax**

set switch <*name*> add port <*port*>

### **Parameters**

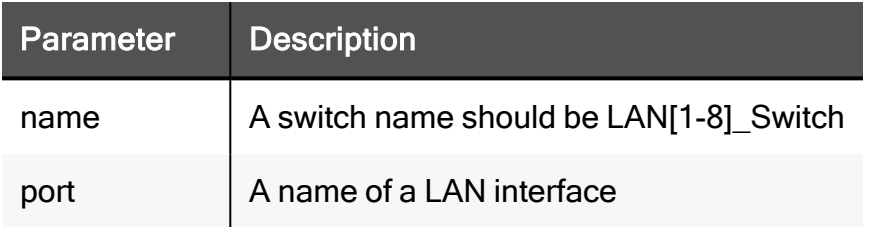

### Example Command

set switch LAN2\_Switch add port LAN4

## set switch remove port

In the R81.10.X releases, this command is available starting from the R81.10.00 version.

### **Description**

Removes a physical port from an existing port-based VLAN (switch).

### **Syntax**

set switch <*name*> remove port <*port*>

### **Parameters**

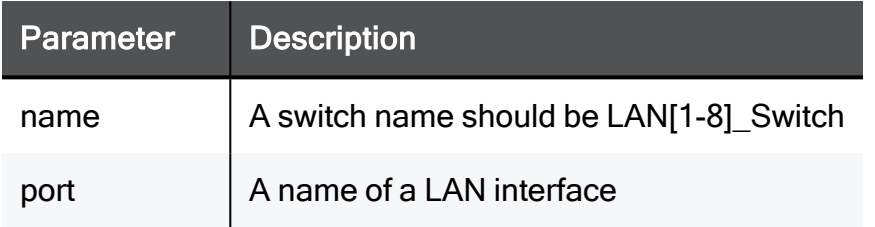

### Example Command

set switch LAN2\_Switch remove port LAN4

## show switch

In the R81.10.X releases, this command is available starting from the R81.10.00 version.

### **Description**

Shows port-based VLAN (switch) configuration.

### **Syntax**

show switch <*name*>

### **Parameters**

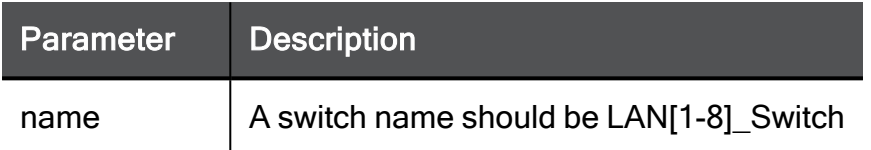

### Example Command

show switch LAN2\_Switch

## show switch ports

In the R81.10.X releases, this command is available starting from the R81.10.00 version.

### **Description**

Shows ports within a configured port-based VLAN (switch) configuration.

### **Syntax**

show switch <*name*> ports

### **Parameters**

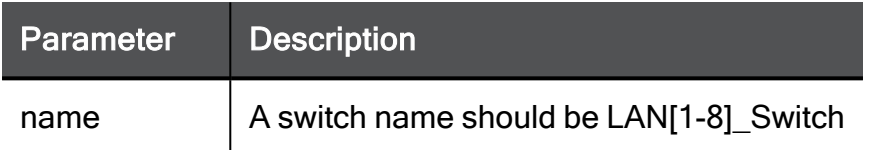

### Example Command

show switch LAN2\_Switch ports

## show switches

In the R81.10.X releases, this command is available starting from the R81.10.00 version.

### **Description**

Shows all port-based VLANs (switches).

### **Syntax**

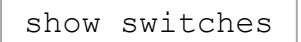

### **Parameters**

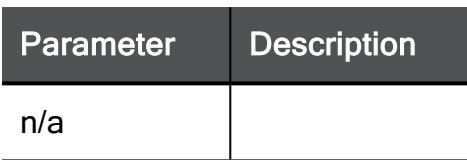

### Example Command

show switches

## Configuring Advanced Appliance **Settings**

In the R81.10.X releases, this feature is available starting from the R81.10.00 version.

This section provides commands to configure advanced appliance settings.

## set os-settings advanced-settings enableautomatic-wifi-channel-change

In the R81.10.X releases, this command is available starting from the R81.10.08 version.

### **Description**

This feature detects and avoid wireless interference by switching to a less "noisy" channel in case of too many interferences. You can enable automatic WiFi channel change.

### **Syntax**

```
set os-settings advanced-settings enable-automatic-wifi-channel-
change { true | false }
```
### **Parameters**

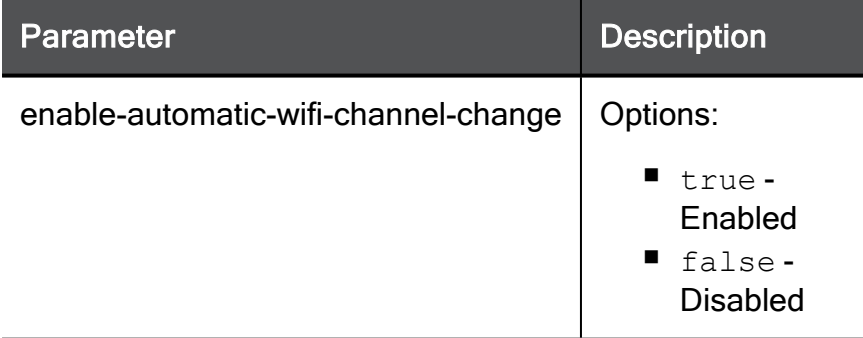

```
set os-settings advanced-settings enable-automatic-wifi-channel-
change true
```
### set os-settings advanced-settings backoff-mode

In the R81.10.X releases, this command is available starting from the R81.10.00 version.

### **Description**

You can configure how an LTE model behaves when an attempt to register or activate a data session with a cellular service provider fails:

- $\blacksquare$  Continue the attempts (no back-off between the attempts)
- Wait for some time before starting another attempt (there is back-off between the attempts)

### Back-off algorithm for handling a registration failure

If a GSM registration fails (for example, a "GPRS Attach" connection fails, or the cellular network is not available), the appliance reboots the cellular modem at these intervals (in minutes): 1, 5, 10, 15, 20, 30, 60, 120, and then every 60 minutes.

### Back-off algorithm for handling a data activation failure

If a data session activation fails (for example, a "PDP Context Activation" connection fails), the appliance tries again at these intervals (in minutes): 1, 2, 3, 4, 5, 15, 30, 60, 120, and then every 60 minutes.

### **Syntax**

set os-settings advanced-settings backoff-mode <*mode*>

### **Parameters**

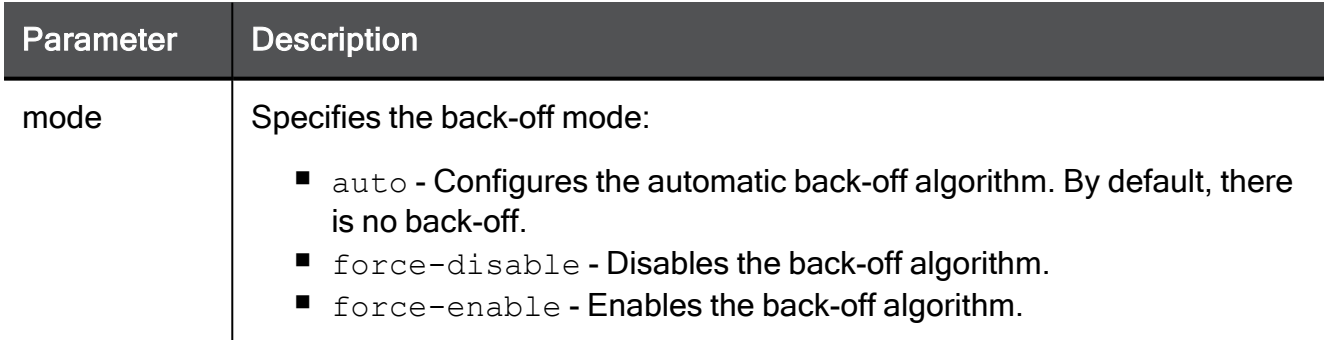

### Example Command

set os-settings advanced-settings backoff-mode force-enable
# set os-settings advanced-settings disable-dhcpoptions-transfer

In the R81.10.X releases, this command is available starting from the R81.10.00 version.

#### **Description**

Disable automatic transfer of received Internet DHCP client options to internal DHCP servers on the LAN network .

#### **Syntax**

```
set os-settings advanced-settings disable-dhcp-options-transfer
{true | false}
```
#### Example Command

```
set os-settings advanced-settings disable-dhcp-options-transfer
true
```
# set os-settings advanced-settings enable-netswitch-flow-control

In the R81.10.X releases, this command is available starting from the R81.10.00 version.

#### **Description**

Enable net switch flow control.

#### **Syntax**

```
set os-settings advanced-settings enable-net-switch-flow-control
{true | false}
```

```
set os-settings advanced-settings enable-net-switch-flow-control
true
```
# set os-settings advanced-settings enablejumbo-frames

In the R81.10.X releases, this command is available starting from the R81.10.07 version.

### **Description**

When you enable Jumbo Frames (set to true), you can configure an MTU up to 9000 on both LAN and Internet.

#### **Syntax**

```
set os-settings enable-jumbo-frames { true | false }
```
#### **Parameters**

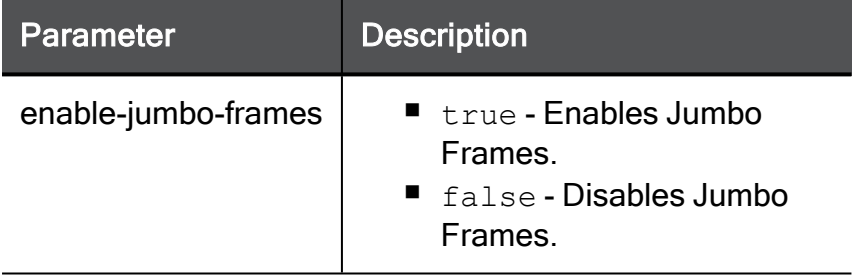

### Example Command

set os-settings enable-jumbo-frames true

# set os-settings advanced-settings forcecellular-4g

In the R81.10.X releases, this command is available starting from the R81.10.00 version.

### **Description**

In Advanced Settings, force cellular module to use 4G network.

### **Syntax**

set-os-settings advanced-settings force-cellular-4g {true | false}

#### Example Command

```
set os-settings advanced-settings force-cellular-4g true
```
### set os-settings advanced-settings gps-enable

In the R81.10.X releases, this command is available starting from the R81.10.07 version.

#### **Description**

Enable to get GPS data from an internal cellular modem.

#### **Syntax**

```
set os-settings advanced-settings gps-enable { true | false }
```
#### **Parameters**

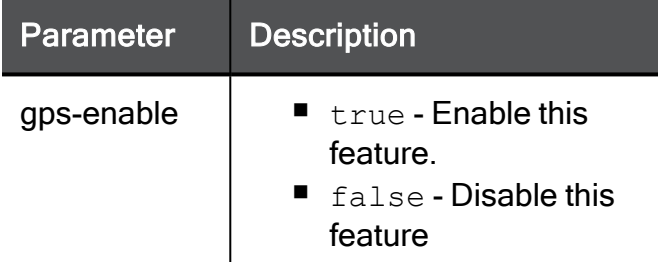

#### Example Command

set os-settings advanced-settings gps-enable true

# set os-settings advanced-settings ipv6-prefixselection-mode

In the R81.10.X releases, this command is available starting from the R81.10.05 version.

#### **Description**

Add support for continuous listening for Router-Advertisements and dynamic update of IPv6 prefix, and provide several methods to select the IPv6-prefix.

#### **Syntax**

```
set os-settings advanced-settings ipv6-prefix-selection-mode
<mode>
```
#### **Parameters**

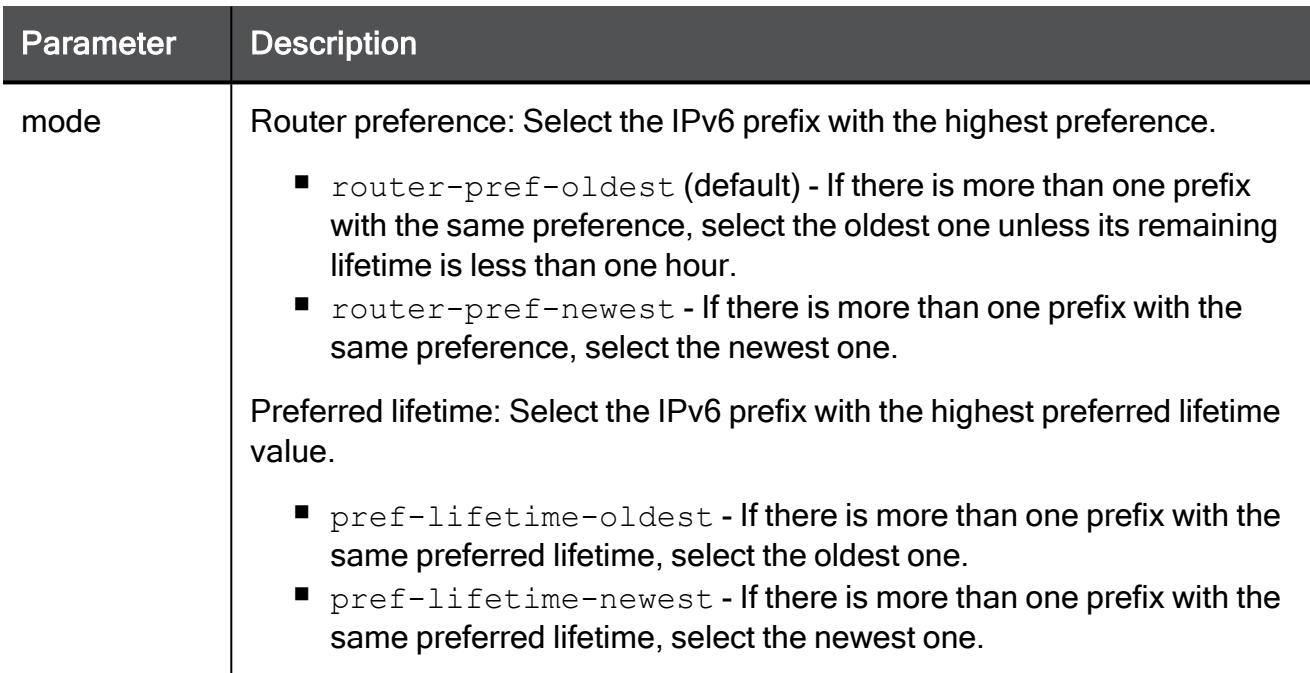

#### Example Command

set os-settings advanced-settings ipv6-prefix-selection-mode preflifetime-oldest

### <span id="page-1552-0"></span>show os-settings advanced-settings

In the R81.10.X releases, this command is available starting from the R81.10.00 version.

#### **Description**

Show the advanced appliance settings.

#### **Syntax**

```
show os-settings advanced-settings
```
### Example Command

show os-settings advanced-settings

### Sample Output

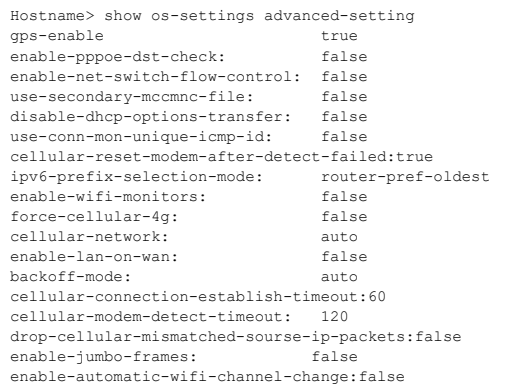

# show gps-data

In the R81.10.X releases, this command is available starting from the R81.10.07 version.

#### **Description**

Show the available GPS data when enabled.

See also:

- "set os-settings [advanced-settings](#page-1550-0) gps-enable" on page 1551
- "show os-settings [advanced-settings"](#page-1552-0) above

#### **Syntax**

show gps-data

### Sample Output

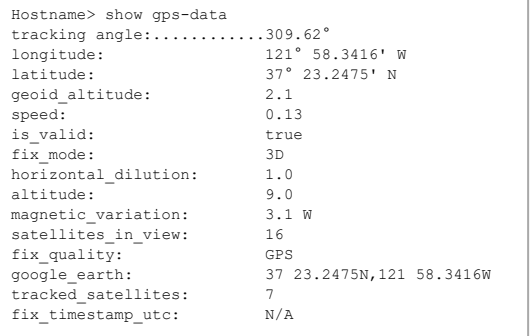

# Configuring Monitor Mode

In the R81.10.X releases, this feature is available starting from the R81.10.00 version.

This section provides commands to configure the Monitor mode.

# add monitor-mode-network

In the R81.10.X releases, this command is available starting from the R81.10.00 version.

#### **Description**

Configuring "Monitor mode" over interfaces requires a mechanism to determine which are the local networks within the real topology.

One of the options is a manual configuration of this topology using this command.

### **Syntax**

```
add monitor-mode-network ipv4-address <ipv4-address> subnet-mask
<subnet-mask>
```
#### **Parameters**

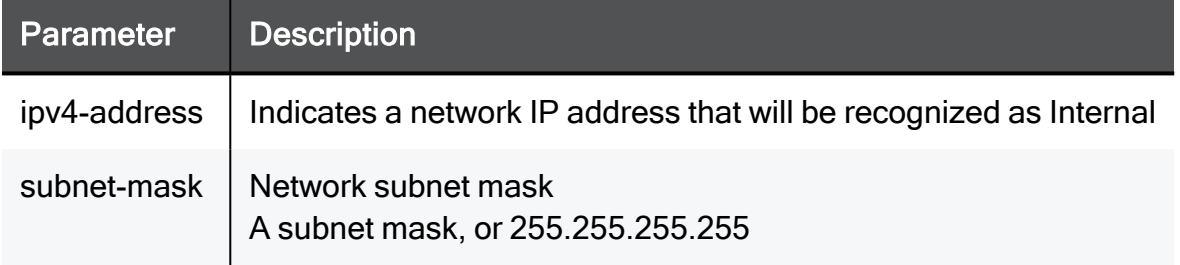

```
add monitor-mode-network ipv4-address 192.168.1.1 subnet-mask
255.255.255.0
```
### set monitor-mode-network

In the R81.10.X releases, this command is available starting from the R81.10.00 version.

#### **Description**

Configures IP addresses of networks that are manually recognized as local in the nonautomatic mode of monitor mode interface inspection.

#### **Syntax**

```
set monitor-mode-network ipv4-address <ipv4-address> [ ipv4-
address <ipv4-address> ] [ subnet-mask <subnet-mask> ]
```
#### **Parameters**

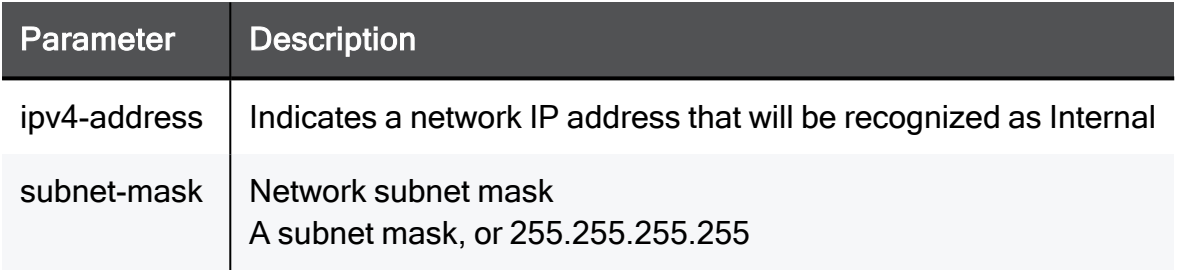

```
set monitor-mode-network ipv4-address 192.168.1.1 ipv4-address
192.168.1.1 subnet-mask 255.255.255.0
```
# set monitor-mode-configuration

In the R81.10.X releases, this command is available starting from the R81.10.00 version.

#### **Description**

Configures mode of work for monitor mode interface inspection. Determines if locally managed networks will be automatically detected or manually configured.

#### **Syntax**

```
set monitor-mode-configuration [ use-defined-networks <use-
defined-networks>]
```
#### **Parameters**

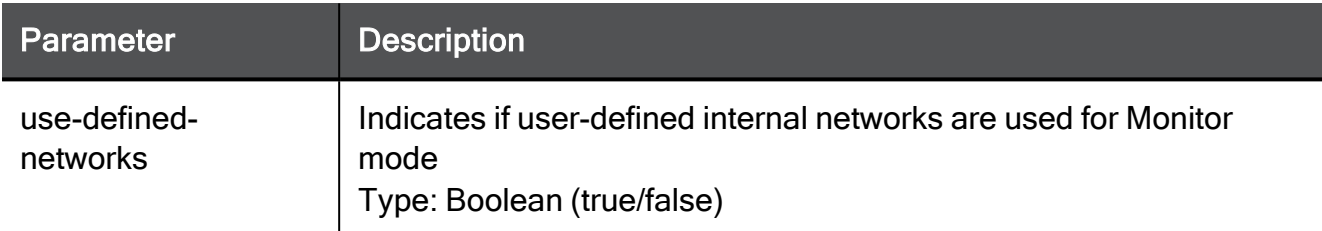

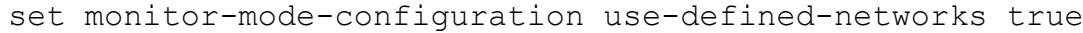

## delete monitor-mode-network

In the R81.10.X releases, this command is available starting from the R81.10.00 version.

#### **Description**

Deletes manually configured IP addresses that determine the local networks in monitor mode when not working in automatic detection mode.

#### **Syntax**

delete monitor-mode-network ipv4-address <*ipv4-address*>

#### **Parameters**

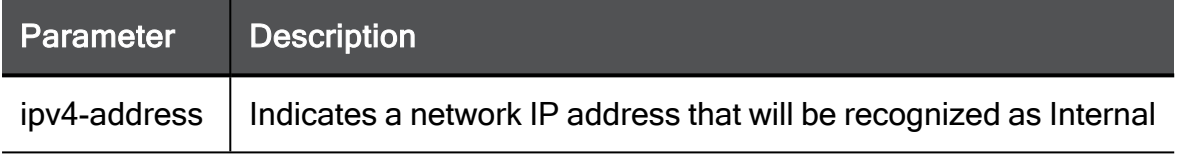

```
delete monitor-mode-network ipv4-address 192.168.1.1
```
### show monitor-mode-networks

In the R81.10.X releases, this command is available starting from the R81.10.00 version.

#### **Description**

Shows manually defined local networks for monitor mode configuration.

#### **Syntax**

show monitor-mode-networks

#### **Parameters**

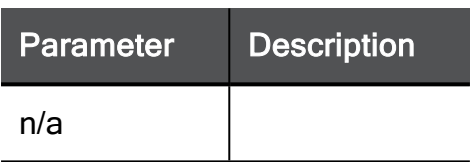

### Example Command

show monitor-mode-networks

# show monitor-mode-configuration

In the R81.10.X releases, this command is available starting from the R81.10.00 version.

#### **Description**

Shows monitor mode configuration for interfaces.

#### **Syntax**

show monitor-mode-configuration

#### **Parameters**

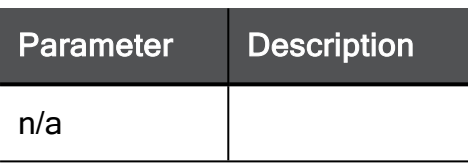

### Example Command

show monitor-mode-configuration

# Configuring Path MTU Discovery

In the R81.10.X releases, this feature is available starting from the R81.10.00 version.

<span id="page-1561-1"></span>This section provides commands to configure the Path MTU Discovery mode for a cellular connection.

# set-pmtud

In the R81.10.X releases, this command is available starting from the R81.10.00 version.

### **Description**

Configure the Path MTU Discovery Mode for a cellular connection.

See also:

■ ["show-pmtud"](#page-1561-0) below

### **Syntax**

set pmtud pmtud-mode {daemon | disabled | oneshot}

#### Parameters

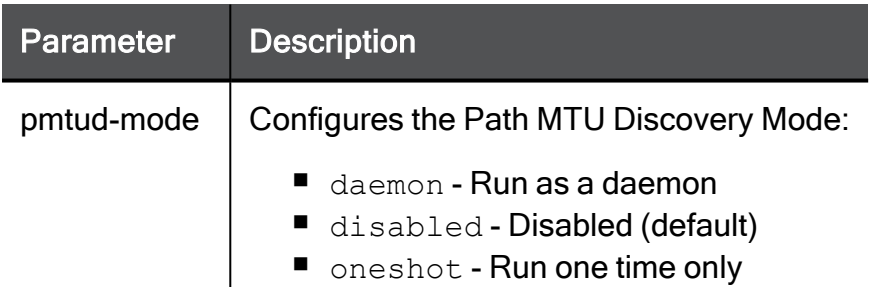

### Example Command

<span id="page-1561-0"></span>set pmtud pmtud-mode oneshot

# show-pmtud

In the R81.10.X releases, this command is available starting from the R81.10.00 version.

#### Description

Shows the configured Path MTU Discovery Mode for a cellular connection.

See also:

■ ["set-pmtud"](#page-1561-1) on the previous page

#### **Syntax**

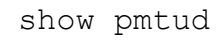

#### Example Command

show pmtud pmtud-mode: disabled

# Working with SD-WAN

In the R81.10.X releases, this feature is available starting from the R81.10.10 version.

This section provides commands to work with SD-WAN in Locally Managed appliances.

With SD-WAN you can configure your Security Gateway to steer traffic dynamically between the configured WAN Links based on the measured ISP link quality. This does not require dynamic routing configuration on your Security Gateway.

The Security Gateway sends different types of traffic through different Internet Service Providers (ISPs) based on application / identity and dynamic measurement of WAN Link characteristics.

The Security Gateway applies the configured SD-WAN rules only if the Security Policy allows this traffic.

After you install the SD-WAN Policy, it becomes the main decision maker for traffic paths, traffic priorities, and so on for WAN connections.

### set internet-connection sdwan

In the R81.10.X releases, this command is available starting from the R81.10.10 version.

#### **Description**

Configures SD-WAN settings on the internet connection.

See:

- "show internet-connection [sdwan-settings"](#page-1586-0) on page 1587
- "set internet-connection [probe-icmp-servers"](#page-358-0) on page 359
- "set internet-connection [probe-icmp6-servers"](#page-628-0) on page 629
- "set internet-connection [probe-next-hop"](#page-355-0) on page 356

#### **Syntax**

```
set internet-connection <Name>
       sdwan
             disabled
             enabled
                    download-speed <1-1000000>
                    override-circuit-id {on | off}
                    upload-speed <1-1000000>
       sdwan-backup {on | off}
       sdwan-ip-address-accessibility
             directly
             via-nat sdwan-nat-ip-address <NAT IPv4 address>
       sdwan-tag <Tag>
```
#### **Parameters**

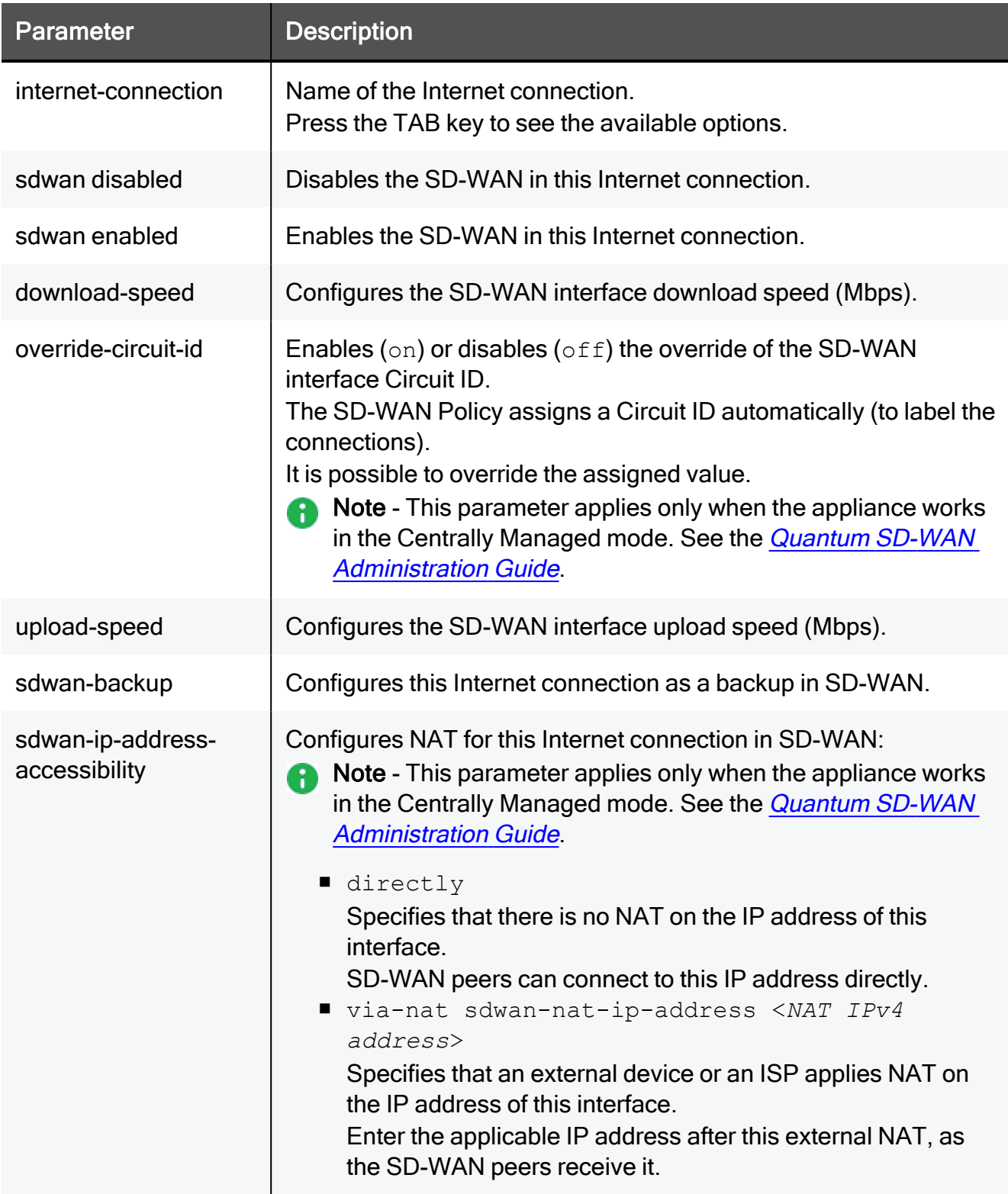

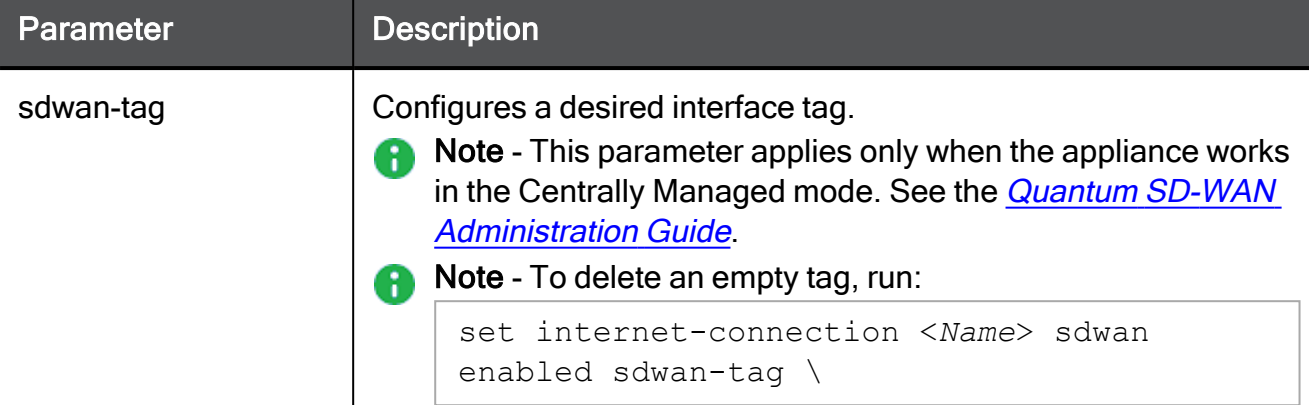

#### Example Command

```
set internet-connection Internet1 sdwan enabled upload-speed 100
sdwan-tag asd
```
### set internet-connection-settings

In the R81.10.X releases, this command is available starting from the R81.10.10 version.

#### **Description**

Configures the SD-WAN probing settings.

See "show [internet-connection-settings"](#page-1587-0) on page 1588.

#### **Syntax**

```
set internet-connection-settings
       jitter <0-10000>
       latency <0-10000>
       packet-loss <0-100>
       probing-host <IPv4 Address or Hostname>
       second-probing-host <IPv4 Address or Hostname>
       third-probing-host <IPv4 Address or Hostname>
       probing-interval <500-4294967295>
       probing-method {ping | http}
       probing-mode {best | average | worst}
```
#### **Parameters**

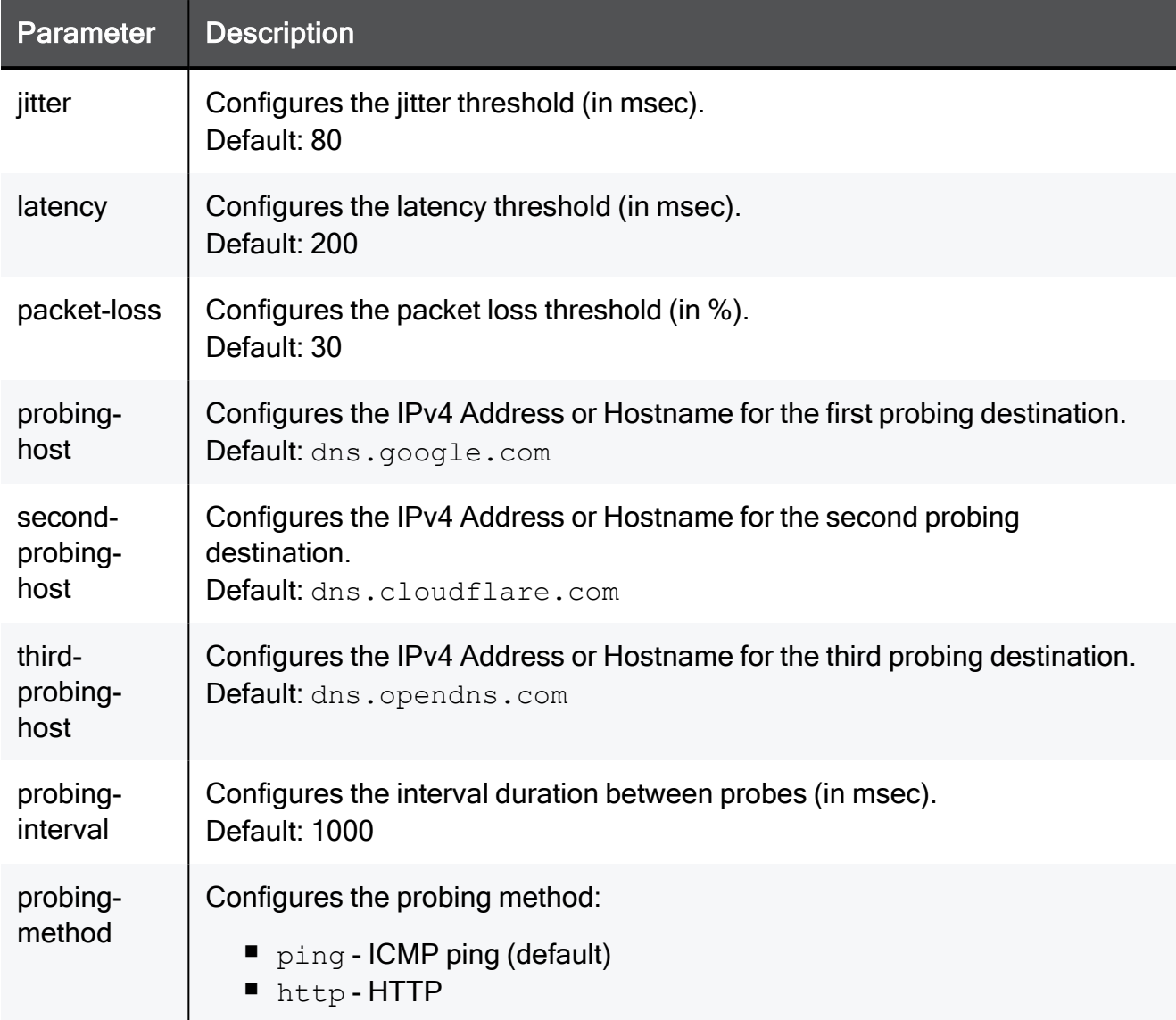

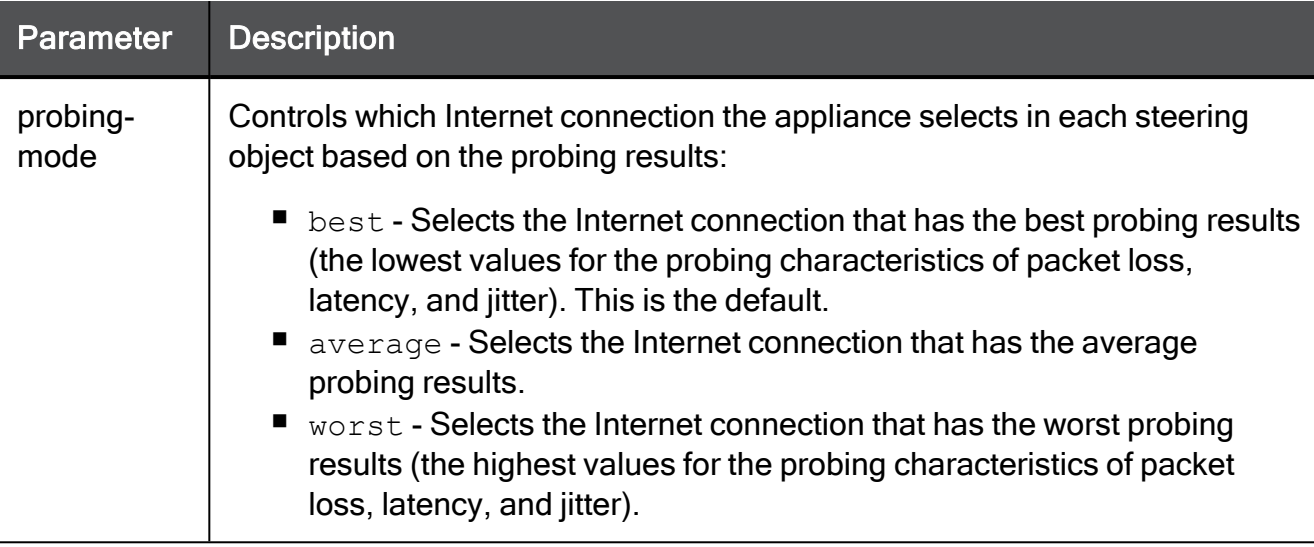

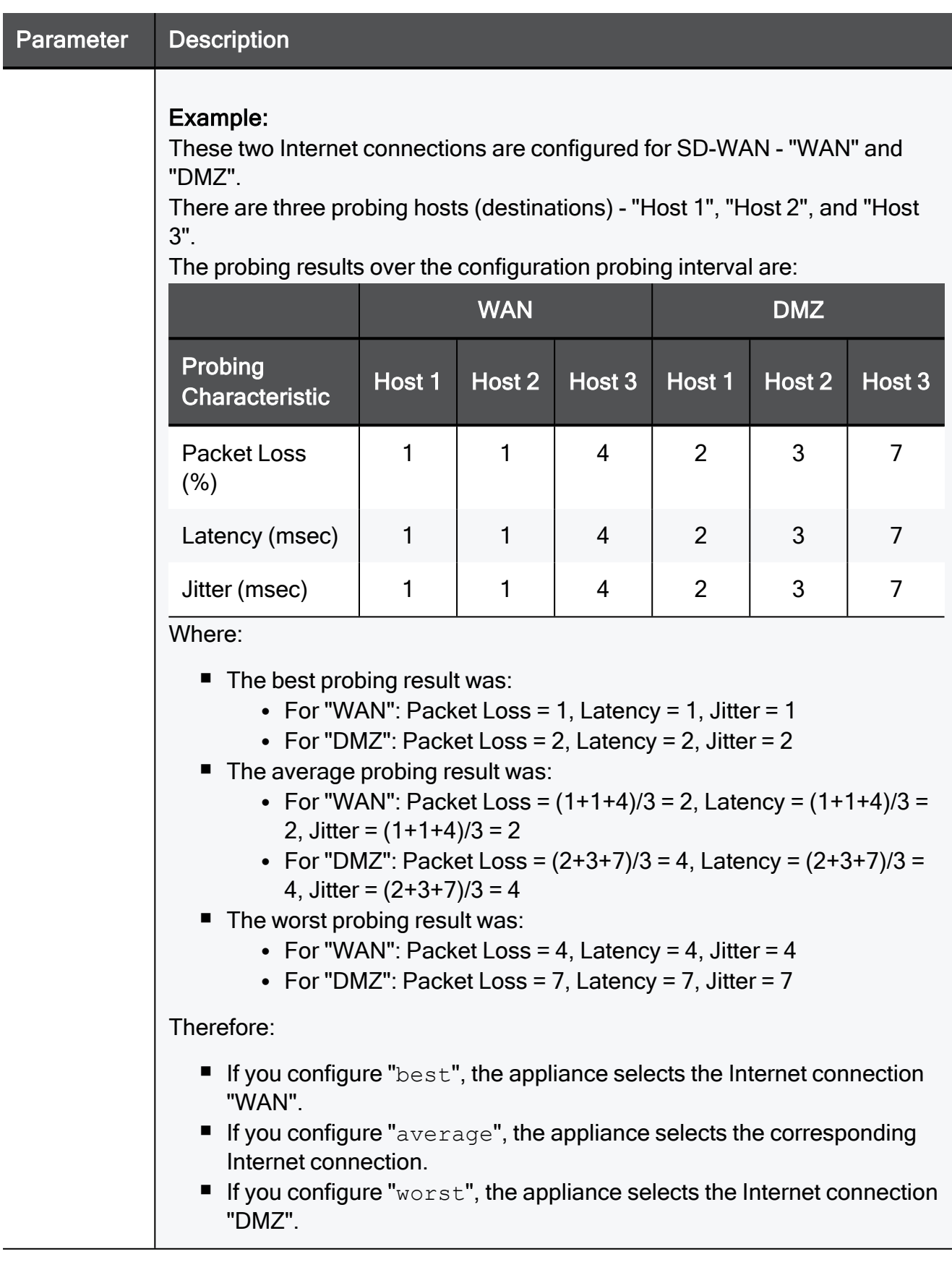

#### Parameter Description

#### These two

#### Example Command

#### connections

```
aret internet-connection-settings latency 200 jitter 80 packet-loss
configured ing-host dns.google.com probing-interval 1000
```
for SD-WAN

### - "WAN" and aďd steering-object

There are

In the R81.10. X releases, this command is available starting from the R81.10.10 version. probing

Description

(destination

Adds alsteering behavior object.

"Host 2", See also:'<br>and "Host

3<sup>'</sup> "set [steering-object"](#page-1578-0) on page 1579

The probing results ow *[steering-object"](#page-1593-0) on page 1594* 

th**e** "show [steering-objects"](#page-1594-0) on page 1595 configuratio

n proi<mark>sielg</mark>te [steering-object"](#page-1597-0) on page 1598

interval are: n "delete [steering-objects"](#page-1598-0) on page 1599

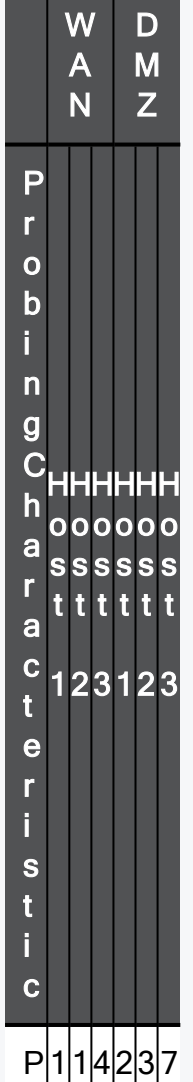

### **Syntax**

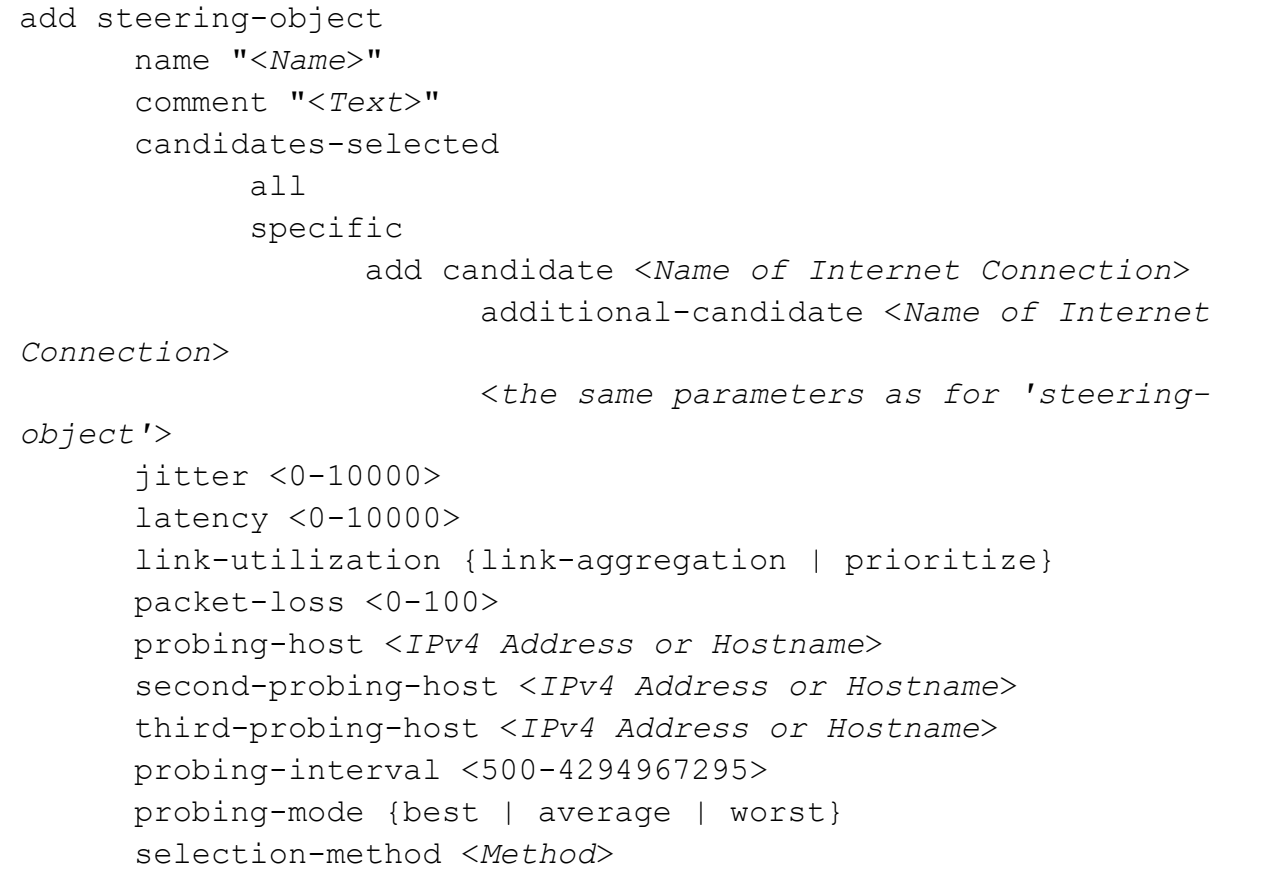

#### **Parameters**

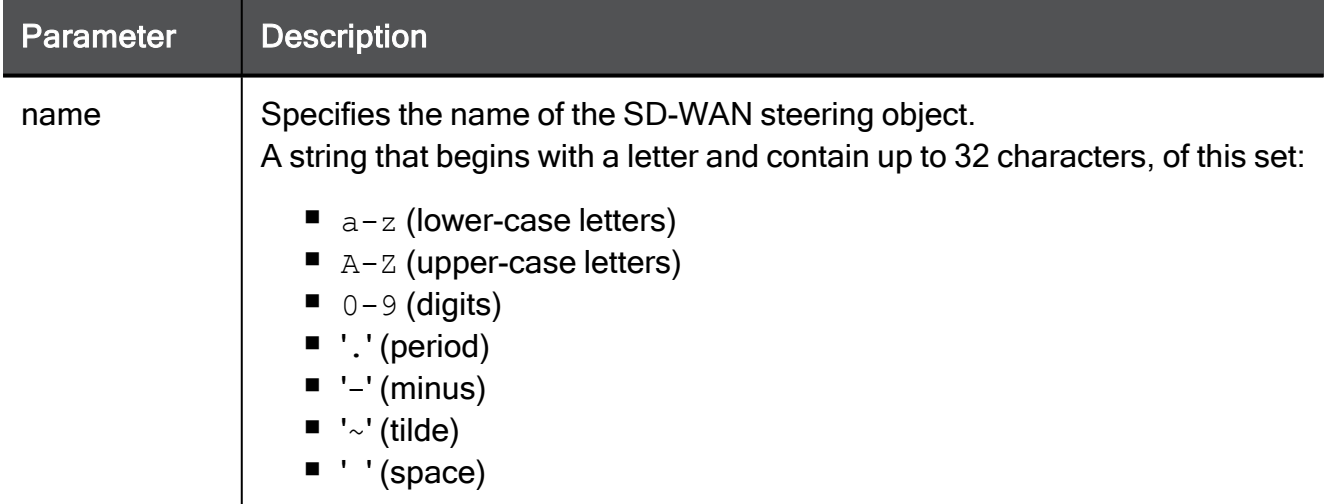

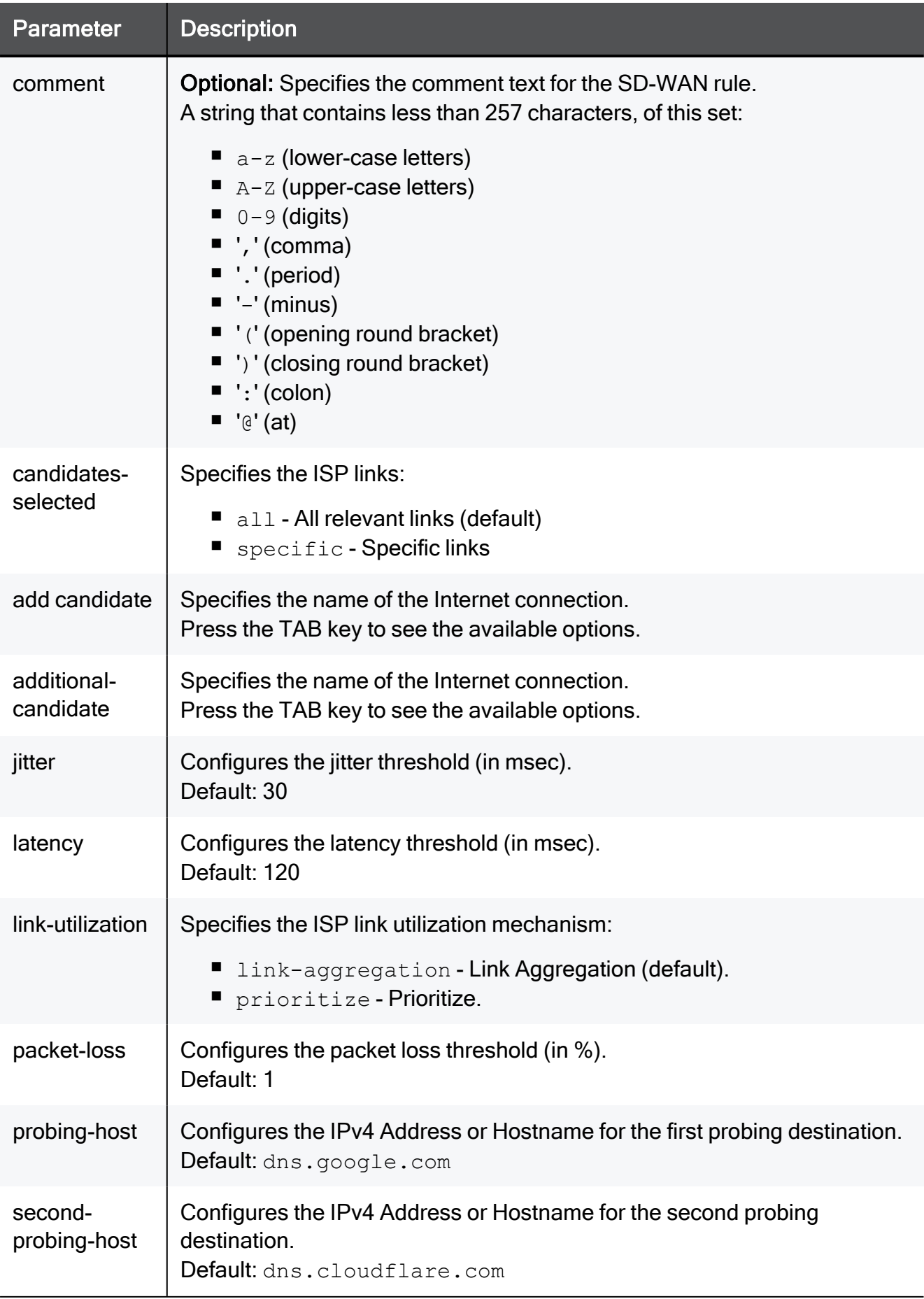

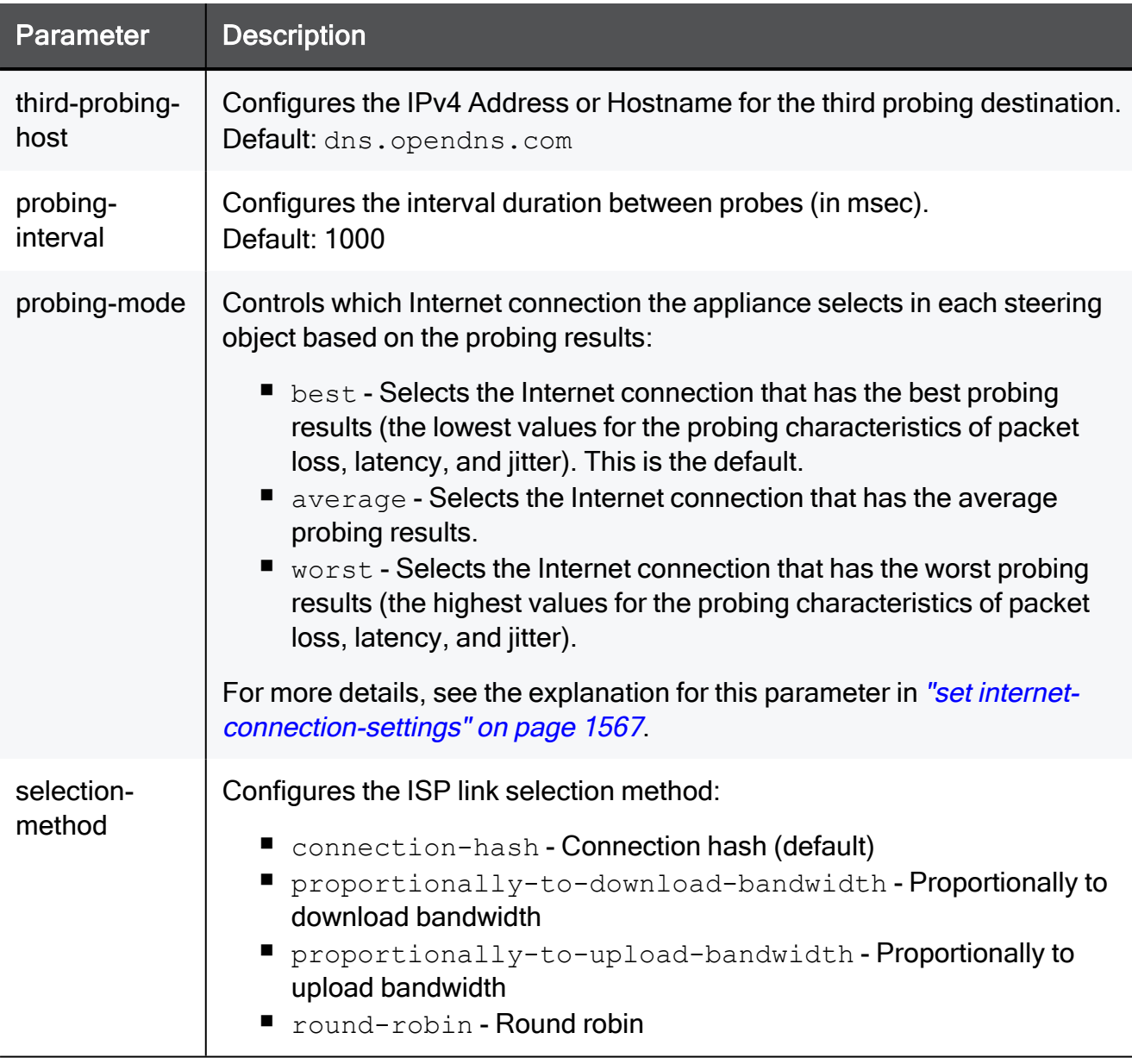

```
add steering-object name "Test Steering" comment "My Test
Steering" candidates-selected specific add candidate Internet2
link-utilization prioritize
```
### <span id="page-1574-0"></span>add sdwan-rule

In the R81.10.X releases, this command is available starting from the R81.10.10 version.

#### **Description**

Adds new SD-WAN manual rules.

**Important** - Before you add a new SD-WAN rule, make sure to configure the required objects (source, destination, service).

See also:

- "set sdwan-rule" on [page 1583](#page-1582-0)
- "show sdwan-rules" on [page 1590](#page-1589-0)
- "delete sdwan-rule" on [page 1597](#page-1596-0)

#### SD-WAN Rule Structure

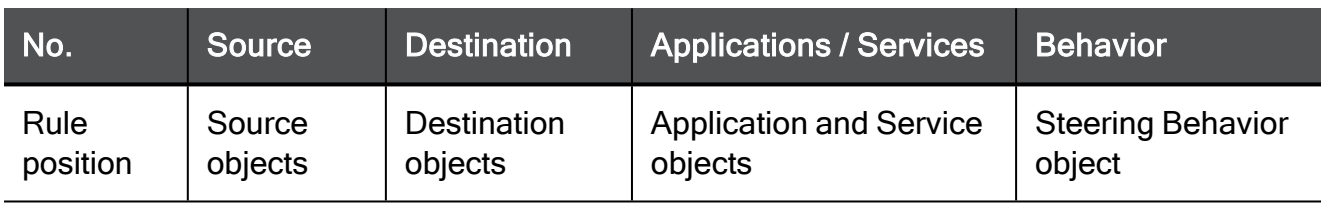

### **Syntax**

```
add sdwan-rule name <Text without Spaces>
       comment "<Text>"
       disabled {true | false}
       source <Object Name>
       destination <Object Name>
       service <Object Name>
       application-id <Object ID>
       application-name <Object Name>
       behavior <Steering Object>
       position <Number>
       position-above <Number>
       position-below <Number>
```
#### **Parameters**

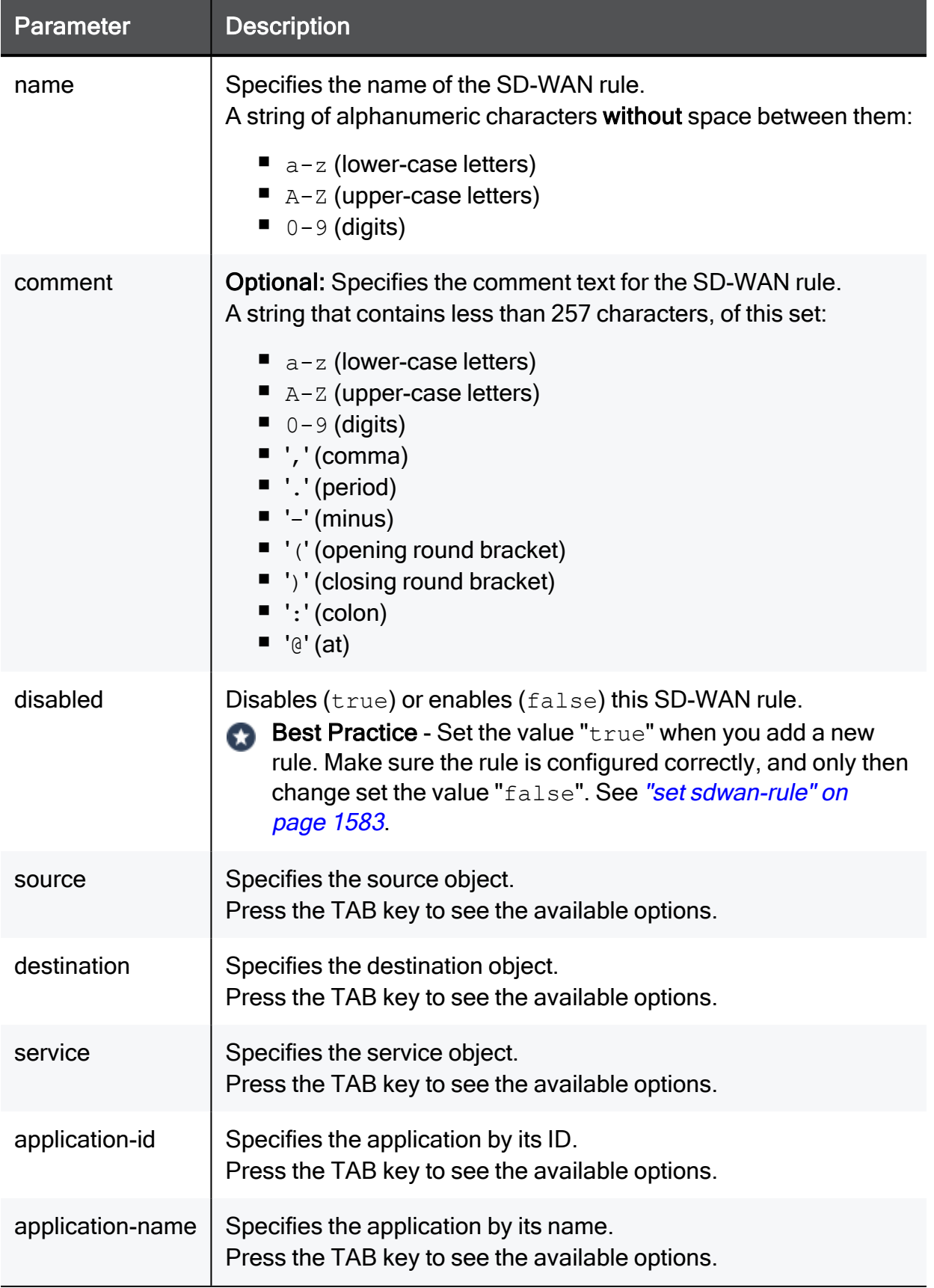

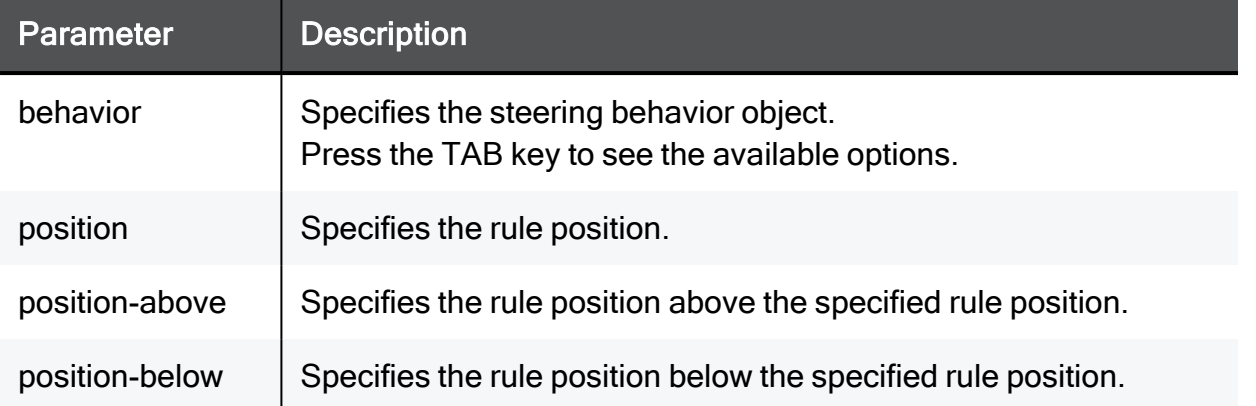

#### Example Command

```
add sdwan-rule name MyRule comment "My Test Rule" disabled true
source IP-Phones destination SIP-Provider application-name H.323\
Protocol behavior Business\ Applications
```
### set smart-sdwan

In the R81.10.X releases, this command is available starting from the R81.10.10 version.

#### **Description**

Configures Smart SD-WAN settings - specific default SD-WAN settings.

See:

- "show [smart-sdwan"](#page-1591-0) on page 1592
- "show sdwan" on [page 1589](#page-1588-0)

#### **Syntax**

```
set smart-sdwan
       link <Name>
             move {up | down}
             position <Number>]
       link-utilization
             link-aggregation
             prioritize
       mode {on | off}
       probing-host <IPv4 Address or Hostname>
       second-probing-host <IPv4 Address or Hostname>
       third-probing-host <IPv4 Address or Hostname>
       probing-mode {best | average | worst}
```
#### **Parameters**

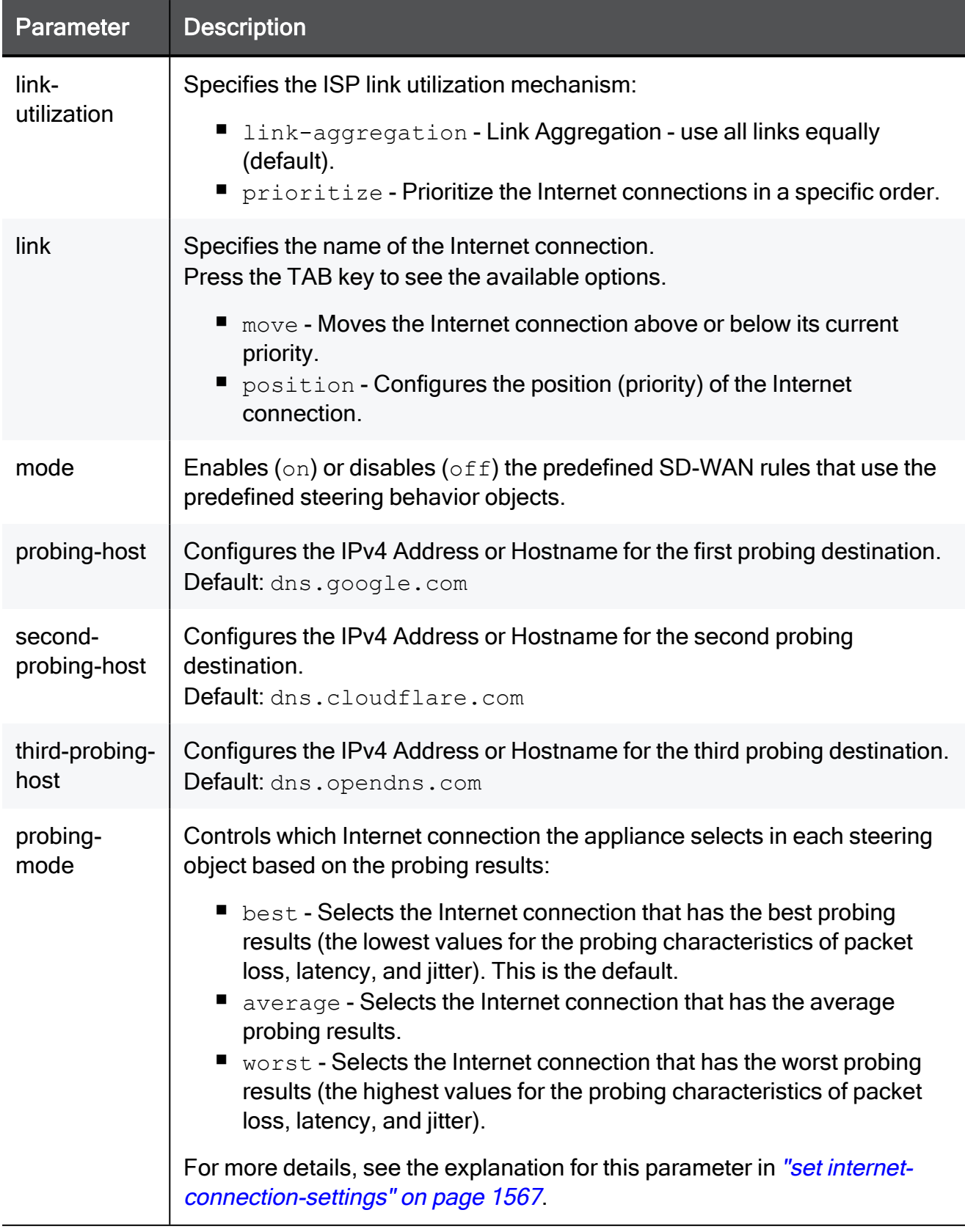

# <span id="page-1578-0"></span>set steering-object

In the R81.10.X releases, this command is available starting from the R81.10.10 version.

#### **Description**

Configure a specified user-defined steering behavior object.

See also:

- "add [steering-object"](#page-1570-0) on page 1571
- "show [steering-object"](#page-1593-0) on page 1594
- "show [steering-objects"](#page-1594-0) on page 1595
- "delete [steering-object"](#page-1597-0) on page 1598
- "delete [steering-objects"](#page-1598-0) on page 1599
- "set [internet-connection-settings"](#page-1566-0) on page 1567

#### **Syntax**

```
set steering-object <Name>
       new-name "<Name>"
       comment "<Text>"
       add
             candidate <Name of Internet Connection>
       candidates-selected {all | specific}
       jitter <0-10000>
       latency <0-10000>
       link-utilization {link-aggregation | prioritize}
       packet-loss <0-100>
       probing-host <IPv4 Address or Hostname>
       second-probing-host <IPv4 Address or Hostname>
       third-probing-host <IPv4 Address or Hostname>
       probing-interval <500-4294967295>
       probing-mode {best | average | worst}
       remove
             all-candidates
             candidate <Name of Internet Connection>
       selection-method <Method>
       set
             candidate <Name of Internet Connection>
                   move {down | up}
                    position <Number>
```
#### **Parameters**

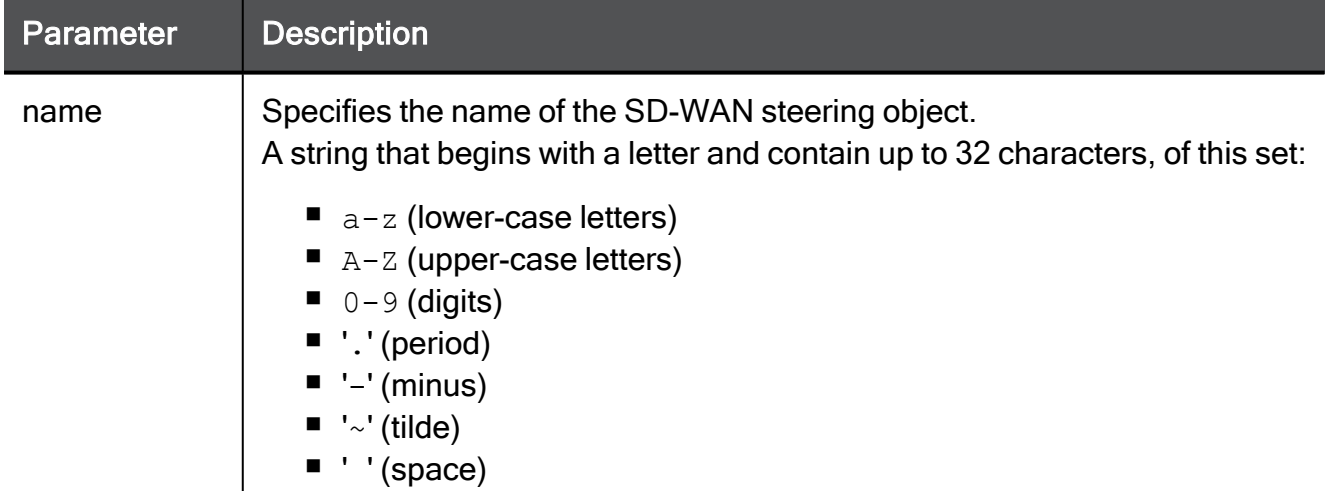

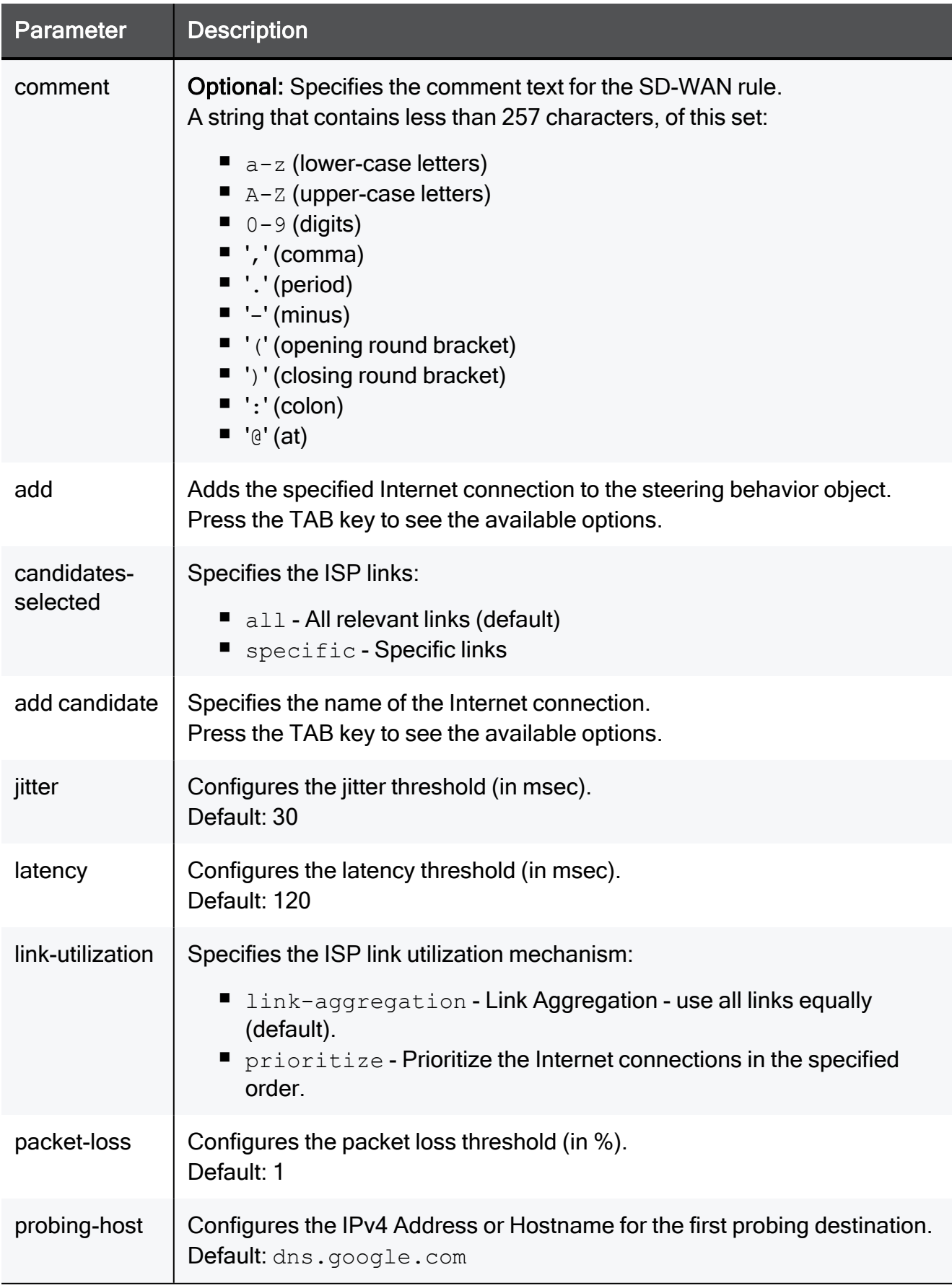

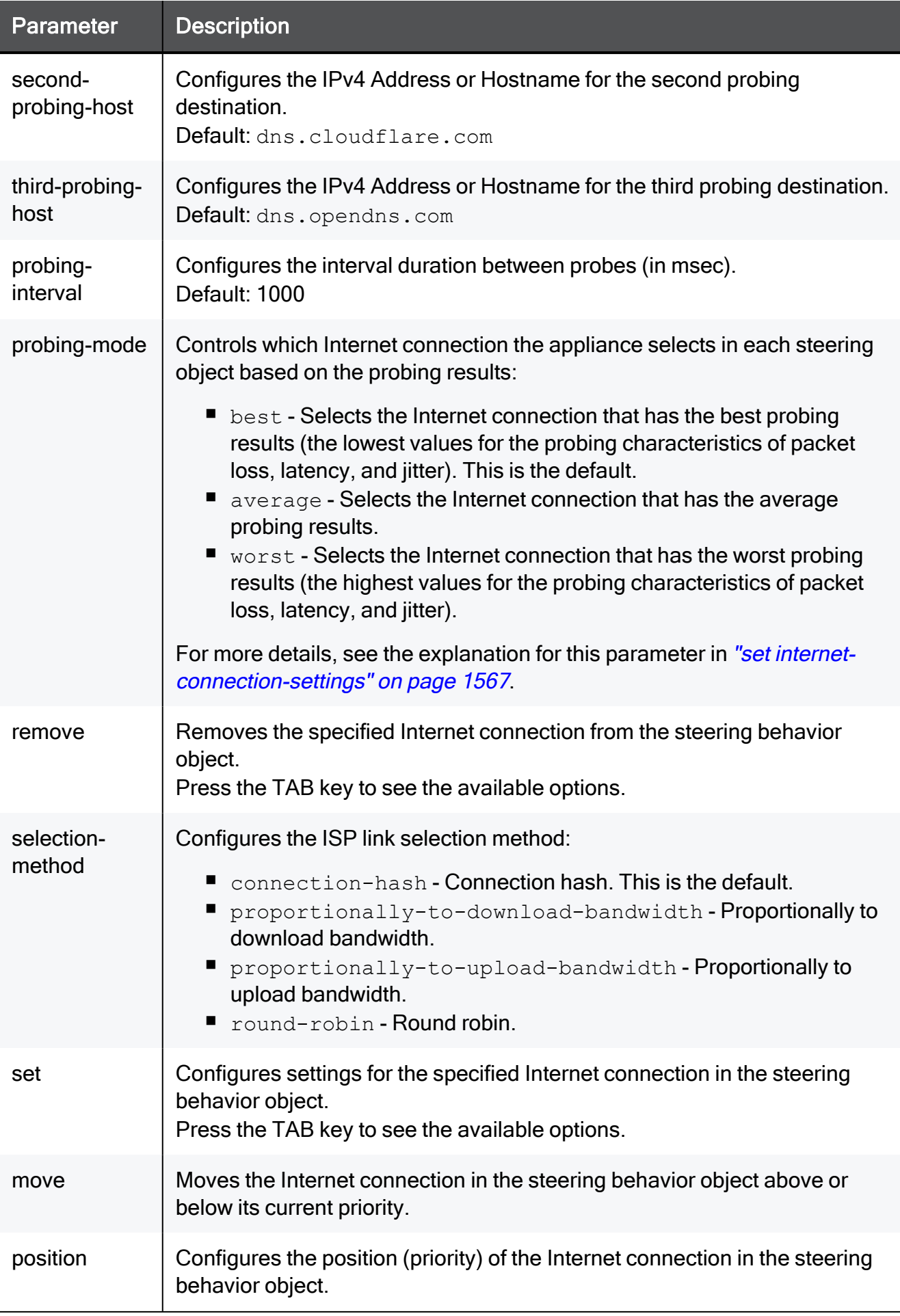

#### Example Command

```
set steering-object Test\ Steering latency 100 jitter 20
```
### set sdwan mode

In the R81.10.X releases, this command is available starting from the R81.10.10 version.

#### **Description**

Enables or disables SD-WAN blade on the appliance.

See "show sdwan" on [page 1589](#page-1588-0).

#### **Syntax**

<span id="page-1582-0"></span>set sdwan mode {on | off}

### set sdwan-rule

In the R81.10.X releases, this command is available starting from the R81.10.10 version.

#### **Description**

Configures existing SD-WAN manual rules - you specify the rule by its name or by its position number.

Important - Before you change an existing SD-WAN rule, make sure to configure the required objects (source, destination, service).

See also:

- "add sdwan-rule" on [page 1575](#page-1574-0)
- "show sdwan-rules" on [page 1590](#page-1589-0)
- "delete sdwan-rule" on [page 1597](#page-1596-0)

#### SD-WAN Rule Structure

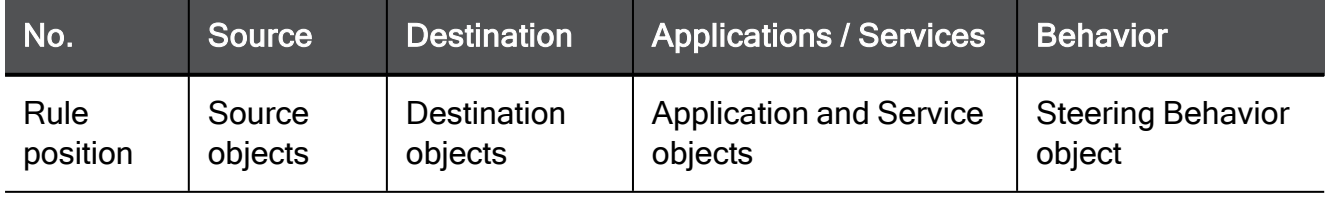

#### **Syntax**

```
set sdwan-rule name <Rule Name>
             add
                    application-id <Object ID>
                    application-name <Object Name>
                    destination <Object Name>
                    service <Object Name>
                    source <Object Name>
             behavior <Steering Object>
             comment "<Text>"
             disabled {true | false}
             new-name <Rule Name>
             new-position <Number>
             position-above <Number>
             position-below <Number>
             remove
                    application-id <Object ID>
                    application-name <Object Name>
                    destination <Object Name>
                    service <Object Name>
                    source <Object Name>
             set
                    application-or-service any
                    destination any
                    source any
```
```
set sdwan-rule position <Number>
             add
                    application-id <Object ID>
                    application-name <Object Name>
                    destination <Object Name>
                    service <Object Name>
                    source <Object Name>
             behavior <Steering Object>
             comment "<Text>"
             disabled {true | false}
             new-name <Rule Name>
             new-position <Number>
             position-above <Number>
             position-below <Number>
             remove
                    application-id <Object ID>
                    application-name <Object Name>
                    destination <Object Name>
                    service <Object Name>
                    source <Object Name>
             set
                    application-or-service any
                    destination any
                    source any
```
#### **Parameters**

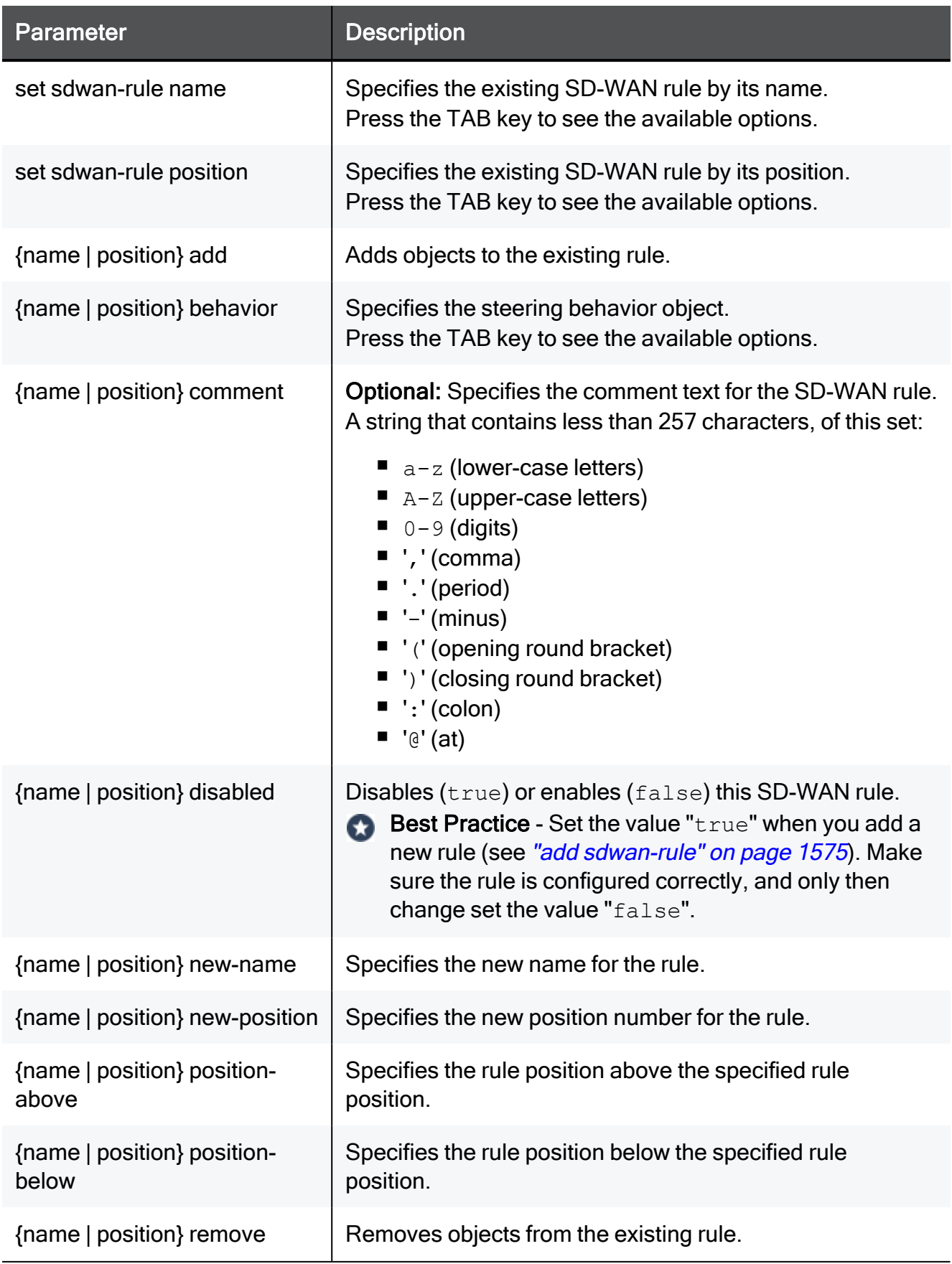

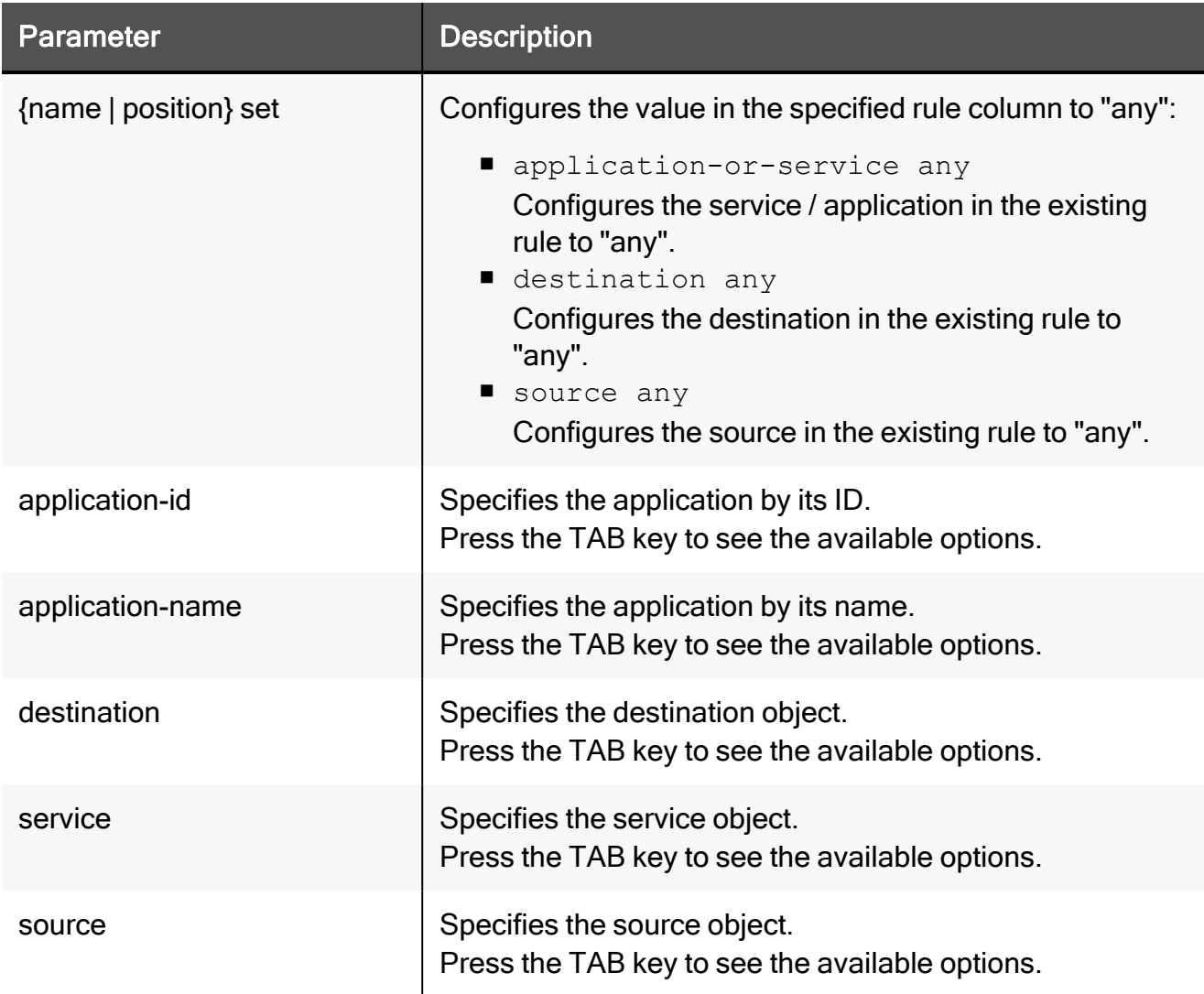

#### Example Command

```
add sdwan-rule name MyRule disabled true source IP-Phones
destination SIP-Provider application-name H.323\ Protocol behavior
Business\ Applications
set sdwan-rule name MyRule add service SIP
set sdwan-rule name MyRule disabled false
```
## show internet-connection sdwan-settings

In the R81.10.X releases, this command is available starting from the R81.10.10 version.

#### **Description**

Shows the SD-WAN settings on the internet connection.

See "set [internet-connection](#page-1563-0) sdwan" on page 1564.

#### **Syntax**

show internet-connection <*Name*> sdwan-settings

#### **Parameters**

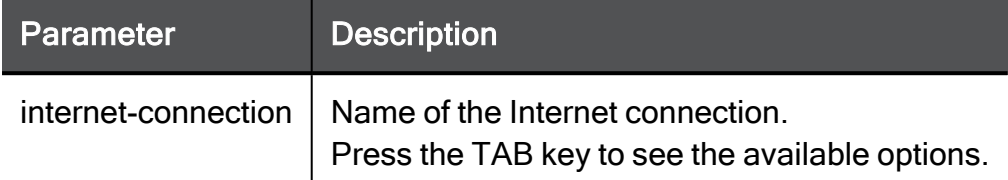

#### Example Output

```
MyGW> show internet-connection Internet2 sdwan-settings
link-type: public
override-circuit-id: false
download-speed: 1
upload-speed: 1
circuit-id: 0
sdwan-tag:
sdwan: true
sdwan-backup: true
sdwan-nat-ip-address:
sdwan-ip-address-accessibility:directly
MyGW>
```
### show internet-connection-settings

In the R81.10.X releases, this command is available starting from the R81.10.10 version.

#### **Description**

Shows the SD-WAN probing settings.

See "set [internet-connection-settings"](#page-1566-0) on page 1567.

#### **Syntax**

show internet-connection-settings

#### Example Output

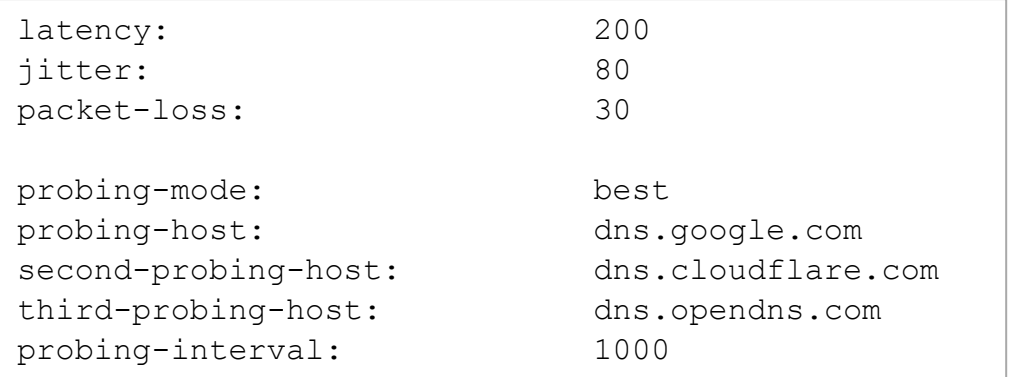

## show sdwan

In the R81.10.X releases, this command is available starting from the R81.10.10 version.

#### **Description**

Shows the SD-WAN mode.

#### See:

- "set [smart-sdwan"](#page-1576-0) on page 1577
- "show [smart-sdwan"](#page-1591-0) on page 1592

#### **Syntax**

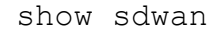

#### Example Output

■ When SD-WAN is enabled:

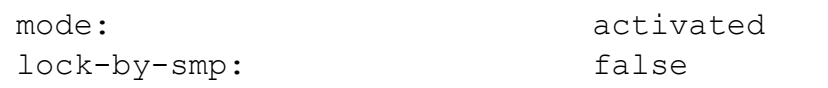

■ When SD-WAN is disabled:

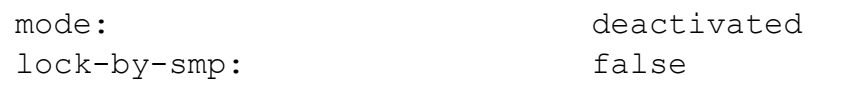

## <span id="page-1589-0"></span>show sdwan-rules

In the R81.10.X releases, this command is available starting from the R81.10.10 version.

#### **Description**

Shows SD-WAN manual rules.

See also:

- "add sdwan-rule" on [page 1575](#page-1574-0)
- "set sdwan-rule" on [page 1583](#page-1582-0)
- "delete sdwan-rule" on [page 1597](#page-1596-0)
- "set [smart-sdwan"](#page-1576-0) on page 1577
- "show [smart-sdwan"](#page-1591-0) on page 1592
- "show [smart-sdwan-rules"](#page-1590-0) on the next page

#### **Syntax**

show sdwan-rules

#### Example Output

```
MyGW> add sdwan-rule name MyRule comment "My Test Rule" disabled
true source IP-Phones destination SIP-Provider application-name
H.323\ Protocol behavior Business\ Applications
MyGW>
MyGW> show sdwan-rules
position name source
   applications-services destination
               behavior disabled comment
1 MyRule IP-Phones
   SIP SIP-Provider
               Business Applicat... true My Test
Rule
MyGW>
```
### <span id="page-1590-0"></span>show smart-sdwan-rules

In the R81.10.X releases, this command is available starting from the R81.10.10 version.

#### **Description**

Shows the Smart SD-WAN settings - the predefined rules.

See:

- "show [smart-sdwan"](#page-1591-0) on the next page
- "show [sdwan-rules"](#page-1589-0) on the previous page
- "set [smart-sdwan"](#page-1576-0) on page 1577

#### **Syntax**

show smart-sdwan-rules

#### Example Output

```
priority name source
         applications-services
         destination behavior
       comment
1 Smart Web Conference Any
         Skype, Facetime, Zoom, Slack, Cisco Webex Teams,
Microsoft Tea... Any Web
Conferencing
2 Smart File Sharing Any
         FTP, Box, Dropbox, Google Drive-web, Google Drive-
mobile Any File
Sharing
3 Smart_Remote_Access Any
         LogMeIn, TeamViewer, Microsoft Remote Desktop
Connection, GoTo... Any
Remote Access
4 Smart Gaming Any
        Battle.Net, Steam, Xbox Live, Origin, PlayStation
Now Any Gaming
5 Smart Business Applica... Any
         Salesforce, Gmail, Evernote, Office365, iCloud-
email, GitHub, ... Any
Business Applicat...
6 Smart_Default_Breakout Any
         Any
         Any Default
Breakout
```
### <span id="page-1591-0"></span>show smart-sdwan

In the R81.10.X releases, this command is available starting from the R81.10.10 version.

#### **Description**

Shows the Smart SD-WAN settings - the default settings.

See "set [smart-sdwan"](#page-1576-0) on page 1577.

#### **Syntax**

```
show smart-sdwan [links]
```
#### **Parameters**

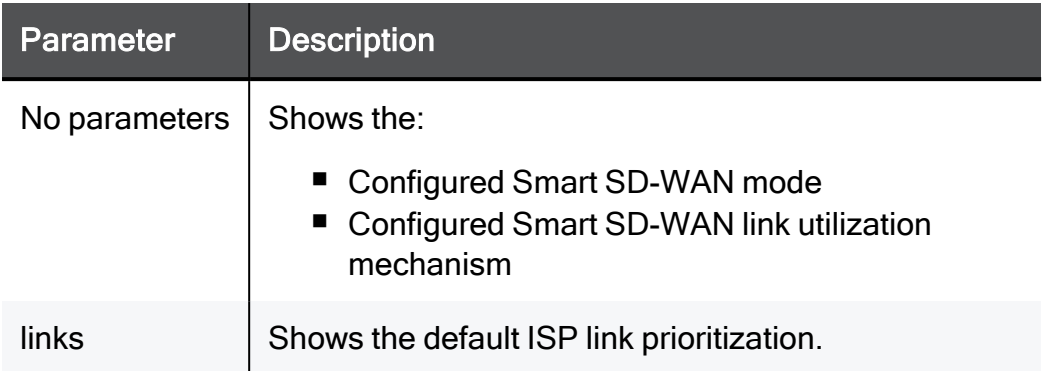

#### Example Output

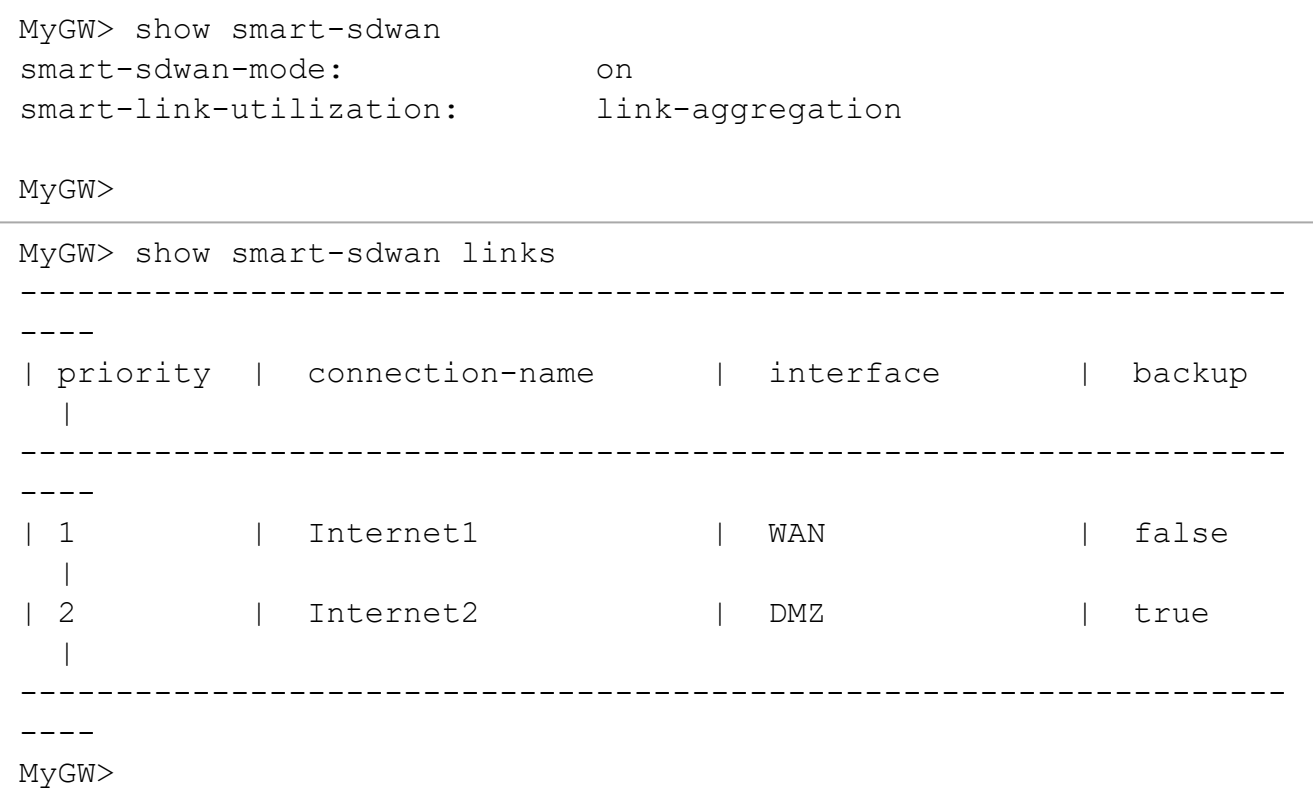

## <span id="page-1593-0"></span>show steering-object

In the R81.10.X releases, this command is available starting from the R81.10.10 version.

#### **Description**

Shows the configuration of a specified steering behavior object.

See also:

- "show [steering-objects"](#page-1594-0) on the next page
- "add [steering-object"](#page-1570-0) on page 1571
- "set [steering-object"](#page-1578-0) on page 1579
- "delete [steering-object"](#page-1597-0) on page 1598
- "delete [steering-objects"](#page-1598-0) on page 1599

#### **Syntax**

show steering-object <*Name*>

#### **Parameters**

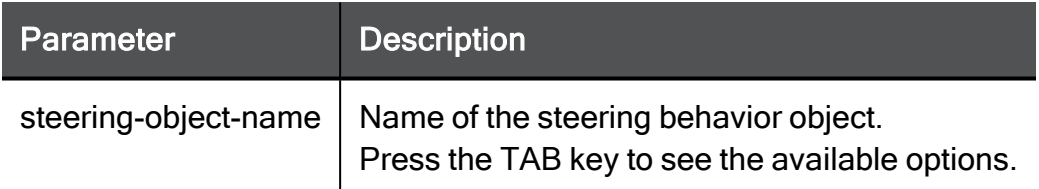

#### Example Output

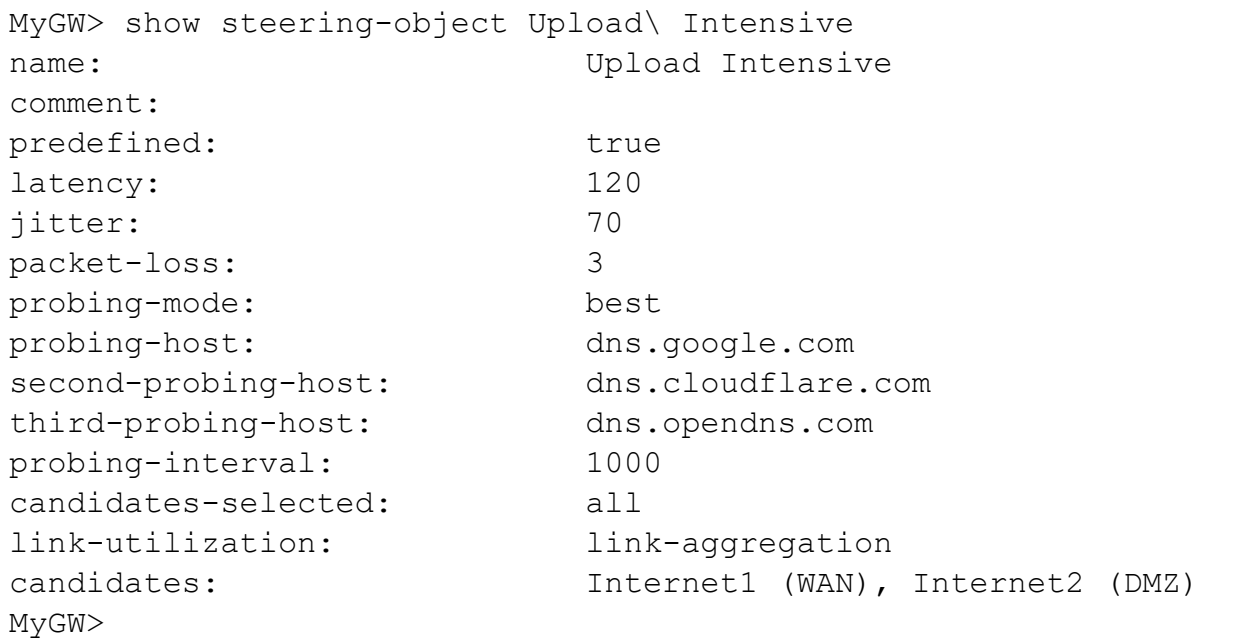

### <span id="page-1594-0"></span>show steering-objects

In the R81.10.X releases, this command is available starting from the R81.10.10 version.

#### Description

Shows all steering behavior objects.

See also:

- "show [steering-object"](#page-1593-0) on the previous page
- "add [steering-object"](#page-1570-0) on page 1571
- "set [steering-object"](#page-1578-0) on page 1579
- "delete [steering-object"](#page-1597-0) on page 1598
- "delete [steering-objects"](#page-1598-0) on page 1599

#### **Syntax**

show steering-objects

#### Example Output

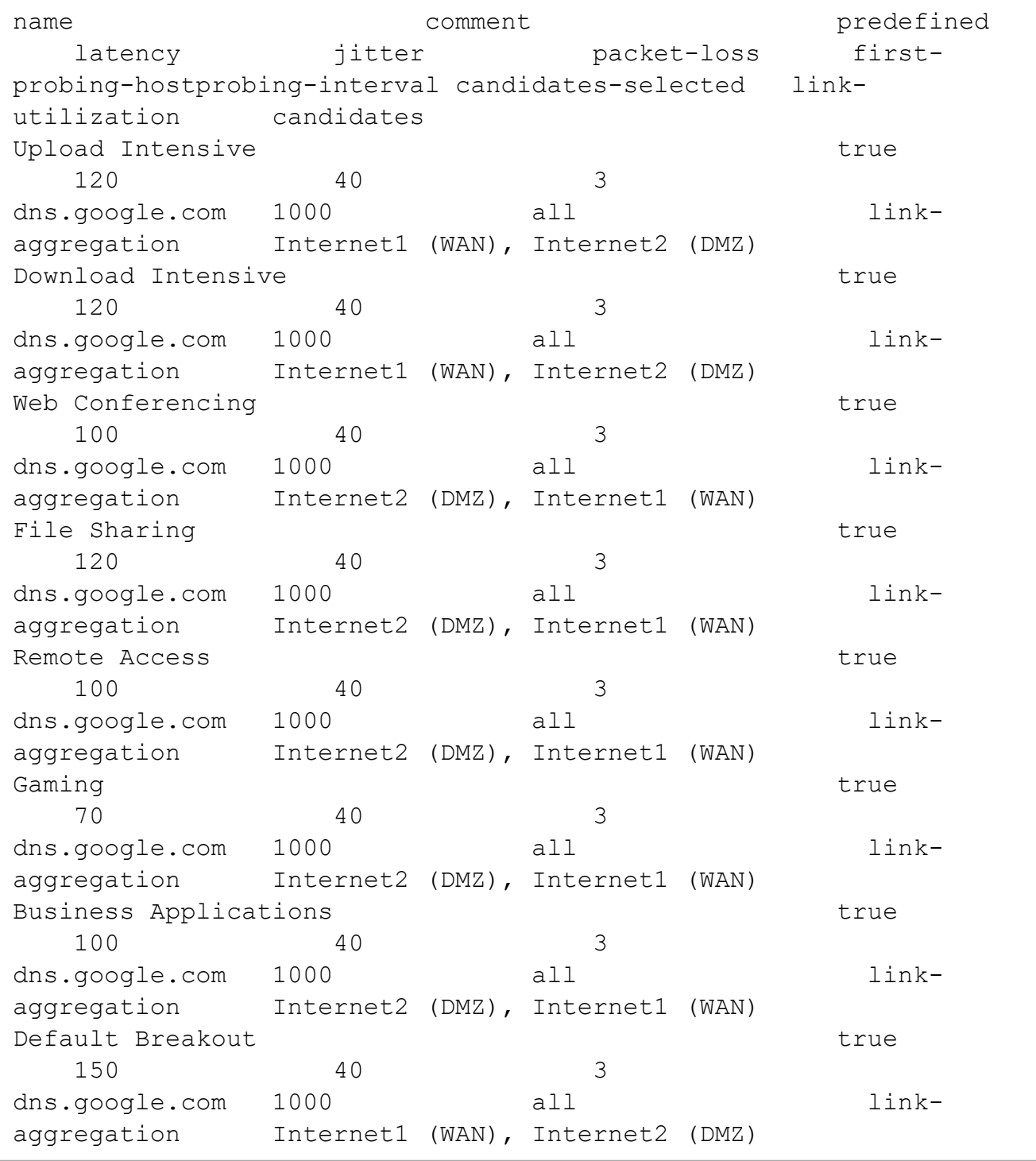

## <span id="page-1596-0"></span>delete sdwan-rule

In the R81.10.X releases, this command is available starting from the R81.10.10 version.

#### **Description**

Deletes an existing SD-WAN manual rule.

See also:

- "add sdwan-rule" on [page 1575](#page-1574-0)
- "set sdwan-rule" on [page 1583](#page-1582-0)
- "show sdwan-rules" on [page 1590](#page-1589-0)

#### **Syntax**

```
delete sdwan-rule
      name <Name>
       position <Number)>
```
#### **Parameters**

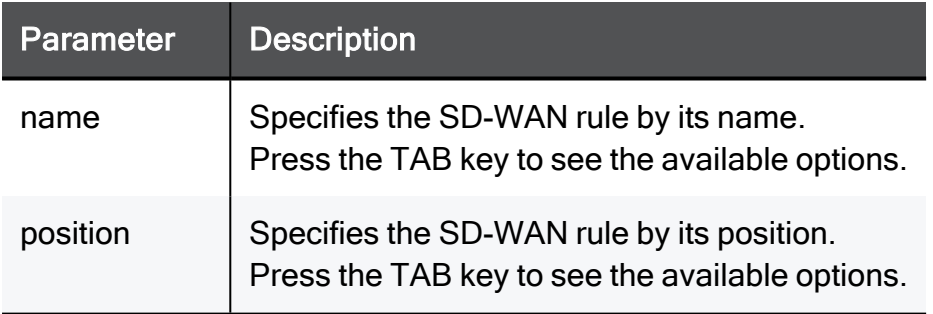

#### Example Command

delete sdwan-rule name MyRule

## <span id="page-1597-0"></span>delete steering-object

In the R81.10.X releases, this command is available starting from the R81.10.10 version.

#### **Description**

Deletes a specified user-defined steering behavior object.

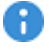

Important - There is no prompt to confirm.

#### See also:

- "delete [steering-objects"](#page-1598-0) on the next page
- "add [steering-object"](#page-1570-0) on page 1571
- "set [steering-object"](#page-1578-0) on page 1579
- "show [steering-object"](#page-1593-0) on page 1594
- "show [steering-objects"](#page-1594-0) on page 1595

#### **Syntax**

delete steering-object name <*Name*>

#### **Parameters**

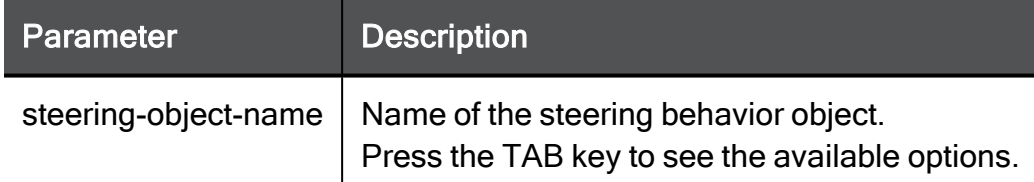

#### Example Command

delete steering-object MySteeringObject

## <span id="page-1598-0"></span>delete steering-objects

In the R81.10.X releases, this command is available starting from the R81.10.10 version.

#### **Description**

Deletes all user-defined steering behavior objects.

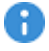

Important - There is no prompt to confirm.

#### See also:

- "delete [steering-object"](#page-1597-0) on the previous page
- "add [steering-object"](#page-1570-0) on page 1571
- "set [steering-object"](#page-1578-0) on page 1579
- "show [steering-object"](#page-1593-0) on page 1594
- "show [steering-objects"](#page-1594-0) on page 1595

#### **Syntax**

delete steering-objects

# Working with Hardware **Components**

In the R81.10.X releases, this feature is available starting from the R81.10.00 version.

This section provides commands to work with various hardware components on the appliance.

## reboot

In the R81.10.X releases, this command is available starting from the R81.10.00 version.

#### Description

Reboots the appliance.

#### **Syntax**

reboot

#### Example Command

reboot

## set property

In the R81.10.X releases, this command is available starting from the R81.10.00 version.

#### **Description**

Enables and disables the first time configuration (from the USB autoplay configuration or the WebUI).

If you enable the first time configuration, then after the reboot the appliance starts the First Time Configuration Wizard.

#### **Syntax**

```
set property USB auto configuration {always | once | off}
set property first-time-wizard {always | once}
```
#### Parameters

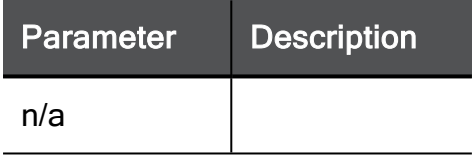

## show diag

In the R81.10.X releases, this command is available starting from the R81.10.00 version.

#### **Description**

Shows information about your appliance:

- **Firmware version**
- $\blacksquare$  Serial number
- MAC Addresses
- Hardware capabilities (1 SD card, 2 Wireless, 3 DSL, 4 POE, 5 Cellular)
- Voltages
- Temperatures for CPU and RAM (DDR)

#### **Syntax**

show diag

#### Example Output

```
HostName> show diag
Current system info
-----------------------------------
Current image name: R80 XXXXXXXXX 20 35
Current image version: XXX
Previous image name: R80 XXXXXXXXX 20 35
Previous image version: XXXX
Default image name: R80 XXXXXXXXX 20 35
Default image version: XXX
Bootloader version: XXXXXXXX
HW version : XXX
Serial number : XXXXXXXXXX
HW MAC Address: 00:1C:XX:XX:XX:YY
LAN MAC Address: 00:1C:XX:XX:XX:ZZ
Unit version: 1
Unit model: V0
Marketing capabilities: 0
Management opaque: XXX=:XXX/XXX=:XXX
Hardware capabilities: 2 - Wireless
RTC status: OK
Voltage 3V3: 3.3484V - OK (valid: 3.1500V ~ 3.4500V)
Voltage 12V: 12.3000V - OK (valid: 11.4000V ~ 12.6000V)
Voltage 1V8: 1.8240V - OK (valid: 1.7000V ~ 1.9000V)<br>Voltage 0V9: 0.9570V - OK (valid: 0.8100V ~ 1.1000V)
                      0.9570V - OK (valid: 0.8100V \sim 1.1000V)
Voltage 1V2: 1.2050V - OK (valid: 1.1600V ~ 1.2400V)
Voltage 1V2 SRM: 1.2122V - OK (valid: 1.1600V ~ 1.2400V)
CPU Temperature: 47.0000C - OK (valid: 0.0000C ~ 82.0000C)
CPU Temperature(internal): 52.2650C - OK (valid: 0.0000C ~ 100.0000C)
CPU Temperature: 11110111121.<br>DDR Temperature: 47.0000C - OK (valid: 0.0000C ~ 80.0000C)
EMMC % of device lifetime used: 0-10% - OK (valid: 0 \sim 90%)
EMMC EOL status: Normal - OK
Branding file: N/A
Preset File installed: no
-----------------------------------
```
HostName>

## show disk usage

In the R81.10.X releases, this command is available starting from the R81.10.00 version.

#### **Description**

Shows the file system space - used and available.

#### **Syntax**

show disk-usage  $[-h \mid -m \mid -k]$ 

#### **Parameters**

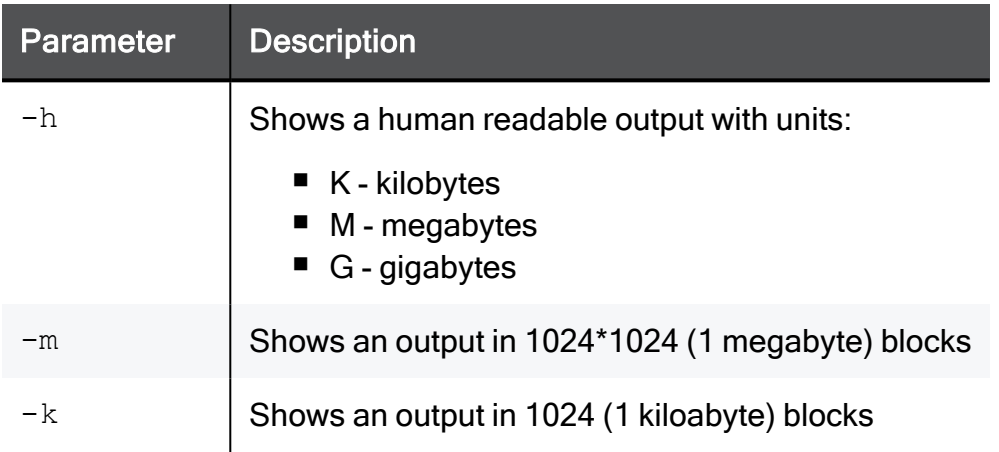

#### Example Output

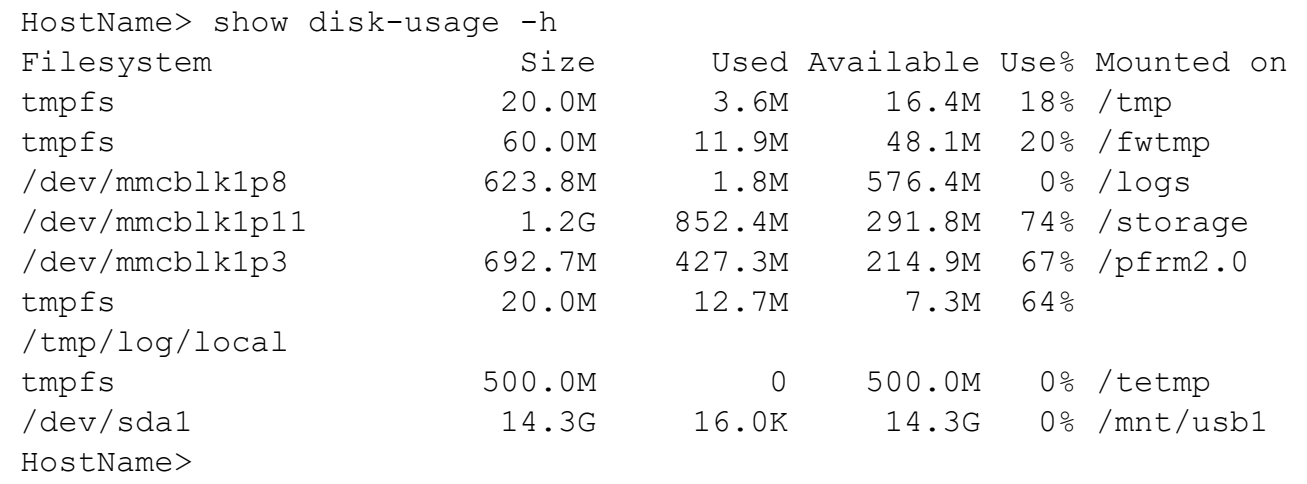

### show memory usage

In the R81.10.X releases, this command is available starting from the R81.10.00 version.

#### **Description**

Shows the amount of memory that is being used.

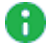

Note - To see the total installed memory, run the "free" command in the Expert mode.

#### **Syntax**

```
show memory-usage
```
#### Example Output

```
HostName> show memory-usage
Memory usage is: 1078 MB
HostName>
```
## sfp-dsl version

In the R81.10.X releases, this command is available starting from the R81.10.00 version.

#### **Description**

Show the SFP DSL modem firmware version.

#### **Syntax**

sfp-dsl version

#### Example Command

```
> sfp-dsl version
DSP Firmware: 052120_153029_1_62_8463
Local Firmware: 052120_153029_1_62_8463
```
## Configuring the USB Modem

In the R81.10.X releases, this feature is available starting from the R81.10.00 version.

This section provides commands to configure the USB modem settings.

### add usb-modem-advanced

In the R81.10.X releases, this command is available starting from the R81.10.00 version.

#### **Description**

Add a USB modem advanced entry.

#### **Syntax**

```
add usb-modem-advanced field-name <field-name> field-value <field-
value>is-any-device <is-any-device> vendor-id <vendor-id> product-
id <product-id>
```
#### **Parameters**

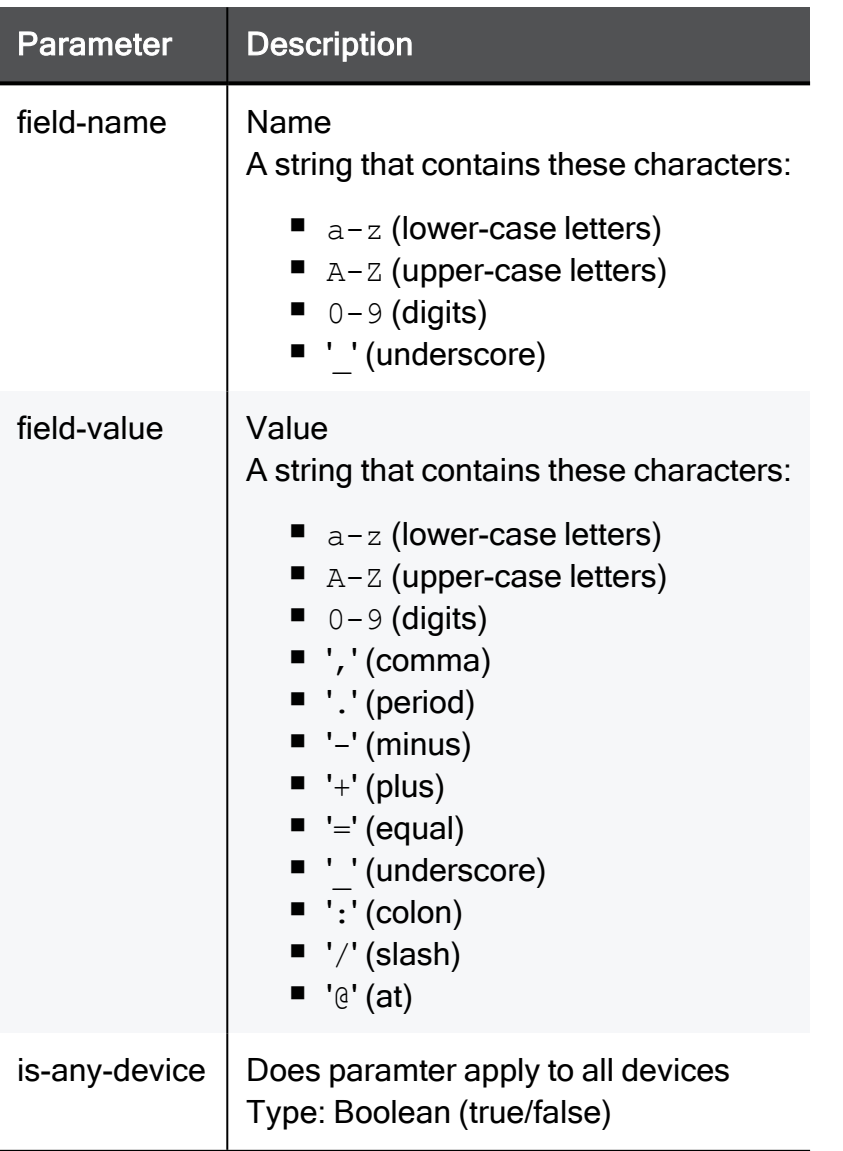

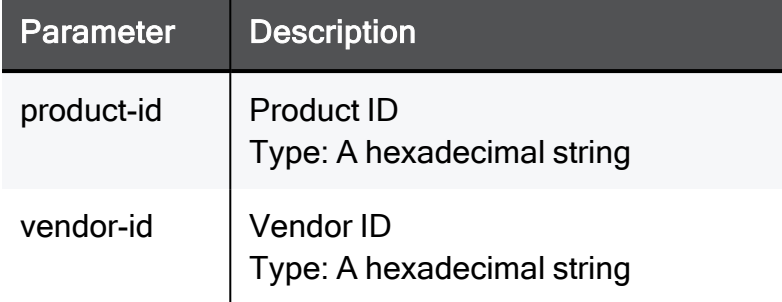

#### Example Command

```
add usb-modem-advanced field-name usb_advanced_config_name field-
value usb advanced config value is-any-device true vendor-id 7AA1
product-id 7AA1
```
### set usb-modem-advanced

In the R81.10.X releases, this command is available starting from the R81.10.00 version.

#### Description

Configure a USB modem advanced entry.

#### **Syntax**

```
set usb-modem-advanced <id> [ field-name <field-name> ] [ field-
value <field-value> ] [ is-any-device {true | false} ] [ vendor-id
<vendor-id> ] [ product-id <product-id>
```
#### **Parameters**

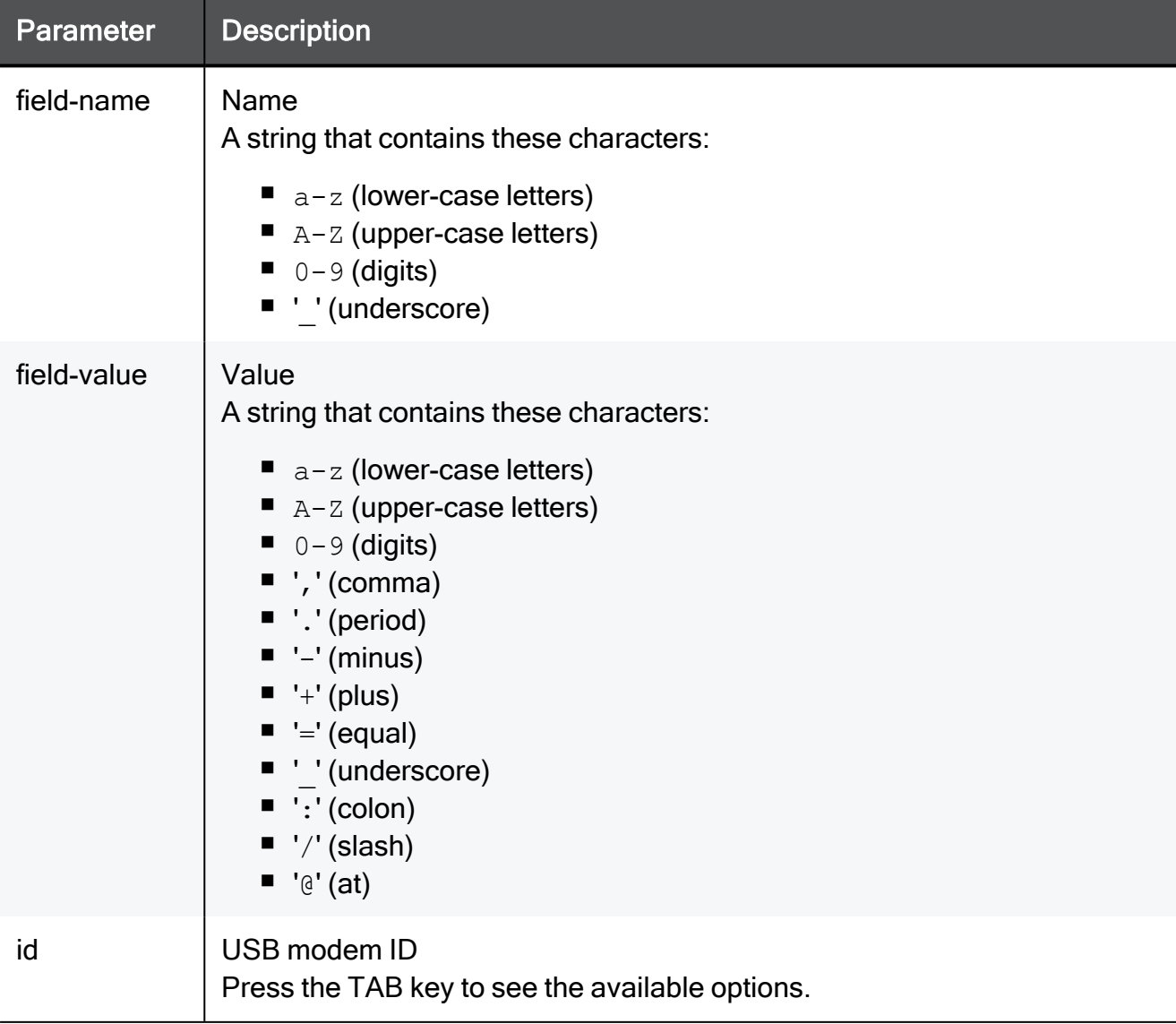

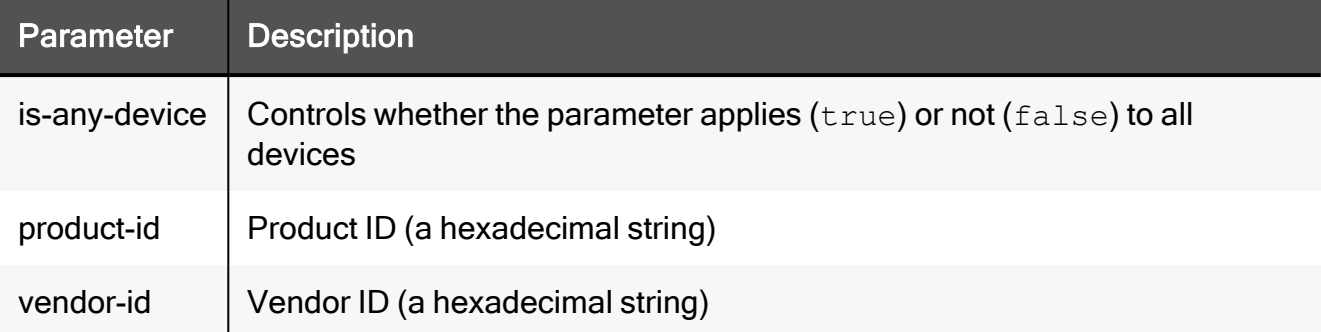

#### Example Command

```
set usb-modem-advanced 1 field-name usb_advanced_config_name
field-value usb_advanced_config_value is-any-device true vendor-id
7AA1 product-id 7AA1
```
### set usb-modem-watchdog advanced-settings interval

In the R81.10.X releases, this command is available starting from the R81.10.00 version.

#### **Description**

Configures the internet probing (if probing is enabled) to automatically detect and fix 3G/4G internet connectivity problems.

#### **Syntax**

set usb-modem-watchdog advanced-settings interval <*interval*>

#### **Parameters**

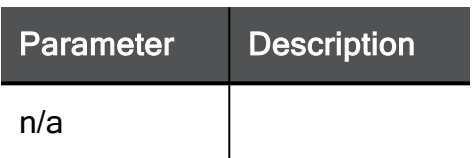

#### Example Command

set usb-modem-watchdog advanced-settings interval 10

### set usb-modem-watchdog advanced-settings mode

In the R81.10.X releases, this command is available starting from the R81.10.00 version.

#### **Description**

Configures the internet probing (if probing is enabled) to automatically detect and fix 3G/4G internet connectivity problems.

#### **Syntax**

set usb-modem-watchdog advanced-settings mode off

#### **Parameters**

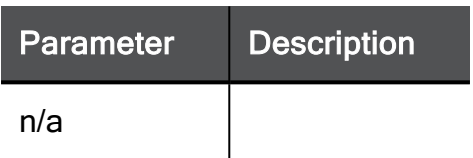

#### Example Command

set usb-modem-watchdog advanced-settings mode off

### delete usb-modem-advanced

In the R81.10.X releases, this command is available starting from the R81.10.00 version.

#### **Description**

Delete an advanced entry for an existing USB modem.

#### **Syntax**

```
delete usb-modem-advanced <id>
```
#### **Parameters**

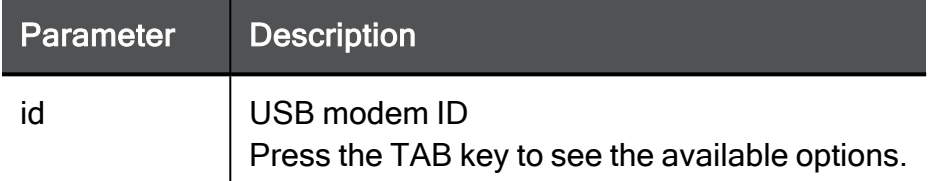

#### Example Command

delete usb-modem-advanced 1 is-any-device

### delete usb-modem-advanced-all

In the R81.10.X releases, this command is available starting from the R81.10.00 version.

#### **Description**

Delete all existing USB modem advanced entries.

#### **Syntax**

delete usb-modem-advanced-all

#### **Parameters**

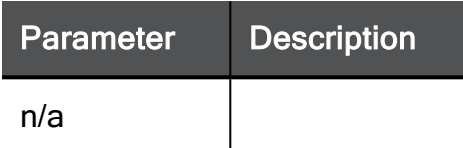

#### Example Command

delete usb-modem-advanced-all

### show usb-modem-advanced

In the R81.10.X releases, this command is available starting from the R81.10.00 version.

#### Description

Show existing USB modem advanced entries.

#### **Syntax**

show usb-modem-advanced

#### **Parameters**

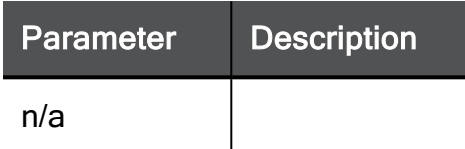

#### Example Command

show usb-modem-advanced

### show usb-modem-advanced table

In the R81.10.X releases, this command is available starting from the R81.10.00 version.

#### **Description**

Show the existing USB modem advanced entries in a table.

#### **Syntax**

show usb-modem-advanced table

#### **Parameters**

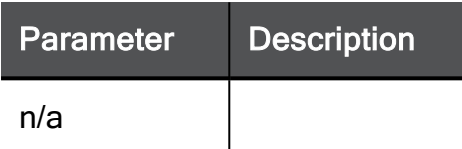

#### Example Command

show usb-modem-advanced table

### show usb-modem-info

In the R81.10.X releases, this command is available starting from the R81.10.00 version.

#### Description

Show existing USB modem information.

#### **Syntax**

show usb-modem-info

#### **Parameters**

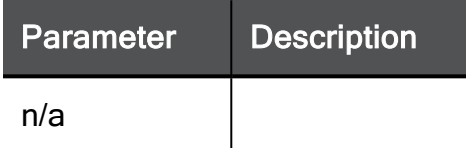

#### Example Command

show usb-modem-info

### show usb-modem-info-table

In the R81.10.X releases, this command is available starting from the R81.10.00 version.

#### Description

Show existing USB modem information in a table.

#### **Syntax**

show usb-modem-info table

#### **Parameters**

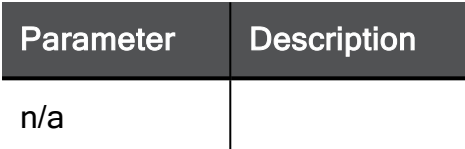

#### Example Command

```
show usb-modem-info table
```
### show usb-modem-watchdog advanced-settings

In the R81.10.X releases, this command is available starting from the R81.10.00 version.

#### **Description**

Shows configuration for additional health monitoring functionality to USB modems.

#### **Syntax**

show usb-modem-watchdog advanced-settings

#### Example Command

show usb-modem-watchdog advanced-settings
## Configuring the Serial Port

In the R81.10.X releases, this feature is available starting from the R81.10.00 version.

This section provides commands to work with the Serial Port.

### set serial-port

In the R81.10.X releases, this command is available starting from the R81.10.00 version.

#### **Description**

Configures the physical serial port data flow settings.

#### **Syntax**

```
set serial-port [ port-speed <port-speed> ] [ flow-control <flow-
control> ] [ disabled <disabled> ] [ mode <mode> ]
```
#### **Parameters**

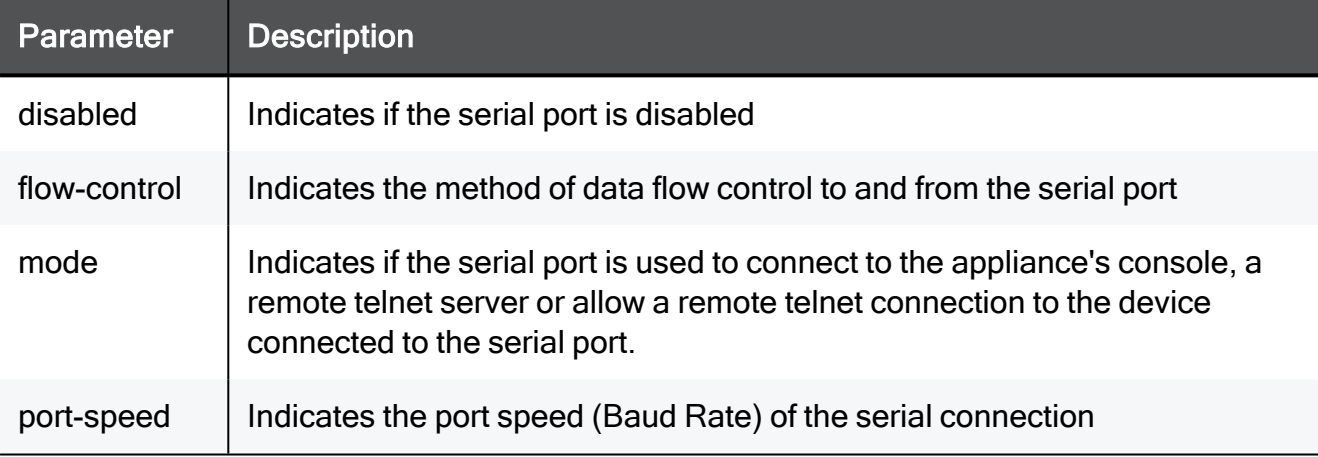

#### Example Command

set serial-port port-speed 9600 flow-control rts-cts disabled on mode console

### set serial-port passive-mode

In the R81.10.X releases, this command is available starting from the R81.10.00 version.

#### **Description**

Configures the physical serial port as a relay to which incoming TELNET traffic on a configured port will be redirected.

#### **Syntax**

```
set serial-port passive-mode [ tcp-port <tcp-port> ] [ allow-
implicitly <allow-implicitly>]
```
#### **Parameters**

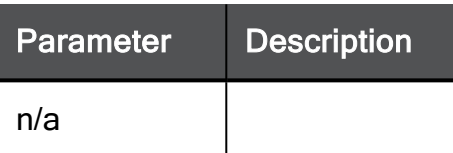

#### Example Command

set serial-port passive-mode tcp-port 8080 allow-implicitly true

### set serial-port active-mode

In the R81.10.X releases, this command is available starting from the R81.10.00 version.

#### **Description**

Configures the physical serial port as a relay to outgoing connection to a remote TELNET server.

#### **Syntax**

```
set serial-port active-mode [ tcp-port <tcp-port> ] [ primary-
server-address <primary-server-address> ] [ secondary-server-
address <secondary-server-address> ]
```
#### **Parameters**

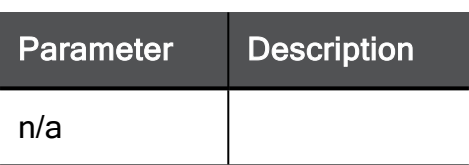

```
set serial-port active-mode tcp-port 8080 primary-server-address
myHost.com secondary-server-address myHost.com
```
### set serial-port-nine-pin

In the R81.10.X releases, this command is available starting from the R81.10.00 version.

#### Description

Configure the settings for the 9 PIN serial port.

#### **Syntax**

```
set serial-port-nine-pin [ port-speed <port-speed> ] [ flow-
control <flow-control> ] [ disabled <disabled> ] [ mode <mode> ]
```
#### **Parameters**

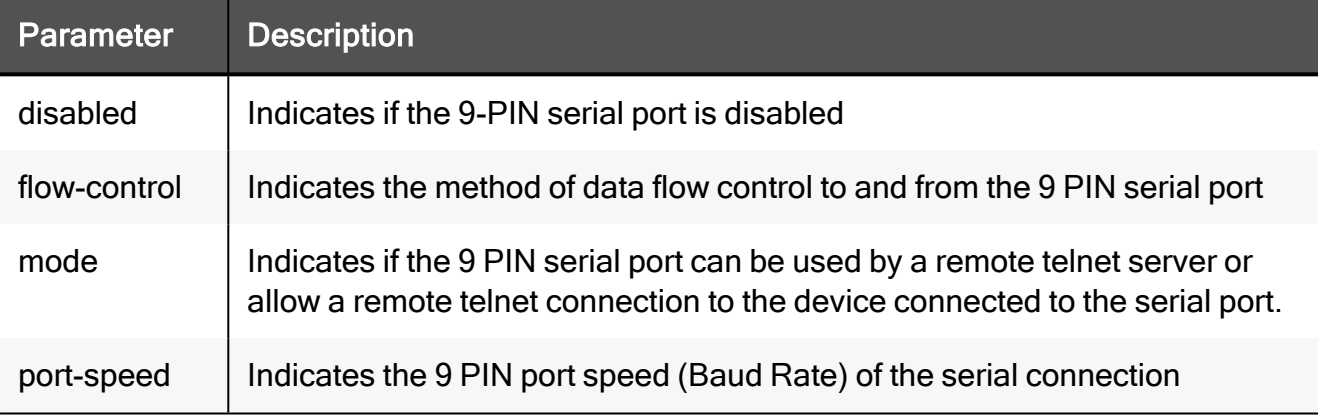

```
set serial-port-nine-pin port-speed 9600 flow-control rts-cts
disabled on mode active
```
### set serial-port-nine-pin passive-mode

In the R81.10.X releases, this command is available starting from the R81.10.00 version.

#### **Description**

Configure the settings for the 9 PIN serial port.

#### **Syntax**

```
set serial-port-nine-pin passive-mode [ tcp-port <tcp-port> ] [ 
allow-implicitly <allow-implicitly> ]
```
#### **Parameters**

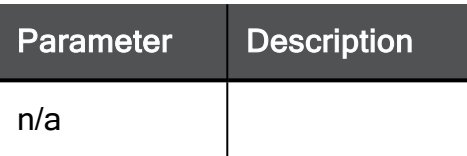

```
set serial-port-nine-pin passive-mode tcp-port 8080 allow-
implicitly true
```
### set serial-port-nine-pin active-mode

In the R81.10.X releases, this command is available starting from the R81.10.00 version.

#### **Description**

Configure the settings for the 9 PIN serial port.

#### **Syntax**

```
set serial-port-nine-pin active-mode [ tcp-port <tcp-port> ]
[primary-server-address <primary-server-address> ] [ secondary-
server-address <secondary-server-address> ]
```

```
set serial-port-nine-pin active-mode tcp-port 8080 primary-server-
address myHost.com secondary-server-address myHost.com
```
### show serial-port

In the R81.10.X releases, this command is available starting from the R81.10.00 version.

#### **Description**

Shows configuration for the serial port.

#### **Syntax**

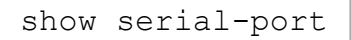

#### **Parameters**

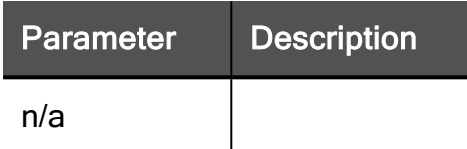

#### Example Command

show serial-port

### show serial-port-nine-pin

In the R81.10.X releases, this command is available starting from the R81.10.00 version.

#### **Description**

Show the settings for the 9 PIN serial port.

#### **Syntax**

```
show serial-port-nine-pin
```

```
show serial-port-nine-pin
```
## Additional Hardware Settings

This section provides commands to configure additional hardware settings.

### set additional-hw-settings

In the R81.10.X releases, this command is available starting from the R81.10.00 version.

#### **Description**

Configures various hardware settings.

#### **Syntax**

set additional-hw-settings [ reset-timeout <*reset-timeout*> ]

#### **Parameters**

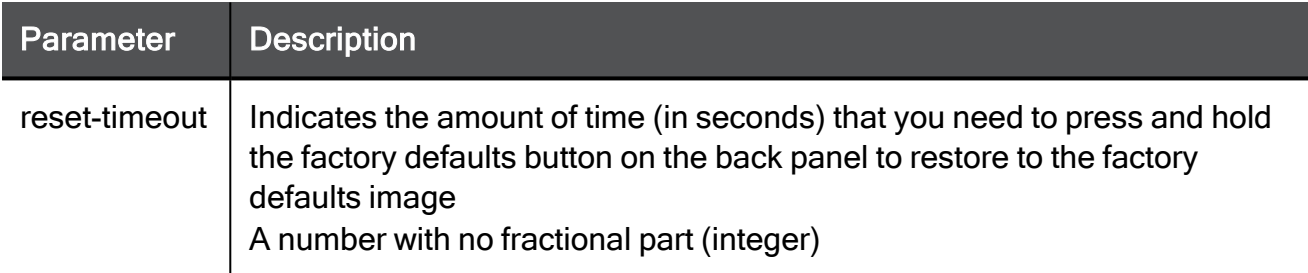

#### Example Command

set additional-hw-settings reset-timeout 15

### show additional-hw-settings

In the R81.10.X releases, this command is available starting from the R81.10.00 version.

#### Description

Shows advanced hardware related setings.

#### **Syntax**

```
show additional-hw-settings
```
#### Example Command

show additional-hw-settings

# Working with Fonic Bypass

In the R81.10.X releases, this feature is available starting from the R81.10.08 version.

<span id="page-1631-0"></span>This section provides commands to work with the FONIC (Fail Open Network Interface Card) bypass mechanism implemented between the DMZ and LAN4 ports in the 1595R Wired model.

### set fonic-settings advanced-settings

In the R81.10.X releases, this command is available starting from the R81.10.08 version.

#### **Description**

The 1595R wired model has a FONIC (Fail Open Network Interface Card) bypass mechanism implemented between the DMZ and LAN4 ports.

Use this command to switch FONIC between Active and Bypass mode.

The Bypass mechanism is activated when one of these occurs:

- $\blacksquare$  Power to the appliance is down.
- There is a critical software failure (using watchdog logic).

These are the two Bypass mechanism modes:

- Active The connection between DMZ and LAN4 ports work as a normal system interface and drive data through the appliance, as long as the power is on and the software is valid. If the appliance power is off or the software has a critical problem that prevents it from maintaining a keep-alive mechanism, the Bypass circumvents the DMZ and LAN4 port connection and traffic bypasses the appliance. After power is restored or after a reset, the appliance reboots and the system maintains the bypass between the DMZ/LAN4 ports until the Security Policy is activated. Once the Security Policy is activated, the system will set the Bypass to the mode configured by UI.
- Force bypass The connection between the DMZ and LAN4 port is forcibly bypassed and the traffic bypasses the appliance regardless of the software status. After power is restored or a hardware/software reset, the DMZ-LAN4 port connection is still bypassed until you reconfigure the mode and the software system is valid.

See also:

■ "show fonic-settings [advanced-settings"](#page-1632-0) on the next page

#### **Syntax**

```
set fonic-settings advanced-settings mode
```
## <span id="page-1632-0"></span>show fonic-settings advanced-settings

In the R81.10.X releases, this command is available starting from the R81.10.08 version.

#### **Description**

The 1595R wired model has a FONIC (Fail Open Network Interface Card) bypass mechanism implemented between the DMZ and LAN4 ports when power to the appliance is down or there is a critical software failure.

Use this command to show the current (FONIC) Bypass configured mode:

See also:

■ "set fonic-settings [advanced-settings"](#page-1631-0) on the previous page

#### **Syntax**

show fonic-settings advanced-settings

# Working with Firmware Images

In the R81.10.X releases, this feature is available starting from the R81.10.00 version.

This section provides commands to work with the appliance firmware images.

### show software-version

In the R81.10.X releases, this command is available starting from the R81.10.00 version.

#### **Description**

Shows the version and the build of the current software.

#### **Syntax**

show software-version

## show saved image

In the R81.10.X releases, this command is available starting from the R81.10.00 version.

#### Description

Shows information about the saved backup image.

#### **Syntax**

show saved-image

## show upgrade log

In the R81.10.X releases, this command is available starting from the R81.10.00 version.

#### **Description**

Shows upgrade log file content.

Important - To exit the log file view, press the Q key.

#### **Syntax**

show upgrade-log

#### Example Output

```
HostName> show upgrade-log
2021-Sep-01-11:36:45: Executing command: '/opt/fw1/bin/cp_write_
syslog.sh [System Operations] Starting Image upgrade process...'
2021-Sep-01-11:36:45: Checking for active partitions...
2021-Sep-01-11:36:45: Active Kernel is /dev/mmcblk1p1, active root
FS is /dev/mmcblk1p3
2021-Sep-01-11:36:45: Board UID is 00:1C:XX:XX:XX:XX
2021-Sep-01-11:36:45: Board model is V0
... (truncated for brevity) ...
2021-Sep-26-11:36:47: Executing command: '/opt/fw1/bin/cp_write_
syslog.sh [System Operations] Upgrading the appliance software
version'
2021-Sep-26-11:36:47: Current version is R80 XXXXXXXXX 20 30, new
image version is R80 XXXXXXXXX 20 35
2021-Sep-26-11:36:47: Comparing 80 80 20 20 35 35
2021-Sep-26-11:36:47: Preparing storage for image...
2021-Sep-26-11:36:48: Copying data from the image file...
... (truncated for brevity) ...
2021-Sep-26-11:38:25: Entered the upgrade preboot script.
... (truncated for brevity) ...
2021-Sep-26-11:38:25: Current image version is R80_XXXXXXXXX_20_35
2021-Sep-26-11:38:25: Build number is XXXXXXXXX
... (truncated for brevity) ...
HostName>
```
## <span id="page-1637-0"></span>show revert-log

In the R81.10.X releases, this command is available starting from the R81.10.00 version.

#### **Description**

Shows the log file of previous revert operations.

See "revert to [previous-image"](#page-1640-0) on page 1641.

#### **Syntax**

show revert-log

## upgrade from usb or tftp server

In the R81.10.X releases, this command is available starting from the R81.10.00 version.

#### **Description**

Upgrades the software image from a file located on a USB drive or TFTP server.

#### **Syntax**

```
upgrade from {usb [file <usb_file>] | tftp server <server>
filename <tftp_file>}
```
#### **Parameters**

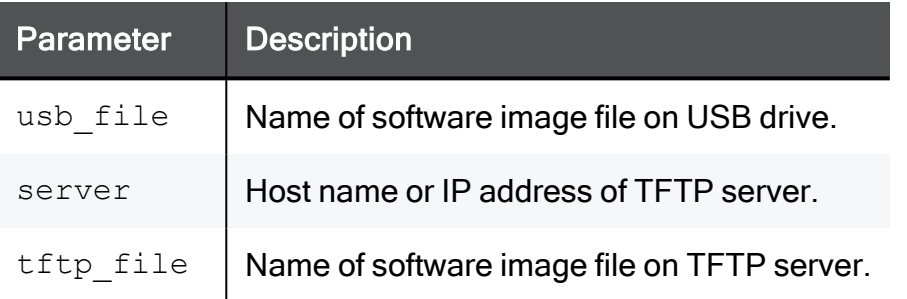

#### Example Command

```
upgrade from tftp server my-tftp-server filename my-new-
software.img
```
### update default-image from current-image

In the R81.10.X releases, this command is available starting from the R81.10.00 version.

#### **Description**

Update default image from currently running image.

#### **Syntax**

```
update default-image from current-image preserve-settings {yes |
no} [force {yes | no}]
```
#### **Parameters**

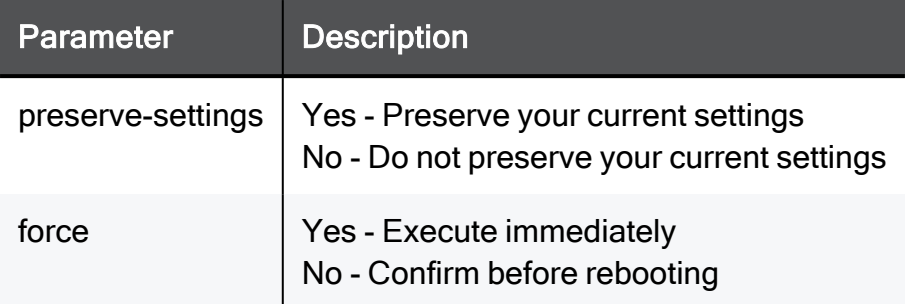

#### Example Command

```
update default-image from current-image preserve-settings yes
force yes
```
#### Example Output

The system will now reboot. During this boot, default image will be updated from current image. Save settings as part of the image: yes Save license as part of the image: yes Save SIC as part of the image: yes Are you sure you want to continue(yes/no)?

### <span id="page-1640-0"></span>revert to previous-image

In the R81.10.X releases, this command is available starting from the R81.10.00 version.

#### **Description**

Reverts the appliance to the previous software image.

See "show revert-log" on [page 1638](#page-1637-0).

#### **Syntax**

revert to previous-image

### revert to factory-defaults

In the R81.10.X releases, this command is available starting from the R81.10.00 version.

#### **Description**

Revert the appliance to the original factory defaults.

0 Important - This command deletes all data and software images from the appliance.

#### **Syntax**

revert to factory-defaults

Enter yes to continue.

# Configuring Backup

In the R81.10.X releases, this feature is available starting from the R81.10.00 version.

<span id="page-1642-0"></span>This section provides commands to collect backup.

## backup settings (TFTP, SFTP, USB)

In the R81.10.X releases, this command is available starting from the R81.10.00 version.

#### **Description**

Back up settings immediately to TFTP, SFTP, or USB.

Added SCP and FLASH periodic backup methods.

See also:

- "set [periodic-backup](#page-1645-0) (FTP)" on page 1646
- "set [periodic-backup](#page-1646-0) (TFTP or SFTP)" on page 1647
- Notes:
	- While using flash backup in both methods "set periodic backup" and "backup settings", there cannot be more than 3 backup files in the /backup/logs/ directory. The oldest backup file will be deleted to free the space for the new backup file.
	- While using flash, there is no need to enter username, password, and server.

#### **Syntax**

backup settings to {usb | tftp server <*Server Address*> | sftp server <*Server Address*> | scp <*Server Address*> | flash} [filename <*Backup Filename*>] [file-encryption {off | on password <*Encryption Password*>}] [backup-policy {on | off}] [add-comment "*Comment*"] [username <*Server Username*> password <*Server Password*>]

#### **Parameters**

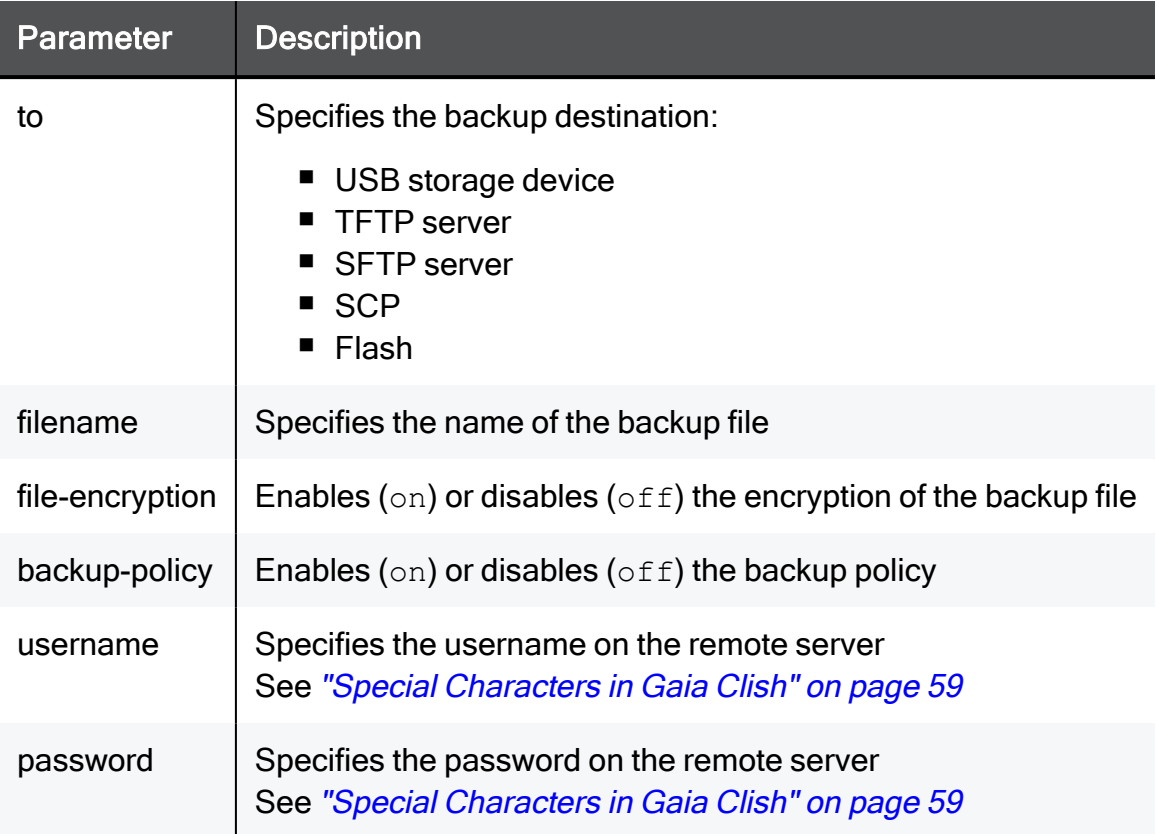

#### Example Command

backup settings to sftp server 192.168.1.1 filename my\_backup\_file file-encryption on pass MyEncPassword backup-policy off username MyServerUsername password MyServerPassword

## show backup-settings-info

In the R81.10.X releases, this command is available starting from the R81.10.00 version.

#### **Description**

Shows the information for the previous backup of the appliance's settings.

#### **Syntax**

```
show backup-settings-info {from tftp server <server> filename
<file> | from usb filename <file>}
show backup-settings-log
```
The "show backup-settings-log" command shows the log file for the previous backup settings operations.

#### **Parameters**

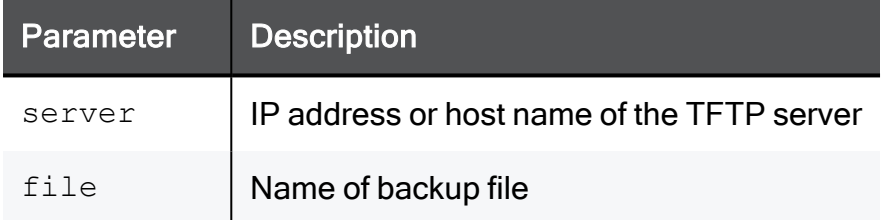

#### Example Command

```
show backup-settings-log
```
show backup-settings-info from usb filename mybackup

## <span id="page-1645-0"></span>set periodic-backup (FTP)

In the R81.10.X releases, this command is available starting from the R81.10.00 version.

#### **Description**

Configures periodic backup to a remote FTP server.

See also:

"set [periodic-backup](#page-1646-0) (TFTP or SFTP)" on the next page

#### **Syntax**

```
set periodic-backup [ mode {on | off} ] [ server-address <server-
address> ] [ server-username <server-username> ] [ server-password
<server-password> ] [ file-encryption { true [ encryption-password
<encryption-password>] | false } ] [ schedule { monthly [ day-of-
month <day-of-month> ] | weekly [ day-of-week <day-of-week> ] |
daily } ] [ hour hh ]
```
#### **Parameters**

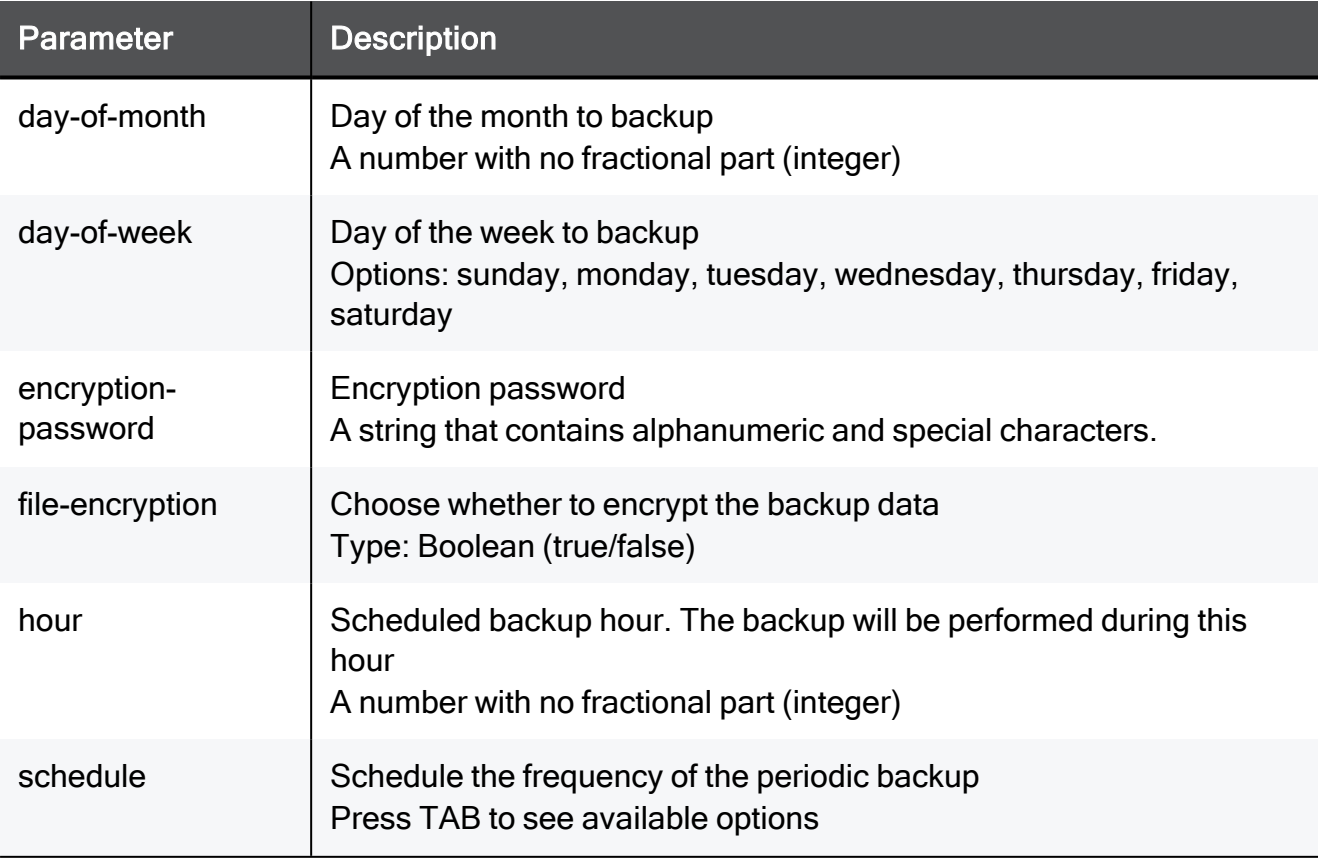

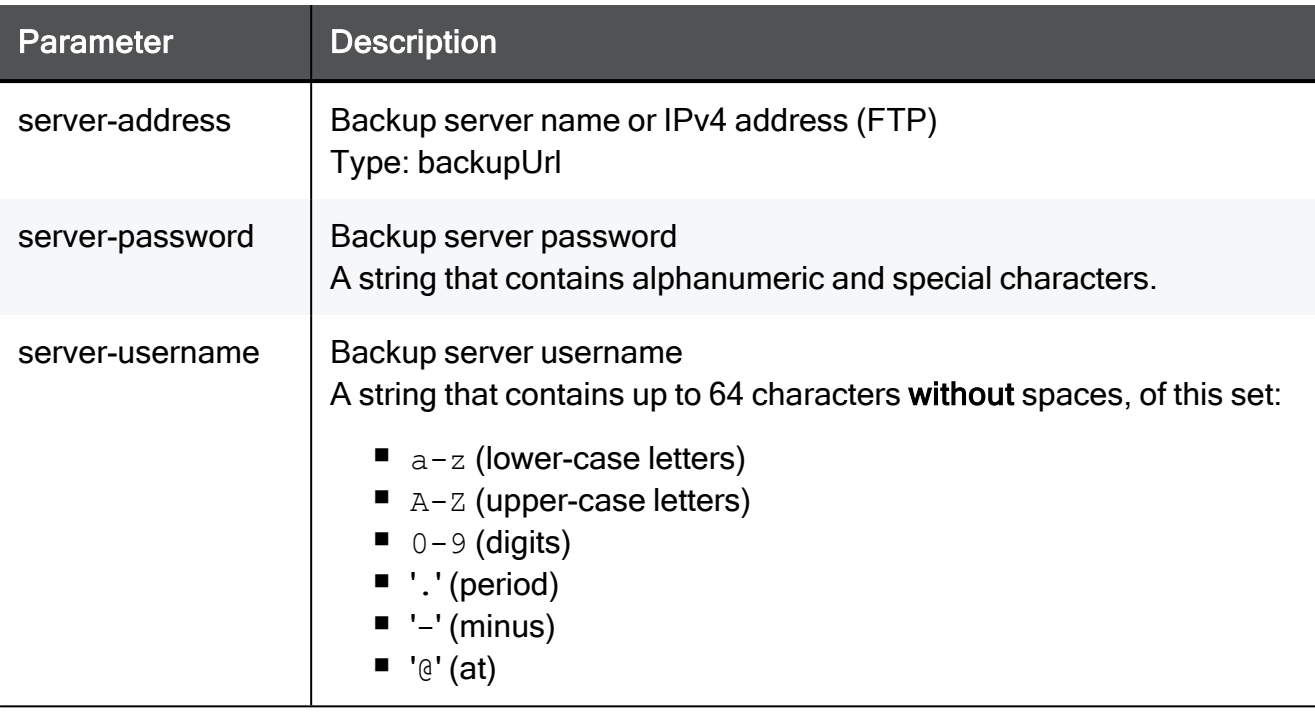

#### Example Command

```
set periodic-backup mode true server-address 192.168.1.1 server-
username admin server-password 12345 file-encryption true
encryption-password 67890 schedule monthly day-of-month 2 hour 2
```
## set periodic-backup (TFTP or SFTP)

In the R81.10.X releases, this command is available starting from the R81.10.00 version.

#### **Description**

Configure a periodic backup to TFTP or SFTP server.

Added SCP and FLASH periodic backup methods.

See also:

- "set [periodic-backup](#page-1645-0) (FTP)" on the previous page
- "backup settings (TFTP, SFTP, USB)" on [page 1643](#page-1642-0)

```
P Notes:
```
- While using flash backup in both methods "set periodic backup" and "backup settings" there cannot be more than 3 backup files in the /backup/logs folder. The oldest file will be deleted to create room for the new backup file.
- While using flash, there is no need to enter server-username, server-password, or server-address.

#### **Syntax**

set periodic-backup [ mode {on | off} ] [ server-address <*serverip-address*>] [ protocol {ftp | sftp | scp | flash}] [ serverusername <*server-username*>] [ server-password <*server-password*>] [ file-encryption { true [ encryption-password <*encryptionpassword*>] | false } ] [ schedule { monthly [ day-of-month <<*dayof-month*>> ] | weekly [ day-of-week <<*day-of-week*>>] | daily } ] [ hour <*hh*>]

#### **Parameters**

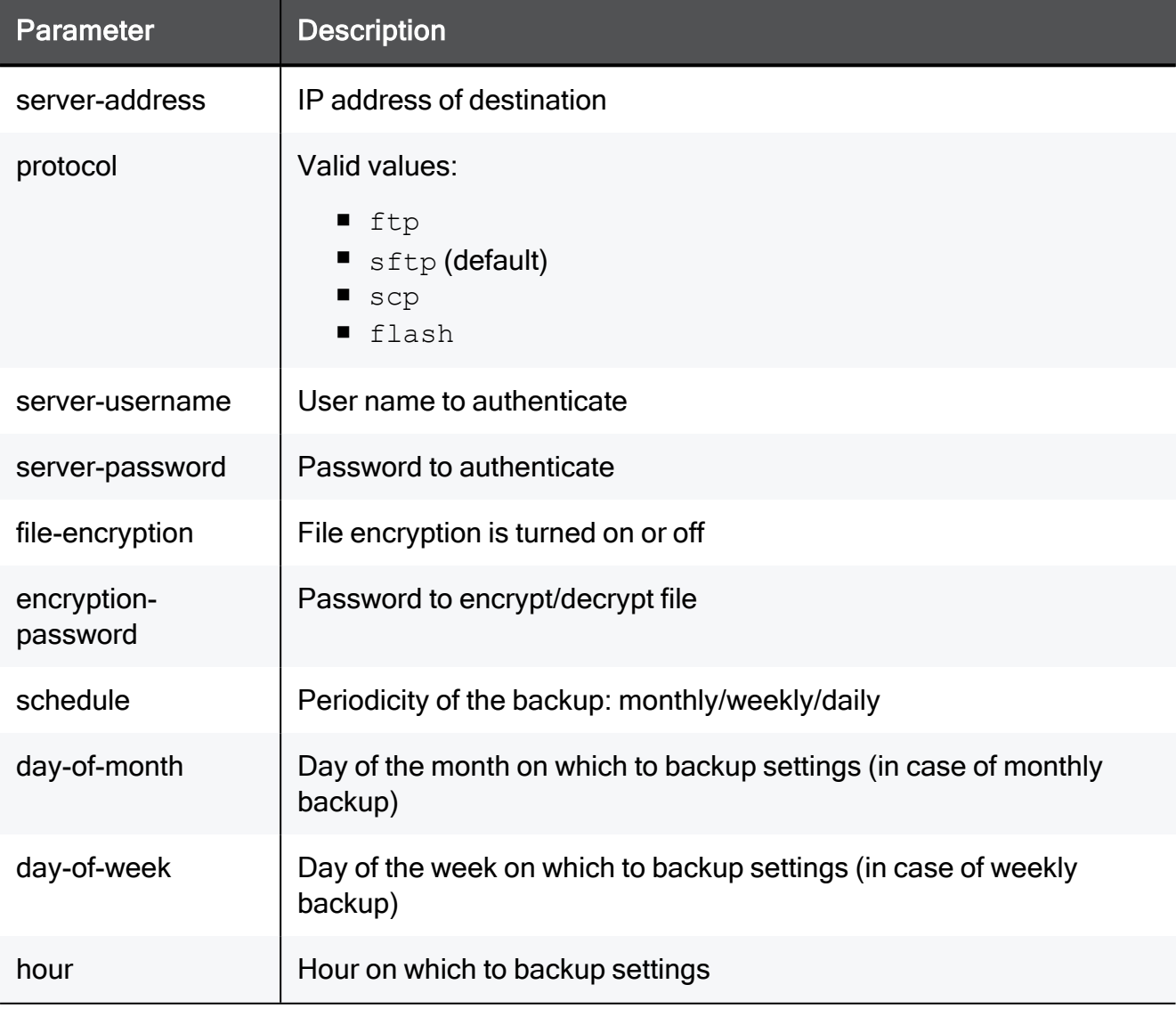

#### Example Command

set periodic-backup mode on server-address 192.168.1.1 protocol sftp server-username admin server-password 12345 file-encryption true encryption-password 67890 schedule daily hour 1:00

set periodic-backup mode on protocol scp server-username <username > server-password <password> server-address <server> schedule daily file-encryption false hour 11

set periodic-backup mode on protocol flash mode true schedule daily file-encryption false hour 11

## show periodic-backup

In the R81.10.X releases, this command is available starting from the R81.10.00 version.

#### **Description**

Shows periodic backup configuration.

#### **Syntax**

show periodic-backup

#### **Parameters**

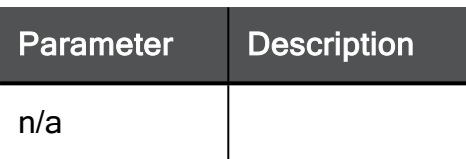

#### Example Command

show periodic-backup

# Restoring Settings

In the R81.10.X releases, this feature is available starting from the R81.10.00 version.

This section provides commands to restore settings.

### restore settings

In the R81.10.X releases, this command is available starting from the R81.10.00 version.

#### **Description**

Restores the appliance settings from a backup file.

The backup file can be located on a USB device or on a TFTP / SFTP server.

Important - The appliance automatically reboots after the settings are restored. G

#### **Syntax**

```
restore settings from { usb | tftp server <serverIP> | sftp server
<serverIP> username <username> password <password> } filename
<file_name>
```
#### **Parameters**

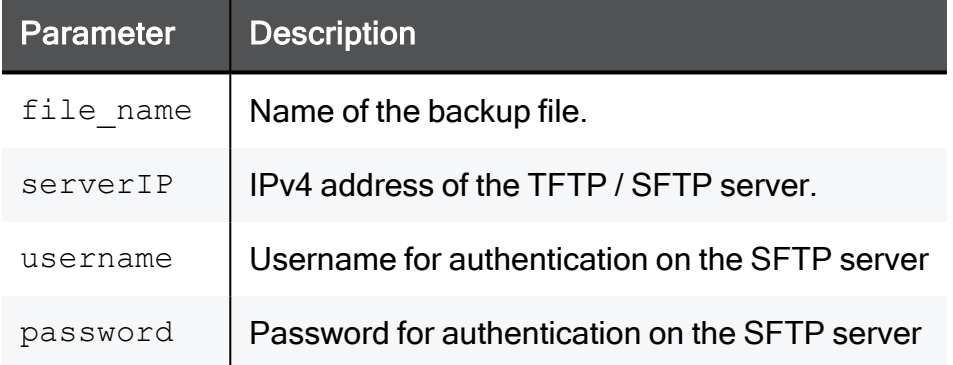

```
restore settings from tftp server 1.1.1.1 filename sg80
restore settings from sftp server 192.168.1.100 username johnsmith
password verysecretpassword filename
/backups/backupsettingsfile.txt
```
## show restore-settings-log / restore-defaultsettings-log

In the R81.10.X releases, this command is available starting from the R81.10.00 version.

#### Description

Shows the log file content of previous restoring of settings.

#### **Syntax**

```
show {restore-settings-log | restore-default-settings-log}
```
#### **Parameters**

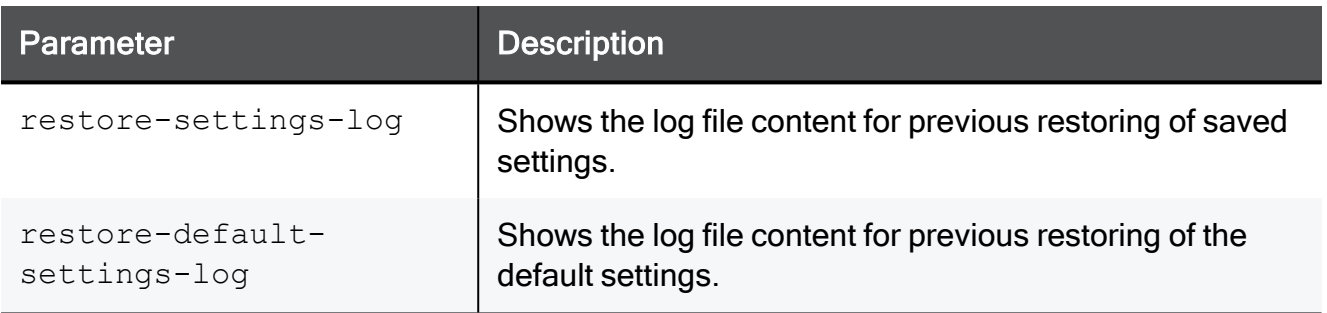

#### Example Command

show restore-settings-log

### restore default-settings

In the R81.10.X releases, this command is available starting from the R81.10.00 version.

#### **Description**

Restores the default settings of the appliance without affecting the software image. All the custom user settings for the appliance are deleted.

0 Important - The appliance automatically reboots after the default settings are restored.

#### **Syntax**

```
restore default-settings [preserve-sic {yes|no} | preserve-license
{yes|no} | force {yes|no}]
```
#### **Parameters**

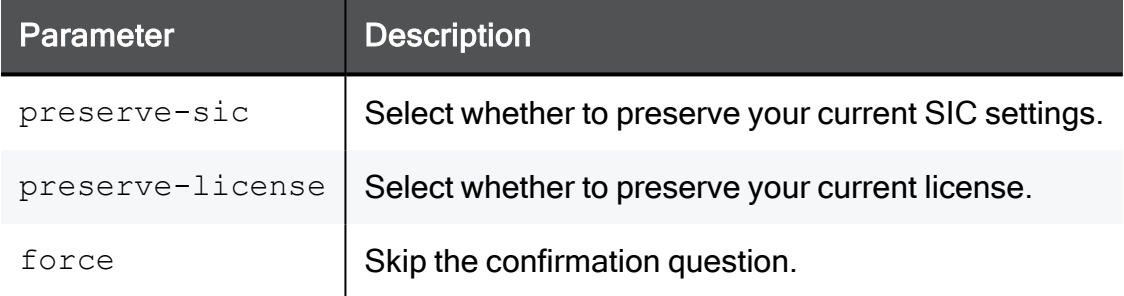

#### Return Value

- $\blacksquare$  0 success.
- $\blacksquare$  1 failure.

```
restore default-settings preserve-sic yes
```
# Configuring RESTful API

In the R81.10.X releases, this feature is available starting from the R81.10.00 version.

This section provides commands to configure RESTful API.

## set rest-api

In the R81.10.X releases, this command is available starting from the R81.10.00 version.

#### **Description**

Enable or disable REST API.

#### **Syntax**

set rest-api mode {true | false}

#### **Parameters**

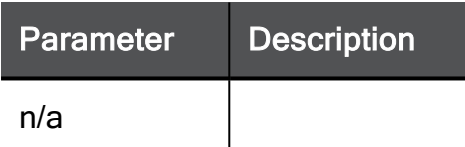

#### Example Command

set rest-api mode true

### show rest-api

In the R81.10.X releases, this command is available starting from the R81.10.00 version.

#### **Description**

Show the REST API status (on or off).

#### **Syntax**

show rest-api

#### Example Command

show rest-api

#### Example Output

HostName> show rest-api mode: on
# Miscellaneous Commands

This section provides miscellaneous commands.

cpinfo

## cpinfo

In the R81.10.X releases, this command is available starting from the R81.10.00 version.

#### Description

Collect a Check Point Support Information (CPinfo) file.

Check Point Support uses this file to understand the appliance configuration.

#### **Syntax**

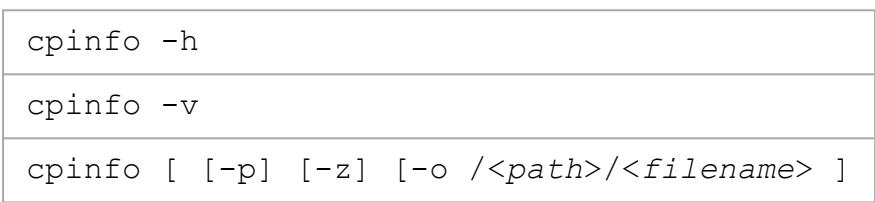

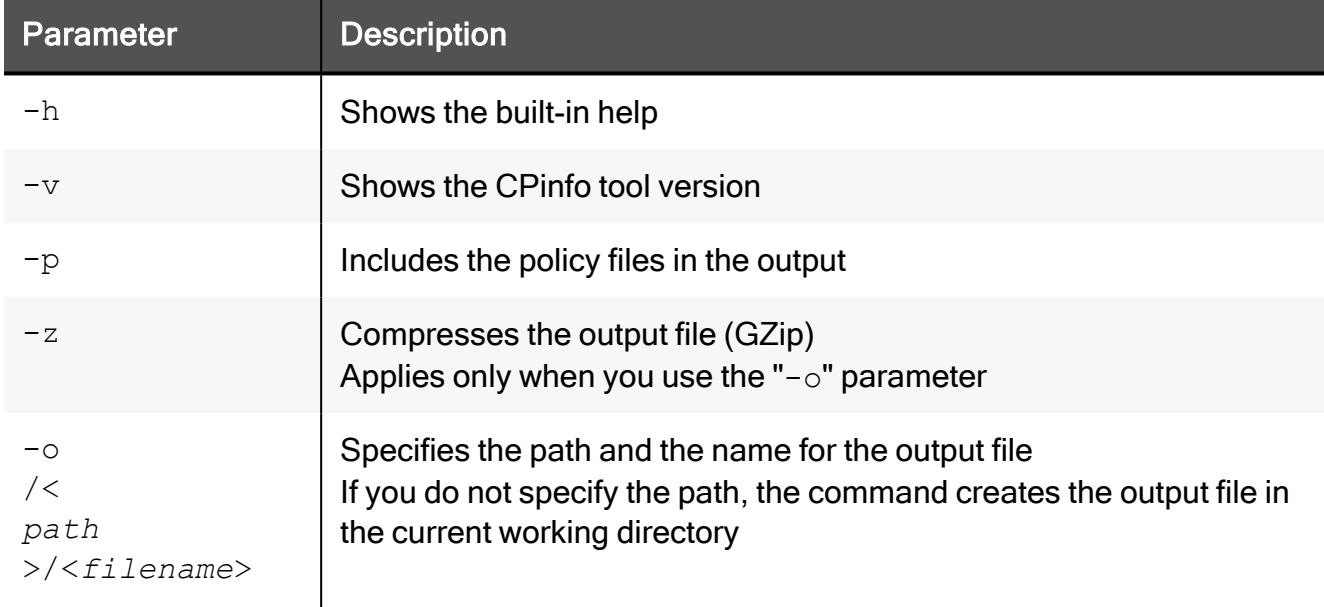

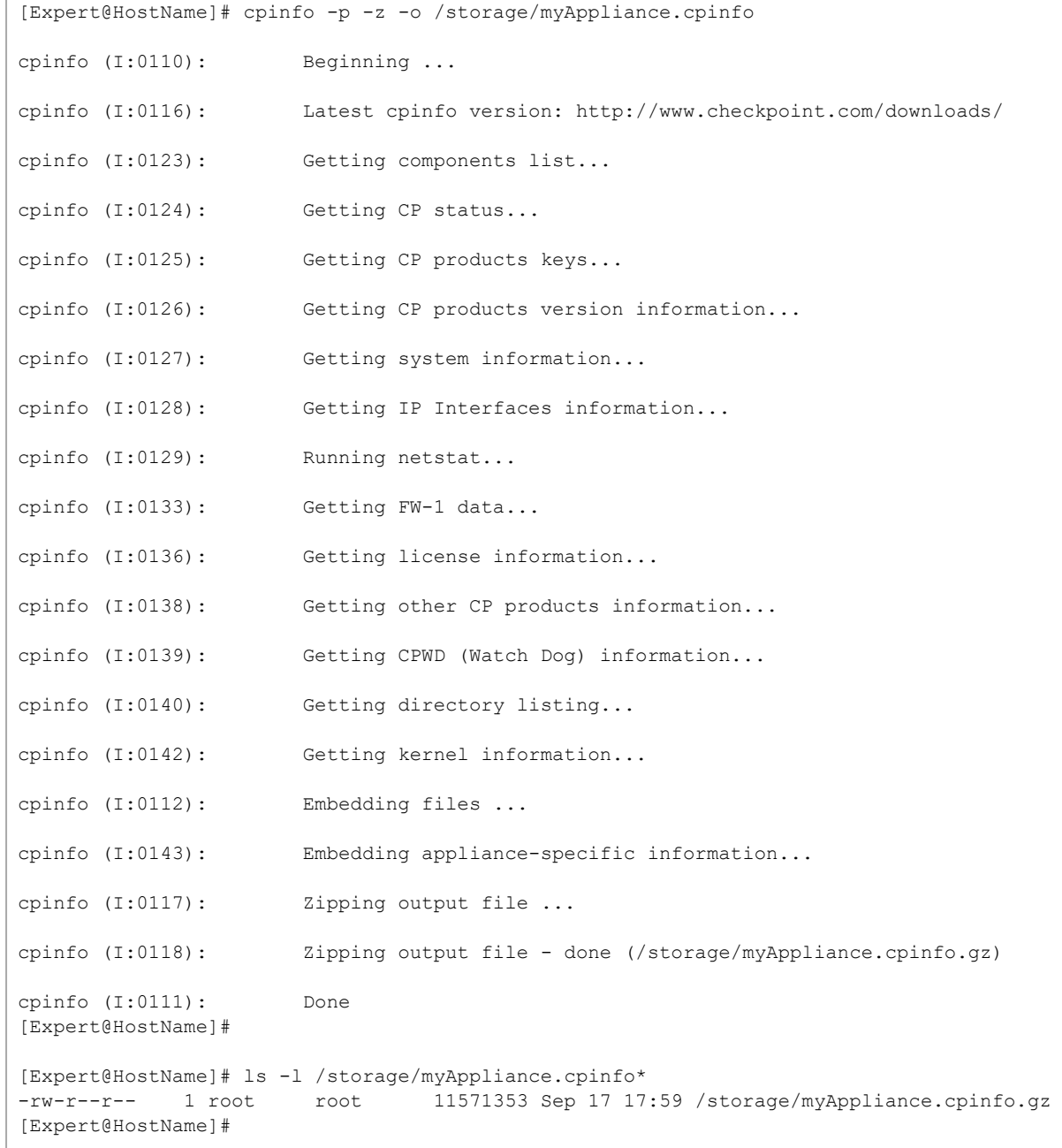

cpstat

## cpstat

In the R81.10.X releases, this command is available starting from the R81.10.00 version.

#### **Description**

Shows the status and statistics information of Check Point applications.

#### **Syntax**

```
cpstat [-d] [-p <Port>] [-s <SICname>] [-f <Flavor>] [-o <Polling
Interval> [-c <Count>] [-e <Period>]] [-x] [-j] <Application Flag>
```
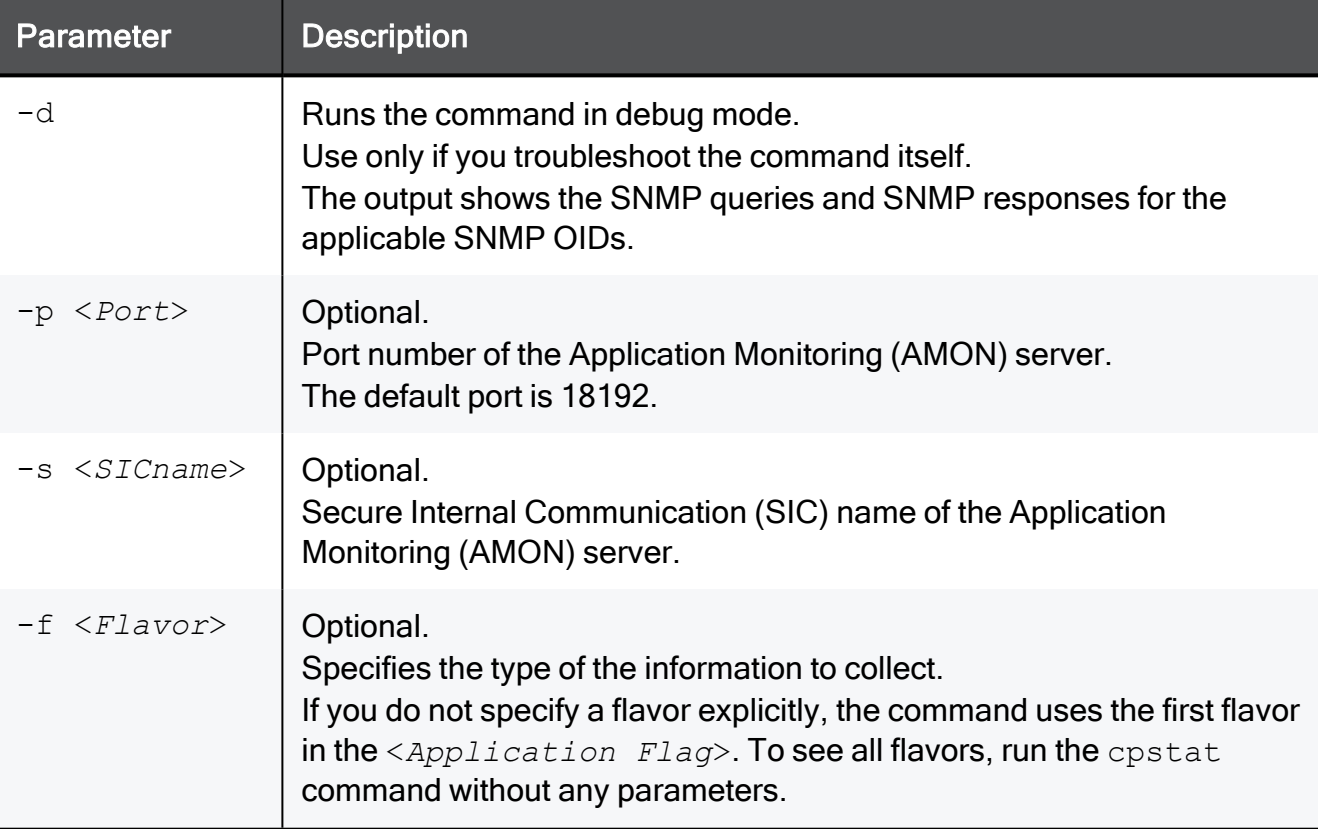

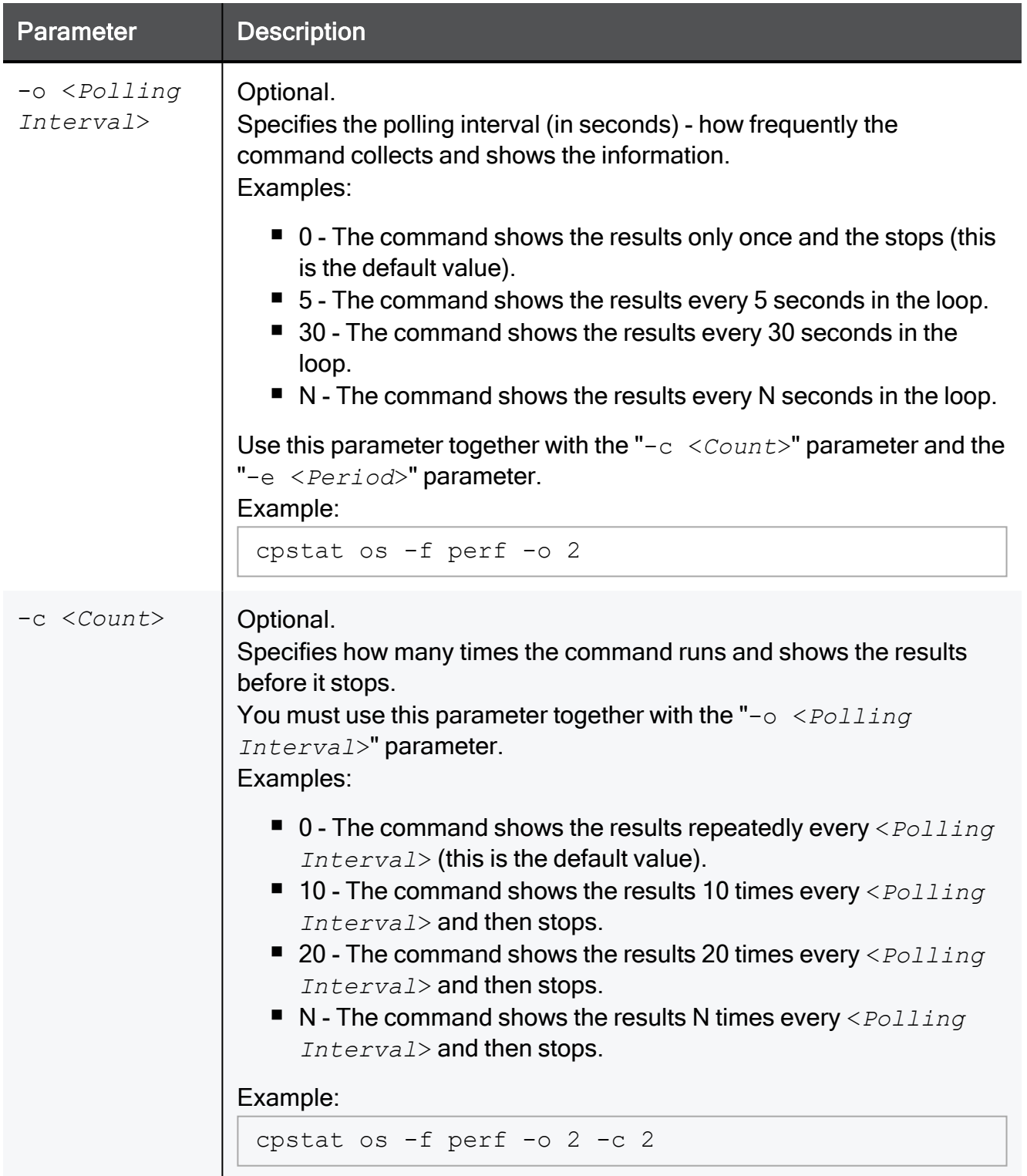

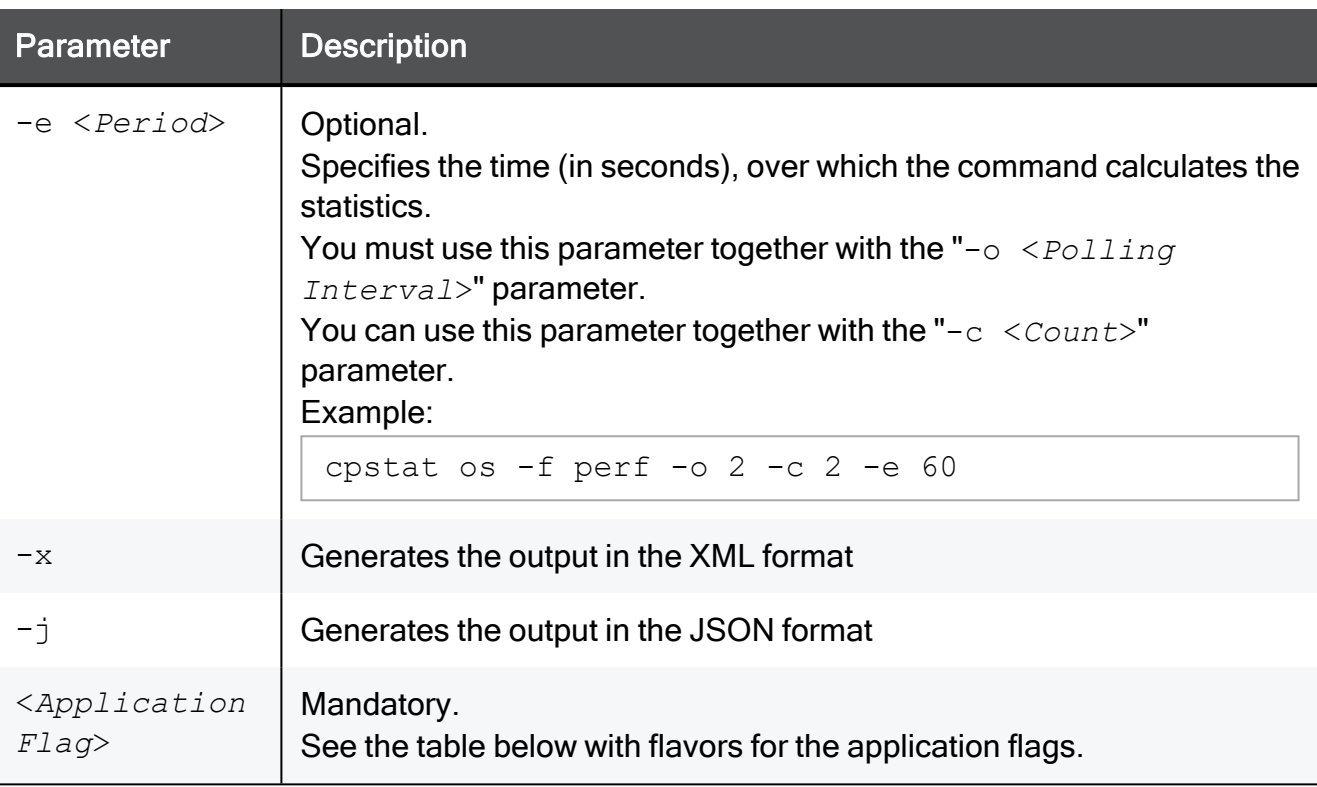

#### These flavors are available for the application flags:

0 Note - The available flags depend on the enabled Software Blades.

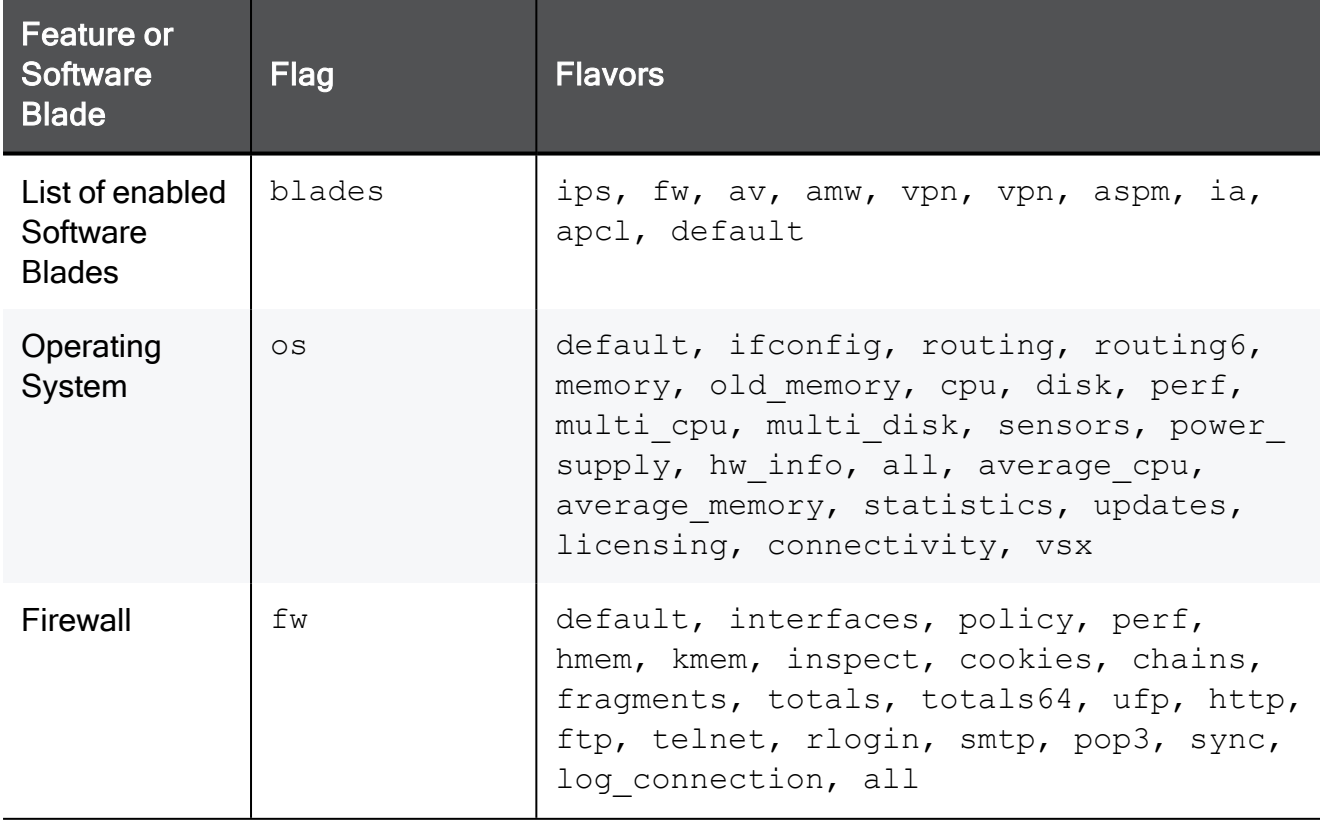

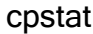

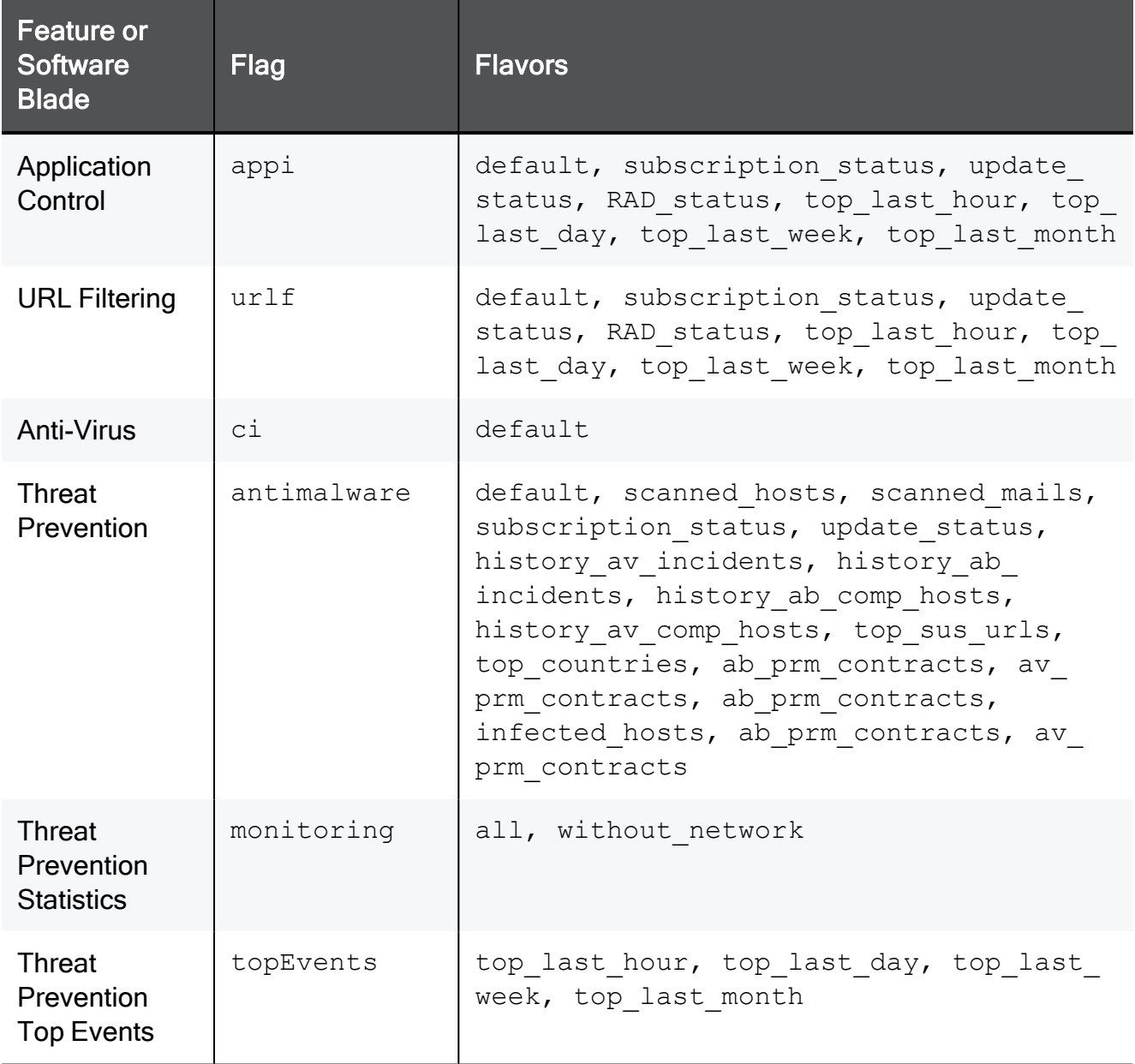

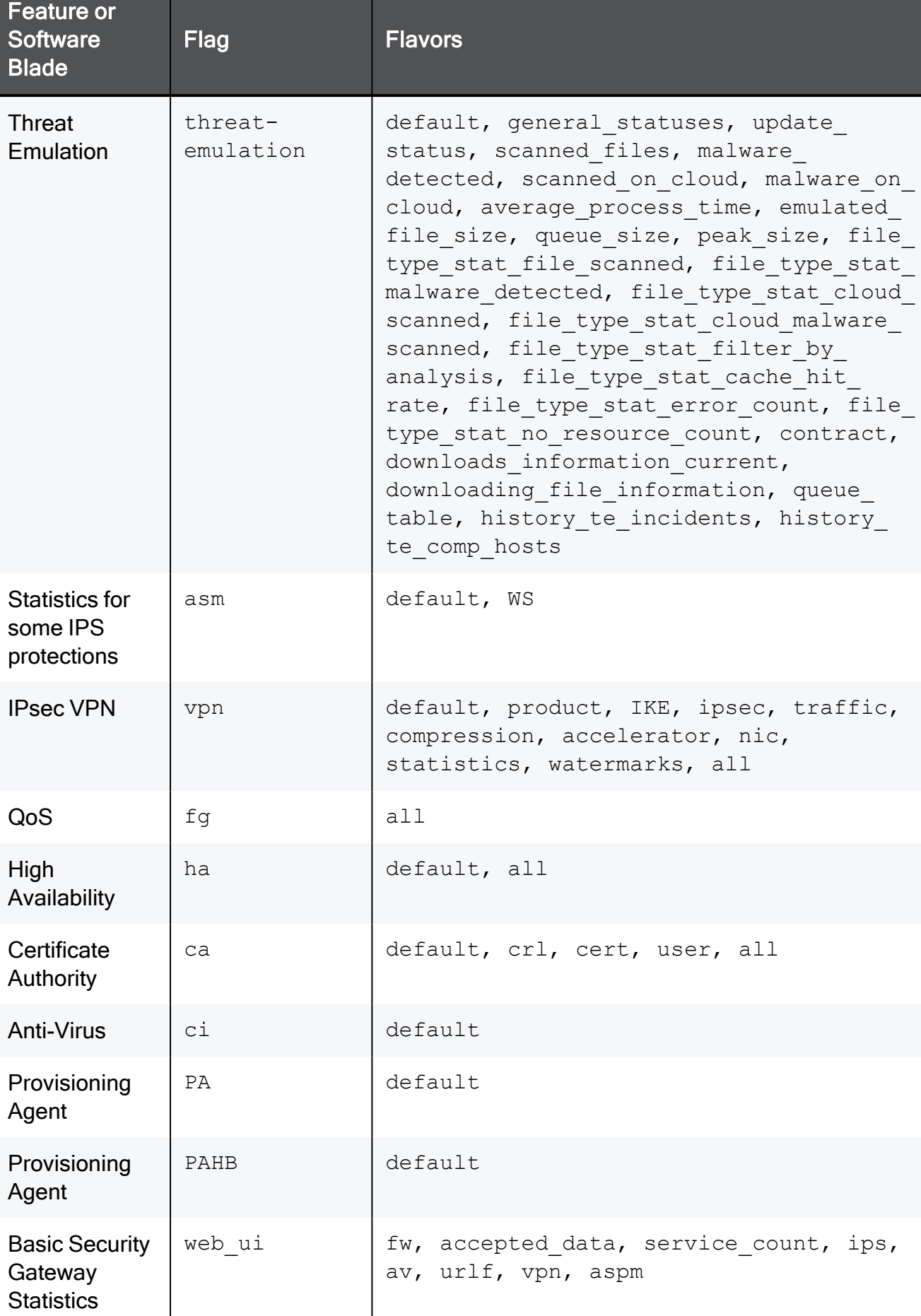

cpstat

cpstat

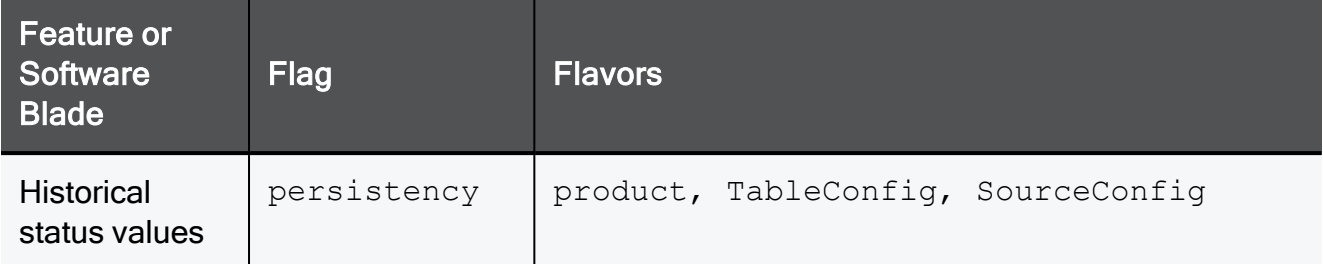

#### Return Value

- $\blacksquare$  0 success.
- $\blacksquare$  1 failure.

#### Example Output

- Success shows the output.
- Failure shows an appropriate error message.

#### Example 1

```
[Expert@HostName]# cpstat -f cpu os
CPU User Time (%): 1
CPU System Time (%): 6
CPU Idle Time (%): 93
CPU Usage (%): 7
CPU Queue Length: -
CPU Interrupts/Sec: 1625
CPUs Number: 4
[Expert@HostName]#
```
#### Example 2

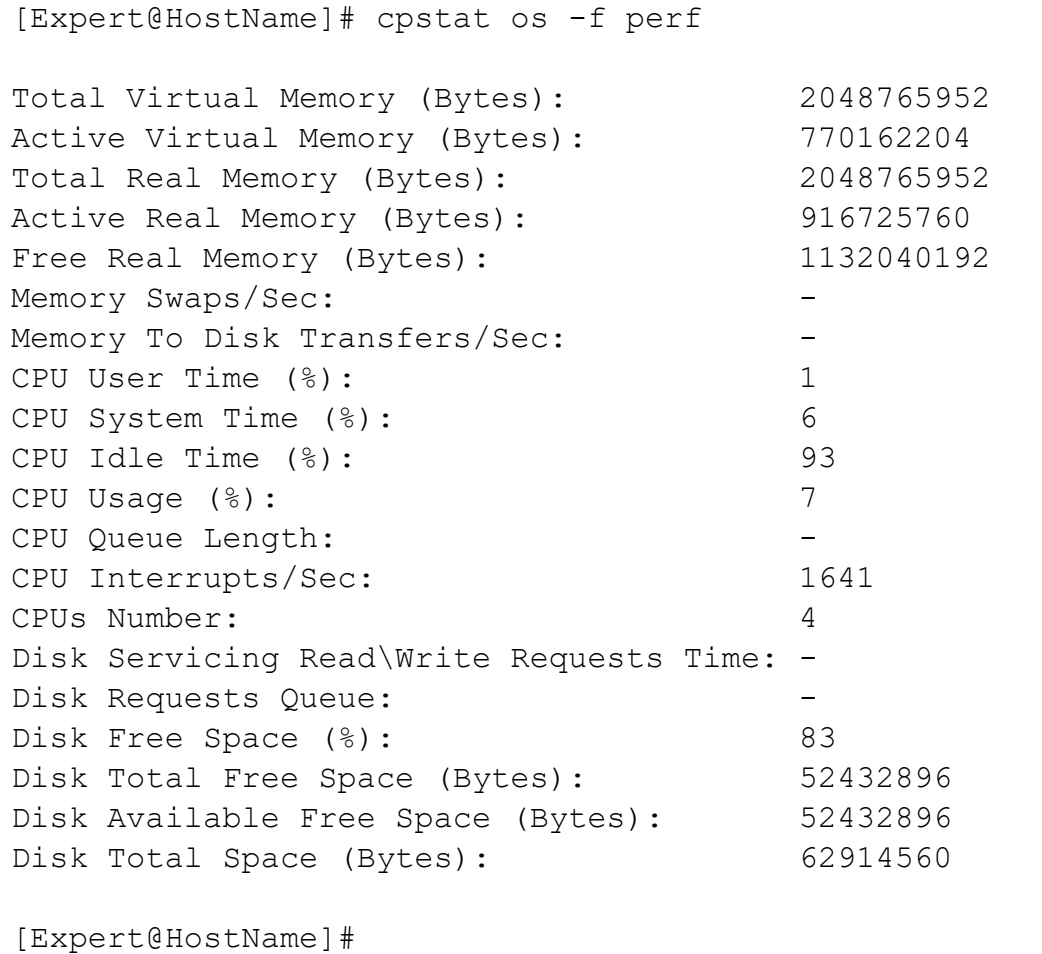

#### Example 3

[Expert@HostName]# cpstat -f default fw Policy name: local Install time: Thu Sep 16 15:44:35 2021 Interface table ------------------------------------------------- |Name |Dir|Total |Accept |Deny |Log | ------------------------------------------------- |WAN |in | 5211524| 5208364| 3160|3499377| |WAN |out| 8388637| 8388336| 301| 0| |LAN1 |in | 0| 0| 0| 0| |LAN1 |out| 0| 0| 0| 0| |LAN3 |in | 0| 0| 0| 0| |LAN3 |out| 0| 0| 0| 0| |LAN1.334|in | 1161| 1161| 0| 2386|<br>|LAN1.334|out| 520| 520| 0| 2534| |LAN1.334|out| 520| 520| 0| 2534| |LAN1.348|in | 8323376| 8323344| 32| 0| |LAN1.348|out|18681816| 5442172|13239644| 1| ------------------------------------------------- | | |40607034|27363897|13243137|3504298| ------------------------------------------------- Interface table (64-bit) -------------------------------- |Name|Dir|Total|Accept|Deny|Log| -------------------------------- -------------------------------- ISP link table ------------------ |Name|Status|Role| ------------------ ------------------ [Expert@HostName]#

## <span id="page-1667-0"></span>cpstart

In the R81.10.X releases, this command is available starting from the R81.10.00 version.

#### Description

Starts Check Point services after they were stopped with the "cpstop" on [page 1669](#page-1668-0) command.

#### **Syntax**

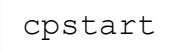

#### Return Value

- $\blacksquare$  0 success.
- $\blacksquare$  1 failure.

## <span id="page-1668-0"></span>cpstop

In the R81.10.X releases, this command is available starting from the R81.10.00 version.

#### **Description**

Stops all Check Point processes and applications running on the appliance.

See "cpstart" on [page 1668](#page-1667-0).

#### **Syntax**

cpstop

#### Return Value

- $\blacksquare$  0 success.
- $\blacksquare$  1 failure.

## <span id="page-1669-0"></span>cpwd\_admin

In the R81.10.X releases, this command is available starting from the R81.10.00 version.

#### **Description**

The Check Point WatchDog (cpwd) is a process that invokes and monitors critical processes such as Check Point daemons on the appliance, and attempts to restart them if they fail.

Among the processes monitored by Watchdog are sfwd, dropbear, and others.

The list of monitored processes depends on the installed and configured Check Point products and Software Blades.

The Check Point WatchDog writes monitoring information to the  $$CPDIR/log/cpwd.e1q$  log file.

The cpwd admin utility shows the status of the monitored processes, and configures the Check Point WatchDog.

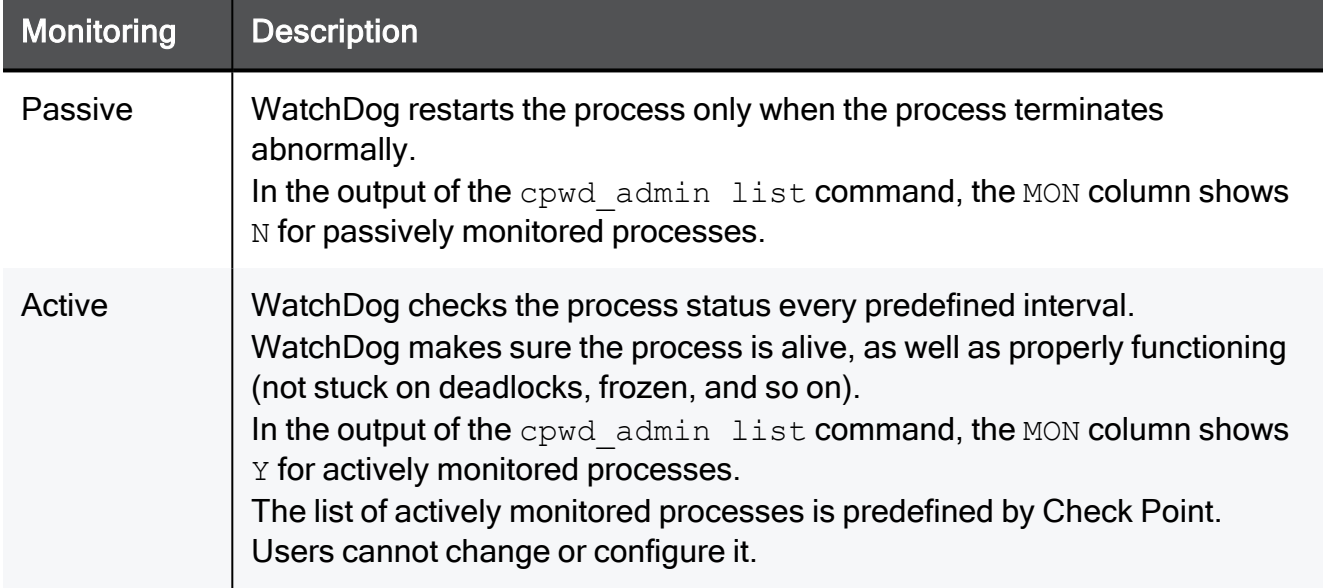

#### There are two types of Check Point WatchDog monitoring

The cpwd admin utility can be used to verify if a process is running and to stop and start a process if necessary.

#### **Syntax**

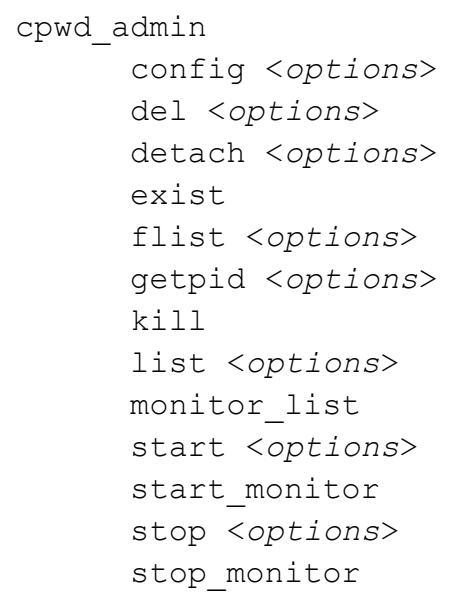

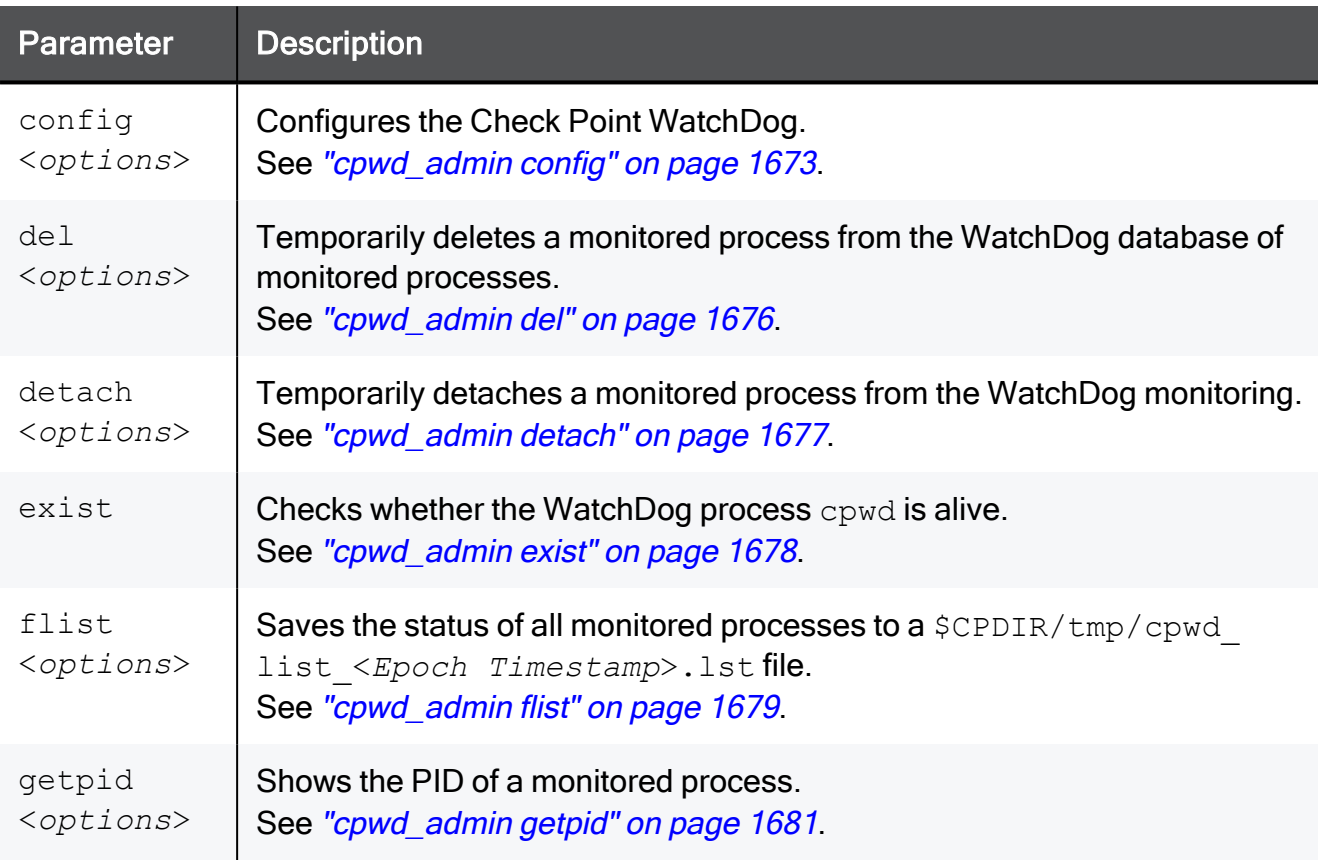

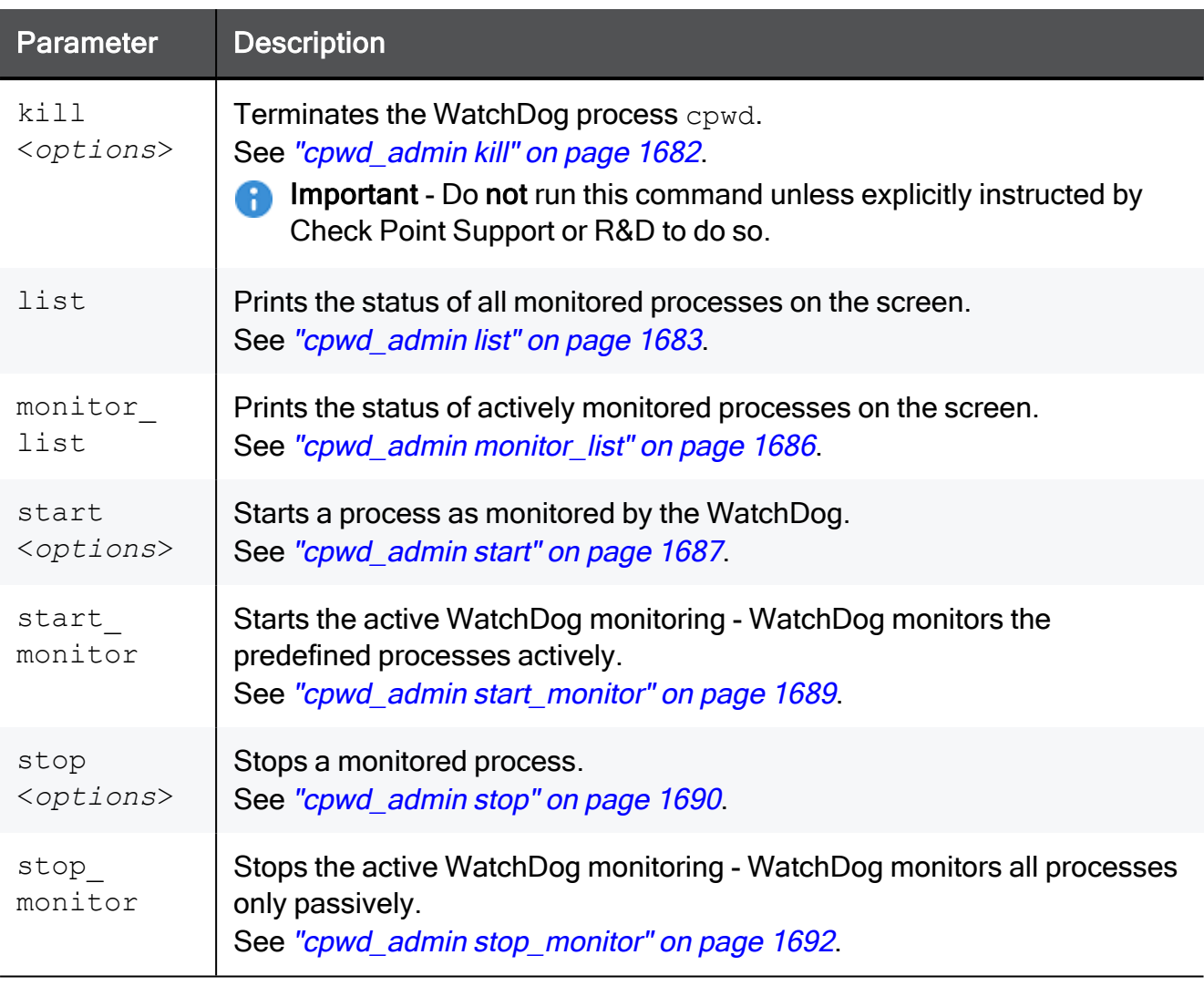

## <span id="page-1672-0"></span>cpwd\_admin config

In the R81.10.X releases, this command is available starting from the R81.10.00 version.

#### **Description**

Configures the Check Point WatchDog.

Important - After changing the WatchDog configuration parameters, you must restart A the WatchDog process with the "cpstop" and "cpstart" commands (which restart all Check Point processes).

#### Syntax on a Security Gateway / Cluster Member in Gaia Clish or the Expert mode

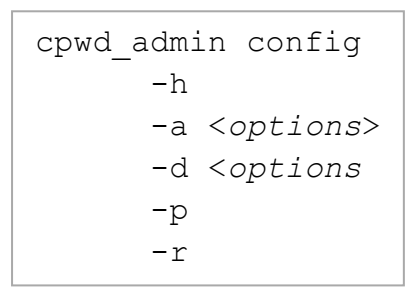

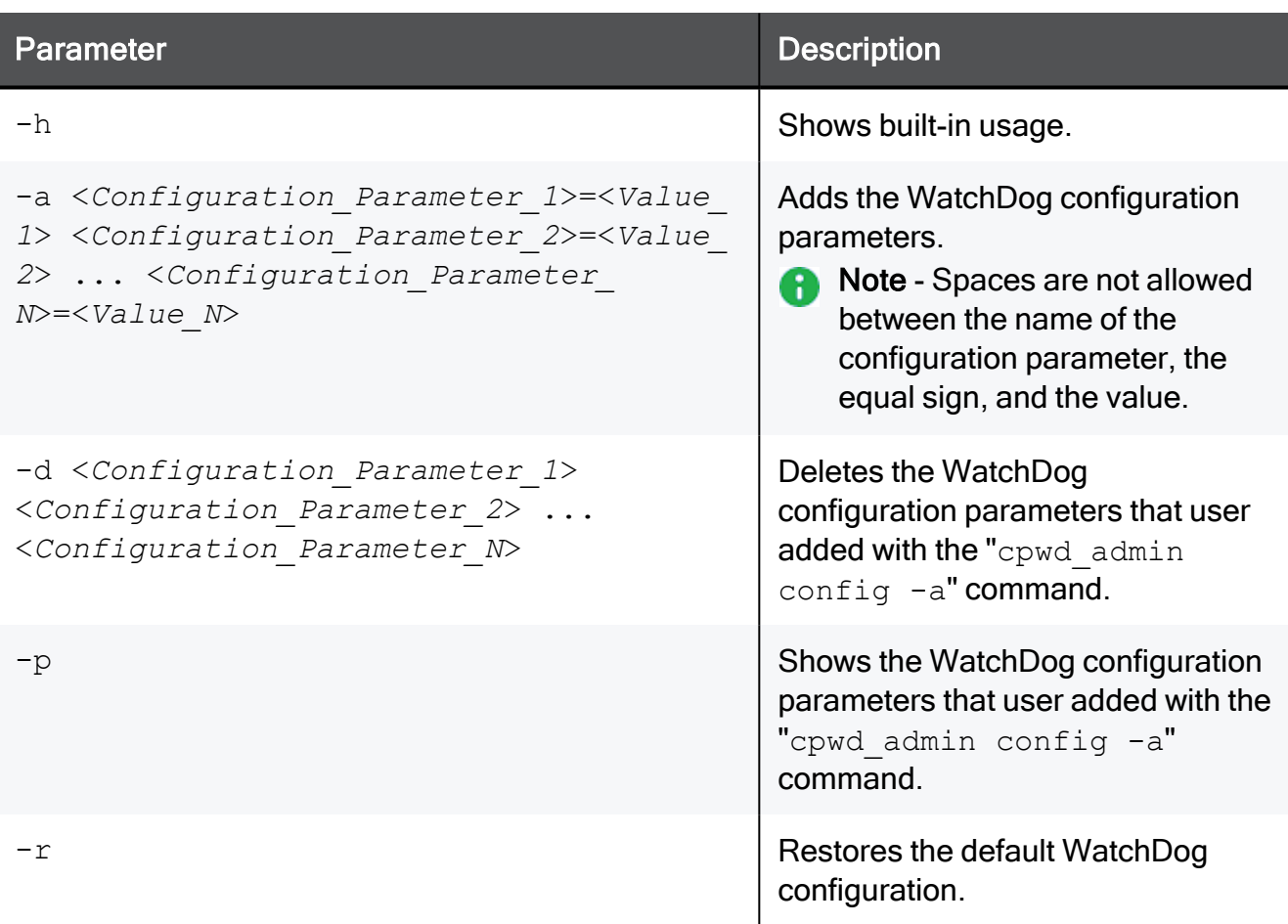

These are the available configuration parameters and the accepted values:

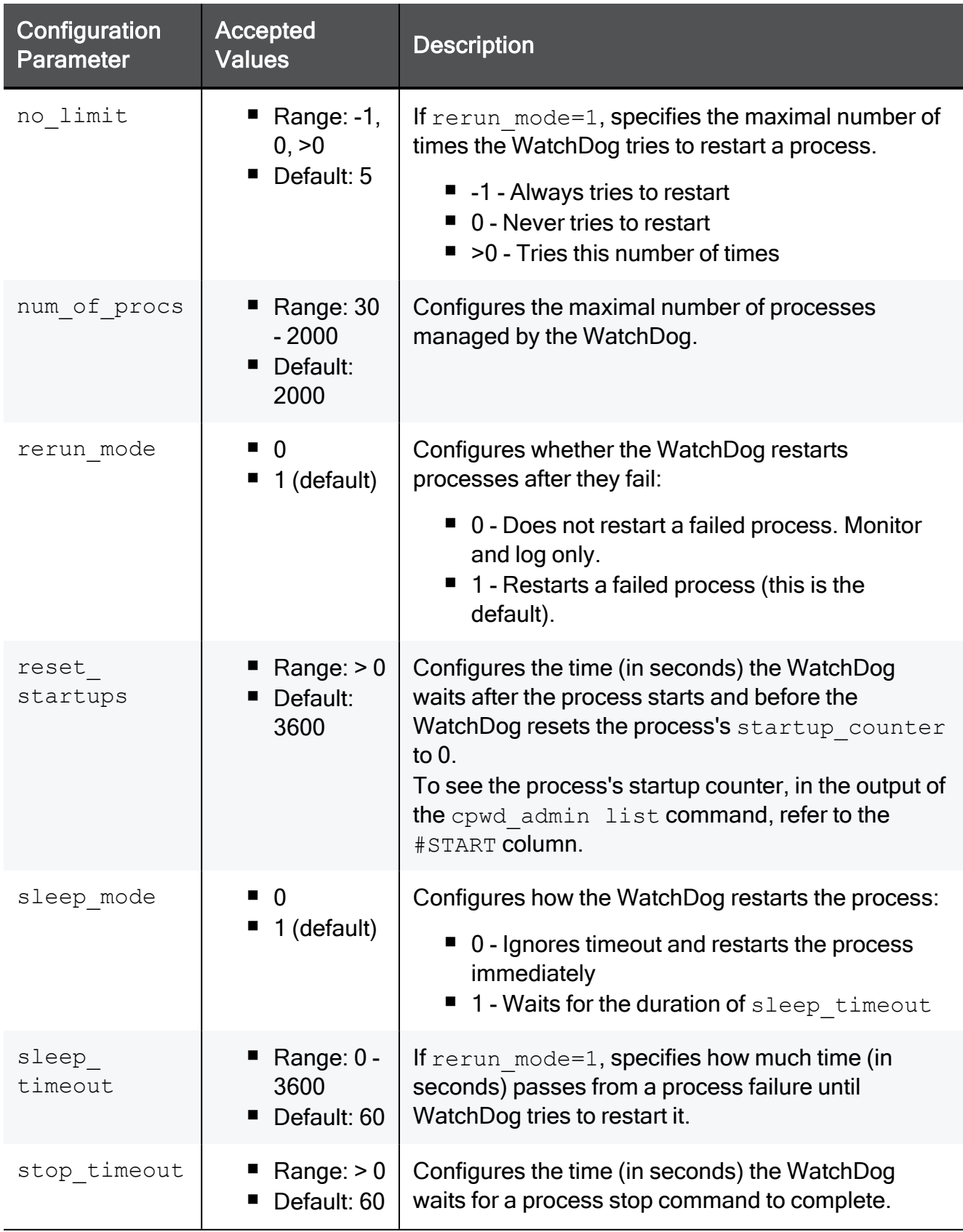

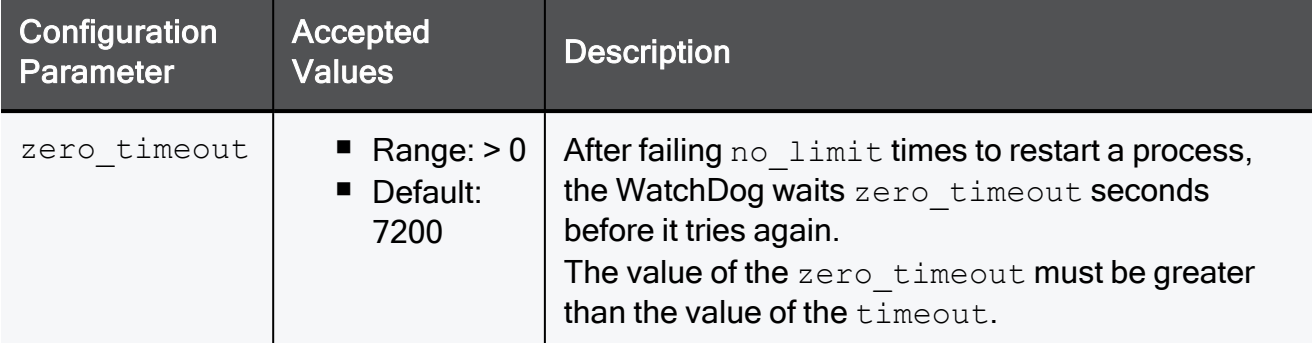

#### The WatchDog saves the user defined configuration parameters in the

\$CPDIR/registry/HKLM registry.data file in the": (Wd Config" section:

```
("CheckPoint Repository Set"
 : (SOFTWARE
   : (CheckPoint
     : (CPshared
       :CurrentVersion (6.0)
       : (6.0
       ... ...
         : (reserved
         ... ...
           : (Wd
               : (Wd_Config
                    :Configuration_Parameter_1 ("[4]Value_1")
                    :Configuration_Parameter_2 ("[4]Value_2")
               )
           )
         ... ...
```

```
[Expert@HostName:0]# cpwd_admin config -p
cpWatchDog doesn't have configuration parameters
[Expert@HostName:0]#
[Expert@HostName:0]# cpwd_admin config -a sleep_timeout=120 no_limit=12
[Expert@HostName:0]#
[Expert@HostName:0]# cpwd_admin config -p
cpWatchDog Configuration parameters are:
sleep timeout : 120
no_limit : 12
[Expert@HostName:0]#
[Expert@HostName:0]# cpstop ; cpstart
[Expert@HostName:0]#
[Expert@HostName:0]# cpwd_admin config -r
cpWatchDog doesn't have configuration parameters
[Expert@HostName:0]#
[Expert@HostName:0]# cpstop ; cpstart
[Expert@HostName:0]#
[Expert@HostName:0]# cpwd_admin config -p
cpWatchDog doesn't have configuration parameters
[Expert@HostName:0]#
```
## <span id="page-1675-0"></span>cpwd\_admin del

In the R81.10.X releases, this command is available starting from the R81.10.00 version.

#### **Description**

Temporarily deletes a monitored process from the WatchDog database of monitored processes.

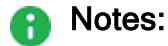

- WatchDog stops monitoring the detached process, but the process stays alive.
- The "cpwd admin list" on page 1683 command does not show the deleted process anymore.
- This change applies until all Check Point services restart during boot, or with the "cpstart" on [page 1668](#page-1667-0) command.

#### **Syntax**

cpwd\_admin del -name <*Application Name*>

#### **Parameters**

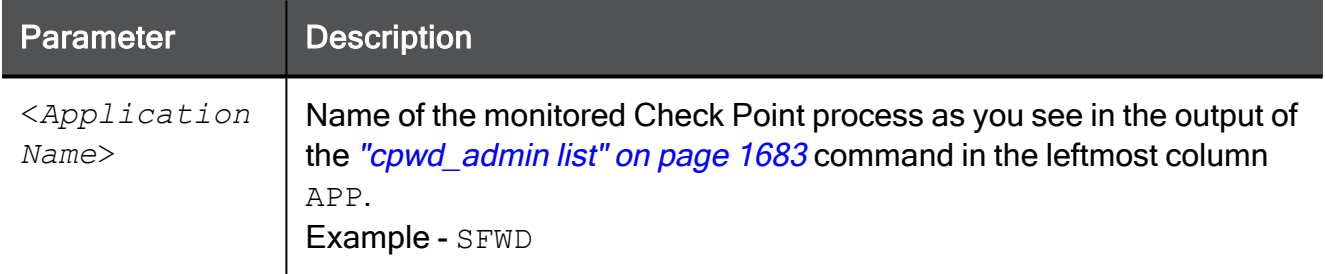

```
[Expert@HostName:0]# cpwd_admin del -name SFWD
cpwd_admin:
successful Del operation
[Expert@HostName:0]#
```
## <span id="page-1676-0"></span>cpwd\_admin detach

In the R81.10.X releases, this command is available starting from the R81.10.00 version.

#### **Description**

Temporarily detaches a monitored process from the WatchDog monitoring.

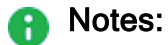

- WatchDog stops monitoring the detached process, but the process stays alive.
- The "cpwd admin list" on page 1683 command does not show the detached process anymore.
- This change applies until all Check Point services restart during boot, or with the "cpstart" on [page 1668](#page-1667-0) command.

#### **Syntax**

cpwd\_admin detach -name <*Application Name*>

#### **Parameters**

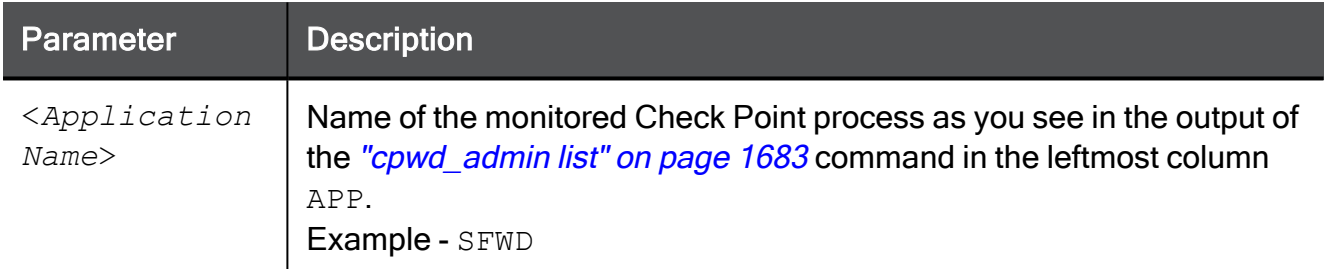

```
[Expert@HostName:0]# cpwd_admin detach-name SFWD
cpwd_admin:
successful Detach operation
[Expert@HostName:0]#
```
### <span id="page-1677-0"></span>cpwd\_admin exist

In the R81.10.X releases, this command is available starting from the R81.10.00 version.

#### Description

Checks whether the WatchDog process cpwd is alive.

#### **Syntax**

cpwd\_admin exist

```
[Expert@HostName:0]# cpwd_admin exist
cpwd admin: cpWatchDog is running
[Expert@HostName:0]#
```
## <span id="page-1678-0"></span>cpwd\_admin flist

In the R81.10.X releases, this command is available starting from the R81.10.00 version.

#### Description

Saves the status of all WatchDog monitored processes to a file.

#### **Syntax**

cpwd\_admin flist [-full]

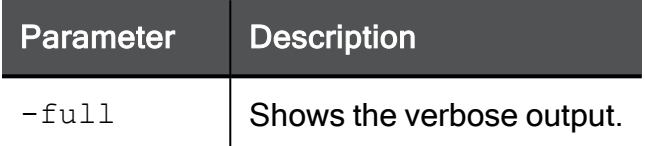

#### Example Output

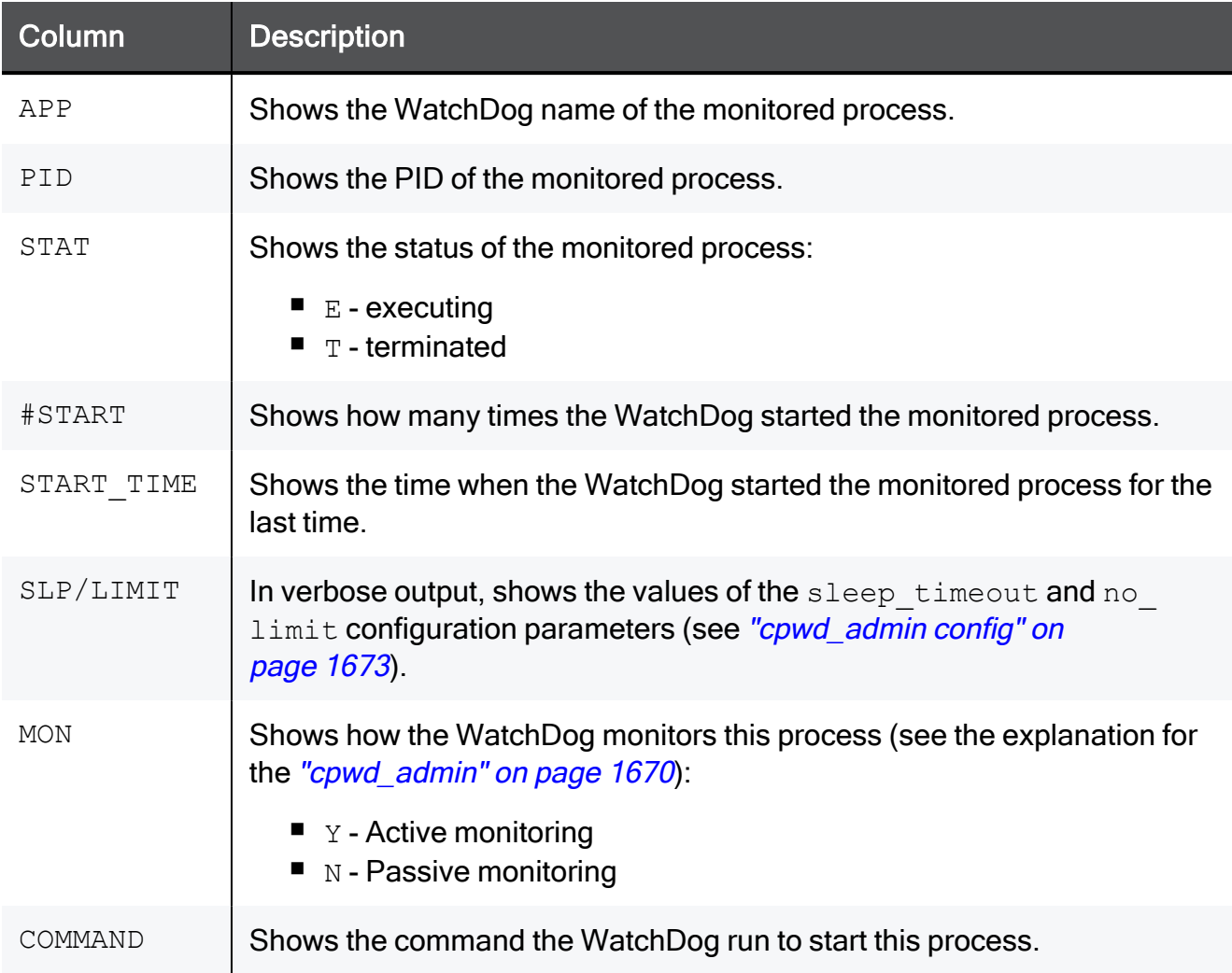

```
[Expert@HostName:0]# cpwd_admin flist
/opt/fw1/tmp/cpwd_list_3346530290.lst
[Expert@HostName:0]#
```
## <span id="page-1680-0"></span>cpwd\_admin getpid

In the R81.10.X releases, this command is available starting from the R81.10.00 version.

#### Description

Shows the PID of a WatchDog monitored process.

#### **Syntax**

cpwd\_admin getpid -name <*Application Name*>

#### **Parameters**

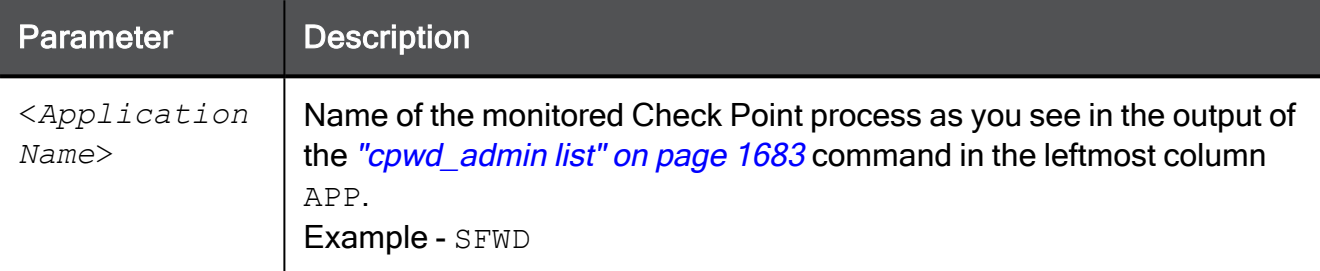

```
[Expert@HostName:0]# cpwd_admin getpid -name SFWD
10983
[Expert@HostName:0]#
```
## <span id="page-1681-0"></span>cpwd\_admin kill

In the R81.10.X releases, this command is available starting from the R81.10.00 version.

#### **Description**

Terminates the WatchDog process cpwd.

A

Important - Do not run this command unless explicitly instructed by Check Point Support or R&D to do so.

To restart the WatchDog process, you must restart all Check Point services with the "cpstop" on [page 1669](#page-1668-0) and "cpstart" on [page 1668](#page-1667-0) commands.

#### **Syntax**

cpwd\_admin kill

## <span id="page-1682-0"></span>cpwd\_admin list

In the R81.10.X releases, this command is available starting from the R81.10.00 version.

#### Description

Prints the status of all WatchDog monitored processes on the screen.

#### **Syntax**

cpwd\_admin list [-full]

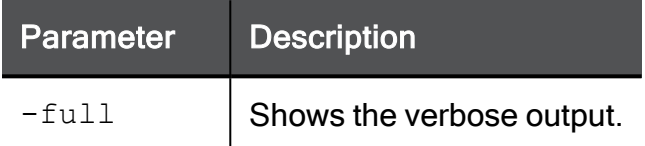

#### Example Output

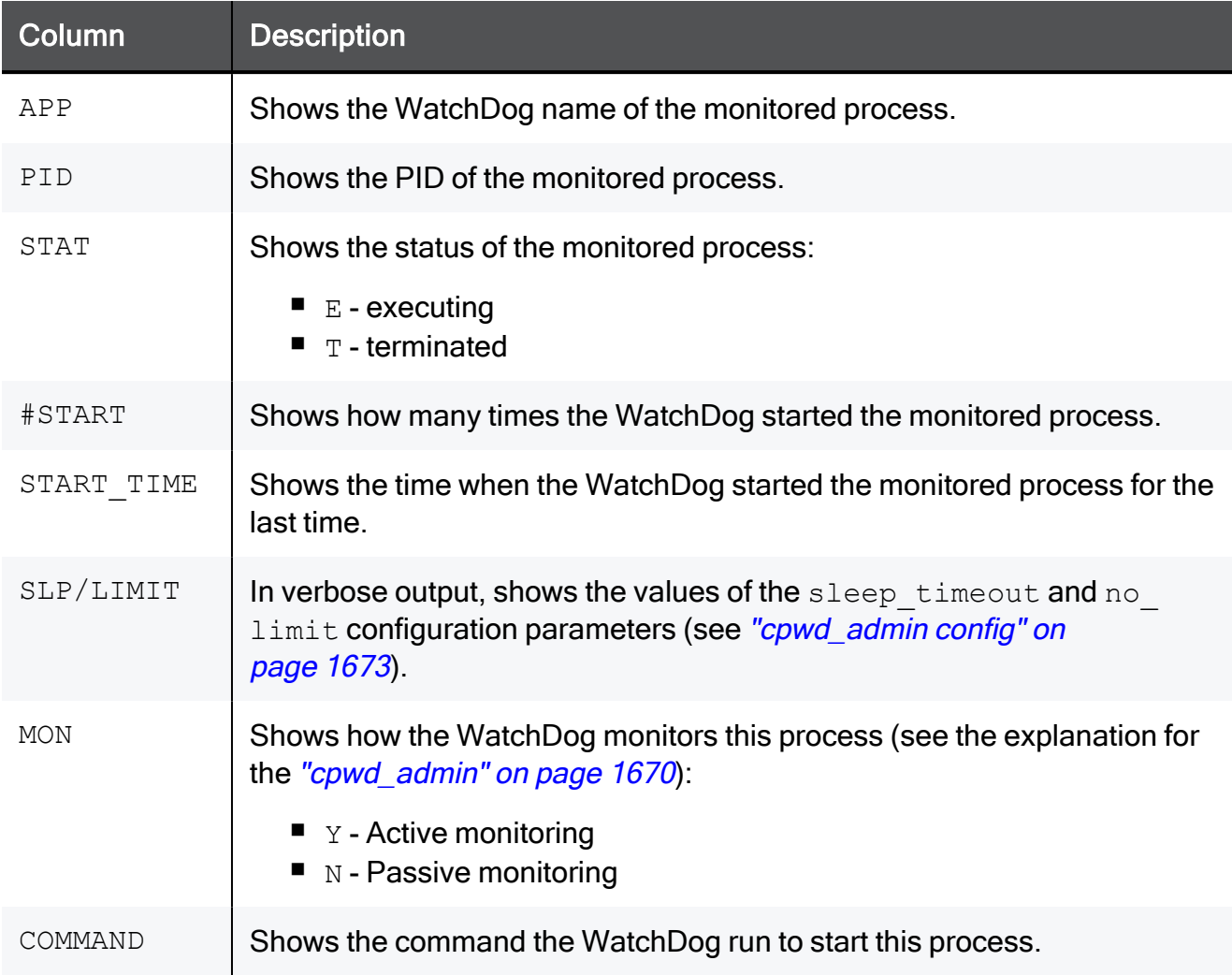

#### Example 1 - Standard output

```
[Expert@HostName]# cpwd_admin list
APP PID STAT #START START TIME MON
COMMAND
RNGD 3076 E 1 [16:03:47] 14/9/2021 N
/pfrm2.0/bin/jitterentropy_rngd -v
DROPBEAR 11318 E 1 [16:03:51] 16/9/2021 N
dropbear -F -j -k -p 22 -r /pfrm2.0/etc/dropbear_rsa_host_key -b
/opt/fw1/conf/sshd_banner.txt
cposd 3834 E 1 [16:03:53] 14/9/2021 N cposd
RTDB 3868 E 1 [16:03:54] 14/9/2021 N rtdbd
SFWD 10983 E 1 [16:04:55] 14/9/2021 N fw
sfwd
[Expert@HostName]#
```
#### Example 2 - Verbose output

```
[Expert@HostName]# cpwd_admin list -full
APP PID STAT #START START TIME SLP/LIMIT
MON
------------------------------------------------------------------
--------------
RNGD 3076 E 1 [16:03:47] 14/9/2021 60/5
N
          PATH = /pfrm2.0/bin/jitterentropy rngd
          COMMAND = /pfrm2.0/bin/jitterentropy rngd -v------------------------------------------------------------------
--------------
DROPBEAR 11318 E 1 [16:03:51] 16/9/2021 60/5
N
          PATH = /pfrm2.0/bin/dropbear
          COMMAND = dropbear -F -j -k -p 22 -r
/pfrm2.0/etc/dropbear_rsa_host_key -b /opt/fw1/conf/sshd_
banner.txt
------------------------------------------------------------------
--------------
cposd 3834 E 1 [16:03:53] 14/9/2021 60/5
N
          PATH = /pfrm2.0/bin/cposd
          COMMAND = cposd
          ENV = SECORM_SKIP_ATTACHED_DBS=1
               ------------------------------------------------------------------
--------------
RTDB 3868 E 1 [16:03:54] 14/9/2021 60/5
N
         PATH = /pfrm2.0/bin/rtdbd
          COMMAND = rtdbd
------------------------------------------------------------------
--------------
SFWD 10983 E 1 [16:04:55] 14/9/2021 60/5
N
          PATH = /opt/fw1/bin/fw
          COMMAND = fw sfwd
[Expert@HostName]#
```
## <span id="page-1685-0"></span>cpwd\_admin monitor\_list

In the R81.10.X releases, this command is available starting from the R81.10.00 version.

#### **Description**

Prints the status of actively monitored processes on the screen.

See the explanation about the active monitoring in ["cpwd\\_admin"](#page-1669-0) on page 1670.

#### **Syntax**

```
cpwd_admin monitor_list
```

```
[Expert@HostName:0]# cpwd_admin monitor_list
cpwd_admin:
Server (path=$CPDIR/monitor/cpwd_monitor) does not monitor any process
[Expert@HostName:0]#
```
### <span id="page-1686-0"></span>cpwd\_admin start

In the R81.10.X releases, this command is available starting from the R81.10.00 version.

#### **Description**

Starts a process as monitored by the WatchDog.

#### **Syntax**

```
cpwd_admin start -name <Application Name> -path "<Full Path to
Executable>" -command "<Command Syntax>" [-env {inherit | <Env_
Var>=<Value>] [-slp_timeout <Timeout>] [-retry_limit {<Limit> |
u}]
```
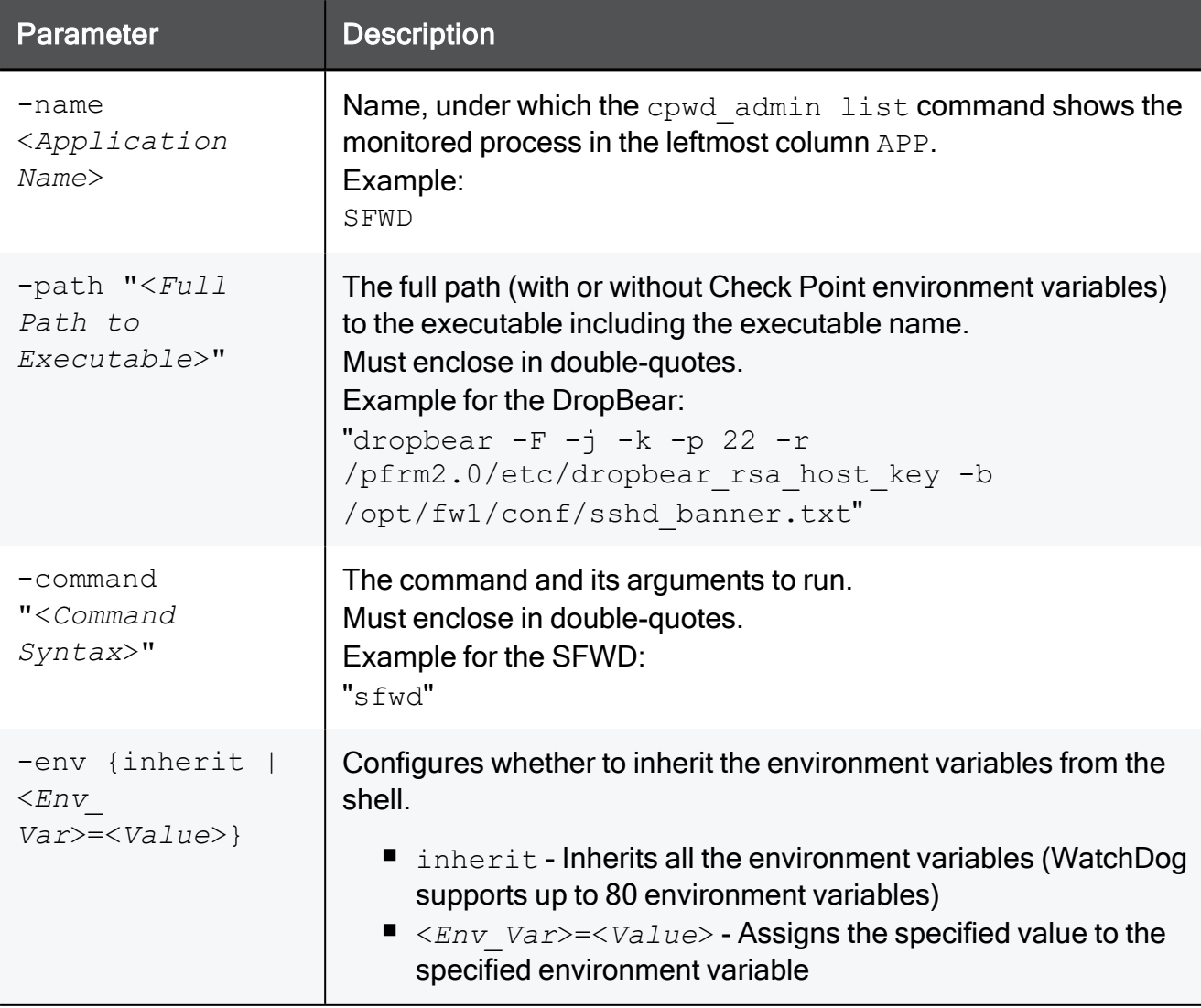

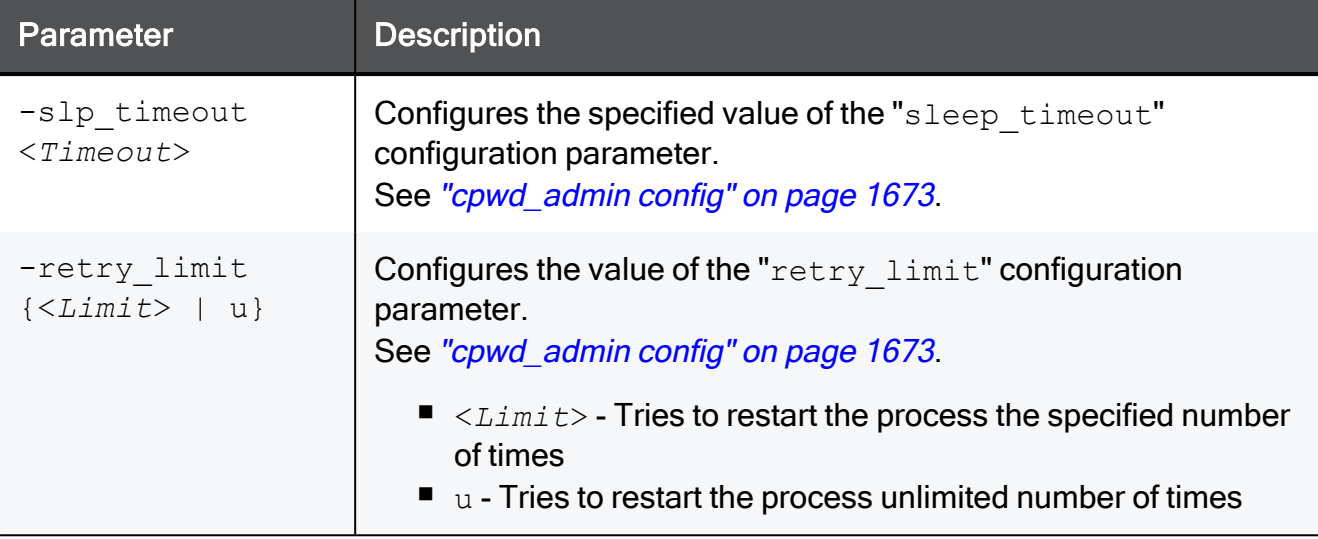

#### Example Command

For the list of process and the applicable syntax, see [sk97638.](https://supportcenter.checkpoint.com/supportcenter/portal?eventSubmit_doGoviewsolutiondetails=&solutionid=sk97638)

### <span id="page-1688-0"></span>cpwd\_admin start\_monitor

In the R81.10.X releases, this command is available starting from the R81.10.00 version.

#### **Description**

Starts the active WatchDog monitoring. WatchDog monitors the predefined processes actively.

See the explanation for the ["cpwd\\_admin"](#page-1669-0) on page 1670 command.

#### **Syntax**

```
cpwd_admin start_monitor
```

```
[Expert@HostName:0]# cpwd_admin start_monitor
cpwd_admin:
CPWD has started to perform active monitoring on Check Point services/processes
[Expert@HostName:0]#
```
## <span id="page-1689-0"></span>cpwd\_admin stop

In the R81.10.X releases, this command is available starting from the R81.10.00 version.

#### Description

Stops a WatchDog monitored process.

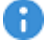

Important - This change does not survive reboot.

#### **Syntax**

```
cpwd_admin stop -name <Application Name> [-path "<Full Path to
Executable>" -command "<Command Syntax>" [-env {inherit | <Env_
Var>=<Value>]
```
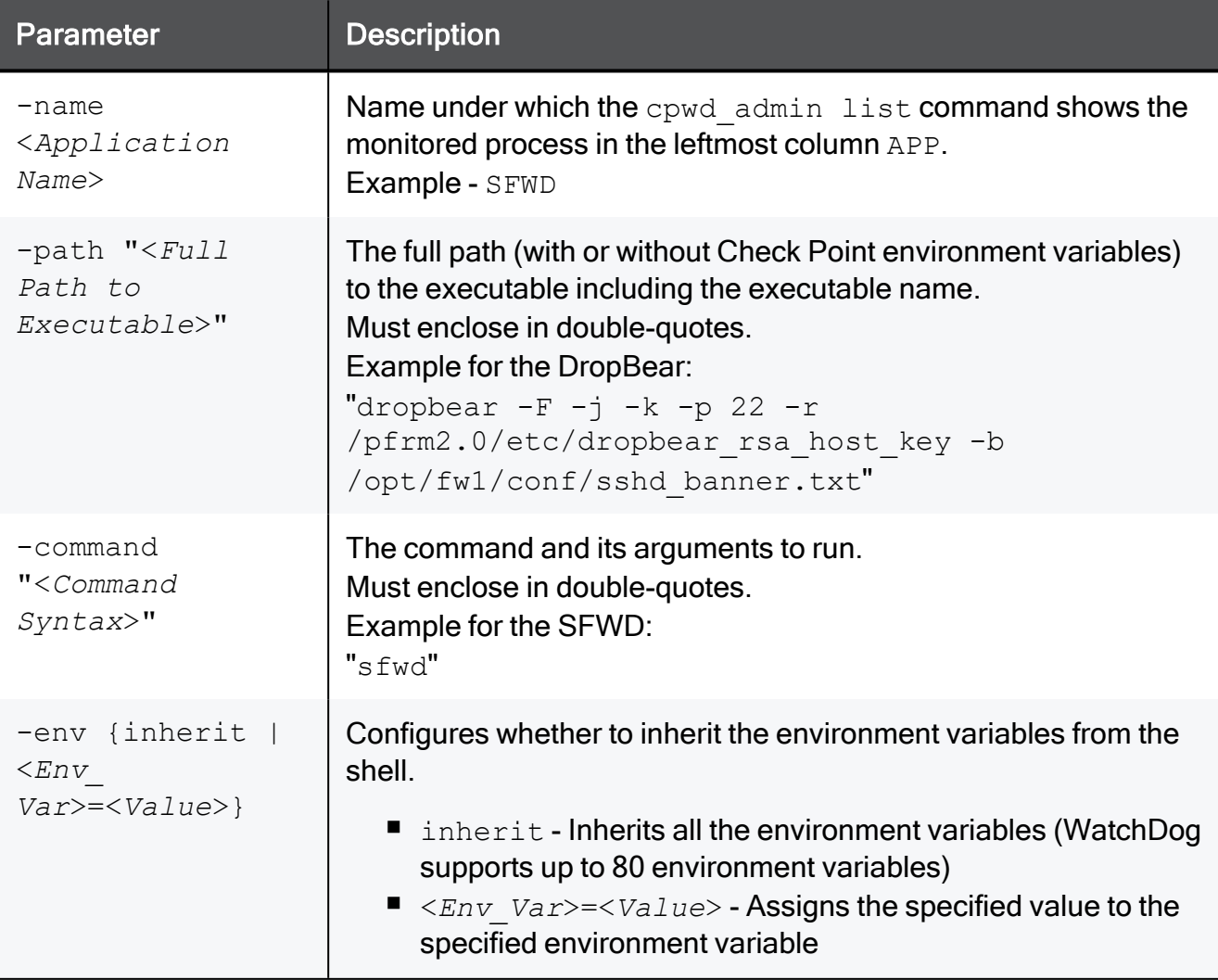

#### Example Command

For the list of process and the applicable syntax, see [sk97638.](https://supportcenter.checkpoint.com/supportcenter/portal?eventSubmit_doGoviewsolutiondetails=&solutionid=sk97638)

## <span id="page-1691-0"></span>cpwd\_admin stop\_monitor

In the R81.10.X releases, this command is available starting from the R81.10.00 version.

#### **Description**

Stops the active WatchDog monitoring. WatchDog monitors all processes only passively.

See the explanation for the ["cpwd\\_admin"](#page-1669-0) on page 1670 command.

#### **Syntax**

```
cpwd_admin stop_monitor
```

```
[Expert@HostName:0]# cpwd_admin stop_monitor
cpwd_admin:
CPWD has stopped performing active monitoring on Check Point services/processes
[Expert@HostName:0]#
```
## fwaccel

In the R81.10.X releases, this command is available starting from the R81.10.00 version.

#### **Description**

Controls the acceleration (SecureXL) for IPv4 traffic.

#### Important: Œ

- You must run this command in the Expert mode.
- For information about this command, see the: R80.20 Performance Tuning [Administration](https://sc1.checkpoint.com/documents/R80.20_GA/WebAdminGuides/EN/CP_R80.20_PerformanceTuning_AdminGuide/html_frameset.htm) Guide > Chapter SecureXL and Falcon Acceleration Cards in R80.20 > Section SecureXL Commands and Debug > Section 'fwaccel' and 'fwaccel6'.

### **Syntax**

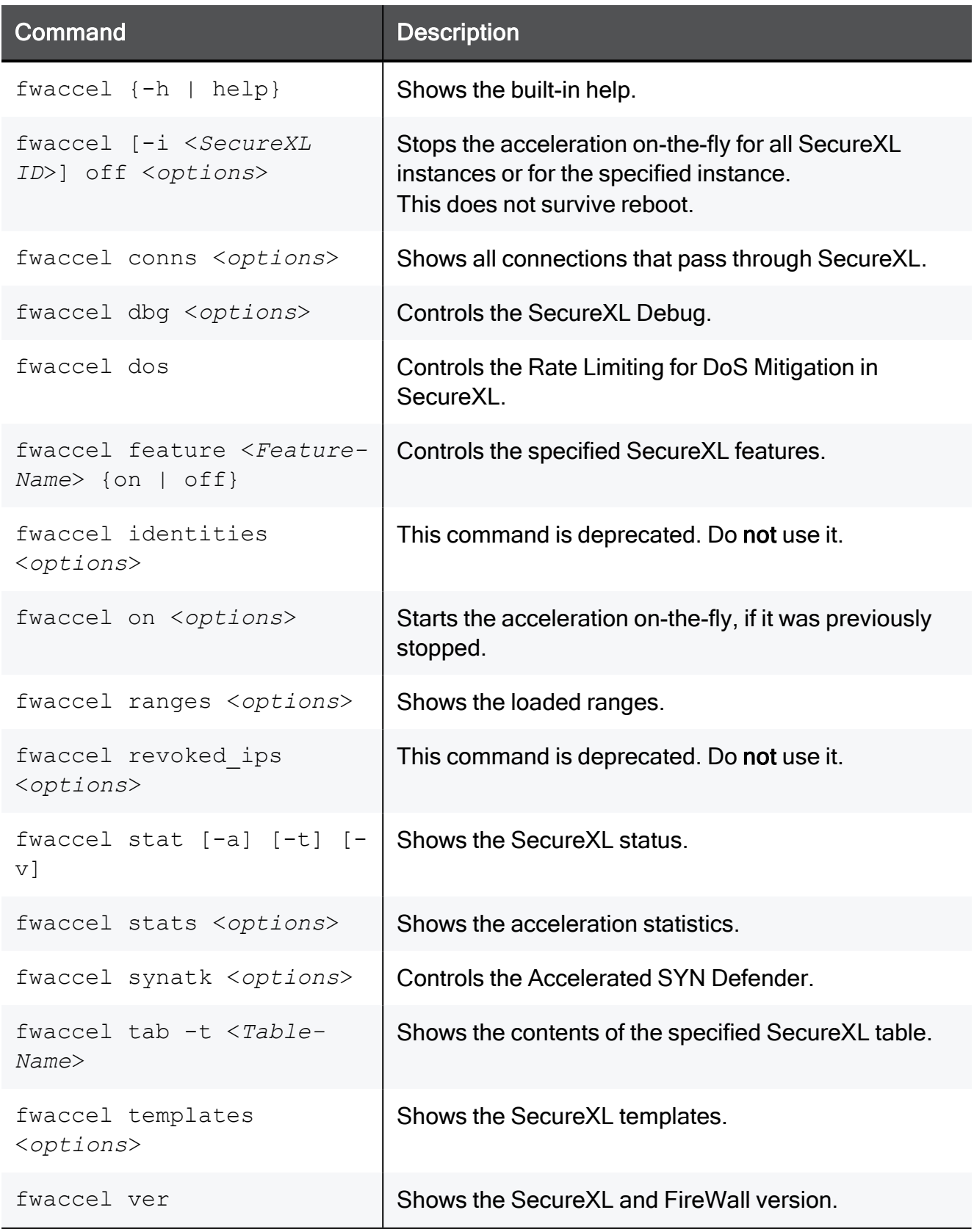

#### Example Output - fwaccel stat

```
[Expert@HostName]# fwaccel stat
+-----------------------------------------------------------------
------------+
|Id|Name | Status | Interfaces | Features
        \blacksquare+-----------------------------------------------------------------
 ------------+
|0 |SND |enabled |WAN,LAN1,LAN3
| Acceleration, Cryptography |
| | | | |Crypto:
Tunnel, UDPEncap, MD5,
| | | |
|SHA1,NULL,3DES,DES,CAST, |
| | | | |CAST-40,AES-
128,AES-256,ESP, |
| | | |
|LinkSelection,DynamicVPN, |
| | | | |NatTraversal,AES-
XCBC,SHA256 |
+-----------------------------------------------------------------
------------+
Accept Templates : enabled
Drop Templates : disabled
NAT Templates : enabled
[Expert@HostName]#
```
#### Example Output - fwaccel conns

```
[Expert@HostName]# fwaccel conns
Source SPort Destination DPort PR Flags C2S
i/f S2C i/f Inst PPAK ID Policy ID CPU Held Pkts TTL/Timeout
--------------- ----- --------------- ----- -- --------------- ---
---- ------- ---- ------- ---------- --- --------- -----------
   192.168.1.1 443 172.30.129.96 52122 6 ...A..S..L.....
5/1 1/5 3 0 935426077 2 0 16/23
 172.30.129.96 52121 192.168.1.1 443 6...A.S...5/1 1/5 1 0 935426077 0 0 6/11
 172.30.129.96 52122  192.168.1.1  443  6 ...A..S.......
5/1 1/5 3 0 935426077 2 0 16/23
   192.168.1.1 443 172.30.129.96 52121 6 ...A..S..L.....
5/1 1/5 1 0 935426077 0 0 6/11
Idx Interface
--- ---------
 0 lo
 1 WAN
 3 LAN1
 4 LAN3
Total number of connections: 2
Total number of links: 2
[Expert@HostName]#
```
#### Example Output - fwaccel stats

#### fwaccel

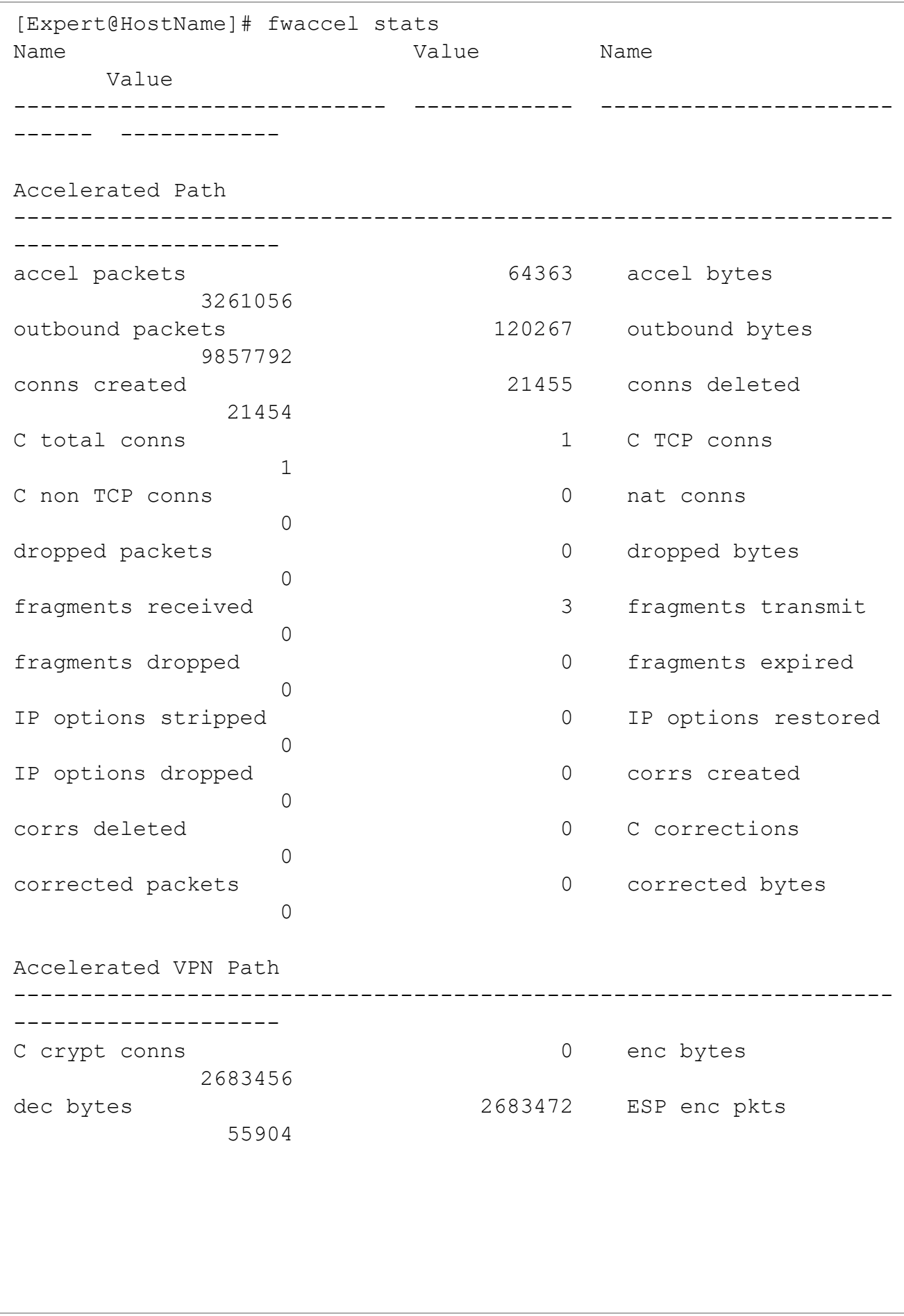

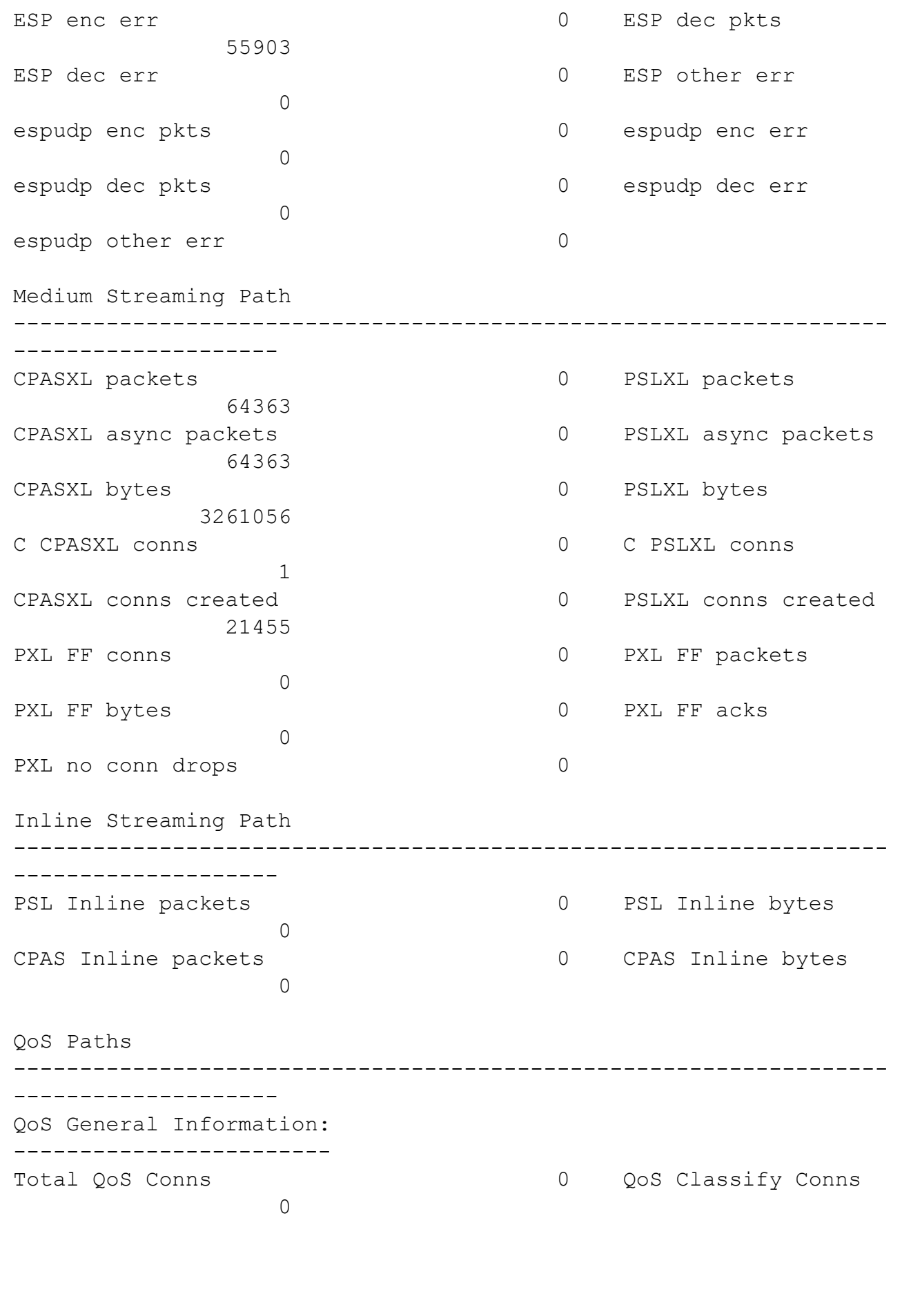

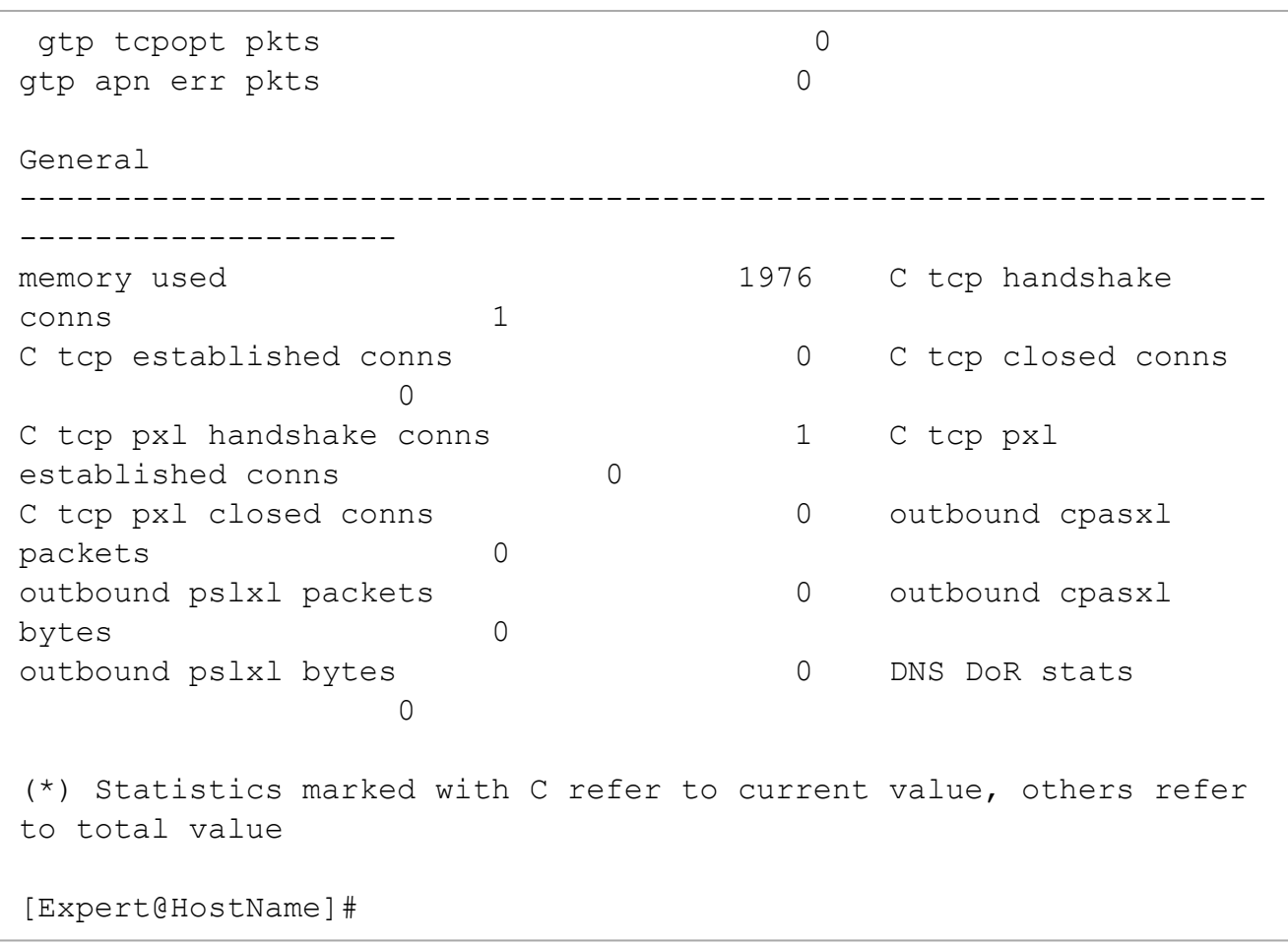

# fw commands

In the R81.10.X releases, this command is available starting from the R81.10.00 version.

The "fw" commands control various aspects of the Check Point Security Gateway.

To see the available " $f_{W}$ " commands, on the command line enter  $f_{W}$  and press the TAB key.

For some of the CLI commands, you can enter the "-h" parameter to the available parameters.

For more information about the fwcommands, see the R81.10 CLI [Reference](https://sc1.checkpoint.com/documents/R81.10/WebAdminGuides/EN/CP_R81.10_CLI_ReferenceGuide/Default.htm) Guide.

#### Important:

- You must run these commands in the Expert mode.
- You can run these commands in the debug mode:  $f_{\text{w}} d \ldots$

■ For more information, see the: R81.10 CLI [Reference](https://sc1.checkpoint.com/documents/R81.10/WebAdminGuides/EN/CP_R81.10_CLI_ReferenceGuide/Default.htm) Guide > Chapter Security Gateway Commands > Section fw.

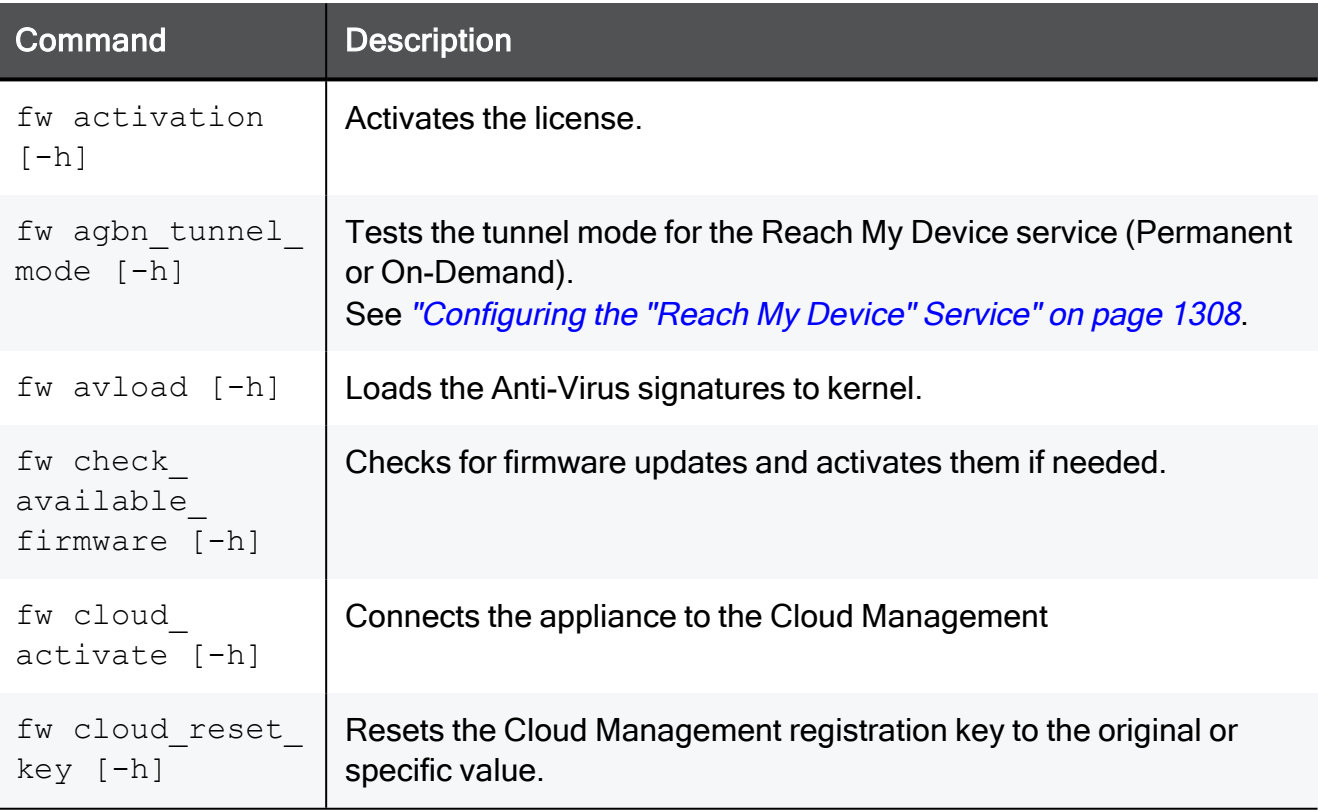

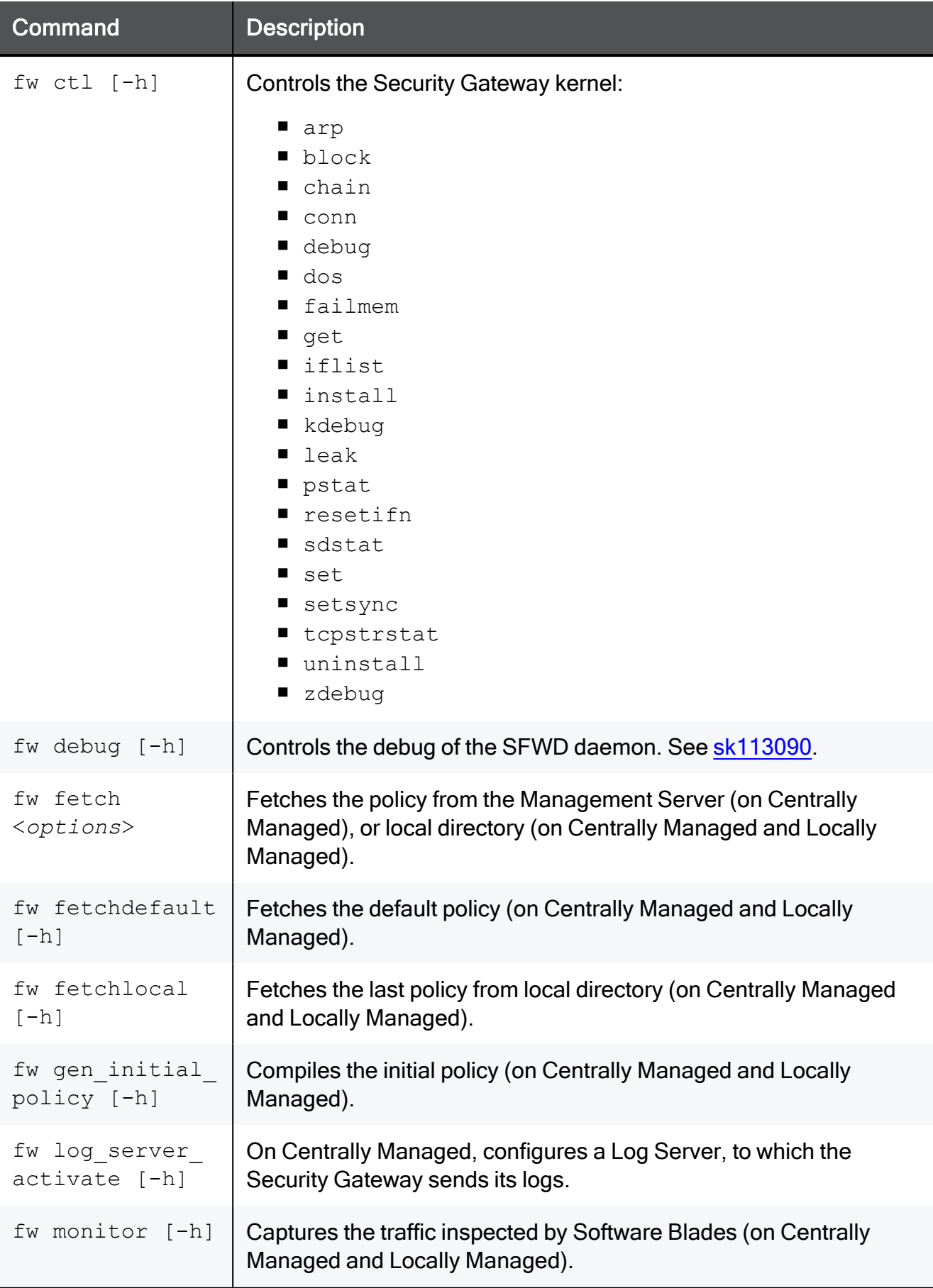

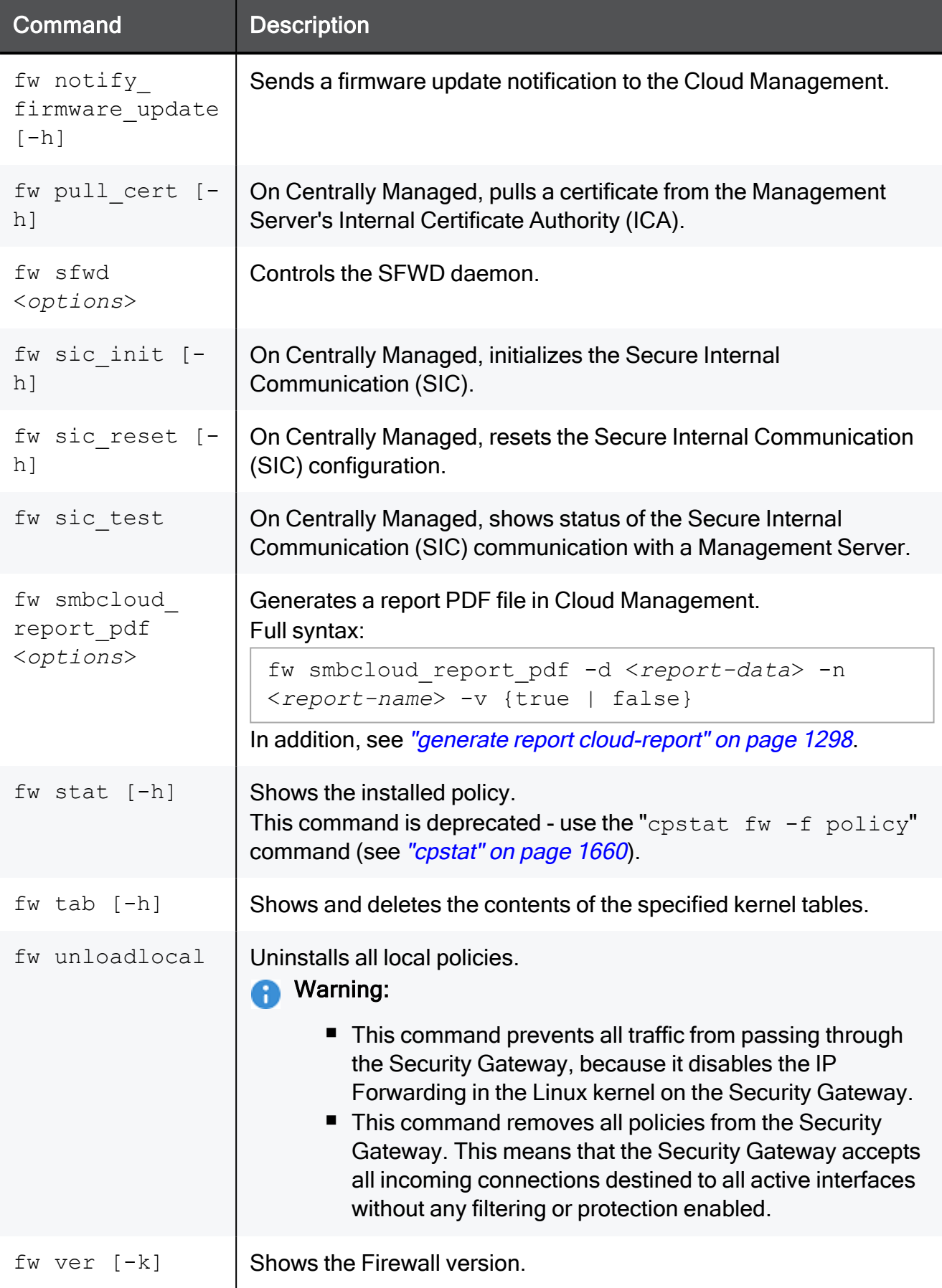

### fetch policy

In the R81.10.X releases, this command is available starting from the R81.10.00 version.

#### **Description**

Fetches a policy from the Security Management Server with IPv4 address <ip\_addr> or from the local gateway.

#### **Syntax**

```
fetch policy {local|mgmt-ipv4-address <ip_addr>}
```
#### **Parameters**

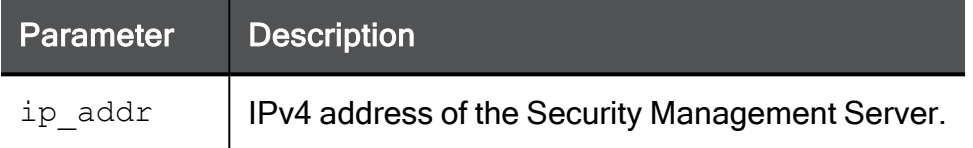

#### Return Value

- $\blacksquare$  0 success.
- $\blacksquare$  1 failure.

```
fetch policy mgmt-ipv4-address 192.168.1.100
```
### fetch certificate

In the R81.10.X releases, this command is available starting from the R81.10.00 version.

#### **Description**

Establishes a SIC connection with the Security Management Server and fetches the certificate. You fetch the certificate from a specific appliance with the gateway-name parameter.

#### **Syntax**

```
fetch certificate mgmt-ipv4-address <ip_addr> [gateway-name <gw_
name>]
```
#### **Parameters**

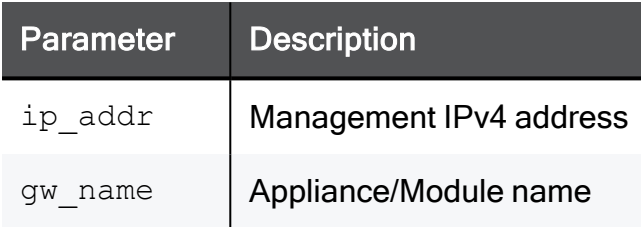

```
fetch certificate mgmt-ipv4-address 192.168.1.100 gateway-name
SMB_Appliance
```
### kernel-parameter

In the R81.10.X releases, this command is available starting from the R81.10.00 version.

#### **Description**

These Gaia Clish commands configure kernel parameters in the./opt/fw1/boot/modules/fwkern.conf file to control the advanced Security

Gateway behavior.

#### **Syntax**

```
kernel-parameter
      delete name <Parameter Name>
      set
            int name <Parameter Name> value <Integer Value> [read_
only]
            string name <Parameter Name> value "<String Value>"
[read_only]
      show
```
#### **Commands**

■ To configure a specified value for a specified kernel parameter and save it in the /opt/fw1/boot/modules/fwkern.conf file:

These are available scenarios and commands:

• For integer parameters whose value can be changed on-the-fly in the current session:

```
kernel-parameter set type int name <Parameter Name> value
<Integer Value>
```
• For integer parameters whose value can be changed only during boot:

```
kernel-parameter set type int name <Parameter Name> value
<Integer Value> read_only
```
• For string parameters whose value can be changed on-the-fly in the current session:

```
kernel-parameter set type string name <Parameter Name>
value "<String Value>"
```
• For string parameters whose value can be changed only during boot:

```
kernel-parameter set type string name <Parameter Name>
value "<String Value>" read_only
```
■ To see all configured kernel parameters in the /opt/fw1/boot/modules/fwkern.conf file:

kernel-parameter show

 $\blacksquare$  To remove a specified kernel parameter from the /opt/fw1/boot/modules/fwkern.conf file:

```
kernel-parameter delete name <Parameter Name>
```
### set advanced-settings ipip-enabled

In the R81.10.X releases, this command is available starting from the R81.10.00 version.

#### **Description**

Enables or disables the IPIP feature.

IPIP, a variation of DS-Lite, is used to tunnel IPv4 traffic over IPv6-only networks. As in DS-Lite, the IPv4 traffic is tunneled over an existing IPv6 connection. The DS-Lite/IPIP tunnel is created between the client (gateway) and a peer (AFTR which resides on the ISP and is configured statically or acquired via DHCPv6).

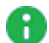

A Note - Before you can configure the IPIP feature on a specific internet connection, you must enable the IPIP feature in the Advanced Settings.

#### **Syntax**

set advanced-settings ipip-enabled { on | off }

#### **Parameters**

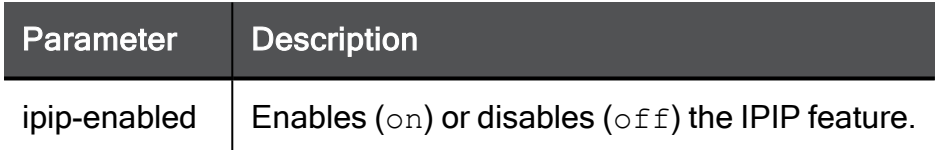

```
set advanced-settings ipip-enabled on
```
### <span id="page-1708-0"></span>set device-details auth-cert

In the R81.10.X releases, this command is available starting from the R81.10.00 version.

#### **Description**

Configures the authentication certificate for WebUI on this device.

You can see and install the certificates in WebUI > VPN view > Certificates > Installed Certificates.

See:

- "show [device-details"](#page-1715-0) on page 1716
- "add [internal-certificate"](#page-1312-0) on page 1313

#### **Syntax**

```
set device-details auth-cert { defaultCert | <Installed
Certificate> }
```
#### **Parameters**

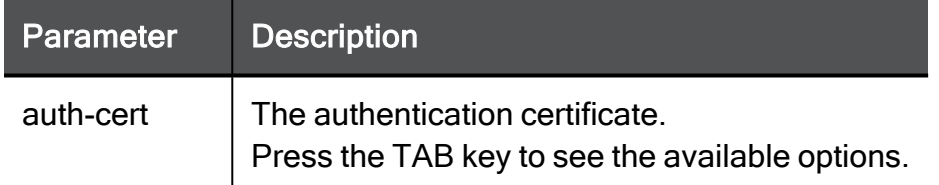

```
set device-details auth-cert defaultCert
```
### <span id="page-1709-0"></span>set device-details country

In the R81.10.X releases, this command is available starting from the R81.10.00 version.

#### **Description**

Configures the device's country for the WLAN.

#### **Syntax**

```
set device-details country <country>
```
#### **Parameters**

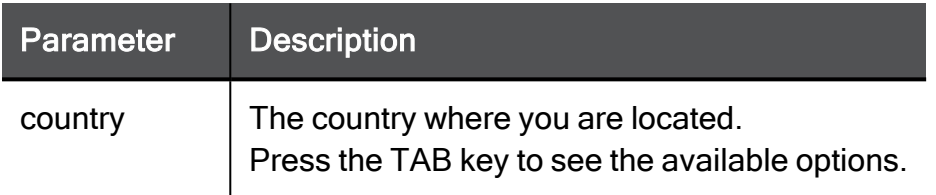

```
set device-details country united-states
```
### <span id="page-1710-0"></span>set device-details hostname

In the R81.10.X releases, this command is available starting from the R81.10.00 version.

#### **Description**

Configures the device's hostname.

#### **Syntax**

```
set device-details hostname <hostname>
```
#### **Parameters**

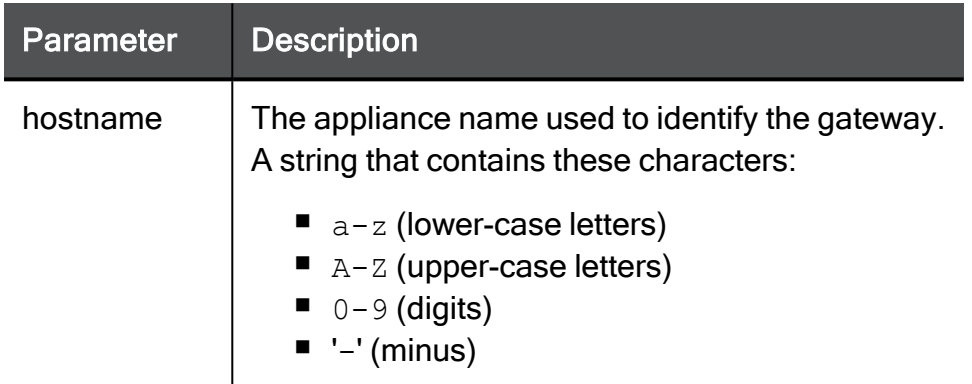

```
set device-details hostname My-appliance
```
### set device-details hostname-prefix

In the R81.10.X releases, this command is available starting from the R81.10.00 version.

#### **Description**

Configures the prefix in the device's default hostname.

During the image installation, Gaia Embedded assigns a hostname in this format:

<Prefix>-<ID>

#### Example:

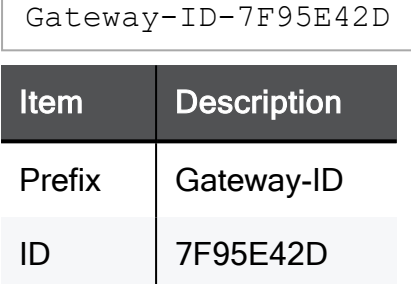

See:

- "set [device-details](#page-1710-0) hostname" on page 1711
- "show [device-details"](#page-1715-0) on page 1716

#### **Syntax**

set device-details hostname-prefix <*prefix*>

#### **Parameters**

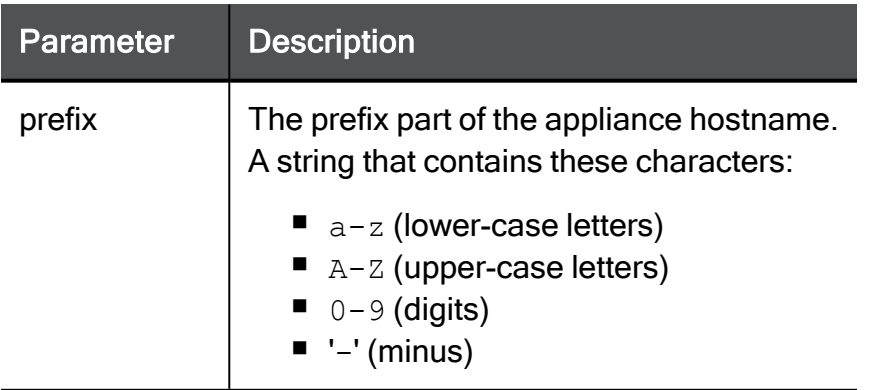

#### Example Command

set device-details hostname-prefix My-appliance

### set misp-refresh-route

In the R81.10.X releases, this command is available starting from the R81.10.00 version.

#### **Description**

Indicates whether acceleration will refresh routes in a multiple ISP configuration.

#### **Syntax**

set misp-refresh-route mode {true | false}

#### **Parameters**

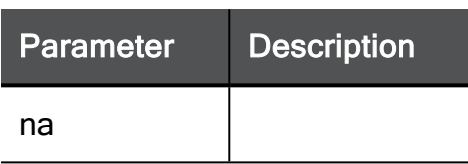

#### Example Command

set misp-refresh-route mode true

## set sic\_init

In the R81.10.X releases, this command is available starting from the R81.10.00 version.

#### **Description**

Sets the SIC password.

#### **Syntax**

```
set sic_init password <pass>
```
#### **Parameters**

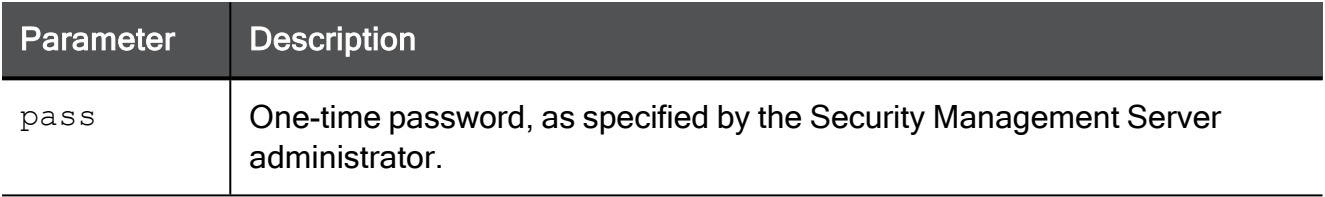

#### Example Command

set sic\_init password verySecurePassword

### <span id="page-1715-0"></span>show device-details

In the R81.10.X releases, this command is available starting from the R81.10.00 version.

#### **Description**

Shows the configuration of basic device details - hostname, country, default certificate.

See:

- "set [device-details](#page-1708-0) auth-cert" on page 1709
- "set [device-details](#page-1709-0) country" on page 1710
- "set [device-details](#page-1710-0) hostname" on page 1711

#### **Syntax**

show device-details

#### Example 1

```
Gateway-ID-7F95E42D> show device-details
hostname: Gateway-ID-7F95E42D
country: united-states
auth-cert: Default Web Portal Certificate
Gateway-ID-7F95E42D>
```
#### Example 2

```
Gateway-ID-7F95E42D> show device-details
hostname: Gateway-ID-7F95E42D
country: united-states
auth-cert: Default VPN and Cluster certificate
Gateway-ID-7F95E42D>
```
### show internet probe-stats

In the R81.10.X releases, this command is available starting from the R81.10.00 version.

#### **Description**

Enables the user to get statistics about the internet connection quality (latency, packet loss, etc.) from the last 24 hours with a resolution of 1 minute for the last hour and 1 hour resolution for the rest of the period.

#### **Syntax**

show internet probe-stats

#### **Parameters**

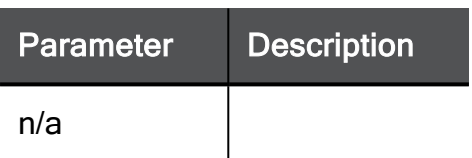

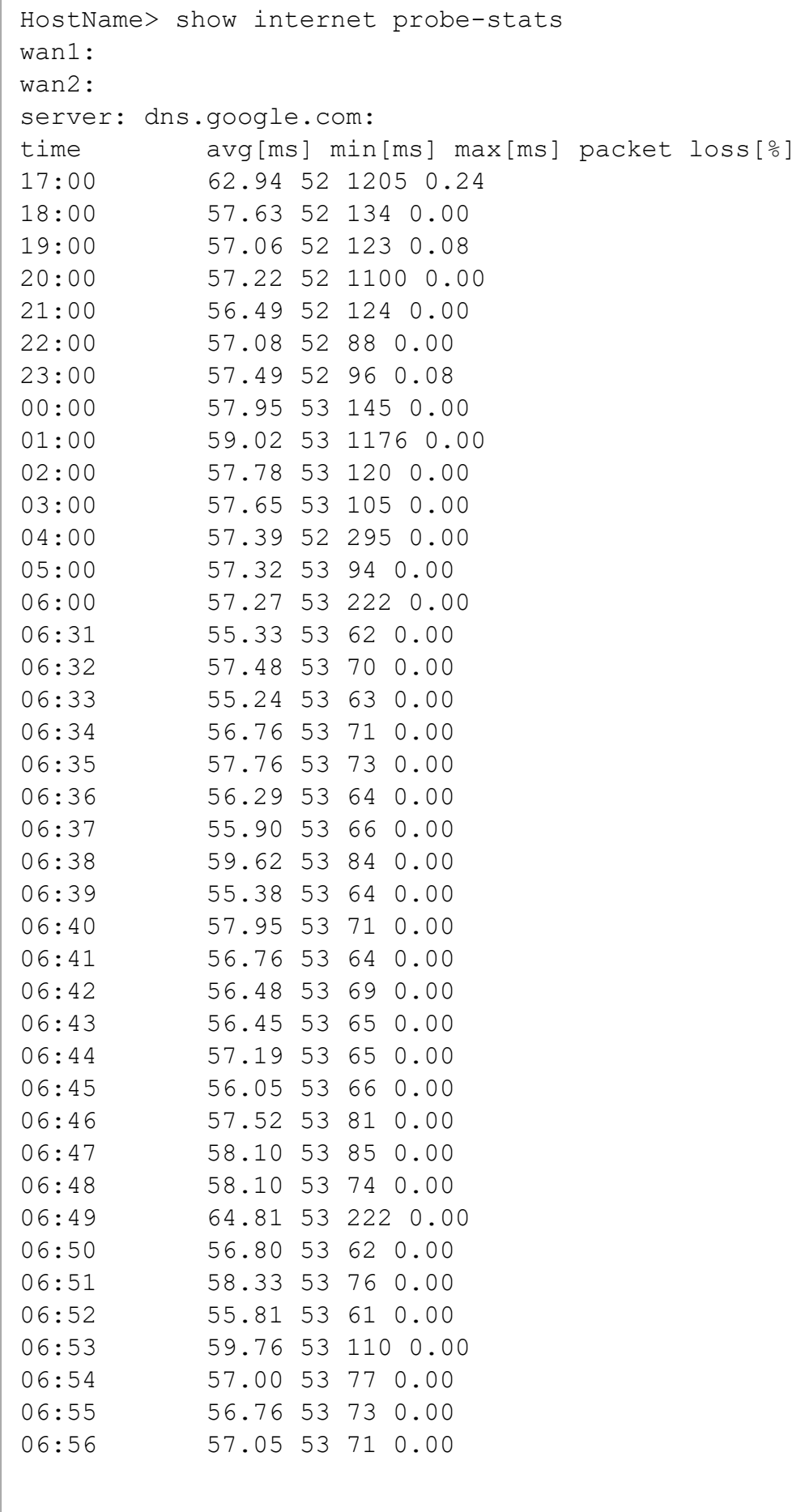

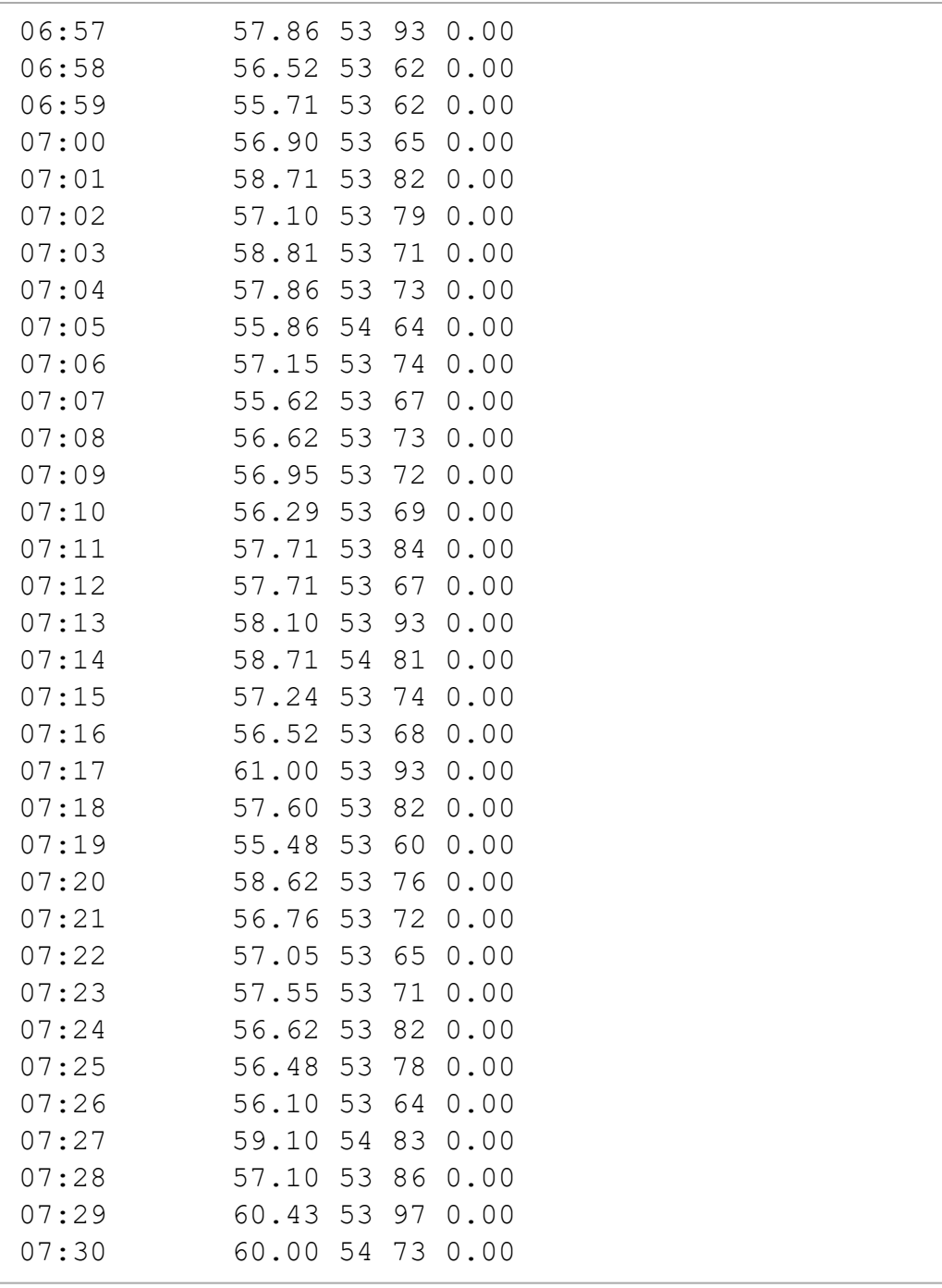

## show logs

In the R81.10.X releases, this command is available starting from the R81.10.00 version.

#### **Description**

Shows Gaia Embedded system and kernel logs.

#### **Syntax**

show logs {system | kernel}

#### **Parameters**

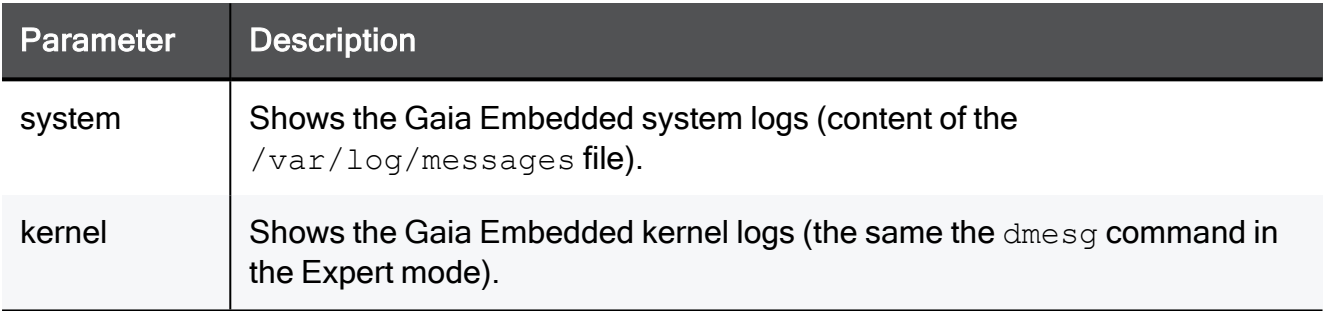

#### Example Command

show logs kernel

### show rule hits

In the R81.10.X releases, this command is available starting from the R81.10.00 version.

#### **Description**

Shows the top hits for Firewall policy rules.

#### **Syntax**

```
show rule-hits [top <rule>]
```
#### **Parameters**

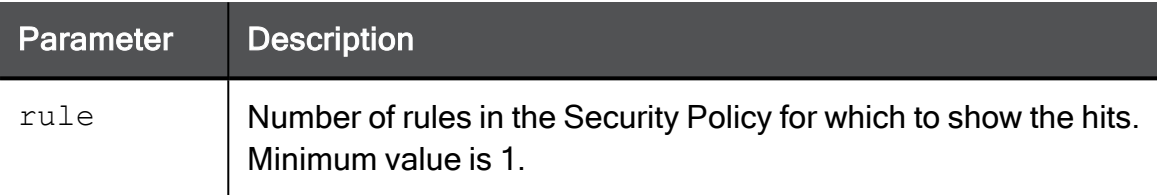

#### Example Output 1

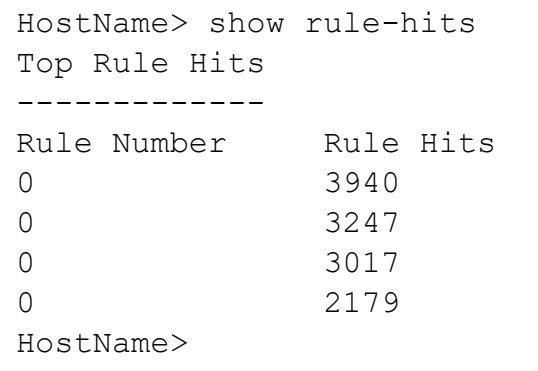

#### Example Output 2

HostName> show rule-hits top 2 Top Rule Hits ------------- Rule Number Rule Hits 0 3940 0 3248 HostName>

### enabled-blades

In the R81.10.X releases, this command is available starting from the R81.10.00 version.

#### **Description**

This command allows the user to see a list of the active Software Blades on the appliance. It is available from both Gaia Clish and Expert mode.

#### **Syntax**

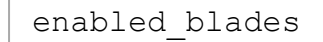

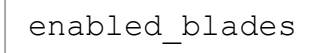

### update security-blades

In the R81.10.X releases, this command is available starting from the R81.10.00 version.

#### **Description**

Manually update Software Blades.

#### **Syntax**

```
update security-blades [ all ]
```

```
update security-blades all
```
# Working with VoIP

In the R81.10.X releases, this feature is available starting from the R81.10.10 version.

This section provides commands to work with VoIP.

# set voip

In the R81.10.X releases, this command is available starting from the R81.10.10 version.

#### **Description**

Configures VoIP settings.

See "show voip" on [page 1731](#page-1730-0).

### **Syntax**

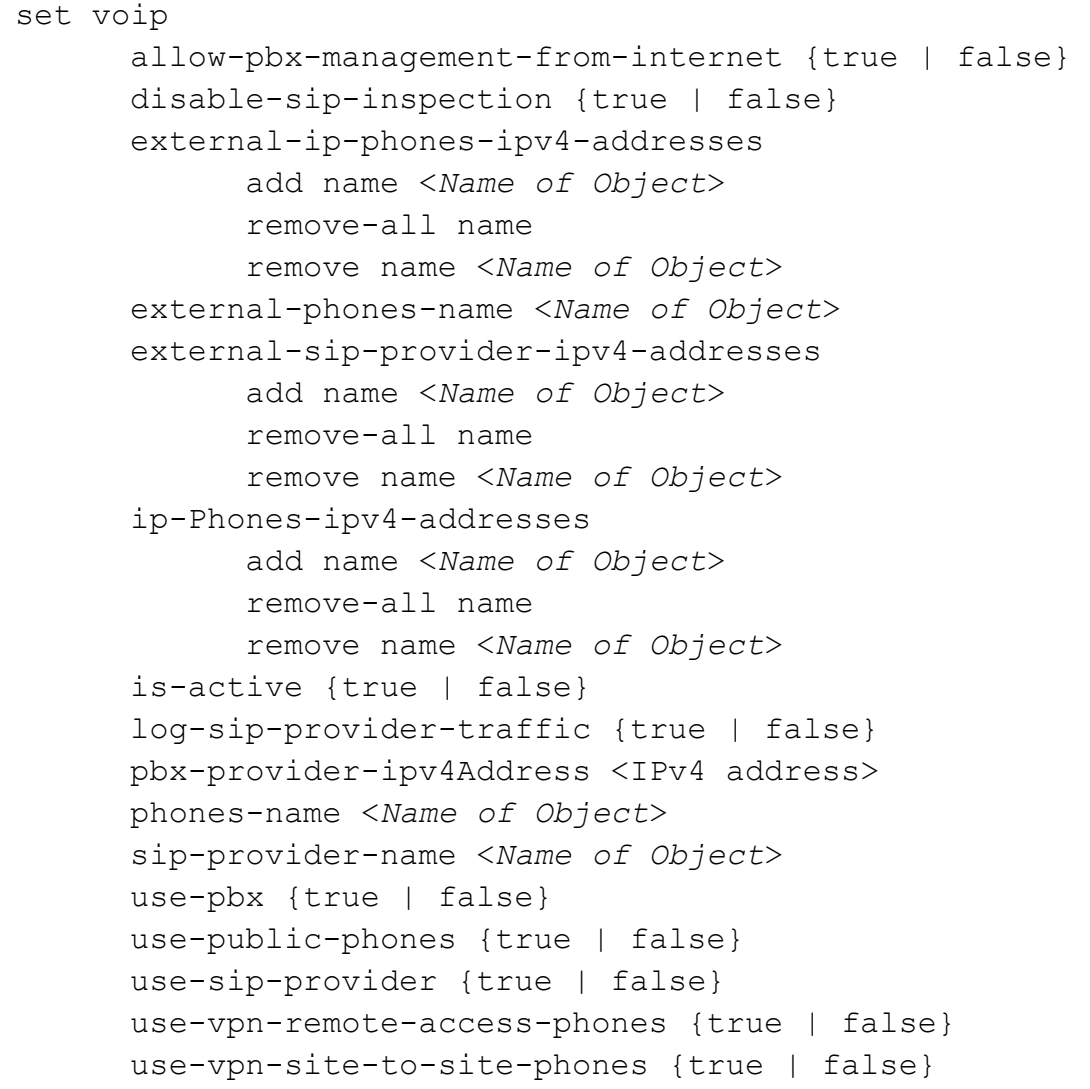

#### **Parameters**

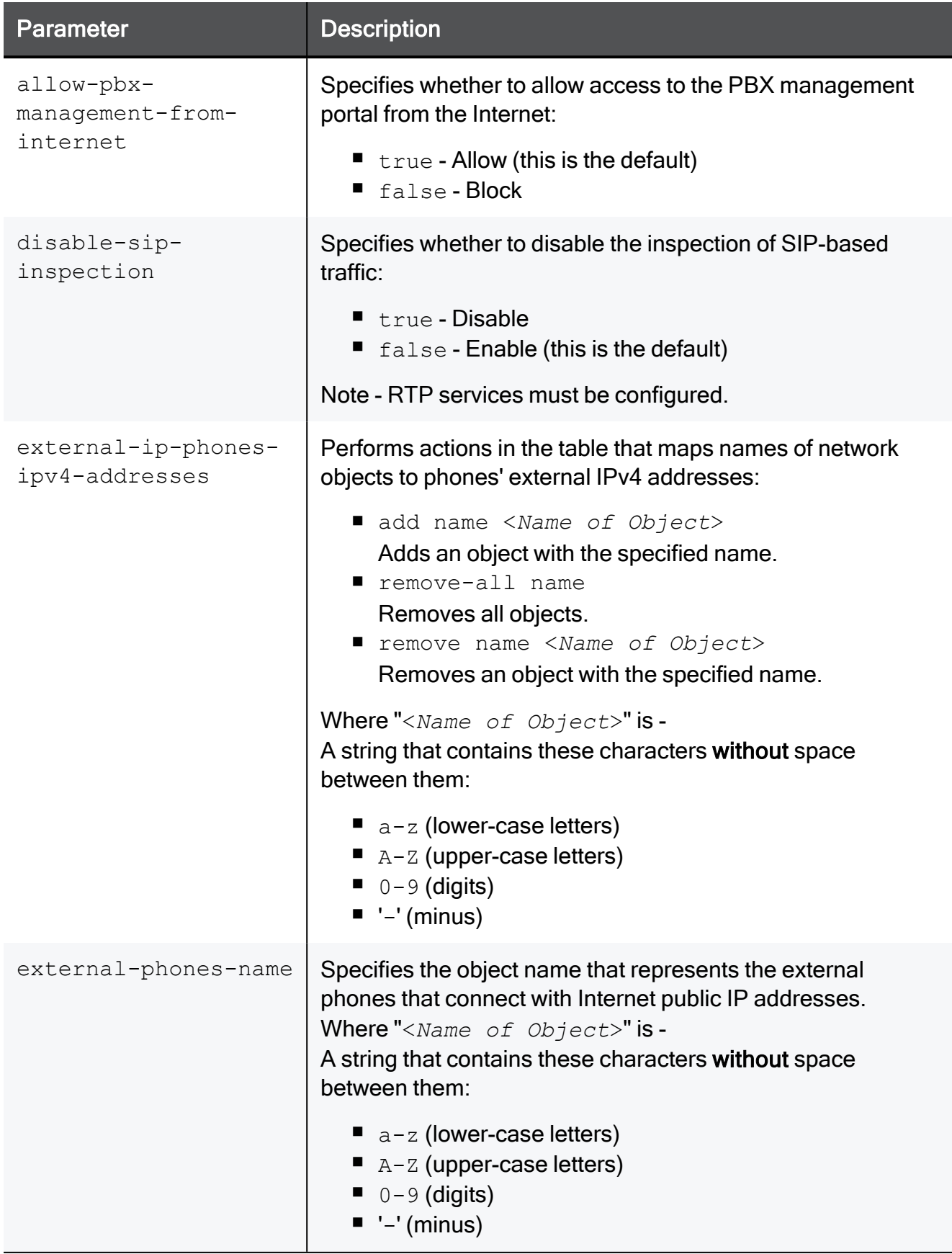

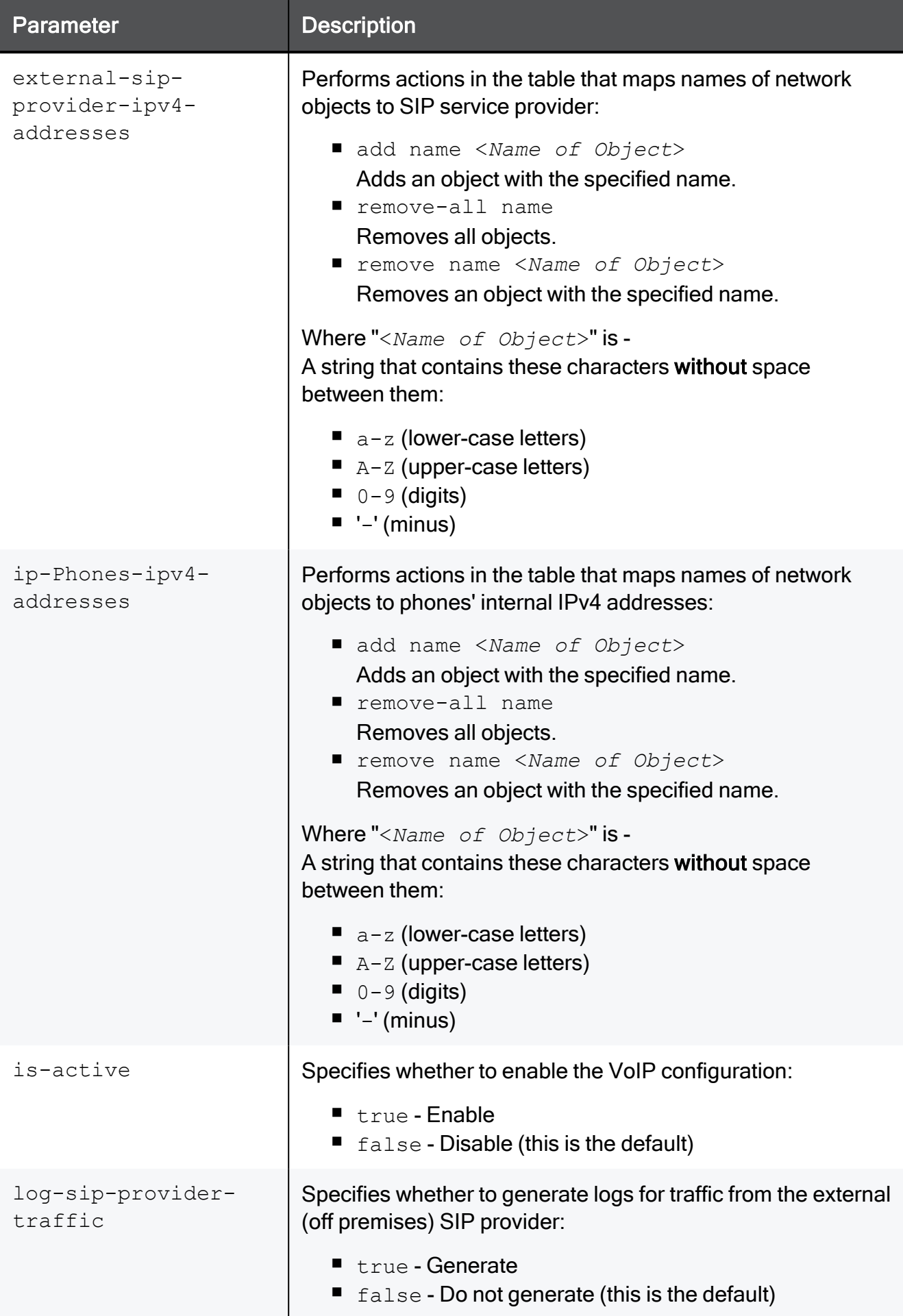
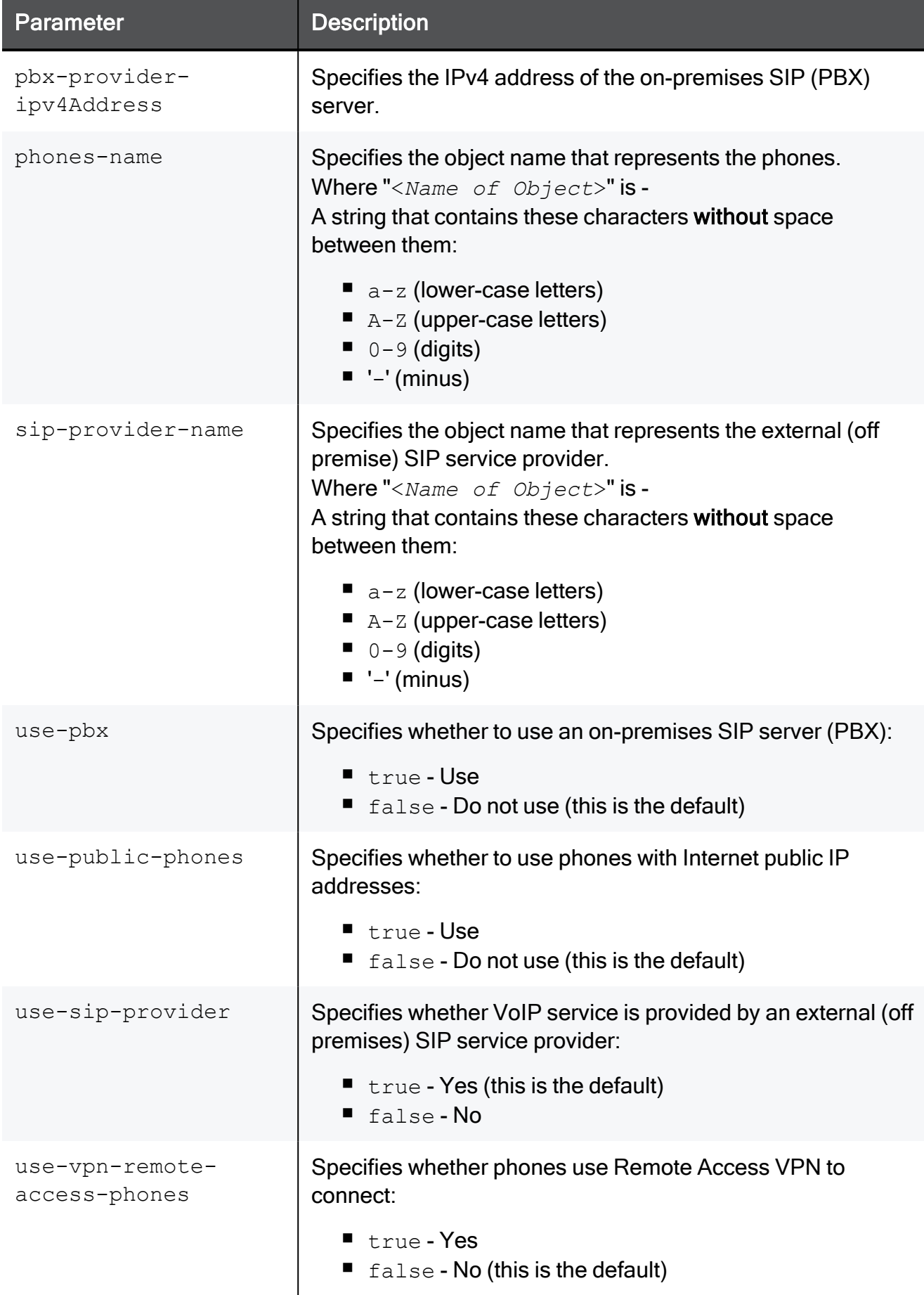

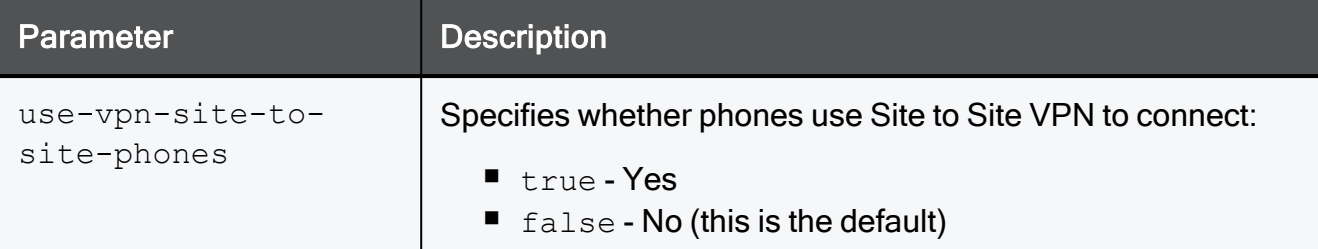

# Example Command

set voip is-active true sip-provider-name SIP-Provider phones-name IP-Phones external-phones-name External-IP-Phones

# show voip

In the R81.10.X releases, this command is available starting from the R81.10.10 version.

# **Description**

Shows the configured VoIP settings.

See "set voip" on [page 1725](#page-1724-0).

# **Syntax**

show voip

# Example Output

```
MyGW> show voip
is-active: false
use-sip-provider: true
sip-provider-name: SIP-Provider
log-sip-provider-traffic: false
disable-sip-inspection: false
use-pbx: false
phones-name: IP-Phones
pbx-provider-ipv4Address:
allow-pbx-management-from-internet:true
use-vpn-site-to-site-phones: false
use-vpn-remote-access-phones: false
use-public-phones: false
external-phones-name: External-IP-Phones
MyGW>
```
# Working with Dr. Spark

In the R81.10.X releases, this feature is available starting from the R81.10.05 version.

This section provides commands to work with Dr. Spark - a tool that can check the Quantum Spark gateway performance and health status.

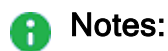

- If the Quantum Spark gateway is connected to the Internet, then this tool automatically updates itself.
- To see information about using this tool in WebUI and to get the latest offline installation package, see the section "Logs and Monitoring" > "Dr. Spark" in:
	- R81.10.X Quantum Spark Centrally Managed [Administration](https://sc1.checkpoint.com/documents/SMB_R81.10.X/AdminGuides_Centrally_Managed/EN/Default.htm) Guide for 1500, 1600, 1800, 1900, 2000 [Appliances](https://sc1.checkpoint.com/documents/SMB_R81.10.X/AdminGuides_Centrally_Managed/EN/Default.htm).
	- R81.10.X Quantum Spark Locally Managed [Administration](https://sc1.checkpoint.com/documents/SMB_R81.10.X/AdminGuides_Locally_Managed/EN/Default.htm) Guide for 1500, 1600, 1800, 1900, 2000 [Appliances](https://sc1.checkpoint.com/documents/SMB_R81.10.X/AdminGuides_Locally_Managed/EN/Default.htm).

#### Installing the Built-In Tool Package

- 1. Connect to the command line on the Quantum Spark gateway.
- 2. If your default shell is Gaia Clish, then go to the Expert mode:

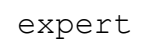

3. Run this command to check if the command is already installed:

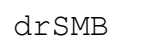

If the output shows:

■ "drSMB: command not found", then go to the next step to install the built-in tool package.

Example:

```
[Expert@Hostname]# drSMB
-bash: drSMB: command not found
[Expert@Hostname]#
```
■ The syntax options, then refer to the Syntax and Parameters sections below.

#### Example:

```
[Expert@Hostname]# drSMB
Usage: [opt]
Option:
 diag - Display system diagnostics
[Expert@Hostname]#
```
4. Install the built-in tool package:

bash /pfrm2.0/bin/doctor-smb.sh

5. Run this command to make sure the tool is installed:

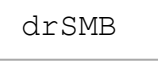

### **Syntax**

```
drSMB diag last_run {verify | print}
drSMB diag light
drSMB diag list [{[TestId1],[TestId2],... | [SectionName]}]
drSMB diag performance [<Time in Sec>]
drSMB diag print [except] [{[TestId1],[TestId2],... |
[SectionName]}]
drSMB diag verify [except] [{[TestId1],[TestId2],... |
[SectionName]}]
```
### **Parameters**

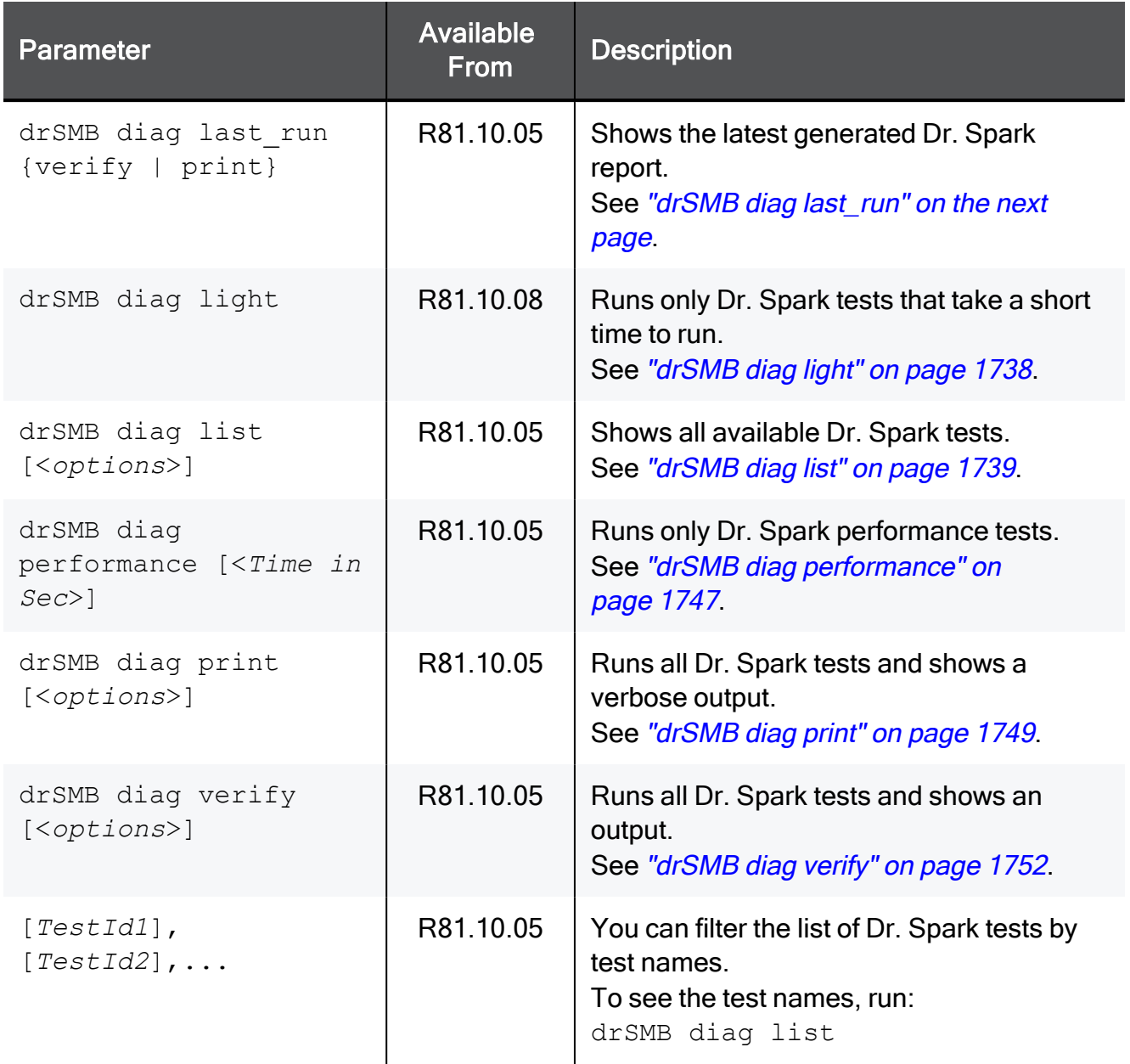

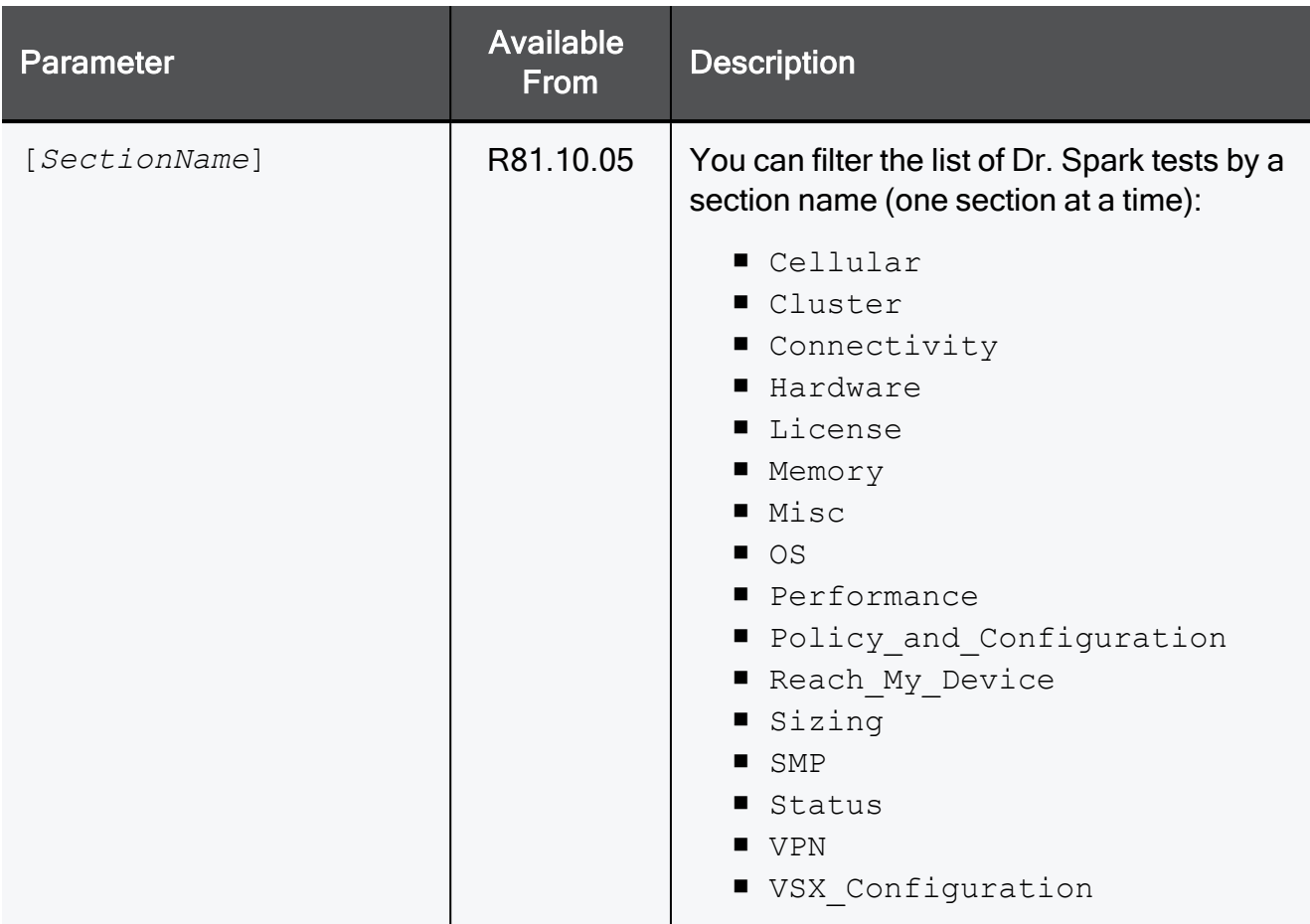

# <span id="page-1735-0"></span>drSMB diag last\_run

In the R81.10.X releases, this command is available starting from the R81.10.05 version.

# Description

Shows the latest Dr. Spark report generated with the ""drSMB diag verify" on [page 1752](#page-1751-0)" command.

# **Syntax**

drSMB diag last run {verify | print}

### **Parameters**

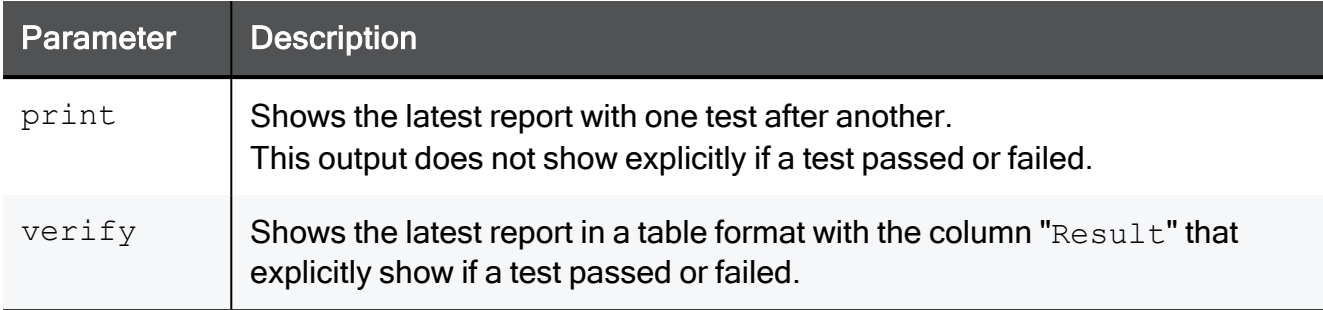

# Example Output

See "drSMB diag verify" on [page 1752](#page-1751-0).

<span id="page-1737-0"></span>In the R81.10.X releases, this command is available starting from the R81.10.08 version.

# **Description**

Generates a brief Dr. Spark report (~50 tests) with general information about the gateway.

Run only the Dr. Spark diagnostic tests that take a short time to run.

Tests with the duration of 0 or 1 seconds are defined as light tests.

Dr. Spark light runs in two scenarios:

■ In the Expert mode:

```
drSMB diag light
```
 $\blacksquare$  Night job:

In R81.10.10 and higher, you can choose how the job runs: Dr. Spark light or Dr. Spark full.

In R81.10.08, you can only run Dr. Spark light.

# **Syntax**

drSMB diag light

# Example Output

Output is the same as "drSMB diag print" on [page 1749](#page-1748-0), but with fewer tests.

<span id="page-1738-0"></span>In the R81.10.X releases, this command is available starting from the R81.10.05 version.

# **Description**

Shows a list of available Dr. Spark tests.

# **Syntax**

drSMB diag list [{[*TestId1*],[*TestId2*],... | [*SectionName*]}]

# **Parameters**

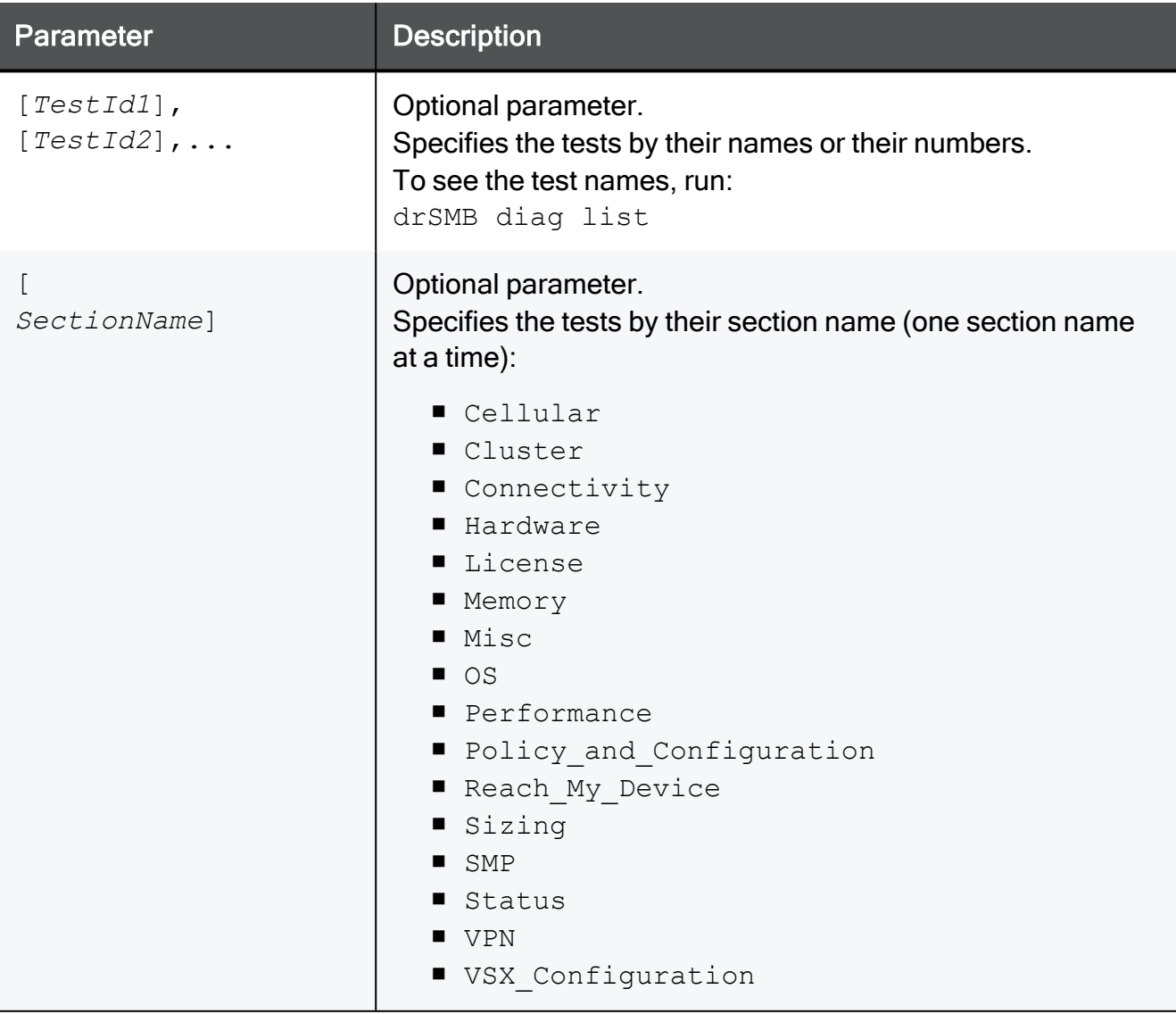

```
[Expert@MyGW]# drSMB diag list Performance
2024-03-17_19-17-59
------------------------------------------------------------------
---------------------
| ID | Title | Command
                 \blacksquare------------------------------------------------------------------
---------------------
| Performance
                \blacksquare------------------------------------------------------------------
 ---------------------
| 20 | Acceleration | acceleration verifier
                 |
| 21 | Accept Templates | accept templates verifier
                \blacksquare| 22 | Number Of Connections | connections number
verifier |
| 23 | Connection Balance | connection balance
verifier |
| 24 | Sfwd Stability | sfwd stability verifier
                 |
| 25 | Smart Accel | smart accel verifier
                 |
| 26 | Policy ByPass | policy bypass verifier
                 |
| 27 | F2F And F2V Packet Percentage | packet_percentage_
verifier |
| 28 | CoreXL and Dispatchers | corexl dispachers
verifier |
| 29 | Interface Affinity | interface affinity
verifier |
 ------------------------------------------------------------------
---------------------
| Run "drSMB diag print <TestNum>" to display test verbose output
                 \Box------------------------------------------------------------------
---------------------
[Expert@MyGW]#
```
### Example Output - tests in the section "Performance"

# Example Output - specific test

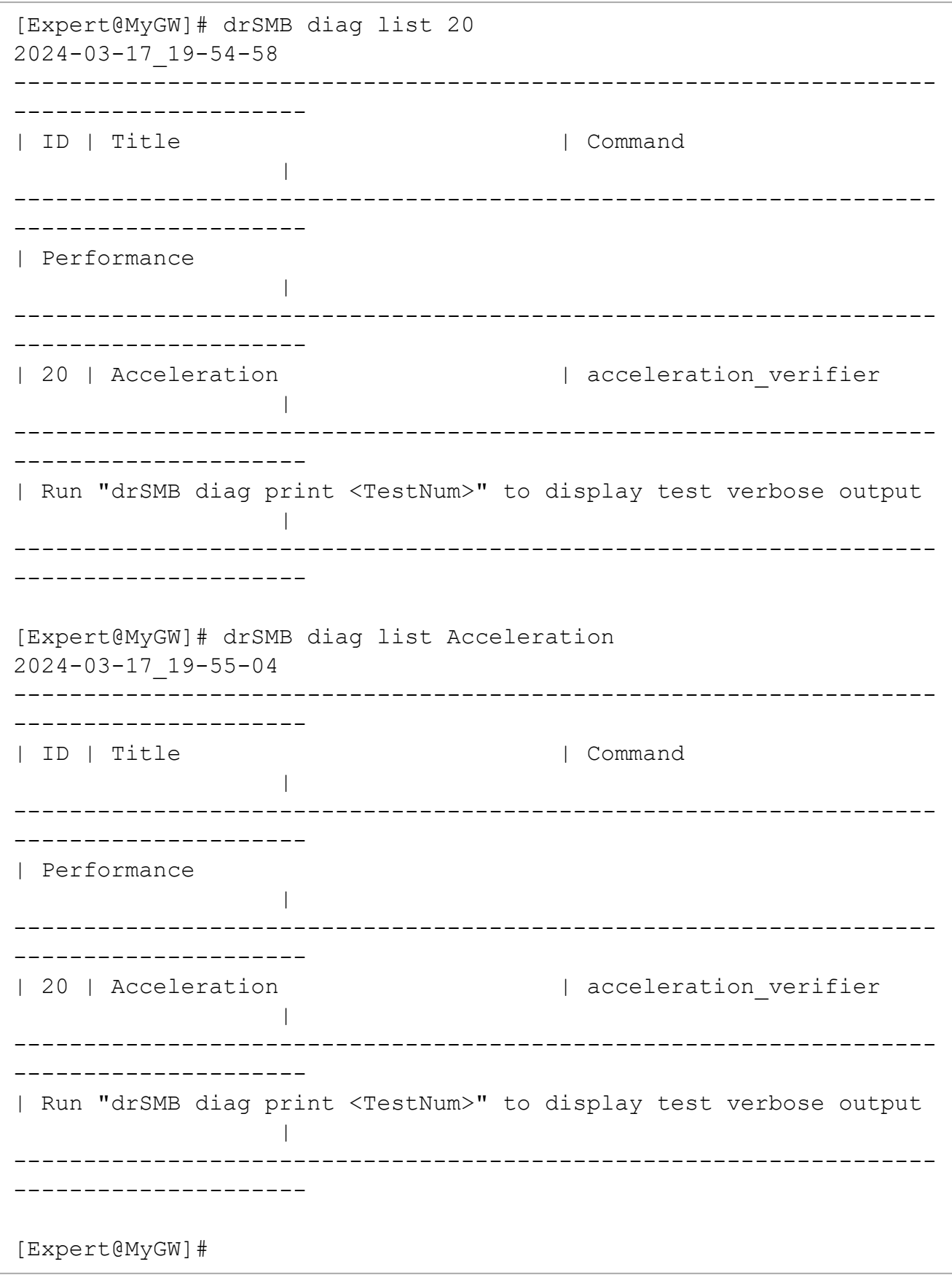

# Example Output - full list of tests

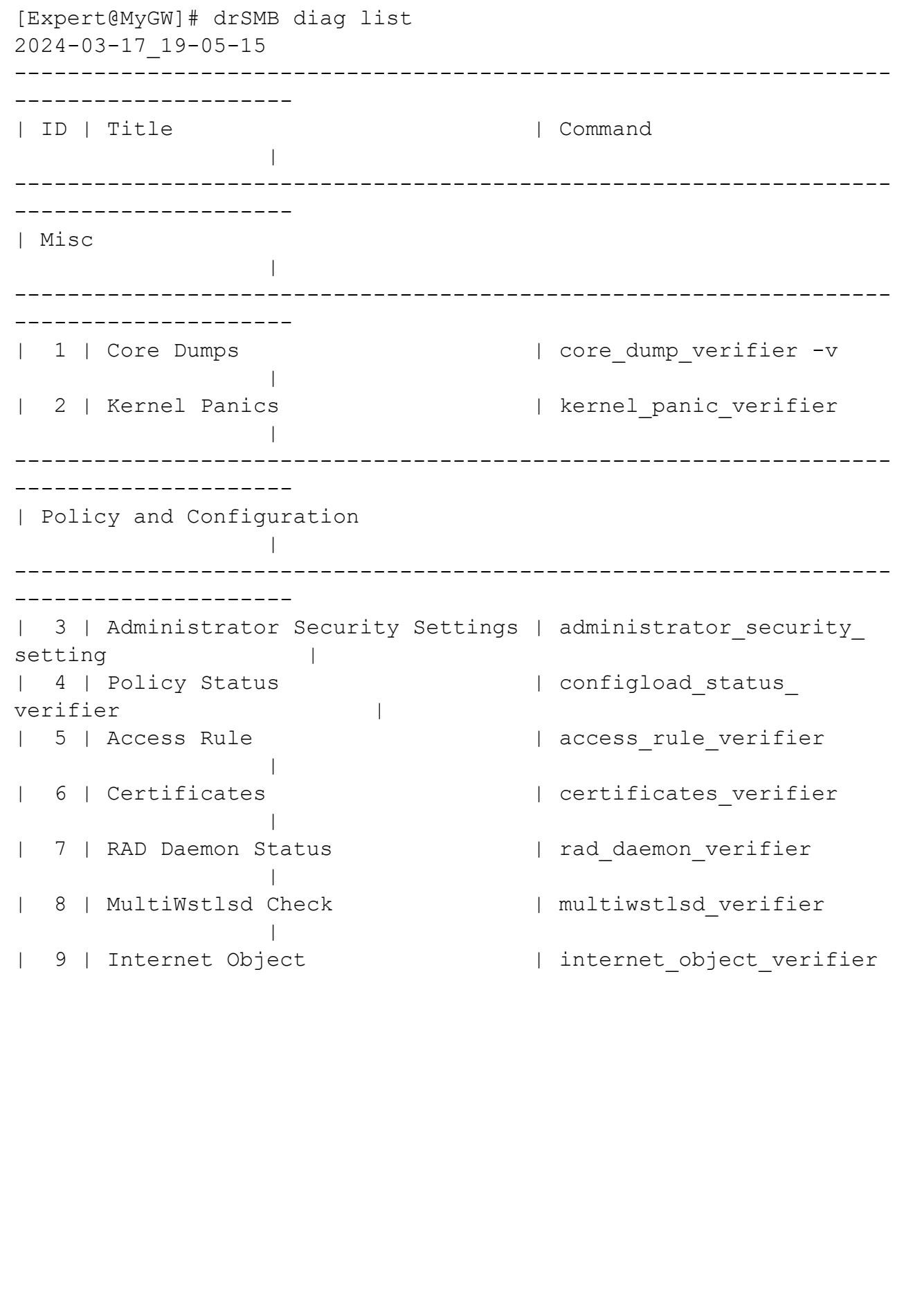

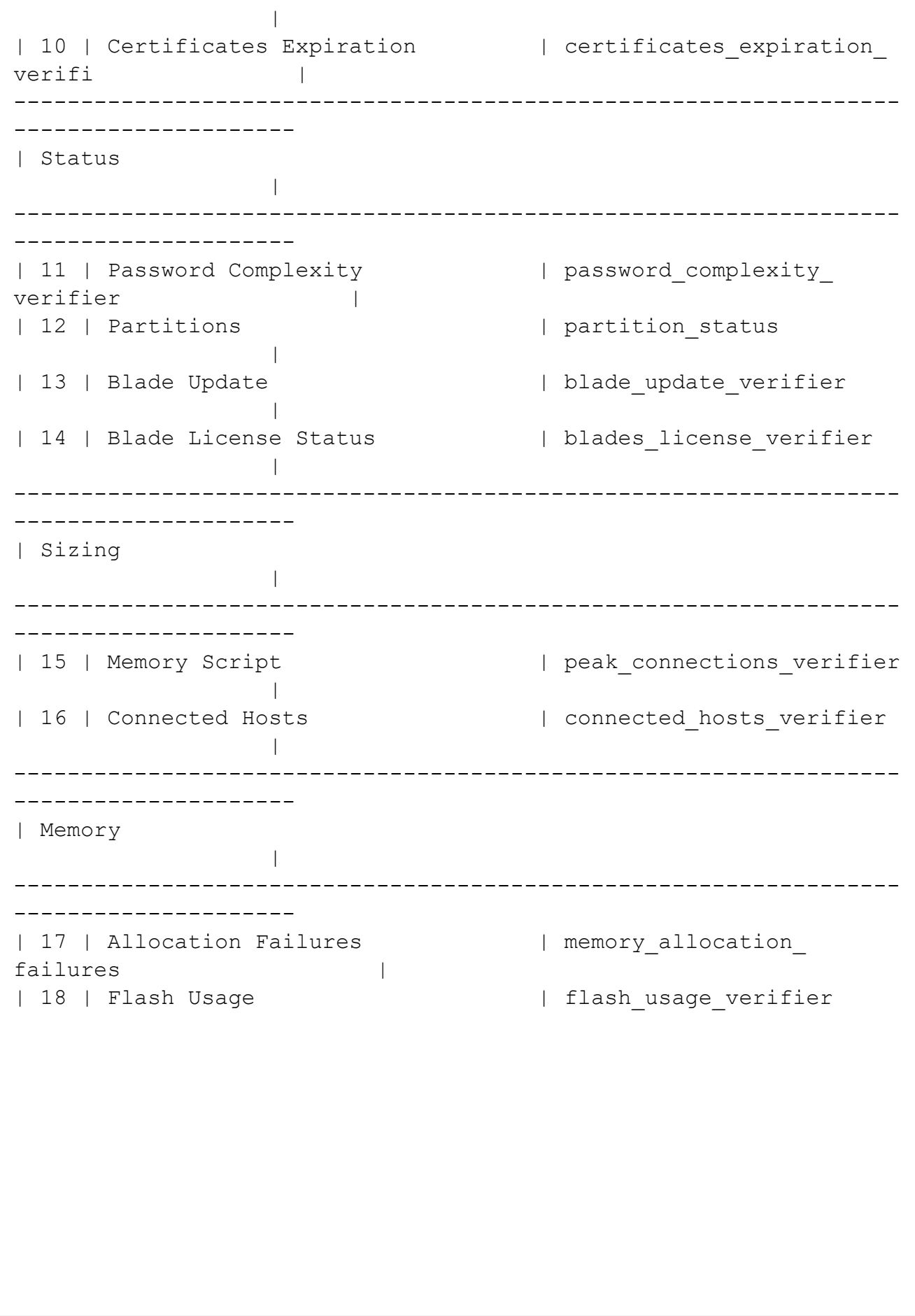

```
uster SIC Locally Managed | cluster sic locally verifier
         |
| 31 | Cluster SIC To Management | cluster mgmt sic verifier
                  |
| 32 | Standby Internet Connection | cluster standby internet
conne |
| 33 | Internet Connection Probing | cluster internet
connection_pr |
| 34 | Cluster VMAC Status | cluster vmac verifier
                 \blacksquare| 35 | Cluster Sync Status | cluster sync verifier
                  |
| 36 | SMP Cluster Setup Status | cluster smp_setup
verifier later and the set of the set of the set of the set of the set of the set of the set of the set of the
| 37 | SMP Cluster SIC Status | cluster smp sic verifier
                  \blacksquare| 38 | Cluster State | cluster state verifier
                  |
 ------------------------------------------------------------------
---------------------
| Reach My Device
                 |
------------------------------------------------------------------
 ---------------------
| 39 | RMD Info | rmd info verifier
                  |
| 40 | Tunnel Status | rmd tunnel status
verifier |
| 41 | SSH Connectivity | rmd_ssh_connectivity_
verifier |
| 42 | APP Connectivity | rmd app connectivity
verifier |
| 43 | Proxy Configuration | rmd proxy configuration
verifi |
                           ------------------------------------------------------------------
---------------------
| SMP
                  \perp------------------------------------------------------------------
---------------------
```
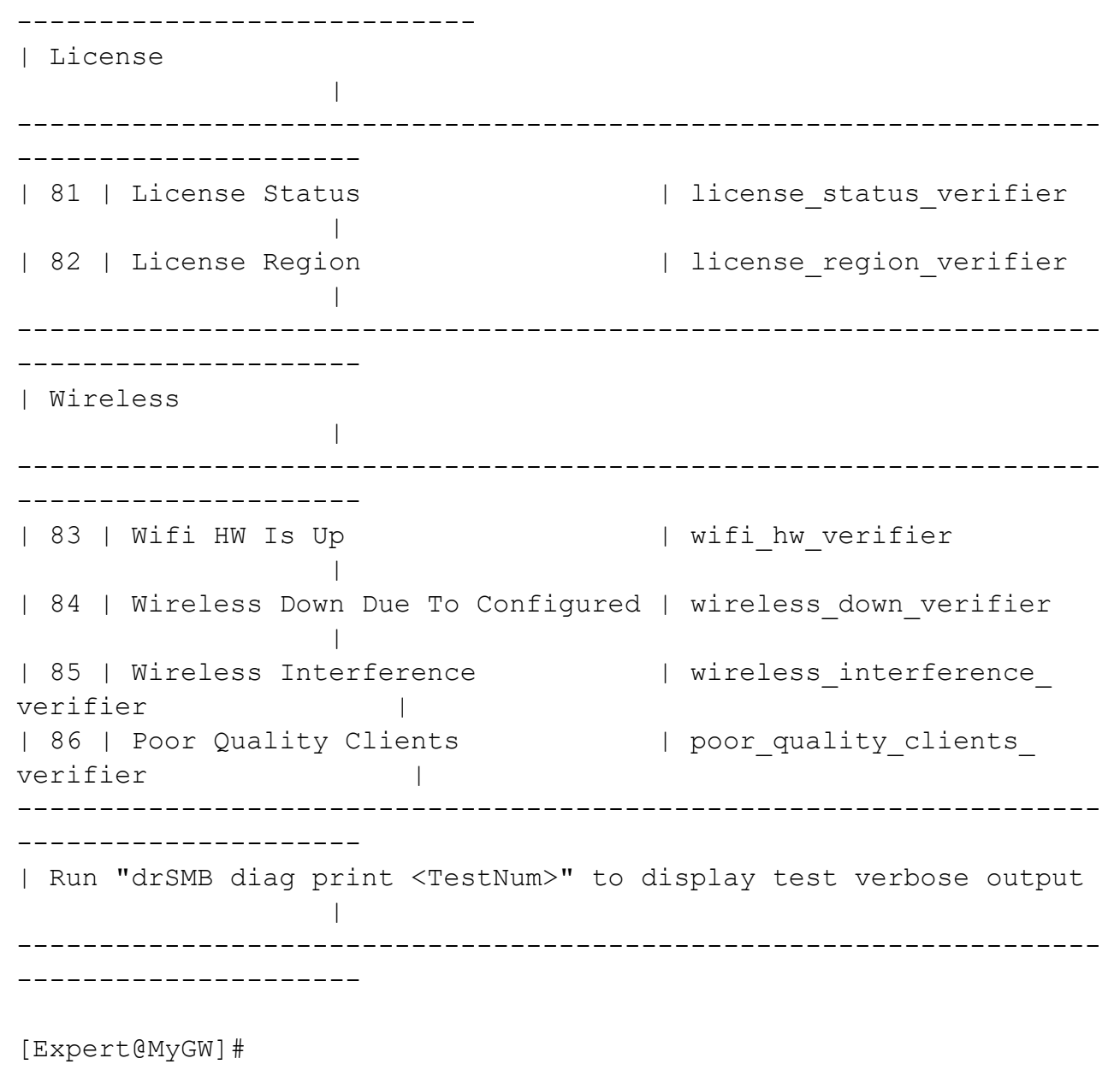

# <span id="page-1746-0"></span>drSMB diag performance

In the R81.10.X releases, this command is available starting from the R81.10.05 version.

# **Description**

Generates a report with general information about the gateway performance.

To get this report in WebUI, click the Home view > in the Troubleshooting section, click the Dr. Spark page > click Dr. Spark - Load.

# **Syntax**

drSMB diag performance [<*Time in Sec*>]

# **Parameters**

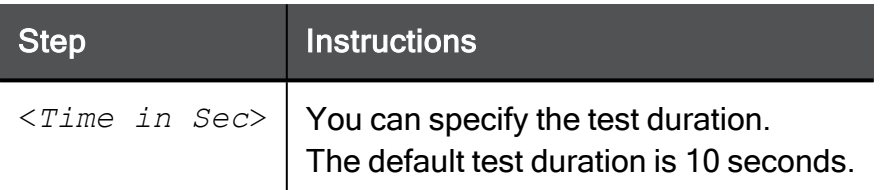

### Example Output

```
[Expert@MyGW]# drSMB diag performance
2024-03-17_19-51-35
Running the performance test, output will be displayed in about 30
sec.
Gateway Performance:
Number of hosts: 0
Number of connections: 12
Connection rate: 11 per second
Throughput:
Receive: 16458 Kbps
Transmit: 1343 Kbps
Packet Rate:
Receive: 206 packets per second
Transmit: 16 packets per second
SSL is disabled
-----Blade Status-----
Blade IPS is disabled
Blade AV is disabled
Blade AB is disabled
Blade TE is disabled
Blade ASPAM is disabled
VPN-RA is active
VPN-S2S is disabled
NGTP is disabled
----CPU and Memory----
Average available CPU is 98.36%
Available CPU on CPU 1 is 98.37%
Available CPU on CPU 2 is 98.31%
Available CPU on CPU 3 is 98.42%
Available CPU on CPU 4 is 98.34%
Available memory on the gateway: 6325296 KB
Fw1 memory consumption: 6%
SFWD memory consumption: 111784 KB
[Expert@MyGW]#
```
# <span id="page-1748-0"></span>drSMB diag print

In the R81.10.X releases, this command is available starting from the R81.10.05 version.

# **Description**

Generates a full report (~80 tests) with information about the gateway.

The report shows one test result after another (not in a table format).

To get this report in WebUI, click the Home view > in the Troubleshooting section, click the Dr. Spark page > click Generate the Dr. Spark Report.

# **Syntax**

```
drSMB diag print [except] [{[TestId1],[TestId2],... |
[SectionName]}]
```
# **Parameters**

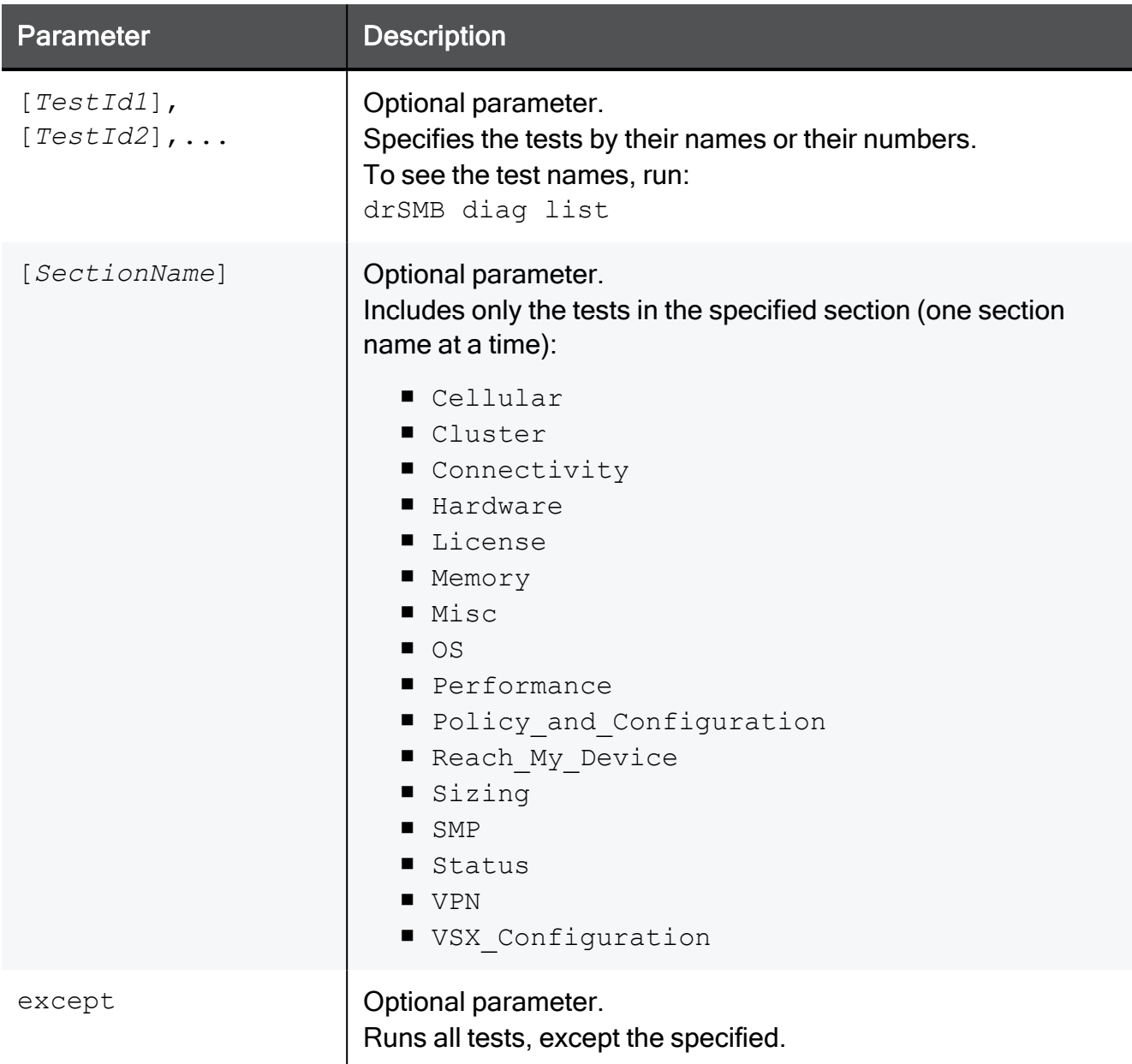

# Example Output - specific test

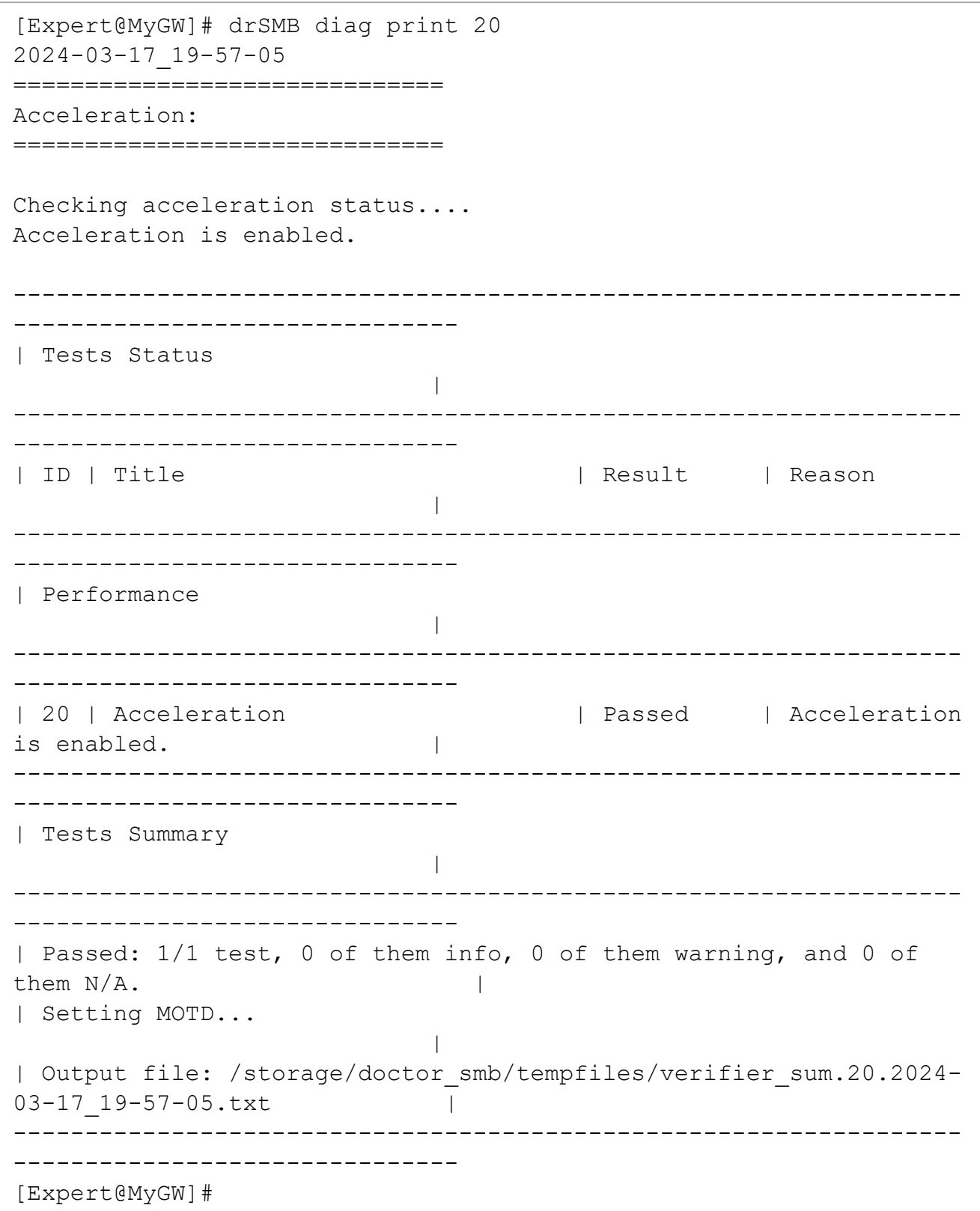

# <span id="page-1751-0"></span>drSMB diag verify

In the R81.10.X releases, this command is available starting from the R81.10.05 version.

# **Description**

Shows the latest generated Dr. Spark report.

# **Syntax**

```
drSMB diag verify [except] [{[TestId1],[TestId2],... |
[SectionName]}]
```
## **Parameters**

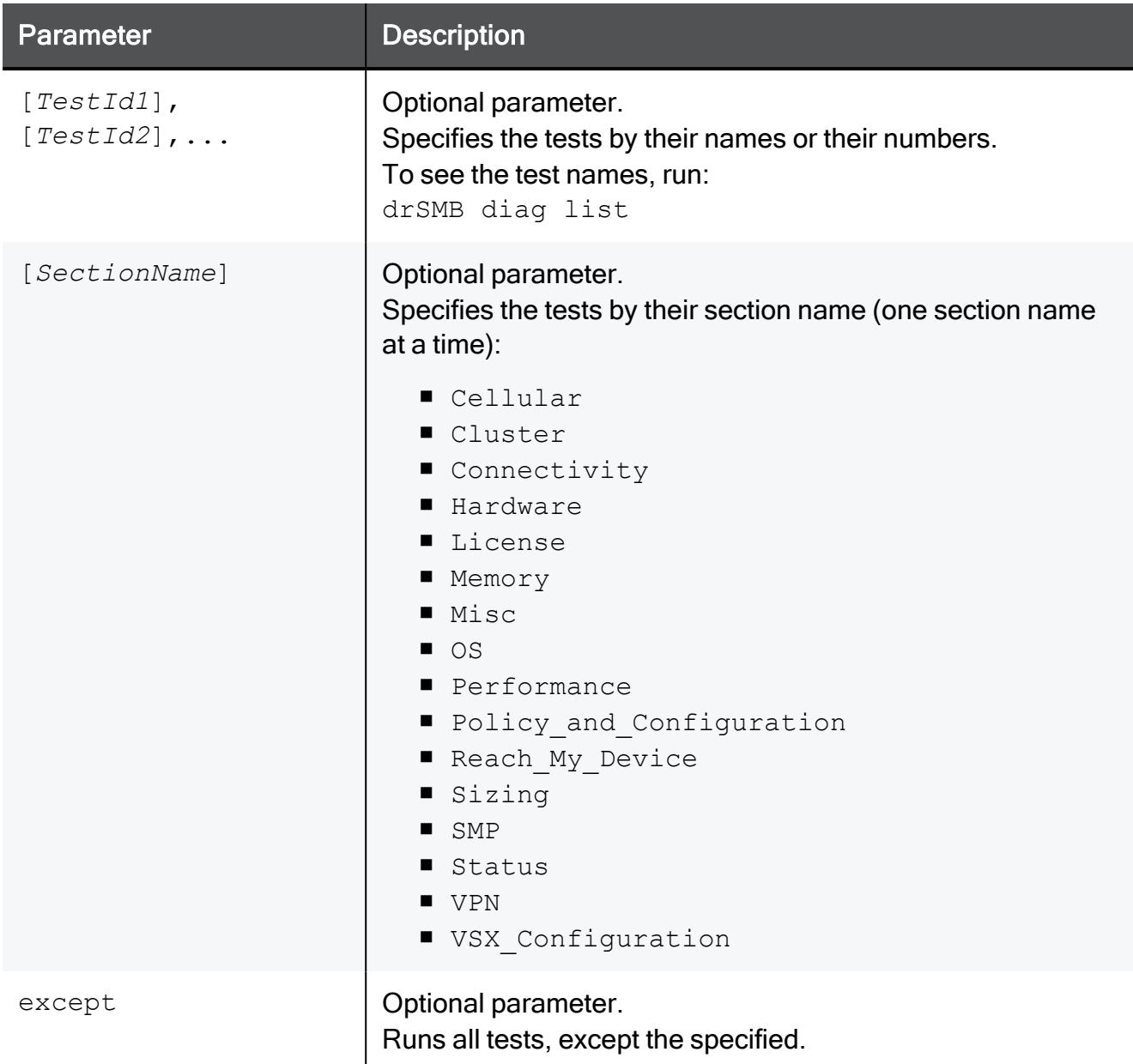

Example Output - verify

drSMB diag verify

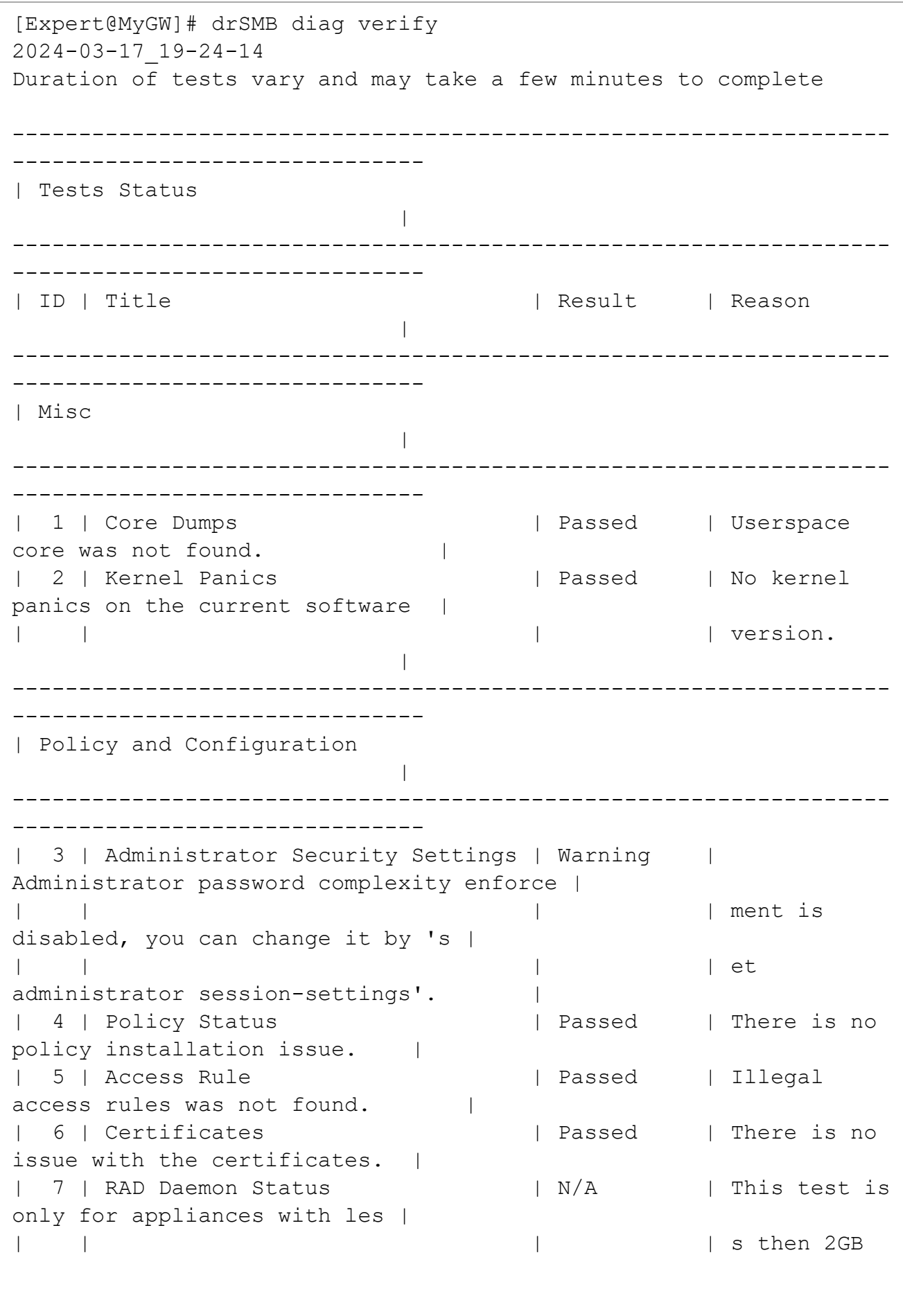

# drSMB diag verify

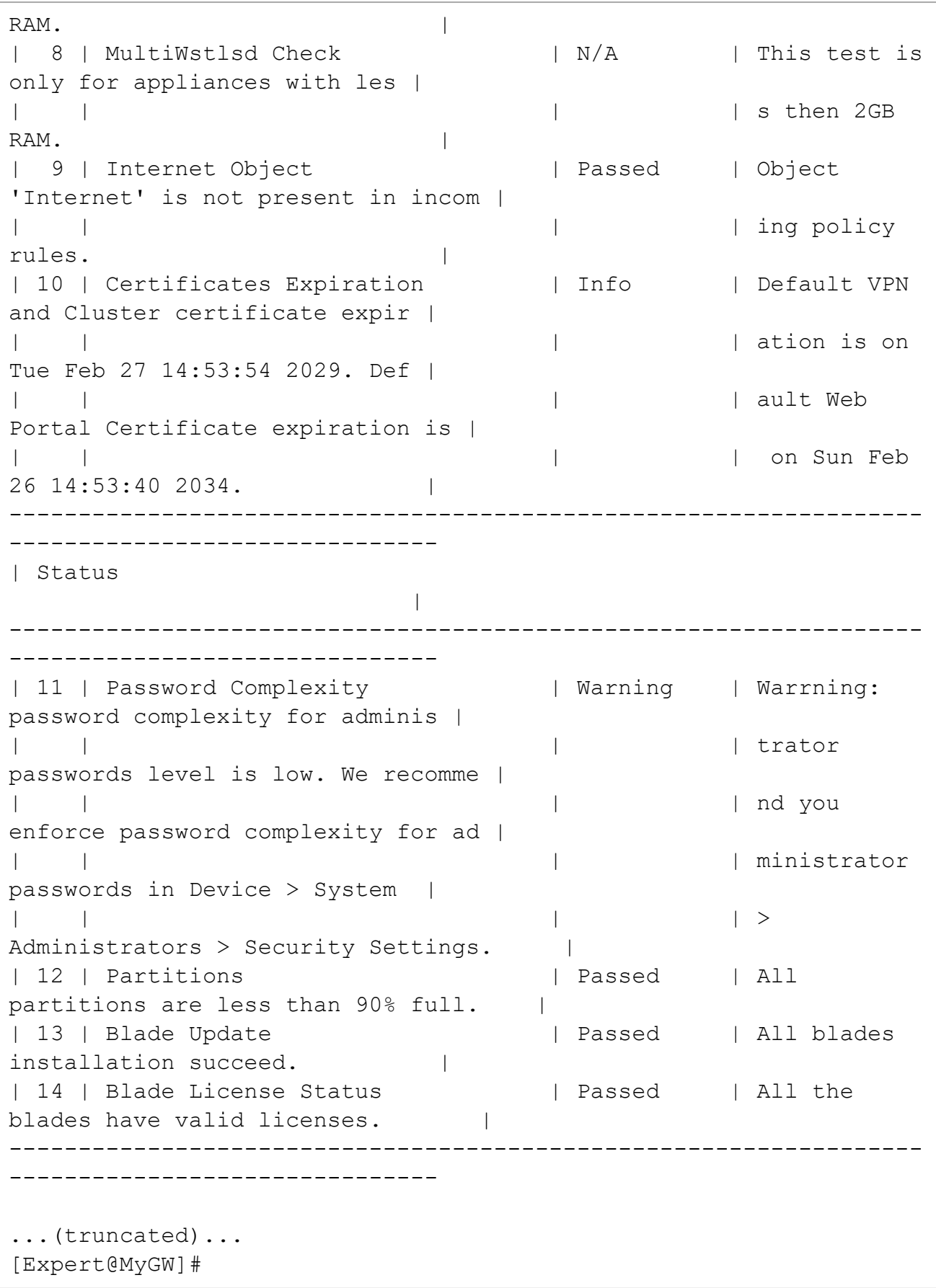

Example Output - print

#### drSMB diag verify

```
[Expert@MyGW]# drSMB diag print
2024-03-17_19-30-55
==============================
Core Dumps:
==============================
Checking for userspace core....
Userspace core was not found.
==============================
Kernel Panics:
==============================
Checking for kernel panics....
No kernel panics on the current software version.
==============================
Administrator Security Settings:
==============================
Checking administrator security settings....
Administrator password complexity enforcement is disabled, you can
change it by 'set administrator session-settings'.
==============================
Policy Status:
==============================
Checking for policy installation errors....
There is no policy installation issue.
====================================
Access Rule:
===============================
Checking for illegal access rules....
Illegal access rules was not found.
==================================
Certificates:
==============================
Checking certificates....
There is no issue with the certificates.
====================================
```
#### drSMB diag verify

```
RAD Daemon Status:
==============================
Checking RAD Daemon....
This test is only for appliances with less then 2GB RAM.
==============================
MultiWstlsd Check:
==============================
Checking multiwstlsd...
This test is only for appliances with less then 2GB RAM.
==============================
Internet Object:
==============================
Checking if object 'Internet' is present in incoming policy
rules....
Object 'Internet' is not present in incoming policy rules.
...(truncated)...
[Expert@MyGW]#
```